# **SIEMENS**

# SINUMERIK

# SINUMERIK 840D sl / 828D Special functions

Function Manual

### [Preface](#page-4-0)

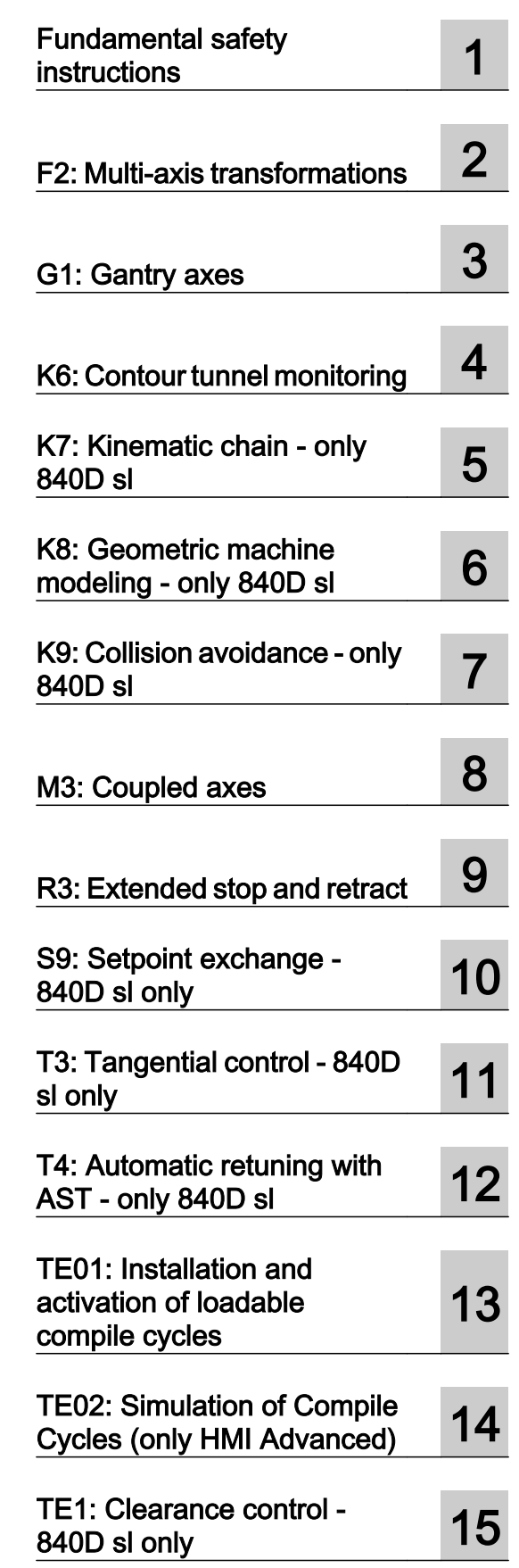

Valid for

**Controllers** SINUMERIK 828D SINUMERIK 840D sl / 840DE sl

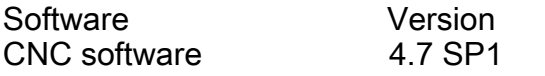

Continued on next page

**Continuation** 

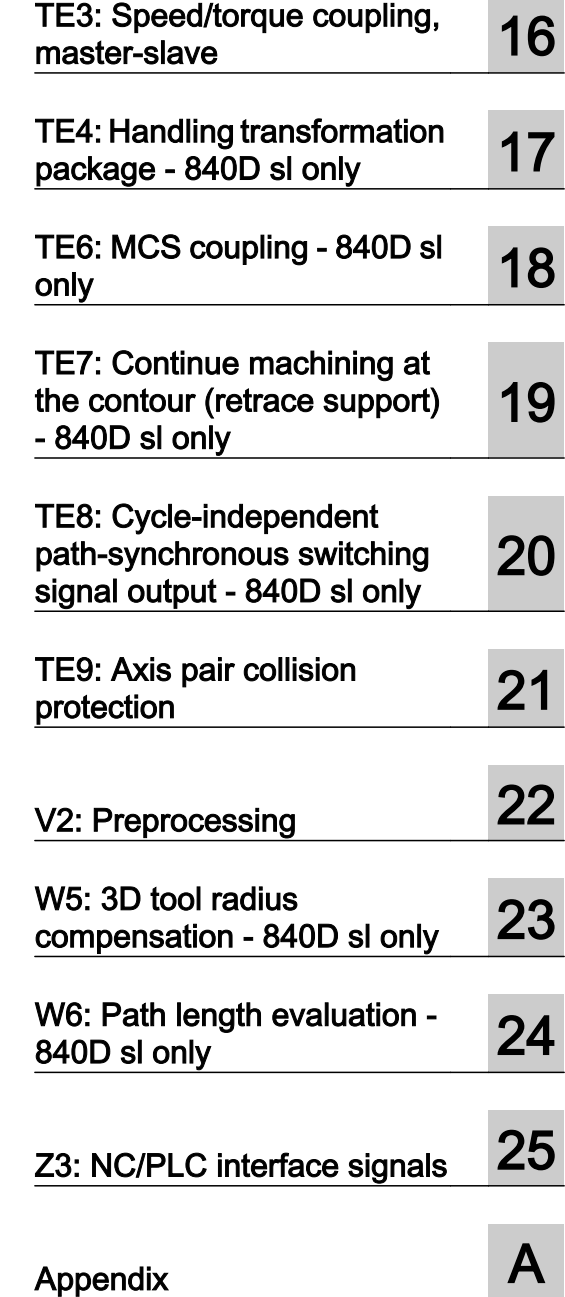

# SINUMERIK 840D sl / 828D Special functions

Function Manual

### Legal information

### Warning notice system

This manual contains notices you have to observe in order to ensure your personal safety, as well as to prevent damage to property. The notices referring to your personal safety are highlighted in the manual by a safety alert symbol, notices referring only to property damage have no safety alert symbol. These notices shown below are graded according to the degree of danger.

### DANGER

indicates that death or severe personal injury will result if proper precautions are not taken.

### WARNING

indicates that death or severe personal injury may result if proper precautions are not taken.

### CAUTION

indicates that minor personal injury can result if proper precautions are not taken.

### **NOTICE**

indicates that property damage can result if proper precautions are not taken.

If more than one degree of danger is present, the warning notice representing the highest degree of danger will be used. A notice warning of injury to persons with a safety alert symbol may also include a warning relating to property damage.

### Qualified Personnel

The product/system described in this documentation may be operated only by **personnel qualified** for the specific task in accordance with the relevant documentation, in particular its warning notices and safety instructions. Qualified personnel are those who, based on their training and experience, are capable of identifying risks and avoiding potential hazards when working with these products/systems.

### Proper use of Siemens products

Note the following:

#### WARNING

Siemens products may only be used for the applications described in the catalog and in the relevant technical documentation. If products and components from other manufacturers are used, these must be recommended or approved by Siemens. Proper transport, storage, installation, assembly, commissioning, operation and maintenance are required to ensure that the products operate safely and without any problems. The permissible ambient conditions must be complied with. The information in the relevant documentation must be observed.

### **Trademarks**

All names identified by ® are registered trademarks of Siemens AG. The remaining trademarks in this publication may be trademarks whose use by third parties for their own purposes could violate the rights of the owner.

### Disclaimer of Liability

We have reviewed the contents of this publication to ensure consistency with the hardware and software described. Since variance cannot be precluded entirely, we cannot guarantee full consistency. However, the information in this publication is reviewed regularly and any necessary corrections are included in subsequent editions.

### <span id="page-4-0"></span>Preface

### SINUMERIK documentation

The SINUMERIK documentation is organized in the following categories:

- General documentation
- User documentation
- Manufacturer/service documentation

### Additional information

You can find information on the following topics at [www.siemens.com/motioncontrol/docu:](http://www.siemens.com/motioncontrol/docu:)

- Ordering documentation/overview of documentation
- Additional links to download documents
- Using documentation online (find and search in manuals/information)

Please send any questions about the technical documentation (e.g. suggestions for improvement, corrections) to the following address:

[docu.motioncontrol@siemens.com](mailto:docu.motioncontrol@siemens.com)

### My Documentation Manager (MDM)

Under the following link you will find information to individually compile OEM-specific machine documentation based on the Siemens content:

[www.siemens.com/mdm](http://www.siemens.com/mdm) 

### **Training**

For information about the range of training courses, refer under:

- ● [www.siemens.com/sitrain](http://www.siemens.com/sitrain)  SITRAIN - Siemens training for products, systems and solutions in automation technology
- ● [www.siemens.com/sinutrain](http://www.siemens.com/sinutrain) SinuTrain - training software for SINUMERIK

### FAQs

You can find Frequently Asked Questions in the Service&Support pages under Product Support.<http://support.automation.siemens.com>

### SINUMERIK

You can find information on SINUMERIK under the following link: [www.siemens.com/sinumerik](http://www.siemens.com/sinumerik)

### Target group

This publication is intended for:

- Project engineers
- Technologists (from machine manufacturers)
- System startup engineers (Systems/Machines)
- Programmers

### **Benefits**

The function manual describes the functions so that the target group knows them and can select them. It provides the target group with the information required to implement the functions.

### Standard version

This documentation only describes the functionality of the standard version. Extensions or changes made by the machine tool manufacturer are documented by the machine tool manufacturer.

Other functions not described in this documentation might be executable in the control. This does not, however, represent an obligation to supply such functions with a new control or when servicing.

Further, for the sake of simplicity, this documentation does not contain all detailed information about all types of the product and cannot cover every conceivable case of installation, operation or maintenance.

#### Technical Support

You will find telephone numbers for other countries for technical support in the Internet under <http://www.siemens.com/automation/service&support>

### Information on the structure and contents

### Installation

Structure of this Function Manual:

- Inner title (page 3) with the title of the Function Manual, the SINUMERIK controls as well as the software and the version for which this version of the Function Manual is applicable and the overview of the individual functional descriptions.
- Description of the functions in alphabetical order (e.g. A2, A3, B1, etc.)
- Appendix with:
	- List of abbreviations
	- Documentation overview
- Index of terms

### **Note**

For detailed descriptions of data and alarms see:

- For machine and setting data: Detailed description of machine data (only electronically on DOConCD or DOConWEB)
- For NC/PLC interface signals:
	- Function Manual, Basic Functions; NC/PLC Interface Signals (Z1)
	- Function Manual, Basic Functions; NC/PLC Interface Signals (Z2)
	- Function Manual, Special Functions; NC/PLC Interface Signals (Z3)
- For alarms: Diagnostics Manual

### Notation of system data

The following notation is applicable for system data in this documentation:

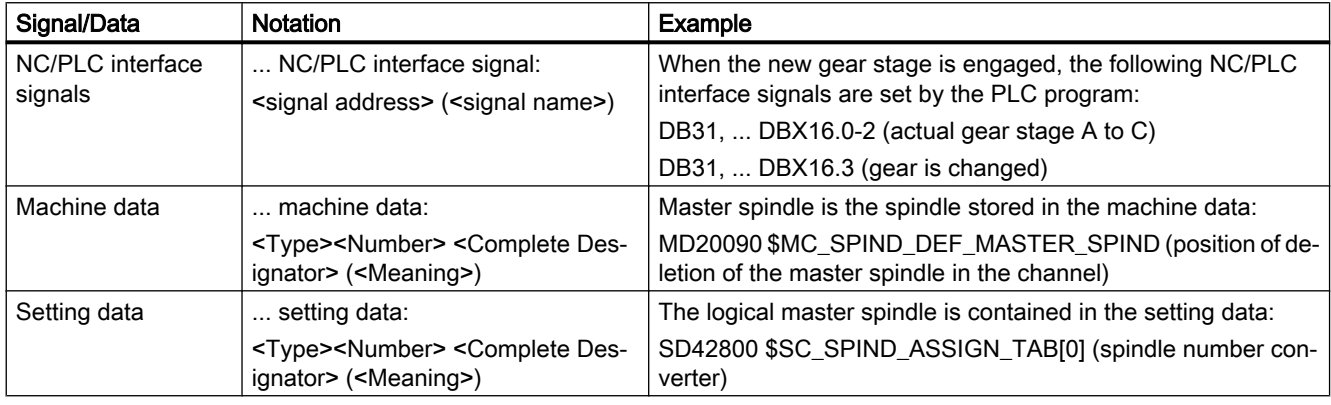

### Note

### Signal address

The description of functions include as <signal address> of an NC/PLC interface signal, only the address valid for SINUMERIK 840D sl. The signal address for SINUMERIK 828D should be taken from the data lists "Signals to/from ..." at the end of the particular description of functions.

### Quantity structure

Explanations concerning the NC/PLC interface are based on the absolute maximum number of sequential components:

- Mode groups (DB11)
- Channels (DB21, etc.)
- Axes/spindles (DB31, etc.)

### Data types

The control provides the following data types that can be used for programming in part programs:

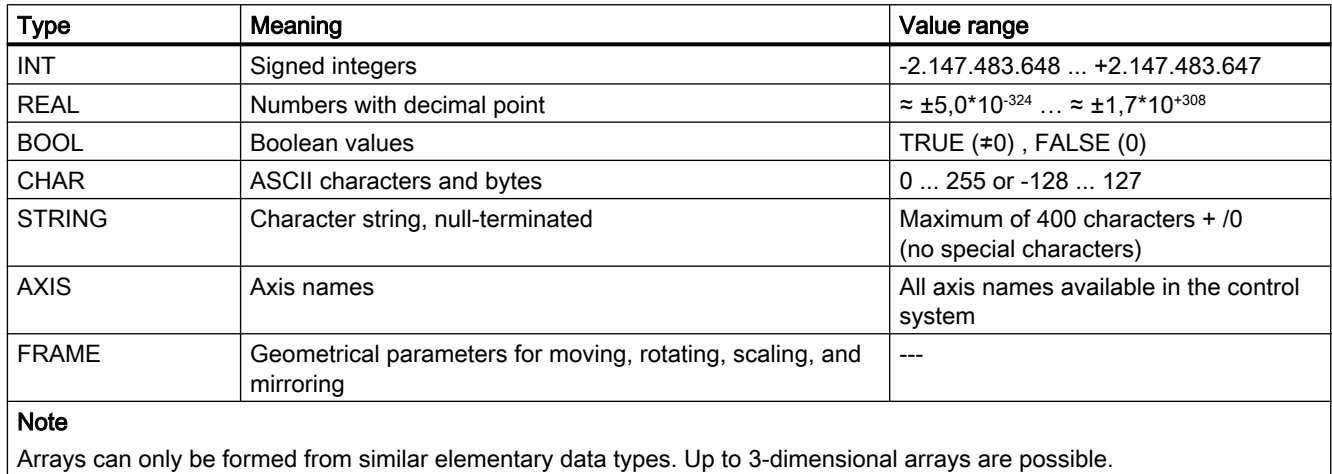

### Querying REAL variables

We recommend that querying REAL or DOUBLE variables in NC programs and synchronized actions is programmed as limit value evaluation.

Example: Querying the actual value of an axis for a specific value

```
DEF REAL AXPOS = 123.456
IF ($VA_IM[<axis>] - 1ex-6) <= AXPOS <= ($VA_IM[<axis>] + 1ex-6) ; actual position
\cdots == AXPOS
ELSE
 ... <> AXPOS
ENDIF
```
# **Table of contents**

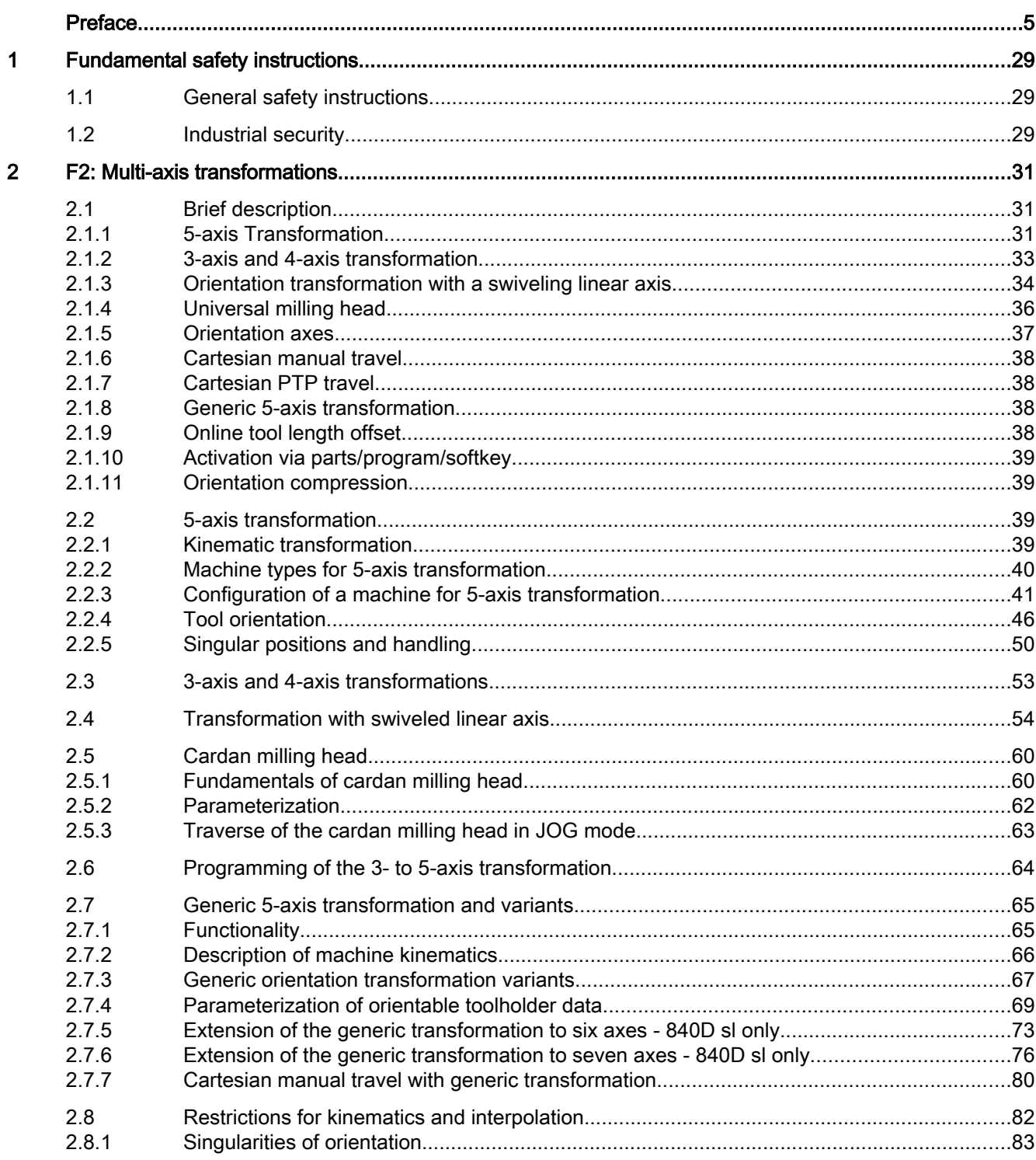

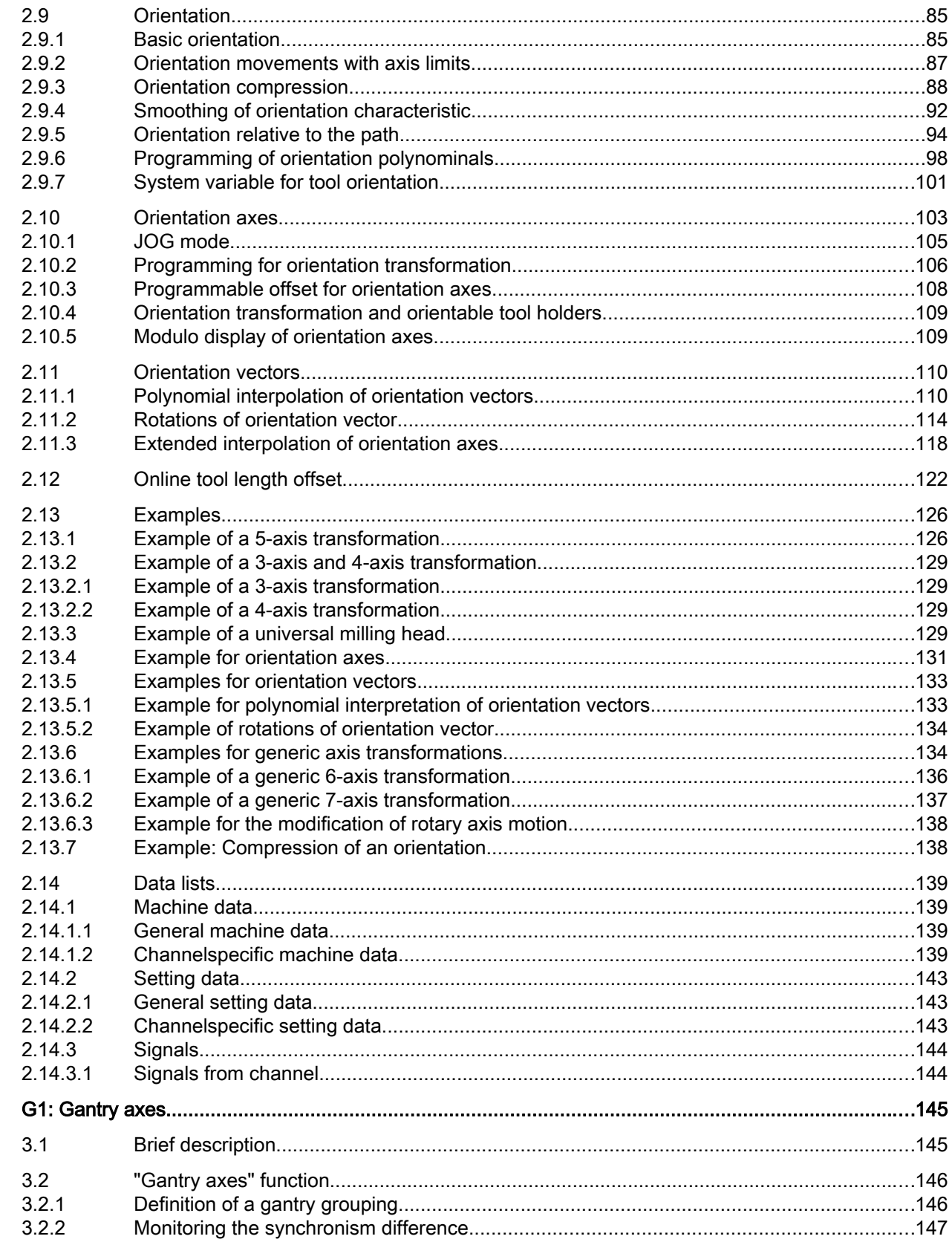

 $\overline{\mathbf{3}}$ 

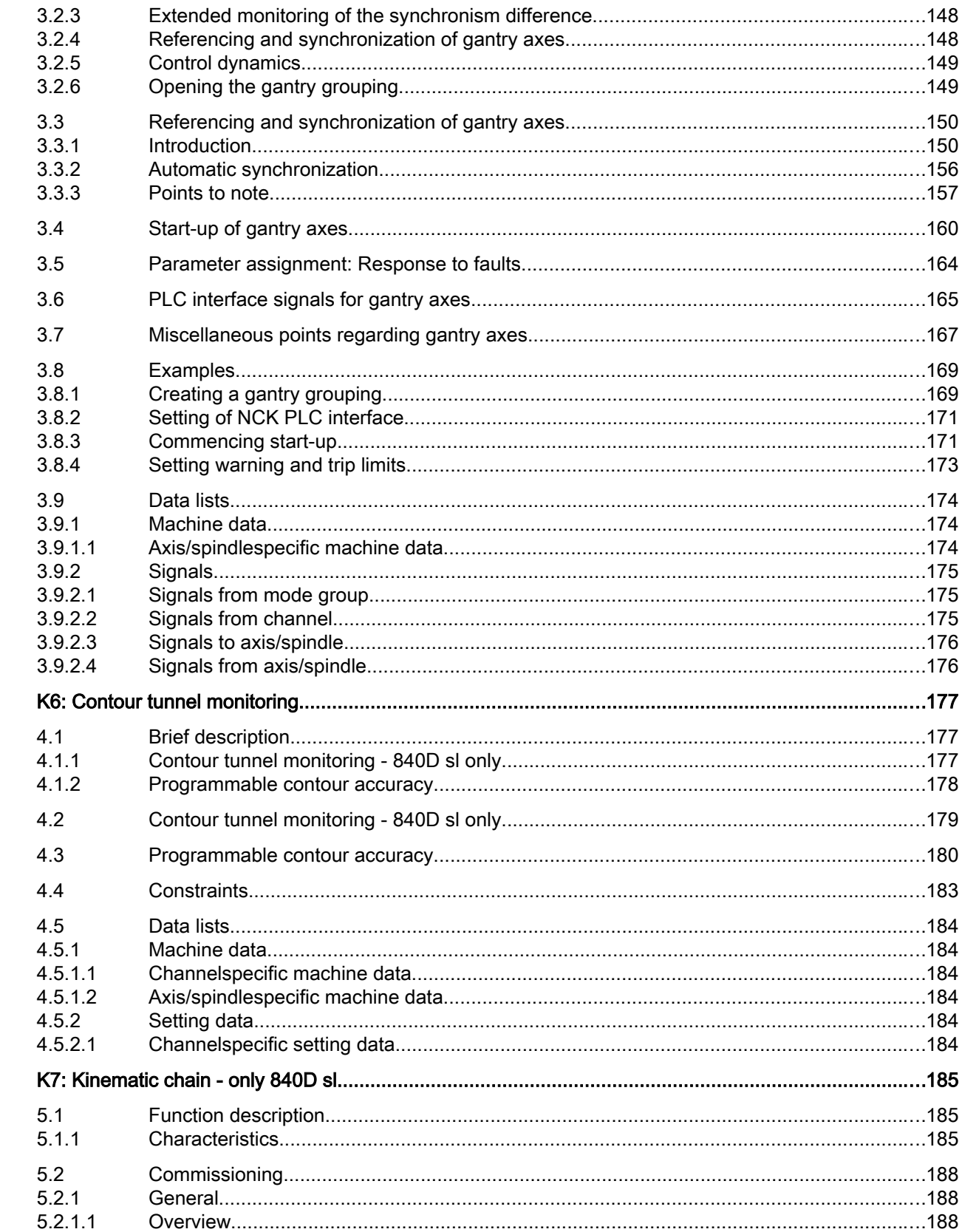

 $\overline{\mathbf{4}}$ 

 $\overline{5}$ 

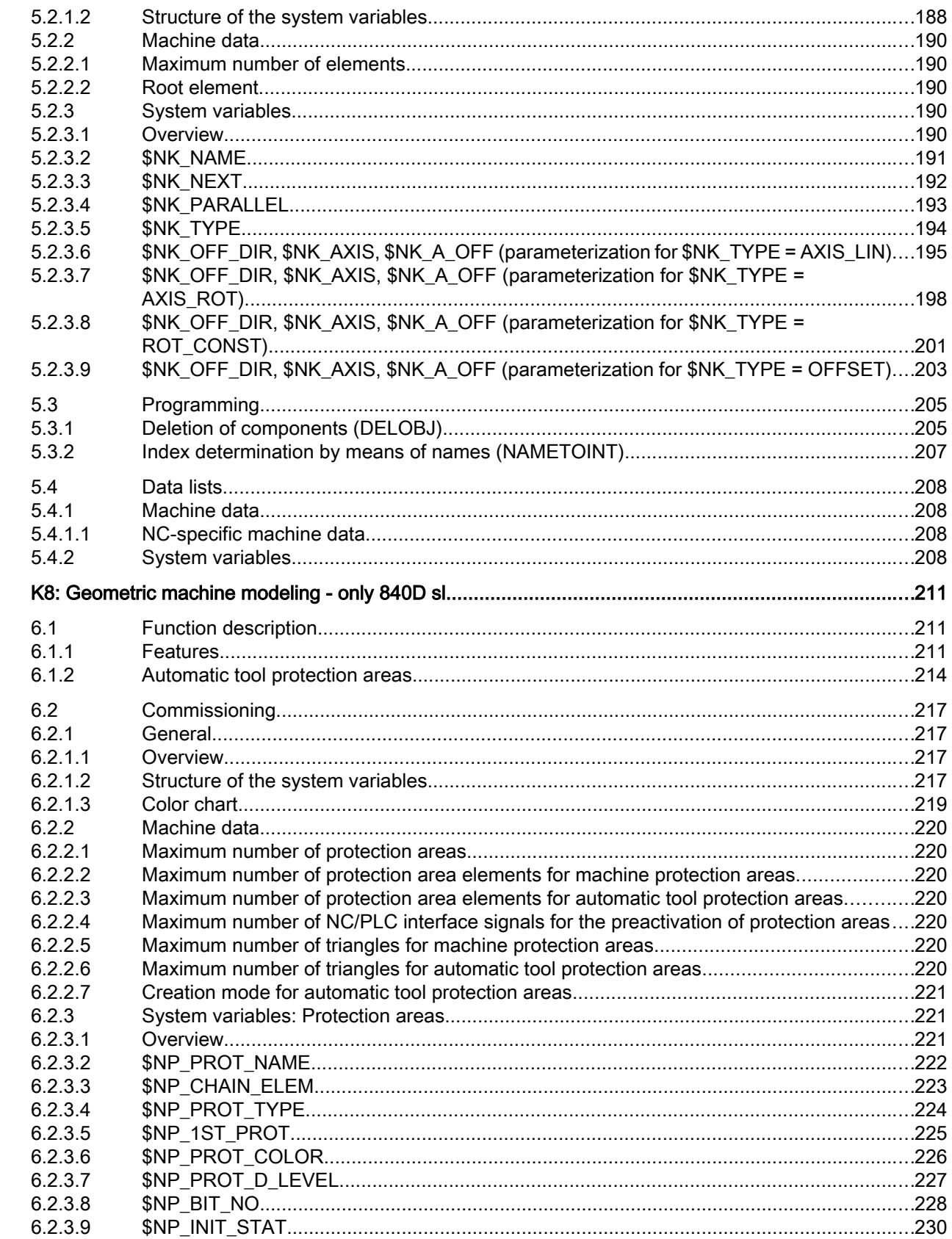

 $\bf 6$ 

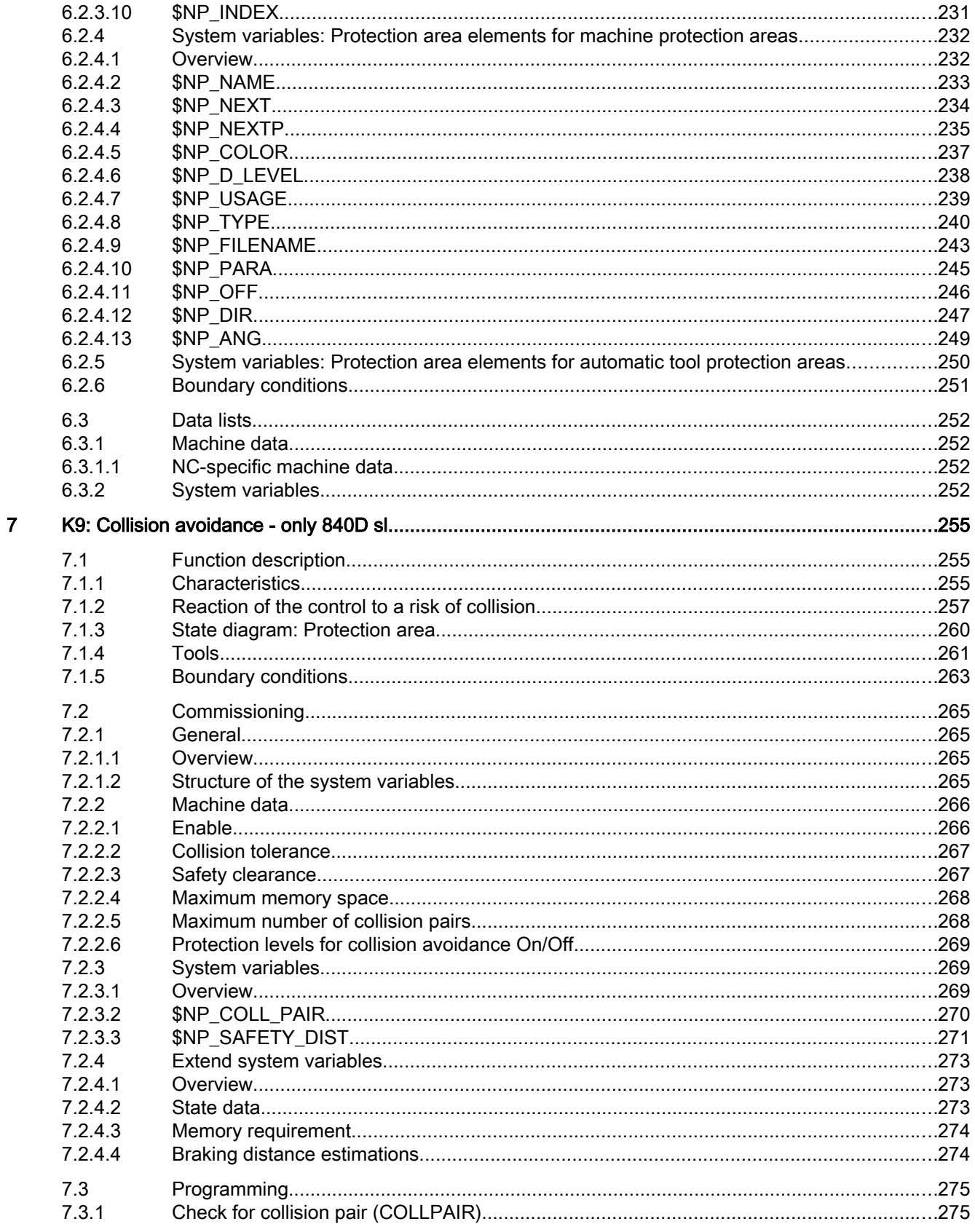

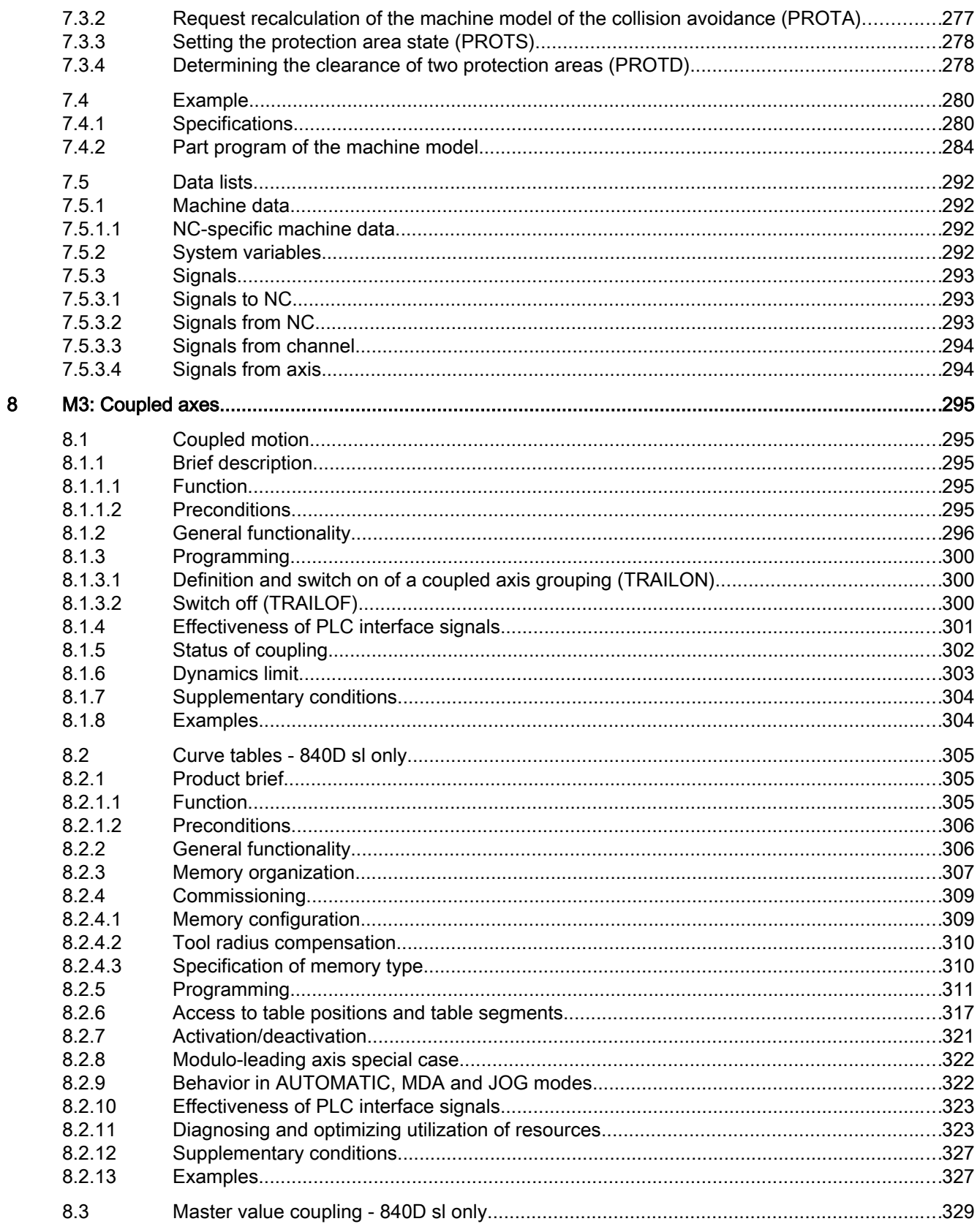

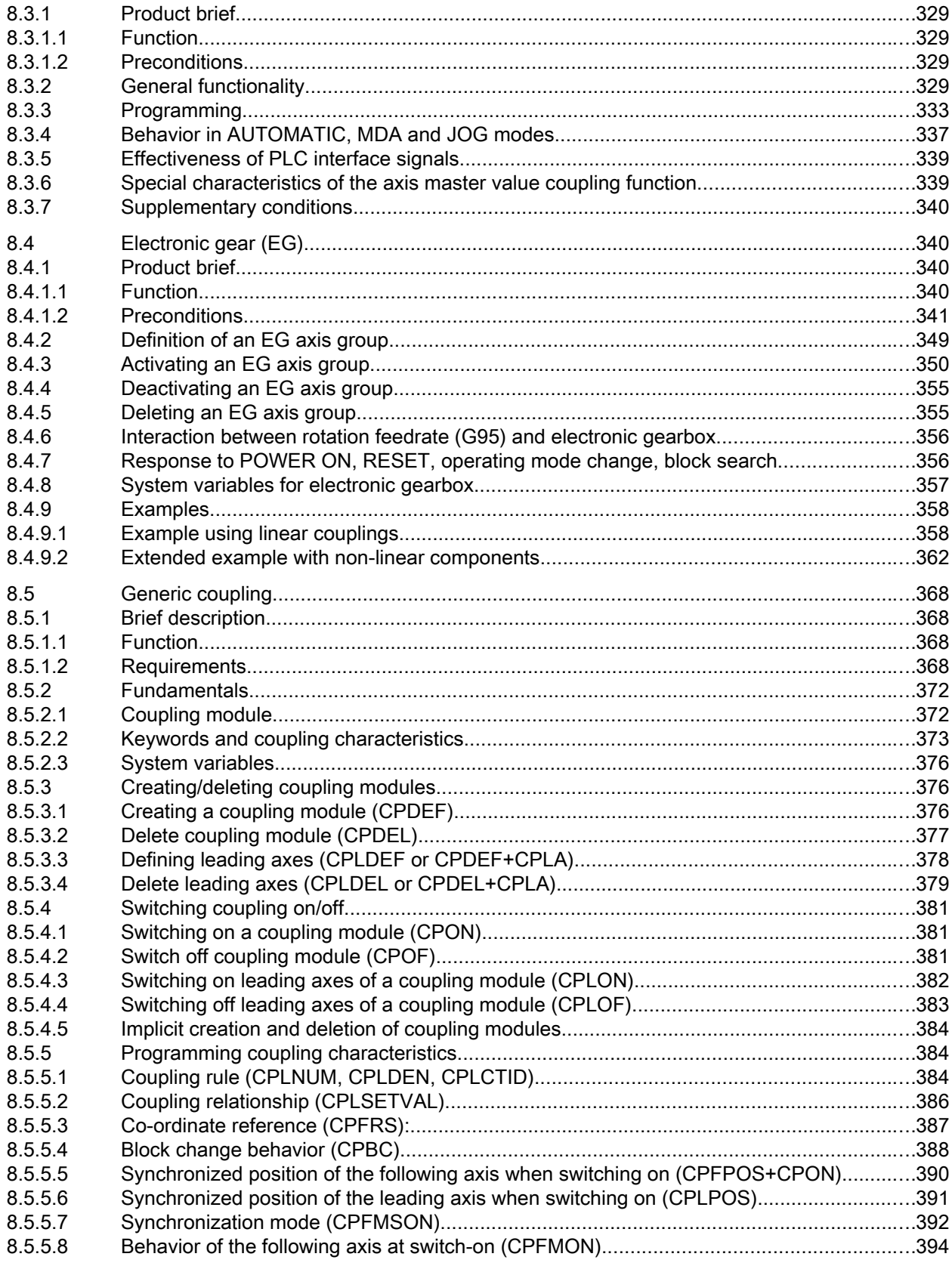

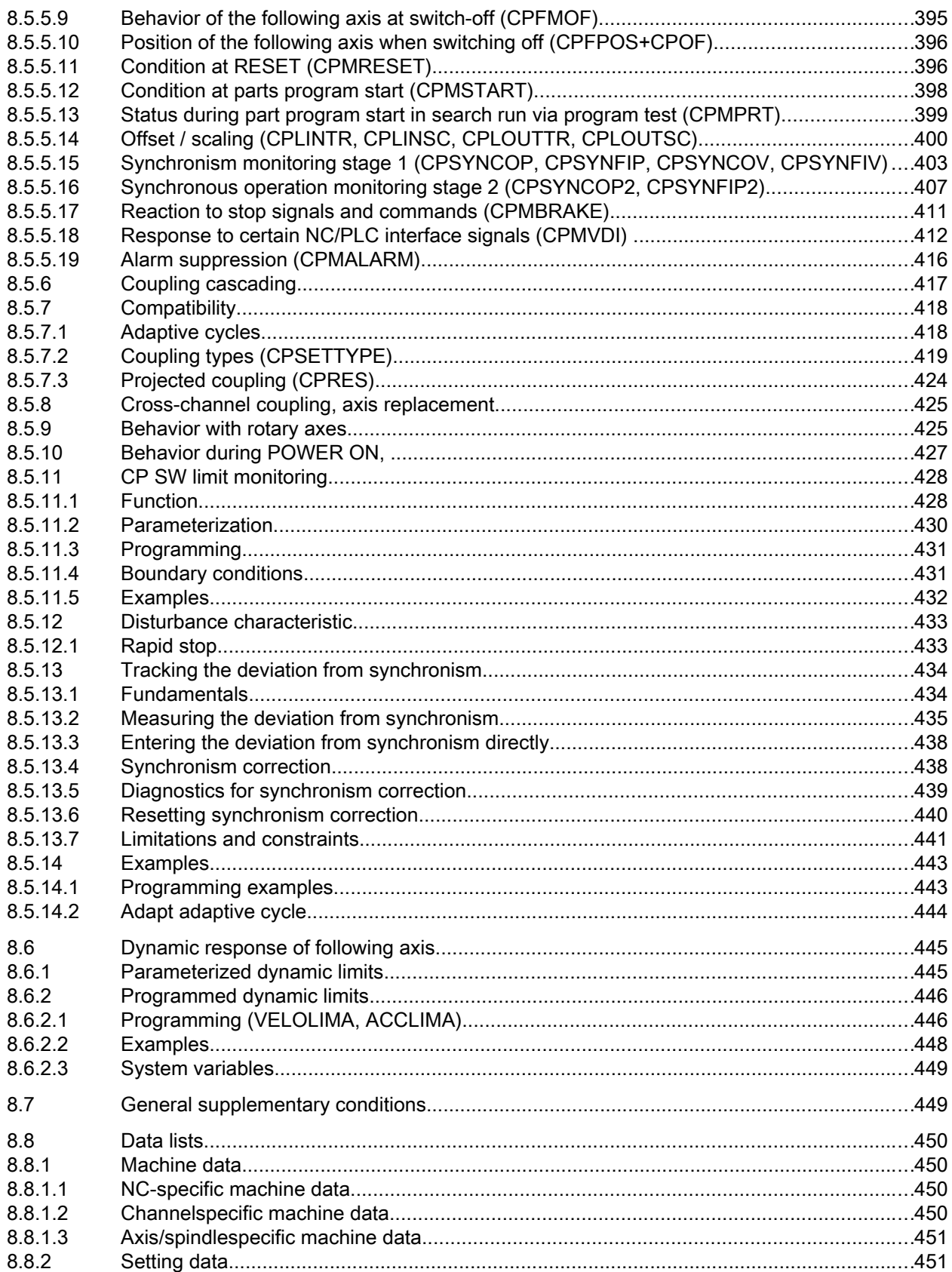

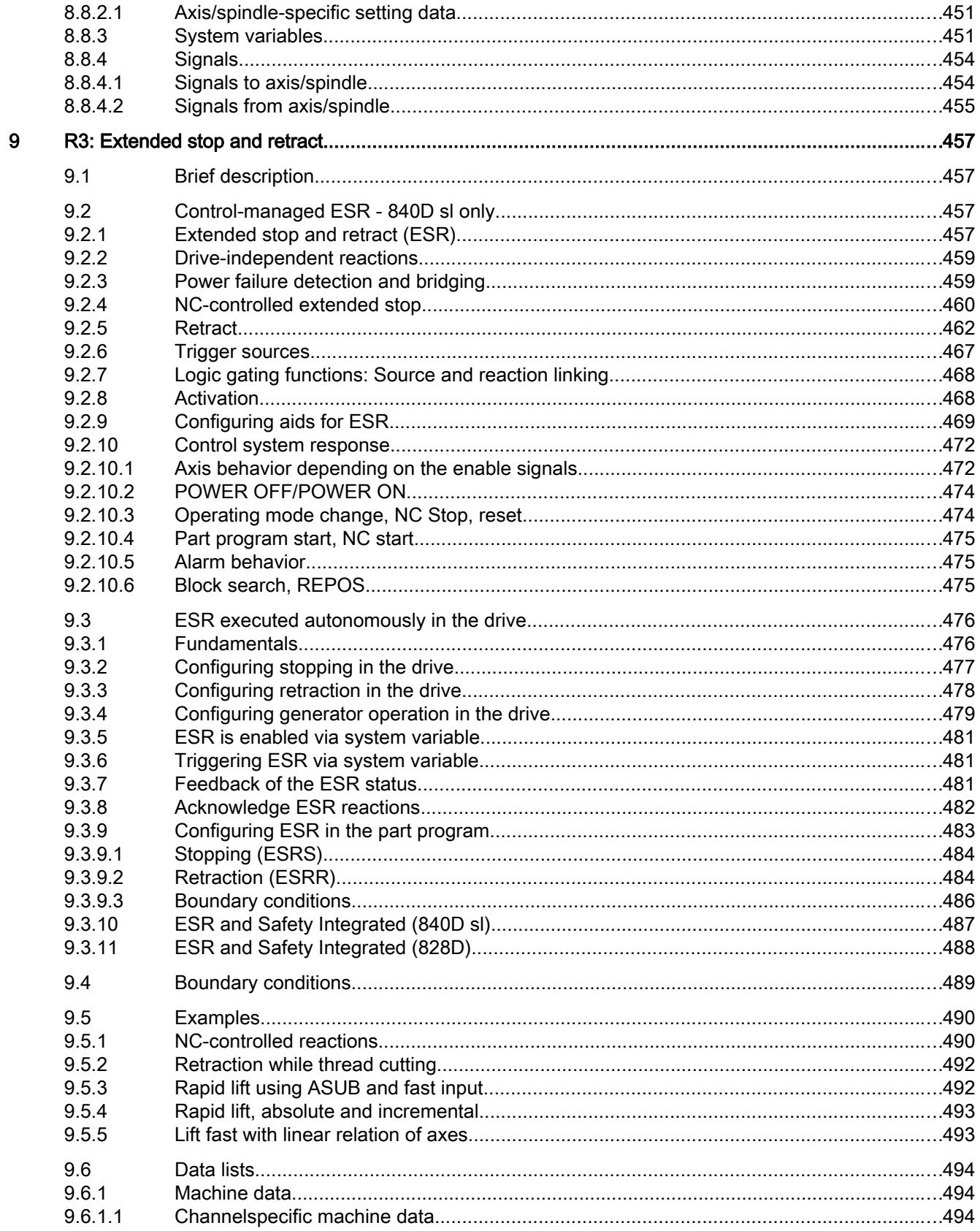

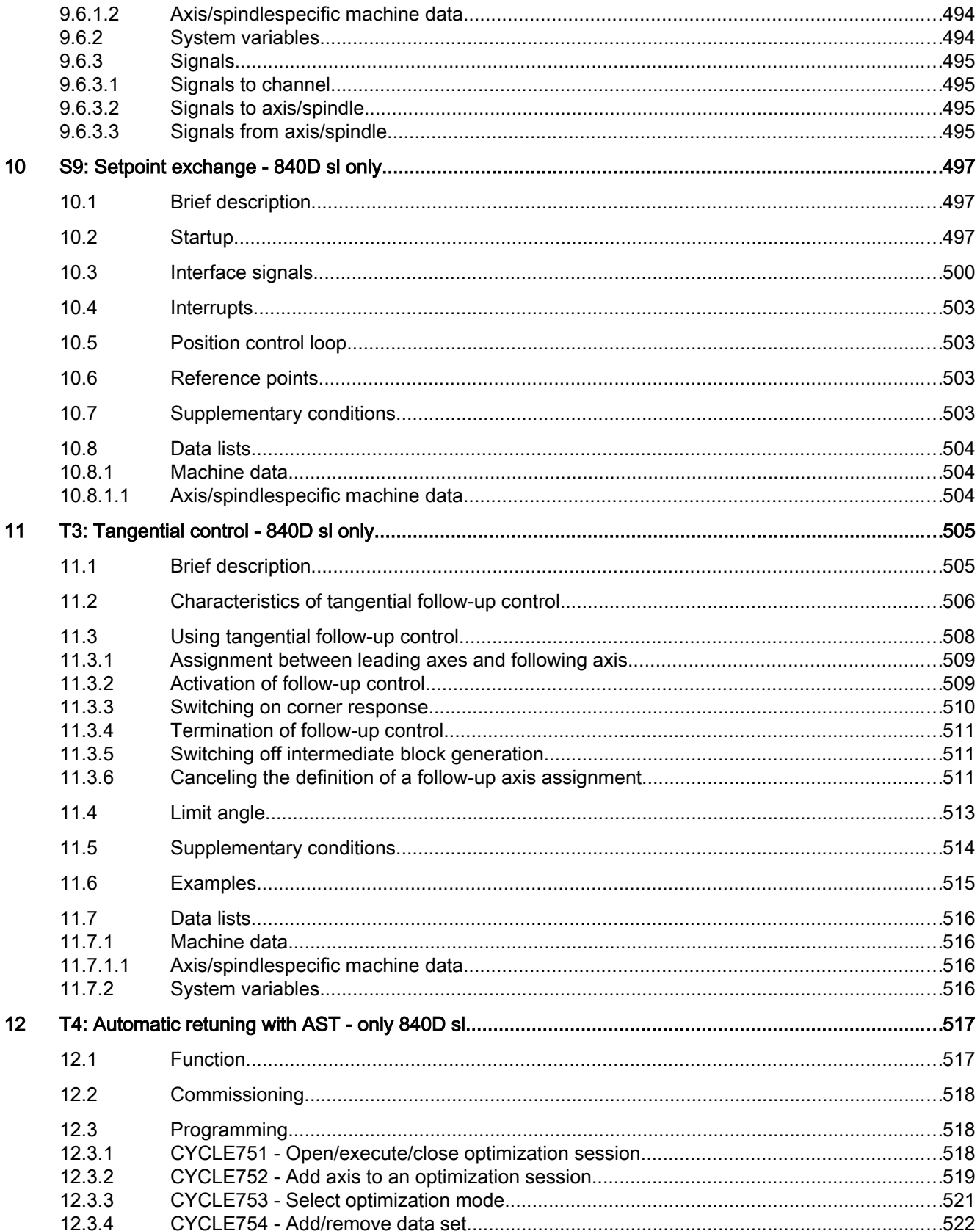

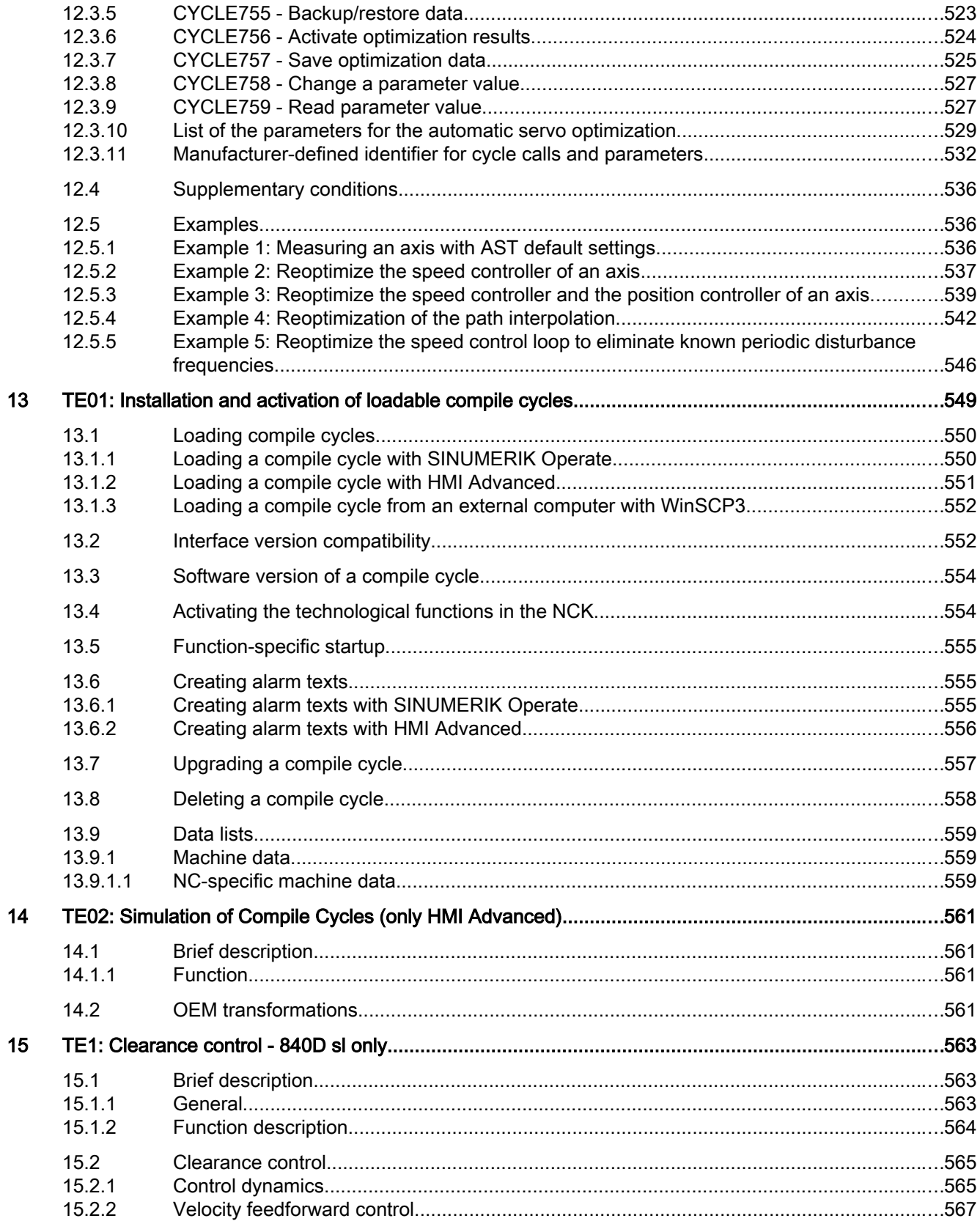

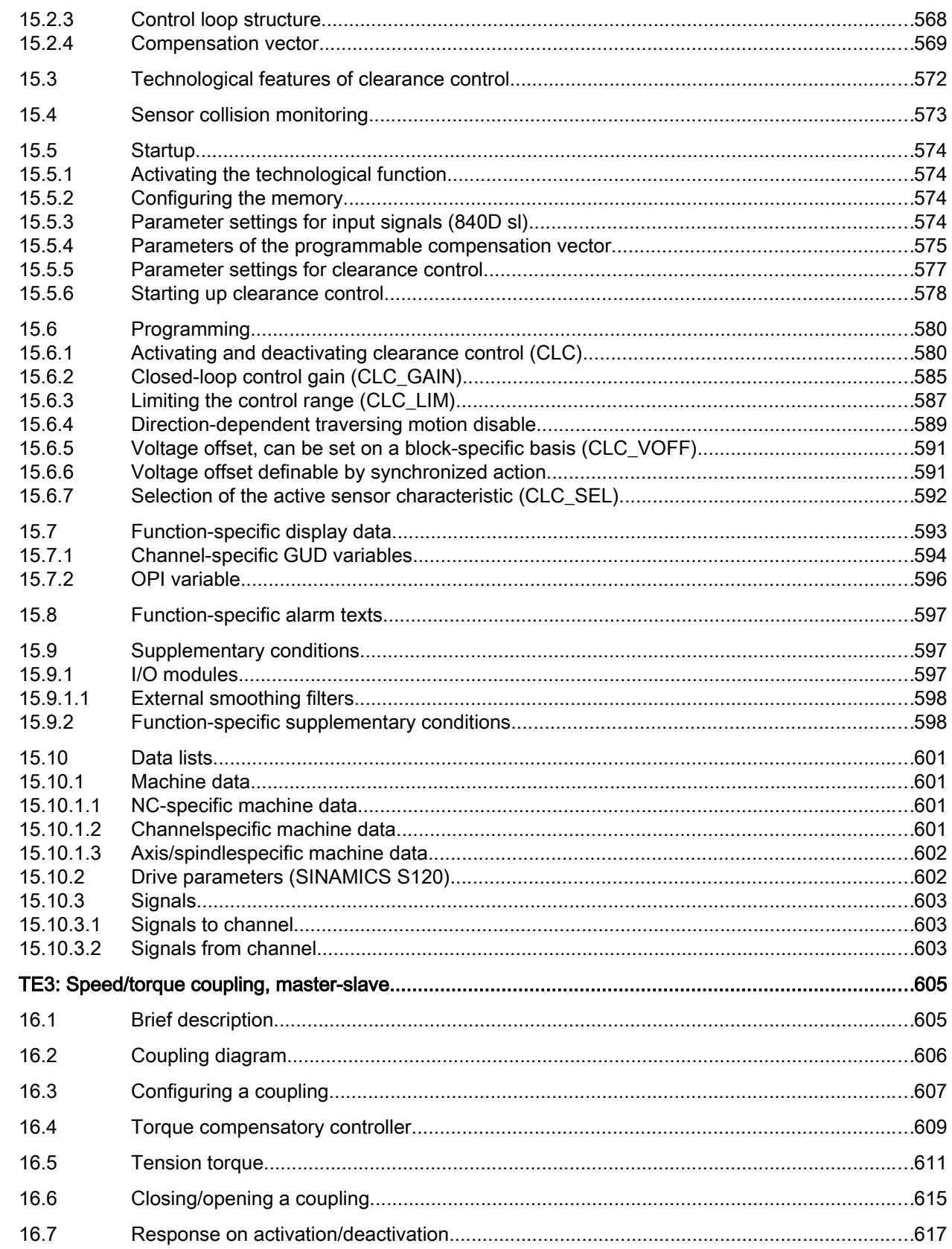

16

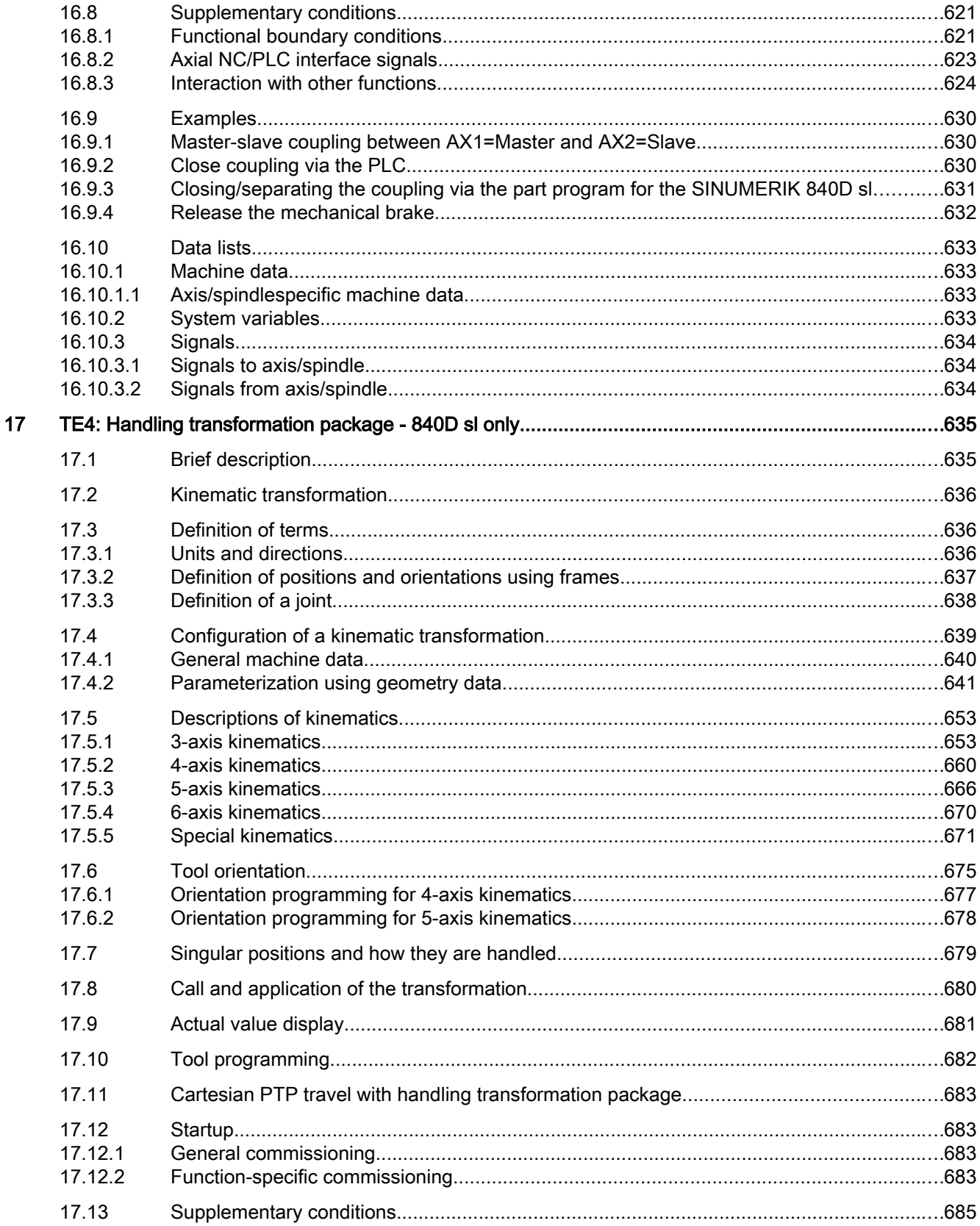

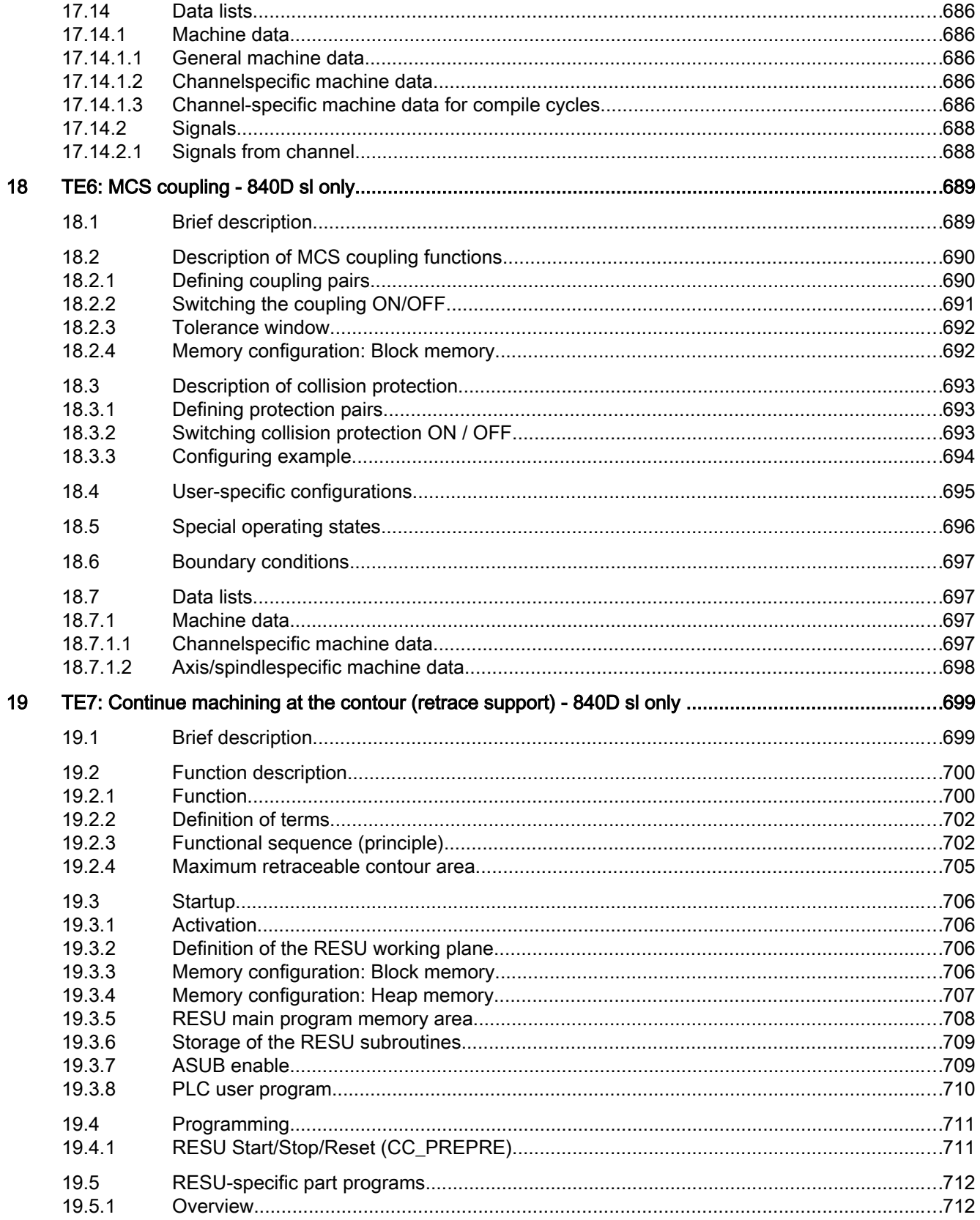

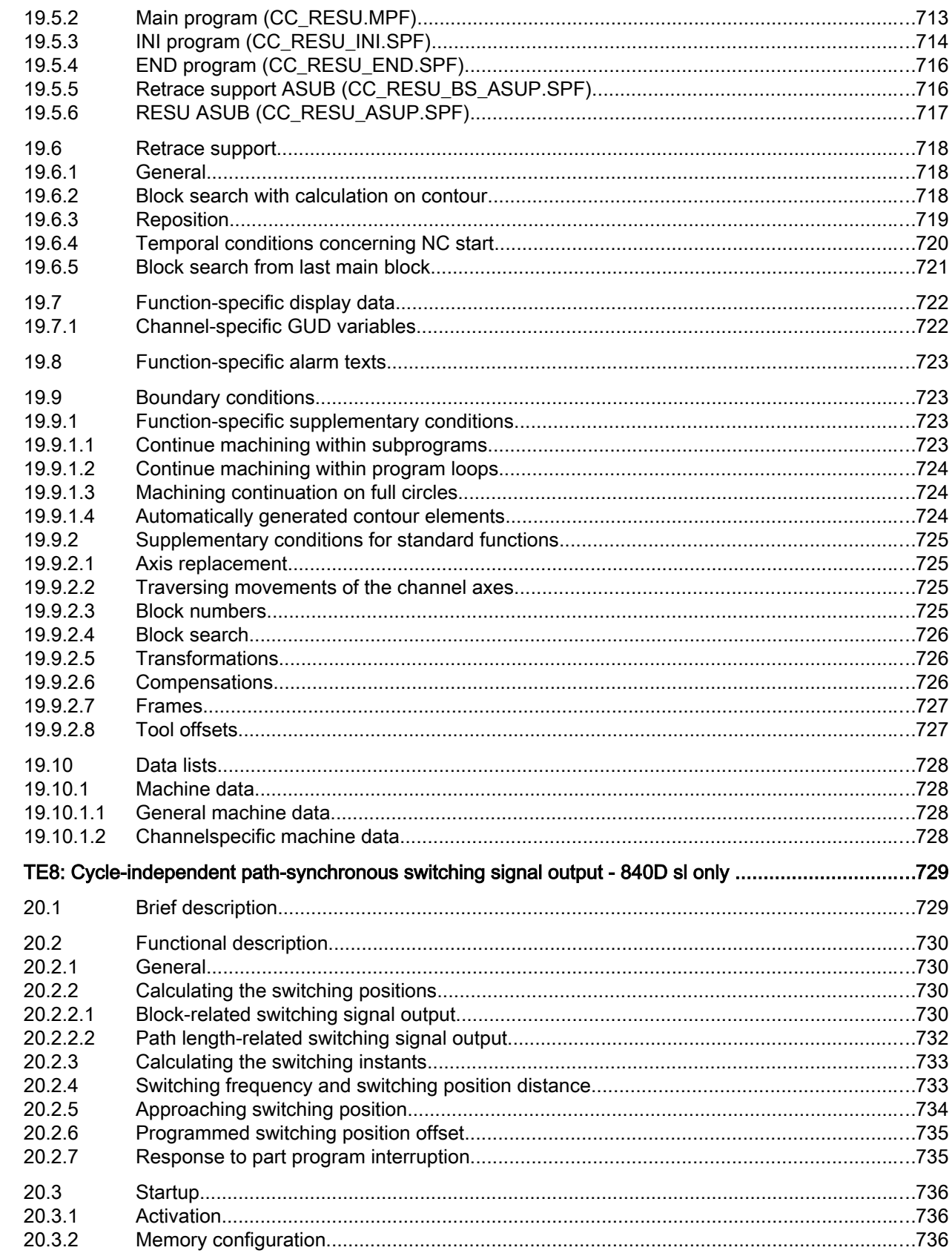

20

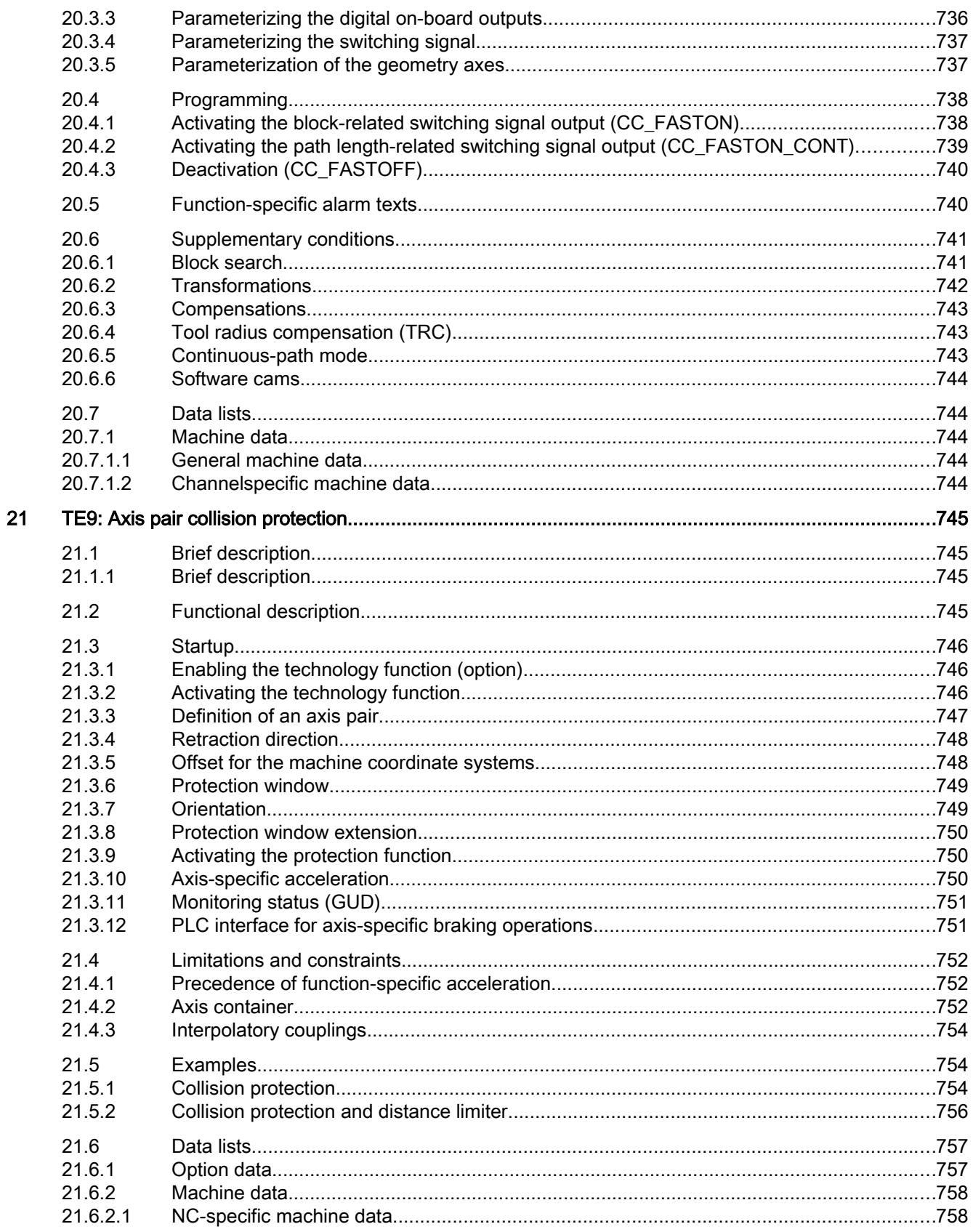

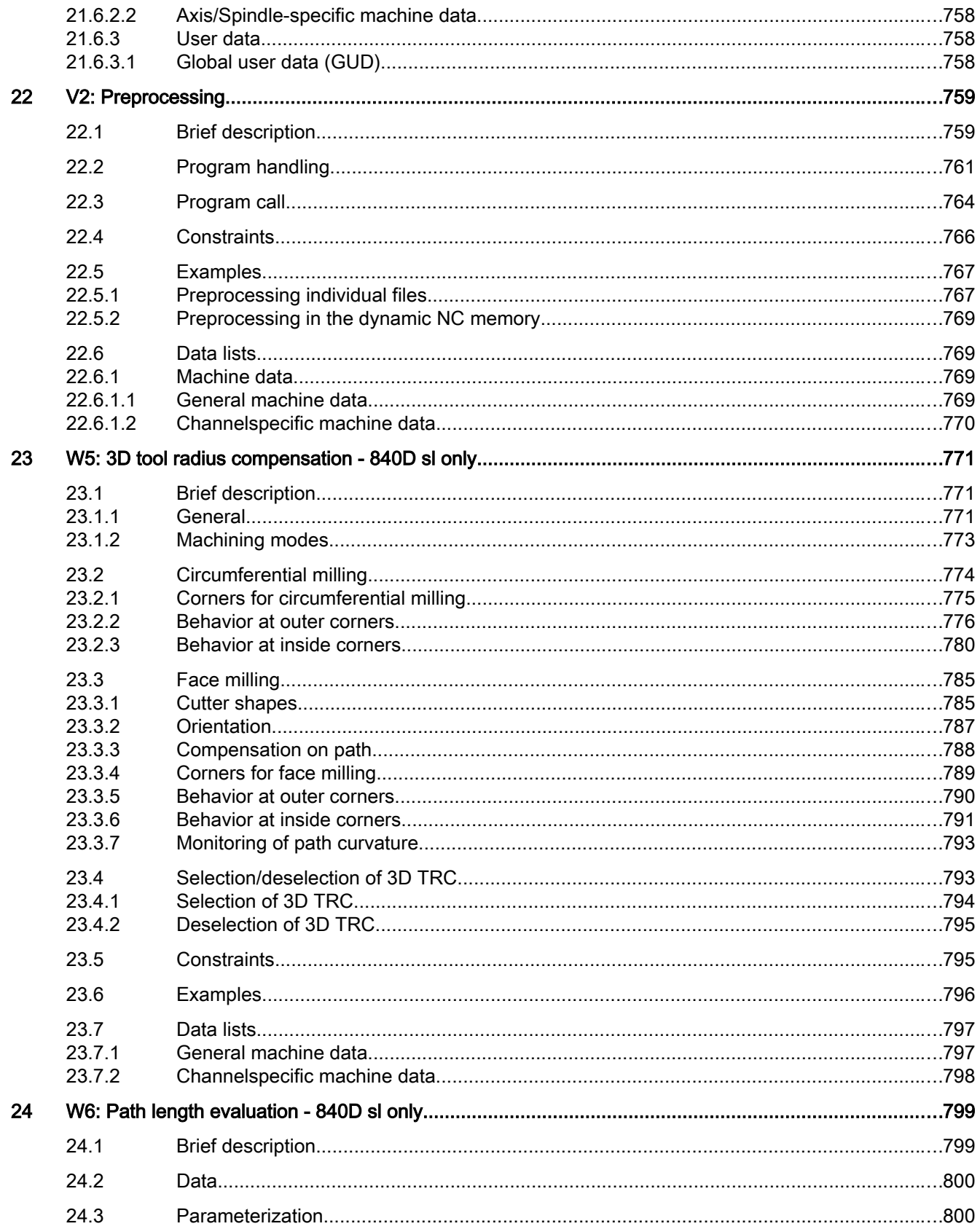

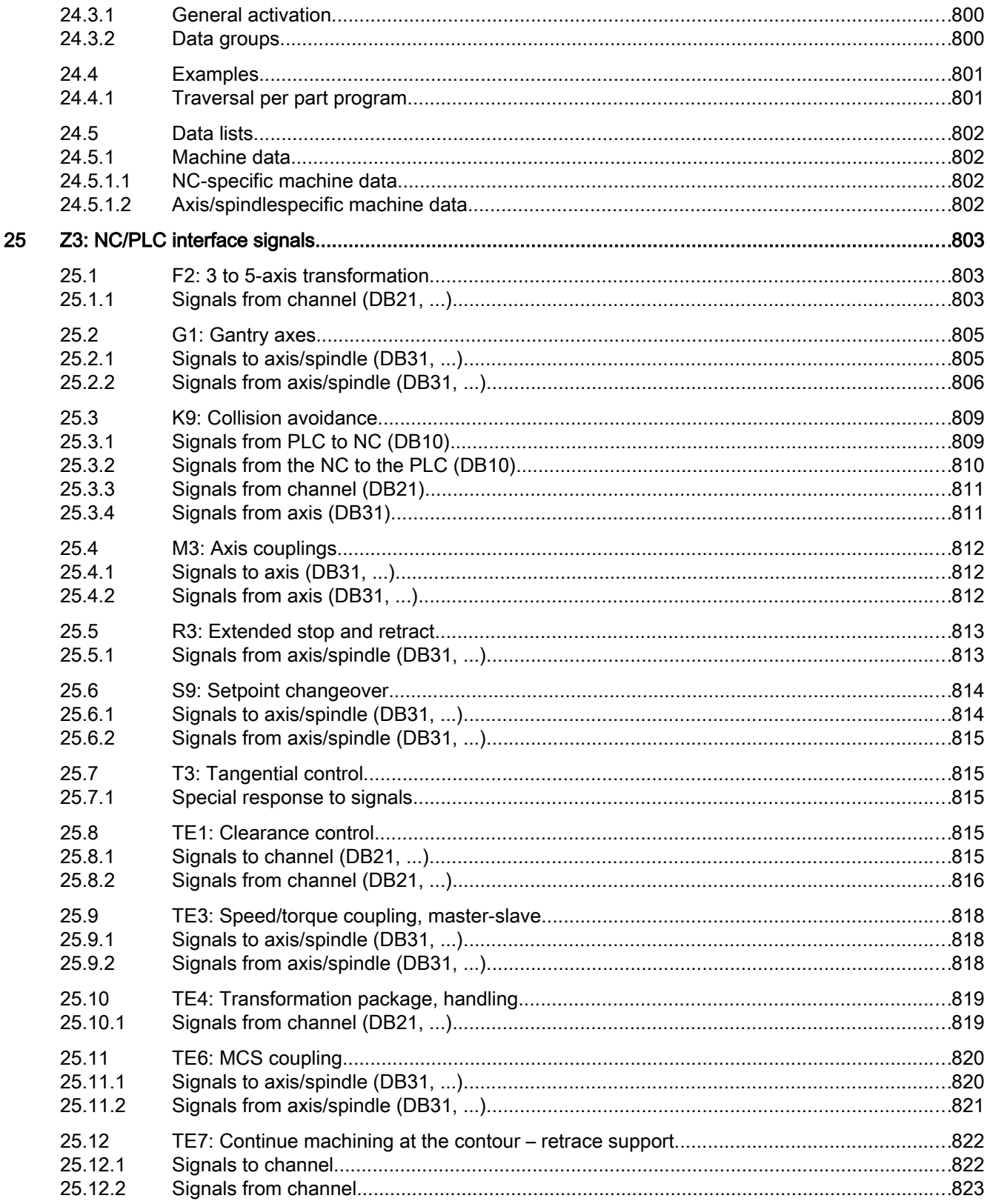

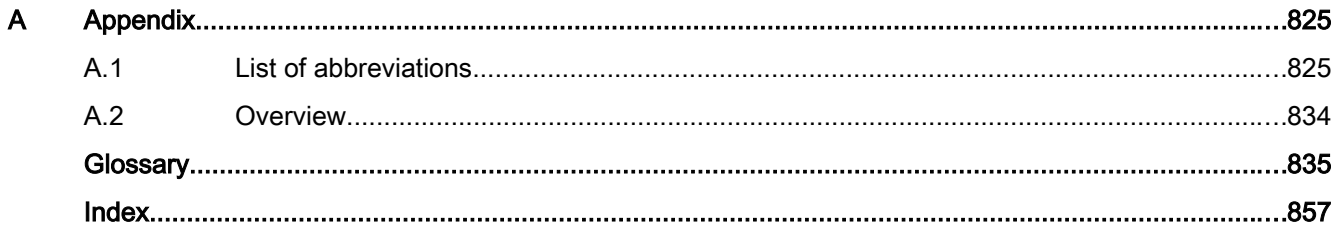

### <span id="page-28-0"></span>Fundamental safety instructions 1

### 1.1 General safety instructions

### WARNING

#### Risk of death if the safety instructions and remaining risks are not carefully observed

If the safety instructions and residual risks are not observed in the associated hardware documentation, accidents involving severe injuries or death can occur.

- Observe the safety instructions given in the hardware documentation.
- Consider the residual risks for the risk evaluation.

### WARNING

#### Danger to life or malfunctions of the machine as a result of incorrect or changed parameterization

As a result of incorrect or changed parameterization, machines can malfunction, which in turn can lead to injuries or death.

- Protect the parameterization (parameter assignments) against unauthorized access.
- Respond to possible malfunctions by applying suitable measures (e.g. EMERGENCY STOP or EMERGENCY OFF).

### 1.2 Industrial security

#### **Note**

#### Industrial security

Siemens provides products and solutions with industrial security functions that support the secure operation of plants, solutions, machines, equipment and/or networks. They are important components in a holistic industrial security concept. With this in mind, Siemens' products and solutions undergo continuous development. Siemens recommends strongly that you regularly check for product updates.

For the secure operation of Siemens products and solutions, it is necessary to take suitable preventive action (e.g. cell protection concept) and integrate each component into a holistic, state-of-the-art industrial security concept. Third-party products that may be in use should also be considered. For more information about industrial security, visit Hotspot-Text (http:// www.siemens.com/industrialsecurity).

To stay informed about product updates as they occur, sign up for a product-specific newsletter. For more information, visit Hotspot-Text (http://support.automation.siemens.com).

### 1.2 Industrial security

### WARNING

### Danger as a result of unsafe operating states resulting from software manipulation

Software manipulation (e.g. by viruses, Trojan horses, malware, worms) can cause unsafe operating states to develop in your installation which can result in death, severe injuries and/ or material damage.

- Keep the software up to date. You will find relevant information and newsletters at this address (http:// support.automation.siemens.com).
- Incorporate the automation and drive components into a holistic, state-of-the-art industrial security concept for the installation or machine. You will find further information at this address (http://www.siemens.com/ industrialsecurity).
- Make sure that you include all installed products into the holistic industrial security concept.

# <span id="page-30-0"></span>F2: Multi-axis transformations 2

### 2.1 Brief description

#### **Note**

The transformations described below require that individual names are assigned to machine axes, channels and geometry axes when the transformation is active. Compare macchine data: MD10000 \$MN\_AXCONF\_MACHAX\_NAME\_TAB (machine axis name)

MD20080 \$MC\_AXCONF\_CHANAX\_NAME\_TAB (name of the channel axis in the channel) MD20060 \$MC\_AXCONF\_GEOAX\_NAME\_TAB (name of the geometry axis in the channel) Besides this no unambiguous assignments are present.

### 2.1.1 5-axis Transformation

### Function

The "5-Axis Transformation" machining package is designed for machining sculptured surfaces that have two rotary axes in addition to the three linear axes X, Y, and Z. This package thus allows an axially symmetrical tool (milling cutter, laser beam) to be oriented in any desired relation to the workpiece in the machining space.

The path and path velocity are programmed in the same way as for 3-axis tools. The tool orientation is programmed additionally in the traversing blocks.

The real-time transformation performs the calculation of the resulting motion of all 5 axes. The generated machining programs are therefore not machine specific. Kinematic-specific postprocessors are not used for the 5-axis machining operation.

A selection of various transformations is available for adapting the control to various machine kinematics. Part program commands can be issued in operation to switch over between two transformations parameterized during start-up.

This package therefore covers the three possible basic machine configurations which differ in terms of tool and workpiece orientation:

- Orientation of tool with two-axis swivel head (machine type 1)
- Orientation of workpiece with two-axis rotary table (machine type 2)
- Orientation of workpiece and tool with single-axis rotary table and swivel head (machine type 3)

The calculation also includes tool length compensation.

Since the orientation in relation to the workpiece surface is stored in a separate FRAME, a tool retraction operation with vertical orientation to the workpiece is also possible.

### Tool orientation

Tool orientation can be specified in two ways:

● Machine-related orientation

The machine-related orientation is dependent on the machine kinematics.

### ● Workpiece-related orientation

The workpiece-related orientation is not dependent on the machine kinematics. It is programmed by means of:

- Euler angles
- RPY angles
- Vector components

The direction of the tool is described in the workpiece coordinate system with the part orientation. It is possible to program a specific component of the tool in its orientation to the workpiece. In most cases, this will be a longitudinal axis of the tool with the tool tip (Tool Center Point, TCP), which is also referred to as TCP-programming.

### System variables for orientation

Part programs and synchronized actions can access the system variables that provide information on the following, in read only mode:

- End orientation of block (run-in value)
- Setpoint orientation
- Actual value orientation
- Switching between setpoint and actual value orientation
- Status for variables of actual value orientation

### Special cases of 5-Axis transformation

The following transformations are to be entered as special cases of the general 5-Axis transformation:

- 3-axis and 4-axis transformation There are 2 or 3 linear axes and a rotary axis.
- Swivelling linear axis One of the rotary axis rotates the 3rd linear axis.
- Universal milling head

The two rotary axes are positioned at a projectable angle in relation to one another.

Knowledge of the general 5-axis transformation is a prerequisite for all of these transformations.

### <span id="page-32-0"></span>2.1.2 3-axis and 4-axis transformation

### Function

The 3- and 4-Axis transformations are distinguished by the following characteristics:

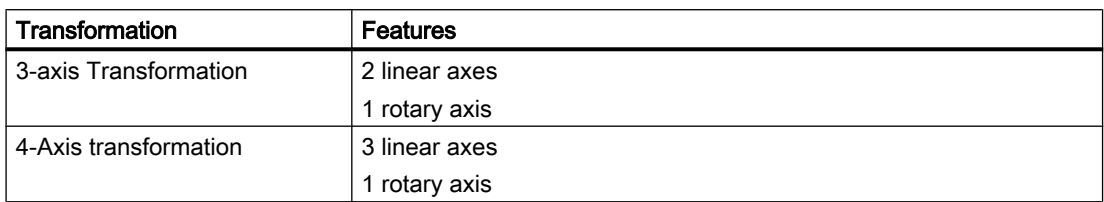

Both types of transformation belong to the orientation transformations. Orientation of the tool must be programmed explicitly. The orientation of the tool is executed in a plane perpendicular to the rotary axis.

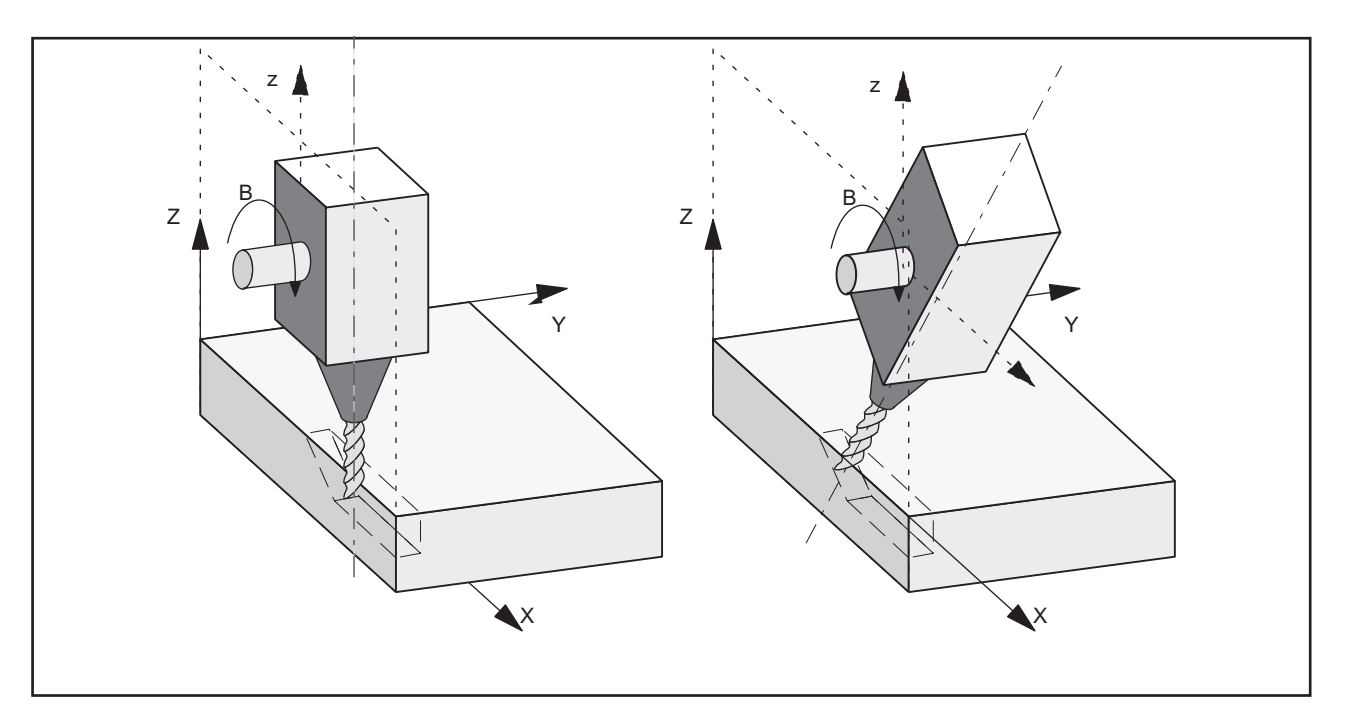

Figure 2-1 Schematic diagram of 3-axis transformation

<span id="page-33-0"></span>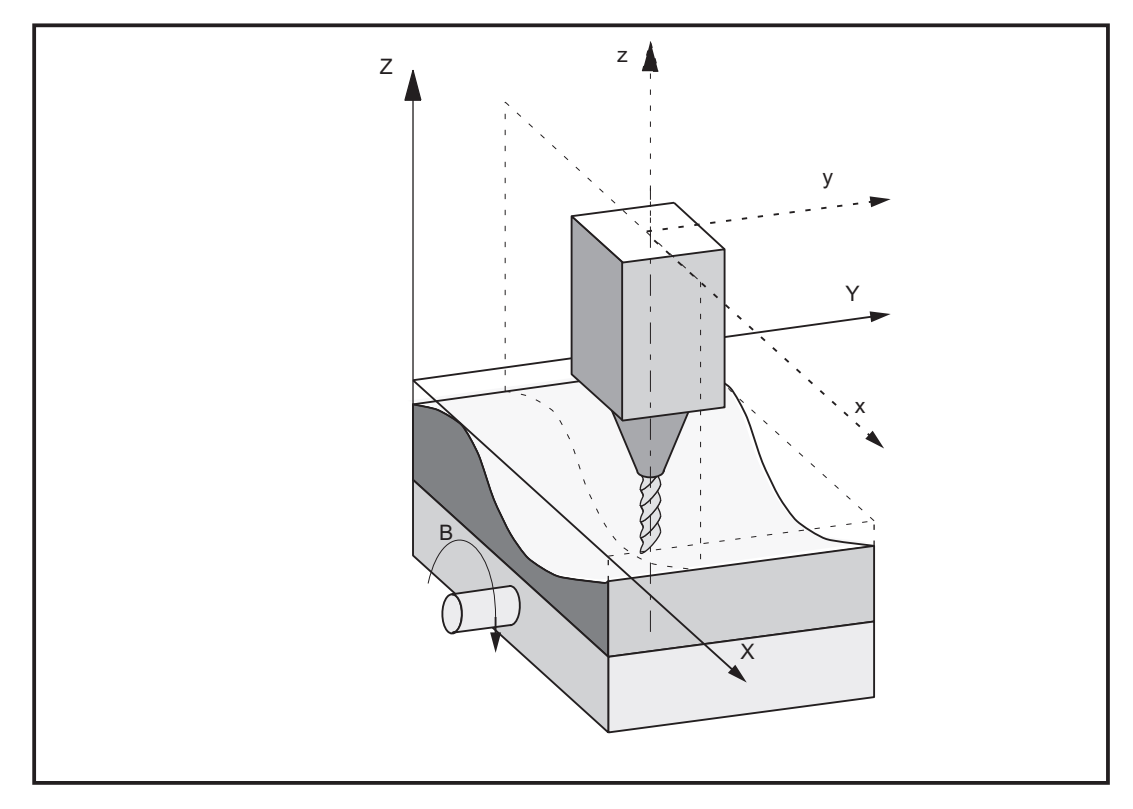

Figure 2-2 Schematic diagram of a 4-axis transformation with moveable workpiece

### 2.1.3 Orientation transformation with a swiveling linear axis.

### Function

The orientation transformation with swiveling linear axis is similar to the 5-axis transformation of Machine Type 3, though the 3rd linear axis is not always perpendicular to the plane defined by the other two linear axes.

### Features of kinematics

- Kinematics with three linear axes and two orthogonal rotary axes.
- Rotary axes are parallel to two of the three linear axes.
- The first rotary axis is moved by two Cartesian linear axes. It rotates the third linear axis, which moves the tool. The tool is aligned parallel to the third linear axis.
- The second rotary axis rotates the workpiece.
- The kinematics comprise a moved workpiece and a moved tool.

The following figure shows the interrelations for one of the possible axis sequences, for which transformation is possible.

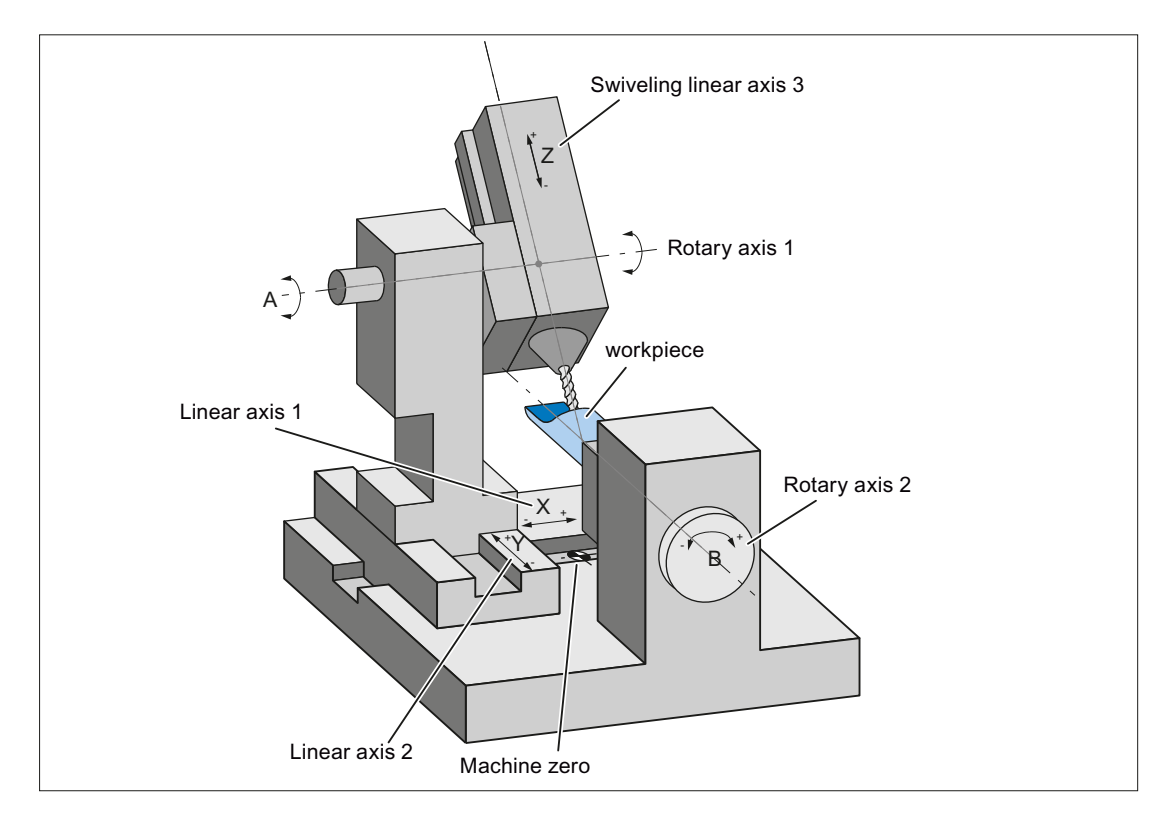

Figure 2-3 Schematic diagram of a machine with swiveling linear axis

### <span id="page-35-0"></span>2.1.4 Universal milling head

### Function

A machine tool with a universal milling head has got at least 5 axes:

- 3 linear axes
	- for linear movement [X, Y, Z]
	- move the machining point to any random position in the working area
- 2 rotary swivelling axes
	- are arranged under a configurable angle (mostly 45 Degree)
	- enable the tool to define orientations in space (are limited to a hemisphere in a 45 degree arrangement)

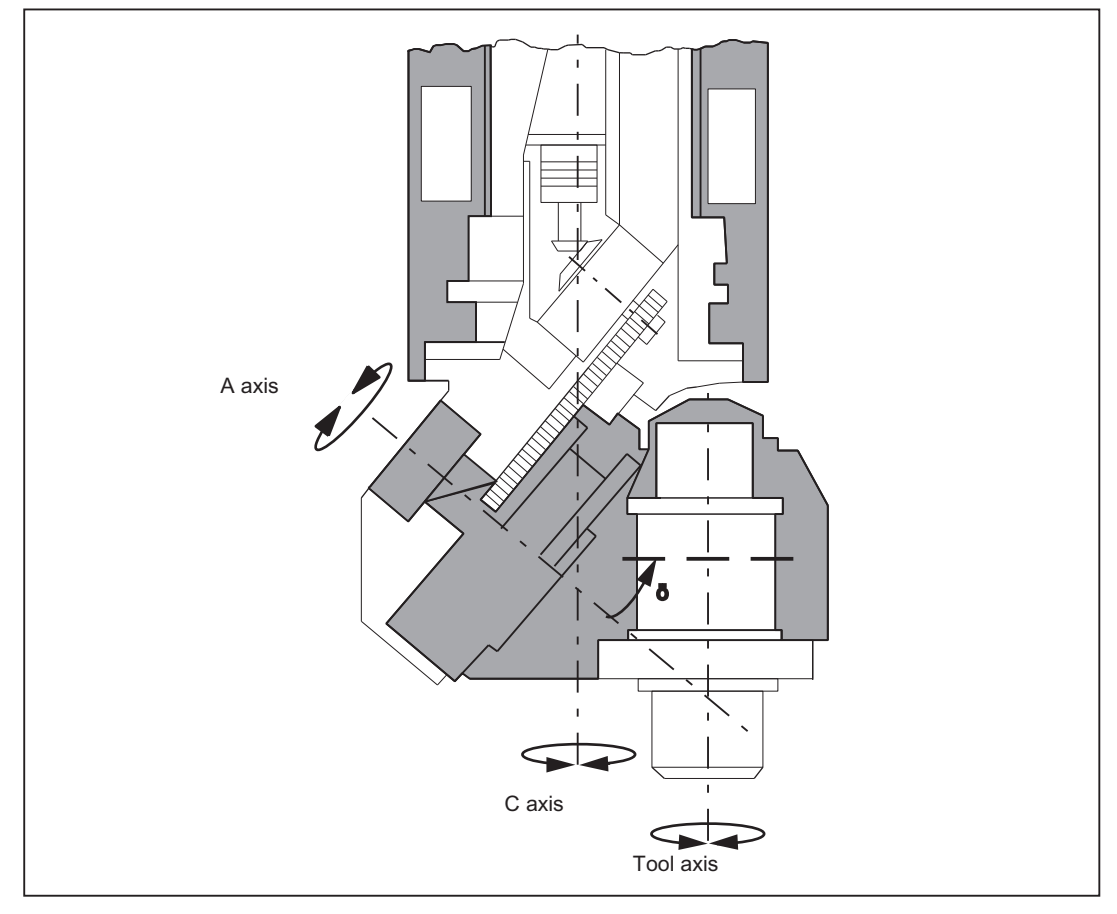

Figure 2-4 Schematic diagram of a machine tool with universal milling head
# 2.1.5 Orientation axes

### Model for describing change in orientation

There is no such simple correlation between axis motion and change in orientation in case of robots, hexapodes or nutator kinamatics, as in the case of conventional 5-axes machines.

For this reason, the change in orientation is defined by a model that is created independently of the actual machine. This model defines three virtual orientation axes which can be visualized as rotations about the coordinate axes of a rectangular coordinate system.

For the purpose of 6-axis transformation, a third degree of freedom for orientation, describing the rotation of the tool about itself, has been introduced.

## Real-time transformation

The Cartesian coordinates are converted from basic to machine coordinate system by means of a real-time transformation process.

These Cartesian coordinates comprise:

● Geometry axes

Geometry axes describe the machining point.

● Orientation axes

Orientation axes describe the orientation of a tool in space.

## Tool orientation

You can define the orientation of the tool in space as follows using linear interpolation, large circle interpolation and by means of orientation vectors:

- Direct programming of rotary axis positions A, B, C 5-axis transformation by programming:
	- The Euler- or RPY angle in degrees through  $A2$ ,  $B2$ ,  $C2$ or
	- The direction vector over  $A3, B3, C3$
- Programming using lead angle LEAD and tilt angle TILT

2.1 Brief description

# 2.1.6 Cartesian manual travel

## Function

The "Cartesian Manual Operation" function can be used to set one of the following coordinate systems as reference system for JOG motion to be selected separately for translation and orientation as:

- Basic coordinate system (BCS)
- Workpiece coordinate system (WCS)
- Tool coordinate System (TCS)

# 2.1.7 Cartesian PTP travel

#### Function

The "Cartesian PTP Travel" [PTP = Point-to-point movement (Point to Point)] function can be used to program a position in a cartesian coordinate system (workpiece coordinate system). The machine however moves in its machine coordinates.

The function can be used, for example, to traverse a singularity. Cartesian positions, supplied by a CAD system, need not been converted to machine axis values.

It must also be noted that axes take longer to traverse in the Cartesian coordinate system with active transformation and programmed feedrate than when they are traversed directly.

## 2.1.8 Generic 5-axis transformation

## Function

The generic 5-axis transformation function differs from earlier 5-axis transformation versions insofar as it is no longer restricted with respect to the directions of rotary axes.

The basic orientation of the tool is no longer predefined in machine data as was the case in earlier versions of orientation transformations, but can now be programmed freely.

# 2.1.9 Online tool length offset

## Function

The system variable \$AA\_TOFF[ ] can be used to overlay the effective tool lengths in 3-D in runtime. For an active orientation transformation (TRAORI) or for an active tool carrier that can be oriented, these offsets are effective in the particular tool axes.

If the tool orientation changes, the tool length offsets that apply are rotated so that the pivot point for the orientation movement always refers to the corrected tool tip.

# <span id="page-38-0"></span>2.1.10 Activation via parts/program/softkey

The machine data relevant to the kinematic transformation has thus far been activated mostly through POWER ON.

Transformations MDs can also be activated via the part program / softkey and it is not necessary to boot the control system.

#### References:

Function Manual, Extended Functions; Kinematic Transformations (M1), Section: Cartesian PTP travel

## 2.1.11 Orientation compression

During the execution of NC programs containing blocks with relatively short traverse paths, the interpolator clock cycle can lead to a reduction in tool path velocity and a corresponding increase in machining time.

## COMPON, COMPCURV, COMPCAD

You can run NC programs with short traverse paths without reducing the tool path velocity by activating "compressors" COMPON, COMPCURV or COMPCAD. The compressor also smoothes the programmed movements and consequently tool path velocity.

## Programming of direction vectors

Programming of tool orientation that is independent of the kinematics, can be achieved through programming of direction vectors. NC programs with such direction vectors can be executed with compressors COMPON, COMPCURV and COMPCAD.

# 2.2 5-axis transformation

# 2.2.1 Kinematic transformation

## Task of orientation transformation

The task of orientation transformation is to compensate movements of the tool nose, which result from changes in orientation, by means of appropriate compensating movements of the geometry axes. The orientation movement is therefore decoupled from the movement on the workpiece contour. Various machine kinematics each require their own orientation transformation.

## Fields of application

The "5-axis transformation" machining package is provided for machine tools, which have two additional rotary axes (rotation about the linear axes) in addition to three linear axes X, Y and Z: This package thus allows an axially symmetrical tool (milling cutter, laser beam) to be oriented in any desired relation to the workpiece in every point of the machining space.

The workpiece is always programmed in the rectangular workpiece coordinate system; any programmed or set frames rotate and shift this system in relation to the basic system. The kinematic transformation then converts this information into motion commands of the real machine axes.

The kinematic transformation requires information about the design (kinematics) of the machine, which are stored in machine data.

The kinematic transformation does not act on positioning axes.

# 2.2.2 Machine types for 5-axis transformation

## Kinematics of machines for 5-axis transformation

5-axis machines are generally equipped with three linear and two rotary axes: the latter may be implemented as a two-axis swivel head, a two-axis rotary table or as a combination of singleaxis rotary table and swivel head. These types of machine are characterized by:

- 1. Three linear axes form a right-handed, Cartesian coordinate system.
- 2. Rotary axes are parallel to the traversing direction of one of the linear axes. Example:
	- A parallel to X
	- B parallel to Y
	- C parallel to Z
- 3. Rotary axes are positioned vertically one above the other.
- 4. Rotary axes turn
	- Tool with two-axis swivel head (machine type 1)
	- Workpiece with two-axis rotary table (machine type 2)
	- Tool and workpiece with single-axis rotary table and swivel head (machine type 3)
- 5. The following applies to machine types 1 and 2:
	- Rotary axis 1 is treated as the 4th machine axis of the transformation.
	- Motion of 1st rotary axis changes the orientation of the 2nd rotary axis.
	- Rotary axis 2 is treated as the 5th machine axis of the transformation.
	- Motion of 2nd rotary axis does not change the orientation of the 1st rotary axis.
- <span id="page-40-0"></span>6. The following applies to machine type 3:
	- 1. Rotary axis (4th machine axis of transformation) turns the tool.
	- 2. Rotary axis (5th machine axis of transformation) turns the tool.
- 7. Initial tool position:
	- in negative Z direction.

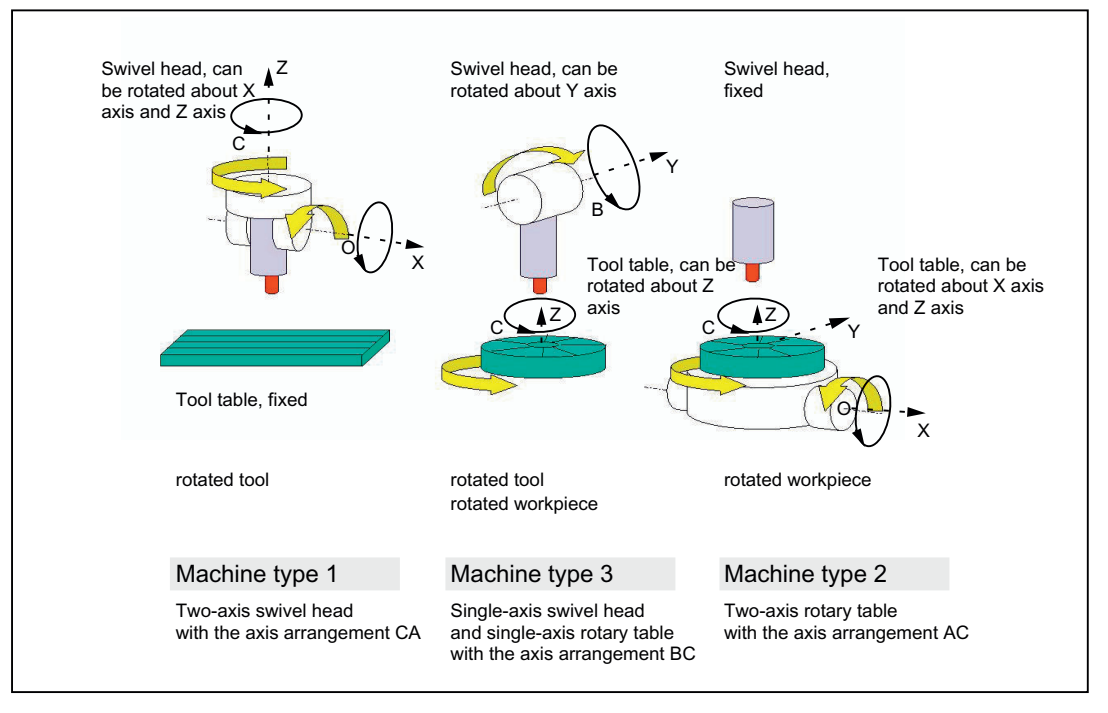

Figure 2-5 Machine types for 5-axis transformation

#### **Note**

Transformations that do not fulfill all the conditions mentioned here (3 and 4-axis transformations, orientation transformation with swivelling linear axes, universal milling head) are described in separate sub chapters.

# 2.2.3 Configuration of a machine for 5-axis transformation

To ensure that the 5-axis transformation can convert the programmed values to axis motions, certain information about the mechanical design of the machine is required; this information is stored in machine data:

- Machine type
- Axis assignment
- **Geometry information**
- Assignment of direction of rotation

## Machine type

The machine types have been designated above as types 1 to 3 and are stored in the following machine data as a two-digit number:

MD24100 \$MC\_TRAFO\_TYPE\_1 (definition of channel transformation 1)

...

MD24480 \$MC\_TRAFO\_TYPE\_10 (definition of channel transformation 10)

The following table contains a list of machine types, which are suitable for 5-axis transformation.

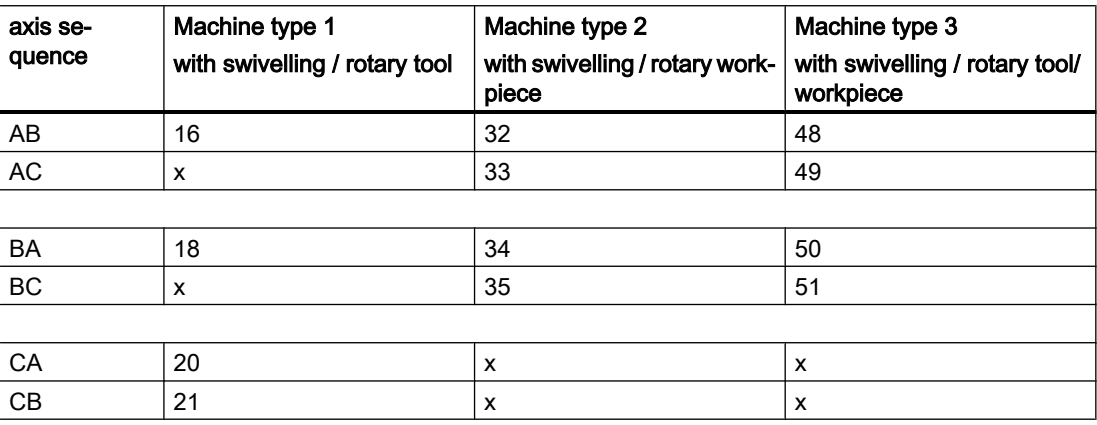

Combinations that are not meaningful, whose C-axis corresponds to a rotation of the tool about its longitudinal axis (symmetry axis), are marked by x.

## Identification of axis sequence

The axis sequence is identified in the following way:

- AB means: A is 4th axis, B is 5th axis of transformation
- For machine type 3, the swivel axis of the tool is the 4th axis of the transformation and the rotary axis of the workpiece is the 5th axis of the transformation.

#### Axis assignment

The axis assignment at the start of the 5-axis transformation defines the axis that will be mapped by the transformation internally onto a channel axis. Thus, the following is defined in the machine data below:

MD24110 \$MC\_TRAFO\_AXES\_IN\_1 (Axis assignment for transformation 1)

...

MD24482 \$MC\_TRAFO\_AXES\_IN\_10 (Axis assignment for transformation 10)

#### Geometry information

Information concerning machine geometry is required so that the 5-axis transformation can calculate axis values: This information is stored in the machine data (in this case, for the first transformation in the channel):

MD24500 \$MC\_TRAFO5\_PART\_OFFSET\_1 (workpiece-oriented offset)

- for machine type 1 (two-axis swivel head) Vector from machine reference point to table zero point (zero vector)
- for machine type 2 (two-axis rotary table) Vector from last table swivel joint to zero point of table

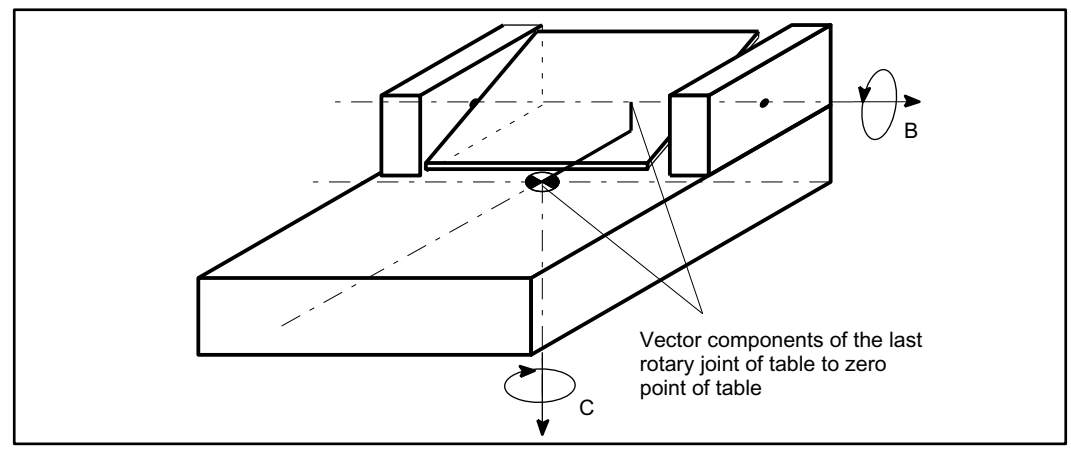

Figure 2-6 Machine data MD24500 \$MC\_TRAFO5\_PART\_OFFSET\_1 for machine type 2

● for machine type 3 (single-axis swivel head and single-axis rotary table) Vector from joint of table to zero point of table

MD24560 \$MC\_TRAFO5\_JOINT\_OFFSET\_1 (vector of the kinematic offset of 5-axis transformation 1)

Vector from the first to the second swivel joint (machine type 1 and 2)

Vector from machine zero point to the swivel joint of the table (machine type 3)

MD24510 \$MC\_TRAFO5\_ROT\_AX\_OFFSET\_1 (position offset of rotary axes 1/2/3 5-axis transformation 1) angle offset of the first or second rotary axis

## F2: Multi-axis transformations

## 2.2 5-axis transformation

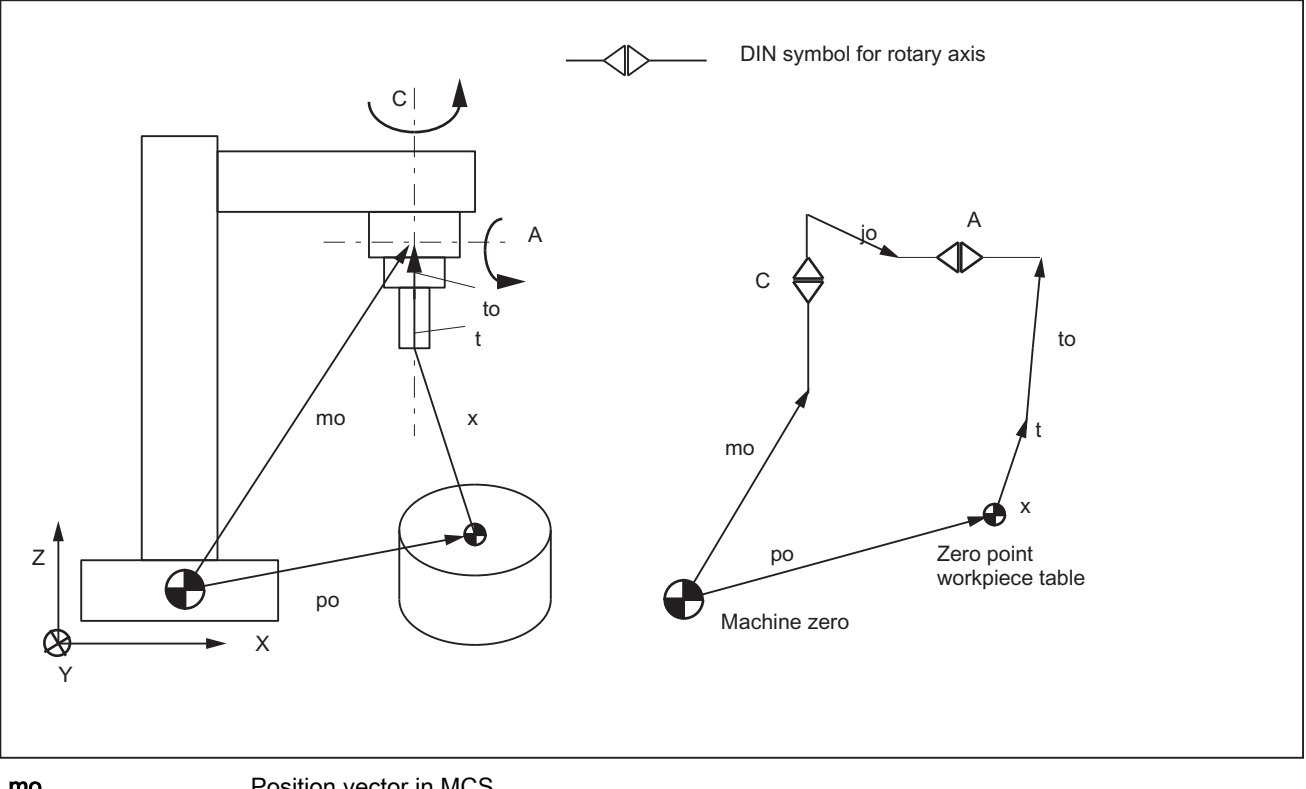

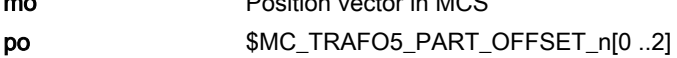

- x Vector of programmed position in BCS
- t Tool correction vector
- to \$MC\_TRAFO5\_BASE\_TOOL\_n[0 .. 2]
- jo \$MC\_TRAFO5\_JOINT\_OFFSET\_n[0 .. 2]
- Figure 2-7 Schematic diagram of CA kinematics, moved tool

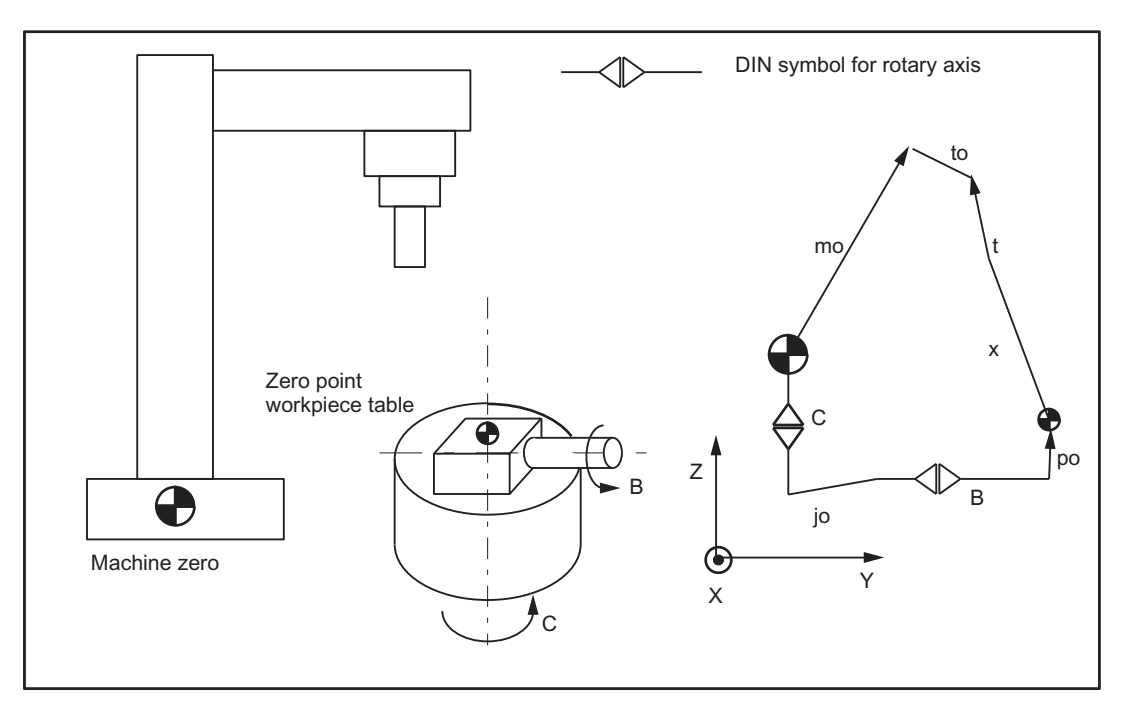

Figure 2-8 Schematic diagram of CB kinematics, moved workpiece

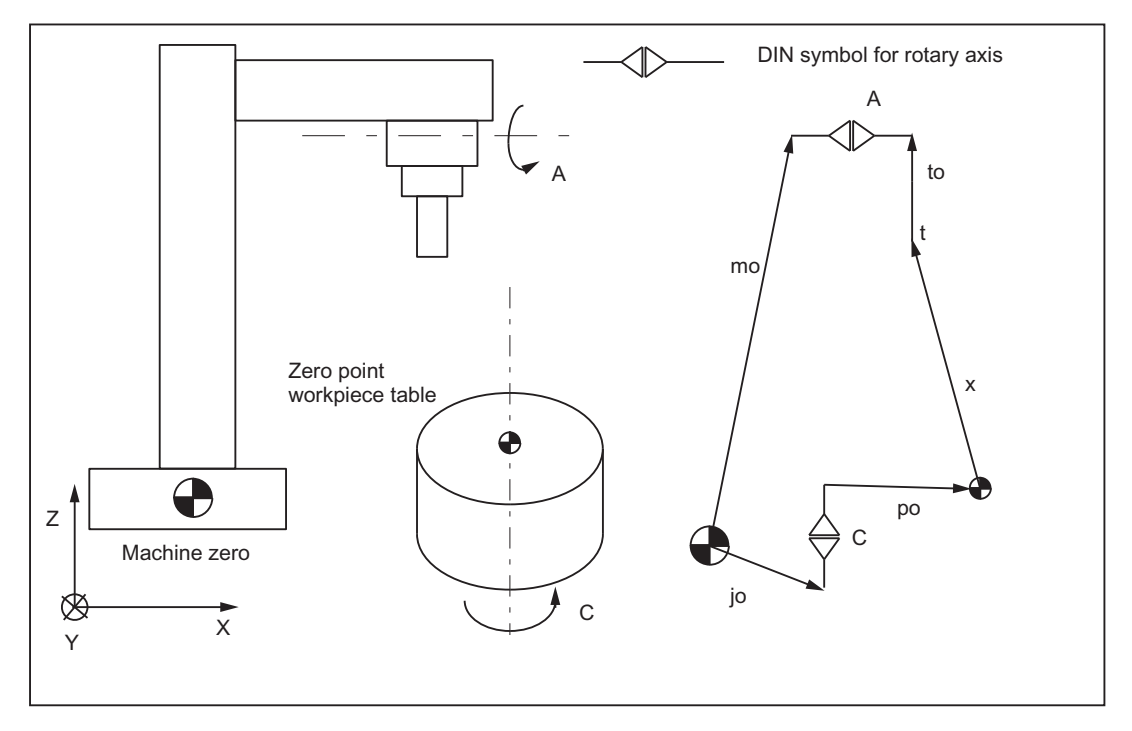

Figure 2-9 Schematic diagram of AC kinematics, moved tool, moved workpiece

## Assignment of direction of rotation

The sign interpretation setting for a rotary axis is stored in the sign machine data for 5-axis transformation.

<span id="page-45-0"></span>MD24520 \$MC\_TRAFO5\_ROT\_SIGN\_IS\_PLUS\_1[n] (sign of rotary axis 1/2/3 for 5-axis transformation 1)

MD24620 \$MC\_TRAFO5\_ROT\_SIGN\_IS\_PLUS\_2[n] (sign of rotary axis 1/2/3 for 5-axis transformation 2)

#### Transformation types

Ten transformation types per channel can be configured in the following machine data:

MD24100 \$MC\_TRAFO\_TYPE\_1 ...MD24480 \$MC\_TRAFO\_TYPE\_10 (definition of transformation 1 in channel … definition of transformation 10 in channel)

Of these eight types, a maximum of two may be 5-axis transformations.

### Activation

Activation of the 5-axis transformation is described in the section "Activation and Application of 3- to 5-axis Transformation".

## 2.2.4 Tool orientation

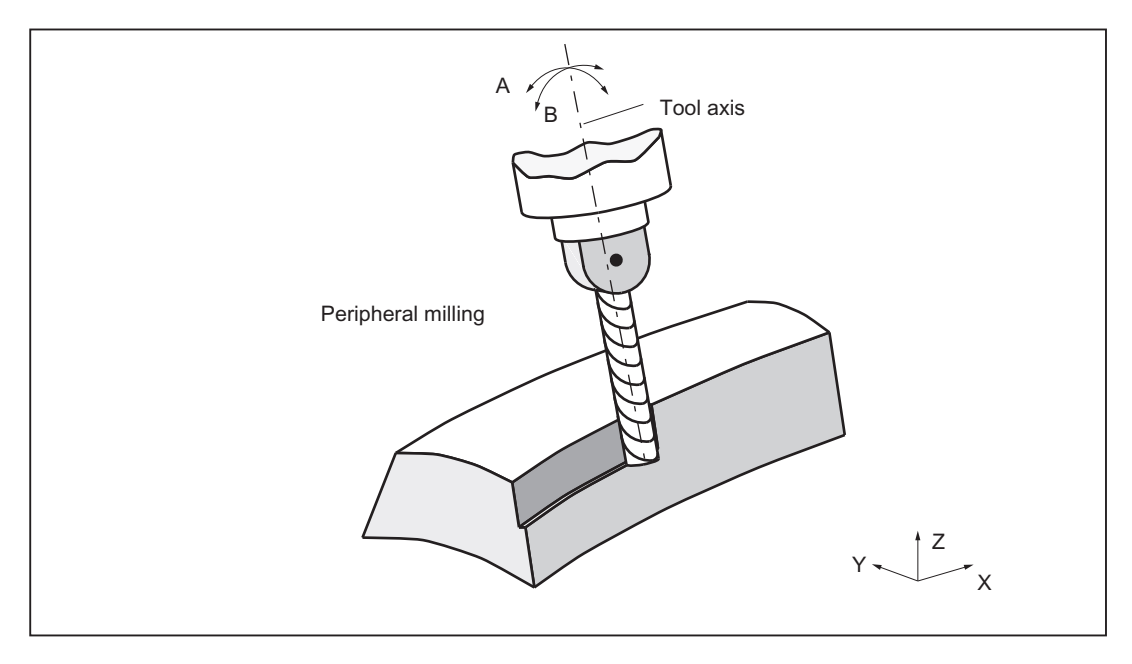

Figure 2-10 Machining of workpieces with 5-axis transformation

## Programming

The orientation of the tool can be programmed in a block directly by specifying the rotary axes or indirectly by specifying the Euler angle, RPY angle and direction vector. The following options are available:

- directly as rotary axes A, B, C
- indirectly for 5-axis transformation: via Euler or RPY angles in degrees via A2, B2, C2
- Indirectly for 5-axis transformation via direction vector A3, B3, C3

The identifiers for Euler angles and direction vectors can be set in machine data:

Euler angles via:

MD10620 \$MN\_EULER\_ANGLE\_NAME\_TAB (name of Euler angles)

Direction vector via:

MD10640 \$MN\_DIR\_VECTOR\_NAME\_TAB (name of direction vectors)

The tool orientation can be located in any block. Above all, it can be programmed alone in a block, resulting in a change of orientation in relation to the tool tip which is fixed in its relationship to the workpiece.

# Euler or RPY

The following machine data can be used to switch between Euler and RPY angles:

MD21100 \$MC\_ORIENTATION\_IS\_EULER (angle definition for orientation programming)

## Orientation reference

A tool orientation at the start of a block can be transferred to the block end in two different ways:

- in the workpiece coordinate system with command ORIWKS
- in the machine coordinate system with command ORIMKS

## ORIWKS command

The tool orientation is programmed in the workpiece coordinate system (WCS) and is thus not dependent on the machine kinematics.

In the case of a change in orientation with the tool tip at a fixed point in space, the tool moves along a large arc on the plane stretching from the start vector to the end vector.

## ORIMKS command

The tool orientation is programmed in the machine coordinate system and is thus dependent on the machine kinematics.

In the case of a change in orientation of a tool tip at a fixed point in space, linear interpolation takes place between the rotary axis positions.

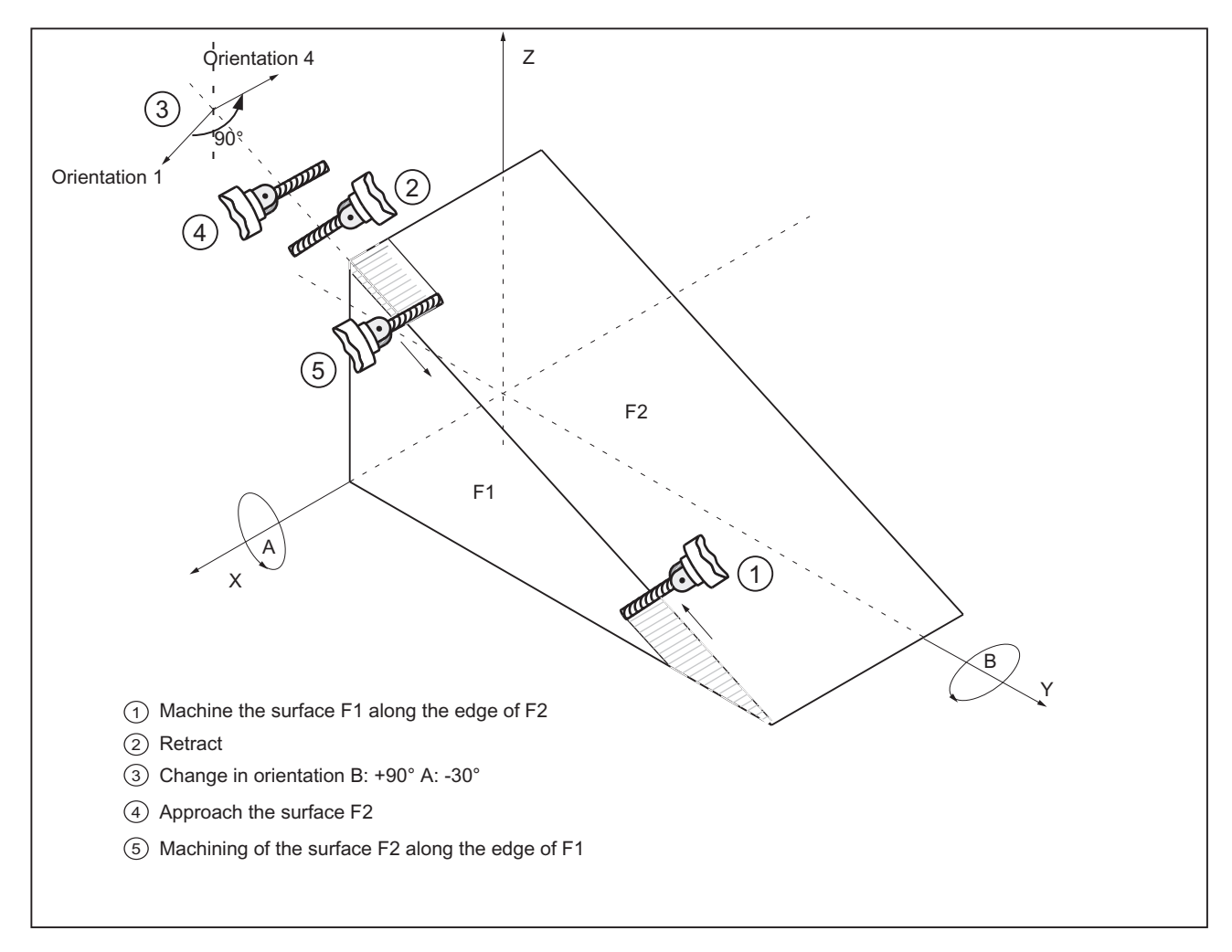

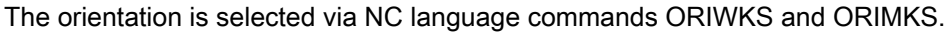

Figure 2-11 Change in cutter orientation while machining inclined edges

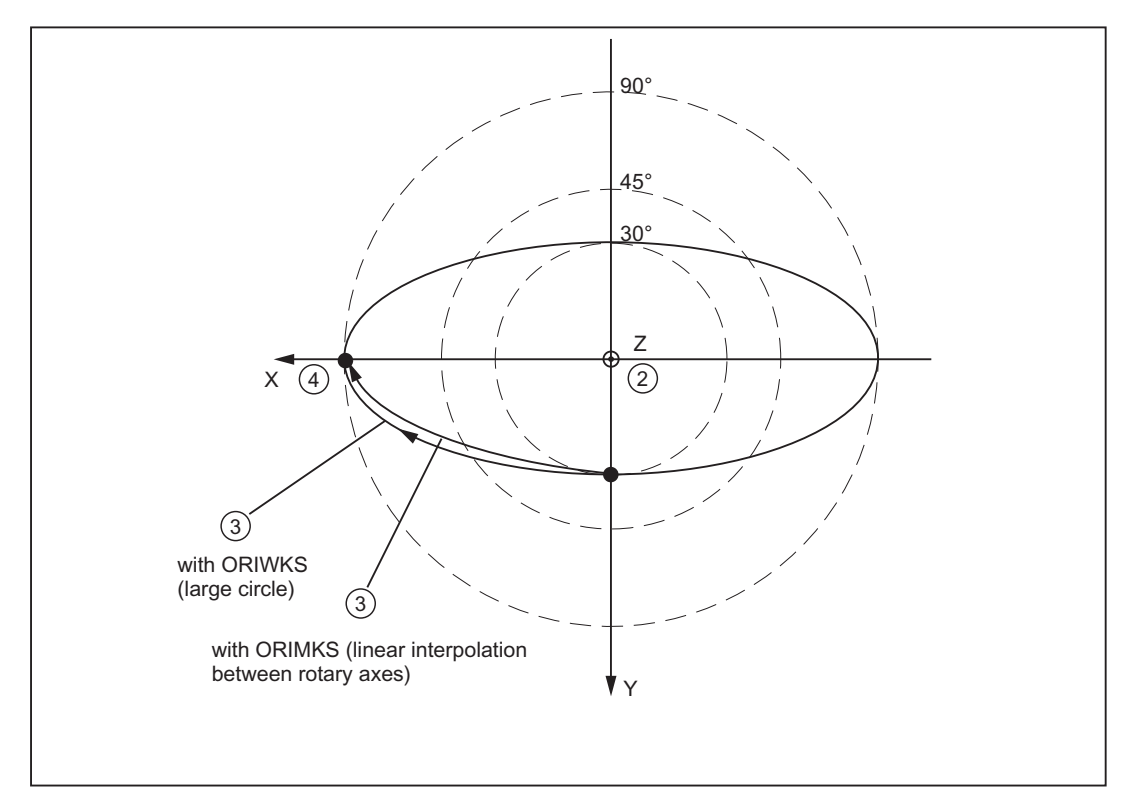

Figure 2-12 Change in orientation while machining inclined edges

ORIMKS constitutes the basic setting

The basic setting can be changed via the following machine data: MD20150 MC\_GCODE\_RESET\_VALUES (RESET position of G groups) MD20150 \$MC\_GCODE\_RESET\_VALUES [24] =  $1 \Rightarrow$  ORIWKS is basic setting MD20150 \$MC\_GCODE\_RESET\_VALUES  $[24] = 2 \Rightarrow$  ORIWKS is basic setting

#### Illegal tool orientation

If tool position is programmed in relation to the following functions, alarm 12130 "Illegal tool orientation" is output when Euler angles and direction vectors are selected and the NC program then stops (this alarm can also occur in connection with G331, G332 and G63).

- G04: Dwell time
- G33: Thread cutting with constant lead
- G74: Approaching a reference point
- G75: Approaching a fixed point
- REPOSL: Repositioning to the contour
- REPOSQ: Repositioning to the contour
- REPOSH: Repositioning to the contour

To remedy this situation, tool orientation can be programmed with axis end values.

Alarm 17630 or 17620 is output for G74 and G75 if a transformation is active and the axes to be traversed are involved in the transformation. This applies irrespective of orientation programming.

If the start and end vectors are inverse parallel when ORIWKS is active, then no unique plane is defined for the orientation programming, resulting in the output of alarm 14120.

If a transformation switch (switch On, switch Off or change transformation) is undertaken, alarm 14400 will be generated.

In the reverse situation, i.e. a tool radius offset is selected or deselected when a transformation is active, no alarm message is output.

## Multiple input of tool orientation

According to DIN 66025, only one tool orientation may be programmed in a block, e.g. with direction vectors:

N50 A3=1 B3=1 C3=1

If tool orientation is entered multiply, i.e. with direction vectors and with Euler angles, error message 12240 "Channel X block Y tool orientation xx defined more than once" is displayed and the NC part program stops.

N60 A3=1 B3=1 C3=1 A2=0 B2=1 C2=3

#### Tool orientation using orientation vectors

Polynomials can also be programmed for the modification of the orientation vector.

This method produces an extremely smooth change in speed and acceleration at the block changes for rotary axes when the tool orientation has to be programmed over several blocks.

The interpolation of orientation vectors can be programmed with polynomials up to the 5th degree. Polynomial interpolation of orientation vectors is described in the "Polynomial Interpolation of Orientation Vectors" section.

#### Note

Further explanations of tool orientation using orientation vectors and their handling in machines are given in:

#### Reference:

Function Manual, Basic Machine; Tool Offset; Orientable Toolholders (W1)

# 2.2.5 Singular positions and handling

## Extreme velocity increase

If the path runs in close vicinity to a pole (singularity), one or several axes may traverse at a very high velocity.

Alarm 10910 "Irregular velocity run in a path axis" is then triggered. The programmed velocity is then reduced to a value, which does not exceed the maximum axis velocity.

## Behavior at pole

Unwanted behavior of fast compensating movements can be controlled by making an appropriate selection of the following machine data (see following Figure):

- MD24530 \$MC\_TRAFO5\_NON\_POLE\_LIMIT\_1 (definition of pole area for 5-axis transformation 1)
- MD24630 \$MC\_ TRAFO5\_NON\_POLE\_LIMIT\_2 (definition of pole area for 5-axis transformation 2)
- MD24540 \$MC\_TRAFO5\_POLE\_LIMIT\_1 (closing angle tolerance for interpolation by pole for 5-axis transformation)
- MD24640 \$MC\_TRAFO5\_POLE\_LIMIT\_2 (closing angle tolerance for interpolation by pole for 5-axis transformation)

#### **Note**

Singularities are dealt with differently in SW 5.2 and higher: Only one relevant machine data item exists, \$MC\_TRAFO5\_POLE\_LIMIT (see Section ["Singularities of orientation](#page-82-0) (Page [83](#page-82-0))" or "Programming Manual, Production Planning).

#### Definition of the pole range for 5-axis transformation

This machine data identifies a limit angle of the 5th axis of the first MD24530 \$MC\_TRAFO5\_NON\_POLE\_LIMIT\_1 or the second MD24630 \$MC\_TRAFO5\_NON\_POLE\_LIMIT\_2 5-axis transformation with the following properties:

If the path runs past the pole at an angle lower than the value set here, it crosses through the pole.

With the 5-axis transformation, a coordinate system consisting of circles of longitude and latitude is spanned over a spherical surface by the two orientation axes of the tool.

If, as a result of orientation programming (i.e. the orientation vector is positioned on one plane), the path passes so close to the pole that the angle is less than the value defined in this machine data, then a deviation from the specified interpolation is made so that the interpolation passes through the pole.

## End angle tolerance for interpolation by pole for 5-axis transformation

This machine data identifies a limit angle for the 5th axis of the first MD24540 \$MC\_TRAFO5\_NON\_POLE\_LIMIT\_1 or the second MD24640 \$MC\_TRAFO5\_NON\_POLE\_LIMIT\_2 5-axis transformation with the following properties:

With interpolation through the pole point, only the fifth axis moves; the fourth axis remains in its start position. If a movement is programmed which does not pass exactly through the pole point, but is to pass within the tolerance defined by the following machine data in the vicinity

of the pole, a deviation is made from the specified path because the interpolation runs exactly through the pole point.

- MD24530 \$MC\_TRAFO5\_NON\_POLE\_LIMIT\_1
- MD24630 \$MC\_TRAFO5\_NON\_POLE\_LIMIT\_2

As a result, the position at the end point of the fourth axis (pole axis) deviates from the programmed value.

This machine data specifies the angle by which the pole axis may deviate from the programmed value with a 5-axis transformation if a switchover is made from the programmed interpolation to interpolation through the pole point. In the case of a greater deviation, an error message is output and the interpolation is not executed.

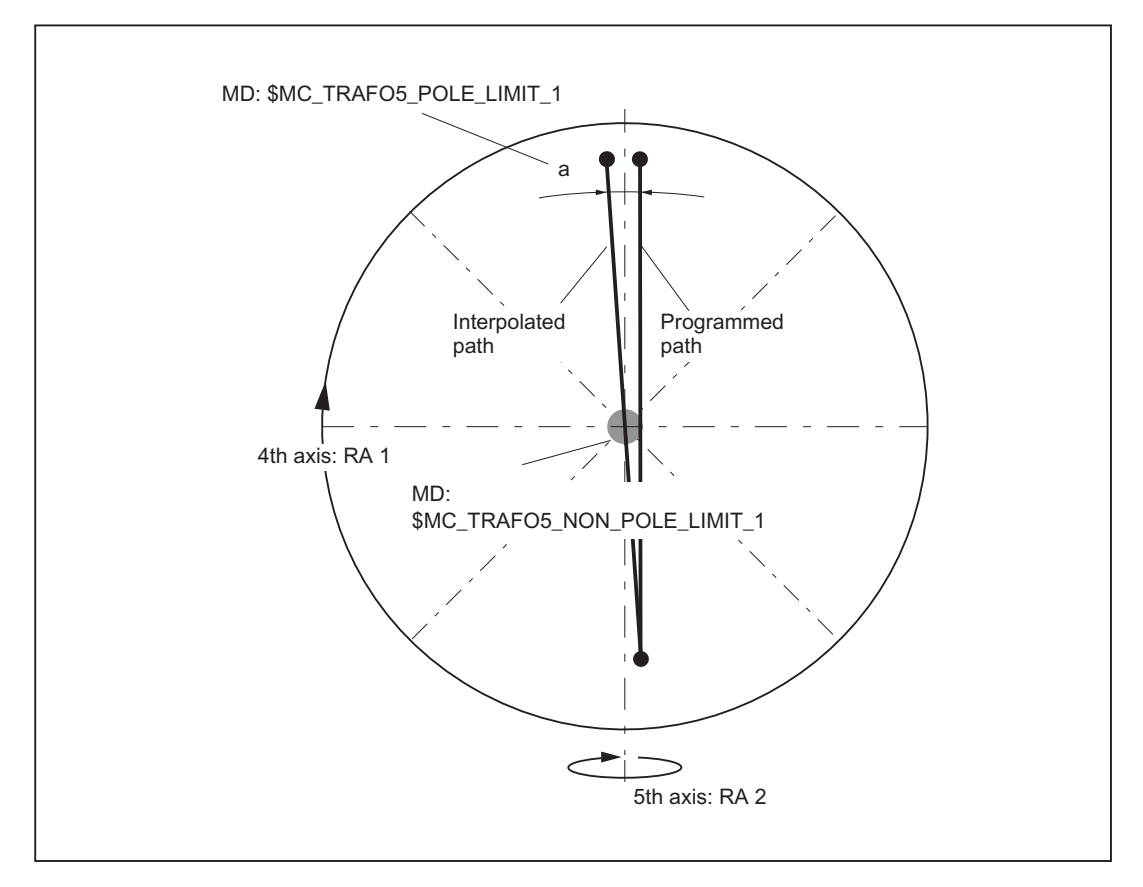

Figure 2-13 5-axis transformation; orientation path in pole vicinity. Example for machine type 1: 2-axis swivel head with rotary axis RA 1 (4th axis of transformation) and rotary axis RA 2 (5th axis of transformation)

## Behavior during large circle interpolation at pole position

The following machine data can be used to set the response for large circle interpolation in pole position as follows:

MD21108 \$MC\_POLE\_ORI\_MODE

2.3 3-axis and 4-axis transformations

Does not define the treatment of changes in orientation during large circle interpolation unless the starting orientation is equal to the pole orientation or approximates to it and the end orientation of the block is outside the tolerance circle defined in the following machine data.

- MD24530 \$MC\_TRAFO5\_NON\_POLE\_LIMIT\_1
- MD24630 \$MC\_TRAFO5\_NON\_POLE\_LIMIT\_2

The position of the polar axis is arbitrary in the polar position. For the large circle interpolation, however, a specified orientation is required for this axis.

The following machine data is coded decimally.

MD21108 \$MC\_POLE\_ORI\_MODE

The units define the behavior if start orientation coincides with pole position and the decade the behavior if start orientation is within the tolerances defined by the following machine data:

- MD24530 \$MC\_TRAFO5\_NON\_POLE\_LIMIT\_1
- MD24630 \$MC\_TRAFO5\_NON\_POLE\_LIMIT\_2

All setting values are described in "Channel-specific Machine Data".

# 2.3 3-axis and 4-axis transformations

#### Introduction

3-axis and 4-axis transformations are special types of the 5-axis transformation initially described. Orientation of the tool is possible only in the plane perpendicular to the rotary axis. The transformation supports machine types with movable tool and movable workpiece.

### Kinematics variants

The variants specified in the following table apply both for 3-axis and 4-axis transformations.

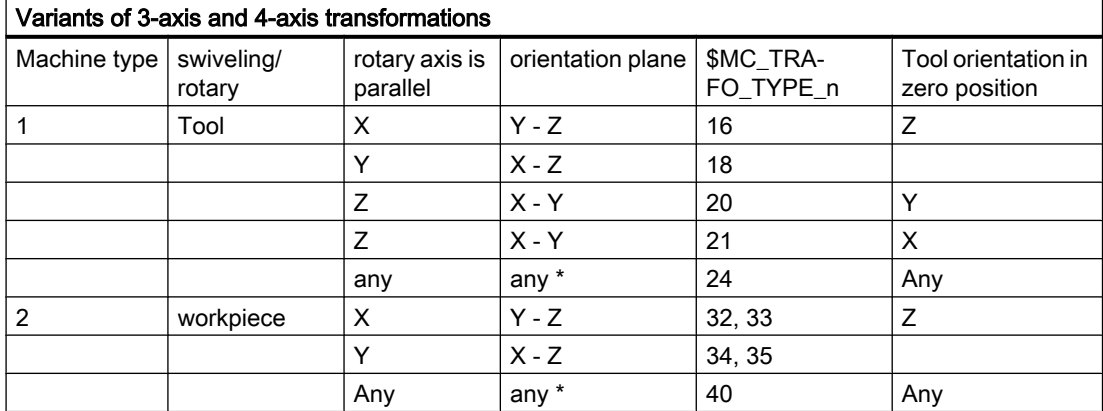

\*Note: on types 24 and 40 \*

In the case of transformation types 24 and 40, the axis of rotation and tool orientation can be set so that the change in orientation takes place at the outside of a taper and not in a plane.

## Zero position

Tool orientation at zero position is the position of the tool with G17 as the active working plane and position of the rotary axis at 0 degrees.

## Axis assignments

The three translatory axes included in the transformation are assigned to any channel axes via machine data \$MC\_TRAFO\_GEOAX\_ASSIGN\_TAB\_n[0..2] and \$MC\_TRAFO\_AXES\_IN\_n[0..2]. The following must apply for the assignment of channel axes to geometry axes for the transformation:

\$MC\_TRAFO\_GEOAX\_ASSIGN\_TAB\_n[0] = \$MC\_TRAFO\_AXES\_IN\_n[0] \$MC\_TRAFO\_GEOAX\_ASSIGN\_TAB\_n[1] = \$MC\_TRAFO\_AXES\_IN\_n[1] \$MC\_TRAFO\_GEOAX\_ASSIGN\_TAB\_n[2] = \$MC\_TRAFO\_AXES\_IN\_n[2]

The axes with corresponding index must be assigned to each other.

## Parameter assignment procedure

- Enter the type of transformation according to the previous table as machine data: \$MC\_TRAFO\_TYPE\_n
- Assign channel axes to the geometry axes of the transformation.
- For a 3-axis transformation, set the values for the axis, which is not required:
	- \$MC\_TRAFO\_GEOAX\_ASSIGN\_TAB\_n[geoax] = 0
	- \$MC\_TRAFO\_AXES\_IN\_n[geoax] = 0  $MCITRAFO_AXES_IN_n[4] = 0$ ;  $\rightarrow$  there is no 2nd rotary axis
- For a 4-axis transformation, set the following for the 3 linear axes
	- $-$  \$MC TRAFO GEOAX ASSIGN TAB n[geoax] = ...
	- \$MC\_TRAFO\_AXES\_IN\_n[geoax] = ...  $MCITRAFO_AXES_Nn[n[4] = 0; \rightarrow there$  is no 2nd rotary axis

Complete examples of a 3-axis and 4-axis transformation can be found in "Example for 3- and 4-axis Transformation" section.

# 2.4 Transformation with swiveled linear axis

## General information

The "transformation with swiveling linear axis forms" a transformation group of its own. It can be used when a kinematic as described in the Section ["Orientation transformation with a](#page-33-0)  [swiveling linear axis.](#page-33-0) (Page [34](#page-33-0))" is present:

- Three Cartesian linear axes  $(X, Y, Z)$  and two orthogonal rotary axes  $(A, B)$ .
- The rotary axes are parallel to two of the three linear axes.

- The first rotary axis (A) is moved by two Cartesian linear axes. It rotates the third linear axis (Z) that moves the tool.
- The tool is aligned parallel to the third linear axis (Z).
- The second rotary axis (B) rotates the workpiece.

Additional requirement:

• The first rotary axis (A) may only sweep a very small swivel range (swivel range  $\leq t \leq 90^{\circ}$ ).

#### **Note**

All the axis values used in the text relate to the designations of the example machine in the following figure "Machine with swiveling linear axis Z"

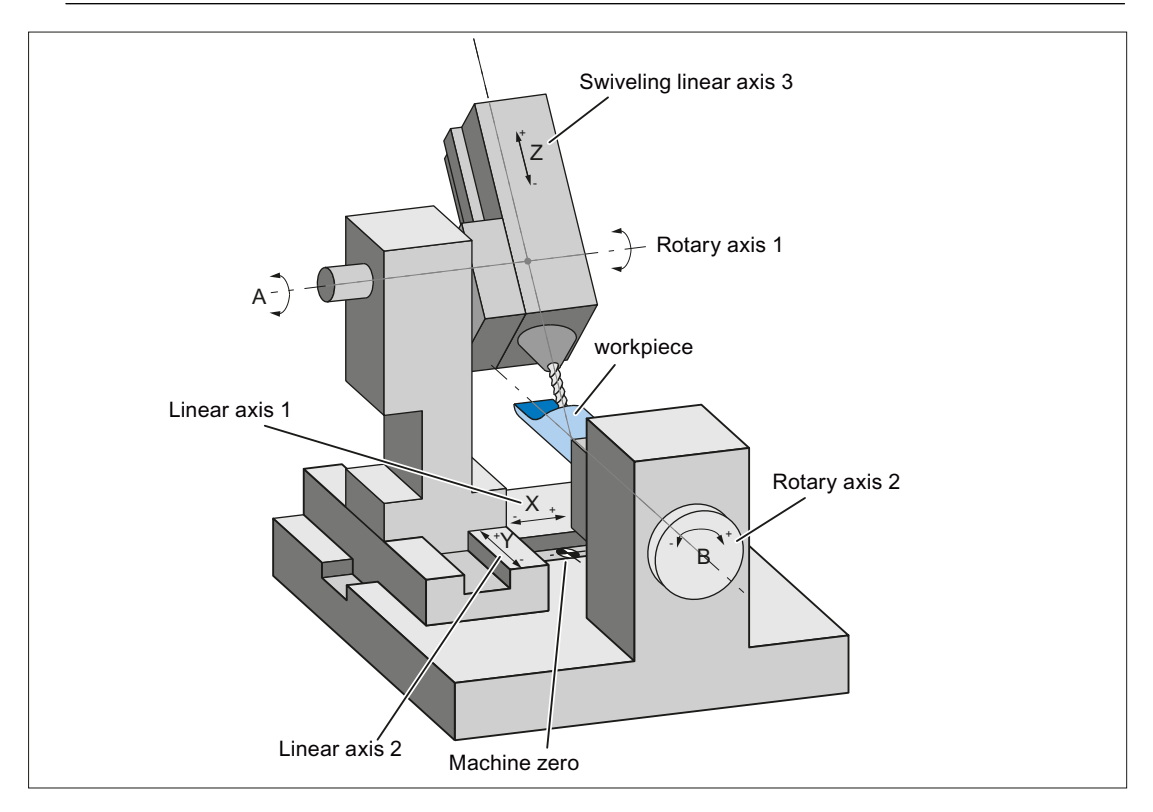

Figure 2-14 Example: Machine with swiveling linear axis Z

#### Pole

The transformation with swiveling linear axis has a pole for a tool orientation parallel to the second rotary axis (B). Singularity occurs in the pole position because the third linear axis (Z) is parallel to the plane of the first two linear axes  $(X, Y)$ , thus excluding the possibility of compensating movements perpendicular to this plane.

#### Parameterization

#### Kinematic variants

The kinematic variant of the machine is set in the machine data:

MD24100, ... MD25190 \$MC\_TRAFO\_TYP\_n = <type>, with n = 1, 2, 3, ...

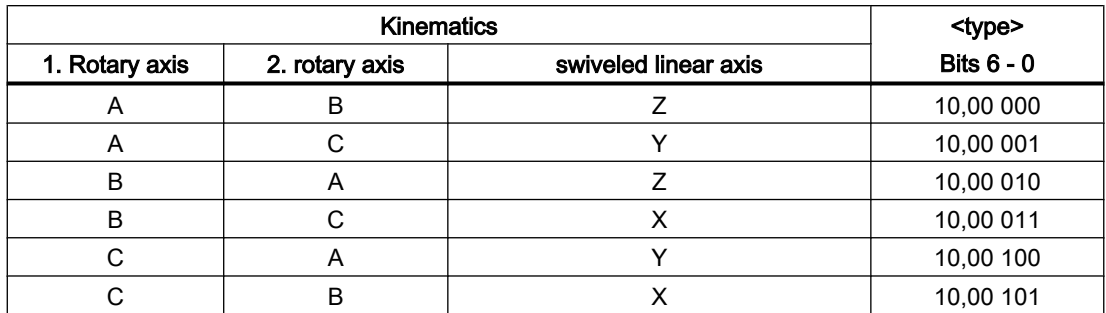

#### Machine kinematics

The machine kinematics is set for the 1st (\$MC\_TRAFO5 ... \_ 1) and/or 2nd (\$MC\_TRAFO5 ... \_2) 5-axis transformation in the channel set with the following machine data:

- Vector (po, see following figure) from the second rotary axis to workpiece table zero:
	- MD24500 \$MC\_TRAFO5\_PART\_OFFSET\_1
	- MD24600 \$MC\_TRAFO5\_PART\_OFFSET\_2
- Axis positions of the two rotary axes at the initial position of the machine:
	- MD24510 \$MC\_TRAFO5\_ROT\_AX\_OFFSET\_1
	- MD24610 \$MC\_TRAFO5\_ROT\_AX\_OFFSET\_2
- Sign with which the rotary axis positions are included in the transformation:
	- MD24520 \$MC\_TRAFO5\_ROT\_SIGN\_IS\_PLUS\_1
	- MD24620 \$MC\_TRAFO5\_ROT\_SIGN\_IS\_PLUS\_2
- Vector (jo) from machine zero to the second rotary axis:
	- MD24560 \$MC\_TRAFO5\_JOINT\_OFFSET\_1
	- MD24660 \$MC\_TRAFO5\_JOINT\_OFFSET\_2
- Vector (to) from the toolholder (flange) to the first rotary axis (measured at machine initial position):
	- MD24550 \$MC\_TRAFO5\_BASE\_TOOL\_1
	- MD24650 \$MC\_TRAFO5\_BASE\_TOOL\_2
- Vector (ro) from machine zero to the first rotary axis (measured at the machine initial position):
	- MD24562 \$MC\_TRAFO5\_TOOL\_ROT\_AX\_OFFSET\_1
	- MD24662 \$MC\_TRAFO5\_TOOL\_ROT\_AX\_OFFSET\_2

### Determining the machine data values

As an aid for determining the values for the above-mentioned machine data, the following two sketches clarify the relationships between the vectors.

## **Note** Requirement

The machine has been traversed so that the toolholding flange aligns with the table zero (\*). Is this is technically not possible, vector to must be corrected by the deviations.

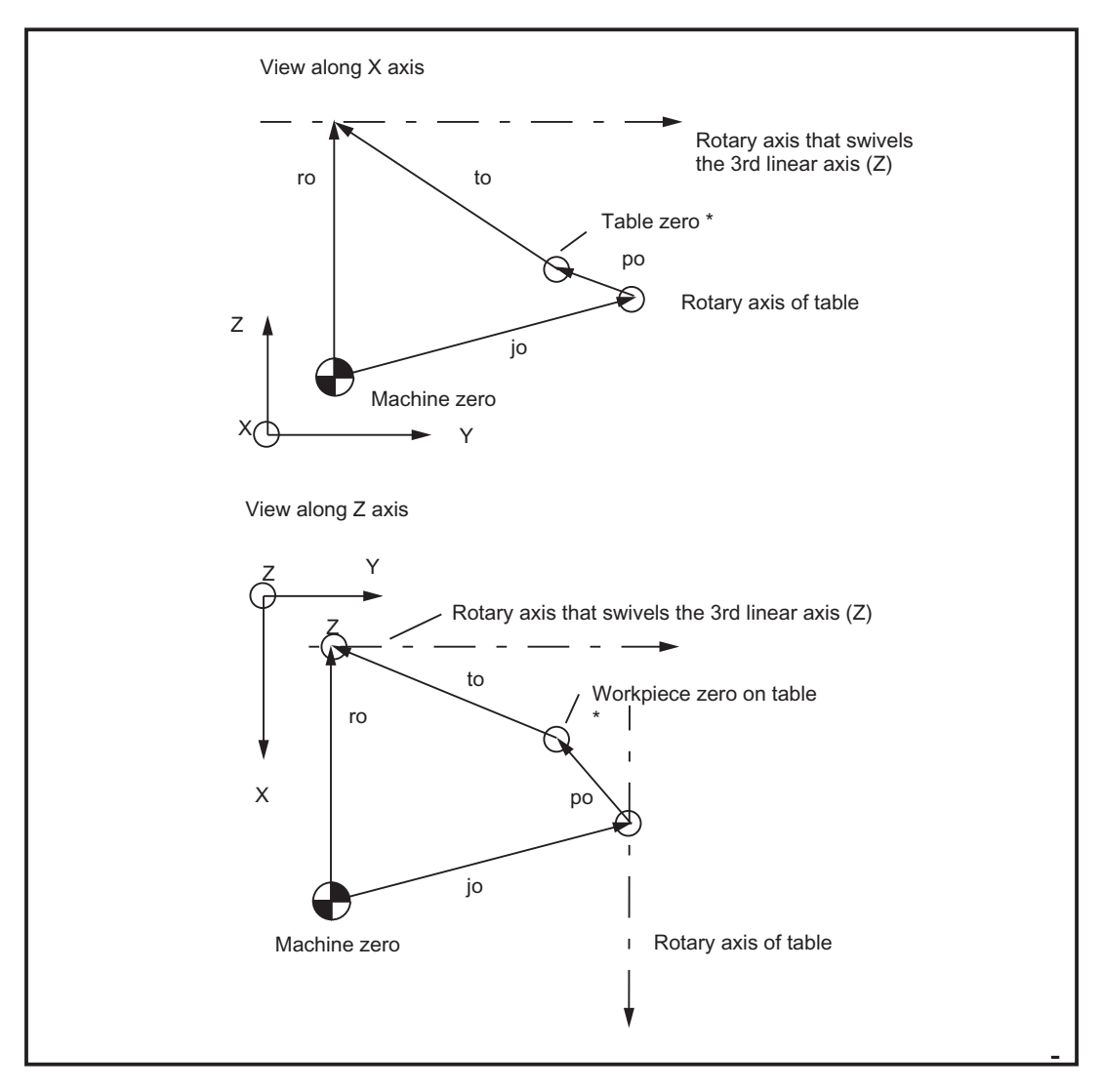

Figure 2-15 Projections of the vectors to be set in the machine data

#### Note

A physically identical point on the 1st rotary axis (e.g. point of intersection between the tool axis and the 1st rotary axis) must be assumed for both views.

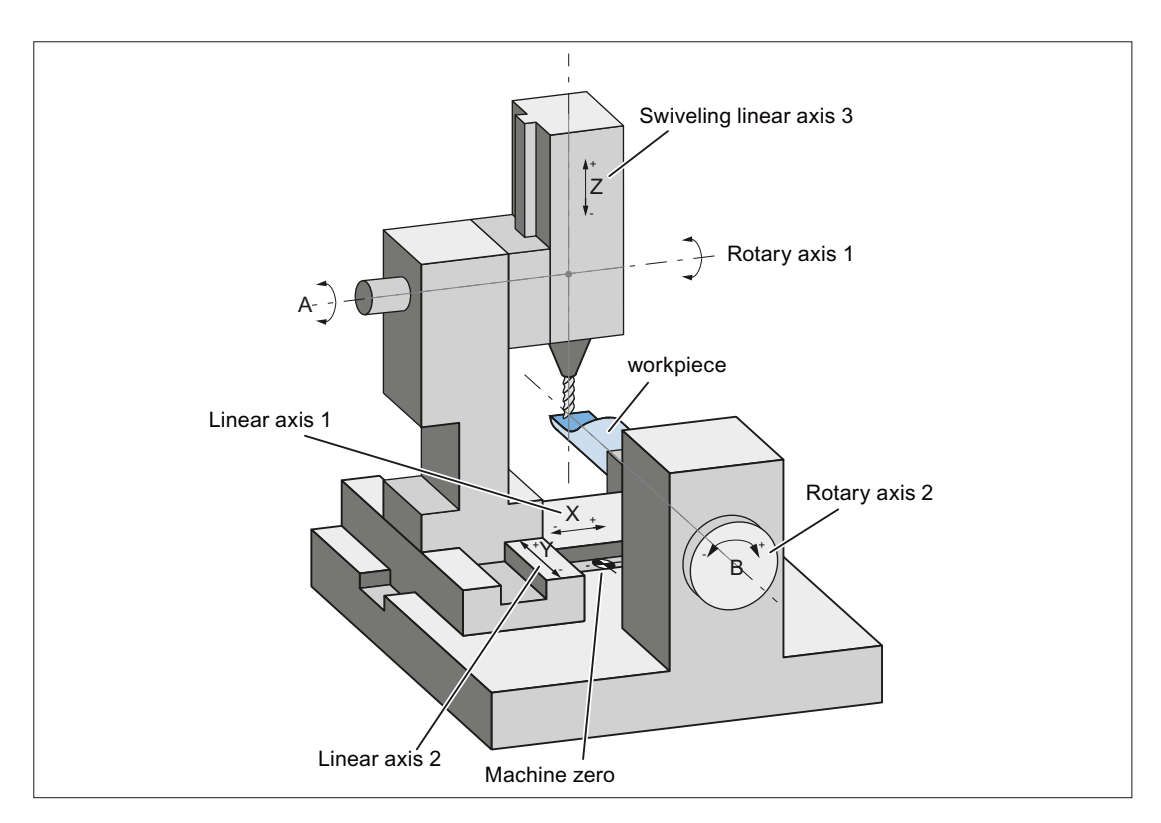

Figure 2-16 Machine in the zero position

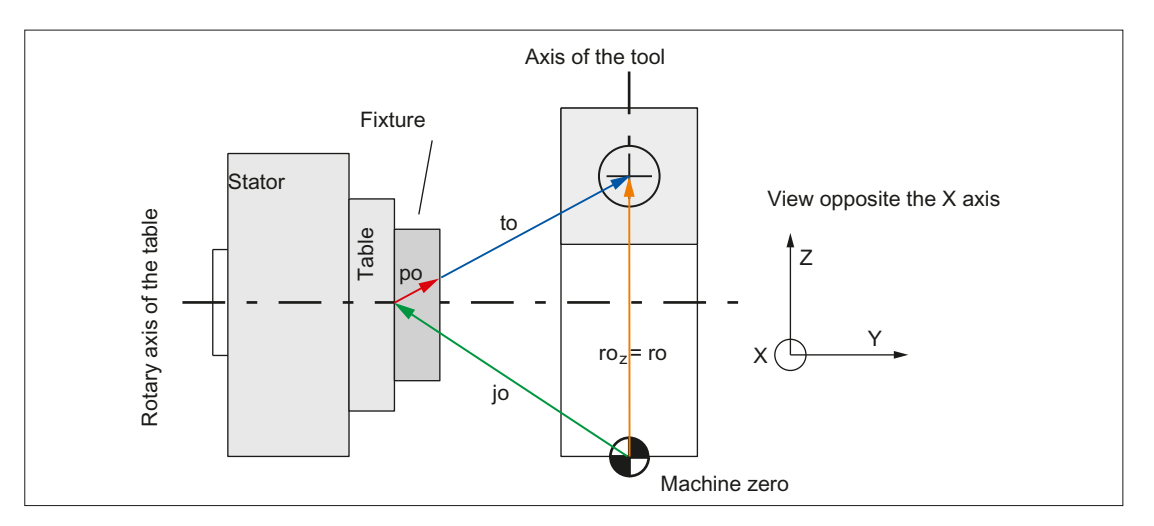

Figure 2-17 Front view: Vectors for machine in the zero position

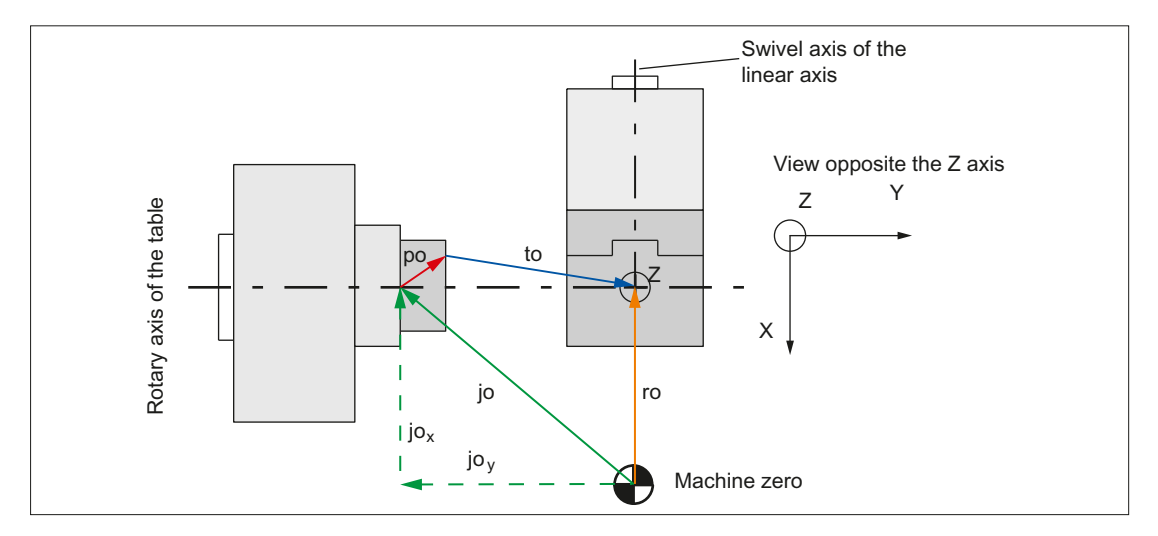

Figure 2-18 Top view: Vectors for machine in the zero position

#### Determination of the machine data values

Perform the following operation:

- 1. Determine, as shown in the lower part for vector jo in the "Vectors for machine in zero position" figure, the X and Y components for all vectors.
- 2. As shown in the upper part for vector ro in the "Vectors for machine in zero position" figure, determine the Z component for all vectors.
- 3. Enter the X, Y and Z components of the vectors ( $po$ ,  $jo$ ,  $to$ ,  $ro$ ) in the relevant machine data.

The procedure can be used all settable kinematic variants.

#### **Note**

For the appropriate machine geometry or position of the machine zero, both individual components as well as complete vectors can become zero.

#### Programming

The switch on/off of the transformation in the part program or synchronized action is described in Section "[Programming of the 3- to 5-axis transformation](#page-63-0) (Page [64](#page-63-0))".

## Tool orientation

For a transformation with swiveling linear axis, the same statements as for the 5-axis transformation with regard to the tool orientation apply similarly (see Section ["Tool](#page-45-0)  [orientation](#page-45-0) (Page [46\)](#page-45-0)").

<span id="page-59-0"></span>2.5 Cardan milling head

# 2.5 Cardan milling head

# 2.5.1 Fundamentals of cardan milling head

#### **Note**

The following description of the cardan milling head transformation has been formulated on the assumption that the reader has already read and understood the general 5-axis transformation described in Section "[5-axis transformation](#page-38-0) (Page [39\)](#page-38-0)". Please note that where no specific statements relating to the cardan milling head are made in the following section, the statements relating to general 5-axis transformation apply.

## Applications

A cardan milling head is used for machining contours of sculptured parts at high feedrates. An excellent degree of machining accuracy is achieved thanks to the rigidity of the head.

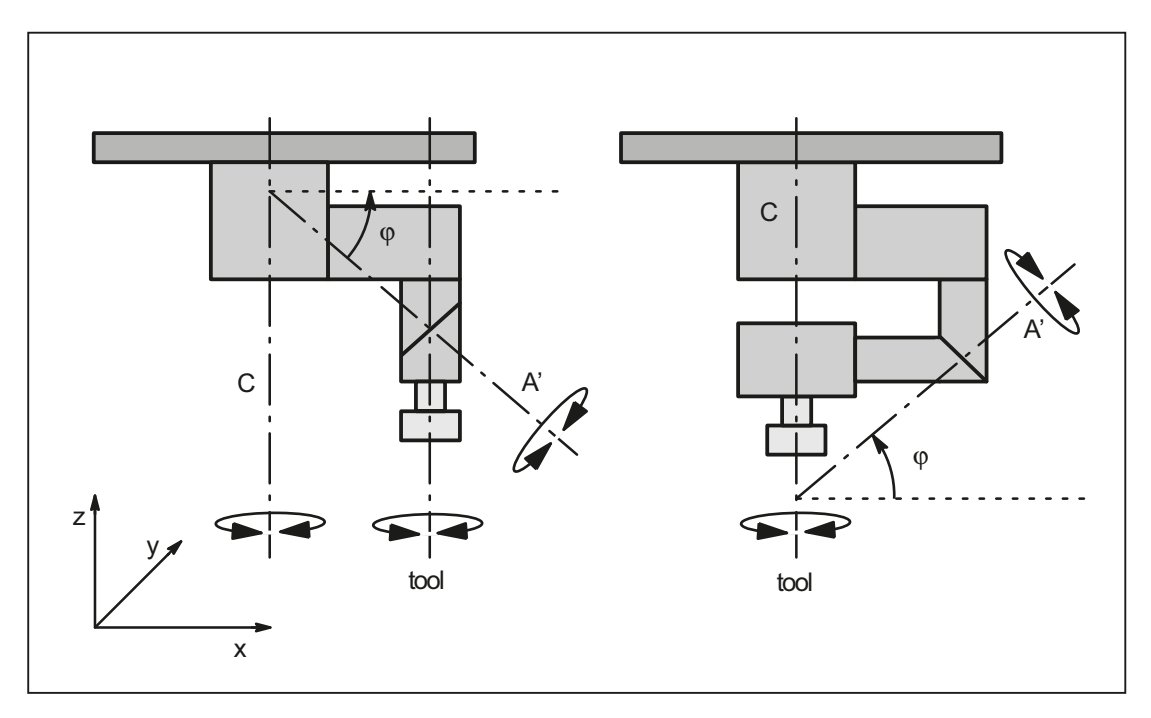

Figure 2-19 Schematic representation of the cardan milling head versions

## Configuring the nutator angle φ

The angle of the inclined axis can be configured in a machine data: \$MC\_TRAFO5\_NUTATOR\_AX\_ANGLE\_1: for the first orientation transformation \$MC\_TRAFO5\_NUTATOR\_AX\_ANGLE\_2: for the second orientation transformation The angle must lie within the range of 0 degrees to +89 degrees.

## Tool orientation

Tool orientation at zero position can be specified as follows:

- parallel to the first rotary axis or
- perpendicular to it, and in the plane of the specified axis sequence

## Types of kinematics

The axis sequence of the rotary axes and the orientation direction of the tool at zero position are set for the different types of kinematics using the following machine data:

\$MC\_TRAFO\_TYPE\_1 ... \$MC\_TRAFO\_TYPE\_10

## Axis designation scheme

As for the other 5-axis transformations, the following applies:

the rotary axis ...

...A is parallel to X: A' is below the angle φ to the X axis

...B is parallel to Y: B' is below angle φ to the Y axis

...C is parallel to Z: C' is below angle φ to the Z axis

## Angle definition

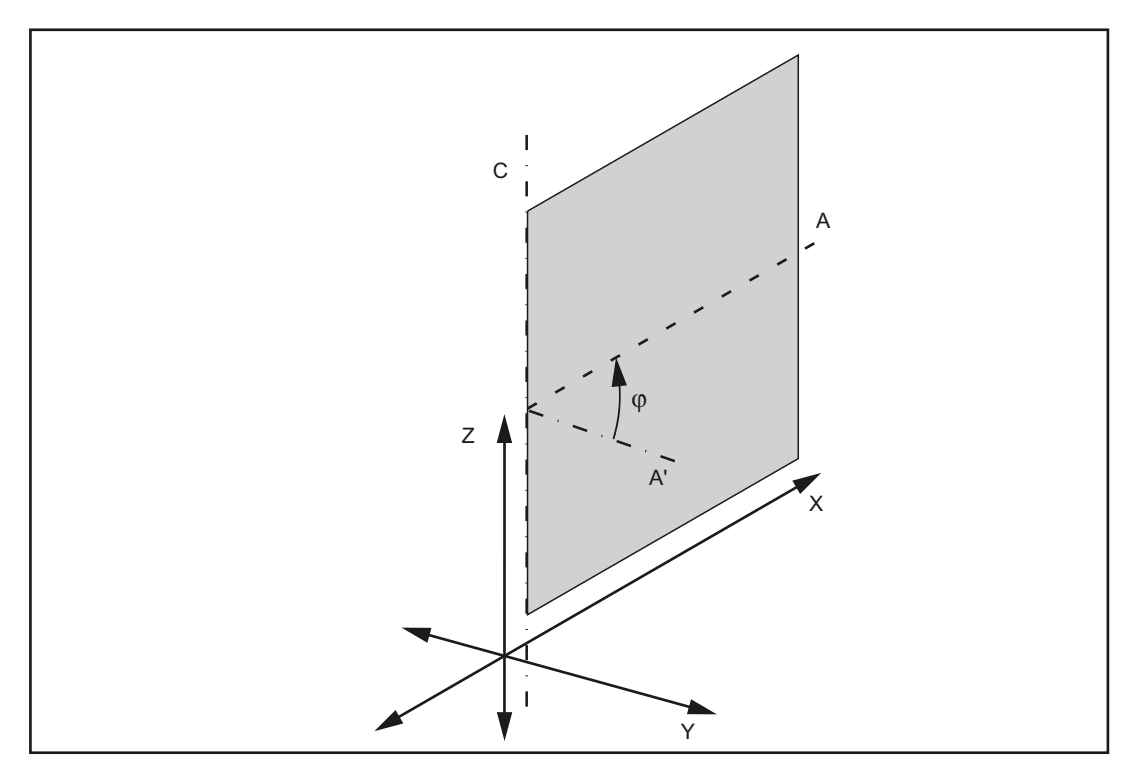

Figure 2-20 Position of axis A'

## 2.5 Cardan milling head

Axis A' is positioned in the plane spanned by the rectangular axes of the designated axis sequence. If, for example, the axis sequence is CA', then axis A' is positioned in plane Z-X. The angle  $\varphi$  then is the angle between axis A' and the X axis.

## 2.5.2 Parameterization

## Setting the type of transformation

The transformation type is set with the machine data of the corresponding transformation data block:

MD24100, ... MD25190 \$MC\_TRAFO\_TYP\_n, with n = 1, 2, 3, ...

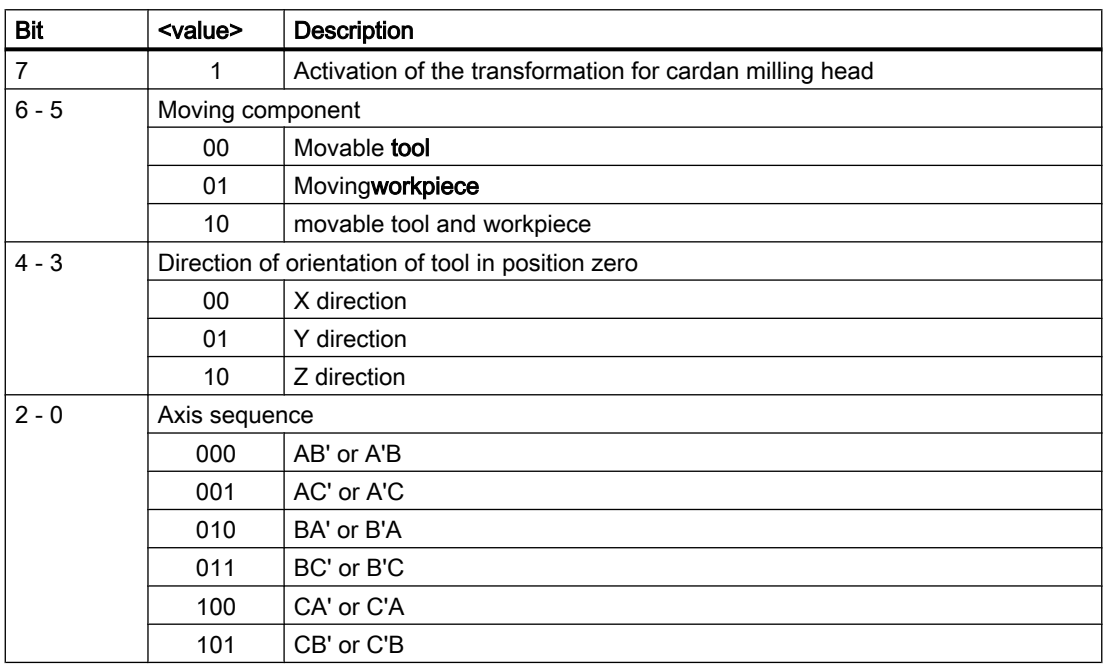

The following transformation types can be set:

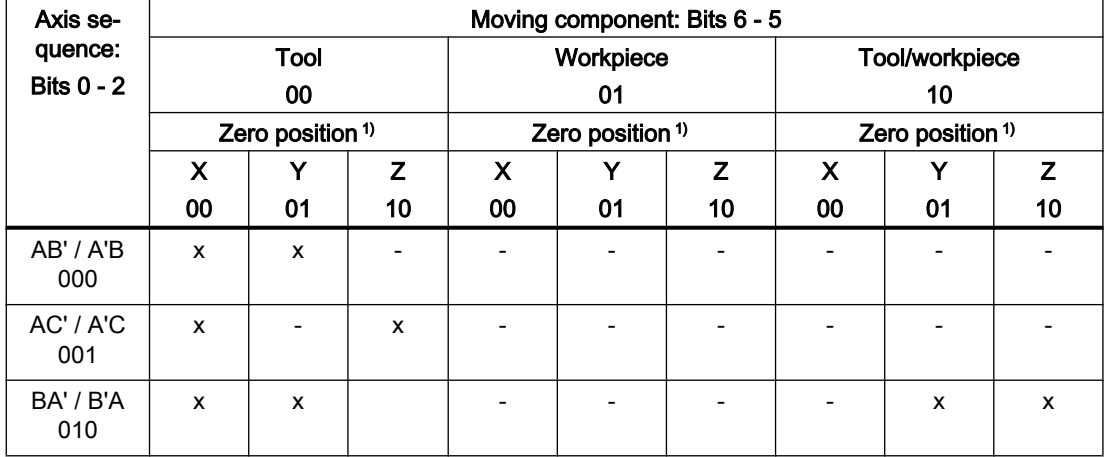

2.5 Cardan milling head

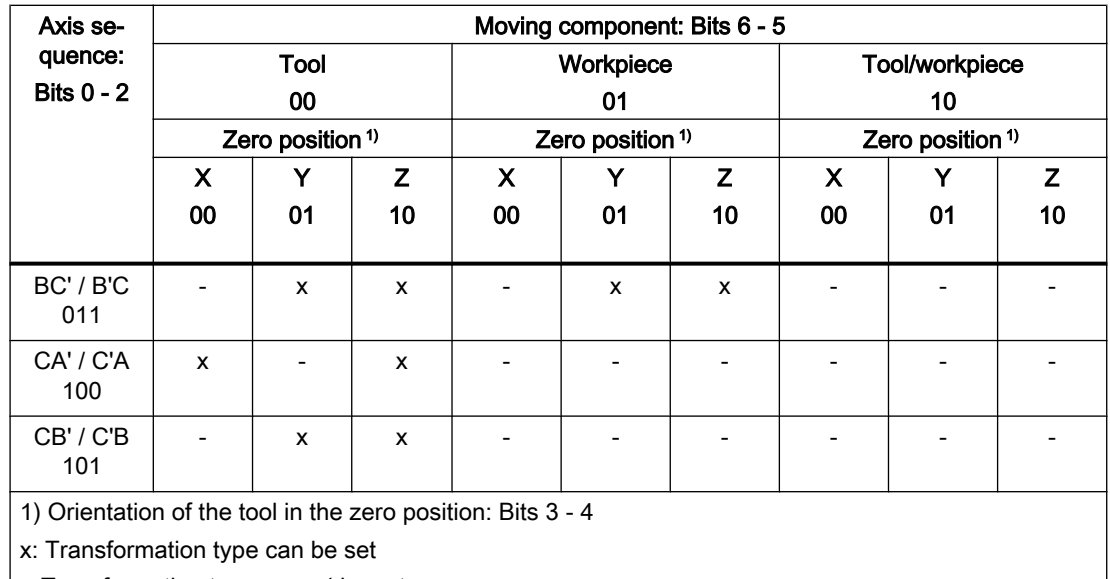

| -: Transformation type **cannot** be set

## Active machining plane

The tool orientation at the zero position can be set not only in the Z direction. For this reason, ensure that the active working plane is set so that the tool length compensation acts in the tool orientation direction.

The active machining plane should always be the plane according to which the tool orientation is set in position zero.

## Other settings

The geometry information used by the cardan milling head transformation for calculation of the axis values is set in the same way as that of the other 5-axis transformations.

# 2.5.3 Traverse of the cardan milling head in JOG mode

## JOG

In JOG mode, the linear axes can be traversed normally. It is, however, difficult to set the orientation correctly by traversing these axes.

<span id="page-63-0"></span>2.6 Programming of the 3- to 5-axis transformation

# 2.6 Programming of the 3- to 5-axis transformation

## Switch on

The 3- to 5-axis transformations, including the transformations with swiveled linear axis and cardan milling head, are enabled with the TRAORI(<transformation-no.>) command. The enable of the transformation sets the NC/PLC interface signal:

DB21, ... DBX33.6 = 1 (transformation active)

## **Deactivation**

With the TRAFOOF command disables the currently active 3- to 5-axis transformation. The disable of the transformation resets the NC/PLC interface signal:

DB21, ... DBX33.6 = 0 (transformation inactive)

## Switch-over

If a transformation is already active in the channel, the TRAORI ( $\langle \text{transformation-no.}} \rangle$ ) with a new transformation number command can be used to switch to another transformation.

## Reset / program end

The control behavior after startup, program end or NC reset is set in the machine data:

MD20110 \$MC\_RESET\_MODE\_MASK, bit 7 = <value>

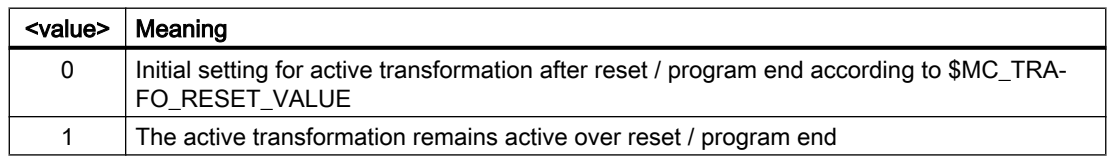

## **Option**

The "5-axis transformation" function, together with its special forms, is an option.

## References

A detailed description of the machine data can be found in: Parameter Manual, Detailed Machine Data Description

# 2.7 Generic 5-axis transformation and variants

## 2.7.1 Functionality

### Scope of functions

The scope of functions of generic 5-axis transformation covers implemented 5-axis transformations (see Section "[5-axis transformation](#page-38-0) (Page [39\)](#page-38-0)") for perpendicular rotary axes as well as transformations for the cardan milling head (one rotary axis parallel to a linear axis, the second rotary axis at any angle to it, see Section "[Cardan milling head](#page-59-0) (Page [60](#page-59-0))").

## Applications

In certain cases, it may not be possible to compensate the conventional transformation machine accuracy, e.g. if:

- the rotary axes are not exactly mutually perpendicular or
- one of the two rotary axes is not positioned exactly parallel to the linear axes

In such cases, generic 5-axis transformation can produce better results.

#### Programming example

for generic 5-axis transformation is shown in Section "Example for Generic 5-axis Transformation".

## Activation

Generic 5-axis transformation can also be activated like any other orientation transformation using the TRAORI() or TRAORI(n) command (where n is the number of the transformation). Furthermore, the basic transformation can be transferred in the call in three other parameters, e.g. TRAORI(1, 1.1, 1.5, 8.9).

A transformation can be deselected implicitly by selecting another transformation or explicitly with TRAFOOF.

# 2.7.2 Description of machine kinematics

## Machine types

Like the existing 5-axis transformations, there are three different variants of generic 5-axis transformation:

- 1. Machine type: Rotatable tool Both rotary axes change the orientation of the workpiece. The orientation of the workpiece is fixed.
- 2. Machine type: Rotatable workpiece Both rotary axes change the orientation of the workpiece. The orientation of the tool is fixed.
- 3. Machine type: Rotatable tool and rotatable workpiece one rotary axis changes the tool orientation and the other the workpiece orientation.

## **Configurations**

As previously, the machine configurations are defined in the following machine data (see Section ["Configuration of a machine for 5-axis transformation](#page-40-0) (Page [41\)](#page-40-0)"):

\$MC\_TRAFO\_TYPE\_1, ..., \_8

Additional types have been introduced for generic 5-axis transformation:

Table 2-1 Overview of machine types for the generic 5-axis transformation

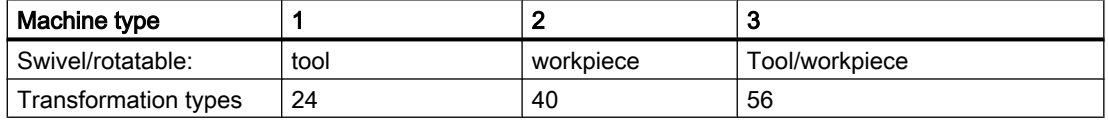

## Rotary axis direction

The direction of the rotary axis is defined by the following machine data:

\$MC\_TRAFO5\_AXIS1\_n (1st rotary axis) and

\$MC\_TRAFO5\_AXIS2\_n (2nd rotary axis)

where n is 1 or 2 for the first or second 5-axis transformation in the system respectively. The machine data specified above are fields with three values, which describe that axis direction vectorially (similar to the description of rotary axes for orientable toolholder). The absolute value of the vectors is insignificant; only the defined direction is relevant.

Example:

1. A-axis is the rotary axis (parallel to the x direction):

MD24570 \$MC\_TRAFO5\_AXIS1\_1[0] = 1.0 (direction first rotary axis)

MD24570 \$MC\_TRAFO5\_AXIS1\_1[1] = 0.0

MD24570 \$MC\_TRAFO5\_AXIS1\_1[2] = 0.0

2. B-axis is the rotary axis (parallel to the y direction):

MD24572 \$MC\_TRAFO5\_AXIS2\_1[0] = 0.0 (direction 2nd rotary axis) MD24572 \$MC\_TRAFO5\_AXIS2\_1[1] = 1.0 MD24572 \$MC\_TRAFO5\_AXIS2\_1[2] = 0,0

## 2.7.3 Generic orientation transformation variants

#### Extension

Generic orientation transformation for 5-axis transformation has been extended with the following variants for 3-and 4-axis transformation:

#### Variant 1

#### 4-axis transformations

A 4-axis transformation is characterized by the exclusive use of the first rotary axis as an entry axis of the transformation. The following applies:

MD24110 \$MC\_TRAFO\_AXES\_IN\_1[4] = 0 (axis assignment for transformation 1) or

MD24210 \$MC\_TRAFO\_AXES\_IN\_2[4] = 0 (axis assignment for transformation 2)

### Variant 2

#### 3-axis transformations

In a 3-axis transformation, one of the geometry axes is not present, by entering a zero in the field:

MD24120 \$MC\_TRAFO\_GEOAX\_ASSIGN\_TAB\_1[n] (assignment between geometry axis and channel axis for transformation 1)

MD24220 \$MC\_TRAFO\_GEOAX\_ASSIGN\_TAB\_2[n] (assignment between geometry axis and channel axis for transformation 2)

## Transformation types

Both variants of generic 3- or 4-axis transformation are described by the following transformation types:

- 3- or 4-axis transformation with rotatable tool \$MC\_TRAFO\_TYPE\_n = 24
- 3- or 4-axis transformation with rotatable workpiece \$MC\_TRAFO\_TYPE\_n = 40

In conventional 3-axis or 4-axis transformations, the transformation type also defined the basic tool orientation in addition to the position of the rotary axis, which could then no longer be influenced.

## Effects on orientations

Generic 3-axis or 4-axis transformation has the following effect on the various orientations:

The resulting tool orientation is defined according to the hierarchy specified for generic 5-axis transformation.

Priority:

- high: programmed orientation,
- medium: tool orientation and
- low: basic orientation

Allowance is made, in particular, for the following orientations:

- A programmed tool orientation
- A basic tool orientation, modified by orientable toolholders.

#### **Note**

Further information on programmable tool orientation and on basic tool orientation can be found in:

#### Reference:

Function Manual, Basic Machine; Tool Offset; Orientable Toolholders (W1)

Programming Manual, Fundamentals

## **Comparison**

Besides the 3- and 4-axis transformations mentioned in Section "3- and 4-axis Transformations", the following differences should be noted:

- Position of the rotary axis:
	- can be arbitrary
	- need not be parallel to a linear axis
- Direction of the rotary axis
	- Must be defined by the following machine data: MD24570 \$MC\_TRAFO5\_AXIS1\_1[n] (direction first rotary axis) or MD24670 \$MC\_TRAFO5\_AXIS1\_2[n] (direction first rotary axis)
- Basic tool orientation
	- Must be defined by the following machine data: MD24574 \$MC\_TRAFO5\_BASE\_ORIENT\_1[n] (workpiece orientation) or MD24674 \$MC\_TRAFO5\_BASE\_ORIENT\_2[n] (workpiece orientation)
- Selection of a generic 3-/4-axis transformation
	- Optional tool orientation can be transferred as in the case of a generic 5-axis transformation.

# 2.7.4 Parameterization of orientable toolholder data

## Application

Machine types for which the table or tool can be rotated, can either be operated as true 5-axis machines or as conventional machines with orientable toolholders. In both cases, machine kinematics is determined by the same data, which, due to different parameters, previously had to be entered twice - for toolholder via system variables and for transformations via machine data. The new transformation type 72 can be used to specify that these two machine types access identical data.

## Transformation type 72

The following machine data can be used to define a generic 5-axis transformation for transformation type 72 with kinematic data read from the data for an orientable toolholder.

MD24100 \$MC\_TRAFO\_TYPE\_1 (definition of transformation 1 in the channel) or

MD24200 \$MC\_TRAFO\_TYPE\_2 (definition of transformation 2 in the channel)

From this number data is made available via machine data MD24582 \$MC\_TRAFO5\_TCARR\_NO\_1 (TCARR-Number for the first 5-axis transformation) for the first or MD24682 \$MC\_TRAFO5\_TCARR\_NO\_2 (TCARR-Number for the second 5-axis transformation) for the second orientation transformation. The corresponding transformation type can then be derived from the content of kinematic type with parameter \$TC\_CARR23 see following table.

| Machine type            |      |           | З              |                                      |
|-------------------------|------|-----------|----------------|--------------------------------------|
| Swivel/<br>rotatable:   | tool | workpiece | Tool/workpiece | Type 3 or orienta-<br>ble toolholder |
| Kinematic type:         |      | P         | M              | T. P. M                              |
| Transformation<br>type: | 24   | 40        | 56             | 72 from content of<br>\$TC_CARR23    |

Table 2-2 Machine types for generic 5-axis transformation

#### Note

The transformation only takes place if the orientable toolholder concerned is available and the value of \$TC\_CARR23 contains a valid entry for type M, P or T kinematics in lower or upper case.

Transformation machine data for the first orientation transformation listed in the tables below are equally valid for the second orientation transformation. All other machine data that may affect the transformation characteristics and **do not** appear in the tables below, remain valid and effective:

MD24110/MD24210 \$MC\_TRAFO\_AXES\_IN\_1/2 (axis assignment for transformation) or

MD24574/MD24674 \$MC\_TRAFO5\_BASE\_ORIENT\_1/2 (basic tool orientation)

If in the tables below a second additive parameter appears in brackets for the parameters of the orientable toolholder (e.g. \$TC\_CARR24 (+ \$TC\_TCARR64)), the sum of both values will only be effective if the fine offset specified in setting data is active when the data is transferred from the orientable toolholder.

SD42974 \$SC\_TOCARR\_FINE\_CORRECTION = TRUE (fine offset TCARR on/off)

## Activation

The most significant parameter values of an orientable toolholder for a transformation can be activated in the part program with NEWCONFIG. Alternatively, the machine data concerned for transformation type 72 can be activated via the HMI user interface.

## Assignment for all types of transformation

The assignments between the toolholder data for writing the linear offsets and the corresponding machine data for kinematic transformations are determined by the transformation type. The following assignment of all other parameters is identical for all three possible types of transformation:

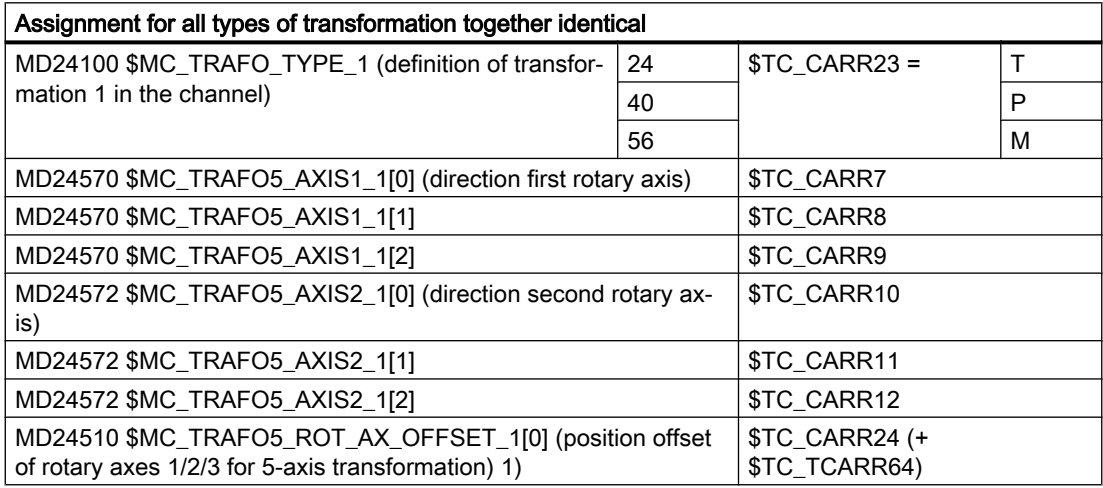

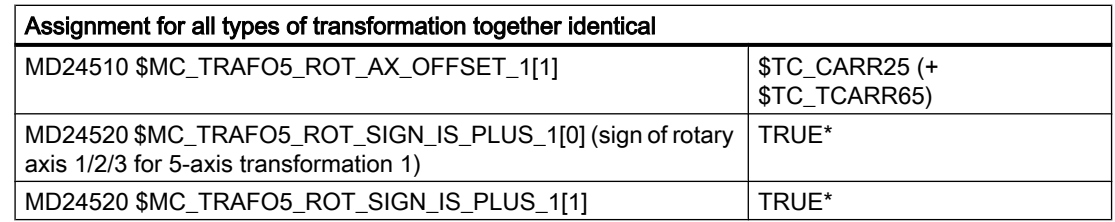

\*) Machine data MD24520/MD24620 \$MC\_TRAFO5\_ROT\_SIGN\_IS\_PLUS\_1/2 are redundant. They are used to invert the direction of rotation of the assigned rotary axis. However, this can also be achieved by inverting the direction of axis vector \$MC\_TRAFO5\_AXIS1/2\_1/2. It is for this reason that there is no corresponding parameter for the orientable toolholder. For the purpose of absolute clarity, the following machine data must be ignored:

MD24520/MD24620 TRAFO5\_ROT\_SIGN\_IS\_PLUS\_1/2

## Assignments for transformation type 24

Toolholder data assignments dependent on transformation type 24

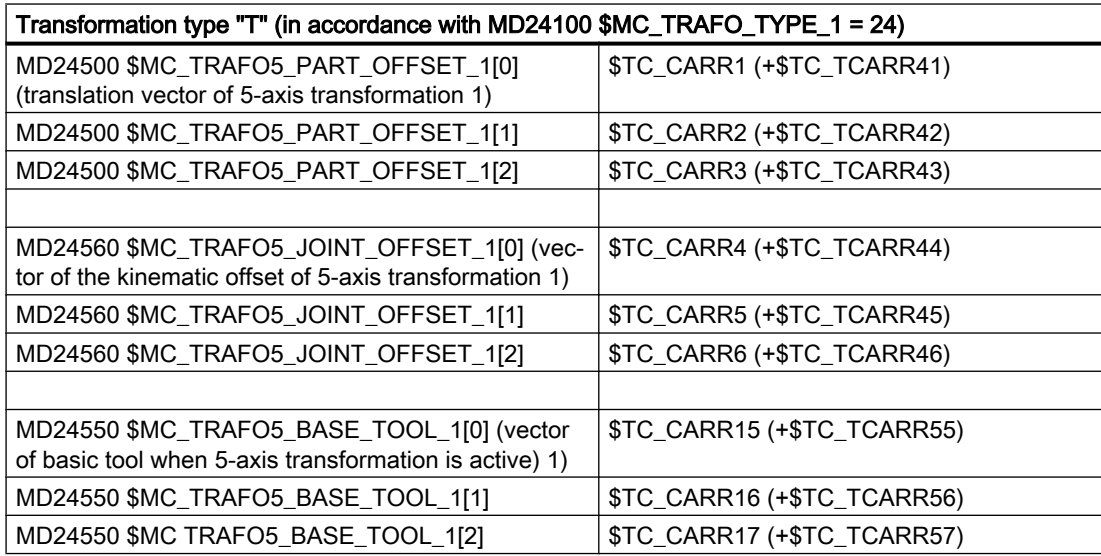

## Assignments for transformation type 40

Toolholder data assignments dependent on transformation type 40

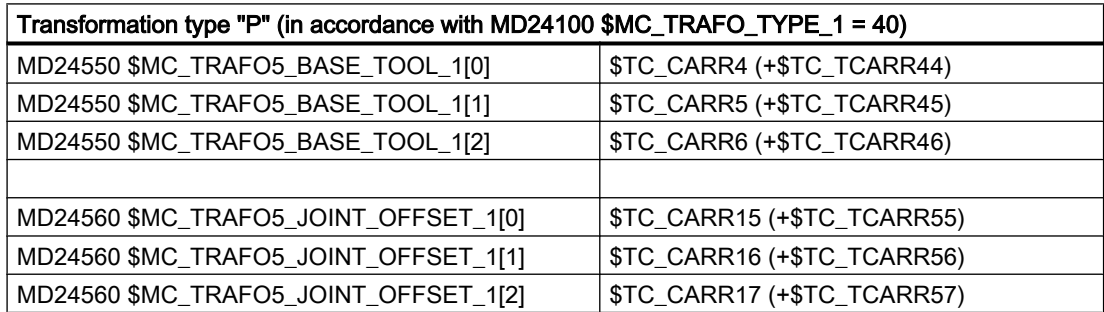

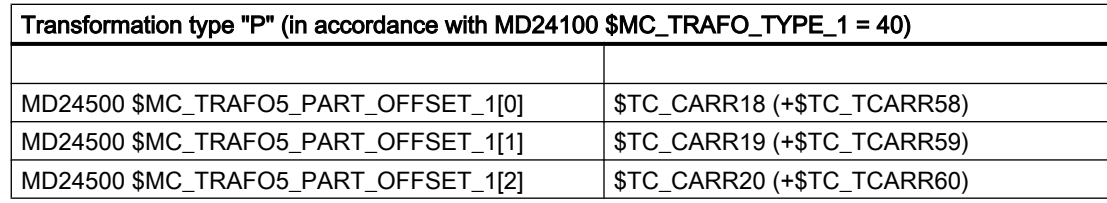

## Assignments for transformation type 56

Toolholder data assignments dependent on transformation type 56

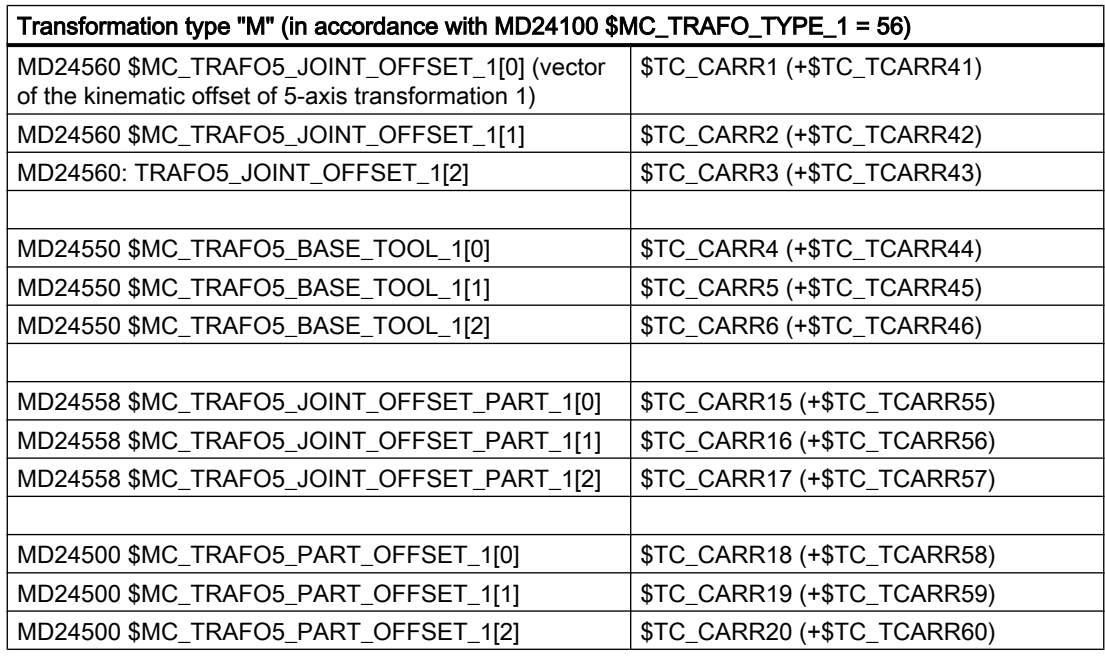

## Example of parameterization

The first 5-axis transformation is to obtain its data from machine data and the second, in contrast, is to be parameterized using the data from the 3rd orientable toolholder.

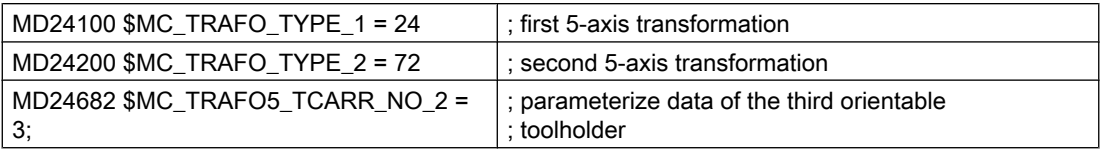
# <span id="page-72-0"></span>2.7.5 Extension of the generic transformation to six axes - 840D sl only

## Application

With the maximum 3 linear axes and 2 rotary axes, the motion and direction of the tool in space can be completely described with the generic 5-axis transformation. Rotations of the tool around itself, as is important for a tool that is not rotation-symmetric or robots, require an additional rotary axis. The previous generic 5-axis transformation will therefore be extended by a 3rd rotary axis and further functions added.

- Extension to 3 linear axes and 3 rotary axes, i.e. 6 axes.
- General use of the generic orientation transformation with unchanged parameterization of machine data.
- Cartesian manual travel also for the generic transformation.

## Kinematics for the 6-axis transformation

The 6-axis transformation is based on the generic 5-axis transformation and is extended by transformation type 57. Therefore, four different machine kinematics exist that are differentiated through the specification of the transformation type in the following machine data:

MD24100 \$MC\_TRAFO\_TYPE\_1 = transformation type (definition of transformation 1 in the channel)

| Machine type                                  |                                                 |                                                      | 3                                                    | 4                                                            |
|-----------------------------------------------|-------------------------------------------------|------------------------------------------------------|------------------------------------------------------|--------------------------------------------------------------|
| swivel/rotatable                              | tool                                            | workpiece                                            | Tool/<br>workpiece                                   | Tool/<br>workpiece                                           |
| Transformation<br>types                       | 24                                              | 40                                                   | 56                                                   | 57                                                           |
| Orientation in space,<br>rotation of the axes | Unchanged.<br>All three axes rotate<br>the tool | Unchanged.<br>All three axes rotate<br>the workpiece | Tool by 2 axes,<br>workpiece by one ro-<br>tary axis | Tool by<br>one axis.<br>workpiece<br>by two ro-<br>tary axes |

Table 2-3 Overview of machine types for the generic 6-axis transformation

In all four cases, the first rotary axis is the one which closest to the workpiece and the third rotary axis the one which closest to the tool in the kinematic chain.

## **Note**

The four specified transformation types only cover those kinematics in which the three linear axes form a rectangular Cartesian coordinate system, i.e. no kinematics are covered in which at least one rotary axis lies between two linear axes in the kinematic chain.

Dedicated machine data exist for each general transformation or for each orientation transformation that are differentiated by the suffixes \_1, \_2 etc. (e.g. MD24100 \$MC\_TRAFO\_TYPE\_1, MD24200 \$MC\_TRAFO\_TYPE\_2 etc.). In the following, only the names for the first transformation are specified, i.e. those with the suffix 1. If a transformation other than the first is parameterized, the correspondingly modified names must be used.

## **Configuration**

For configuration of a 6-axis transformation the extensions of the following machine data are required:

- The channel axis index of the 3rd rotary axis must be entered in the following machine data: MD24110 \$MC\_TRAFO\_AXES\_IN\_1[5] (axis assignment for transformation)
- The direction of the 3rd rotary axis must be specified in the following machine data: MD24573 \$MC\_TRAFO5\_AXIS3\_1[0..2] (direction 3rd rotary axis)
- An orientation normal vector with a length not equal to zero and which is not parallel or antiparallel to the orientation vector defined in machine data MD24574 \$MC\_TRAFO5\_BASE\_ORIENT\_1[0..2] (basic tool orientation), must be specified in machine data MD24576 \$MC\_TRAFO6\_BASE\_ORIENT\_NORMAL\_1[0..2] (tool normal vector).

## The previous offsets (vector):

- MD24550 \$MC\_TRAFO5\_BASE\_TOOL\_1[0..2] (vector of the basic tool with activation of the 5-axis transformation) 1)
- MD24560 \$MC\_TRAFO5\_JOINT\_OFFSET\_1[0..2] (vector of the kinematic offset of 5-axis transformation 1)
- MD24558 \$MC\_TRAFO5\_JOINT\_OFFSET\_PART\_1[0..2] (vector of kinematic offset in table)
- MD24500 \$MC\_TRAFO5\_PART\_OFFSET\_1[0..2] (translation vector 5-axis transformation 1)

The following machine data is added as **new offset (vector)**, describing the offset between the second and third rotary axis:

• MD24561 \$MC\_TRAFO6\_JOINT\_OFFSET\_2\_3\_1[0..2] (vector of kinematic offset)

## **Note**

Existing machine data blocks are compatible for transfer, without any changes having to be made in the machine data. The new machine data therefore do not have to be specified for a 3-/4-/5-axis transformation.

## Programming of orientation

With the extension of the generic orientation transformation to 6 axes, all three degrees of freedom of the orientation can be freely selected. They can be uniquely defined through the position of a rectangular Cartesian coordinate system. One axis direction, that of the third axis, (typically in the Z direction) defines the orientation.

Two degrees of freedom are required for the specification of this direction. The third degree of freedom is defined via a rotation around this direction, e.g. through the specification of an angle THETA or a direction vector for one of the two other axes of the coordinate system, see Section ["Rotations of orientation vector](#page-113-0) (Page [114](#page-113-0))").

The new addresses AN3, BN3, CN3 define the direction of the second axis, of the coordinate system (typically the Y axis) of the orientation normal vector. The programmed orientation

normal vector should be perpendicular to the orientation and is only possible when both programmed vectors are not parallel or anti-parallel. Otherwise, alarm 4342 is output.

The direction of the first axis, the X axis, is then uniquely defined.

## Default setting of the orientation normal vector

The default setting of the orientation normal vector in the transformation can also be defined as for the default setting of the orientation in one of three ways:

#### Specification for the activation of the transformation

- 1. Vector components are transferred as parameters 8 to 10: Parameter 1: Transformation No. Parameter 2 - 4: Orientation vector, Parameter 5 - 7: Rotary axis offsets
- 2. If no orientation normal vector has been specified and a tool is active, the vector is taken from the tool data.
- 3. If no orientation normal vector has been specified and also no tool is active, the vector defined in the following machine data is used. MD24567 \$MC\_TRAFO6\_BASE\_ORIENT\_NORMAL\_1[0..2] (tool normal vector)

The position of the orientation coordinate system of a standard tool depends on the **active** plane G17, G18, G19 according to the following table:

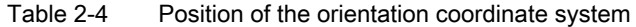

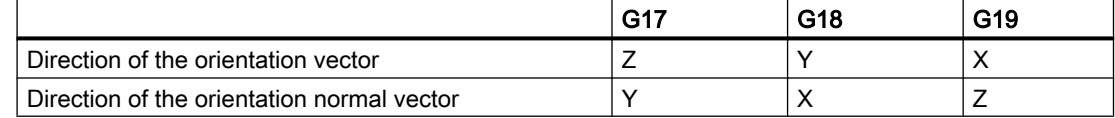

#### Note

The orientation vector of a tool can also be defined via system the variables \$TC\_DPV or \$TC\_DPV3 - \$TC\_DPV5 in tool data - see Function Manual Basic Machine, Tool Corrections (W1), Section: Sum and setup offsets.

This option is expanded in order to specify the orientation normal vector, using system variables \$TC\_DPVN3 - \$TC\_DPVN5. The meaning of the vector components is similar to the meaning of the components of the tool orientation:

\$TC\_DPVN3 is the component in the direction of tool length L1,

\$TC\_DPVN4 is the component in the direction of tool length L2,

\$TC\_DPVN5 is the component in the direction of tool length L3,

The following machine data must have the value 3 in order to allow the new tool parameters to be used:

MD18114 \$MN\_MM\_ENABLE\_TOOL\_ORIENT (assign orientation to tool cutting)

The coordinate system is not rotated through the programming of a rotation of the tool with AN3, BN3, CN3 or THETA.

## Programming example

See Section "[Example of a generic 6-axis transformation](#page-135-0) (Page [136\)](#page-135-0)".

## 2.7.6 Extension of the generic transformation to seven axes - 840D sl only

## Application

The generic 5-/6-axis transformation with transformation type 24 is extended by a 7th or 6th axis, which rotates the workpiece. The work space of the transformation can be expanded in this way.

## Requirement

For generic 7-axis transformation there must be at least 6 or 7 axes.

## Function

Another 7th axis is required in connection with the generic 6-axis transformation which rotates the workpiece. This 7th axis is considered only along with transformation type 24 (generic 6 axis transformation having 3 rotary axes that move the tool ).

The position of the 7th axis is specified according to a strategy of the CAD system and settled with the Cartesian position  $(X, Y, Z)$  by the generic transformation in such a way that the axes always approach the TCP position programmed with reference to the workpiece, independently of the position of the 7th axis. If ORIWKS is active, the end orientation programmed with

reference to the workpiece is also rotated by the 7th axis. This way it is possible to program the orientation in relation to the workpiece.

The transformation uses the 7th axis as the observed input variable.

To configure the 7th axis, the channel machine data of the 5-/6-axis transformation is extended by one field containing the 3 components of the direction vector of the 7th axis and an axis offset.

This gives the following advantages:

- The contour and the orientation at the workpiece can be programmed in relation to the workpiece.
- The programmed feed is maintained in the contour, even if the 7th axis also moves.
- All the contour-related control functions can be used.
- The displayed WCS position corresponds to the programmed position.
- The transformation is configured as in generic 6-axis transformation. One can switch between a 6-axis and a 7-axis transformation smoothly.
- In case of large radius circular interpolation, the release of singularities incorporating the 7th axis.

## **Notations**

Dedicated machine data exist for each general transformation and for each orientation transformation that are differentiated by the suffixes \_1, \_2 etc. (e.g. \$MC\_TRAFO\_TYPE\_1, \$MC\_TRAFO\_TYPE\_2 etc.). In the following, only the names for the first transformation are specified, i.e. those with the suffix \_1. If a transformation other than the first is parameterized, the correspondingly modified names must be used.

## Description of the kinematics

The 7-axis transformation builds on the generic 5-/6-axis transformation.

#### Note

The 7-axis transformation also covers kinematics in which the 6th axis is not available. In the following pages, we speak exclusively about a 7th axis or about a 7-axis transformation, even when it is actually the 6th axis in connection with a 5-axis kinematics.

The 7-axis transformation types only cover those kinematics in which the three linear axes form a rectangular Cartesian coordinate system, i.e. no kinematics are covered in which at least one rotary axis lies between two linear axes in the kinematic chain.

There is only one machine kinematics for which a 7th axis can be configured. It is designated by the Transformation Type 24:

\$MC\_TRAFO\_TYPE\_1 = 24 Rotary tool: Three (or two) axes rotate the tool; the 7th axis rotates the workpiece.

The extensions of the following machine data are required to configure a generic 7-axis transformation:

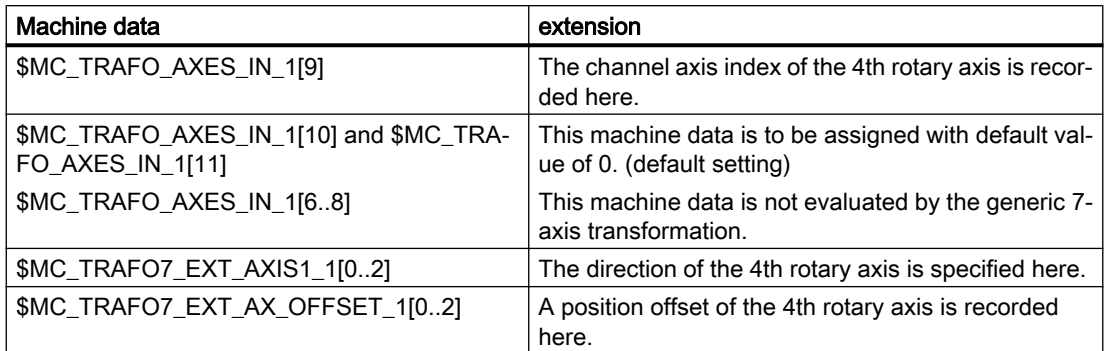

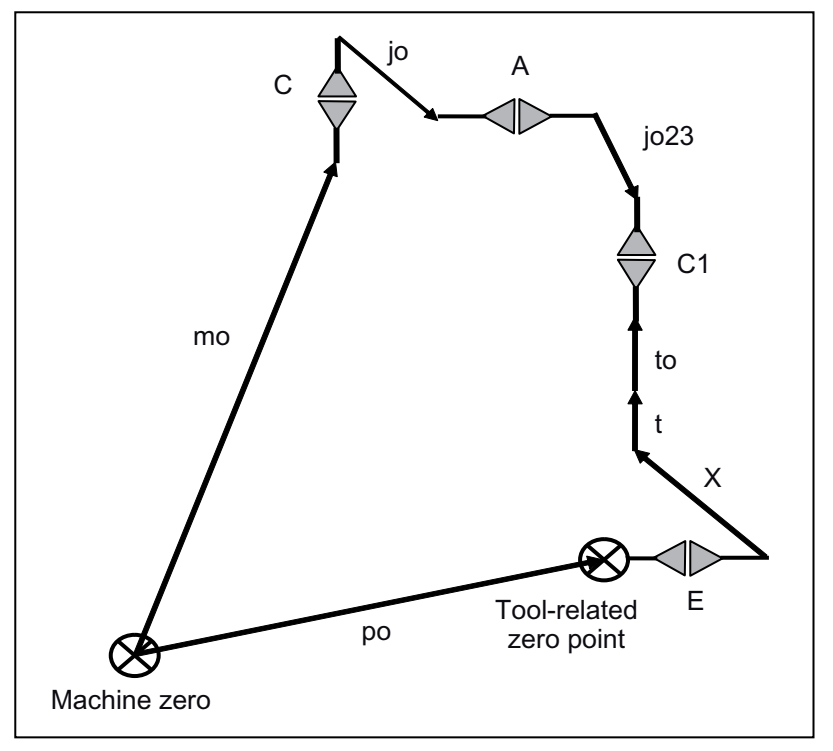

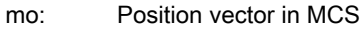

- po: \$MC\_TRAFO5\_PART\_OFFSET\_n[0..2]
- x. Vector of programmed position in the WCS
- t: Tool correction vector
- to: \$MC\_TRAFO5\_BASE\_TOOL\_n[0..2]
- jo: \$MC\_TRAFO5\_JOINT\_OFFSET\_n[0..2]
- jo23: \$MC\_TRAFO6\_JOINT\_OFFSET\_2\_3\_n[0..2]

Figure 2-21 Schematic diagram of 7-axis kinematics

## Programming

## 1. Programming the Cartesian position

The position of the 7th axis must be programmed in the workpiece coordination system in addition to the Cartesian position. The Cartesian position is thus programmed in relation to the constant workpiece. The 7-axis transformation converts the WCS position via the rotation of the 7th axis in the basic coordinate system. Possibly programmed or set frames are normally settled before the 7-axis transformation.

## 2. Programming of orientation

All programming options of the generic 5-/6-axis transformation are available while programming the orientation. The 7th axis must always be programmed additionally. Two different response types can be set in this context via the G code.

- The position of the 7th axis does not influence the programmed orientation.
- The programmed end-orientation is rotated with the 7th axis.

## **Orientation**

## 1. Orientation with axis interpolation

If the 7th axis should have no influence on the programmed orientation, the G codes of Groups 25 and 51 must be set accordingly:

G code group 25: ORIMKS

G code group 51: ORIAXES (if MD21104 \$MC\_ORI\_IPO\_WITH\_G\_CODE = 1 is set). The programmed positions of the rotary axes are not changed by the position of the 7th axis in this case, but approached directly. The orientation is programmed in relation to the machine.

## Example

**Program code** 

TRAORT (1) ORIAXES ORIMKS G1 X500 Y300 Z800 C15 A5 C1=10 E1=120

## 1. Orientation and large circle interpolation

If traversing is to be done with large radius circular interpolation, the end orientation is rotated with the 7th axis.

G code group 25: ORIWKS

G code group 51: ORIVECT (if MD21104 \$MC\_ORI\_IPO\_WITH\_G\_CODE = 1 is set). In this case the orientation must be programmed in relation to the workpiece. The programmed orientation is thus related to the fixed workpiece. The position of the 7th axis is thus not contained in the programmed orientation.

#### Example

**Program code**

```
TRAORI(1)
OR TVECT
ORIWKS
G1 X500 Y800 Z100 A3=0 B3=1 C3=0 AN3=0 BN3=0 CN3=–1 E1=–90
```
## Frames

The basic coordinate system sits on the 7th axis. It is also rotated when the 7th axis rotates. This way the workpiece coordinate system (WCS) does not remain stationary when the workpiece is rotated over the 7th axis. A workpiece position rotated to the zero position of the 7th axis can be compensated by an axial frame offset of the 7th axis.

## Traversing with the 7th axis in the JOG mode

Only the compensatory movements for the linear axes are created if the 7th axis is traversed in the JOG mode with active 7-axis transformation. The position at the workpiece is kept constant in this way. As the rotary axes go into the transformation only as input axes, they are not influenced by the 7th axis during the JOG travel. The orientation at the workpiece is thus kept variable.

# 2.7.7 Cartesian manual travel with generic transformation

## **Note**

The use of the "Handling transformation package" option is necessary for the "Cartesian manual travel" function.

## Functionality

The "Cartesian manual travel" function, as a reference system for JOG mode, allows axes to be set independently of each other in Cartesian coordinate systems:

- Basic coordinate system (BCS)
- Workpiece coordinate system (WCS)
- Tool coordinate system (TCS)

The following machine data not only activates the function, but also sets the permitted coordinate systems.

MD21106 \$MC\_CART\_JOG\_SYSTEM (coordinate systems for Cartesian JOG)

For JOG motion, one of the three reference systems can be set not only for the translation/ movement of the geometry axes, but also for tool orientation/movement of the orientation axes via the setting data SD42650 \$SC\_CART\_JOG\_MODE (coordinate systems for Cartesian manual traverse) independently from one another.

## Activation

The following machine data not only activates the function, but also sets the permitted coordinate systems.

MD21106 \$MC\_CART\_JOG\_SYSTEM (coordinate systems for Cartesian JOG)

The following setting data sets the virtual kinematics used for traversing motion of the orientation:

SD42660 \$SC\_ORI\_JOG\_MODE (definition of virtual kinematics for JOG)

As opposed to the generic 5-/6-axis transformation, only kinematics can be set in which the rotary axes are perpendicular to one another.

The traversing of the geometry and orientation axes is performed via the VDI interface signals of the geometry or orientation axes.

#### **Translations**

A translatory movement can be used to move the tool tip (TCP) 3-dimensionally in parallel to the axes of the set reference system. Traversing is performed via the VDI interface signals of the geometry axes.

#### **Note**

For further information about the representation of the translations for the Cartesian manual travel in the corresponding coordinate systems, see:

#### References:

Function Manual Extension Functions; Kinematic Transformation (M1)

## Tool orientation

The tool can be aligned to the workpiece surface via an orientation movement. The motions of the orientation axes are triggered by the PLC via the VDI interface signals of the orientation axes. The virtual orientation axes execute rotations around the fixed directions of the relevant reference system. Virtual kinematics is defined by the following setting data via the active transformation:

#### SD42660 \$SC\_ORI\_JOG\_MODE = 0

## Rotations of the orientations

Rotation of the orientation axes is defined by additional settings of the following setting data:

SD42660\_\$MC\_ORI\_JOG\_MODE

The options are as follows:

## Rotations with JOG

With JOG, the rotations around the specified directions of the respective reference system can be performed with Euler angle or RPY angle.

SD42660 \$SC\_ORI\_JOG\_MODE = 1: When jogging, Euler angles are traversed, i.e.:

the first axis rotates around the z direction,

the second axis rotates around the x direction,

the third axis (if present) rotates around the new z direction.

SD42660 \$SC\_ORI\_JOG\_MODE = 2: When jogging, RPY angles are traversed with rotation sequence XYZ, i.e.:

## 2.8 Restrictions for kinematics and interpolation

the first axis rotates around the x direction,

the second axis rotates around the y direction,

the third axis (if present) rotates around the new z direction.

SD42660 \$SC\_ORI\_JOG\_MODE = 3: When jogging, RPY angles are traversed with rotation sequence ZYX, i.e.:

the first axis rotates around the z direction,

the second axis rotates around the y direction,

the third axis (if present) rotates around the new x direction.

## Rotation sequence of the rotary axes

Rotation sequence of the rotary axes is set via the following setting data:

- $\bullet$  SD42660 \$SC\_ORI\_JOG\_MODE = 4: via machine data MD21120 \$MC\_ORIAX\_TURN\_TAB\_1 (definition of reference axes for ORI axes)
- SD42660 \$SC\_ORI\_JOG\_MODE = 5: via machine data MD21130 \$MC\_ORIAX\_TURN\_TAB\_2 (definition of reference axes for ORI axes)

For further explanations of the orientation movements (see Section "[Orientation](#page-84-0) (Page [85\)](#page-84-0)" and "[Orientation axes](#page-102-0) (Page [103](#page-102-0))").

## Note

For further information about the programming of rotations please refer to: References: Programming Manual, Job Planning; Section: "Transformations"

# 2.8 Restrictions for kinematics and interpolation

For systems where there are less than six axes available for transformation, the following restrictions must be taken into account.

## 5-axis kinematics

For 5-axis kinematics there are two degrees of freedom for orientation. The assignment of orientation axes and tool vector direction must be selected so that there is no rotation around the tool vector. As a result, only two orientation angles are required to describe the orientation. If the axis is traversed using ORIVECT, the tool vector performs pure swiveling motion.

## 2.8 Restrictions for kinematics and interpolation

## 3-and 4-axis kinematics

For 3- and 4-axis kinematics, only one degree of freedom is available for orientation. The respective transformation determines the relevant orientation angle. In this case, it only makes sense to traverse the orientation axis using ORIAXES. In this case, the orientation axis is directly and linearly interpolated.

## Interpolation of the tool orientation over several blocks by means of orientation vectors

If the orientation of a tool is programmed over several consecutive part program blocks by directly entering the appropriate rotary axis positions, then undesirable discontinuous changes of the orientation vector are obtained at the block transitions. This results in discontinuous velocity and acceleration changes of the rotary axes. This means that no continuous velocity and acceleration of the orientation axes over several blocks can be achieved using large circle interpolation.

## Continuous block transitions

As long as only linear blocks (G1) are programmed, then the orientation axes also behave just like linear axes. In this case, motion with continuous acceleration is achieved through polynomial interpolation. Significantly better results can be achieved by programming the orientation in space using orientation vectors (see Section ["Polynomial interpolation of](#page-109-0)  [orientation vectors](#page-109-0) (Page [110](#page-109-0))").

## 2.8.1 Singularities of orientation

## Description of problem

As described in Section "Singularities and how to treat them", singularities (poles) are constellations in which the tool is orientated becomes parallel to the first rotary axis. If the orientation is changed when the tool is in or close to a singularity (as is the case with largecircle interpolation ORIWKS ), the rotary axis positions must change by large amounts to achieve small changes in orientation. In extreme cases, a jump in the rotary axis position would be needed.

Such a situation would be treated as follows:

There is only one relevant machine data, which circles the pole as usual:

MD24540 \$MC\_TRAFO5\_POLE\_LIMIT\_1 (closing angle tolerance for interpolation by pole for 5-axis transformation)

or

MD24640 \$MC\_TRAFO5\_POLE\_LIMIT\_2 (closing angle tolerance for interpolation by pole for 5-xis transformation)

For further information about the handling of singular positions, see:

## References:

Programming Manual, Job Planning, Transformations; Section: Cartesian PTP travel

2.8 Restrictions for kinematics and interpolation

## Example for machine type 1

## Rotatable tool

Both rotary axes change the orientation of the workpiece. The orientation of the workpiece is fixed.

2-axis swivel head with rotary axis RA 1 (4th transformation axis) and rotary axis RA 2 (5th transformation axis)

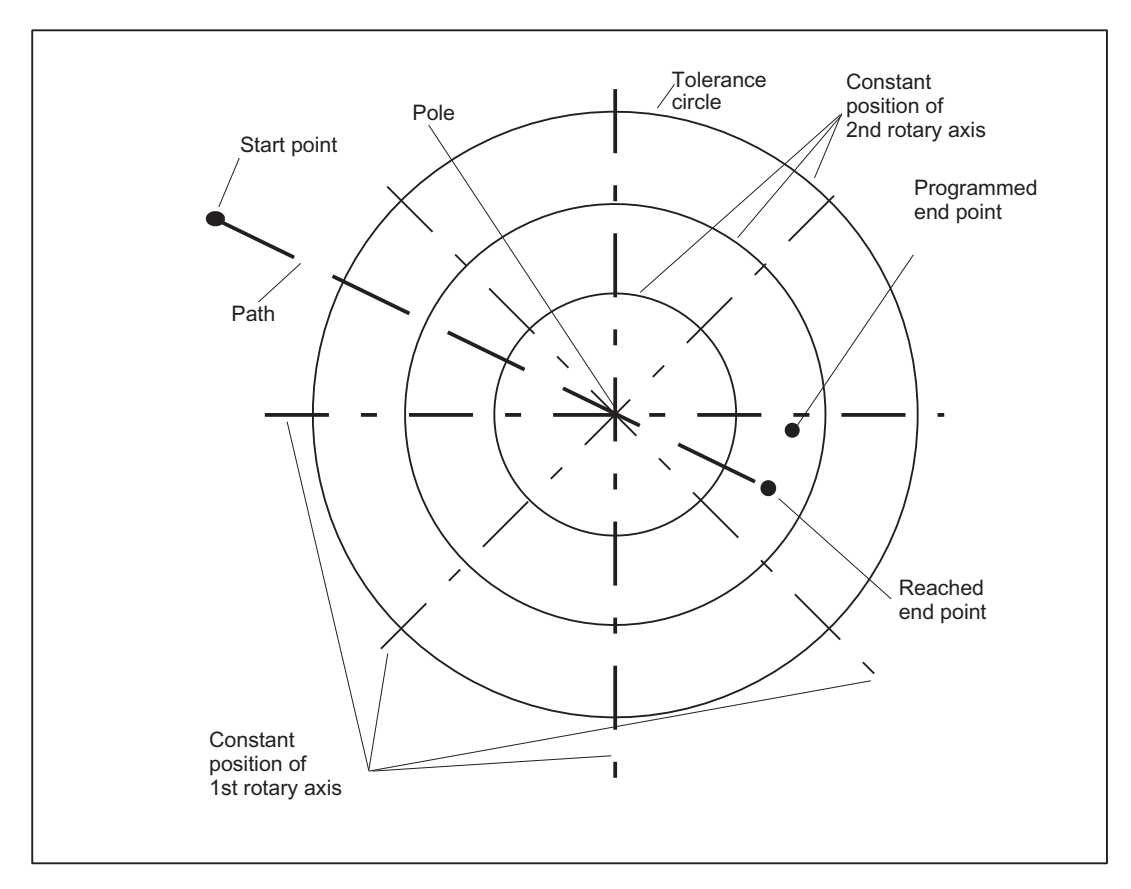

Figure 2-22 Generic 5-axis transformation; end point of orientation inside tolerance circle.

## <span id="page-84-0"></span>End point within the circle

If the end point is within the circle, the first axis comes to a standstill and the second axis moves until the difference between target and actual orientation is minimal. However, since the first rotary axis does not move, the orientation will generally deviate from the programmed value (see previous figure). However, the programmed orientation can at least be reached exactly if the first rotary axis happens to be positioned correctly.

## Note

In the previous Figure the resulting path is a straight line because the position of the first rotary axis is constant on that path. This representation is always correct, irrespective of the angle between the two rotary axes. The orientation vector only moves in a plane, however, if the two rotary axes and the basic orientation are all mutually perpendicular. In all other cases, the orientation vector describes the outside of a cone.

## End point outside the circle

If the orientation interpolation describes a path through the circle, while the end point is outside the circle, the end point is approached with axis interpolation. This applies in particular if the interpolation starting point is located inside the circle. Path deviations from the programmed setpoint orientation are thus unavoidable.

# 2.9 Orientation

## 2.9.1 Basic orientation

## Differences to the previous 5-axis transformations

In the 5-axis transformations implemented to date, basic orientation of the tool was defined by the type of transformation.

Generic 5-axis transformation can be used to enable any basic tool orientation, i.e. space orientation of the tool is arbitrary, with axes in their initial positions.

If an orientation is programmed by means of Euler angles, RPY angles (A2, B2, C2) or vectors (A3, B3, C3), basic orientation is taken into consideration, i.e. the rotary axes are positioned so that a tool positioned in basic orientation is traversed to the programmed orientation.

If the rotary axes are programmed directly, basic orientation has no effect.

## Definition

The basic orientation can be defined in three different ways:

- Definition by calling the transformation
- Definition by the orientation of the active tool
- Definition using a machine data

## Definition by calling the transformation

When the transformation is called, the direction vector of the basic orientation can be specified in the call, e.g. TRAORI(0, 0., 1., 5.). The direction vector is defined by parameters 2 to 4. This is the reason that in the example it has the value (0., 1., 5.).

The first parameter specifies the transformation number. The number can be omitted if the first transformation is to be activated. To enable the parameters to be identified correctly when specifying an orientation, a blank space has to be inserted instead of the transformation number, e.g. TRAORI(, 0., 1., 5.).

## Note

The orientation data is absolute. It is not modified by a frame that is possibly active.

The absolute value of the vector is insignificant, only the direction is relevant. Non-programmed vector elements can be set to zero.

Please note that if all three vector components are zero (because they have been set explicitly so or not specified at all), the basic orientation is not defined by data in the  $\text{TRADRI}(...)$  call, but by one of the two other options.

If a basic orientation is defined by calling the transformation, it cannot be altered while a transformation is active. The orientation can be changed only by selecting the transformation again.

## Definition by the orientation of the active tool

The basic orientation is determined by the tool, if:

- it has not been defined by specifying a direction vector in the transformation call and
- a tool is already active.

The orientation of a tool is dependent on the selected plane. It is parallel to Z at G17, parallel to Y at G18 and parallel to X at G19.

It can be modified arbitrarily by orientable toolholders, see:

## Reference:

Function Manual, Basic Functions; Tool Offset (W1), Chapter: "Orientable tool carrier"

If the tool is changed when a transformation is active, the basic orientation is also updated. The same applies if the orientation of a tool changes as the result of a change in plane (plane changes are equivalent to tool changes, as they also alter the assignment between tool length components and individual axes).

If the tool is de-selected, thereby canceling the definition of tool orientation, the basic orientation programmed in machine data becomes operative.

## Definition using a machine data

If the basic orientation is not defined by either of the two variants described above, it is specified with reference to the following machine data:

\$MC\_TRAFO5\_BASE\_ORIENT\_n (basic tool orientation)

This machine data must not be set to a zero vector or else an alarm will be generated during control run-up when a transformation is active.

If a basic orientation is programmed in machine data \$MC\_TRAFO5\_BASE\_ORIENT\_n when a transformation is active and a tool is subsequently activated, the basic orientation is redefined by the tool.

## **Note**

The range of settable orientations depends on the directions of the rotary axes involved and the basic orientation. The rotary axes must be mutually perpendicular if all possible orientations are to be used. If this condition is not met, "dead" ranges will occur.

Examples:

- 1. Extreme example: A machine with rotatable tool has a C axis as its first rotary axis and an A axis as its second. If the basic orientation is defined in parallel to the A axis, the orientation can only be changed in the X-Y plane (when the C axis is rotating), i.e. orientation with a Z component unequal to zero is not possible in this instance. The orientation does not change when the A axis rotates.
- 2. Realistic example: A machine with nutator kinematics (cardan head) with an axis inclined at less than 45 $\degree$  in a basic orientation parallel to the Z axis can only assume orientations within a semi-circle: The top semi-circle with basic orientation towards +Z and the bottom with basic orientation towards -Z.

## 2.9.2 Orientation movements with axis limits

## Calculate rotary axis position

If the final orientation in a 5-axis transformation is programmed indirectly in an NC block by means of a Euler, RPY angle or direction vector, it is necessary to calculate the rotary axis positions that produce the desired orientation. This calculation has no unique result.

There are always at least two essentially different solutions. In addition, any number of solutions can result from a modification to the rotary axis positions by any multiple of 360 degrees.

The control system chooses the solution which represents the shortest distance from the current starting point, allowing for the programmed interpolation type.

## Determining permissible axis limits

The control system attempts to define another permissible solution if the axis limits are violated, by approaching the desired axis position along the shortest path. The second solution is then verified, and if this solution also violates the axis limits, the axis positions for both solutions are modified by multiples of 360 until a valid position is found.

The following conditions must be met in order to monitor the axis limits of a rotary axis and modify the calculated end positions:

- A generic 5-axis transformation of type 24, 40 or 56 must be active.
- The axis must be referenced.
- The axis must not be a modulo rotary axis.
- The following machine data may not be equal to zero: MD21180 \$MC\_ROT\_AX\_SWL\_CHECK\_MODE (check software limits for orientation axes)

MD21180 \$MC\_ROT\_AX\_SWL\_CHECK\_MODE specifies the conditions under which the rotary axis positions may be modified:

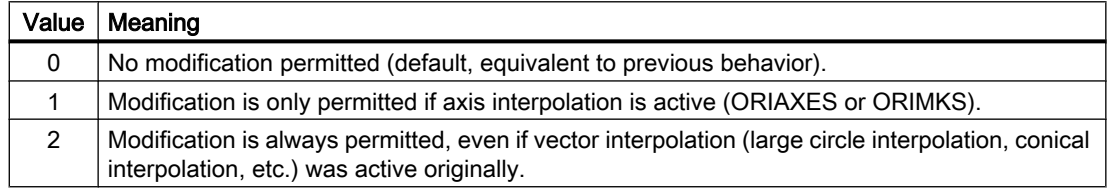

## Switch-over to axis interpolation

If the axis positions have to be changed from the originally determined value, the system switches to rotary axis interpolation because the original interpolation path, e.g. large circle interpolation or conical interpolation, can no longer be maintained.

## Example

An example for modifying the rotary axis motion of a 5-axis machine with a rotatable tool is shown in Chapter "[Examples for generic axis transformations](#page-133-0) (Page [134\)](#page-133-0)".

## 2.9.3 Orientation compression

## Function

The compressor functions COMPON, COMPCURV and COMPCAD can also be used to compress NC programs containing orientations programmed with the help of direction vectors, to a definable tolerance.

## **Precondition**

A precondition for the compression of orientations is the availability of the "Orientation Transformation" option.

## **Conditions**

The orientation movement is compressed in the following cases:

- Active orientation transformation (TRAORI)
- Active large radius circular interpolation (i.e. tool orientation is changed in the plane which is determined by start and end orientation). Large circle interpolation is performed under the following conditions:
	- MD21104 \$MC\_ORI\_IPO\_WITH\_G\_CODE = 0 + ORIWKS is active + orientation is programmed using vectors (with A3, B3, C3 or A2, B2, C2).
	- MD21104 \$MC\_ORI IPO\_WITH\_G\_CODE = 1 + ORIVECT or ORIPLANE is active. The tool orientation can be programmed either as a direction vector or with rotary axis positions. If one of the G functions ORICONxx or ORICURVE is active or polynomials are programmed for the orientation angle (PO[PHI] and PO[PSI]) large circle interpolation is not executed.

## Parameterization

NC blocks can only be compressed if deviations are allowed between the programmed contour and interpolated contour or between the programmed orientation and interpolated orientation.

Compression tolerances can be used to set the maximum permissible deviation. The higher the tolerances, the more blocks can be compressed. However, the higher the tolerances, the more the interpolated contour or orientation can deviate from the programmed values.

## Axis accuracy

For each axis, the compressor creates a spline curve which deviates from the programmed end points of each axis by a maximum of the value set with the following machine data:

MD33100 \$MA\_COMPRESS\_POS\_TOL (maximum tolerance with compression)

## Contour accuracy

The maximum contour deviations (geo axes) and tool orientation are specified via the following setting data:

SD42475 \$SC\_COMPRESS\_CONTUR\_TOL (maximum contour deviation for compressor)

SD42476 \$SC\_COMPRESS\_ORI\_TOL (maximum angular deviation for tool orientation compressor)

SD42477 \$SC\_COMPRESS\_ORI\_ROT\_TOL (maximum angular deviation for the angle of rotation of the tool) (only available on 6-axis machines)

## **Note**

It is only possible to specify a maximum angular displacement for tool orientation if an orientation transformation (TRAORI) is active.

## Compression mode

The manner in which the tolerances are to be considered is set via the unit position in the machine data:

MD20482 \$MC\_COMPRESSOR\_MODE (mode of compression)

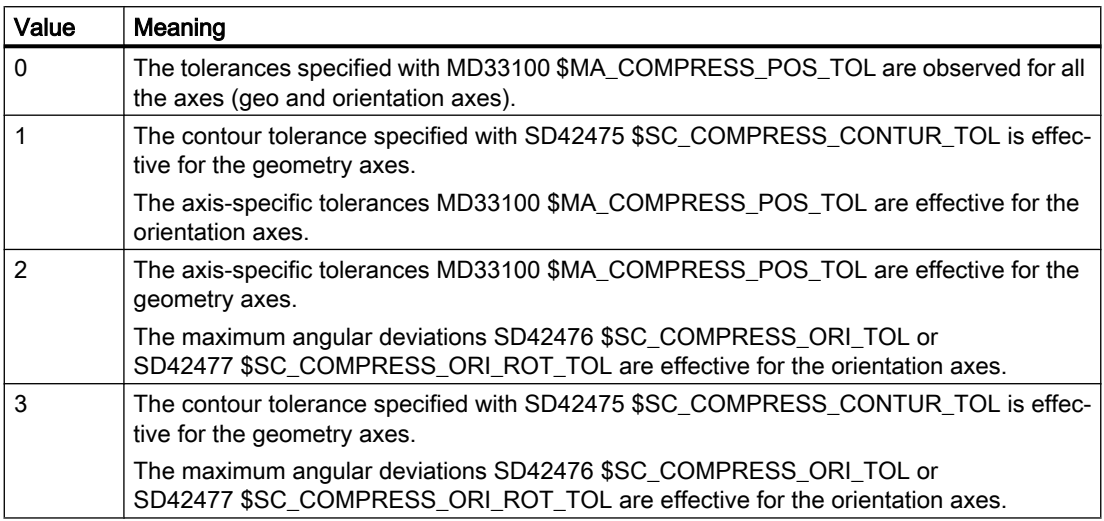

With the tens digit of MD20482 you set whether blocks with programmed tool orientation and/ or value assignments (for example, X=100 ...) are to be compressed or not:

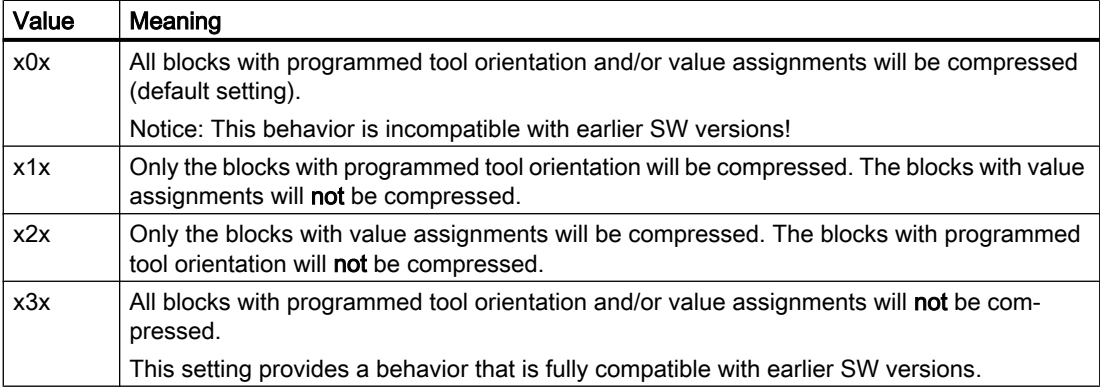

The hundreds position of MD20482 is used to select which blocks outside the linear blocks (G1) should be compressed.

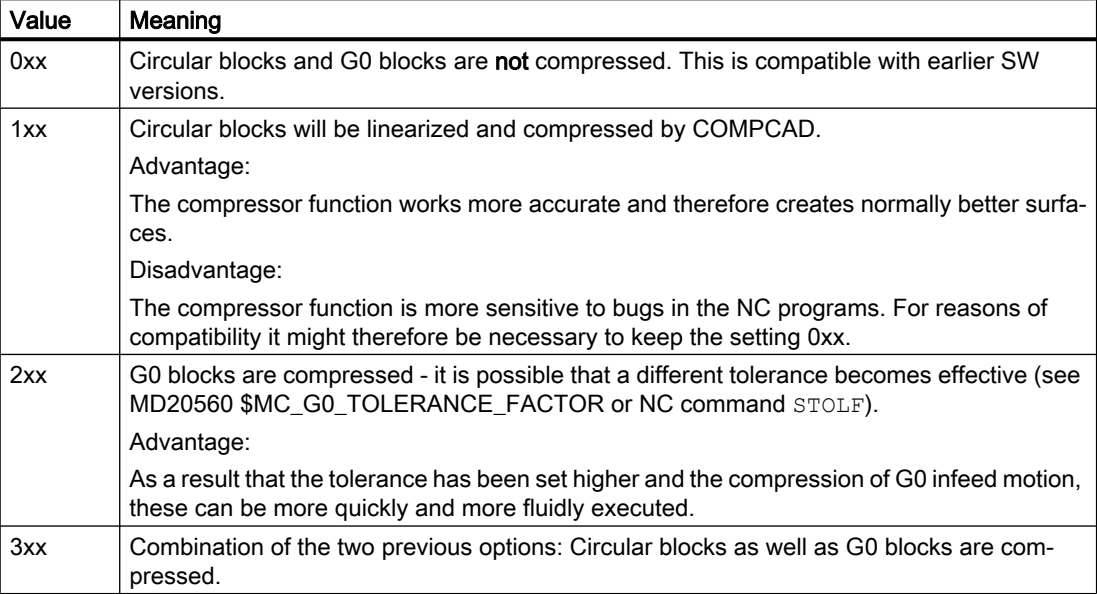

## Programming

## Tool orientation

If orientation transformation (TRAORI) is active, for 5-axis machines, tool orientation can be programmed in the following way (independent of the kinematics):

- Programming of the direction vectors via: A3=<...> B3=<...> C3=<...>
- Programming of the Eulerangles or RPY-angles via: A2=<...> B2=<...> C2=<...>

## Rotation of the tool

For 6-axis machines you can program the tool rotation in addition to the tool orientation.

The angle of rotation is programmed with:

THETA=<...>

## Note

NC blocks in which additional rotation is programmed, can only be compressed if the angle of rotation changes linearly, meaning that a polynomial with  $PO[THT] = (...)$  for the angle of rotation should not be programmed.

## General structure of an NC block that be compressed

The general structure of an NC block that can be compressed can therefore look like this:

```
N... X=<...> Y=<...> Z=<...> A3=<...> B3=<...> C3=<...> THETA=<...> F=<...>
or
```
N... X=<...> Y=<...> Z=<...> A2=<...> B2=<...> C2=<...> THETA=<...> F=<...>

#### Programming tool orientation using rotary axis positions

Tool orientation can be also specified using rotary axis positions, e.g. with the following structure:

N... X=<...> Y=<...> Z=<...> A=<...> B=<...> C=<...> THETA=<...> F=<...>

In this case, compression is executed in two different ways, depending on whether large radius circular interpolation is executed. If no large radius circular interpolation takes place, then the compressed change in orientation is represented in the usual way by axial polynomials for the rotary axes.

#### Activation/deactivation

Compressor functions are activated using the modal G commands COMPON, COMPCURV or COMPCAD.

COMPOF terminates the compressor function.

## Programming example

See " [Example: Compression of an orientation](#page-137-0) (Page [138](#page-137-0)) "

## References

The COMPON, COMPCURV and COMPCAD compression functions are described in: Function Manual Basic Functions; Continuous Path Mode, Exact Stop, LookAhead (B1), Chapter: "NC block compression"

## 2.9.4 Smoothing of orientation characteristic

## Introduction

With many of the NC programs for 5-axis machining created with CAD/CAM systems it happens that although the contour characteristic is sufficiently smooth in accordance with the underlying geometry the orientation characteristic contains more or less large fluctuations. These fluctuations in orientation result in very unsmooth running of the orientation axes with permanent acceleration and braking. The compensating motions that the linear axes then have to carry out require that the linear axes also have to be accelerated and braked permanently. Due to these unnecessary accelerations, the possible path velocity is strongly limited and consequently the machining time unnecessarily prolongated.

## Function

The "Smoothing the orientation characteristic (ORISON)" function can be used to smooth oscillations affecting orientation over several blocks. The aim is to achieve a smooth characteristic for both the orientation and the contour.

## **Prerequisites**

The "Smoothing the orientation characteristic (ORISON)" function is only available in systems with 5-/6-axis transformation.

## Parameter assignment

## Number of blocks

Smoothing of the orientation characteristic is carried out by means of a settable number of blocks:

MD28590 \$MC\_MM\_ORISON\_BLOCKS = <Value>

For most applications, 10 blocks should be sufficient. The minimum value that should be entered is 4.

## **Note**

If smoothing of the orientation characteristic is activated without sufficient block memory having been configured for it (MD28590 < 4), an alarm message will be output and the function cannot be executed.

## Maximum block path length

The orientation characteristic is only smoothed in blocks whose traversing distance is shorter than the settable maximum block path length:

MD20178 \$MC\_ORISON\_BLOCK\_PATH\_LIMIT

Blocks with longer traversing distances interrupt smoothing and are traversed as programmed.

## Maximum tolerance

Smoothing of the orientation characteristic is carried out with the specified maximum tolerance being observed (maximum angular displacement of tool orientation in degrees):

SD42678 \$SC\_ORISON\_TOL

## Maximum path distance

The maximum distance over which smoothing is carried is the specified path distance:

SD42680 \$SC\_ORISON\_DIST

## Activation/deactivation

The function is activated/deactivated in the part program with the following modal G commands:

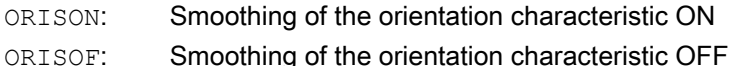

## Example

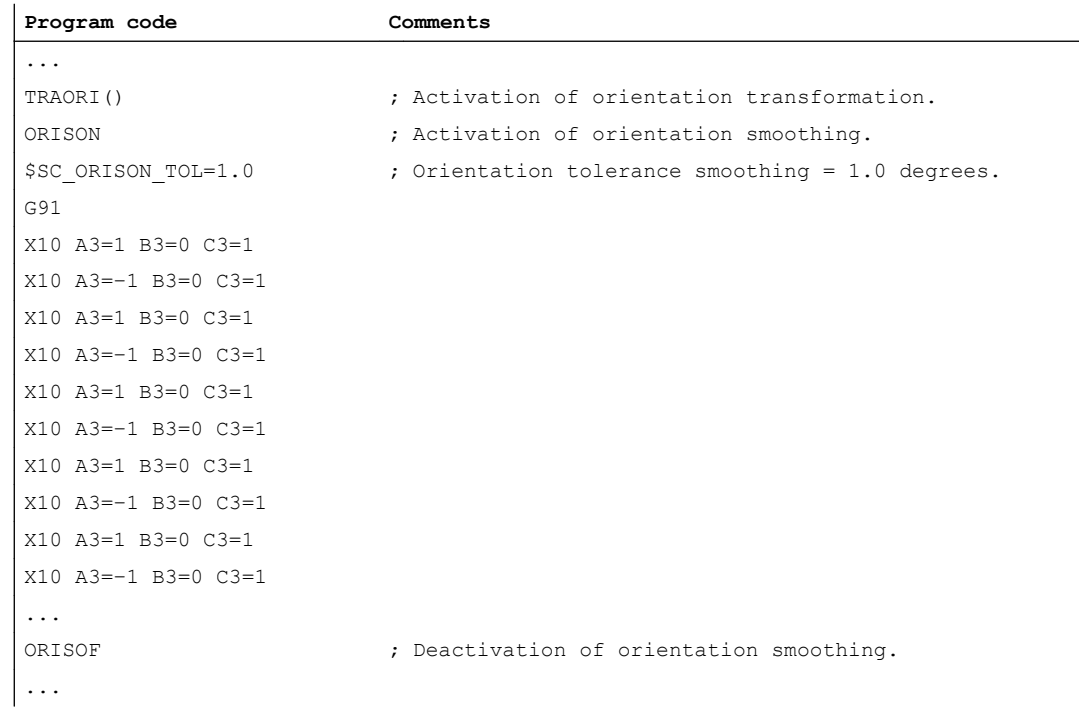

The orientation is pivoted through 90 degrees on the XZ plane from -45 to +45 degrees. Due to the smoothing of the orientation characteristic the orientation is no longer able to reach the maximum angle values of -45 or +45 degrees.

# 2.9.5 Orientation relative to the path

## **Functionality**

Irrespective of certain technological applications, the previous programming of tool orientation is improved in that the programmed relative orientation in relation to the total path is maintained. The required deviations from the ideal orientation path can be specified if, for example, a corner occurs in the contour.

Tool orientation can be modified not only via configurable machine data, but also via new language commands in the part program. In this way, it is possible to maintain the relative orientation not only at the block end, but also throughout the entire trajectory. The desired orientation is achieved:

- By settable orientation methods with ORIPATH, specifying how interpolation is to be performed relative to the path.
- Whether the tool orientation should either always run continuously with specifiable deviations from the orientation relative to the path at a block transition, or whether the orientation jump should be smoothed in a dedicated, inserted intermediate block. In this case, path motion is stopped in the contour corner.
- There are two options of 6-axis transformations:
	- $-$  Like tool rotation, tool orientation is interpolated relative to the path using  $ORIPATH$ , ORIPATHS.
	- The orientation vector is programmed and interpolated in the usual manner. The rotation of the orientation vector is initiated relative to the path tangent using ORIROTC.

## **Note**

Orientation relative to the path interpolation with ORIPATH or ORIPATHS and ORIROTC, can not be used in conjunction with the function "Orientation smoothing". For this OSOF must be active in the part program. Otherwise alarm 10980 "Orientation smoothing not possible" is generated.

## Activate orientation relative to the path

The extended function "Orientation relative to the path" is activated with the following machine data:

MD21094 \$MC\_ORIPATH\_MODE > 0 (setting for path relative orientation ORIPATH)

The tool orientation relative to the path is activated in the part program by programming ORIPATH. A kink in the orientation path, e.g. as can occur at a corner in the contour, can be smoothed with ORIPATH.

## Orientation at block transition

In case of the following machine data, tool orientation is always continuous at a block transition:

MD21094 \$MC\_ORIPATH\_MODE = 0

With the following machine data a jump in tool orientation can occur at a block transition:

MD21094 \$MC\_ORIPATH\_MODE > 0

A jump in orientation always occurs when either the path tangent or the surface normal vector does not change smoothly at a block transition.

## Deviation from the desired orientation

During the interpolation of the block, the orientation may deviate more or less from the desired relative orientation. The orientation achieved in the previous block is transferred to the programmed end orientation using large circular interpolation. The resulting deviation from the desired relative orientation has two main causes:

- 1. The end orientation of the previous block refers to the tangent and the normal vector at the end of the previous block. Both can differ from this at the start of the current block. Therefore, the start orientation in the current block does not have the same alignment with respect to the tangent and the normal vector as at the end of the previous block.
- 2. Not only the tangent, but also the normal vector can change throughout the entire block. This is the case, when circles, splines or polynomials are programmed for the geometry axes, or when not only a start, but also an end value is programmed for the normal vector. In this case, the tool orientation must change accordingly during the interpolation of the block, in order to have the same reference to the path tangent and to the surface normal vector in each path point.

## Set orientation relative to the path

The following machine data is used to set in which way the orientation relative to the path is to be interpolated.

MD21094 \$MC\_ORIPATH\_MODE (setting for path relative orientation ORIPATH)

With ORIPATH the behavior of tool orientation interpolation relative to the path can be activated for various functions:

Meaning of **units** activate proper orientation relative to the path

0: The tool orientation only has the reference to the path tangent and to the normal vector programmed with LEAD and TILT at the end of the block, whereas, during the block, the orientation does not follow the path tangent (previous behavior).

1: Reference of the tool orientation to the path tangent and to the surface normal vector programmed with LEAD/TILT is maintained throughout the entire block.

Meaning of **decades Interpretation of the turning angle TILT** 

0: LEAD = rotation about the direction perpendicular to the tangent and normal vector (forward angle)

TILT = rotation of orientation around the normal vector

1: LEAD = rotation about the direction perpendicular to the tangent and normal vector (forward angle)

 $TILT$  = rotation of orientation around the **direction of path tangent** (sideways angle)

Meaning of **centuries** Retracting movement with re-orientation

0: There is no retracting movement

There is a retracting movement in the tool coordinate system, i.e. the direction programmed by the retracting vector is interpreted in a coordinate system, which is specified in the following way:

1: Current tool direction (z coordinate) and orientation change (x coordinate)

2: **Active plane** (z coordinate is normal vector to the active plane) and orientation change (x coordinate)

## Smoothing of the orientation jump ORIPATHS

Smoothing of the orientation jump is done within the setting data SD42670 \$SC\_ORIPATH\_SMOOTH\_DIST (path distance to smoothing orientation) of the specified path. The programmed reference of the orientation to the path tangent and normal vector is then no longer maintained within this distance. If this distance is set too small, the path velocity may have to be reduced significantly.

A velocity jump of the orientation axes can also be smoothed. In the case where the orientation path does not perform a jump, but whose first derivation is not smooth, the resulting velocity jump can be smoothed. The setting data SD42672 \$SC\_ORIPATH\_SMOOTH\_TOL > 0 (tolerance for smoothing the orientation) is used to specify how much the orientation may deviate from the "tangential" alignment. This orientation smoothing is only performed if G code ORIPATHS ORIPATHS is active and setting data SD42672 SC\_ORIPATH\_SMOOTH\_TOL > 0.

## Insertion of intermediate blocks for the smoothing of the orientation path

If the following setting data is set, a separate intermediate block is inserted for the smoothing of the orientation path:

SD42670 \$SC\_ORIPATH\_SMOOTH\_DIST = 0.0 (path distance for smoothing the orientation)

This means that the path motion then stops at the corner of the contour and only then the jump in the tool orientation is executed. The orientation change is then only performed with with continuous acceleration when ORIPATHS is active. Otherwise the orientation is transferred from the start orientation to the end orientation by means of linear large circle interpolation.

## Execute tool retracting movement

A tool retracting movement can be performed during this re-orientation. The direction and path length of the retracting movement is programmed via the vector using the components A8=x, B8=y and C8=z. If the length of this vector is exactly zero, no retracting movement is executed.

In which coordinate system the tool retracting vector is interpreted, depends on the value of the following machine data:

MD21094 \$MC\_ORIPATH\_MODE (setting for path relative orientation ORIPATH)

This specifies in which coordinate system the retracting vector is interpreted.

- 1. Tool coordinate system: z coordinate defined by current tool direction.
- 2. Workpiece coordinate system: z coordinate defined by active plane.

Normally the retracting movement is performed simultaneously to the orientation change. A factor can be programmed with the identifier  $ORIPLE = r$ , which defines a "safety clearance". In this way, tool orientation only changes when the tool has retracted by **r** \* retraction path. The programmed retraction factor must be in the interval  $0 = r 1$ , in order to avoid alarm 14126.

## Path relative interpolation of the rotation ORIROTC

With 6-axis transformations, in addition to the complete interpolation of the tool orientation relative to the path and the rotation of the tool, there is also the option that only the rotation of the tool relative to the path tangent is interpolated. The tool orientation can be programmed and interpolated independently of this. This is activate by the G-code ORIROTC in the 54th Gcode group. Tool orientation direction can be programmed as usual with direction vectors, Euler or RPY angle. Their interpolation method can be specified as usual with the G codes ORIVECT, ORIAXES, ORICONxx, ORICURVE , see Section ["Rotations of orientation vector](#page-113-0) (Page [114\)](#page-113-0)").

## 2.9.6 Programming of orientation polynominals

## Function

Orientation polynomials and even axis polynomials can be programmed with different types of polynomials regardless of the type of polynomial interpolation currently active. This can be applied to:

- Linear interpolation with G-function G01
- Polynomial interpolation with G-function POLY
- Circular interpolation with G-function G02, G03 or CIP
- Involute interpolation with G-function INVCW or INVCCW

This enables a number of polynomials to be programmed for one contour at the same time.

#### **Note**

For additional information about programming axis polynomials with PO[X], PO[Y], PO[Z] and orientation polynomials such as PO[PHI], PO[PSI], PO[THT] and PO[XH], PO[YH], PO[ZH], see:

## Reference:

Programming Manual Production Planning

Two different types of orientation polynomials are defined:

- Polynomials for angles with reference to the plane defined by the start and end orientation (type 1 orientation polynomials)
- Polynomials for coordinates in space of a reference point on the tool (type 2 orientation polynomials).

## Type 1 polynomials

Orientation polynomials of type 1 are polynomials for angles

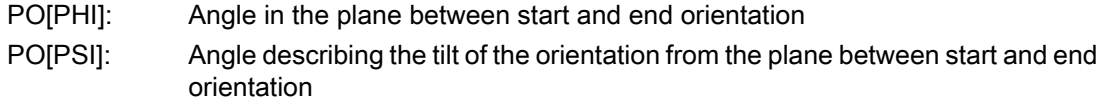

## Type 2 polynomials

Orientation polynomials of type 2 are polynomials for coordinates

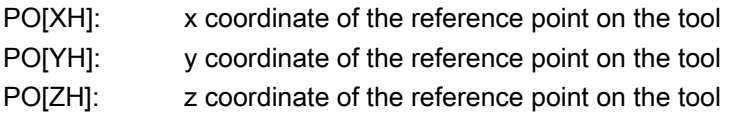

## Polynomials for angle of rotation and rotation vectors

For 6-axis transformations, the rotation of the tool around itself can be programmed for tool orientation. This rotation of a third rotary axis is described either by an angle of rotation or by a rotation vector, which is perpendicular to the tool direction in the plane.

In addition, a polynomial **for rotation** with PO[THT} of the orientation vector can be programmed in these three cases. This is always possible if the kinematic transformation applied, supports rotary angles.

## Angle of rotation with ORIPATH and ORIPATHS

With **orientation interpolation relative to the path** with ORIPATH or ORIPATHS, the additional rotation can be programmed with the angle  $THETA = \langle \ldots \rangle$ . Polynomials up to the 5th degree can also be programmed with  $PO[THT] = (...)$  for this angle of rotation.

The 3 possible angles, i.e. lead angle, tilt angle and angle of rotation, have the following meaning with respect to the rotation effect:

- LEAD: Angle relative to the surface normal vector in the plane put up by the path tangent and the surface normal vector.
- TILT: Rotation of orientation in the z direction or rotation about the path tangent.
- THETA: Rotation around the tool direction. This is only possible when the tool orientation has a total of 3 degrees of freedom (see Section ["Extension of the generic transformation](#page-72-0)  [to six axes - 840D sl only](#page-72-0) (Page [73\)](#page-72-0)").

How the angles LEAD and TILT are to be interpreted, can be set with the following machine data:

MD21094 \$MC\_ORIPATH\_MODE (setting for path relative orientation ORIPATH)

In addition to the constant angles programmed with LEAD and TILT, polynomials can be programmed for lead angle and tilt angle. The polynomials are programmed using the angles PHI and PSI:

PO [PHI] = (a2, a3, a4 Polynomial for the LEAD angle ,a5): PO [PSI] = (b2, b3, b4 Polynomial for the TILT angle ,b5):

Polynomials can be programmed up to the 5th degree for both angles. The angle values at the block end are programmed with the NC addresses  $LEAD = \langle \ldots \rangle$  or  $TLT = \langle \ldots \rangle$ .

The higher polynomial coefficients, which are zero, can be omitted when programming. For eexample **PO[PHI] = (a2)** programs a parabola for the lead angle LEAD.

## Rotations of rotation vectors with ORIROTC

The rotation vector is interpolated relative to the path tangent with an offset that can be programmed using the THETA angle.

A polynomial up to the 5th degree can also be programmed with PO  $[THT] = (c2, c3, c4, c5)$  for the offset angle.

#### **Note**

If ORIAXES is active, i.e. the tool orientation is interpolated via axis interpolation, the orientation of the rotation vector relative to the path is only fulfilled at the end of the block.

For further information about programming, see:

#### References:

Programming Manual Production Planning; Transformations, Interpolation type (ORIPATH, ORIPATHS)

## Boundary conditions

It is only useful to program orientation polynomials for specific interpolation types, which affect both contour and orientation. A number of supplementary conditions must be met to avoid illegal programming settings:

Orientation polynomials cannot be programmed,

- if ASPLINE, BSPLINE, CSPLINE spline interpolations are active. Polynomials for type 1 orientation anglesare possible for every type of interpolation except spline interpolation, i.e.linear interpolation with rapid traverse G00 or with feedrate G01 and polynomial POLY and circular/involute interpolation G02, G03, CIP, CT, INVCW and INVCCW. In contrast, type 2 orientation polynomials are only possible iflinear interpolation with rapid traverse G00 or with feedrate G01 or polynomial interpolation POLY is active.
- if the orientation is interpolated using ORIAXES axis interpolation. In this case, polynomials can be programmed directly with PO[A] and PO[B] for orientation axes A and B.

If ORICURVE is active, the Cartesian components of the orientation vector are interpolated and only type 2 orientation polynomials are possible. However, type 1 orientation polynomials are not permitted.

Only type 1 orientation polynomials are possible for large circle interpolation and taper interpolation with ORIVECT, ORIPLANE, ORICONxxx. However, type 2 orientation polynomials are not permitted.

## Alarms

An illegally programmed polynomial is signaled with the following alarms:

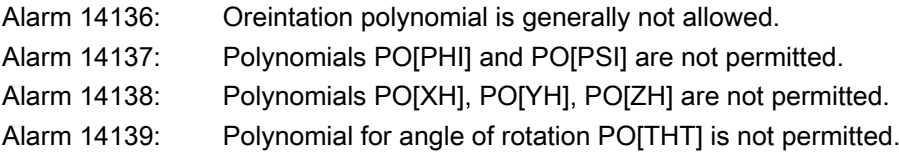

# 2.9.7 System variable for tool orientation

The tool orientation can be read in various coordinate systems (BCS, WCS, SZS) via system variables as well as also via OPI variables.

## Tool orientation in BCS

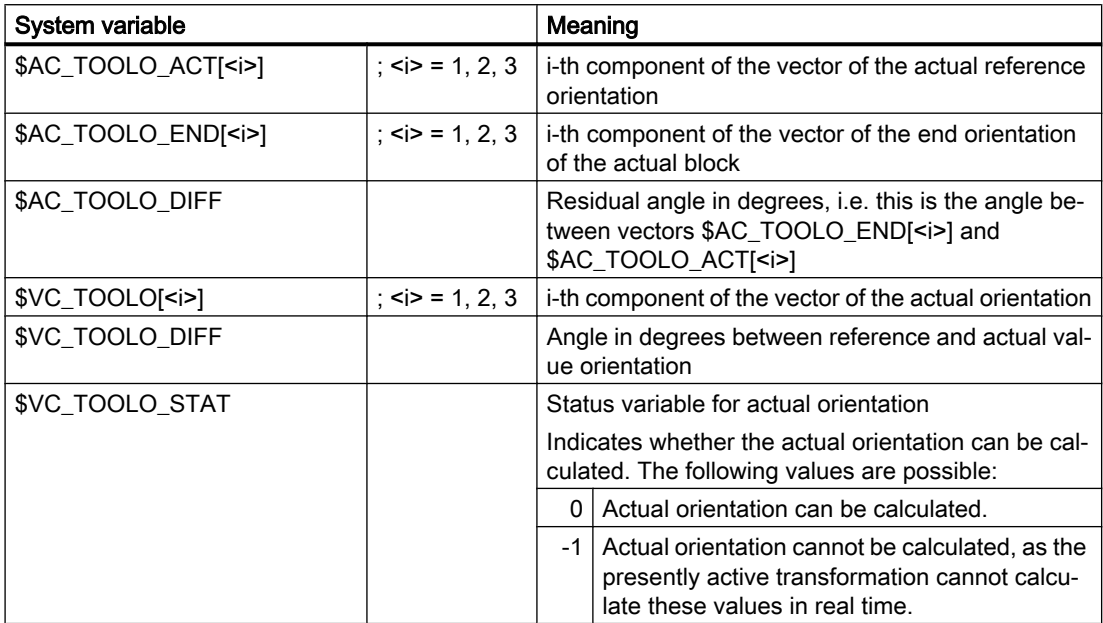

These system variables can always be read by the part program as well as in synchronized actions. Write access operations are not permitted.

## Note

The components of vectors \$AC\_TOOLO\_ACT[<i>], \$AC\_TOOLO\_END[<i>] and \$VC\_TOOLO[<i>] of the orientation are scaled so that the orientation vector has the absolute value of 1.

## Rotation vector in the BCS

For a 6-axis kinematics, in addition to the orientation of the tool, there is also a rotation of the tool, which can be changed.

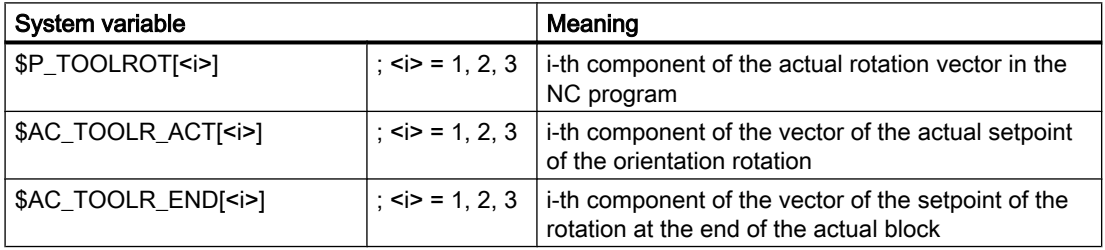

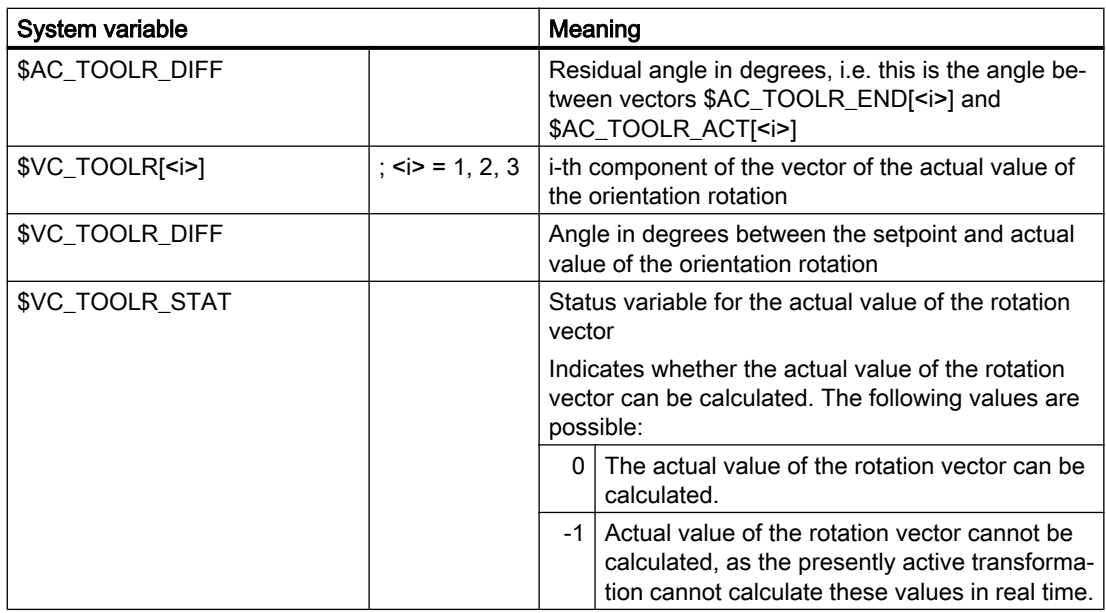

# Orientation and rotation of the tool in the various coordinate systems (BCS, WCS, SZS)

## Tool orientation

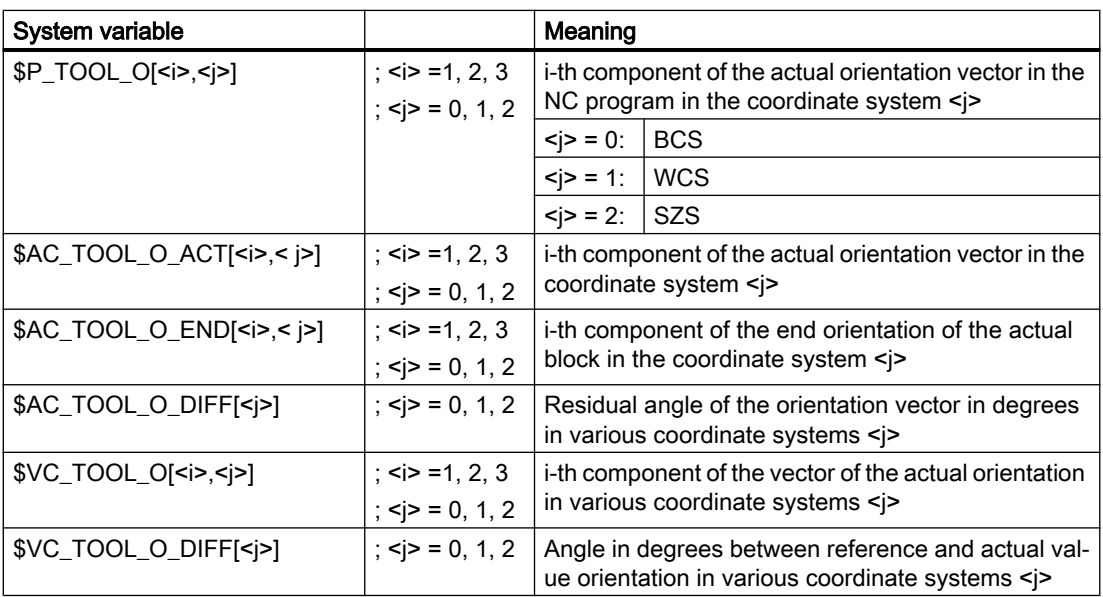

## Rotation vector (only for 6-axis kinematics)

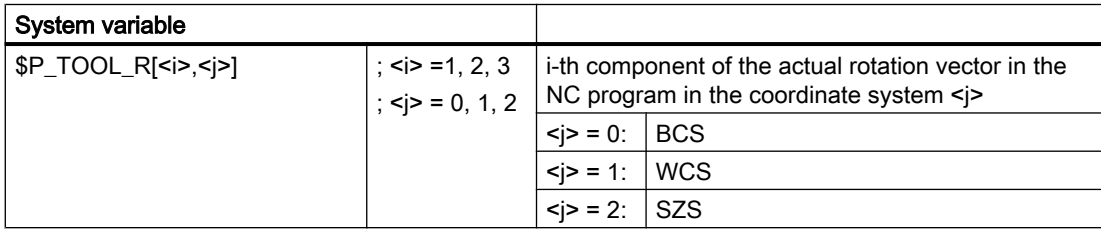

<span id="page-102-0"></span>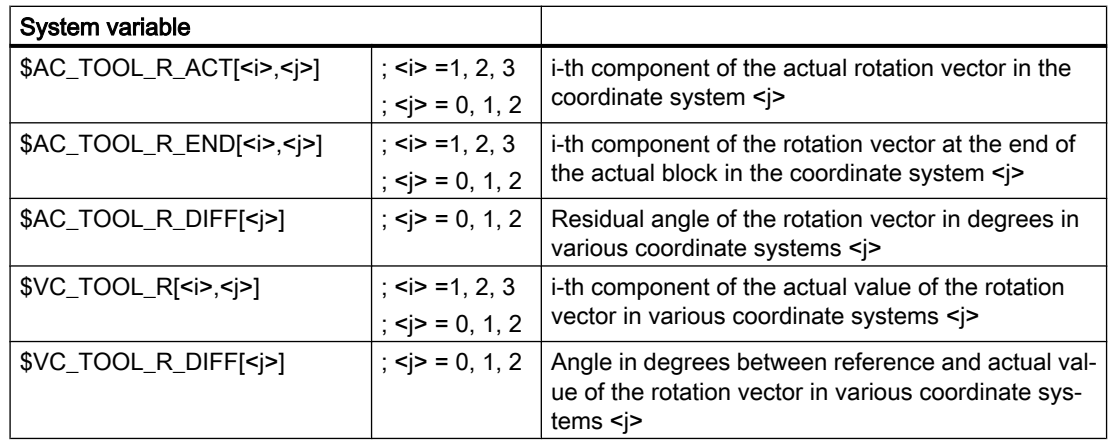

## Boundary conditions

Not all transformations provide the actual value of the tool orientation in real time. In this case, variables \$VC\_TOOLO[<i>] or VC\_TOOL\_O[<i>] and \$VC\_TOOLO\_DIFF or \$VC\_TOOL\_O\_DIFF cannot be calculated. The components of \$VC\_TOOLO[<i>] or \$VC\_TOOL\_O[<i>] are all zero, and status variable \$VC\_TOOLO\_STAT supplies the value "-1". The same is true for the actual values of the rotation vector \$VC\_TOOLR[<i>] or \$VC\_TOOL\_R[<i>,<i>].

# 2.10 Orientation axes

## **Direction**

The directions around which axes are rotated are defined by the axes of the reference system. In turn, the reference system is defined by ORIMKS and ORIWKS commands:

- ORIMKS : Reference system = Basic coordinate system
- ORIWKS: Reference system = Workpiece coordinate system

## Order of rotation

The order of rotation for the orientation axes is defined by the following machine data:

MD21120 \$MC\_ORIAX\_TURN\_TAB\_1[0..2] (definition of reference axes for ORI axes)

- 1. First rotation around the axis of the reference system, defined in the following machine data: MD21120 \$MC\_ORIAX\_TURN\_TAB\_1[0]
- 2. Second rotation around the axis of the reference system, defined in the following machine data: MD21120 \$MC\_ORIAX\_TURN\_TAB\_1[1]
- 3. Third rotation around the axis of the reference system, defined in the following machine data: MD21120 \$MC\_ORIAX\_TURN\_TAB\_1[2]

## Direction of the tool vector

The direction of the tool vector in the initial machine setting is defined in the following machine data:

MD24580 \$MC\_TRAFO5\_TOOL\_VECTOR\_1 (orientation vector direction) or

MD24680 \$MC\_TRAFO5\_TOOL\_VECTOR\_2 (orientation vector direction)

## Assignment to channel axes

Machine data MD24585 \$MC\_TRAFO5\_ORIAX\_ASSIGN\_TAB\_1[0..2] (ORI/channel assignment Transformation 1) are used to assign up to a total of 3 virtual orientation axes to the channel, which are set as input variables in machine data \$MC\_TRAFO\_AXES\_IN\_n[4..6] (axis assignment for Transformation n).

For assigning channel axes to orientation axes, the following applies:

- \$MC\_TRAFO5\_ORIAX\_ASSIGN\_TAB\_n[0] = \$MC\_TRAFO\_AXES\_IN\_n[4]
- \$MC\_TRAFO5\_ORIAX\_ASSIGN\_TAB\_n[1] = \$MC\_TRAFO\_AXES\_IN\_n[5]
- \$MC\_TRAFO5\_ORIAX\_ASSIGN\_TAB\_n[2] = \$MC\_TRAFO\_AXES\_IN\_n[6]

Orientation transformation 1:

MD24585 \$MC\_TRAFO5\_ORIAX\_ASSIGN\_TAB\_1[n] n = channel axis [0..2] Orientation transformation 2: MD24685 \$MC\_TRAFO5\_ORIAX\_ASSIGN\_TAB\_2[n] n = channel axis  $[0..2]$ transformation [1..4] MD24110 \$MC\_TRAFO5\_AXES\_IN\_1[n] (axis assignment n = channel axis [0..7] for transformation) to MD24410 \$MC\_TRAFO5\_AXES\_IN\_4[n] (axis assignment for transformation 4) transformation [5..8] MD24432 \$MC\_TRAFO5\_AXES\_IN\_5[n] (axis assignment n = channel axis [0..7] for transformation 5) to MD24462 MC\_TRAFO5\_AXES\_IN\_8[n] (axis assignment for transformation 8)

## Example

For orientation axes, see Section ["Example for orientation axes](#page-130-0) (Page [131\)](#page-130-0)".

## 2.10.1 JOG mode

It is not possible to traverse **orientation axes** in JOG mode until the following conditions are fulfilled:

- The orientation axis must be defined as such, that is, a value must be set in the following machine data: MD24585 \$MC\_TRAFO5\_ORIAX\_ASSIGN\_TAB (ORI/channel axis assignment Transformation 1)
- A transformation must be active (TRAORIcommand)

## Axis traversal using traverse keys

When using the traverse keys to move an axis continuously (momentary-trigger mode) or incrementally, it must be noted that only one orientation axis can be moved at a time.

If more than one orientation axis is moved, alarm 20062 "Channel 1 axis 2 already active" is generated.

## Traversal using handwheels

More than one orientation axis can be moved simultaneously via the handwheels.

## Feedrate in JOG

When orientation axes are traversed manually, the channel-specific feedrate override switch or the rapid traverse override switch in rapid traverse override is applied.

Until now, velocities for traversal in JOG mode have always been derived from the machine axis velocities. However, geometry and orientation axes are not always assigned directly to a machine axis.

For this reason, new machine data have been introduced for geometry and orientation axes, allowing separate velocities to be programmed for these axis types:

- MD21150 \$MC\_JOG\_VELO\_RAPID\_ORI[n] (conventional fast traverse for ORI axes)
- MD21155 \$MC\_JOG\_VELO\_ORI[n] (conventional ORI axis speed)
- MD21160 \$MC\_JOG\_VELO\_RAPID\_GEO[n] (conventional fast traverse for GEO axes)
- MD21165 \$MC\_JOG\_VELO\_GEO[n] (conventional GEO axis speed)

Appropriate speed values for the axes must be programmed in these data.

## Acceleration

Acceleration for the orientation axes can be set by means of the following machine data: MD21170 \$MC\_ACCEL\_ORI[n] (ascceleration for orientation axes)

## 2.10.2 Programming for orientation transformation

The values can only be programmed in conjunction with an orientation transformation.

## Programming of orientation

Orientation axes are programmed by means of axis names A2, B2 and C2.

Euler and RPY values are distinguished on the basis of G-group 50:

- ORIEULER: Orientation programming on the basis of Euler angles (default)
- ORIRPY: Orientation programming via RPY angles
- ORIVIRT1: Orientation programming on the basis of virtual orientation axes (definition 1)
- ORIVIRT2: Orientation programming on the basis of virtual orientation axes (definition 2)

The type of interpolation is distinguished on the basis of G-group 51:

- ORIAXES: Orientation programming of linear interpolation of orientation axes or machine axes
- ORIVECT:

Orientation programming of large circle interpolation of orientation axes (interpolation of the orientation vector)

Machine data MD21102 \$MC\_ORI\_DEF\_WITH\_G\_CODE (definition of ORI axes via G-code) is used to specify whether MD21100 \$MC\_ORIENTATION\_IS\_EULER (angle definition for orientation programming) is active (default) or G-group 50.

The following four variants are available for programming orientation:

- 1. A, B, C: Machine axis parameter designation
- 2. A2, B2, C2: Angle programming of virtual axes
- 3. A3, B3, C3: Vector component designation
- 4. LEAD, TILT: Specification of lead and side angles with reference to path and surface

## References:

Programming Manual Fundamentals

## **Note**

The four variants of orientation programming are mutually exclusive. If mixed values are programmed, alarm 14130 or alarm 14131 is generated.

Exception:

For 6-axis kinematics with a 3rd degree of freedom for orientation, C2 may also be programmed for variants 3 and 4. C2 in this case describes the rotation of the orientation vector about its own axis.

## Example

For orientation axes for kinematics with 6 or 5 transformed axes, see Section "[Example for](#page-130-0)  [orientation axes](#page-130-0) (Page [131](#page-130-0))".

## Interpolation type

The following machine data is used to specify which interpolation type is used:

MD21104 \$MC\_ORI\_IPO\_WITH\_G\_CODE (G-code for orientation interpolation):

- ORIMKS or ORIWKS (for description, see Section ["Tool orientation](#page-45-0) (Page [46\)](#page-45-0)")
- G-code group 51 with the commands ORIAXES or ORIVECT
	- ORIAXES:

Linear interpolation of machine axes or orientation axes.

– ORIVECT:

Orientation is controlled by the orientation vector being swivelled in the plane spanned by the start and end vectors (large circle interpolation). With 6 transformation axes a rotation around the orientation vector is excuted in addition to the swivel movement. With ORIVECT the orientation axes are always traversed on the shortest possible path.

## Range of values

Value range for orientation axes:

- $\bullet$  180 degrees < A2 < 180 degrees
- 90 degrees < B2 < 90 degrees
- 180 degrees < C2 < 180 degrees

All possible rotations can be represented with this value range. Values outside the range are normalized by the control system to within the range specified above.

## Feedrate when programming ORIAXES

Feedrate for an orientation axis can be limited via the FL[ ] instruction (feed limit).

## 2.10.3 Programmable offset for orientation axes

## How the programmable offset works

The additional programmable offset for orientation axes acts in addition to the existing offset and is specified when transformation is activated. Once transformation has been activated, it is no longer possible to change this additive offset and no zero offset will be applied to the orientation axes in the event of an orientation transformation.

The programmable offset can be specified in two ways.

- 1. Direct programming of the offset with TRAORI() when transformation is activated.
- 2. Automatic transfer of the offset from the zero offset active for the orientation axes when transformation is activated. This automatic transfer is configured via machine data.

## Programming offset directly

When transformation is activated, the offset can be programmed directly as TRAORI(n, x, y, z, a, b) TRAORI(n, x, y, z, a, b). The following parameters are available as an option:

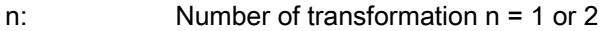

- x, y, z Components of the vector for the basic orientation of thetool (generic 5-axis transformation only).
- a, b: Offset for rotary axes

These optional parameters can be omitted. However, if they are used for programming purposes, the correct sequence must be observed. If for example only one rotary axis offset is to be entered, TRAORI(,,,,  $a, b$ ) is to be programmed.

For further information about programming, please see:

## Reference:

Programming Manual, Production Planning; Transformations

## Programming offset automatically

As the offset is transferred automatically from the currently active zero offset on the orientation axes, the effects of zero offset on rotary axes are always the same, both with and without active transformation. Automatic take-over of offset from zero offset is possible via machine data MD24590 \$MC\_TRAFO5\_ROT\_OFFSET\_FROM\_FR\_1 = TRUE (Offset of rotary transformation axes from NPV) for the first machine data, or MD24690 \$MC\_TRAFO5\_ROT\_OFFSET\_FROM\_FR\_2 = TRUE (Offset of rotary transformation axes from NPV) for the second transformation in the channel.

#### Note

There is no difference between a zero offset on the orientation axes programmed during active transformation and the previous offset.

If automatic transfer of offset has been activated and a rotary axis offset is programmed at the same time, the programmed offset value takes priority.
## Orientable toolholder with additive offset

On an orientable toolholder, the offset for both rotary axes can be programmed with the system variables \$TC\_CARR24 and \$TC\_CARR25. This rotary axis offset can be transferred automatically from the zero offset effective at the time the orientable toolholder was activated.

Automatic transfer of offset from zero offset is made possible via the following machine data:

MD21186 \$MC\_TOCARR\_ROT\_OFFSET\_FROM\_FR = TRUE (offset of TOCARR rotary axes from NPV)

#### Note

For more information about orientable toolholders, please see:

#### Reference:

Function Manual, Basic Machine; Tool Offset (W1)

# 2.10.4 Orientation transformation and orientable tool holders

#### **Note**

Orientation transformation and orientable tool holders can becombined.

The resulting orientation of the tool is produced by linking the orientation transformation and the orientable tool holder.

## 2.10.5 Modulo display of orientation axes

## Function

The positions of orientation axes can be displayed for the BCS and WCS display in a settable modulo area. Whether the concerned machine axes are linear or rotary is not relevant in this context, i.e. this display option can be enabled even for normal generic 5-/6-axis transformation.

## **Requirements**

- Orientation axes must be available. This is the case if an orientation transformation is active (e.g. generic 5-/6-axis transformation).
- The following machine data must also be set for OEM transformations: MD24585 \$MC\_TRAFO5\_ORIAX\_ASSIGN\_TAB\_1[0..2]

## Parameterization

The modulo display of orientation axes is activated as follows: MD21132 \$MC\_ORI\_DISP\_IS\_MODULO[0...2] = TRUE

The modulo range is defined with the help of the following machine data:

- MD21134 \$MC\_ORI\_MODULO\_RANGE[0...2] (Size of the modulo range for the display of the orientation axes)
- MD21136 \$MC\_ORI\_MODULO\_RANGE\_START[0...2] (Starting position of the modulo range for the display of the orientation axes)

Please note the following:

- The machine data becomes effective with NewConfig.
- The machine data does not have any influence or effects on:
	- any axis positions that can be programmed for these axes.
	- The traversing movements of these axes.
	- The display of the MCS values of these axes

# 2.11 Orientation vectors

## 2.11.1 Polynomial interpolation of orientation vectors

## Programming of polynomials for axis motions

The rotary axes are normally subjected to linear interpolation in case of orientation changes with the help of rotary axis interpolation. However, it is also possible to program the polynomials as usual for the rotary axes. This allows a generally more homogeneous axis motion to be produced.

#### Note

Further information about programming polynomial interpolation with POLY and on interpolation of orientation vectors is given in:

#### Reference:

Programming Manual; Production Planning

A block with POLY is used to program polynomial interpolation. Whether the programmed polynomials are then interpolated as polynomial, depends on whether the G-code POLY is active or not:

- The G-code ist not active: The programmed axis end points are traversed linearly.
- The G-code is **active**: The programmed polynomials are interpolated as polynomials.

## MD10674

If machine data MD10674 \$MN\_PO\_WITHOUT\_POLY = FALSE

(polynomial programming without G-function POLY programmable) it can be specified, whether the following programming is possible:

- PO[...] or PO(...) is possible only if POLY is active, or
- PO[] or PO() polynomials are also possible without active G-code POLY.

As default, MD10674: PO\_WITHOUT\_POLY = FALSE set and with MD10674 \$MN\_PO\_WITHOUT\_POLY = TRUE the following programming is always possible:

 $\bullet$  PO[ $...$ ] = (...), regardless of whether POLY is active or not.

Orientation polynomials can be programmed in conjunction with different interpolation types and are described in Section "Programming of Orientation Polynomials".

# POLYPATH:

In addition to the modal G function POLY, the predefined subprogram POLYPATH(argument) can be used to activate polynomial interpolation selectively for different axis groups. The following arguments are allowed for the activation of polynomial interpolation

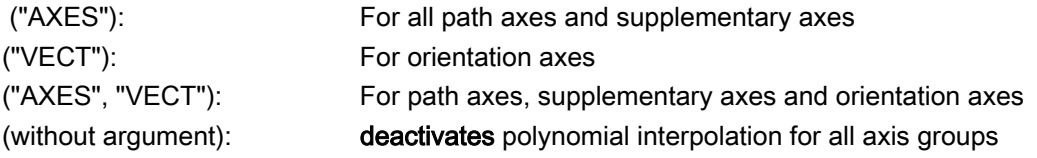

Normally, the polynomial interpolation is activated for all axis groups.

## Programming of orientation vectors

An orientation vector can be programmed in each block. If polynomials are programmed for the orientation, the interpolated orientation vector is generally turned not in the plane between start and end vector, but it can be rotated at random from this plane.

Orientation vectors can be programmed as follows:

- 1. Programming of rotary axis positions with A, B and C or with the actual rotary axis names.
- 2. Programming in Euler angle or RPY angle via A2, B2, C2.
- 3. Programming of the direction vector via A3, B3, C3.
- 4. Programming using lead angle LEAD and tilt angle TILT.

## Selection of type of interpolation

The type of interpolation of orientation axes is selected with G-code of group 51 and is independent of the programming type of the end vector:

- ORIAXES: Linear interpolation of the machine axes or using polynomials for active POLY or
- ORIVECT: Interpolation of the orientation vector using large circle interpolation

If ORIAXES is active, the interpolation of the rotary axis can also take place using polynomials like polynomial interpolation of axes with POLY .

On the other hand, if ORIVECT is active, "normal" large circle interpolation is carried out through linear interpolation of the angle of the orientation vector in the plane that is defined by the start and end vector.

## Polynomials for 2 angles

Additional programming of polynomials for 2 angles that span the start vector and end vector can also be programmed as complex changes in orientation with ORIVECT .

The two PHI and PSI angles are specified in degrees.

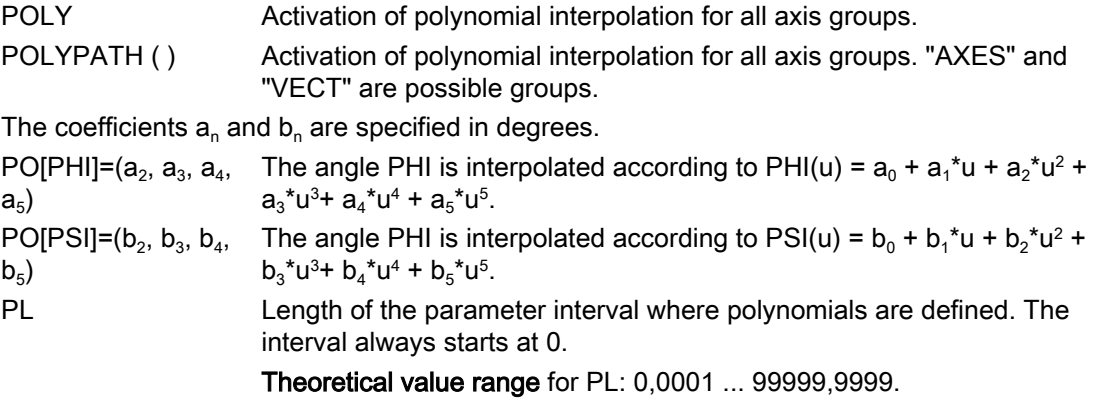

The PL value applies to the block that contains it.  $PL = 1$  is applied if no PL value is programmed.

## Rotation of the orientation vector

Changes in orientation are possible with ORIVECT independent of the type of end vector programming. The following situations apply:

Example 1: Components of end vectors are programmed directly.

N... POLY A3=a B3=b C3=c PO[PHI] = (a2, a3, a4, a5) PO[PSI] = (b2, b3, b4, b5)

Example 2: The end vector is determined by the position of the rotary axes.

N... POLY Aa Bb Cc PO[PHI] = (a2, a3, a4, a5) PO[PSI] = (b2, b3, b4, b5)

The angle PHI describes the rotation of the orientation vector in the plane between start and end vectors (large circle interpolation, see figure below). The orientation is interpolated exactly as in Example 1.

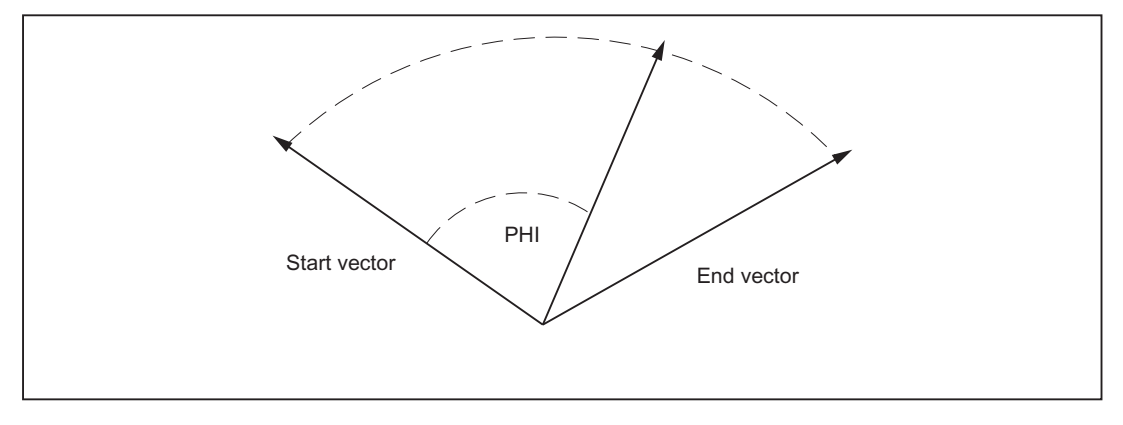

Figure 2-23 Rotation of the orientation vector in the plane between start and end vector

## PHI and PSI angle

Programming of polynomials for the two angles PO[PHI] and PO[PSI] is always possible. Whether the programmed polynomials are actually interpolated for PHI and PSI depends on:

- POLYPATH ("VECT") and ORIVECT are active, then the polynomials will be interpolated.
- If POLYPATH ("VECT") and ORIVECT are not active, the programmed orientation vectors are traversed at the end of the block by a "normal" large circle interpolation. This means that the polynomials for the two angles PHI and PSI are ignored in this case.

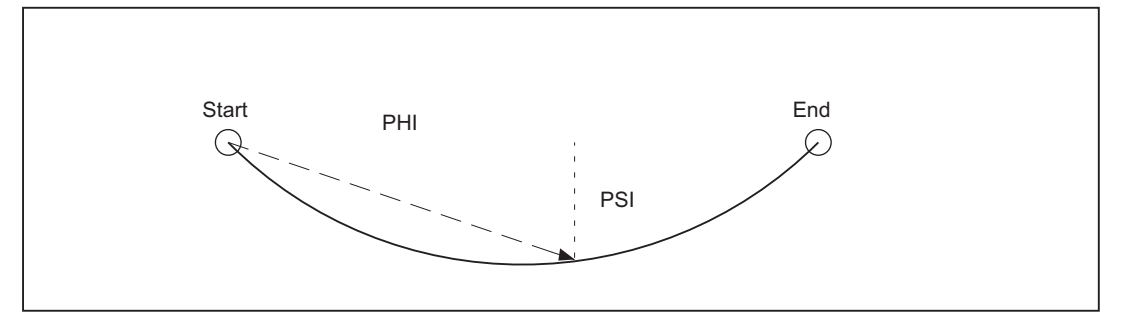

Figure 2-24 Movement of the orientation vector in plan view

The angle PSI can be used to generate movements of the orientation vector perpendicular to large circle interpolation plane (see previous figure).

#### Maximum polynomials of the 5th degree permitted

5th degree polynomials are the maximum possible for programming the PHI and PSI angles. Here the constants and linear coefficient are defined by the initial value or end value of the orientation vector.

Higher degree coefficients can be omitted from the coefficient list (..., ....) if these are all equal to zero.

The length of the parameter interval in which the polynomials are defined can also be programmed with PL.

## Special situations

If no polynomial for angle PSI is programmed, the orientation vector is always interpolated in the plane defined by the start and end vector.

The PHI angle in this plane is interpolated according to the programmed polynomial for PHI. As a result the orientation vector moves through a "normal" large circle interpolation in the plane between the start and end vector and the movement is more or less irregular depending on the programmed polynomial.

In this way, the velocity and acceleration curve of the orientation axes can be influenced within a block, for example.

#### Note

Further information on polynomial interpolation for axis motion and general programming is given in:

#### Reference:

Programming Manual; Production Planning

## Boundary conditions

Polynomial interpolation of orientation vectors is only possible for control variants in which the following functions are included in the functional scope:

- Orientation transformation
- Polynomial interpolation

# 2.11.2 Rotations of orientation vector

### Functionality

Changes in tool orientation are programmed by specifying an orientation vector in each block, which is to be reached at the end of the block. The end orientation of each block can be programmed in the following way:

- 1. programming the vector directly, or
- 2. programming the rotary axis positions.

The second option depends on machine kinematics. Interpolation of the orientation vector between the start and end values can also be modified by programming polynomials.

#### Programming of orientation directions

The following options are available for programming tool orientation:

- 1. Direct programming of rotary axis positions (the orientation vector is derived from machine kinematics).
- 2. Programming in Euler angles via A2, B2, C2 (angle C2 is irrelevant).
- 3. Programming in RPY angles via A2, B2, C2.
- 4. Programming the direction vector via A3, B3, C3 (the length of the vector is irrelevant).

Switching between Euler and RPY angle programming can be selected via the following machine data or via the G-codes ORIEULER and ORIRPY :

MD21100 \$MC\_ORIENTATION\_IS\_EULER (angle definition for orientation programming)

## Programming of orientation direction and rotation

While the direction of rotation is already defined when you program the orientation with RPY angles, additional parameters are needed to specify the direction of rotation for the other orientations:

- 1. Direct programming of the rotary axes A supplementary rotary axis for direction of rotation has to be defined.
- 2. Programming in Euler angles via A2, B2, C2 Angle C2 must be programmed additionally. The complete orientation is thus defined, including tool rotation.
- 3. Programming in RPY angles via A2, B2, C2 Additional settings are not required.
- 4. Programming of the direction vector via A3, B3, C3 The rotation angle is programmed with THETA=<value>.

#### Note

The following cases do not allow for a programmed rotation:

Multiple programming of the direction of rotation is not allowed and results in an alarm. If the Euler angle C2 and the angle of rotation THETA are programmed simultaneously, the programmed rotation is not executed.

If machine kinematics are such that the tool cannot be rotated, any programmed rotation is ignored. This is the case with a normal 5-axis machine, for example.

#### Rotation of the orientation vector

The following options are available for interpolating rotation of the orientation vector by programming the vector directly:

- Linear interpolation, i.e. the angle between the current rotation vector and the start vector is a linear function of the path parameter.
- Non-linear due to additional programming of a polynomial for the angle of rotation  $q$  of 5th degree maximum, in the format:  $PO[THT] = (d_2, d_3, d_4, d_5)$

## Interpolation of the angle of rotation

Higher degree coefficients can be omitted from the coefficient list (..., ....) if these are all equal to zero.

In such cases, the end value of the angleand the constant and linear coefficient  $d_0$  of the polynomial cannot be programmed directly.

The linear coefficient  $d_{\shortparallel}$  is defined by means of the end angle  $q_{\text{e}}$  in degrees.

The end angle  $q_e$  is derived from programming of the rotation vector.

The start angle  $q_s$  is derived from the start value of the rotation vector, resulting from the end value of the previous block. The constant coefficient of the polynomial is defined by the starting angle of the polynomial.

The rotation vector is always perpendicular to the current tool orientation and forms the angle THETAin conjunction with the basic rotation vector.

#### Note

During machine configuration, the direction in which the rotation vector points at a specific angle of rotation can be defined, when the tool is in the basic orientation.

## Formula

In general, the angle of rotation is interpolated with a 5th degree polynomial:

 $\theta$ u= $\theta_s$ +d<sub>1</sub>u+d<sub>2</sub>u<sup>2</sup>+d<sub>3</sub>u<sup>3</sup>+d<sub>4</sub>u<sup>4</sup>+d<sub>5</sub>u<sup>5</sup>

 $(14)$ 

For the parameter interval 0 ... 1, this produces the following values for linear coefficients:

 $d_1 = \theta_e - \theta_s - d_2 - d_3 - d_4 - d_5$ 

(15)

## Interpolation of the rotation vector

The programmed rotation vector can be interpolated in the following way, using modal Gcodes:

- ORIROTA (orientation rotation absolute): The angle of rotation THETA is interpreted with reference to an absolute direction in space. The basic direction of rotation is defined by machine data.
- ORIROTR (orientation rotation relative): The angle of rotation THETA is interpreted relative to the plane defined by the start and end orientation.
- ORIROTT (orientation rotation tangential): The angle of rotation THETA is interpreted relative to the change in orientation. That means the rotation vector interpolation is tangential to the change in orientation for  $THETA=0$ . This is different to ORIROTR, only if the change in orientation does not take place in one plane. This is the case if at least one polynomial was programmed for the "tilt angle" PSI for the orientation. An additional angle of rotation THETA can then be used to interpolate the rotation vector such that it always produces a specific angle referred to the change in orientation.

## Activation of rotation

A rotation of the orientation vector is programmed with the identifier THETA. The following options are available for programming:

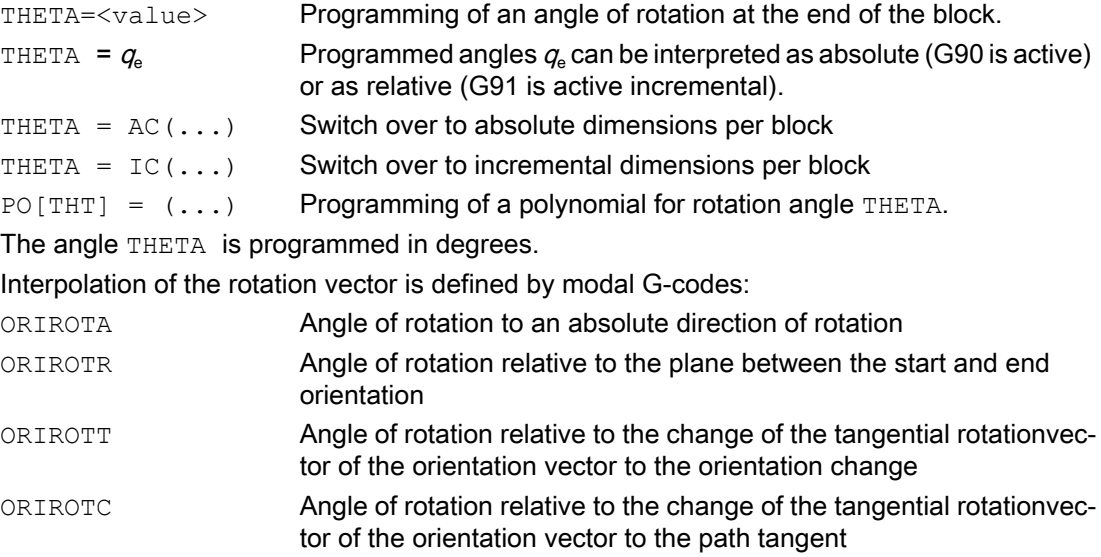

PL Length of the parameter interval where polynomials are defined. The interval always starts at 0. If no PL has been programmed,  $PL = 1$ will be applied.

These G-codes define the reference direction of the angle of rotation. The meaning of the programmed angle of rotation changes accordingly.

## Boundary conditions

The angle of rotation or rotation vector can only be programmed in all four modes if the interpolation type ORIROTA is active.

- 1. Rotary axis positions
- 2. Euler angles via A2, B2, C2
- 3. RPY angles via A2, B2, C2
- 4. Direction vector via A3, B3, C3

If ORIROTR or ORIROTT is active, the angle of rotation can only be programmed directly with THETA.

The other programming options must be excluded in this case, since the definition of an absolute direction of rotation conflicts with the interpretation of the angle of rotation in these cases. Possible programming combinations are monitored and an alarm is output if applicable.

A rotation can also be programmed in a separate block without an orientation change taking place. In this case ORIROTR and ORIROTT are irrelevant. In this case the angle of rotation is always interpreted with reference to the absolute direction (ORIROTA).

A programmable rotation of the orientation vector is only possible when an orientation transformation (TRAORI) is active.

A programmed orientation rotation is only interpolated if the machine kinematics allow rotation of the tool orientation (e.g. 6-axis machines).

# 2.11.3 Extended interpolation of orientation axes

## **Functionality**

To execute a change in orientation along the peripheral surface of a cone located in space, it is necessary to perform an extended interpolation of the orientation vector. The vector around which the tool orientation is to be rotated must be known. The start and end orientation must also be specified. The start orientation is given by the previous block and the en orientation must either be programmed or defined by other conditions.

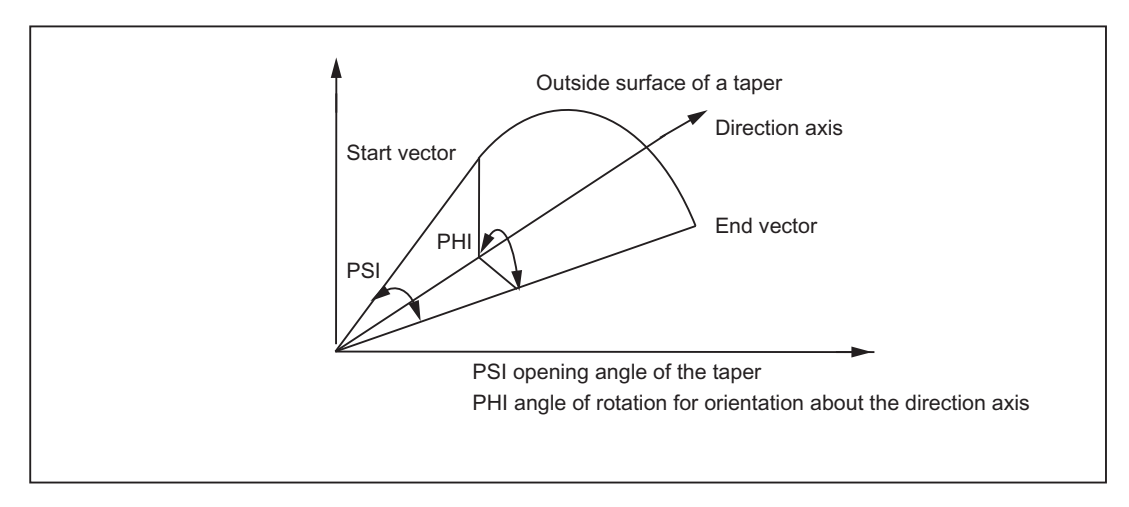

Figure 2-25 Change in orientation of the peripheral surface of a cone located in space

## Required definitions

Generally, the following data is required:

- The start orientation is defined by the end orientation of the previous block.
- The end orientation is defined either by specifying the vector (with A3, B3, C3), the Euler angles or RPY angles (with A2, B2, C2) or by programming the positions of the rotary axis (with A, B, C).
- The rotary axis of the taper is programmed as a (normalized) vector with A6, B6, C6.

- The **opening angle of the cone** is programmed degrees with the identifier (**nutation** angle). The value range of this angle is limited to the interval between 0 degrees and 180 degrees. The values 0 degrees and 180 degrees must not be programmed. If an angle is programmed outside the valid interval, an alarm is generated. In the special case where NUT = 90 degrees, the orientation vector in the plane is interpolated perpendicular to the direction vector (large circle interpolation). The sign of the programmed opening angle specifies whether the traversing angle is to be greater or less than 180 degrees. In order to define the cone, the **direction vector** or its **opening angle** must be programmed. Both may not be specified at the same time.
- A further option is to program an intermediate orientation that lies between the start and end orientation.

## Programming

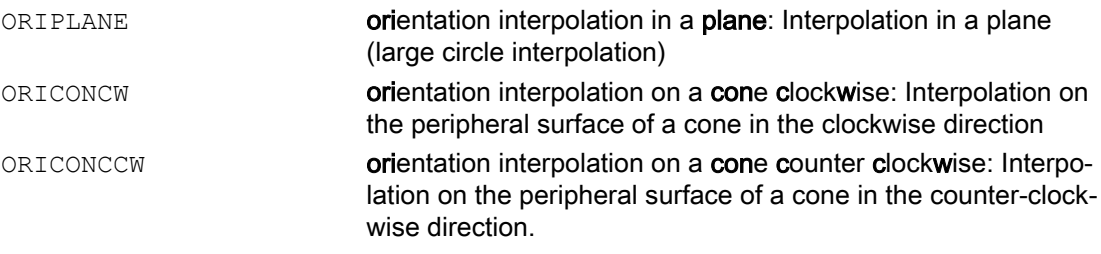

Programming of the direction vector is carried out using the identifiers A6, B6, C6 and is specified as a (normalized) vector.

#### **Note**

Programming of an end orientation is not absolutely necessary. If no end orientation is specified, a full outside cone with 360 degrees is interpolated.

The **opening angle of the taper** is programmed with NUT= <angle>, where the angle is specified in degrees.

#### Note

An end orientation must be specified. A complete outside cone with 360 degrees cannot be interpolated in this way. The sign of the opening angle defines whether the traversing angle is to be greater or less than 180 degrees.

The identifiers have the following meanings:

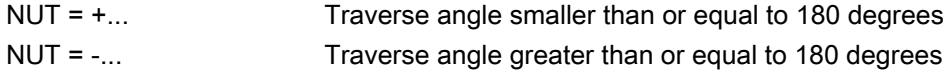

A positive sign can be omitted when programming.

#### Settings for intermediate orientation

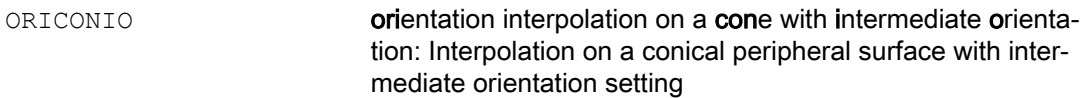

If this G-code is active, it is necessary to specify an intermediate orientation with A7, B7, C7 which is specified as a (normalized) vector.

#### **Note**

Programming of the end orientation is absolutely necessary in this case.

The change in orientation and the direction of rotation is defined uniquely by the three vectors Start, End and Intermediate orientation.

All three vectors must be different from each other. If the programmed intermediate orientation is parallel to the start or end orientation, a linear large circle interpolation of the orientation is executed in the plane that is defined by the start and end vector.

### Angle of rotation and opening angle

The following may be programmed additionally for the angle of the cone:

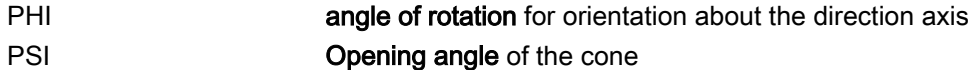

Besides this polynomials of the 5th degree (max.) can be programmed as follows:

PO[PHI] = (a2, a3, a4, a5) Constant and linear coefficients are defined by start and end ori‐ PO[PSI] = (b2, b3, b4, b5) entation respectively.

## Further interpolation options

It is possible to interpolate the oreintation on a cone which connects tangentially to the previous change of orientation. This orientation interpolation is achieved by programming the G-codes ORICONTO.

ORICONTO orientation interpolation on a cone with tangential orientation: Interpolation on a peripheral surface of the cone with tangential transition

A further option for orientation interpolation is to describe the change in orientation through the path of a 2nd contact point on the tool.

ORICURVE **orientation interpolation with a second curve:** Interpolation of orientation with specification of motion of two contact points of the tool.

The coordinates for movement of the 2nd contact point of the tool must be specified. This additional curve in space is programmed with XH, YH, ZH.

Besides the two end values, additional polynomials can be programmed in the following form:

 $PO[XH] = (xe, x2, x3, x4, x5)$ : (xe, ye, ze) the end point of the curve, and

PO[YH] = (ye, y2, y3, y4, y5): xi, yi, zi the coefficients of the polynomials

PO[ZH] = (ze, z2, z3, z4, z5): of the 5th degree maximum.

This type of interpolation can be used to program points (G1) or polynomials (POLY) for the two curves in space.

#### Note

Circles or involutes are specificaly not allowed. It is also possible to activate a spindle interpolation with BSPLINE. The programmed end points of both curves in space are then interpreted as nodes.

Other types of splines (ASPLINE and CSPLINE) and the activation of a compressor (COMPON, COMPCURV, COMPCAD) are not permitted here.

#### Supplementary conditions

The extended interpolation of orientations requires that all necessary orientation transformations be considered, since these belong to the functional scope.

## Activation

A change in orientation on any peripheral surface of a cone in space is activated with the Gcode of group 51 through extended interpolation of the orientation vector, using the following commands:

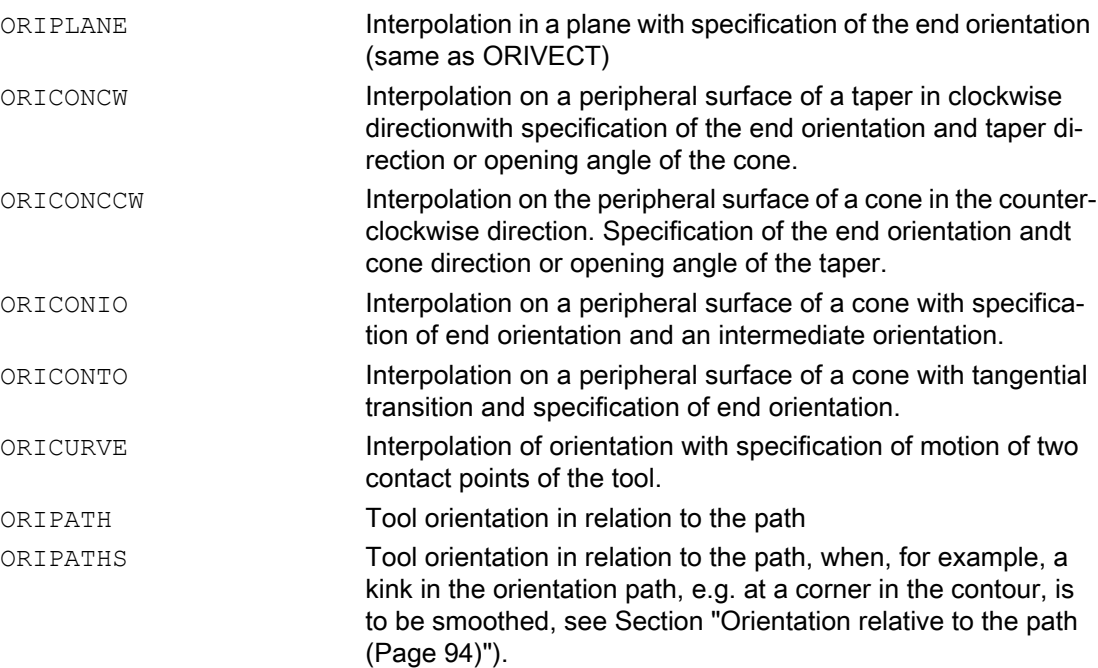

2.12 Online tool length offset

### Examples

Various changes in orientation are programmed in the following program example:

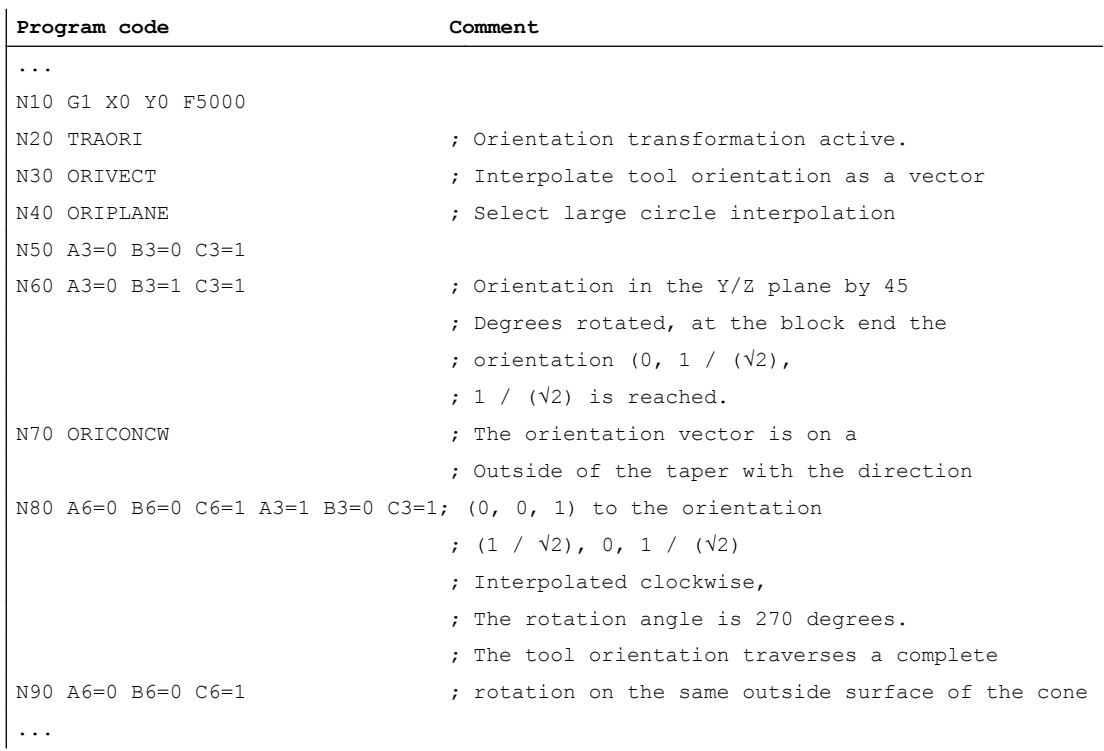

# 2.12 Online tool length offset

## Functionality

Effective tool length can be changed in real time so that the length changes are also considered for changes in orientation of the tool. The system variable \$AA\_TOFF[<geometry axis name>] includes tool length compensations in 3-D according to the three tool directions.

None of the tool parameters are changed. The actual compensation is performed internally by means of transformations using an orientable tool length compensation.

The number of active compensation directions must be the same as the number of active geometry axes. All offsets can be active at the same time.

## Application

The online tool length compensation function can be used for:

- Orientation transformations (TRAORI)
- Orientable tool carriers (TCARR)

#### Note

The online tool length offset is an option. This function is only practical in conjunction with an active orientation transformation or an active orientable toolholder.

#### Reference:

Function Manual, Basic Functions; Tool Offset, Section: Orientable toolholders (W1)

## Block preparation

In the case of block preparation in run-in, the tool length offset currently active in the main run is considered. In order to utilize the maximum permissible axis velocities as far as possible, it is necessary to halt the block preparation with a stop preprocessing command (STOPRE) while a tool offset is being generated.

The tool offset is always known at the time of run-in when the tool length offsets are not changed after program start or if more blocks have been processed after changing the tool length offsets than the IPO buffer can accommodate between run-in and main run. This ensures that correct axis velocities are applied quickly.

The dimension for the difference between the currently active compensation in the interpolator and the compensation that was active at the time of block preparation can be polled in the system variable \$AA\_TOFF\_PREP\_DIFF[ ].

#### **Note**

Changing the effective tool length using online tool length offset produces changes in the compensatory movements of the axes involved in the transformation in the event of changes in orientation. The resulting velocities can be higher or lower depending on machine kinematics and the current axis position.

## MD21190 \$MC\_TOFF\_MODE (operation of tool offset)

The following machine data can be used to set whether the content of the synchronization variable \$AA\_TOFF[ ] is to be approached as an absolute value or whether an integrating behavior is to take place:

#### MD21190 \$MC\_TOFF\_MODE

The integrating behavior of \$AA\_TOFF[ ] allows 3D remote control. The integrated value is available via the system variable \$AA\_TOFF\_VAL[ ].

#### 2.12 Online tool length offset

The following machine data and setting data are available for configuring online tool length compensation:

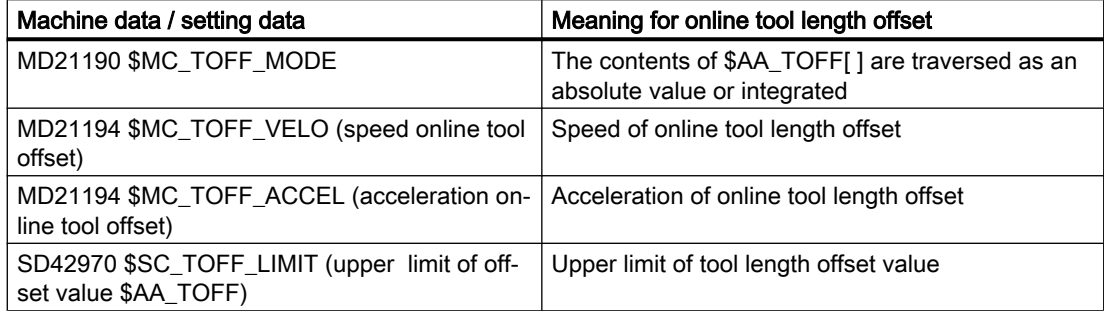

With the acceleration margin, 20% is reserved for the overlaid movement of online tool length offset, which can be changed via the following machine data:

MD20610 \$MC\_ADD\_MOVE\_ACCEL\_RESERVE(acceleration margin for overlaid movements)

## Activation

The TOFFON instruction can be used to activate online tool length offset from the part program for at least one tool direction, if the option is available. During activation an offset value can be specified for the relevant direction of compensation and this is immediately traversed.

Example: TOFFON(Z, 25).

Repeated programming of the instruction TOFFON( ) with an offset causes the new offset to be applied. The offset value is added to variables \$AA\_TOFF[ ] as an absolute value.

#### **Note**

For further information about programming plus programming examples, please see:

#### Reference:

Programming Manual, Job Planning; Transformations

As long as online tool length offset is active, the VDI signal on the NCK  $\rightarrow$  PLC interface in the following interface signal is set to 1:

DB21, ... DBX318.2 (TOFF active)

While a correction movement is active, the VDI  $\rightarrow$  signal in the following interface signal is set to 1:

DB21, ... DBX318.3 (TOFF movement active)

#### Reset

Compensation values can be reset with the TOFFOF( ) command. This instruction triggers a preprocessing stop.

Accumulated tool length compensations are cleared and incorporated in the basic coordinate system. The run-in is synchronized with the current position in main run. Since no axes can be traversed here, the values of \$AA\_IM[ ] do not change. Only the values of the variables

\$AA\_IW[] and \$AA\_IB[] are changed. These variables now contain the deselected share of tool length compensation.

Once "Online tool length offset" has been deselected for a tool direction, the value of system variable \$AA\_TOFF[ ] or \$AA\_TOFF\_VAL[ ] is zero for this tool direction. The following interface signal is set to 0:

DB21, ... DBX318.2 (TOFF active)

## Alarm 21670

An existing tool length offset must be deleted via TOFFOF( ) so that alarm 21670 "Channel %1 block %2, illegal change of tool direction active due to \$AA\_TOFF active" is suppressed:

- When the transformation is deactivated with TRAFOOF
- On switch-over from CP to PTP travel.
- If a tool length offset exists in the direction of the geometry axis during geometry replacement.
- If a tool length offset is present during change of plane.
- When changing from axis-specific manual travel in JOG mode to PTP as long as a tool length compensation is active. There is no switchover to PTP.

## Mode change

Tool length compensation remains active even if the mode is changed and can be executed in any mode.

If a tool length compensation is interpolated on account of \$AA\_TOFF[ ] during mode change, the mode change cannot take place until the interpolation of the tool length compensation has been completed. Alarm 16907 "Channel %1 action %2 ALNX possible only in stop state" is issued.

### Behavior with REF and block search

Tool length offset is not considered during reference point approach REF in JOG mode.

The instructions TOFFON( ) and TOFFOF( ) are not collected and output in an action block during block search.

#### System variable

In the case of online tool length offset, the following system variables are available to the user:

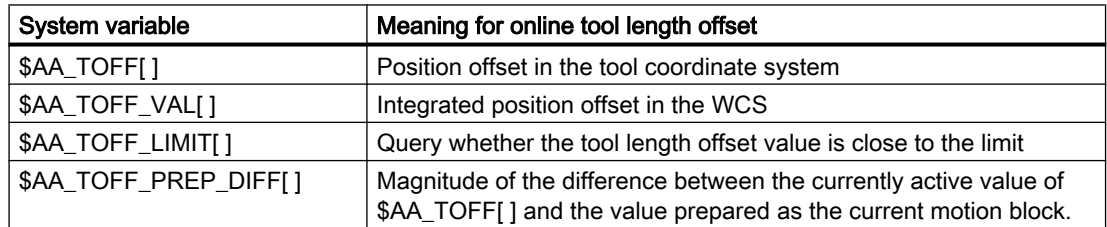

#### Reference:

Parameter Manual, System Variables

### Boundary conditions

The online tool length offset function is an option and is available during "generic 5-axis transformation" by default and for "orientable toolholders".

If the tool is not perpendicular to the workpiece surface during machining or the contour contains curvatures whose radius is smaller than the compensation dimension, deviations compared to the actual offset surface are produced. It is not possible to produce exact offset surfaces with one tool length compensation alone.

# 2.13 Examples

## 2.13.1 Example of a 5-axis transformation

CHANDATA(1)

\$MA\_IS\_ROT\_AX[AX5] = TRUE \$MA\_SPIND\_ASSIGN\_TO\_MACHAX[AX5] = 0 \$MA\_ROT\_IS\_MODULO[AX5]=0

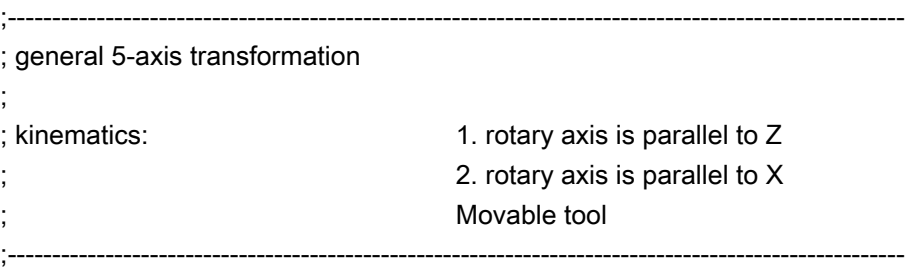

\$MC\_TRAFO\_TYPE\_1 = 20

\$MC\_ORIENTATION\_IS\_EULER = TRUE

\$MC\_TRAFO\_AXES\_IN\_1[0] = 1 \$MC\_TRAFO\_AXES\_IN\_1[1] = 2 \$MC\_TRAFO\_AXES\_IN\_1[2] = 3 \$MC\_TRAFO\_AXES\_IN\_1[3] = 4 \$MC\_TRAFO\_AXES\_IN\_1[4] = 5

\$MC\_TRAFO\_GEOAX\_ASSIGN\_TAB\_1[0]=1 \$MC\_TRAFO\_GEOAX\_ASSIGN\_TAB\_1[1]=2 \$MC\_TRAFO\_GEOAX\_ASSIGN\_TAB\_1[2]=3

\$MC\_TRAFO5\_PART\_OFFSET\_1[0] = 0 \$MC\_TRAFO5\_PART\_OFFSET\_1[1] = 0 \$MC\_TRAFO5\_PART\_OFFSET\_1[2] = 0 \$MC\_TRAFO5\_ROT\_AX\_OFFSET\_1[0] = 0 \$MC\_TRAFO5\_ROT\_AX\_OFFSET\_1[1] = 0

\$MC\_TRAFO5\_ROT\_SIGN\_IS\_PLUS\_1[0] = TRUE

\$MC\_TRAFO5\_ROT\_SIGN\_IS\_PLUS\_1[1] = TRUE \$MC\_TRAFO5\_NON\_POLE\_LIMIT\_1 = 2.0

\$MC\_TRAFO5\_POLE\_LIMIT\_1 = 2.0 \$MC\_TRAFO5\_BASE\_TOOL\_1[0] = 0.0 \$MC\_TRAFO5\_BASE\_TOOL\_1[1] = 0.0 \$MC\_TRAFO5\_BASE\_TOOL\_1[2] = 5,0

\$MC\_TRAFO5\_JOINT\_OFFSET\_1[0] = 0.0 \$MC\_TRAFO5\_JOINT\_OFFSET\_1[1] = 0.0 \$MC\_TRAFO5\_JOINT\_OFFSET\_1[2] = 0.0

CHANDATA(1) M17

Program example for general 5-axis transformation:

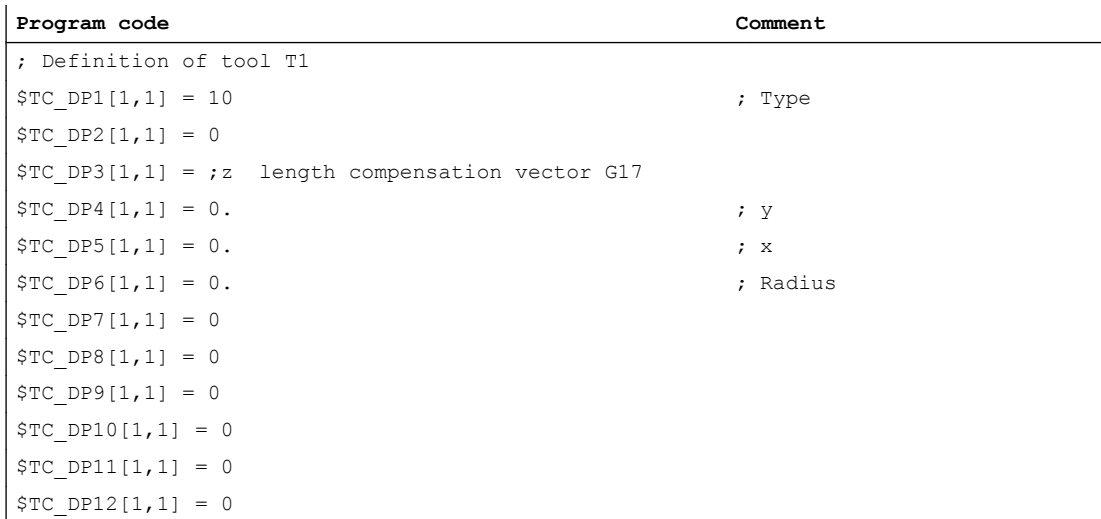

#### Approach initial position:

N100 G1 x1 y0 z0 a0 b0 F20000 G90 G64 T1 D1 G17 ADIS=.5 ADISPOS=3

#### Orientation vector programming:

```
N110 TRAORI(1)
N120 ORIWKS
N130 G1 G90
N140 a3 = 0 b3 = 0 c3 = 1 x0N150 a3 = 0 b3 =-1 c3 = 0
N160 a3 = 1 b3 = 0 c3 = 0N170 a3 = 1 b3 = 0 c3 = 1N180 a3 = 0 b3 = 1 c3 = 0N190 a3 = 0 b3 = 0 c3 = 1
```
#### Euler angles program:

```
N200 ORIMKS 
N210 G1 G90
N220 a2 = 0 b2 = 0 x0N230 a2 = 0 b2 = 90N240 a2 = 90 b2 = 90
N250 a2 = 90 b2 = 45
N260 a2 = 0 b2 = -90N270 a2 = 0 b2 = 0
```
#### Axis programming:

```
N300 a0 b0 x0
N310 a45
N320 b30
```
#### TOFRAME:

```
N400 G0 a90 b90 x0 G90
N410 TOFRAME
N420 z5
N430 x3 y5
N440 G0 a0 b0 x1 y0 z0 G90
N500 TRAFOOF
m30
```
# 2.13.2 Example of a 3-axis and 4-axis transformation

## 2.13.2.1 Example of a 3-axis transformation

Example: For the schematically represented machine (see ["Figure 2-1 Schematic diagram of](#page-32-0)  [3-axis transformation](#page-32-0) (Page [33](#page-32-0))"), the 3-axis transformation can be projected as follows:

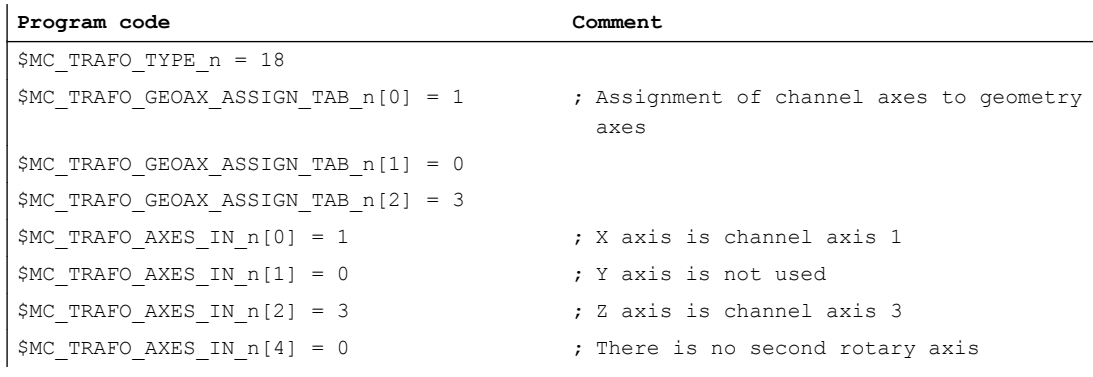

## 2.13.2.2 Example of a 4-axis transformation

Example: For the schematically represented machine (see ["Figure 2-2 Schematic diagram of](#page-33-0)  [a 4-axis transformation with moveable workpiece](#page-33-0) (Page [34\)](#page-33-0)"), however, with an additional axis (Y), the 4-axis transformation can be configured as follows:

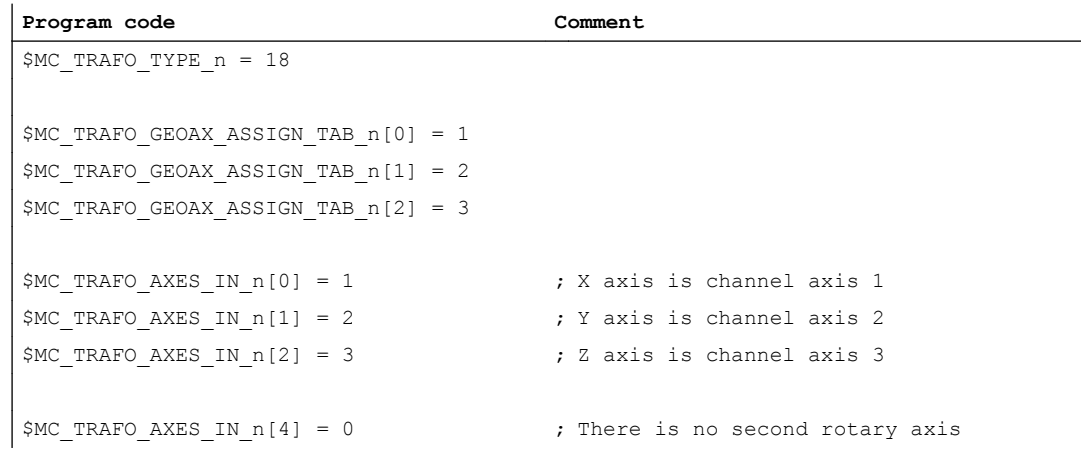

# 2.13.3 Example of a universal milling head

## **General**

The following two subsections show the main steps which need to be taken in order to activate a transformation for the universal milling head.

# Machine data

; machine kinematics CA' with tool orientation in zero position in the z direction \$MC\_TRAFO\_TYPE\_1 = 148

\$MC\_TRAFO\_GEOAX\_ASSIGN\_TAB\_1[0]=1 \$MC\_TRAFO\_GEOAX\_ASSIGN\_TAB\_1[1]=2 \$MC\_TRAFO\_GEOAX\_ASSIGN\_TAB\_1[2]=3

; angle of second rotary axis \$MC\_TRAFO5\_NUTATOR\_AX\_ANGLE\_1 = 45

### Program

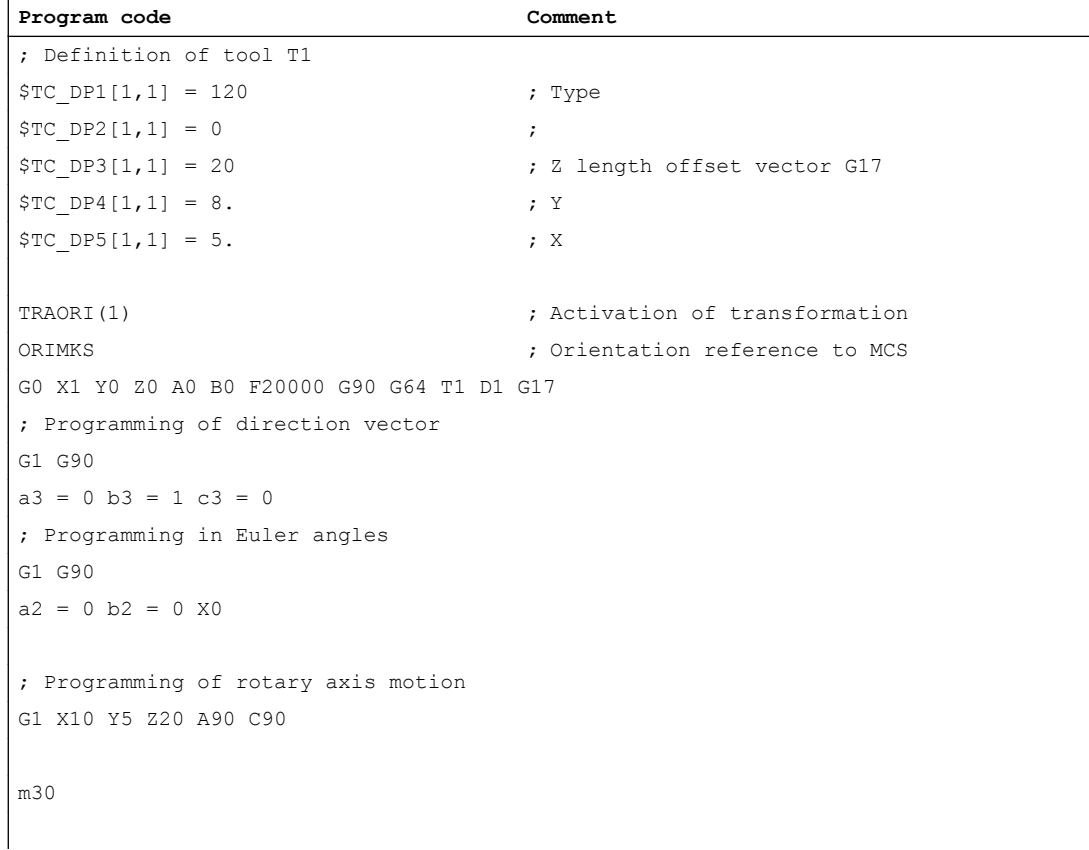

#### References:

Programming Manual, Fundamentals

# 2.13.4 Example for orientation axes

### Example 1:

3 orientation axes for the 1st orientation transformation for kinematics with 6 transformed axes. Rotation must be done in the following sequence:

- firstly about the Z axis.
- then about the Y axis and
- finally about the Z axis again.

The tool vector must point in the X direction.

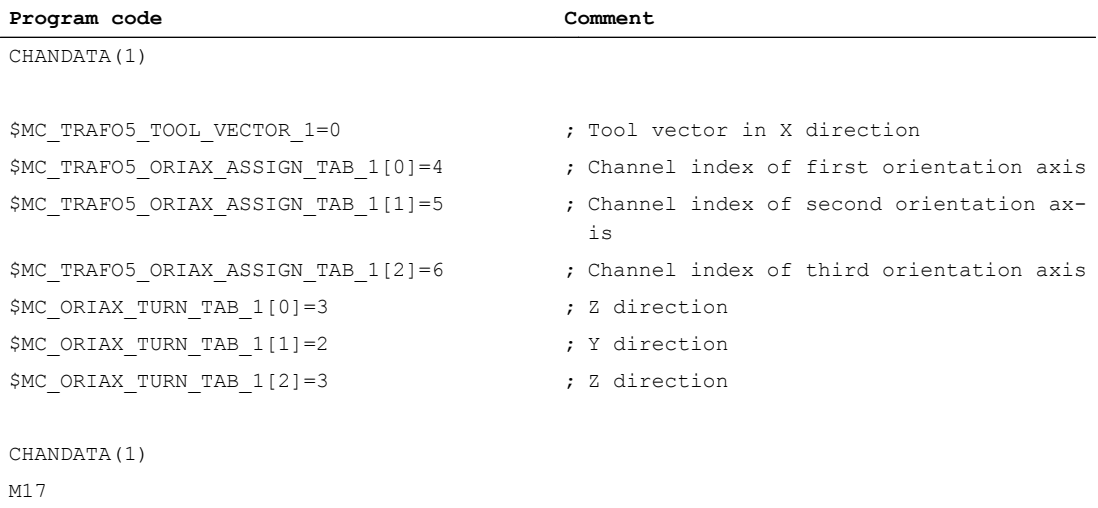

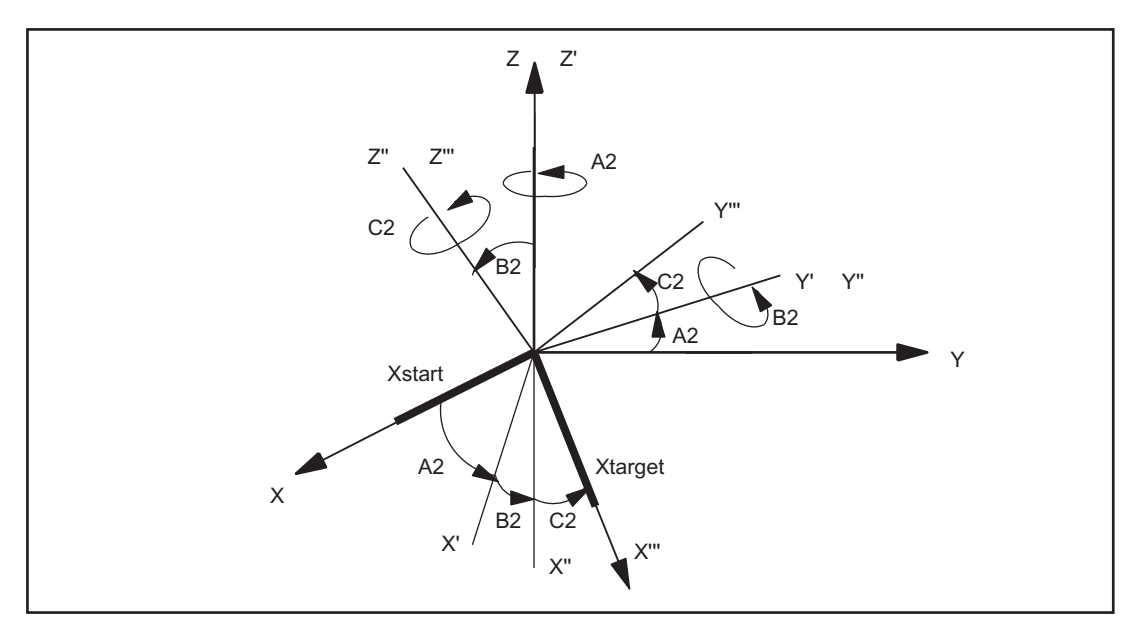

Figure 2-26 3 orientation axes for the 1st orientation transformation for kinematics with 6 transformed axes

#### Example 2:

3 orientation axes for the 2nd orientation transformation for kinematics with 5 transformed axes. Rotation must be done in the following sequence:

- firstly about the X axis.
- then about the Y axis and
- finally about the Z axis.

The tool vector must point in the Z direction.

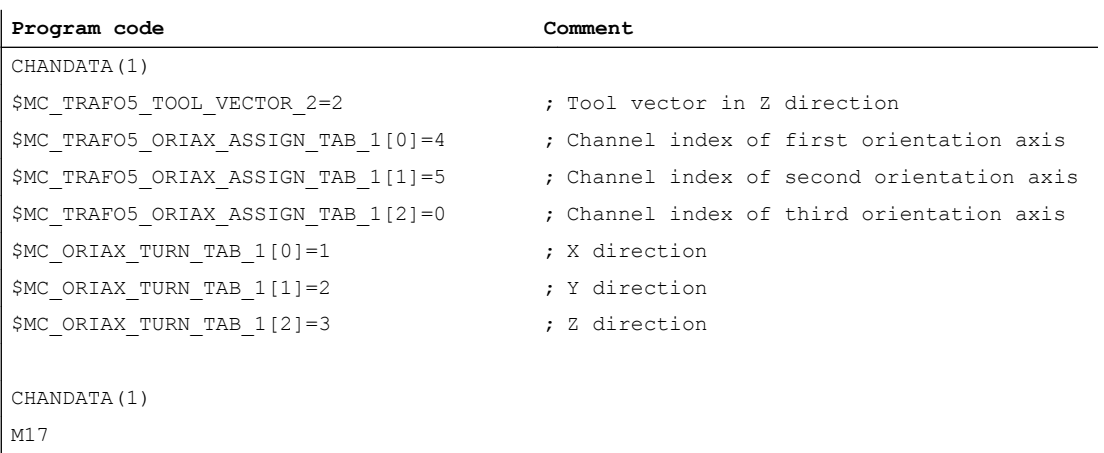

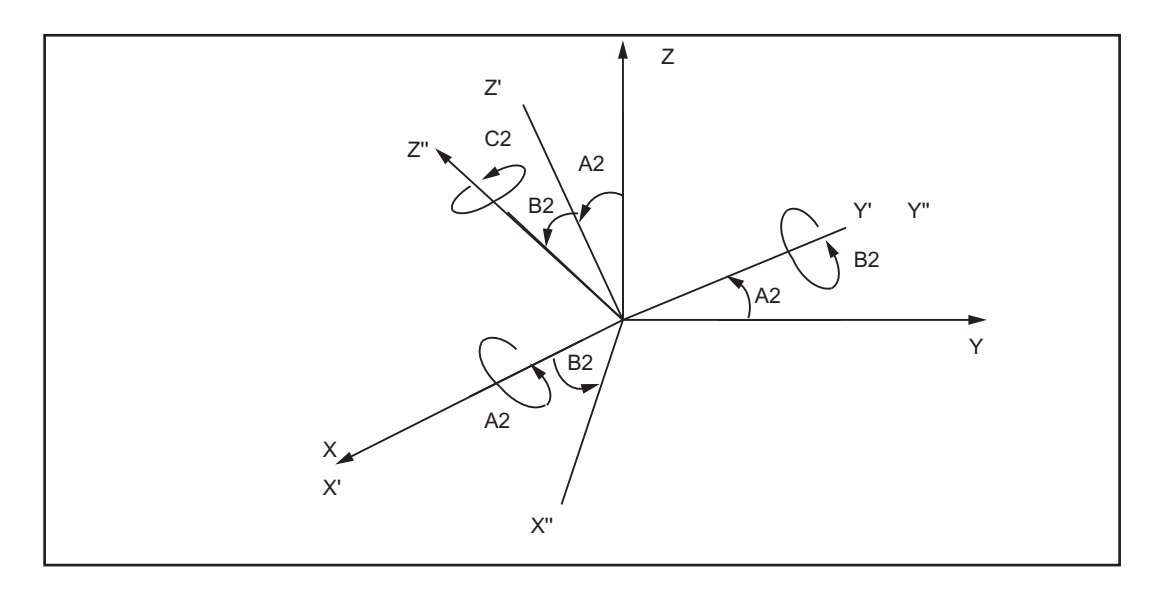

Figure 2-27 3 orientation axes for the 2nd orientation transformation for kinematics with 5 transformed axes

The rotation through angle C2 about the Z" axis is omitted in this case, because the tool vector orientation can be determined solely from angles A2 and B2 and no further degree of freedom is available on the machine.

#### References:

Programming Manual, Production Planning

# 2.13.5 Examples for orientation vectors

## 2.13.5.1 Example for polynomial interpretation of orientation vectors

## Orientation vector in Z-X plane

The orientation vector is programmed directly in the examples below. The resulting movements of the rotary axes depend on the particular kinematics of the machine.

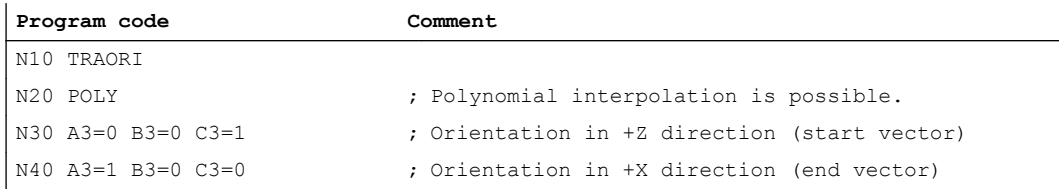

In N40, the orientation vector is rotated in the Z-X plane which is spanned by the start and end vector. Here, the PHI angle is interpolated in a line in this plane between the values 0 and 90 degrees (large circle interpolation).

The additional specification of the polynomials for the two angles PHI and PSI means that the interpolated orientation vector can lies anywhere between the start and end vector.

## PHI angle using polynomial PHI

In contrast to the example above, the PHI angle is interpolated using the polynomial  $PHI(u)$  =  $(90-10)u + 10*u<sup>2</sup>$  between the values 0 and 90 degrees.

The angle PSI is not equal to zero and is interpolated according to the following polynomial:

PSI(u) =  $-10^{*}$ u +  $10^{*}$ u<sup>2</sup>

The maximum "tilt" of the orientation vector from the plane between the start and end vector is obtained in the middle of the block  $(u = 1/2)$ .

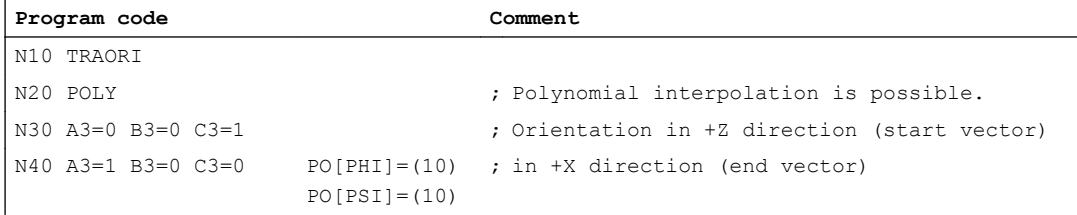

## 2.13.5.2 Example of rotations of orientation vector

## Rotations with angle of rotation THETA

In the following example, the angle of rotation is interpolated in linear fashion from starting value 0 degrees to end value 90 degrees. The angle of rotation changes according to a parabola or a rotation can be executed without a change in orientation. tool orientation is rotated from the Y direction to the X direction.

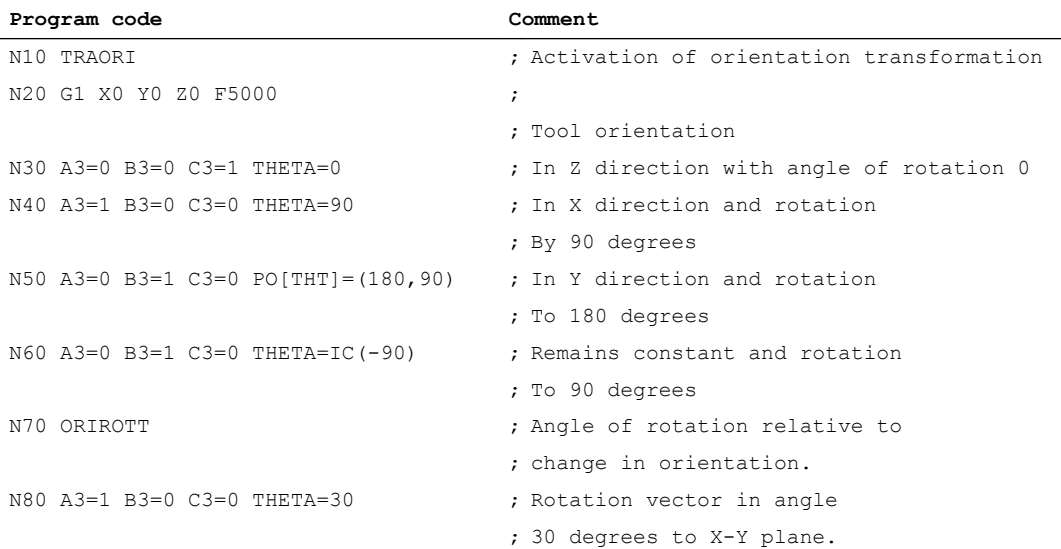

N40 Linear interpolation of angle of rotation from starting value 0 degrees to end value 90 degrees.

N50 The angle of rotation changes from 90 degrees to 180 degrees in accordance with the parabola.

 $θ(u) = 90 + u<sup>2</sup>$ 

N60 A rotation can also be programmed without a change in orientation taking place.

N80 Tool orientation is rotated from the Y direction to the X direction. The change in orientation takes place in the X-Y plane and the rotation vector describes an angle of 30 degrees to this plane.

# 2.13.6 Examples for generic axis transformations

The following example is based on a machine with rotatable tool on which the first rotary axis is a C axis and the second a B axis (CB kinematics). The basic orientation defined in the machine data is the bisecting line between the X and Z axes.

Relevant machine data is as follows:

CHANDATA(1)

\$MC\_TRAFO\_TYPE\_1 = 24 ; General 5-axis transformation

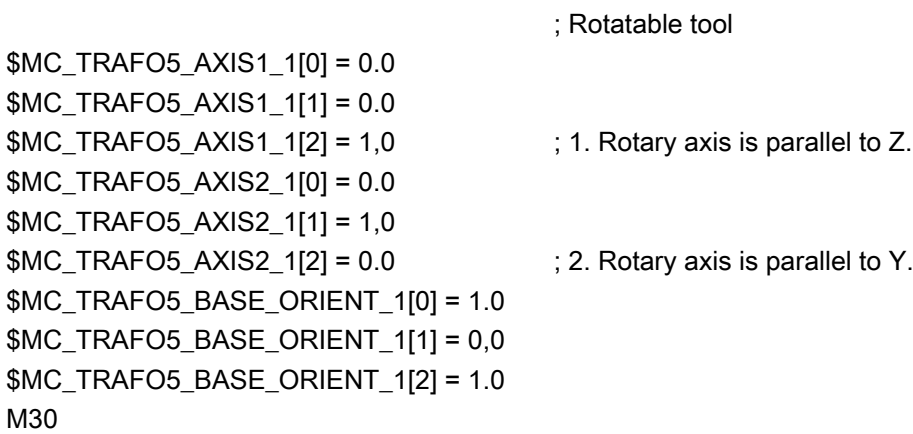

# Example program:

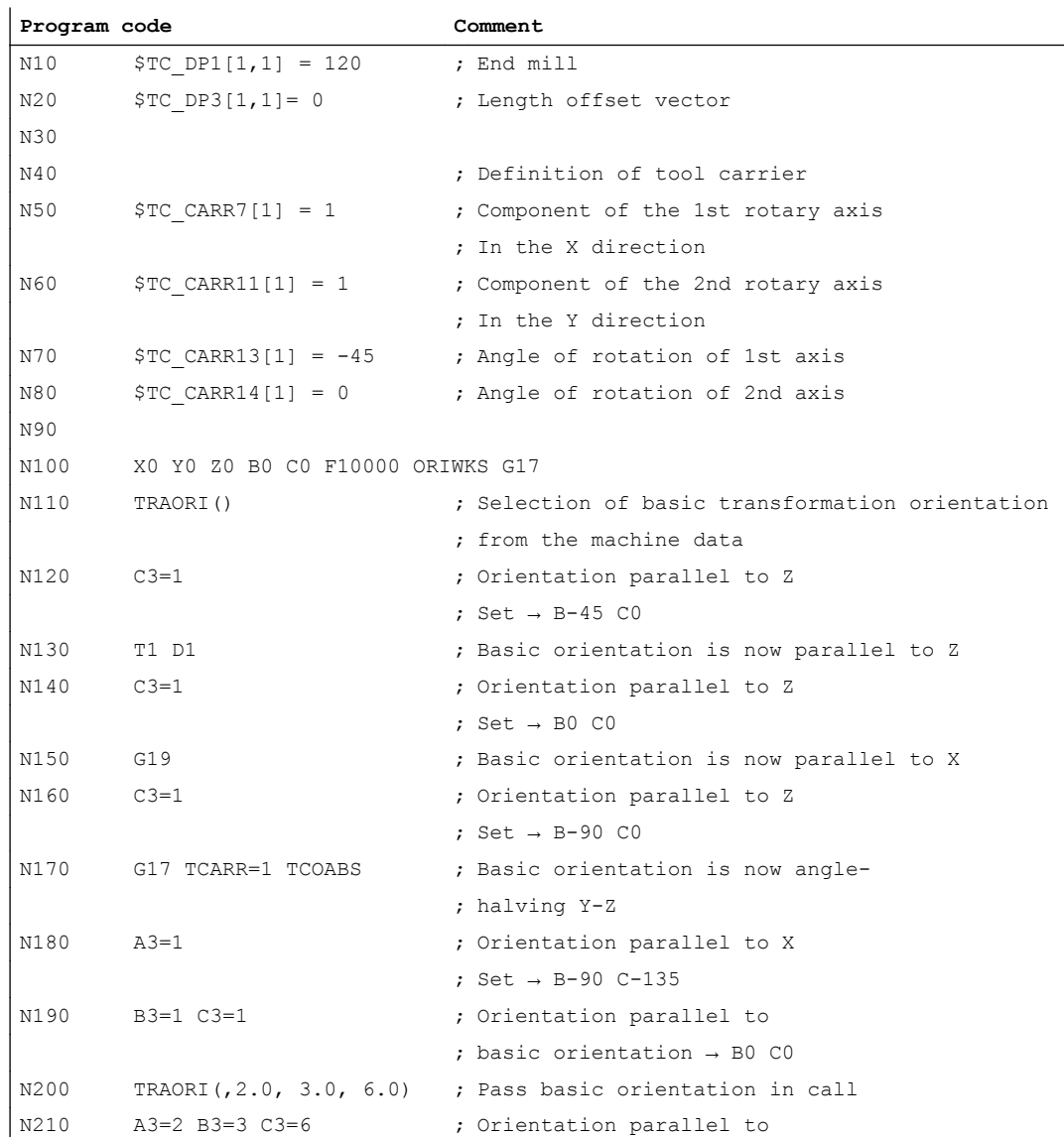

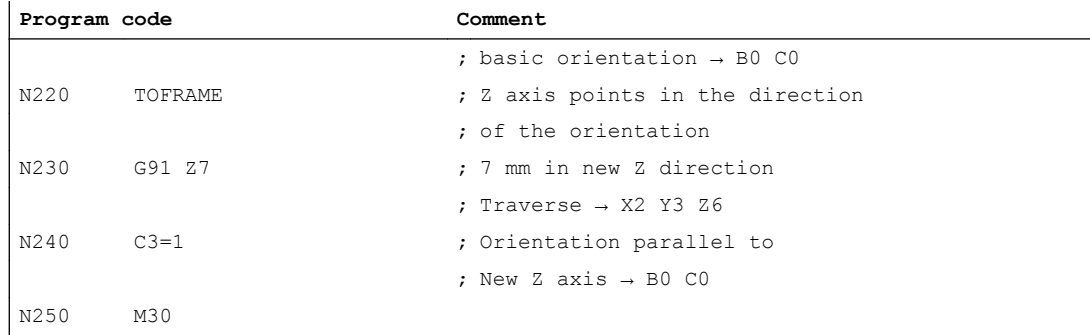

# 2.13.6.1 Example of a generic 6-axis transformation

Activation of a 6-axis transformation with subsequent orientation changes and traversing:

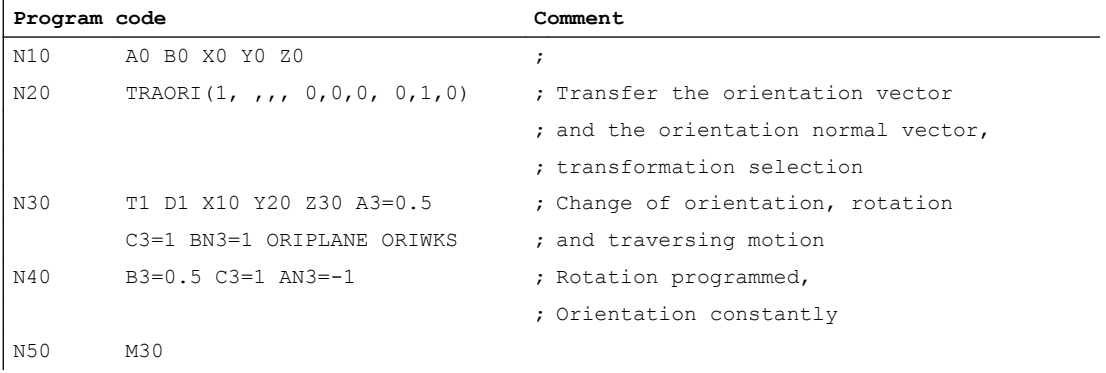

A tool, of which the orientation differs from the default, is defined in the following example. With G17, the orientation vector is in the X-Z plane and its inclination to the Z axis is 26.565 degrees because of tan(26.565) = 0.5 = \$TC\_DPV3[2,2] / \$TC\_DPV5[2,2].

The orientation normal vector is also specified. As only \$TC\_DPVN4[2,2] is not equal to zero, it points in the Y direction. Orientation vector and orientation normal vector are perpendicular to one another.

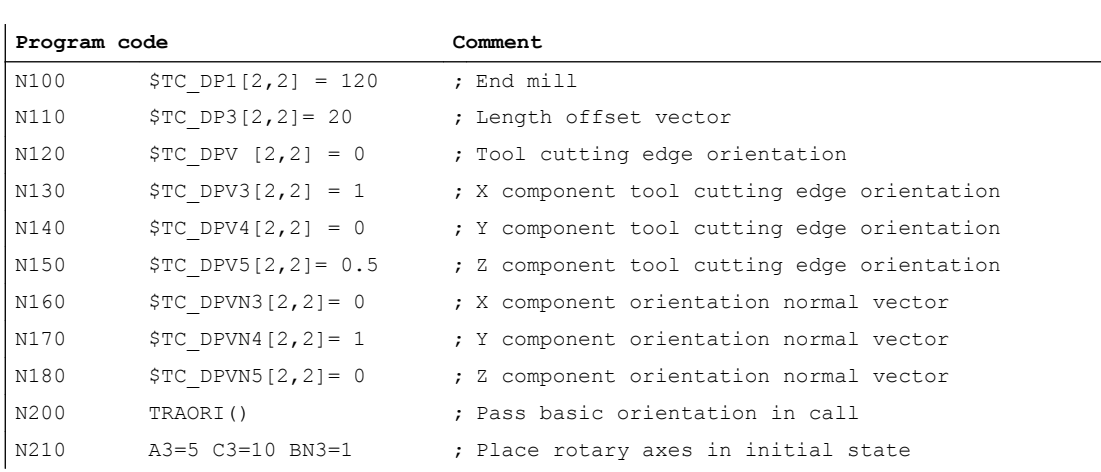

An orthogonalization is therefore not necessary, and therefore the programmed orientation normal vector is not modified.

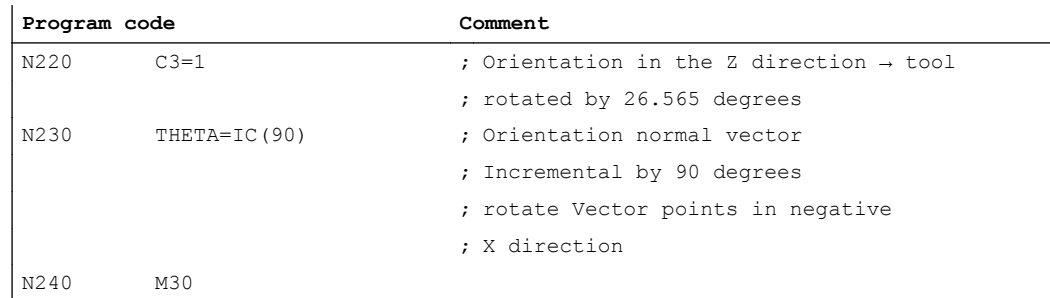

# 2.13.6.2 Example of a generic 7-axis transformation

# Example of a generic 7-axis transformation

Activation of a 7-axis transformation with subsequent orientation changes and traversing:

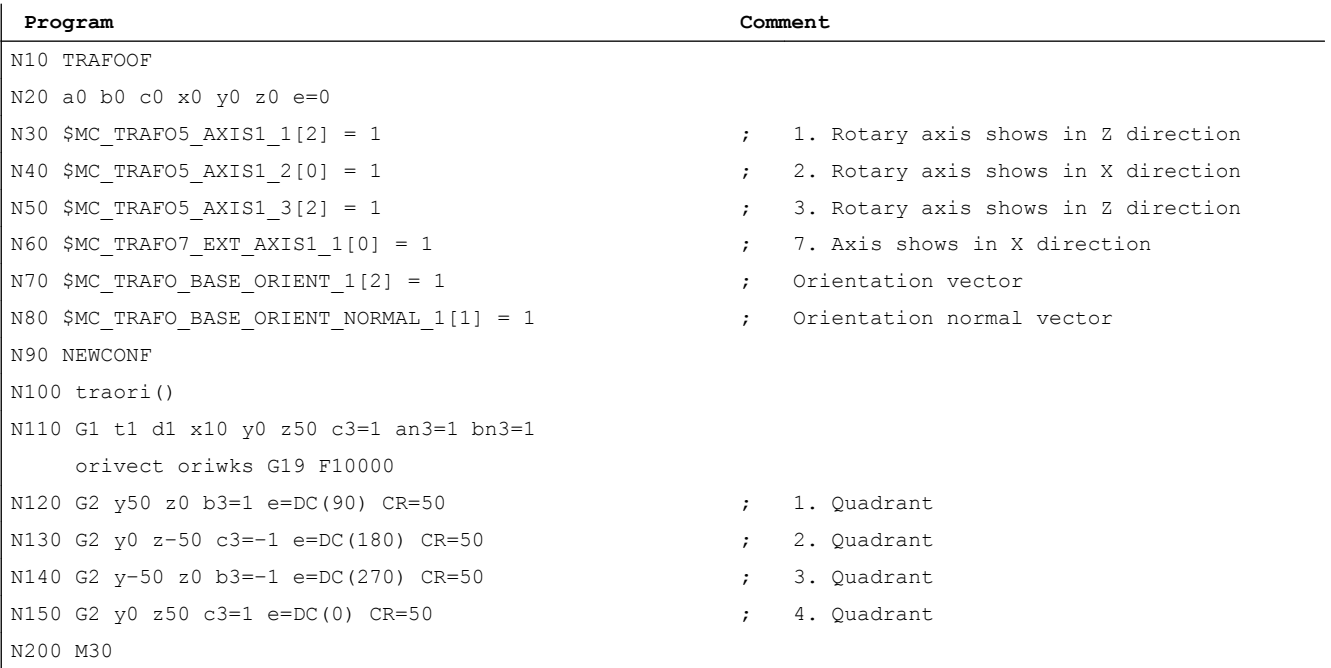

#### Note

While traversing the quadrant in the example, only the 7th axis turns by 360 degrees. The machine remains in the fixed position.

### 2.13.6.3 Example for the modification of rotary axis motion

The machine is a 5-axis machine of machine type 1 (two-axis swivel head with CA kinematics) on which both rotary axes rotate the tool (transformation type 24). The first rotary axis is a modulo axis parallel to  $Z$  (C axis); the second rotary axis is parallel to Y (B axis) and has a traversing range from -5 degrees to +185 degrees.

To allow modification at any time, the following machine data has the value 2:

MD21180 \$MC\_ROT\_AX\_SWL\_CHECK\_MODE (check software limits for orientation axes)

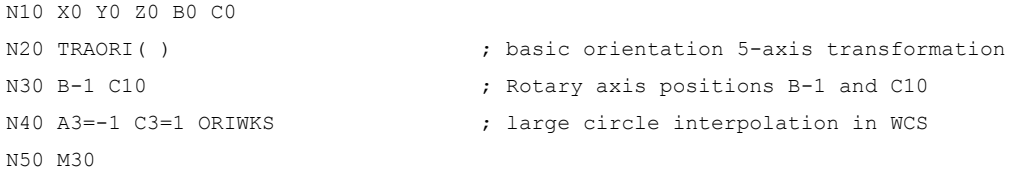

At the start of block N40 in the example program, the machine is positioned at rotary axis positions B-1 C10. The programmed end orientation can be achieved with either of the axis positions B-45 C0 (1st solution) or B45 C180 (2nd solution).

The first solution is selected initially, because it is nearest to the starting orientation and, unlike the second solution, can be achieved using large circle interpolation (ORIWKS). However, this position cannot be reached because of the axis limits of the B axis.

The second solution is therefore used instead, i.e. the end position is B45 C180. The end orientation is achieved by axis interpolation. The programmed orientation path cannot be followed.

## 2.13.7 Example: Compression of an orientation

In the example program below, a circle approached by a polygon definition is compressed. The tool orientation moves on the outside of the taper at the same time. Although the programmed orientation changes are executed one after the other, but in an unsteady way, the compressor function generates a smooth motion of the orientation.

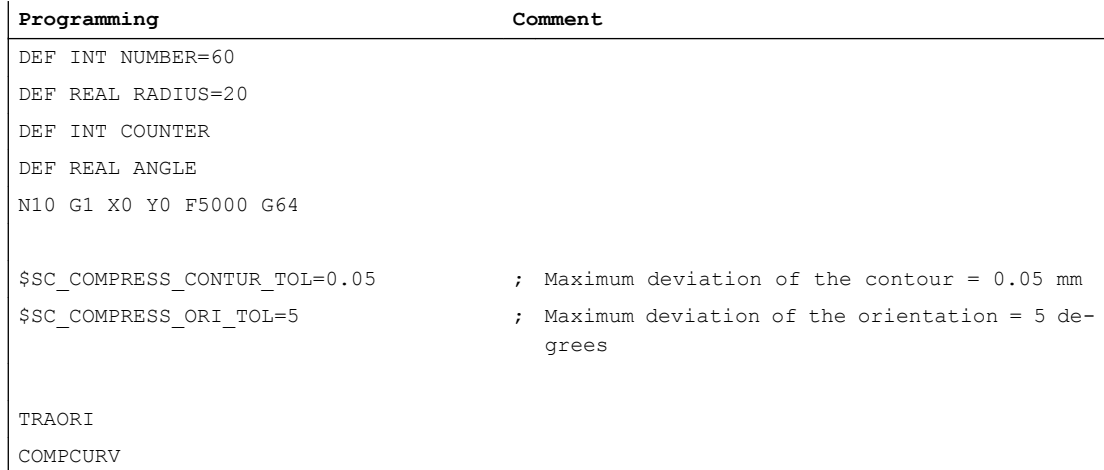

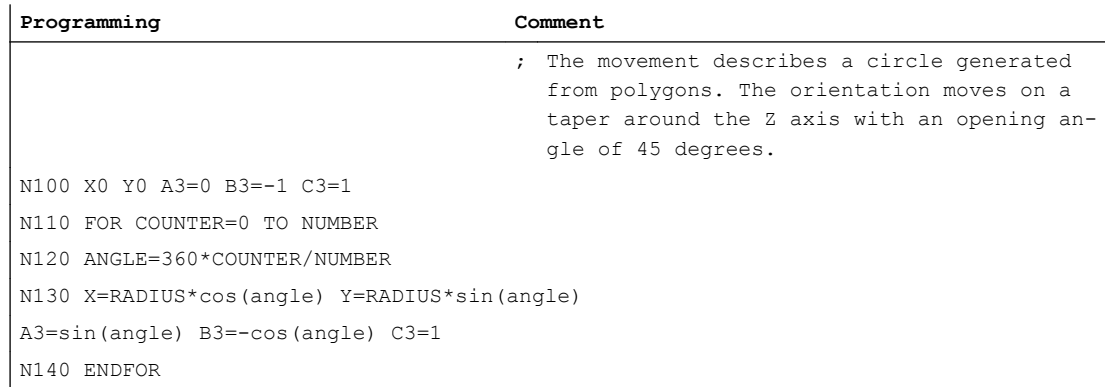

# 2.14 Data lists

# 2.14.1 Machine data

# 2.14.1.1 General machine data

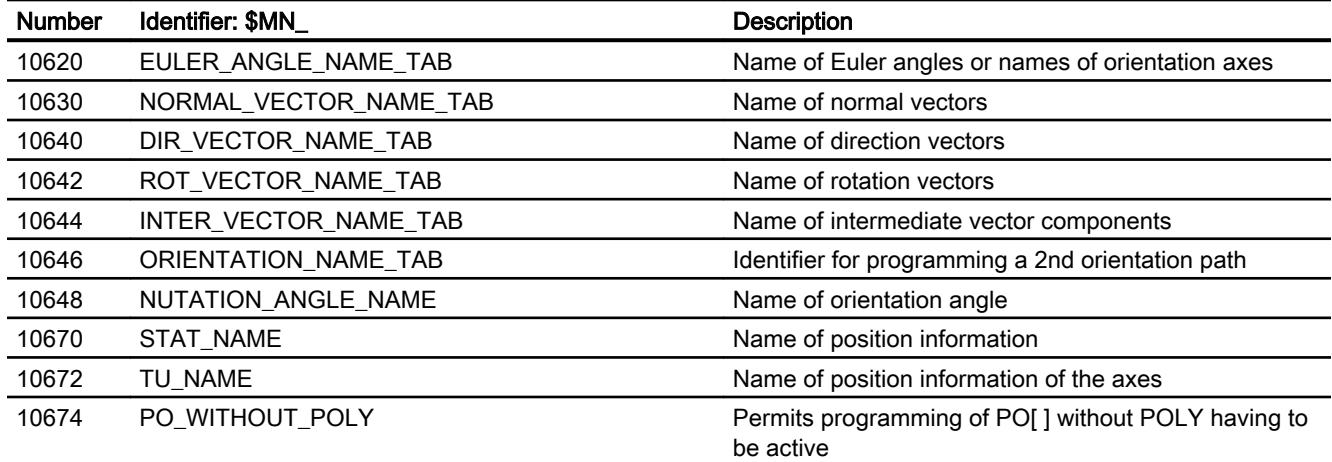

# 2.14.1.2 Channelspecific machine data

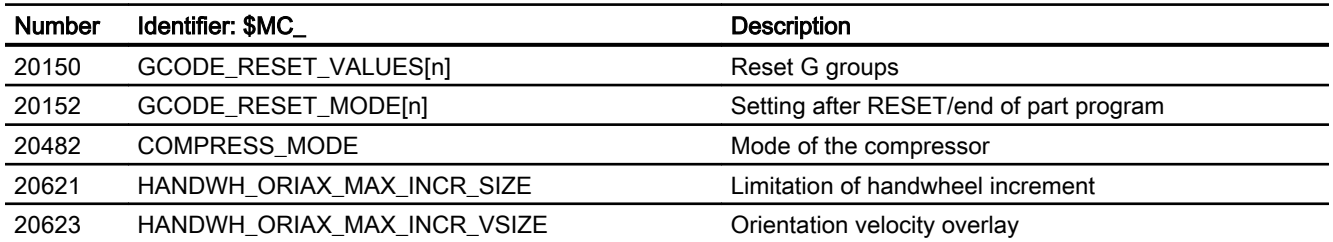

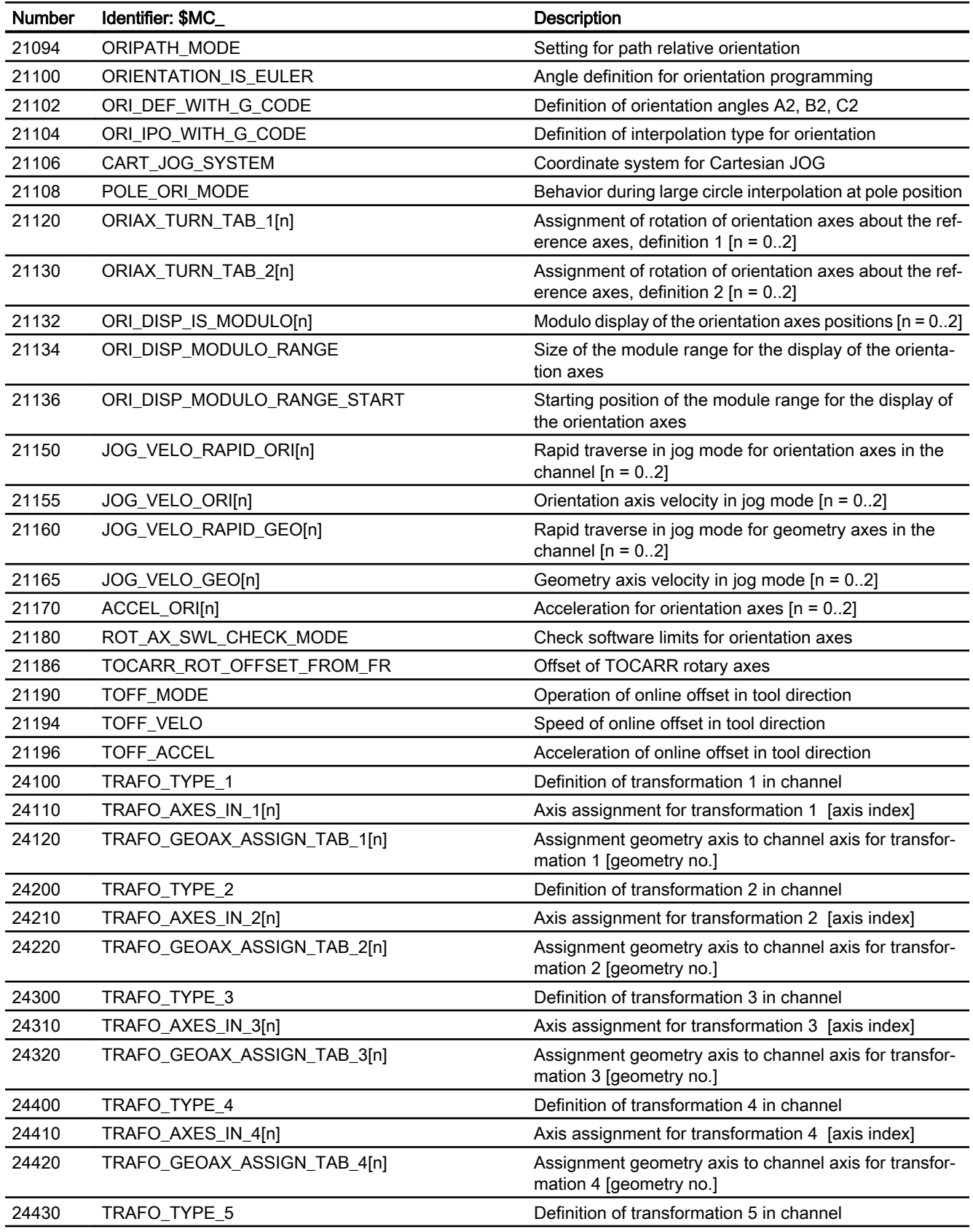

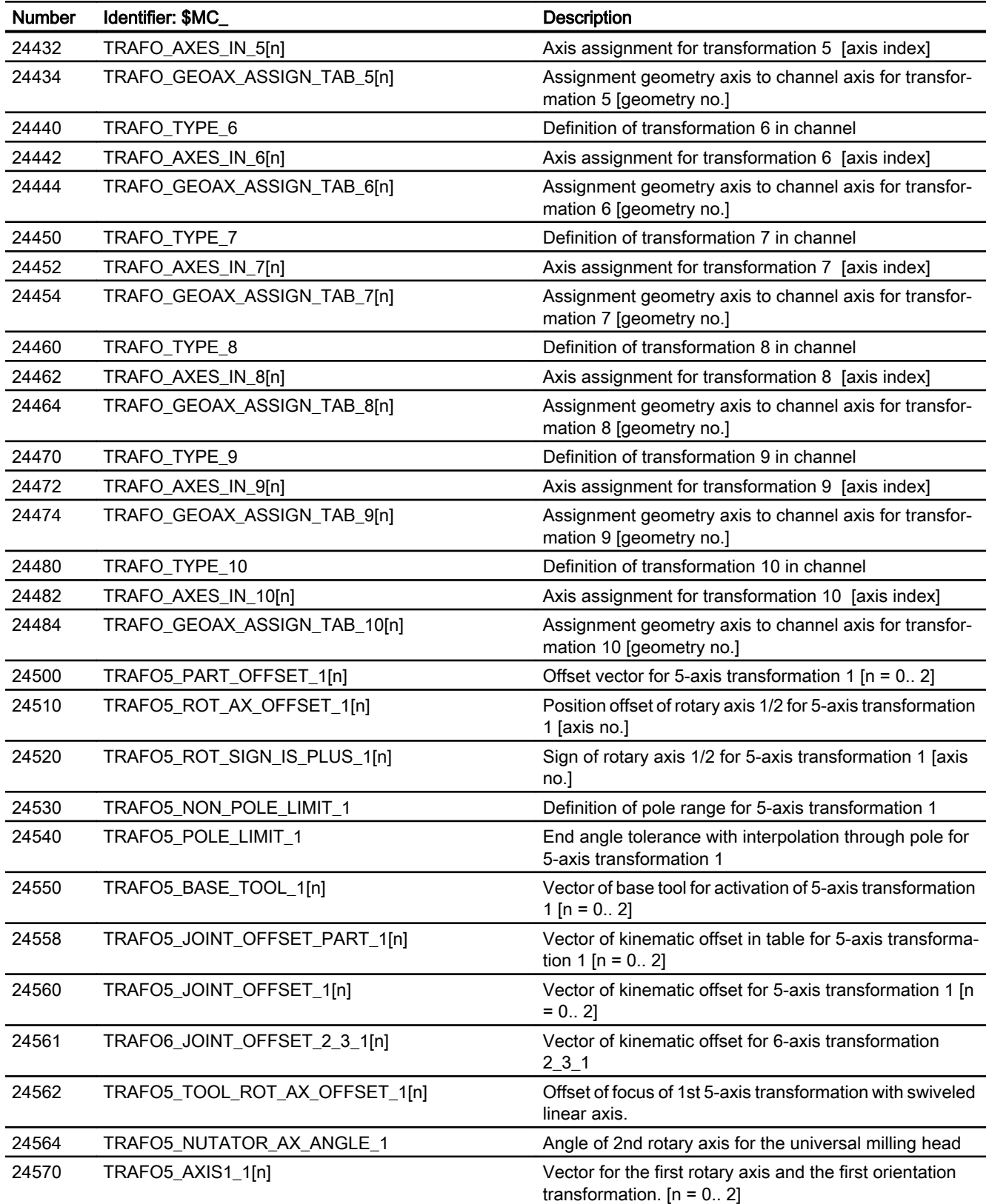

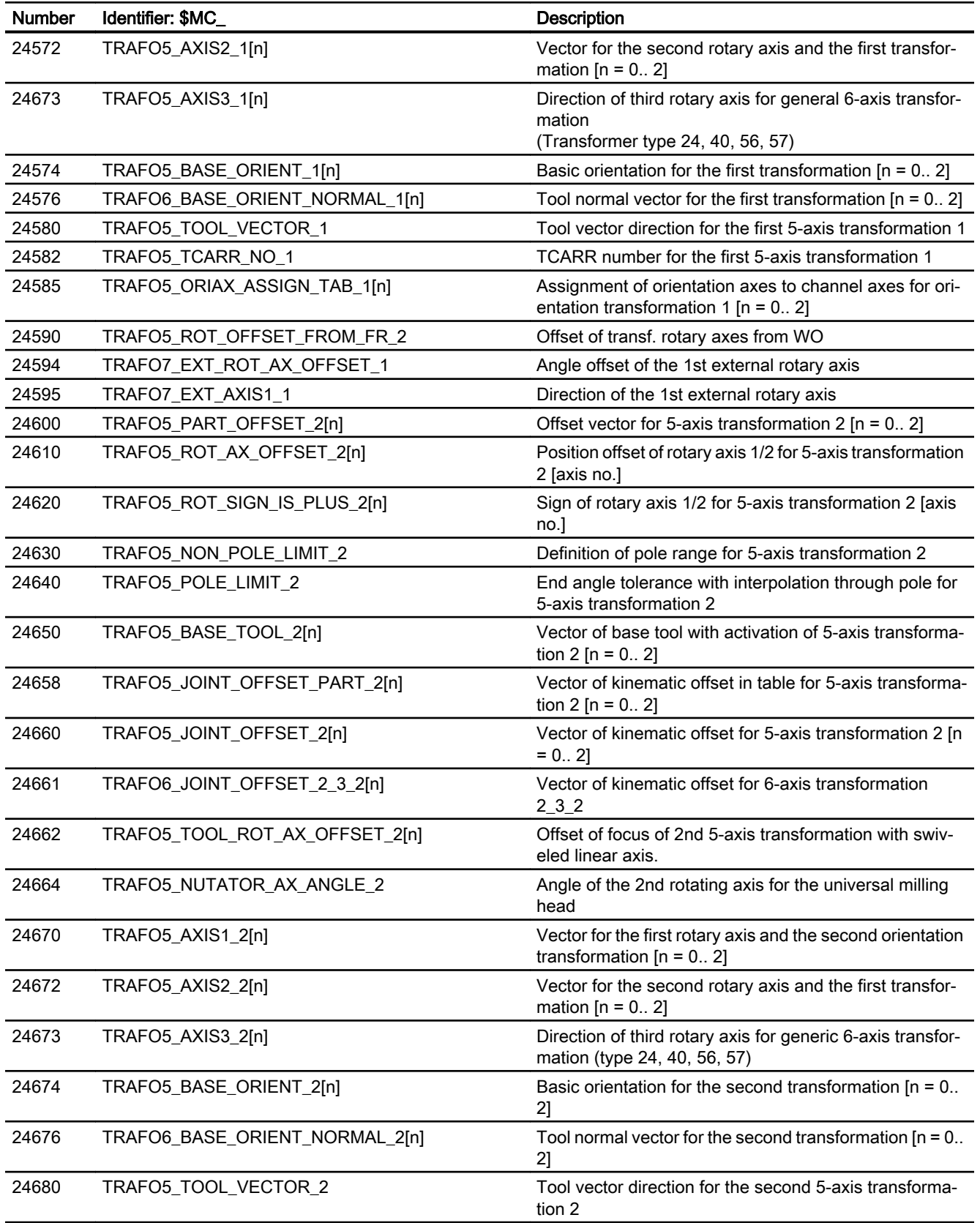

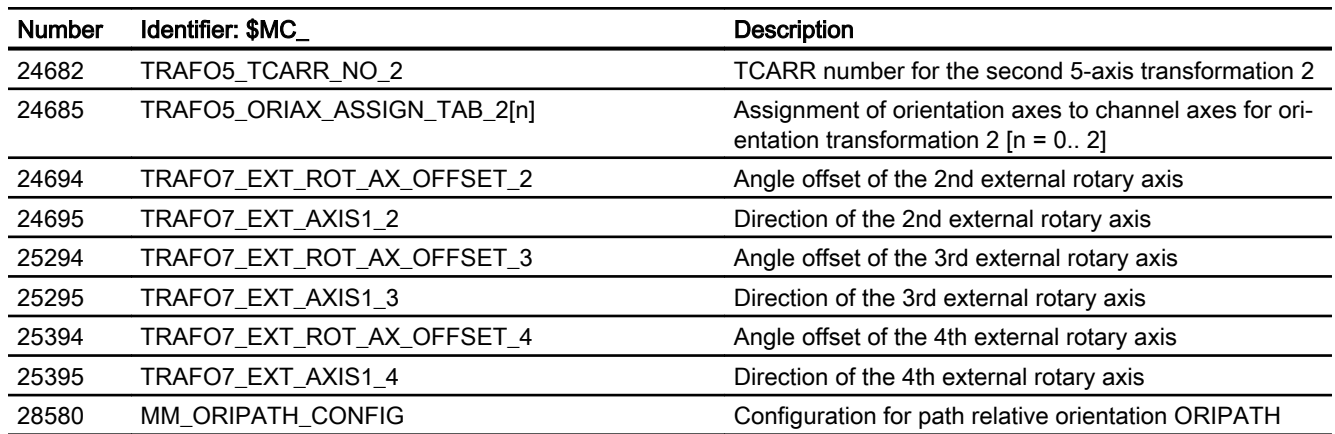

# 2.14.2 Setting data

# 2.14.2.1 General setting data

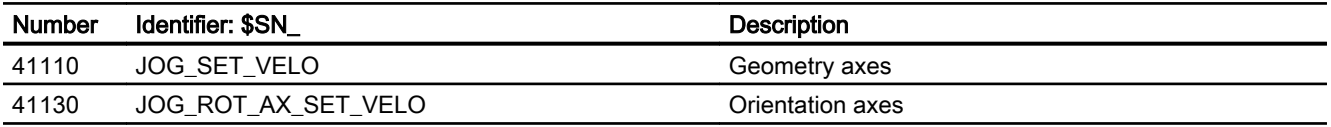

# 2.14.2.2 Channelspecific setting data

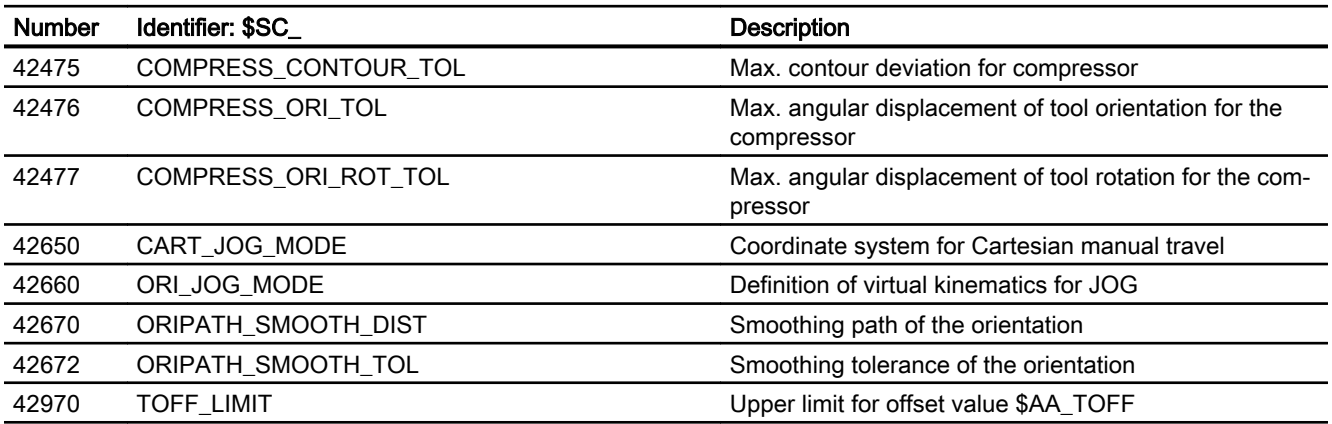

# 2.14.3 Signals

# 2.14.3.1 Signals from channel

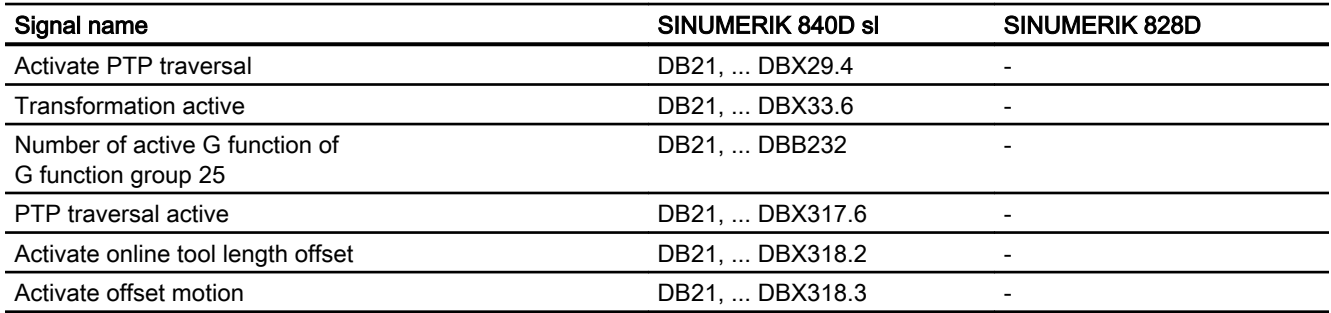
# G1: Gantry axes  $\boldsymbol{3}$

# 3.1 Brief description

For gantry machines, each of various machine elements, such as the gantry and the transverse beams, are moved by several axes that operate in parallel. The axes that together move a machine part, are designated as gantry axes or gantry grouping. Because of the mechanical structure, the gantry axes are rigidly connected with each other and so must always be traversed synchronously by the control.

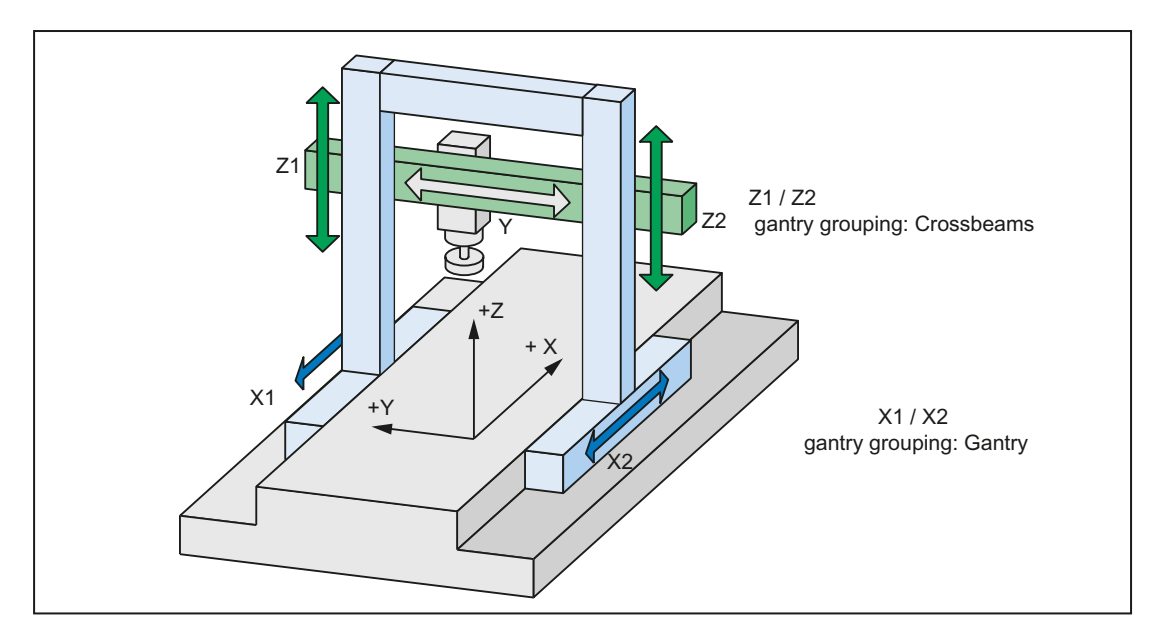

Figure 3-1 Example: Gantry-type milling machine with gantry and transverse beams

#### Guide axis

The guide axis of the gantry grouping is the axis that represents the gantry grouping. Only this axis is programmed to perform the traversing movements of the gantry grouping.

#### Synchronous axes

The synchronous axes of the gantry grouping are the axes that because of their coupling with the guide axis are also automatically traversed by the control. A guide axis can be assigned any number of synchronous axes.

# Synchronization difference

The synchronous operation difference is the deviation of the axial actual value of a synchronous axis from its ideal position referred to the actual value of the guide axis. The control continually monitors the synchronous operation difference. A message is displayed if the alarm limit is exceeded. The complete gantry grouping is stopped when the alarm limit is exceeded. The limit values can be parameterized as machine data.

3.2 "Gantry axes" function

# 3.2 "Gantry axes" function

# 3.2.1 Definition of a gantry grouping

# **Definition**

The axes of a gantry grouping are specified via the following axial machine data:

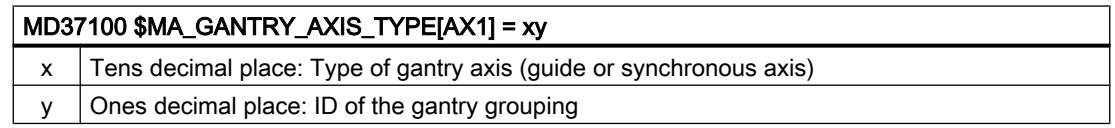

A maximum of eight gantry groupings (gantry grouping ID: 1 - 8) can be defined. The gantry grouping ID must be unique in all channels or in all NCUs in accordance with the assigned axis.

In principle, a gantry grouping can be assigned any number of synchronous axes.

## Example

Definition of a gantry grouping with ID=1, guide axis AX1 and synchronous axis AX2

- MD37100 \$MA\_GANTRY\_AXIS\_TYPE[AX1] = 01 (guide axis)
- MD37100 \$MA\_GANTRY\_AXIS\_TYPE[AX2] = 11 (synchronous axis)

# Supplementary conditions

The following supplementary conditions apply to a gantry grouping:

- A gantry grouping must not contain a spindle.
- A synchronous axis must not be a concurrent POS axis.
- A synchronous axis must not belong to a transformation.
- A synchronous axis must not be a following axis of another axis coupling.
- A synchronous axis must not be a guide axis of another axis coupling.
- All axes of a gantry grouping must be of the same axis type, linear or rotary: MD30300 \$MA\_IS\_ROT\_AX (rotary axis/spindle)

#### **Note**

#### Drive optimization

At a SINAMICS S120 drive unit, a maximum of three drives can be optimized or measured at the same time (speed controller optimization / function generator). Therefore, for a coupling with more than three coupled drives at the same time, we recommend that these are distributed over several drive units.

# 3.2.2 Monitoring the synchronism difference

# Limit values for monitoring

2 limit values can be specified for the synchronism difference.

# Gantry warning limit

The gantry warning limit is set using the following machine data:

MD37110 \$MA\_GANTRY\_POS\_TOL\_WARNING (gantry warning limit)

The "Alarm limit exceeded" message is displayed if the synchronism difference exceeds the gantry warning limit. In addition, the NC/PLC-interface signal is set:

DB31, ... DBX101.3 = 1 (gantry warning limit exceeded)

After the alarm limit has been fallen below, the message and interface signal are automatically reset.

#### Note

## Gantry warning limit

If the "Alarm limit exceeded" message is not to be displayed, then a value of 0 should be entered into MD37110.

# Gantry trip limit

The gantry trip limit is set using the following machine data:

- for the synchronized gantry grouping: MD37120 \$MA\_GANTRY\_POS\_TOL\_ERROR
- for the non-synchronized gantry grouping: MD37130 \$MA\_GANTRY\_POS\_TOL\_REF

Alarm 10653 "Error limit exceeded" is displayed if the synchronism difference exceeds the gantry trip limit. In addition, the NC/PLC-interface signal is set:

DB31, ... DBX101.2 = 1 (gantry trip limit exceeded)

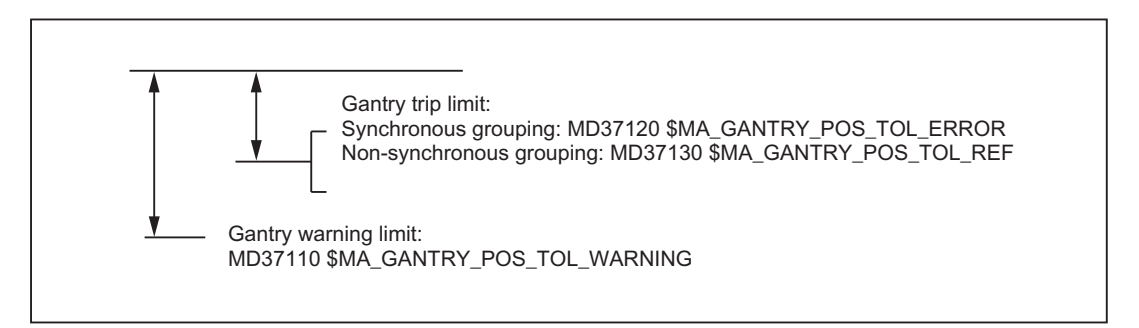

The alarm is also displayed if the gantry grouping is jammed (no controller enable, gantry grouping in the "Hold" state).

<span id="page-147-0"></span>3.2 "Gantry axes" function

# 3.2.3 Extended monitoring of the synchronism difference

# Activation of the extended monitoring

An extended monitoring of the synchronism difference can be activated using the following machine data:

MD37150 \$MA\_GANTRY\_FUNCTION\_MASK, Bit 0 = 1

For the extended monitoring, a synchronism difference between the leading and synchronous axis, obtained when tracking or when the gantry grouping is opened, is taken into account.

The extended monitoring becomes active after the NC boots after the first referencing (incremental encoder) or synchronization (absolute encoder).

# Exceeding the gantry trip limit

If, when the extended monitoring is active, the trip limit of the synchronism difference is exceeded, Alarm 10653 "Error limit exceeded" is displayed.

In order to be able to reset the alarm, proceed as follows:

- 1. Deactivating extended monitoring: MD37150 \$MA\_GANTRY\_FUNCTION\_MASK, Bit  $0 = 0$
- 2. Deleting the synchronism difference displayed in the machine data: MD37135 \$GANTRY\_ACT\_POS\_TOL\_ERROR = 0
- 3. Cancel alarm
- 4. Re-reference or re-synchronize the axes of the gantry grouping
- 5. Reactivating extended monitoring: MD37150 \$MA\_GANTRY\_FUNCTION\_MASK, Bit 0 = 1

# 3.2.4 Referencing and synchronization of gantry axes

## Use case

In cases where an incremental measuring system is being used for the leading or the synchronous axis, after the NC boots, the measuring systems must be referenced, maintaining the axis coupling.

After every axis in the gantry grouping has approached its reference point, any misalignment that may exist between the axes must be eliminated (gantry synchronization process). Once this has been performed, the NC/PLC interface signal is set:

DB31, ... DBX101.5 = 1 (gantry grouping is synchronized)

For the sequence when referencing or synchronizing gantry axes, see Section [Referencing](#page-149-0)  [and synchronization of gantry axes](#page-149-0) (Page [150](#page-149-0)).

# 3.2.5 Control dynamics

## Use case

From the user perspective, a gantry grouping is exclusively traversed via the leading axis. The NC generates the setpoints of the synchronous axes directly from the setpoints of the leading axis in time synchronism and outputs these to them. To minimize the synchronous operation differences, the control system dynamics of all axes of a gantry grouping must be set identical (see Section "[Start-up of gantry axes](#page-159-0) (Page [160\)](#page-159-0)").

#### **Note**

Identical control dynamics must be set for all axes of a gantry grouping.

# Disturbance characteristic

If faults occur, which cause an axis of the gantry to be stopped, then the complete gantry grouping is always stopped.

# 3.2.6 Opening the gantry grouping

# **Description**

The axis coupling within a gantry grouping can be opened (dissolved) using the following machine data:

MD37140 \$MA\_GANTRY\_BREAK\_UP = 1 (invalidate gantry grouping)

# CAUTION

#### No synchronous operation

If the gantry axes remain mechanically coupled, there is a risk of damage to the machine when the leading or synchronous axes are traversed in this operating state!

When the setting becomes active, the axes of the gantry grouping can be individually traversed in the JOG, AUTOMATIC and MDA modes.

The monitoring functions of the synchronism difference and/or the alarm and trip limits are not active.

The NC/PLC interface signal "Gantry grouping is synchronized" is reset:

DB31, ... DBX101.5 = 0

# <span id="page-149-0"></span>3.3 Referencing and synchronization of gantry axes

# 3.3.1 Introduction

## Misalignment after starting

Immediately after the machine is switched on, the leading and synchronous axes may not be ideally positioned in relation to one another (e.g. misalignment of a gantry). Generally speaking, this misalignment is relatively small so that the gantry axes can still be referenced.

In special cases (e.g. gantry axes were stopped owing to a disturbance, power failure or EMERGENCY STOP), the dimensional offset must be checked for permissible tolerance values and a compensatory motion executed if necessary before the axes are traversed.

To execute this compensatory motion, the gantry grouping must be invalidated by means of the following machine data:

MD37140 \$MA\_GANTRY\_BREAK\_UP (invalidate gantry grouping)

## Gantry synchronization process

All gantry axes must first be referenced and then synchronized after the control system is switched on. During gantry synchronization, all gantry axes approach the reference position of the gantry grouping in the decoupled state. The reference position of the gantry grouping for referencing the gantry axes corresponds to the reference position of the leading axis:

MD34100 \$MA\_REFP\_SET\_POS (reference point value/destination point for distancecoded system)

Otherwise, the reference position is the current actual position of the leading axis.

These operations for referencing and synchronizing the gantry axes are executed automatically in accordance with a special flowchart.

#### Referencing process

The flowchart for referencing gantry axes using an incremental measuring system is as follows:

#### Section 1:

#### Referencing of the leading axis

The axis-specific referencing of the gantry axis will be started by the active machine function REF upon the leading axis' interface signal from the PLC user program:

DB31, ... DBX4.7/4.6 (traversing key plus/minus)

The leading axis approaches the reference point (operational sequence as for reference point approach).

#### References:

Function Manual Basic Functions; Reference Point Approach (R1)

The appropriate synchronous axes traverse in synchronism with the leading axis. Interface signal "Referenced/synchronized" of the leading axis is output to indicate that the reference point has been reached.

## Section 2:

## Referencing of the synchronous axes

As soon as the leading axis has approached its reference point, the synchronous axis is automatically referenced (as for reference point approach).

## References:

Function Manual Basic Functions; Reference Point Approach (R1)

The dependency between the leading axis and synchronous axis is inverted in the control for this phase so that the leading axis now traverses in synchronism with the synchronous axis. IS "Referenced/synchronized" of the synchronous axis is output to indicate that the reference point has been reached. The gantry axis dependency then reverts to its previous status. If a further synchronous axis is defined in the grouping, then this is also referenced in the way described above.

## Section 3:

## Gantry synchronization process

Once all axes in the gantry grouping have been referenced, they must be synchronized with the defined reference position. The actual position of each gantry axis is first compared to the defined reference position of the leading axis.

The next step in the operating sequence depends on the difference calculated between the actual values of the leading and synchronous axes:

• difference is smaller than the gantry warning limit:

MD37110 \$MA\_GANTRY\_POS\_TOL\_WARNING (gantry warning limit) The gantry synchronization process is started automatically. The message "Synchronization in progress gantry grouping x" is output during this process. The message "Synchronization running gantry grouping x" can be suppressed with: MD37150 \$MA\_GANTRY\_FUNCTION\_MASK Bit  $2 = 1$ 

All gantry axes traverse at a specific position value in the decoupled state at the velocity set in the machine data:

MD34040 \$MA\_REFP\_VELO\_SEARCH\_MARKER (creep velocity)

The position value is defined by the leading axis:

MD34100 \$MA\_REFP\_SET\_POS (reference point/destination point for distance‐ coordinated system)

The absolute encoders and distanced-coded encoders of the leading axis will be set to the current actual position of the leading axis or to the reference point by the following machine data:

MD34330 \$MA\_REFP\_STOP\_AT\_ABS\_MARKER (Distancecoded linear measuring system without destination point)

For this operation, the axes traverse at the same velocity as set for reference point approach:

MD34070 \$MA\_REFP\_VELO\_POS (reference point positioning velocity)

As soon as all gantry axes have reached their target position (ideal position), IS "Gantry grouping is synchronized" is set to "1" followed by re-activation of the gantry axis coupling. The position actual value of all axes in the gantry grouping must now be identical. The gantry synchronization process is now complete.

• Difference is higher than the gantry warning limit for at least one synchronous axis: IS "Gantry synchronization read to start" is set to "1" and the message "Wait for synchronization start of gantry grouping x" is output. The gantry synchronization process is not started automatically in this case, but must be started explicitly by the operator or from the PLC user program. The process is initiated by IS "Start gantry synchronization" on the leading axis. The signal is set on the leading axis. The operational sequence is then the same as that described above.

The following flowchart illustrates the referencing and synchronization processes.

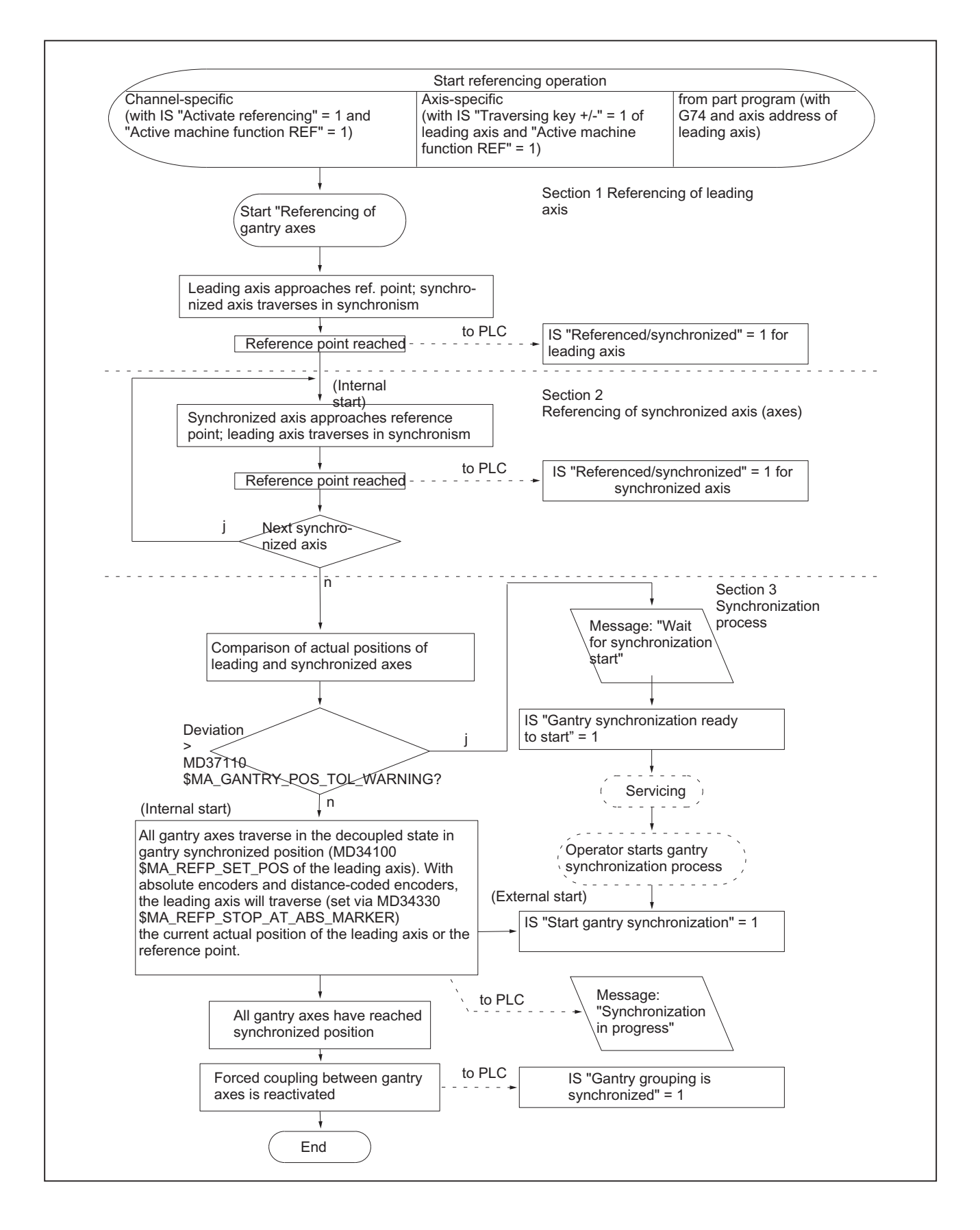

Figure 3-2 Flowchart for referencing and synchronization of gantry axes

#### Synchronization process

A synchronization process is always required in the following cases:

- after the reference point approach of all axes included in a grouping,
- if the axes become de-synchronized (s below).

## Operational sequence failure

If the referencing process described above is interrupted as a result of disturbances or a RESET, proceed as follows:

- Abort within section 1 or 2: Restart reference point with leading axis (see section 1)
- Abort in section 3:

In cases where the gantry axes have not yet been referenced (IS "Referenced/ Synchronized" = 1), the gantry synchronization process can be started again with IS "Synchronize gantry grouping".

# Restart gantry synchronization

Synchronization of the gantry axes can be started with IS "Start gantry synchronization" under the following conditions only:

- JOG/REF mode must be active. The following interface signal must be set: DB11, ... DBX5.2 = 1 (active machine function REF)
- $\bullet$  DB31, ... DBX 101.5 = 0 (gantry grouping is synchronized)
- All grouping axes operate within the tolerance windows: DB31, ... DBX 101.4 = 1(gantry synchronization process ready to start)
- Axes are not referenced in the relevant NC channel DB21, ... DBX33.0 = 0 (referencing active)

If the gantry synchronization process is not started from the referencing process by means of IS "Start gantry synchronization process", then the reference position is not specified as target position for the synchronous axes:

MD34100 \$MA\_REFP\_SET\_POS (reference point value/destination point for distancecoded system)

Instead, the actual position of the leading axis is specified as the target position and is approached in the uncoupled state.

## **Note**

For the leading axis, automatic synchronization can be locked using the following NC/PLC interface signal:

DB31, ... DBX29.5 = 1 (no automatic synchronization process)

This always makes sense if no axis enabling signal has yet been issued for the axes. In this case, the synchronization process should also be started explicitly with the NC/PLC interface signal:

DB31, ... DBX29.4 = 1 (start gantry synchronization process)

#### Loss of synchronization

The gantry grouping becomes desynchronized as a result of:

- "Tracking" the gantry axes
- Loss of the reference position of a gantry axis, e.g. by "Parking" (no measuring system active)
- Re-referencing of gantry axis
- The gantry grouping is opened (dissolved) by: MD37140  $M$ A GANTRY BREAK UP = 0 (invalidate gantry axis grouping)

The corresponding NC/PLC interface signal is reset:

- DB31, ... DBX60.4 or DBX60.5 == 0 (referenced/synchronized 1 or 2 respectively)
- $\bullet$  DB31, ... DBX 101.5 == 0 (gantry grouping is synchronized)

If, in operation, gantry grouping synchronization is lost due to a fault, then synchronization can be restarted using the NC/PLC interface signal:

DB31, ... DBX29.4 == 1 (start gantry synchronization process)

Requirement is that the following applies to all axes of the gantry grouping:

DB31, ... DBX60.4 or DBX60.5 = 1 (referenced/synchronized 1 or 2 respectively)

In this case, the synchronizing axes traverse the current actual position of the leading axis in the decoupled state.

If, when the gantry grouping is traversing, the signal "Emergency Stop" (DB10, DBX56.2) is set and again reset, and the gantry axes have drifted apart less than the standstill tolerance of the synchronous axes, then these are automatically resynchronized. Automatic synchronization can be suppressed using the NC/PLC interface signal for the leading axis:

DB31, ... DBX29.5 = 1 (no automatic synchronization process)

## Selecting the reference point

To ensure that the shortest possible paths are traversed when the gantry axes are referenced, the reference point values from leading and synchronous axes should be the same in the machine data:

MD34100 \$MA\_REFP\_SET\_POS (reference point value/destination point for distancecoded system)

Allowance for deviations in distance between the zero mark and the reference point must be made for specific axes via the machine data:

MD34080 \$MA\_REFP\_MOVE\_DIST (reference point distance)

MD34090 \$MA\_REFP\_MOVE\_DIST\_CORR (reference point offset/absolute offset)

## Referencing direction selection

The zero mark search direction of the synchronous axis can be defined via the machine data: MD37150 \$MA\_GANTRY\_FUNCTION\_MASK, Bit 1

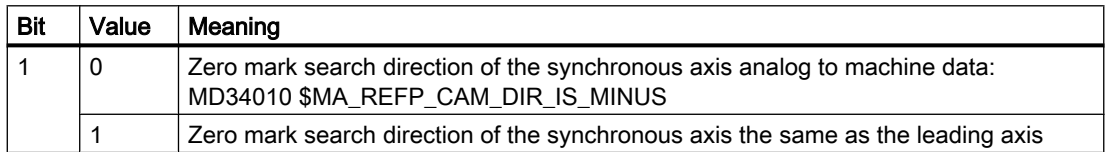

During referencing, the reference point value of the leading axis is specified as the target position for all axes in the grouping for the synchronization compensatory motion. This position is then approached without axis coupling. The absolute encoders and distanced-coded encoders of the leading axis will be set to the current actual position of the leading axis or to the reference point by the following machine data:

MD34330 \$MA\_REFP\_STOP\_AT\_ABS\_MARKER (Distancecoded linear measuring system without destination point)

If only one reference cam is used for the leading and synchronous axes, then this must be taken into account in the PLC user program.

# 3.3.2 Automatic synchronization

Automatic synchronization can take place:

- In referencing mode (see Section ["Introduction](#page-149-0) (Page [150\)](#page-149-0)")
- in other modes, as described below:

If a gantry grouping is switched to follow-up mode, monitoring of the actual values between the leading and synchronized axes is disabled. The grouping is no longer synchronized as a result. Independent of axes positions, the following interface signal will be set to 0 (from leading axis)

DB31, ... DBX101.5 (gantry grouping is synchronous)

If the gantry grouping is switched from follow-up mode to position control mode, axis synchronism is automatically restored provided the actual-value monitor does not detect a difference between the positions of the leading and synchronized axes greater than the setting in the machine data:

MD36030 \$MA\_STANDSTILL\_POS\_TOL (standstill tolerance)

In this case, a new setpoint is specified for the synchronized axis (axes) without interpolation. The positional difference detected earlier is then corrected by the position controller. The correction causes only the synchronized axis (axes) to move.

The motional sequence of the synchronized axis (axes) is analogous to the situation in which the grouping switches from the "Hold" state to position control mode. In this case, the position specified by the position controller before the grouping is halted is set again on condition that the zero speed monitor has not activated alarm 25040 (with follow-up as alarm reaction) in the meantime.

The same tolerance window is used for this mode of automatic synchronization as for the zero speed monitoring function:

MD36030 \$MA\_STANDSTILL\_POS\_TOL (standstill tolerance)

Parameter rate dependence loads with machine data:

MD36012 \$MA\_STOP\_LIMIT\_FACTOR (exact stop coarse/fine and standstill factor)

#### **Note**

The following interface signal blocks automatic synchronization in all modes except referencing mode:

DB31, ... DBX29.5 (no automatic synchronization)

Should the automatic synchronization be activated at this point, then the following interface signal must be reset:

DB31, ... DBX29.5 = 0 (no automatic synchronization)

Then switch one of the axes in the gantry grouping from follow-up mode to position-controlled mode. This is achieved with the interface signals:

DB31, ... DBX1.4 = 1 (follow-up mode)

DB31, ... DBX2.1 = 1 (servo enable)

# 3.3.3 Points to note

#### 2. Position measuring systems per gantry axis

Different types of position measuring systems can be mounted on the gantry axes of a grouping. Furthermore, each gantry axis is capable of processing two position measuring systems, it being possible to switch over from one system to the other at any time:

DB31, ... DBX1.5 (position measuring system 1)

DB31, ... DBX1.6 (position measuring system 2)

The maximum tolerance for position actual value switchover should be set to a lower value than the gantry warning limit:

MD36500 \$MA\_ENC\_CHANGE\_TOL (Max. tolerance for position actual value switchover)

The two position measuring systems must, however, have been referenced beforehand. The relevant measuring system must be selected before referencing is initiated. The operational sequence is then the same as that described above.

## Channelspecific referencing

Gantry axes can also be referenced by channel with the following interface signal:

DB21, ... DBX1.0 (activate referencing)

The value of the leading axis' machine data is used for the axis sequence for channel-specific referencing:

MD34110 \$MA\_REFP\_CYCLE\_NR (Axis sequence for channel-specific referencing)

After the reference point of the leading axis has been reached, the synchronized axes are referenced first as described above.

## Referencing from part program with G74

The referencing and synchronization process for gantry axes can also be initiated from the part program by means of command G74. In this case, only the axis name of the leading axis may be programmed. The operational sequence is analogous to that described for axis-specific referencing.

#### Position measuring system with distancecoded reference marks

In order that return traverses do not have to be made over large distances, it is possible to use a position measuring system with distance-coded reference marks as a sole or second measuring system for gantry axes. In this way the measuring system is referenced after traversal of a short path (e.g. 20 mm). The procedure for referencing the gantry axes is the same as that described for the normal incremental measuring system.

#### References:

Function Manual Basic Functions; Reference Point Travel (R1)

#### Absolute encoder

During the course of the synchronization compensatory motion, all axes in the gantry axis grouping traverse to the reference point value of the leading axis defined in the machine data:

MD34100 \$MA\_REFP\_SET\_POS (reference point value/destination point for distancecoded system)

The absolute encoders and distanced-coded encoders of the leading axis will be set to the current actual position of the leading axis or to the reference point by the following machine data:

MD34330 \$MA\_REFP\_STOP\_AT\_ABS\_MARKER (Distancecoded linear measuring system without destination point)

# Activation of axis compensations

Compensation functions can be activated for both the leading axis and the synchronized axes. Compensation values are applied separately for each individual gantry axis. These values must therefore be defined and entered for the leading axis and the synchronized axes during start-up.

The compensations do not become operative internally in the control until the axis is referenced or the gantry grouping synchronized. The following applies:

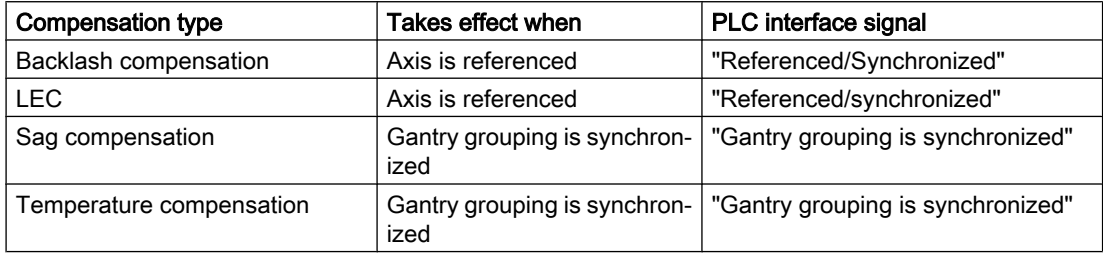

If a movement by the synchronized axis (axes) is caused by an active compensation, a travel command is displayed for the synchronized axis (axes) independently of the leading axis.

# Monitoring functions effective

Analogous to normal NC axes, the following monitoring functions do not take effect for gantry axes until the reference point is reached (IS "Referenced/Synchronized"):

- Working area limits
- Software limit switch
- Protection zones

The axial machine data values are used as monitoring limit values for the synchronized axes as well.

# Multi-channel block search

The cross-channel block search in Program Test mode (SERUPRO "Search Run by Program test") can be used to simulate the traversal of gantry axis groupings.

#### Note

Further information regarding multi-channel block search SERUPRO can be found under: References:

Function Manual, Basic Functions; Mode Group, Channel, Program Mode (K1), Section: Program test

<span id="page-159-0"></span>3.4 Start-up of gantry axes

# 3.4 Start-up of gantry axes

## General

Owing to the forced coupling which is normally present between guide and synchronous gantry axes, the gantry grouping must be started up as if it were an axis unit. For this reason, the axial machine data for the guide and synchronous axes must always be defined and entered jointly.

If the synchronous axis is overloaded due to a weaker dynamic response than the guide axis, alarm 10656 is displayed.

Special points to be noted with regard to starting up gantry axes are described below.

## Traversing direction

As part of the start-up procedure, a check must be made to ensure that the direction of rotation of the motor corresponds to the desired traversing direction of the axis. Correct with the following axial machine data:

MD32100 \$MA\_AX\_MOTION\_DIR (traversing direction)

# Entering gantry trip limits

For the monitoring of the actual position values of the synchronous axis in relation to the actual position of the guide axis, the limit values for termination, as well as for the guide and synchronous axes, should be entered corresponding to the specifications of the machine manufacturer:

- MD37120 \$MA\_GANTRY\_POS\_TOL\_ERROR (gantry trip limit)
- MD37130 \$MA\_GANTRY\_POS\_TOL\_REF (gantry trip limit for referencing)

#### **Note**

The control must then be switched off and then on again because the gantry axis definition and the trip limit values only take effect after power ON.

#### Response to setpoint changes and disturbances

Since digital drives respond well to disturbances and setpoint changes, there is no need for a compensatory control between the gantry axes. However, the gantry axes can only operate in exact synchronism if the parameters for the control circuits of the guide and synchronous axes are set to the same dynamic response value.

To ensure the best possible synchronism, the guide axis and synchronous axis must be capable of the same dynamic response to setpoint changes. The axial control loops (position, speed and current controllers) should each be set to the **optimum** value so that disturbances can be eliminated as quickly and efficiently as possible. The dynamic response adaptation function in the setpoint branch is provided to allow differing dynamic responses of axes to be matched without loss of control quality.

# Axial optimization

The following control parameters must be set to the optimum axial value for both the guide axis and the synchronous axis:

- MD32200 \$MA\_POSCTRL\_GAIN (servo gain factor)
- MD32620 \$MA\_FFW\_MODE (feedforward control parameter)
- MD32610 \$MA\_VELO\_FFW\_WEIGHT (feedforward control factor for acceleration/speed)
- MD32650 \$MA\_AX\_INERTIA (inertia for torque feedforward control)
- MD32800 \$MA\_EQUIV\_CURRCTRL\_TIME (equivalent time constant current control loop for feedforward control)
- MD32810 \$MA\_EQUIV\_SPEEDCTRL\_TIME (equivalent time constant speed control loop for feedforward control)

#### **References**

Extended Functions Function Manual; Compensations (K3)

#### Same settings

The following control parameters must be set to the same value for the guide axis and synchronous axis:

- MD33000 \$MA\_FIPO\_TYPE (fine interpolator type)
- MD32400 \$MA\_AX\_JERK\_ENABLE (axial jerk limitation)
- MD32410 \$MA\_AX\_JERK\_TIME (time constant for the axial jerk filter)
- MD32420 \$MA\_JOG\_AND\_POS\_JERK\_ENABLE (basic position of axial jerk limitation)
- MD32430 \$MA\_JOG\_AND\_POS\_MAX\_JERK (axial jerk)

#### References

Basic Functions Function Manual; Velocities, Setpoint / Actual Value Systems, Closed-Loop Control (G2)

# Dynamics matching

The guide axis and the coupled synchronous axis must be capable of the same dynamic response to setpoint changes. The same dynamic response means: The following errors are equal in magnitude when the axes are operating at the same speed.

The dynamic response adaptation function in the setpoint branch makes it possible to obtain an excellent match in the response to setpoint changes between axes which have different dynamic characteristics (control loops). The difference in equivalent time constants between the dynamically "weakest" axis and the other axis in each case must be specified as the dynamic response adaptation time constant.

#### Example

When the speed feedforward control is active, the dynamic response is primarily determined by the equivalent time constant of the "slowest" speed control loop.

3.4 Start-up of gantry axes

# Guide axis

MD32810 \$MA\_EQUIV\_SPEEDCTRL\_TIME [n] = 5 ms (equivalent time constant speed control loop for feedforward control)

## Synchronous axis

MD32810 \$MA\_EQUIV\_SPEEDCTRL\_TIME [n] = 3 ms

● Time constant of dynamic response adaptation for synchronous axis: MD32910 \$MA\_DYN\_MATCH\_TIME  $[n] = 5$  ms - 3 ms = 2 ms (time constant of dynamic response adaptation)

The dynamic response adaptation must be activated axially with the machine data:

MD32900 \$MA\_DYN\_MATCH\_ENABLE (dynamic response adaptation)

## Check of dynamic response adaptation:

The following errors of the guide and synchronous axes must be equal in magnitude when the axes are operating at the same speed!

For the purpose of fine tuning, it may be necessary to adjust servo gain factors or feedforward control parameters slightly to achieve an optimum result.

# Referencing gantry axes

The positions of the guide and synchronous axes reference points must first be set to almost identical values.

To ensure that the synchronization compensatory motion of the gantry axes is not started automatically, the gantry warning limit must be set to 0 at the first start-up before referencing:

MD37100 \$MA\_GANTRY\_POS\_TOL (gantry axis definition)

This will prevent a warning message being output during traversing motion.

In cases where an excessively high additional torque is acting on the drives due to misalignment between the guide and synchronous axes, the gantry grouping must be aligned before the axes are traversed. After this, the gantry axes must be referenced. For further details, see:

- Section ["Referencing and synchronization of gantry axes](#page-149-0) (Page [150\)](#page-149-0)"
- References: Basic Functions Function Manual; Reference Point Approach (R1)

After the guide and synchronous axes have been referenced, the difference between them must be determined by comparing the actual position value (HMI: Operating area "Diagnostics" > "Service axes") and taken into account as the reference point offset:

- MD34080 \$MA\_REFP\_MOVE\_DIST (reference point distance)
- MD34090 \$MA\_REFP\_MOVE\_DIST\_CORR (reference point offset / absolute offset)

The differences in distance between the zero mark and reference point must also be calculated for each gantry axis and adjusted. They are to be customized, via the following machine data, in such a way that the actual position values of the guide and synchronous axes are identical after execution of the compensatory motion:

- MD34080 \$MA\_REFP\_MOVE\_DIST (reference point distance)
- MD34090 \$MA\_REFP\_MOVE\_DIST\_CORR (reference point offset / absolute offset)

# Synchronizing gantry axes

The gantry synchronization is activated via the NC/PLC interface signal (see Section ["Referencing and synchronization of gantry axes](#page-147-0) (Page [148](#page-147-0))"):

DB31, ... DBX29.4 = 1 (start synchronization of gantry)

The completion of the synchronization is displayed via the NC/PLC interface signal:

DB31, ... DBX101.5 == 1 (gantry grouping is synchronous)

Once the axes have been synchronized, check that the dimensional offset between the guide and the synchronous axes is 0. If required, make corrections in the machine data mentioned above.

# Input of gantry warning limit

Once the reference point values for the guide and synchronous axes have been optimized so that the gantry axes are perfectly aligned with one another after synchronization, the warning limit values for all axes must be entered in the following machine data:

MD37110 \$MA\_GANTRY\_POS\_TOL\_WARNING (gantry warning limit)

To do this, the value must be increased incrementally until it is just below the alarm (limit exceeded) response limit. It is particularly important to check the acceleration phases.

This limit value also determines the position deviation value at which gantry synchronization is automatically started in the control.

#### Calculating and activating compensations

In cases where the gantry axes require compensation (backlash, sag, temperature or leadscrew error), the compensation values for the guide axis **and** the synchronous axis must be calculated and entered in the appropriate parameters or tables.

#### References

Extended Functions Function Manual; Compensations (K3)

#### Function generator / measuring function

The activation of the function generator and measuring function for a synchronous axis is aborted with an error message. If an activation of the synchronous axis is absolutely necessary, e.g. to measure the machine, the guide and the synchronous axes must be temporarily interchanged.

# Special cases

If individual axes have to be activated, the gantry groups must be temporarily canceled. As the second axis no longer travels in synchronism with the first axis, the activated axis must not be allowed to traverse beyond the positional tolerance.

3.5 Parameter assignment: Response to faults

If the gantry grouping is canceled, the following points must be noted:

- Always activate the traversing range limits and set them to the lowest possible values (position tolerance).
- Synchronize the gantry grouping first if possible and then execute a POWER-ON-RESET without referencing the axes again. This ensures that the traversing range limits always refer to the same position (i.e. that which was valid on power ON).
- Avoid using the step-change function. Position step changes are only permissible if they stay within the permitted tolerance.
- Always use an offset of 0 for the function generator and measuring function in contrast to the recommendations for normal axes.
- Set the amplitudes for function generator and measuring function to such low values that the activated axis traverses a shorter distance than the position tolerance allows. Always activate the traversing range limits as a check (see above).

## References

Drive Functions Function Manual; Speed Control Loop (DD2)

# Start-up support for gantry groupings

The start-up functions of the function generator and measuring are parameterized via the PI service. The traversing movement starts for all parameterized axes with NC start in JOG mode.

A window is displayed in the "Measuring function and function generator in gantry grouping" user interface. Two amplitude values, each with an offset and bandwidth, must be entered in this window. The first amplitude value applies to the measuring axis and the second to the other coupled axes.

# 3.5 Parameter assignment: Response to faults

# Pulse suppression

The behavior of the gantry grouping with regard to faults that trigger pulse suppression can be set with the following axis-specific machine data:

#### 3.6 PLC interface signals for gantry axes

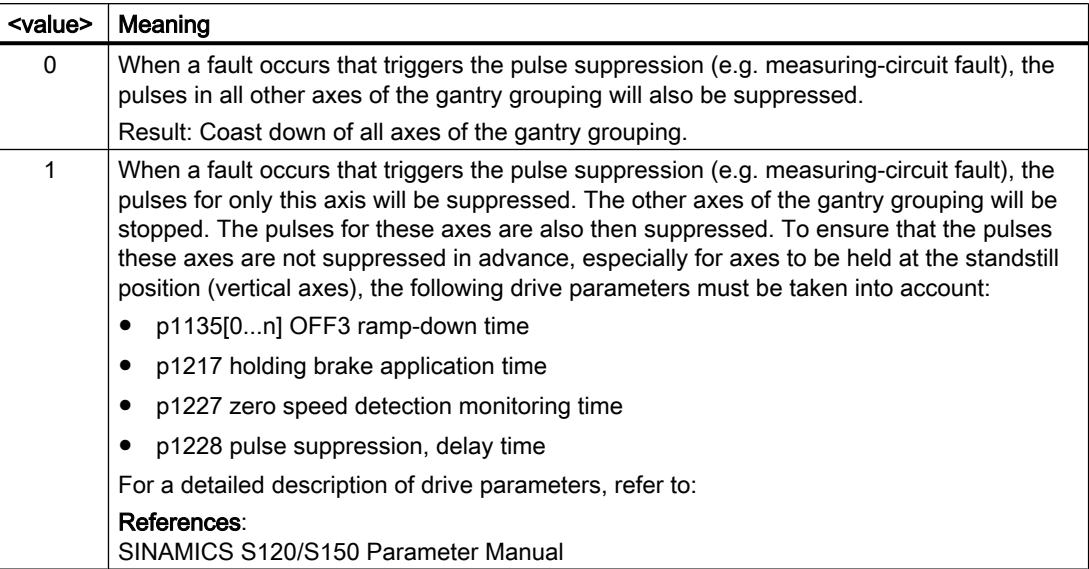

MD30455 \$MA\_MISC\_FUNCTION\_MASK, bit 9 = <value>

# 3.6 PLC interface signals for gantry axes

# Special IS for gantry axes

The special NC/PLC interface signals of the coupled gantry axes are taken via the axial NC/ PLC interface of the leading or synchronized axes. The table below shows all special gantry NC/PLC interface signals along with their codes and indicates whether the IS is evaluated on the leading axis or the synchronized axis.

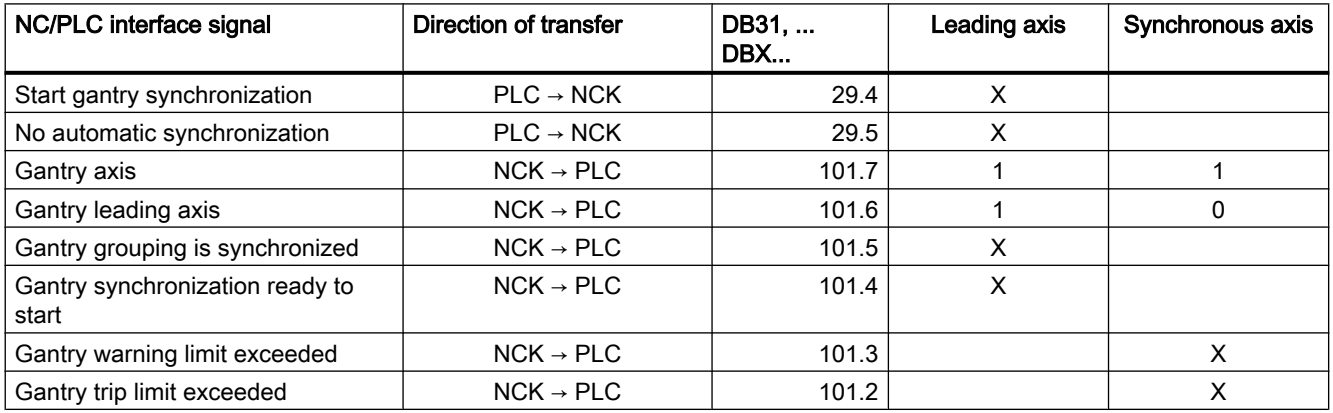

# Effect of axial interface signals on gantry axes

# a) Axial interface signals from PLC to axis (PLC  $\rightarrow$  NCK)

The axial interface signals from the PLC to the axis are always referred to all gantry axes in the grouping. In this case, all gantry axes (leading and synchronized axis) have equal priority.

#### G1: Gantry axes

#### 3.6 PLC interface signals for gantry axes

For example, all axes in the gantry groupings will be simultaneously shut down when the following interface signal is set to "0" from the leading axis:

DB31, ... DBX2.1 (servo enable)

The following table shows the effect of individual interface signals (from PLC to axis) on gantry axes:

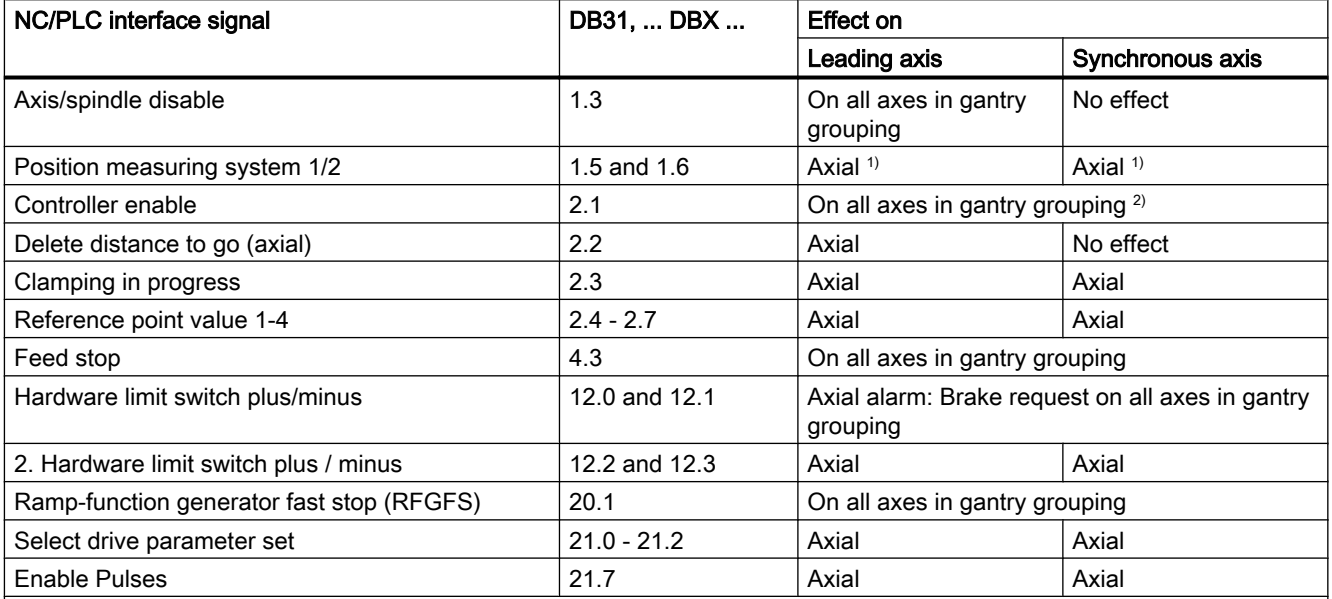

1) DB31, ... DBX1.5 and 1.6 (position measuring system 1/2)

The switchover between position measuring systems 1 and 2 applies individually for each gantry axis. However, deactivation of both position measuring systems (known as the parking position) applies as a common signal for all gantry axes.

2) DB31, ... DBX2.1 (controller enable)

If the servo enable signal on one gantry axis is canceled, all axes in the gantry grouping are shut down simultaneously. The method by which shutdown is implemented (e.g. with fast stop) is identical for all gantry axes.

> Either the "Follow-up" state (IS of one gantry axis = 1) or the "Stop" state (IS of all gantry axes = 0) is activated for all gantry axes, depending on interface signal:

DB31, ... DBX1.4 (follow-up mode)

#### b) Axial interface signals from axis to PLC (NCK  $\rightarrow$  PLC)

Each of the axial, axis-to-PLC interface signals for the synchronized axis and the leading axis is always set on an axis-specific basis and output to the PLC.

#### Example:

DB31, ... DBX60.4 resp. 60.5 (referenced/synchronized 1/2).

#### Exception:

When the leading axis is traversed, the interface signal will also be set for the synchronizing axis:

DB31, ... DBX64.6 and 64.7 (traverse command plus resp. minus)

# 3.7 Miscellaneous points regarding gantry axes

## Manual travel

It is not possible to traverse a synchronized axis directly by hand in JOG mode. Traverse commands entered via the traversing keys of the synchronized axis are ignored internally in the control. Rotation of the handwheel for the synchronized axis has no effect either.

# Handwheel override

An overriding motion by means of the handwheel can only be applied to the leading axis in coupled axis mode. In this case, the synchronized axes traverse in synchronism with the leading axis.

#### DRF offset

A DRF offset can only be applied to the leading axis. In this case, the synchronized axes traverse in synchronism with the leading axis.

## Programming in part program

Only the leading axis of a gantry axis grouping may be programmed in the part program. An alarm is generated while programming a synchronized axis, even when a gantry axis grouping is released (MD37140 \$MA\_GANTRY\_BREAK\_UP = 1).

# PLC or command axes

Only the leading axis of the gantry grouping can be traversed by the PLC using FC 18 or as a command axis by means of synchronized actions.

#### References:

- Function Manual, Basic Functions, Basic PLC Program (P3)
- Function Manual, Synchronized Actions

# PRESET

The PRESET function can only be applied to the leading axis. All axes in the gantry grouping are reevaluated internally in the control when PRESET is activated. The gantry axis then lose their reference and synchronization:

DB31, ... DBX101.5 (gantry grouping is synchronized) = 0

# Channel assignment of the gantry axes

Please ensure that for a gantry grouping whose leading axis is known in several channels, its synchronized axes in these channels are also known. If this is not the case, Alarm 10651 is output with reason 60XX (XX is the objectionable gantry grouping).

#### G1: Gantry axes

3.7 Miscellaneous points regarding gantry axes

## Axis replacement

All axes in the gantry grouping are released automatically in response to a RELEASE command (leading axis).

A replacement of the leading axis of a closed gantry grouping is only possible, if all axes of the grouping are known in the channel in which they are to be transferred, otherwise alarm 10658 is signaled.

No automatic axis change and no automatic adjustment of the gantry axis conditions are undertaken while trying to reconnect a gantry grouping is released with MD37140  $$MA$  GANTRY BREAK UP = 1. The user is responsible for this. A check of the axis conditions is conducted after the break up and if necessary, a corresponding alarm 10658 is output.

#### Note

If a gantry grouping is to be closed again, the user must ensure that all axes of the grouping are in a channel with a corresponding axis condition.

# Default for RESET

In an active gantry grouping, the following machine data parameterization is ignored for the synchronized axes:

MD30450 \$MA\_IS\_CONCURRENT\_POS\_AX = 1 (Reset default: neutral axis/channel axis)

The state of the leading axis is assumed. The user is informed about the inappropriate configuration with display alarm 4300.

#### Display data

The position actual value display shows the actual values of both the leading axis and the synchronized axes. The same applies to the service display values in the "Diagnosis" operating area.

#### software limit switch

The SW limit switch monitor is processed for the leading axis only. If the leading axis crosses the limit switch, all axes in the gantry grouping are braked to a standstill.

## Differences in comparison with the "Coupled motion" function

The main differences between the "gantry axes" and "coupled motion" functions are listed below:

- The axis coupling between the gantry axes must always be active. Separation of the axis coupling via part program is therefore not possible for gantry axes. In contrast, the coupled axis grouping can be separated by means of the part program and the axes then traversed individually.
- In the "Gantry Axes" function, the difference of the actual position values from the leading and synchronized axis is monitored continuously and the traversing motion is shut down if there are impermissible deviations. There is no monitoring for the "Coupled motion" function.
- Gantry axes must remain coupled even during referencing. For this reason, special procedures are applied for the reference point approach of gantry axes. In contrast, coupledmotion axes are referenced as individual axes.
- For the gantry axes to traverse without mechanical offset, the synchronized axes must be set like the leading axes from the control dynamics perspective. In contrast, the "coupled motion" function permits axes with different dynamic control response characteristics to be coupled.

#### References:

Function Manual, Basic Functions, Reference Point Approach (M3)

#### Block search with active coupling

#### **Note**

For an active coupling, it is recommended to only use block search type 5, "Block search via program test" (SERUPRO) for a block search.

# 3.8 Examples

# 3.8.1 Creating a gantry grouping

#### Introduction

The gantry grouping, the referencing of its axes, the orientation of possible offsets and, finally, the synchronization of the axes involved are complicated procedures. The individual steps involved in the process are explained below by an example constellation.

## **Constellation**

Machine axis 1 = gantry leading axis, incremental measuring system

Machine axis 3 = gantry synchronized axis, incremental measuring system

#### 3.8 Examples

# Machine data

The following machine data describes the original values at the beginning of the procedure. Individual settings must be corrected or added later according to the information below.

#### Gantry machine data

Axis 1

MD37100 \$MA\_GANTRY\_AXIS\_TYPE = 1 (gantry axis definition)

MD37110 \$MA\_GANTRY\_POS\_TOL\_WARNING =0 (gantry warning limit)

MD37120 \$MA\_GANTRY\_POS\_TOL\_ERROR = e.g. 1 (gantry trip limit)

MD37130 \$MA\_GANTRY\_POS\_TOL\_REF = e.g. 100 mm (max. misalignment) (gantry trip limit for referencing)

MD37140 \$MA\_GANTRY\_BREAK\_UP = 0 (invalidate gantry axis grouping)

Axis 3

MD37100 \$MA\_GANTRY\_AXIS\_TYPE= 11

MD37110 \$MA\_GANTRY\_POS\_TOL\_WARNING = 0

MD37120 \$MA\_GANTRY\_POS\_TOL\_ERROR = e.g. 1 mm

MD37130 \$MA\_GANTRY\_POS\_TOL\_REF = e.g. 100 mm (max. misalignment)

MD37140 \$MA\_GANTRY\_BREAK\_UP = 0

#### Reference point machine data (for first encoder each)

Axis 1

MD34000 \$MA\_REFP\_CAM\_IS\_ACTIVE = TRUE

MD34010 \$MA\_REFP\_CAM\_DIR\_IS\_MINUS = e.g. FALSE

MD34020 \$MA\_REFP\_VELO\_SEARCH\_CAM =

MD34030 \$MA\_REFP\_MAX\_CAM\_DIST = corresponds to max. distance traversed

MD34040 \$MA\_REFP\_VELO\_SEARCH\_MARKER =

MD34050 \$MA\_REFP\_SEARCH\_MARKER\_REVERSE = e.g. FALSE

```
MD34060 $MA_REFP_MAX_MARKER_DIST = Difference betw. cam edge and 0 mark
```
MD34070 \$MA\_REFP\_VELO\_POS =

MD34080 \$MA\_REFP\_MOVE\_DIST = 0

MD34090 \$MA\_REFP\_MOVE\_DIST\_CORR = 0

MD34092 \$MA\_REFP\_CAM\_SHIFT = 0

MD34100 \$MA\_REFP\_SET\_POS = 0

MD34200 \$MA\_ENC\_REFP\_MODE = 1

The reference point machine data (for the first encoder) of axis 3 must be specified analogously.

# 3.8.2 Setting of NCK PLC interface

# Introduction

An automatic synchronization process during axis referencing must be disabled initially so as to prevent any damage to grouping axes that are misaligned.

# Disabling of automatic synchronization

The PLC user program sets the following for the axis data block of axis 1:

- DB31, ... DBX29.4 = 0 (do not start gantry synchronization)
- DB31, ... DBX29.5 = 1 (no automatic synchronization process)

The NCK sets the following as a confirmation in the axis block of axis 1:

DB31, ... DBB101.4 = 0 (synchronization process not ready to start)

DB31, ... DBB101.6 = 1 (leading axis LA)

DB31, ... DBB101.7 = 1 (gantry axis)

The PLC user program sets for the axis data block of axis 3:

DB31, ... DBX29.4 = 0 (do not start gantry synchronization)

The NCK sets the following as a confirmation in the axis block of axis 3:

DB31, ... DBB101.4 = 0 (synchronization process not ready to start)

DB31, ... DBB101.6 = 0 (synchronized axis GA)

DB31, ... DBB101.7 = 1 (gantry axis)

# 3.8.3 Commencing start-up

# **Referencing**

The following steps must be taken:

- Select "REF" operating mode
- Start referencing for axis 1 (master axis)
- Wait until message "10654 Channel 1 Waiting for synchronization start" appears.

At this point in time, the NCK has prepared axis 1 for synchronization and registers this to the interface signal:

DB31 DB31, ... DBB101.4 = 1 (synchronization process ready to start)

DB31, ... DBB101.6 = 1 (leading axis LA)

3.8 Examples

DB31, ... DBB101.7 = 1 (gantry axis)

In addition, the following steps must be taken:

- RESET
- Read off values in machine coordinate system:

e.g.  $X = 0.941$  $Y = 0.000$ XF = 0.000

● Enter the X value of master axis 1 with inverted sign in the machine data of slave axis 3: MD34090 \$MA\_REFP\_MOVE\_DIST\_CORR = - 0.941 (reference point offset/absolute offset)

#### **Note**

This machine data is effective after power ON. To avoid having to perform a power ON now, the value can also be entered in the following machine data:

MD34080 \$MA\_REFP\_MOVE\_DIST (reference point distance)

This machine data is then valid after a RESET.

- Start referencing again for axis 1 (master axis) with the modified machine data
- Wait until message "10654 Channel 1 Waiting for synchronization start" appears
- At this point in time, the NCK has prepared axis 1 for synchronization and registers this to the interface signal: DB31 DB31, ... DBB101.4 = 1 (synchronization process ready to start) DB31, ... DBB101.6 = 1 (leading axis LA) DB31, ... DBB101.7 = 1 (gantry axis)
- Examine actual positions of machine. Case A or B might apply:

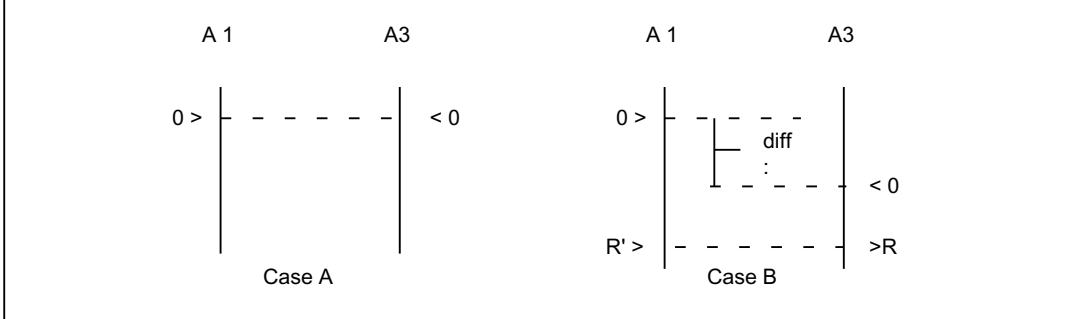

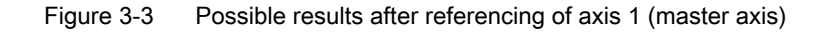

If Case A applies, the synchronization process can be started immediately (see "start synchronization process" step). If Case B applies, the offset "diff" must be calculated and taken into account:

- Measuring of diff
- By using two appropriate, right-angled reference points R' and R" in the machine bed (right in picture), the difference in position in JOG can be traversed. The diff offset can then be read as the difference in the position display. The diff offset must be entered in the machine data of axis 3 (synchronized axis): MD34100 \$MA\_REFP\_SET\_POS Continue with Step 1 (see above).
- Start gantry synchronization. PLC sets: DB31, ... DBX29.4 = 1 (start synchronization of gantry)

# 3.8.4 Setting warning and trip limits

If the gantry grouping is set and synchronized, the following machine data must then be set: MD37110 \$MA\_GANTRY\_POS\_TOL\_WARNING (gantry warning limit) MD37120 \$MA\_GANTRY\_POS\_TOL\_ERROR (gantry trip limit)

# Proceed as follows

- Set the machine data for all axes with a large value to begin with: MD37120 \$MA\_GANTRY\_POS\_TOL\_ERROR (gantry trip limit)
- Set a very small value in the machine data: MD37110 \$MA\_GANTRY\_POS\_TOL\_WARNING (gantry warning limit) When you put a heavy, dynamic strain on the axes, the self-canceling alarm "10652 channel %1 axis %2 gantry warning limit exceeded" will be output repeatedly.
- Now increase the following machine data: MD37110 \$MA\_GANTRY\_POS\_TOL\_WARNING (gantry warning limit) Repeat this until the alarm no longer appears. The interface indicates the status: DB31, ... DBB102.2 = 0 (trip limit not exceeded) DB31, ... DBB102.3 = 0 (warning limit not exceeded) DB31, ... DBB102.4 = 0 (synchronization process not ready to start) DB31, ... DBB102.5 = 1 (gantry grouping is synchronous) DB31, ... DBB102.6 = 1 (leading axis LA) DB31, ... DBB102.7 = 1 (gantry axis)

If the monitoring still only triggers very sporadically, it is possible to program a edge memory bit in the PLC user program.

● Enter the value calculated for the warning limit + a small safety provision in the following machine data: MD37120 \$MA\_GANTRY\_POS\_TOL\_ERROR (gantry trip limit)

# Error limit values

Values are entered in the following machine data:

MD37110 \$MA\_GANTRY\_POS\_TOL\_WARNING (gantry warning limit) MD37120 \$MA\_GANTRY\_POS\_TOL\_ERROR (gantry trip limit) MD37130 \$MA\_GANTRY\_POS\_TOL\_REF (gantry trip limit for referencing)

These should have the following scales of magnitude at the end of the customizing process:

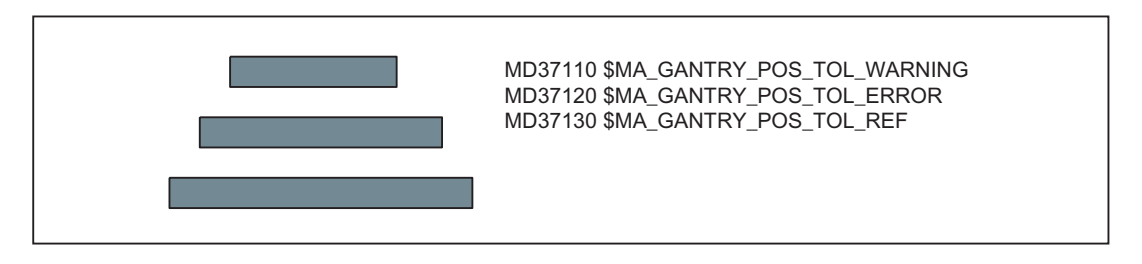

## Note

The same procedure must be followed when starting up a gantry grouping in which the coupled axes are driven by linear motors and associated measuring systems.

The error limits entered into machine data MD37110 and MD37120 are considered as additional tolerance values of the actual-value difference of the master and following axis if the IS "Gantry is synchronous" is not present (e.g. to be resynchronized after canceling alarms without gantry).

# 3.9 Data lists

# 3.9.1 Machine data

# 3.9.1.1 Axis/spindlespecific machine data

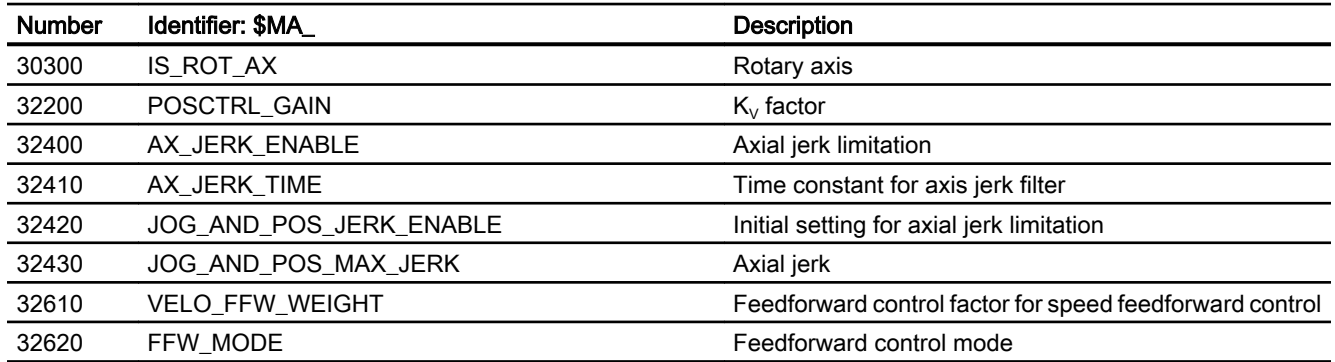

3.9 Data lists

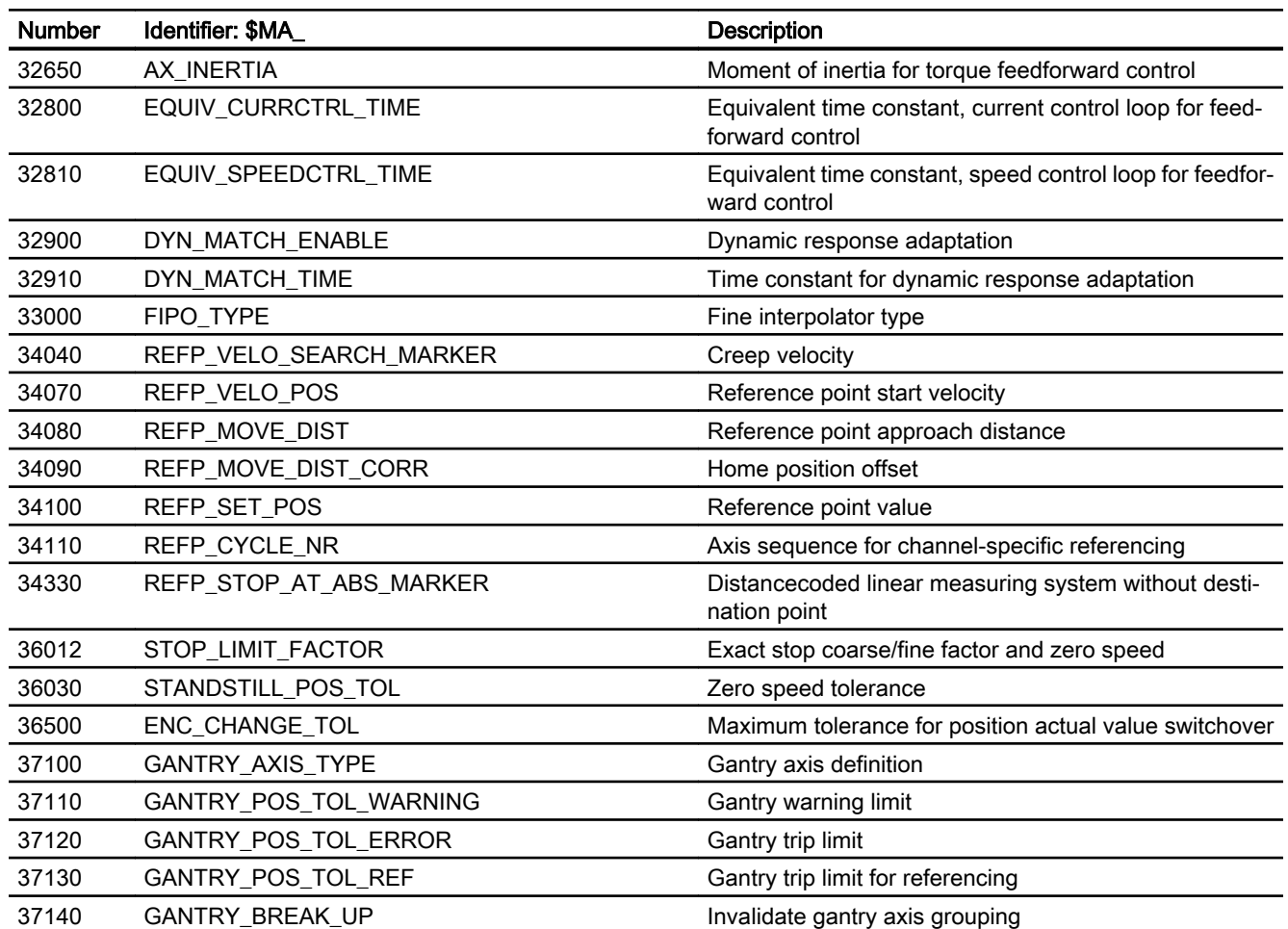

# 3.9.2 Signals

# 3.9.2.1 Signals from mode group

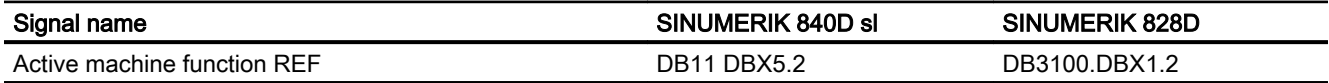

# 3.9.2.2 Signals from channel

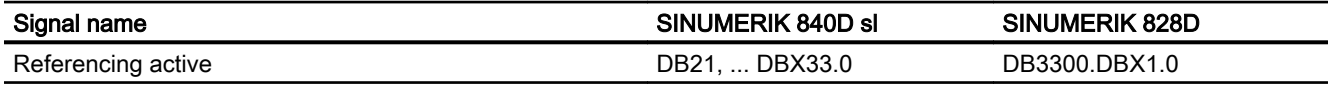

3.9 Data lists

# 3.9.2.3 Signals to axis/spindle

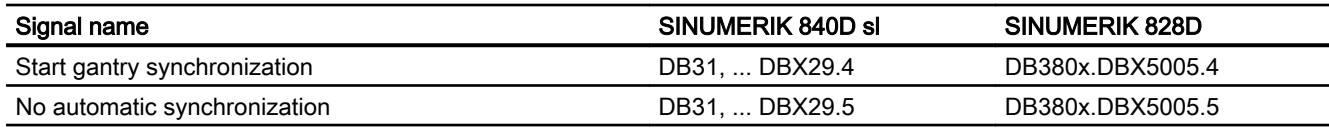

# 3.9.2.4 Signals from axis/spindle

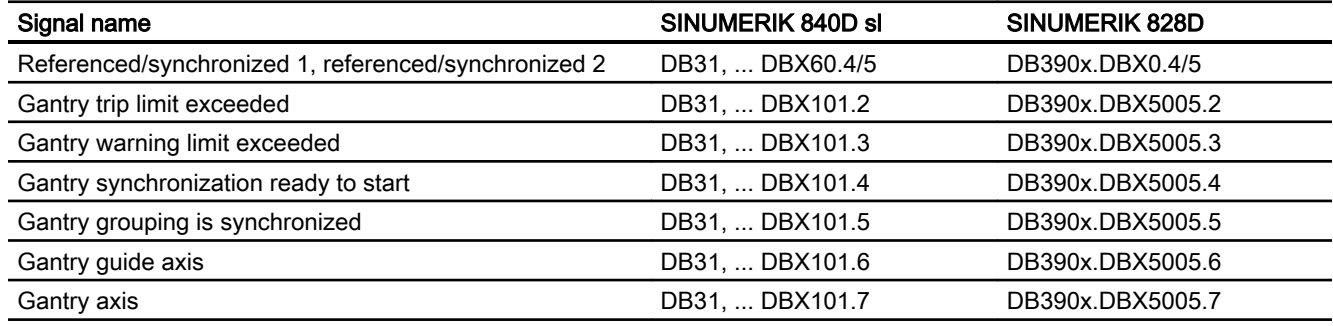

# K6: Contour tunnel monitoring

# 4.1 Brief description

# 4.1.1 Contour tunnel monitoring - 840D sl only

# Function

The absolute movement of the tool tip in space is monitored. The function operates channel specific.

#### Model

A round tunnel with a definable diameter is defined around the programmed path of a machining operation. Axis movements are stopped as an option if the path deviation of the tool tip is greater than the defined tunnel as the result of axis errors.

#### Response

In the event of a recognized deviation, the system reacts as quick as possible. However, at least one interpolator clock cycle will pass, before one of the following reactions will occur:

- An alarm is triggered when the tunnel is violated and the axes continue to traverse.
- Violation of the tunnel triggers an alarm and the axis movements are decelerated.

#### Braking methods

If the monitoring tunnel is violated, one of the following methods can be used to decelerate:

- Deceleration ramp
- Speed setpoint zero and follow-up mode

#### Use

The function can be used for 2D and 3D paths. For 2D the monitoring surface is defined by parallel lines to the programmed path. The monitoring area is defined by 2 or 3 geometry axis.

Monitoring of synchronized axes, positioning axes, etc. that are not geometry axes is performed directly on the machine axis plane with the "Contour monitoring".

4.1 Brief description

# Example

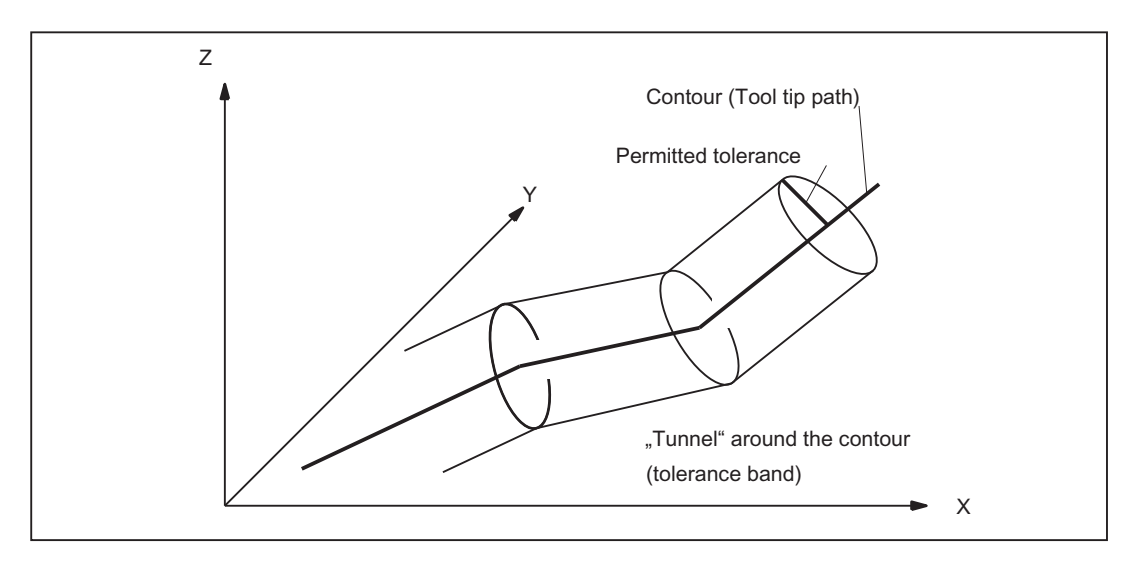

The following figure is a diagram of the monitoring area shown by way of a simple example.

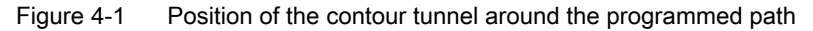

As long as the calculated actual position of the tool tip remains inside the sketched tunnel, motion continues in the normal way. If the calculated actual position violates the tunnel, an alarm is triggered (in the default setting) and the axes are stopped by "Ramp Stop". This response to the violation of the tunnel can be disabled (alarm triggered but movement continued) or intensified (rapid stop) by means of a machine data setting.

# Analysis

The calculated distance between the programmed path and the actual values can be routed to an analog output to analyze the progression of the contour errors during normal operation (quality control).

# 4.1.2 Programmable contour accuracy

# Function

As an alternative to the function described in "Contour tunnel monitoring", i.e. monitoring of the machining accuracy and stopping machining if excessive deviations occur, another function is offered. With this function, the selected accuracy is always achieved with the path velocity being reduced if necessary. Detailed information about this function can be found under the subject "Programmable contour accuracy".

4.2 Contour tunnel monitoring - 840D sl only

# 4.2 Contour tunnel monitoring - 840D sl only

# Aim of the monitoring function

The aim of the monitoring function is to stop the movement of the axes if axis deviation causes the distance between the tool tip (actual value) and the programmed path (setpoint) to exceed a defined value (tunnel radius).

# Tunnel size

The radius of the contour tunnel being monitored around the programmed path must be defined to implement the monitoring function:

MD21050 \$MC\_CONTOUR\_TUNNEL\_TOL (Response threshold for Contour tunnel monitoring)

If the machine data is set to 0.0, monitoring is not performed. The value of the machine data is transferred to the control for new configurations.

# Parameterizable deceleration behavior

The deceleration behavior for the monitoring response can be set via the following machine data:

MD21060 \$MC\_CONTOUR\_TUNNEL\_REACTION (Reaction upon response of contour tunnel monitoring)

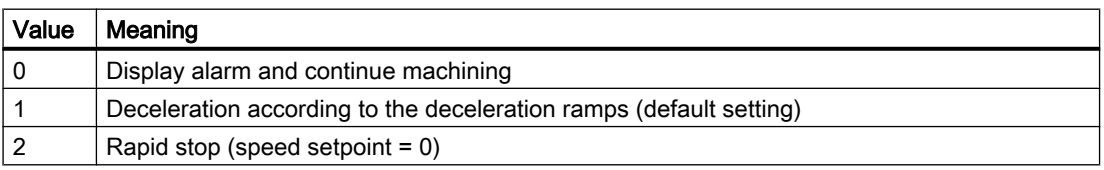

# Encoder switchover

Switching between two encoder systems usually causes a sudden change in the actual position of the tool tip. This change resulting from encoder switchover must not be so large as to cause the tool tip to violate the monitoring tunnel. The radius defined in MD21050 must be higher than the allowed tolerance on actual value switchover:

MD36500 \$MA\_ENC\_CHANGE\_TOL (Max. tolerance for position actual value switchover)

# Activation

The monitoring will only become active if the following conditions are met:

- MD21050 is higher than 0.0.
- At least two geometry axes have been defined.

4.3 Programmable contour accuracy

# Shutting down

Monitoring can be stopped by enabling the machine data setting:

 $MD21050 = 0.0$ .

# Analysis output

The values of deviation of the actual value of the tool tip from the programmed path can – for analysis purposes – be output on a fast analog output (accuracy monitoring).

The assignment of an analog output to output the contour error is programmed in machine data:

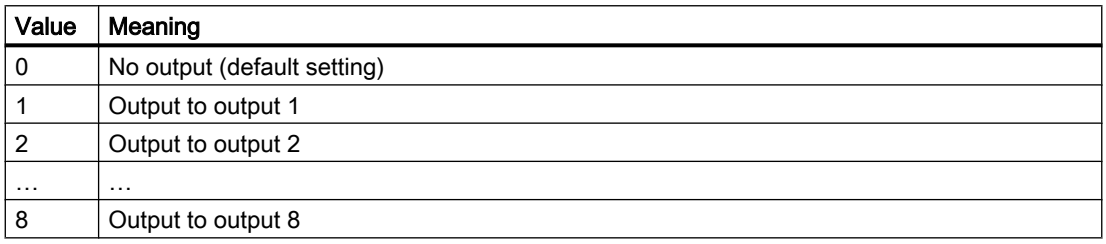

MD21070 \$MC\_CONTOUR\_ASSIGN\_FASTOUT

#### Scale

The tunnel radius set in MD21050 corresponds to a voltage of 10 V at the output.

# 4.3 Programmable contour accuracy

# Function

The function "Programmable contour accuracy" limits the contour errors caused by control behavior and jerk filter to a specified value by reducing the path velocity on curved contours by the necessary amount. It allows the user to set a compromise between accuracy and productivity of a machining.

## **Note**

The "LookAhead" function ensures that the velocity necessary for maintaining the required contour accuracy is not exceeded at any point along the path.

# **Configuration**

The mode of operation and parameterization of the function is determined by the machine data:
4.3 Programmable contour accuracy

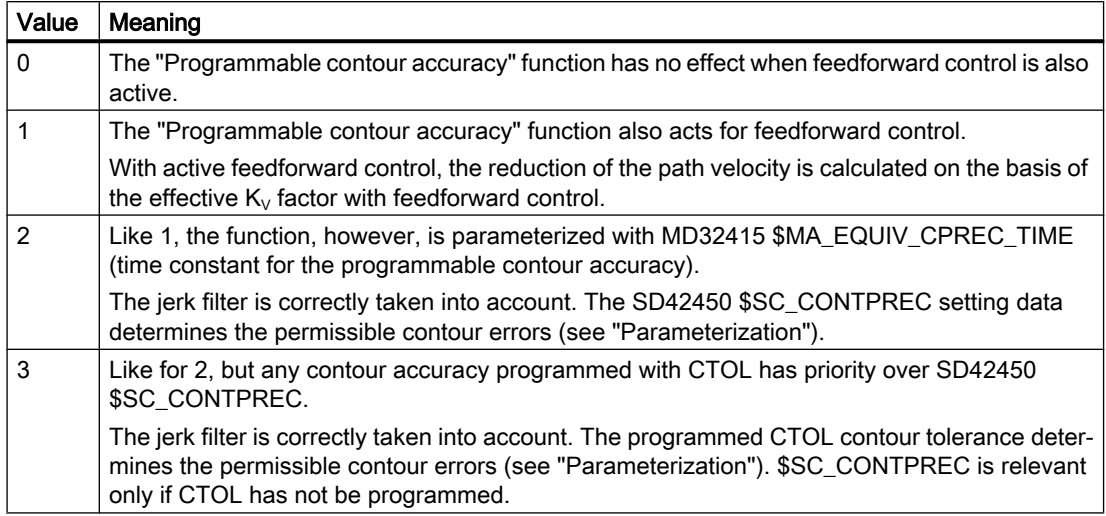

MD20470 \$MC\_CPREC\_WITH\_FFW (programmable contour accuracy)

For the MD20470 = 2 or 3 functional versions, the control assumes that there is a jerk filter time constant (MD32410 \$MA\_AX\_JERK\_TIME) for which the setting of the control section with feedforward control generates a negligible contour error. This value must be entered in the machine data MD32415 \$MA\_EQUIV\_CPREC\_TIME (see "Parameterization").

To calculate the contour error based on the set jerk filter type (MD32402 \$MA\_AX\_JERK\_MODE), the following value is used:

- For active feedforward control, the difference: MD32410 \$MA\_AX\_JERK\_TIME - MD32415 \$MA\_\$MA\_EQUIV\_CPREC\_TIME
- Without feedforward control, the complete value from MD32410 \$MA\_AX\_JERK\_TIME

This procedure allows the commissioning engineer to first change from an initially precise, but possibly excessively hard, setting by increasing the jerk filter time constants to a softer setting with a controlled loss of accuracy.

Supplementary conditions:

- The function does not use the "belt stop" jerk filter type (MD32412 \$MA\_AX\_JERK\_MODE  $= 3$ ).
- The MD20470 = 2 or 3 functional versions are primarily intended for use with feedforward control. If one of the two functional versions is active for switched off feedforward control, a contour error that results from the  $K_{\nu}$  factor is added. This reduces the path velocity significantly faster.

#### **Note**

The MD20470 = 0 or 1 functional versions are no longer recommended. They only provide compatibility with older software versions.

4.3 Programmable contour accuracy

#### Parameterization

#### Contour accuracy

The maximum contour error for the path of the geometry axes on curved contours is determined by:

- For MD20470 \$MC\_CPREC\_WITH\_FFW = 2 with the setting data: SD42450 \$SC\_CONTPREC (contour accuracy)
- For MD20470 \$MC\_CPREC\_WITH\_FFW = 3 with the contour tolerance programmed with CTOL.

The smaller the value and the lower the  $K_{\text{v}}$  factor of the geometry axes, the greater the path feedrate on curved contours is lowered.

#### Minimum path feedrate

The user can use the following setting data to specify a minimum path feedrate for the "Programmable contour accuracy" function:

SD42460 \$SC\_MINFEED (minimum path feed with CPRECON)

The feedrate will not limited below this value, unless a lower F value has been programmed or the dynamic limitations of the axes force a lower path velocity.

#### Time constant for the programmable contour accuracy

The equivalent time constant for the MD20470 = 2 or 3 functional versions (see "Configuration") is entered in the machine data:

MD32415 \$MA\_EQUIV\_CPREC\_TIME (time constant for the programmable contour accuracy)

MD32415 must contain that jerk filter time constant (MD32410 \$MA\_AX\_JERK\_TIME) for which the contour error for active feedforward control is negligibly small.

#### Programming

The "programmable contour accuracy" can be activated and deactivated in the part program with the CPRECON and CPRECOF modal G functions.

#### Example:

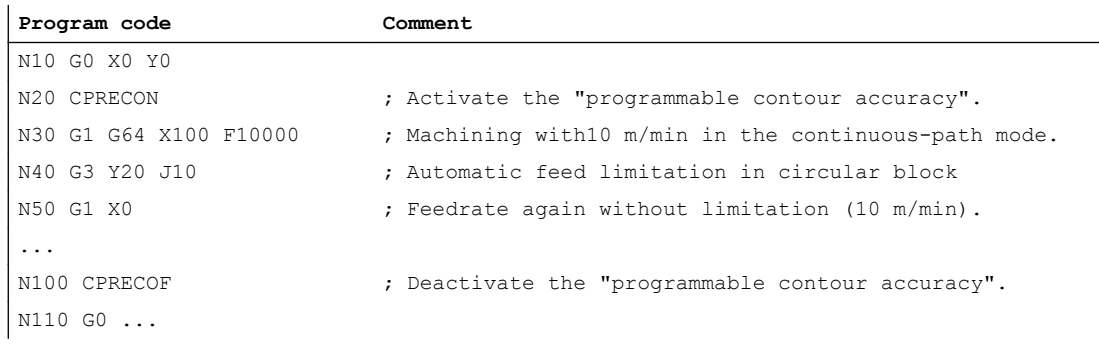

The two CPRECON and CPRECOF modal G functions form the G function group 39 (programmable contour accuracy).

#### Behavior for part program start and after reset / part program end

For part program start and after reset / part program end, the configured control initial setting acts for the G function group 39:

MD20110 \$MC\_RESET\_MODE\_MASK (definition of initial control settings after RESET / TP End)

MD20112 \$MC\_START\_MODE\_MASK (definition of the basic setting of the control after part program start)

#### Supplementary conditions

#### Positioning axes

The function considers only the geometry axes of the path. It does not have any effect of the velocities for the positioning axes.

## **References**

Information about MD32402 \$MA\_AX\_JERK\_MODE (filter type for axial jerk limitation) and MD32410 \$MA\_AX\_JERK\_TIME (time constant for the axial jerk filter), see:

Function Manual, Basic Functions; Acceleration (B2), Section: "Functions" > "Jerk filter (axisspecific)"

Information about CTOL, see:

Function Manual, Basic Functions; Continuous-Path Mode, Exact Stop, Look Ahead (B1), Section: "Contour/orientation tolerance"

## 4.4 Constraints

## Availability of the "Contour tunnel monitoring" function

The function is an option ("Contour monitoring with tunnel function"), which must be assigned to the hardware via the license management.

## Coupled motion

If coupled motion between two geometry axes is programmed with contour tunnel monitoring, this always results in activation of the contour tunnel monitoring. In this case, the contour tunnel monitoring must be switched off before programming the coupled motion:

MD21050 \$MC\_CONTOUR\_TUNNEL\_TOL = 0.0

4.5 Data lists

## 4.5 Data lists

## 4.5.1 Machine data

## 4.5.1.1 Channelspecific machine data

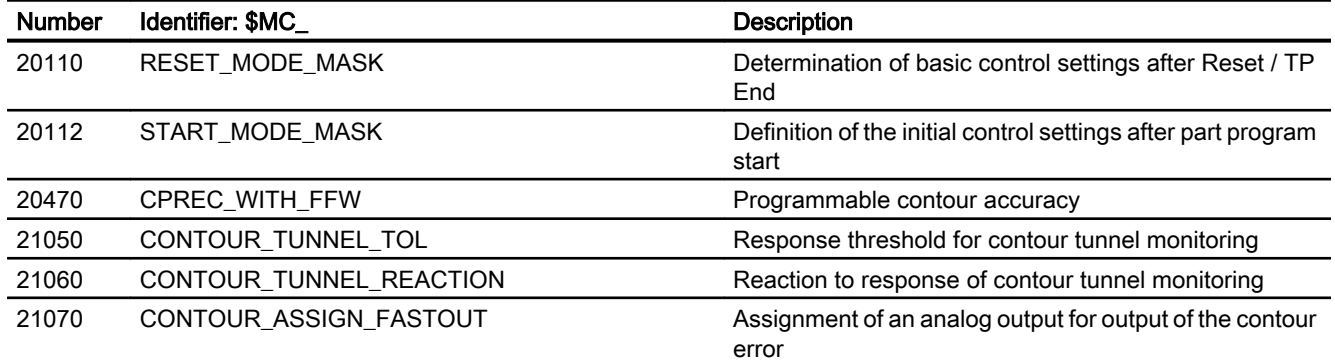

## 4.5.1.2 Axis/spindlespecific machine data

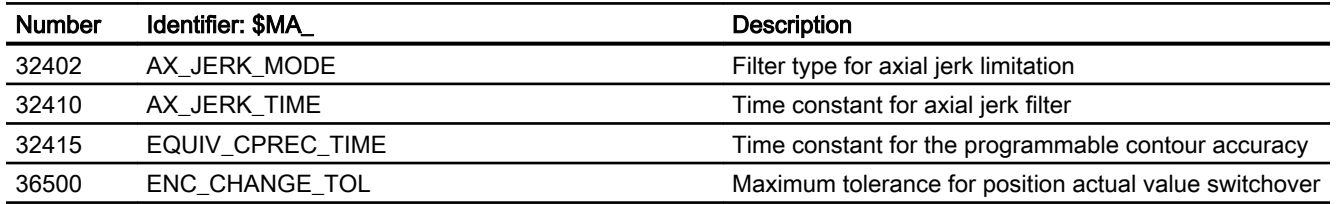

## 4.5.2 Setting data

## 4.5.2.1 Channelspecific setting data

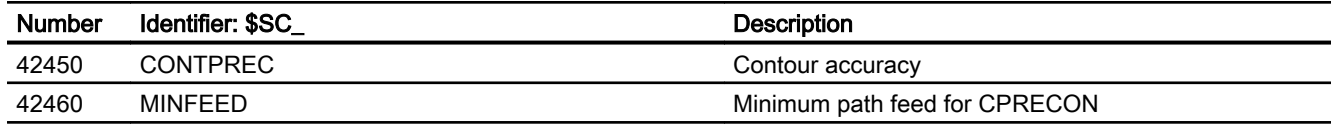

# <span id="page-184-0"></span>K7: Kinematic chain - only 840D sl

## 5.1 Function description

## 5.1.1 Characteristics

This section describes how the kinematic structure of a machine can be mapped using a kinematic chain and parameterized in the control using system variables for NC functions such as "collision avoidance" or "kinematic transformation".

The system variables are retentatively saved in the NC and can be archived and/or read as "NC data" via SINUMERIK Operate using the commissioning archive.

For functions such as "collision avoidance" which also require a description of the machine geometry, see section "[K8: Geometric machine modeling - only 840D sl](#page-210-0) (Page [211\)](#page-210-0)".

#### **Note**

#### Graphic editor

As an alternative to writing the system variables in a part program, the machine can be modeled from the SINUMERIK Operate user interface:

Operating area: "Commissioning" > "NC" > "Machine model"

#### Changes to the machine model

The direct changes to the machine model at the system variables only become visible at the user interface after explicitly requesting that the machine model is recalculated by calling the [PROTA\(\)](#page-276-0) (Page [277\)](#page-276-0) or [PROTS\(\)](#page-277-0) (Page [278\)](#page-277-0) function.

Changes to the machine model made at the user interface are immediately adopted in the system variables of the NC. The changes only become active after explicitly requesting that the machine model is recalculated by calling the [PROTA\(\)](#page-276-0) (Page [277\)](#page-276-0) or [PROTS\(\)](#page-277-0)  (Page [278\)](#page-277-0) function.

#### Kinematic structure

The kinematic structure of a machine comprises the following:

- Number and type of the machine axes: Linear or rotary axes
- Arrangement of the machine axes: Position and orientation
- Dependencies of the machine axes to one another: Which machine axis traverses with which other machine axis.

#### Kinematic chain

A kinematic structure of a machine is described using a kinematic chain with the following properties:

- A kinematic chain consists of an arbitrary number of interconnected elements.
- Parallel subchains can branch off from a kinematic chain.
- Only one active kinematic chain is available in the control.
- The active kinematic chain starts with the root element.
- If parameterized kinematic elements are not connected to the active kinematic chain, they remain inactive.
- A kinematic chain is defined in the spatially-fixed coordinates of the world coordinate system.

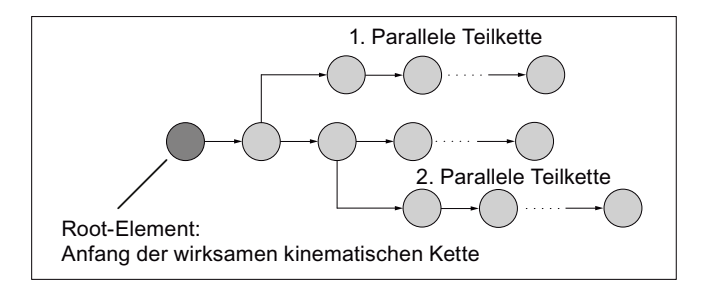

Figure 5-1 Example of a kinematic chain

#### Element

An element of a kinematic chain basically describes the transformation with which the local coordinate system of the previous element is mapped in the local coordinate system of the current element:

 $K_{n-1} \Rightarrow T_n \Rightarrow K_n$ 

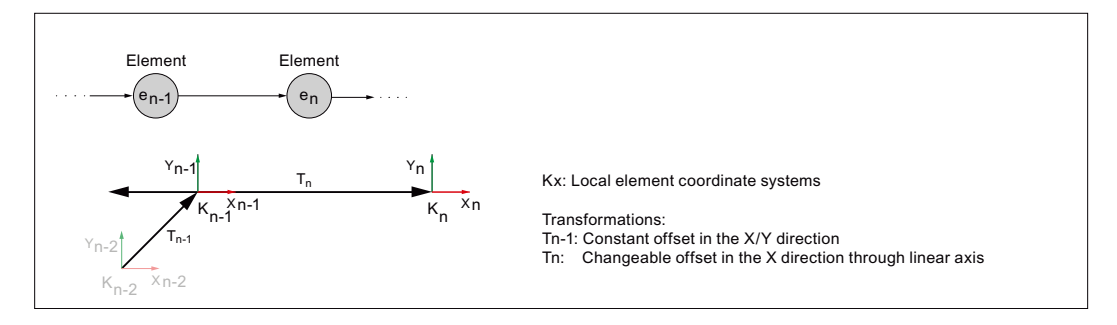

Figure 5-2 Local element coordinate systems

The following transformations are possible:

- Constant offset/rotation
- Changeable offset/rotation based on the current position values of the machine axis assigned to the element (linear axis / rotary axis)

A position or orientation change in an element, e.g. through a position change of the associated machine axis, affects all the following elements of the chain or parallel subchains.

#### Parallel subchains

If a parallel subchain branches off from an element  $e_n$ , then for the kinematics, the branch is always before the element. For this reason, a change in element e<sub>n</sub>, e.g. a position change of the associated machine axis, does not affect the subchain branch.

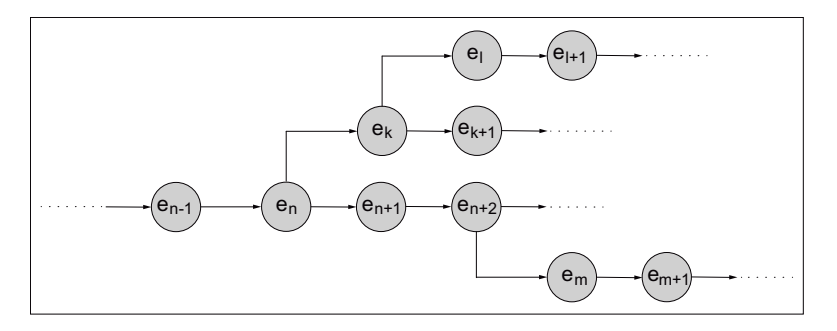

Figure 5-3 Parallel subchains branching off from elements  $e_n$  and  $e_{n+2}$ 

#### World coordinate system

In order to be able to clearly describe the kinematic structure of a machine, the orientation and offset vectors of the machine axes as well as the constant rotations/offsets are in relation to the world coordinate system for all elements of the kinematic chain.

Elements with linear axes do not change the orientation of the following elements. The orientation and offset vectors of the following elements can therefore refer to the world coordinate system without further supplementary conditions.

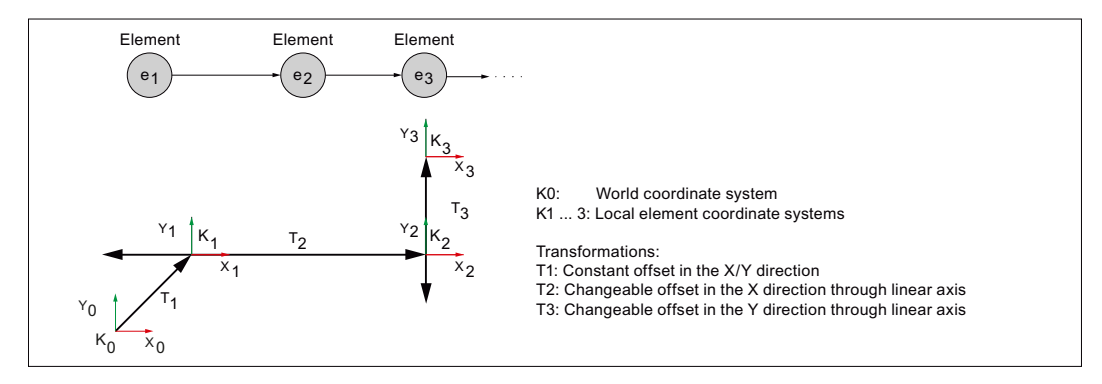

Elements with rotary axes change the orientation of the following elements. The orientation and offset vectors of the following elements must therefore refer to the world coordinate system for a defined initial position of the previous orientation-changing element.

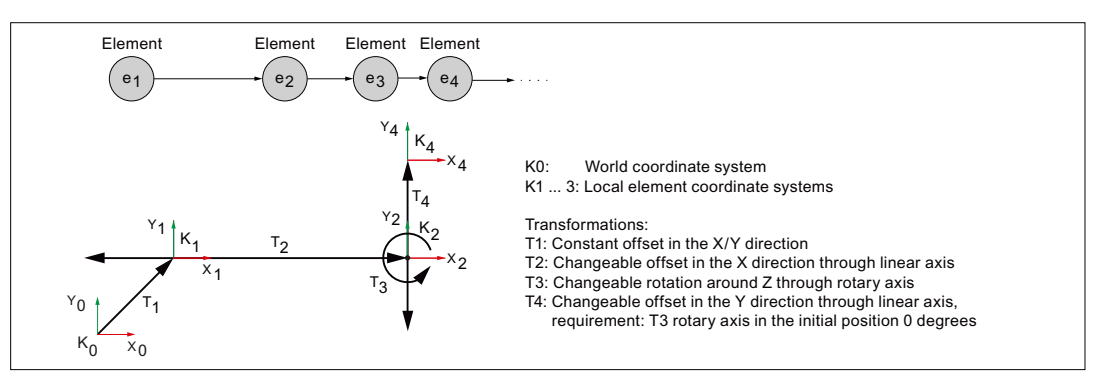

Origin and orientation of the world coordinate system can be freely selected. The following arrangement is recommended:

- Origin of the world coordinate system at the machine zero point
- Orientation of the world coordinate system so that the coordinate axes are arranged in the positive traversing direction of the machine linear main axes

#### Direction vectors

Direction vectors are always specified absolutely within the kinematic chain, i.e. in relation to the world coordinate system.

## 5.2 Commissioning

## 5.2.1 General

#### 5.2.1.1 Overview

The commissioning of the "Kinematic chain" function is performed using:

- Machine data
	- Specification of the quantity structure
	- Specification of the first element in the kinematic chain
- System variables
	- Specification of the kinematic properties of an element
	- Connection of the element to the kinematic chain

#### 5.2.1.2 Structure of the system variables

The system variables are structured according to the following scheme:

- \$NP\_<name>[<index\_1>]
- \$NP\_<name>[<index\_1>, <index 2>]

#### General

The system variables to describe the elements of kinematic chains have the following properties:

- The prefix for all system variables of the kinematic chain is \$NK\_, (N for NC, K for kinematic).
- The system variables can be read and written via NC programs.
- The system variables can be stored in archives and loaded to the NC again.

#### Data type

#### **STRING**

All system variables of the STRING data type have the following properties:

- Maximum string length: 31 characters
- No distinction is made between upper and lower case Example: "Axis1" is identical to "AXIS1"
- Spaces and special characters are permitted Example: "Axis1" is not identical to "Axis 1"
- Names that start with two underscores "\_\_" are reserved for system purposes and must not be used for user-defined names.

#### **Note**

#### Leading space

Since spaces are valid and distinct characters, names that start with a space followed by two underscores " " can, in principle, be used for user-defined names. However, because they can be easily mistaken for system names, this procedure is **not** recommended.

#### Index\_1

The individual elements are addressed via index 1. Index 0  $\rightarrow$  1st element, index 1  $\rightarrow$  2nd element, ...  $n \rightarrow (n+1)$  element, where  $n = (\$MN\_MM\_MAXNUM\_KIN\_CHAIN\_ELEM - 1)$ 

All system variables of an element have the same index.

#### Index\_2

For system variables that contain a vector, the coordinates of the vector are addressed via index\_2.

- $0 \rightarrow X$  axis
- $\bullet$  1  $\rightarrow$  Y axis
- $\bullet$  2  $\rightarrow$  Z axis

## 5.2.2 Machine data

#### 5.2.2.1 Maximum number of elements

The following machine data is used to specify how many elements are provided by the control for kinematic chains:

MD18880 \$MN\_MM\_MAXNUM\_KIN\_CHAIN\_ELEM = <number>

#### 5.2.2.2 Root element

The following machine data is used to specify the root element, i.e. the first element of the currently active kinematic chain.

MD16800 \$MN\_ROOT\_KIN\_ELEM\_NAME = "<element\_name>"

All parameterized elements and subchains that are connected to the root element in such a way that the connection starts at the root element, are part of the currently active kinematic chain.

Parameterized elements or subchains that are not connected to the root element or whose connection points towards the root element, are not part of the currently active kinematic chain.

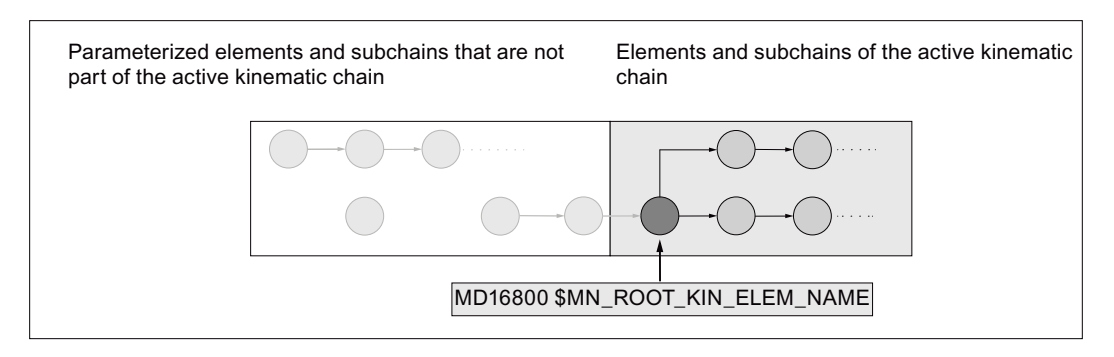

## 5.2.3 System variables

#### 5.2.3.1 Overview

An element is parameterized with the following system variables:

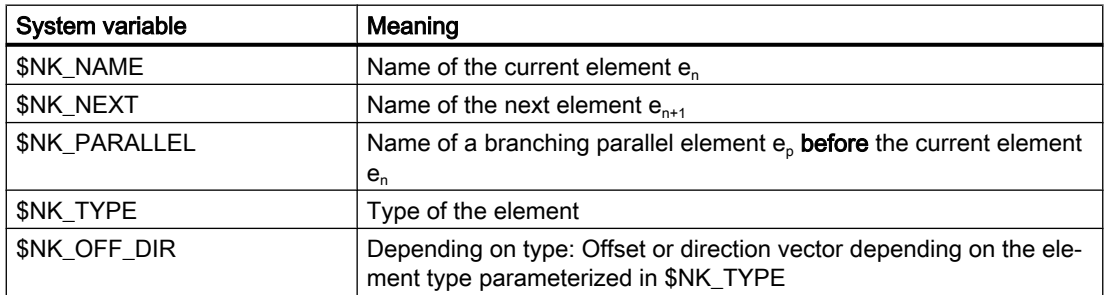

<span id="page-190-0"></span>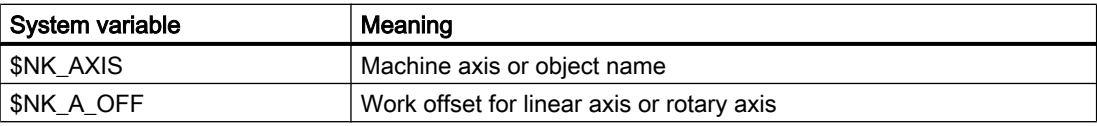

The system variables are described in detail in the following sections.

#### **Note**

#### Establish a defined initial state

It is recommended that a defined initial state be generated before parameterizing the kinematic chain. To do this, set the system variables of the kinematic chain to their default values with the [DELOBJ\(\)](#page-204-0) (Page [205\)](#page-204-0) function.

#### Change system variable values

If the value of one of the system variables listed above is changed, the change becomes immediately visible at the user interface, e.g. SINUMERIK Operate. The machine model of the NC is only updated after explicitly requesting that the machine model is recalculated by calling the [PROTA\(\)](#page-276-0) (Page [277](#page-276-0)) or [PROTS\(\)](#page-277-0) (Page [278](#page-277-0)) function.

#### 5.2.3.2 \$NK\_NAME

#### Function

Enter the NC-wide unique element name in the system variable. The element is referenced via this name, e.g. within kinematic chains. The name is also displayed in the graphical editor of SINUMERIK Operate.

#### **Syntax**

 $$NK$  NAME $[\langle n \rangle] = "<$ name>"

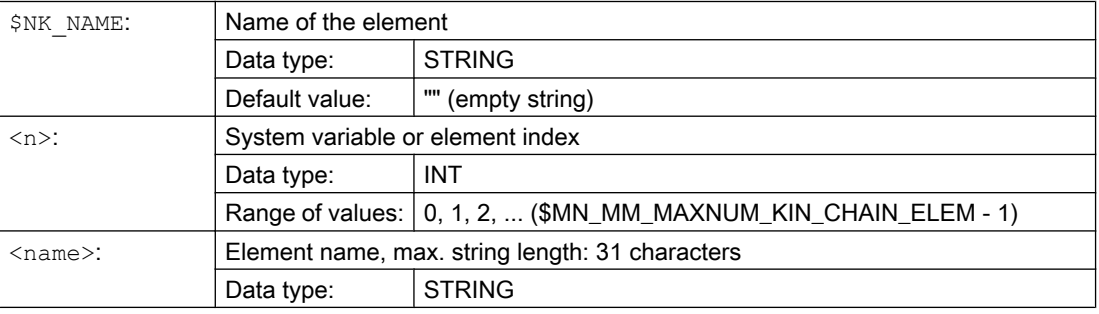

#### Example

The 9th kinematic element is assigned the name "B axis":

Program code **Comment** 

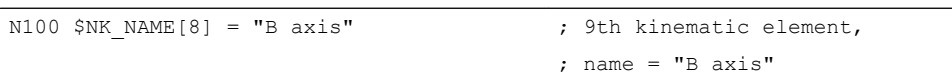

## 5.2.3.3 \$NK\_NEXT

## Function

If the element is part of a kinematic chain, the name of the following element should be entered in the system variable.

#### **Syntax**

 $$NK$  NEXT $[\langle n \rangle] = "<$ name>"

#### Meaning

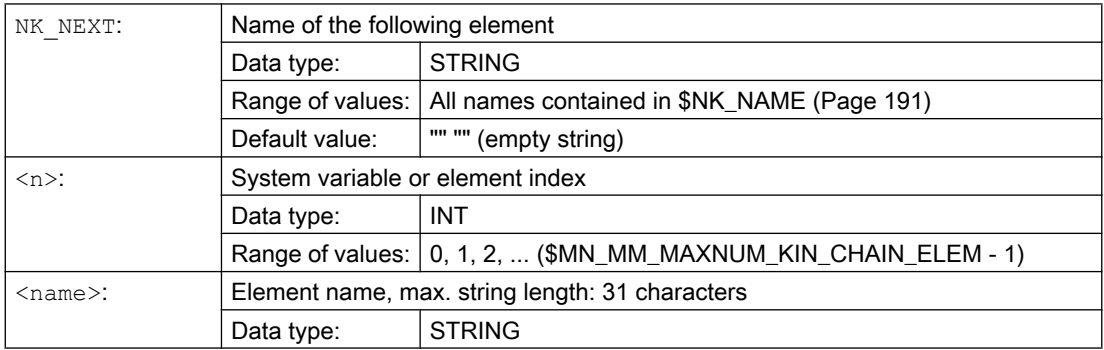

## Example

#### The 9th kinematic element does not have a following element:

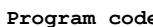

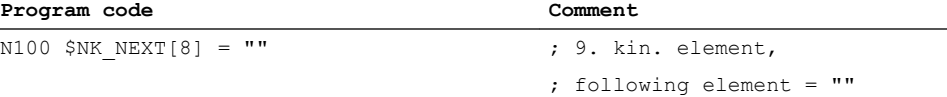

### 5.2.3.4 \$NK\_PARALLEL

#### Function

The name of the element that branches off before the current element should be entered in the system variable. The branching element is parallel to the current element. Changes to the current element, e.g. position changes of the assigned machine axis, have no effect on the parallel element.

#### **Syntax**

 $$NK$  PARALLEL[ $\langle n \rangle$ ] = " $\langle n|$ 

#### Meaning

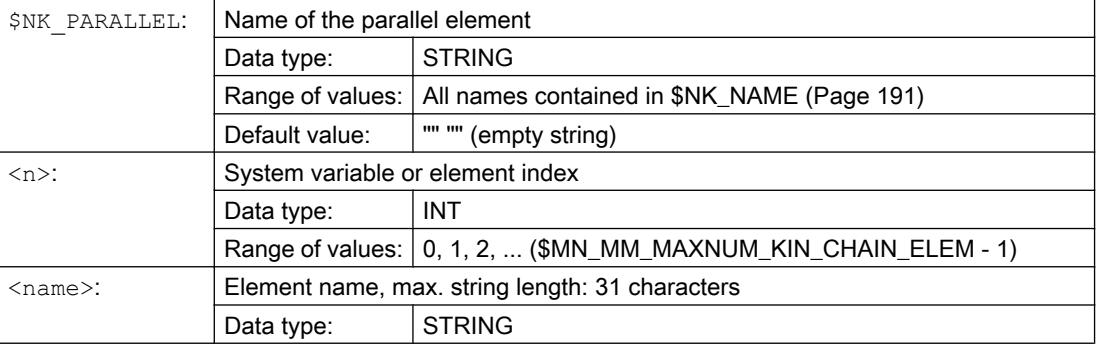

#### Example

The "Offset to the rotary table" element is arranged parallel to the 9th kinematic element:

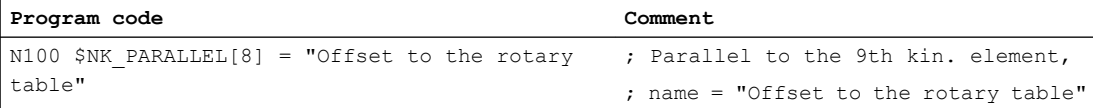

## 5.2.3.5 \$NK\_TYPE

## Function

The element type should be entered in the system variable:

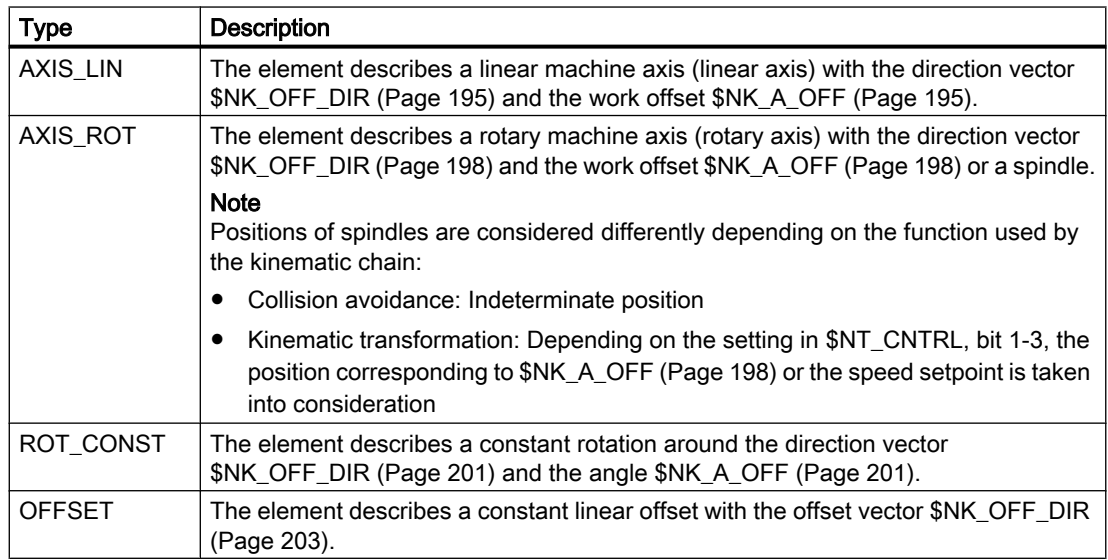

## **Syntax**

 $$NK_TYPE[\langle n \rangle] = "$ 

## Meaning

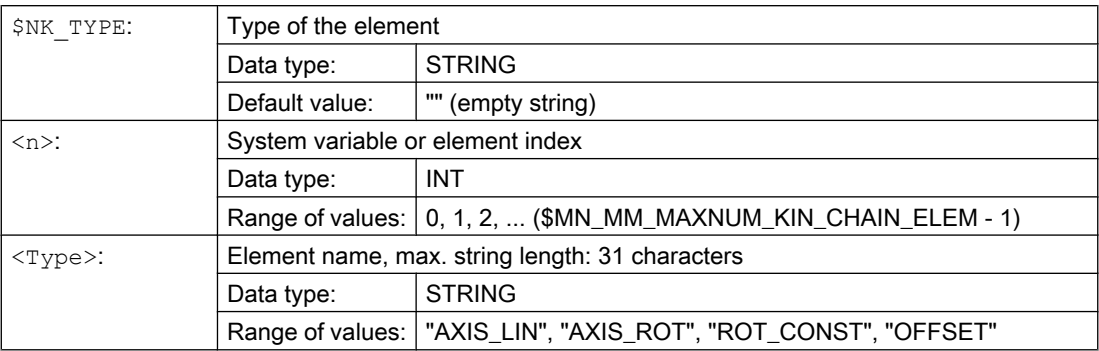

## Example

The 9th kinematic element is a rotary axis:

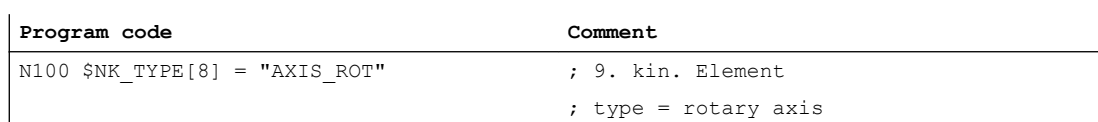

## <span id="page-194-0"></span>5.2.3.6 \$NK\_OFF\_DIR, \$NK\_AXIS, \$NK\_A\_OFF (parameterization for \$NK\_TYPE = AXIS\_LIN)

## \$NK\_OFF\_DIR

#### Function

The direction vector along which the linear axis \$NK\_AXIS assigned to the element moves, should be entered in the system variable. The output coordinate system therefore results from the input coordinate system, offset by the current position value of the linear axis and the work offset specified in \$NK\_A\_OFF.

Supplementary conditions:

- The direction vector must be specified as an absolute value, i.e. in relation to the world coordinate system.
- The direction vector must be specified so that it points in the positive traversing direction of the machine axis.
- The absolute value of the direction vector must be greater than  $1*10<sup>-6</sup>$ .

#### **Syntax**

\$NK OFF DIR $[\langle n \rangle, \langle k \rangle]$  =  $\langle \text{value} \rangle$ 

#### Meaning

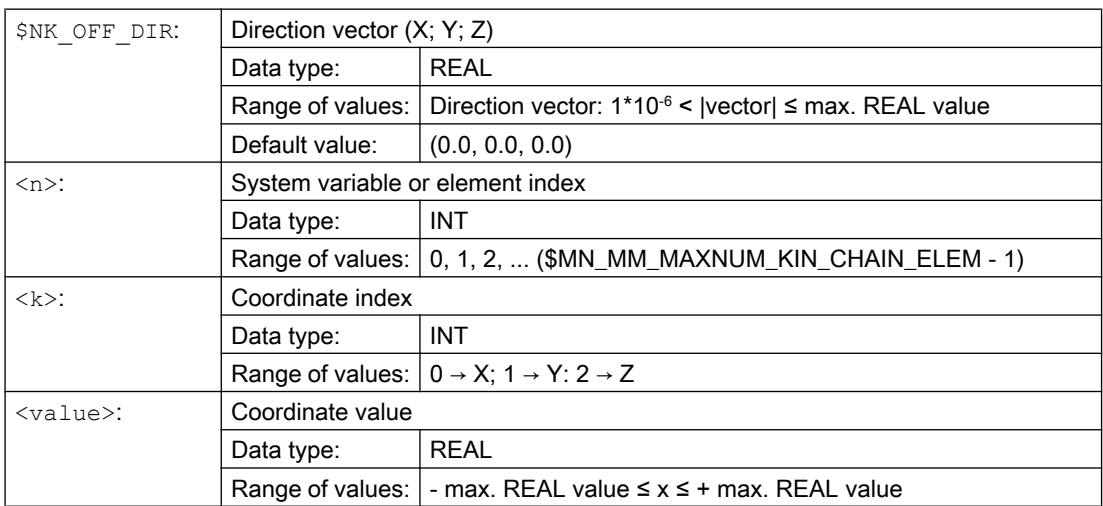

#### Example

; The linear axis of the 9th element moves along the direction vector. The direction vector is the unit vector (1; 0; 0), rotated through  $\alpha = 90^\circ$  in the X/Y plane and β=10° in the Y/Z plane, in relation to the world coordinate system. The following values result from this for the individual components of the direction vector:

- $\bullet$  X component = cos(α) \* cos(β) = cos(90) \* cos(10) = 0.0
- $\bullet$  Y component = sin(α) \* cos(β) = sin(90) \* cos(10) ≈ 0.985
- $\bullet$  Z component = sin(β) = sin(10) ≈ 0.174

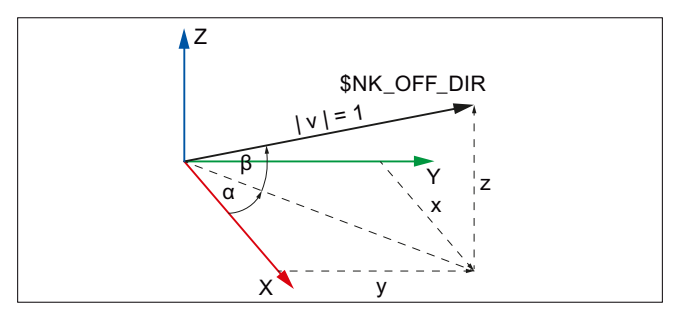

Figure 5-4 Direction vector, general

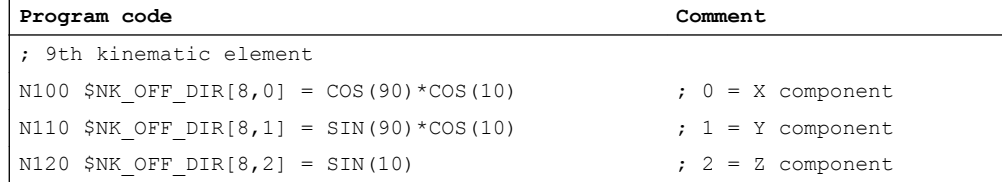

## \$NK\_AXIS

#### Function

The name of the machine axis (MD10000 \$MN\_AXCONF\_MACHAX\_NAME\_TAB) that is to be assigned to the element should be entered in the system variable.

The output coordinate system of the element results from the input coordinate system offset by the current position setpoint of the machine axis in the MCS and the offset specified in \$NK\_A\_OFF. The position setpoint of the machine axis contains all the active work offsets and corrections.

In accordance with the AXIS\_LIN type entered in \$NK\_TYPE, the machine axis must be a linear axis:

MD30300 \$MA\_IS\_ROT\_AX = 0

#### **Syntax**

 $$NK$   $AXIS[\langle n \rangle] = \langle name \rangle$ 

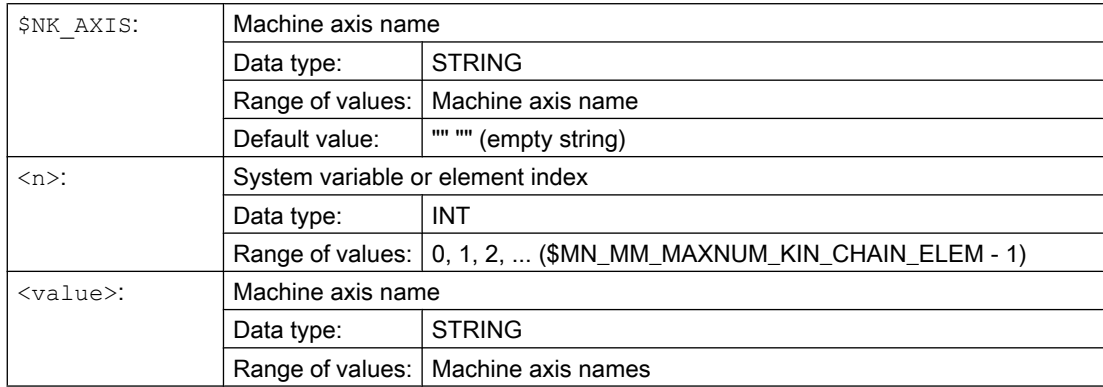

#### Example

The 9th kinematic element is assigned the machine axis with the name V1 as linear axis.

**Program code Comment**

N100 \$NK AXIS[8] = "V1" ; 9. kin. element

; axis = machine axis V1

## \$NK\_A\_OFF

### Function

An additional work offset can be entered in the system variable for the assigned machine axis (\$NK\_AXIS). This work offset is only effective within the kinematic chain.

#### **Syntax**

 $$NK A OFF[\langle n \rangle] = \langle value \rangle$ 

#### Meaning

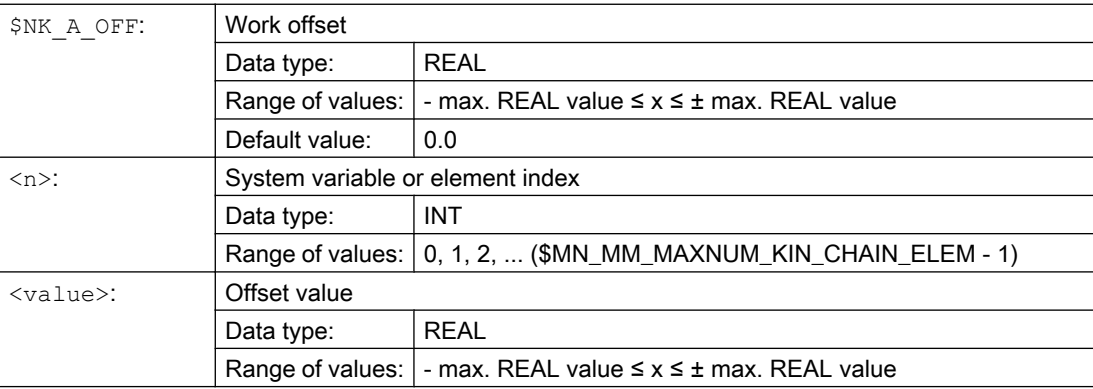

#### Example

The linear axis zero point of the 9th kinematic element is moved by 30.0 mm compared to the modelled kinematics.

The unit in which the numerical value is interpreted depends on the current input system (inch/ metric).

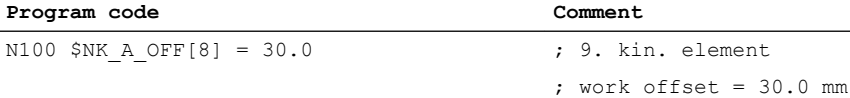

## <span id="page-197-0"></span>5.2.3.7 \$NK\_OFF\_DIR, \$NK\_AXIS, \$NK\_A\_OFF (parameterization for \$NK\_TYPE = AXIS\_ROT)

## \$NK\_OFF\_DIR

#### Function

The direction vector around which the rotary axis \$NK\_AXIS assigned to the element rotates, should be entered in the system variable. The output coordinate system is therefore calculated from the input coordinate system, rotated by the current position value of the rotary axis and the offset specified in \$NK\_A\_OFF around the direction vector \$NK\_OFF\_DIR.

Supplementary conditions:

- The direction vector must be specified as an absolute value, i.e. in relation to the world coordinate system.
- The direction vector must be specified so that, in accordance with the "right-hand rule", the thumb points in the direction of the vector when the rotary axis turns in the positive direction.
- The absolute value of the direction vector must be greater than  $1*10^{-6}$ .

#### **Note**

#### Spindle

If the assigned machine axis is a spindle, its position is taken into account in different ways specific to the function:

- Collision avoidance: Indeterminate position
- Kinematic transformation: depending on the setting in \$NT\_CNTRL, bit 1-3
	- Bit x == 0 → indeterminate position
	- Bit x == 1 → current position value + \$NK\_A\_OFF,

#### **Syntax**

 $$NK$  OFF DIR[ $\langle n \rangle, \langle k \rangle] = \langle value \rangle$ 

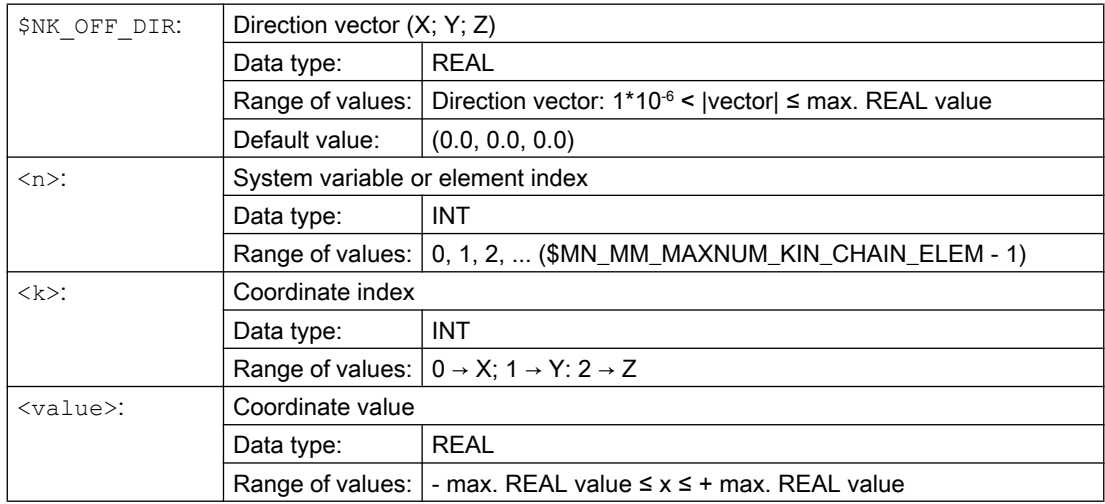

#### Example

The rotary axis of the 9th element rotates around the direction vector. The direction vector is the unit vector (1; 0; 0), rotated through  $\alpha = 90^\circ$  in the X/Y plane and β=10° in the Y/Z plane, in relation to the world coordinate system. The following values result from this for the individual components of the direction vector:

- $\bullet$  X component = cos(α) \* cos(β) = cos(90) \* cos(10) = 0.0
- $\bullet$  Y component = sin(α) \* cos(β) = sin(90) \* cos(10) ≈ 0.985
- $\bullet$  Z component = sin(β) = sin(10) ≈ 0.174

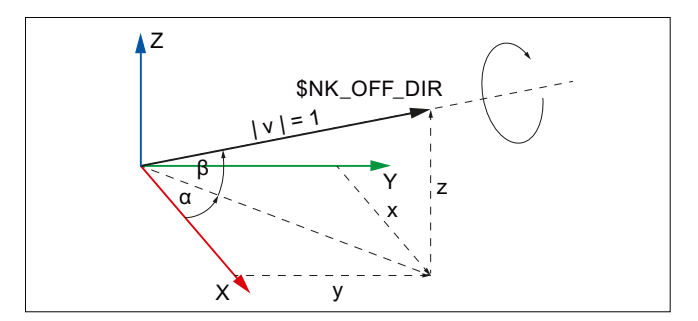

Figure 5-5 Direction vector, general

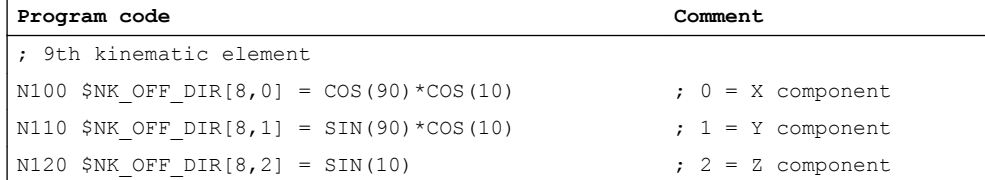

## \$NK\_AXIS

#### Function

The name of the machine axis (MD10000 \$MN\_AXCONF\_MACHAX\_NAME\_TAB) that is to be assigned to the element should be entered in the system variable.

The output coordinate system of the element results from the input coordinate system rotated through the current position setpoint of the machine axis in the MCS and the offset specified in \$NK A OFF. The position setpoint of the machine axis contains all the active work offsets and corrections.

The machine axis type must correspond to the type entered in \$NK\_TYPE:

In accordance with the AXIS\_ROT type entered in \$NK\_TYPE, the machine axis must be a rotary axis:

MD30300 \$MA\_IS\_ROT\_AX = 1

#### **Syntax**

 $$NK$   $AXIS[\langle n \rangle] = \langle name \rangle$ 

#### Meaning

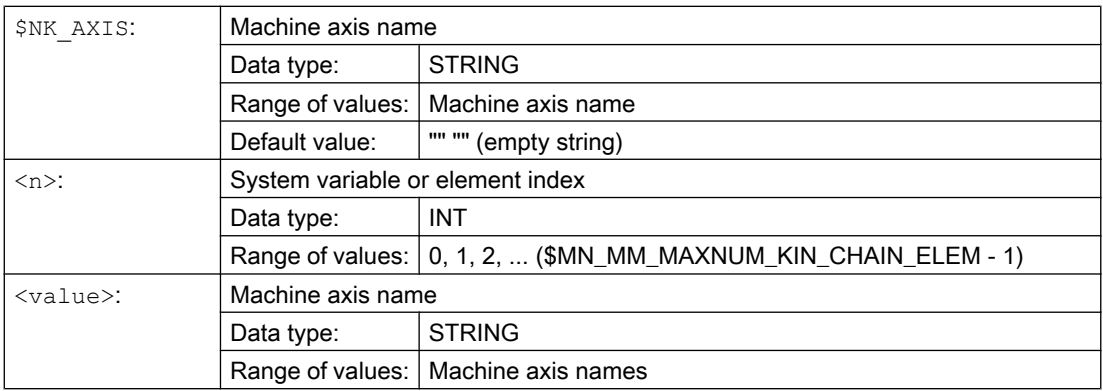

#### Example

J.

The 9th kinematic element is assigned the machine axis with the name B1 as rotary axis.

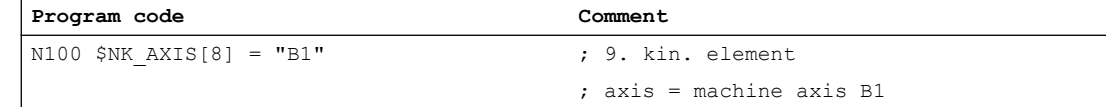

## \$NK\_A\_OFF

#### Function

An additional work offset can be entered in the system variable for the assigned machine axis (\$NK\_AXIS). This work offset is only effective within the kinematic chain.

#### **Syntax**

 $$NK_A_OFF[\langle n \rangle] = \langle value \rangle$ 

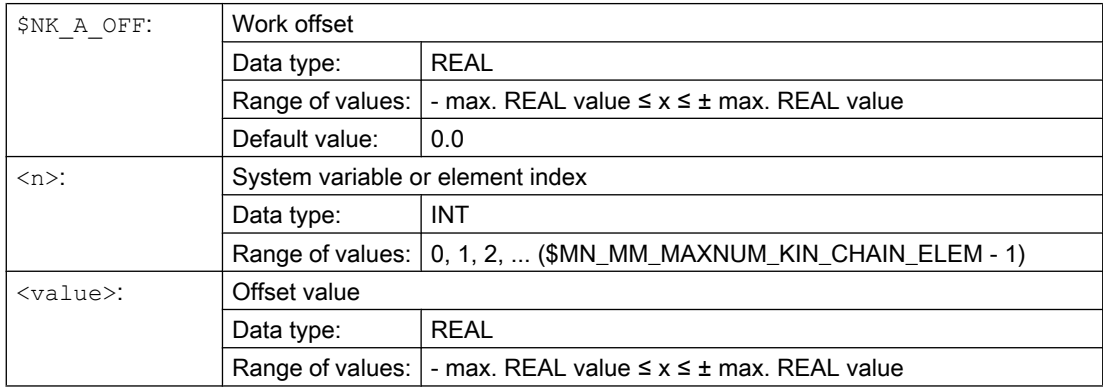

#### <span id="page-200-0"></span>Example

The rotary axis zero point of the 9th kinematic elements is moved through 30.0° compared to the modelled kinematics.

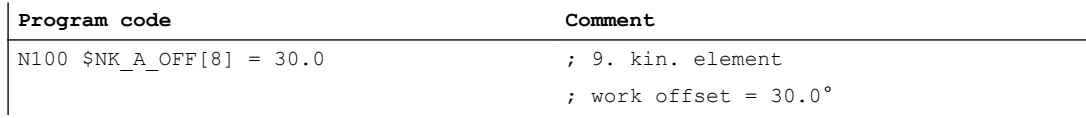

## 5.2.3.8 \$NK\_OFF\_DIR, \$NK\_AXIS, \$NK\_A\_OFF (parameterization for \$NK\_TYPE = ROT\_CONST)

#### \$NK\_OFF\_DIR

#### Function

The direction vector around which the constant rotation is performed should be entered in the system variable. The output coordinate system is therefore calculated from the input coordinate system, rotated through the angle specified in \$NK\_A\_OFF around the direction vector \$NK\_OFF\_DIR.

Supplementary conditions:

- The direction vector must be specified as an absolute value, i.e. in relation to the world coordinate system.
- The direction vector must be specified so that, in accordance with the "right-hand rule", the thumb points in the direction of the vector when the rotary axis turns in the positive direction.
- The absolute value of the direction vector must be greater than  $1*10<sup>-6</sup>$ .

#### **Syntax**

 $$NK$  OFF DIR[ $\langle n \rangle, \langle k \rangle] = \langle value \rangle$ 

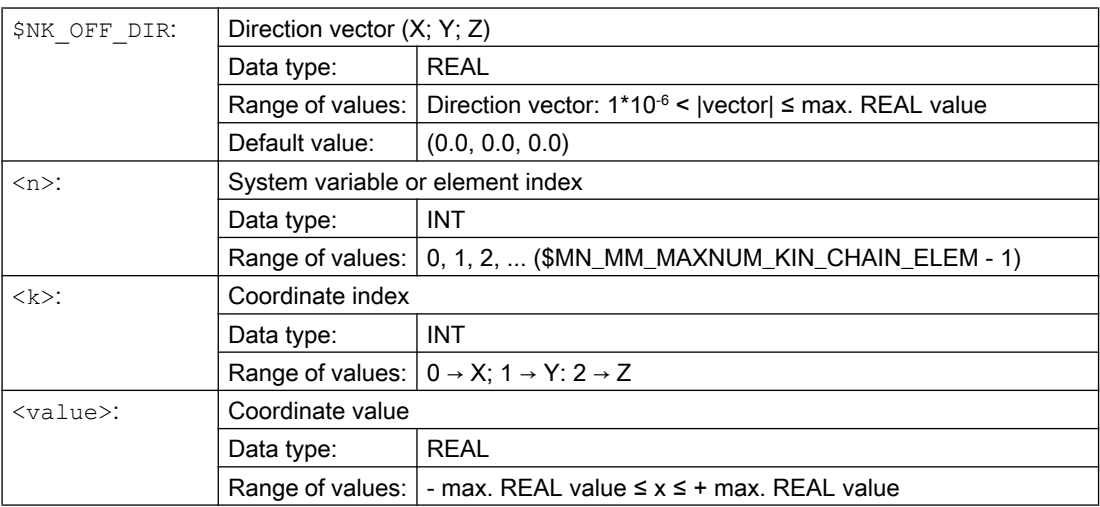

#### Example

The output coordinate system of the 9th Elements therefore arises from the input coordinate system, rotated through the angle specified in  $$NK_A_OFF$  around the direction vector. The direction vector is the unit vector (1; 0; 0), rotated through  $\alpha$ =90° in the X/Y plane and β=10° in the Y/Z plane, in relation to the world coordinate system. The following values result from this for the individual components of the direction vector:

- $\bullet$  X component = cos(α) \* cos(β) = cos(90) \* cos(10) = 0.0
- Y component =  $sin(\alpha) * cos(\beta) = sin(90) * cos(10) \approx 0.985$
- $\bullet$  Z component = sin(β) = sin(10) ≈ 0.174

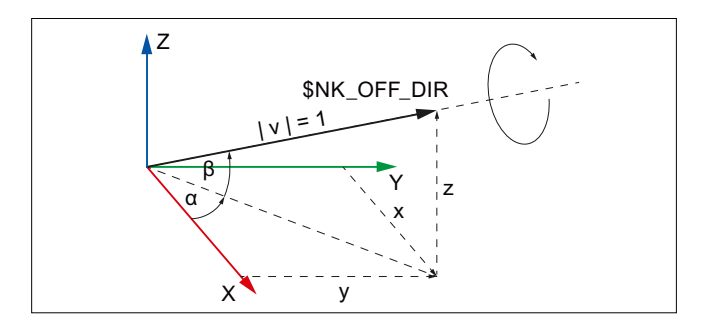

Figure 5-6 Direction vector, general

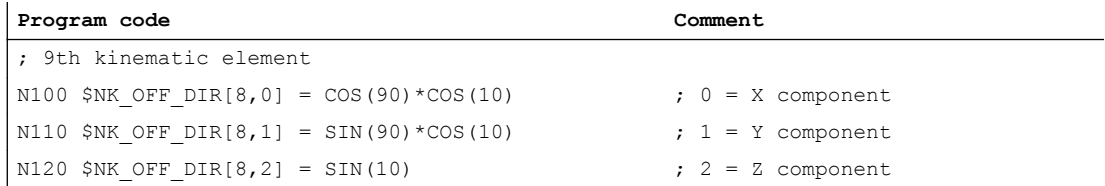

## \$NK\_AXIS

#### Function

The system variable is not evaluated for the element type \$NK\_TYPE = ROT\_CONST (constant rotation).

## \$NK\_A\_OFF

#### Function

The angle through which the output coordinate system is rotated compared with the input coordinate system around the direction vector \$NK\_OFF\_DIR should be entered in the system variable.

#### Syntax

 $$NK A OFF[\langle n \rangle] = \langle value \rangle$ 

## <span id="page-202-0"></span>Meaning

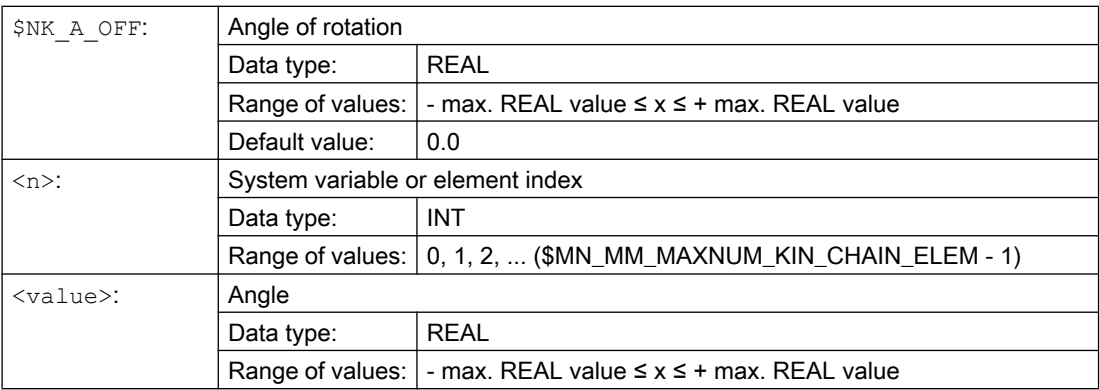

#### Example

The angle of rotation of the 9th kinematic element is 30.0°.

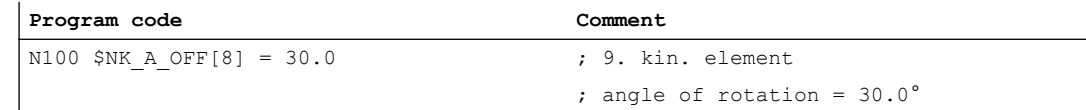

## 5.2.3.9 \$NK\_OFF\_DIR, \$NK\_AXIS, \$NK\_A\_OFF (parameterization for \$NK\_TYPE = OFFSET)

## \$NK\_OFF\_DIR

#### Function

The offset vector by which the output coordinate system is moved compared to the input coordinate system should be entered in the system variable.

The offset vector must be specified as an absolute value, i.e. in relation to the world coordinate system.

#### **Syntax**

 $$NK$  OFF DIR[ $\langle n \rangle, \langle k \rangle$ ] =  $\langle value \rangle$ 

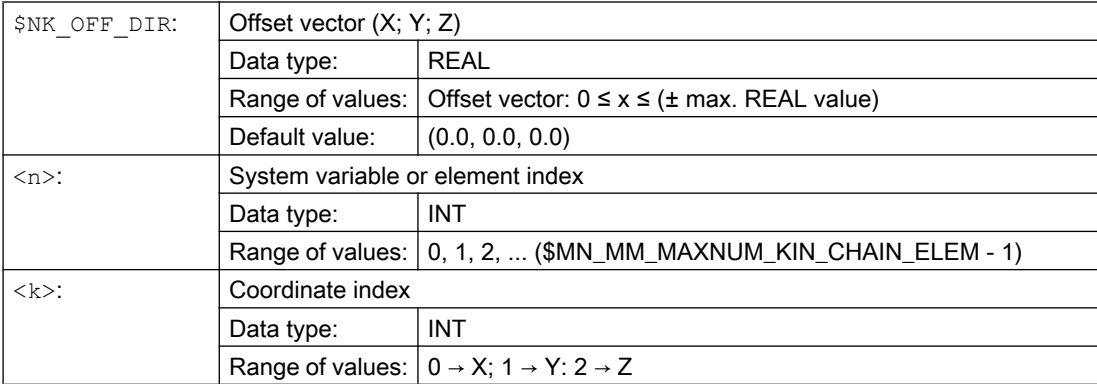

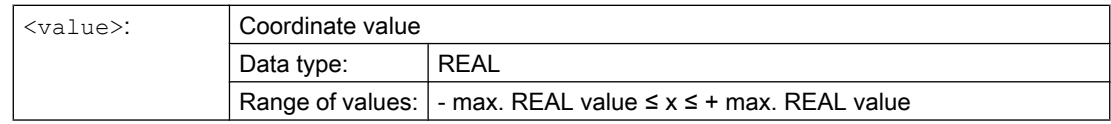

#### Example

The output coordinate system of the 9th element arises from the input coordinate system, offset by the offset vector with the following coordinates related to the world coordinate system:

- X component = 10.0
- Y component = 20.0
- $\bullet$  Z component = 30.0

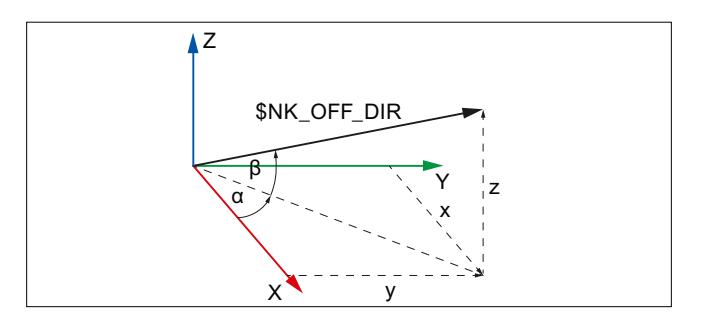

Figure 5-7 Offset vector

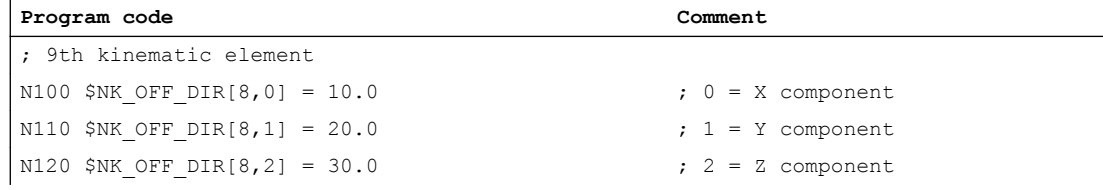

## \$NK\_AXIS

#### Function

The system variable is not evaluated for the element type \$NK\_TYPE = OFFSET (constant offset).

## \$NK\_A\_OFF

## Function

The system variable is not evaluated for the element type \$NK\_TYPE = OFFSET (constant offset).

## <span id="page-204-0"></span>5.3 Programming

## 5.3.1 Deletion of components (DELOBJ)

#### Function

The DELOBJ() function "deletes" components by resetting the assigned system variables to their default values:

- Elements from kinematic chains
- Protection areas, protection area elements and collision pairs
- Transformation data

## **Syntax**

[<RetVal> = ] DELOBJ(<CompType>,[<Index1>],[<Index2>][,<NoAlarm>])

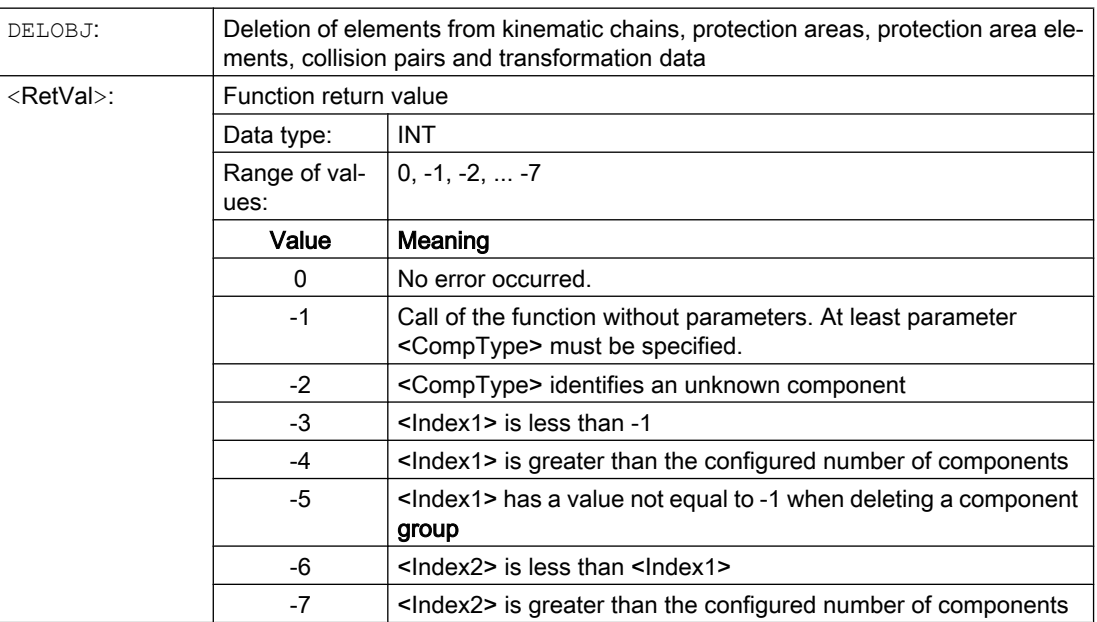

## 5.3 Programming

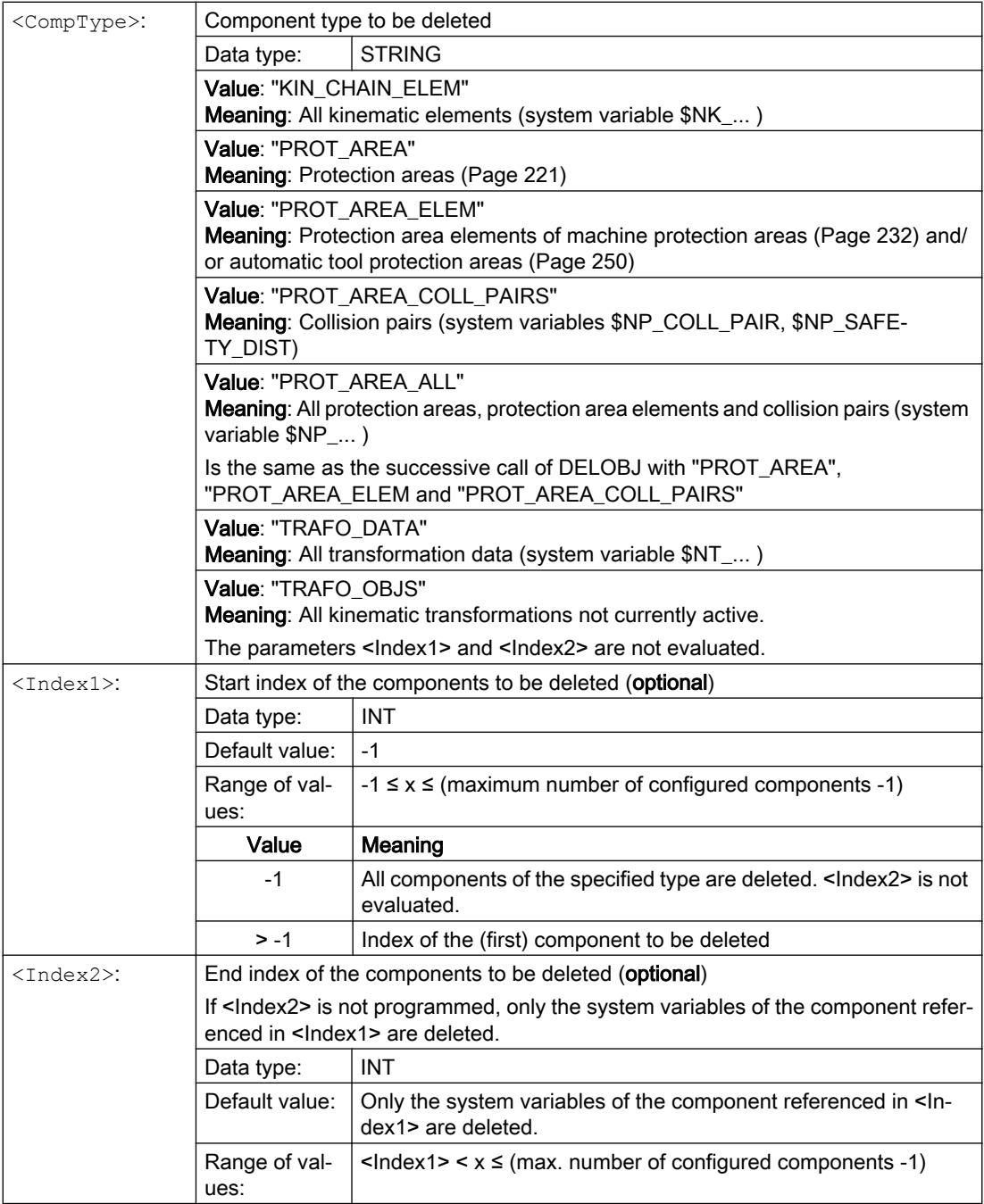

5.3 Programming

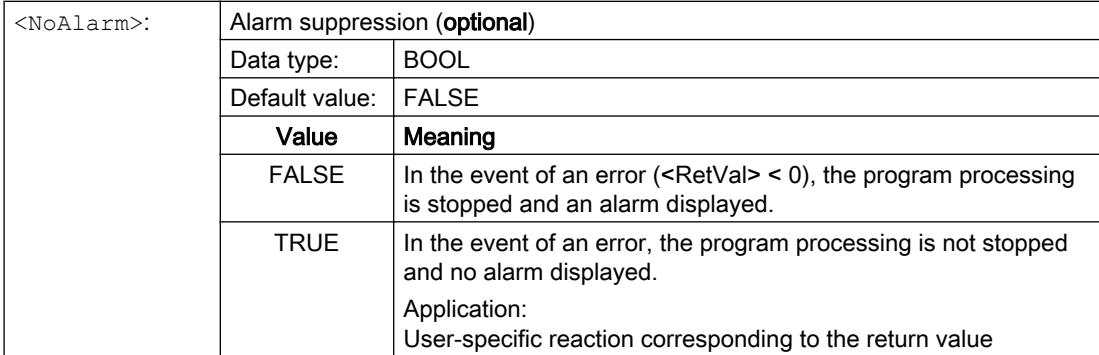

## 5.3.2 Index determination by means of names (NAMETOINT)

#### Function

User-specific names are entered in the system variable arrays of the STRING type. Based on the identifier of the system variable and the name, the NAMETOINT() function determines the index value belonging to the name, under which it is stored in the system variable array.

#### **Syntax**

<RetVal> = NAMETOINT(<SysVar>,<Name>[,<NoAlarm>])

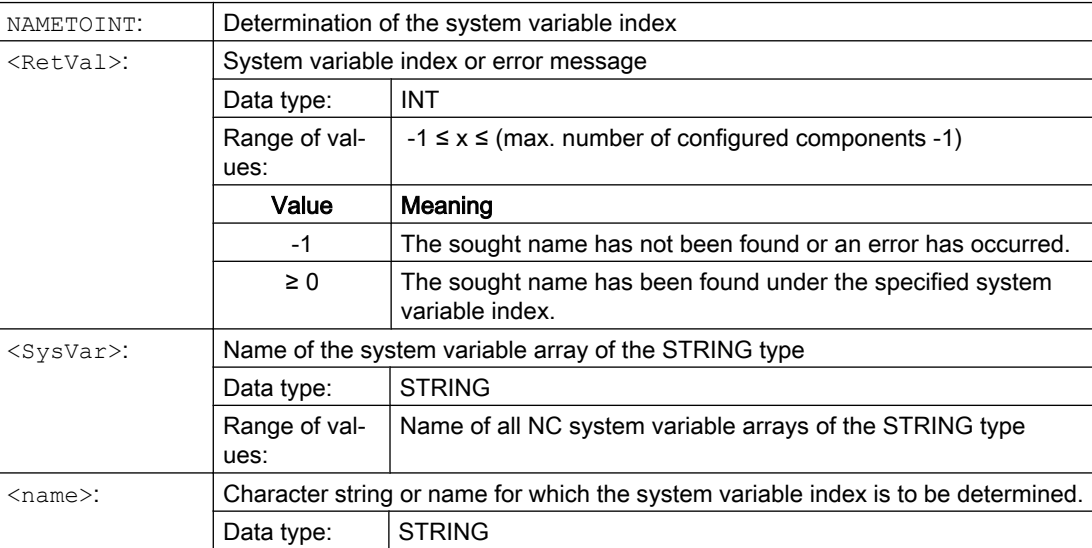

## 5.4 Data lists

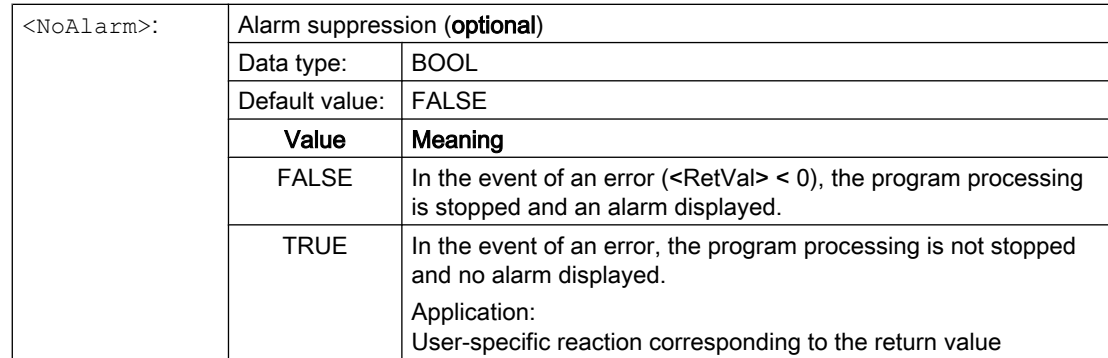

## Example

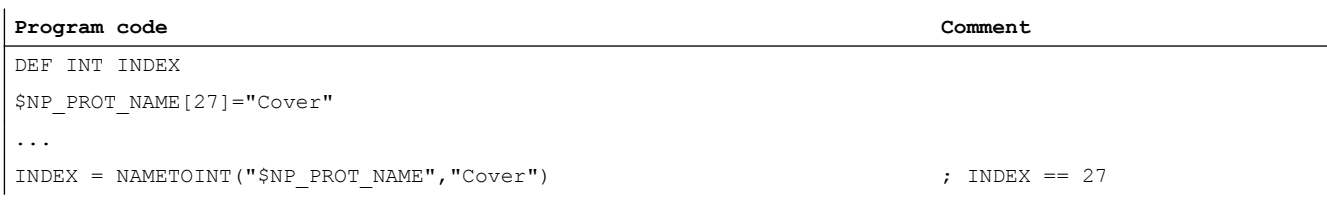

## 5.4 Data lists

## 5.4.1 Machine data

## 5.4.1.1 NC-specific machine data

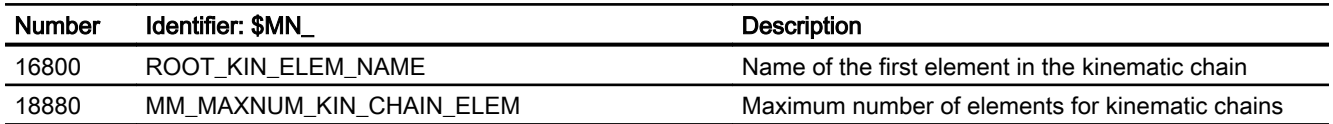

## 5.4.2 System variables

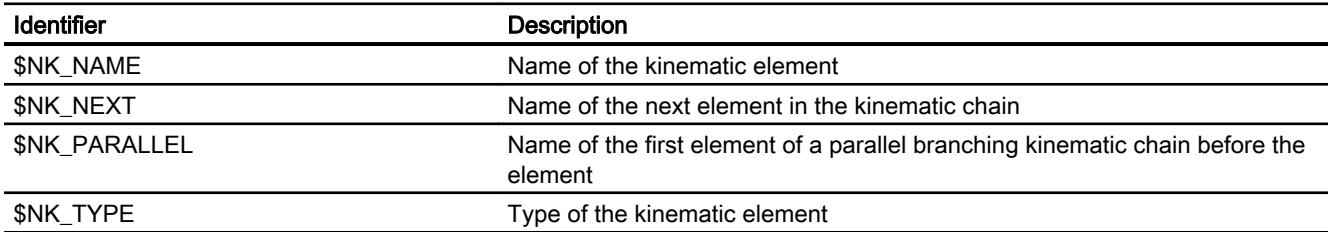

5.4 Data lists

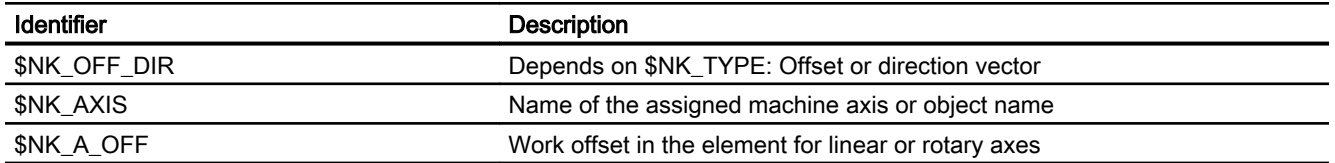

5.4 Data lists

# <span id="page-210-0"></span>K8: Geometric machine modeling - only 840D sl

## 6.1 Function description

## 6.1.1 Features

This section describes how the geometry of machine parts can be mapped based on protection areas and parameterized in the control using system variables for NC functions such as "collision avoidance".

The system variables are retentatively saved in the NC and can be archived and/or read as "NC data" via SINUMERIK Operate using the commissioning archive.

By assigning a protective area to an element of the [kinematic chain](#page-184-0) (Page [185](#page-184-0)) described in the previous section, the position and motion of the machine part can be clearly described within the machine space.

#### **Note**

#### Graphic editor

As an alternative to writing the system variables in a part program, the machine can be modeled from the SINUMERIK Operate user interface:

Operating area: "Commissioning" > "NC" > "Machine model"

#### Changes to the machine model

The direct changes to the machine model at the system variables only become visible at the user interface after activating with PROTA or PROTS . Changes to the machine model made at the user interface are immediately adopted in the system variables.

#### Protection area

The protection areas are the central element when geometrically modeling a machine. The geometric dimensions of a machine part, its reference to the kinematic chain and additional general features are described by a protection area.

A protection area has the following parameters:

- Name of the protection area
- Name of the kinematic element to which the protection area is assigned
- Type of the protection area
- Name of the first protection area element
- Color and transparency of the protection area
- Detail level for the protection area
- Number of NC/PLC interface bits of the protection area

- Initialization status of the protection area
- Address of the geometric data of the machine element to the protected (only relevant for automatic protection areas)

Each parameter is mapped by a system variable. The individual parameters and/or system variables are described in detail in Chapter ["System variables: Protection areas](#page-220-0) (Page [221\)](#page-220-0)".

#### Kinematic chain

The corresponding protection area is assigned to an element of the kinematic chain in order to map the position and motion of a machine part. The geometric data of the protection area relates then to the local coordinate system of this kinematic element.

#### Type of the protection area

The following types of protection areas are available:

- Machine protection areas (type: "MACHINE") Machine protection areas are used for general machine modeling. They are used to map stationary and moving machine parts whose geometry is defined once upon commissioning and no longer changes when the machine is in operation.
- Automatic tool protection areas (type: "TOOL") Automatic machine protection areas are used to map tools. The geometry of the tool is not provided directly with this but is produced automatically by the control when the tool is activated.

See section ["Automatic tool protection areas](#page-213-0) (Page [214](#page-213-0))".

#### Protection area element

Using a protection area element, the geometrical element used is described regarding its geometrical and general properties.

A protection area element has the following parameters:

- Name of the protection area element
- Name of the following protection area element
- Name of the following protection area element parallel to \$NP\_NEXT
- Color and transparency of the protection area element
- Detail level for the protection area element
- Use of the protection area element
- Type of the protection area element
- File name of the STL file that contains the geometric data of the protection area element (only relevant for type "FILE")
- Geometrical parameters of the protection area body (only relevant for types, "BOX", "SPHERE" or "CYLINDER")
- Offset vector of the protection area element local coordinate system
- Direction vector for the rotation of the protection area element local coordinate system
- Angle for the rotation of the protection area element local coordinate system

Each parameter is mapped by a system variable. The individual parameters or system variables are described in detail in:

- Chapter "[System variables: Protection area elements for machine protection areas](#page-231-0) (Page [232](#page-231-0))"
- Chapter "[System variables: Protection area elements for automatic tool protection areas](#page-249-0)  (Page [250](#page-249-0))"

## Protection area, protection area elements and kinematic chain

Using an example of a protection area with two protection area elements, the following diagram shows the interrelationship between the protection area, its protection area elements and the assignment to an element of the kinematic chain.

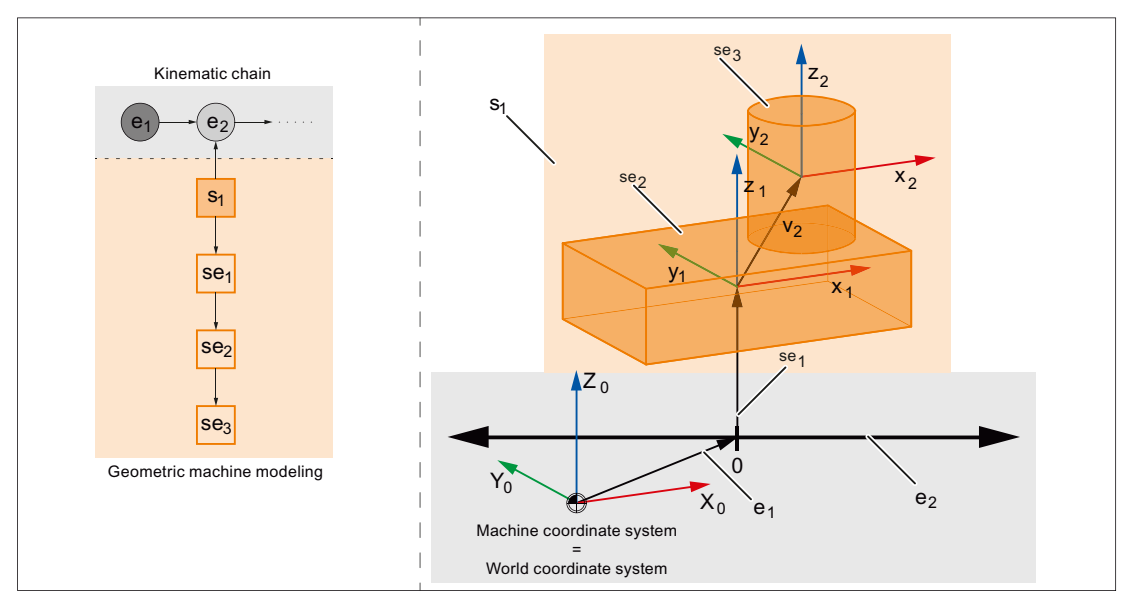

- e<sub>1</sub> Kinematic element 1, type "OFFSET", continuous offset
- $e_2$  Kinematic element 2, type "AXIS\_LIN", machine axis AX1
- s<sub>1</sub> Protection area
- se<sub>1</sub> Protection area element 1, type "FRAME", offset
- se<sub>2</sub> Protection area element 2, type "BOX"
- se<sub>3</sub> Protection area element 3, type "CYLINDER"
- Figure 6-1 Protection area, protection area elements and kinematic chain

## <span id="page-213-0"></span>6.1.2 Automatic tool protection areas

Unlike machine protection areas whose geometry is defined once during the machine modeling and then no longer changes, the geometry of a tool protection area can change with every tool change. As a result the geometry of an automatic tool protection area is not described directly when the machine model is created, and instead the address (magazine number, magazine location, etc.) is provided under which the tool data is stored. The following actions are then carried out automatically by the control.

- 1. The tool modeling (see "Tool modeling" section below) produces an STL file.
- 2. A protection area element of the "FILE" type is produced and assigns the STL file.
- 3. The protection area element is assigned to the protection area (type "TOOL").

#### Tool definition independent of the tool mounting position

Normally the parameter ["\\$NP\\_1ST\\_PROT](#page-224-0) (Page [225\)](#page-224-0)" remains empty for the definition of a tool protection area. The name of the protection area element is only entered when the tool is activated by the control (see above).

In order for there to be a tool definition independently of the tool mounting position, a protection area element of the ["FRAME](#page-239-0) (Page [240\)](#page-239-0)" type can be assigned via the parameter "\$NP\_1ST\_PROT" (transformation element). The transformations to align the tool can be carried out via this additional element. When a tool is activated the name of the internal protection area element is entered in the parameter ["\\$NP\\_NEXT](#page-233-0) (Page [234](#page-233-0))" of the transformation element by the control.

The following rules must be observed:

- The transformation element may only be of the "FRAME" type.
- Only one transformation element may be used for each tool protection area.
- The parameter "\$NP\_NEXTP" of the transformation element is not evaluated.

#### Tool reference point

The position of the tool reference point in the machine model is determined by the kinematic element to which the tool protection area is assigned. In addition the tool reference point can be offset within the tool protection area by an optional transformation element.

#### Kinematic transformations

The tool reference point may only be determined via the kinematic chain when defining a kinematic transformation. Offsets by the transformation element of the tool protection area are not taken into account.

#### **NOTICE**

#### Determination of the tool reference point for kinematic transformations

Offsets of the tool reference point by the transformation element of the tool protection area are not taken into account by kinematic transformations.

## Tool modeling

The model of a tool is created by the control heuristically from the tool data. The tool data used for this (L1, L2, L3, R) is always the the overall dimensions resulting from the individual components, e.g. length plus wear, as is also entered in the program processing for tool offset.

### Programmable tool offsets

Programmable tool offsets such as OFFN (offset to the programmed contour) are not taken into account as they may change in any block, even without a tool change.

#### Tool type-dependent model generation

The following tool types are distinguished for the model generation:

- Milling tool and all other tools that are neither turning tools or grinding tools
	- Modeling

The tool is modeled by a cylinder with the height L1 and radius R. If the length L1 is negative the absolute value of L1 is used for the cylinder height. The sign L1 is taken into account when positioning the cylinder in the machine model. The cylinder axis is parallel to L1.

Tool type 110 (ball end mill cutter) and 111 (face cutter) are modeled using half a sphere or sphere segments.

If the radius is negative the absolute value of the radius is used. If the value for the radius is less than 1/3 mm, a radius of 1/3 mm is used.

– Positioning

The cylinder is positioned in the machine model using the tool length components L2 and L3.

For milling tools (tool type 100 ... 199) and drilling tools (tool type 200 ... 299) on turning machines the cylinder is positioned using the cutting edge position.

Precondition: Cutting edge position == 5 ... 8

- Grinding tools
	- Modeling

Grinding tools (grinding wheel, tool type 400 ... 499) are modeled by a cylinder with the tool length as the radius and double the tool radius as the height.

– Positioning

The cylinder is positioned in the machine model using the tool lengths L1, L2 and L3.

● Turning tools

In the case of turning tools only the cutting tips are taken into account in the machine model but not their connection to the tool reference point.

The following data is taken into account when modeling a cutting tip:

- Tool type
- Cutting edge position
- Cutting edge radius
- Clearance angle
- Holder angle
- Cutting tip length
- Cutting tip width
- Tip thickness (assumption: tip thickness = 10% tip length)

#### Tool model

A tool is modeled as standard with an accuracy of one third of the [collision tolerance](#page-266-0) (Page [267\)](#page-266-0). The geometric data of the modeled tool is stored in an internal file in STL format:

- Directory: N\_PROT3D\_DIR/\_N\_TOOL\_DIR
- Identifiers: Name of the associated protection area with prefix N and ending with STL
The coordinate system of the geometric data always has its origin at the point from which the tool length offsets point to the tip of the tool.

### System variable

All parameters for an automatic tool protection area can be read via [System variable](#page-231-0) (Page [232\)](#page-231-0).

## 6.2 Commissioning

6.2.1 General

### 6.2.1.1 Overview

The commissioning of the "Collision avoidance" function is performed using:

- Machine data
	- Specifications for the quantity structure of protection areas, protection area elements, NC/PLC interface signals, triangles for the geometry modelling
	- Creation mode of the machine model
	- Creation mode for automatic tool protection areas
- System variables
	- Parameterization of the protection areas
	- Parameterization of the protection area elements of a protection area

## 6.2.1.2 Structure of the system variables

The system variables are structured according to the following scheme:

- \$NP\_<name>[<index\_1>]
- \$NP\_<name>[<index\_1>, <index\_2>]

#### **General**

The system variables to describe the protection areas or protection area elements have the following properties:

- Prefix: \$NP\_, (N for NC, P for protection).
- They can be read and written via NC programs.
- They can be stored in archives and loaded to the NC again.

## Data type

### **STRING**

All system variables of the STRING data type have the following properties:

- Maximum string length: 31 characters
- No distinction is made between upper and lower case Example: "Axis1" is identical to "AXIS1"
- Spaces and special characters are permitted Example: "Axis1" is not identical to "Axis 1"
- Names that start with two underscores "\_\_" are reserved for system purposes and must not be used for user-defined names.

#### **Note**

#### Leading space

Since spaces are valid and distinct characters, names that start with a space followed by two underscores "\_\_" can, in principle, be used for user-defined names. However, because they can be easily mistaken for system names, this procedure is **not** recommended.

#### Index\_1

#### System variables for protection areas

The individual protection areas are addressed via index 1. Index 0  $\rightarrow$  1st protection area, index 1  $\rightarrow$  2nd protection area, ... m  $\rightarrow$  (m+1) protection area, where m = (\$MN\_MM\_MAXNUM\_3D\_PROT\_AREAS - 1)

All system variables of a protection area have the same index.

#### System variables for protection areas elements

The individual protection area elements are addressed via index\_1. Index  $0 \rightarrow 1$ st protection area element, index 1 → 2nd protection area element, ... n → (n+1)th protection area element, where n = (\$MN\_MM\_MAXNUM\_3D\_PROT\_AREA\_ELEM - 1)

All system variables of a protection area element have the same index.

#### Index\_2

Depending on the respective system variables, index\_2 has different meanings.

#### See also

[Deletion of components \(DELOBJ\)](#page-204-0) (Page [205\)](#page-204-0)

## <span id="page-218-0"></span>6.2.1.3 Color chart

The following color chart provides an overview of the RGB color values and the associated colors. A RGB color value comprises three bytes. One byte per color:

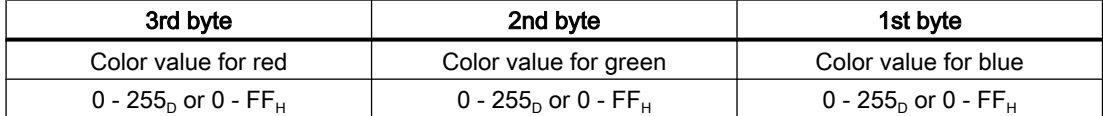

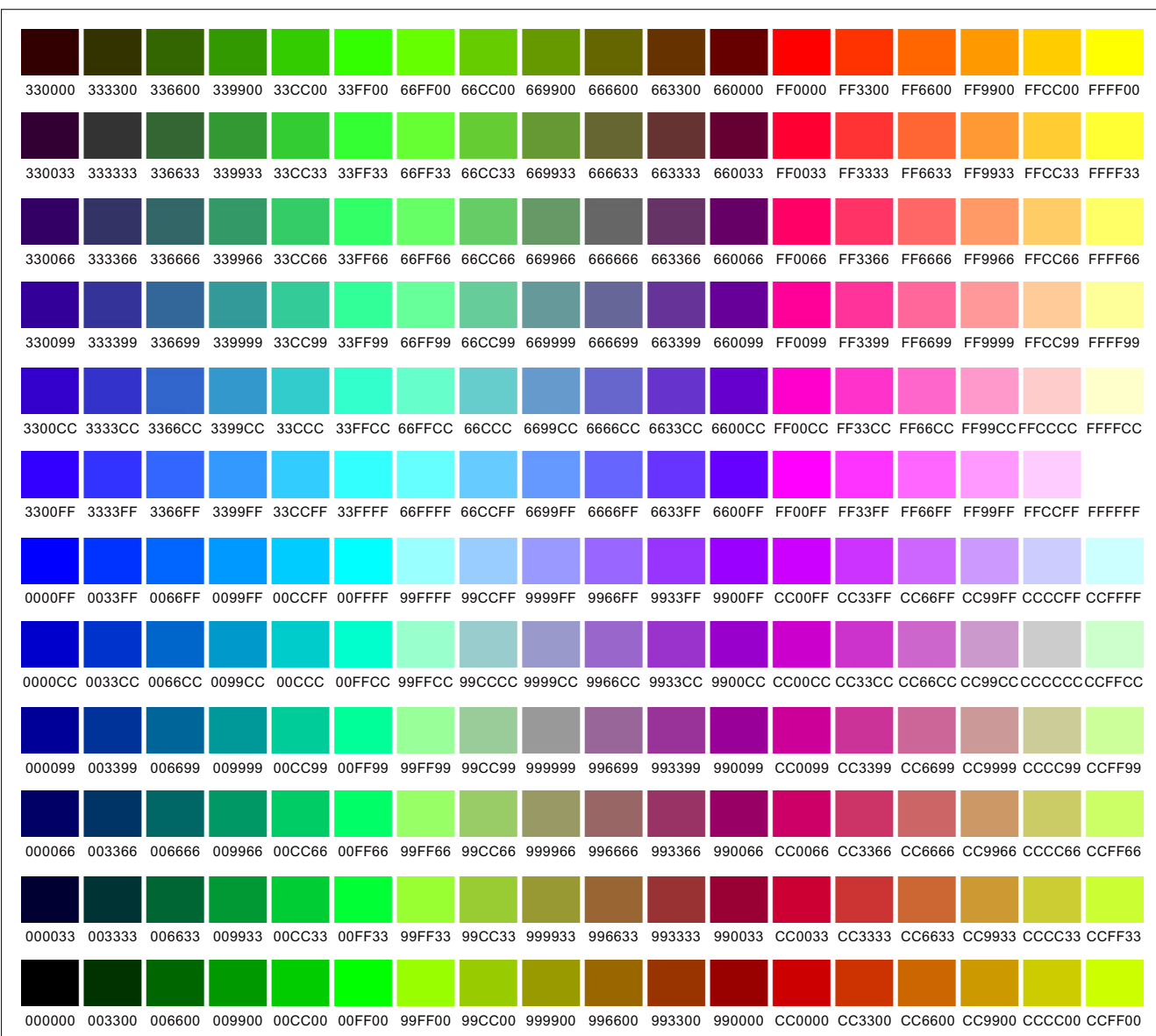

## 6.2.2 Machine data

#### 6.2.2.1 Maximum number of protection areas

The maximum number of all [types of parameterizable protection areas](#page-223-0) (Page [224\)](#page-223-0) is specified with the machine data.

MD18890 \$MN\_MM\_MAXNUM\_3D\_PROT\_AREAS = <number>

#### 6.2.2.2 Maximum number of protection area elements for machine protection areas

The maximum number of parameterizable protection area elements for machine protection areas is specified using machine data [\(\\$NP\\_PROT\\_TYPE == "MACHINE"](#page-223-0) (Page [224](#page-223-0))).

MD18892 \$MN\_MM\_MAXNUM\_3D\_PROT\_AREA\_ELEM = <number>

#### 6.2.2.3 Maximum number of protection area elements for automatic tool protection areas

The maximum number of protection area elements for automatic tool protection areas is specified with the machine data. For each automatic tool protection area the control precisely creates one protection area element. As a consequence, using the value parameterized here, the maximum possible number of parameterizable automatic tool protection areas ([\\$NP\\_PROT\\_TYPE == "TOOL"](#page-223-0) (Page [224\)](#page-223-0)) is also simultaneously defined.

MD18893 \$MN\_MM\_MAXNUM\_3D\_T\_PROT\_ELEM = <number>

#### 6.2.2.4 Maximum number of NC/PLC interface signals for the preactivation of protection areas

The control is informed of the maximum number of used NC/PLC interface signals of interface [DB10, DBX234.0 - DBX241.7](#page-808-0) (Page [809](#page-808-0)) (collision avoidance: activate protection area) with the machine data. The number of interface signals used increases the memory space required for each part program block. Counting the number of used NC/PLC interface signal starts at DB10, DBX234.0

MD18897 \$MN\_MM\_MAXNUM\_3D\_INTERFACE\_IN = <number>

#### 6.2.2.5 Maximum number of triangles for machine protection areas

With the machine data, the maximum number of triangles for protection area bodies ( $SNP$  TYPE == "FILE" (Page [240\)](#page-239-0)) of machine protection areas ( $SNP$  PROT TYPE == ["MACHINE"](#page-223-0) (Page [224\)](#page-223-0)) to be provided by the control is defined.

MD18895 \$MN\_MM\_MAXNUM\_3D\_FACETS = <number>

#### 6.2.2.6 Maximum number of triangles for automatic tool protection areas

With the machine data, the maximum number of triangles for protection area bodies of automatic tool protection areas to be provided by the control is defined.

MD18894 \$MN\_MM\_MAXNUM\_3D\_FACETS\_INTERN = <number>

The control system automatically models the protection area bodies based on the geometric data of the tool active at the time of creation. The number of triangles correspondingly increases:

- as the geometric complexity of the tool increases.
- as the parameterized collision tolerance decreases.

#### **Note**

#### Protection area bodies and collision tolerance

The protection area bodies of automatic tool protection areas are, as standard, created by the control with a precision of 1/3 of the [collision tolerance](#page-266-0) (Page [267](#page-266-0)).

### 6.2.2.7 Creation mode for automatic tool protection areas

The machine data defines how the control creates protection area bodies of automatic tool protection areas.

MD18899 \$MN\_PROT\_AREA\_TOOL\_MASK = <mode>

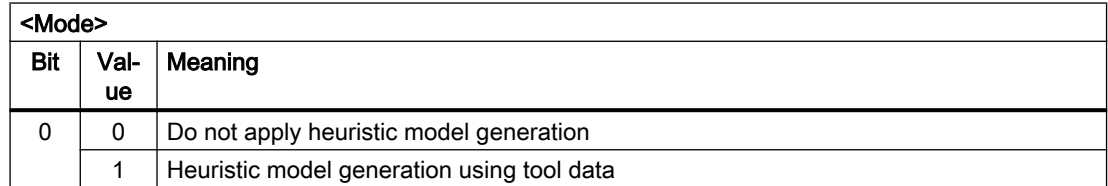

## 6.2.3 System variables: Protection areas

### 6.2.3.1 Overview

A protection area is parameterized with the following system variables:

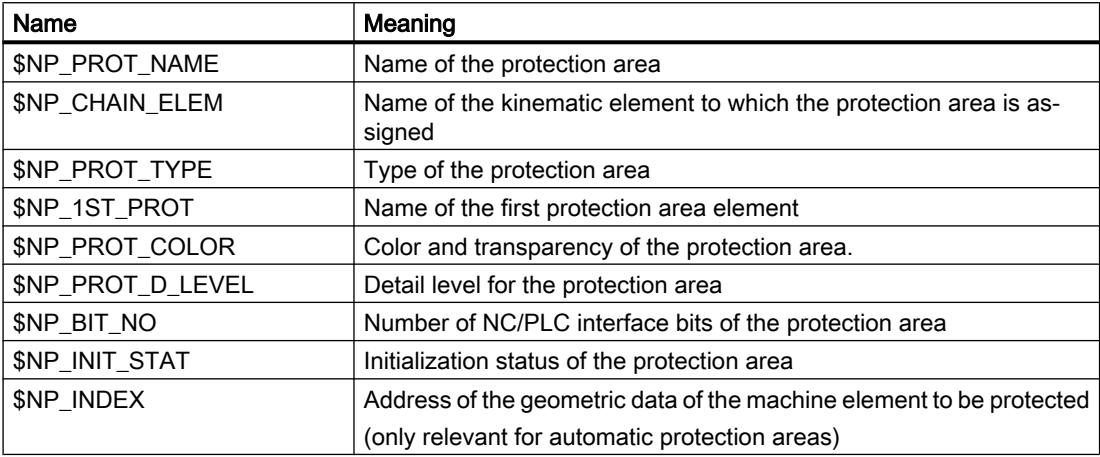

The system variables are described in detail in the following sections.

#### Note

#### Establish a defined initial state

It is recommended that a defined initial state be generated before parameterizing the protection areas. To do this, set the system variables of the protection areas to their default values with the [DELOBJ\(\)](#page-204-0) (Page [205\)](#page-204-0) function.

#### Change system variable values

If the value of one of the system variables listed above is changed, the change becomes immediately visible at the user interface, e.g. SINUMERIK Operate. The machine model of the NC is only updated after explicitly requesting that the machine model is recalculated by calling the [PROTA\(\)](#page-276-0) (Page [277](#page-276-0)) or [PROTS\(\)](#page-277-0) (Page [278](#page-277-0)) function.

## 6.2.3.2 \$NP\_PROT\_NAME

#### Function

Enter the NC-wide unique protection area name in the system variable. The protection area is referenced via this name, e.g. by a protection area element. The name is also displayed in the graphical editor of SINUMERIK Operate.

#### **Syntax**

 $$NP$  PROT NAME $[\langle m \rangle] = "<$ name>"

#### Meaning

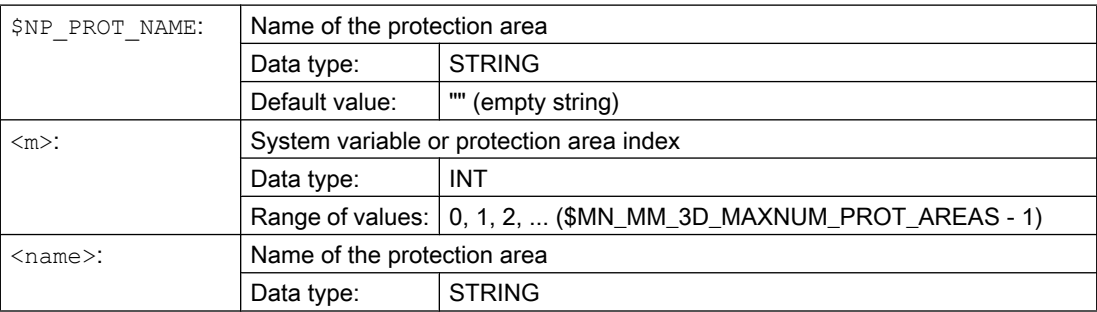

#### Example

The 6th protection area is assigned the name "Spindle":

**Program code Comment**

N100 \$NP\_PROT\_NAME[5] = "Spindle" ; 6. Protection area, ; name = "Spindle"

## 6.2.3.3 \$NP\_CHAIN\_ELEM

## Function

Enter the [name of the kinematic element](#page-190-0) (Page [191](#page-190-0)) to which the protection area will be connected in the system variable.

#### Note

#### Reference coordinate system

The geometric data of the protection area, starting from the first protection area element [\(\\$NP\\_1ST\\_PROT](#page-224-0) (Page [225](#page-224-0))), refer to the local coordinate system of the kinematic element, with which the protection area is connected.

### **Syntax**

 $$NP$  CHAIN ELEM $[\langle m \rangle] =$  " $\langle name \rangle$ "

### Meaning

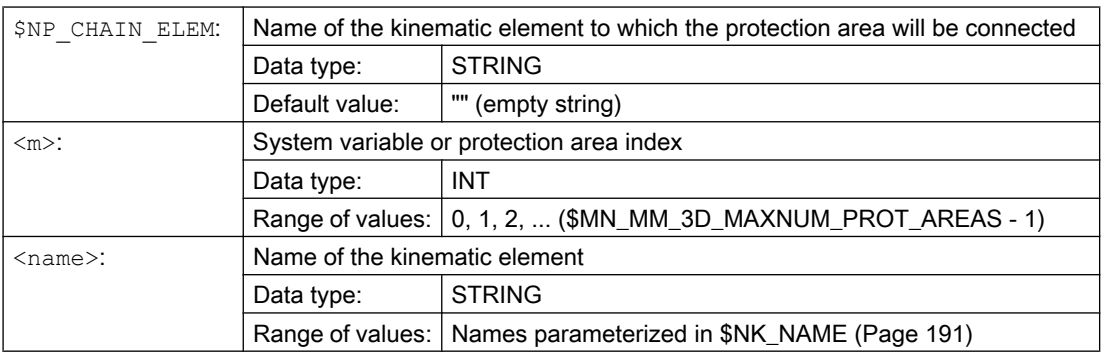

### Example

The 6th protection area is connected to the kinematic element with the name "Z axis":

**Program code Comment**

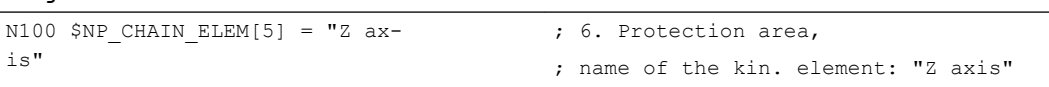

## <span id="page-223-0"></span>6.2.3.4 \$NP\_PROT\_TYPE

## Function

The protection area type should be entered in the system variable:

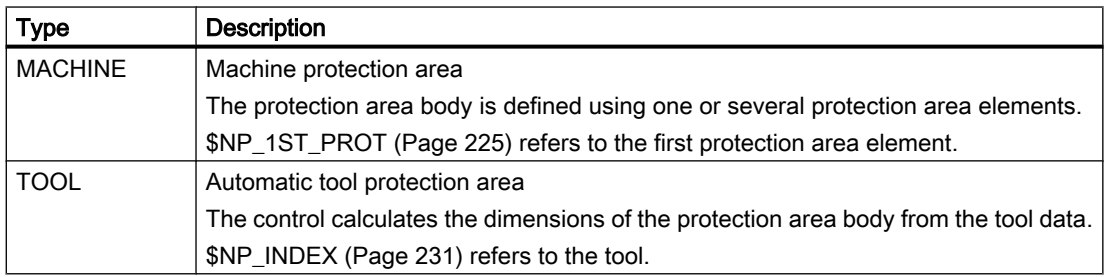

### **Syntax**

\$NP\_PROT\_TYPE[<m>] = "<type>"

## Meaning

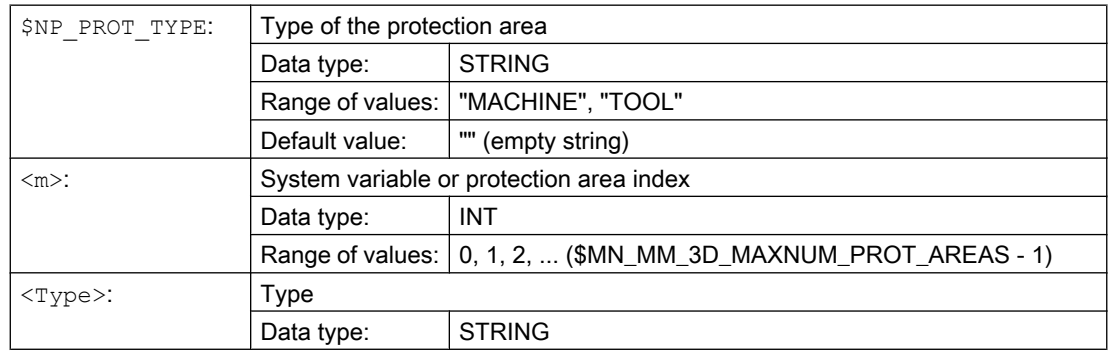

## Example

The 6th protection area is a machine protection area:

**Program code Comment** N100 \$NP\_PROT\_TYPE[5] = "MACHINE" ; 6. Protection area, ; type = "MACHINE"

# <span id="page-224-0"></span>6.2.3.5 \$NP\_1ST\_PROT

## Function

Enter the [name of the first protection area element](#page-232-0) (Page [233\)](#page-232-0) in the system variable.

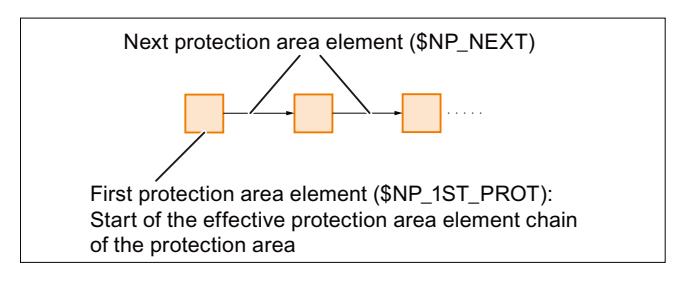

## **Syntax**

 $$NP$  1ST PROT $[\langle m \rangle] = "<$ name>"

## Meaning

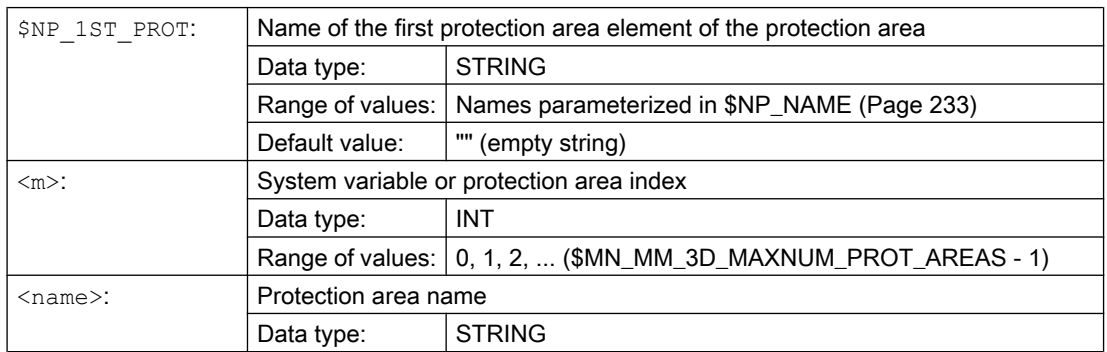

## Automatic tool protection areas, \$NP\_PROT\_TYPE == "TOOL"

For automatic tool protection areas, only the following values are permissible for \$NP\_1ST\_PROT:

- "" (empty string)
- Name of a protection area element, type "FRAME"

## Behavior for value == "" (empty string)

When activating the associated tool, the control creates a protection area element for the tool with a unique, internal name and protection area body generated from the geometric data of the tool. The name is assigned system variable \$NP\_1ST\_PROT.

● Protection area "TOOL" : \$NP\_1ST\_PROT = "<internal name>"

The coordinates of the tool protection area refer to the local coordinate system of the kinematic element to which it is assigned.

#### <span id="page-225-0"></span>Behavior for value == name of a protection area element, type "FRAME"

When activating the associated tool, the control creates a protection area element for the tool with a unique, internal name and protection area body generated from the geometric data of the tool. The name is assigned a system variable \$NP\_NEXT of the protection area element, type "FRAME", to which \$NP\_1ST\_PROT refers.

- Protection area "TOOL" : \$NP\_1ST\_PROT = "WKZ\_Frame" →
	- Protection area element "WKZ\_Frame" : \$NP\_NEXT = "<internal name>"

The coordinates of the tool protection area refer to the local coordinate system of the protection area element, type "FRAME".

Possible applications: Tool definition independent of the position where it is mounted on the machine.

#### Example

The 1st protection area element which makes up the 6th protection area has the name "Spindle head":

```
Program code Comment
N100 $NP 1ST PROT[5] = "Spindle head" ; 6. Protection area,
                                     ; 1. Protection area element = 
                                     "spindle box"
```
## 6.2.3.6 \$NP\_PROT\_COLOR

#### Function

Enter the protection area element-specific value for alpha/transparency and color (ARGB) in the system variable. This value is used for the display of the protection area or protection area element on the user interface. If a separate value is entered for a protection area element in [\\$NP\\_COLOR](#page-236-0) (Page [237](#page-236-0)), this is used for the display of the protection area element.

#### **Structure**

Alpha/transparency and color are specified as a double word in hexadecimal format: **AARRGGBB**H

- 1. 3. Byte: RGB color value. See Chapter ["Color chart](#page-218-0) (Page [219](#page-218-0))".
- 4. Byte: Alpha channel or transparency value

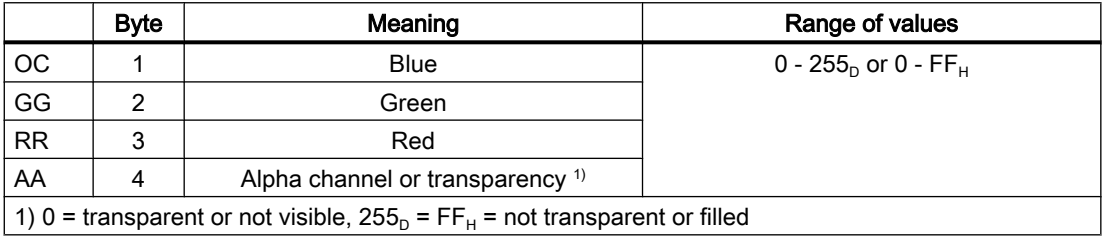

### <span id="page-226-0"></span>**Syntax**

\$NP\_PROT\_COLOR[<m>] = <value>

### Meaning

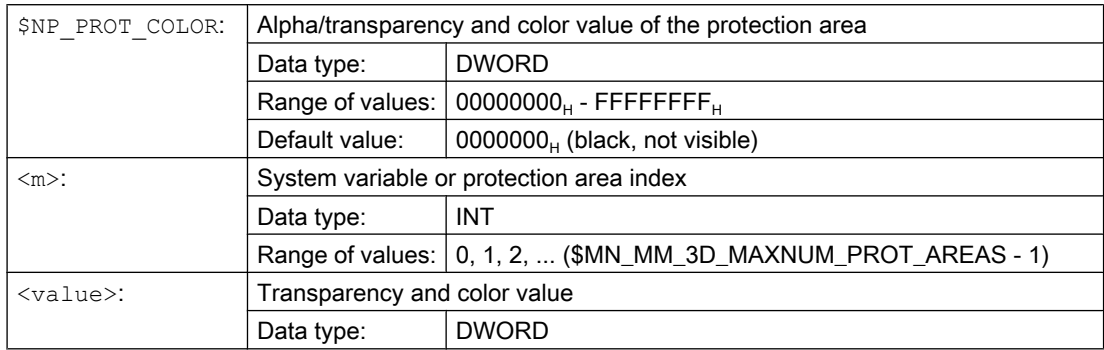

#### Example

The 6th protection area is to be displayed half transparent and in a green-blue color on the user interface:

- AA =  $7F_H$  = 127<sub>D</sub>  $\triangleq$  50% transparency
- RR (red) =  $00 \triangleq$  no red component
- GG (green) =  $FF_H$  = 255<sub>D</sub>  $\triangleq$  100% green color component
- BB (blue) =  $33_H = 51_D = 20\%$  blue color component

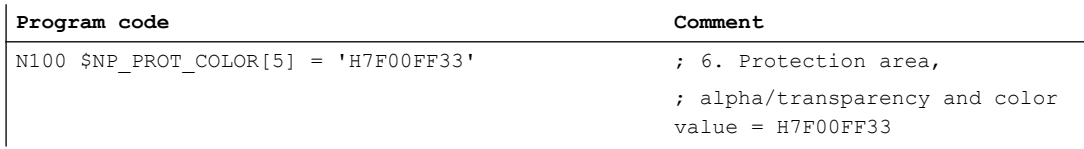

## 6.2.3.7 \$NP\_PROT\_D\_LEVEL

## Function

The detail level as of which the protection area or the protection area elements are displayed on the user interface is specified via the system variable. If a separate value is entered for a protection area element in [\\$NP\\_D\\_LEVEL](#page-237-0) (Page [238\)](#page-237-0), this is used for the display of the protection area element.

#### Detail level

- Lowest detail level: 0
- Highest detail level: 3

If the detail level x is selected for the display on the HMI, all protection areas and protection area elements are displayed for which the following applies for the detail level D:  $D \le x$ 

## <span id="page-227-0"></span>**Syntax**

 $$NP$  PROT D LEVEL[ $\langle m \rangle$ ] =  $\langle value \rangle$ 

## Meaning

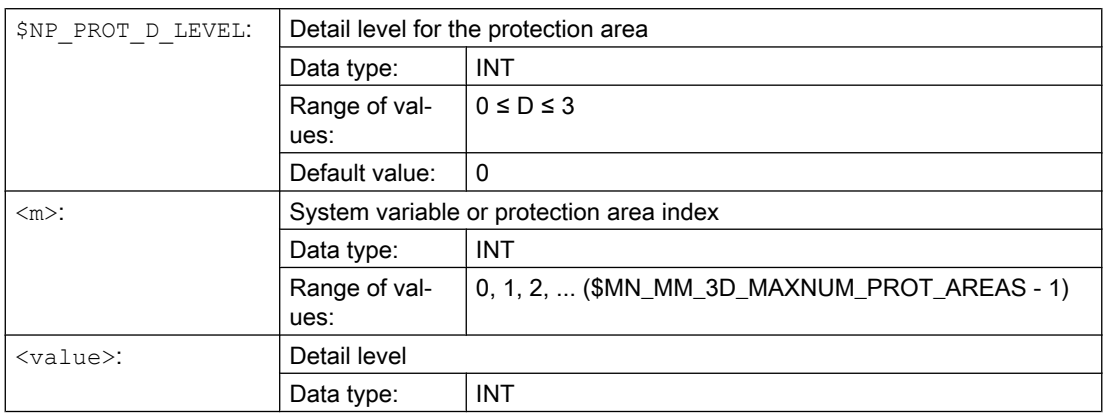

### Example

The 6th protection area is to be displayed as of detail level 3:

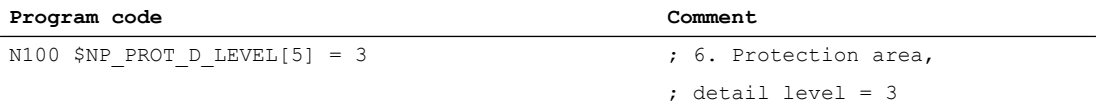

## 6.2.3.8 \$NP\_BIT\_NO

## Function

Enter the bit number of an NC/PLC interface signal of the 64-bit wide interface with which the protection area is to be connected in system variable \$NP\_BIT\_NO. If the protection area is not to be connected to an NC/PLC interface signal, enter the value -1.

#### NC/PLC interface

Activation / deactivation of the protection area can be requested via NC/PLC interface signals via the PLC user program or this can be used for feedback on the current status to the PLC user program:

- Requirement: [DB10, DBX234.0 DBX241.7](#page-808-0) (Page [809](#page-808-0))
- Feedback: [DB10, DBX226.0 DBX233.7](#page-809-0) (Page [810\)](#page-809-0)

#### **Precondition**

The status of the protection area must be "preactivated" or "PLC-controlled" in order for the NC/PLC interface of the protection area to be observed. [\\$NP\\_INIT\\_STAT](#page-229-0) (Page [230\)](#page-229-0) == "P" (preactivated or PLC-controlled)

## **Syntax**

 $$NP\_BIT_NO[\langle m \rangle] = \langle number \rangle$ 

## Meaning

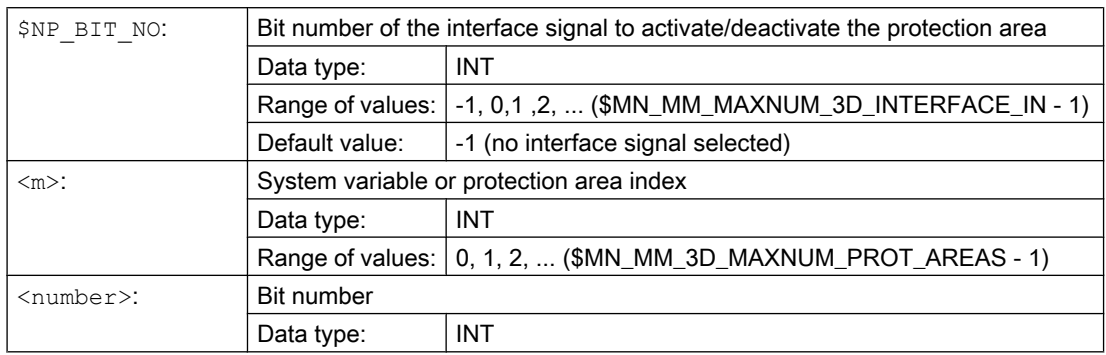

## Example

The 6th protection area is assigned to the 18th bit of the interface (DB10.DBX236.1):

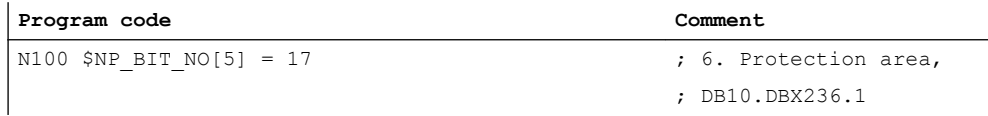

## Assignment: Bit number to the interface signal

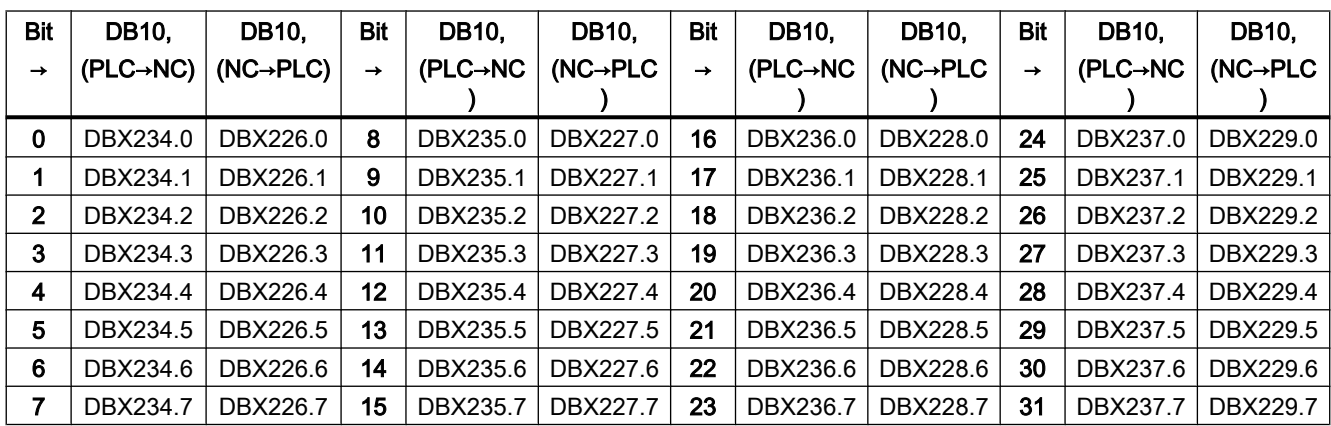

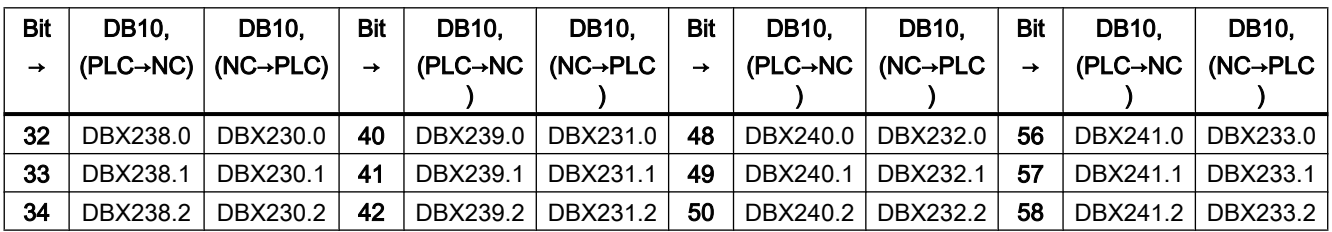

<span id="page-229-0"></span>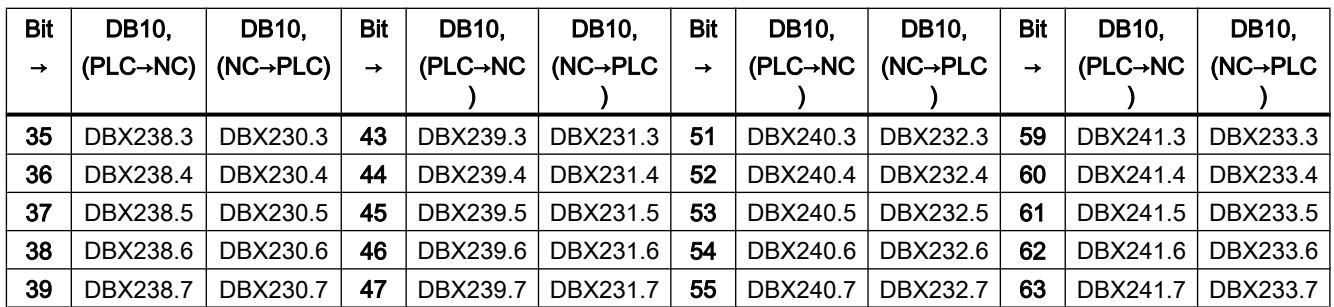

## 6.2.3.9 \$NP\_INIT\_STAT

## Function

Enter the protection area initialization status in the system variable.

The status of a protection area is set to the parameterized initialization status in the following situations:

- When the control ramps up
- When calling the [PROTA](#page-276-0) (Page [277](#page-276-0)) function after the protection area has been recreated during operation by writing the protection-area-specific system variables
- When calling the [PROTA](#page-276-0) (Page [277\)](#page-276-0) function with parameter "R"
- When calling the [PROTS](#page-277-0) (Page [278\)](#page-277-0) function with parameter "R"

## **Syntax**

\$NP\_INIT\_STAT[<m>] = "<status>"

## Meaning

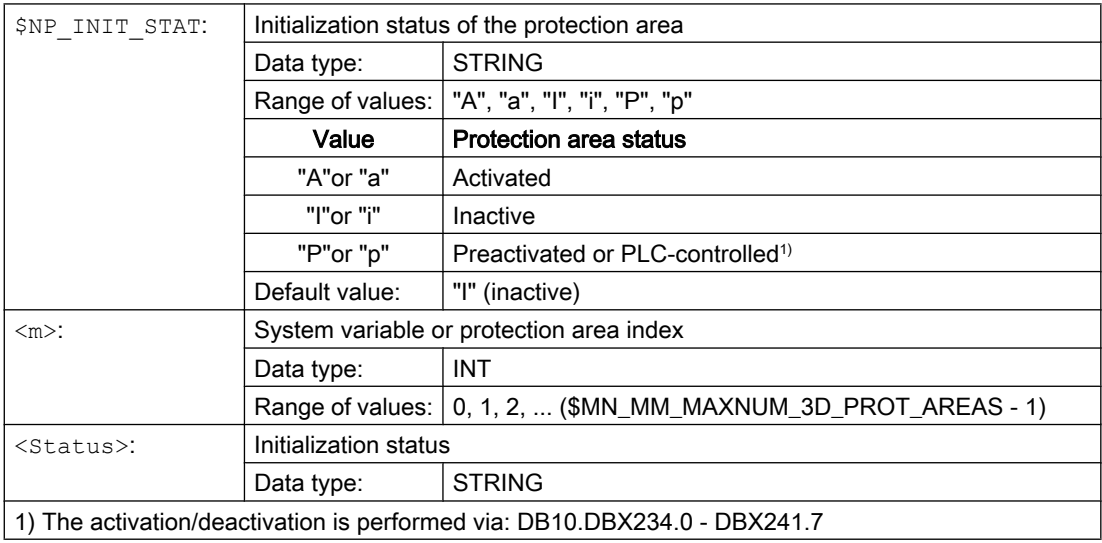

#### <span id="page-230-0"></span>Example

The initialization status of the 6th protection area is set to "P" (preactivated or PLC-controlled):

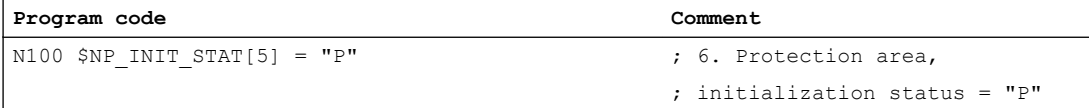

The current status depends on the state of the interface signal parameterized in [\\$NP\\_BIT\\_NO](#page-227-0) (Page [228\)](#page-227-0).

## 6.2.3.10 \$NP\_INDEX

#### Function

For automatic protection areas [\(\\$NP\\_PROT\\_TYPE](#page-223-0) (Page [224\)](#page-223-0)), the address, under which the geometric data of the machine part, tool, etc. to be protected is saved, should be entered in the system variable. The control then automatically creates the geometrical dimensions of the protection area from the geometric data.

#### Example

For example, for an automatic tool protection area (\$NP\_PROT\_TYPE == "TOOL") the geometrical dimensions of the protection area are created based on the tool data.

## **Syntax**

\$NP\_INDEX[<m>,<i>] = <value>

## Meaning

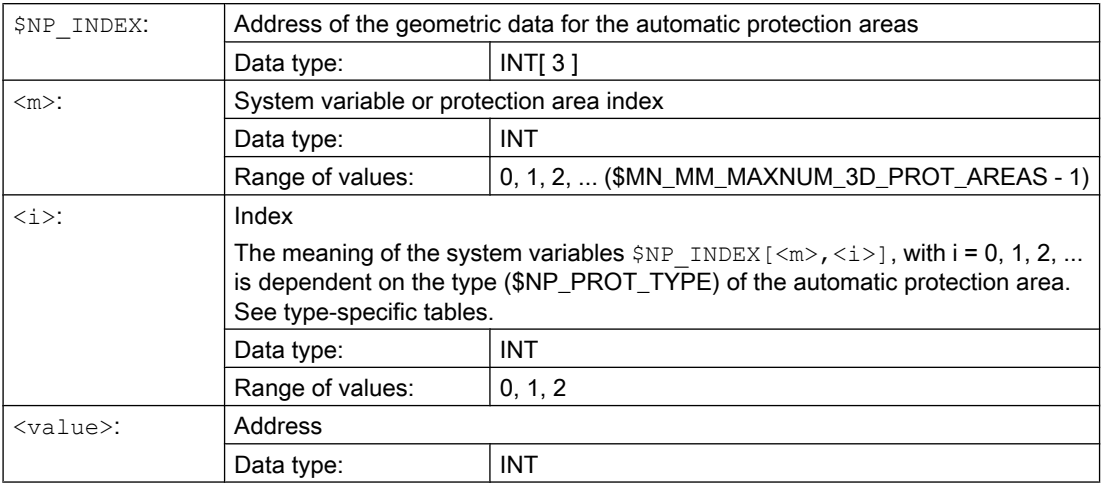

#### <span id="page-231-0"></span>Type: Automatic tool protection area (\$NP\_PROT\_TYPE == "TOOL")

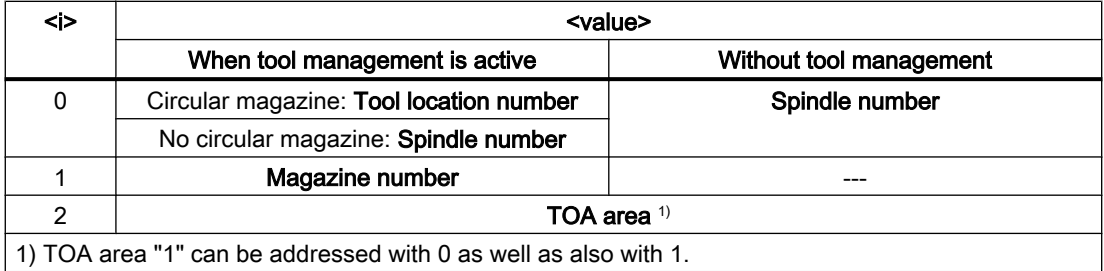

### Example

The 6th protection area is an automatic tool protection area (\$NP\_PROT\_TYPE == "TOOL"). The geometrical dimensions of the protection area should be generated from the geometric data of the tool at the following tool location:

- Tool location number: 1
- Magazine number: 9998 (spindle 1)
- TOA area: 1

Tool management is active.

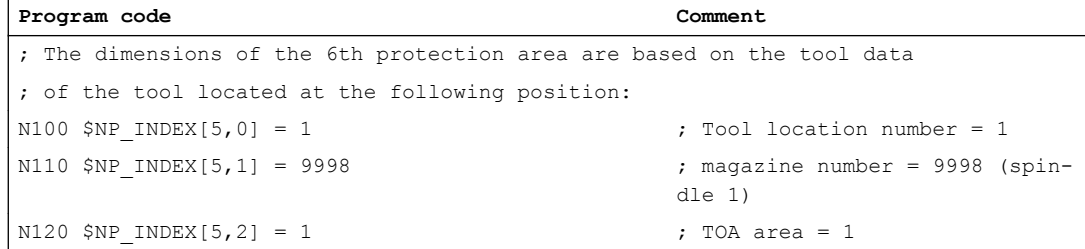

#### See also

[\\$NP\\_PROT\\_TYPE](#page-223-0) (Page [224\)](#page-223-0)

## 6.2.4 System variables: Protection area elements for machine protection areas

#### 6.2.4.1 Overview

A protection area element of a machine protection area is parameterized with the following system variables:

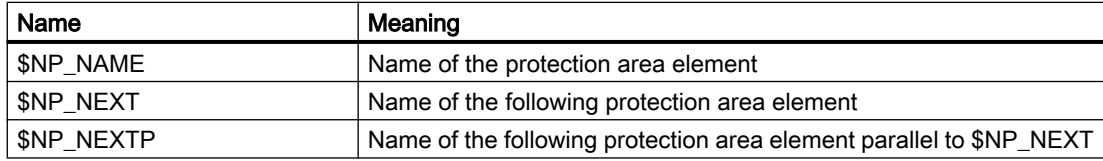

<span id="page-232-0"></span>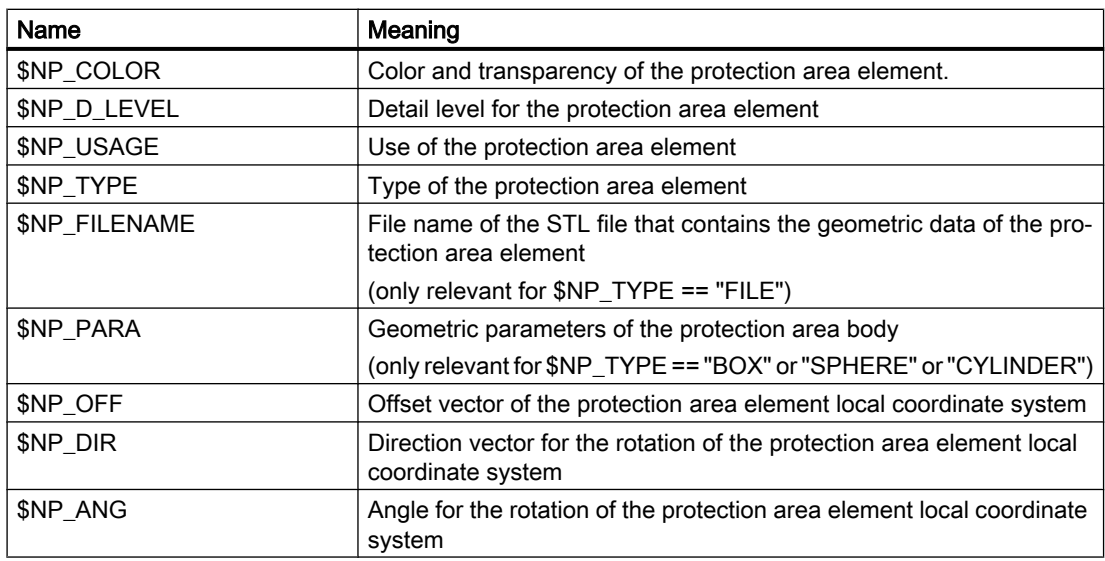

The system variables are described in detail in the following sections.

#### **Note**

#### Establish a defined initial state

It is recommended that a defined initial state be generated before parameterizing the protection area elements. To do this, set the system variables of the protection area elements to their default values with the [DELOBJ\(\)](#page-204-0) (Page [205\)](#page-204-0) function.

#### Change system variable values

If the value of one of the system variables listed above is changed, the change becomes immediately visible at the user interface, e.g. SINUMERIK Operate. The machine model of the NC is only updated after explicitly requesting that the machine model is recalculated by calling the [PROTA\(\)](#page-276-0) (Page [277](#page-276-0)) or [PROTS\(\)](#page-277-0) (Page [278](#page-277-0)) function.

#### 6.2.4.2 \$NP\_NAME

#### Function

Enter the NC-wide unique protection area element name in the system variable. The protection area element is referenced via this name. The name is also displayed in the graphical editor of SINUMERIK Operate.

#### **Syntax**

 $$NK$  NAME $[\langle n \rangle] = "<$ name>"

## <span id="page-233-0"></span>Meaning

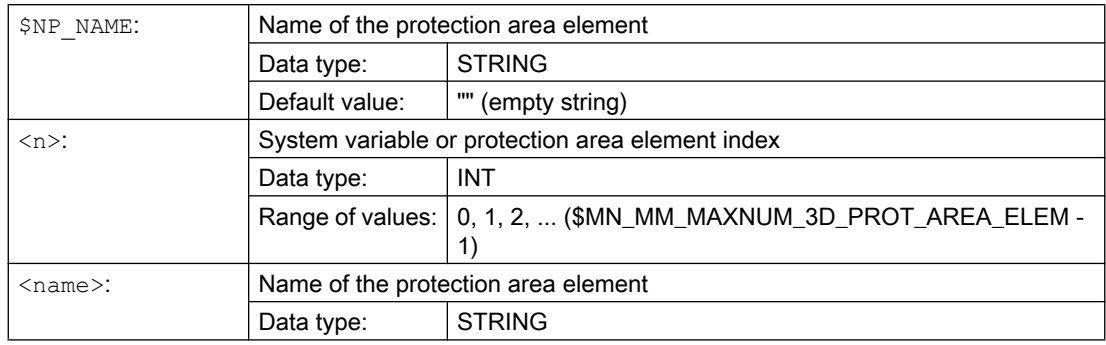

## Example

The 19th protection area element is assigned the name "Spindle head":

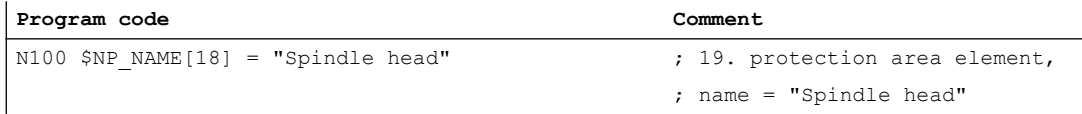

## 6.2.4.3 \$NP\_NEXT

## Function

If a protection area is made up of several protection area elements, they must be linked. To do this, the name of the following protection area element must be entered in the system variable \$NP\_NEXT in every protection area element.

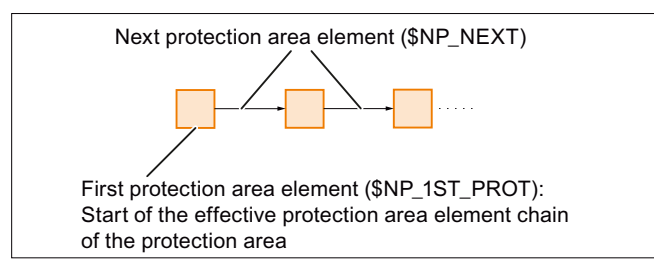

If there is no following protection area element, the name must be entered as an empty string "".

## Offset and rotation

An offset and/or rotation in the current protection area element [\(\\$NP\\_OFF](#page-245-0) (Page [246\)](#page-245-0), [\\$NP\\_DIR](#page-246-0) (Page [247\)](#page-246-0) and [\\$NP\\_ANG](#page-248-0) (Page [249](#page-248-0))) affects the following protection area element specified in \$NP\_NEXT. This means that the specification of the spatial position and orientation of the following protection area element is relative to the current protection area element.

### <span id="page-234-0"></span>**Syntax**

 $$NK$  NEXT $[\langle n \rangle] = "<$ name>"

## Meaning

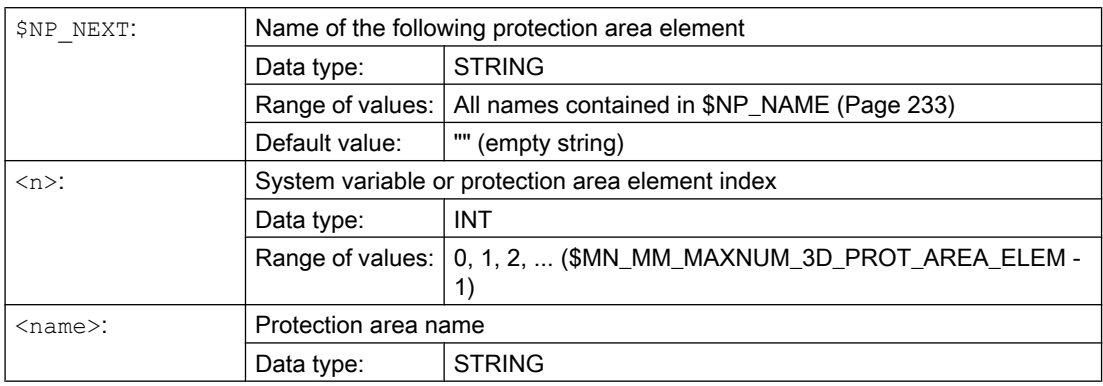

### Example

The following protection area element with the name "Coolant nozzle 1" is attached to the 19th protection area element:

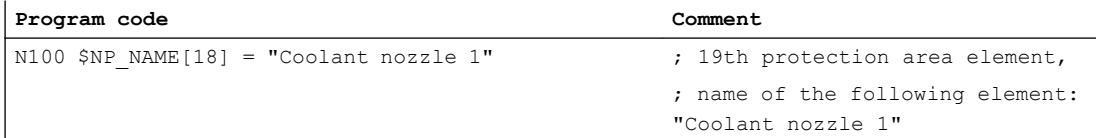

## 6.2.4.4 \$NP\_NEXTP

### Function

The protection area element chain can be branched via the system variable \$NP\_NEXTP. To do this, the following protection area elements must be specified in the system variables \$NP\_NEXT and \$NP\_NEXTP in a protection area element. These protection area elements are then parallel to one another in two separate subchains.

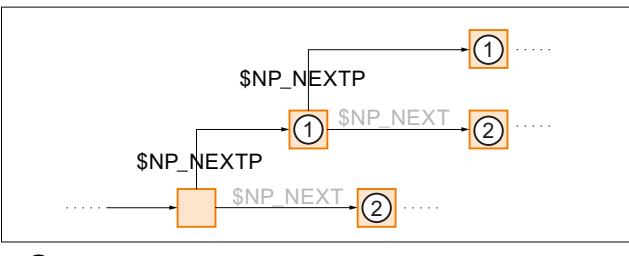

- ① Following parallel protection area element
- ② Following protection area element of the same subchain

Figure 6-2 Protection area elements in parallel subchains

#### Application example

The separate subchains can be used, for example, to model different machine parts of a protection area for visualization or collision avoidance. Typically "C" (collision avoidance) is specified for the protection area element referred to by \$NP\_NEXT for use in [\\$NP\\_USAGE](#page-238-0) (Page [239\)](#page-238-0), and for the protection area element referred to in \$NP\_NEXTP, the value "V" (visualization).

#### Offset and rotation

An offset and/or rotation in the current protection area element [\(\\$NP\\_OFF](#page-245-0) (Page [246\)](#page-245-0), [\\$NP\\_DIR](#page-246-0) (Page [247\)](#page-246-0) and [\\$NP\\_ANG](#page-248-0) (Page [249](#page-248-0))) affects the following protection area element specified in \$NP\_NEXTP. This means that the specification of the spatial position and orientation of the following protection area element is relative to the current protection area element.

#### **Syntax**

 $$NP$  NEXTP $[\langle n \rangle] = "<$ name>"

### Meaning

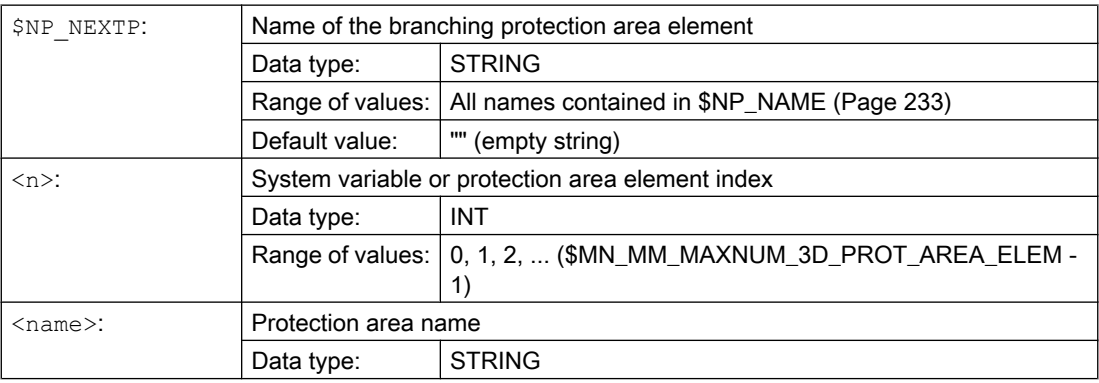

#### Example

The following parallel protection area element with the name "Coolant nozzle 2" is attached to the 19th protection area element:

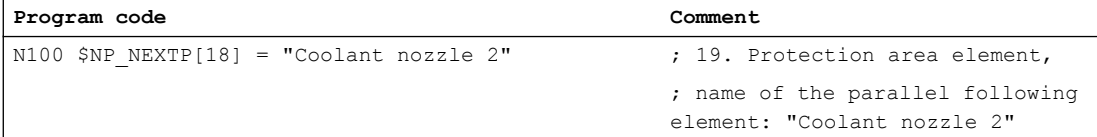

## <span id="page-236-0"></span>6.2.4.5 \$NP\_COLOR

### Function

Enter the protection area element-specific value for alpha/transparency and color (ARGB) in the system variable. This value is used for the display of the protection area element on the user interface. If a specific value is not parameterized for a protection area element, the protection area-specific value from [\\$NP\\_PROT\\_COLOR](#page-225-0) (Page [226](#page-225-0)) applies.

#### **Structure**

Alpha/transparency and color are specified as a double word in hexadecimal format: AARRGGBB<sup>H</sup>

- 1. 3. Byte: RGB color value. See Chapter "[Color chart](#page-218-0) (Page [219](#page-218-0))".
- 4. Byte: Alpha channel or transparency value

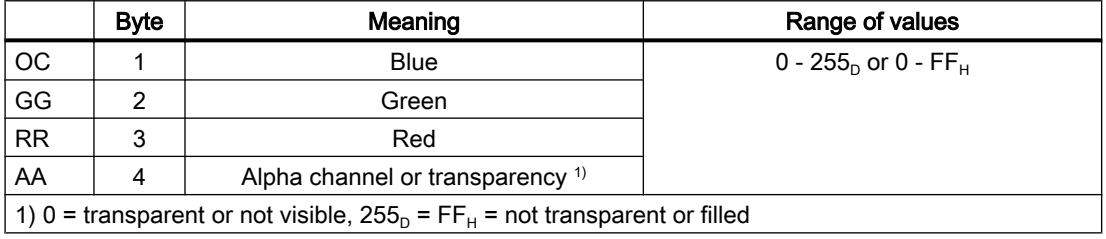

#### **Syntax**

 $$NP$  COLOR $[\langle n \rangle] = \langle name \rangle$ 

### Meaning

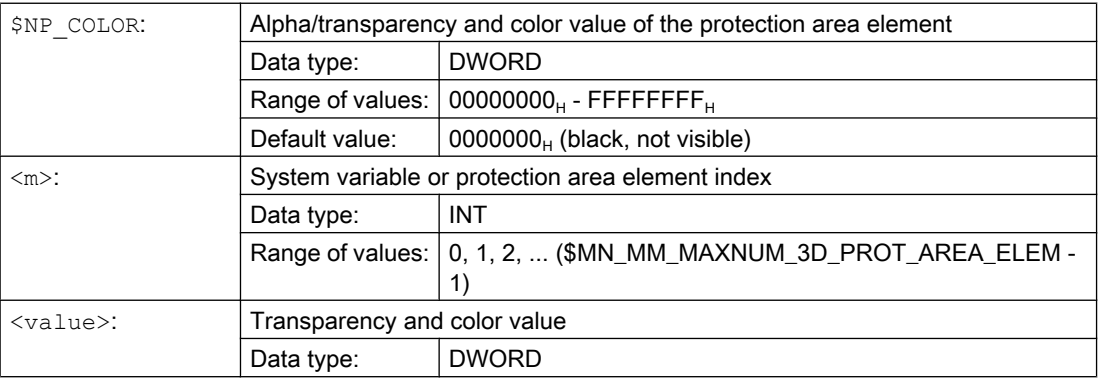

#### <span id="page-237-0"></span>Example

The 19th protection area is to be displayed half transparent and in a green-blue color on the user interface:

- AA =  $7F_H$  = 127<sub>D</sub>  $\triangleq$  50% transparency
- RR (red) =  $00 \triangleq$  no red component
- GG (green) =  $FF_H$  = 255<sub>D</sub>  $\triangleq$  100% green color component
- BB (blue) =  $33<sub>H</sub>$  =  $51<sub>D</sub>$   $\triangleq$  20% blue color component

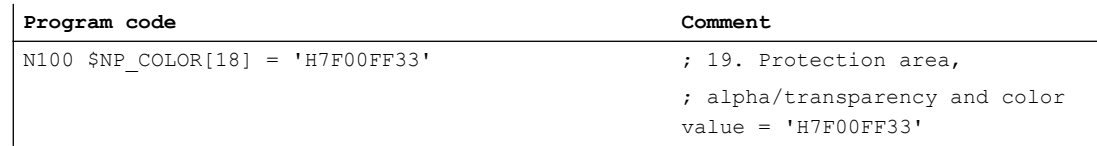

## 6.2.4.6 \$NP\_D\_LEVEL

### Function

The detail level as of which the protection area element is displayed on the user interface is specified via the system variable. If no value different from the default value is assigned for a protection area element the protection area-specific value takes effect [\\$NP\\_PROT\\_D\\_LEVEL](#page-226-0) (Page [227](#page-226-0)).

#### Detail level

- Lowest detail level: 0
- Highest detail level: 3

If the detail level x is selected for the visualization of the machine model, all protection areas and protection area elements are displayed for which the following applies for the detail level D:  $D \leq x$ 

#### **Syntax**

 $$NP$  D LEVEL[ $\langle n \rangle$ ] =  $\langle name \rangle$ 

#### Meaning

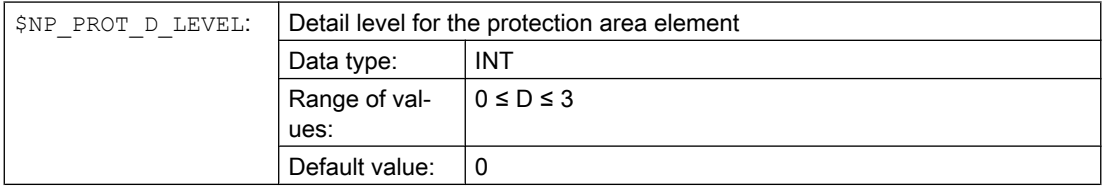

<span id="page-238-0"></span>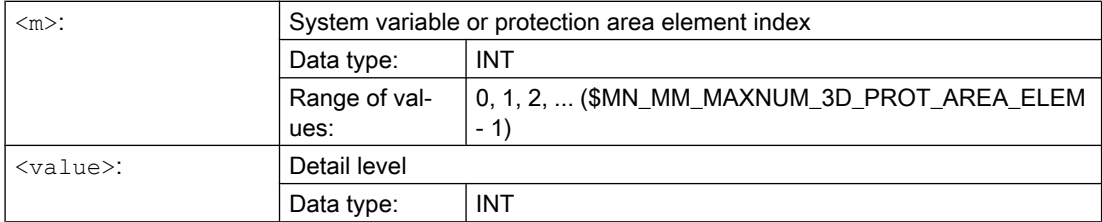

### Example

The 19th protection area is to always to be displayed ⇒ detail level 0:

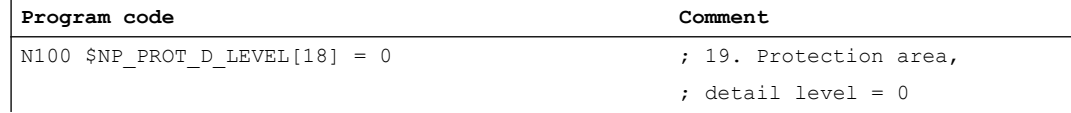

## 6.2.4.7 \$NP\_USAGE

## Function

Enter the protection area element usage in the system variable. The usage specifies how the protection area element is to be considered for the collision avoidance.

- Only visualization, no collision calculation
- Only collision calculation, no visualization
- Visualization and collision calculation

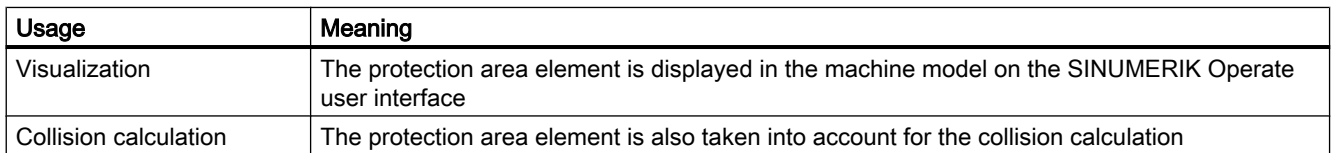

## **Syntax**

\$NP\_USAGE[<n>] = "<value>"

## <span id="page-239-0"></span>Meaning

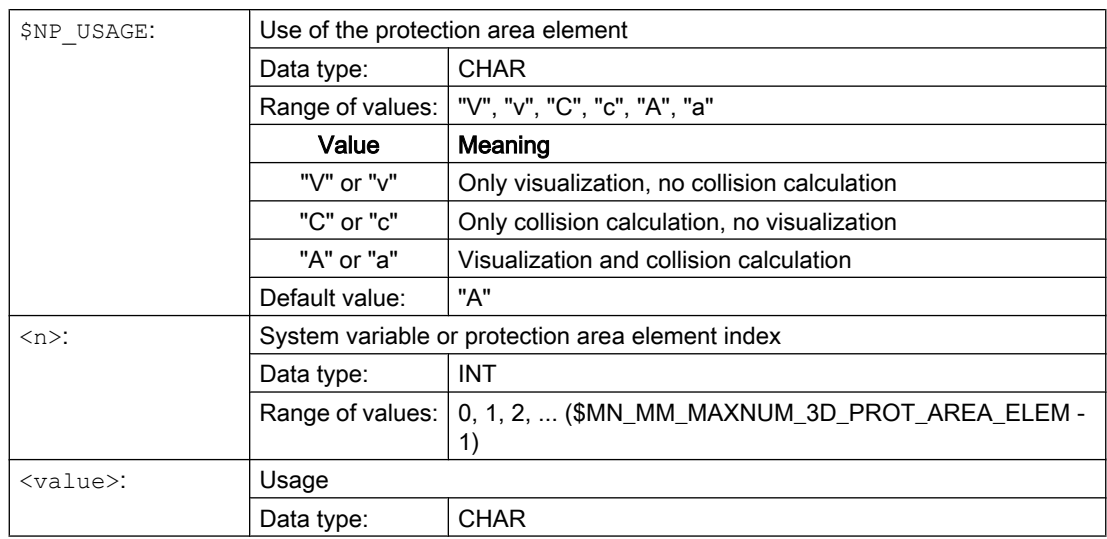

## Example

The 19th protection area element is to be displayed on the user interface and included in the collision calculation:

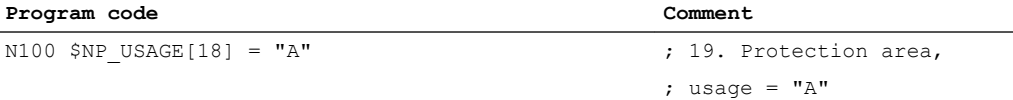

## 6.2.4.8 \$NP\_TYPE

## Function

Enter the protection area element type in the system variable.

## Type: "FRAME"

A protection area element of the "FRAME" type does not contain any bodies, but defines a coordinate transformation of the local coordinate system. The coordinate transformation affects all the following [\(\\$NP\\_NEXT](#page-233-0) (Page [234](#page-233-0))) and/or parallel [\(\\$NP\\_NEXTP](#page-234-0) (Page [235\)](#page-234-0)) protection area elements. The values of the coordinate transformation are set via:

- Offset: [\\$NP\\_OFF](#page-245-0) (Page [246](#page-245-0))
- Direction vector of the rotation: [\\$NP\\_DIR](#page-246-0) (Page [247](#page-246-0))
- Angle of rotation: [\\$NP\\_ANG](#page-248-0) (Page [249](#page-248-0))

No parameters are specified in [\\$NP\\_PARA](#page-244-0) (Page [245](#page-244-0)) for the "FRAME" type.

## Type: "BOX"

A protection area element of the "BOX" type defines a paraxial box in the local coordinate system of the protection area element. The mid-point of the box is at the origin of the local

coordinate system. At the same time as the definition of the body, the local coordinate system can be transformed via the following system variables:

- Offset: [\\$NP\\_OFF](#page-245-0) (Page [246\)](#page-245-0)
- Direction vector of the rotation: [\\$NP\\_DIR](#page-246-0) (Page [247](#page-246-0))
- Angle of rotation: [\\$NP\\_ANG](#page-248-0) (Page [249](#page-248-0))

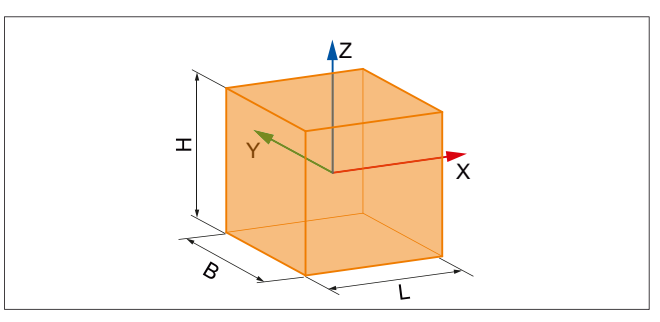

- L Length in the X direction
- B Width in the Y direction
- H Height in the Z direction

Parameter specifications in [\\$NP\\_PARA](#page-244-0) (Page [245](#page-244-0)): Length, width, height

## Type: "SPHERE"

A protection area element of the "SPHERE" type defines a sphere in the local coordinate system of the protection area element. The mid-point of the sphere is at the origin of the local coordinate system. At the same time as the definition of the body, the local coordinate system can be transformed via the following system variables:

- Offset: [\\$NP\\_OFF](#page-245-0) (Page [246\)](#page-245-0)
- Direction vector of the rotation: [\\$NP\\_DIR](#page-246-0) (Page [247](#page-246-0))
- Angle of rotation: [\\$NP\\_ANG](#page-248-0) (Page [249](#page-248-0))

## **Note**

## Rotation

As the center point of the sphere and the starting point of the direction vector are in the coordinate origin of the local coordinate system of the protection area element, a rotation using the direction vector [\\$NP\\_DIR](#page-246-0) (Page [247](#page-246-0)) and angle of rotation [\\$NP\\_ANG](#page-248-0) (Page [249](#page-248-0)) has no effect on the position of the sphere.

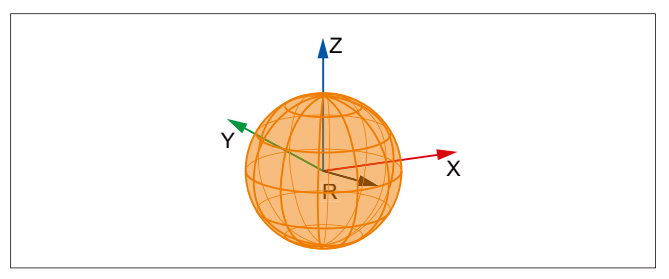

R Radius of the sphere:

Parameter specification in [\\$NP\\_PARA](#page-244-0) (Page [245](#page-244-0)): Radius

### Type: "CYLINDER"

A protection area element of the "CYLINDER" type defines a cylinder in the local coordinate system of the protection area element. The mid-point of the cylinder is at the origin of the local coordinate system. At the same time as the definition of the body, the local coordinate system can be transformed via the following system variables:

- Offset: [\\$NP\\_OFF](#page-245-0) (Page [246](#page-245-0))
- Direction vector of the rotation: [\\$NP\\_DIR](#page-246-0) (Page [247](#page-246-0))
- Angle of rotation: [\\$NP\\_ANG](#page-248-0) (Page [249](#page-248-0))

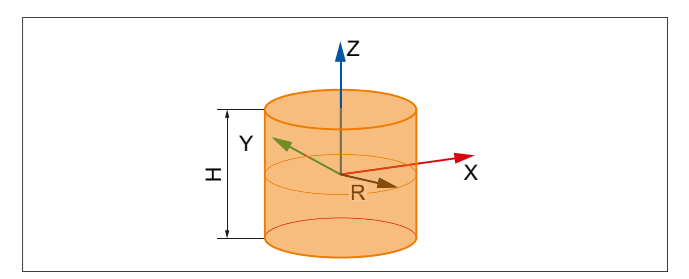

- H Height in the Z direction
- R Radius in the X/Y plane

Parameter specification in [\\$NP\\_PARA](#page-244-0) (Page [245\)](#page-244-0): Height, radius

#### Type: "FILE"

A protection area element of the "FILE" type defines a body whose geometry data is contained in the specified file in STL format (triangular areas), in the local coordinate system of the protection area element. The zero point of the body is at the origin of the local coordinate system. At the same time as the definition of the body, the local coordinate system can be transformed via the following system variables:

- Offset: [\\$NP\\_OFF](#page-245-0) (Page [246](#page-245-0))
- Direction vector of the rotation: [\\$NP\\_DIR](#page-246-0) (Page [247](#page-246-0))
- Angle of rotation: [\\$NP\\_ANG](#page-248-0) (Page [249](#page-248-0))

Specify the file name in [\\$NP\\_FILENAME](#page-242-0) (Page [243](#page-242-0)) for the "FILE" type.

<span id="page-242-0"></span>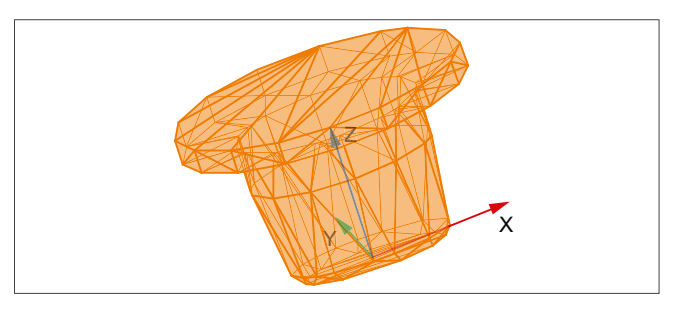

Figure 6-3 Example bodies in STL format

## **Syntax**

\$NP\_TYPE[<n>] = "<type>"

### Meaning

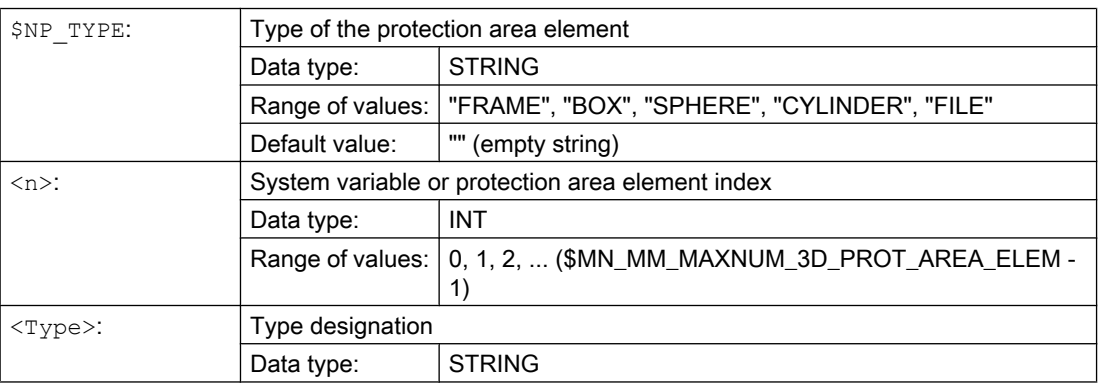

## Example

The 19th protection area element is a box:

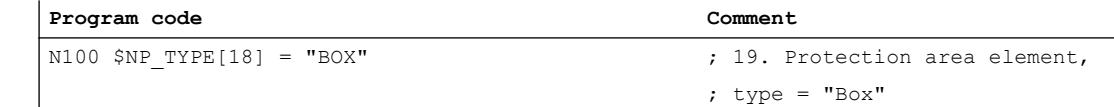

## 6.2.4.9 \$NP\_FILENAME

## Function

For protection area elements of the "FILE" type ([\\$NP\\_TYPE](#page-239-0) (Page [240](#page-239-0))), enter the file name of the STL file (file ending .STL) with the geometry data of the protection area element body in the system variable.

#### File format

The description of the body must be available in STL format (StandardTesselationFormat) and in ASCII coding.

#### Search path

The specified file is sought in the predefined directories on the CompactFlash card in this order:

- 1. /card/oem/sinumerik/nck/prot\_data/machine/3d\_data/mm
- 2. /card/oem/sinumerik/nck/prot\_data/machine/3d\_data/inch

#### Interpretation of the length specifications

Depending on the storage directory, the length specifications contained in the STL file are interpreted in mm or inches:

- .../mm: Interpretation of the length specifications in millimeters
- .../inch: Interpretation of the length specifications in inches

#### **Syntax**

\$NP\_FILENAME[<n>] = "<name>"

#### Meaning

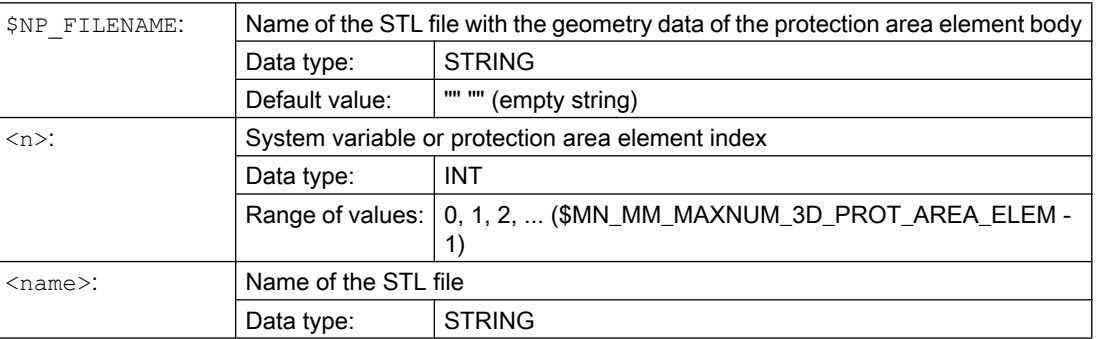

#### Example

The geometry data for the 19th protection area element is stored in the KUEHLDUESE\_1.STL file:

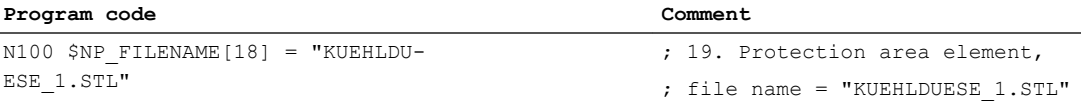

#### <span id="page-244-0"></span>**Note**

#### Maximum length of the file name

The maximum file name length, including point and the file extension is 49 characters. For more than 49 characters, an alarm is displayed when generating an archive.

### 6.2.4.10 \$NP\_PARA

### Function

Enter the dimensions of the protection area body according to the type of the protection area element [\(\\$NP\\_TYPE](#page-239-0) (Page [240\)](#page-239-0)) in the system variable.

#### Coordinate system

The local coordinate system in which the position of the protection area body is specified, is defined by the system variables [\\$NP\\_OFF](#page-245-0) (Page [246\)](#page-245-0), [\\$NP\\_DIR](#page-246-0) (Page [247](#page-246-0)), [\\$NP\\_ANG](#page-248-0) (Page [249\)](#page-248-0).

#### **Syntax**

\$NP\_PARA[<n>,<i>] = <value>

## Meaning

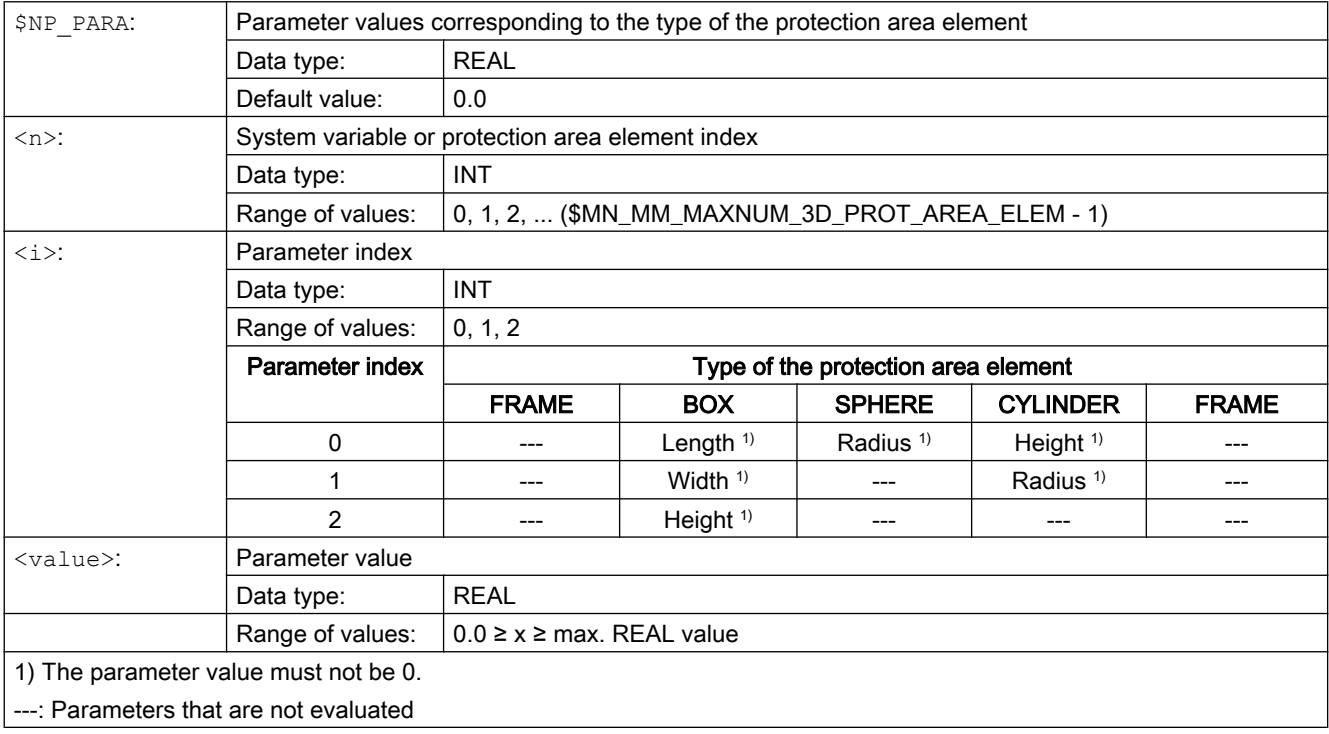

#### <span id="page-245-0"></span>Example

The 19th protection area element is a box with the dimensions:

- Length: 50.0
- Width: 100.0
- Height: 75.5

#### **Program code Comment**

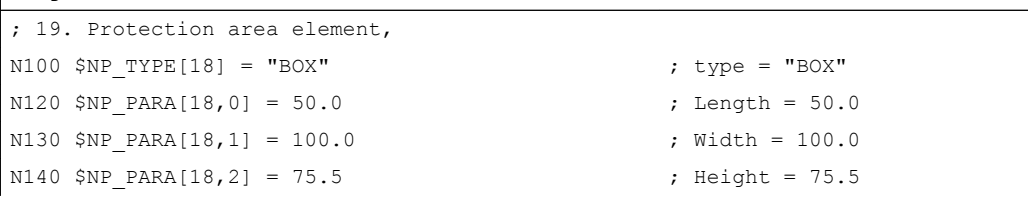

## 6.2.4.11 \$NP\_OFF

### Function

The offset vector by which the local coordinate system of the protection area element is moved compared to the coordinate system of the previous protection area element should be entered in the system variable.

#### **Syntax**

\$NP OFF[<n>,<i>] = <value>

### Meaning

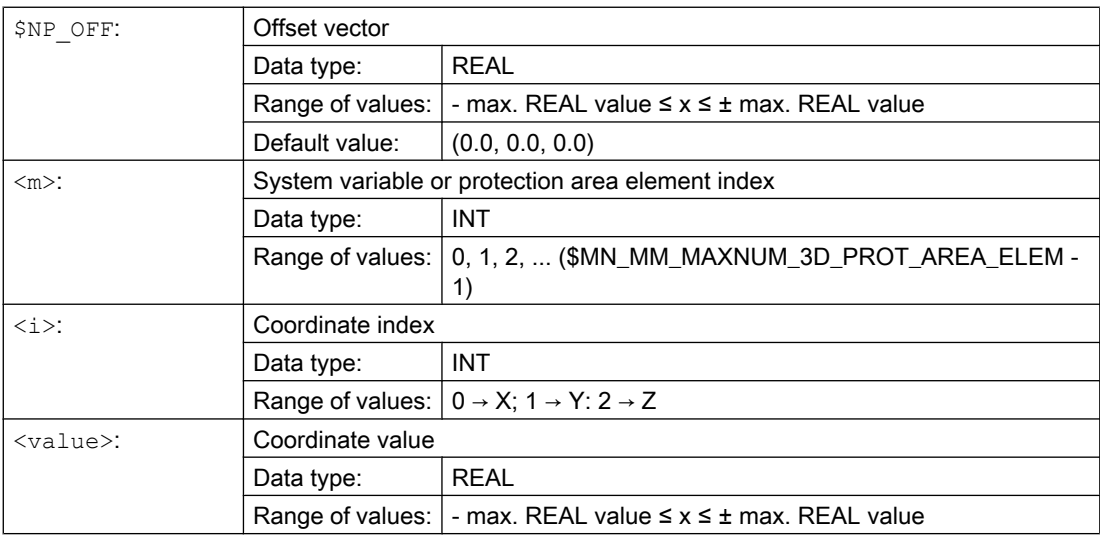

## <span id="page-246-0"></span>Example

The local coordinate system of the 19th protection area element is moved by the following vector compared to the coordinate system of the previous protection area element:

- X direction: 25.0
- Y direction: 50.0
- Z direction: 37.25

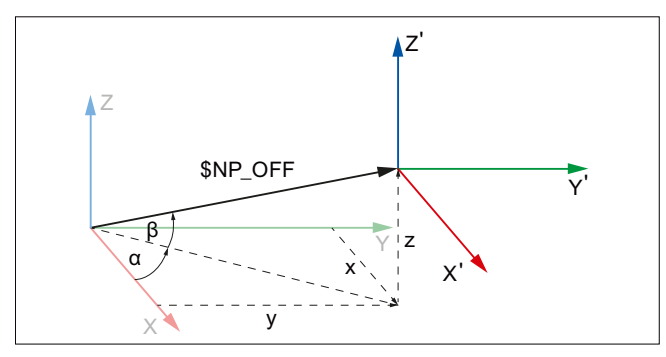

X, Y, Z Coordinate system of the previous protection area element

X', Y', Z' Coordinate system of the current protection area element

| Program code                                         | Comment     |
|------------------------------------------------------|-------------|
| $\vert$ ; 19. protection area element, offset vector |             |
| $ N100$ \$NP OFF $[18, 0] = 25.0$                    | $X = 25.0$  |
| $  N110$ \$NP OFF $[18, 1] = 50.0$                   | $Y = 50.0$  |
| $ N120$ \$NP OFF $[18, 2] = 37.25$                   | $Z = 37.25$ |

## 6.2.4.12 \$NP\_DIR

## Function

The direction vector through which the local coordinate system of the protection area element is rotated compared to the coordinate system of the previous protection area element should be entered in the system variable. The angle of rotation should be entered in [\\$NP\\_ANG](#page-248-0)  (Page [249\)](#page-248-0).

#### Boundary conditions

- $\bullet$  The absolute value of the direction vector must be greater than: 1\*10<sup>-6</sup>
- A work offset parameterized in [\\$NP\\_OFF](#page-245-0) (Page [246](#page-245-0)) is performed before the rotation.

## **Syntax**

 $$NP$  DIR[ $\langle n \rangle$ , $\langle i \rangle$ ] =  $\langle value \rangle$ 

## Meaning

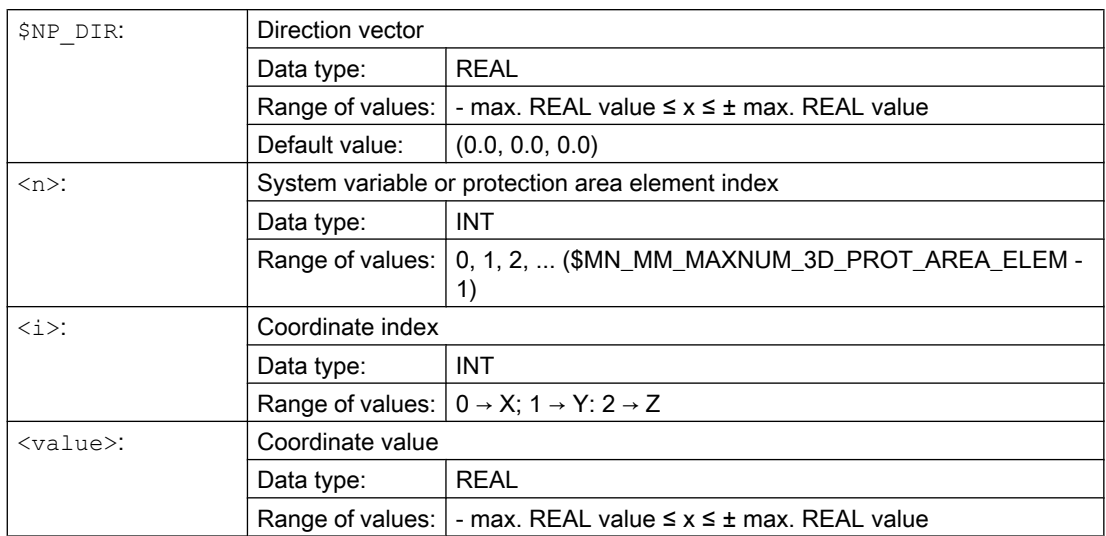

#### Example

The local coordinate system of the 19th protection area element is rotated around the direction vector compared to the coordinate system of the previous protection area element. The direction vector is the unit vector (1; 0; 0), rotated through  $\alpha$ =90° in the X/Y plane and β=10° in the Y/Z plane, in relation to the world coordinate system. The following values result from this for the individual components of the direction vector:

- $\bullet$  X component = cos(α) \* cos(β) = cos(90) \* cos(10) = 0.0
- $\bullet$  Y component = sin(α) \* cos(β) = sin(90) \* cos(10) ≈ 0.985
- $\bullet$  Z component = sin(β) = sin(10) ≈ 0.174

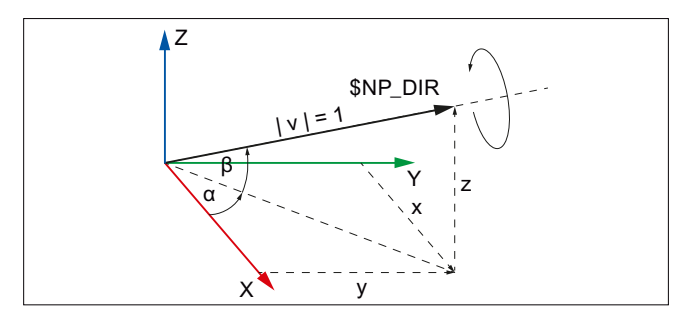

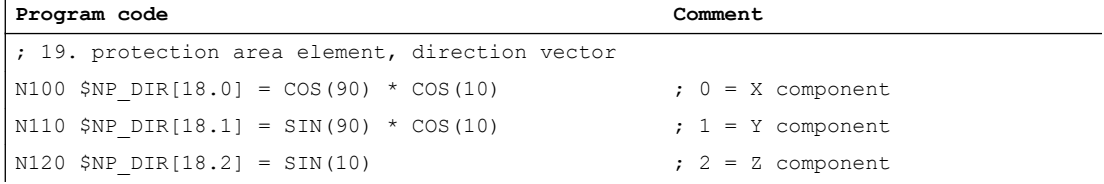

## <span id="page-248-0"></span>6.2.4.13 \$NP\_ANG

## Function

The angle through which the local coordinate system of the protection area element is rotated around the direction vector [\(\\$NP\\_DIR](#page-246-0) (Page [247\)](#page-246-0)) compared to the coordinate system of the previous protection area element should be entered in the system variable.

#### **Syntax**

 $$NP ANG[\langle n \rangle] = \langle value \rangle$ 

### Meaning

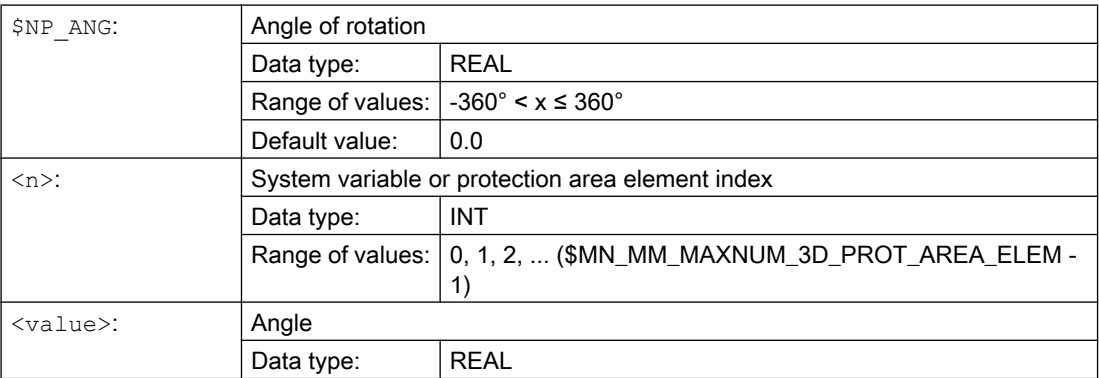

## Example

The local coordinate system of the 19th protection area element is rotated by the angle by δ=45.0° around the direction vector compared to the coordinate system of the previous protection area element. The direction vector is the unit vector (1; 0; 0), rotated through  $\alpha$ =90° in the X/Y plane and  $\beta$ =10° in the Y/Z plane, in relation to the world coordinate system. The following values result from this for the individual components of the direction vector:

- $\bullet$  X component = cos(α) \* cos(β) = cos(90) \* cos(10) = 0.0
- $\bullet$  Y component = sin(α) \* cos(β) = sin(90) \* cos(10) ≈ 0.985
- $\bullet$  Z component = sin(β) = sin(10) ≈ 0.174
- $\bullet$  Angle δ = 45.0°

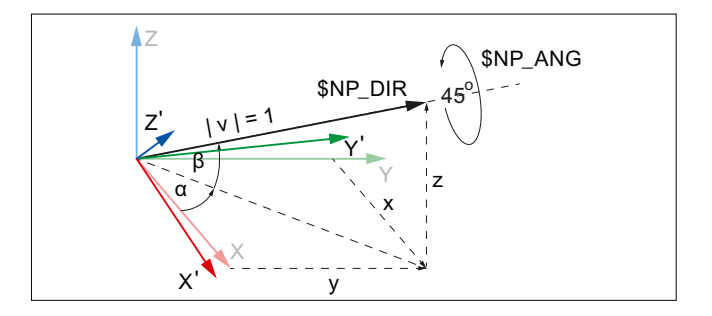

 $\overline{a}$ 

#### <span id="page-249-0"></span>6.2 Commissioning

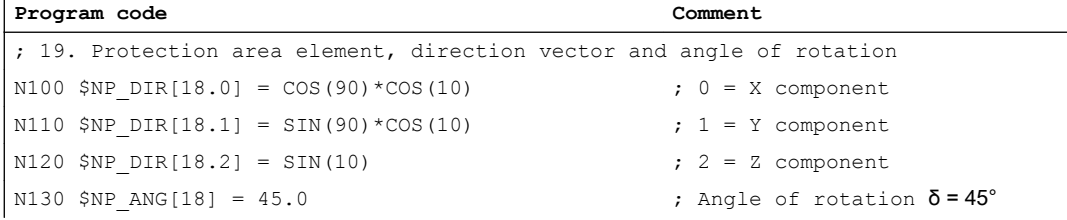

## 6.2.5 System variables: Protection area elements for automatic tool protection areas

The protection area element of an automatic tool protection area is defined using the subsequent system variables. The control automatically generates the values of the system variables from the geometric data of the associated tool, and these can only be read.

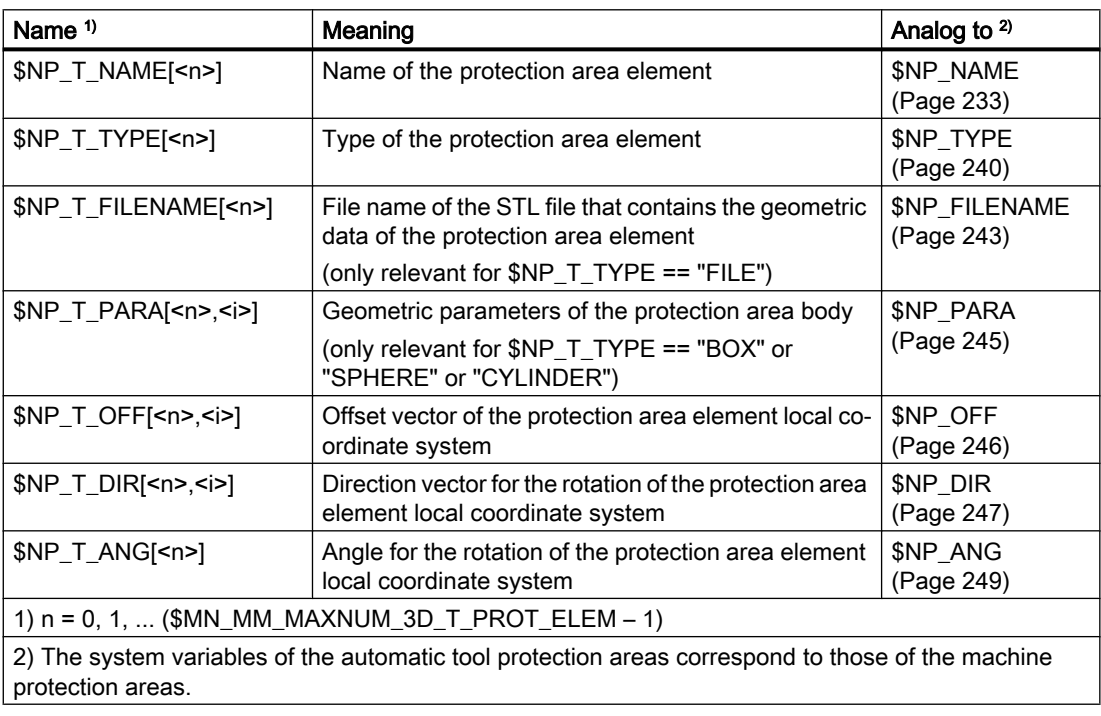

## 6.2.6 Boundary conditions

#### Protection area bodies for spindles

For spindles that are not in position-controlled operation, the associated protection area bodies are only modeled statically. As a result the following boundary conditions must be met when modeling protection area bodies connected with a spindle as a kinematic element:

- The protection area body must be symmetrical around its axis of rotation.
- The symmetrical axis of the protection area body must lie on the axis of rotation of the spindle (collinear)

This should be taken into account for all types of protection area bodies:

- The protection area body is a basic geometrical body (sphere, cylinder).
- The protection area body comprises several, geometrical basic bodies.
- The protection area body comprises triangles (STL file).
- The protection area body for an automatic tool protection area is created from the geometric tool data.

#### **Note**

#### Automatic tool protection areas

Only using tools that are symmetrical around the axis of rotation is recommended for automatic tool protection areas in connection with spindles.

#### Following protection areas

The rotational symmetry and collinearity of the protection area body in respect of the axis of rotation of the spindle must also be complied with for all protection areas that are connected with elements of the kinematic chain (\$NP\_NEXT, \$NP\_NEXTP) following on from the spindle.

Schematic example of such a kinematic chain: ...  $\rightarrow$  (rotary axis/spindle)  $\rightarrow$  (offset)  $\rightarrow$  (linear  $axis) \rightarrow (offset) \rightarrow ...$ 

#### Rotary axes

The boundary conditions stated above must also be observed in connection with rotary axes where these are also operated as spindles.

#### Tool reference point and kinematic transformation

The position of the associated tool reference point is determined in principle through the assignment of an automatic tool protection area to an element in the kinematic chain. However, the position of the tool reference point can be changed through offsets within the automatic tool protection area via the system variables  $$NP<sub>T</sub>$  OFF,  $$NP<sub>T</sub>$  DIR and  $$NP<sub>T</sub>$  ANG (Page [250\)](#page-249-0). A change in position for the tool reference point of this type is not captured by the kinematic transformations. In the context of kinematic transformation it is therefore highly recommended that no offsets are used for the geometric machine modeling which move the tool reference point.

6.3 Data lists

# 6.3 Data lists

## 6.3.1 Machine data

## 6.3.1.1 NC-specific machine data

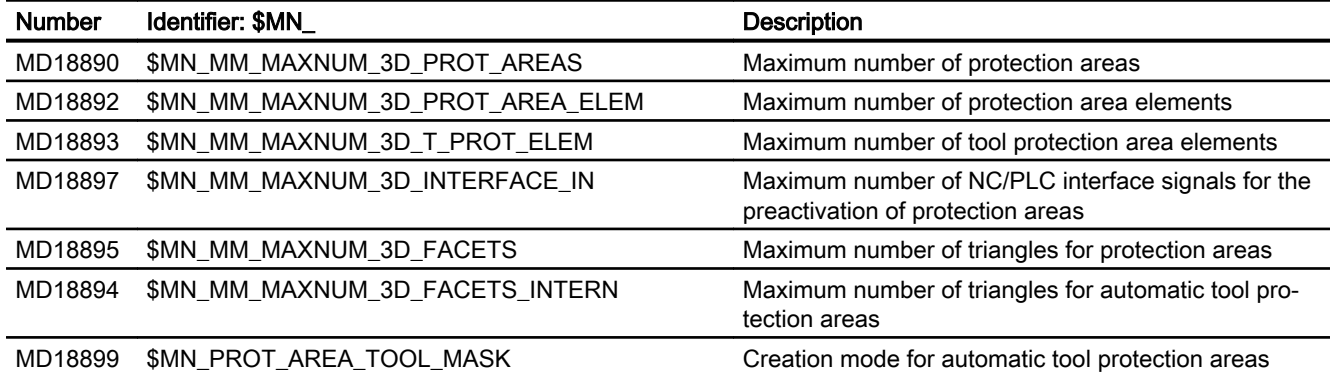

# 6.3.2 System variables

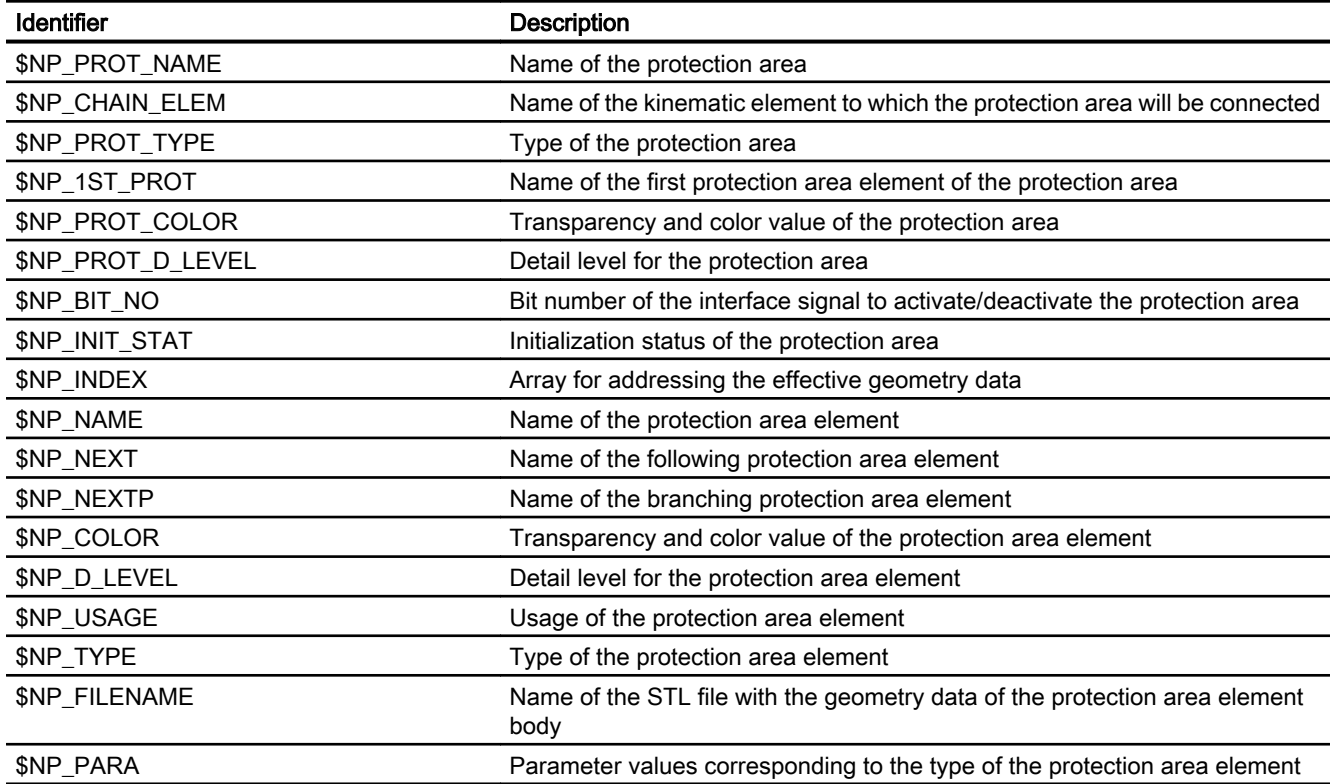
6.3 Data lists

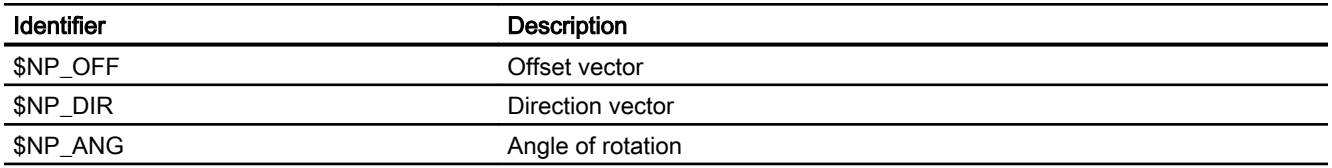

6.3 Data lists

# K9: Collision avoidance - only 840D sl 7

# 7.1 Function description

# 7.1.1 Characteristics

The "Collision avoidance" function is used to prevent collisions of machine parts and tool cutting edges while the machine axes are being traversed. To do this, the function cyclically calculates the clearance to the protection areas enveloping the bodies to be protected. If two protection areas approach one another to within a configurable safety clearance, an alarm is displayed and the NC program stopped before the relevant traversing block (AUTOMATIC, MDI mode) or the traversing motion is stopped (JOG mode).

# **Option**

The "Collision avoidance (machine, tool)" function is an option that requires a license.

● Article number: 6FC5800-0AS02-0YB0

# Boundary condition

Collision avoidance can currently be applied only with single-channel control configurations.

# **Sequence**

The collision avoidance is set up in the following sequence:

- 1. Enable the "collision avoidance (machine, tool)" function by setting the option (see above) or the corresponding machine data, see the section "[Enable](#page-265-0) (Page [266\)](#page-265-0)"
- 2. Setting the machine data for the basic parameterization of the functions:
	- Kinematic chain, section ["Machine data](#page-189-0) (Page [190](#page-189-0))"
	- Geometric machine modeling, section "[Machine data](#page-219-0) (Page [220\)](#page-219-0)"
	- Collision avoidance, section "[Machine data](#page-265-0) (Page [266\)](#page-265-0)"
- 3. Writing of the machine kinematic structure through kinematic elements. See Chapter ["K7: Kinematic chain - only 840D sl](#page-184-0) (Page [185\)](#page-184-0)".
- 4. Writing of the protection areas and protection area elements as enveloping geometry of the machine parts, tools and workpieces to be protected. Assignment of the protection area to elements of the kinematic chain. See Chapter ["K8: Geometric machine modeling - only 840D sl](#page-210-0) (Page [211](#page-210-0))".
- 5. Definition of collision pairs, i.e. of two protection areas that are to be monitored for collision. See Chapter ["\\$NP\\_COLL\\_PAIR](#page-269-0) (Page [270](#page-269-0))".
- 6. Triggering a recalculation of the kinematic and geometric model. See Chapter ["Request recalculation of the machine model of the collision avoidance](#page-276-0)  [\(PROTA\)](#page-276-0) (Page [277\)](#page-276-0)".

- 7. Activation of the protection areas to be monitored. See Chapter ["Setting the protection area state \(PROTS\)](#page-277-0) (Page [278\)](#page-277-0)".
- 8. Optional: Use of the extended functions and system variables

# Limits of the collision avoidance

The function cannot guarantee complete protection against a collision when traversing machine parts, tools of workpieces. On the one hand, the collision protection can only be as good as the parameterized kinematic and geometric model or the machine and the protection areas. On the other hand, bodies that have not been modeled cannot be monitored at all. For this reason, it remains the responsibility of the machine operator to ensure that a traversing motion is executed collision-free even when the collision protection is activated.

# States of protection areas

Whether a protection area is taken into account for collisions, depends on the state of the protection area:

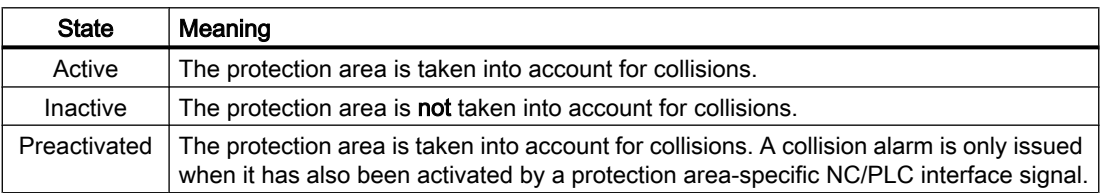

# State after control ramp-up

After control ramp-up, all protection areas are in the state corresponding to their respective setting in \$NP\_INIT\_STAT. See Chapter ["\\$NP\\_INIT\\_STAT](#page-229-0) (Page [230](#page-229-0))".

# State change

The state of a protection areas can be changed by:

- The [PROTS\(\)](#page-277-0) (Page [278\)](#page-277-0) procedure
- Change of the initialization state to \$NP\_INIT\_STAT followed by recalculation of the machine model through the [PROTA\(\)](#page-276-0) (Page [277\)](#page-276-0)procedure.

# **Requirements**

The following requirements must be satisfied so that the protection areas of a collision pair can be monitored:

- Axes or spindles: referenced/synchronized The position measurement system for the axes or spindles which move a protection area must be referenced or synchronized. If this has not been done the corresponding protection area is in an "inactive" state.
- External motion With traversing motions that are not performed by the NC, e.g. PLC axis or manually moved axis, the current axis position must be known in the NC.

# <span id="page-256-0"></span>7.1.2 Reaction of the control to a risk of collision

The collision avoidance takes the following parameterizable limit values into account for the collision detection:

- Collision tolerance
- Safety clearance

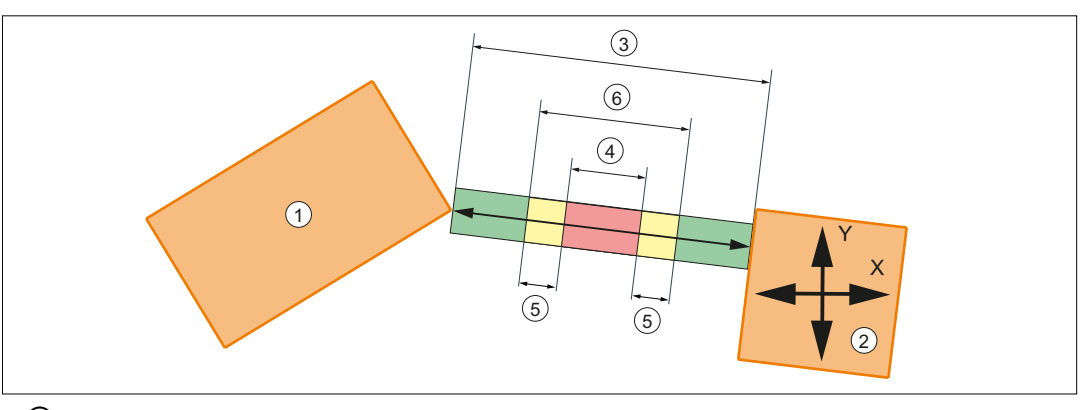

- ① Protection area 1 (static)
- ② Protection area 2 (can be moved in X and Y direction)
- ③ Current clearance
- ④ Safety clearance
- ⑤ Collision tolerance / 2
- ⑥ Collision clearance = safety clearance + collision tolerance

Figure 7-1 Current clearance, collision tolerance and safety clearance

# Collision tolerance and safety clearance

#### Safety clearance

The safety clearance defines a clearance up to which two active protection areas, monitored for collision, can approach one another. The collision avoidance ensures that this clearance is not violated and that the collision is displayed.

The safety clearance can be set specifically for each collision pair via a [system variable](#page-270-0) (Page [271\)](#page-270-0).

For all collision pairs for which no specific safety clearance is set via a system variable, the general value that can be set via [MD10622 \\$MN\\_COLLISION\\_SAFETY\\_DIST](#page-266-0)  (Page [267\)Hotspot-Text](#page-266-0) (Page [267](#page-266-0)) applies.

# Collision tolerance

The collision tolerance defines an NC-wide additional clearance valid to the safety clearance. Two active protection areas monitored for collision may therefore approach each other up to the collision clearance (safety clearance + collision tolerance). Ideally, the collision avoidance stops the traversing motion of the protection areas exactly at the collision clearance and displays the collision. However, it is permissible that the collision tolerance is not complied with exactly or that a brief violation does not result in collision detection and the traversing motion is not stopped.

The collision tolerance is set the same for all collision pairs via [MD10619](#page-266-0)  [\\$MN\\_COLLISION\\_TOLERANCE](#page-266-0) (Page [267](#page-266-0)).

# **Note**

#### Difference between collision tolerance and safety clearance

The collision tolerance can be violated and is permissible. The safety clearance is always maintained.

#### Responses in the operating mode: AUTOMATIC

#### Collision detection during preprocessing

In automatic mode, the traversing blocks of the active program are already checked during the preprocessing. If a collision is already detected there, this results in the following reactions:

- Stop of the traversing motions in the channel
- NC/PLC interface signal: DB21,... .DBX377.0 = 1 (collision avoidance: velocity reduction)
- Display of alarm 26260 with the block number of the relevant traversing block
- Cancelation of the program processing

#### Critical approach

Even in automatic mode, superimposed or asynchronous motions can occur that cannot be considered in advance. For this reason, the traversing velocity is reduced or the traversing motion is totally stopped at a critical approach of protection areas:

- Axial NC/PLC interface signal at a reduction of the traversing velocity: DB31, ... .DBX77.0 == 1 (collision avoidance: velocity reduction)
- Channel-specific NC/PLC interface signal at a stop of the traversing motion: DB21, ... .DBX377.0 == 1 (collision avoidance: stop)

#### Preactivated protection areas

If during the block processing in the preprocessing, it is determined in a traversing block that two protection areas, of which at least one is only **preactivated**, would collide if they were active, this does not yet produce the same reactions as described above in the "Collision detection during preprocessing". The reactions only occur when both protection areas are active.

If the block at the activation time is already being traversed in the main run, a collision is detected based on the collision calculation during preprocessing and the above reactions triggered. The collision is detected irrespective of whether the protection areas are actually colliding at the activation time.

#### Responses in the operating mode: JOG

If two protection areas approach one another when traversing in the JOG mode, the traversing velocity is continuously braked down to standstill when the collision clearance is reached. Alarm 26280 is output when the collision clearance is reached.

If the collision location is exited in the opposite direction, a continuously higher traversing velocity is possible depending on the clearance of the protection areas.

Traversing motion is always canceled when the collision clearance is reached. Continuation of the traversing motion always requires a new travel request (e.g by pressing a traversing key), irrespective of the traversing direction.

# Responses in the operating mode: MDI

If two protection areas approach one another when traversing in the MDI mode, the traversing velocity is continuously braked down to standstill when the collision tolerance is reached. Alarm 26280 is output when the collision clearance is reached.

Contrary to the AUTOMATIC, mode, for MDI, the traversing blocks are not checked in advance (run-in) for collision.

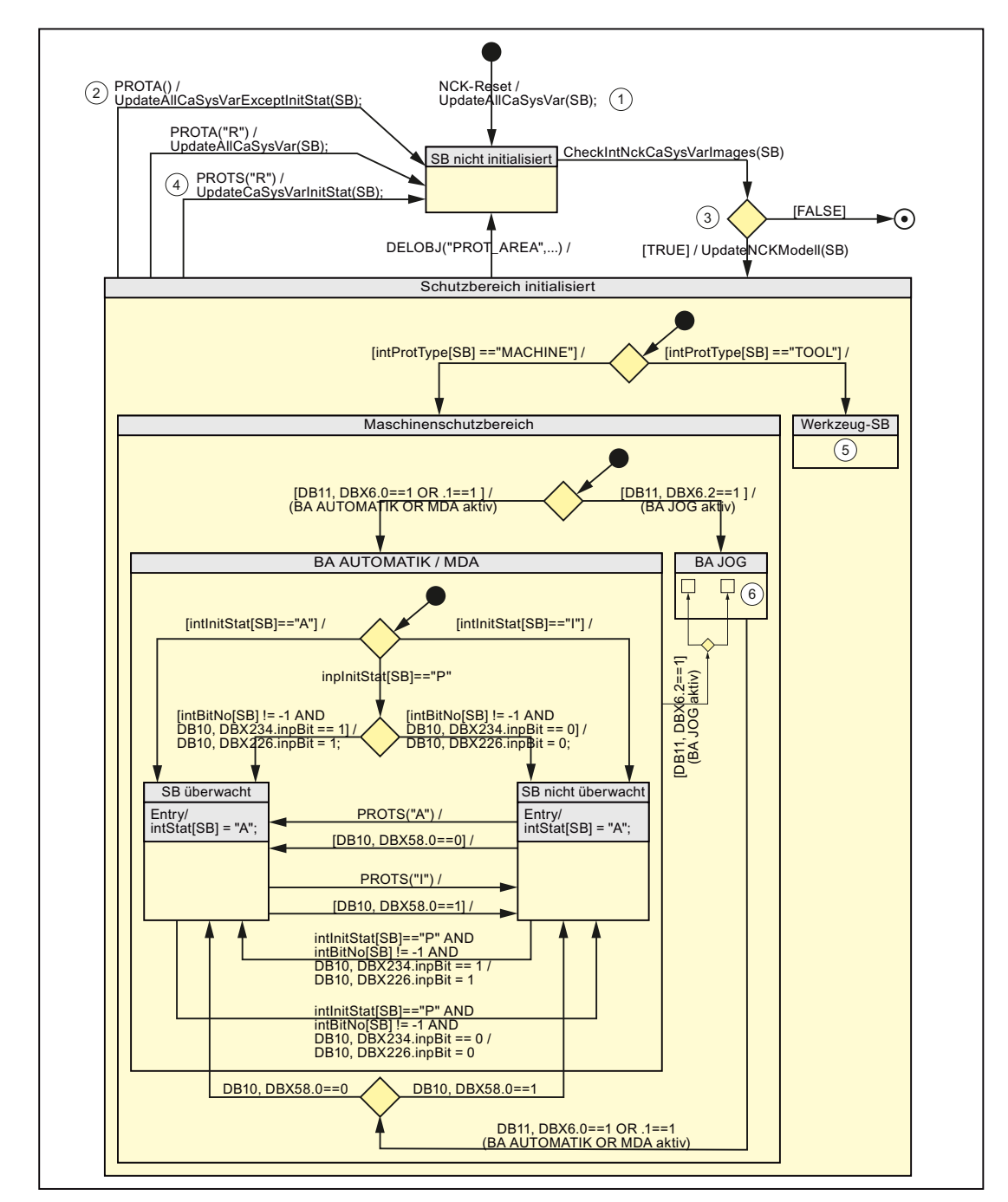

# <span id="page-259-0"></span>7.1.3 State diagram: Protection area

SB Protection area

BA Operating mode

① UpdateAllCaSysVar(SB) function All system variables of the collision avoidance are read-in in NCK-internal variables:  $int... = $N...$ 

② UpdateAllCaSysVarExeptInitStat(SB) function

As with the UpdateAllCaSysVar(SB) function, but the \$NP\_INIT\_STAT system variable is not read in. Internally in the NCK, the last value of the intinitStat initialization status is therefore retained.

- ③ CheckIntNckCaSysVarImages(SB) function The NCK-internal variables read in from the system variables are checked for consistency. Return value when an error is detected: FALSE; if error-free: TRUE.
- ④ UpdateCaSysVarInitStat(SB) function Only the system variable \$NP\_INIT\_STAT is read-in in the NCK-internal variable intInitStat.
- ⑤ The internal structure of the "Tool protection area" state is the same as the "Machine protection area" state.
- ⑥ The internal structure of the "JOG mode" state is the same as the "AUTO/MDA mode" state.

# 7.1.4 Tools

# **Modeling**

Protection areas for tools can be modeled automatically from the collision avoidance and be updated automatically following a tool change with some limitations. The following conditions must be fulfilled for this purpose:

- The protection area for the tool is modeled as an automatic tool protection area (type: TOOL). See system variable [\\$NP\\_PROT\\_TYPE](#page-223-0) (Page [224](#page-223-0))
- The tool is managed by the control tool management.
- The tool data stored in the tool management matches the actual geometric dimensions of the tool.
- The collision avoidance recognizes the completion of the tool change. Normally, by programming the corresponding tool offset number  $Dx$ , with  $x = 0, 1, 2, 3, ...$
- The collision avoidance recognizes the automatic tool protection area for which the tool was changed.

# Change to the machine model

If a tool which is located in a magazine or tool adapter modeled in the active machine model of the collision avoidance is changed in the machine then the machine model must be updated. This is the case where one of the following actions is carried out, for example:

- A tool is loaded / unloaded in a tool magazine modeled in the machine model. Example: Tool change in a revolver (circular) magazine. Update: The machine model update must be explicitly requested by the user using PROTA once the tool change has completed.
- The tool that is in a tool holder is changed. Example: Tool change in the tool holder of the main spindle. Update: The machine model is automatically updated following the tool change (standard:  $M_6$ ) with output of the programmed tool offset number  $Dx$  in the main run.

# Tool changes

The collision avoidance only updates the active machine model after a tool change without an explicit request by PROTA if a tool offset is selected (output of the programmed tool offset number Dx at the NC/PLC interface).

However, at the control, tool changes can be made, which are not associated with a tool offset selection. However, for these changes the active machine model is not updated. These types of tool changes include, for example:

- Loading/unloading a tool at the user interface. SINUMERIK Operate: Operating area "Parameter" > "Tool list" > Vertical softkey: "Loading" or "Unloading"
- Carrying out a tool change via the PLC user program
- Directly writing to the tool buffer memory using the system variable \$TC\_MPP6[9998, <location>]
- SETMS(<spindle number>): Changing the master spindle in the channel
- TMMVTL: PI service "Prepare magazine location for loading, unload tool" Reference Function Manual Basic Functions; Chapter: "P3: Basic PLC program for SINUMERIK 840D sl" > "Component descriptions" > "PI services" > "PI service: TMMVTL"
- **MVTOOL: Command to move a tool** Reference Function Manual Tool Management; Chapter "Programming > "NC language commands" > "MVTOOL - language command to move a tool"

If such a change is carried out, then the machine manufacturer must be requested to update the machine module via the PLC user program. Examples of options include:

- A new channel reset is requested if the channel is in the "reset" state. When the reset response is appropriately set (MD20110 \$MC\_RESET\_MODE\_MASK), then the actual tool offset number Dxis output again.
- Starting an ASUB or manufacturer's cycle, which includes the output of the tool offset number Dx and the request to update the machine model (PROTA).

#### Tool wear

Minimal tool changes do not have to be taken into account in the machine model, as generally they are far less than the collision clearance.

If a tool change occurs, which is relevant for collision avoidance, e.g. diameter changes for grinding tools, then these must be taken into account by explicitly requesting that the machine model is updated (PROTA).

# No change to the machine model

The active machine model does not change if a fully modeled machine part with tools, e.g. a tool magazine, is moved in the machine.

### Example: Revolver magazine on a lathe

The revolver magazine on a lathe is fully modeled in the machine model of the collision avoidance:

- The geometry of the magazine and the tools located inside it
- The motions of the magazine through the machine axes

A rotation of the revolver magazine then does not represent a change to the machine model:

- since no tools are changed inside the machine model the geometries of all the protection areas remain unchanged.
- As the motions of the protection areas by the machine axes are fully captured by the collision avoidance via the kinematic chain.

# Supplementary conditions

#### Several spindles in the channel

For configurations with several spindles in the channel, the collision avoidance function assumes that a tool change takes place in the master spindle of the channel (S1). As a result only the automatic tool protection area of the master spindle is updated through the collision avoidance once the tool change has taken place.

### Unsupported tool configurations

Tool configurations in accordance with ISO modes 4 and 5 (H numbers) along with "flat D numbers" are not supported by the collision avoidance.

# 7.1.5 Boundary conditions

# Channel assignment

All of the machine components relevant for collision avoidance must be located in the first channel of the NC:

- All axes and spindles of the kinematic chain. See Chapter ["K7: Kinematic chain - only 840D sl](#page-184-0) (Page [185\)](#page-184-0)"
- All tools of the automatic tool protection areas of the geometric machine modeling. See Chapter ["K8: Geometric machine modeling - only 840D sl](#page-210-0) (Page [211](#page-210-0))"

# Allowance for the following error

The collision avoidance uses the position setpoints of the relevant machine axes for the clearance calculation of the protection areas. However, the actual positions of the machine axes differ from the position setpoint by the following error. For this reason, there is also a difference between the position setpoint and the actual position for the protection areas. This difference must be taken into account by the user through configuration of a suitably large safety clearance or enlargement of the protection area.

# **Compensations**

The various compensation functions of the NC – for instance, temperature, spindle and pitch error and sag compensation – ensure that positions programmed in the workpiece coordinate system are actually assumed in the machine coordinate system. The collision avoidance takes into account the position corrections made by the compensation functions.

# WARNING

### Risk of collision

If compensations are used for other purposes, e.g. in order to implement axis couplings in the machine coordinate system, the collision avoidance working with position setpoints can no longer be performed reliably. There is a risk of collision.

# Actual value offset in the machine coordinate system with PRESETON

With active collision avoidance and use of an actual value offset in the machine coordinate system with PRESETON, it is the sole responsibility of the user to ensure that the geometric model of the collision avoidance remains consistent.

# WARNING

# Risk of collision

If an actual value offset is made in the machine coordinate system with PRESETON and the geometric model of the collision avoidance not adapted accordingly, the collision avoidance working with position setpoints can no longer be performed reliably. There is a risk of collision.

# Block search

For the following types of block search there are no collision calculations carried out:

- Type 1: Block search without calculation
- Type 2: Block search with calculation at the contour
- Type 4: Block search with calculation at block end point

With the following type of block search collision calculations are carried out (in the preprocessing) for:

● Type 5: Block search with calculation in "Program test" (SERUPRO) mode

# AUTOMATIC modes: Incomplete protection area data for collision

When a large number of protection areas have been configured, in exceptional cases, the following behavior can occur:

- Several protection areas have approached one another, down to the collision tolerance
- Only two protection areas are specified in Alarm 26260 "Collision two protection areas" that is displayed.
- The collision of the other protection areas is only displayed when manually traversing the axes after changing into the JOG mode.

# 7.2 Commissioning

7.2.1 General

# 7.2.1.1 Overview

The commissioning of the "Collision avoidance" function is performed using:

- Machine data
	- Specification of the quantity structure
	- Specification of general properties of the collision pairs
- System variables
	- Parameterization of the collision pairs and their properties

# 7.2.1.2 Structure of the system variables

The system variables are structured according to the following scheme:

\$NP\_<name>[<index\_1>,<index\_2>]

#### Note

Index\_2 is not available for all system variables.

# **General**

The system variables to describe the protection areas have the following properties:

- Prefix: \$NP\_, (N for NC, P for protection).
- They can be read and written via NC programs.
- They can be stored in archives and loaded to the NC again.

# <span id="page-265-0"></span>Data type

# **STRING**

All system variables of the STRING data type have the following properties:

- Maximum string length: 31 characters
- No distinction is made between upper and lower case Example: "Axis1" is identical to "AXIS1"
- Spaces and special characters are permitted Example: "Axis1" is not identical to "Axis 1"
- Names that start with two underscores "\_\_" are reserved for system purposes and must not be used for user-defined names.

#### **Note**

#### Leading space

Since spaces are valid and distinct characters, names that start with a space followed by two underscores "\_\_" can, in principle, be used for user-defined names. However, because they can be easily mistaken for system names, this procedure is **not** recommended.

# Index\_1

The individual protection areas are addressed via index  $1$ . Index  $0 \rightarrow 1$ st protection area, index 1 → 2nd protection area, ...  $n \rightarrow (n+1)$  protection area, where  $n =$ (\$MN\_MM\_MAXNUM\_3D\_PROT\_AREAS - 1)

All system variables of a protection area have the same index.

# Index\_2

For system variables that define a collision pair, the protection areas of the collision pair are addressed via index\_2.

- $\bullet$  0  $\rightarrow$  1. Protection area
- $\bullet$  1  $\rightarrow$  2. Protection area

#### See also

[Deletion of components \(DELOBJ\)](#page-204-0) (Page [205\)](#page-204-0)

# 7.2.2 Machine data

# 7.2.2.1 Enable

The collision avoidance functions are enabled using machine data:

<span id="page-266-0"></span>MD19830  $$ON$  COLLISION MASK.Bit  $x = 1$ 

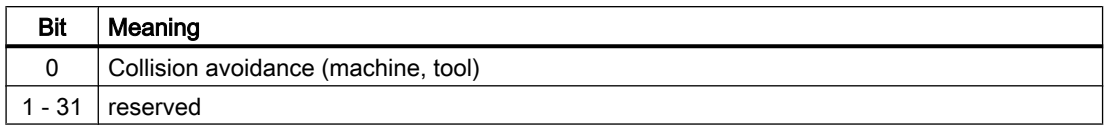

### 7.2.2.2 Collision tolerance

The collision tolerance (accuracy of the collision check) for all protection areas of the NC monitored for collision is set with the machine data. If the clearance of two safety areas is less than the collision clearance, i.e. the sum of safety clearance (Page 267) and collision tolerance, then there is a collision.

MD10619 \$MN\_COLLISION\_TOLERANCE = <collision tolerance>

#### Accuracy of automatic generated protection areas

The collision tolerance also determines the accuracy of the protection area bodies of protection areas produced automatically, e.g. automatic tool protection areas. The accuracy of the protection area bodies approached using triangle areas is 1/3 of the collision tolerance.

#### **Effects**

The smaller the collision tolerance is set, the greater the number of triangular areas required for the modelling of the automatically generated protection areas and the computation time required for the collision detection.

#### Recommended setting

Collision tolerance ≈ 1 mm

### See also

[Reaction of the control to a risk of collision](#page-256-0) (Page [257\)](#page-256-0)

#### 7.2.2.3 Safety clearance

The safety clearance for all protection areas of the NC monitored for collision is set with the machine data. The collision avoidance ensures that the safety clearance is not violated.

MD10622 \$MN\_COLLISION\_SAFETY\_DIST = <safety clearance>

#### **Note**

#### Collision pair-specific safety clearance

If a specific safety clearance has been set for a collision pair via the system variable [\\$NP\\_SAFETY\\_DIST](#page-270-0) (Page [271](#page-270-0)), this has priority over the NC-specific safety clearance set in the machine data.

# See also

[Reaction of the control to a risk of collision](#page-256-0) (Page [257\)](#page-256-0)

# 7.2.2.4 Maximum memory space

The maximum value of the memory space in KB that can be allocated to the collision avoidance is set with the machine data.

MD18896 \$MN\_MM\_MAXNUM\_3D\_COLLISION = <value>

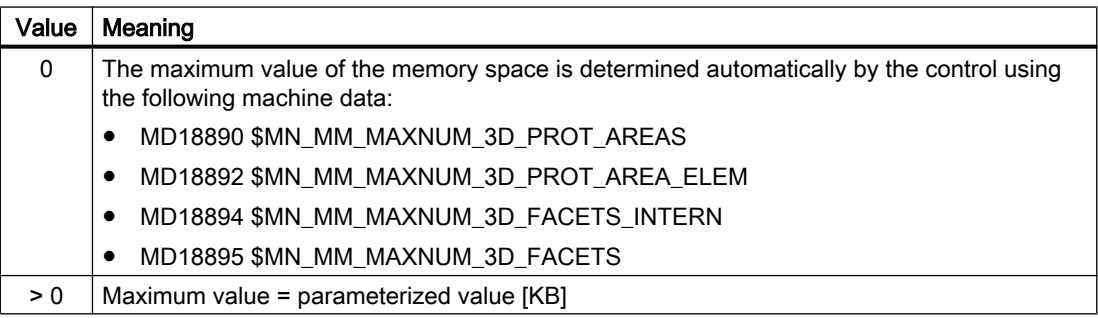

#### **Note**

Only one > 0 value must be entered in the machine data when one of the following alarms is displayed:

- Alarm 26262 "Insufficient memory space for the collision check of two protection areas"
- Alarm 26263 "Insufficient memory space for determining the clearance of two protection areas"

#### Used memory space

Various system variables are available to determine the memory space used by the collision avoidance. See section ["Memory requirement](#page-273-0) (Page [274](#page-273-0))".

# 7.2.2.5 Maximum number of collision pairs

The maximum number of possible collision pairs has an impact on:

- Length m of the system variable fields (e.g. \$NP\_COLL\_PAIR[ m, ... ] )
- The user memory required for collision avoidance
- The size of the commissioning archive

The maximum number of collision pairs can be restricted with machine data:

### MD18898 \$MN\_MM\_MAXNUM\_3D\_COLL\_PAIRS = <value>

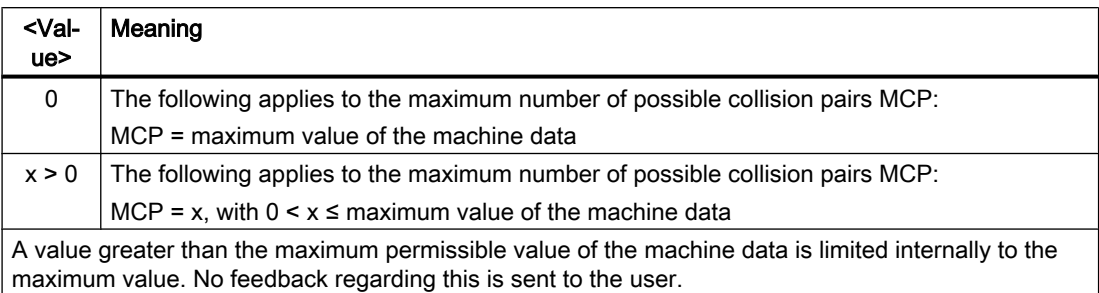

# 7.2.2.6 Protection levels for collision avoidance On/Off

The protection level for switching the collision avoidance On/Off is set with the machine data via the user interface. The protection level can be specified according to operating mode and protection area type.

Machine data = <protection level>

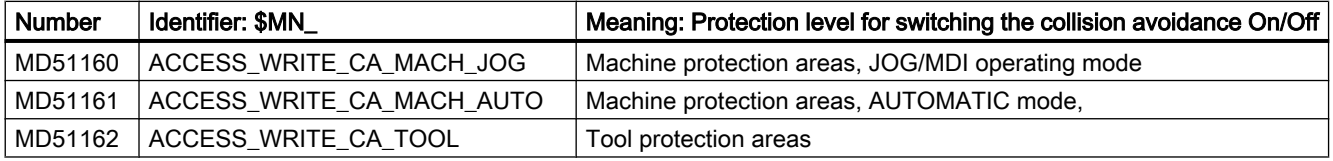

#### **References**

A detailed description of protection levels can be found in:

Function Manual, Basic Functions, Section: "A2: Various NC/PLC interface signals and functions" > "Functions" > "Access protection via password and keyswitch"

# 7.2.3 System variables

# 7.2.3.1 Overview

A collision pair is parameterized with the following system variables:

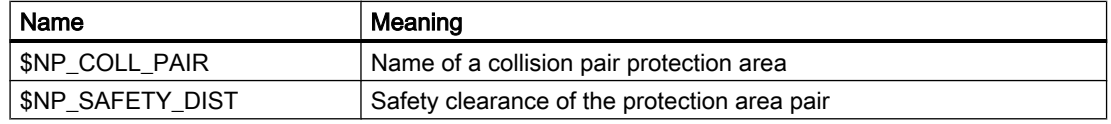

<span id="page-269-0"></span>The system variables are described in detail in the following sections.

#### Note

#### Establish a defined initial state

It is recommended that a defined initial state be generated before parameterizing the collision avoidance. To do this, set the system variables of the collision avoidance to their default values with the [DELOBJ\(\)](#page-204-0) (Page [205](#page-204-0)) function.

#### Change system variable values

If the value of one of the system variables listed above is changed, the change becomes immediately visible at the user interface, e.g. SINUMERIK Operate. The machine model of the NC is only updated after explicitly requesting that the machine model is recalculated by calling the [PROTA\(\)](#page-276-0) (Page [277](#page-276-0)) or [PROTS\(\)](#page-277-0) (Page [278](#page-277-0)) function.

# 7.2.3.2 \$NP\_COLL\_PAIR

### Function

The names of the two protection areas, which form a collision pair, is entered in a system variable. The two protection areas can be in any sequence.

#### Collision pairs

As the collision check requires a lot of computation time, it does not make sense to monitor all parameterized protection areas for collision with one another through the collision avoidance. Examples in which a collision check does not make sense:

- Protection areas that cannot collide because of the construction
- Protection areas that have been defined without anchoring to the kinematic chain

The user must define which parameterized protection areas can actually collide on the machine and define them as collision pairs. Only these protection areas are monitored by the collision avoidance.

To define a collision pair, the names of the two protection areas must be entered in two system variables with the same collision pair index. One protection area under the protection area index 0, the other under the protection area index 1.

#### Part of a collision pair

Using the [COLLPAIR\(\)](#page-274-0) (Page [275\)](#page-274-0) function, a check can be made as to whether two protection areas are parameterized as collision pair.

# Syntax

\$NP\_COLL\_PAIR[<m>,<i>] = "<name>"

# <span id="page-270-0"></span>Meaning

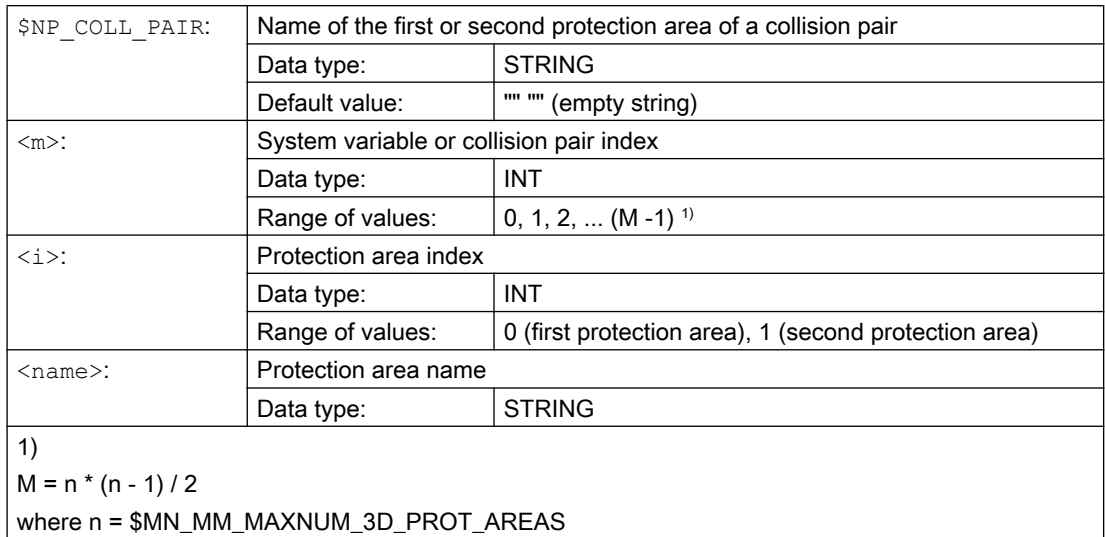

# Example

Two protection areas defined with the names "Rotary table" and "Tool in spindle" are to be checked for collision. The two protection areas are to be mutually monitored for collision. The definition for this is in the seventh collision pair:

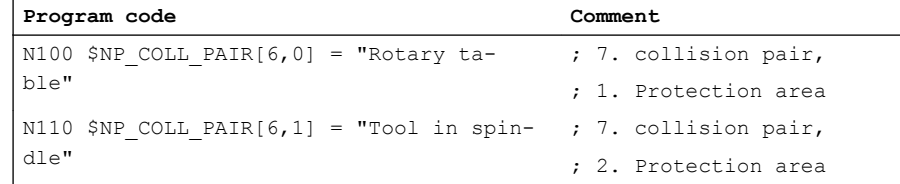

# Supplementary conditions

The protection areas of a collision pair are only checked for collision when both protection areas are in the "Protection area monitored" state. See Chapter "[State diagram: Protection](#page-259-0)  [area](#page-259-0) (Page [260\)](#page-259-0)".

# 7.2.3.3 \$NP\_SAFETY\_DIST

# Function

The collision pair-specific safety clearance is entered in the system variable. The collision avoidance ensures that this safety clearance is not violated.

If a value not equal to 0.0 is entered in the system variable, the general safety clearance from [MD10622 \\$MN\\_COLLISION\\_SAFETY\\_DIST](#page-266-0) (Page [267\)](#page-266-0) is not taken into account for this collision pair.

If the value 0.0 is entered in the system variable, the safety clearance set in the machine data applies.

### **Syntax**

```
$NP_SAFETY_DIST[<m>] = <value>
```
# Meaning

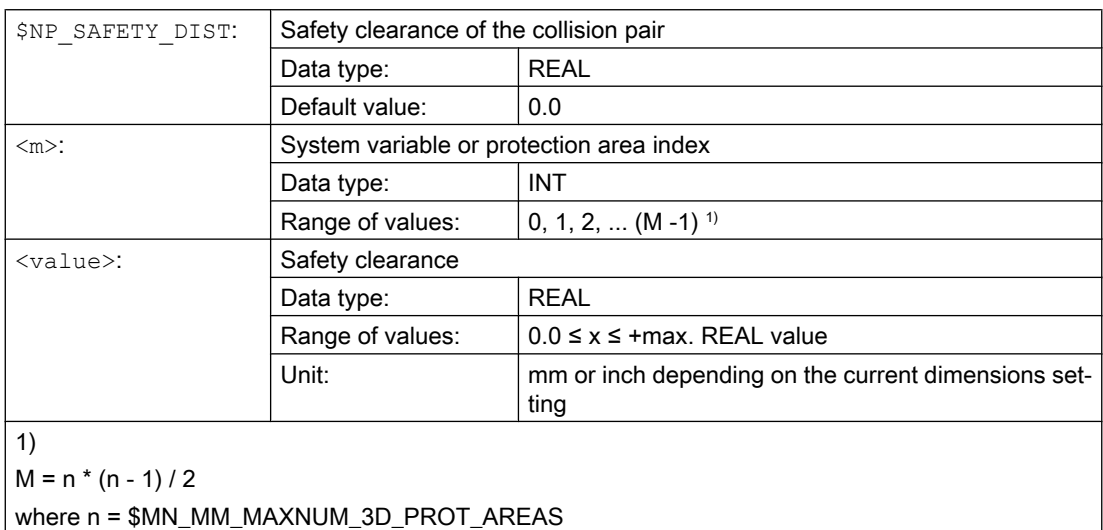

# Example

The safety clearance for the protection areas of the seventh collision pair should be 1.0 mm (input system: metric).

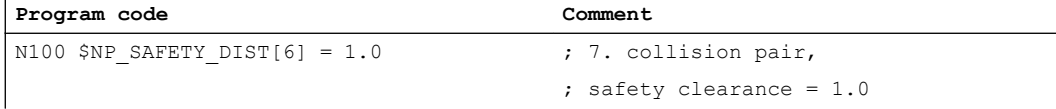

# See also

[Reaction of the control to a risk of collision](#page-256-0) (Page [257\)](#page-256-0)

# 7.2.4 Extend system variables

# 7.2.4.1 Overview

Further information on the internal states and values of the collision avoidance can be read via the following system variables:

- State data (Page 273)
- • [Memory requirement](#page-273-0) (Page [274](#page-273-0))
- ● [Braking distance estimations](#page-273-0) (Page [274](#page-273-0))

# 7.2.4.2 State data

The state data of the collision avoidance can be read via the following system variables (OPI variables)

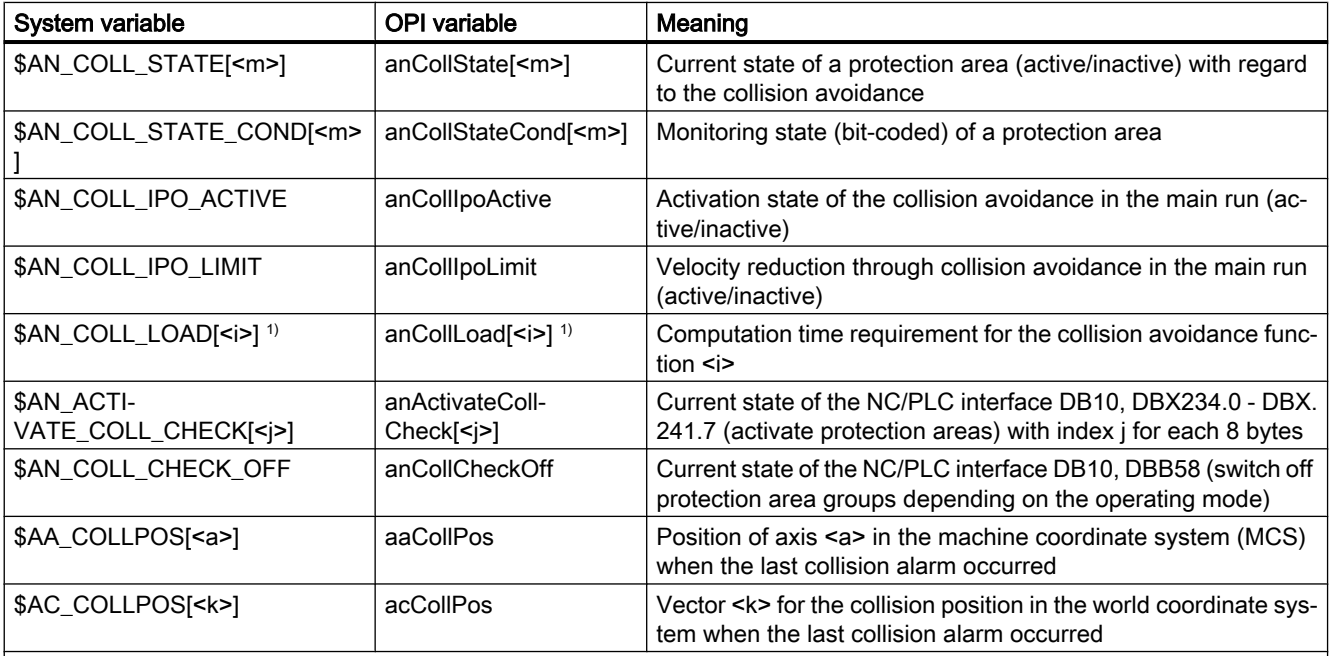

a: Axis name

i:  $0 =$  function 1, 1 = function 2, 2 = function 3, ...

j: Index 0, 1, 2, ... for one bit field each of 8 bytes.

k: Coordinate index  $k = 1, 2, 3$  for X, Y, Z coordinates

m: System variable or protection area index 0, 1, 2, ... (MD18890 \$MN\_MM\_MAXNUM\_3D\_PROT\_AREAS - 1)

1) The system variable can be reset by writing the value 0. Every other value is rejected with an error message.

#### **References**

For a detailed description of the system variables, refer to:

List Manual, System Variables

# <span id="page-273-0"></span>7.2.4.3 Memory requirement

The data for the memory requirement of the collision avoidance can be read via the following system variables (OPI variables).

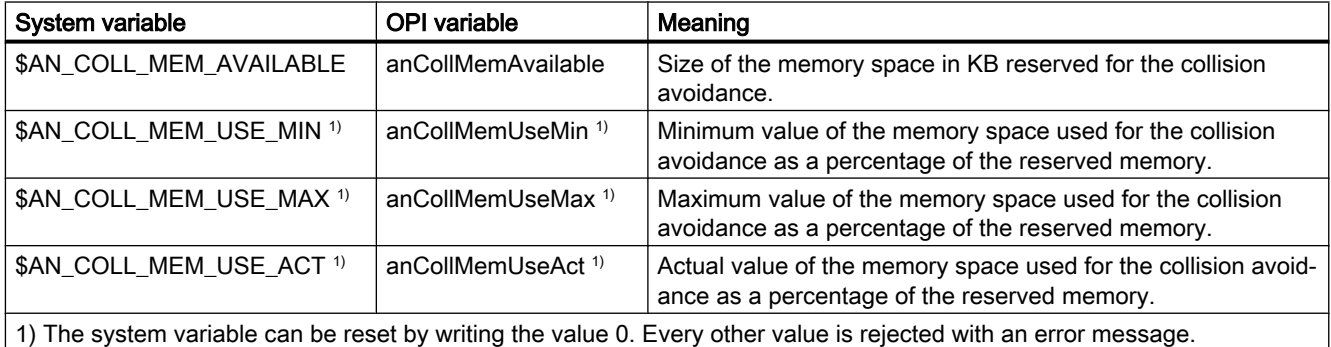

#### References

For a detailed description of the system variables, refer to:

List Manual, System Variables

# 7.2.4.4 Braking distance estimations

The estimated total braking distance (linear approximation) and the proportional braking distances of superimposed motions for an axis can be read via the following system variables (OPI variables). The estimation only takes the current state of the axis into account. It returns, e.g. the braking distance 0.0 for an axis that is just at the reversal point as part of a circular path.

#### Note

The system variables are used for support in the development of user-specific functions as part of the collision avoidance, and similar functions.

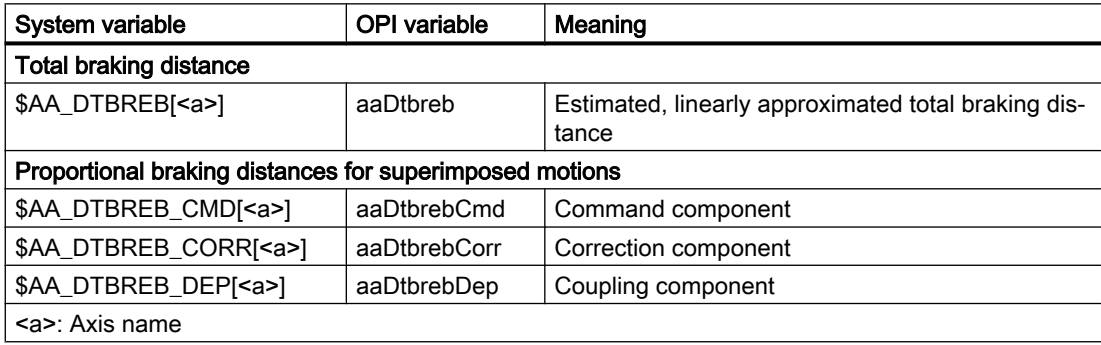

#### Table 7-1 Basic coordinate system (BCS)

<span id="page-274-0"></span>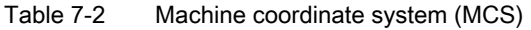

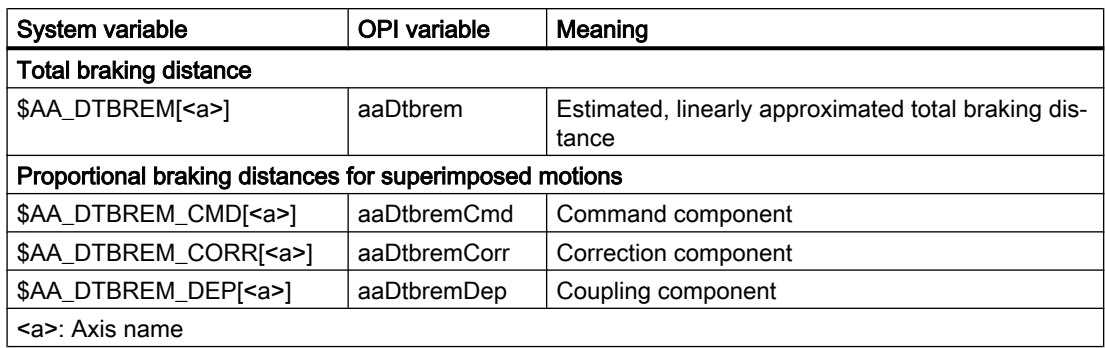

# References

For a detailed description of the system variables, refer to: List Manual, System Variables

# 7.3 Programming

# 7.3.1 Check for collision pair (COLLPAIR)

# Function

The COLLPAIR() function determines whether two protection areas form a collision pair.

# **Syntax**

[<RetVal> = ] COLLPAIR(<Name\_1>,<Name\_2>[,<NoAlarm>)])

# Meaning

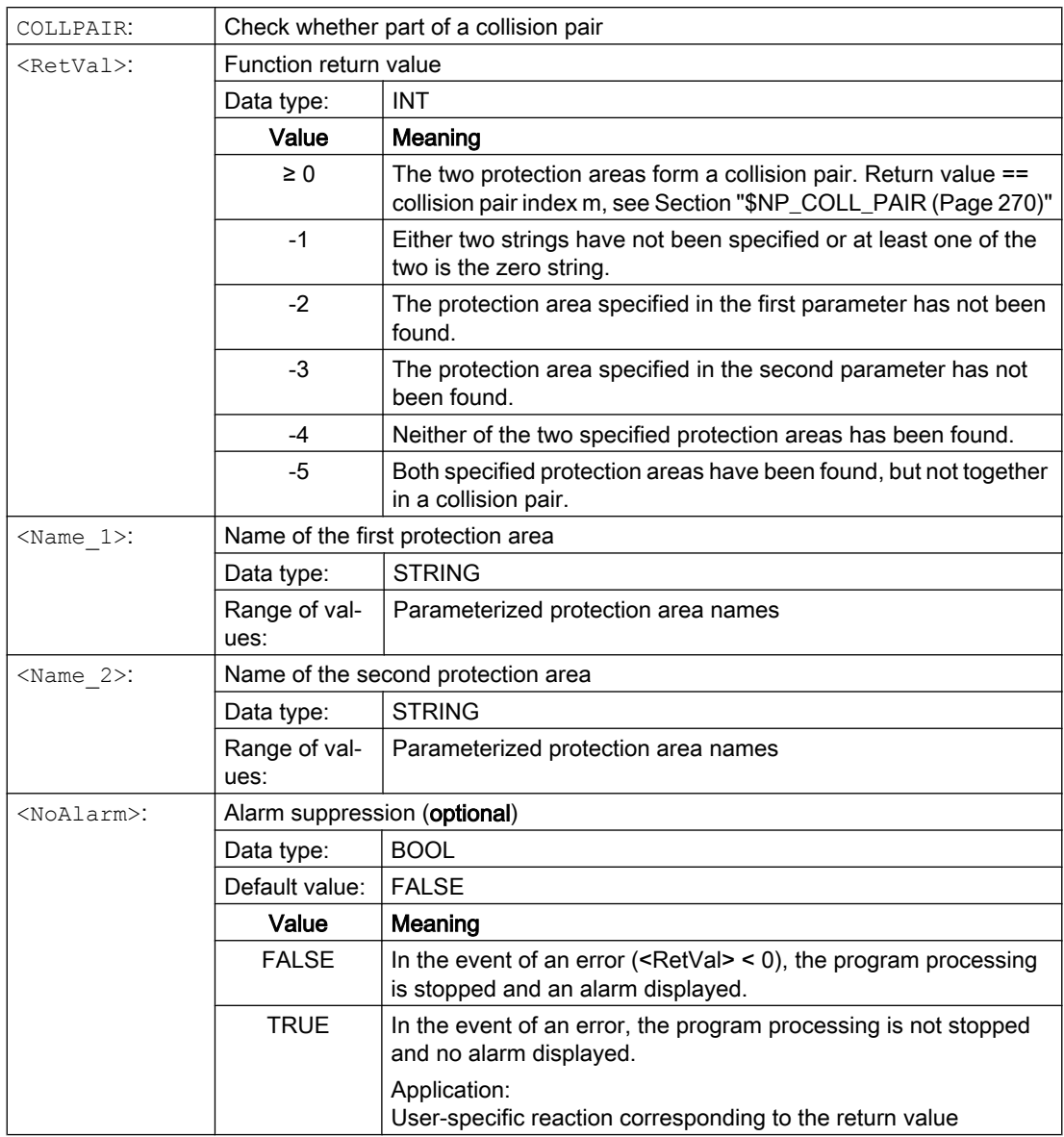

# See also

[State diagram: Protection area](#page-259-0) (Page [260](#page-259-0))

# <span id="page-276-0"></span>7.3.2 Request recalculation of the machine model of the collision avoidance (PROTA)

# Function

If system variables of the kinematic chain \$NK\_..., the geometric machine modeling or the collision avoidance \$NP\_... are written in the part program, the PROTA procedure must subsequently be called so that the change becomes effective in the NC-internal machine model of the collision avoidance.

# **Syntax**

PROTA[(<Par>)]

# Meaning

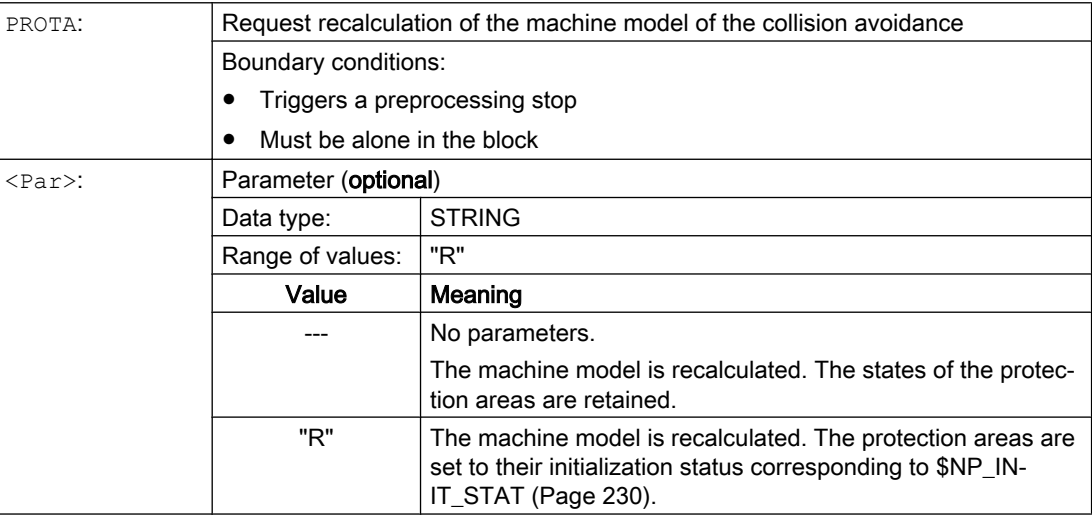

# Supplementary conditions

# **Simulation**

The PROTA procedure must not be used in part programs in conjunction with the simulation (simNCK).

Example: Avoiding the call of PROTA while the simulation is active.

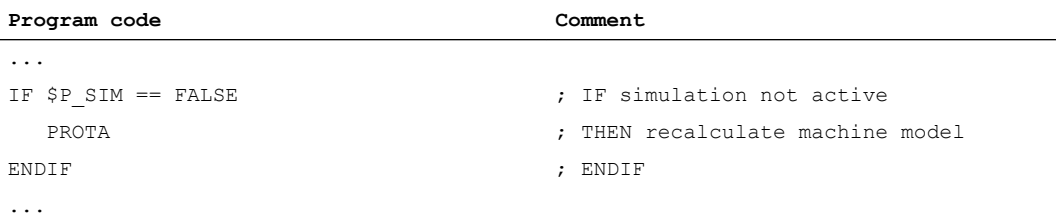

#### <span id="page-277-0"></span>K9: Collision avoidance - only 840D sl

7.3 Programming

# See also

Setting the protection area state (PROTS) (Page 278)

# 7.3.3 Setting the protection area state (PROTS)

# Function

The PROTS() procedure sets the state of protection areas to the specified value.

**Syntax** 

PROTS(<state>{, <name>})

# Meaning

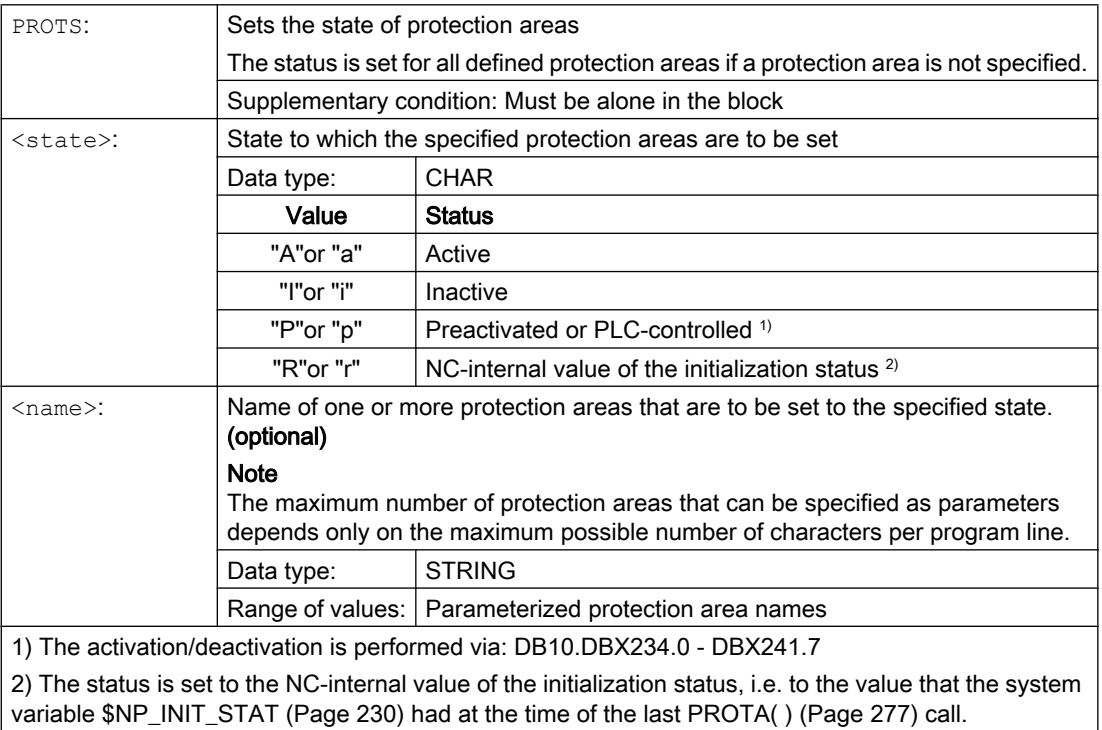

# 7.3.4 Determining the clearance of two protection areas (PROTD)

# Function

The PROTD() function calculates the clearance of two protection areas.

Function properties:

- The clearance calculation is performed independent of the protection area state (activated, deactivated, preactivated).
- The clearance is calculated at the interpretation instant of the function with the axis positions valid at the end of the previous block.
- Overlays that are included in the main run calculation, e.g. DRF offset or external work offsets, are included in the clearance calculation with the values valid at the function interpretation time.

# Note

# **Synchronization**

When using the PROTD() function, it is the sole responsibility of the user to synchronize the main run and preprocessing, if required, with the STOPRE preprocessing stop.

# **Collision**

If there is a collision between the specified protection areas, the function returns a clearance of 0.0. There is a collision if both the protection areas touch or intersect each other.

The safety clearance for the collision check (MD10622 \$MN\_COLLISION\_SAFETY\_DIST) is not taken into account in the clearance calculation.

# **Syntax**

[<RetVal> = ] PROTD([<Name\_1>],[<Name\_2>],VAR <Vector>[,<System>])

# Meaning

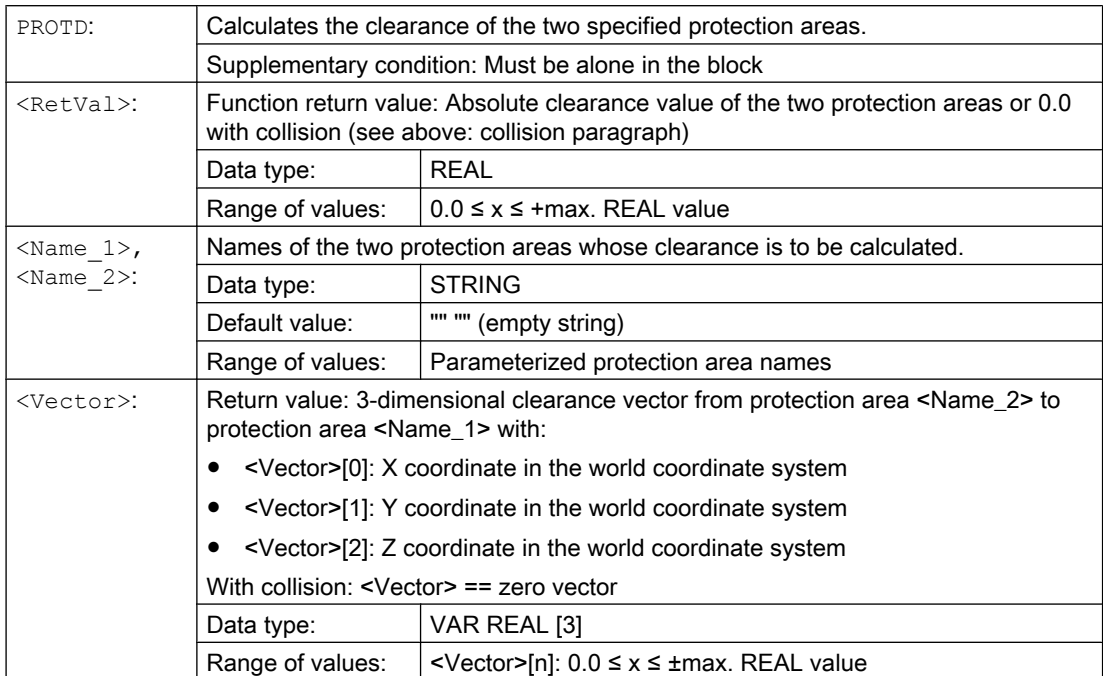

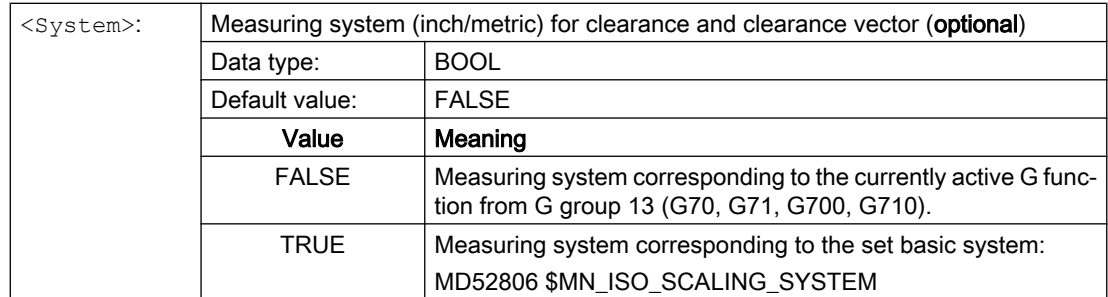

# 7.4 Example

# 7.4.1 Specifications

# General Information

The basic procedure when parameterizing collision avoidance using a part program is shown using a simplified 3-axis milling machine as example. All of the system variables relevant for collision avoidance are written to the part program:

- Kinematic chain \$NK\_...
- Geometric machine modeling \$NP\_...
- Collision avoidance \$NP\_...

The machine model is subsequently activated in the part program, so that after executing the part program, the collision avoidance has been completely parameterized in the 3-axis milling machine and is active.

# Option and machine data

The following option and machine data must be set for the example:

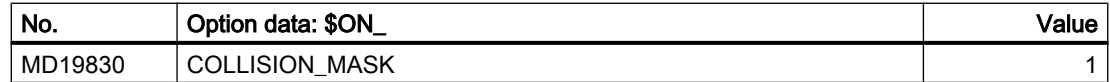

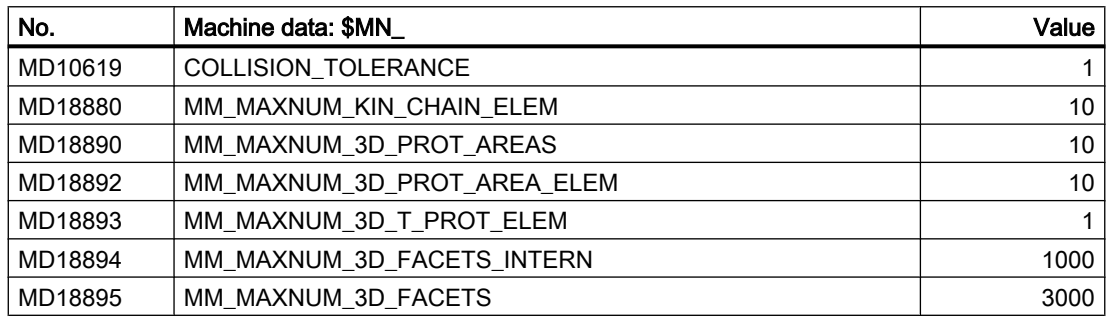

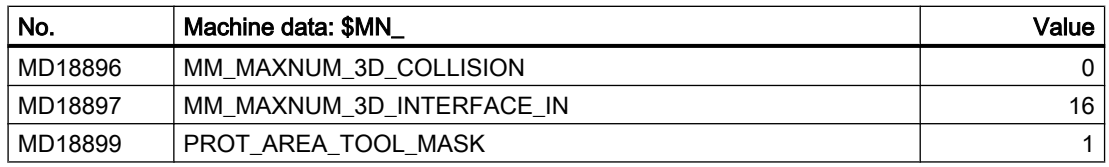

# Principle design of the 3-axis milling machine

The principle machine design is shown in the following diagram.

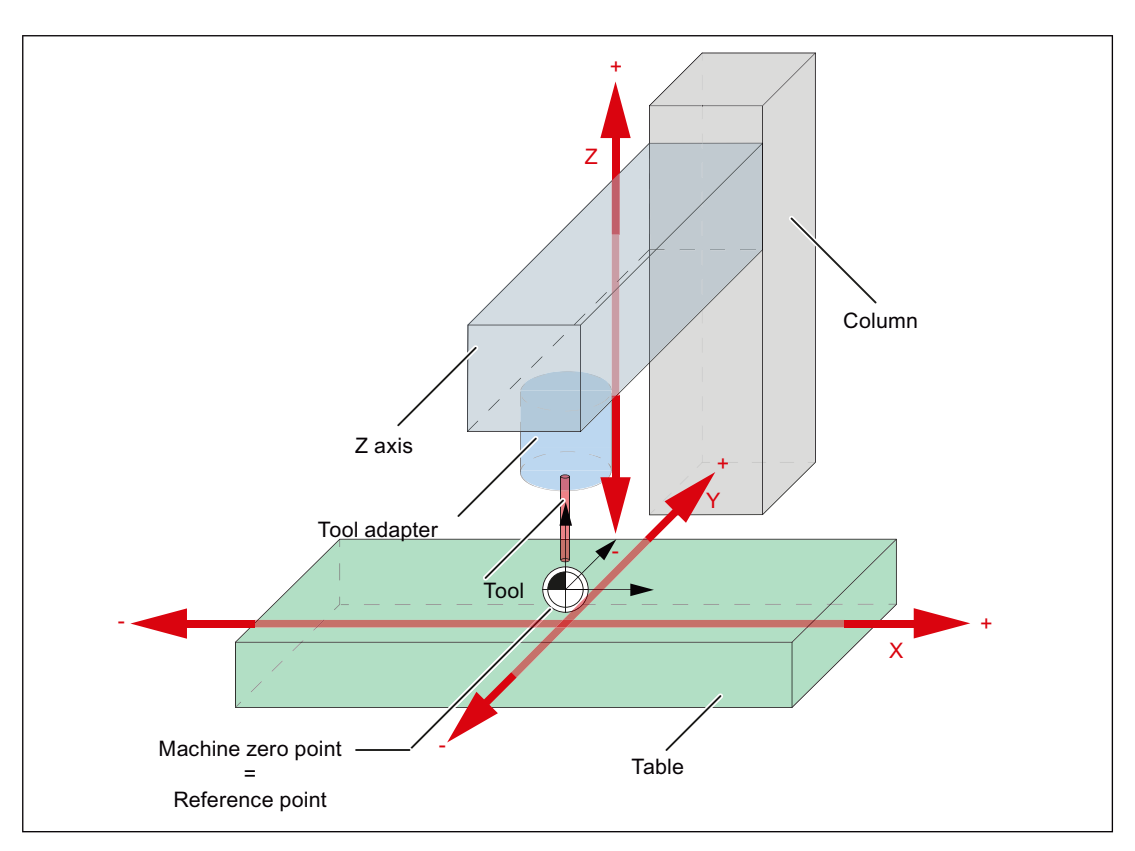

The machine parts and/or protection areas are assigned to the following machine axes.

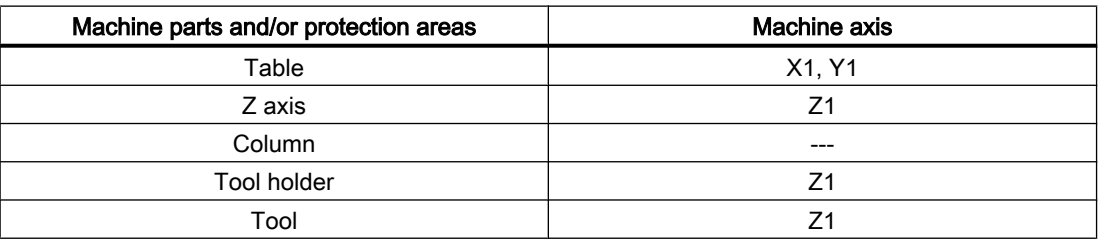

# Dimension drawing

The dimensions of the protection area elements as well as their position (vectors to the center point of the protection area element) referred to the machine zero point are specified in the following dimension drawing.

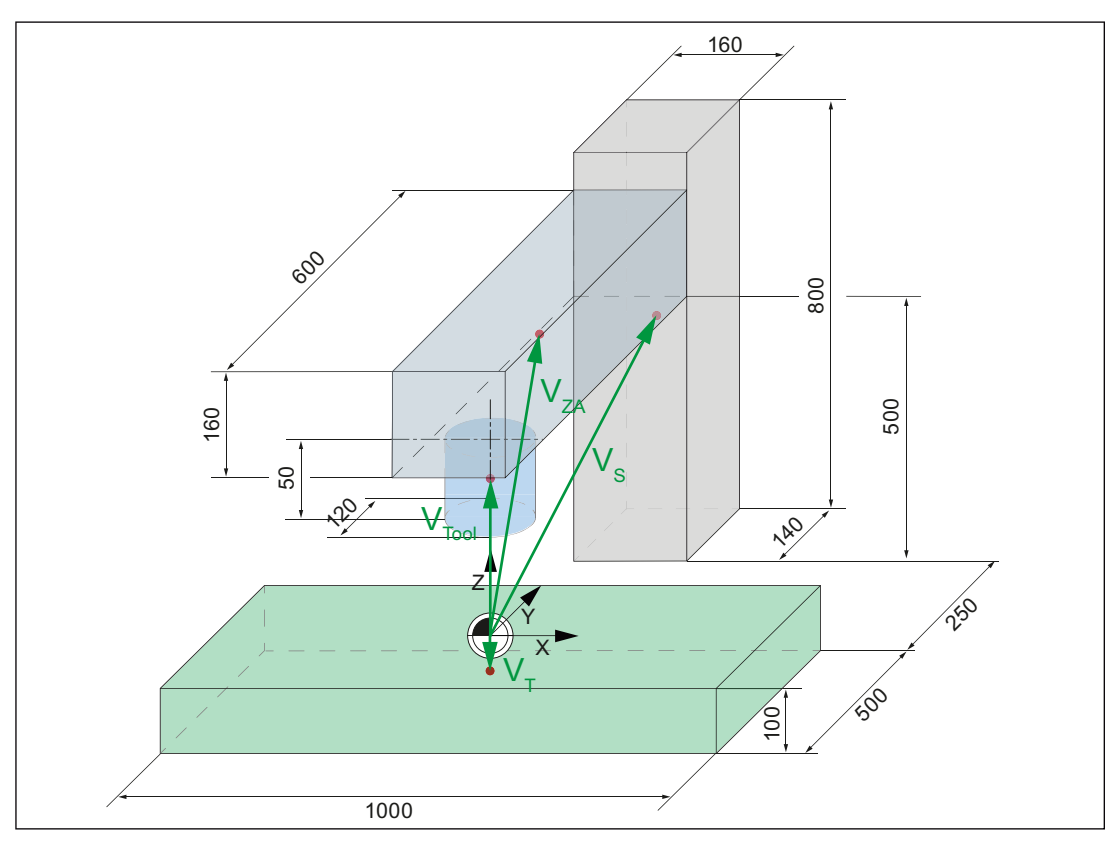

Vectors to the center point of the protection area elements

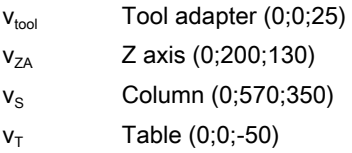

# Kinematic chain

As can be seen in the following diagram, the kinematic chain starts with an "Offset" type element. These are assigned to all static protection areas of the machine. In the example, this is only the "Column" protection area.

The kinematic elements of the machine axes follow the offset element:

- Z axis and X axis parallel
- Y axis after the X axis

The various protection areas of the geometric machine modeling are assigned the kinematic elements of the machine axes

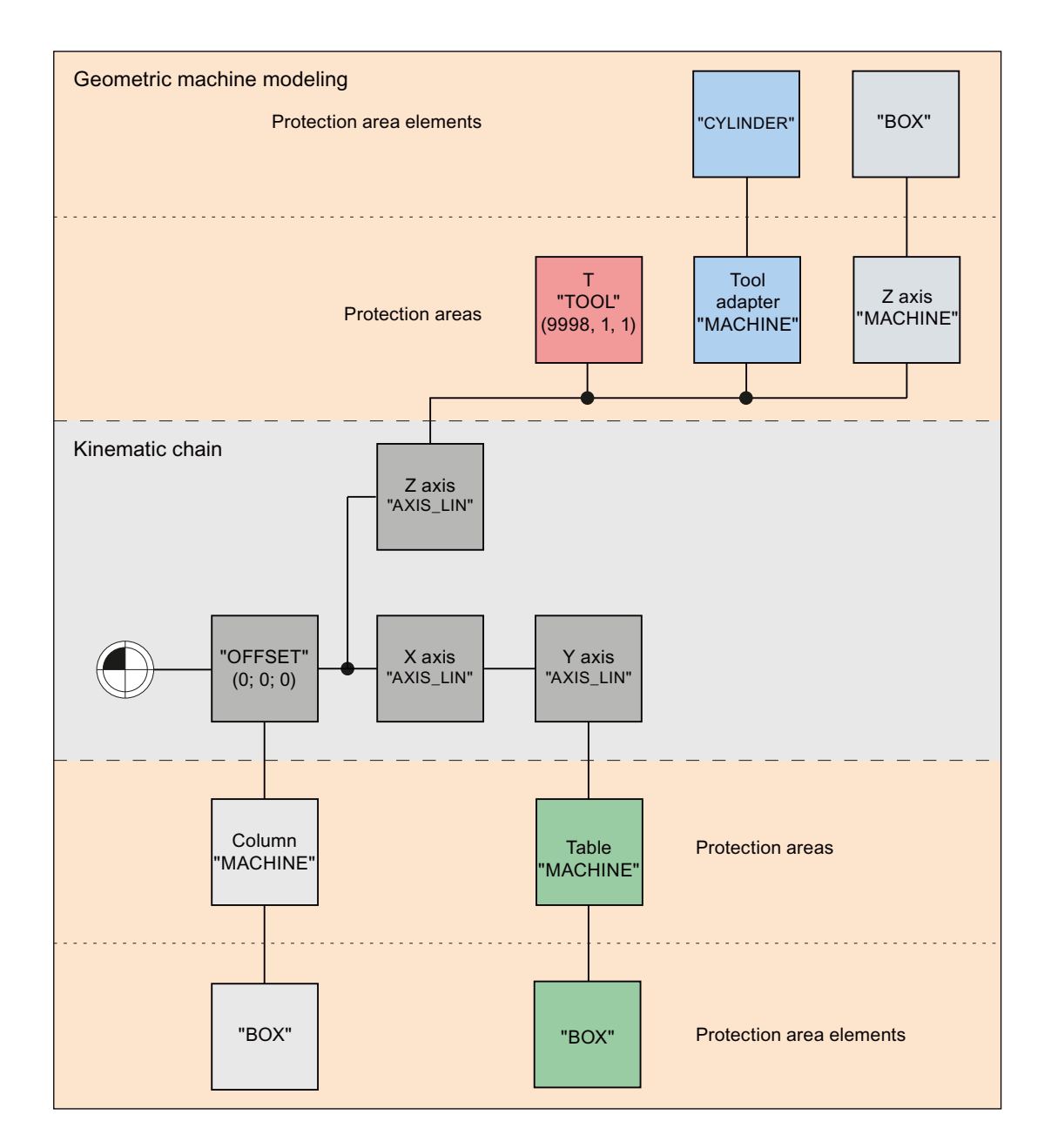

# Collision pairs

For the example, it is assumed that only the following collision pairs are to be taken into account:

- Tool adapter table
- Tool table

# 7.4.2 Part program of the machine model

```
Program code
;***********************************************************
;************************* Example ************************
; milling machine: 3 linear axes, 1 spindle
; table => X1, Y1
  Z axis, tool adapter, tool => Z1
;***********************************************************
; status: 2/11/2013, 15:34
;
;===========================================================
; collision machine data used
;===========================================================
; MD10619 $MN_COLLISION_TOLERANCE = 1
;
; MD18880 $MN MM MAXNUM KIN CHAIN ELEM = 100
; MD18890 $MN MM MAXNUM 3D PROT AREAS = 10
; MD18892 $MN_MM_MAXNUM_3D_PROT_AREA_ELEM = 10
; MD18893 $MN_MM_MAXNUM_3D_T_PROT_ELEM = 100
; MD18894 $MN_MM_MAXNUM_3D_FACETS_INTERN = 1000
; MD18895 $MN_MM_MAMUM_3D_FACETS = 3000
; MD18896 $MN_MM_MAXNUM_3D_COLLISION = 0
; MD18897 $MN_MM_MAXNUM_3D_INTERFACE_IN = 16
; MD18899 $MN_PROT_AREA_TOOL_MASK = 1
;
; MD19830 $ON COLLISION MASK = 1 ; option
;
;
;===========================================================
; definitions
;===========================================================
DEF INT RETVAL = 0 ; return value of the delete function
;
DEF INT C NKE = 0 ; index for kinematic elements
DEF INT C_NPC = 0 \qquad ; index for protection areas
DEF INT C_{N} NPE = 0 ; index for protection area elements
DEF INT C_NPP = 0 ; index for collision pairs
;
;
```

```
;===========================================================
; initialization of the collision data
;===========================================================
MSG("protection areas")
G4 F3
; reset all parameters to their initial setting
;
RETVAL = DELOBJ("KIN_CHAIN_ELEM")
IF (RETVAL < 0)MSG("error: DELOBJ KIN CHAIN ELEM")
   G4 F5
ENDIF
;
RETVAL = DELOBJ("PROT_AREA_ALL")
IF RETVAL <> 0
   MSG("error: DELOBJ PROT_AREA_ALL")
   G4 F5
ENDIF
;
RETVAL = DELOBJ("PROT_AREA_COLL_PAIRS")
IF RETVAL <> 0
   MSG("error: DELOBJ PROT_AREA_COLL_PAIRS")
   G4 F5
ENDIF
;
;
;===========================================================
; kinematic chain
;===========================================================
; KE1: ROOT
; ----------------------------------------------------------
$NK_NAME[C_NKE] = "ROOT"
$NK_NEXT[C_NKE] = "X axis"
$NK_PARALLEL[C_NKE] = ""
$NK_TYPE[C_NKE] = "OFFSET";
$NK OFF DIR[C NKE, 0] = 0.0 ; X
$NK_OFF_DIR[C_NKE, 1] = 0.0 ; Y<br>$NK_OFF_DIR[C_NKE, 2] = 0.0 ; Z
$NK_OFF_DIR[C_NKE, 2] = 0.0;
$NK AXIS[C NKE] = ""
$NK_A_OFF[C_NKE] = 0.0;
C NKE = C NKE + 1 ; next kinematic element
;
```

```
; ----------------------------------------------------------
; kinematic element: X axis
; ----------------------------------------------------------
$NK_NAME[C_NKE] = "X axis"
$NK_NEXT[C_NKE] = "Y axis"
5NK_PARALLEL[C_NKE] = "Z axis"
$NK_TYPE[C_NKE] = "AXIS_LIN"
;
$NK_OFF_DIR[C_NKE, 0] = 1.0 ; X<br>$NK_OFF_DIR[C_NKE, 1] = 0.0 ; Y
$NK_OFF_DIR[C_NKE, 1] = 0.0 ; Y<br>$NK OFF DIR[C NKE, 2] = 0.0 ; Z
$NK OFF DIR[C NKE, 2] = 0.0
;
$NK\_AXIS[C_NKE] = "X1"$NK_A_OFF[C_NKE] = 0.0;
C NKE = C NKE + 1 ; next kinematic element
;
; ----------------------------------------------------------
; kinematic element: Y axis
; ----------------------------------------------------------
$NK_NAME[C_NKE] = "Y axis"
$NK<sup>NEXT</sup>[C_NKE] = ""
$NK_PARALLEL[C_NKE] = ""
$NK_TYPE[C_NKE] = "AXIS_LIN"
;
$NK_OFF_DIR[C_NKE, 0] = 0.0 ; X
$NK_OFF_DIR[C_NKE, 1] = 1.0 ; Y
$NK_OFF_DIR[C_NKE, 2] = 0.0 ; Z
;
$NK\_AXIS[C_NKE] = "Y1"$NK_A_OFF[C_NKE] = 0.0;
C_NKE = C_NKE + 1 ; next kinematic element
;
; ----------------------------------------------------------
; kinematic element: Z axis
; ----------------------------------------------------------
$NK_NAME[C_NKE] = "Z axis"
$NK<sup>NEXT</sup>[C_NKE] = ""
$NK_PARALLEL[C_NKE] = ""
$NK_TYPE[C_NKE] = "AXIS_LIN"
;
$NK_OFF_DIR[C_NKE, 0] = 0.0 ; X
$NK_OFF_DIR[C_NKE, 1] = 0.0 ; Y
$NK_OFF_DIR[C_NKE, 2] = 1.0 ; Z
;
$NK AXIS[C NKE] = "Z1"
$NK_A_OFF[\overline{C} NKE] = 0.0;
C NKE = C NKE + 1 \qquad \qquad ; next kinematic element
;
;
```

```
;===========================================================
; protection areas with protection area elements
;===========================================================
; protection area 1: Column
; ----------------------------------------------------------
$NP_PROT_NAME[C_NPC] = "column"
$NP_PROT_TYPE[C_NPC] = "MACHINE"
$NP_CHAIN_ELEM[C_NPC] = "ROOT"
$NP_1ST_PROT[C_NPC] = "SBE column"
SNPPROT COLOR[C_NPC] = 'HFFA0A0A4' ; AARRGGBB
SNP_BIT_NO[CNPC] = -1$NP_INIT_STAT[C_NPC] = "A"
;
C_NPC = C_NPC + 1 ; next protection area
;
; ----------------------------------------------------------
; protection area element 1.1: SBE column
; ----------------------------------------------------------
$NP\_NAME[C_NE] = "SBE column"<br>$NP\_NEXT[C_NEX] = ""$NP_NEXT[C_NPE]
$NP\_NEXTP[\overline{C}]\text{NPE}] = ""<br>
$NP\_TYPE[C]\text{NPE}] = "BOX"$NP_TYPE[C_NPE]
                              cube dimensions
$NP\_PARA[C_NPE, 0] = 160.0 ; length
$NP_PARA[C_NPE,1] = 140.0 ; width
$NP\_PARA[C_NPE,2] = 800.0 ; height
                             center point
$NP_{OFF[C_NPE,0]} = 0.0 ; X<br>$NP_{OFF[C_NPE,1]} = 570.0 ; Y: xxx rear table edge
$NP_{OFF}[C_{NPE,1}] = 570.0$NP_OFF[C_NPE, 2] = 350.0 ; Z: Lower edge equal to lower edge table
;
SNP DIR[C NPE, 0] = 0.0
$NP DIR[C NPE, 1] = 0.0
$NP DIR[C_NPE, 2] = 0.0
;
$NP\_ANG[C\_NPE] = 0.0;
$NP COLOR[C NPE] = 0
$NP\_D\_LEVEL[C\_NPE] = 0$NP_USAGE[C_NPE] = "V" ; V = visualize only$NP_FILENAME[C_NPE] = ""
;
C NPE = C NPE + 1 ; next protection area element
;
```

```
;++++++++++++++++++++++++++++++++++++++++++++++++++++++++++
; protection area 2: Tool adapter
; ----------------------------------------------------------
$NP_PROT_NAME[C_NPC] = "tool adapter"
$NP_PROT_TYPE[C_NPC] = "MACHINE"
$NP CHAIN ELEM\overline{C} NPC] = "Z axis"
$NP_1ST_PROT[C_NPC] = "SBE_tool adapter"
$NP_PROT_COLOR[C_NPC] = 'HFF0000FF' ; AARRGGBB
$NP BIT NO[C NPC] = -1
SNP<sup>INIT</sup>_STAT[C_NPC] = "A"
;
C NPC = C NPC + 1 ; next protection area
;
; ----------------------------------------------------------
; protection area element 2.1: SBE tool adapter
; ----------------------------------------------------------
$NP\_NAME[C\_NPE] = "SBE tool adapter"<br>$NP\_NEXT[C,NPE] = ""$NP_NEXT[C_NPE]
$NP NEXTP[C NPE] = ""
$NP_TYPE[C_NPE] = "CYLINDER"
                            cylinder dimensions
$NP PARA[C NPE, 0] = 50.0 ; height
$NP_PARA[C_NPE, 1] = 60.0 ; radius
$NP\_PARA[C_NPE,2] = 0.0center point
$NP_OFF[C_NPE,0] = 0.0 ; X
$NP_OFF[C_NPE,1] = 0.0 ; Y
$NP OFF[C_NPE, 2] = 25.0 ; Z: Half height
;
$NP DIR[C NPE, 0] = 0.0
$NP DIR[C NPE, 1] = 0.0
$NP DIR[C NPE, 2] = 0.0
;
$NP ANG[CNPE] = 0.0;
$NP\_COLOR[C_NPE] = 0$NP^D LEVEL[C NPE] = 0
$NP USAGE[C NPE] = "A"
$NP_FILENAME[C_NPE] = ""
;
C NPE = C NPE + 1 \qquad \qquad ; next protection area element
;
```
7.4 Example

#### Program code

```
; ++++++++++++++++++++++++++++++++++++++++++++++++++++++++++
; protection area 3: Tool
; ----------------------------------------------------------
$NP_PROT_NAME[C_NPC] = "WKZ"
$NP_PROT_TYPE[C_NPC] = "TOOL"
$NP CHAIN ELEM[C NPC] = "Z axis"
SNP 1ST PROT[C NPC] = ""
$NP_PROT_COLOR[C_NPC] = 'HFFFF0000' ; AARRGGBB
$NP BIT NO[C NPC] = -1
$NP INIT STAT[C_NPC] = "A"
; only relevant for type "TOOL"
$NP_INDEX[C_NPC,0] = 1 ; tool location No. / spindle No.
$NP_INDEX[C_NPC,1] = 9998 ; magazine No. / -
$NP_INDEX[C_NPC,2] = 1 ; TOA area
;
C NPC = C NPC + 1 ; next protection area
;
```
7.4 Example

#### Program code

```
; ++++++++++++++++++++++++++++++++++++++++++++++++++++++++++
; protection area 4: Z axis
; ----------------------------------------------------------
$NP_PROT_NAME[C_NPC] = "Z axis"
$NP_PROT_TYPE[C_NPC] = "MACHINE"
$NP CHAIN ELEM\overline{C} NPC] = "Z axis"
SNP 1ST PROT[C_NPC] = "SBE Z axis"
$NP_PROT_COLOR[C_NPC] = 'HFFA0A0A4' ; AARRGGBB
$NP BIT NO[C NPC] = -1
SNP<sup>INIT</sup>_STAT[C_NPC] = "A"
;
C NPC = C NPC + 1 ; next protection area
;
; ----------------------------------------------------------
; protection area element 4.1: SBE horizontal column
; ----------------------------------------------------------
\begin{aligned} & \texttt{\$NP\_NAME[C\_NPE]} & = \texttt{"SBE Z axis"} \\ & \texttt{\$NP\_NEXT[C\_NPE]} & = \texttt{""} \end{aligned}$NP_NEXT[C_NPE]
$NP\_NEXTP[\overline{C}NPE] = ""$NP_TYPEE[C_NPE] = "BOX";
$NP PARA[C NPE, 0] = 160.0
$NP\_PARA[C_NPE, 1] = 600.0SNP\_PARA[C_NPE, 2] = 160.0;
$NP_OFF[C_NPE,0] = 0.0
$NP_{OFF}[C_{NPE,1}] = 200.0$NP OFF[C NPE, 2] = 130.0
;
$NP DIR[C NPE, 0] = 0.0
SNP DIR[C NPE, 1] = 0.0
$NP DIR[C NPE, 2] = 0.0
;
$NP ANG[C NPE] = 0.0
;
$NP COLOR[C NPE] = 0
$NP D LEVEL[C NPE] = 0
$NP USAGE[C NPE] = "A"
$NP_FILENAME[C_NPE] = ""
;
C_NPE = C_NPE + 1 ; next protection area element
;
```
7.4 Example

#### Program code

; ++++++++++++++++++++++++++++++++++++++++++++++++++++++++++ ; protection area 5: Table ; -------------------------------------------------------- \$NP\_PROT\_NAME[C\_NPC] = "table" \$NP\_PROT\_TYPE[C\_NPC] = "MACHINE" \$NP\_CHAIN\_ELEM[C\_NPC] = "Y axis" \$NP\_1ST\_PROT[C\_NPC] = "SBE\_table" \$NP\_PROT\_COLOR[C\_NPC] = 'HFF00FF00' ; AARRGGBB  $$NP$  BIT NO[C NPC] = -1  $$NP$  INIT STAT[C\_NPC] = "A" ; C NPC = C NPC + 1 ; next protection area ; ; ---------------------------------------------------------- ; protection area element 5.1: SBE table ; ----------------------------------------------------------  $$NP\_NAME[C\_NPE] = "SBE table"$ <br> $$NP\_NEXT[C,NPE] = ""$ \$NP\_NEXT[C\_NPE]  $$NP\_NEXTP[\overline{C}NPE] = ""$  $$NP$  TYPE[C NPE] = "BOX" ;  $$NP$  PARA[C NPE, 0] = 1000.0  $$NP$  PARA[C NPE, 1] = 500.0  $$NP\_PARA[C_NPE, 2] = 100.0$ ;  $$NP_{OFF}[C_{NPE,0}] = 0.0$ \$NP\_OFF[C\_NPE,1] = 0.0  $$NP_{OFF}[C_{NPE, 2}] = -50.0$ ;  $$NP$  DIR[C NPE, 0] = 0.0  $$NP$  DIR[C NPE, 1] = 0.0  $$NP$  DIR[C NPE, 2] = 0.0 ;  $$NP ANG[CNPE] = 0.0$ ;  $$NP$  COLOR[C NPE] = 0  $$NP^$ D LEVEL[C NPE] = 0  $$NP$  USAGE[C NPE] = "A" \$NP\_FILENAME[C\_NPE] = "" ; C NPE = C NPE + 1 ; next protection area element ; ;

7.5 Data lists

#### Program code

```
;===========================================================
; collision pairs
;===========================================================
$NP_COLL_PAIR[C_NPP, 0] = "Tool adapter"
$NP_COLL_PAIR[C_NPP, 1] = "Table"
;
C NPP = C NPP + 1 ; next collision pair
;
$NP_COLL_PAIR[C_NPP, 0] = "T"
$NP COLL PAIR[C_NPP, 1] = "Table"
;
C NPP = C NPP + 1 ; next collision pair
;
;
;===========================================================
; activating the machine model
;===========================================================
PROTA
PROTS("A")
;
M2
;========================= END ===========================
```
## 7.5 Data lists

## 7.5.1 Machine data

#### 7.5.1.1 NC-specific machine data

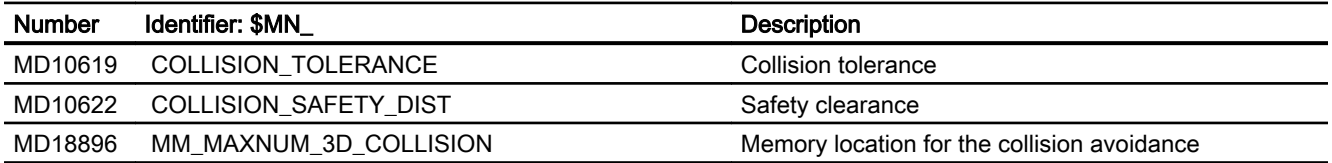

## 7.5.2 System variables

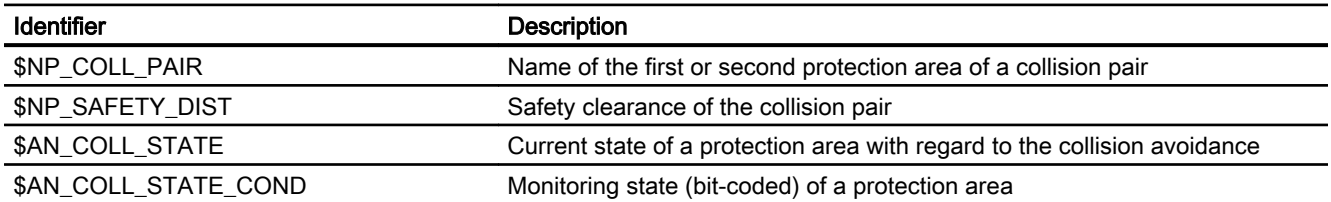

7.5 Data lists

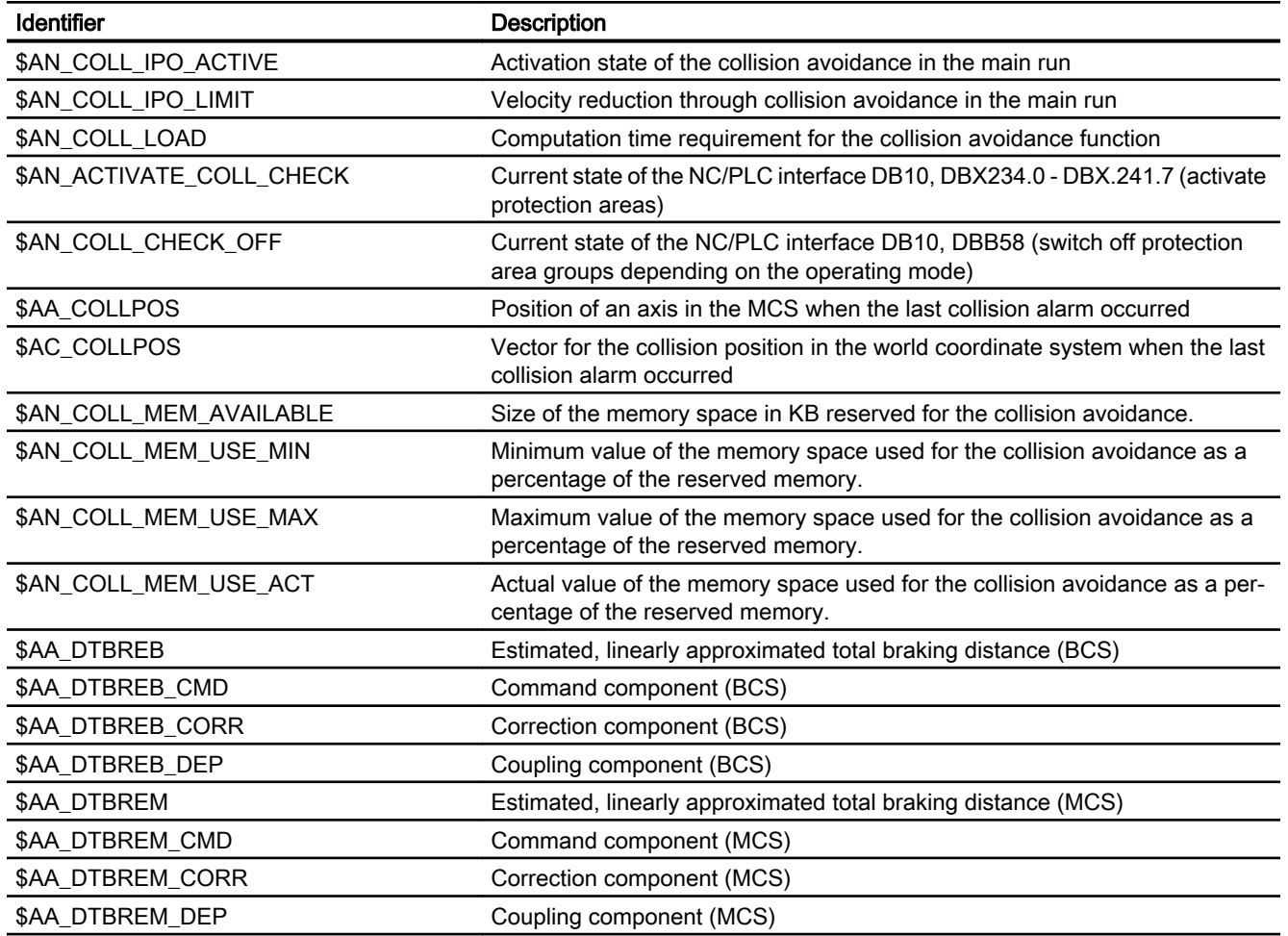

# 7.5.3 Signals

## 7.5.3.1 Signals to NC

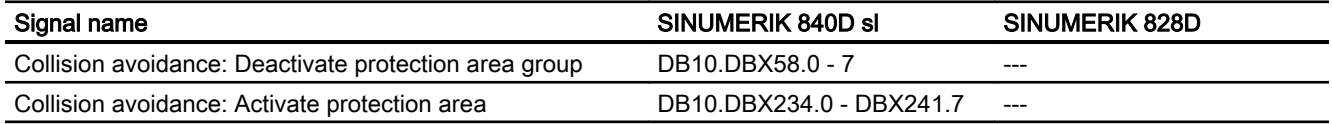

## 7.5.3.2 Signals from NC

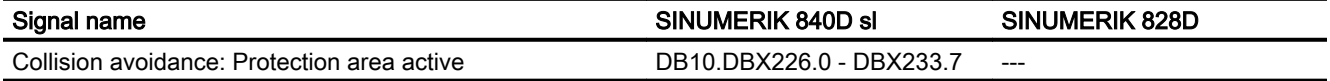

7.5 Data lists

## 7.5.3.3 Signals from channel

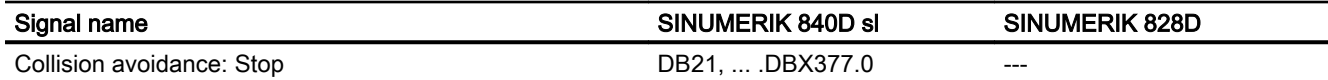

## 7.5.3.4 Signals from axis

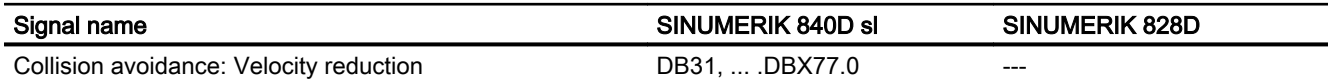

# M3: Coupled axes

## 8.1 Coupled motion

## 8.1.1 Brief description

#### 8.1.1.1 Function

The "coupled motion" function enables the definition of simple axis links between a master axis and a slave axis, taking into consideration a coupling factor.

Coupled motion has the following features:

- Any axis of the NC can be defined as a master axis.
- Any axis of the NC can be defined as a coupled axis with a specific coupling factor.
- The master axis and coupled motion axis or axes together form a coupled axis grouping.
- Any number of coupled motion axes can be assigned to a master axis.
- A total of 2 leading axes may be assigned to each coupled motion axis.
- A coupled motion axis can be the master axis of a further coupled axis grouping.
- Traversing movements of the master axis are executed in synchronism on all slave axes based on the coupling factor.
- Coupled motion axes can be moved independently of the master axis while the coupling is active (overlaid movements).
- The master and coupled motion axes of a coupled axis grouping are defined, and the coupling switch on/switch off, by programming instructions in the part program or by synchronized action.
- Coupled motion is also possible in the following manual modes: JOG, JOG REF, JOG INC, etc.

### 8.1.1.2 Preconditions

#### Coupled motion function

The coupled motion function forms part of the NCK software.

#### Generic coupling

The coupled motion functionality is also available in the generic coupling.

However, for **basic operation** of generic coupling, the following restrictions apply:

- The maximum number of coupled motion groupings is limited to 4.
- Only 1 leading axes may be assigned to each coupled motion axis.
- Cascading is not possible.

#### **Note**

These restrictions do not apply when NCK software is supplied with the relevant options of generic coupling (refer to " [Preconditions](#page-367-0) (Page [368](#page-367-0)) " in the "Brief Description" of Generic Coupling).

## 8.1.2 General functionality

The "Coupled motion" function allows the definition of simple axis couplings. Coupling is performed from one leading axis to one or more following axes, the so-called coupled motion axes. A separate coupling factor can be specified for each coupled motion axis.

### Coupled axis grouping

The leading axis and all the coupled motion axes assigned to it together form a coupled axis grouping. If the leading axis is traversed, all coupled motion axes traverse in accordance with their coupling factors.

A coupled axis grouping can consist of any combination of linear and rotary axes.

#### Leading axes

Any axis of the NC, including simulated axes, can be used as leading axis.

#### Coupled axes

Any axis of the NC can be used as coupled motion axis.

#### Coupling factor

The ratio in which the coupled motion axis moves in relation to the leading axis is specified via the coupling factor.

Coupling factor K = motion of the coupled motion axis / motion of the leading axis

Negative coupling factors (motion of the coupled motion axis in the opposite direction) are also permitted.

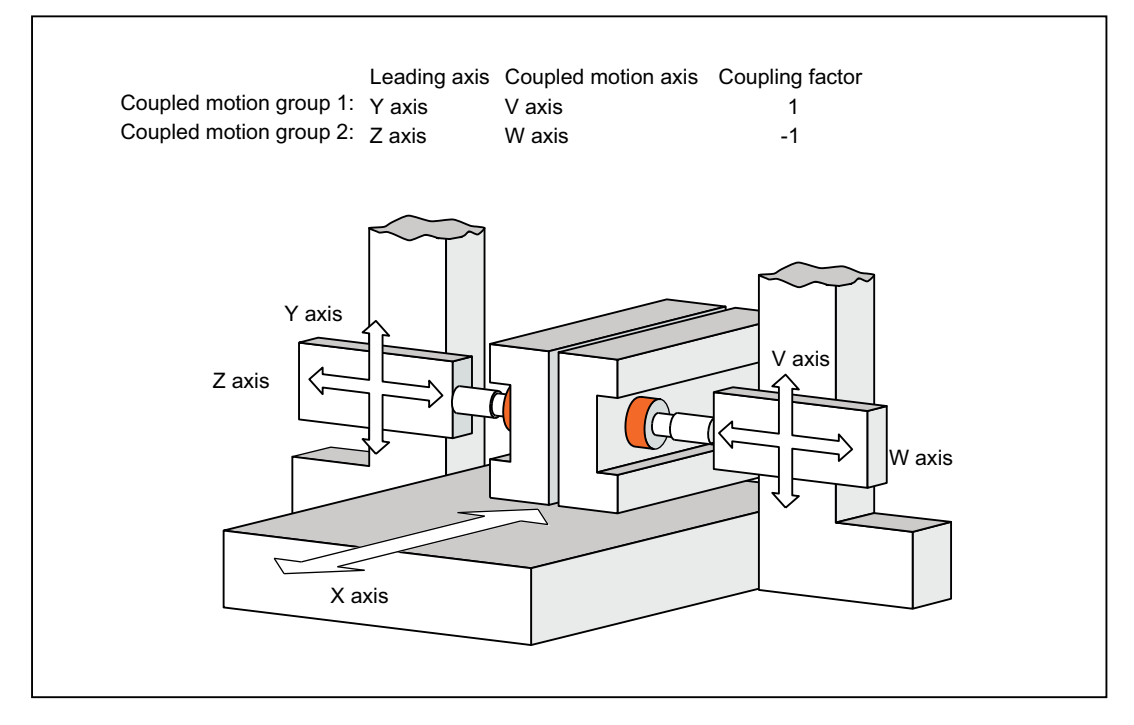

Figure 8-1 Application example: Two-sided machining

#### Multiple couplings

Up to 2 leading axes can be assigned to one coupled motion axis. The traversing movement of the coupled motion axis then results from the sum of the traversing movements of the leading axes.

#### Dependent coupled motion axis

A coupled motion axis is a "dependent coupled motion axis" when it traverses as a result of a leading axis movement.

#### Independent coupled motion axis

A coupled motion axis is an "independent coupled motion axis" when it traverses as a result of a direct traverse instruction. The traversing movement resulting from the coupled motion axis is then the sum total of the traversing movements as a "dependent" and an "independent" coupled motion axis.

#### Coupled motion axis as leading axis

A coupled motion axis can at the same time be the leading axis of a further coupled axis grouping.

#### Coordinate system

Coupled axis motion is always executed in the base coordinate system (BCS).

## Activating/deactivating

Coupled motion can be activated/deactivated via the part programs and synchronous actions. In this context please ensure activating/deactivating is undertaken with the same programming:

- Activate: Part program  $\rightarrow$  Deactivate: Part program
- Activate: Synchronous action → Deactivate: Synchronized action

### Synchronization on-the-fly

If switch on is performed while the leading axis is in motion, the coupled motion axis is first accelerated to the velocity corresponding to the coupling. The position of the leading axis at the time the velocities of the leading and coupled motion axes are synchronized then serves as the start position for further coupled motion.

#### Operating modes

Coupled motion is effective in the AUTOMATIC, MDA and JOG modes.

#### Reference point approach

The following applies for referencing of axes of a coupled axis grouping:

● Leading axes

When referencing the leading axis of a coupled axis grouping, the coupling to all coupled motion axes is retained. The coupled motion axes move in synchronism with the leading axis, as a function of their coupling factors.

● Coupled motion axis: JOG/REF mode

When referencing a coupled motion axis of a coupled axis grouping, the coupling to the leading axis is cancelled. If the coupling is canceled, the following alarm is displayed: Alarm 16772 "Channel Channel No. block Block No. Axis Axis No. is following axis, coupling is opened."

The coupling is not activated again until JOG/REF mode is cancelled.

The display of this alarm can be suppressed using the following machine data:

MD11410 \$MN\_SUPPRESS\_ALARM\_MASK, Bit 29 = 1 (mask supporting special alarm generation)

## CAUTION

#### No coupling

When the coupled motion axis is referenced, the coupling to the leading axis is cancelled. If referencing is executed immediately with the leading axis, i.e. without changing JOG/ REF mode, the coupled motion axis does not traverse with the leading axis.

Coupled motion axis: Part program command  $G74$ It is not possible to reference a coupled motion axis of a coupled axis grouping using the G74 programming instruction.

#### Distance-to-go: Coupled motion axis

The distance-to-go of a coupled motion axis refers to the total residual distance to be traversed from dependent and independent traversing.

#### Delete distance-to-go: Coupled motion axis

Delete distance-to-go for a coupled motion axis only results in aborting of the independent traversing movement of the leading axis.

#### Response to NC Start

The behavior of the coupled-axis groupings during NC Start depends on the setting in the machine data:

MD20112 \$MC\_START\_MODE\_MASK (definition of initial control settings for NC-START)

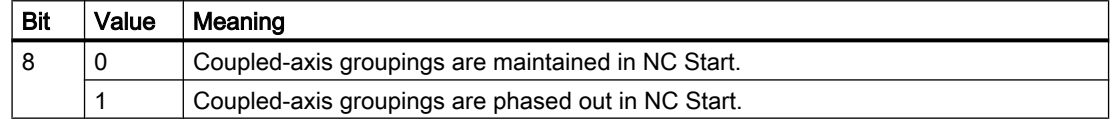

#### Response to RESET/part program end

The behavior of the coupled-axis groupings during RESET/ part program end depends on the setting in the machine data:

MD20110 \$MC\_RESET\_MODE\_MASK (definition of initial control settings after RESET / TP end)

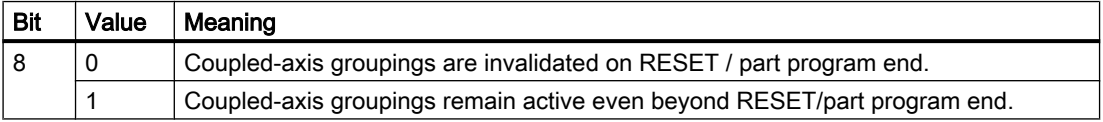

#### Note

If with NC RESET or end of part program in a channel, the leading axis is not stopped as well (cross-channel coupling, command axis, PLC axis, etc.), the requested RESET cannot be completed.

Because of traversing of the leading axis, the coupled-motion axis is still active for the channel in which the RESET is requested. With suitable actions (NC RESET in the channel of the leading axis, stopping of the command or PLC axis), the leading axis must also be stopped in parallel to the coupled-motion axis.

## 8.1.3 Programming

## 8.1.3.1 Definition and switch on of a coupled axis grouping (TRAILON)

Definition and switch on of a coupled axis grouping take place simultaneously with the TRAILON part program command.

## Programming

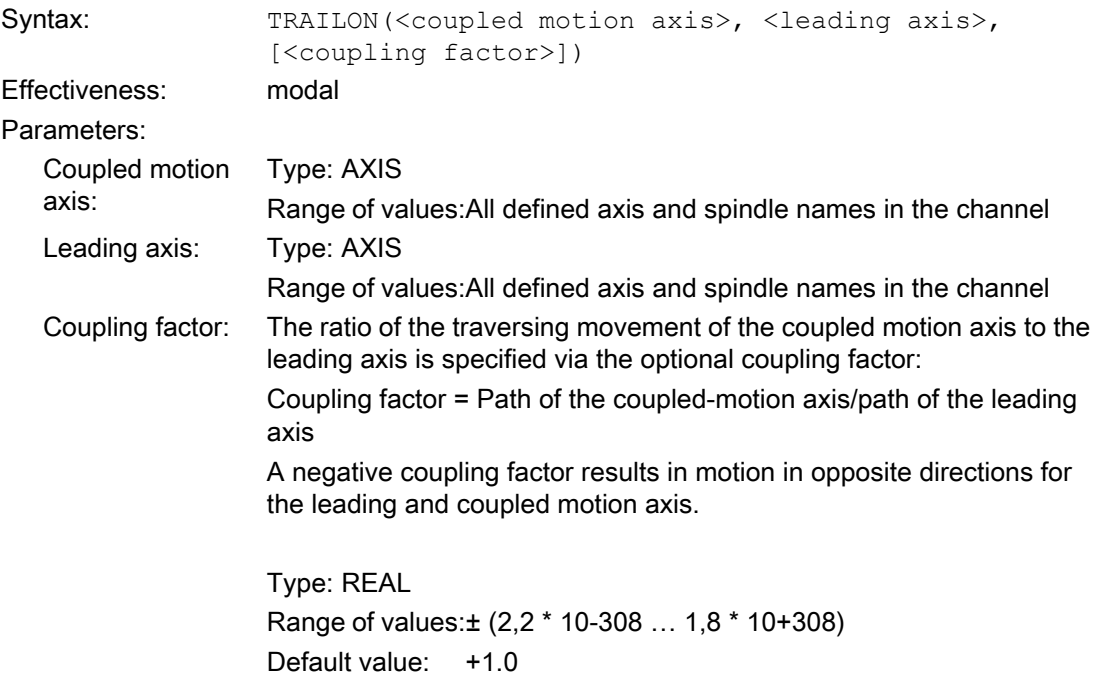

#### Example:

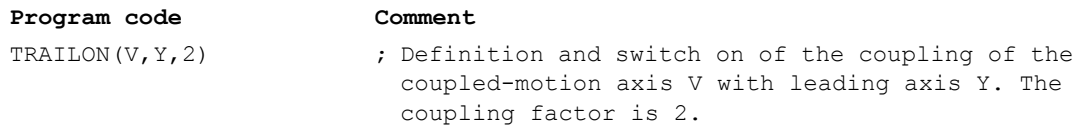

## 8.1.3.2 Switch off (TRAILOF)

Switch off of the coupling of a coupled-motion axis with a leading axis takes place through the TRAILOF part program command.

## Programming

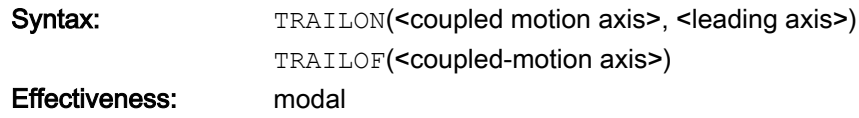

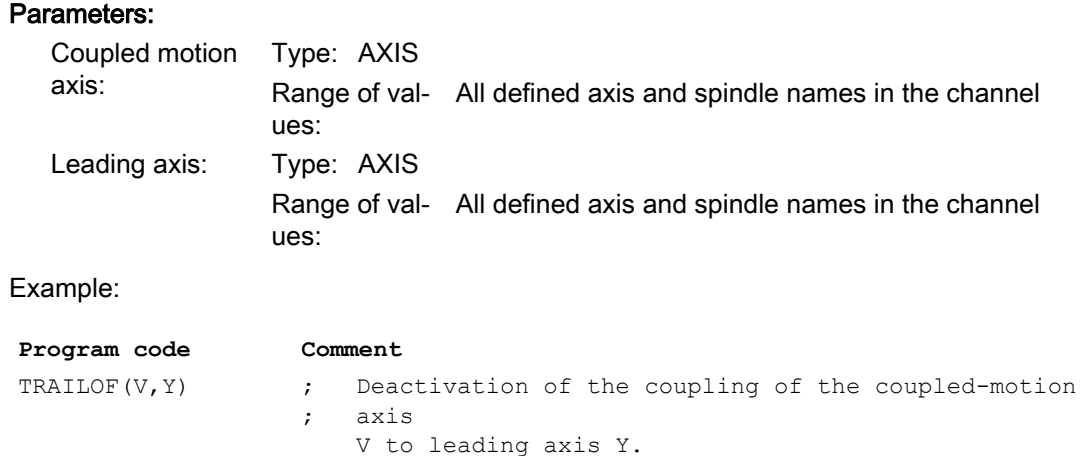

## 8.1.4 Effectiveness of PLC interface signals

#### Independent coupled motion axis

All the associated channel and axis specific interface signals of the coupled-motion axis are effective for the independent motion of a coupled-motion axis, e.g.:

- DB21, ... DBX0.3 (Activate DRF)
- DB31, ... DBX0.0 0.7 (feed offset)
- DB31, ... DBX1.3 (axis blocking)
- DB31, ... DBX2.1 (control system enable)
- DB31, ... DBX4.0 4.2 (activate handwheel)
- DB31, ... DBX4.3 (feed stop)
- …

This allows the speed to be changed for the independent motion of a coupled motion axis using a feed override or a DRF offset to be defined using the handwheel in AUTOMATIC and MDA modes.

#### Dependent coupled motion axis

With respect to the motion of a coupled motion axis, which is dependent on the leading axis, only the coupled-motion axis interface signals that effect termination of the motion (e.g. axisspecific feed stop, axis inhibit, control system enable, etc.) are effective.

## Leading axis

When a coupled axis grouping is active, the interface signals (IS) of the leading axis are applied to the appropriate coupled motion axis via the axis coupling, i.e.

- A position offset or feed control action of the leading axis is applied via the coupling factor to effect an appropriate position offset or feed control action in the coupled motion axis.
- Shutdown of the leading axis as the result of an interface signal (e.g. axis-specific feed stop, axis inhibit, servo enable, etc.) causes the corresponding coupled motion axis to shut down.

## Position measuring system 1/2 (DB31, ... DBX1.5/1.6))

Switch-over of the position measuring system for the leading and coupled motion axes is not inhibited for an active coupled axis grouping. The coupling is not canceled.

Recommendation: Switch-over the measuring system when the coupling is deactivated.

## Tracking (DB31, ... DBX1.4)

Activation of tracking for an axis is done via the PLC program by setting the following NC/PLC interface signals:

DB31, ... DBX2.1 = 0 (control system enable)

DB31, ... DBX1.4 == 1 (tracking mode)

When activating tracking mode for a coupled axis grouping, the specified NC/PLC interface signals must be set simultaneously for all axes (master and slave axes) of the coupled axis group.

If tracking mode is activated for the master axis only, a permanent offset results within the coupling.

Whether and which axis is a leading or a following axis can be seen from the following NC/ PLC interface signals and system variables:

DB31, ... DBX99.0 (leading axis/spindel active)

DB31, ... DBX99.1 (following axis/spindel active)

\$AA\_COUP\_ACT[axis name] (see: Status of coupling)

## 8.1.5 Status of coupling

The coupling status of an axis can be determined using the following system variables:

#### \$AA\_COUP\_ACT [axis name]

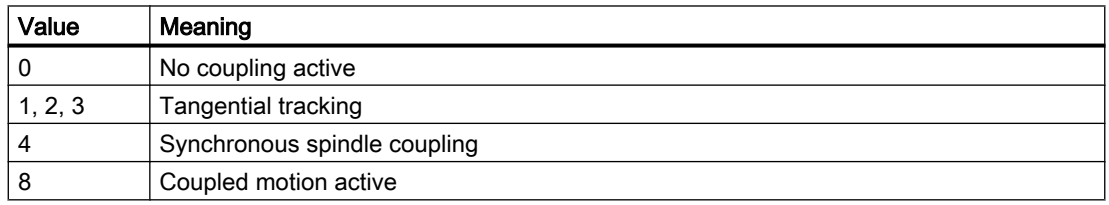

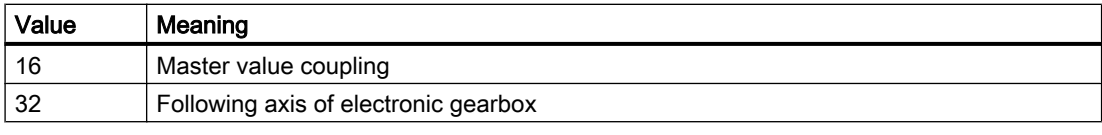

#### **Note**

Only one coupling mode may be active at any given time.

## 8.1.6 Dynamics limit

The dynamics limit is dependent on the type of activation of the coupled axis grouping:

● Activation in part program

If activation is performed in the part program and all leading axes are active as program axes in the activating channel, the dynamic response of all coupled-motion axes is taken into account during traversing of the leading axes to avoid overloading the coupled-motion axes.

If activation in part program takes place with leading axes that are not active as program axes in the activating channel (\$AA\_TYP  $\neq$  1), then the dynamics of the coupled motion axes is not considered while traversing the leading axes. This can result in an overload for coupled motion axes with a dynamic response which is less than that required for the coupling.

Activation in synchronized action

If activation is performed in a synchronous action, dynamics of the coupled motion axes is not taken into account during traversing of the leading axis. This can result in an overload for coupled motion axes with a dynamic response which is less than that required for the coupling.

## **CAUTION**

#### Axis overload

If a coupled motion grouping

- in synchronized actions
- is activated in the part program with leading axes, that are not program axes in the channel of the coupled motion axes,

it is the special responsibility of the user/machine manufacturer to provide suitable measures to ensure that an overload of the coupled motion axes does not occur through traversing of the leading axis.

## 8.1.7 Supplementary conditions

### Control system dynamics

It is recommended to align the position control parameters of the leading axis and the coupled motion axis within a coupled axis group.

#### **Note**

Alignment of the position control parameters of the leading axis and the coupled motion axis can be performed via a parameter set changeover.

## 8.1.8 Examples

## Application Example: Two-sided machining

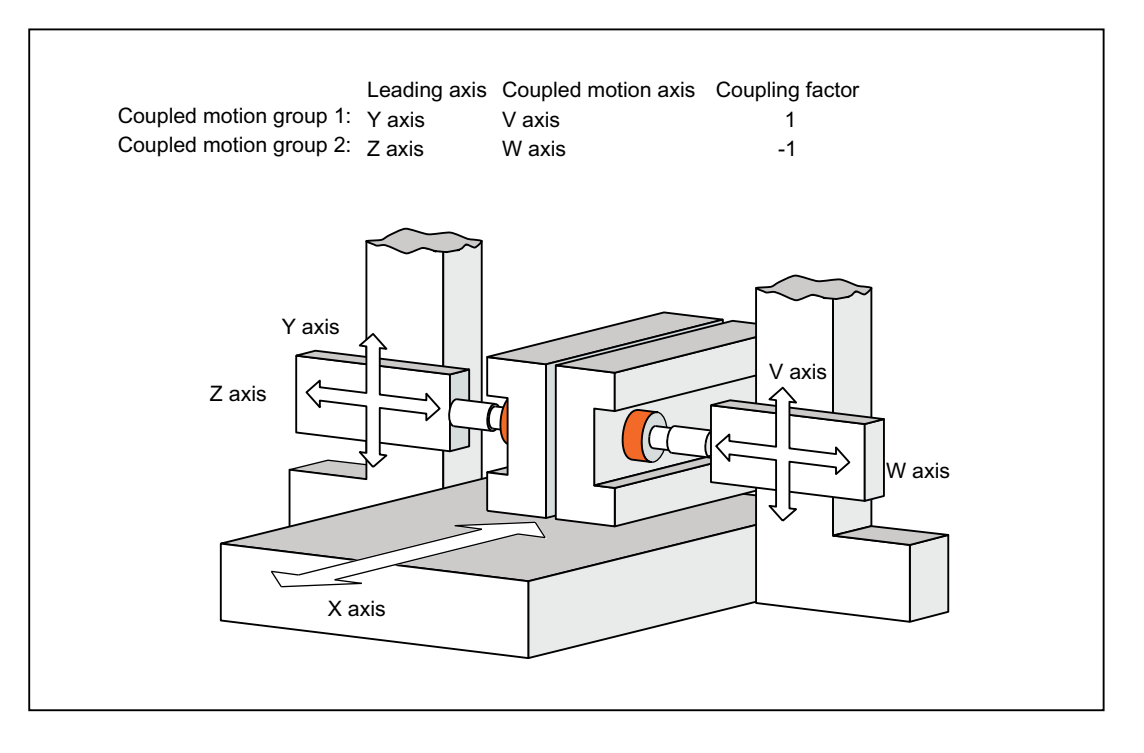

### Example 1

Example of an NC part program for the axis constellation shown in Fig.:

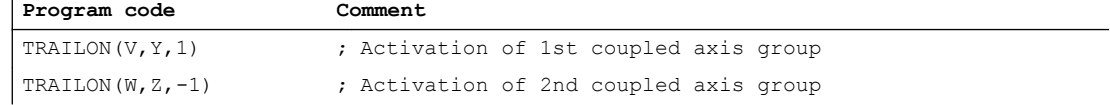

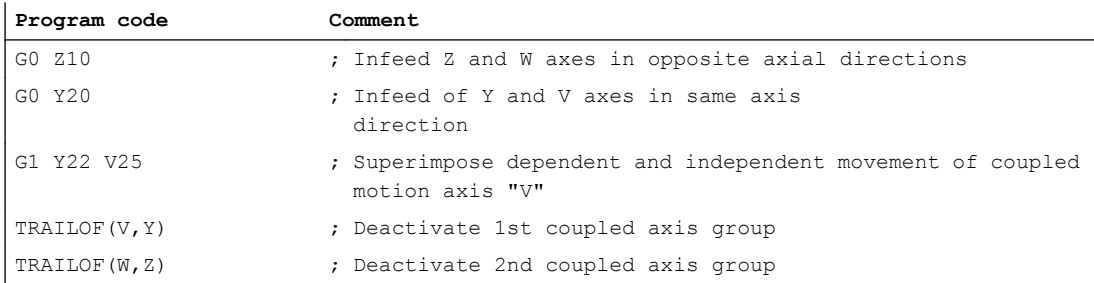

### Example 2

The dependent and independent movement components of a coupled motion axis are added together for the coupled motion. The dependent component can be regarded as a co-ordinate offset with reference to the coupled motion axis.

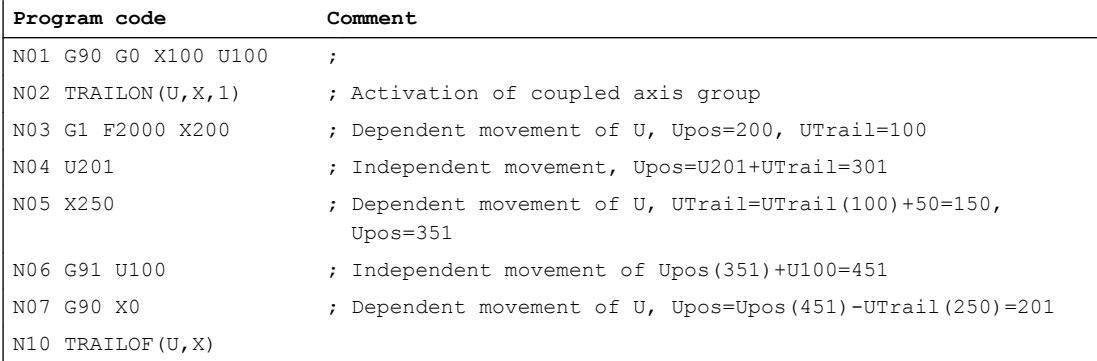

## 8.2 Curve tables - 840D sl only

## 8.2.1 Product brief

#### 8.2.1.1 Function

The "curve tables" function can be used to define the complex sequence of motions of an axis in a curve table.

Any axis can be defined as a leading axis and a following axis can be traversed by taking a curve table into account.

The command variable in these motion sequences is an abstract master value, which is generated by the control or derived from an external variable (e.g. simulated position of an axis).

Creating curve tables is performed via part program sequences.

The curve tables in the static NC memory remain valid after the part program has been been closed or after POWER DOWN.

Curve tables can be saved in dynamic NC memory for faster access. Please note that tables need to be reloaded after run-up.

Axis groupings with curve tables must be reactivated independently of the storage location of the curve table after POWER ON.

Linear curve table segments are stored in separate areas to save memory space.

#### 8.2.1.2 Preconditions

#### Memory configuration

#### Static NC memory

Memory space for curve tables in static NC memory is defined by machine data: MD18400 \$MN\_MM\_NUM\_CURVE\_TABS (number of curve tables) MD18402 \$MN\_MM\_NUM\_CURVE\_SEGMENTS (number of curve segments) MD18403 \$MN\_MM\_NUM\_CURVE\_SEG\_LIN (number of linear curve segments) MD18404 \$MN\_MM\_NUM\_CURVE\_POLYNOMS (number of curve table polynomials)

#### Dynamic NC memory

Memory space for curve tables in dynamic NC memory is defined by machine data: MD18406 \$MN\_MM\_NUM\_CURVE\_TABS\_DRAM (number of curve tables) MD18408 \$MN\_MM\_NUM\_CURVE\_SEGMENTS\_DRAM (number of curve segments) MD18409 \$MN\_MM\_NUM\_CURVE\_SEG\_LIN\_DRAM (number of linear curve segments) MD18410 \$MN\_MM\_NUM\_CURVE\_POLYNOMS\_DRAM (number of curve table polynomials)

## 8.2.2 General functionality

#### Curve table

A functional relation between a command variable "master value" and an abstract following value is described in the curve table.

A following variable can be assigned uniquely to each master value within a defined master value range.

#### Curve segment

The functional relation can be subdivided into separate sections of the master value axes, called curve segments.

Within a curve segment, the relation between the master value and following value is generally described by a polynomial up to the third order. Polynomials up to the 5th degree are also permissible.

#### Reference:

Programming Manual, Production Planning

Curve segments are used if:

- Polynomes or circles are programmed
- Spline is active
- Compressor is active
- Polynomials or circles are generated internally (chamfer/rounding, approximate positioning with G643, WRK etc.)

#### Tool radius compensation

Curve tables are available in which it is possible to specify the tool radius compensation in the table definition even if polynomial blocks or blocks with no motion for an axis, or jumps for the following axis, occur in the curve table (G41/G42/G40 in the table definition).

The equidistant curve (tool center point path of tool radius compensation) of a curve consisting of polynomials can no longer be displayed exactly using polynomials. The associated curve tables must be approximated stepwise, using polynomials in this case. This means that the number of segments in the curve table no longer matches the number of programmed segments. The number of segments required for the curve table is defined by the bend of the curve. The larger the curvature for the programmed curve, the more segments are required for the curve table.

On account of tool radius compensation for curve tables, more memory may be required. Selection option of the memory type should not produce shortage of static NC memory.

#### Selection of memory type

While defining a curve table, it can be defined whether the curve table is created in the static or dynamic NC memory.

#### **Note**

Table definitions in the static NC memory are available even after control system run-up. Curve tables of the dynamic NC memory must be redefined after every control system run-up.

## 8.2.3 Memory organization

#### Memory configuration

The storage place available for the curve table in the static and dynamic NC memory is defined during memory configuration (see Section ["Memory configuration](#page-308-0) (Page [309](#page-308-0))").

#### Memory optimization

In a curve table with linear segments, the linear segments can be stored efficiently in the memory only if the two following machine data items are  $> 0$ :

MD18403 \$MC\_MM\_NUM\_CURVE\_SEG\_LIN (number of linear curve segments in the static NC memory)

MD18409 \$MC\_MM\_NUM\_CURVE\_SEG\_LIN\_DRAM (number of linear curve segments in the dynamic NC memory)

If no memory areas are created with this machine data, then the linear segments are stored as polynomial segments.

#### Alarm in case of insufficient memory

If memory has been configured for tables with linear and polynomial segments via machine data and memory for linear segments runs out when generating a linear table, the the memory for polynomial segments is used for the linear segments (if available). In this case, memory is "wasted", as a polynomial segment requires an unnecessary amount of memory to store a linear segment. This circumstance is conveyed through an alarm, which also discloses the number of unnecessarily used polynomial segments. The alarm only displays awarning and does not result in the interruption of the program or the generation of the curve table.

If a curve table consists of linear segments and polynomials of a high degree, a memory area for linear segments and a memory area for polynomial segments is required for the storage of the curve table. An alarm is output if insufficient memory is available in the relevant areas. The alarm parameters can be used to detect the resources that are insufficient.

#### Insufficient memory

If a curve table cannot be created, because sufficient memory is not available, then the newly created table is deleted immediately after the alarm.

If insufficient is available, then one or more table(s) that is/are no longer required can be deleted with CTABDEL or, alternatively, memory can be reconfigured via machine data.

#### Temporary curve table

When a curve table is created, a temporary curve table is set up first in memory, which is then extended block by block. Finally (CTABEND), the table is checked for consistency. The temporary table is converted to a table that can be used in a coupling only if it is found to be consistent.

#### Same table number

A new curve table may have the same number as an existing table. The new curve table then overwrites the existing table with the same number. This is done only if the new curve table does not contain any errors. If an error is detected in the new table, the old table is not overwritten.

If the user wishes to have the option of overwriting an existing curve table without deleting it first, then he will need to dimension the table memory so that there is always enough extra memory to accommodate the table to be overwritten.

#### <span id="page-308-0"></span>Overwriting curve tables

Curve tables that are not active in a master value coupling and are locked with CTABLOCK() may be overwritten.

#### Deleting curve tables

Curve tables that are not active in a master value coupling and are locked with CTABLOCK() may be overwritten.

## 8.2.4 Commissioning

#### 8.2.4.1 Memory configuration

A defined storage space is available for the curve tables in the static and dynamic NC memory, which is defined through the following machine data:

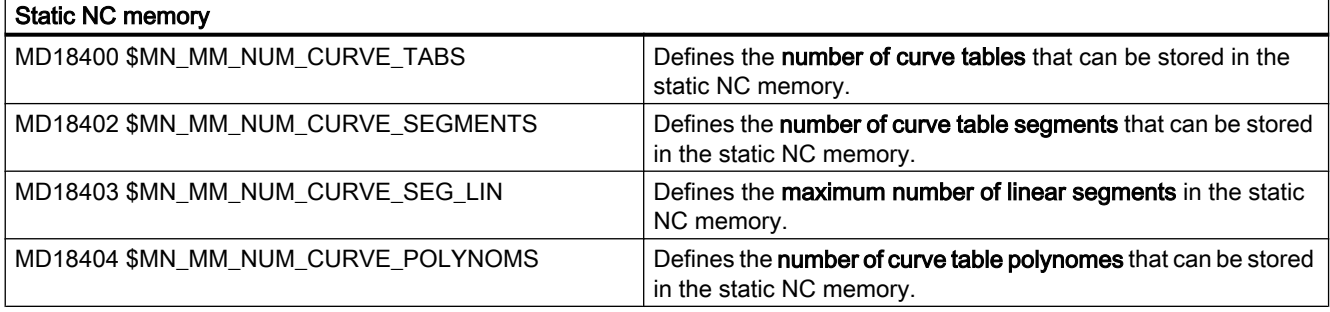

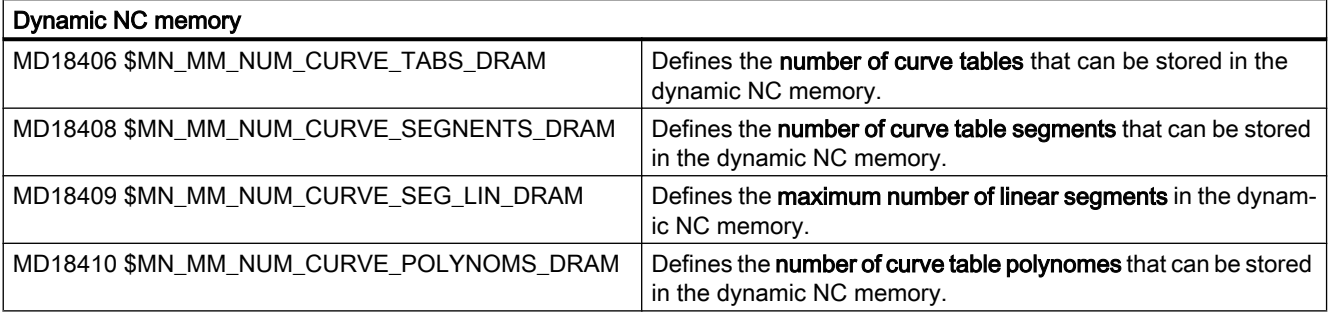

#### **Note**

A curve table with linear segments can be stored efficiently in the memory only if:

MD18403 > 0 or MD18409 > 0

If no memory areas are created with this machine data, then the linear segments are stored as polynomial segments.

## 8.2.4.2 Tool radius compensation

### MD20900

Tool radius compensation can produce segments for which the following axis or leading axis have no movement. A missing movement of the following axis does not normally represent any problem. As against this, a missing movement of the leading axis requests a specification as to how such discontinuities are to be handled, i.e., whether or not a curve table should be generated in these cases. This specification is done in the machine data settings:

MD20900 \$MC\_CTAB\_ENABLE\_NO\_LEADMOTION (curve tables with discontinuity of the following axis)

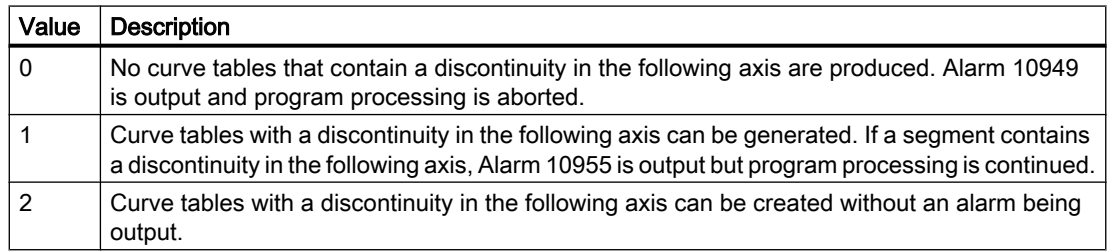

#### Note

In the case of a curve table that contains segments without leading axis movement (this means that the following axis jumps at this point), the following axis can only make a jump within its dynamic limits (max. velocity and max. acceleration). This means that there is always a deviation from the programmed curve.

## 8.2.4.3 Specification of memory type

## MD20905

If there is no memory specification while defining or deleting a curve table, the memory type can be determined through the following machine data:

MD20905 \$MC\_CTAB\_DEFAULT\_MEMORY\_TYPE (default memory type for curve tables)

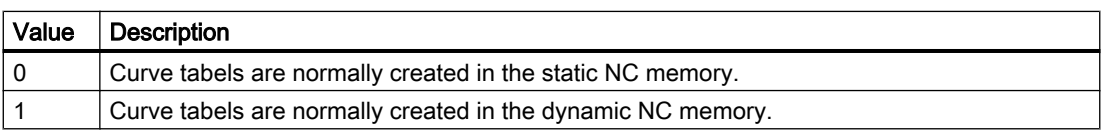

## 8.2.5 Programming

### Definition

The following modal language commands work with curve tables: (The parameters are explained at the end of the list of functions.)

- Beginning of definition of a curve table: CTABDEF(following axis, leading axis, n, applim, memType)
- End of definition of a curve table: CTABEND()
- Deleting curve table(s): CTABDEL(n)
	- ; curve table n
	- CTABDEL(n, m)
	- ; [n < m], more than one in the range of numbers
	- ; it is deleted in static "SRAM" and in dynamic "DRAM" of NC memory.
- $\bullet$  CTABDEL(n, m, memType)
	- ; Delete with memory specification:

Those curve tables with the numbers in the range, which are in the specified memory type, will be deleted. All other curve tables are retained.

Delete all tables in a particular memory type:

```
CTABDEL(, , "DRAM")
CTABDEL(, , "SRAM")
```
CTABDEL()

- ; all in DRAM or
- ; all in SRAM:
- ; all, irrespective of memory type
- Read the following value for a master value CTAB(master value, n, degrees, [following axis, lead axis])
- Read the master value for a following value CTABINV(following value, approx. master value, n, degrees, [following axis, leading axis])

#### Access to curve table segments

- Read start value (following axis value) of a table segment CTABSSV(leading value, n, degrees, [following axis, leading axis])
- Read end value (following axis value) of a table segment CTABSEV(master value, n, degrees, [following axis, master axis])

#### **Note**

If curve table functions such as CTAB(), CTABINV(), CTABSSV() etc., in synchronous actions are used, only main traverse variable, e.g. \$AC\_PARAM[ ... ] or \$R[ ... ] is permissible for the return value and the argument "degrees" of the function.

Example:

ID=1 WHEN TRUE DO  $R1 = CTABSSV(10, 1, $R2)$ 

or

ID=1 WHEN TRUE DO \$AC\_PARAM[1] = CTABSSV(10, 1, \$AC\_PARAM[2])

### Enable/cancel blocking

The following functions can be used to enable or cancel deletion and overwrite blocks for parts. programs.

- Enable deletion and overwrite block. General form: CTABLOCK(n, m, memType)
- **Cancel** deletion and overwrite **block**. CTABUNLOCK releases the tables locked with CTABLOCK. Tables involved in an active coupling remain locked, i.e. they cannot be deleted. However, the CTABLOCK command is cancelled, i.e. the table can be deleted as soon as the coupling is deactivated. It is not necessary to call CTABUNLOCK again. General form: CTABUNLOCK(n, m, memType)

Applications of the forms:

Curve table with number n

CTABLOCK(n)

Curve tables in the number range n to m.

CTABLOCK(n, m)

All curve tables, irrespective of memory type

CTABLOCK()

All curve tables in the specified memory type

CTABLOCK(, , memType)

Curve table with number n

CTABUNLOCK(n)

Curve tables in the number range n to m.

CTABUNLOCK(n, m)

All curve tables, irrespective of memory type

CTABUNLOCK()

All curve tables in the specified memory type

CTABUNLOCK(, , memType)

Other commands for calculating and differentiating between curve tables for applications for diagnosing and optimizing the use of resources:

- Number of defined tables irrespective of memory type CTABNO()
- Number of defined tables in SRAM or DRAM of NC memory CTABNOMEM(memType)
- Number of possible curve tables in memory memType. CTABFNO(memType)
- Table number of nth curve table.
	- General form: CTABID(n, memType)

Generates the table number of the nth curve table with memory type memType. CTABID(1, memType) is used to read out the highest curve number (105) of the memory type specified. CTABID(n)

Generates the table number of the nth curve table in the memory specified using the following machine data:

MD20905 \$MC\_CTAB\_DEFAULT\_MEMORY\_TYPE (default memory type for curve tables)

CTABID(p)

Generates the ID (table number) of the curve table entered in the memory as the pth curve table.

#### Note

If for example, the sequence is changed between consecutive calls of  $CTABID()$ , then  $CTABID(n, ...)$  can be used to provide a different curve table than the one provided before the change.

- Indicates the block state of curve table number n. CTABISLOCK(n)
- Checks curve table number n. CTABEXISTS(n)
- Returns the memory in which curve table number n is stored. CTABMEMTYP(n)
- Returns the table periodicity. CTABPERIOD(n)
- Number of curve segments already used in memory memType. CTABSEG(memType, segType)
- Number of curve segments used in curve table number n CTABSEGID(n, segType)
- Number of still possible curve segments in memory memType. CTABFSEG(memType, segType)

- Maximum number of possible curve segments in memory memType. CTABMSEG(memType, segType)
- Number of polynomials already used in memory memType. CTABPOL(memType)
- Number of curve polynomials used by curve table number n. CTABPOLID(n)
- Number of still possible polynomials in memory memType. CTABFPOL(n)
- Maximum number of possible polynomials in memory memType. CTABMPOL(n)

### Boundary values of curve tables

Behavior of the leading axis/following axes on the edges of the curve table:

- The value at the beginning of the curve table is read by a following axis. CTABTSV(n, degrees, F axis), following value at the beginning of the curve table
- The value at the end of the curve table is read by a following axis. CTABTEV(n, degrees, FAxis), following value at the end of the curve table
- The value at the **beginning** of the curve table is read by the leading axis. CTABTSP(n, degrees, FAxis), master value at the beginning of the curve table
- The value at the end of the curve table is read by the leading axis. CTABTEP(n, degrees, FAxis), master value at the end of the curve table
- Determine the value range of the following value. CTABTMIN(n, FAxis), minimum following value of curve table CTABTMAX(n, FAxis), maximum following value of the curve table

#### Parameter

- Following axis: Name of axis via which the following axis is programmed in the definition.
- Leading axis: Name of axis via which the leading axis is programmed.
- $\bullet$  n, m
	- Numbers for curve tables.

Curve table numbers can be freely assigned. They are used exclusively to uniquely identify a curve table.

In order to delete a curve table area using the command  $CTABDEL(n, m)$  must be greater than n.

 $\mathsf{p}$ Entry location (in memType memory area)

● applim:

Behavior at the curve table edges.

- 0 non-periodic (table is processed only once, even for rotary axes).
- 1 periodic, modulo (the modulo value corresponds to the LA table values).
- 2 periodic, modulo (LA and FA are periodic).
- Master value Position value for which a following value is to be determined.
- Slave value Position value for which a master value is to be calculated.
- aproxmastervalue Position value that can be used to determine a unique master value in the case of an ambiguous reversing function of the curve table.
- degrees Parameter in which the pitch of the table function is returned.
- memType

Optional parameter for specifying memory type to be used n curve tables. Possible values:

"SRAM" curve table is created in static NC memory.

"DSRAM" curve table is created in dynamic NC memory.

If an invalid type is entered, the value -2 is returned.

If the parameter is omitted, then the memory type set via the following machine data takes effect:

MD20905 \$MC\_CTAB\_DEFAULT\_MEMORY\_TYPE (default memory type for curve tables)

● segType

Optional parameter for entry of segment type Possible values: segType "L" linear segments segType "P" Polynomial segments

#### Reference:

Programming Manual, Production Planning; Axis Couplings, Section: Curve tables (CTAB)

#### **Restrictions**

The following restrictions apply when programming:

- It is not permissible that the NC block generates a preprocessing stop.
- No discontinuities may occur in leading axis motion.
- Any block that contains a traverse instruction for the following axis must also include a traverse for the leading axis.
- The direction of motion of the leading axis must not reverse at any point in the rule of motion, i.e. the position of the leading axis must always be unique within the sequence of motions. The programmed contour may not move perpendicular to the leading axis.

- Axis names from gantry axis groups cannot be used to define a table (only leading axis are possible).
- Depending on the following machine data, jumps in the following axis may be tolerated if a movement is missing in the leading axis. MD20900 \$MC\_CTAB\_ENABLE\_NO\_LEADMOTION (curve tables with discontinuity of the following axis) The other restrictions listed above still apply.

#### Axis assignment

Does not take effect until coupling is activated with curve table.

#### Note

The dynamic limit values of the motion commands for a curve table are not checked until activation or interpolation.

#### Starting value

The first motion command in the definition of a curve table defines the starting value for the leading and following value.

All instructions that cause a preprocessing stop must be hidden.

#### Example 1

Without tool radius compensation, without memory type

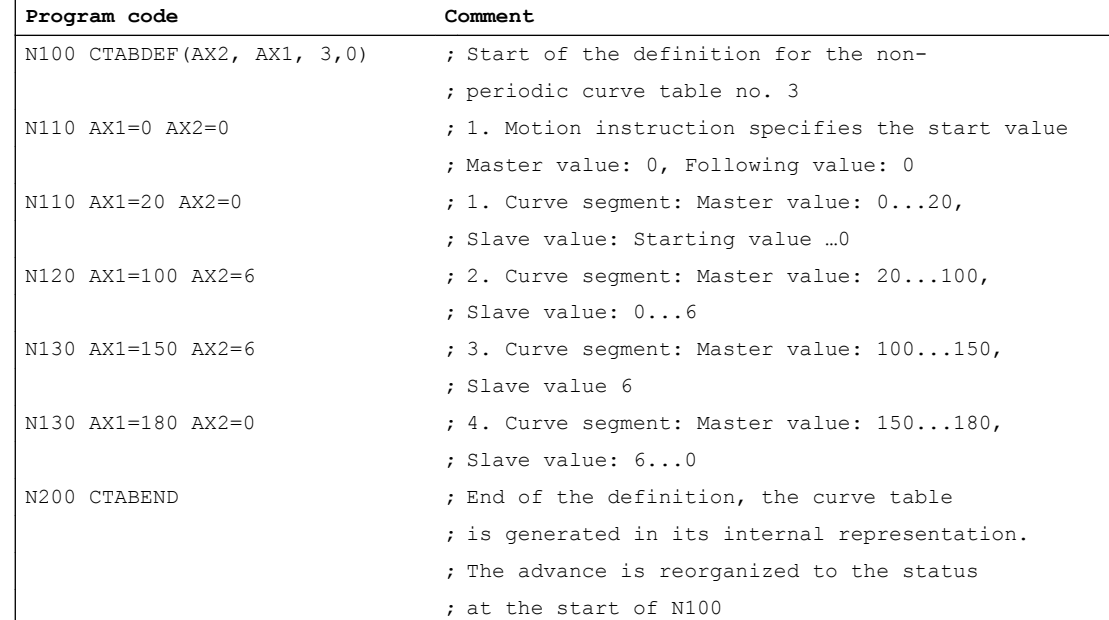

## Example 2

Example of a curve table with active tool radius compensation:

Prior to definition of a curve table with CTABDEF(), tool radius compensation must not be active; otherwise alarm 10942 is generated. This means that tool radius compensation must be activated within the definition of the curve table. Similarly, it must be deactivated again before the end of the curve table definition, using CTABEND.

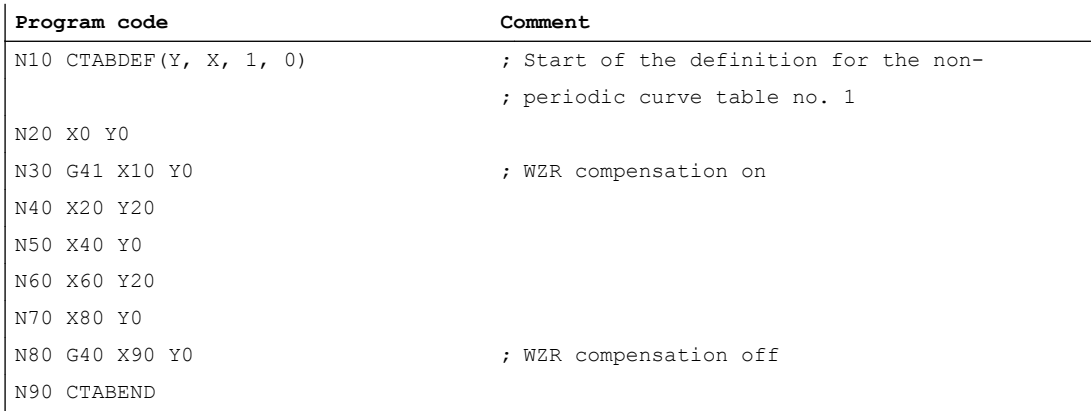

Tool radius compensation is activated in block N30; this causes the approach movement for radius compensation to be made in this block. Similarly, the approach movement for deactivation of the radius compensation is made in block N80.

#### **Note**

The value pairs between CTABDEF and CTABENDmust be specified for precisely the axis names that have been programmed in CTABDEF as the leading axis name and following axis name. In the case of programming errors, alarms or incorrect contours may be generated.

## 8.2.6 Access to table positions and table segments

#### Reading table positions

With the program commands CTAB and CTABINV the following value for a master value (CTAB) can be read from the part program and from synchronous actions, or alternatively the master value can be read off for a following value. The pitch value can be used to calculate the speed of the following axis or leading axis at any position in the table.

#### Reading segment positions

Segment positions of a curve table for the value for the following axis can be read using the CTABSSV and CTABSEV calls.

The language commands CTABSSV and CTABSEV generally provide the start and end values of the internal segments of the curve tables for the following axis. These values only agree with the programmed values of the curve tables if the programmed segments can be converted

1:1 to the internal segments of the curve table. This is always the case if only G1 blocks or axis polynomials are used to define the curve tables and no other functions are active.

Programmed sections may under certain circumstances not be transformed unchanged into internal curve segments if:

- 1. Circles or involutes are programmed
- 2. Chamfer or rounding is active (CHF, RND)
- 3. Smoothing with G643 is active
- 4. Compressor is active (COMPON, COMPCURV, COMPCAD)
- 5. Tool radius compensation is active for polynomial interpolation.

In these cases, the language commands CTABSSV and CTABSEV may not be used to query the start and end points of the programmed segments.

#### **CTABINV**

When using the inversion function for the curve tables CTABINV, it must be noted that the following value mapped to the leading value may not be unique.

Within a curve table, the following value can assume the same value for any number of master value positions. In order to resolve this ambiguity, the program command CTABINV requires a further parameter, in addition to the following value, which it uses to select the 'correct' master value. CTABINV always returns the master value that is closest to this auxiliary parameter. This auxiliary value can, for example, be the master value from the previous interpolator clock cycle.

#### **Note**

Although the auxiliary parameter permits calculation of a unique result for the reversal function of the curve table, it should be noted that numerical inaccuracies may give rise to contours, which can cause the reversal function to produce results that deviate from those that would be obtained in a calculation where the accuracy is unrestricted.

#### Optional parameters

The functions CTAB, CTABINV, CTABSSV and CTABSEV have optional parameters for the leading and following axes. If one of these parameters is programmed, the master value and following value are modified using the scaling factors of the relevant axes.

This is particularly important if axes have been configured with different length units (inch/ metric). If no optional parameters are programmed, the master value and following value are treated as path positions in the conversion from external to internal representation. This means that the values are multiplied according to the configured resolution (decimal places) and the remaining decimal places are truncated.

#### Identifying the segment associated with master value X

Example of reading the segment starting and end values for determining the curve segment associated with master value  $X = 30$  using CTABSSV and CTABSEV:

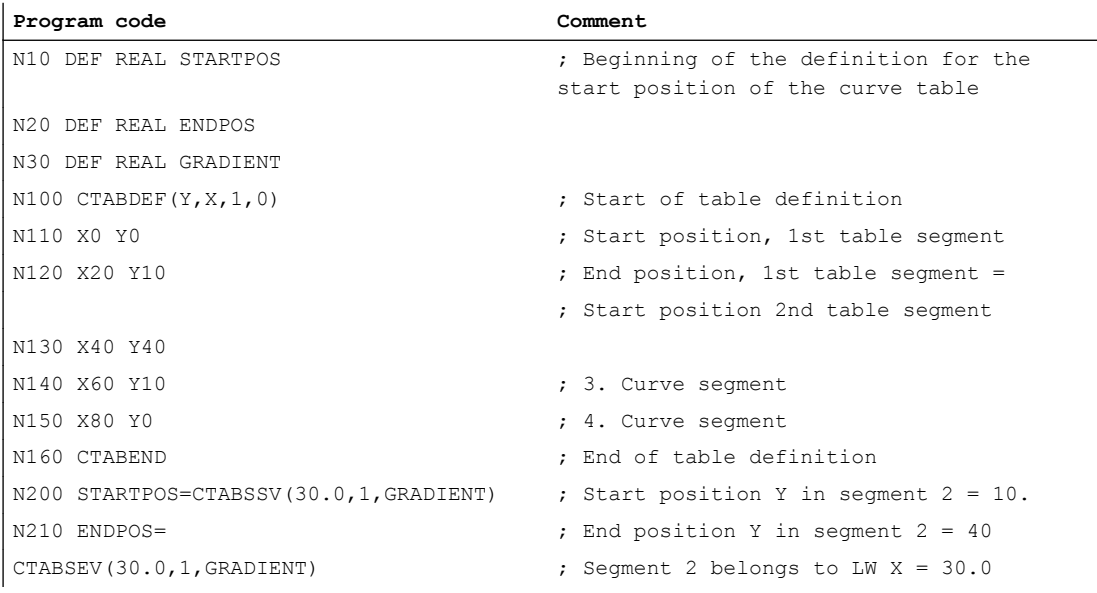

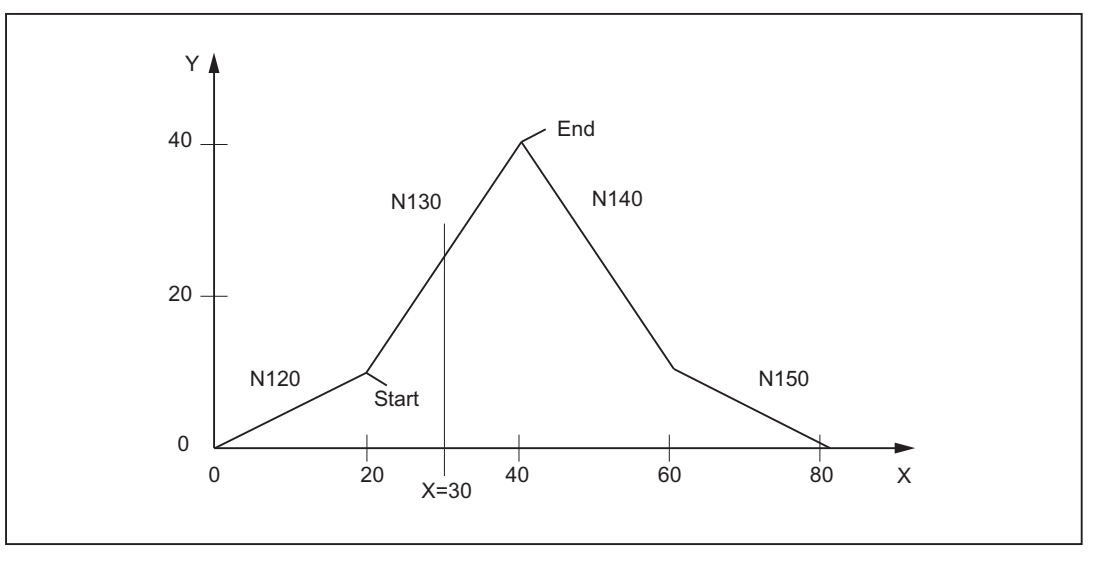

Figure 8-2 Determining the curve segment associated with master value  $X = 30$ 

#### Reading values at start and end

The values of the following axes and of the master axis at the start and end of a curve table can be read with the following calls:

R10 =CTABTSV(n, degrees, F axis), following value at the beginning of the curve table  $R10$  = $CTABTEV(n, degrees, F axis)$ , following value at the beginning of the curve table R10 =CTABTSP(n, degrees, F axis), following value at the beginning of the curve table

R10 =CTABTEP(n, degrees, F axis), following value at the beginning of the curve table

## Value range of the following value

The following example illustrates how the minimum and maximum values of the table are determined using CTABTMIN and CTABTMAX:

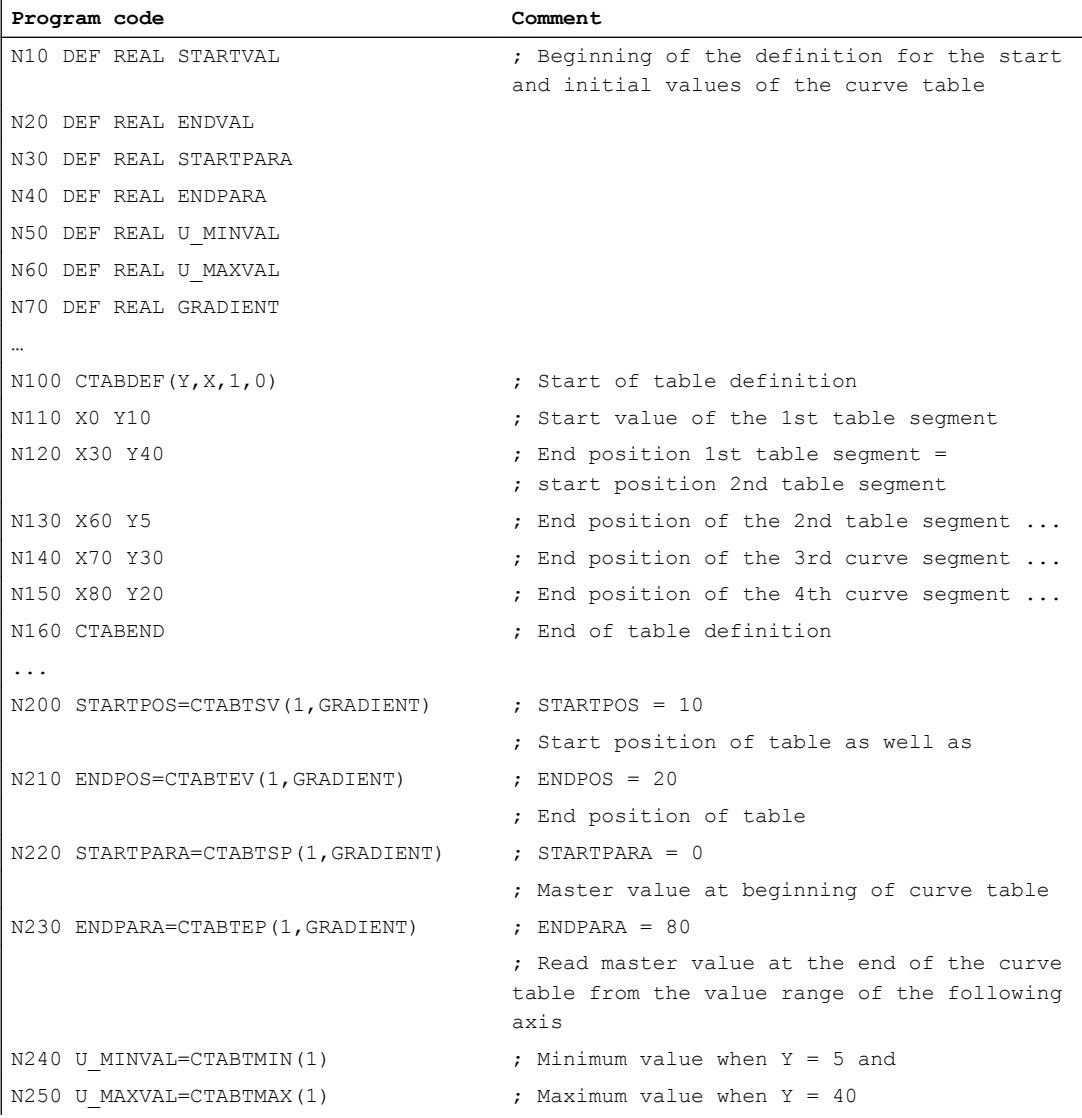

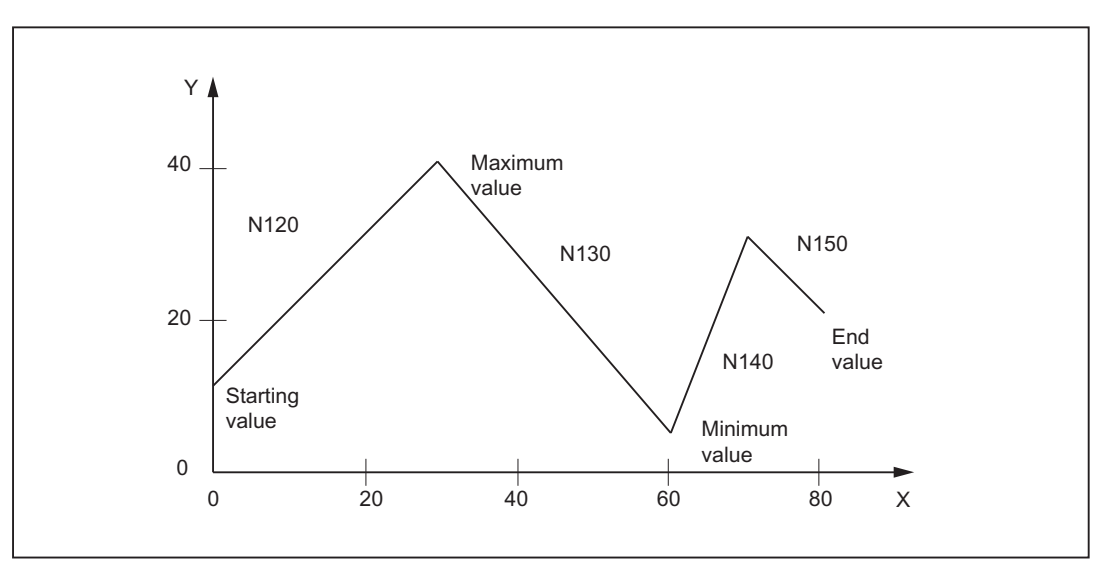

Figure 8-3 Determining the minimum and maximum values of the table

## 8.2.7 Activation/deactivation

## Activation

The coupling of real axes to a curve table is activated through this command:

LEADON (<Following axis>, <Leading axis>, <n>)

with <n> =Number of the curve table

Activation is possible:

- In the part program
- in the definition of a synchronous action

#### Example:

```
...
N1000 LEADON(A, X, 3) ; Axis A follows the master value X according to the rule
                             of motions defined in Curve Table No. 3
...
```
#### **Deactivation**

The switch off of the coupling to a curve table takes place through the following command: LEADON (<Following axis>, <Leading axis>)

Deactivation is possible:

- In the part program
- in synchronized actions

#### **Note**

While programming LEADOF, the abbreviated form is also possible without specification of the leading axis.

#### Example:

```
...
N1010 LEADOF(A, X) ; The coupling of Axis A with its leading axis is canceled
...
```
#### Multiple use

A curve table can be used several times in a single part program to couple different channel axes.

#### 8.2.8 Modulo-leading axis special case

### Position is absolute

When an axial master value coupling is active, the position of the following axis via a curve table is unique, i.e. an absolute assignment to the master axis exists.

This means that, when a modulo rotary axis is used as the master axis, the position of the master axis is absolute. In other words, the position of the modulo rotary axis entered in the curve table is absolute, and not modulo-reduced.

#### Example

Let the position of a modulo rotary axis with LEADON be 210°. The position 210° degrees is used as the starting value in the curve table. After one rotation of the modulo axis, the axis position is again displayed as 210°. The absolute position 570° is however taken as the input value in the curve table:

 $210^{\circ}$  + 1 round (360 $^{\circ}$ ) = 570 $^{\circ}$ 

## 8.2.9 Behavior in AUTOMATIC, MDA and JOG modes

#### Activation

An activated curve table is functional in the AUTOMATIC, MDA and JOG modes.

### Basic setting after run-up

No curve tables are active after run-up.

## 8.2.10 Effectiveness of PLC interface signals

#### Dependent following axis

With respect to the motion of a following axis that is dependent on the leading axis, only the following axis interface signals that effect termination of the motion (e.g. axis-specific feed stop, axis inhibit, servo enable, etc.) are effective.

## Leading axis

In an activated axis group, the interface signals move the leading axis through the axis coupling to the associated following axis, i.e.:

- feed control of the leading axis causes a corresponding feed control of the following axis.
- A shutdown of the leading axis through interface signals (e.g., axis-specific feed stop, axis inhibit, servo enable etc.) causes the corresponding following axis to shut down.

The effect of the axis inhibit of the leading axis on the following axis can be prevented through the following MD setting:

MD37160 \$MA\_LEAD\_FUNCTION\_MASK, Bit 1 = 1

## Position measuring system 1/2 (DB31, ... DBX1.5/1.6))

Switch-over of the position measuring system for the leading and following axes is not inhibited for an active coupled axis group. The coupling is not canceled.

Recommendation: Switch the measuring system over when the coupling is deactivated.

## 8.2.11 Diagnosing and optimizing utilization of resources

The following functions allow parts programs to get information on the current utilization of curve tables, table segments and polynomials.

One result of the diagnostic functions is that resources still available can be used dynamically with the functions, without necessarily having to increase memory usage. The description of the parameters in Chapter "Programming Curve Tables" also applies to the following functions.

#### a) Curve tables

- Determine total number of defined tables. The definition applies to all memory types (see also CTABNOMEM) CTABNO()
- Number of defined tables in SRAM or DRAM of NC memory.

CTABNOMEM (memType)

If memType is not specified, the memory type specified in the following machine data: MD20905 \$MC\_CTAB\_DEFAULT\_MEMORY\_TYPE (default memory type for curve tables) Result:

>= 0: Number of defined curve tables -2: Invalid memory type

● Determine number of curve tables still possible in memory.

CTABFNO(memType) If memType is not specified, the memory type specified in the following machine data: MD220905 \$MC\_CTAB\_DEFAULT\_MEMORY\_TYPE Result: >= 0: Number of possible tables -2: Invalid memory type

● Determine the table number of the pth table in the memory type specified optionally CTABID(p, memType) If memType is not specified, the memory type specified in the following machine data: MD20905 \$MC\_CTAB\_DEFAULT\_MEMORY\_TYPE Result: Table number or

Alarm for invalid p or memType

When using the  $CTABID(p, memType)$  function, no assumptions should be made regarding the sequence of the curve tables in the memory. The CTABID(p,  $\dots$ ) function supplies the ID (table number) of the curve table entered in memory as the pth curve table.

If the sequence of curve tables in memory changes between consecutive calls of CTABID()CTABID(), e.g. due to the deletion of curve tables with  $\text{CTABDEL}$ (), the CTABID( $p, \ldots$ ) function can supply a different curve table with the same number.
To prevent this from happening, the curve tables concerned can be locked, using the  $CTABLEOCK$  ( $\ldots$ ) language command. In this case, it should be noted that the curve tables concerned are then unlocked with CTABUNLOCK().

Determine block condition

Table n

**。** 

CTABISLOCK(n) Result: > 0: Table is blocked Reason for block: 1: by CTABLOCK() 2: by an active coupling 3: by CTABLOCK()and by an active coupling = 0: Table is not blocked

- 1: Table does not exist
- Check whether the curve table exists CTABEXISTS(n)

Result:

- 1: Table exists
- 0: Table does not exist

●

Determine memory type of a curve table

CTABMEMTYP(n)

Result:

0: Table in static SRAM NC memory

1: Table in dynamic "DRAM" NC memory

- -1: Table does not exist
- by an active coupling **periodic**

CTABPERIOD(n) Result:

0: Table is not periodic

- 1: Table is periodic in the leading axis
- 2: Table is periodic in the leading and following axes
- -1: Table does not exist

#### b) Curve table segments

- Determine number of used curve segments of the type memType in the memory range.
- CTABSEG(memType, segType)
- If memType is not specified, the memory type specified in the following machine data: MD20905 \$MC\_CTAB\_DEFAULT\_MEMORY\_TYPE

Result:

>= 0: Number of curve segments

-2: Invalid memory type

If segType is not specified, the sum is produced via linear and polynomisl segments in the memory type.

-2: segType not equal "L" or "P"

8.2 Curve tables - 840D sl only

● Determine number of used curve segments of the type memType in the memory range CTABSEGID(n, segType) Result:

```
>= 0: Number of curve segments
```
- -1: Curve table with number n does not exist
- -2: segType not equal "L" or "P"
- Determine number of free curve segments of the type memType in the memory range CTABFSEG(memType, segType) If memType is not specified, the memory type specified in the following machine data: MD20905 \$MC\_CTAB\_DEFAULT\_MEMORY\_TYPE Result: >= 0: Number of free curve segments

-2: Invalid memory type, segType not equal "L" or "P"

● Determine maximum number of possible curve segments of the type segType in the memory CTABMSEG(memType, segType) If memType is not specified, the memory type specified in the following machine data: MD20905 \$MC\_CTAB\_DEFAULT\_MEMORY\_TYPE Result: >= 0: Maximum number of possible curve segments -2: Invalid memory type, segType not equal "L" or "P"

#### c) Polynomials

• Determine the number of used polynomials of the memory type CTABPOL(memType)

```
If memType is not specified, the memory type specified in the following machine data:
MD20905 $MC_CTAB_DEFAULT_MEMORY_TYPE
Result:
>= 0: Number of polynomials already used in the memory type
```
-2: Invalid memory type

- Determine the number of curve polynomials used by a curve table CTABPOLID(n) Result: >=0: Number of used curve polynomials -1: Curve table with number n does not exist
- Determine the number of free polynomials of the memory type CTABFPOL(memType) If memType is not specified, the memory type specified in the following machine data: MD20905 \$MC\_CTAB\_DEFAULT\_MEMORY\_TYPE Result: >= 0: Number of free curve polynomials -2: Invalid memory type
- Determine the maximum number of polynomials of the memory type CTABMPOL(memType)

```
If memType is not specified, the memory type specified in the following machine data:
MD20905 $MC_CTAB_DEFAULT_MEMORY_TYPE
Result:
```
>= 0: Maximum number of possible curve polynomials -2: Invalid memory type

# 8.2.12 Supplementary conditions

## **Transformations**

Transformations are not permissible in curve tables. TRAANG is an exception.

#### **TRAANG**

If TRAANG is programmed, the rule of motion programmed in the basic co-ordinate system is transformed to the associated machine co-ordinate system. In this way it is possible to program a curve table as Cartesian co-ordinates for a machine with inclined linear axes.

The condition that stipulates that "the direction of motion of the leading axis must not reverse at any point of the rule of motion" must then be met in the machine co-ordinate system. Please note that this condition in the basic co-ordinate system does not have the same meaning as in the machine co-ordinate system, since the contour tangents are changed by the transformation.

# 8.2.13 Examples

#### Definition of a curve table with linear sets

```
%_N_TAB_1_NOTPERI_MPF
;$PATH=/_N_WKS_DIR/_N_KURVENTABELLEN_WPD
; Def.TAB1 0-100mm Kue1/1 notperio.
N10 CTABDEF(YGEO, XGEO, 1, 0) <br>
FA=Y LA=X Curve No..=1 Not
                                              period.
N1000 XGEO=0 YGEO=0 ; Start values
N1010 XGEO=100 YGEO=100
CTABEND
M30
```
#### Definition of a curve table with polynomial sets

```
%_N_TAB_1_NOTPERI_MPF
;$PATH=/_N_WKS_DIR/_N_KURVENTABELLEN_WPD
; Def.TAB1 0-100mm Kue1/1 notperio.
N10 CTABDEF(Y, X, 1, 0) ; FA=Y LA=X Curve
                                                            No..=1 Not period.
N16 G1 X0.000 Y0.000
N17 POLY PO[X]=(31.734,0.352,-0.412) PO[Y]=(3.200,2.383,0.401)
N18 PO[X]=(49.711,-0.297,0.169) PO[Y]=(7.457,1.202,-0.643)
N19 PO[X]=(105.941,1.961,-0.938) PO[Y]=(11.708,-6.820,-1.718)
N20 PO[X]=(132.644,-0.196,-0.053) PO[Y]=(6.815,-2.743,0.724)
```
8.2 Curve tables - 840D sl only

#### **%\_N\_TAB\_1\_NOTPERI\_MPF**

```
N21 PO[X] = (147.754, -0.116, 0.103) PO[Y] = (3.359, -0.188, 0.277)N22 PO[X]=(174.441,0.578,-0.206) PO[Y]=(0.123,1.925,0.188)
N23 PO[X]=(185.598,-0.007,0.005) PO[Y]=(-0.123,0.430,-0.287)
N24 PO[X]=(212.285,0.040,-0.206) PO[Y]=(-3.362,-2.491,0.190)
N25 PO[X]=(227.395,-0.193,0.103) PO[Y]=(-6.818,-0.641,0.276)
N26 PO[X]=(254.098,0.355,-0.053) PO[Y]=(-11.710,0.573,0.723)
N26 PO[X]=(254.098,0.355,-0.053) PO[Y]=(-11.710,0.573,0.723)
N27 PO[X]=(310.324,0.852,-0.937) PO[Y]=(-7.454,11.975,-1.720)
N28 PO[X]=(328.299,-0.209,0.169) PO[Y]=(-3.197,0.726,-0.643)
N29 PO[X]=(360.031,0.885,-0.413) PO[Y]=(0.000,-3.588,0.403)
CTABEND
N30 M30
```
#### Definition of a periodic curve table

Table No: 2

Master value range: 0 - 360

The following axis traverses from N70 to N90, a movement from 0 to 45 and back to 0.

#### **N10 DEF REAL DEPPOS**

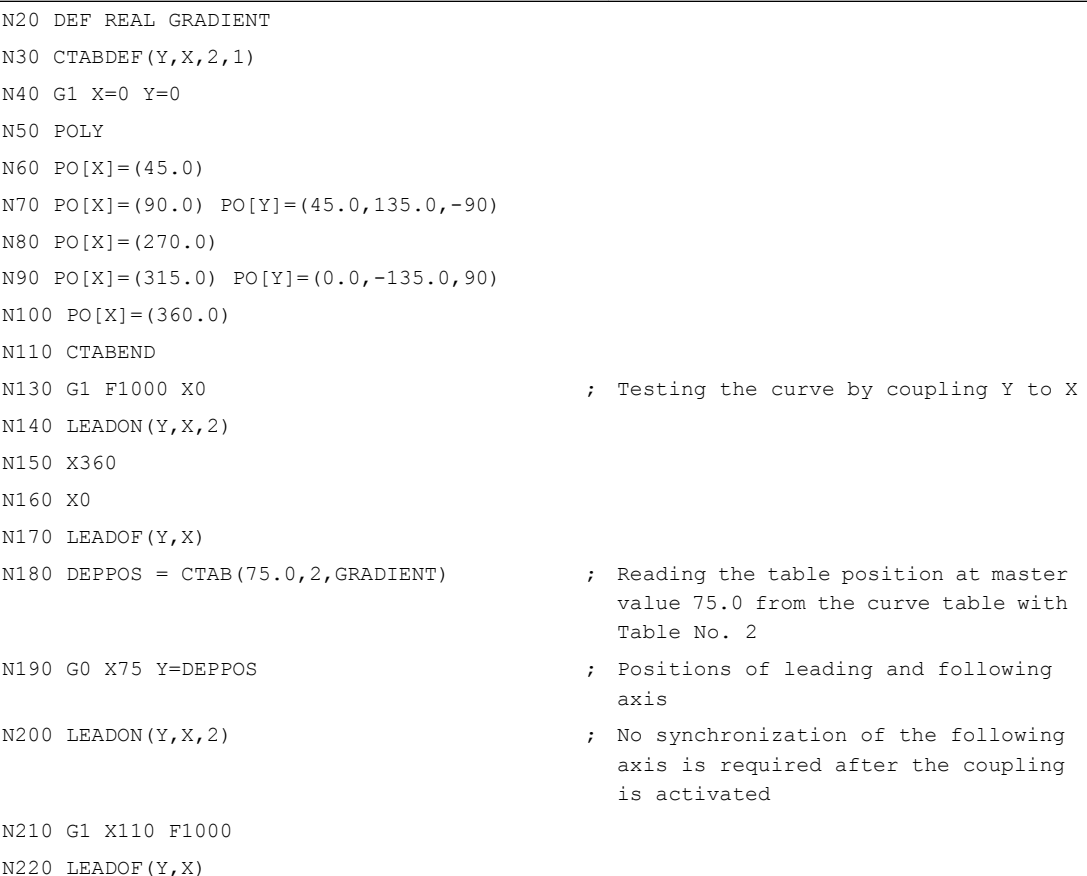

```
N10 DEF REAL DEPPOS
```
N230 M30

# 8.3 Master value coupling - 840D sl only

# 8.3.1 Product brief

#### 8.3.1.1 Function

The "axial master value coupling" function can be used to process short programs cyclically with close coupling of the axes to one another and a master value that is either generated internally or input from an external source.

The master value can, for example, be derived from a conveyor belt or a vertical shaft.

The axial master value coupling can be switched on and off in the NC part program or via synchronized action.

#### 8.3.1.2 Preconditions

The option "Master Value Coupling and Curve Tables Interpolation" or the relevant option of generic coupling (refer to " [Preconditions](#page-367-0) (Page [368\)](#page-367-0) " in the "Brief description" for generic coupling) is a prerequisite for utilization of the function.

# 8.3.2 General functionality

#### Curve table

With the axial master value coupling, a leading and a following axis are moved in synchronism. It is possible to assign the position of the following axis via a curve table or the resulting polynomial uniquely to a position of the leading axis - simulated if necessary.

#### Master value object

The master value object is the input variable for the curve table.

The following can be defined as the position of the master value object:

- The axis actual position (actual value measured by transmitter) or
- The setpoint position (calculated from interpolator) (default)

If the leading axis is interpolated by the same NCU, the setpoint coupling delivers a better follow-up response than is possible for actual value coupling (in the same IPO cycle).

#### Virtual leading axis / simulated master value

If the leading axis is not interpolated by the same NCU, the interpolator that is implemented in the NCU for this particular leading axis can be used for master value simulation. The following machine data settings must be defined for this:

MD30132 \$MA\_IS\_VIRTUAL\_AX[n] = 1 (axis is virtual axis)

MD30130 \$MA\_CTRLOUT\_TYPE[n] = 0 (simulation as output type of setpoint)

Properties of master value simulation:

- Separation of IPO and servo.
- Actual values of the axis are recorded.
- Setpoint values are produced by IPO but not passed on to the servo motor.
- When switching over to master value coupling, the simulation can be programmed with the last actual value read, whereas the path of the actual value is generally outside the control of the NCU.
- If, for purposes of master value simulation, the master value object is switched from actual value coupling to setpoint value coupling and a traversing command is issued for the leading axis in the same interpolator clock cycle, the interpolator for the axis is initialized by the NCK so that the master value produces a constant path in the first derivation.

#### Note

Virtual axes assigned to a real drive must remain unblocked.

#### Offset and scaling

The setpoint value for the following axis can be offset and scaled. The following setting data is used for this:

SD43102 \$SA\_LEAD\_OFFSET\_IN\_POS (offset of master value with coupling to this axis)

SD43104 \$SA\_LEAD\_SCALE\_IN\_POS (scaling of master value with coupling to this axis)

SD43106 \$SA\_LEAD\_OFFSET\_OUT\_POS (offset of function value of the curve table)

SD43108 \$SA\_LEAD\_SCALE\_OUT\_POS (scaling of function value of the curve table)

If (x) is a periodic curve table and this is interpreted as oscillation, the offset and scaling can also be interpreted as follows:

SD43102 \$SA\_LEAD\_OFFSET\_IN\_POS[Y] offsets the phase of the oscillation.

SD43106 \$SA\_LEAD\_SCALE\_OUT\_POS[Y] affects the amplitude.

SD43108 \$SA\_LEAD\_OFFSET\_OUT\_POS[Y] offsets the center of the oscillation

If the coupling is activated and synchronous, the new set position is approached as soon as values are written to this setting data.

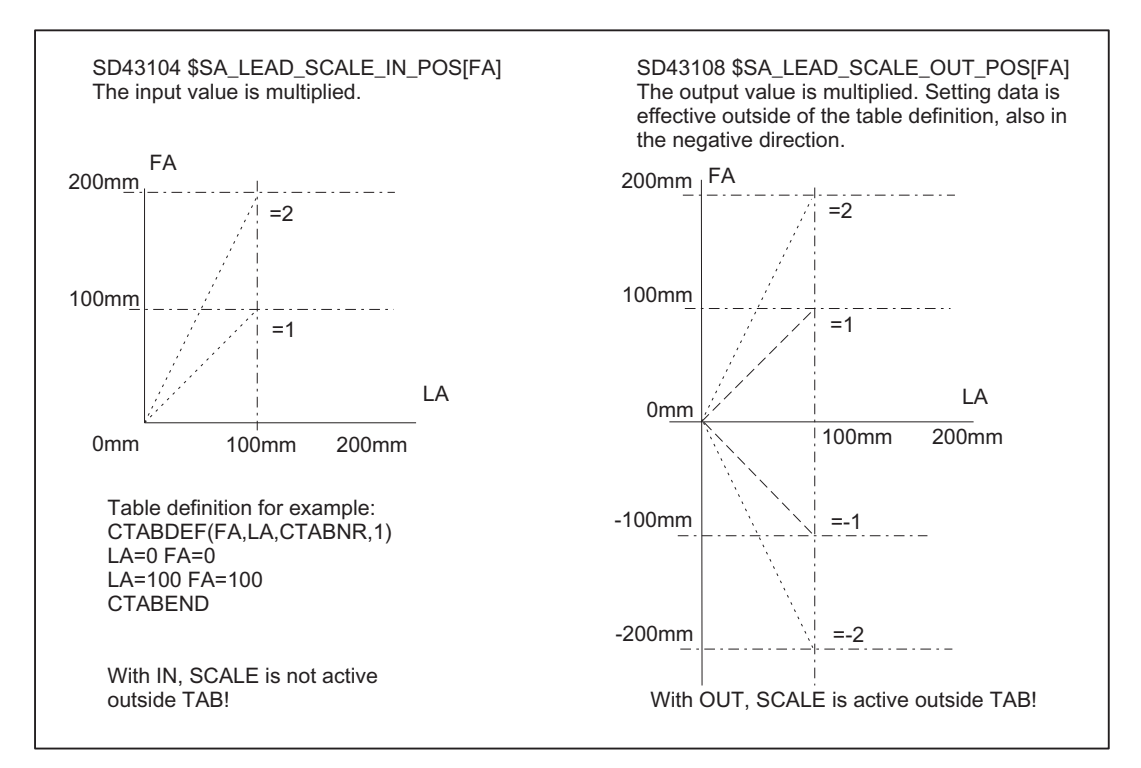

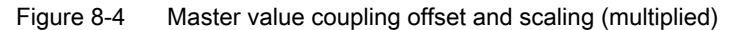

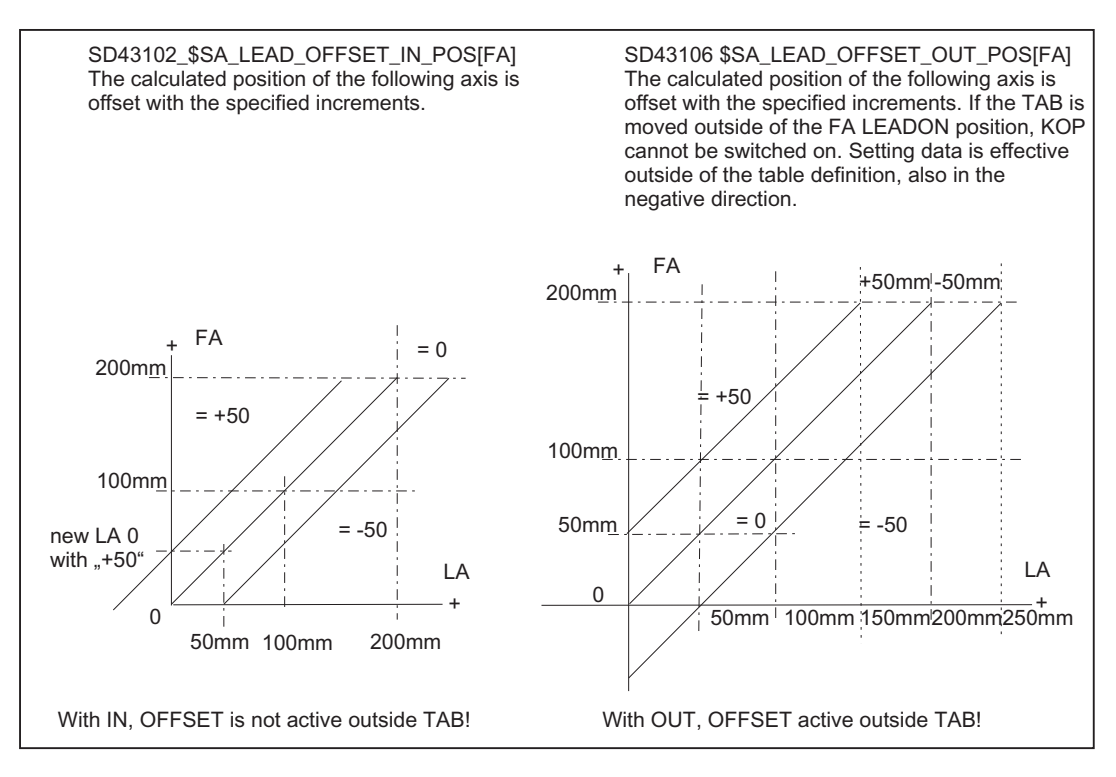

Figure 8-5 Master value coupling offset and scaling (with increment offset)

# Reaction to Stop

All leading value coupled following axes react to channel stop and MODE GROUP stop.

Master value coupled following axes react to a stop due to end of program (M30, M02) if they have not been activated by static synchronized actions  $(IBS = ...).$  The following machine data is to be observed in this connection:

MD20110 \$MC\_RESET\_MODE\_MASK (definition of initial control settings after RESET / TP End)

MD20112 \$MC\_START\_MODE\_MASK (definition of initial control settings for NC-START)

Leading axis and following axis must always interpolate in the same channel. A following axis located in a different channel cannot be coupled (axis replacement).

START and mode change enable a following axis in the master value coupling that has been stopped.

RESET also enables a stopped following axis in master value coupling. If enabling by RESET is not desired, or if it is dangerous (e.g. because the following axis is coupled to an external master value not controlled by the NC), then MD20110 must be programmed such that master value couplings are switched off with RESET (=2001H, i.e. bit 13 set to 1).

### Axial functions

Actual value coupling causes a position offset between the leading and following axis. The cause of this is the IPO cycle-based dead time in the position controller, which lies between the actual value of the leading axis and the following axis.

Normally, the position offset and the following error is compensated by a linear extrapolation of the master value to the extent of this dead time, i.e. dead time compensation is active in master value coupling. The following MD setting is defined to deactivate the dead time compensation:

MD37160 \$MA\_LEAD\_FUNCTION\_MASK Bit  $0 = 0$ 

#### Interface to axis exchange

A master value coupled following axis receives its setpoint values from curve tables. Overlaid programming of this axis is not possible in the part program. Therefore, the master value coupled following axis is removed from the channel in the same way as for axis exchange. This is carried out automatically when the coupling is activated in the part program.

If the coupling is to be activated with synchronized action, then it must be prepared for it in advance with RELEASE.

After a master value coupling has been deactivated, the former following axis can be programmed again in the part program.

#### Spindles in master value coupling

A spindle can only be used as the master value coupled following axis if it has been switched to axis mode beforehand. The machine data parameter block of the axis drive then applies.

Example: Activation from synchronized action

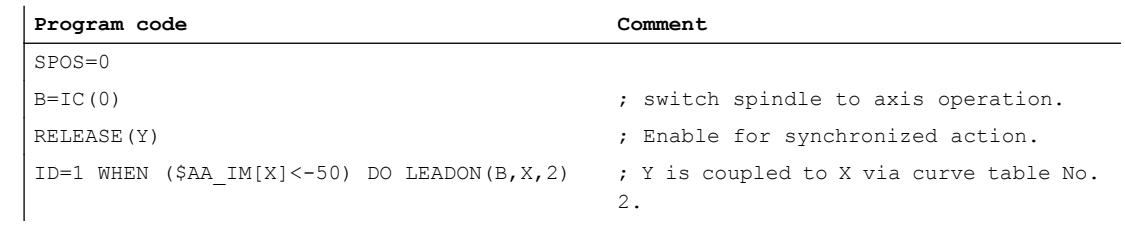

# 8.3.3 Programming

# Definition and activation

An axis master value coupling is defined and activated simultaneously with the modal effective language command LEADON.

#### Syntax:

LEADON(<FA>,<LA>,<CTABn>)

### Meaning:

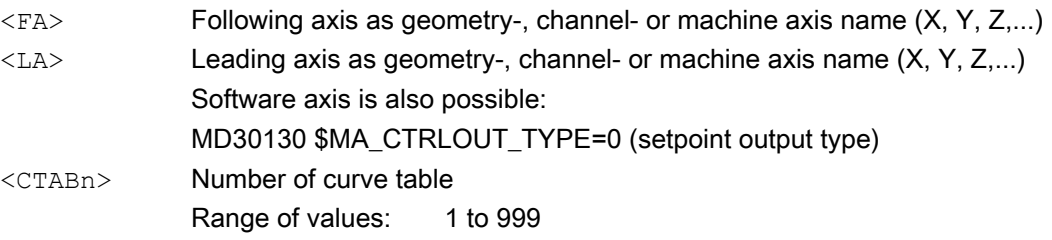

#### Example:

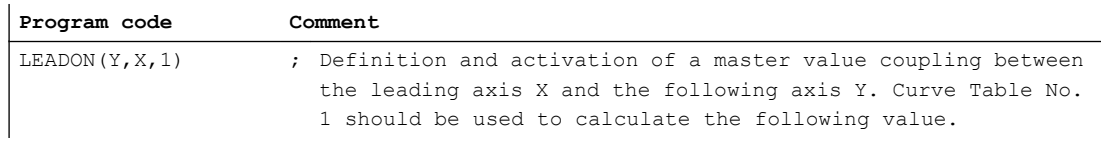

#### Boundary conditions:

- No reference point is required to activate the coupling.
- A defined following axis cannot be traversed in the JOG mode (not even if the "Synchronized run fine" or. "synchronized run coarse" interface signal is not there).
- An activated coupling must first be deactivated with LEADOF before it can be activated again with LEADON. The settings in the following machine data are to be considered in this connection:

MD20112 MC\_START\_MODE\_MASK (definition of initial control system settings with NC-START)

MD20110 \$MC\_RESET\_MODE\_MASK (definition of initial control settings after RESET/TP-End)

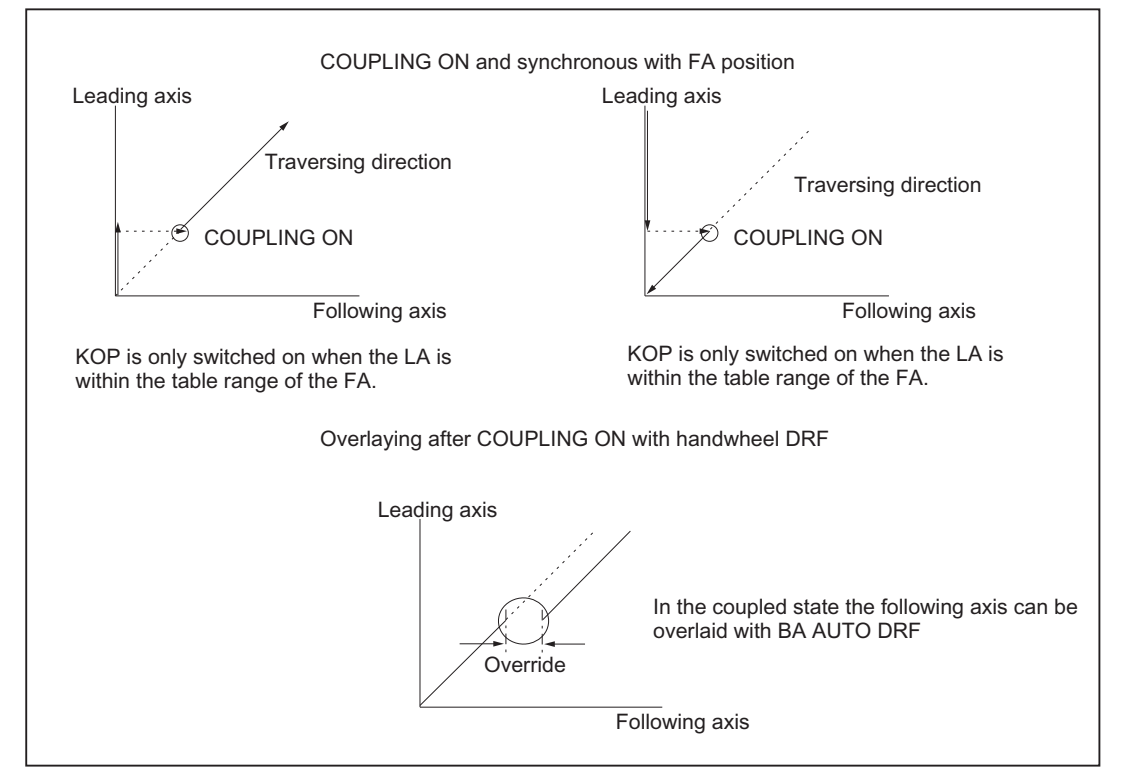

Figure 8-6 Activating master value coupling

#### Switch off

An axis master value coupling is deactivated with the model language command LEADOF.

When the axis master value coupling is deactivated, the following axis becomes the command axis and a stop command is generated implicitly for the following axis. The stop command can be overwritten by another command with a synchronous action.

#### Syntax:

LEADON(<FA>,<LA>)

#### Meaning:

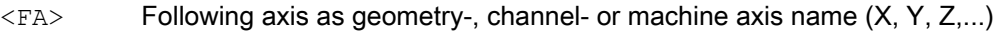

<LA> Leading axis as geometry-, channel- or machine axis name (X, Y, Z,...) Software axis is also possible: MD30130 \$MA\_CTRLOUT\_TYPE=0 (setpoint output type)

#### Example:

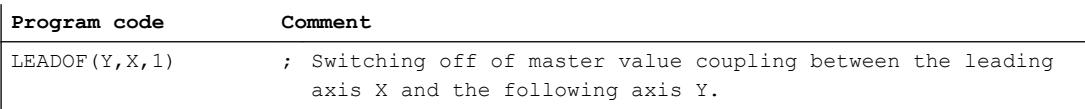

#### Note

Activating / deactivating the axis master value coupling with LEADON / LEADOF is permissible both in the part program and in synchronous actions.

#### References:

Function Manual, Synchronized Actions

# Coupling type

The coupling type is defined by the following axis-specific setting data:

SD43100 \$SA\_LEAD\_TYPE[<LA>] (type of master value)

<LA>: Leading axis as geometry axis name, channel axis name or machine axis name (X, Y, Z,...)

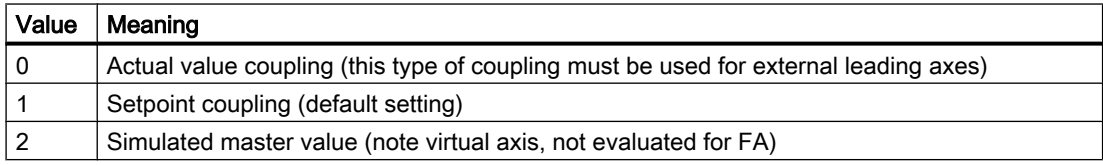

Switch-over between actual and setpoint value coupling is possible at any time (preferably in the idle phase).

#### System variables of the master value

The following master value system variables can only be read from part program and from synchronous actions:

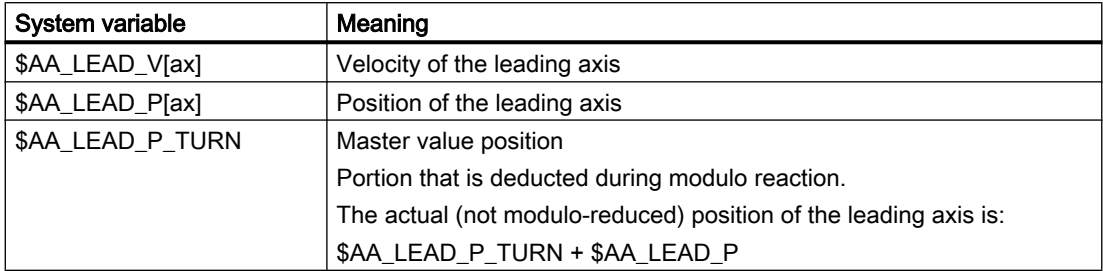

The speeds and positions of simulated master values (when \$SA\_LEAD\_TYPE[ax]=2) can be written in and read from the part program and synchronous actions.

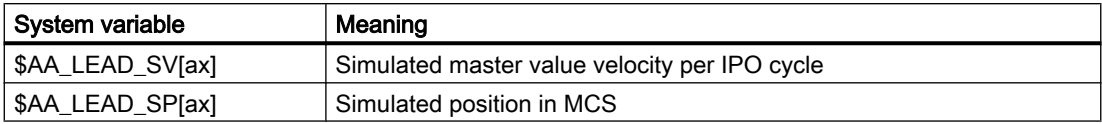

#### System variables of the following axis

For the following axis, the following system variables can be read in the part program and synchronized action:

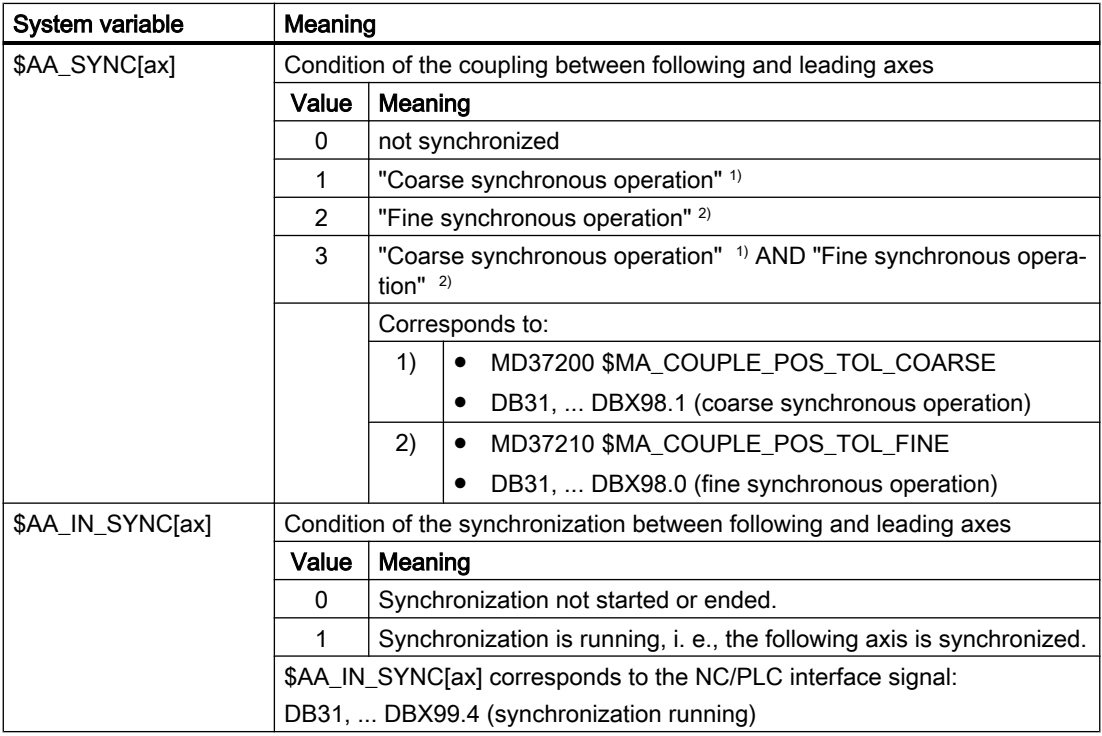

#### **Note**

If the following axis is not enabled for travel, it is stopped and is no longer synchronous.

# 8.3.4 Behavior in AUTOMATIC, MDA and JOG modes

#### **Efficiency**

A master value coupling is active depending on the settings in the part program and in the following machine data:

MD20110 \$MC\_RESET\_MODE\_MASK (definition of initial control settings after RESET / TP End)

MD20112 \$MC\_START\_MODE\_MASK (definition of initial control system settings with NC-START)

### Manual mode

Once a master axis coupling has been activated, traversal of the master axis (e.g. with rapid traverse or incremental dimension INC1 ... INC10000) results in a movement of the slave axis, allowing for the curve table definition.

#### **Referencing**

A master value coupled following axis is to be referenced prior to activation of the coupling. A following axis cannot be referenced when the coupling is activated.

#### Deletion of distance-to-go

When deletion of distance-to-go is performed for a leading axis, all axes in the associated, activated master value coupling are shut down.

#### Basic setting after POWER ON

No master value couplings are active after POWER ON. (Options with ASUB).

## Behavior after NC start/RESET

The following behavior results, depending on the settings of the machine data:

MD20110 \$MC\_RESET\_MODE\_MASK (bit 13) (definition of initial control settings after RESET / TP End)

MD20112 \$MC\_START\_MODE\_MASK (bit 13) (definition of initial control system settings with NC-START)

- MD20110 \$MC\_RESET\_MODE\_MASK=2001H && MD20112 \$MC\_START\_MODE\_MASK=0H  $\rightarrow$  Master value coupling remains valid after RESET and START
- MD20110 \$MC\_RESET\_MODE\_MASK=2001H &&

MD20112 \$MC\_START\_MODE\_MASK=2000H → Master value coupling remains valid after RESET and is canceled with START. However, master value coupling activated via IDS=... remains valid.

- MD20110 \$MC\_RESET\_MODE\_MASK=1H  $\rightarrow$  Master value coupling is canceled with RESET irrespective of machine data: MD20112 \$MC\_START\_MODE\_MASK Master value coupling activated via IDS=... can only be deactivated via an operator front panel reset and remains valid after program end/reset (M30, M02).
- MD20110 \$MC\_RESET\_MODE\_MASK=0H → Master value coupling remains valid after RESET and is canceled with START, irrespective of machine data: MD20112 \$MC\_START\_MODE\_MASK However, master value coupling activated via IDS=... remains valid.

#### Reference:

Function Manual, Basic Functions; Coordinate Systems, Axis Types, Axis Configurations, ... (K2)

# Activating, deactivating

Master value couplings activated via a static synchronous action (IDS=...) are:

● not deactivated during program start, regardless of the value of machine data: MD20110 \$MC\_RESET\_MODE\_MASK (definition of initial control settings after RESET / TP End) and

MD20112 \$MC\_START\_MODE\_MASK (definition of initial control system settings with NC-START)

• not deactivated during program end reset (M30, M02), regardless of the value of machine data:

MD20110 \$MC\_RESET\_MODE\_MASK

# 8.3.5 Effectiveness of PLC interface signals

#### Leading axis

When a coupled axis group is active, the interface signals (IS) of the leading axis are applied to the appropriate following axis via axis coupling. i.e.:

- a feed control action of the leading axis is applied via the master value coupling to effect an appropriate feed control action in the following axis.
- shutdown of the leading axis as the result of an IS (e.g. axis-specific feed stop, axis inhibit, servo enable, etc.) causes the corresponding coupled motion axis to shut down.

## Position measuring system 1/2 (DB31, ... DBX1.5/1.6))

Switch-over of the position measuring system for the leading and following axes is not inhibited for an active coupled axis group. The coupling is not canceled.

Recommendation: Switch the measuring system over when the coupling is deactivated.

# 8.3.6 Special characteristics of the axis master value coupling function

#### Control dynamics

Depending on the application in question, it may be advisable to match the position controller parameter settings (e.g. servo gain factor  $(K<sub>v</sub>factor)$ ) of the leading axis and following axis in an axis grouping. It may be necessary to activate other parameter sets for the following axis. The dynamics of the following axis should be the same or better than those of the leading axis.

#### Status of coupling

See Chapter ["Status of coupling](#page-301-0) (Page [302\)](#page-301-0)"

#### Actual value display

The display of the actual value is updated for all axes of in a master value coupled axis grouping (only real axes) coupled via a master value.

#### Interpolation

When the movement defined in the curve table is interpolated, axis position and axis speed are calculated for a master value and its speed.

#### Logging

The curve tables generated by the definition of motion sequences are stored in the batterybacked memory.

The curve tables are not lost when the control system is switched off.

These functions have no effect on cyclic machines because they are performed without operator actions. Nor does it make sense to perform automatic (re-)positioning via the NC with external master values.

# 8.3.7 Supplementary conditions

## External master value axes

When using the REPOS or REPOSA parts program instructions in conjunction with external master value axes, it should be ensured that these are released by the channel or switched to a "neutral state" using the RELEASE instruction.

When attempting to reposition without release of the axis, the message "Wait: Feed stop active" is displayed and the processing of the part program is not continued.

# 8.4 Electronic gear (EG)

- 8.4.1 Product brief
- 8.4.1.1 Function

# **General**

The "electronic gear" function makes it possible to control the movement of a following axis, depending on up to five master axes. The relationship between each leading axis and the following axis is defined by the coupling factor. Following axis motion components derived from the individual leading axis motion components have an additive effect.

The coupling can be based on:

- Actual value of the leading axis
- Setpoint of the leading axis

The following functions of a gear grouping can be programmed using part program instructions:

- Defining
- Switch on
- Switch off
- Delete

# Curve tables

Non-linear relationships between lead and following axes can also be implemented using curve tables.

#### **Cascading**

Electronic gearboxes can be cascaded, i.e. the following axis of an electronic gearbox can be the leading axis for a subsequent electronic gearbox.

#### Synchronous position

An additional function for synchronizing the following axis allows a synchronous position to be selected:

- Approach next division (tooth gap) time-optimized
- Approach next division (tooth gap) path-optimized
- Approach in positive direction of axis rotation, absolute
- Approach in negative direction of axis rotation, absolute
- Traverse time-optimized with respect to programmed synchronized position
- Traverse path-optimized with respect to programmed synchronized position

#### Application Examples:

- Machine tools for gear cutting
- Gear trains for production machines

#### 8.4.1.2 Preconditions

The "Electronic Gearbox" option or the relevant option of generic coupling (refer to " [Preconditions](#page-367-0) (Page [368](#page-367-0)) " in the "Brief description" of Generic Coupling) is required for the usage of function.

### Function

With the aid of the "Electronic gearbox" the movement of a following axis FA can be interpolated dependent of up to five leading axes LA. The relationship between each leading axis and the following axis is defined by a coupling factor. The following axis motion components derived in this manner from the individual leading axis motion components have an additive effect.

$$
FA_{set} = SynPosFA + (LA_1SynPosLA_1)^*CF_1 + ... + (LA_5SynPosLA_5)^*CF_5
$$

with:

SynPosFA, SynPosLA<sub>i</sub>: from call EGONSYN (see below)

 $FA<sub>setpoint</sub>:$  Partial setpoint of the following axis.

LA<sub>i</sub>: Setpoint or actual value of the ith leading axis (depending on the type of coupling - see below)

KF<sup>i</sup> : Coupling factor of the ith leading axis (see below)

All paths are referred to the basic co-ordinate system BCS.

When an EG axis group is activated, it is possible to synchronize the leading axes and following axis in relation to a defined starting position.

From the part program a gearbox group can be:

- defined,
- activated.
- deactivated,
- deleted.

## **Extensions**

The influence of each of the 5 leading axes can be specified using a **curve table** as an alternative to a transmission ratio (KF=numerator/denominator).

It is thus possible for each curve (except for the special case of a straight line) for the leading axis to influence the following axis in a non-linear manner. The function can only be used with EGONSYN.

The function EG can be activated with curve tables with EGON.

The function EGONSYNE is available for approaching the synchronized position of the following axis with a specified approach mode.

For special applications, it may be advisable configure the position controller as a PI controller.

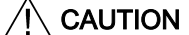

#### Application faults

Knowledge of the control technology and measurements with servo trace are an absolute prerequisite for using this function.

#### References:

- CNC Commissioning Manual: NCK, PLC, drive
- Function Manual, Basic Functions; Velocities, Setpoint-Actual Value Systems, Closed-Loop Control (G2)

# Coupling type

The following axis motion can be derived from either of the following:

- Setpoints of leading axes
- Actual values of leading axes

The reference is set in the definition call for the EG axis group:

EGDEF

(see Chapter "[Definition of an EG axis group](#page-348-0) (Page [349](#page-348-0))")

## Coupling factor

The coupling factor must be programmed for each leading axis in the group. It is defined by numerator/denominator.

Coupling factor values numerator and denominator are entered per leading axis with the following activation calls:

EGON

**EGONSYN** 

**EGONSYNE** 

(see Chapter "[Activating an EG axis group](#page-349-0) (Page [350](#page-349-0))")

#### Number of EG axis groups

Several EG axis groups can be defined at the same time. The maximum possible number of EG axis groupings is set in the following machine data:

MD11660 \$MN\_NUM\_EG

The maximum permissible number of EG axis groups is 31.

#### **Note**

The option must be enabled.

8.4 Electronic gear (EG)

## EG cascading

The following axis of an EG can be the leading axis of another EG. For a sample configuration file, see Chapter "Examples".

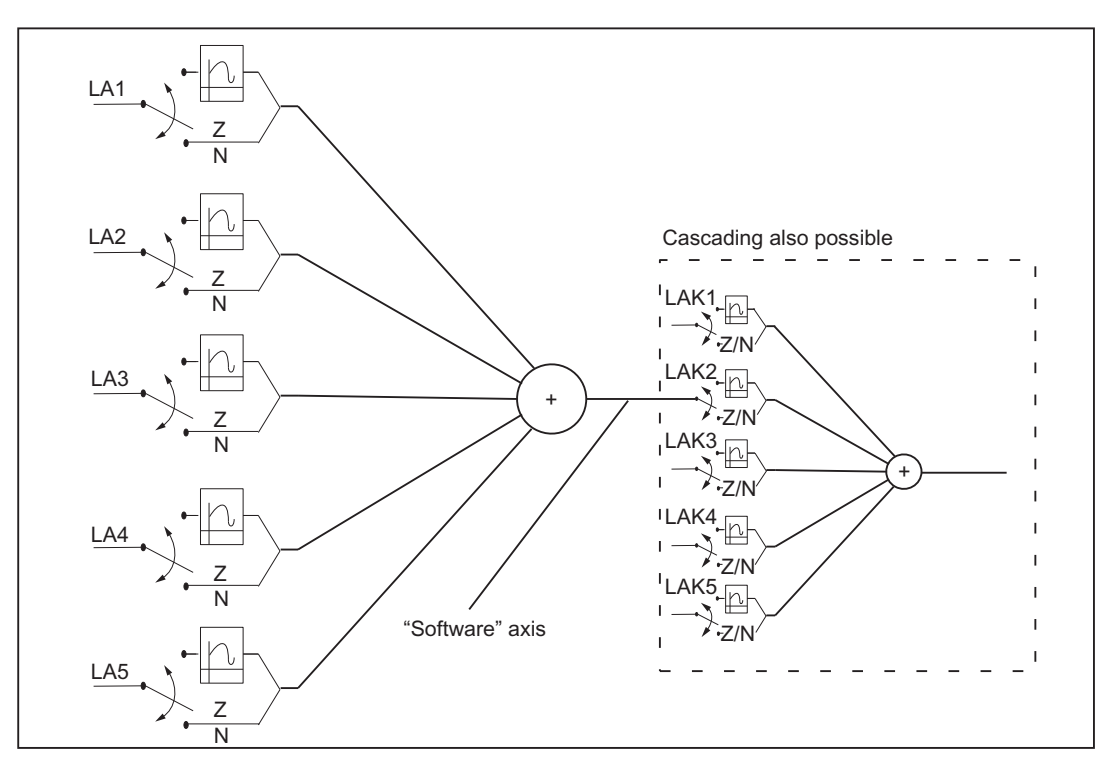

Figure 8-7 Block diagram of an electronic gearbox

#### Synchronous positions

To start up the EG axis group, an approach to defined positions for the following axis can first be requested.

Synchronous positions are specified with:

EGONSYN (see below for details)

EGONSYNE (extended EGONSYN call).

#### **Synchronization**

If a gear is started with EGON(), EGONSYN() or EGONSYNE() see below, the actual position of the following axis is only identical to the setpoint position defined by the rule of motion of the gear specified by the positions of the leading axes at this time if the part program developer makes sure that it is. The control then uses the motion of the following axis to ensure that the setpoint and actual positions of the following axes correspond as quickly as possible if the leading axes are moved further. This procedure is called synchronization. After synchronization of the following axis, the term synchronous gearing is used.

## Activation response

An electronic gearbox can be activated in two different ways:

- 1. On the basis of the axis positions that have been reached up to now in the course of processing the command to activate the EG axis group is issued without specifying the synchronizing positions for each individual axis. EGON (see Chapter ["Activating an EG axis group](#page-349-0) (Page [350\)](#page-349-0)")
- 2. The command to activate the EG axis group specifies the synchronized positions for each axis. From the point in time when these positions are reached, the EG should be synchronized. EGONSYN (see Chapter "[Activating an EG axis group](#page-349-0) (Page [350](#page-349-0))")
- 3. The command to activate the EG axis group specifies the synchronized positions and approach mode for each axis. From the point in time when these positions are reached, the EG should be synchronized. EGONSYNE (see Chapter ["Activating an EG axis group](#page-349-0) (Page [350\)](#page-349-0)")

## Synchronization with EGON

With EGON(), no specifications are made for the positions at which the following axis is to be synchronized. The control system activates the EG and issues the signal "Synchronized position reached".

# Synchronization for EGONSYN

- 1. With EGONSYN(), the positions of the leading axes and the synchronization position for the following axis are specified by the command.
- The control then traverses the following axis with just the right acceleration and velocity to the specified synchronization position so that the following axis is in position with the leading axes at its synchronization position.
- If the following axis is **stationary:** If the "Feed stop/spindle stop" DB 31, ... DBX 4.3 is set for the following axis, the following axis is not set in motion by EGON or EGONSYN. A traverse command is issued and block changing is blocked until the axis-specific feed is enabled. EGOSYN is topped by RESET transformed into EGON. The programmed synchronized positions are deleted.
- If the following axis is not stationary: The NST "Feed Stop/Spindle Stop" DB31, ... DBX4.3 has no direct influence on the electronic gearbox. As before, it does have an indirect effect on the leading axes, if these are located in the same channel.
- For channel specific feed enabling and for override nothing is implemented. Override still has no direct influence on the electronic gearbox. The axis-specific feed enable is set, depending on the current override setting.

# Synchronization for EGONSYNE

With EGONSYN(), the positions of the leading axes and the synchronization position for the following axis are specified by the command.

The control system moves the following axis to the synchronized position according to the program approach mode.

# Synchronization abort with EGONSYN and EGONSYNE

- 1. The EGONSYN/EGONSYNE command is aborted under the following conditions and changed to an EGON command:
- RESET
- Axis switches to tracking

The defined synchronization positions are ignored. Synchronous traverse monitoring still takes synchronized positions into account.

Aborting position synchronization generates alarm 16774.

The alarm may be suppressed with the following machine data:

MD11410 \$MN\_SUPPRESS\_ALARM\_MASK Bit31 = 1

#### Synchronous monitoring

The synchronism of the gearbox is monitored in each interpolator clock cycle on the basis of the actual values of the following and leading axes. For this purpose, the actual values of the axes are computed according to the rule of motion of the coupling. The synchronism difference is the difference between the actual value of the following axis and the value calculated from the leading axis actual values according to the rule of motion. The synchronism difference can be queried from the part program (see below).

#### Changes in the synchronism difference

The mass inertia of the axis systems during acceleration can cause dynamic fluctuations in the synchronism difference. The synchronism difference is checked continuously and the tolerance values in the machine data used to produce interface signals.

The synchronism difference is compared with the following machine data:

MD37200 \$MA\_COUPLE\_POS\_TOL\_COARSE

MD37210 \$MA\_COUPLE\_POS\_TOL\_FINE

Depending on the result of this comparison, the following signals are set:

NST "Synchronous travel fine" DB31, ... DBX98.0

NST "synchronous traverse coarse" DB31, ... DBX98.1

# Difference > .. TOL\_COARSE

As long as the synchronism difference is greater than the following machine data, the gearbox is not synchronized and neither IS "Coarse synchronism" DB 31, ... DBX 98.1 nor IS "Fine synchronism" DB 31, ... DBX 98.0 is active:

MD37200 \$MN\_COUPLE\_POS\_TOL\_COARSE

Instead, the following interface signal is displayed:

NST "synchronization running" DB31, ... DBX99.4

## Difference < .. TOL\_COARSE

As long as the synchronism difference is smaller than the following machine data, IS "Coarse synchronism" DB 31, ... DBX 98.1 is at the interface and IS "Fine synchronism" DB31, ... DBX99.4 is deleted:

MD37200 \$MN\_COUPLE\_POS\_TOL\_COARSE

# Difference > .. TOL\_FINE

If the synchronism difference is smaller than the following machine data, then NST "synchronous traverse fine" DB31, ... DBX98.0 is at the interface:

MD37210 \$MA COUPLE\_POS\_TOL\_FINE

#### Synchronism difference for EG cascades

Synchronism difference for EG cascades is the deviation of the actual position of the following axis from setpoint position that results fro the rule of motion for the real axes involved.

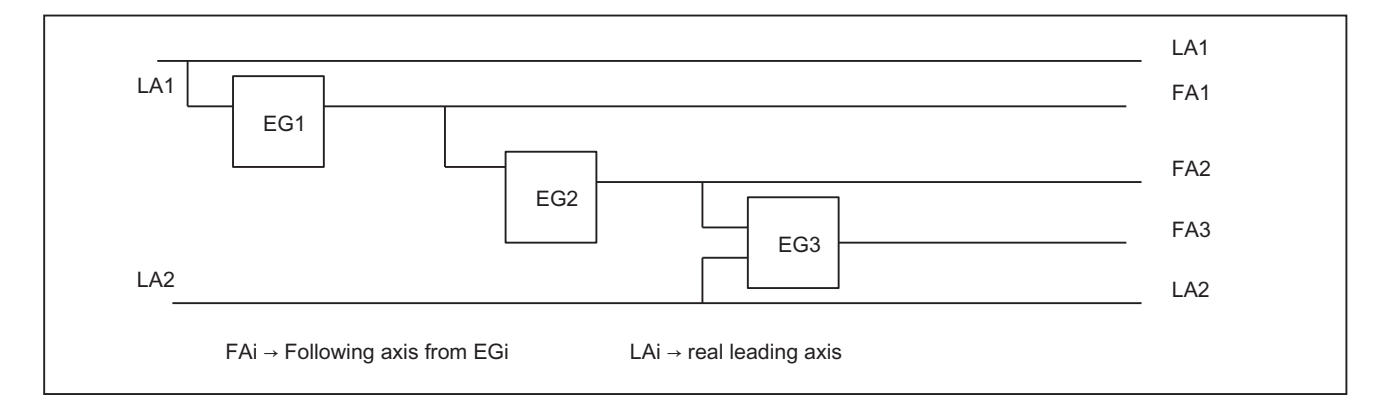

Example:

#### Figure 8-8 Three-level EG cascade

According to the definition given, the synchronism difference of following axis FA3 in the example below is determined by the value of following axis  $FAA_{\text{act}}$  and the value of leading axis FA2 $_{\text{Act}}$  and LA2 $_{\text{Act}}$ , but not by LA1 $_{\text{Act}}$  and FA1 $_{\text{Act}}$ .

If FA2 is not a real axis, the actual value  $FAZ_{\text{Act}}$  is not available. In this case, the **setpoint** of the axis derived solely from the leading axis value  $FA1_{\text{act}}$  must be used instead of the actual value of the setpoint of the axis.

#### Other signals

If an EGON(), EGONSYN() or EGONSYNE() block is encountered in the main run, the signal "Coupling active" is set for the following axis. If the following axis is only overlaid, the signals "Coupling active" and "Axis override" are set. If EGON(), EGONSYN() or EGONSYNE() is active and the following axis is also overlaid, the signals "Coupling active" and "Axis override" are also set.

IS "following spindle active" DB31, ... DBX 99.1: Coupling active,

IS "overlaid movement" DB31, ... DBX98.4: axis is overlaid,

IS "Enable following axis override" DB31, ... DBX26.4

In the case of the commands EGON() and EGONSYNE(), the "Enable following axis override" signal must be present for the gear to synchronize to the specified synchronization position for the following axis. If it is not present, alarm 16771 "Override movement not enabled" is issued. If the signal is present, the following axis travels to the synchronized position with the calculated acceleration and at the velocity set for the approach mode.

## Further monitoring signals

Machine data MD37550 \$MA\_EG\_VEL\_WARNING allows a percentage of the speeds and accelerations to be specified in the following machine data MD32000 \$MA\_MAX\_AX\_VELO and MD32300 \$MA\_MAX\_AX\_ACCEL, with reference to the following axis, which results in the generation of the following interface signals:

IS "Speed warning threshold" DB31, ... DBX98.5

IS "Acceleration warning threshold" DB31, ... DBX98.6

The monitoring signals can be used as trigger criteria for emergency retraction (see Chapter ["Trigger sources](#page-466-0) (Page [467\)](#page-466-0)").

Machine data MD37560 \$MA\_EG\_ACC\_TOL allows a percentage with reference to machine data MD32300 \$MA\_MAX\_AX\_ACCEL of the following axis to be defined, and the IS signal "axis accelerates" DB31, ... DBX99.3 to be generated.

#### Request synchronism difference

- 1. The result of the synchronism difference calculation can be read as an amount in the part program with system variable \$VA\_EG\_SYNCDIFF. The relevant value with sign is available in the system variables \$VA\_EG\_SYNCDIFF\_S. The following meanings apply:
- Negative value (in positive traverse direction for lead and following axis): The following axis lags behind its calculated setpoint position.
- Positive value (in positive traverse direction for lead and following axis): The following axis leads before its calculated setpoint position (overswing).

The amount of the synchronism difference with sign corresponds to the system variables without sign from \$VA\_EG\_SYNCDIFF.

\$VA\_EG\_SYNCDIFF[ax] = ABS(\$VA\_EG\_SYNCDIFF\_S[ax])

#### Block change mode

- 1. When an EG axis group is activated, it is possible to specify the conditions under which a part program block change is to be executed:
- 2. The specification is made with a string parameter with the following meaning:
- 3. "NOC": Immediate block change
- 4. "FINE": Block change if "Fine synchronism" is present

8.4 Electronic gear (EG)

- <span id="page-348-0"></span>5. "COARSE": Block change if "Coarse synchronism" is present
- 6. "IPOSTOP": Block change if "Setpoint synchronism" is present

#### **Note**

When programmed in activation calls EGON, EGONSYN, EGONSYNE, each of the above strings can be abbreviated to the first two characters.

If no block change has been defined for the EG axis group and none is currently specified, "FINE" applies.

# 8.4.2 Definition of an EG axis group

#### Note

The following definition commands and switch instructions of the electronic gearbox must all be contained in only one block of a parts program.

All commands of the electronic gearbox result in a **preprocessing stop**, except for the activation commands:

- EGON
- EGONSYN
- **EGONSYNE**

#### Definition and activation

The definition described below and activation are separate processes. An activation is not possible unless it has been defined previously.

#### Definition of an EG axis group

An EG axis group is defined through the input of the following axis and at least one, but not more than five, leading axis, each with the relevant coupling type:

EGDEF(following axis, leading axis1, coupling type1, leading axis2, coupling type 2,...)

The coupling type does not need to be the same for all leading axes and must be programmed separately for each individual leading axis.

Coupling type:

Evaluate actual value of leading axis: 0

Evaluate setpoint of leading axis: 1

The coupling factors are preset to zero when the EG axis group is defined. As such, the group has no effect on the following axis until it is activated. (See EGON, EGONSYN, EGONSYNE).

Preconditions for defining an EG axis group:

<span id="page-349-0"></span>No existing axis coupling may already be defined for the following axis. (If necessary, an existing axis must be deleted with EGDEL.)

EGDEF triggers preprocessing stop with alarm.

For an example of how to use the EG gearbox for gear hobbing, please see Chapter "Examples", "Electronic Gearbox for Gear Hobbing".

## EGDEF

The gearbox definition with EGDEF should also be used unaltered when one or more leading axes affect the following axis via a curve table.

The variant extended with the addition of non-linear coupling via curve tables is illustrated in an extended example in Chapter "Extended Example with non-linear Components".

# 8.4.3 Activating an EG axis group

#### Without synchronization

The EG axis group is activated without synchronization selection with:

EGON(FA, block change mode, LA1, Z1, N1, LA2 , Z2, N2,..LA5, Z5, N5.)

The coupling is activated immediately.

With:

FA: Following axis

Depending on block change mode, the next block will be activated:

"NOC": Block change takes place immediately

"FINE": Block change is performed in "Fine synchronism"

"COARSE": Block change is performed in "Coarse synchronism"

"IPOSTOP": Block change is performed for setpoint-based synchronism

LA<sub>i</sub>: Axis name of the leading axis i

 $Z_i$ : Counter for coupling factor of leading axis i

N<sub>i</sub>: Denominator for coupling factor of leading axis i

Only the leading axes previously specified with the EGDEF command may be programmed in the activation line. At least one leading axis must be programmed.

The positions of the leading axes and following axis at the instant the grouping is switched on are stored as "Synchronized positions". The "Synchronized positions" can be read with the system variable \$AA\_EG\_SYN.

#### With synchronization

The EG axis group is activated with synchronization selective:

# 1. EGONSYN

EGONSYN(FA, block change mode, SynPosFA, LA<sub>i</sub>, SynPosLA<sub>i</sub>, Z\_LA<sub>i</sub>, N\_LA<sub>i</sub>)

With:

FA: Following axis

Block change mode:

"NOC": Block change takes place immediately

"FINE": Block change is performed in "Fine synchronism"

"COARSE": Block change is performed in "Coarse synchronism"

"IPOSTOP": Block change is performed for setpoint-based synchronism

SynPosFA: Synchronized position of the following axis

LA $_i$ : Axis name of the leading axis i

SynPosLAi: Synchronized position of leading axis i

Zi: Counter for coupling factor of leading axis i

Ni: Denominator for coupling factor of leading axis i

#### **Note**

The parameters indexed with i must be programmed for at least one leading axis, but for no more than five.

Only leading axes previously specified with the EGDEF command may be programmed in the activation line.

Through the programmed "Synchronized positions" for the following axis (SynPosFA) and for the leading axes (SynPosLA), positions are defined for which the axis grouping is interpreted as *synchronous*. If the electronic gear is not in the synchronized state when the grouping is switched on, the **following axis** traverses to its defined synchronized position.

The position specification of the synchronized positions is specified in the configured basic system independently of the programmable dimensions (G70/G71).

If the axis grouping includes modulo axes, their position values are reduced in the modulo, This way the fastest possible synchronized position is approached reliably, e. g., the next tooth from the tooth spacing (360 degree\* Zn/Ni) and the associated synchronized positions. (So-called relative synchronization.)

thereby ensuring that they approach the fastest possible synchronized position. (So-called relative synchronization, e.g. the next tooth gap after "centering".)

If the following interface signal has not been set for the following axis, the axis will not travel to the synchronization position.

DB31, ... DBX26.4 (Enable following axis override)

Instead the program is stopped at the EGONSYN block and the self-clearing alarm 16771 is issued until the above mentioned signal is set.

8.4 Electronic gear (EG)

# 2. EGONSYNE

EGONSYNE(FA, block change mode, SynPosFA, Approach mode, LA<sub>i</sub>,SynPosLA<sub>i</sub>, Z\_LA<sub>i</sub>,  $N_L$  $A_i$ 

with:

"FA": Following axis

#### Block change mode:

"NOC": Block change takes place immediately

"FINE": Block change is performed in "Fine synchronism"

"COARSE": Block change is performed in "Coarse synchronism"

"IPOSTOP": Block change is performed for setpoint-based synchronism

SynPosFA: Synchronized position of the following axis

Approach mode:

"NTGT": NextToothGapTime-optimized, the next tooth gap is approached time-optimized (preset is used if no setting is applied).

"NTGP": The next tooth gap is approached time-optimized.

"ACN": AbsoluteCoordinateNegative, Absolute measurement specification, rotary axis traverses in negative rotation direction

"ACP": AbsoluteCoordinatePositive, Absolute measurement specification, rotary axis traverses in positive rotation direction

"DCT": DirectCoordinateTime-optimized, Absolute measurement specification, rotary axis traverses time-optimized to programmed synchronized position

"DCP": DirectCoordinatePath-optimized, Absolute measurement specification, rotary axis traverses path-optimized to programmed synchronized position

LA<sub>i</sub>: Axis name of the leading axis i

SynPosLAi: Synchronized position of leading axis i

Zi: Counter for coupling factor of leading axis i

Ni: Denominator for coupling factor of leading axis i

#### Note

The parameters indexed with i must be programmed for at least one leading axis, but for no more than five.

The function is active only for modulo following axes that are coupled to modulo leading axes.

# Tooth gap

The tooth gap is defined as 360 degrees \* Zi / Ni Example: EGONSYNE(A, "FINE", FASysPos, "Traversing mode", B, LASynPos, 2, 10) Tooth gap: 360\*2/10 = 72 (degrees)

## Approach response with FA at standstill

In this case, the time-optimized and path-optimized traversing modes are identical.

The table below shows the target positions and traversed paths with direction marker (in brackets) for the particular approach modes:

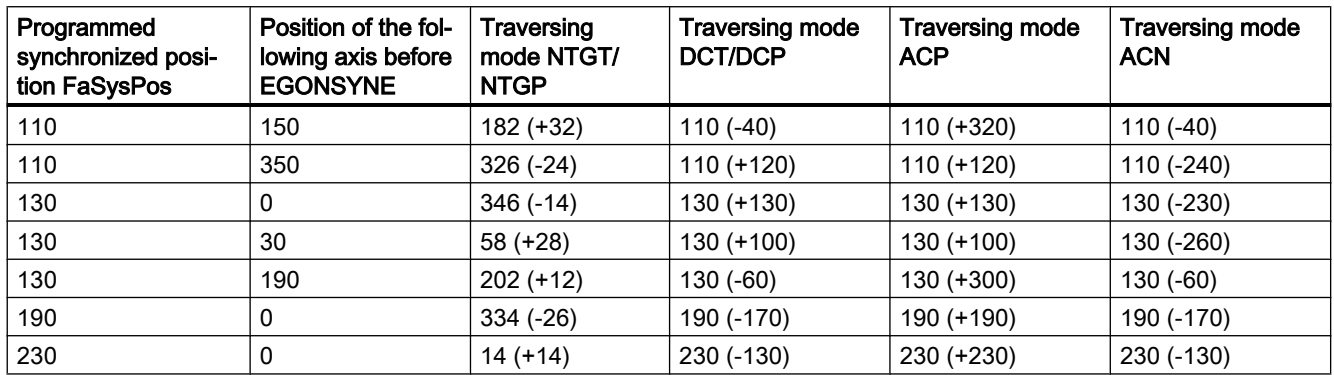

## Approach response for moving FA

The following axis moves at almost maximum velocity in the positive direction when the coupling is activated by EGONSYNE. The programmed synchronized position of the following axis is 110, the current position 150. This produces the two alternative synchronized positions 110 and 182 (see table above).

In the case of traversing mode NTGP (path-optimized), synchronized position 182 is selected independent of the current velocity. This has the shortest distance from the current position of the following axis. Traversing mode NTGT (time-optimized) considers the current speed of the following axis and produces a deceleration on account of the limit for the maximum axis speed to reach synchronism in the shortest possible time (see Figure).

8.4 Electronic gear (EG)

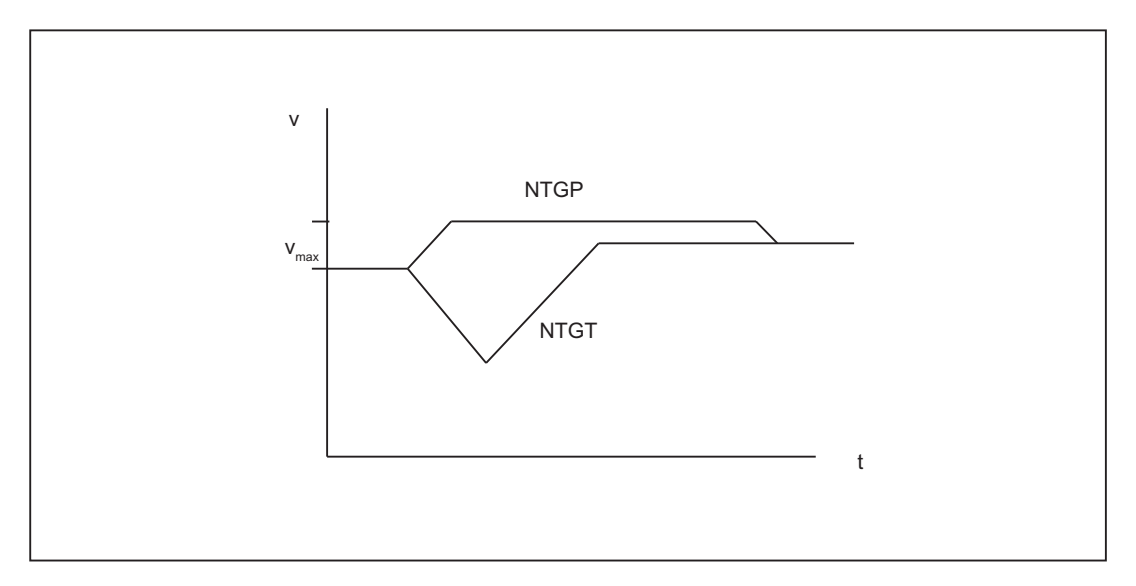

Figure 8-9 Reaching the next tooth gap, FA path-optimized (top) vs. time-optimized (bottom)

## Sample notations

EGONSYNE(A, "FINE", 110, "NTGT", B, 0, 2, 10)

couple A to B, synchronized position  $A = 110$ ,  $B = 0$ , coupling factor 2/10, approach mode = **NTGT** 

EGONSYNE(A, "FINE", 110, "DCT", B, 0, 2, 10)

couple A to B, synchronized position  $A = 110$ ,  $B = 0$ , coupling factor 2/10, approach mode = DCT

EGONSYNE(A, "FINE", 110, "NTGT", B, 0, 2, 10, Y, 15, 1, 3)

couple A to B, synchronized position  $A = 110$ ,  $B = 0$ ,  $Y = 15$ ,

Coupling factor to  $B = 2/10$ , Coupling factor to  $Y = 1/3$ ,

approach mode = NTGT

#### With synchronization

The syntax specified above applies with the following different meanings:

If a curve table is used for a leading axis, then the denominator of the linear coupling of the coupling factor (N<sub>i</sub>) must be set to 0 (denominator 0 would be impermissible for linear couplings).

For control, denominator zero is the indicator that the counter of the coupling factor  $(Z_i)$  is to be interpreted as the number of the curve table to be used. The curve table with the specified number must already be defined at power on (in accordance with Chapter "Curve Tables").

The leading axis specified (LA<sub>i</sub>) corresponds to the one specified for coupling via coupling factor (linear coupling).

# 8.4.4 Deactivating an EG axis group

### Variant 1

There are different ways to deactivate an active EG axis grouping.

EGOFS(following axis)

The electronic gear is deactivated. The following axis is braked to a standstill. This call triggers a preprocessing stop.

#### Variant 2

The following parameterization of the command makes it possible to selectively control the influence of individual leading axes on the motion of the following axis.

EGOFS(following axis, leading axis 1, ... leading axis 5)

#### **Note**

At least one leading axis must be specified.

The influence of the specified leading axes on the slave is selectively inhibited. This call triggers a preprocessing stop.

If the call still includes active leading axes, then the slave continues to operate under their influence. If the influence of all leading axes is excluded by this method, then the following axis is braked to a standstill.

If the command EGONSYN is deactivated selectively, no axis movement is performed.

## Variant 3

#### EGOFC(following spindle)

The electronic gear is deactivated. The following spindle continues to traverse at the speed/ velocity that applied at the instant of deactivation. This call triggers a preprocessing stop.

#### Note

Call for following spindles available. For EGOFC a spindle name must be programmed.

# 8.4.5 Deleting an EG axis group

An EG axis grouping must be switched off, as described in Chapter "Switching off a EG Axis Group", before its definition can be deleted.

#### EGDEL(following axis)

The defined coupling of the axis grouping is deleted. Additional axis groups can be defined by means of EGDEF until the maximum number of simultaneously activated axis groups is reached.

This call triggers a preprocessing stop.

# 8.4.6 Interaction between rotation feedrate (G95) and electronic gearbox

The FPR( ) part program command can be used to specify the following axis of an electronic gear as the axis, which determines the rotational feedrate. The following behavior is applicable in this case:

- The feedrate is determined by the setpoint velocity of the following axis of the electronic gear.
- The setpoint velocity is calculated from the speeds of the leading spindles and modulo axes (which are not path axes) and from their associated coupling factors.
- Velocity components from other leading axes and overlaid motions of the following axis are not taken into account.

References: /V1/, Feeds

# 8.4.7 Response to POWER ON, RESET, operating mode change, block search

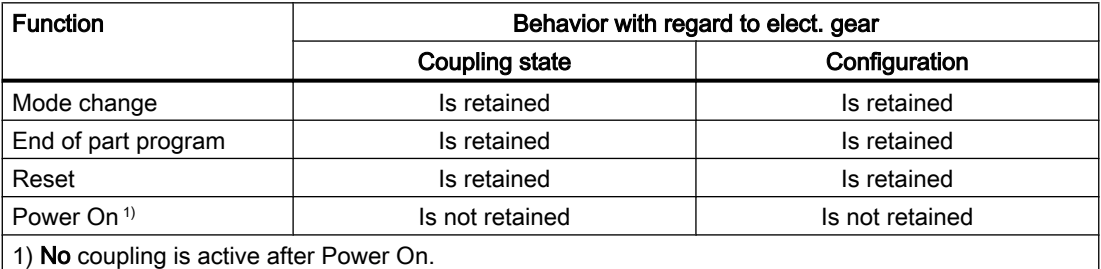

#### Block search

A search during active coupling (EG) is possible under the following supplementary conditions:

- Simulation is exclusively with setpoint coupling.
- No cross-channel leading axes may be disabled.
- Axis movements for which all real positions are known to the NC.

If it is technically not sensible or not possible to permit the target block for a block search with calculation or SERUPRO within a part program section with active coupling, this section can be locked for "continue machining at the contour".

#### Programming

- IPTRLOCK()
- IPTRUNLOCK()

8.4 Electronic gear (EG)

## **References**

(K1) Mode group, channel, program operation, reset response , Section "Block search type 5 SERUPRO" > "Lock program section for continue machining at the contour"

# 8.4.8 System variables for electronic gearbox

# Application

The following system variables can be used in the part program to scan the current states of an EG axis group and to initiate appropriate reactions if necessary:

Table 8-1 System variables, R means: Read access possible

| Name                    | <b>Type</b> | <b>Access</b>        |                     | Preprocessing<br>stop |                     | Meaning, value                                                                                                    | Cond. Index                                       |
|-------------------------|-------------|----------------------|---------------------|-----------------------|---------------------|----------------------------------------------------------------------------------------------------|---------------------------------------------------|
|                         |             | part<br>pro-<br>gram | <b>Sync</b><br>act. | part pro-<br>gram     | <b>Sync</b><br>act. |                                                                                                    |                                                   |
| \$AA_EG_<br>TYPE[a,b]   | <b>INT</b>  | R.                   |                     | $\mathsf{R}$          |                     | Type of coupling:<br>0: actual value<br>1: Setpoint value coupling                                                                                                    | Axis name<br>a: Following axis<br>b: Leading axis |
| \$AA_EG_<br>NUMERA[a,b] | <b>REAL</b> | $\mathsf{R}$         |                     | $\mathsf{R}$          |                     | Numerator of coupl. factor<br><b>KF</b><br>$KF = numerator/denomina-$<br>tor<br>preset: 0<br>Number of curve table<br>when \$AA EG DE-<br>NOM[a,b] is 0.                                                                                                    | Axis name<br>a: Following axis<br>b: Leading axis |
| \$AA_EG_<br>DENOM[a,b]  | <b>REAL</b> | $\mathsf{R}$         |                     | $\mathsf{R}$          |                     | Denominator of coupl. fact.<br><b>KF</b><br>$KF = numerator/denomina-$<br>tor<br>preset: 1<br>Denominator must be posi-<br>tive.<br>Denominator is 0, if instead<br>of the numerator<br>\$AA EG_NUMERA[a,b]<br>the number of a curve table<br>is specified. | Axis name<br>a: Following axis<br>b: Leading axis |
| \$AA_EG_<br>SYN[a,b]    | <b>REAL</b> | $\mathsf{R}$         |                     | $\mathsf{R}$          |                     | Synchronized position for<br>specified leading axis<br>Default: 0                                                                                                    | Axis name<br>a: Following axis<br>b: Leading axis |
| \$AA_EG_<br>SYNFA[a]    | <b>REAL</b> | $\mathsf{R}$         |                     | $\mathsf{R}$          |                     | Synchronized position for<br>specified following axis<br>Default: 0                                                                                                    | Axis name<br>a: Following axis                    |

#### M3: Coupled axes

8.4 Electronic gear (EG)

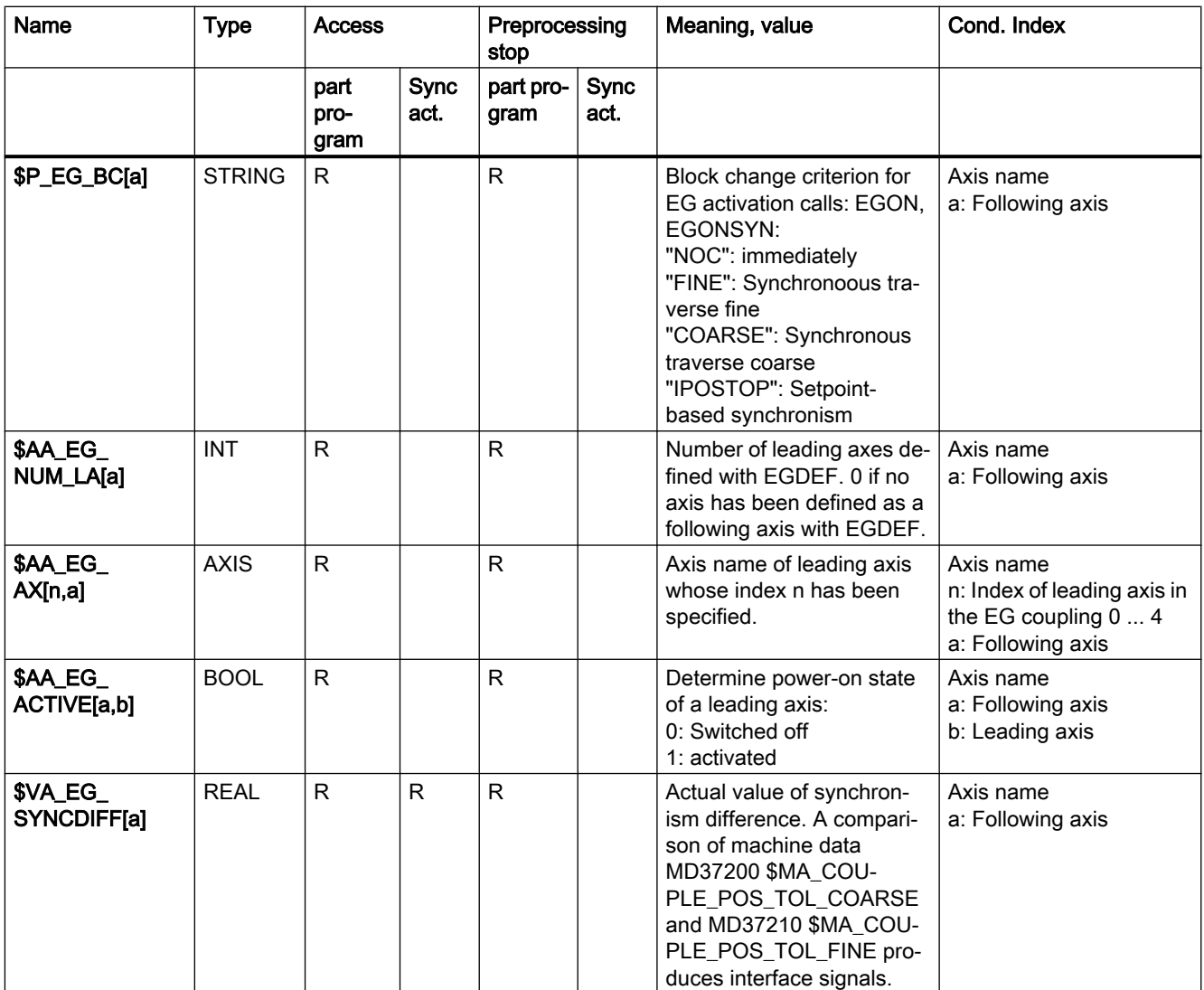

# 8.4.9 Examples

## 8.4.9.1 Example using linear couplings

#### Use of axes

The following diagram shows the configuration of a typical gear hobbing machine. The machine comprises five numerically closed loop controlled axes and an open loop controlled main spindle. These are:

- The rotary motion of the workpiece table (C) and hobbing cutter (B).
- The axial axis (Z) for producing the feed motion over the entire workpiece width.
- The tangential axis (Y) for moving the hobbing cutter along its axis.
- The radial axis  $(X)$  for infeeding the cutter to depth of tooth.
- The cutter swivel axis (A) for setting the hobbing cutter in relation to the workpiece as a function of cutter lead angle and angle of inclination of tooth.

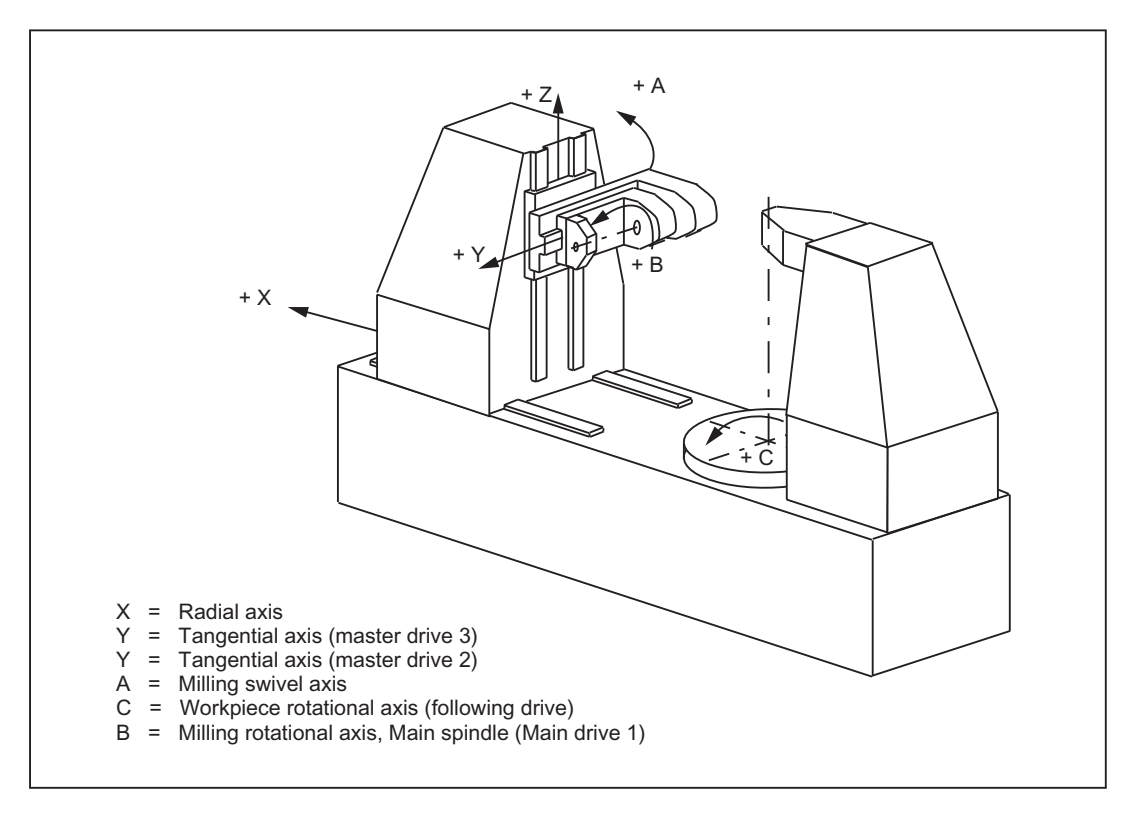

Figure 8-10 Definition of axes on a gear hobbing machine (example)

The functional interrelationships on the gear hobbing machine are as follows:

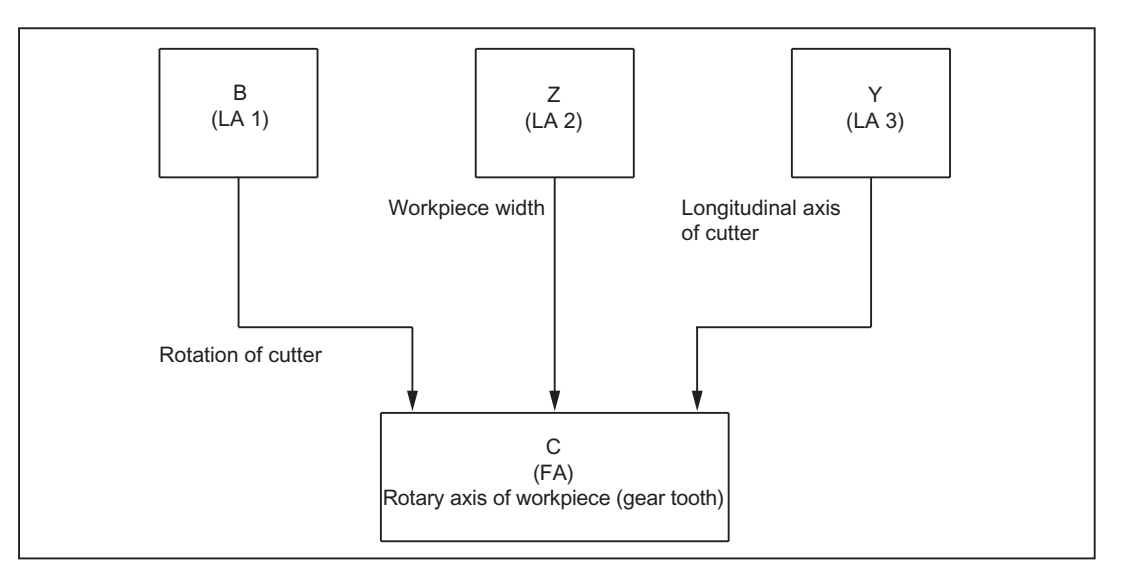

In this case, the workpiece table axis (C) is the following axis which is influenced by three master drives.

8.4 Electronic gear (EG)

The setpoint of the following axis is calculated cyclically with the following logic equation:

$$
n_c = n_b * (z_0 / z_2) + v_z * (u_{dz} / z_2) + v_y * (u_{dy} / z_2)
$$

with:  $n_c$  = Rotational speed of workpiece axis (C)

- $n_b$  = Rotational speed of milling spindle (B)
- $z_0$  = Number of gears of the hobbing machine
- $z_2$  = Number of teeth of the workpiece
- $v_z$  = Feed velocity of axial axis (Z)
- $v_y$  = Feed velocity of tangential axis (Y)
- $u_{\text{dz}}$  = Axial differential constant
- $u_{\text{dv}}$  = Tangential differential constant

#### Quantities which influence the setpoint of workpiece axis C

The first addend of the above equation determines the speed ratio between workpiece table and cutter, and thus the number of teeth of the workpiece.

The second addend effects the necessary additional rotation of the C axis as a function of the axial feed motion of the cutter to produce the tooth inclination on helical teeth.

The third component also makes allowance for additional rotation of the C axis to compensate for the tangential movement of the cutter in relation to the workpiece, thus ensuring that the tool is equally stressed over its entire length.

#### Workpiece/tool parameter

The values  $z_0$ ,  $z_2$ ,  $u_{dz}$ , and  $u_{dy}$  are workpiece- or tool-dependent and are specified by the NC operator or in the part program.

## Differential constants

Differential constants  $u_{dz}$  and  $u_{dy}$  make allowance for the angle of workpiece teeth and for cutter geometry. These differential constants can be determined in user-specific cycles.

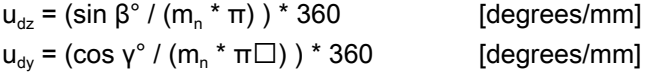

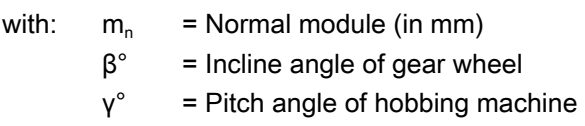
# Extract from part program:

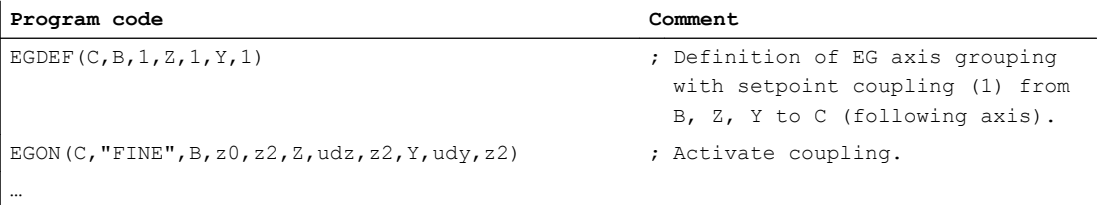

# 8.4.9.2 Extended example with non-linear components

### Introduction

The following example extends the example (see "[Figure 8-10 Definition of axes on a gear](#page-358-0)  [hobbing machine \(example\)](#page-358-0) (Page [359\)](#page-358-0)") with the following:

- Machine error compensations which are not linearly dependent on the Z axis, and
- a Z-axis dependent component with tooth geometry. This can be used to create a slightly convex tooth surface, so that the centre of the tooth is stressed more than the edges during operation.

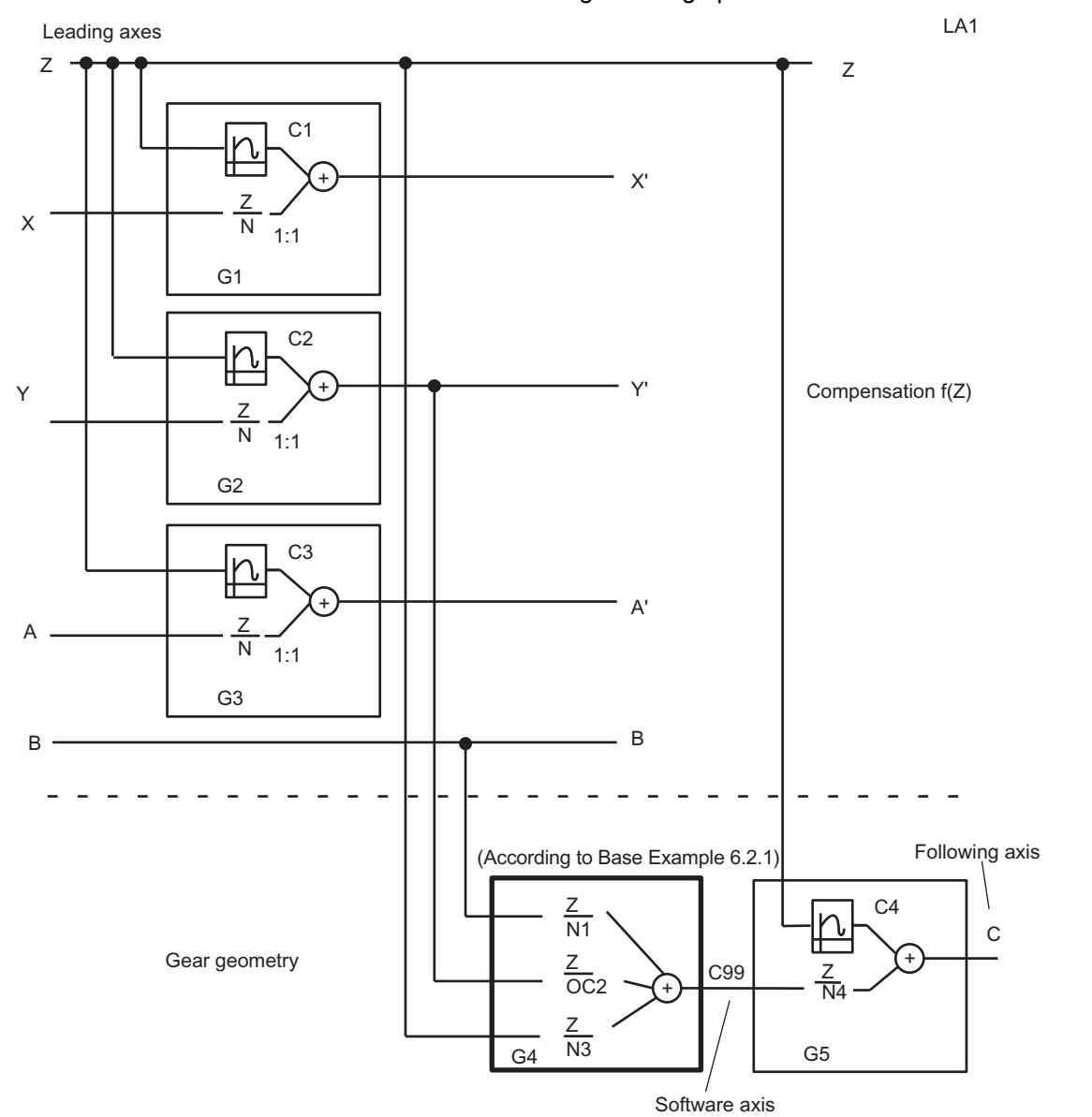

Figure 8-11 Extended example with non-linear machine fault compensation and non-linear components on the tooth geometry

The following section of a part program is intended to illustrate the general concept; supplementary curve tables and gear wheel/machine parameters are still to be added. Components to be added are marked with <...> . Stated parameters may also have to be modified, e.g. coupling factors.

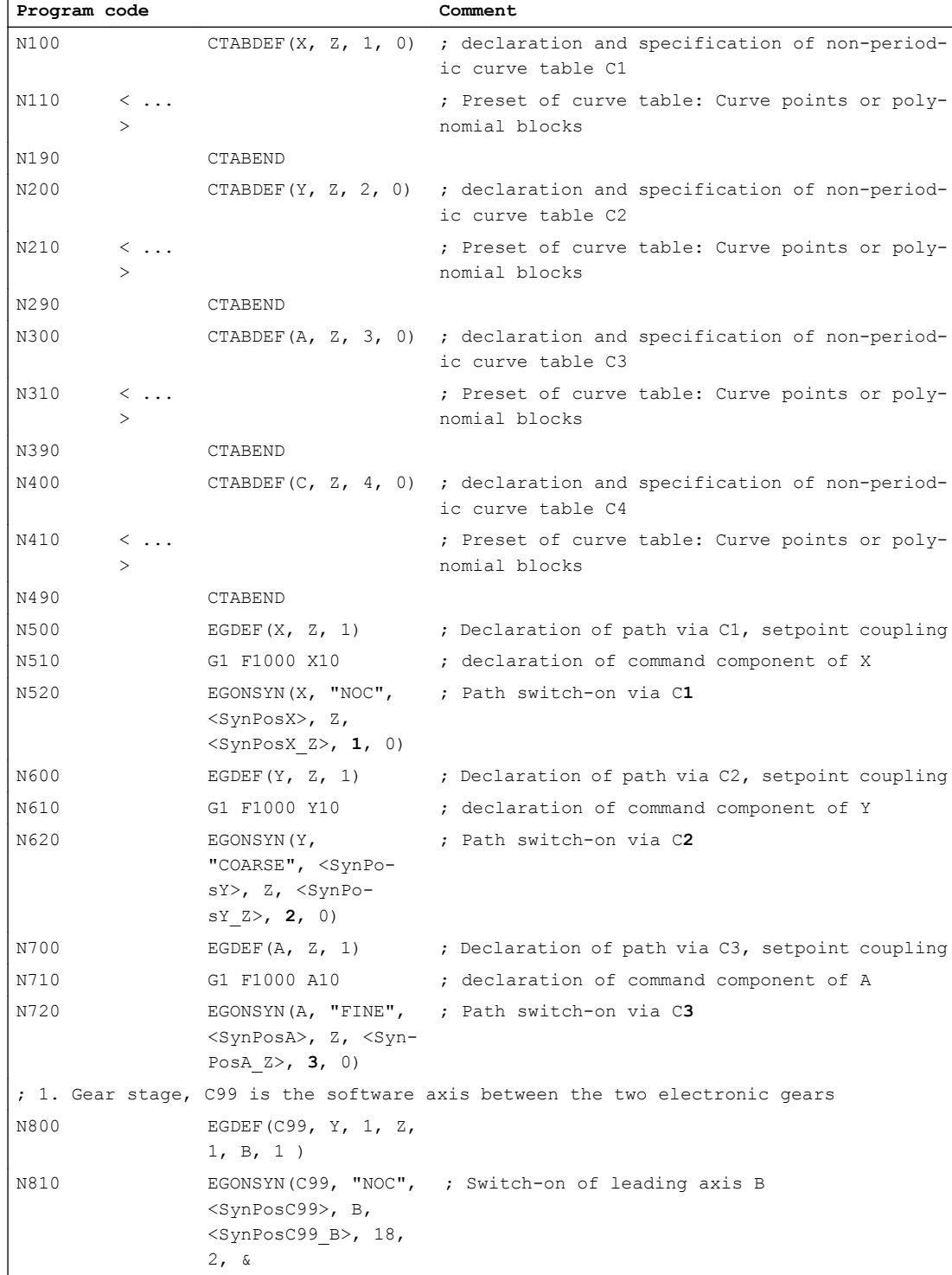

#### M3: Coupled axes

8.4 Electronic gear (EG)

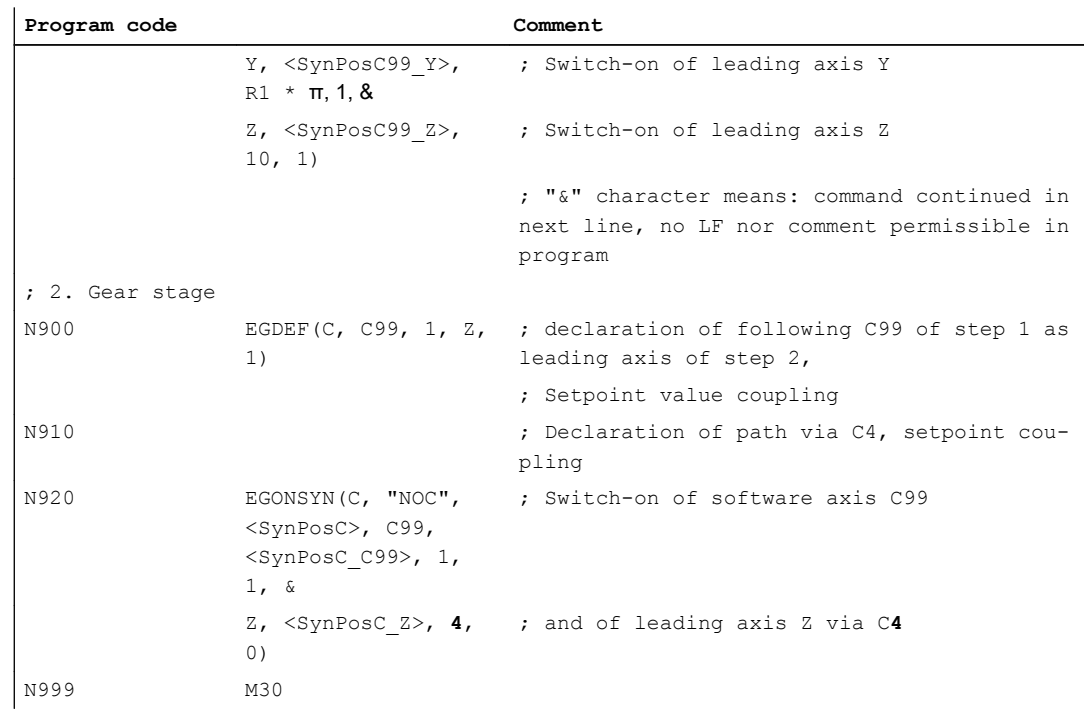

### Machine data

Only one section is specified, which extends beyond the necessary geometry/channel configuration and machine axis parameters.

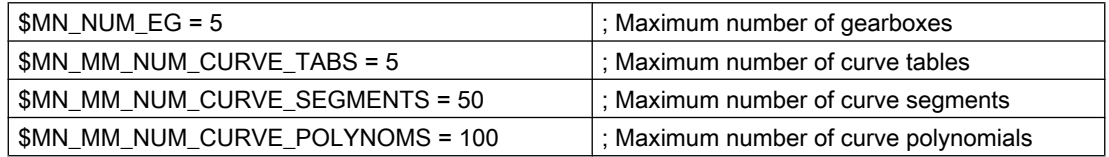

### Setting data

If the scaling described in Section "[Electronic gear \(EG\)](#page-339-0) (Page [340](#page-339-0)) is used, the function value from the following machine data changes according to the displacement:

MD43108 \$SD\_LEAD\_SCALE\_OUT\_POS[4] = 1.2 ; scaling for table C4

#### System variables

In accordance with the above definitions, the following values are entered in the associated system variables by the control.

#### Reference:

List Manual, System Variables

The system variables listed below are only used for explanatory purposes!

; \*\*\*\*\*\*\*\*\*\*\*\*\*\* Gear X (G1)  $$AA$  EG TYPE[X, Z] = 1  $\qquad$  ; Setpoint value coupling  $$AA\_EG_NUMERA[X, Z] = 1$  ; curve table No. = 1 \$P\_EG\_BC[X] = "NOC" ; Block change criterion \$AA\_EG\_NUM\_LA[X] = 1 ; Number of leading axes  $$AA \text{ EG} \text{AX}[0, X] = Z$  ; name of leading axis ; \*\*\*\*\*\*\*\*\*\*\*\*\*\* Gear Y (G2) \$AA\_EG\_TYPE[Y, Z] = 1 ; Setpoint value coupling  $$AA$  EG NUMERA[Y, Z] = 2 ; curve table No. = 2 \$P\_EG\_BC[Y10] = "COARSE" ; Block change criterion \$AA\_EG\_NUM\_LA[Y] = 1 ; Number of leading axes  $$AA$  EG AX[0, Y] = Z ; name of leading axis : \*\*\*\*\*\*\*\*\*\*\*\*\*\*\* Gear A (G3) \$AA\_EG\_TYPE[A, Z] = 1 ; Setpoint value coupling  $$AA\_EG_NUMERA[A, Z] = 3$  ; curve table No. = 3 \$P\_EG\_BC[A10] = "FINE" ; Block change criterion \$AA\_EG\_NUM\_LA[A] = 1  $\qquad \qquad$  ; Number of leading axes  $$AA\_EG_AX[0, A] = Z$  ; name of leading axis ; \*\*\*\*\*\*\*\*\*\*\*\*\*\* Gear C99 (G4) \$AA\_EG\_TYPE[C99, Y] = 1 ; Setpoint value coupling  $$AA\_EG_NUMERA[CO9, Y] = 18$  ; numerator for coupling factor<sub>y</sub>  $$AA\_EG\_DENOM[C99, Y] = 2$  ; denominator for coupling factor<sub>y</sub>  $$AA$  EG TYPE[C99, Z] = 1 ; Setpoint value coupling  $$AA\_EG_NUMERA[CO9, Z] = R1 * \pi$ ; numerator for coupling factor<sub>z</sub>  $$AA\_EG\_DENOM[CO9, Z] = 1$  ; denominator for coupling factor,  $$AA$  EG TYPE[C99, B] = 1 ; Setpoint value coupling  $$AA\_EG_NUMERA[C99, B] = 10$  ; numerator for coupling factor<sub>b</sub> \$AA\_EG\_DENOM[C99, B] = 1  $\qquad \qquad$  ; denominator for coupling factor, \$P\_EG\_BC[C99] = "NOC" ; Block change criterion \$AA\_EG\_NUM\_LA[C99] = 3 ; Number of leading axes  $$AA$  EG AX[0, C99] = Y ; name of leading axis Y

\$AA\_EG\_DENOM[X, Z] = 0  $\longleftarrow$  ; nominator = 0  $\rightarrow$  curve table applies \$AA\_EG\_SYN[X,Z] = <SynPosX\_Z> ; Synchronized position of leading axis Z \$AA\_EG\_SYNFA[X] = <SynPosX> ; Synchronized position of the following axis \$AA\_EG\_DENOM[Y, Z] = 0  $\therefore$  nominator = 0  $\rightarrow$  curve table applies \$AA\_EG\_SYN[Y, Z] = <SynPosY\_Z> ; Synchronized position of leading axis Z \$AA\_EG\_SYNFA[Y] = <SynPosY> ; Synchronized position of the following axis  $$AA\_EG\_DENOM[A, Z] = 0$  ; nominator = 0  $\rightarrow$  curve table applies \$AA\_EG\_SYN[A, Z] = <SynPosA\_Z> ; Synchronized position of leading axis Z \$AA\_EG\_SYNFA[A] = <SynPosA> ; Synchronized position of the following axis  $$AA\_EG_AX[1, C99] = Z$  ; name of leading axis Z

8.4 Electronic gear (EG)

 $$AA\_EG\_AXI2$ , C991 = B ; name of leading axis B ; \*\*\*\*\*\*\*\*\*\*\*\*\*\*\* Gear C (G5) \$AA\_EG\_TYPE[C, Z] = 1 ; Setpoint value coupling  $$AA\_EG_NUMERA[C, Z] = 4$  ; curve table No. = 4  $$AA\_EG\_DENOM[C, Z] = 0$  ; nominator = 0  $\rightarrow$  curve table applies \$AA\_EG\_TYPE[C, C99] = 1 ; Setpoint value coupling  $$AA\_EG_NUMERA[C, C99] = 1$  ; numerator for coupling factor<sub>c99</sub>  $$AA\_EG\_DENOMIC, C99] = 1$  ; denominator for coupling factor<sub>c99</sub> \$P\_EG\_BC[C] = "NOC" ; Block change criterion \$AA\_EG\_NUM\_LA[C] = 2 ; Number of leading axes  $$AA$  EG AX[0, C] = Z ; name of leading axis Z  $$AA\_EG_AX[1, C] = C99$  ; name of leading axis C99

\$AA\_EG\_SYNJC99, Y] = <SynPosC99\_Y> : Synchronized position of leading axis Y \$AA\_EG\_SYN[C99, Z] = <SynPosC99\_Z> ; Synchronized position of leading axis Z \$AA\_EG\_SYN[C99, B] = <SynPosC99\_B> ; Synchronized position of leading axis B \$AA\_EG\_SYNFA[C99] = <SynPosC99> ; Synchronized position of the following axis \$AA\_EG\_SYN[C, Z] = <SynPosC\_Z> ; Synchronized position of leading axis Z \$AA\_EG\_SYN[C, C99] = <SynPosC\_C99> ; Synchronized position of leading axis C99

\$AA\_EG\_SYNFA[C] = <SynPosC> ; Synchronized position of leading axis C

### Machine data

Extract from MD: ; \*\*\*\*\*\*\*\*\*\*\*\*\*\* Channel 1 CHANDATA(1) ; \*\*\*\*\*\*\*\*\*\*\*\*\*\* Axis 1, "X" \$MC\_AXCONF\_GEOAX\_NAME\_TAB[0] = "X" \$MC\_AXCONF\_CHANAX\_NAME\_TAB[0] = "X" \$MC\_AXCONF\_MACHAX\_USED[0]=1 \$MN\_AXCONF\_MACHAX\_NAME\_TAB[0] = "X1" \$MA\_SPIND\_ASSIGN\_TO\_MACHAX[AX1] = 0 \$MA\_IS\_ROT\_AX[AX1] = FALSE ; \*\*\*\*\*\*\*\*\*\*\*\*\*\*\* Axis 2, "Y" \$MC\_AXCONF\_GEOAX\_NAME\_TAB[1]="Y" \$MC\_AXCONF\_CHANAX\_NAME\_TAB[1] = "Y" \$MC\_AXCONF\_MACHAX\_USED[1] = 2 \$MN\_AXCONF\_MACHAX\_NAME\_TAB[1] = "Y1" \$MA\_SPIND\_ASSIGN\_TO\_MACHAX[AX2] = 0 \$MA\_IS\_ROT\_AX[AX2] = FALSE

M3: Coupled axes

8.4 Electronic gear (EG)

```
; *************** Axis 3, "Z"
$MC_AXCONF_GEOAX_NAME_TAB[2] = "Z"
$MC_AXCONF_CHANAX_NAME_TAB[2] = "Z"
$MC_AXCONF_MACHAX_USED[2]=3
$MN_AXCONF_MACHAX_NAME_TAB[2] = "Z1"
$MA_SPIND_ASSIGN_TO_MACHAX[AX3] = 0
$MA_IS_ROT_AX[AX3] = FALSE
; *************** Axis 4, "A"
$MC_AXCONF_CHANAX_NAME_TAB[3] = "A"
$MC_AXCONF_MACHAX_USED[3]=4
$MN_AXCONF_MACHAX_NAME_TAB[3] = "A1"
$MA_SPIND_ASSIGN_TO_MACHAX[AX4]=0
$MA_IS_ROT_AX[AX4] = TRUE
$MA_ROT_IS_MODULO[AX4] = TRUE
; *************** Axis 5, "B"
$MC_AXCONF_CHANAX_NAME_TAB[4] = "B"
$MC_AXCONF_MACHAX_USED[4]=5
$MC_SPIND_DEF_MASTER_SPIND = 1
$MN_AXCONF_MACHAX_NAME_TAB[4] = "B1"
$MA_SPIND_ASSIGN_TO_MACHAX[AX5] = 1
$MA_IS_ROT_AX[AX5] = TRUE
$MA_ROT_IS_MODULO[AX5] = TRUE
; ************** Axis 6, "C"
$MC_AXCONF_CHANAX_NAME_TAB[5] = "C"
$MC_AXCONF_MACHAX_USED[5]=6
$MN_AXCONF_MACHAX_NAME_TAB[5] = "C1"
$MA_SPIND_ASSIGN_TO_MACHAX[AX6] = 0
$MA_IS_ROT_AX[AX6] = TRUE
$MA_ROT_IS_MODULO[AX6] = TRUE
; ************** Axis 10, "C99"
$MC_AXCONF_CHANAX_NAME_TAB[9] = "C99"
$MC_AXCONF_MACHAX_USED[9]=10
$MA_SPIND_ASSIGN_TO_MACHAX[AX10] = 0
$MA_IS_ROT_AX[AX10] = TRUE
$MA_ROT_IS_MODULO[AX10] = TRUE
```
# <span id="page-367-0"></span>8.5 Generic coupling

- 8.5.1 Brief description
- 8.5.1.1 Function

### Function

"Generic Coupling" is a general coupling function, combining all coupling characteristics of existing coupling types (coupled motion, master value coupling, electronic gearbox and synchronous spindle).

The function allows flexible programming:

- Users can select the coupling properties required for their applications (building block principle).
- Each coupling property can be programmed individually.
- The coupling properties of a defined coupling (e.g. coupling factor) can be changed.
- Later use of additional coupling properties is possible.
- The coordinate reference system of the following axis (Base co-ordinate system or Machine co-ordinate system) is programmable.
- Certain coupling properties can also be programmed with synchronous actions. References:

Function Manual, Synchronized Actions

### Adaptive cycles

Previous coupling calls for coupled motion (TRAIL\*), Master value coupling (LEAD\*), Electronic Gearbox (EG\*) and Synchronous spindle (COUP\*) are still supported via adaptive cycles (see Section ["Adaptive cycles](#page-417-0) (Page [418\)](#page-417-0)").

### 8.5.1.2 Requirements

#### CP version

The generic coupling is available in a basic version and four optional versions:

- CP-STATIC
- CP-BASIC
- CP-COMFORT
- CP-EXPERT

This structure is based on the following considerations:

- Functional scope and required application knowledge increase from the basic version to the optional CP\_EXPERT version.
- The number of required couplings (following axes, following spindles) and their properties are decisive in the selection of versions.
	- Example of simultaneous operation: If sequential operation of 1 x synchronous spindle pair for part transfer from the main to the supplementary spindle and the 1 x multi-edge turning is required, then the CP-BASIC option is suitable and sufficient. However, if it cannot be excluded that both operations can overlap (multi-edge turning running when part transfer is started), the CP-COMFORT option would be required.
	- Example of property: If a coupled axis grouping with a leading axis is required, the base version is sufficient. For coupled motion groups with two leading axes, one of the optional versions is required.
- Individual versions are independent of each other. They can be combined and can be activated simultaneously.

| <b>Typ</b><br>$\mathbf e$ | CP versions allow one or more different CPSETTYPE<br>coupling objects simultaneously: | Base ver-<br>sion        | CP-<br><b>STATIC</b> | CP-BA-<br><b>SIC</b> | CP-COM-<br><b>FORT</b> | CP-EX-<br><b>PERT</b> |
|---------------------------|---------------------------------------------------------------------------------------|--------------------------|----------------------|----------------------|------------------------|-----------------------|
| $\overline{A}$            | Coupled motion                                                                        | 4                        |                      | 4                    | 4                      | 8                     |
| B                         | Synchronous spindle with [1]:1 coupling                                               | $\overline{\phantom{0}}$ |                      |                      |                        |                       |
| C                         | o./u. Synchronous spindle/multi-edge turning                                          |                          |                      |                      | 4                      | 8                     |
|                           | o./u. Master value coupling / curve tables interpolation                              |                          |                      |                      |                        |                       |
|                           | o./u. MCS coupling                                                                    |                          |                      |                      |                        |                       |
| D                         | o./u. Electronic gearbox "plain"                                                      |                          |                      |                      |                        | 8                     |
|                           | o./u. Free generic coupling "plain"                                                   |                          |                      |                      |                        |                       |
| Е                         | o./u. Electronic gearbox                                                              |                          |                      |                      |                        | 5                     |
|                           | o./u. Free generic coupling                                                           |                          |                      |                      |                        |                       |

Table 8-2 Quantity structure, which is dependent on the execution of coupling modules that can be simultaneously activated

o./u. stands for over/under

| Type A                        | Type B | Type C | Type D | Type E |                                                                           |  |  |
|-------------------------------|--------|--------|--------|--------|---------------------------------------------------------------------------|--|--|
|                               |        |        |        |        |                                                                           |  |  |
| 20                            |        | 13     | 9      | 5      | Maximum number of CPSETTYPE-related functionalities (per<br>type)         |  |  |
| <b>TRAIL</b> - coupled motion |        |        |        |        |                                                                           |  |  |
| 20                            |        | 13     | 9      | 5      | Maximum number of coupled motion groups with the following<br>properties: |  |  |
|                               |        |        |        |        | $\rightarrow$ refer to CPSETTYPE="TRAIL" <sup>1)</sup>                    |  |  |
|                               |        | 2      | 2      | 2      | Maximum number of master values                                           |  |  |
|                               |        |        |        |        | Coupling between a spindle and an axis                                    |  |  |

Table 8-3 Scaling of availability of coupling properties

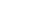

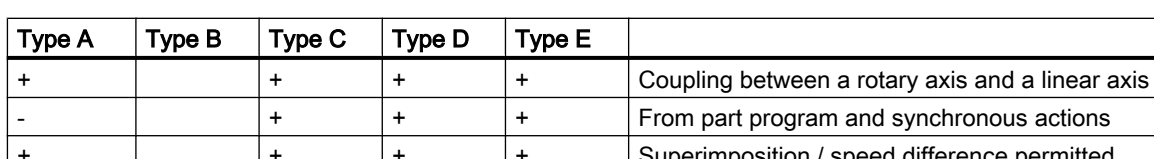

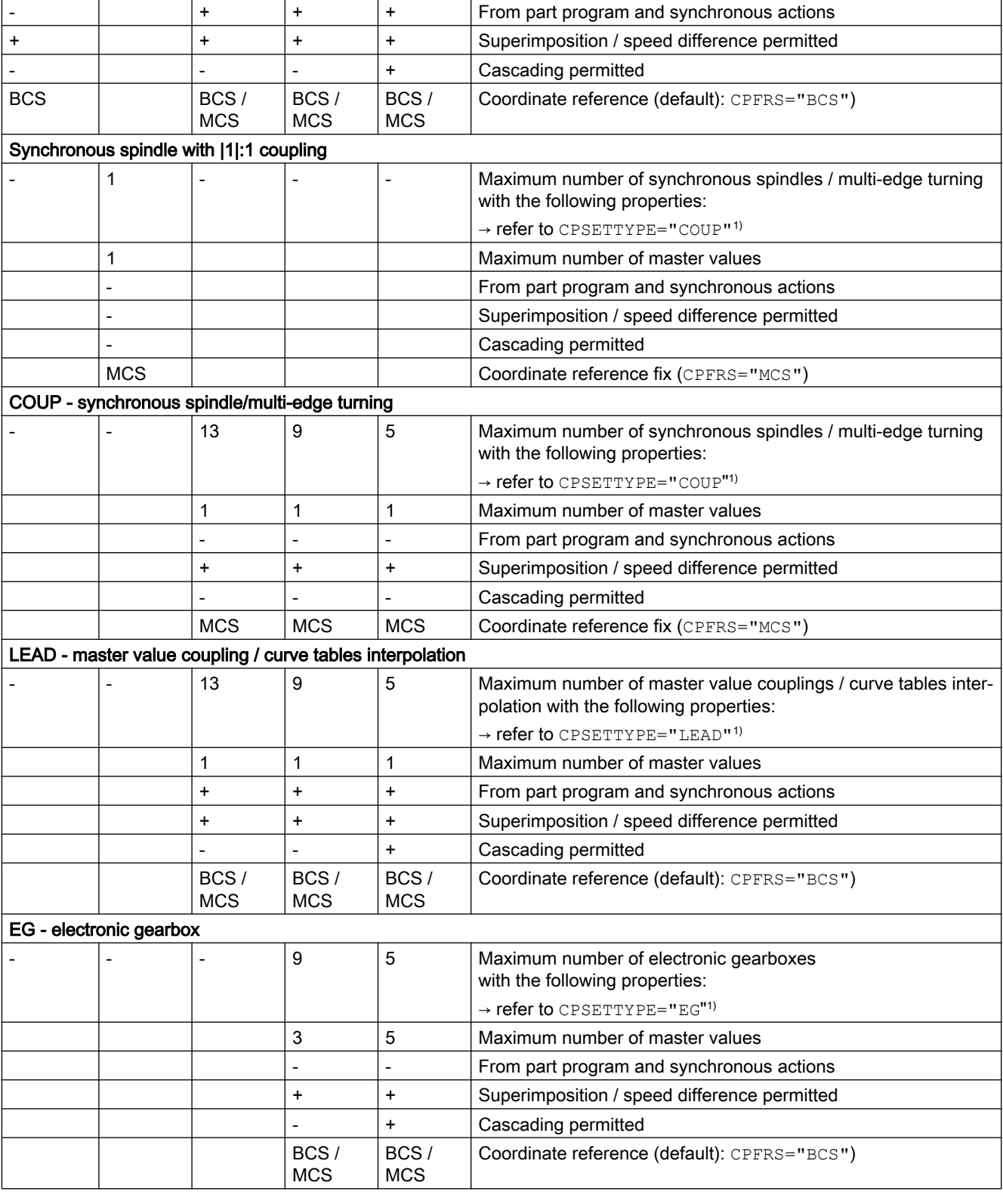

# M3: Coupled axes

8.5 Generic coupling

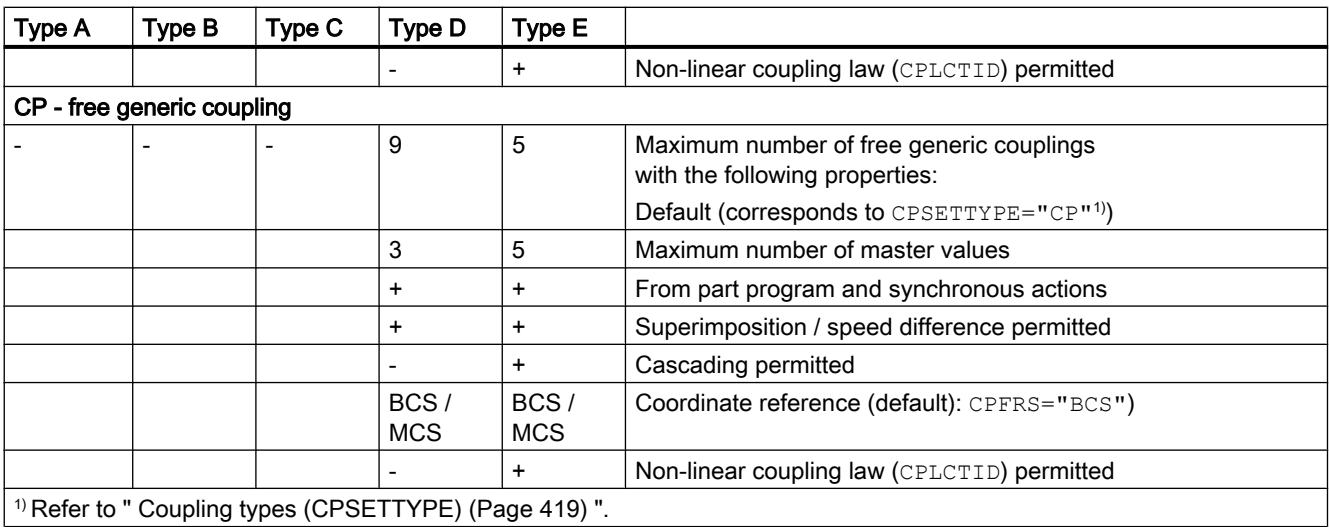

#### **Note**

Existing coupling options (Master value coupling, Electronic gearbox and Synchronous spindle) are not taken into consideration by generic coupling. Simultaneous operation of existing coupling options and generic coupling is only possible if the couplings refer to different axes/spindles.

#### Memory configuration

Memory space reserved in dynamic NC memory for generic coupling is defined in machine data:

MD18450 \$MN\_MM\_NUM\_CP\_MODULES (maximum allowed number of CP coupling modules)

MD18452 \$MN\_MM\_NUM\_CP\_MODUL\_LEAD (maximum allowed number of CP master values)

#### **Note**

Recommendation: Expected maximum values, which can be expected simultaneously for this machine in its maximum configuration, should already be set during commissioning.

#### Hardware requirements

Utilization of the "CP-EXPERT" option requires the application of:

- Systems with more than six axes
- NCUs ≧ NCU572 or NCU720

# 8.5.2 Fundamentals

### 8.5.2.1 Coupling module

With the aid of a coupling module, the motion of one axis, (→ following axis), can be interpolated depending on other  $(\rightarrow$  leading) axes.

### Coupling rule

The relationships between leading axis/values and a following axis are defined by a coupling rule (coupling factor or curve table). The individual motion components from the individual leading axes/values have an additive effect.

The relationship is demonstrated by the following example (following axis with two leading axes):

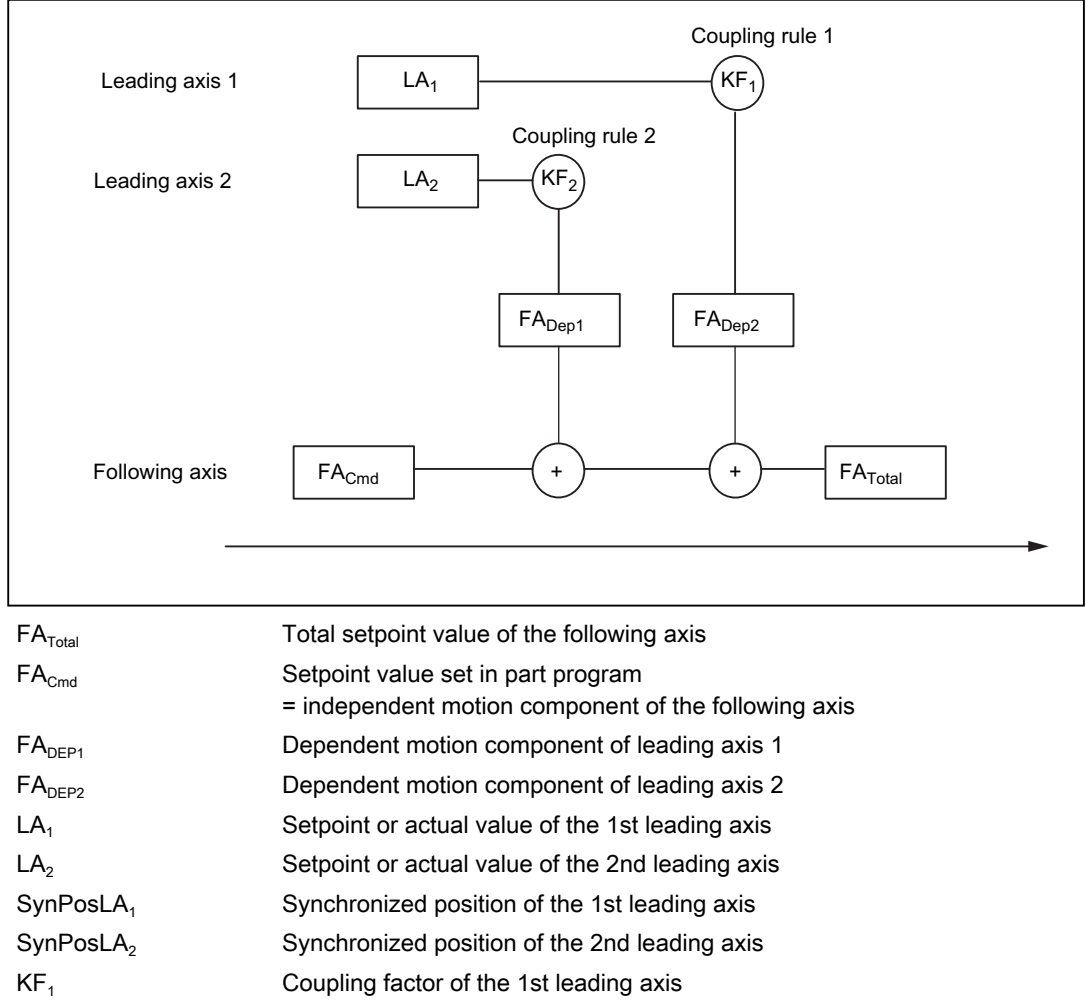

The following axis position results from the overlay (summation) of the dependent motion components (FA<sub>DEP1</sub> and FA<sub>DEP2</sub>), which result from the individual coupling relationships to the leading axes, and of the independent motion component ( $FA_{cmd}$ ) of the following axis:

 $FA<sub>Total</sub> = FA<sub>Cmd</sub> + FA<sub>DEF1</sub> + FA<sub>DEF2</sub>$ 

The motion components of the following axis are calculated as follows:

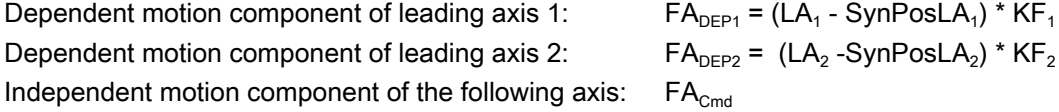

#### Following axis overlay

The overlay of dependent and independent motion components of the following axis is called following axis overlay.

The independent motion component of the following axis can be programmed with the full range of available motion commands.

### 8.5.2.2 Keywords and coupling characteristics

#### Keywords

Programming is done via language commands, e.g. coupled motion with TRAILON(X, Y, 2). Keywords replace the language commands in generic coupling.

This has the following advantages:

- Coupling characteristics can be programmed individually (see following example).
- Programming of multiple couplings can be done in one block (since keywords do not require their own block). Advantage: Reduction of work off time

Example:

The properties set with the existing coupling call TRAILON( $X, Y, 2$ ) (following axis, leading axis and coupling factor) are defined in the generic coupling with the following keywords:

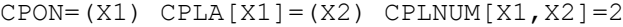

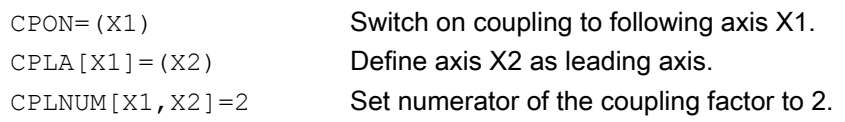

#### **Notation**

In order to be uniquely assigned, keywords are furnished with the prefix "CP", for Coupling). Depending on meaning and application position, a third letter is used:

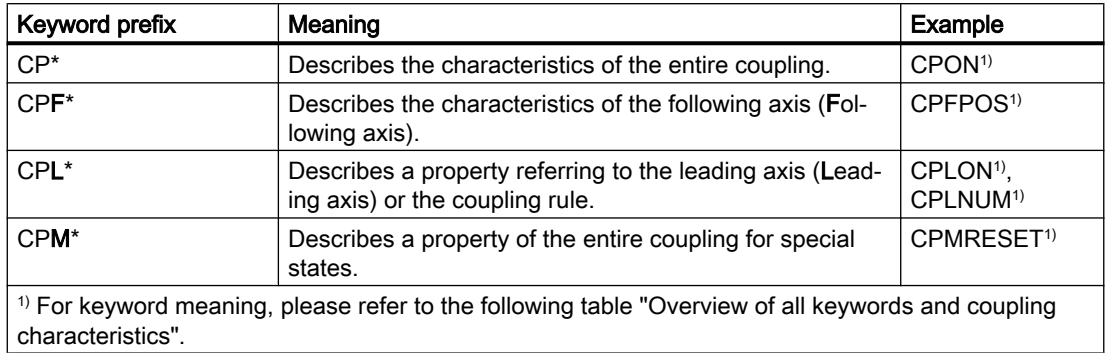

## Overview of all keywords and coupling characteristics

The following table gives an overview of all keywords of the generic coupling and the programmable coupling characteristics:

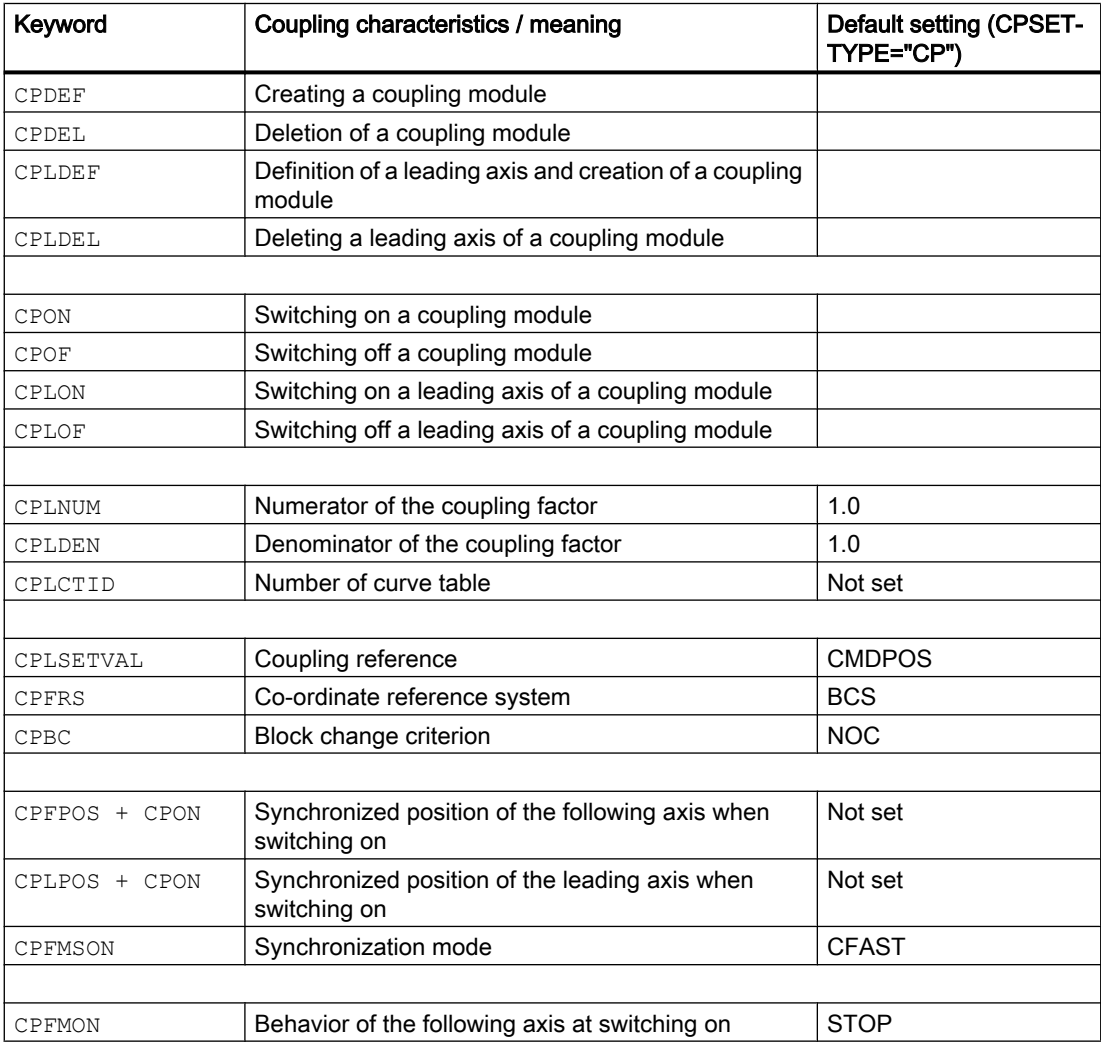

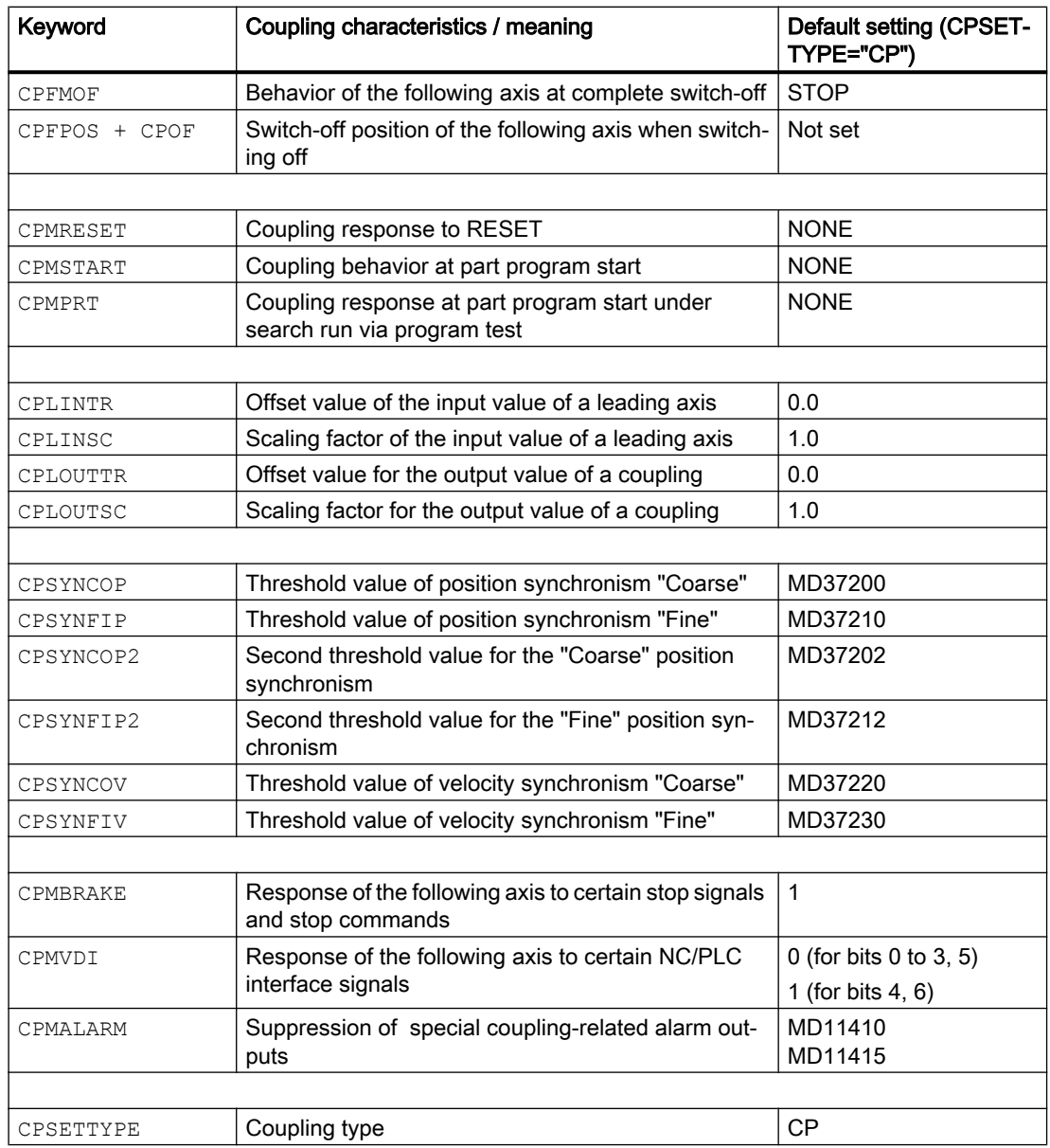

#### Note

Coupling characteristics, which are not explicitly programmed (in part program of synchronous actions), become effective with their default settings (see right hand column of the table).

Depending on the settings of the keyword CPSETTYPE instead of the default settings (CPSETTYPE="CP") preset coupling characteristics can become effective (see Section ["Coupling types](#page-418-0) (Page [419](#page-418-0))").

# 8.5.2.3 System variables

The current state of a coupling characteristic set with a keyword, can be read and written to with the relevant system variable.

#### Note

When writing in the part program, PREPROCESSING STOP is generated.

#### **Notation**

The names of system variables are normally derived from the relevant keywords and a corresponding prefix.

The first letter of the prefix defines the access location when reading:

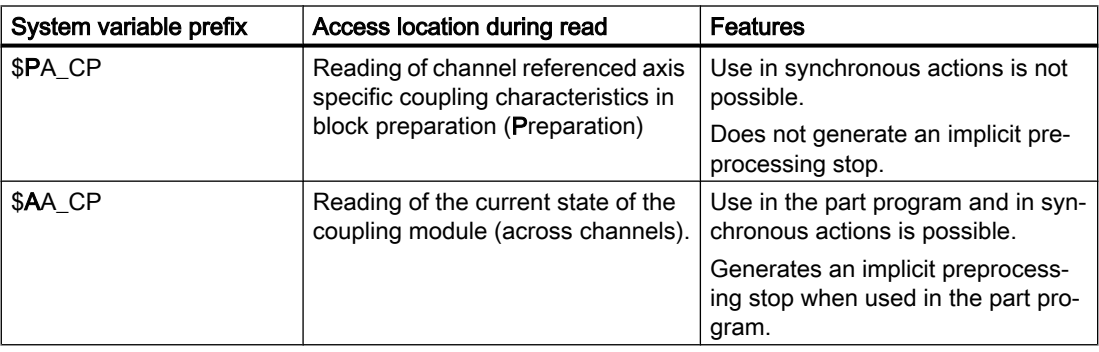

### Note

The preprocessing value of a \$PA\_CP.. CP system variable only differs from the values of the corresponding \$AA\_CP.. CP system variable during active part program processing.

At the end of the program or with abort, there is an appropriate synchronization of the preprocessing with the main run states.

#### System variable list

A list of all system variables which can be used in a generic coupling is contained in the data lists (see Section ["System variables](#page-450-0) (Page [451\)](#page-450-0)").

For a detailed description of system variables, refer to: Reference: Parameter Manual, System Variables

# 8.5.3 Creating/deleting coupling modules

# 8.5.3.1 Creating a coupling module (CPDEF)

An axial coupling module is created through the definition of the following axis.

# Programming

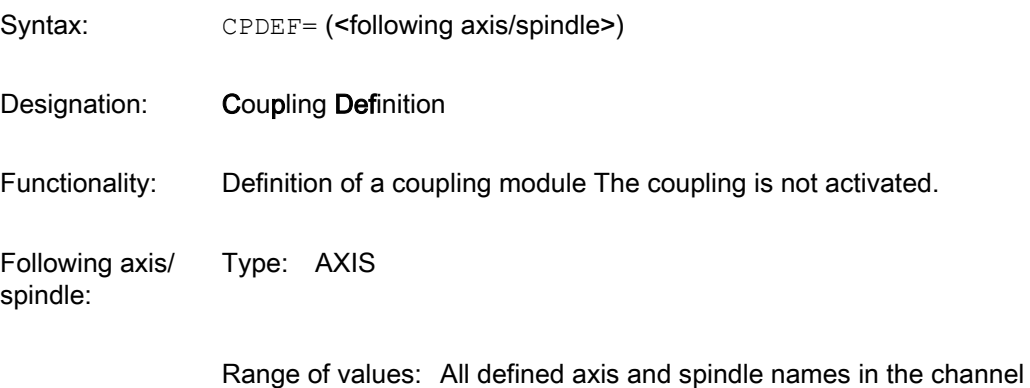

#### Example:

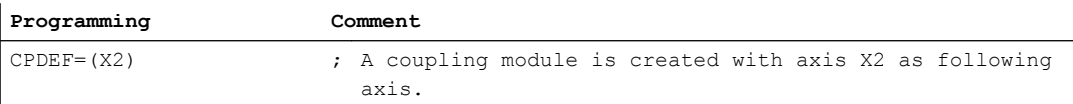

### Boundary conditions

- The maximum number of coupling modules is limited (see Section "[Requirements](#page-367-0) (Page [368](#page-367-0))").
- The application of CPDEF to an already created coupling module is possible and will not result in an alarm being generated.

# 8.5.3.2 Delete coupling module (CPDEL)

A coupling module created with CPDEF can be deleted with CPDEL.

### Programming

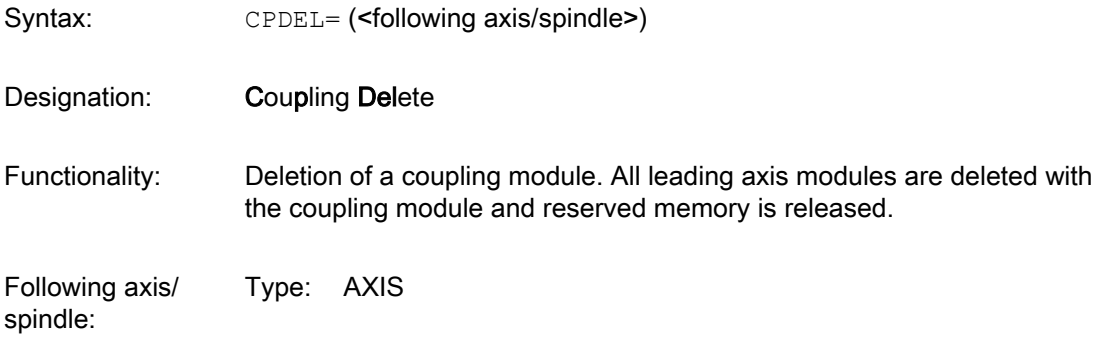

Range of values: All defined axis and spindle names in the channel

Example:

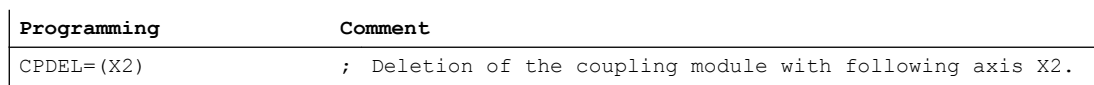

#### Boundary conditions

- The switch command CPDEL results in a preprocessing stop with active coupling. Exception: CPSETTYPE="COUP" does not result in a preprocessing stop.
- Applying CPDEL to a coupling module active in the block preparation results in implicit deactivation of this coupling.
- Applying CPDEL to an undefined coupling module does not result in any action.

### 8.5.3.3 Defining leading axes (CPLDEF or CPDEF+CPLA)

The leading axes/spindles defined for a coupling can be programmed/created with the keyword CPLDEF or with the keyword CPLA in conjunction with CPDEF.

### Programming with CPLDEF

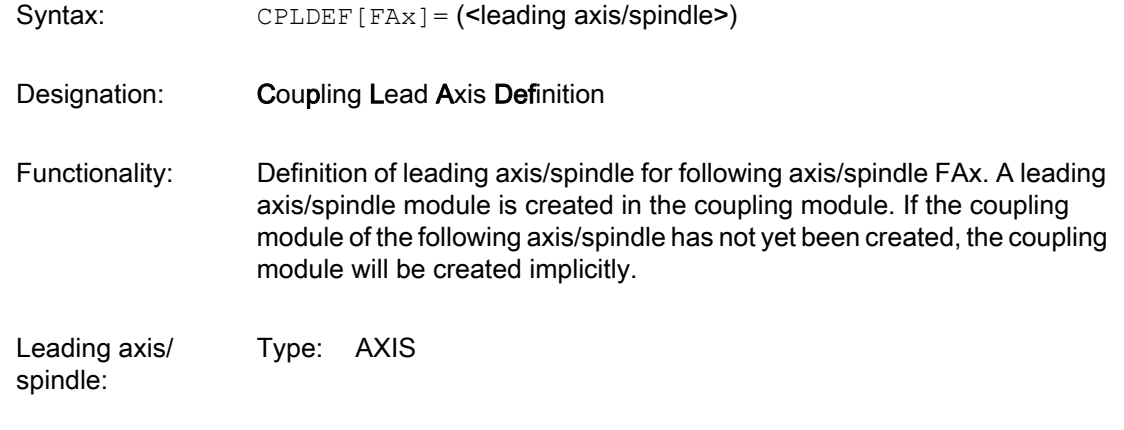

Range of values: All defined axis and spindle names in the channel

#### Example:

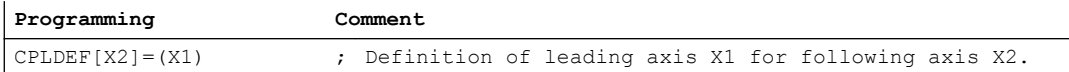

### Programming with CPLA and CPDEF

Syntax: CPLA [FAx] = (<leading axis/spindle>)

Designation: Coupling Lead Axis

Functionality: Definition of leading axis/spindle for following axis/spindle FAx.

Leading axis/spin‐ Type: AXIS dle:

Range of values: All defined axis and spindle names in the channel

#### Example:

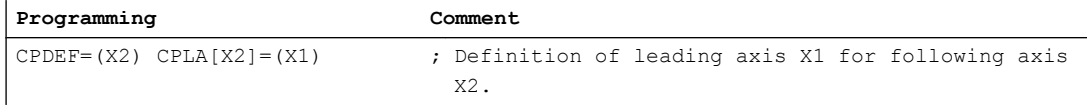

#### Boundary conditions

- CPLDEF is only allowed in blocks without CPDEF/CPON/CPOF/CPDEL. (This limitation applies to the case where the keywords refer to the same coupling module.)
- The maximum number of leading axis modules per coupling module is limited (see Section ["Requirements](#page-367-0) (Page [368\)](#page-367-0)").
- Definition of leading axes on an already defined or active coupling module is possible. Any newly defined leading axes and their properties (e.g. coupling factor) are not active immediately. A corresponding switch-on command like (CPON or CPLON) is required.

#### 8.5.3.4 Delete leading axes (CPLDEL or CPDEL+CPLA)

Defined leading axes can be deleted with CPLDEL or with CPLA in conjunction with CPDEL, i.e. removed from the coupling module.

#### Programming with CPLDEL

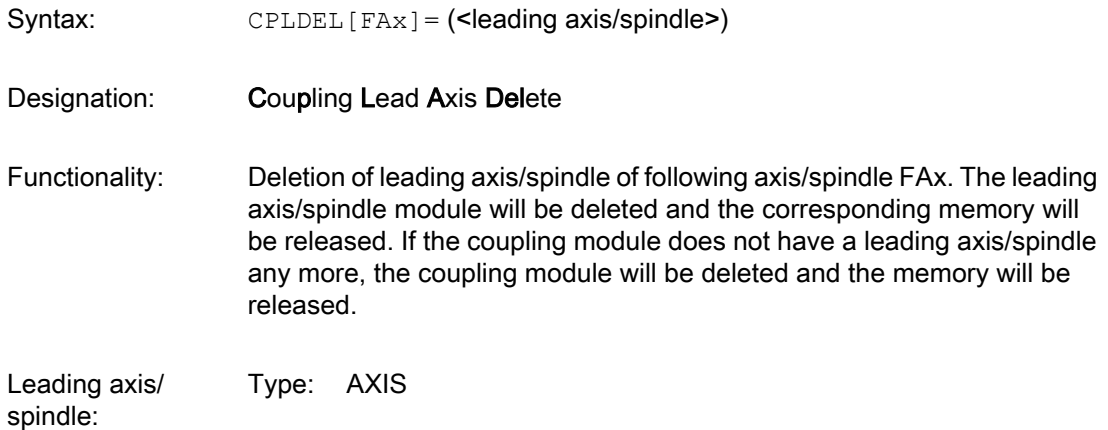

#### Range of values: All defined axis and spindle names in the channel

#### Example:

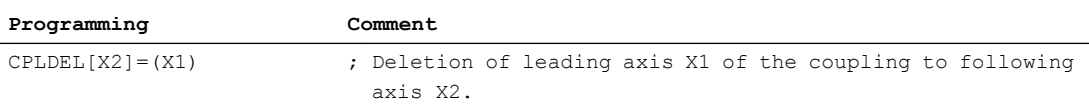

## Programming with CPLA and CPDEL

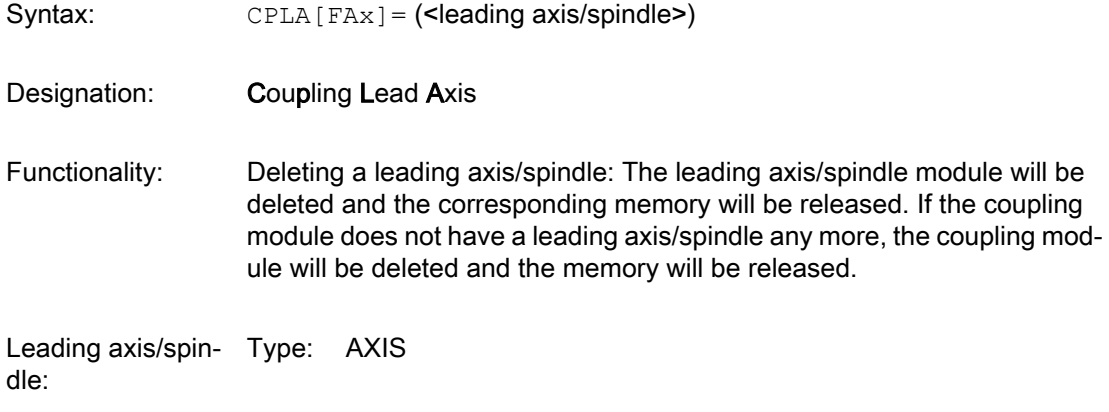

Range of values: All defined axis and spindle names in the channel

#### Example:

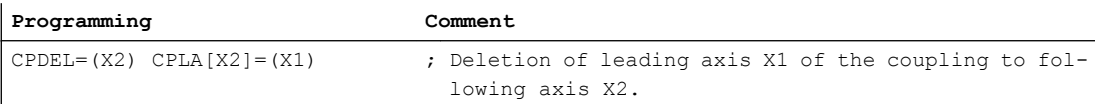

#### Boundary conditions

- CPLDEF is only allowed in blocks without CPDEF/CPON/CPOF/CPDEL. (This limitation applies to the case where the keywords refer to the same coupling module.)
- If an active leading axis is deleted, the coupling to this leading axis is implicitly deactivated.
- Deletion of the last leading axis results in the entire coupling module to be deleted.

# 8.5.4 Switching coupling on/off

### 8.5.4.1 Switching on a coupling module (CPON)

A defined coupling module is switched on with the switch command CPON.

Coupling characteristics like coupling reference can be programmed together with the switch on command (see Section ["Programming coupling characteristics](#page-383-0) (Page [384\)](#page-383-0)").

Without programming, a coupled motion group or a synchronous spindle pair becomes effective based on a setpoint coupling (default setting for CPLSETVAL) with the coupling rule 1:1 (default setting for CPLNUM/CPLDEN).

### Programming

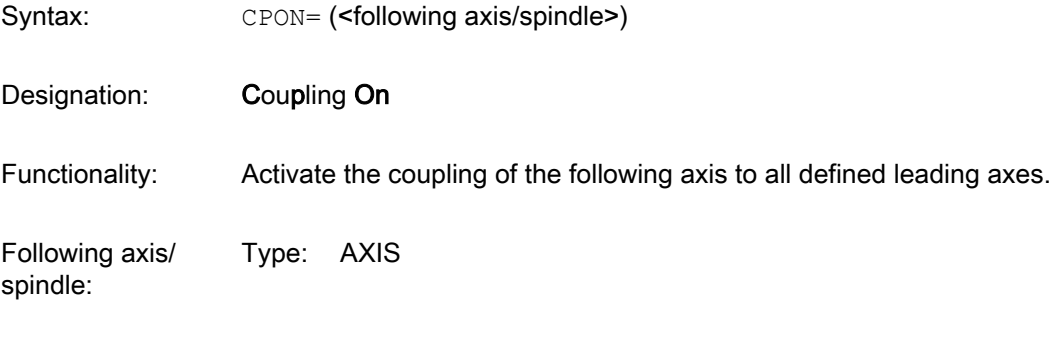

Range of values: All defined axis and spindle names in the channel

#### Example:

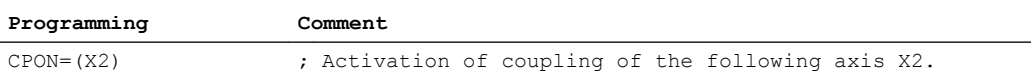

#### Boundary conditions

Application of CPON to an already active coupling results in a resynchronization. If applicable, changed coupling properties become effective as a result. Any lost synchronization (for example, following axis was in tracking mode) is restored.

### 8.5.4.2 Switch off coupling module (CPOF)

An activated coupling can be deactivated with the CPOF switching command. The deactivation, i.e. the switching off of the coupling to the leading axis, is performed in accordance with the set switch-off properties (see CPFMOF)

### Programming

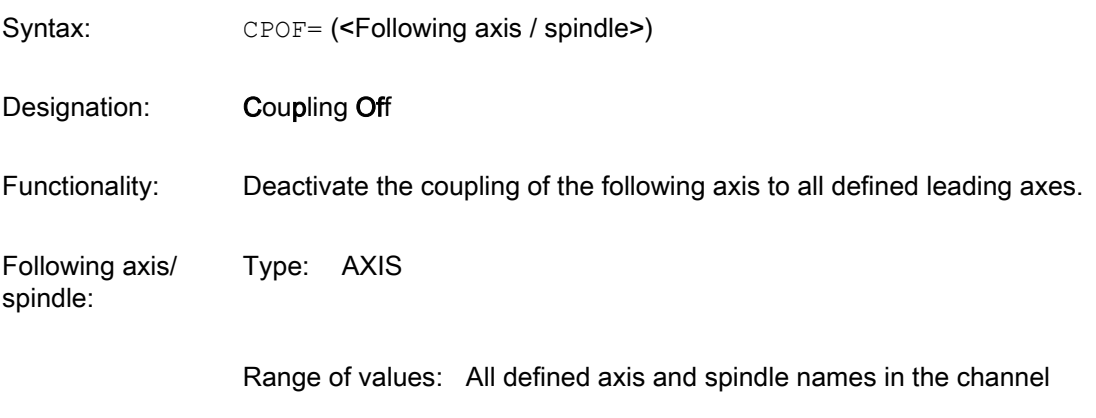

Example:

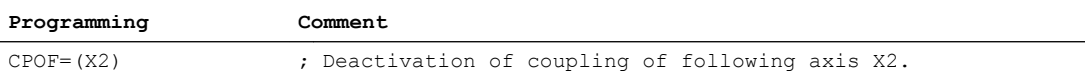

### Boundary conditions

- The switch command CPOF results in a preprocessing stop with active coupling. Exception: CPSETTYPE="COUP" does not result in a preprocessing stop
- A CPOF switching command on an already deactivated or deleted coupling module has no effect and is not executed.
- CPOF can be programmed in synchronous actions.

### 8.5.4.3 Switching on leading axes of a coupling module (CPLON)

CPLON activates the coupling of a leading axis to a following axis. If several leading axes are defined for a coupling module, they can be activated and deactivated separately with CPLON.

### Programming

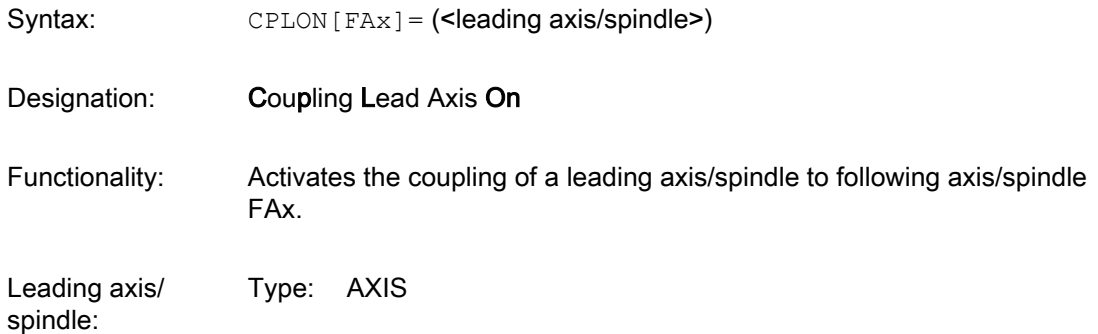

Range of values: All defined axis and spindle names in the channel

#### Example:

**Programming Comment** CPLON[X2]=(X1) ; The coupling of leading axis X1 to following axis X2 is activated.

#### Boundary conditions

CPON can be programmed in synchronous actions.

### 8.5.4.4 Switching off leading axes of a coupling module (CPLOF)

CPLOF deactivates the coupling of a leading axis to a following axis. If several leading axes are defined for a coupling module, they can be deactivated separately with CPLOF.

### Programming

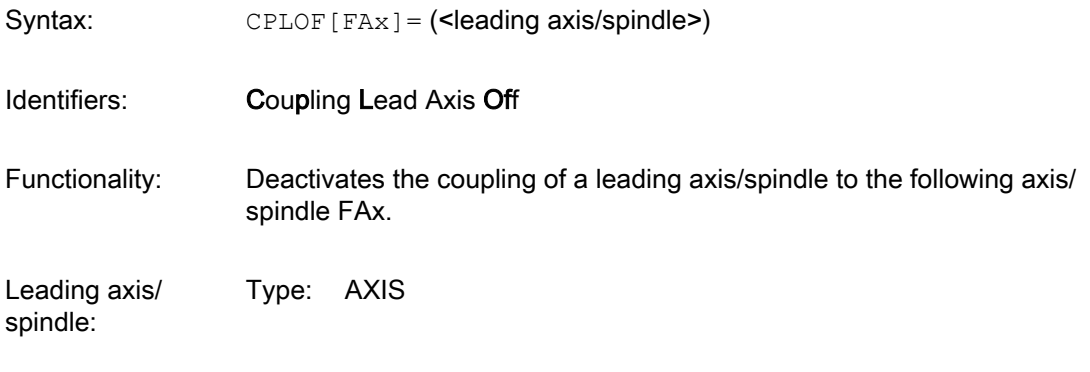

Range of values: Axes of the channel

#### Example:

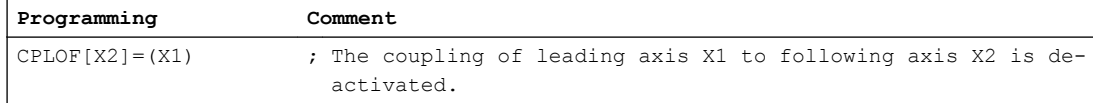

#### **Constraints**

CPLOF can be programmed in synchronous actions.

### <span id="page-383-0"></span>8.5.4.5 Implicit creation and deletion of coupling modules

Switch-on commands may also be used to create coupling modules (without prior definition with CPDEF).

### Example

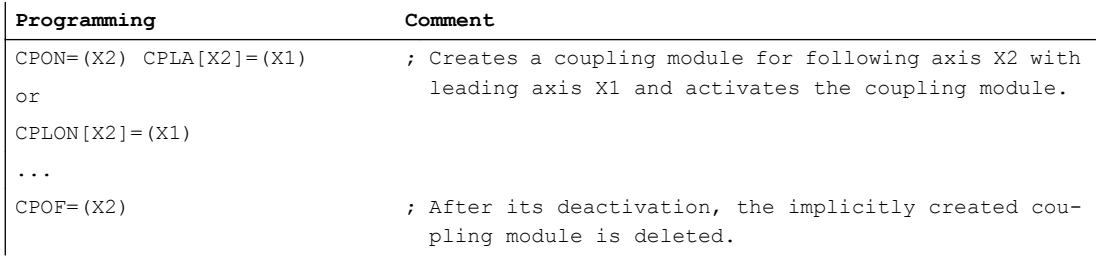

### **Constraints**

- Implicitly created coupling modules (via switch-on commands) are deleted once they are completely deactivated (CPOF). Advantage: Deleting them with CPDEL/CPLDEL is not necessary. Disadvantage (possibly): All coupling properties which were set with CPOF are lost.
- Implicitly created coupling modules can be transformed into explicit coupling modules with the following instruction CPDEF/CPLDEF. In this case CPOF does not delete the coupling module and the data is retained.

# 8.5.5 Programming coupling characteristics

# 8.5.5.1 Coupling rule (CPLNUM, CPLDEN, CPLCTID)

The functional relationship between the leading value and the following value is specified by a coupling rule for each leading axis. This functional relationship can be defined linear via a coupling factor or non-linear via a curve table. The following axis components calculated in this way from the individual leading values have an additive effect.

### Programming: Coupling factor

When programming a coupling factor, a previously activated non-linear coupling relationship (curve table) is deactivated.

The coupling factor is programmed with numerator and denominator.

In the default state, i.e. without explicit programming after creation of a new coupling module, the numerator and denominator are each preset with 1.

If only the numerator is programmed, this is applied as the factor as the denominator is 1.

More exact linear relationships can be defined by programming numerators and denominators.

# Numerator of the coupling factor

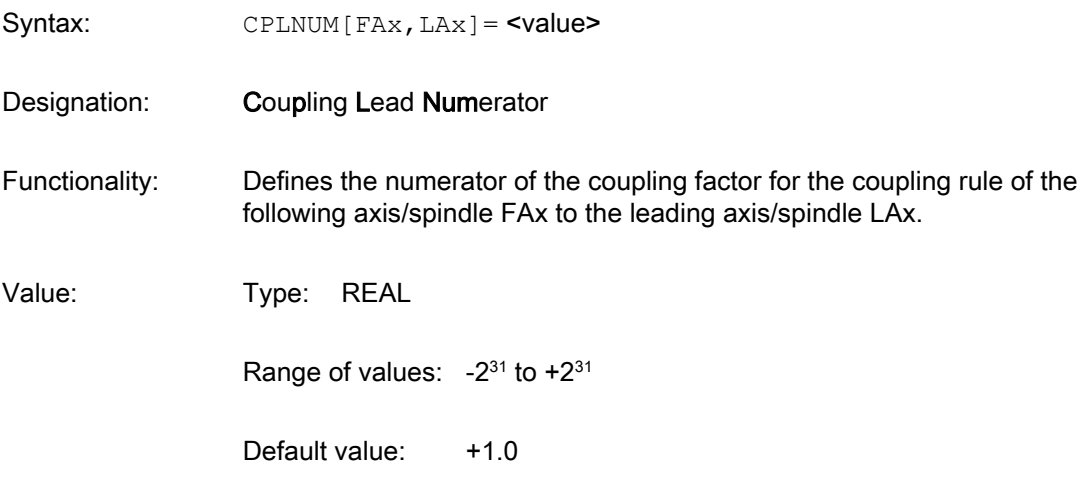

## Example:

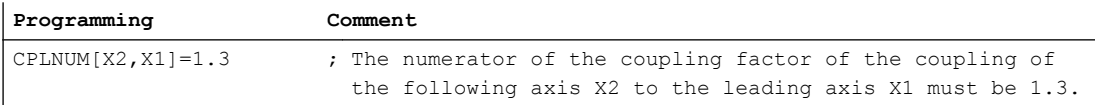

## Denominator of the coupling factor

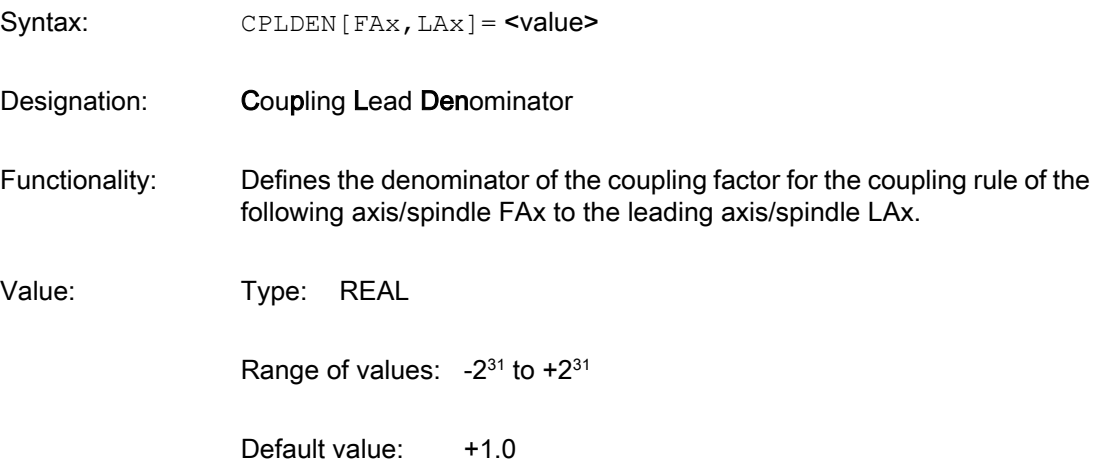

#### Example:

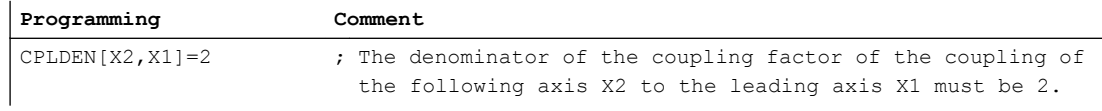

### Programming: Curve table

When programming a table number, a previously activated non-linear coupling relationship (coupling factor) is deactivated.

The leading axis specific coupling component for the leading value of the leading axis is calculated using the specified curve table.

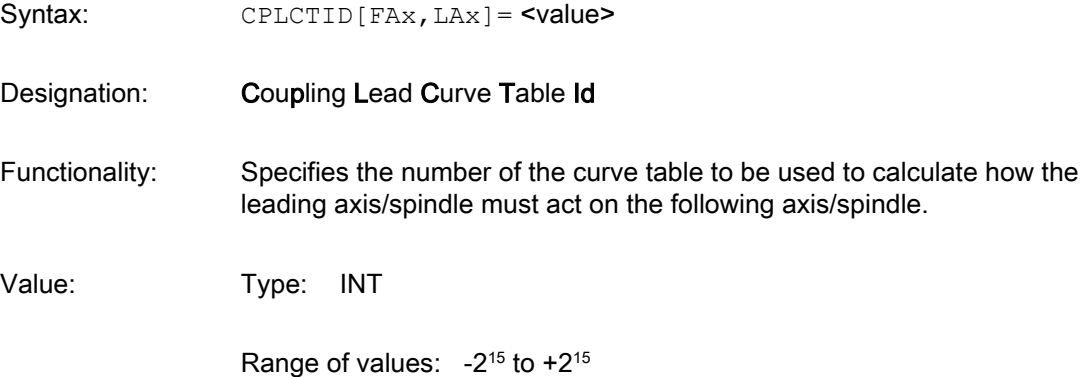

#### Example:

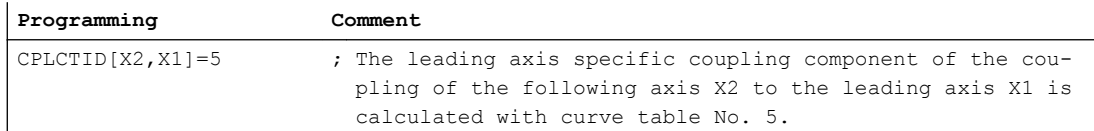

#### Supplementary conditions

- $\bullet$  A coupling factor of zero (CPLNUM=0) is a permissible value. In this case, the leading axis/ spindle does not provide a path component for the following axis/spindle, however, it remains a part of the coupling. Contrary to the switched-off state, the leading axis/spindle still has an influence on the following axis/spindle. This affects, for example, reactions to errors, limit switches and NC/PLC interface signals.
- CPLDEN=0 is not a valid value and is rejected with alarm.
- CPLNUM, CPLDEN and CPLCTID can be programmed in synchronous actions.
- Availability of non-linear coupling relationships (CPLCTID) depends on selected options (see Section "[Requirements](#page-367-0) (Page [368\)](#page-367-0)").

#### 8.5.5.2 Coupling relationship (CPLSETVAL)

The following value can be derived from either of the following:

- position setpoint of the leading axis
- speed setpoint of the leading axis
- position actual value of the leading axis

The following couplings can be programmed accordingly:

- Setpoint value coupling
- Speed coupling
- Actual value coupling

### Programming

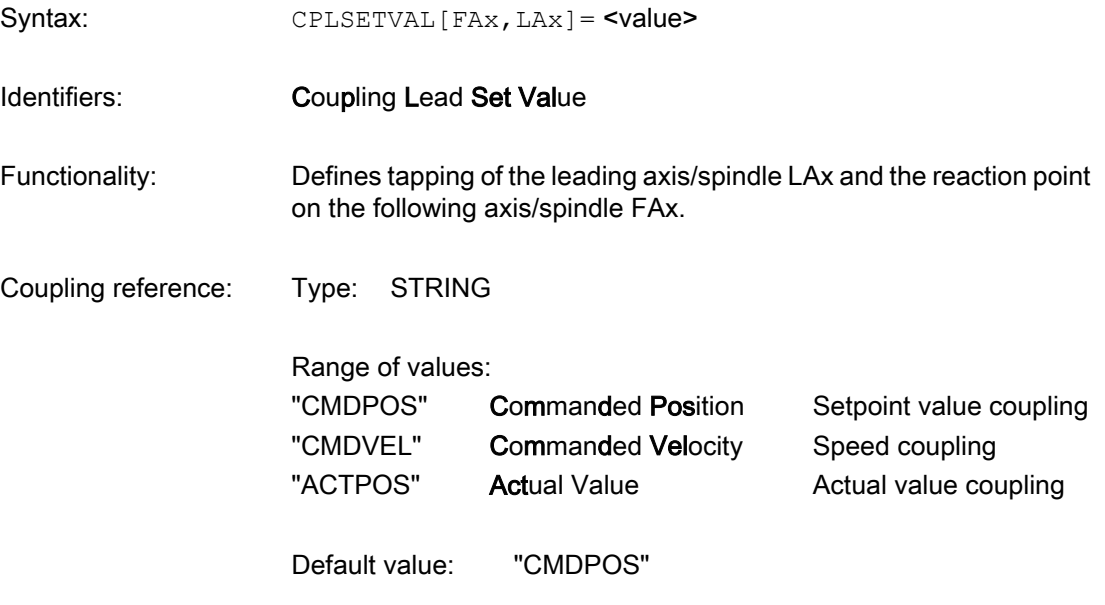

#### Example:

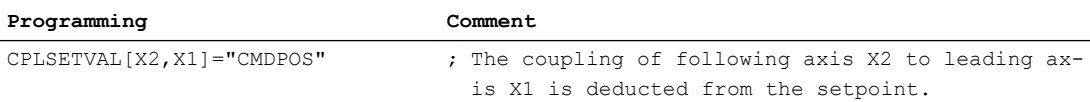

### **Constraints**

For a coupling module speed coupling cannot be activated simultaneously with setpoint or actual value coupling of another leading axis.

### 8.5.5.3 Co-ordinate reference (CPFRS):

The co-ordinate reference of the following axis/spindle specifies in which co-ordinate reference system the coupling component resulting from the coupling is applied. in the base co-ordinate system or in the machine co-ordinate system.

It is further specified which co-ordinate reference the leading values of the leading axis spindle must have. When a transformation is active and when the machine co-ordinate system is specified as co-ordinate reference (CPFRS="MCS"), the initial transformation values are taken as leading values.

#### M3: Coupled axes

8.5 Generic coupling

### Programming

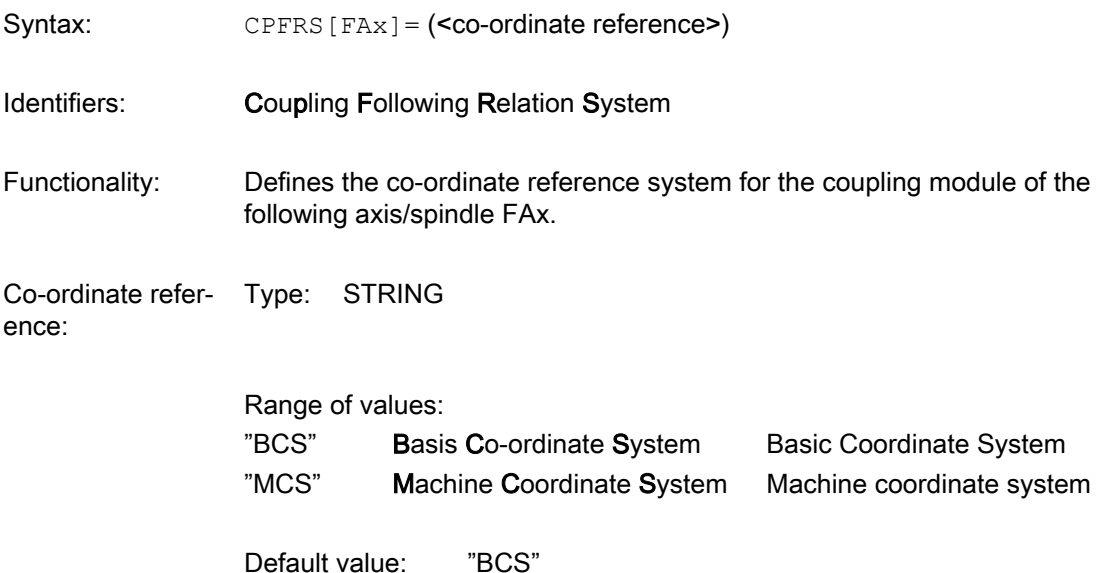

#### Example:

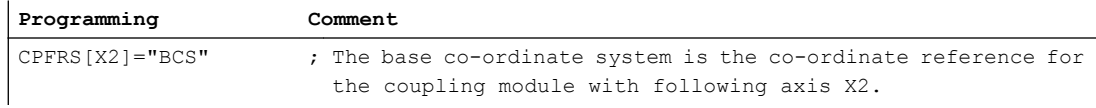

### **Constraints**

- Co-ordinate reference has to be specified when creating a coupling module, else the default value is used. It is not possible to effect subsequent changes.
- Simultaneous active transformation and coupling via RESET is not supported. Solution: Switching off the coupling with CPMRESET="OF" with RESET switching it on again with CPMSTART="ON" in the part program.
- Simultaneous operation of the previous function "Axial Coupling in the Machine Co-ordinate System (MCS Coupling)" and the generic coupling is not supported.
- CPFRS is not available in the main run.

### 8.5.5.4 Block change behavior (CPBC)

The block change criterion can be used to specify under which conditions the block change with activated coupling is to be permitted in the processing of the part program. The status of the coupling influences the block change behavior. If the specified condition is not fulfilled, the block change is disabled. The block change criterion is only evaluated with an active coupling.

The block change criterion can be defined with the keyword CPBC or with the programming command WAITC. The instruction programmed last is valid.

# Programming with PCBC

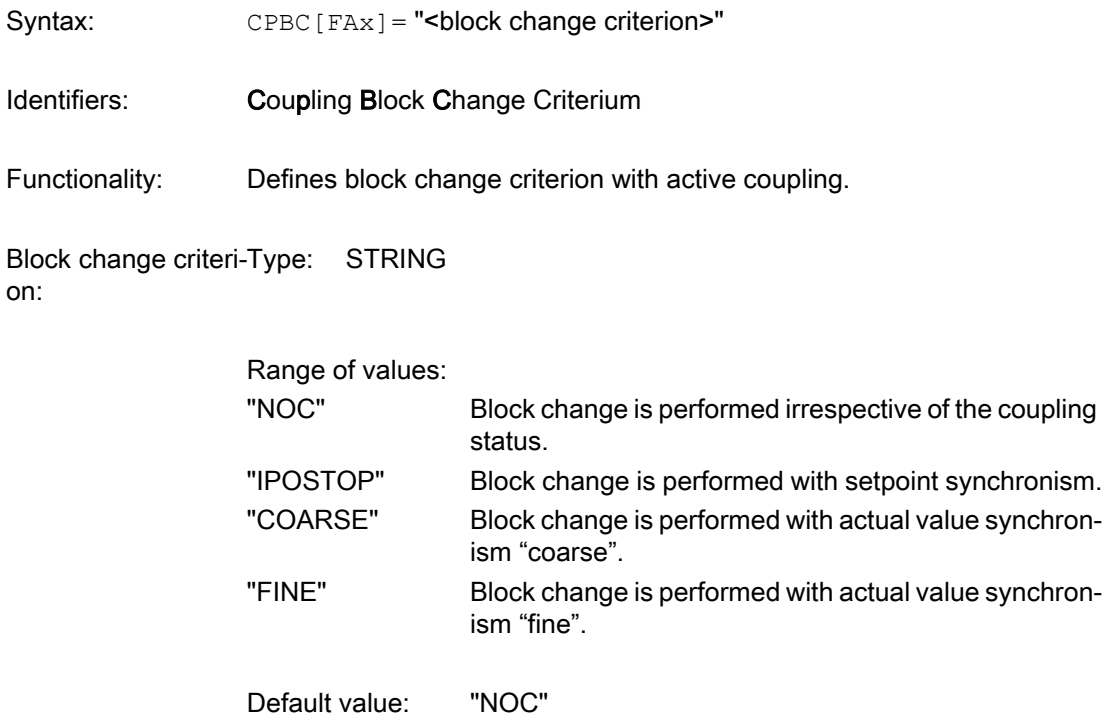

# Example:

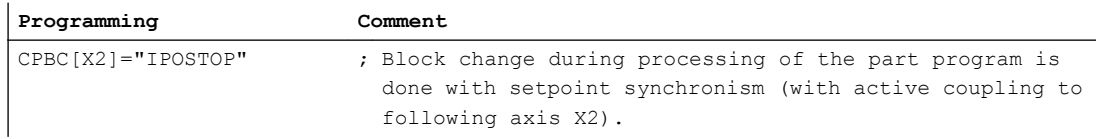

# Programming with WATC

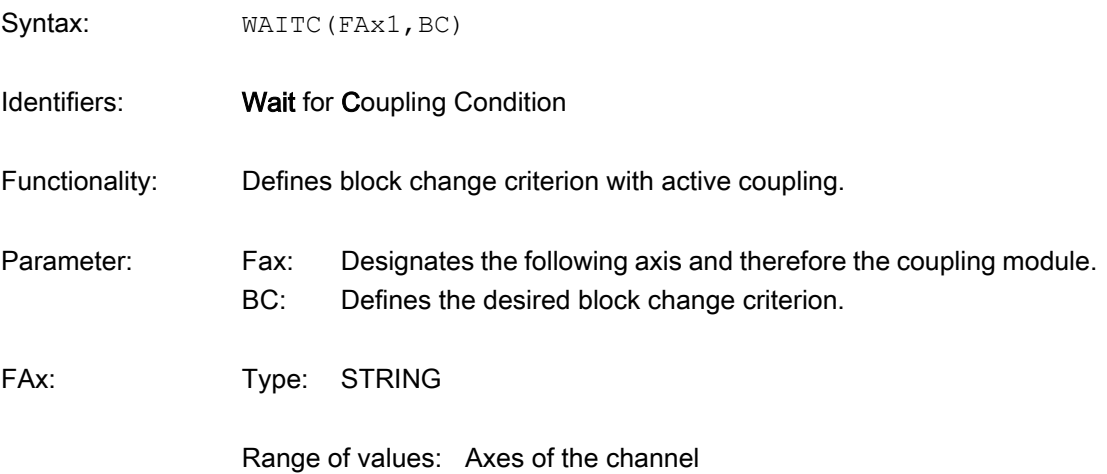

<span id="page-389-0"></span>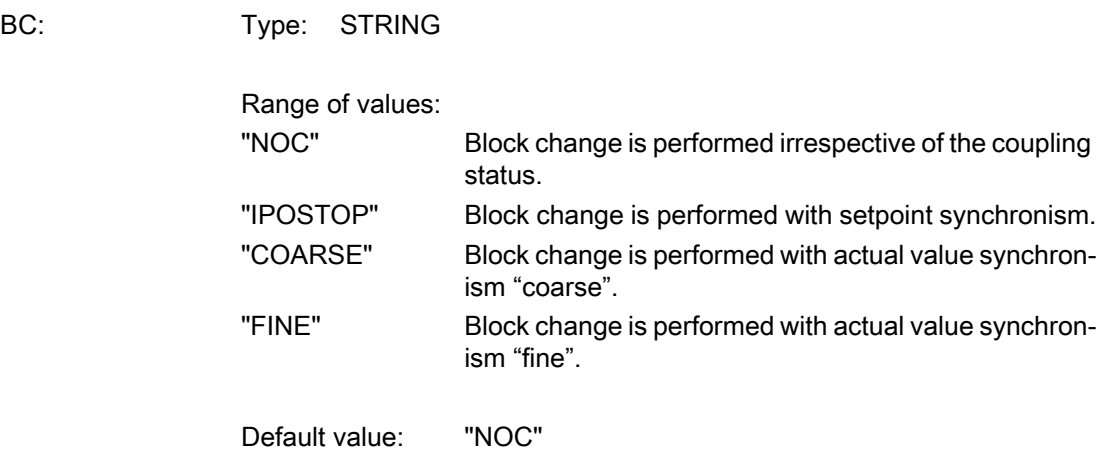

#### Example:

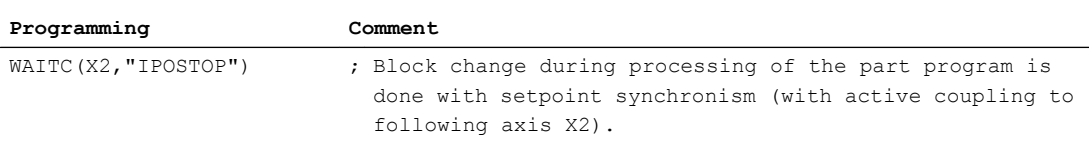

### **Constraints**

WAITC can only occur singularly in a block, contrary to the keyword CPBC.

# 8.5.5.5 Synchronized position of the following axis when switching on (CPFPOS+CPON)

When switching on the coupling (CPON) approach of the following axis can be programmed for a specified synchronized position.

The synchronized position takes immediate effect at switch on. The total position, resulting from the synchronized position and the coupling rule, is approached according to the specified synchronization mode (CPFMSON), taking into account the dynamic response limits.

### Programming

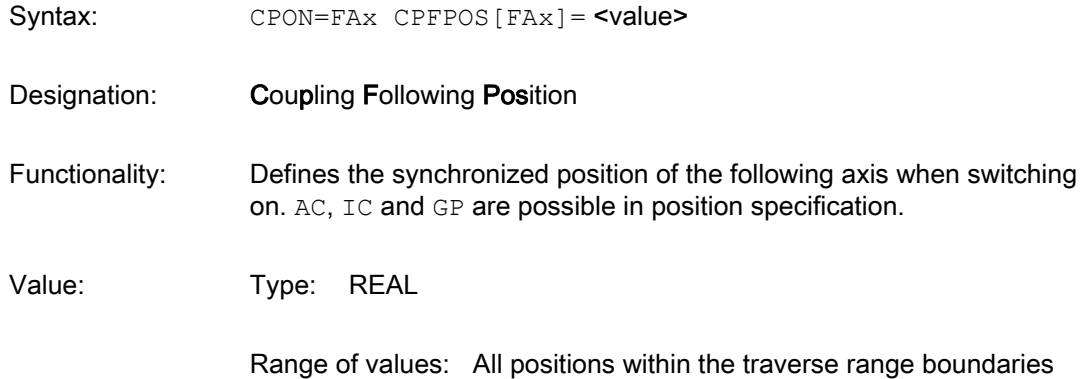

Example:

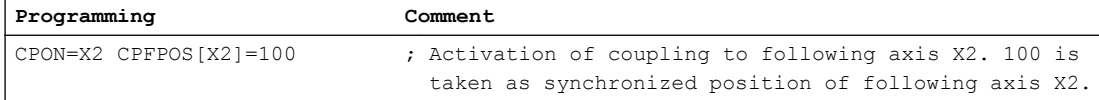

#### Supplementary conditions

● CPFPOS is only effective as synchronized position with the switch-on command CPON/ CPLON.

The switch-off command CPOF evaluates CPFPOS as switch off position (see Section ["Following Axis Position on Switch off](#page-395-0) (Page [396\)](#page-395-0)").

- CPFPOS without switch-on command results in an alarm.
- If the synchronized position of the following axis is not set during switch on, then the current position of the following axis takes effect as synchronized position. The program instruction IC can be used to move the current position.
- The position specification is specified in the configured basic system independently of the programmable dimensions(G70/G71).

#### Part program section (Example)

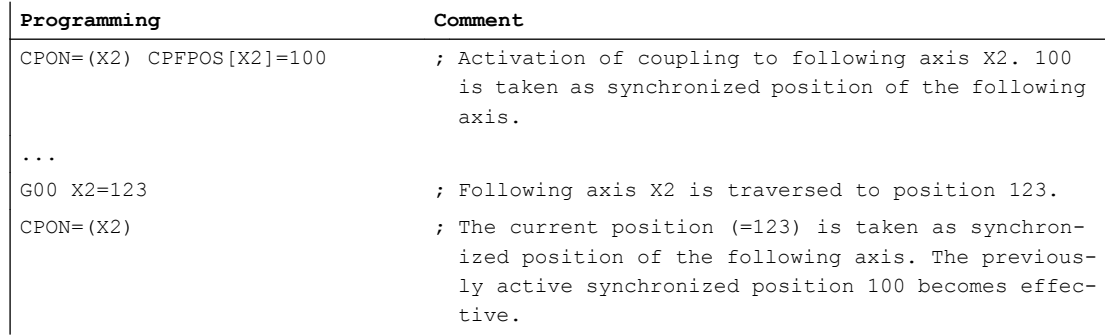

### 8.5.5.6 Synchronized position of the leading axis when switching on (CPLPOS)

The current leading axis position, taken as leading value, can be offset. The synchronized position of the leading axis therefore defines the zero point of the input variable.

#### Programming

Syntax: CPLPOS[FAx, LAx] = <value>

Identifiers: Coupling Lead Position

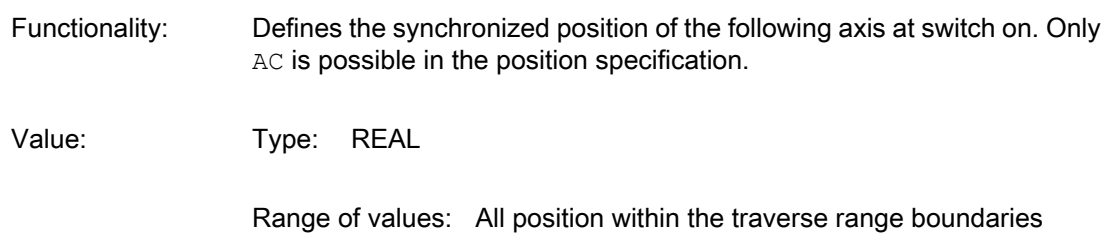

#### Example:

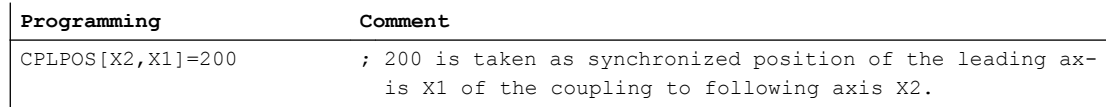

#### **Constraints**

- CPFPOS can only set with the switch-on command CPON / CPLON. CPFPOS without switchon command results in an alarm.
- If the synchronized position of the leading axis is not set with the switch on command (CPON), then the current position of the leading axis takes effect as synchronized position and therefore as zero point of the input variable.
- The position specification is specified in the configured basic system independently of the programmable dimensions(G70 / G71).

### Part program section (Example)

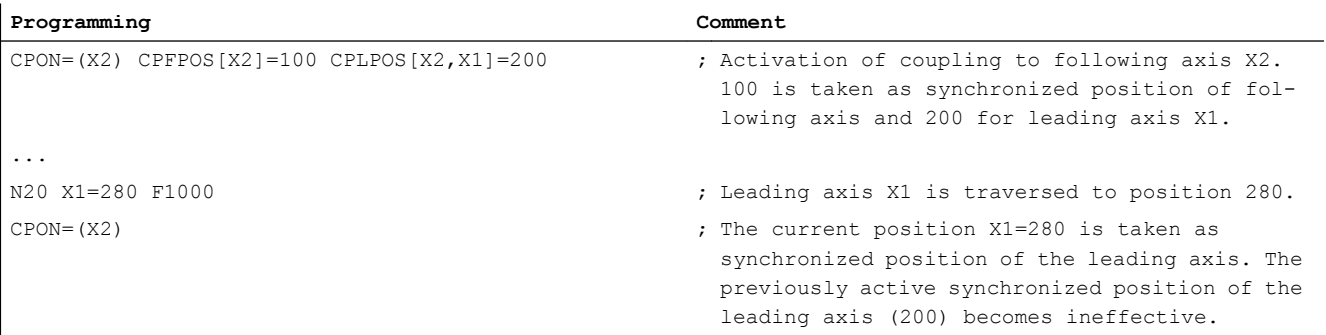

### 8.5.5.7 Synchronization mode (CPFMSON)

Synchronization mode determines synchronization behavior during switch-on of the coupling.

#### Programming

Syntax: CPFMSON [FAx] = "<synchronization mode>"

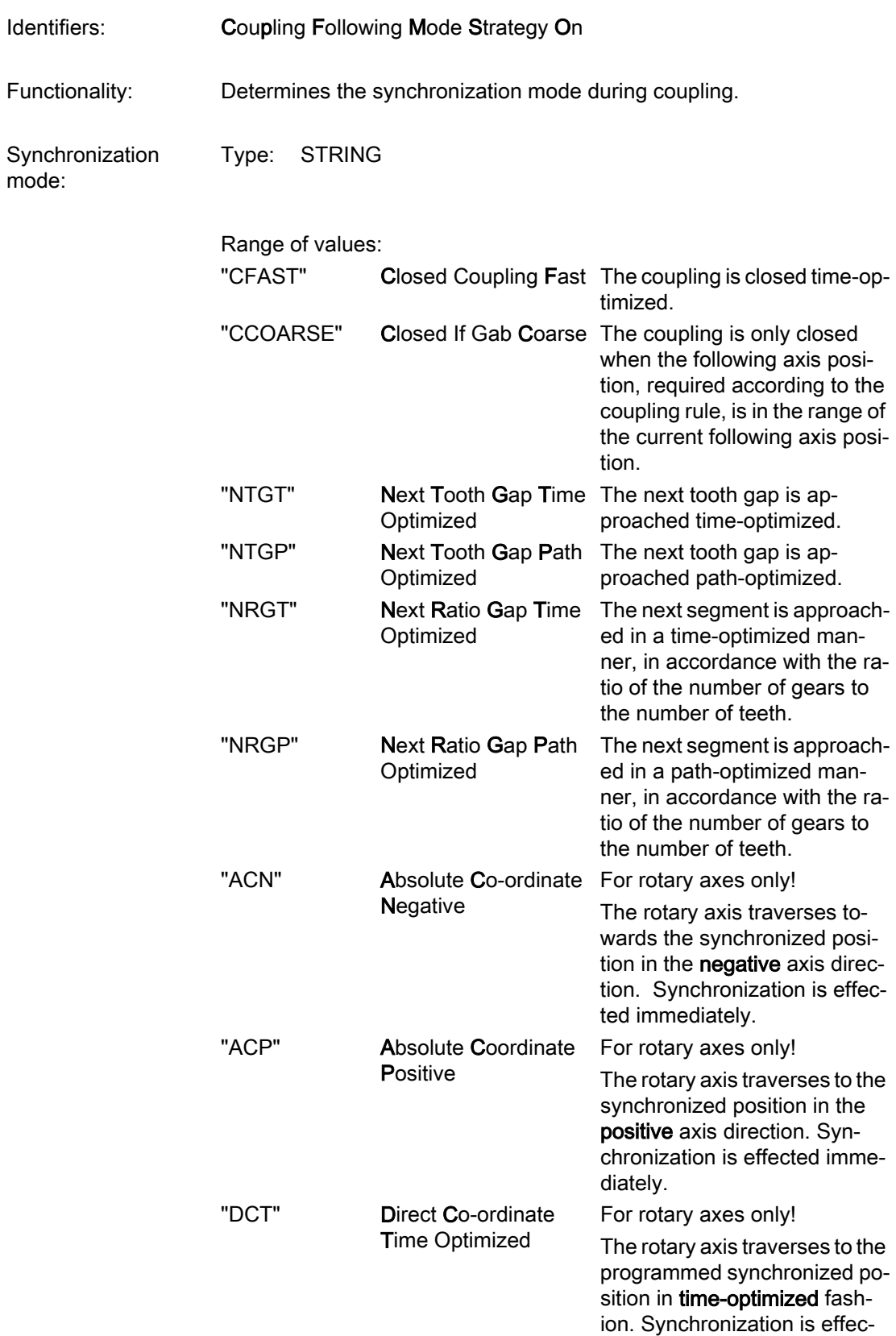

ted immediately.

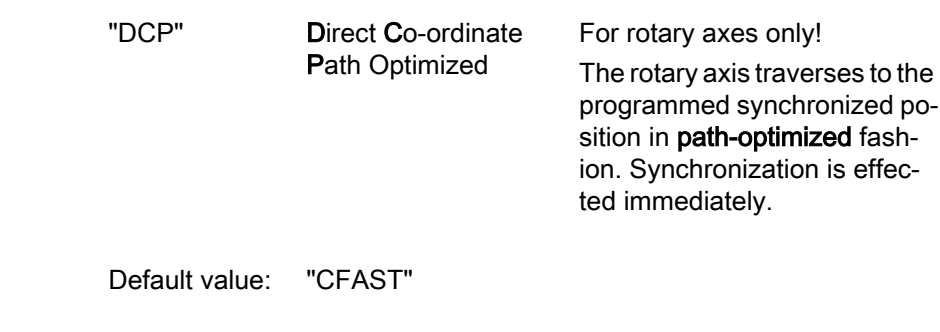

Example:

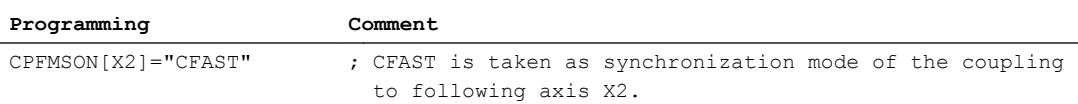

# 8.5.5.8 Behavior of the following axis at switch-on (CPFMON)

The behavior of the following axis/spindle during switch-on of the coupling can be programmed with the keyword CPFMON.

# Programming

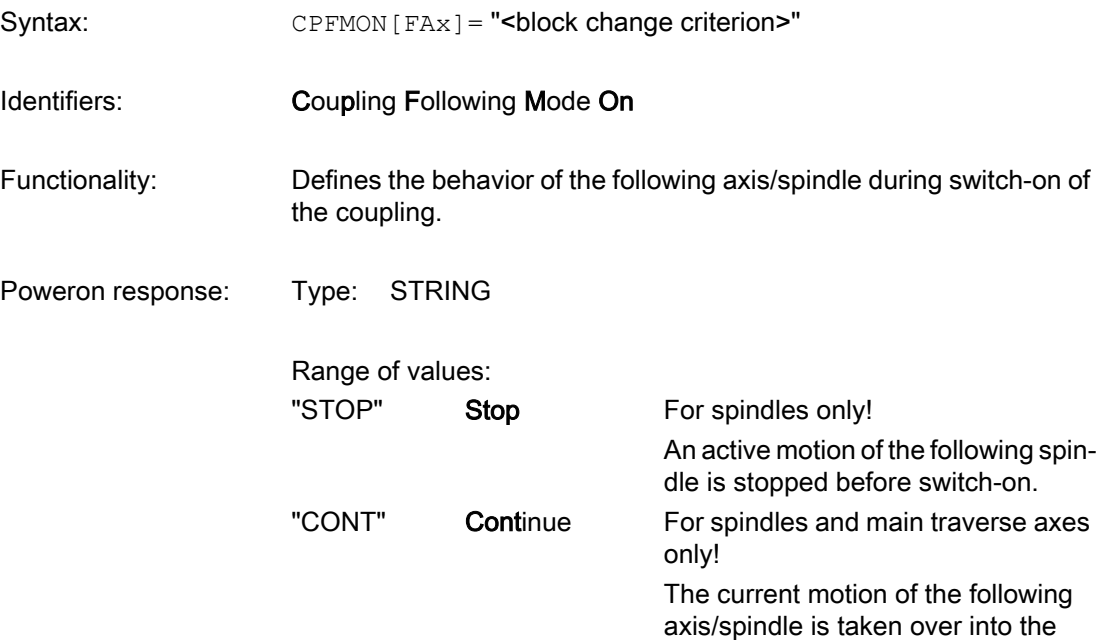

coupling as start motion.

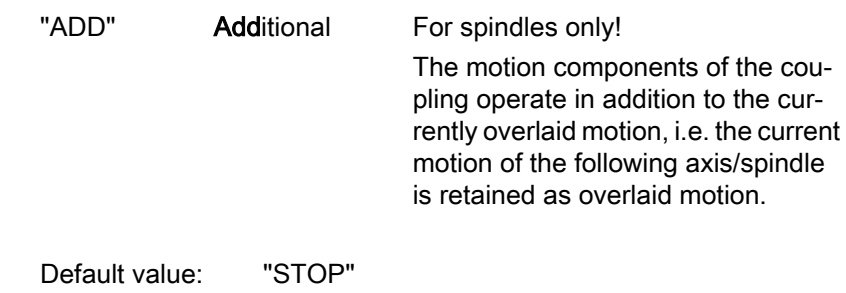

#### Example:

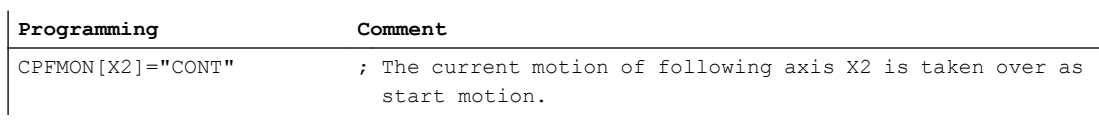

# 8.5.5.9 Behavior of the following axis at switch-off (CPFMOF)

The behavior of the following axis/spindle during complete switch-off of an active coupling can be programmed with the keyword CPFMOF.

# Programming

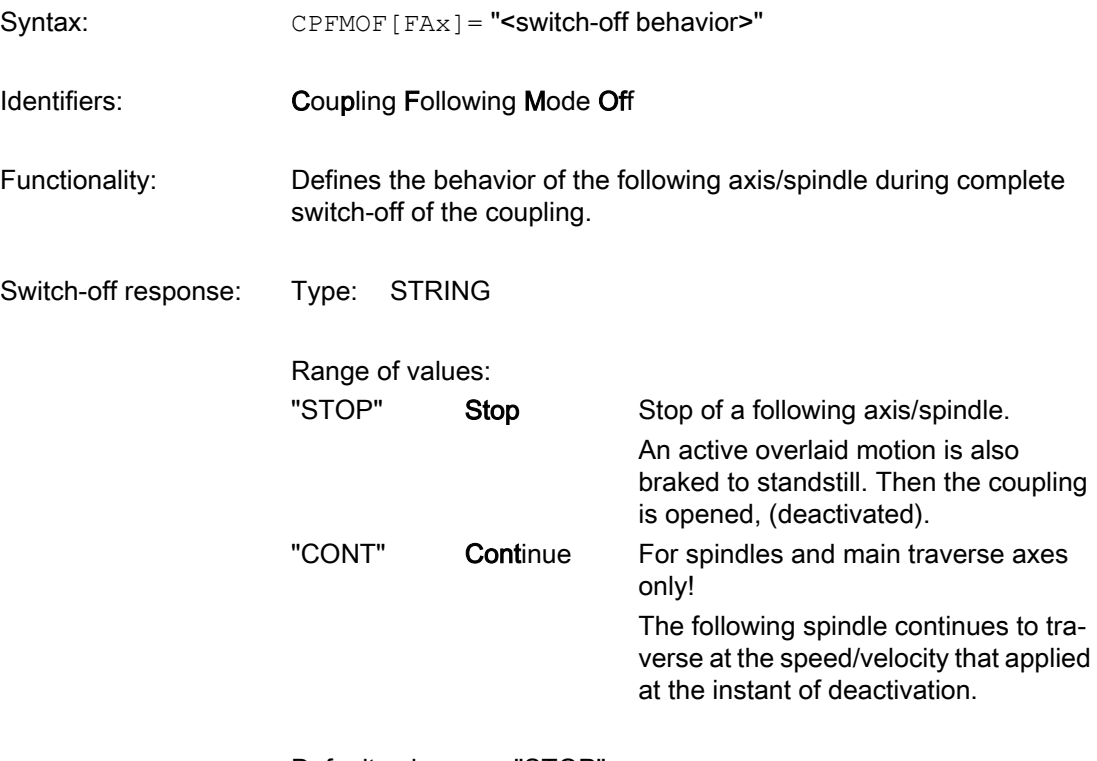

Default value: "STOP"

<span id="page-395-0"></span>Example:

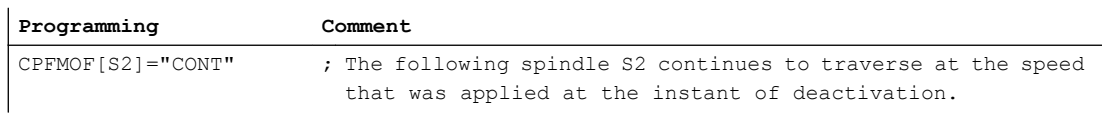

# 8.5.5.10 Position of the following axis when switching off (CPFPOS+CPOF)

When switching off a coupling (CPOF) traversing to a certain position can be requested for the following axis.

### Programming

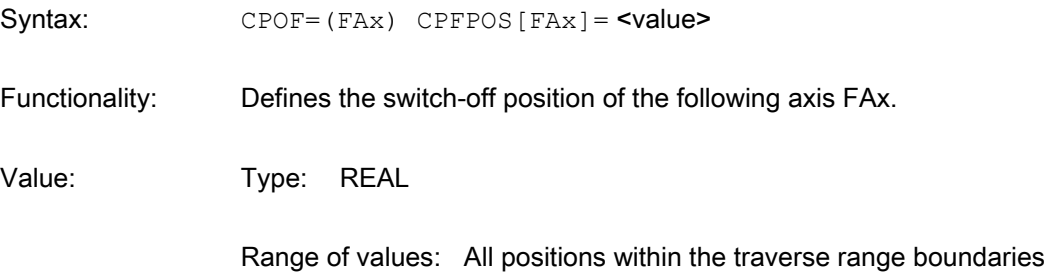

#### Example:

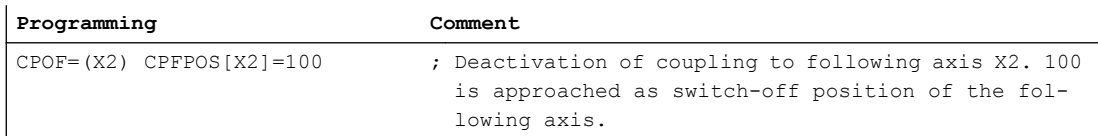

### Supplementary conditions

- CPFPOS is only effective as switch-off position with the switch-off command CPOF. The switch command CPON evaluates CPFPOS as switch-on position (see Section ["Synchronized Position of the Following Axis on Switch-on](#page-389-0) (Page [390](#page-389-0))").
- The setting of a switch-off position is only permitted with the switch-off mode: CPFMOF=STOP
- Switch-off position is approached with maximum dynamics.
- Block change behavior depends on parameterization of the keyword CPBC.

# 8.5.5.11 Condition at RESET (CPMRESET)

With RESET, the coupling can be activated, deactivated or the current status can be retained. The behavior can be set separately for each coupling module.
# Programming

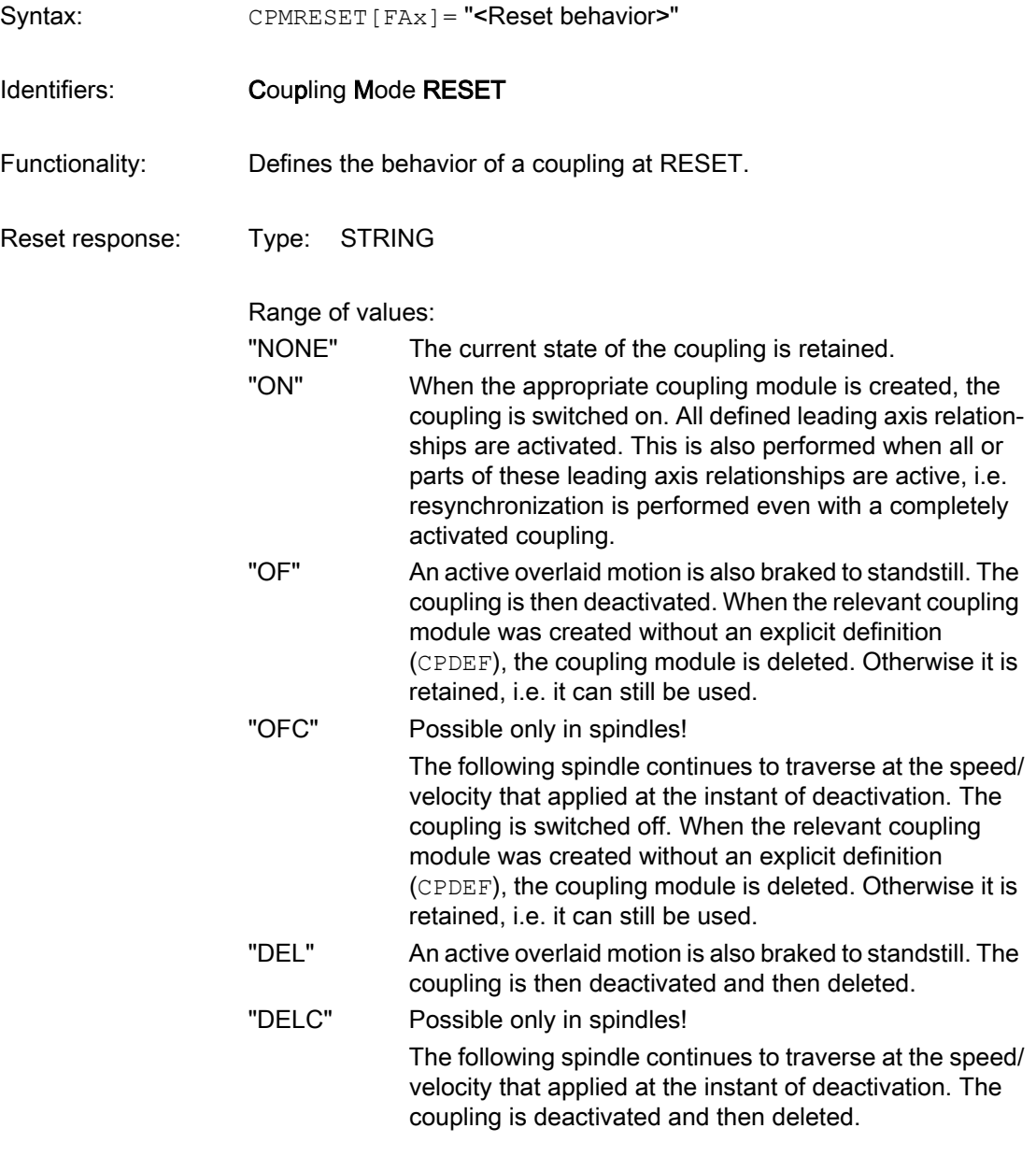

Default value: "NONE"

## Example:

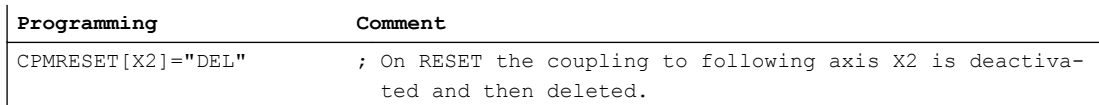

# **Constraints**

- The coupling characteristics set with CPMRESET is retained until the coupling module is deleted with (CPDEL).
- For the coupling type (CPSETTYPE="TRAIL", "LEAD", "EG" or "COUP") the response is defined by the following machine data during RESET: MD20110 \$MC\_RESET\_MODE\_MASK (definition of initial control system settings after RESET/TP-End)
	- → See Section "Defaults" in " [Coupling Types \(CPSETTYPE\)](#page-418-0) (Page [419](#page-418-0)) ".

# 8.5.5.12 Condition at parts program start (CPMSTART)

At part program start the coupling can be activated, deactivated or the current status can be retained. The behavior can be set separately for each coupling module.

# Programming

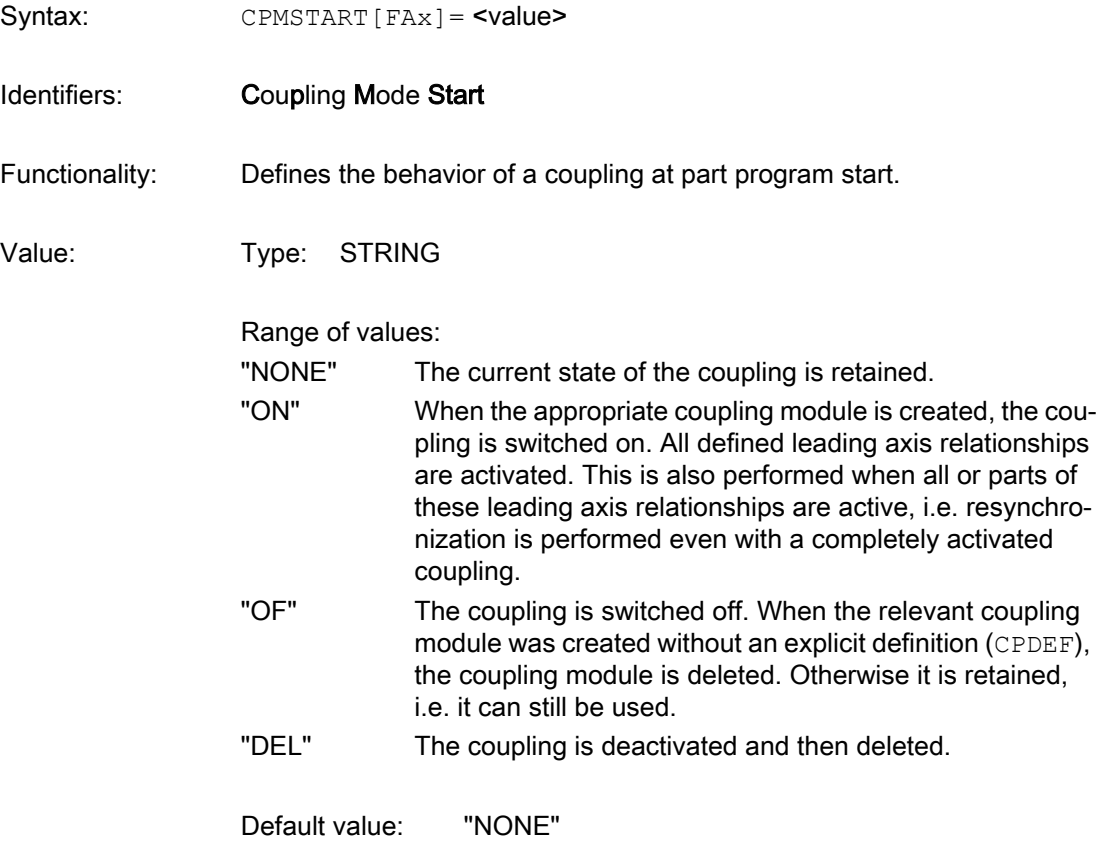

## Example:

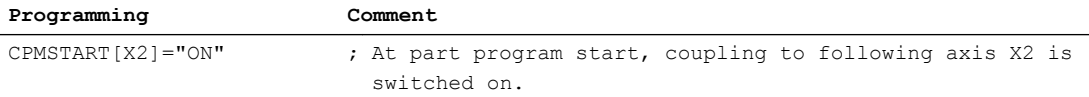

# **Constraints**

- The coupling characteristics set with CPMSTART are retained until the coupling module is deleted with (CPDEL).
- For the set coupling type (CPSETTYPE="TRAIL", "LEAD", "EG" or "COUP"), the response is defined by the following machine data during part program start: MD20112 \$MC\_START\_MODE\_MASK (Definition of the control default settings in case of NC START)
	- → See Section "Defaults" in " [Coupling Types \(CPSETTYPE\)](#page-418-0) (Page [419](#page-418-0)) ".

# 8.5.5.13 Status during part program start in search run via program test (CPMPRT)

At part program start during search run via program test (SERUPRO), the coupling can be activated, deactivated or the current status can be retained. The behavior can be set separately for each coupling module.

# Programming

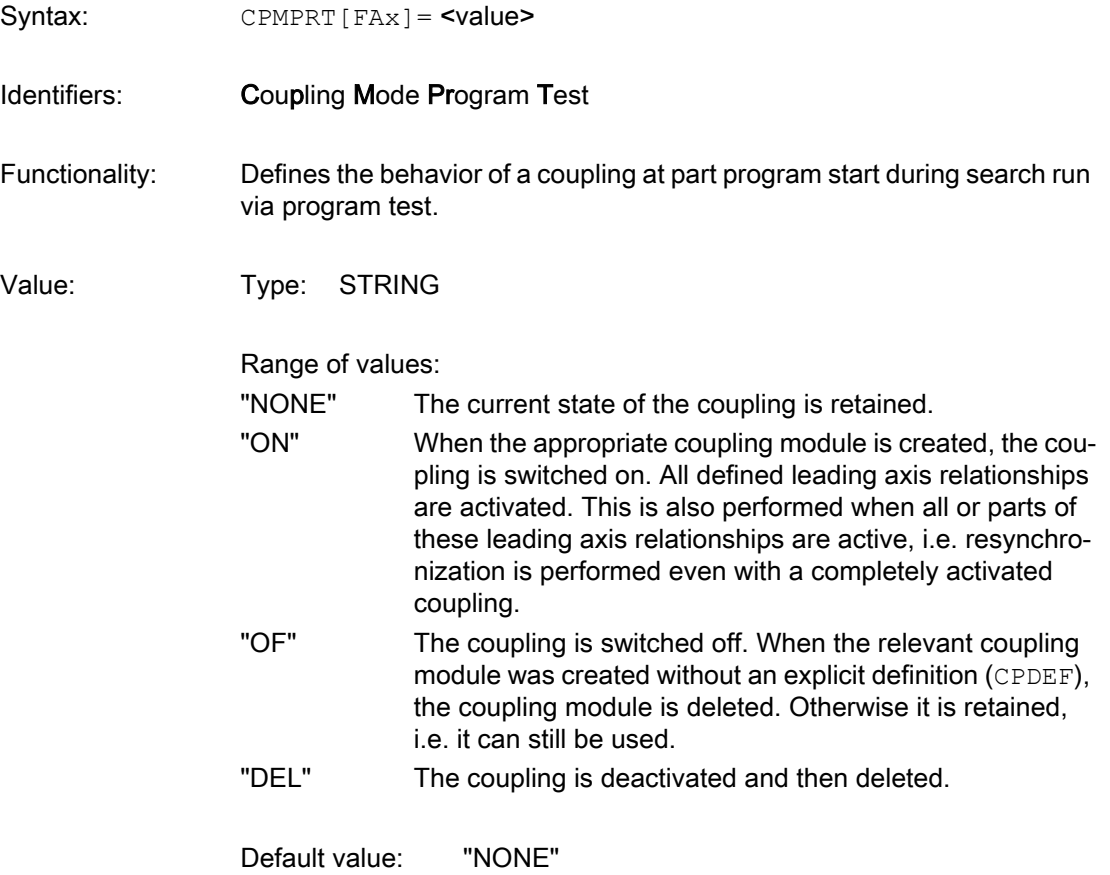

Example:

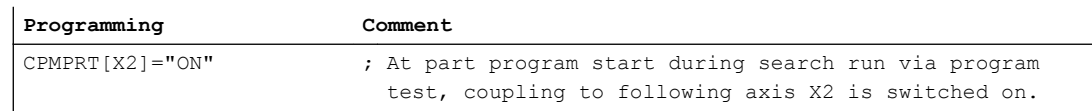

## **Constraints**

- The coupling characteristics set with CPMPRT is retained until the coupling module is deleted with (CPDEL).
- If CPMPRT="NONE" is set, then the response at part program start during search run via program test (SERUPRO) is defined by CPMSTART.
- For the set coupling type (CPSETTYPE="TRAIL", "LEAD", "EG" or "COUP"), the response is defined by the following machine data at part program start during search run via program test:

MD22620 \$MN\_START\_MODE\_MASK\_PRT(definition of initial control system settings with special start)

MD22621 \$MC\_ENABLE\_START\_MODE\_MASK\_PRT (activation of MD22620) MD20112 \$MC\_START\_MODE\_MASK (Definition of the control default settings in case of NC START)

→ See Section "Defaults" in " [Coupling Types \(CPSETTYPE\)](#page-418-0) (Page [419](#page-418-0)) ".

# 8.5.5.14 Offset / scaling (CPLINTR, CPLINSC, CPLOUTTR, CPLOUTSC)

An existing coupling relationship between a following axis and a leading axis can be scaled and offset.

The effect of these functions on the total setpoint value of the following axes can be viewed from the following formula:

 $\mathsf{FA}_{\mathsf{total}}$  =  $\mathsf{FA}_{\mathsf{cmd}}$  + {transOut<sub>1</sub> + scaleOut<sub>1</sub> \* [ ( LA<sub>1</sub> - SynPosLA<sub>1</sub> ) \* scaleIn<sub>1</sub> + transIn<sub>1</sub>] \* KF<sub>1</sub>} + { transOut<sub>2</sub> + scaleOut<sub>2</sub> \* [ ( LA2 - SynPosLA<sub>2</sub> ) \* scaleIn<sub>2</sub> + transIn<sub>2</sub>] \* KF<sub>2</sub>]

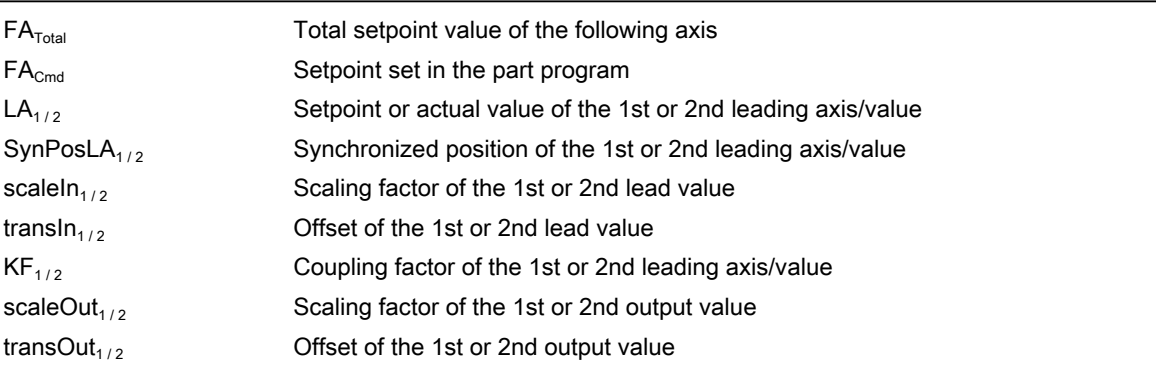

## **Note**

The scaling and offset values can be defined for each leading axis.

# Programming

# Offset of the input value

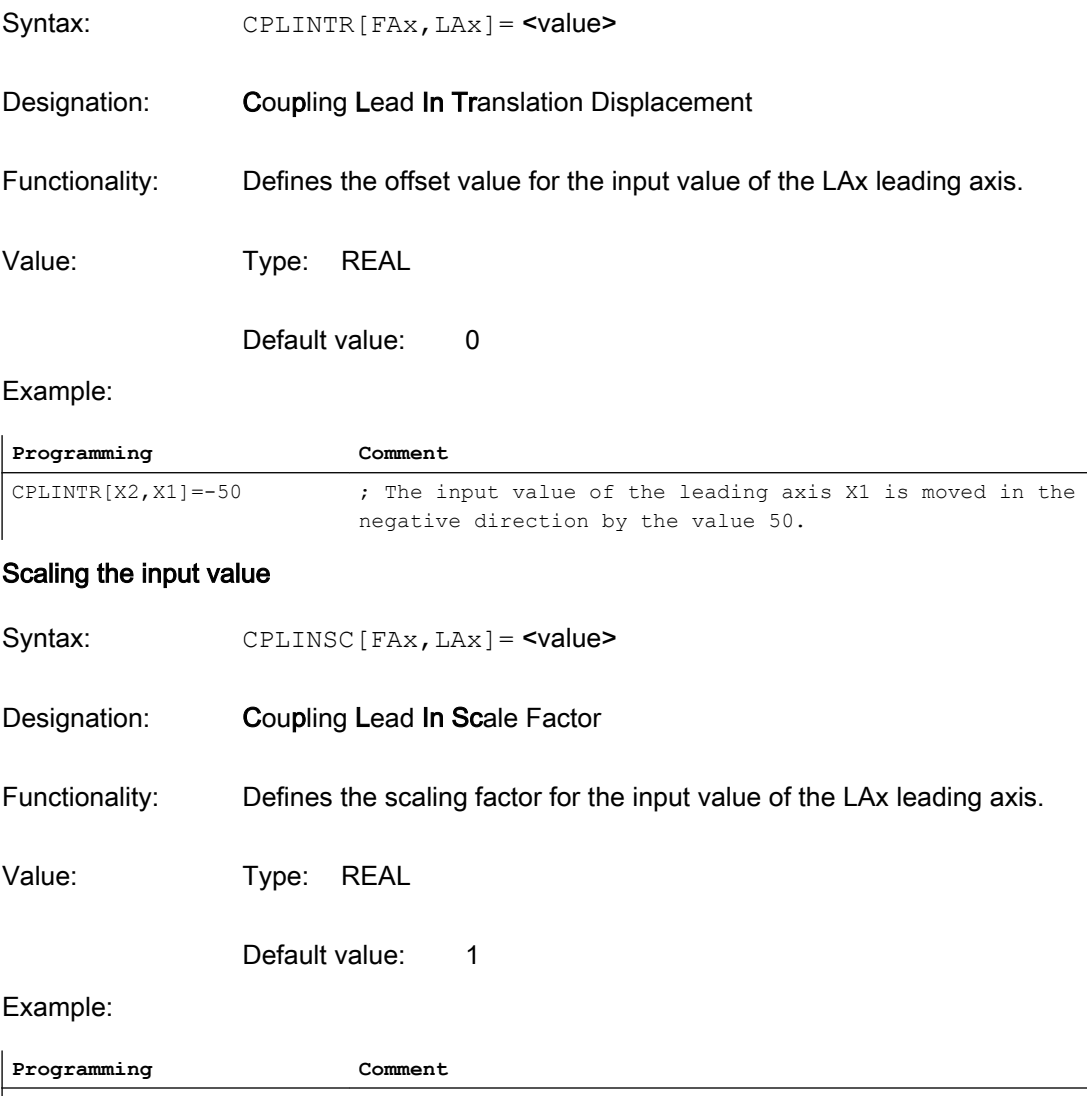

CPLINSC[X2, X1]=0.5 ; The input value of the leading axis X1 is multiplied with the factor 0.5.

# Offset of the output value

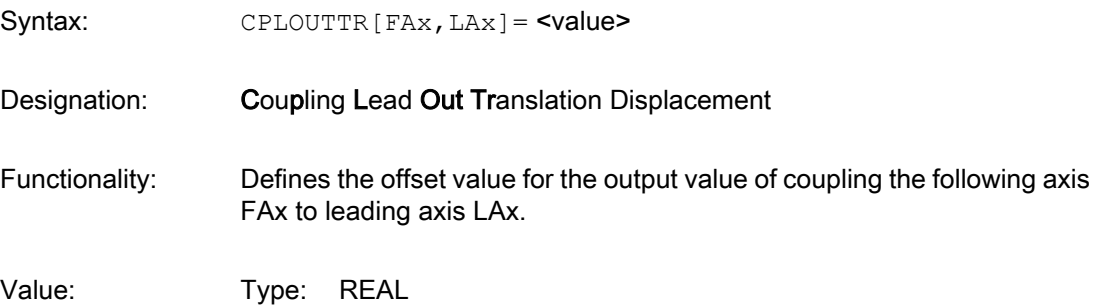

#### Default value: 0

Example:

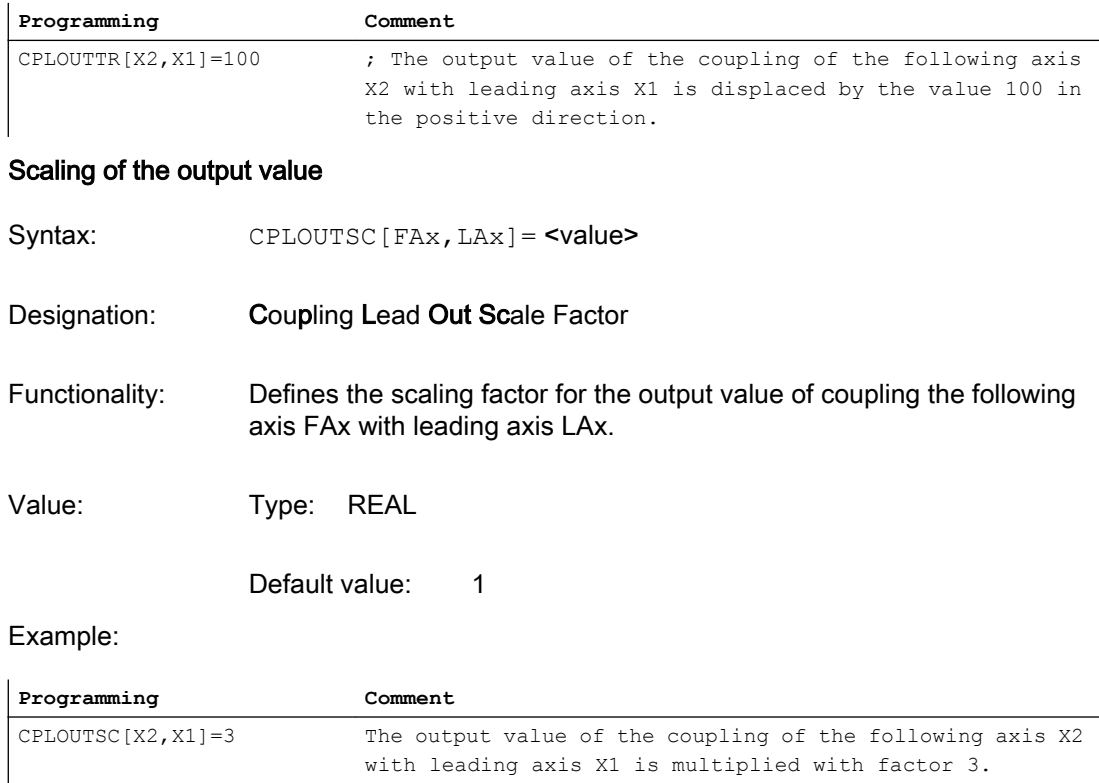

## **Note**

The following setting data used in the existing coupling type "Master value coupling" is considered in generic coupling independently of the set coupling type (CPSETTYPE):

SD43102 \$SA\_LEAD\_OFFSET\_IN\_POS[FAx] (offset of master value)

SD43104 \$SA\_LEAD\_SCALE\_IN\_POS[FAx] (scaling of master value)

SD43106 \$SA\_LEAD\_OFFSET\_OUT\_POS[FAx] (offset of function value of the curve table)

SD43108 \$SA\_LEAD\_SCALE\_OUT\_POS[FAx] (scaling of function value of the curve table)

These setting data have the following effect:

- on all leading axes that are coupled with the following axis via a curve table. This must be taken into account for couplings with more than one leading axis!
- in addition to the CP key words CPLINTR, CPLINSC, CPLOUTTR and CPLOUTSC.

# <span id="page-402-0"></span>8.5.5.15 Synchronism monitoring stage 1 (CPSYNCOP, CPSYNFIP, CPSYNCOV, CPSYNFIV)

## Synchronism monitoring stage 1

In each interpolator clock cycle, the synchronous operation of the coupling group is monitored – both on the setpoint and actual value sides. The synchronous operation monitoring responds as soon as the **synchronous operation difference** (the difference between the setpoint or actual value of the following axis and the value calculated from the setpoints or actual values of the leading axes according to the coupling rule) reaches one of the following programmed threshold values:

- At setpoint / actual value coupling (see ["Coupling relationship \(CPLSETVAL\)](#page-385-0) (Page [386\)](#page-385-0)"):
	- "Coarse" position synchronous operation threshold value
	- "Fine" position synchronous operation threshold value
- For velocity coupling (see "[Coupling relationship \(CPLSETVAL\)](#page-385-0) (Page [386](#page-385-0))"):
	- Threshold value of "Coarse" speed synchronous operation
	- Threshold value of "Fine" speed synchronous operation

The actual synchronous operation difference can be read out with the following CP system variables:

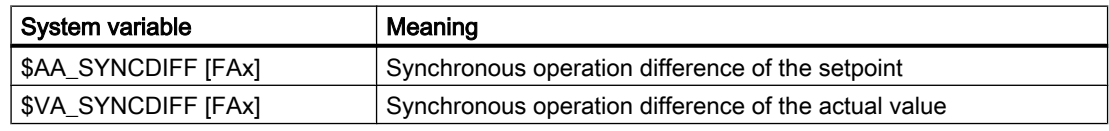

## **Note**

Synchronous operation differences are signed and enable the advance or delay of the following axis to be determined.

## Status of the coupling during synchronous operation

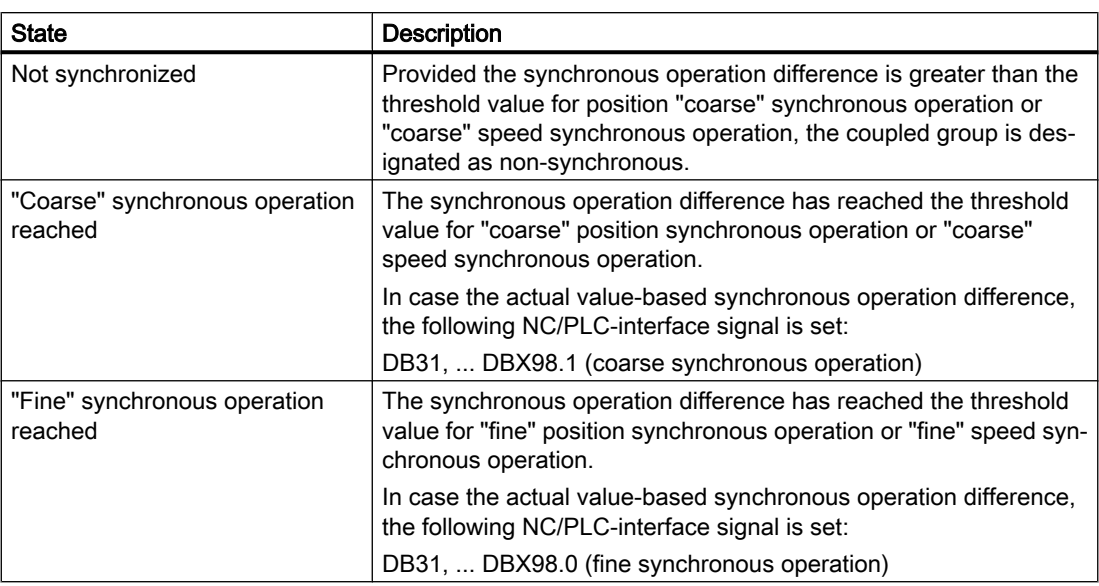

The status of the coupling for the synchronous operation can be read with the following system variables:

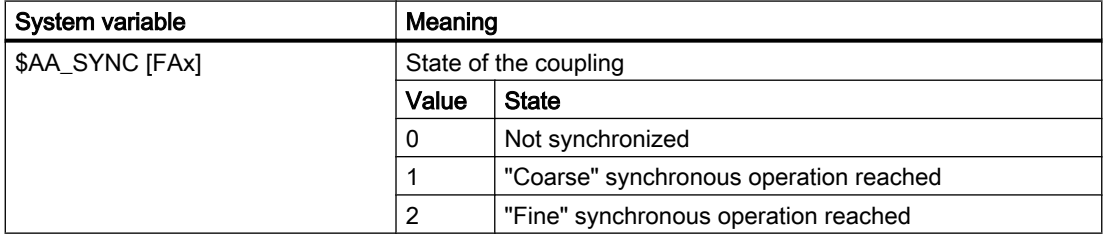

# Signal reaction

Synchronous operation signals themselves do not stop the involved axes, but can release them via synchronized action or NC/PLC interface signals (see Section ["R3: Extended stop](#page-456-0)  [and retract](#page-456-0) (Page [457](#page-456-0))").

# **Configuration**

The threshold values for the first stage of the synchronous operation monitoring will be adjusted:

- For setpoint / actual value coupling in the machine data:
	- MD37200 \$MA\_COUPLE\_POS\_TOL\_COARSE (threshold value for "coarse synchronism")
	- MD37210 \$MA\_COUPLE\_POS\_TOL\_FINE (threshold value for "fine synchronism")
- For speed coupling in the machine data:
	- MD37220 \$MA\_COUPLE\_VELO\_TOL\_COARSE ("coarse" speed tolerance)
	- MD37230 \$MA\_COUPLE\_VELO\_TOL\_FINE ("fine" speed tolerance)

# Programming

CP keywords can also be used to program the threshold values for the first stage of the synchronous operation monitoring:

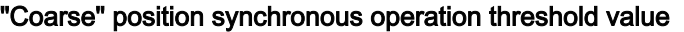

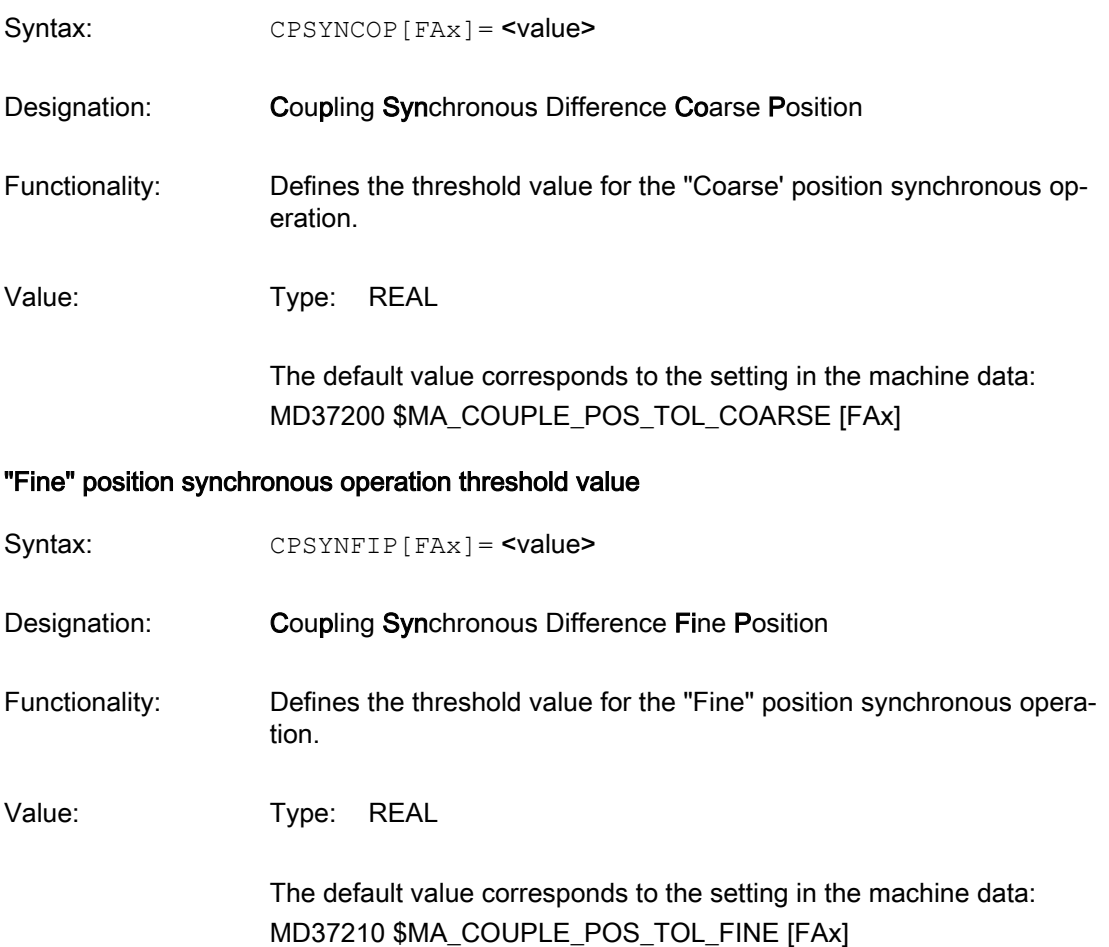

# Threshold value of "Coarse" speed synchronous operation

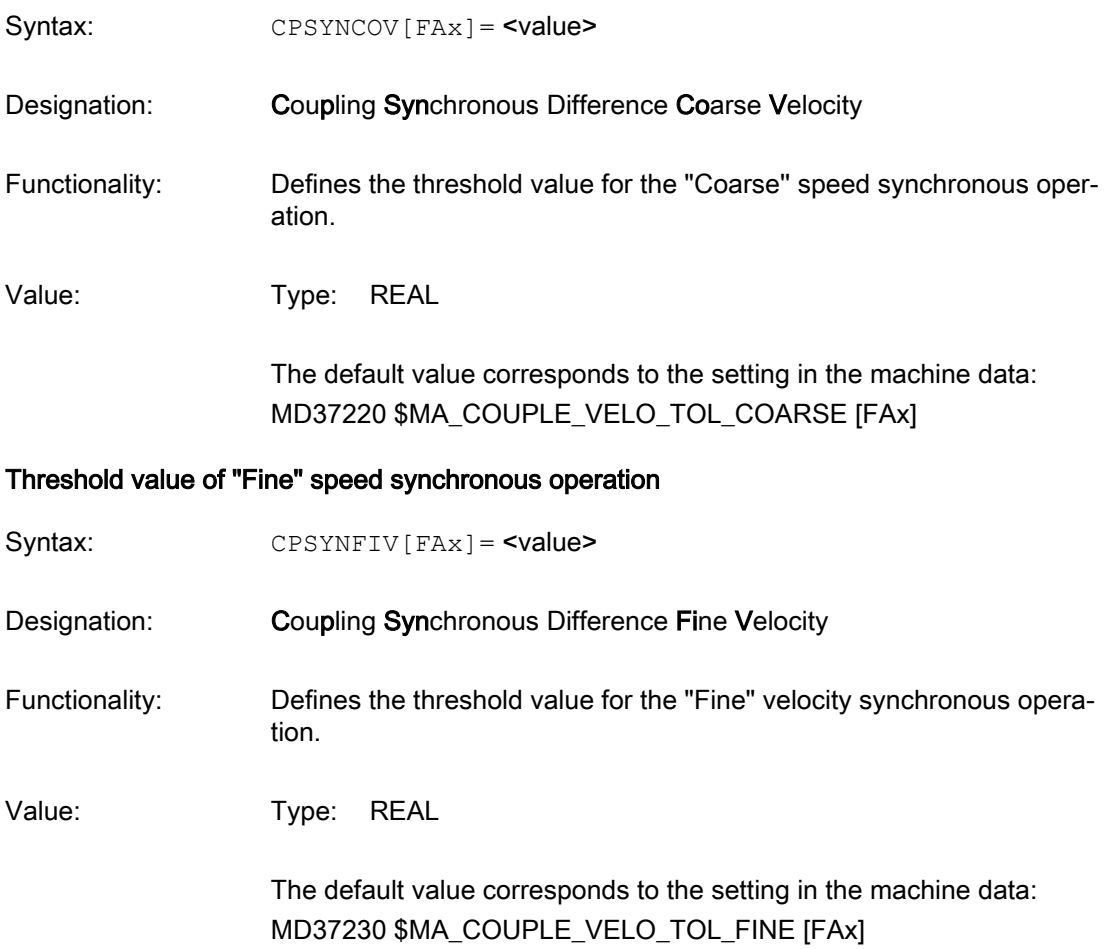

# Example

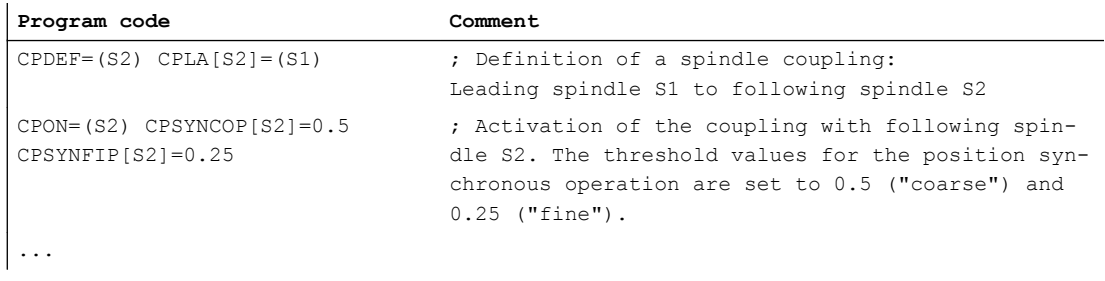

## Supplementary conditions

- When considering the synchronous operation difference, an active coupling cascade is not taken into account. This means: if in the considered coupling module, the leading axis is a following axis in another coupling module, the current actual or setpoint position is still used as input variable for the calculation of the synchronous operation difference. This synchronous operation difference therefore does not show the total synchronous operation error of the cascade.
- If the leading axis is not a real axis, but a simulated axis, then the actual value is not available for the synchronous operation monitoring of the actual value. In this case, the modeled actual values (according to the machine data setting) are used.

# 8.5.5.16 Synchronous operation monitoring stage 2 (CPSYNCOP2, CPSYNFIP2)

## Synchronism monitoring stage 2

For active CP position coupling (setpoint or actual value coupling, see "[Coupling relationship](#page-385-0)  [\(CPLSETVAL\)](#page-385-0) (Page [386](#page-385-0))"), after reaching the "COARSE"/"FINE" block change criterion (see ["Block change behavior \(CPBC\)](#page-387-0) (Page [388](#page-387-0))"), the second stage of the synchronous operation monitoring can be used to monitor that one of the threshold values of the first stage is maintained on the actual value side, independent of the synchronism tolerance.

The following two threshold values must configured or programmed for the second stage of synchronous operation monitoring:

- "Coarse" 2 position synchronous operation threshold value
- "Fine" 2 position synchronous operation threshold value

# Technical background

As part of the "synchronous operation reached" and "exit synchronous window" monitoring functions, for a correct assessment of any problems that arise during the multi-edge turning (surface, waste, etc. ) and sometimes also for oscillating synchronous spindle it is often very useful to define a tolerance range independent of the coarse/fine synchronous operation tolerances of the first stage of the synchronous operation monitoring (similar to exact stop and standstill monitoring for axes) in order to obtain a configurable error message or warning.

# **Configuration**

The threshold values for the second stage of the synchronous operation monitoring are set in the machine data:

MD37202 \$MA\_COUPLE\_POS\_TOL\_COARSE\_2 (second threshold value for "coarse synchronous operation")

MD37212 \$MA\_COUPLE\_POS\_TOL\_FINE\_2 (second threshold value for "fine synchronous operation")

## **Note**

If the appropriate threshold value = 0, the associated monitoring is inactive. This is also the default value so that the compatibility with older software versions is retained.

## Programming

CP keywords can also be used to program the threshold values for the second stage of the synchronous operation monitoring:

#### "Coarse" 2 position synchronous operation threshold value

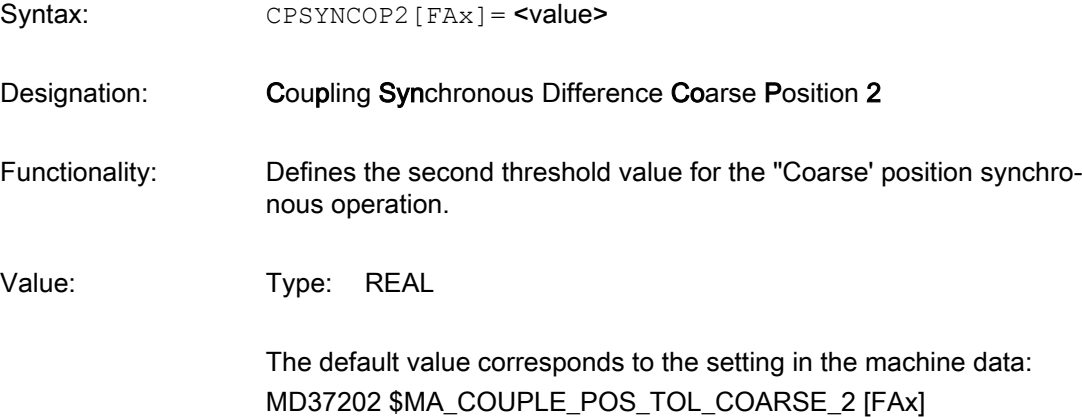

## "Fine" 2 position synchronous operation threshold value

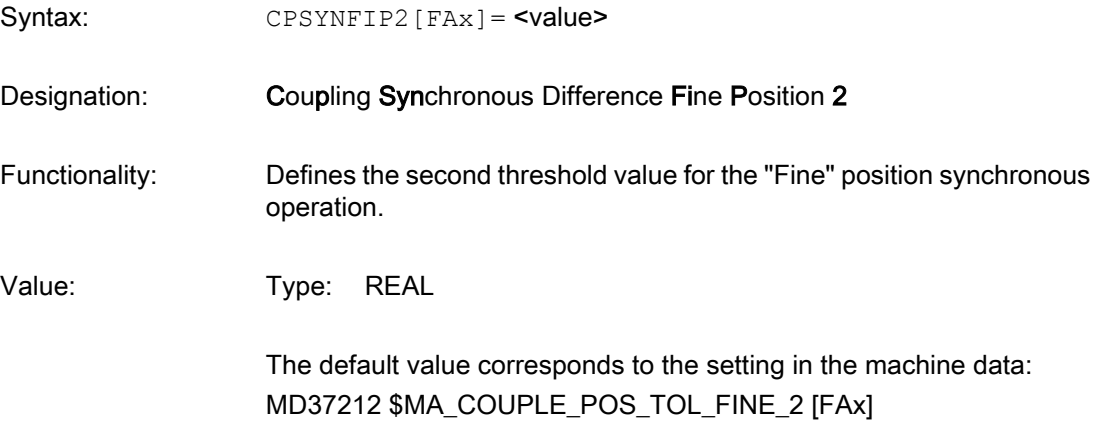

The programming applies similarly to the general CP behavior in the part program only with the next switching command; for synchronized actions, immediately.

## Sequence

## **Starting**

The second stage of the synchronous operation monitoring function starts with active coupling as soon as the following conditions are fulfilled:

- The setpoint synchronous operation is reached: DB31, ... DBX99.4 (synchronization running) =  $0$
- The actual value related "coarse"/"fine" synchronous operation of the tolerance of the first stage of the synchronous operation monitoring (see ["Synchronism monitoring stage 1](#page-402-0)  [\(CPSYNCOP, CPSYNFIP, CPSYNCOV, CPSYNFIV\)](#page-402-0) (Page [403](#page-402-0))") is reached: DB31, ... DBX98.1 (coarse synchronous operation) = 1 / DB31, ... DBX98.0 (fine synchronous operation) = 1

## **Monitor**

As long as the synchronism difference of the actual the threshold values for "fine" 2 position synchronous operation and "coarse" 2 position synchronous operation are not exceeded, the following NC/PLC interface signals are set:

DB31, ... DBX103.4 (synchronous operation 2 fine)

DB31, ... DBX103.5 (synchronous operation 2 coarse)

If, due to temporary overload in machining process (e.g. infeed feedrate for multi-edge machining too high), the following axis/spindle can no longer follow the specifications of the leading axis(n)/spindle(s) and the deviation is greater than the set tolerance, the violation of the "fine"/"coarse" tolerance displays a display alarm that can be deleted:

Alarm 22026 "Channel %1 Block %2 Following axis/spindle %3 Synchronism (2): Coarse tolerance exceeded"

Alarm 22025 "Channel %1 Block %2 Following axis/spindle %3 Synchronism (2): Fine tolerance exceeded"

This does not interrupt the machining.

## **Note**

Both alarms can also occur simultaneously.

## Exit

The second stage of the synchronous operation monitoring ends in the following cases:

- Deactivation of the coupling (for the power-down command: CPOF, CPDEL, CPLOF, CPLDEL)
- New synchronization request by:
	- CPON / CPLON / CPDO / CPLOF
	- DB31, ... DBX31.4 (synchronize following spindle) = 1
	- Internal synchronization requests

If, in these cases, the start conditions are satisfied again, the monitoring will be restarted.

- For coupled block changes (CPLNUM, CPLDEN, CPLCTID) in synchronized actions
- Resetting the setpoint synchronous operation because of missing enable signals for the following spindle (emergency stop, alarm responses)

The DB31, ... DBX103.4/5 signals are reset when the monitoring is ended.

## Boundary conditions

## Exclusion conditions

No monitoring is performed in the following cases:

- MD37202 or MD37212 = 0.
- Speed coupling is active (CPLSETVAL="CMDVEL").
- DB31, ... DBX31.5 (inhibit synchronization of the FS) = 1
- Rapid stop of the following axis/spindle or one of the active leading axes/spindles.
- SERUPRO or block search is active.
- For channel-related run-in when the following axis/spindle or an active leading axis/spindle does not really move.
- DB31, ... DBX63.3 (axis/spindle disable active) = 1 for the following axis/spindle or for one of the active leading axes/spindles.

## "Track the synchronous operation deviation" is active

Monitoring is suspended while the "track the synchronous operation deviation" function is active (DB31, ... DBX31.6 = 1; see ["Tracking the deviation from synchronism](#page-433-0) (Page [434\)](#page-433-0)").

## Synchronous operation monitoring level 2 for the traditional coupling types

For the traditional coupled motion, master value coupling, electronic gearbox and synchronous spindle coupling types, the "stage 2 synchronous operation monitoring" is available only with the CP adaptive cycles (see "[Adaptive cycles](#page-417-0) (Page [418](#page-417-0)) ").

# Example

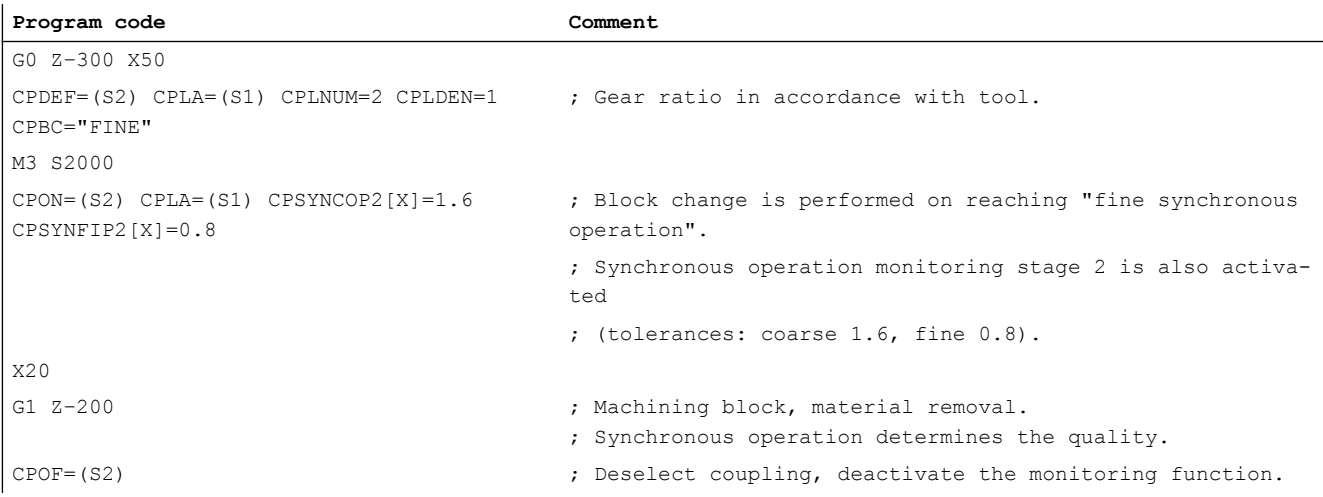

# <span id="page-410-0"></span>8.5.5.17 Reaction to stop signals and commands (CPMBRAKE)

The response of the following axis to certain stop signals and commands can be defined with the CP keyword CPMBRAKE.

# Programming

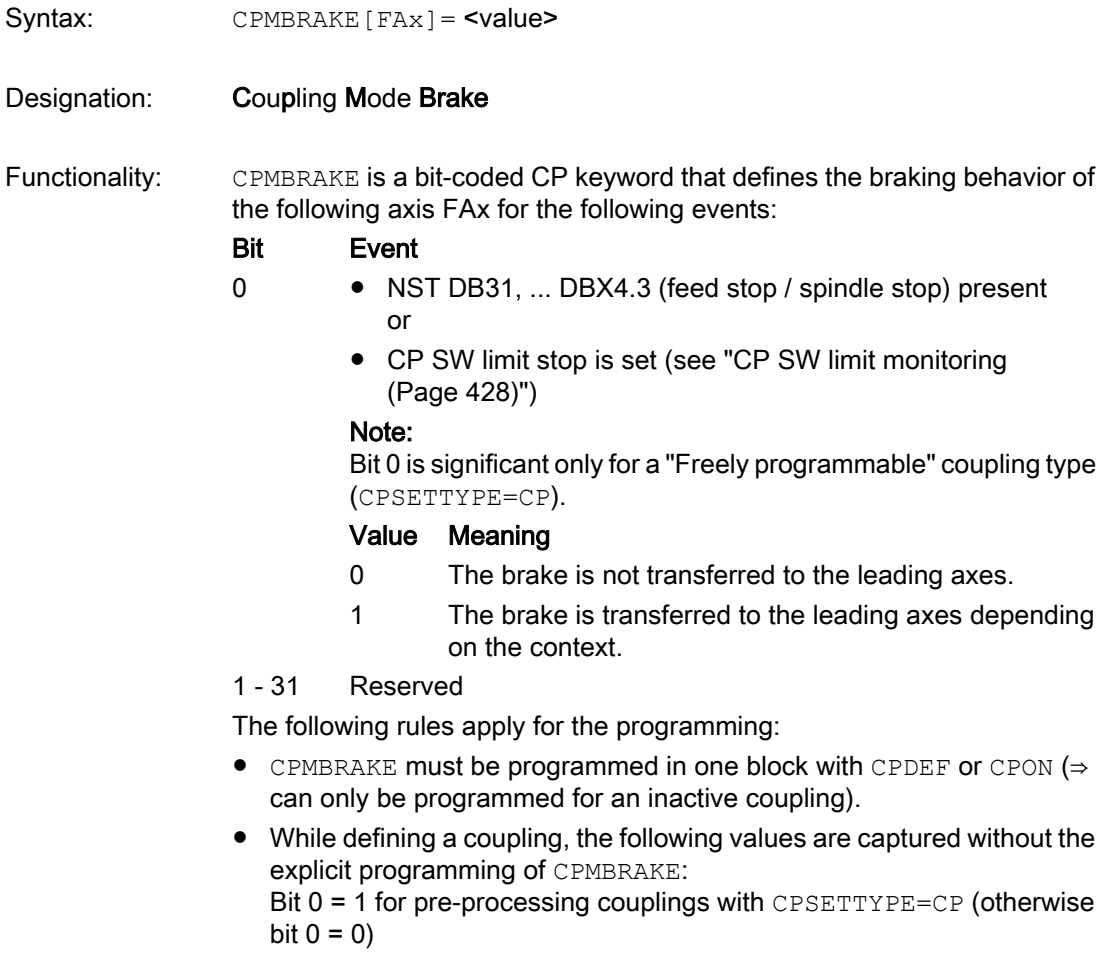

# Examples

# Example 1:

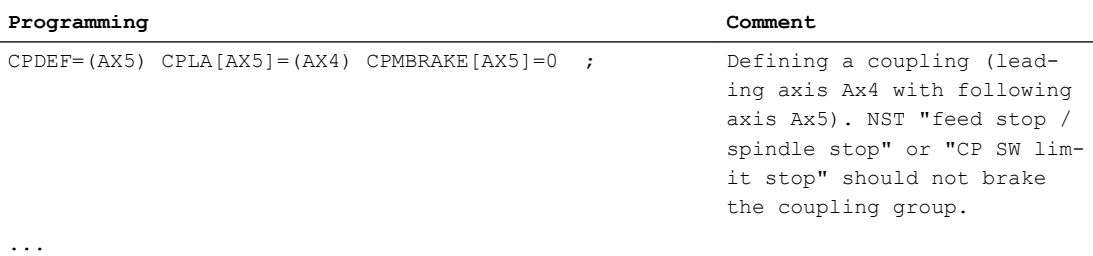

# Example 2:

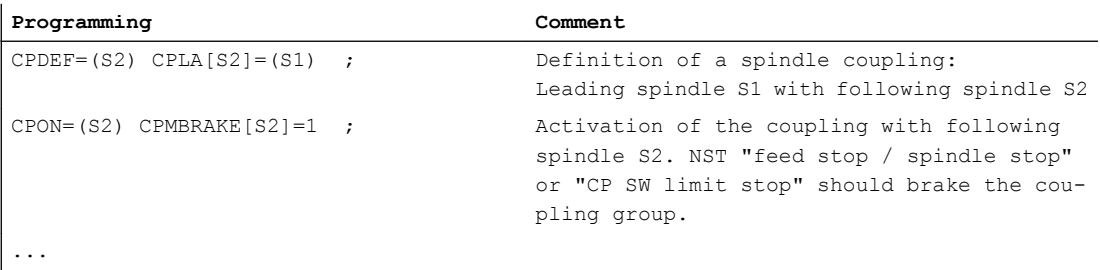

# 8.5.5.18 Response to certain NC/PLC interface signals (CPMVDI)

The CP keyword CPMVDI can be used to define the coupling module's response to certain NC/ PLC interface signals.

# Programming

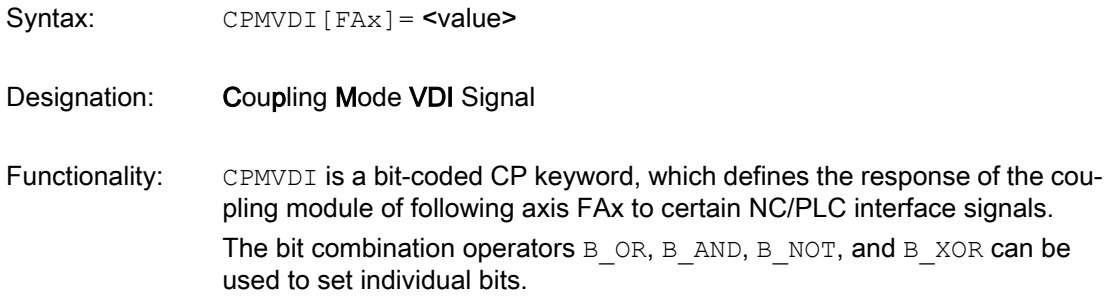

## Bit Meaning

- 0 Reserved.
- 1 Reserved.
- 2 Reserved.
- 3 The effect of NC/PLC interface signal DB31, ... DBX1.3 (axis/spindle disable) on the following axis/spindle can be set via bit 3:
	- Bit  $3 = 0$  DB31, ... DBX1.3 has no effect on the following axis/ spindle. The state of the following axis/spindle with reference to the axis/spindle disable is derived solely from the state of the leading axes/spindles.
	- Bit 3 = 1 DB31, ... DBX1.3 has an effect on the following axis/ spindle. The state of the leading axes/spindles with reference to the axis/spindle disable is not imposed on the following axis/spindle.

## Note:

If bit 3 = 1, the axis/spindle disable state of the following axis/spindle only has an effect if the program test or SERUPRO states are not active (see also bit 5).

- 4 Bit 4 is used to define the enable for the dependent motion compo‐ nents when the NC/PLC interface signal DB31, … DBX1.3 (axis/spin‐ dle disable) has an effect on the following axis/spindle:
	- Bit  $4 = 0$  Dependent motion components of the leading axes/spindles become effective irrespective of the state of the axis/ spindle disable of the relevant leading axis/spindle.
	- Bit 4 = 1 Dependent motion components of the leading axes/spindles only become effective if the state of the axis/spindle disable of the leading axis/spindle matches that of the axis/spindle disable of the following axis/spindle. Other‐ wise, the components are suppressed.

## Note:

Bit 4 is only of significance if bit 3 is set, i.e. if the NC/PLC interface signal DB31, … DBX1.3 (axis/spindle disable) has an effect on the following axis/spindle (see bits 3 and 5).

- 5 The effect of NC/PLC interface signal DB21, ... DBX25.7 (program test selected) or DB21, ... DBX1.7 (activate program test) on the following axis/spindle can be set via bit 5:
	- Bit 5 = 0 DB21, ... DBX25.7 or DB21, ... DBX1.7 has no effect on the following axis/spindle. The state of the following axis/ spindle with reference to the axis/spindle disable is de‐ rived solely from the state of the leading axes/spindles.
	- Bit  $5 = 1$  If the "program test" state is active for an axis of the coupling module, then for the following axis/spindle, its own state is active regarding the axis/spindle disable. The state of the leading axes/spindles with reference to the axis/spindle disable is not imposed on the following axis/spindle.

## Note:

When bit 5 is set, the program test state still has an effect on the following axis/spindle, even if the leading axes/spindles have a differ‐ ent state.

- 6 Bit 6 is used to define the enable for the dependent motion components when the NC/PLC interface signal DB21, … DBX25.7 (program test selected) or DB21, ... DBX1.7 (activate program test) has an effect on the following axis/spindle:
	- Bit  $6 = 0$  Dependent motion components of the leading axes/spindles become effective irrespective of the state of the axis/ spindle disable of the relevant leading axis/spindle.
	- Bit  $6 = 1$  Dependent motion components of the leading axes/spindles only become effective if the state of the axis/spindle disable of the leading axis/spindle matches that of the axis/spindle disable of the following axis/spindle. Other‐ wise, the components are suppressed.

## Note:

Bit 6 is only of significance if bit 5 is set, i.e. if the program test state has an effect on the following axis/spindle (see bits 3 and 5).

- 7 Reserved.
- 8 Reserved.

## Note

The axis/spindle disable, which is set for the following axis/spindle via the NC/PLC interface signal DB31, ... DBX1.3, can be overwritten by the program test (DB21, ... DBX25.7 or DB21, ... DBX1.7) and SERUPRO states; this is also the case for every other axis/spindle.

# Effect of bits 3/5 and 4/6

The effects of the different motion components on the following axis/spindle as a function of the associated axis/spindle disable are illustrated in the table below:

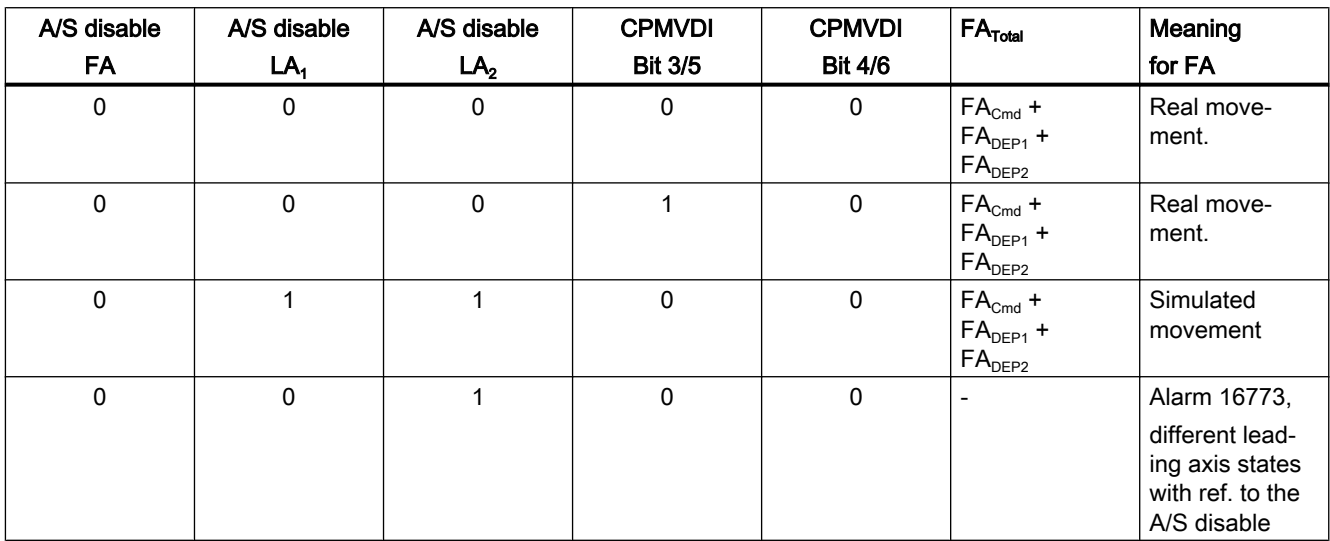

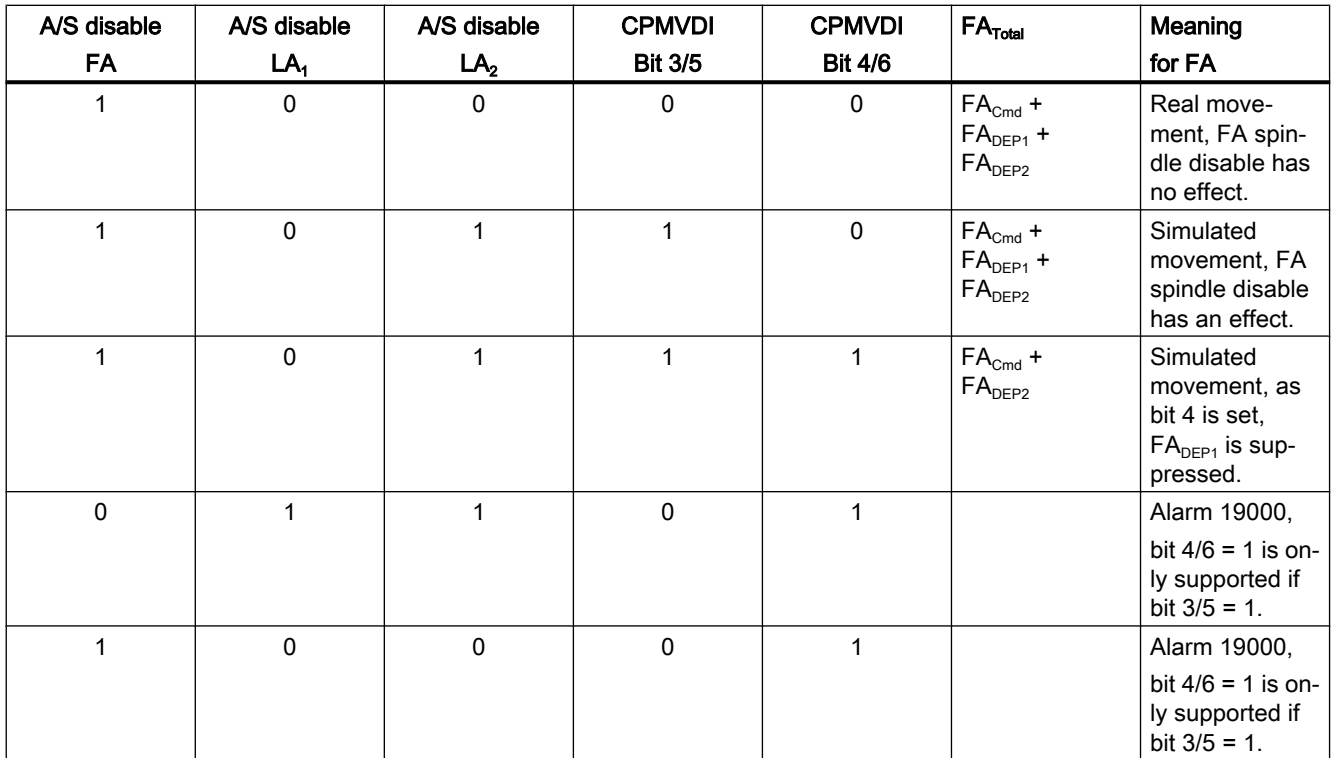

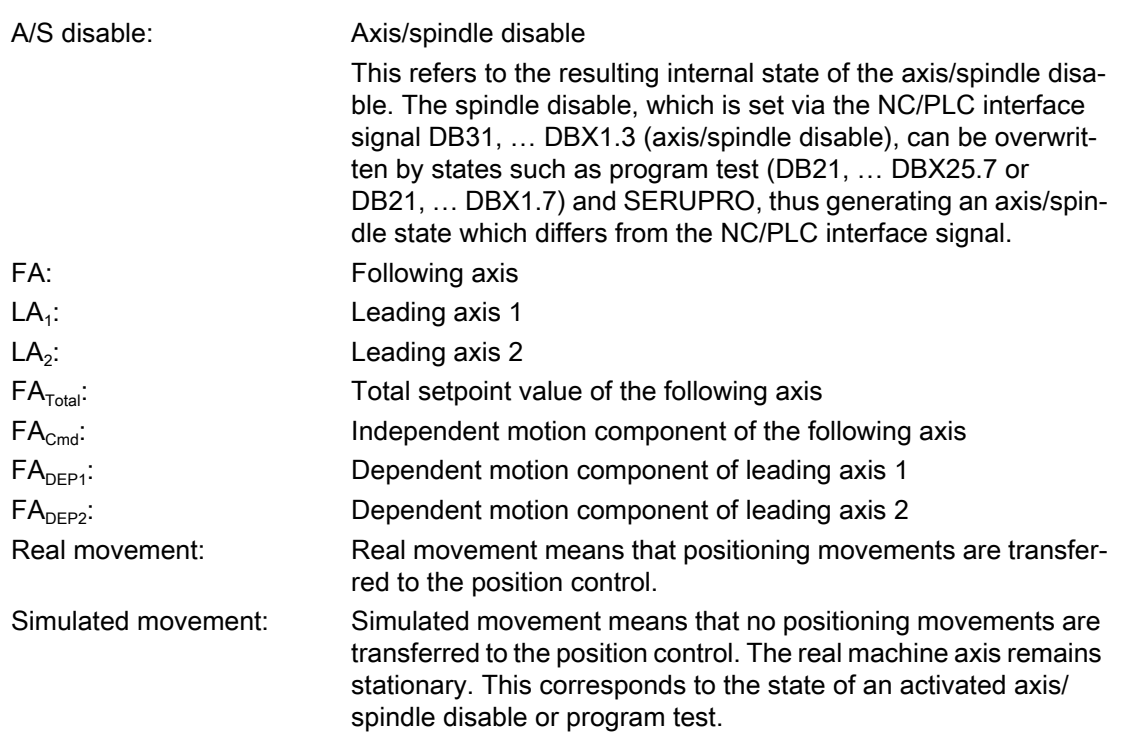

## **Note**

The states in the columns for leading axes 1 and 2 also apply if there are several leading axes/ spindles, which have the same state with reference to the axis/spindle disable.

# 8.5.5.19 Alarm suppression (CPMALARM)

The CP keyword CPMALARM can be used to suppress coupling-related alarms.

## Programming

- Syntax: CPMALARM [FAx] = <value>
- Designation: Coupling Mode Alarm

Functionality: CPMALARM is a bit-coded CP keyword for suppressing special coupling-related alarm outputs.

> The bit combination operators  $B$  OR, B\_AND, B\_NOT, and B\_XOR can be used to set individual bits.

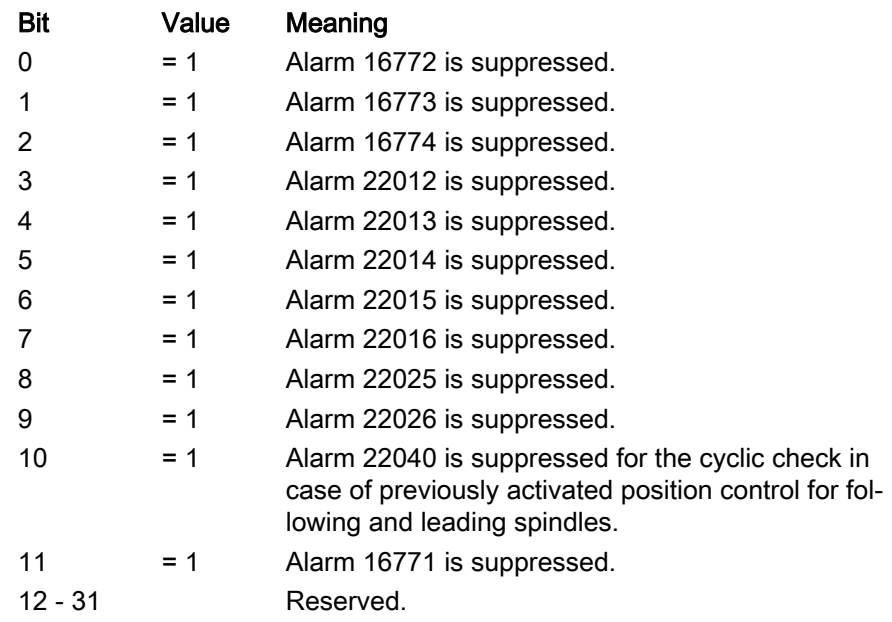

The default values correspond to the settings in the machine data:

- MD11410 \$MN\_SUPPRESS\_ALARM\_MASK (mask for suppressing special alarm outputs)
- MD11415 \$MN\_SUPPRESS\_ALARM\_MASK\_2 (suppress alarm outputs)

## Example

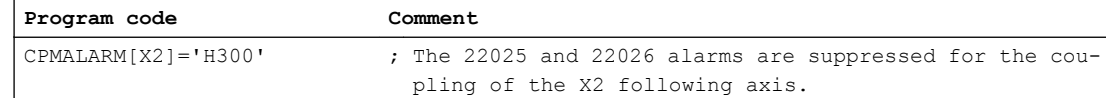

# 8.5.6 Coupling cascading

## Coupling cascades

The coupling modules can be connected in series. The following axis/spindle of a coupling module then becomes the leading axis/spindle of another coupling module. This results in a coupling cascade.

Multiple coupling cascades in series is also possible. The internal computation sequence of the individual coupling modules is performed so that there is no position offset in the coupling relationship. This also applies for a cross-channel cascading.

## Example:

Two new coupling modules are created. For the coupling module with following axis X2, the leading axis X1 is defined. For the coupling module with following axis X2, the leading axis X2 and A1 are defined.

**Programming**

CPDEF=(X2) CPLA[X2]=(X1) CPDEF=(A2) CPLA[A2]=(X2) CPLA[A2]=(A1)

## Supplementary conditions

- The availability of cascading is option-based (see Section ["Requirements](#page-367-0) (Page [368](#page-367-0))").
- Cascades between couplings of existing coupling functions and couplings of generic couplings are not possible.
- A ring coupling is not permitted. It is rejected with alarm 16778: "Ring coupling with following axis FAx and leading axis LAx not allowed" (A ring coupling occurs when a following axis is also a leading axis of its own coupling module or a leading axis in a series-connected coupling module).

# <span id="page-417-0"></span>8.5.7 Compatibility

# 8.5.7.1 Adaptive cycles

## Adaptive cycles

The provision of adaptive cycles as fixed component of the NCK software ensures a syntactic and functional compatibility to coupling calls of existing coupling types (coupled motion, master value coupling, electronic gearbox and synchronous spindle). This means that as long as the manufacturer/user does not need new coupling characteristics, it is not necessary to modify present coupling calls and any dependent application components (e.g. PLC evaluation of coupling signals).

## Assignment to existing coupling commands

The number of adaptive cycles corresponds to the number of existing coupling commands. The assignment is as follows:

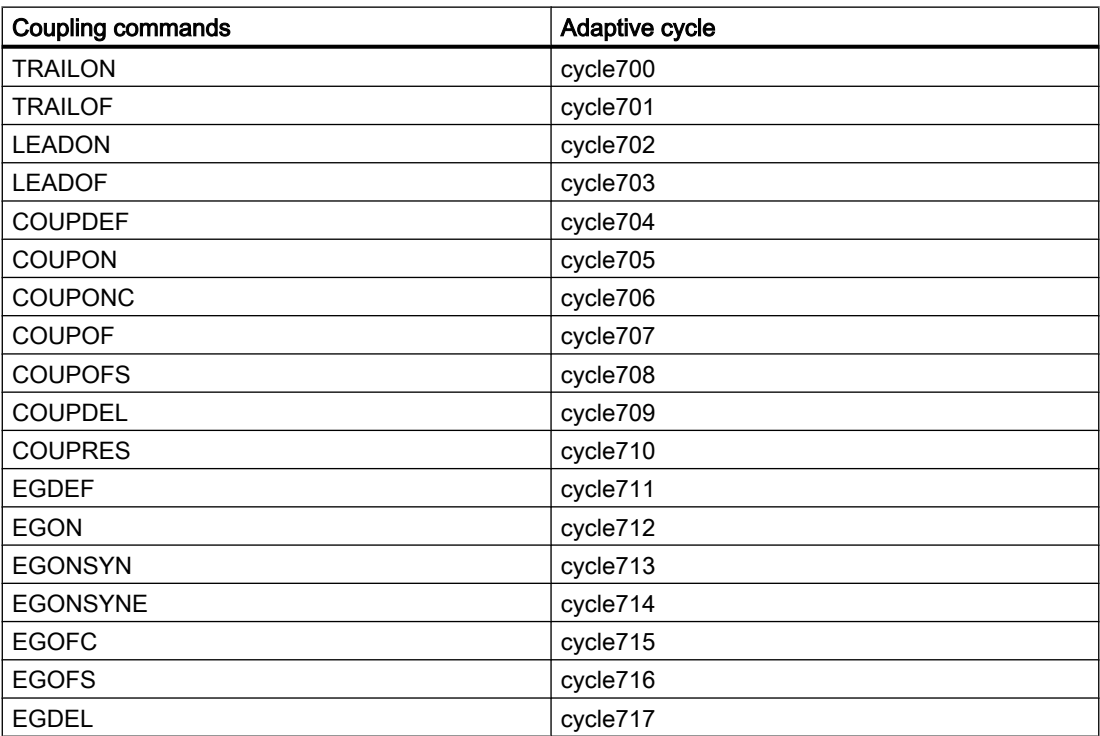

## Memory location

Adaptive cycles are stored in the directory "CST".

## <span id="page-418-0"></span>User specific adaptive cycles

If necessary (functional completion) the user can copy an adaptive cycle to the directory "CMA" or "CUS" and apply changes there. When reading adaptive cycles, the sequence CUS  $\rightarrow$  CMA  $\rightarrow$  CST is observed and cycle variants are taken over on a first found basis, i.e. the adaptive cycles copied into the directory CMA/CUS by the user are selected on a priority basis.

## **Note**

When upgrading the NCK software, a log file is saved in the "CST" directory (Changelog), indicating necessary changes of the adaptive cycles.

# 8.5.7.2 Coupling types (CPSETTYPE)

## Coupling types

If presetting of coupling types (coupled motion, master value coupling, electronic gearbox and synchronized spindle) is required, when creating the coupling module (CPON/CPLON or CPDEF/ CPLDEF), the keyword CPSETTYPE needs to be used also.

## Programming

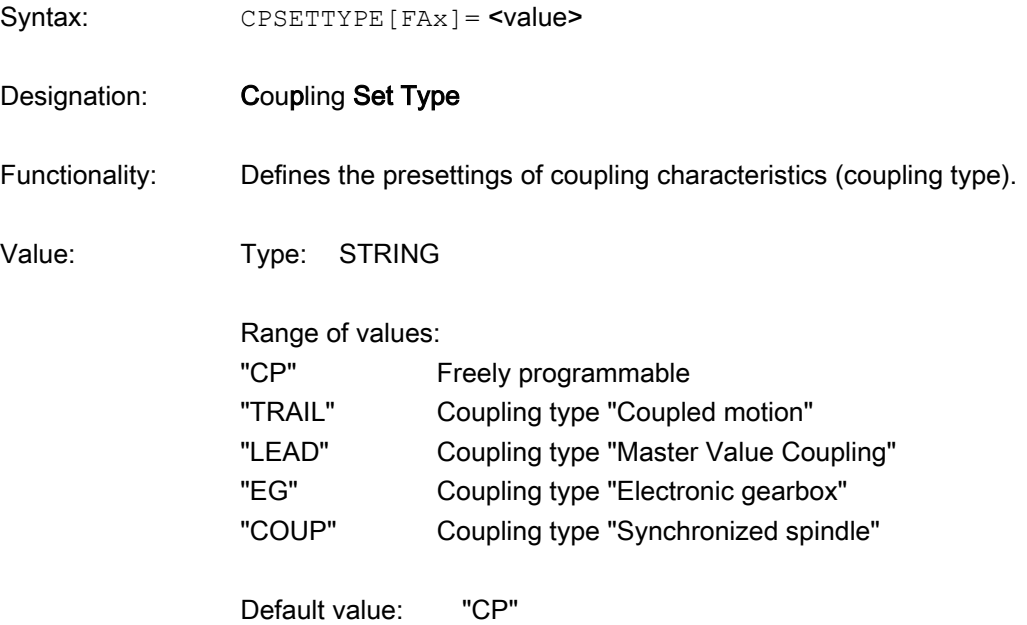

Example:

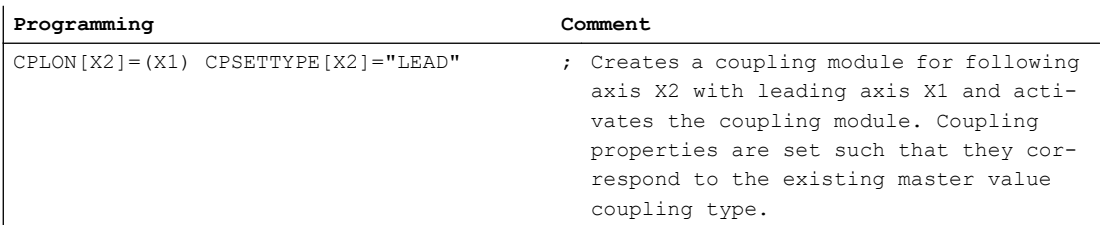

# Default settings

Presettings of programmable coupling characteristics for various coupling types can be found in the following table:

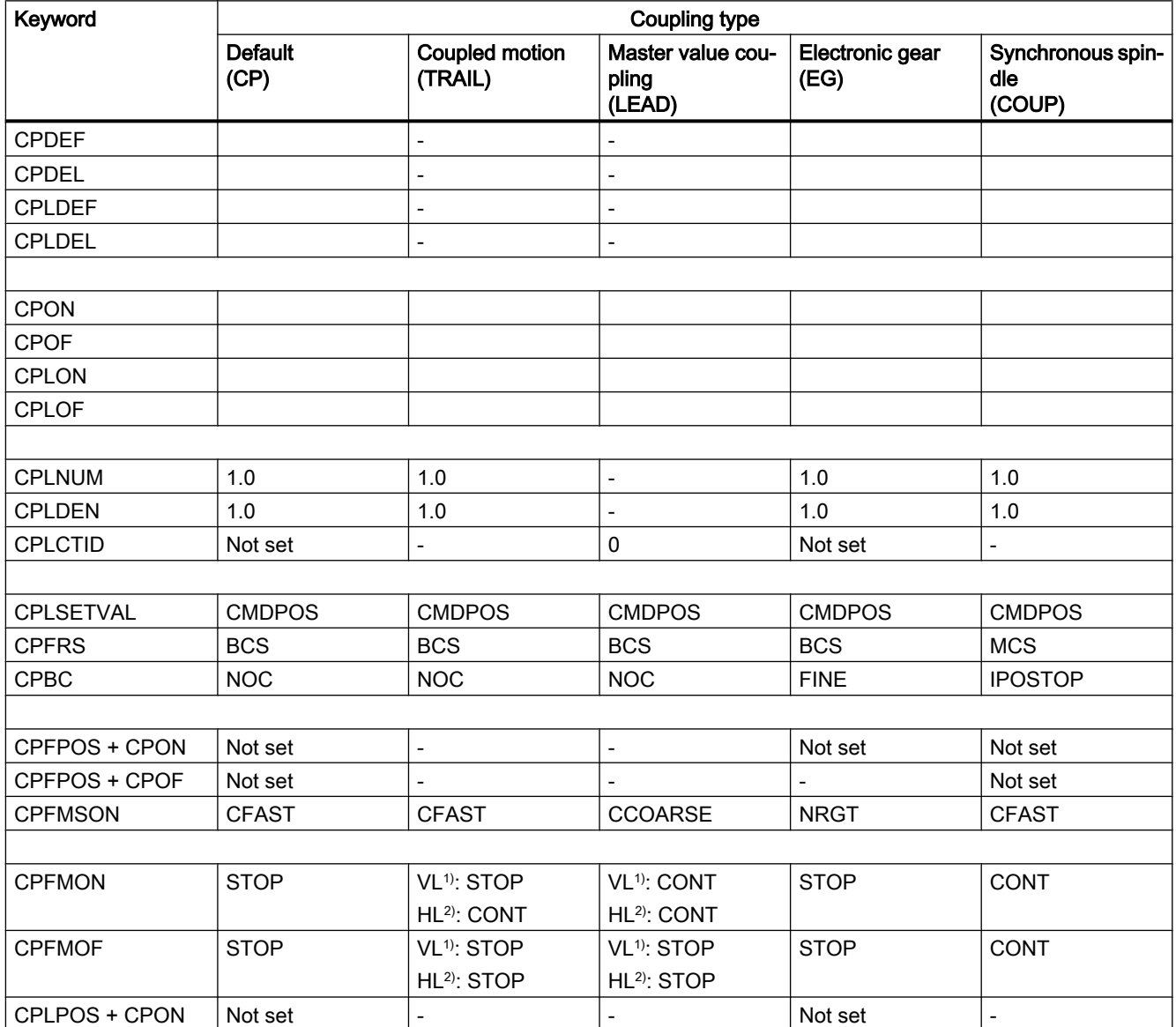

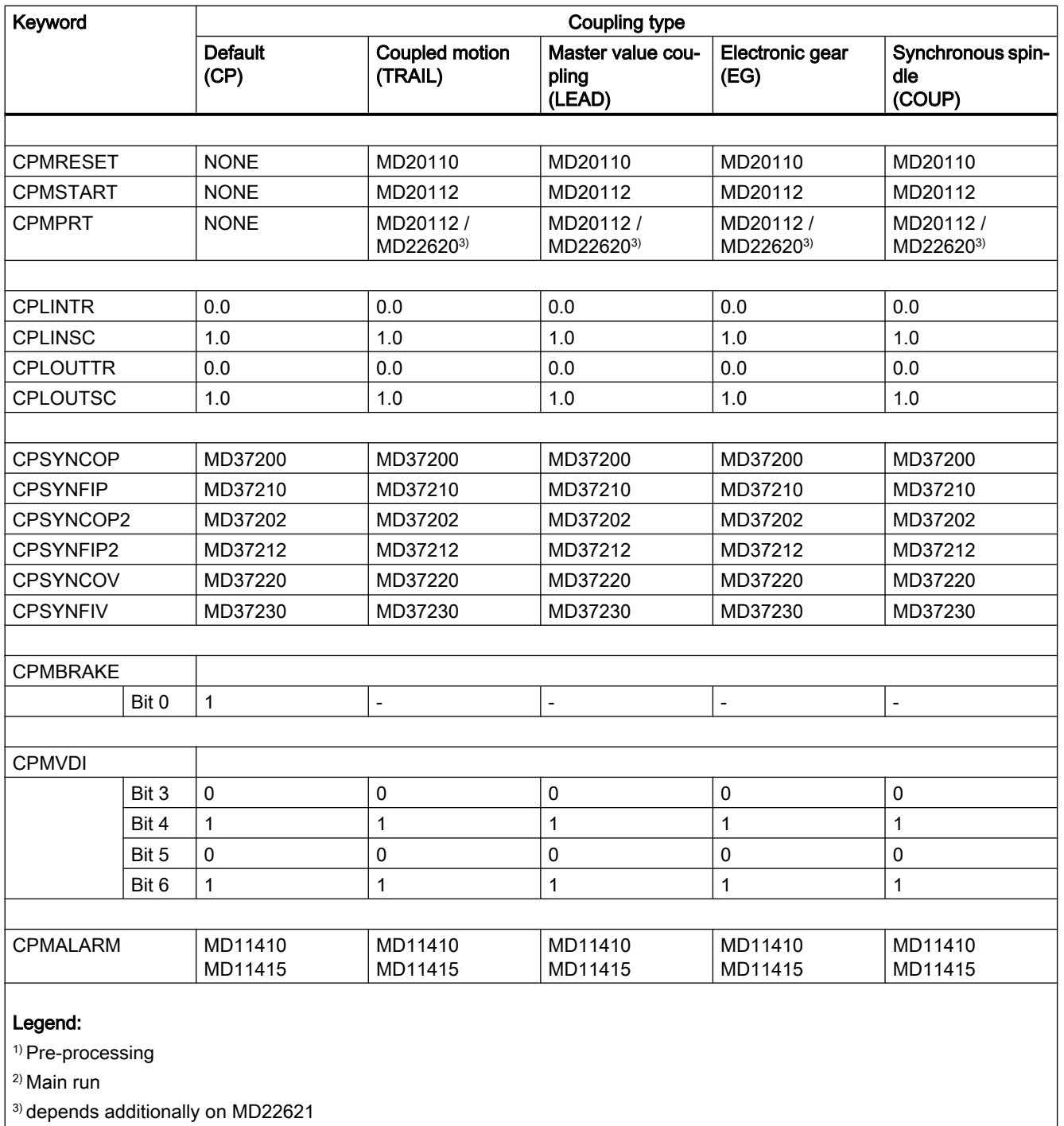

- not relevant or not allowed

# Additional properties

Value ranges or availability of additional properties of a set coupling type (CPSETTYPE) can be found in the following table:

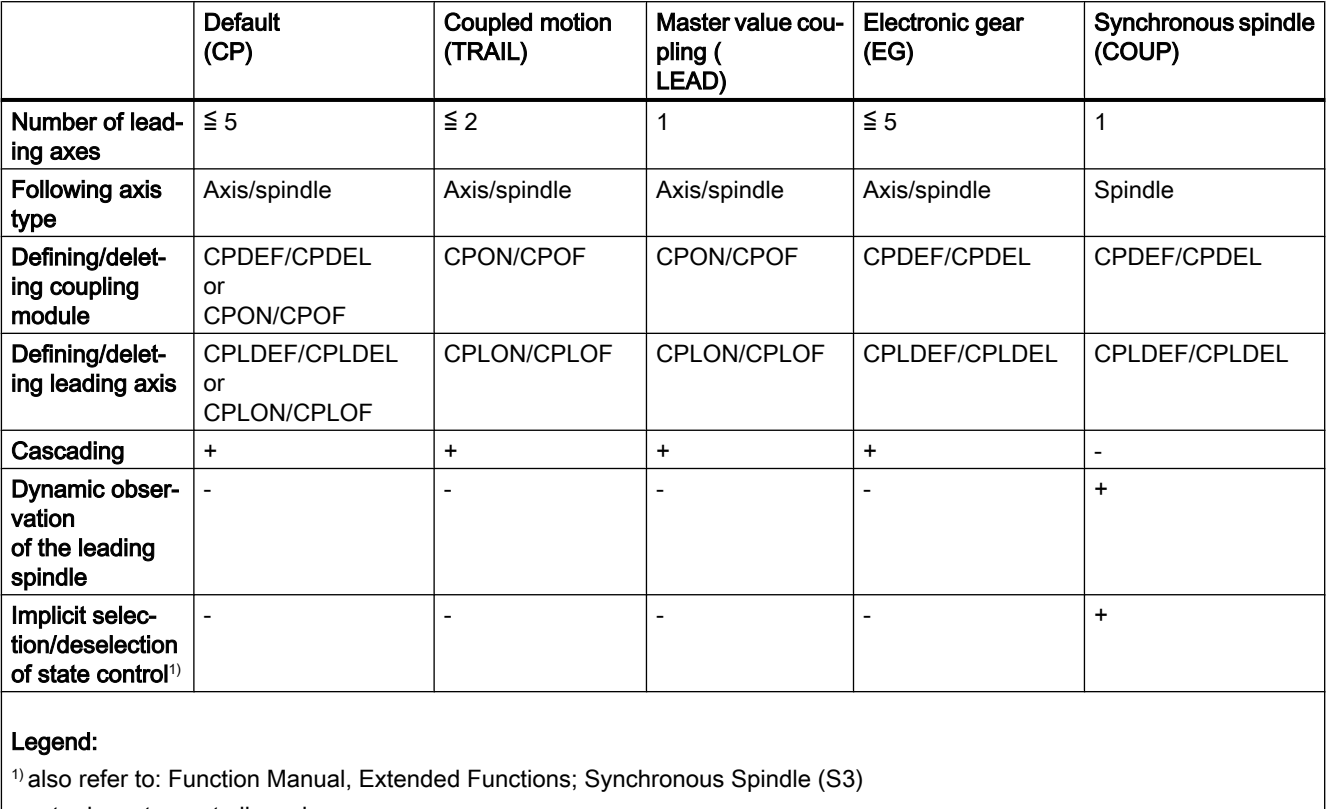

- not relevant or not allowed

Availability of the specified characteristics depends on the available version (see Section ["Requirements](#page-367-0) (Page [368](#page-367-0))").

Example:

The coupled motion coupling type (CPSETTYPE="TRAIL") allows a maximum of two leading axes and cascading. However, this is not available in the basic version, but requires the CP-EXPERT option.

# Supplementary conditions

- CPSETTYPE can be programmed in synchronous actions.
- If the coupling type (CPSETTYPE) is set, certain coupling characteristics are preset and cannot be changed. Subsequent change attempts with keywords cause an error and are rejected with an alarm:

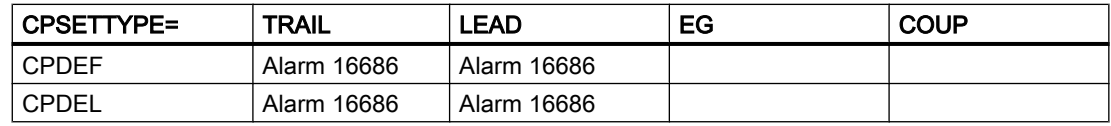

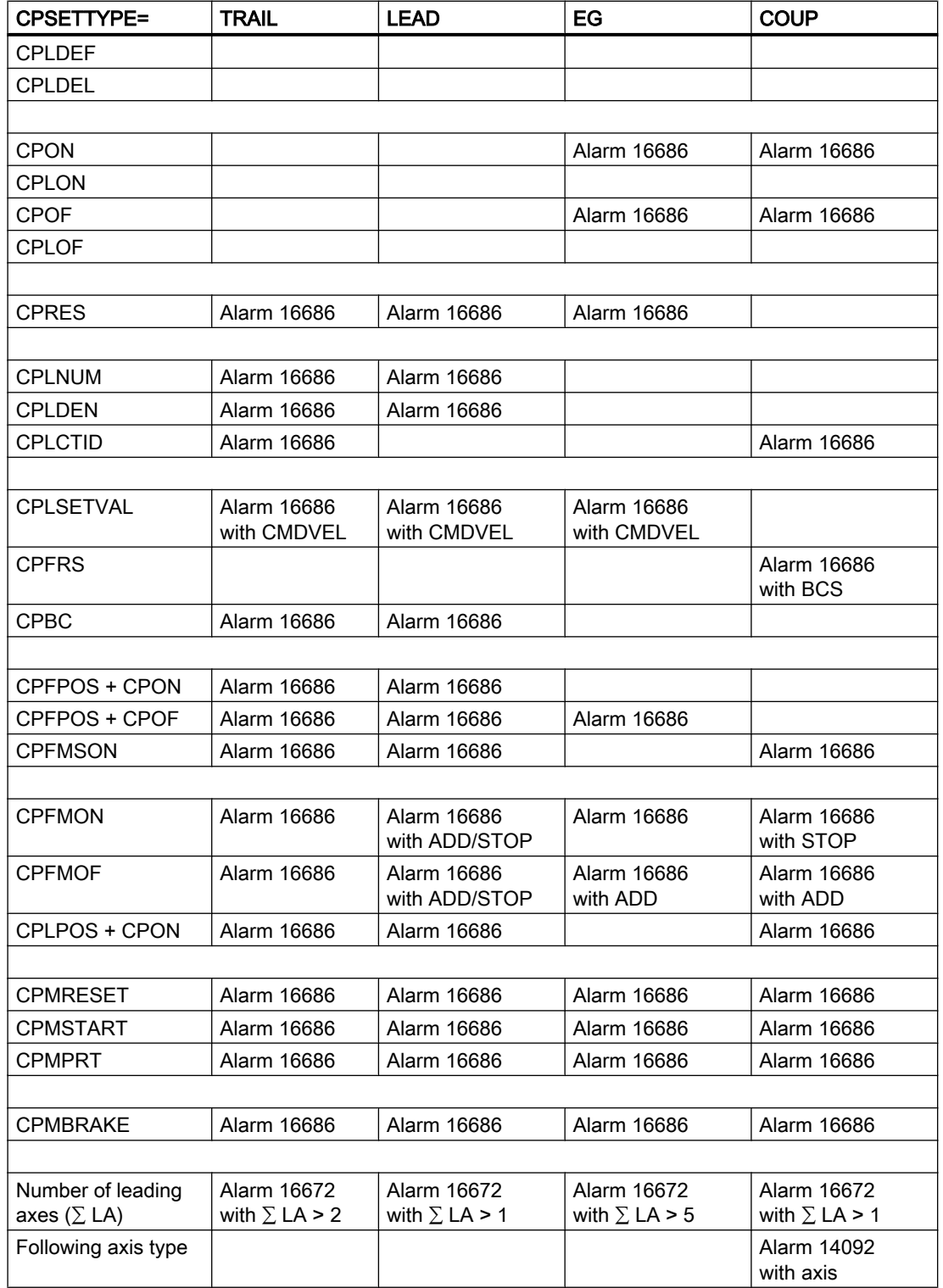

# 8.5.7.3 Projected coupling (CPRES)

If the coupling type "Synchronous spindle" is set, (see CPSETTYPE), the coupling properties contained in machine data can be activated instead of the programmed coupling properties.

## References:

Functions Manual Extension Functions; Synchronous spindles (S3); Chapter "Programming of synchronous spindle couplings"

# Programming

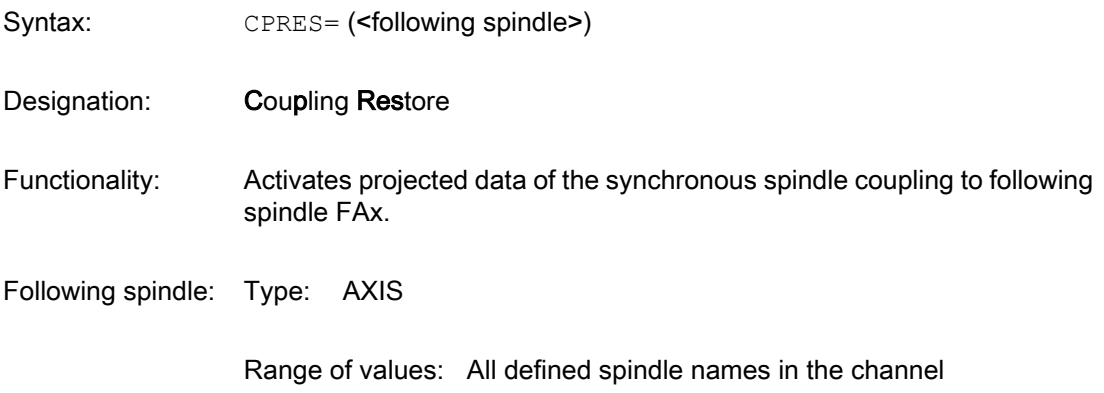

## Example:

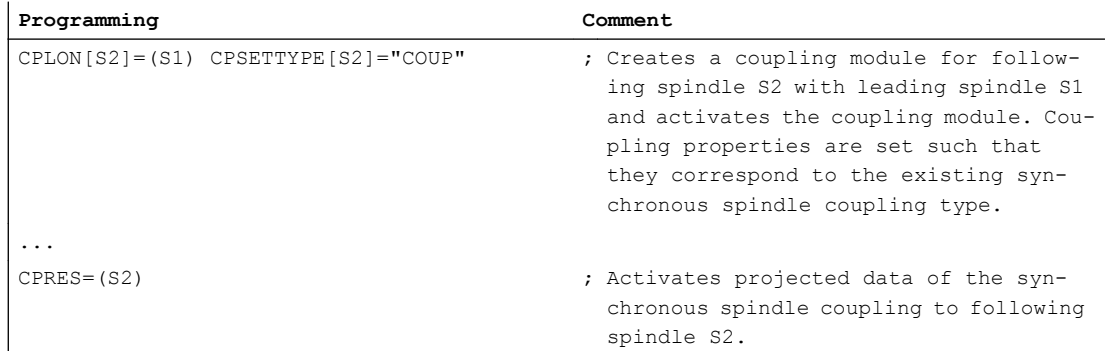

# Boundary conditions

- CPRES is only allowed when the coupling type "Synchronous spindle" (CPSETTYPE="COUP") is set.
- Application of CPRES to an already active coupling results in a new synchronization.
- Applying CPRES to an undefined coupling module does not result in any action.

# 8.5.8 Cross-channel coupling, axis replacement

The following and leading axes must be known to the calling channel.

## Following axis

The following axis is requested for replacement in the channel when programming a CP keyword in the part program, depending on the axis replacement projection (MD30552) with the language command GETD.

Axis change of the following axis after activating the coupling module is only permitted in the channel. Changing from channel to main run and vice versa is still possible, however a change across channel boundaries is not. Supplementary conditions and properties still apply to axis change. The axis replacement via channel axes is released again after deactivating the coupling module.

## Reference:

Function Manual, Extended Functions; Mode Groups, Channels, Axis Replacement (K5)

## Leading axes

Axis change of leading axes can be performed independently of the state of the coupling.

# 8.5.9 Behavior with rotary axes

## Rotary axes as leading or following axes

It is possible to couple rotary axes to a linear axis and vice versa. Note that a direct assignment of degrees to mm must be performed using the coupling rule.

## Example:

 $A$  = Rotary axis,  $X$  = Linear axis

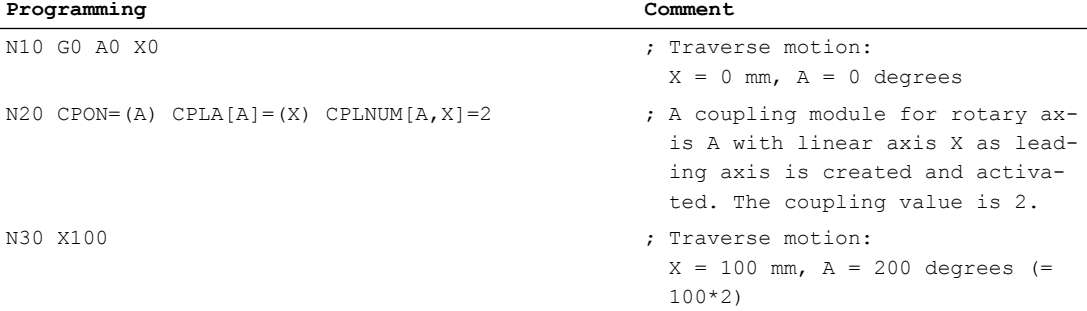

## Modulo reduced rotary axes as leading axes

With modulo reduced rotary axes as leading axes, the input variable is not reduced during the reduction of the leading axis. The non-reduced position is still taken as the input variable, i.e. the traversed distance is considered.

## Example:

 $A =$  Modulo reduced rotary axis,  $X =$  Linear axis

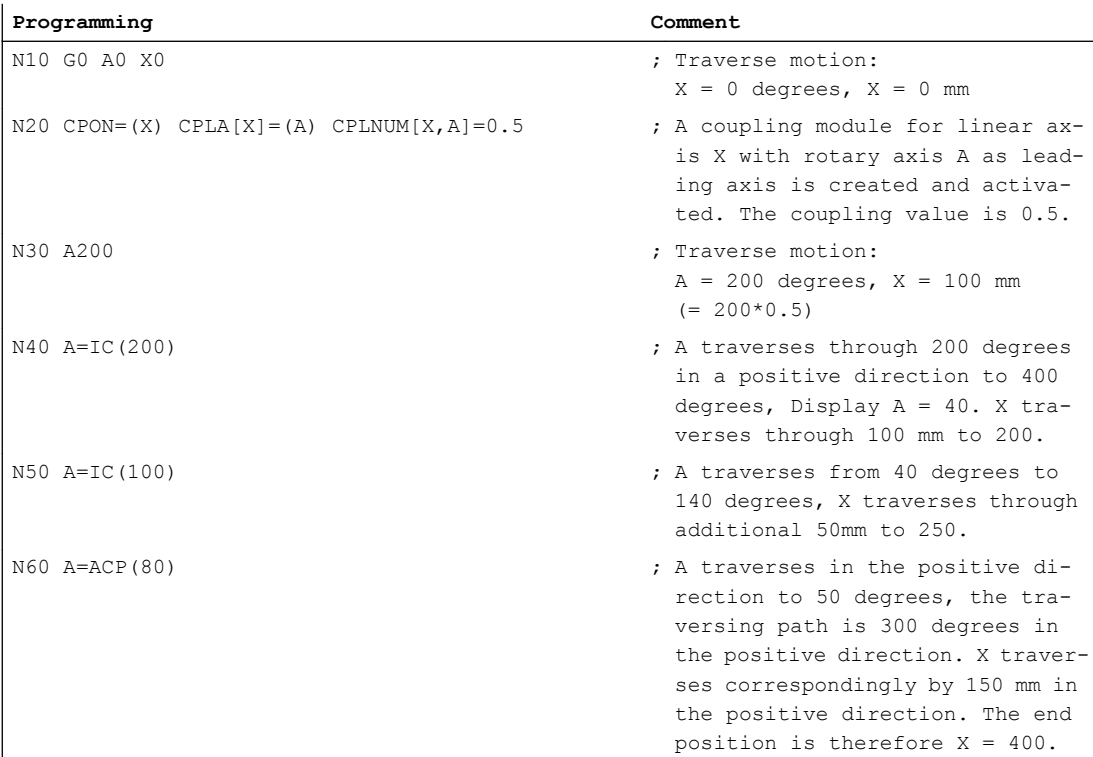

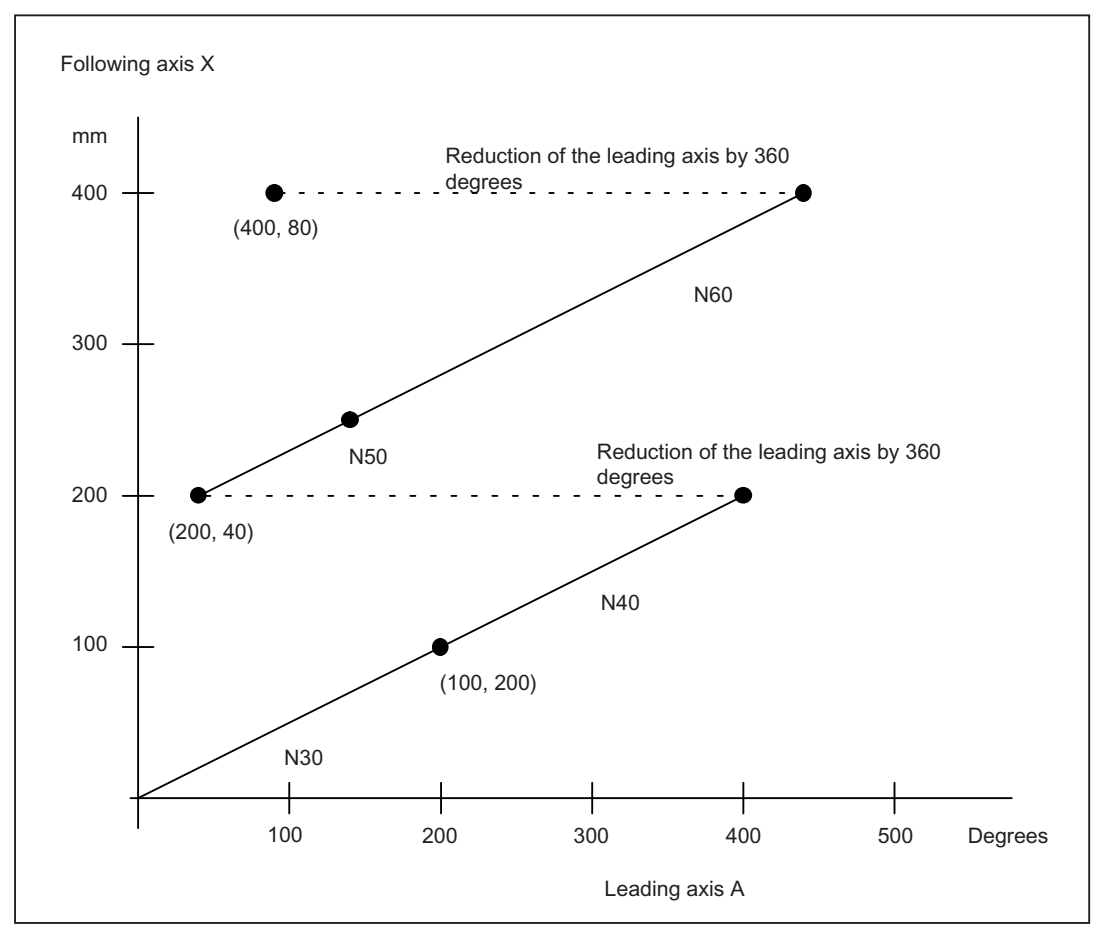

(...) Position indication for X, A

Figure 8-12 Example: Modulo reduced rotary axis to linear axis

# 8.5.10 Behavior during POWER ON, ...

## Power on

No coupling is active at power ON. Coupling modules are not available.

## RESET

The behavior on RESET can be set separately for each coupling module (see CPMRESET). The coupling can be activated, deactivated or the current state can be retained.

# <span id="page-427-0"></span>Mode change

The coupling remains active during a mode change. The coupling is suppressed (not deselected!) only in JOG-REF mode when referencing a following axis.

## Reference point approach

G74 of the following axis is not possible with an active coupling. An alarm is output.

If the JOG-REF mode is selected and the following axis is traversed, the coupling is suppressed. The coupling is only performed after JOG-REF mode is cancelled.

## **SERUPRO**

The SERUPRO procedure will simulate the generic coupling and provide values for a restart.

With axial couplings, the simulation always assumes a setpoint coupling, which means, when there is an actual value coupling, this is switched to setpoint coupling during the SERUPRO procedure. This can mean that the simulation is not performed correctly.

Further deviations from the real procedure can occur due to increased simulation speed and canceled axis dynamics limitations.

# 8.5.11 CP SW limit monitoring

## 8.5.11.1 Function

## What is the purpose of the function?

The "CP-SW limit monitoring" function improves the braking response of a following axis or a following spindle in axis operation when approaching a software limit switch.

Advantages:

- This avoids that the software limit switch is passed.
- If possible, synchronous operation of the coupling is kept.

## **Availability**

The "CP SW limit monitoring" function can only be activated for following axes from:

- Generic couplings, type "Freely programmable (CPSETTYPE[FAx] = "CP")
- Couplings (generic coupling with CPSETTYPE[FAx] not equal to "CP", coupled motion, electronic gearbox, master value coupling or synchronous spindle) with a maximum of one active leading axis/spindle

In all other cases (and when "CP SW limit monitoring" is not activated) the previous function of the software limit switch monitoring is active (see Chapter "Limit switch monitoring" in the Function Manual, Basic Functions, A3: Axis Monitoring, Protection Areas).

## Monitoring and setting the brake

The "CP-SW limit monitoring" function checks, in every IPO cycle, as to whether the movement of the following axis/spindle can be enabled for the following IPO cycle, so that the axis can always stop in plenty of time before the software limit switch. If this is not the case, for the following axis, a "CP-SW limit stop" is set; this signifies unconditional direction-specific braking along the contour.

## Transferring the brake to the axes

Setting the brake means that the coupling-independent motion component (CMD and CORR component) of the following axis is stopped. On the other hand, the coupling-dependent motion component (DEP component) of the following axis can only be braked by braking the leading axes.

For couplings (generic coupling with CPSETTYPE[FAx] not equal to "CP", coupled motion, electronic gearbox, master value coupling or synchronous spindle) with a maximum of one active leading axis/spindle, the brake is also set for the (only) active leading axis in the collision direction (depending on the coupling factor).

For generic couplings, type "freely programmable (CPSETTYPE[FAx] = "CP"), the brake is only transferred to all of the active leading axes, if the coupling property CPMBRAKE[FAx] Bit 0 = 1 has been programmed (see "[Reaction to stop signals and commands](#page-410-0)  [\(CPMBRAKE\)](#page-410-0) (Page [411](#page-410-0))").

The collision direction depends on the coupling factor for the specific leading axis: With a negative coupling factor, the collision direction reverses, there is no transfer for a coupling factor of "zero". For non-linear couplings (e.g. curve table), the coupling factor is derived from the gradient, determined as linear approximation.

## Note

A brake set for a following axis can only influence its leading axes as long as the coupling is active.

## Braking behavior

The normal acceleration ramp is used when braking the axes towards the software limit switch along the contour, maintaining the coupling definition.

When braking, the stop state 75 "brake request" and situation-dependent, the higher priority stop states 22 "wait: spindle enable missing", 12 "wait for axis/spindle release" or 71 "wait for enable, transformation axis" are displayed.

If the following axis is stationary as result of the "CP-SW limit stop", and cannot approach the software limit switch any closer, then the following alarm is displayed:

10625 "%?C{channel %1: %}block %3 following axis/spindle %2 with CP-SW limit stop %4"

This means that up to the "final" stopping position, the situation can be somewhat relieved by moving the following axis in the opposite direction.

## Note

For the "CP-SW limit monitoring", coupling involves maintaining synchronous operation. As a consequence, it cannot be guaranteed that the axis stops at precisely the correct position, if the coupling rule is to be maintained. If the brake is to be transferred to the leading axes, and the interpolators brake as required, then the leading axis comes to a standstill in front of the software limit switch. The maximum distance to the software limit switch is then obtained from the actual maximum acceleration rate of the following axes multiplied by the square of the interpolation cycle time.

## **Retraction**

The user is responsible for retraction.

For diagnostic purposes, there are:

- the stop state 75 "brake request" (if an axis has a travel command, but stops or may not traverse as a result of a braking request)
- and the system variables: \$AA\_BRAKE\_STATE (actual brake status) \$AA\_BRAKE\_CONDB (context-sensitive conditions for the interpolator stop in the BCS) \$AA\_BRAKE\_CONDM (context-sensitive conditions for the interpolator stop in the MCS) including the OPI variables aaBrakeState, aaBrakeCondB and aaBrakeCondM derived from these.

Example for retraction:

- 1. acknowledge alarm 10625.
- 2. Switch to the JOG mode.
- 3. Traverse the leading axis using the traversing keys so that the following axis moves away from the software limit switch.

## 8.5.11.2 Parameterization

## Activation

The "CP SW limit monitoring" function is activated on an axis-for-axis basis using machine data:

MD30455 \$MA\_MISC\_FUNCTION\_MASK (axis functions)

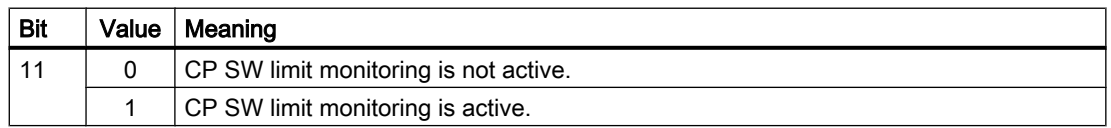

# 8.5.11.3 Programming

## Transferring the brake to the leading axes

For generic couplings, type "freely programmable" (CPSETTYPE[FAx] = "CP"), by programming the coupling property CPMBRAKE (see ["Reaction to stop signals and commands](#page-410-0)  [\(CPMBRAKE\)](#page-410-0) (Page [411\)](#page-410-0)") it can be set as to whether the brake of the following axis, initiated using the "CP-SW limit monitoring" function, should also be transferred to the leading axes.

# 8.5.11.4 Boundary conditions

## Possible fault sources

If the axes do not brake as required, this could be due to the following reason:

At least one leading axis does not react to the brake, because it is also a leading axis in its own right (cascade), and the brake is not transferred to its leading axes. A brake is only transferred to the leading axes (recursive), if the following applies for the following axes involved: CPSETTYPE[FAx] = "CP" and CPMBRAKE[Fax] bit  $0 = 1$ 

Even if all of the axes brake as required, the contour can be violated as a result of different acceleration rates and/or coupling factors if these values have not been appropriately configured and/or programmed.

Even if all of the previous preconditions are fulfilled, there are still some reasons why it cannot be avoided that a following axis passes a software limit switch:

- The actual maximum acceleration of a leading axis changes.
- The actual maximum acceleration of the following axis becomes smaller.
- The velocity of the following axis when switching in the coupling or when the CP-SW limit monitoring responds is already so high that with the actual maximum acceleration it is no longer possible to stop the axis in the appropriate time.

If the axis cannot be stopped in the appropriate time, then as before, the previous software limit switch monitoring responds, and stops the following axis at the software limit switch.

## Braking response for transformations

If the axis to be braked is the output of a transformation, and it has a (MCS) travel command in the collision direction, then the brake is transferred to all input axes of the transformation in both directions, and a path stop is executed for this transformation. However, the following exceptions apply: It does not apply to the independent axes of the transformation. For TRANSMIT and TRAANG, these are the axes specified in machine data \$MC\_TRAFO\_AXES\_IN\_\*[2]. For the transformations, braking is only transferred to their dependent input axes.

## DRF offset

Setting a CP-SW limit stop can cause a DRF movement to be canceled, as shown in the following example:

The basic motion is path motion with extremely low velocity in the positive direction. A larger DRF correction motion applies to this in the opposite direction. This results in a travel command in the negative direction. If these movements are now stopped using a CP-SW limit stop, then for standard machine data, this means that DRF motion is canceled, and only path motion is continued after the stop is withdrawn.

# NCU link

The following restriction must be taken into account for cross-NCU couplings based on leadlink axis and axis container:

As the leading axis can be interpolated on another NCU, it can take between one and two IPO cycles for the brake to be transferred to the NCU of the leading axis.

## 8.5.11.5 Examples

# Example 1: Generic coupling type "freely programmable" (CPSETTYPE[FAx] = "CP")

## Configuration:

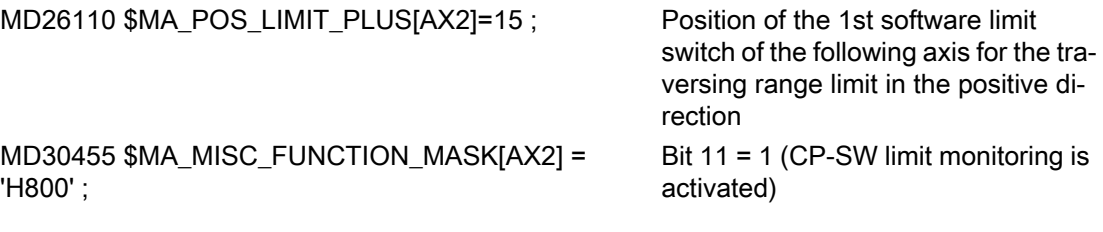

## Programming:

; start position of X and Y N100 G0 X0 Y0 ; coupling activation FA=Y LA=X ; set with CPMBRAKE bit 0 (transfer of the brake to the leading axis) N120 CPON=Y CPSETTYPE="CP" CPLA=X CPLDEN=2 CPMBRAKE B\_OR='H1' N140 G4 F2

; traverse leading axis X N200 G1 X=1000 F1000

## Example 2: Couplings with a maximum of one active leading axis/spindle

With the following calls, the CP-SW limit monitoring is executed – including the transfer of the brake to the leading axis – if MD30455 MA\_MISC\_FUNCTION\_MASK[AX2] bit 11 is set:

TRAILON(Y, X, 0.5) ; Definition and switching in the coupling of the coupled motion axis Y two leading axis X.
```
EGDEF(Y, X, 1) ; Definition of an EG axis group with setpoint coupling
                         from X to Y (following axis).
EGON( Y, "FINE", X, 1, 2) ; Activating coupling.
```
## 8.5.12 Disturbance characteristic

### 8.5.12.1 Rapid stop

## Function

The rapid stop stops the axis / spindle without ramp, i.e. the velocity setpoint value is specified as zero. This default applies the brakes at the current limit. The servo enable is retained.

The rapid stop is set at:

- Stop A and Stop C (Safety Integrated)
- Alarms with rapid stop as configured braking behavior
- Reaching the hardware limit switch and rapid stop as configured braking behavior: MD36600 \$MA\_BRAKE\_MODE\_CHOICE = 1

#### Switchover to actual-value coupling.

The actual values of the leading spindle are used to calculate the setpoint values as soon as the rapid stop of the leading spindle is reported to a generic coupling.

The changeover to actual value coupling takes place smoothly and remains active till the servo enable as well as the pulse enable is available again to the leading spindle and no more position offset takes place. The setpoint value calculation is programmed as with CPLSETVAL only if these conditions are fulfilled.

### **Note**

A rapid stop that was initiated on reaching the hardware limit switch does not changeover the actual value coupling.

#### Response of the following spindle

If a rapid stop is detected for a leading spindle and the following spindle does not execute any rapid stop by itself, then the following spindle tries to follow the dynamics of the movement of the leading spindle defined within its framework. As position synchronization is generated, there may be oscillations in the following axis in relation to the position to be approached.

The start of a rapid stop for a leading axis/spindle is detected across NCUs.

### Note

A simultaneous rapid stop of the leading and following spindle is executed in the synchronized spindle coupling type (CPSETTYPE="COUP") during a servo alarm.

## 8.5.13 Tracking the deviation from synchronism

## 8.5.13.1 Fundamentals

## Deviation from synchronism

Workpiece machining operations which are to be carried out both on the face front and the face rear require a workpiece transfer to another workpiece receptacle (e.g. a counterspindle chuck).

When workpieces are transferred from front to rear machining, a position offset may result from the closing of the workpiece receptacle. This could be down to square-edged workpieces or due to the generation of an angular momentum when the workpiece receptacle (chuck) is closed quickly during a movement. Depending on the resistance of the workpiece, the tension can be detected by means of an increase in the current consumption of both the motors involved in the coupling and/or by means of the workpiece being subjected to torsion.

This could lead to the following NC/PLC interface signals being reset, according to the synchronism tolerance which has been set, and the magnitude of the offset:

DB31, ... DBX98.1 (coarse synchronous operation) and/or

DB31, ... DBX98.0 (fine synchronous operation)

For the setpoint coupling, the position and velocity setpoints are calculated precisely in accordance with the programmed coupling rule and output to the Control Units. If identical drives and a rigid workpiece are used, this will lead to a regulative deviation at the leading and following spindle, half due to a setpoint difference and half due to an actual value difference.

## Function

The "track the deviation from synchronism" function serves to detect the position offset which has been imposed on the actual value and to correct the following spindle when calculating the setpoint.

## Requirement

A coupling closed via the part/chuck must be in place in order to use this function.

## <span id="page-434-0"></span>Versions

There are two different options for determining the deviation from synchronism:

- 1. The deviation from synchronous operation is determined by the NCK (see "Measuring the deviation from synchronism (Page 435)").
- 2. The deviation value is already known and entered by the user directly (see ["Entering the](#page-437-0)  [deviation from synchronism directly](#page-437-0) (Page [438](#page-437-0))").

In both cases, the deviation value is then incorporated into the setpoint value calculation for the following spindle, as a correction value.

## Availability

The "track the deviation from synchronism" function was developed for machine couplings (CPFRS="machine"). This means that it is also available for the "synchronous spindle" coupling type (CPSETTYPE="COUP").

Like the other higher-level movements, the availability of the function (e.g. speed difference) depends on the option (see ["Requirements](#page-367-0) (Page [368](#page-367-0))").

## 8.5.13.2 Measuring the deviation from synchronism

The controller measures the difference between the setpoint positions and actual positions when the following spindle is operating in synchronism. This results in a correction value, which is saved in a system variable.

## Requirements

The following requirements must be met to enable the controller to calculate the correction value:

- Requirements if the set coupling type is "synchronous spindle" (CPSETTYPE="COUP"):
	- The coupling has precisely one leading spindle (requirement is met if CPSETTYPE="COUP").
	- The coupling factor (quotient from CPLNUM and CPLDEN) is 1 or -1.
	- The following value is derived from the setpoint position ("DV") or the actual position ("AV") of the leading spindle.
	- Setpoint synchronism must be achieved: DB31, ... DBX99.4 (synchronization running) = 0
	- Setpoint synchronism must not decline again.
	- No overlaid movement (DB31, ... DBX98.4 = 0) must be present.
	- A dynamics limit is required for the leading spindle, in order to exclude the possibility of the following spindle being subjected to excessive demands.
- Requirements for a free generic coupling with CPFRS="machine":
	- The configured spindles are coupled.
	- The coupling has precisely one leading spindle.
	- The coupling factor (quotient from CPLNUM and CPLDEN) is 1 or -1.
	- The following value is derived from the setpoint position (CPLSETVAL="CMDPOS") or the actual position (CPLSETVAL="ACTPOS") of the leading spindle.
	- Setpoint synchronism must be achieved: DB31, ... DBX99.4 (synchronization running) = 0
	- Setpoint synchronism must not decline again.
	- No overlaid movement (DB31, ... DBX98.4 = 0) must be present.
	- A dynamics limit is required for the leading spindle, in order to exclude the possibility of the following spindle being subjected to excessive demands.

### Note

### Dynamics limit for the leading spindle

The "dynamics limit for the leading spindle" property is specified automatically when the "synchronous spindle" coupling type (CPSETTYPE="COUP") is set. In the case of other coupling types, it is the particular responsibility of the user/machine manufacturer to provide suitable measures to ensure that the following spindle cannot become dynamically overloaded.

## Activation

Measuring and tracking of the deviation from synchronism are activated by setting the following NC/PLC interface signal to "1":

DB31, ... DBX31.6 (track synchronism)

The signal only has an effect on the following spindle.

### **Note**

In the following cases, signal DB31, ... DBX31.6 (track synchronism) is ignored:

- Axis/spindle disable is active (DB31, ... DBX1.3 = 1).
- Program test is selected.
- SERUPRO is active.

If one of these situations arises when the "track the deviation from synchronism" function is already active, the function will be deactivated.

### Time when measurement is performed

The time when the measurement is performed and the correction value is calculated depends on the bit 7 setting made in the following item of machine data:

MD30455 \$MA\_MISC\_FUNCTION\_MASK (axis functions)

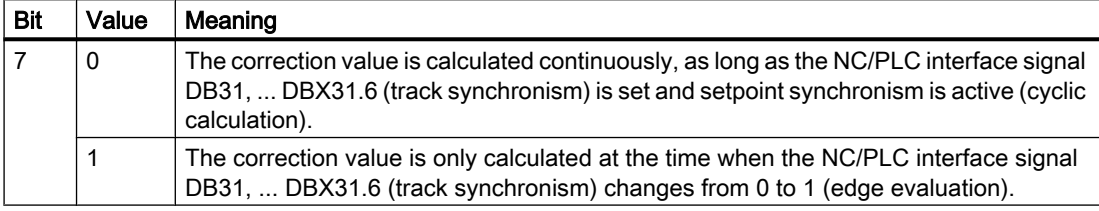

## **Note**

If a temporal extension is taken into account when relieving the tension between the leading and the following spindle, bit 7 should be set to 0. The interface signal is then state-controlled.

The time required to relieve the tension can depend on various factors (e.g.  $K_v$  factor of position control, accelerating power of the motors) and must be determined by way of experiment.

### Measuring sequence

The NC/PLC interface signal DB31, ... DBX31.6 (track synchronism) can only become effective once setpoint synchronism has been achieved:

DB31, ... DBX99.4 (synchronization running) =  $0$ 

The actual values of the following spindle are read within the interpolation cycle and the difference between them and the setpoint position is calculated, either for as long as signal DB31, ... DBX31.6 is activated, or just once on that signal's rising edge (the frequency will depend on the setting of bit 7 in MD30455; see the section titled "Time when measurement is performed").

The correction value is the difference between the setpoint and actual-value synchronism positions. This value is saved for the corresponding following spindle in the following system variable:

<span id="page-437-0"></span>\$AA\_COUP\_CORR[S<n>] (following spindle: correction value for synchronous spindle coupling)

#### **Note**

You must ensure that the velocity of the leading and following axes is kept as constant as possible and that no acceleration jump occurs for the duration of the measurement.

### Example

When the coupling of the synchronous spindle [S2] is activated, a position offset of 77 degrees is also programmed:

 $CPON= S2$  ...  $CPFPOS[S2] = AC(77)$ 

When the workpiece receptacle is closed, this results in a mechanical position offset, which leads to an actual-value position offset of 81 degrees.

When the "track the deviation from synchronism" function is activated (DB31, ... DBX31.6 = 1) and setpoint synchronism has been achieved (DB31, ... DBX99.4 = 0), the actual-value position offset (\$VA\_COUP\_OFFS[S2] = 81) is compared with the setpoint position offset (\$AA\_COUP\_OFFS[S2] = 77). This results in a correction value of 4 degrees, which is saved in system variable \$AA\_COUP\_CORR[S2].

## 8.5.13.3 Entering the deviation from synchronism directly

If the deviation value is known, it can be written directly to the system variable \$AA\_COUP\_CORR for the corresponding following spindle. This is executed via a part program or synchronized action.

### **Note**

Please note that the system variable can only be written once the mechanical coupling has been created. Otherwise a new offset may arise when closing the chuck.

## **Requirements**

To enable the system variable \$AA\_COUP\_CORR to be written from the part program or synchronized actions, a generic machine coupling must have been activated at least once for the corresponding following spindle since the most recent controller power-up was performed.

## 8.5.13.4 Synchronism correction

If correction value \$AA\_COUP\_CORR[S<n>] is a value other than zero and a generic machine coupling has been active for following spindle S<n> (by means of CPFRS="machine" or CPSETTYPE="COUP"), the following NC/PLC interface signal is set:

DB31, ... DBX103.0 (synchronism correction is taken into account)

The correction value is incorporated into the setpoint value calculation for the following spindle, in the coupling module. Resetting the setpoint by the coupling offset relieves the tension between the leading and following spindles.

The synchronism signals are produced by comparing the actual values with the corrected setpoints. Once a correction process has been undertaken, the synchronism signals should be present again:

DB31, ... DBX98.1 (coarse synchronism) and/or

DB31, ... DBX98.0 (fine synchronism)

The correction value can be implemented and the synchronism signals produced as well, since the whole point of the "tracking the deviation from synchronism" function is to improve synchronism when tension is present. When implementing this value, the accelerating power is restricted to no more than 10% of the maximum acceleration and velocity.

When \$AA\_COUP\_CORR[S<n>] has been implemented in full, the following NC/PLC interface signal is set:

DB31, ... DBX99.2 (synchronism correction implemented)

This still applies even if \$AA\_COUP\_CORR[S<n>] is zero and no correction needs to be implemented.

When synchronism correction is complete, the NC/PLC interface signal DB31, ... DBX31.6 (track synchronism) must be reset to "0" in order to restore the rigidity of the coupling.

The correction value is not changed again once signal DB31, ... DBX31.6 has been reset or once the coupling has been deactivated (with CPOF). The system variable \$AA\_COUP\_CORR[S<n>] then returns a constant value.

The correction value is taken into account until it is reset by setting system variable \$AA\_COUP\_CORR[S<n>] to "0", which must be done, at the very latest, once the workpiece is removed from the spindle.

### **Note**

The setpoint correction by means of the system variable \$AA\_COUP\_CORR[S<n>] impacts on all subsequent following spindle programming in the same way as a position offset, similar to a DRF offset in the machine.

## 8.5.13.5 Diagnostics for synchronism correction

The current value of \$AA\_COUP\_CORR (correction value for tracking the deviation in synchronism) is displayed in the "Axis/Spindle Service" window, under the "Position offset for the leading axis/spindle setpoint" line, for the purposes of diagnostics.

System variable \$AA\_COUP\_CORR\_DIST (\$AA\_COUP\_CORR distance-to-go) can be used to determine how much of the correction value is still be implemented.

## 8.5.13.6 Resetting synchronism correction

## Versions

Synchronism correction can be reset in the following ways:

- Writing value "0" to variable \$AA\_COUP\_CORR[S<n>]. Synchronism correction is suppressed via a ramp with reduced accelerating power (just as when a correction value is implemented).
- Resetting synchronism correction via the PLC. On the rising edge of the NC/PLC interface signal: DB31, ... DBX31.7 (reset synchronism correction) , the variable \$AA\_COUP\_CORR[S<n>] is set to zero and synchronism correction is reset as follows:
	- If the spindle is in speed control mode, the correction movement is stopped. The existing synchronism correction is then transferred to the setpoint position.
	- In all other cases, the synchronism correction that has already been implemented is reset in exactly the same way as when variable \$AA\_COUP\_CORR[S<n>] is set to zero.

## Requirements

A requirement for resetting synchronism correction is that the correction value is not currently being calculated (see Section "[Measuring the deviation from synchronism](#page-434-0) (Page [435](#page-434-0))").

## End of the reset procedure

When the reset procedure is complete, the following NC/PLC interface signal is set:

DB31, ... DBX99.2 (synchronism correction implemented)

If the NC/PLC interface signal DB31, ... DBX103.0 (synchronism correction is taken into account) is also reset, so too can the NC/PLC interface signal DB31, ... DBX31.7 (reset synchronism correction) be reset.

M3: Coupled axes

8.5 Generic coupling

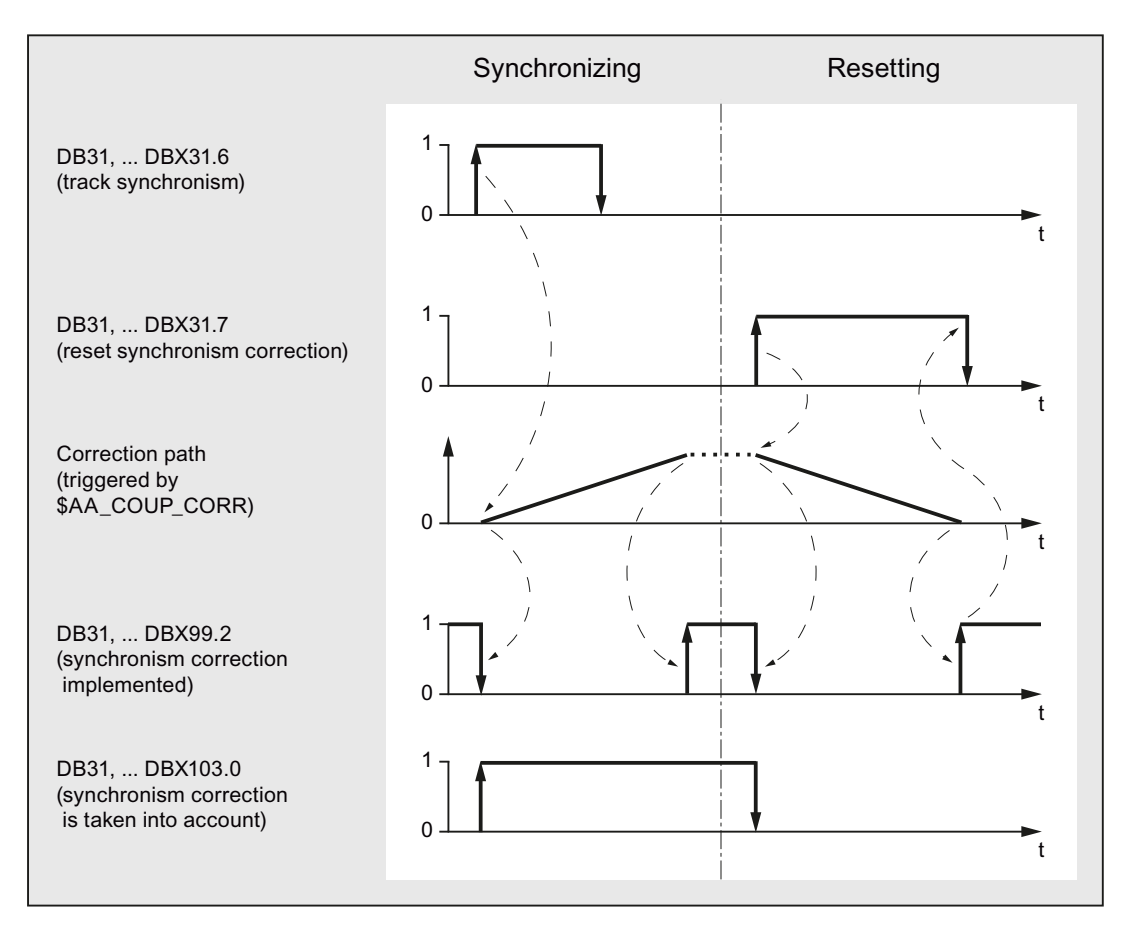

Figure 8-13 Time diagram for synchronizing and resetting synchronism correction

### **Note**

If the correction path has not been traversed in full and the NC/PLC interface signal DB31, ... DBX31.7 (reset synchronism correction) has not been reset, writing to variable \$AA\_COUP\_CORR[S<n>] will not have any effect.

## 8.5.13.7 Limitations and constraints

### Several following spindles

If a leading spindle has several following spindles, each of these following spindles can be processed with the axial NC/PLC interface signal DB31, ... DBX31.6 (track synchronism) separately from one another.

## Writing variable \$AA\_COUP\_CORR

System variable \$AA\_COUP\_CORR is only written from the part program or synchronized actions when a generic machine coupling has been activated for the corresponding axis/ spindle at least once.

## Correction value

If the correction value \$AA\_COUP\_CORR is being written via a part program/synchronized action, as well as being determined due to the "track the deviation from synchronism" function being activated (DB31, ... DBX31.6 = 1), the most recent event to occur is always the one that takes effect.

## Resetting synchronism correction

Writing correction value \$AA\_COUP\_CORR (via a part program or synchronized action or when performing a calculation) has no effect when synchronism correction is being reset.

## Response to channel/mode group reset

Synchronism correction is not reset in the event of a channel/mode group reset, it is retained instead.

## Response to search for reference and zero mark synchronization

If a search for reference or zero mark synchronization procedure is performed for spindles, synchronism correction is reset automatically.

The system variable \$AA\_COUP\_CORR must not be set during the search for reference/zero mark synchronization and, as a result, no measurement may be taken for the deviation from synchronism either.

Furthermore, the synchronism correction must have been implemented in full before the search for reference/zero mark synchronization is started.

## Response to an interruption

If an interruption occurs (e.g. emergency stop), synchronism correction is reset automatically, the existing synchronism correction is transferred to the setpoint position, and the NC/PLC interface signal DB31, ... DBX99.2 (synchronism correction implemented) is set.

If, once the interruption has been dealt with, the generic machine coupling remains active and the NC/PLC interface signal DB31, ... DBX31.6 (track synchronism) is set, the following applies:

- If the signal is level-triggered (MD30455 \$MA\_MISC\_FUNCTION\_MASK, bit  $7 = 0$ ), the deviation from synchronism is measured and written to \$AA\_COUP\_CORR; the setpoints are corrected accordingly.
- If the signal is edge-triggered (MD30455  $M_A$ MISC\_FUNCTION\_MASK, bit  $7 = 1$ ) and the deviation from synchronism is to be measured, a new rising edge of the NC/PLC interface signal DB31, ... DBX31.6 (track synchronism) needs to be executed.

## 8.5.14 Examples

## 8.5.14.1 Programming examples

### Direct switch on/off with one leading axis

A coupling module is created and activated with following axis X2 and leading axis X1. The coupling factor is 2.

```
CPON = (X2) CPLA[X2] = (X1) CPLNUM[X2, X1] = 2...
CPOF=(X2) ; The coupling is deactivated and the created 
                                 coupling module is deleted with CPOF.
```
### Direct switch on/off with two leading axes

A coupling module is created and activated with following axis X2 and leading axes X1 and Z. The coupling factor regarding leading axis X1 is 2, the coupling factor regarding leading axis Z is 3.

```
CPON=(X2) CPLA=(X1) CPLNUM[X2, X1] = 2 CPLA=(Z) CPLNUM[X2, Z] = 3...
CPOF=(X2) \qquad \qquad ; \qquad The coupling is deactivated and the created
                                      coupling module is deleted with CPOF.
```
## Selective switch-off with two leading axes

A coupling module is created and activated with following axis Y and leading axes X and Z. The coupling factor regarding leading axis X is 2, the coupling factor regarding leading axis Z is 1.2.

```
CPON=(X2) CPLA[X2]=(X1) CPLNUM[X2,X1]=2 CPLA[X2]=(Z) CPLNUM[X2,Z]=1.2
...
CPOF=(X2) CPLA[X1]=(Z) ; The coupling with leading axis Z is deactiva-
                                    ted with CPOF, the coupling with leading axis 
                                    X1 is retained. The created coupling module 
                                    remains created.
```
## Selective switch-on/off with three leading axes

A coupling module is created and activated with following axis X2 and leading axes X1, Z and A.

```
N10 CPDEF=(X2) CPLA[X2]=(X1) CPLA[X2]=(Z) CPLA[X2]=(A)
N20 CPON=(X2) ; All leading axes become active, i.e. all 
                                       contribute a position component accord-
                                       ing to the coupling rule (coupling com-
                                       ponent) to axis X2.
```

```
N30 CPOF=(X2) ; All leading axes are deactivated.
N40 CPLON[X2]=(X1) \qquad \qquad ; Leading axis X1 is activated, only this
                                      axis supplies a coupling component. 
                                      Leading axes Z and A remain deactivated.
N50 CPLON[X2]=(A) ; Leading axis X1 remains active, leading 
                                       axis A is deactivated, X1 and A contrib-
                                       ute coupling components (→ selective 
                                       switch-on is additive, the condition of 
                                      the other leading axes is retained).
N60 CPLON[X2]=(Z) CPLOF[X2]=(A) ; Leading axis Z is activated, leading ax-
                                      is A deactivated. Leading axes X 1and Z 
                                       are now active.
N70 CPLOF[X2]=(X1) ; Leading axis X1 is deactivated. Leading 
                                      axis Z remains active.
```
## Definition/deletion of a coupling module

With CPDEF a coupling module is created and activated with following axis X2 and leading axes X1 and Z. The coupling is not activated. Following axis X2 does not follow the coupling rule!

```
CPDEF=(X2) CPLA[X2]=(X1) CPLNUM[X2,X1]=2 CPLA[X2]=(Z) CPLNUM[X2,Z]=3
...
```
Activation can be done with CPON, deactivation with CPOF.

After the deactivation of the coupling relationship to all leading axes, the coupling object can be deleted. Reserved memory is released:

 $CPDEL = (X2)$ 

## 8.5.14.2 Adapt adaptive cycle

## Target

Coupled motion in the machine co-ordinate system must be possible with the existing coupling command TRAILON. The adaptive cycle for TRAILON is supplemented with the coupling characteristic "Co-ordinate reference" (CPFRS).

## Procedure

- 1. Copy adaptive cycle 700 from directory "CST" to directory "CMA".
- 2. Supplement cycle 700 with the following entry: CPFRS[\_FA]="MCS"
- 3. Comment to cycle changes (e.g. user version number and change date).
- 4. Save cycle.

#### 8.6 Dynamic response of following axis

```
;*CHANGE: 07.01.02.00 Mar 08, 2006
;$PATH=/_N_CST_DIR/_N_CYCLE700_SPF
USER V1.1 Mar 22, 2006
;classic TRAILON(FA,LA,Factor)
PROC CYCLE700(AXIS_CPF=NO_AXIS, AXIS_CPL=NO_AXIS,REAL_CPLF=1) IPTRLOCK SBLOF DISPLOF ICYCOF
;*IF CPLF==0 GOTOF CPOF
CPLON[_CPF]=(_CPL) CPSETTYPE[_CPF]="TRAIL" CPLNUM[_CPF,_CPL]=(_CPLF) CPFRS[_CPF]="MCS"
RET
CPOF:IF ($P_TECCYCLE==TRUE)
IF ($AA_CPSETTYPE[_CPF]<>"TRAIL") GOTOF _EXIT
ELSE
IF ($PA_CPSETTYPE[_CPF]<>"TRAIL") GOTOF _EXIT
FNDIF
IF_CPL==NO_AXIS
CPSETTYPE[_CPF]="TRAIL" CPOF=(_CPF)
ELSE
CPSETTYPE[_CPF]="TRAIL" CPLOF[_CPF]=(_CPL)
ENDIF
EXIT:RET;* SysError 500918 therefore IF command commented
```
Figure 8-14 Cycle 700 after adaption. Changes are indicated by a colored bar.

## 8.6 Dynamic response of following axis

## 8.6.1 Parameterized dynamic limits

The dynamics of the following axis is limited with the following machine data values: MD32000 \$MA\_MAX\_AX\_VELO (maximum axis velocity) MD32300 \$MA\_MAX\_AX\_ACCEL (Maximum axis acceleration)

8.6 Dynamic response of following axis

## 8.6.2 Programmed dynamic limits

## 8.6.2.1 Programming (VELOLIMA, ACCLIMA)

## Reducing or increasing dynamics limits

The dynamic limits of the following axis (FA) specified through MD32000 and MD32300 can be reduced or increased from the part program:

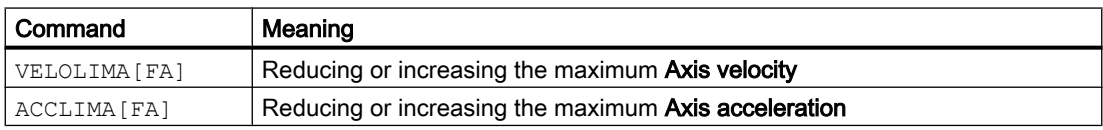

The values specified during the programming of VELOLIMA[FA] and ACCLIMA[FA]are process values. They define the proportion with which the parameterized dynamic limits (MD32000 and MD32300) are to be considered:

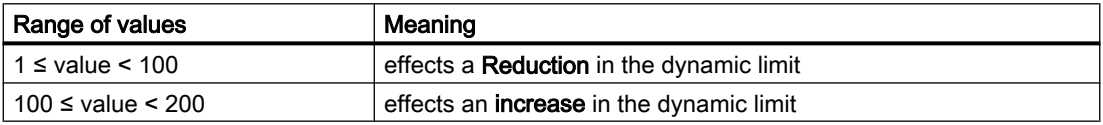

The dynamic limits for the velocity and acceleration of the following axis are then calculated as follows:

Maximum axis velocity = MD32000 \$MA\_MAX\_AX\_VELO \* VELOLIMA[FA]

Maximum axis acceleration = MD32300 \$MA\_MAX\_AX\_ACCEL \* ACCLIMA[FA]

### Note

The reduction / increase is effected on the overall dynamics of the axis, i.e., on the sum of the axis component from overlay and coupling.

## Programming in synchronized actions

The possibility of programming VELOLIMA [FA] and ACCLIMA [FA] in synchronized actions depends on the coupling type:.

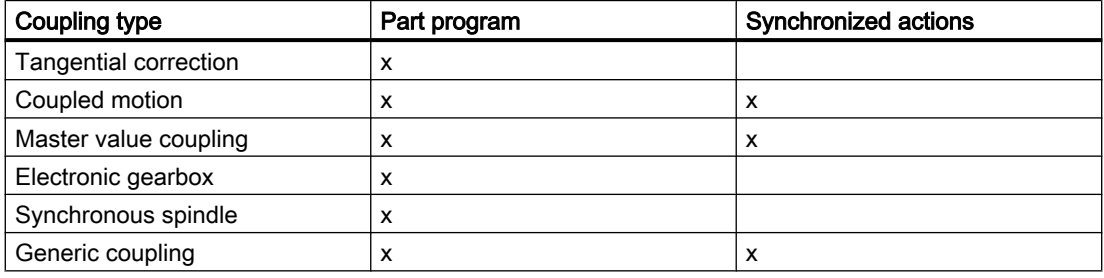

## Synchronization between following and leading axes

The acceleration characteristics set and the dynamics offsets set change the duration for synchronization between following and leading axes during acceleration operations as follows:

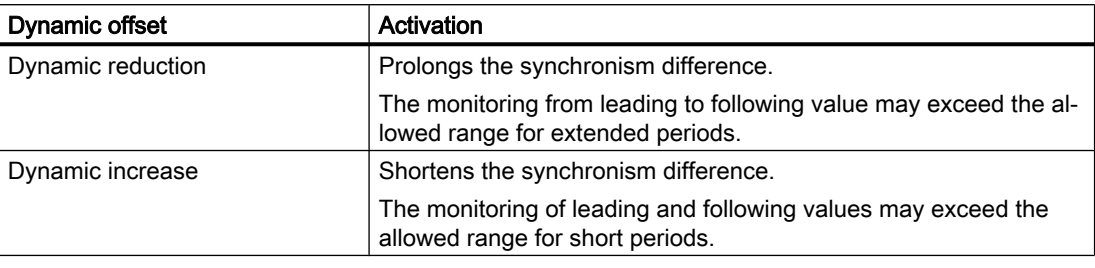

### Note

The user must restore the technological synchronization between machining and the synchronism difference.

## Acceleration mode

Only BRISKAis available for the following axis, i.e., abrupt axis acceleration. Acceleration modes SOFTA and DRIVEAare not available for the following axes described.

Furthermore, it is also possible to configure the positions controller as a PI controller.

## **CAUTION**

### Application faults

This option can only be used in conjunction with servo trace and with the appropriate technical knowledge of the control.

### References:

- CNC Commissioning Manual: NCK, PLC, drive
- Function Manual, Basic Functions; Velocities, Setpoint-Actual Value Systems, Closed-Loop Control (G2)

## POWER ON

During POWER ON the values of VELOLIMA and ACCLIMA are initialized to 100%.

## Mode change

The dynamic offsets remain valid only on transition from AUTO → JOG mode.

## RESET

The validities of the (VELOLIMA and ACCLIMA) dynamic offsets after RESET depend on the setting in the channel-specific machine data:

8.6 Dynamic response of following axis

MD22410 \$MC\_F\_VALUES\_ACTIVE\_AFTER\_RESET (F Function is active even after RESET)

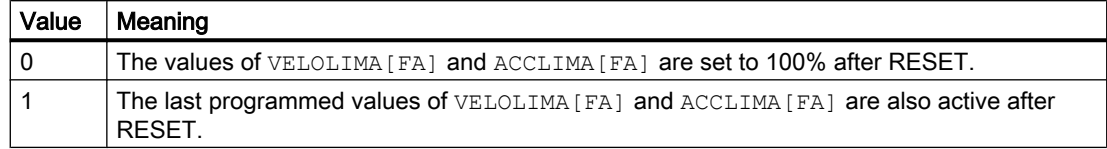

This response also applies for dynamics offsets set using static synchronized actions. If this is not the case even when  $MD22410 = 0$ , then the IDS synchronized action should trigger a repeat or continuous writing of the dynamic offset.

#### References:

Function Manual, Synchronized Actions

## 8.6.2.2 Examples

### Electronic gearbox

Axis 4 is coupled to X via an electronic gearbox coupling. The acceleration capability of the following axis is limited to 70% of maximum acceleration. The maximum permissible velocity is limited to 50% of maximum velocity. After POWER ON, the maximum permissible velocity is set to 100% again.

```
...
N120 ACCLIMA[AX4]=70
N130 VELOLIMA[AX4]=50 ; reduced speed
N150 EGON(AX4,"FINE",X,1,2)
N200 VELOLIMA[AX4]=100 ; full speed
...
```
## Master value coupling

Axis 4 is coupled to X via a master value coupling. The acceleration capability of the following axis is limited to 80% of maximum acceleration.

... N120 ACCLIMA[AX4]=80 ; 80% N130 LEADON(AX4, X, 2) ; Activate coupling ...

## Master value coupling with synchronized action

Axis 4 is coupled to X via a master value coupling. The acceleration response is limited to position 80% by static synchronized action 2 from position 100.

```
...
N120 IDS=2 WHENEVER $AA_IM[AX4] > 100 DO ACCLIMA[AX4]=80
N130 LEADON(AX4,X,2)
...
```
### 8.6.2.3 System variables

For geometry axis, channel axis, machine axis and spindle axis, the following readable system variables are available in the part program and synchronous actions:

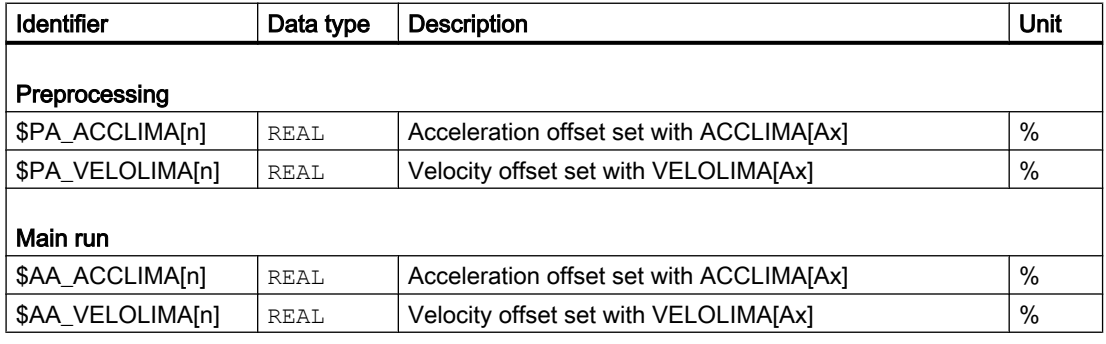

**Note** 

Reading the main run variables, implicitly triggers a preprocessing stop.

## 8.7 General supplementary conditions

#### Note

#### Drive optimization

At a SINAMICS S120 drive unit, a maximum of 3 drives can be optimized or measured at the same time (speed controller optimization/function generator). Therefore, for a coupling with more than 3 coupled drives at the same time, we recommend that these are distributed over several drive units.

### Note

#### Block search with active coupling

For an active coupling, it is recommended to only use block search type 5, "Block search via program test" (SERUPRO) for a block search.

## 8.8 Data lists

## 8.8.1 Machine data

## 8.8.1.1 NC-specific machine data

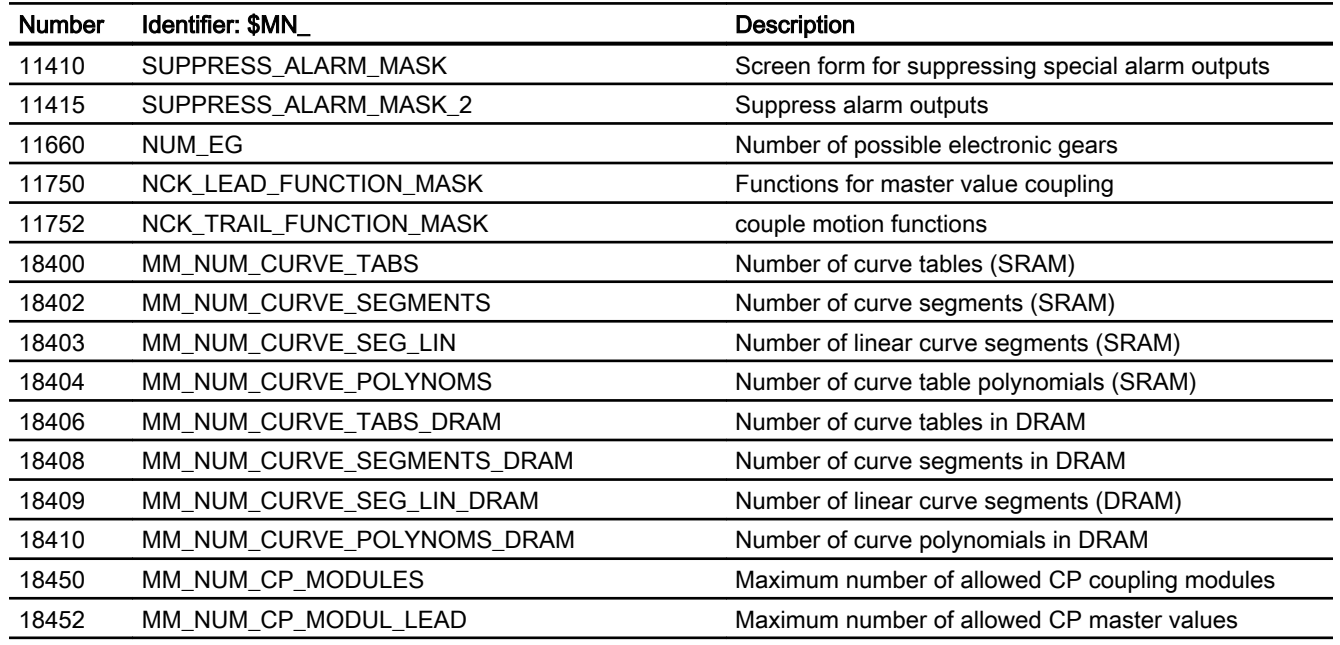

## 8.8.1.2 Channelspecific machine data

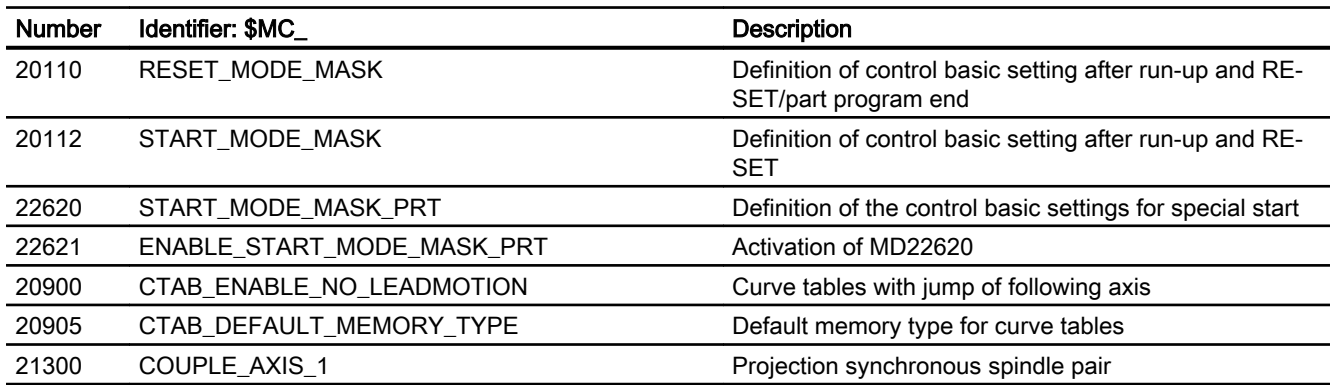

## 8.8.1.3 Axis/spindlespecific machine data

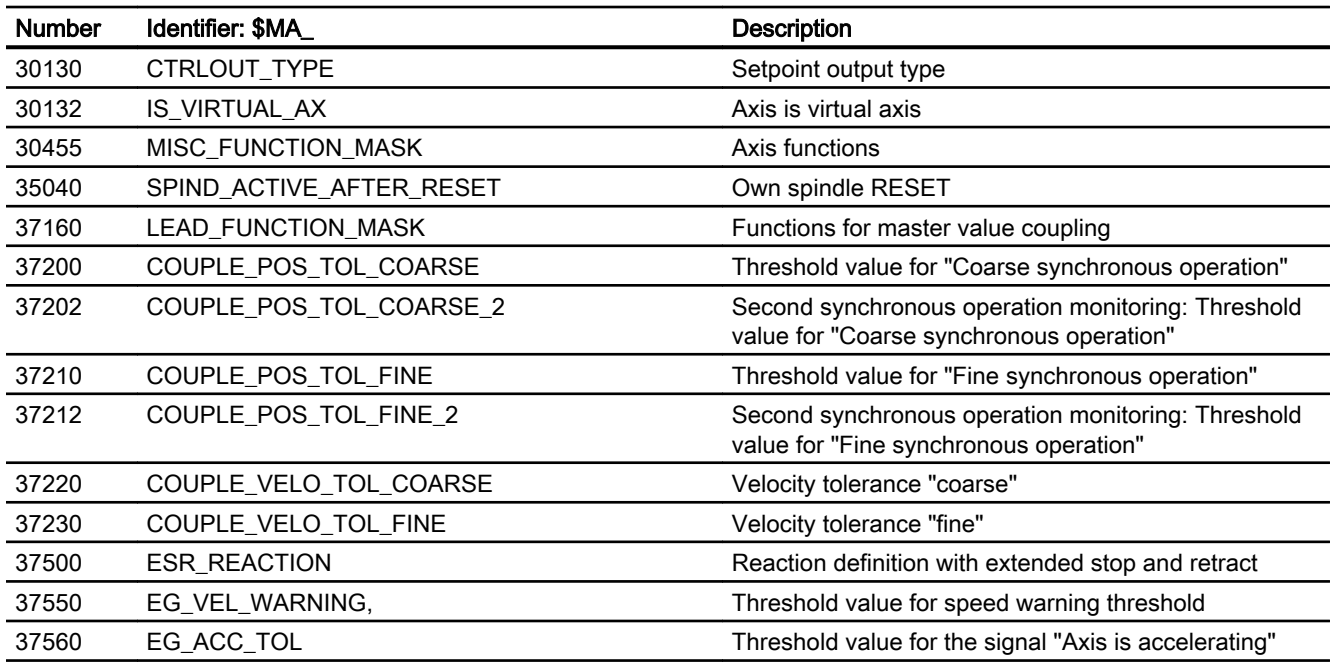

## 8.8.2 Setting data

## 8.8.2.1 Axis/spindle-specific setting data

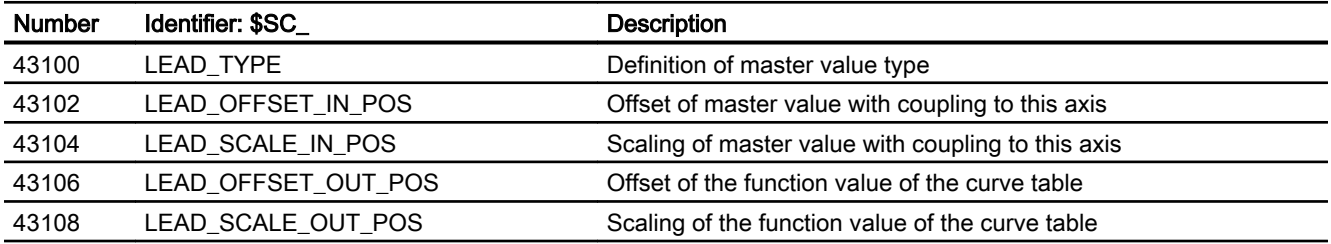

## 8.8.3 System variables

## Electronic gear (EG) and master value coupling

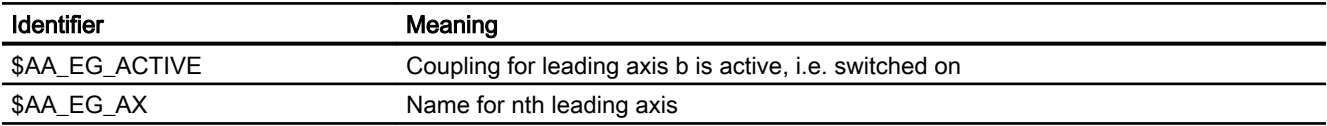

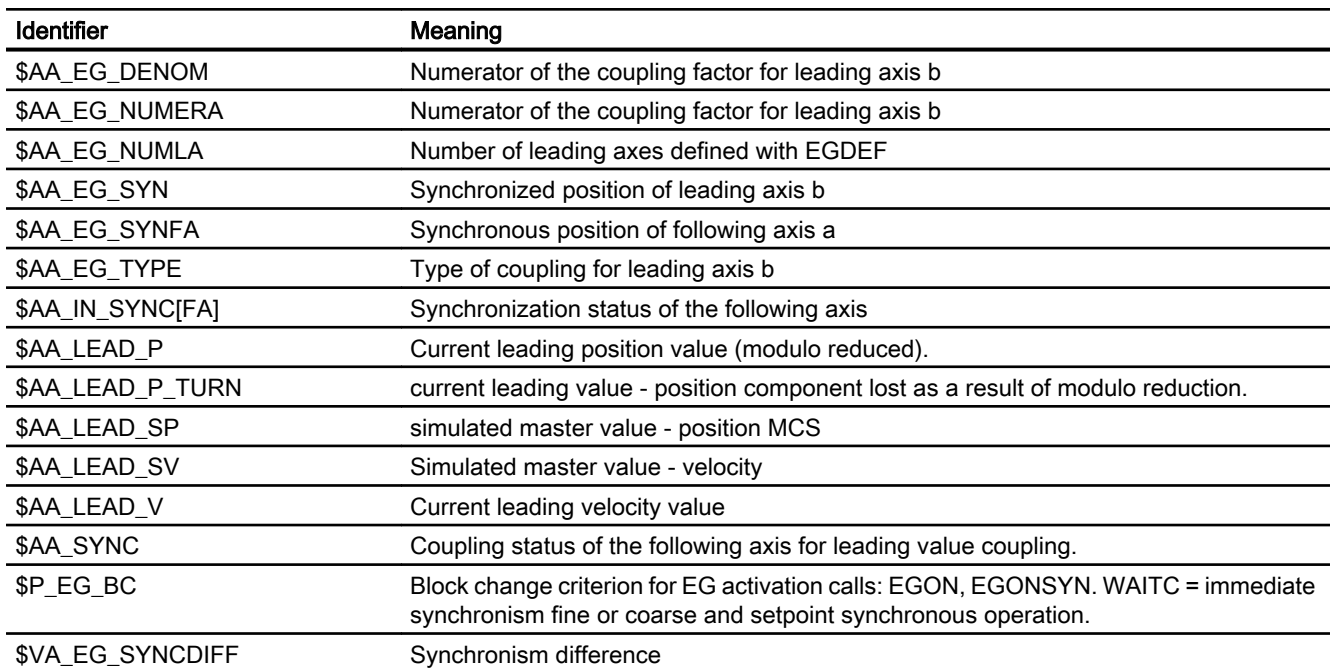

## Generic coupling

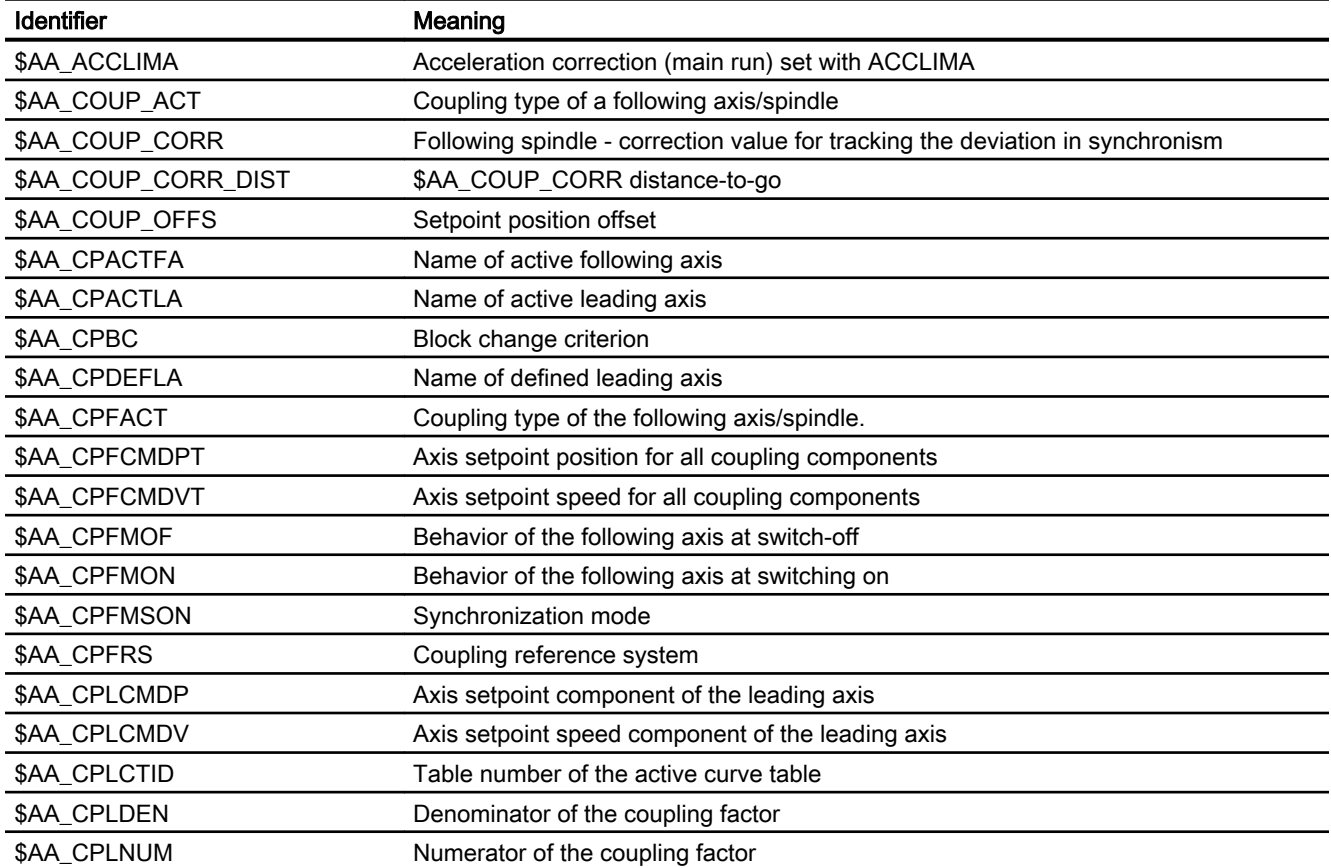

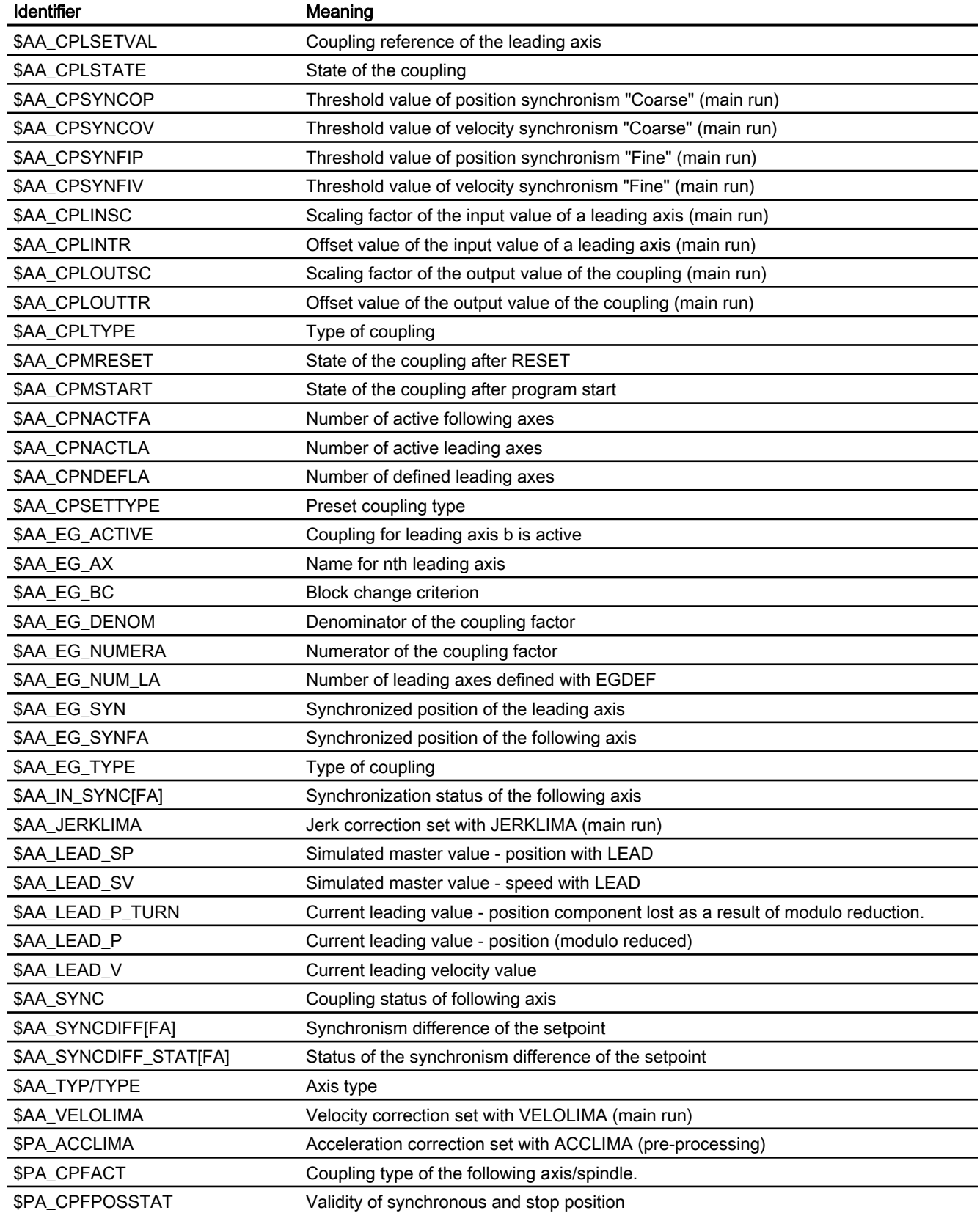

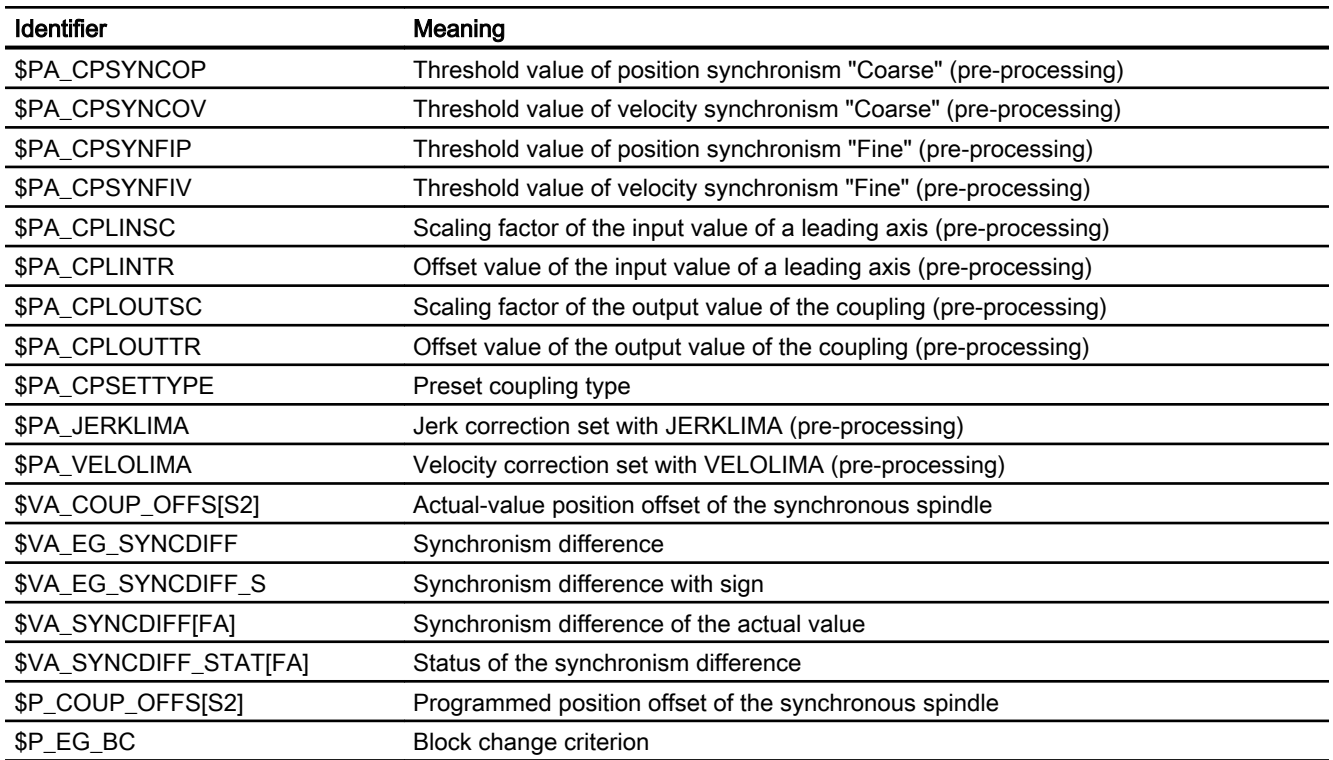

## Dynamics of following axis

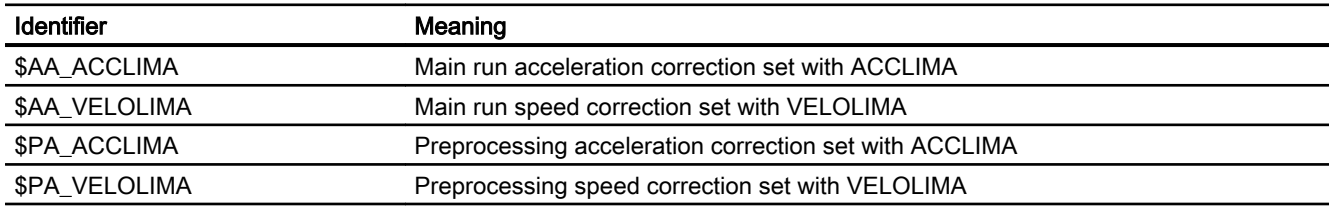

## 8.8.4 Signals

## 8.8.4.1 Signals to axis/spindle

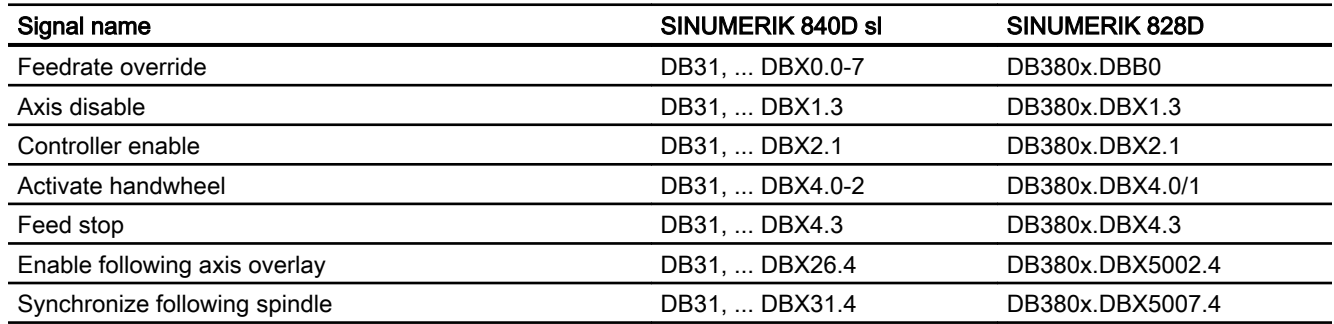

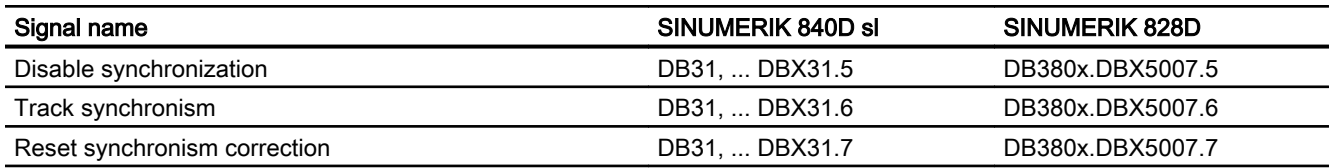

## 8.8.4.2 Signals from axis/spindle

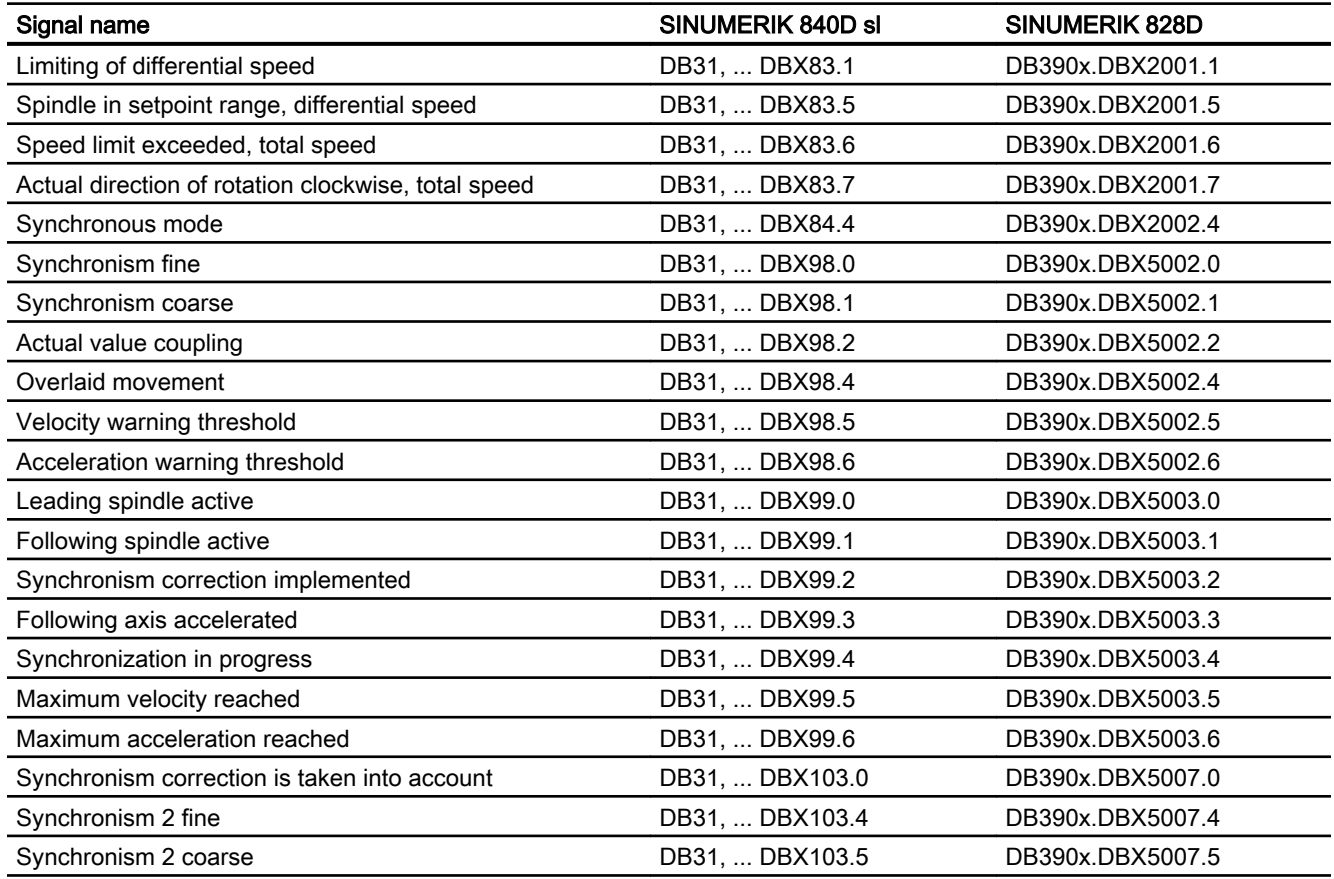

M3: Coupled axes

8.8 Data lists

# R3: Extended stop and retract

## 9.1 Brief description

The extended stop and retract function - subsequently called ESR - offers the possibility of flexibly responding when a fault situation occurs as a function of the process:

● Extended stop

Assuming that the specific fault situation permits it, all of the axes, enabled for extended stopping, are stopped in an orderly fashion.

● Retract

The tool currently in use is retracted from the workpiece as quickly as possible.

● Generator operation (SINAMICS drive function "Vdc control")

If a parameterizable value of the DC link voltage is fallen below, e.g. because the line voltage fails, the electrical energy required for retraction is generated by recovering the braking energy of the drive intended for this purpose (generator operation).

## ESR and active couplings

While stopping and retracting, active couplings are kept for a parameterizable time.

## Retracting along a path

A straight line can be programmed as retraction path, as an alternative to purely axial retraction.

## 9.2 Control-managed ESR - 840D sl only

## 9.2.1 Extended stop and retract (ESR)

Using the Extended stop/retract (ESR)" function, axes that have been enabled for the function are stopped and retracted in a defined, delayed fashion. This is done to quickly separate the tool and workpiece in certain programmable system states.

In order that the energy required for the retraction motion is available in the drives involved – even when the power fails – then one or several drives can be parameterized as "generators"

using the SINAMICS S120 "Vdc control" drive function. Even when the power fails, their kinetic energy is used to maintain the DC link voltage in order to permit NC controlled retraction motion.

### Note

Detailed information on the SINAMICS S120 drive function "Vdc control" can be found in:

#### References

Function Manual SINAMICS S120 Drive Functions

## NC-controlled responses

The function provides the following NC-controlled responses:

- "Extended stop" Programmable, defined, delayed path-related stopping of traversing motion
- "Retraction" Fastest possible retraction away from the machining plane to a safe retraction position to separate the tool and workpiece

The responses are independent of each other. Retraction operations and temporary continuation of axis couplings before stopping can be configured so that they are executed in parallel from a time perspective. In this case, an axis in generator mode (Vdc control) can maintain the DC link voltage.

## Interaction of NC-controlled responses

The NC controlled responses are initiated via the **channel**-specific system variable \$AC\_ESR\_TRIGGER.

Using \$AC\_ESR\_TRIGGER, interpolatory stopping along the path or contour is possible. The NC-controlled retraction is performed in synchronism by the retraction axes in the channel.

For ESR-enabled axes, only precisely one channel may be assigned and it is not possible to switch between channels.

For NC-controlled stopping, an existing traversing motion as well as an active electronic coupling is maintained over an adjustable time (MD21380 \$MC\_ESR\_DELAY\_TIME1) even if there is an alarm with motion stop. After the parameterized time has expired, the axis is braked down to standstill along the programmed path.

In order to perform retraction outside the AUTOMATIC mode as well, triggering of this function is linked to the system variable \$AC\_ESR\_TRIGGER. Retraction initiated via \$AC\_ESR\_TRIGGER is locked, in order to prevent multiple retractions.

## 9.2.2 Drive-independent reactions

## Generator operation

Generator operation is a drive function. Using the "Vdc control" function, the SINAMICS S120 drive unit can monitor the DC link group for undervoltage. When an adjustable voltage value is fallen below, then the drive intended for the purpose is switched into generator operation. The kinetic energy of the drive is used to buffer the DC link voltage. This allows the axes that are still moving to be stopped and retracted in an ordering fashion on the NC side.

### **Note**

At the instant that it is switched into generator operation, if an axis is in closed-loop position control, then additional alarms can occur.

### References

For detailed information on the SINAMICS S120 drive function "Vdc control", see: Function Manual SINAMICS S120 Drive Functions

## 9.2.3 Power failure detection and bridging

## DC link voltage limit values

The DC link is monitored against the limit values shown in the following diagram:

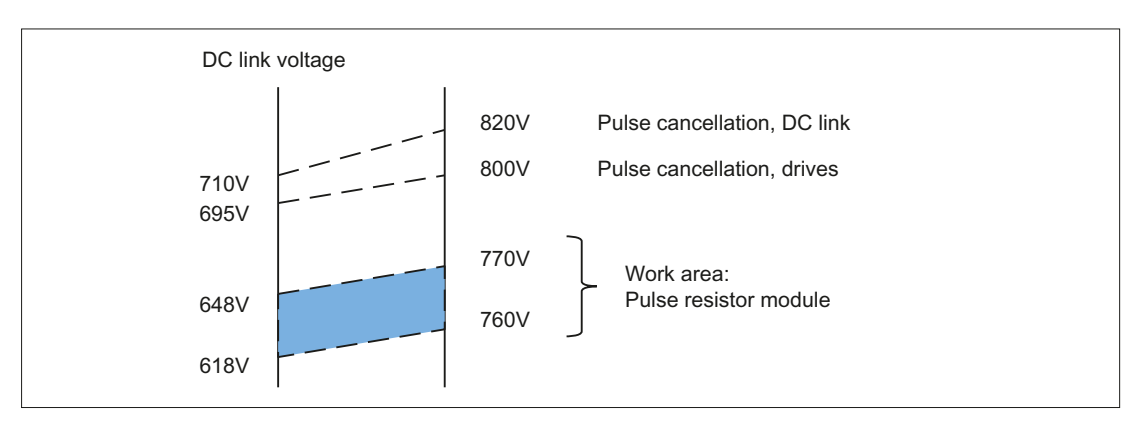

Figure 9-1 DC link voltage limit values

The drive and DC link pulses are cancelled at specific voltage levels, which means that the drives coast-down. If this behavior is not desired, the excess energy can be discharged using

a resistor module. The operating range of the resistor module (shown highlighted in the diagram) lies below the critical voltage level.

### **Note**

The pulse power of the resistor module is greater than the infeed power.

### Monitoring the intermediate circuit minimum voltage limit

The DC link voltage can be monitored against a limit value that can be parameterized in the drive:

● p1248 (DC link voltage – lower voltage threshold)

When the limit value is fallen below, the following signal is set in the message word (MELDW) of the PROFIdrive telegram:

● MELDW.Bit4 = 1 (VDC\_min controller is active (Vdc link < p1248))

The signal can be used in the NC to initiate ESR responses.

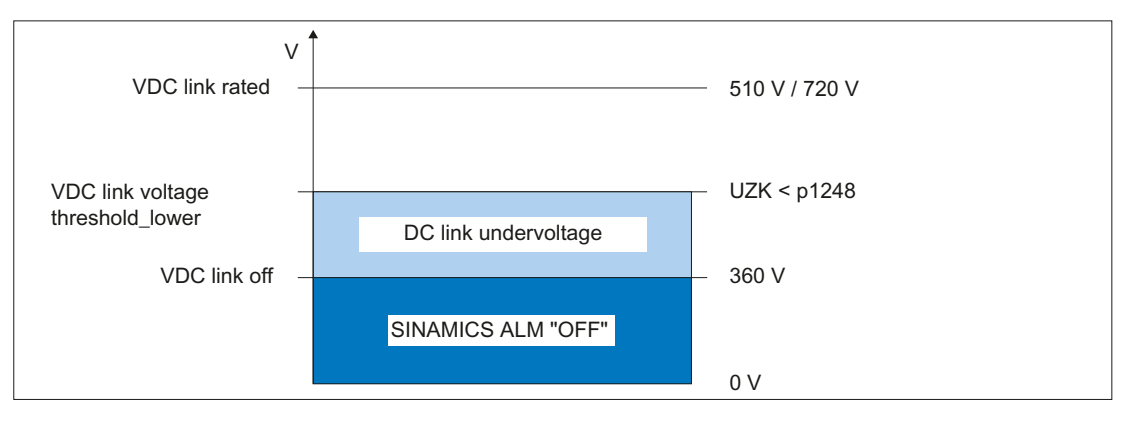

Figure 9-2 Monitoring the DC link voltage

## 9.2.4 NC-controlled extended stop

### Axis-specific parameterization

The NC-controlled extended stopping for a machine axis is activated using machine data: MD37500 \$MA\_ESR\_REACTION[<axis>] = 22

### Channel-specific parameterization

The timing within a channel is parameterized using the following machine data:

- MD21380 \$MC\_ESR\_DELAY\_TIME1[<axis>] (delay time ESR axes)
- MD21381 \$MC\_ESR\_DELAY\_TIME2[<axis>] (ESR time for interpolatory braking)

### Time sequence

After initiating ESR, the axis continues to traverse with the actual speed. After a delay time has expired (... TIME1), the axis is braked, interpolating.

The set time (... TIME 2) is the maximum time available for interpolatory braking. After this time has expired, a setpoint of 0 is output for the axis, and the follow-up mode is activated.

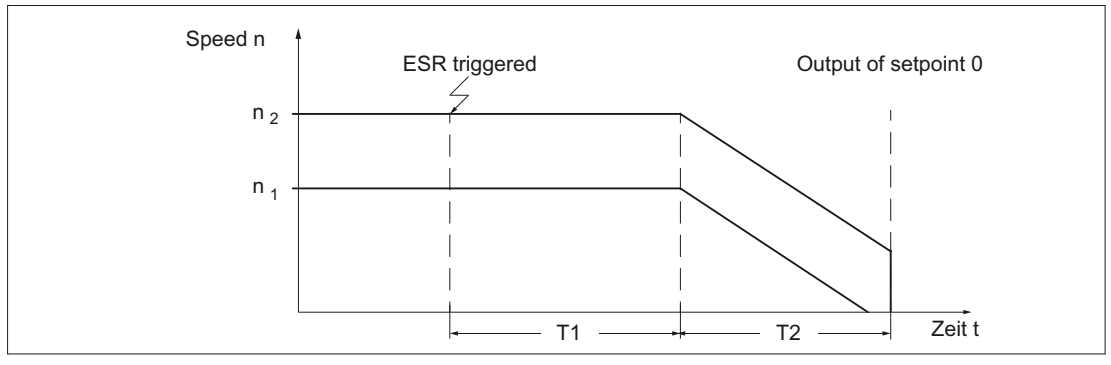

T1 MD21380 \$MC\_ESR\_DELAY\_TIME1 (delay time, ESR axes)

T2 MD21381 \$MC\_ESR\_DELAY\_TIME2 (ESR time for interpolatory braking)

 $n_1$  Actual speed, which could be braked to a standstill within T2

n<sub>2</sub> Actual speed, which could not be braked to a standstill within T2 ⇒ fast braking

### **Note**

For safety reasons, the sum of T1 and T2 should not exceed a maximum value of approx. 1 second.

## **Precondition**

To ensure that ESR is carried out, at least one of the axes involved in the movement must be parameterized as an NC-controlled retraction or stopping axis: MD37500 \$MA\_ESR\_REACTION > 20

For axes that are not parameterized as NC controlled retraction or stopping axis, fast braking with subsequent tracking is realized immediately so that extended stopping starts (\$AC\_ESR\_TRIGGER = 1).

Processing of all commands, especially those that result in an axis stop (e.g. Reset, Stop, Stopall), as well as the standard alarm responses STOPBYALARM and NOREADY, is delayed by the sum of the parameterized times:

Delay time = MD21380 \$MC\_ESR\_DELAY\_TIME1 + MD21381 \$MC\_ESR\_DELAY\_TIME2

An NC controlled stop is also active in conjunction with the "Electronic gearbox" function (see Chapter "[Electronic gear \(EG\)](#page-339-0) (Page [340](#page-339-0))"). It contains the (selective) switchover of the electronic gearbox to actual value coupling if there is a fault on the leading axes, and also maintains traversing motion and the enable signals during the delay time for ESR axes: MD21380 \$MC\_ESR\_DELAY\_TIME1

## Behavior of path axes

If NC-controlled extended stopping (MD37500 \$MA\_ESR\_REACTION = 22) is parameterized for a path axis, then the corresponding behavior is also transferred to all other path axes of the channel.

## Behavior of leading and following axes

If NC-controlled extended stopping (MD37500 \$MA\_ESR\_REACTION = 22) is parameterized for a leading axis, then the corresponding behavior is also transferred to all following axes of the channel.

#### **Note**

During the extended stopping, a following axis of an electronic gearbox follows the leading axes according to the parameterized/programmed motion principle. That is why independent braking is not possible for the following axis during the times specified in MD21380 \$MC\_DELAY\_TIME1 and MD21381 \$MC\_ESR\_DELAY\_TIME2.

A prerequsite for correct functioning of ESR is that all necessary enable signals must be set and remain set.

## 9.2.5 Retract

### Parameterization

NC-controlled retraction is parameterized with:

MD37500 \$MA\_ESR\_REACTION = 21

### Behavior

If the channel-specific system variable  $$AC$  ESR TRIGGER = 1 is set, and if there is a retraction axis in this channel and \$AA\_ESR\_ENABLE=1 is set for this, then LIFTFAST is activated in this channel.

### **Precondition**

The retraction position must have been programmed in the part program. The enable signals must be set and remain set for retraction motion.

Rapid lift to the position defined with POLF is triggered using the modal program command LFPOS (46th G code group).

The retracting movement configured with LFPOS, POLF for the axes selected with POLFMASK or POLFMLIN replaces the path motion defined for these axes in the part program.

During retraction:

- The axes defined in POLFMASK independently travel to the positions specified with POLF.
- $\bullet$  The axes defined in POLFMLIN travel to the positions specified with POLF in a linear relationship.

The extended retraction (i.e. LIFTFAST/LFPOS initiated through \$AC\_ESR\_TRIGGER) cannot be interrupted and can only be terminated prematurely using EMERGENCY OFF.

Speed and acceleration limits for the axes involved in the retraction are monitored during the retraction motion. The retracting movement takes place with BRISK, i.e. without jerk limitation.

The maximum time available for retraction is the sum of the following delay times:

- MD21380 \$MC ESR DELAY TIME1 (delay time, ESR axes)
- MD21381 \$MC\_ESR\_DELAY\_TIME2 (delay time, ESR axes)

After the delay time has expired, fast braking is also initiated for the retraction axis with subsequent tracking.

#### Boundary conditions

Retraction and/or rapid lift is not executed for the following axes:

- Axes, which are not permanently assigned a channel
- Axes, which are in the open-loop speed-controlled mode (spindles)
- Axes, which are interpolated as positioning spindles (SPOS/SPOSA)

Modulo rotary axes respond to rapid lift as follows:

- For incremental programming of the target position, the latter is approached without modulo offset.
- With absolute programming, the target position is approached time-optimized with the use of modulo offsets. This is almost identical to positioning via the shortest path.

The retraction movement is interpolated linearly, using the maximum acceleration and speed of the axes involved in POLFLIN.

Only one linear retraction is permitted in each channel. This means that multiple axis groups, which approach their retraction positions linearly, cannot be created in the channel.

In parallel with linear retraction, additional axes can also use POLFMASK for independent axial retraction movement to their programmed retraction positions.

If axes are used in both POLFMASK and in POLFMIN, it should be noted that the last state programmed is always active for retracting movement. This means that an axis previously activated with POLFMIN is removed from the linear relationship following programming in POLFMASK and the retracting movement would then take place as an independent movement (see the examples in Chapter "[Lift fast with linear relation of axes](#page-492-0) (Page [493](#page-492-0))").

The parameters valid at the triggering time are decisive for the retraction movement. If one of these parameters (POLF, POLFMASK, POLFMLIN, Frame, etc.) changes during the retracting movement (e.g. due to a block change), this change does not affect the retraction movement that has already started.

#### Supplementary conditions, path axes

If, for a path axis ESR\_REACTION=21 (NC-controlled retraction) is configured and enabled with \$AC\_ESR\_ENABLE=1, then ESR\_REACTION=22 (extended stopping) is active for all path axes for which no ESR\_REACTION=21 is configured or enabled.

### Rapid lift without enabled retraction movement

If, for an axis, ESR\_REACTION=21 is configured and enabled with \$AC\_ESR\_ENABLE=1, but e.g. no retraction motion is enabled with POLFMASK, then, for this axis, ESR\_REACTION=22 is active (extended stopping).

### Examples for the behavior of path axes for different enable signals

"NC-controlled retraction" is configured for path axes X and Y:

- ESR\_REACTION[X] =21
- ESR\_REACTION[Y] =21
- 1. "Extended stop and retract" and retraction motion is enabled for both path axes:
	- \$AA\_ESR\_ENABLE(X)=1
	- \$AA\_ESR\_ENABLE(Y)=1
	- POLFMASK(X,Y)

For rapid lift, X and Y execute the programmed retraction motion.

- 2. "Extended stop and retract" is only enabled for one path axis, but retraction motion is enabled for both path axes:
	- \$AA\_ESR\_ENABLE(X)=0
	- \$AA\_ESR\_ENABLE(Y)=1
	- POLFMASK(X,Y)

For rapid lift, for axis X, due to the path interrelationship, in spite of the fact that it is not enabled, "extended stopping" corresponding to ESR\_REACTION = 22 is executed. Axis Y executes the programmed retraction motion.

- 3. However, for both path axes, "Extended stop and retract" is enabled but retraction motion only for one path axis:
	- \$AA\_ESR\_ENABLE(X)=1
	- \$AA\_ESR\_ENABLE(Y)=1
	- POLFMASK(Y)

For rapid lift, for axis X, due to the path interrelationship, in spite of the missing enable signal, retraction motion "extended stopping" corresponding to ESR\_REACTION = 22 is executed.

Axis Y executes the programmed retraction motion.

### Responses to stop and axis enable signals

Stop behavior for the retracting movement in response to "Axial feed stop" and "Feed disable" signals are defined with the following channel-specific machine data:

MD21204 \$MC\_LIFTFAST\_STOP\_COND

| <b>Bit</b> | Value | <b>Description</b>                                                                                               |  |
|------------|-------|----------------------------------------------------------------------------------------------------|--|
| 0          |       | Response to the axial NC/PLC interface signal DB31 DBB4.3 (feed stop) or context-sensitive<br>interpolator stop. |  |
|            | 0     | Retraction motion stop for axial feed stop or context-sensitive interpolator stop                                |  |
|            |       | No retraction motion stop for axial feed stop or context-sensitive interpolator stop                             |  |

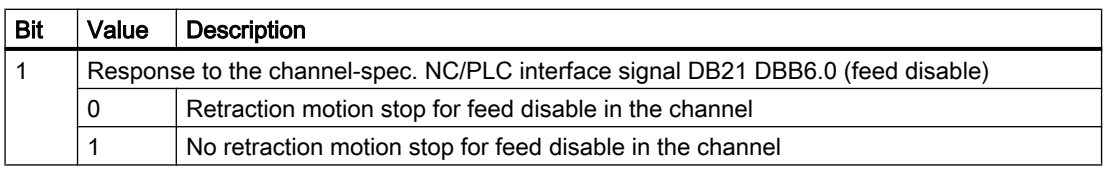

### **Note**

### Influence of the interface signals

- The axial NC/PLC interface signal DB31 DBB4.3 (feed stop) influences the complete retraction motion. All axis motion defined using POLFMASK and POLFMLIN are stopped.
- The NC/PLC interface signal, DB21 DBB7.3 (NC stop) has no effect on the retraction movement.

## Programming

The destination position for the retraction axis is programmed with the language command:

### Retraction position **POLF**

The retraction position for geometry and channel axes is programmed using the POLF program command. The retraction position can be specified either absolutely or incrementally. When the retraction position is incrementally specified, the effective retraction position is obtained from the actual position of the axis at the time of rapid lift plus the programmed retraction distance.

- Absolute: POLF[<axis name>] = <retraction position>
- Incremental: POLF[<axis name>] = IC(<retraction distance>)

POLFis modal.

### Geometry axes

The retraction positions of geometry and channel axes are programmed in the workpiece coordinate system WCS. The frame valid in the channel at the time of rapid lift is taken into account for the retraction motion.

### Note

### Frames with rotation

Frames with rotation influence the retraction position of geometry axes.

### Machine axes

The retraction positions of machine axes are programmed in the machine coordinate system MCS. The frame valid in the channel at the time of rapid lift is **not** taken into account for the retraction motion.

### **Note**

### Frames with rotation

Frames with rotation do not influence the retraction position of machine axes.

For the same axis names of a channel and machine axis, retraction motion is executed in the workpiece coordinate system.

### Enable for retraction without geometrical interrelationship **POLFMASK**

The program command POLFMASK allows axes to be selected, which, when rapid lift is activated, traverse independently to their position defined with POLF. A variable parameter list can be used to select any number of axes for rapid lift; however, all axes must be located in the same coordinate system.

### Enable for retraction with linear relationship **POLFMLIN**

The language command POLFMLIN allows axes to be selected that when rapid lift is activated, should travel to their position defined with POLFin a linear relationship. A variable parameter list can be used to select any number of axes for rapid lift; however, all axes must be located in the same coordinate system, (i.e. only geo axes). Between initiating retraction and the linear relationship being reached, a path is traveled, which, although deviating from the programmed path, does not quite reach the linear relation. If the constellation is unsuitable, this transition may last as far as the end points programmed with POLF. The control optimizes to the shortest possible transition.

### General

The following sections are equally valid for POLFMASK and POLFMLIN.

The parameters valid at triggering time are decisive for the retraction movement. If one of these parameters (G code, POLF, POLFMASK, POLFMLIN, Frame, etc.) changes during retraction (block change), this change does not affect the retracting movement that has already been started.

Before rapid lift to a fixed position can be enabled via POLFMASKORPOLFMLINA position must have been programmed with POLF for the selected axes. There is no machine data for preassigning the values of POLF.

During interpretation of POLFMASK or POLFMLIN, alarm 16016 is issued if POLF has not been programmed.

If retraction is activated, the position for retraction can still be changed. However, it is no longer possible to change the coordinate system and an attempt is rejected with an alarm 16015.

If POLF is programmed again after enabling retraction, the position at which this axis was first programmed must be specified in the coordinate system, in which this axis was first programmed.

### Change coordinate system

If the coordinate system is to be changed, rapid lift must first be deactivated using POLFMASK OFPOLFMLIN, and only then can programming commence with POLF in the new coordinate system.

## Deactivate rapid lift

POLFMASK or POLFMLIN without specifying an axis deactivates rapid lift for all axes activated in the enable call.

### Interactions, **POLFMASK**/**POLFMLIN**

The last data entered for a specific axis in one of the two instructions applies. For example:

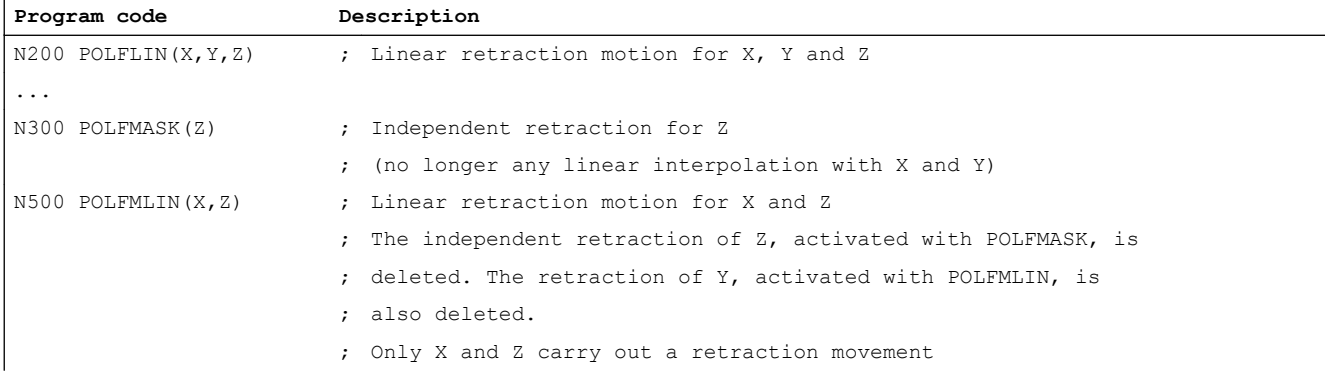

## Part program start

The retraction positions (POLF) and axial enable signals (POLFMASK, POLFMLIN) are deleted when the part program is started. This means that the user must reprogram the retraction positions and the axial enable signals (POLFMASK, POLFMLIN) in every part program.

## 9.2.6 Trigger sources

A distinction must be made between the ESR trigger sources on a user-for-user basis by evaluating system variables. This is the reason that all system variables are available, which can be read in synchronized actions.

## General trigger sources

- Digital inputs of the NCU module or the internal control image of digital outputs that can be read back: \$A\_IN, \$A\_OUT
- Channel status: \$AC\_STAT
- NC/PLC interface signals
- System variables written from the PLC: \$A\_DBB, \$A\_DBW, \$A\_DBD It is not recommended to use these system variables, written by the PLC for time-critical signals, as in this case, the PLC cycle time is included in the total response time. Nevertheless, it is an appropriate way for the PLC to influence the sequence or release of the extended stop and retract function. However, linking-in PLC states in such a fashion does make sense if these are exclusively input from the PLC (e.g. Emergency-Stop, reset button, stop button)
- Group signals from alarms: \$AC\_ALARM\_STAT

### Axial trigger sources

- \$VA\_SYNCDIFF[<following axis>] (synchronism difference, on the actual value side)
- \$AA\_ESR\_STAT (axial return signal word: ESR status)

### Alarm responses

When ESR is active, the alarm responses NOREADY and STOPBYALARM are delayed by one IPO cycle. The self-clearing alarm is displayed to indicate this delay: Alarm 21600 "Monitoring for ESR active".

### Note

The display of this alarm can be suppressed by:

MD11410 \$MN\_SUPPRESS\_ALARM\_MASK, bit16 = 1

## 9.2.7 Logic gating functions: Source and reaction linking

The flexible logic operation possibilities of the **static synchronized actions** can be used to trigger specific reactions based on sources. Linking all relevant sources using static synchronized actions is the responsibility of the user/machine manufacturer. They can selectively evaluate the source system variables as a whole or by means of bit masks, and then make a logic operation with their desired reactions. The static synchronous actions are effective in all operating modes. A detailed description of how to use synchronous actions can be found in:

### References:

- Function Manual, Synchronized Actions
- Programming Manual Work Preparation (Synchronized Actions, System Variables)

Linking of axial sources with global or channel specific sources can be configured variably with the aid of \$AA\_TYP (axis type).

## 9.2.8 Activation

### **Option**

The function "Extended stop and retract" is an option.

## Axis-specific function enable (\$AA\_ESR\_ENABLE)

The axis-specific function enable is realized using the system variable:

\$AA\_ESR\_ENABLE[<axis>] = 1
# Axis-specific enable for extended stopping

An axis is enabled for extended stopping with:

MD37500 \$MA\_ESR\_REACTION[axis] = 22

## Axis-specific enable for retraction

An axis is enabled for retraction using:

MD37500 \$MA\_ESR\_REACTION[axis] = 21

# Channel-specific trigger (\$AC\_ESR\_TRIGGER)

ESR is triggered on a channel-for-channel basis by setting the following system variable: \$AC\_ESR\_TRIGGER = 1

ESR is then realized in all channel axes for which the following applies:

\$AA\_ESR\_ENABLE[<axis>] == 1 AND MD37500 \$MA\_ESR\_REACTION[axis] == 21 OR 22

# 9.2.9 Configuring aids for ESR

#### Voltage failure

For the following modules, when the line voltage fails, the power supply must be maintained using suitable measures at least until it is ensured that the axes have come to a stop:

- SINUMERIK 840D sl NCU 7x0
- SINUMERIK NCU I/O modules
- SIMATIC PLC I/O modules
- SINAMICS drive system S120 (booksize)

## DC link energy

The energy available in the DC link of the drive units when the line supply fails is calculated as follows:

- $E = 1/2$  \* C \* (VDC lin $k_{\text{alarm}}^2$  VDC lin $k_{\text{min}}^2$ )
	- E: Energy in Wattseconds [Ws]
		- C: Total capacity of intermediate circuit in Farad [F]
		- VDClinkalarm: DC link voltage below which an undervoltage is identified. SINAMICS Parameter: r0296 + p0279
		- VDClink<sub>min</sub>: Lower limit of the DC link voltage for safe and reliable operation, taking into account the motor-specific EMF.

Note VDC link $_{min}$  > VDC link $_{off}$ 

This energy is available for a minimum time of  $t_{\text{min}}$ .

 $t_P = E / P_n * η$ 

- E: Energy in Wattseconds [Ws]
- $t_P$ : Buffer time in milliseconds [ms]
- $P_{n}$ : Power in kilowatt [kW]
- η: Efficiency of the drive unit

#### Example

Assumptions:

- $\bullet$  P<sub>n</sub> = 16 kW, infeed (ALM) with 3-ph. 380 VAC
- $C = C_{is} 20\% = 20,000 \,\mu\text{F} 20\% = 16,000 \,\mu\text{F} = 16 \cdot 10^{-3} \,\text{F}$ , for safety, a 20% lower effectively available capacity is assumed.
- $\bullet$  VDC link<sub>alarm</sub> = 550 V
- $\bullet$  VDC link<sub>min</sub> = 350 V

$$
E = 1/2 * 16 * 10^{-3} F * ( (550 V)^2 - (350 V)^2) = 1440 Ws
$$

This energy is available for a time  $t_{min}$ , e.g. for a retraction:

- $E = 1440$  Ws
- $P_n = 16$  kW
- $\bullet$   $\eta = 0.9$  (assumption)

 $t_{Pmin}$  = 1440 Ws / 16 kW  $*$  0.9 = 81 ms

The following table shows a summary of the values for various SINAMICS infeeds (ALMs). Whereby, the nominal  $(C_{\text{max}})$  and minimum  $(C_{\text{min}})$  capacitance are taken into account.

The total capacitance of the DC link available is made up, taking into account the respective maximum capacitance  $C_{\text{max}}$  (charge limit), from the capacitances of the infeed (ALM), the motor modules as well as any capacitor modules.

The capacitance specified in the table for the minimum energy content ( $E_{min}$  for  $C_{min}$ ) takes into account a component tolerance of -20% (worst case).

#### Note

It is recommended that the SIZER configuration tool be used to determine the total capacitance of the DC link available.

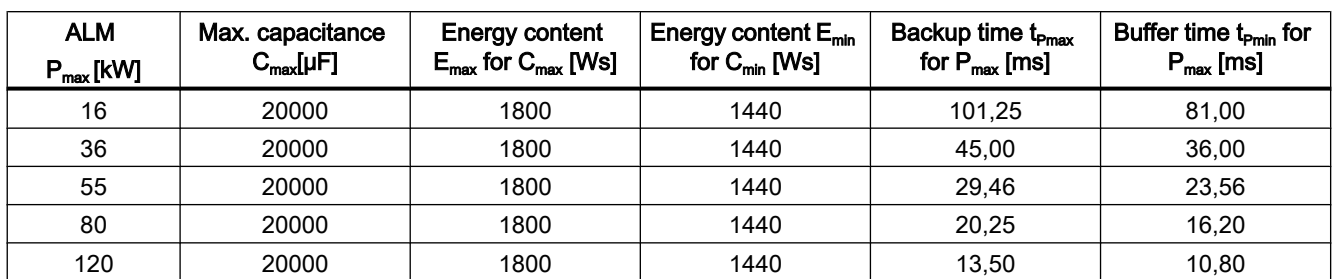

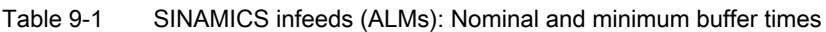

# Energy balance

When configuring retraction motion, it is always necessary to consider the energy flow (balance) to find out whether an additional capacitor module or a generator axis (with correspondingly dimensioned flywheel effect) is required - or not.

## Stopping as energy supply

From approx. the third interpolator clock cycle, the speed setpoints of the configured stopping or retraction axes change. After this time the braking phase starts (if no drive independent shutdown is projected for this axis).

As soon as the braking process is initiated, the energy released in this manner is available for retraction motion. An energy balance must be used to ensure that the kinetic energy of the braking axes is sufficient for retraction.

The energy balance shows the maximum setting for the interpolator clock cycle time, which will allow a safe emergency retraction to be executed.

#### Example

With a 16 kW unit under maximum load and minimum intermediate circuit capacity it should be possible to execute an emergency retraction without generator operation. Interpolator clock cycle time may theoretically not be more than 4.86 ms, i.e. in this case a maximum of 4 ms could be set.

If necessary, a more powerful NCU must be chosen in order to achieve optimal conditions.

#### Generator operation

For cases in which the DC link energy is not sufficient for safe and reliable retraction (minimum 3 IPO cycles), generator operation can be configured for a drive using the SINAMICS "Vdc control" function. In this case, the mechanical energy of an axis is fed back into the DC link.

The energy stored in an axis can be calculated as follows:

$$
E = 1/2 * J_{\text{tot}} * \omega^2
$$

- $\mathsf{J}_{\mathsf{tot}}$   $\quad$  Total moment of inertia [kg\*m $^2$ ]
- ω Angular velocity at the time of switchover to generator operation [s<sup>-1</sup>]

This energy is fed back into the DC link with an efficiency of approx. 90%:

When using infeeds with a high power rating (55, 80, 120 kW) for generator operation, it is recommended to use a dedicated axis with additional flywheel effect. For this axis, after the drive has accelerated to the rated speed, energy is only required to compensate for friction losses.

However, in principle, any axis can be used for generator operation, if this is not directly involved in extended stopping and retraction or in couplings that must be specifically maintained.

In order to prevent that the DC link voltage does not become too high when using generator operation (limit value: pulse cancelation, drive) and as a consequence that the pulses are canceled for the axes, adequately dimensioned pulsed resistor modules must be used or the SINAMICS function "Vdc control, overvoltage monitoring".

# 9.2.10 Control system response

## 9.2.10.1 Axis behavior depending on the enable signals

## **Systematic**

If an axis is configured as NC-controlled retraction axis:

MD37500, \$MA\_ESR\_REACTION $\leq$ axis>] = 21

The following enable signals must be available to execute retraction motion in the case of ESR:

- Axial ESR enable using system variable: \$AA\_ESR\_ ENABLE[<axis>] = 1
- Axial retraction enable using a part program command: POLFMASK (<axis>)

If one of the two enable signals is not available, then in the case of ESR, the axis responds corresponding to the following table:

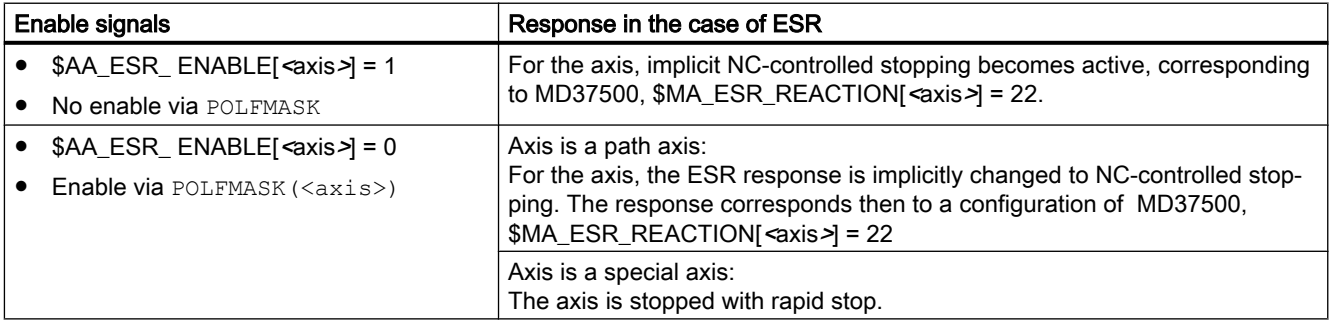

## Examples for axes with path relationship

For the subsequent examples, two path axes X and Y are assumed, which are configured as NC-controlled retraction axes and are programmed for the retraction positions:

- MD37500, \$MA\_ESR\_REACTION[X] = 21
- $\bullet$  MD37500, \$MA ESR REACTION[Y] = 21

- POLF[X]=<retraction position> LFPOS
- POLF[Y]=<retraction position> LFPOS

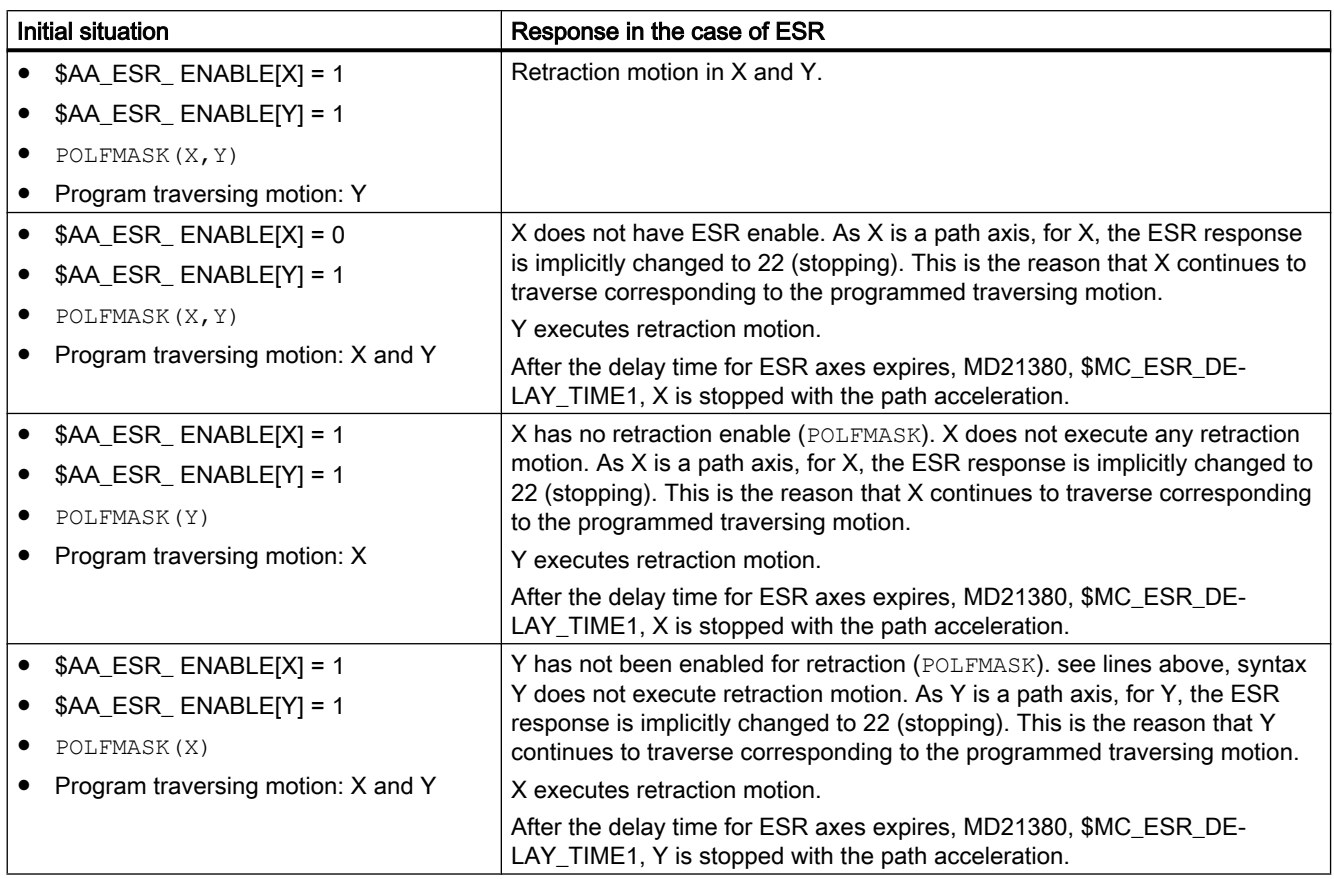

# Examples for axes without path relationship

For the subsequent examples, path axes X and a command axis B are assumed, which are configured as NC-controlled retraction axis:

- MD37500, \$MA\_ESR\_REACTION[X] = 21
- MD37500, \$MA\_ESR\_REACTION[B] = 21

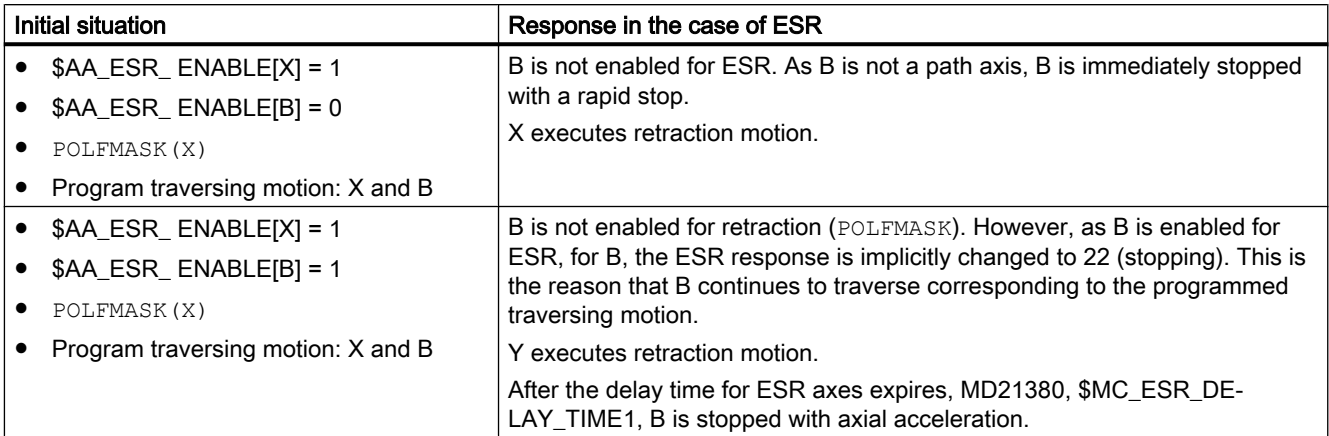

# 9.2.10.2 POWER OFF/POWER ON

If the user-specific retraction logic is programmed within motion synchronized actions, then it must be observed that this is still not active when the control boots (POWER ON). A retraction logic, which should be active after POWER ON, must therefore lie in an ASUB started from the PLC or must be called event-controlled.

## References

For detailed information about event-driven program calls see:

Function Manual, Basic Functions; Mode Group, Channel, Program Operation, Reset Response (K1), Section: Eventcontrolled program calls

# 9.2.10.3 Operating mode change, NC Stop, reset

Static synchronized actions (IDS keyword) can be used for user-specific retraction logic as the following system states or state change have no influence on this:

- Operating mode change, e.g. DB11 DBX0.0 (AUTOMATIC)
- NC stop, e.g. DB21, ... DBX7.3 (NC stop)
- Reset, e.g. DB21, ... DBX7.7 (reset)

## **Note**

#### NC stop and command axes

Traversing command axes is interrupted for an NC stop.

# **Note**

#### POLF/POLFMASK reset and program commands

For reset, the programmed absolute retraction positions (POLF) and the enable signals for the retraction axes (POLFMASK) are not deleted.

# 9.2.10.4 Part program start, NC start

In order that a defined initial state is available when a part program starts, the programmed absolute retraction positions and the enable signals of the retraction axes are deleted when the part program starts.

#### **Note**

#### Retraction positions and enable signals

When a part program starts, the absolute retraction positions ( $POLF$ ) and the enable signals of the retraction axes (POLFMASK) must be reprogrammed corresponding to the actual requirements.

## 9.2.10.5 Alarm behavior

The alarm response depends on the axis in which a fault occurs:

- Fault in an axis outside the axis grouping of an electronic gear: This axis switches off "normally". Extended stopping and retraction continue to operate as before - or are initiated by such a fault.
- Error in a leading axis (LA): selective switchover to actual value linkage already during stop, otherwise as previously.
- $\bullet$  Error in a following axis (FA):
	- Carry out retract: Retraction axis may not be a following axis, that is, no conflict.
	- Carry out stop: The following axis may react with uncontrollable behavior. Saving the workpiece/tool must be left to the retraction; however, the stop should not disrupt the process any further.
- Error in the retraction axis: There is no retraction.
- Emergency Stop

An Emergency Stop is not a fault from a control system point of view, rather the response is the same as for any other control signal. For safety reasons, Emergency Stop interrupts the interpolation and all traversing motion, and also cancels the electronic coupling by withdrawing the controller enable signals.

In applications where the coupling and traversing movements must remain valid after Emergency Stop, the PLC must delay the Emergency Stop long enough for the required NC or drive-end reactions to terminate.

The following interface signal is available as feedback signal to the PLC: IS "ESR reaction not initiated" DB31, ... DBX98.7

If an alarm with cross-channel NOREADY reaction is issued during the active phase of the ESR (i.e. NOREADY | NCKREACTIONVIEW | BAGREACTIONVIEW), then ESR is triggered in all channels.

# 9.2.10.6 Block search, REPOS

Extended stop and retract does not affect block search or REPOS motions.

# 9.3 ESR executed autonomously in the drive

# 9.3.1 Fundamentals

#### Function

Drive-autonomous extended stop and retract (ESR) enables the fast separation of workpiece and tool independent of the higher-level control (NC).

For this purpose, the following axial functions can be configured in the drive:

- Generator operation
- Extended stop
- Retract

The drive-autonomous responses are automatically initiated in error situations. The triggering of the drive-autonomous responses can also be realized user-specific via the part programs or synchronized actions from the higher-level control system.

As the stopping and retraction motion of the drive-autonomous ESR are purely axial, in contrast to control-managed ESR, couplings are not taken into account.

ESR executed autonomously in the drive can also be used in combination with controlmanaged ESR. This also allows stopping and retraction motion in the drives if they are no longer specified from the control, e.g. as a result of a communication failure.

#### **Note**

#### DRIVE-CLiQ

For possibly occurring DRIVE-CLiQ errors, in order to keep the reaction to the functions of the drive-autonomous ESR as low as possible, within the scope of ESR, we recommend that the motor modules involved are not connected through a line-type topology, but instead are directly connected to the Control Unit (CU).

#### Link axes

The "Drive-autonomous extended stop and retract (ESR)" function cannot be used in conjunction with link axes.

#### **Requirements**

The following conditions must be fulfilled:

- SINAMICS and SINUMERIK software version: ≥ V4.4
- Servo drive object, PROFIdrive telegram: 102 199
- Servo drive object, function module "ESR" active The function module "Extended stop and retract (ESR)" must be activated via the drive wizard of SINUMERIK Operate. For a description of the drive wizard, see: SINUMERIK Operate online help.
- Servo drive object, generator operation (Vdc control) active in a drive

- Control unit drive object, PROFIdrive telegram: 390, 391
- The 24 V power supply for the modules is buffered via CSM or UPS

# 9.3.2 Configuring stopping in the drive

Drive integrated shutdown is configured via the following drive parameters:

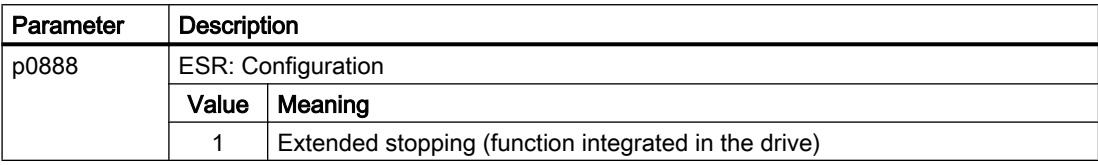

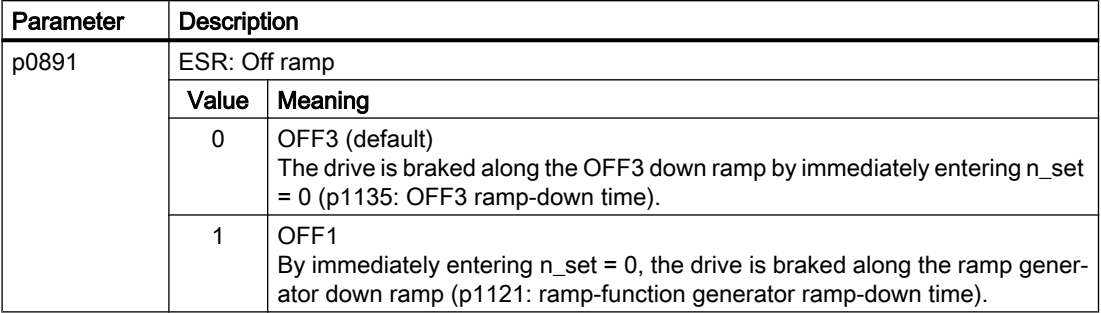

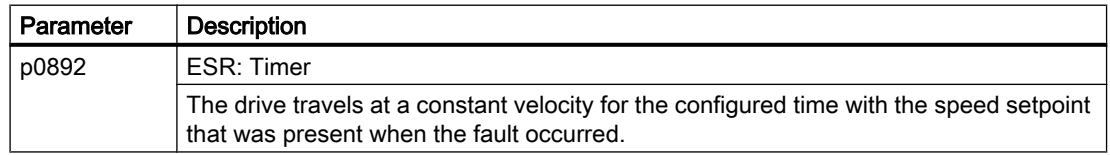

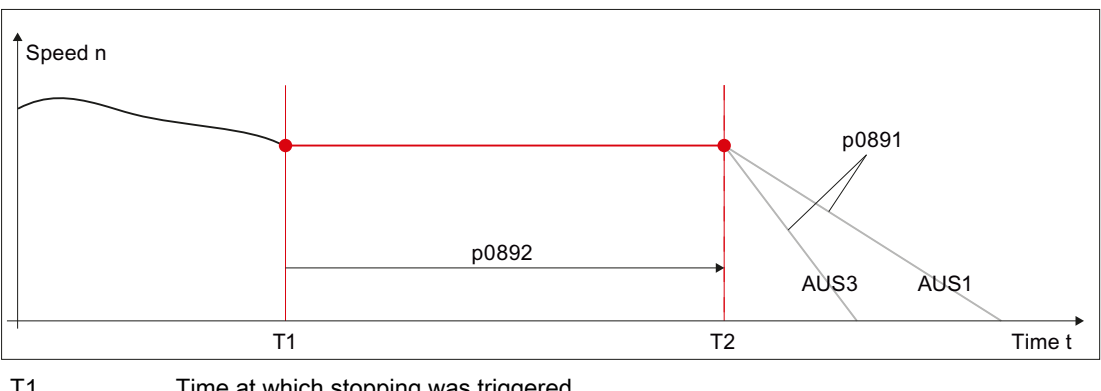

T1 Time at which stopping was triggered

T2 Instant in time after the time that was configured in p0892 has expired

OFF3/OFF1 Braking ramp as a function of p0891

Figure 9-3 Response to drive-integrated stopping

# Feedback signal

The stop status is returned to the control (see Section ["Feedback of the ESR status](#page-480-0)  (Page [481\)](#page-480-0)").

# **References**

For a detailed description of drive parameters, refer to: SINAMICS S120/S150 Parameter Manual

# 9.3.3 Configuring retraction in the drive

Drive integrated retraction is configured using the following drive parameters:

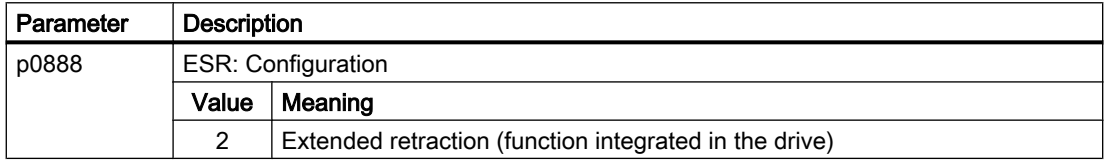

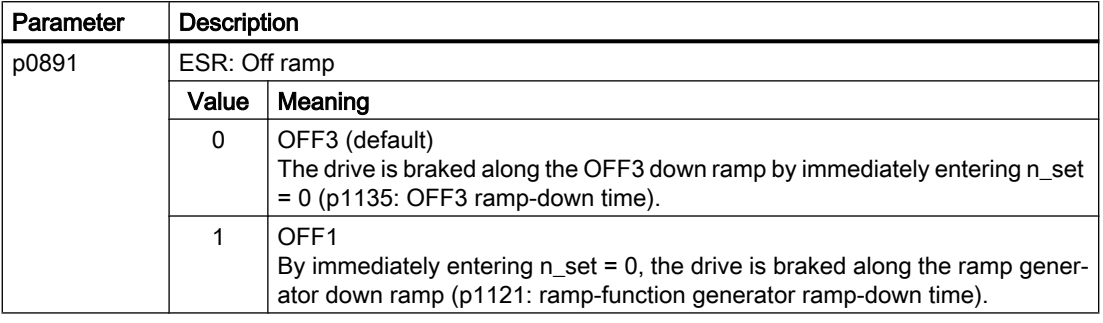

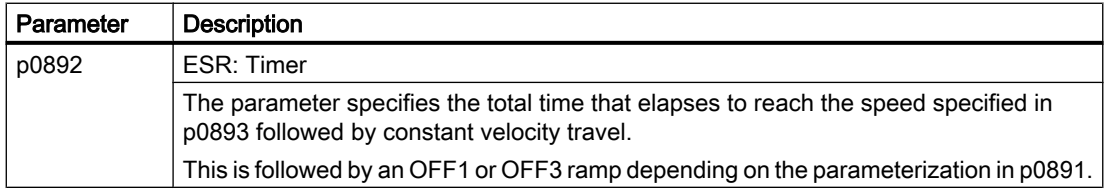

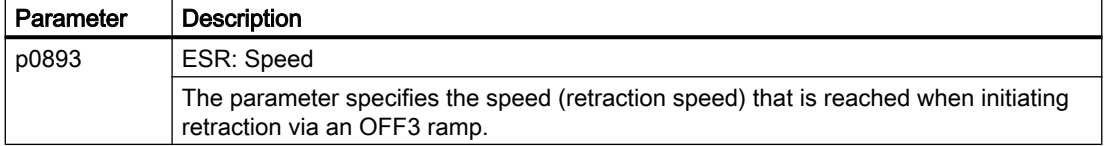

<span id="page-478-0"></span>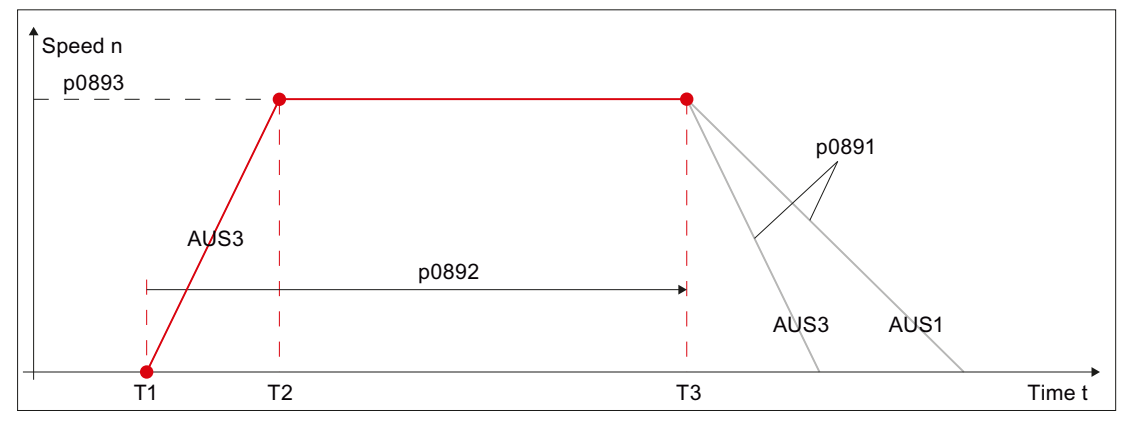

T1 Instant in time that retraction was initiated

T2 Instant in time when the retraction speed specified in p0893 is reached

T3 Instant in time after the time that was configured in p0892 has expired

Figure 9-4 Behavior for drive-integrated retraction

# Feedback signal

The retract status is returned to the control (see Section "[Feedback of the ESR status](#page-480-0) (Page [481\)](#page-480-0)").

#### **References**

For a detailed description of drive parameters, refer to: SINAMICS S120/S150 Parameter Manual

# 9.3.4 Configuring generator operation in the drive

The generator mode for the drive-autonomous ESR is configured using the following drive parameters:

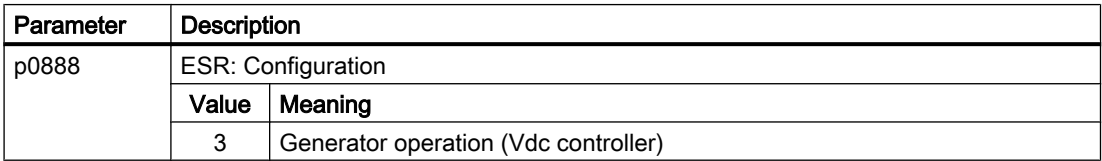

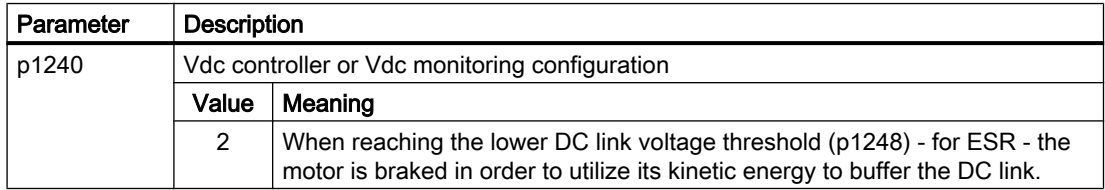

<span id="page-479-0"></span>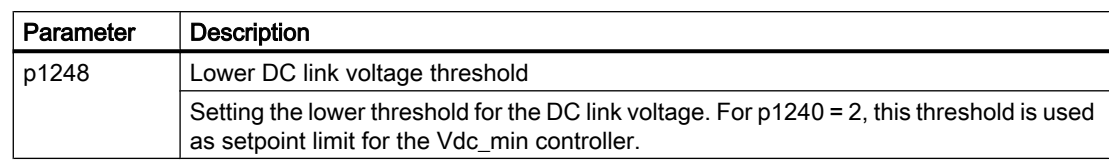

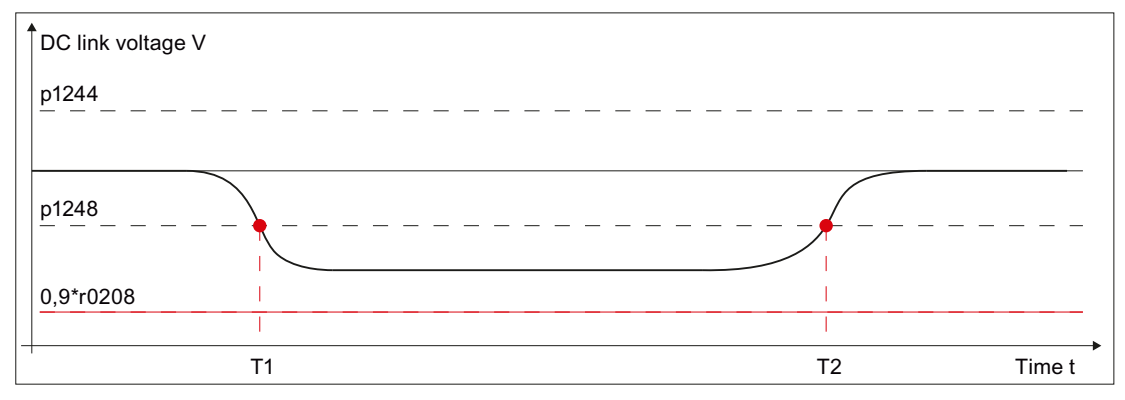

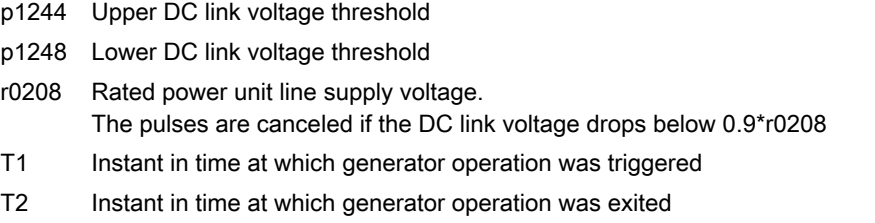

Figure 9-5 Configuring\_drive\_integrated\_generator\_operation

## Generator minimum speed

The lower limit of the motor speed of the generator axis is configured using drive parameter p2161:

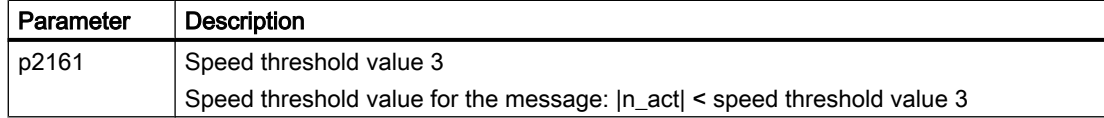

## Feedback signal

The generator operation status is returned to the control (see Section "[Feedback of the ESR](#page-480-0)  [status](#page-480-0) (Page [481](#page-480-0))").

# **References**

A detailed description of drive parameters and the Vdc control can be found in:

- SINAMICS S120/S150 List Manual
- SINAMICS S120 Function Manual; Section "Servo control" > "Vdc control"

# <span id="page-480-0"></span>9.3.5 ESR is enabled via system variable

The ESR response of an axis, configured via drive parameter, must be programmed on a userspecific basis in a part program/synchronized action using the following axis-specific system variable:

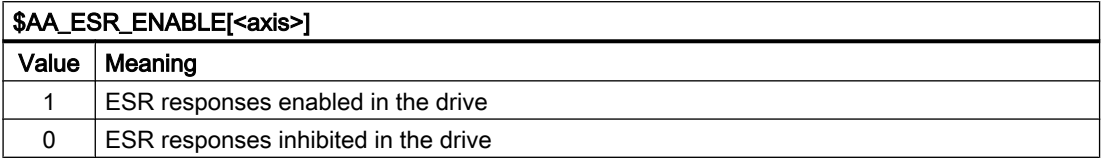

# 9.3.6 Triggering ESR via system variable

Triggering ESR responses, configured via drive parameter and enabled via \$AA\_ESR\_ENABLE[<axis>], must be programmed on a user-specific basis in a part program/ synchronized action via the following NC-specific system variable:

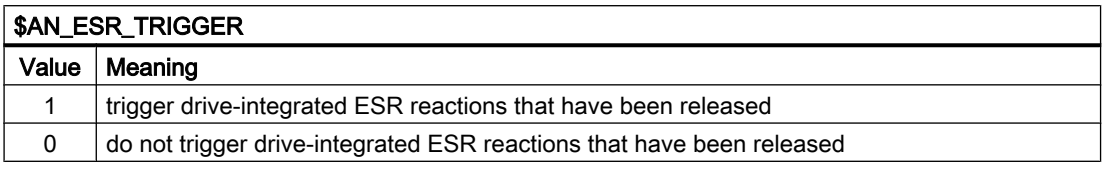

#### **Note**

The trigger signal must be active in the part program/synchronized action for at least 2 IPO cycles to ensure that the PROFIdrive telegram is transferred to the drive.

## Mapping in the drive unit

System variable \$AN\_ESR\_TRIGGER is mapped to drive parameter p0890.0. Interconnecting drive parameter p0890.0 with the corresponding information in telegram 390 or 391 to the Control Unit is realized automatically when the drive unit commissions the ESR reactions.

## **References**

For a detailed description of drive parameters, refer to:

SINAMICS S120/S150 List Manual

# 9.3.7 Feedback of the ESR status

The drive signals back the actual ESR status to the control using the message word (MELDW) of the cyclic PROFIdrive telegram. In the PLC, the status can be read via system variables and NC/PLC interface signals.

# System variable

The system variables can be evaluated in the part program / synchronized action, for example, in order to trigger the drive-autonomous ESR (see Section ["Triggering ESR via system](#page-480-0)  [variable](#page-480-0) (Page [481\)](#page-480-0)") or to acknowledge the ESR reactions triggered in the drive (see Section "Acknowledge ESR reactions (Page 482)").

### Interrelationship between signals

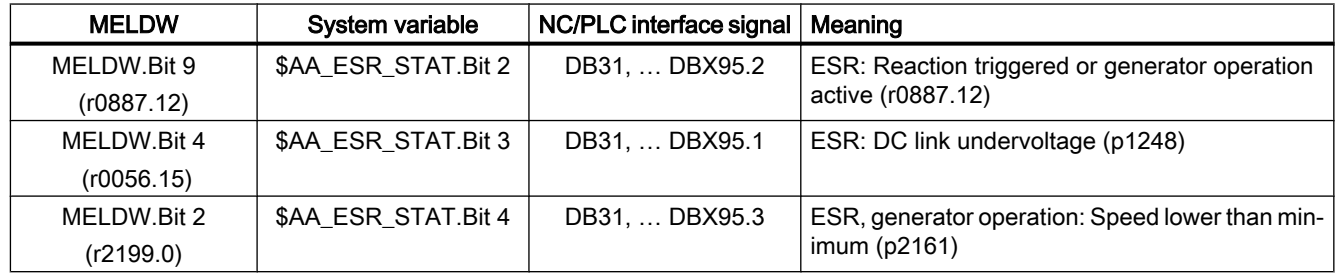

# 9.3.8 Acknowledge ESR reactions

Acknowledging axis-specific drive-independent ESR reactions must be programmed on a userspecific basis in a part program/synchronized action. After the ESR reaction in the drive has been completed, an edge change must be generated in the system variables \$AA\_ESR\_ENABLE: 1→0→1. In order that the drive-integrated ESR reactions can be retriggered, the system variable \$AN\_ESR\_TRIGGER must also be reset to a value of 0.

## System variable and drive parameters

The following diagram shows the relationship between system variables and drive parameters when triggering and acknowledging ESR reactions.

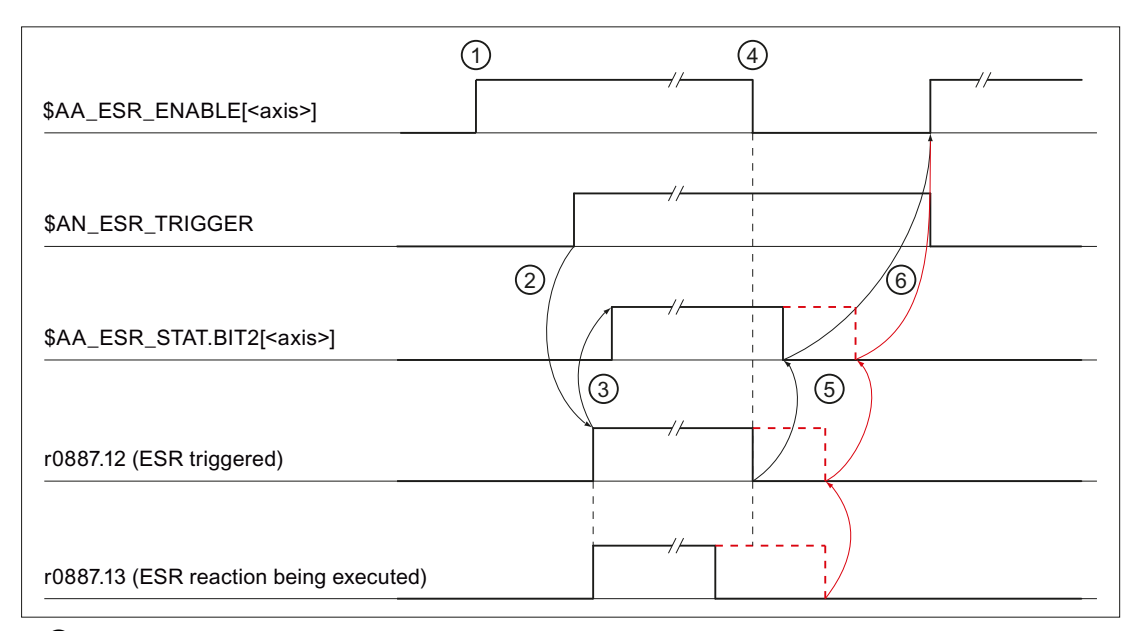

- ① NC: Enabling the ESR reaction via \$AA\_ESR\_ENABLE = 1 (axis-specific)
- ② NC: Triggering ESR responses via \$AN\_ESR\_TRIGGER = 1
- ③ Drive: The triggering of the ESR reaction has been detected (CU\_STW.2 == 1) ⇒ r0887.12 = 1 AND r0887.13 = 1

Feedback signal to the NC via \$AA\_ESR\_STAT.BIT2 = 1 (axis-specific)

④ NC: Acknowledging the ESR reaction via \$AA\_ESR\_ENABLE = 0 (axis-specific)

- **Black:** At instant in time  $\overline{4}$ , the ESR reaction no longer runs (r0887.13 == 0)  $\Rightarrow$
- ⑤ Drive: Reset "ESR triggered": r0887.12 = 0 Feedback signal to the NC via \$AA\_ESR\_STAT.BIT2 = 0 (axis-specific)
- ⑥ NC: The ESR reaction can be re-enabled ⇒ \$AA\_ESR\_ENABLE = 1 AND \$AN\_ESR\_TRIGGER = 0

Red: At instant in time  $\overline{4}$ , the ESR reaction still runs (r0887.13 == 1) ⇒

⑤ Drive: "ESR initiated" is only reset (r0887.12 = 0), if the ESR response in the drive has been completed: r0887.13 == 0

Feedback signal to the NC via \$AA\_ESR\_STAT.BIT2 = 0 (axis-specific)

⑥ See ⑥ above

Figure 9-6 Sequence: Trigger and acknowledge drive-integrated ESR reactions

# 9.3.9 Configuring ESR in the part program

Configuring drive-autonomous ESR functions "stop" and "retract" can be changed using the commands from the part program described in the following.

# 9.3.9.1 Stopping (ESRS)

### **Syntax**

ESRS(<access\_1>,<stopping time\_1>[,...,<axis\_n>,<stopping time\_n>])

## Meaning

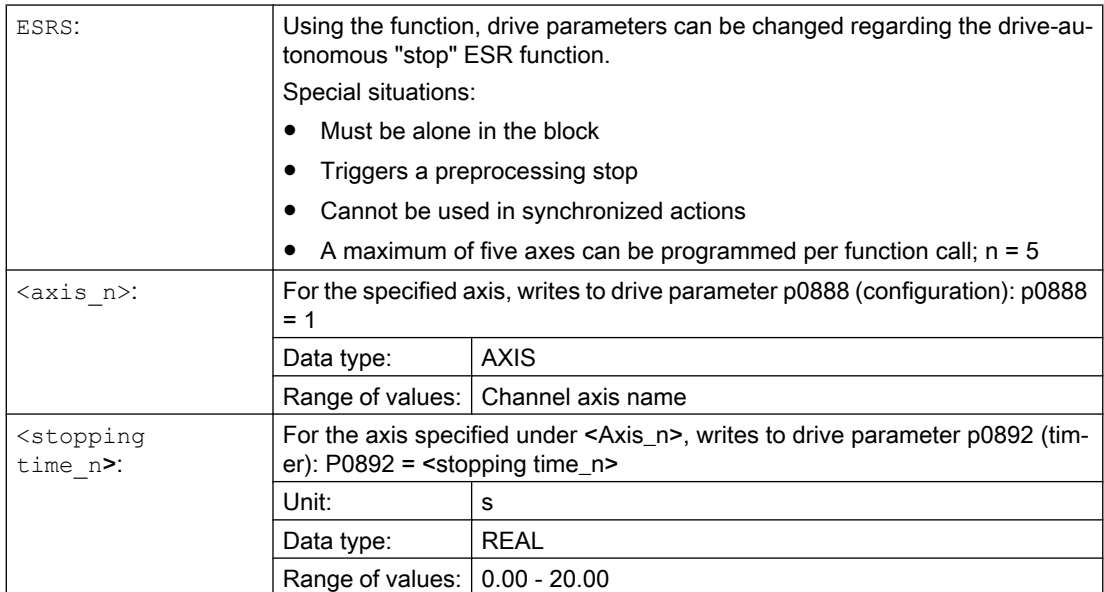

# 9.3.9.2 Retraction (ESRR)

# **Syntax**

```
ESRR(<axis_1>,<retraction distance_1>,<retraction
velocity_1>[,...,<axis_n>,<retraction distance_n>,<retraction 
velocity_n>])
```
# Meaning

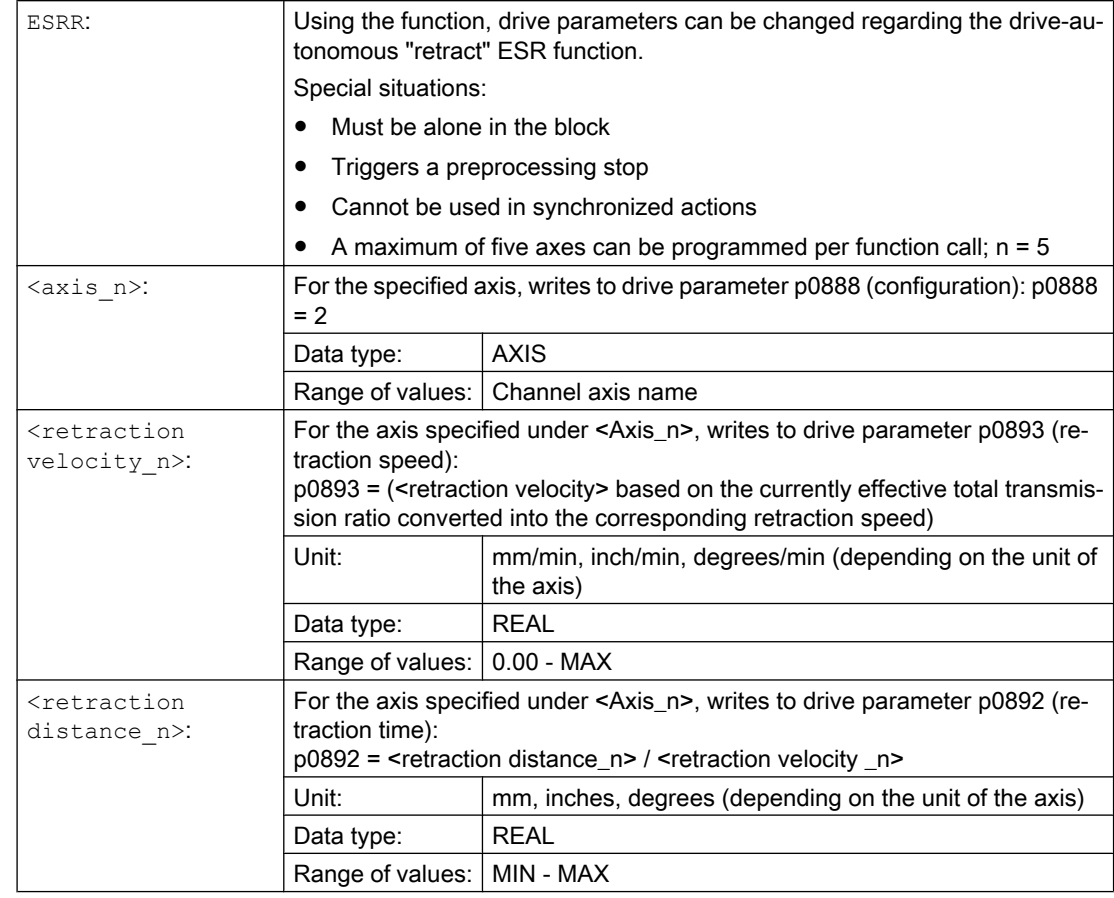

## Note

## Retraction speed

It should be ensured that the drive can reach the programmed retraction speed (see parameters <retraction velocity\_n>) within the retraction time (see parameter <retraction distance \_n>). The settings in the following drive parameters should be checked:

- p1082[0...n] (maximum speed)
- p1135[0...n] (OFF3 ramp-down time)

## Retraction path

The conversion of the retraction path into a retraction duration for drive parameter p0892 is performed under the assumption that the retraction motion is triggered at axis standstill (see ["Figure 9-5 Configuring\\_drive\\_integrated\\_generator\\_operation](#page-479-0) (Page [480](#page-479-0))").

If retraction motion is triggered while the axis is traversing, the actually traversed retraction distance differs from the programmed retraction distance due to the fact that traversing motion is superimposed on the retraction motion.

## **Dependencies**

The programmed values for the retraction path and the retraction velocity refer to the load side. Before writing to the drive parameters these are converted over to the motor side. The transmission ratio effective in the NC at the execution time is applicable for the conversion. If the drive-autonomous ESR for an axis is enabled (\$AA\_ESR\_ENABLE[<axis>] == 1), then it is not permissible to change the axial transmission ratio.

#### Note

#### Changing the transmission ratio

If the drive-autonomous ESR is not enabled for an axis  $($AA\_ESR\_ENABLE[<\alpha xis>]==0),$ then the axial transmission ratio can be changed. After the change, it is the sole responsibility of the user/machine manufacturer to appropriately adapt the retraction distance and the retraction velocity.

## See also

[Configuring generator operation in the drive](#page-478-0) (Page [479](#page-478-0))

# 9.3.9.3 Boundary conditions

#### Consistent parameter change

In order that the drive parameters are consistently effective, in the part program the driveautonomous ESR enable signals must be withdrawn before the functions ESRS(...) and  $ESRR(\ldots).$ 

Example:

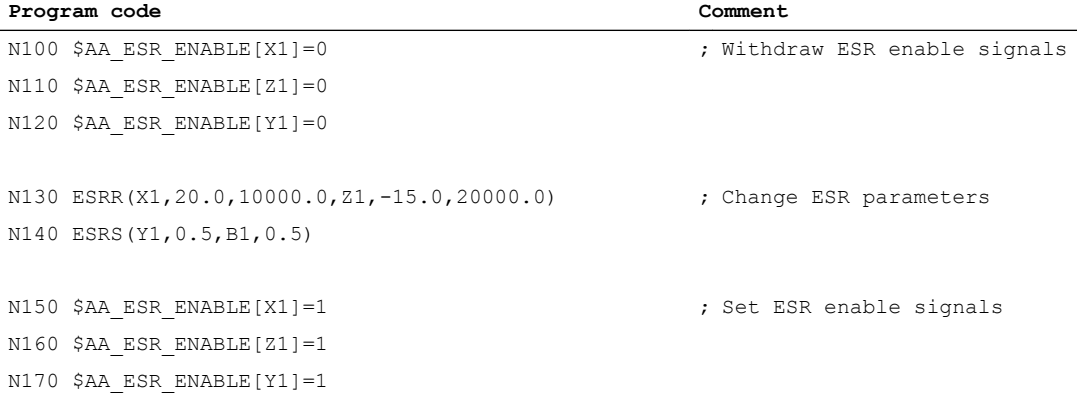

When executing the functions  $ESRS(\ldots)$  and  $ESRR(\ldots)$  further execution of the part program is stopped until writing to the drive parameters has been acknowledged. During this time, the following message is used as feedback signal for the user: "Wait for drive parameters from <Function>" is displayed.

#### Block search with calculation

During the block search with calculation, the functions  $ESRS(\ldots)$  and  $ESRR(\ldots)$  are collected and executed in the action block.

#### Block search with calculation in "Program test" (SERUPRO) mode

During SERUPRO, the functions  $ESRS(\ldots)$  and  $ESRR(\ldots)$  are executed immediately.

#### Reset behavior

The parameter values written using the functions  $ESRS(\ldots)$  and  $ESRR(\ldots)$  are overwritten with the parameter values saved in the drive when the drive runs up or for a drive warm restart.

Drive parameters can be saved from the HMI user interface or in the drive. From the HMI user interface:

● Operating area "Commissioning" > "Machine data" > "Drive MD" > "Save/Reset" > "Save" > "Drive object"or "drive unit" or " drive system"

#### Control power-up (POWER ON)

If the drive-autonomous ESR should already be active after the control has powered up (POWER ON), then the programming and enable must be realized within one of the ASUBs started from the PLC – or using the PROGEVENT mechanism.

#### References

For detailed information about event-controlled program calls, refer to:

Basic Functions Function Manual, Mode Group, Channel, Program Operation, Reset Response (K1); Chapter: Event-driven program calls

# 9.3.10 ESR and Safety Integrated (840D sl)

## Delay times

In order that drive-integrated ESR reactions in conjunction with Safety Integrated are executed before the safety reactions associated with STOP E, STOP F or communication failure, then the corresponding delay times regarding safety reactions must be configured in the control and in the drive.

Delay times are configured in the controller using the following machine data:

- MD36954 \$MA\_SAFE\_STOP\_SWITCH\_TIME\_E (transition time, STOP E to safe standstill)
- MD36955 \$MA\_SAFE\_STOP\_SWITCH\_TIME\_F (transition time, STOP F to STOP B)
- MD36961 \$MA\_SAFE\_VELO\_STOP\_MODE (stop response, safely-reduced speed)
- MD36963 \$MA\_SAFE\_VELO\_STOP\_REACTION (stop response, safely-reduced speed)
- MD10089 \$MN\_SAFE\_PULSE\_DIS\_TIME\_BUSFAIL (wait time pulse cancellation when the bus fails)

Delay times in the drive are configured using the following drive parameters:

- p9554 (transition time from STOP E to "Safe Operating Stop" (SOS))
- p9555 (transition time STOP F to STOP B)

- p9561 (SG stop response)
- p9563 (SG-specific stop response)
- p9580 (wait time after which the pulses are safely cancelled after bus failure)
- p9697 (delay time for the pulse suppression after bus failure)
- p9897 (delay time for the pulse suppression after bus failure)

#### **Note**

The drive parameters are automatically aligned with the corresponding NC machine data using the Safety Integrated commissioning function "Copy SI data".

## Trigger drive-integrated ESR reactions

The feedback signal of the safety stop reaction – currently active in the drive – sent to the control is realized using the following axis-specific system variable:

• \$VA\_STOPSI[<axis>] (actual stop reaction)

By evaluating the system variable in a part program/synchronized action, a user-specific response can be realized to the particular stop reaction of the axis, e.g. by triggering the driveintegrated and/or control-managed ESR reactions using the system variable \$AN\_ESR\_TRIGGER and/or \$AC\_ESR\_TRIGGER or \$AA\_ESR\_TRIGGER.

# **References**

A detailed description for configuring and the interaction of drive-integrated ESR responses and Safety Integrated functions is given in:

#### References

Function Manual SINUMERIK Safety Integrated

# 9.3.11 ESR and Safety Integrated (828D)

## No feedback signal of the safety stop reaction

Within the scope of SINUMERIK 828D, the safety stop reaction currently active in the drive is not signaled back to the control. Therefore, in conjunction with Safety Integrated, only driveautonomous ESR functions can be used.

The ESR reactions triggered from the drive can be determined on the control side using the axis-specific system variable \$AA\_ESR\_STAT (see Chapter "[Feedback of the ESR status](#page-480-0) (Page [481\)](#page-480-0)") and additional ESR reactions can be triggered on a user-specific basis via \$AN\_ESR\_TRIGGER.

# ESR reactions that are not influenced by safety reactions

In order that drive-autonomous ESR reactions in conjunction with Safety Integrated are not influenced by safety reactions as a result of STOP E, STOP F executed in parallel or communication failure, then the appropriate delay times must be configured in the drive regarding safety reactions and the corresponding safety trigger sources to trigger the driveautonomous ESR reactions.

### Delay times

Delay times in the drive are configured using the following drive parameters:

- p9554 (transition time from STOP E to "Safe Operating Stop" (SOS))
- p9555 (transition time STOP F to STOP B)
- p9580 (wait time after which the pulses are safely cancelled after bus failure)
- p9697 (delay time for the pulse suppression after bus failure)

#### Safety trigger sources

Using a BICO interconnection of drive parameter p0890 (BI: ESR trigger) ESR reactions can also be triggered with the safety reactions STOP E, STOP F and communication failure:

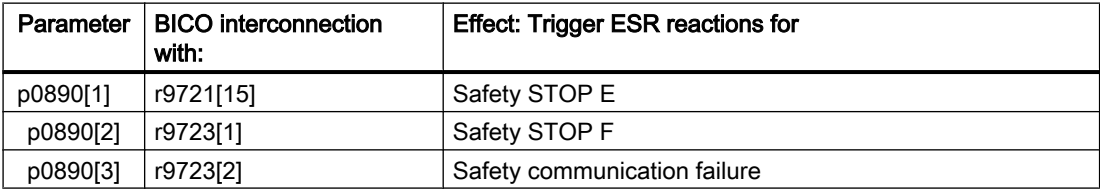

## **References**

A detailed description of the drive parameters and the BICO technology can be found in:

- SINAMICS S120/S150 List Manual
- SINAMICS S120 Function Manual; Chapter "Fundamentals of drive technology" > "BICO technology: Interconnecting signals"

# 9.4 Boundary conditions

## Operational performance of the components

The drive components involved in the extended stopping and retraction must be capable of functioning. If one of these components fails, the full scope of the described reaction no longer applies. Axis-specific servo or drive alarms indicating the failure of one of these components are also implicitly signaling that the configured stop or retract reaction of the axis involved is no longer available or only partially.

#### 9.5 Examples

# Motion synchronous actions

Synchronous motion actions are executed in the interpolator clock cycle. Increasing the interpolator clock cycle, e.g. due to a high number of active synchronized motion actions, results in a coarser time grid for evaluating trigger conditions and triggering responses for extended stopping and retraction.

# 9.5 Examples

# 9.5.1 NC-controlled reactions

#### **Task**

The A axis is to operate as the generator drive, while the X axis should retract 10 mm at maximum velocity in the event of a fault. The Y and Z axes should stop after a delay of 100 ms so that the X retraction axis has sufficient time to cancel the mechanical coupling.

The example is performed using NC-controlled reactions.

Only the essential parts of the entire functionality are displayed.

### **Requirements**

The "Extended stop and retract", "Static synchronized actions" and "ASUB" options must be set.

# **Settings**

### Machine data

- MD11602 \$MN\_ASUP\_START\_MASK = 'B0101' Ignore stop conditions for ASUB
	- Bit0: "NC stop, M0 or M01"
	- Bit3: "ASUB and manual traversing in the JOG mode"
- MD20105 \$MC\_PROG\_EVENT\_IGN\_REFP\_LOCK, Bit<n> = TRUE
	- n: For all required event-driven program calls (prog events)
	- For all channels relevant for ESR
- MD20115 \$MC\_IGNORE\_REFP\_LOCK\_ASUP,Bit<n> = TRUE
	- n: For all required user interrupts

## **NOTICE**

## System interrupts

Interrupts 9 and 10 used by the system are released with MD20115 \$MC\_IGNORE\_REFP\_LOCK\_ASUP, bit 8 and bit 9. Interrupt 9 starts an ASUB which contains traversing motions.

– For all channels relevant for ESR

Axial mode of the ESR

- MD37500 \$MA\_ESR\_REACTION[X] = 21 (NC-controlled retraction axis)
- MD37500 \$MA\_ESR\_REACTION[Y] = 22 (NC-controlled stop axis)
- MD37500 \$MA\_ESR\_REACTION[Z] = 22 (NC-controlled stop axis)

Configuration: NC-controlled extended stop

- MD21380 \$MC\_ESR\_DELAY\_TIME1 = 0.1 (duration of the path interpolation in seconds)
- MD21381 \$MC\_ESR\_DELAY\_TIME2 = 0.04 (braking duration in seconds)

## Programming

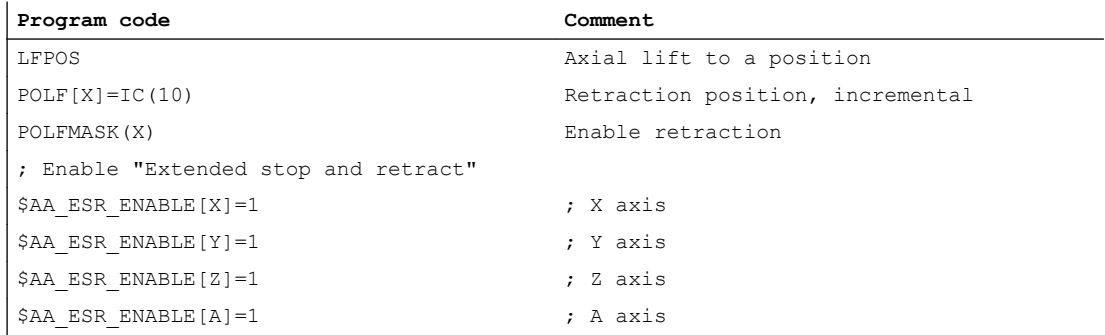

9.5 Examples

#### Trigger conditions and static synchronized actions

#### Example 1:

Trigger condition is the occurrence of alarms, which activate the follow-up (tracking) mode:

#### Program code

IDS=02 WHENEVER (\$AC\_ALARM\_STAT B\_AND 'H2000') > 0 DO \$AC\_ESR\_TRIGGER=1

#### Example 2

Trigger condition is when the ELG synchronous monitoring responds, if, e.g. Y is defined as ELG following axis and the max. permissible synchronism difference is 100 mm:

#### Program code

IDS=03 WHENEVER \$VA\_EG\_SYNCDIFF[Y] > 0.1 DO \$AC\_ESR\_TRIGGER=1

# 9.5.2 Retraction while thread cutting

During thread cutting, for a fault/interruption, axis X should be retracted to the position specified under POLF as response. Axis Z continues to traverse until it is stopped as normal.

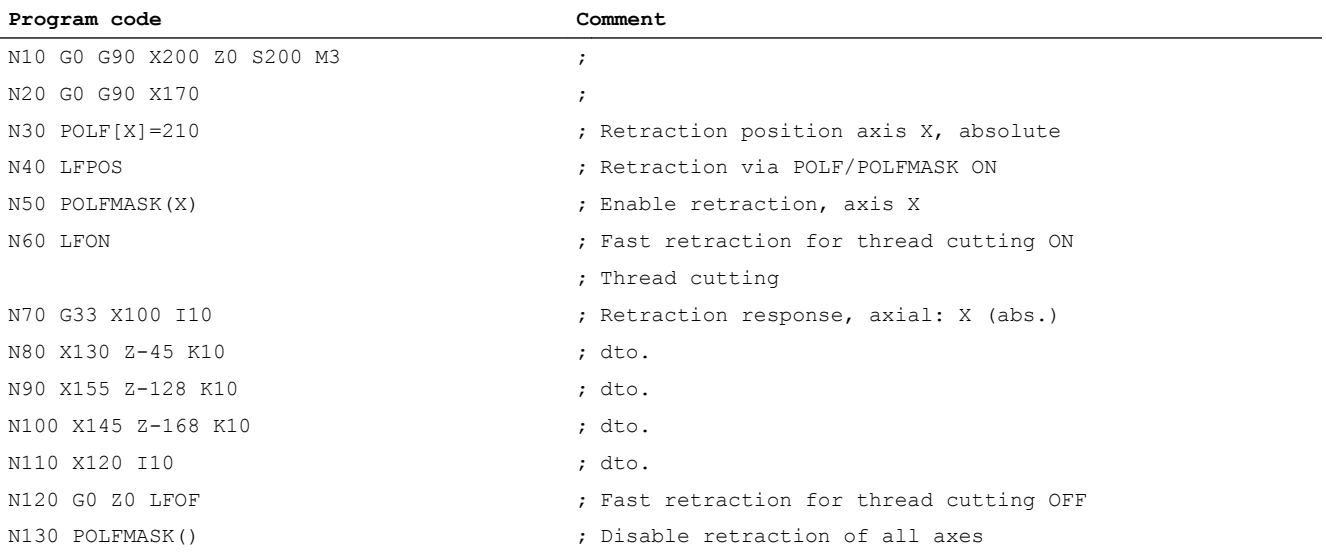

# 9.5.3 Rapid lift using ASUB and fast input

Activating ASUB using the LIFTFAST program command (rapid lift) via fast input 1:

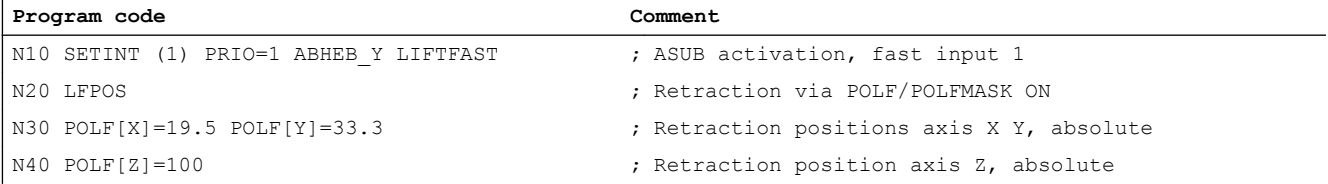

9.5 Examples

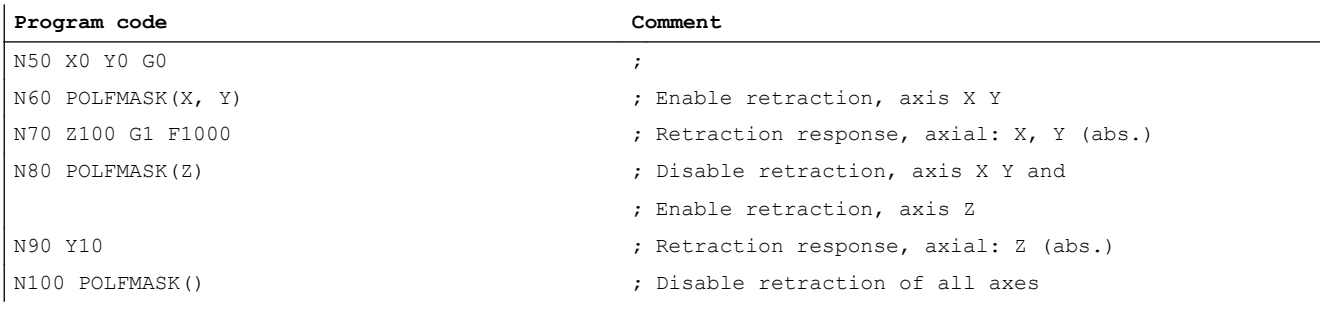

# 9.5.4 Rapid lift, absolute and incremental

Retraction to absolute positions and through an incremental distance:

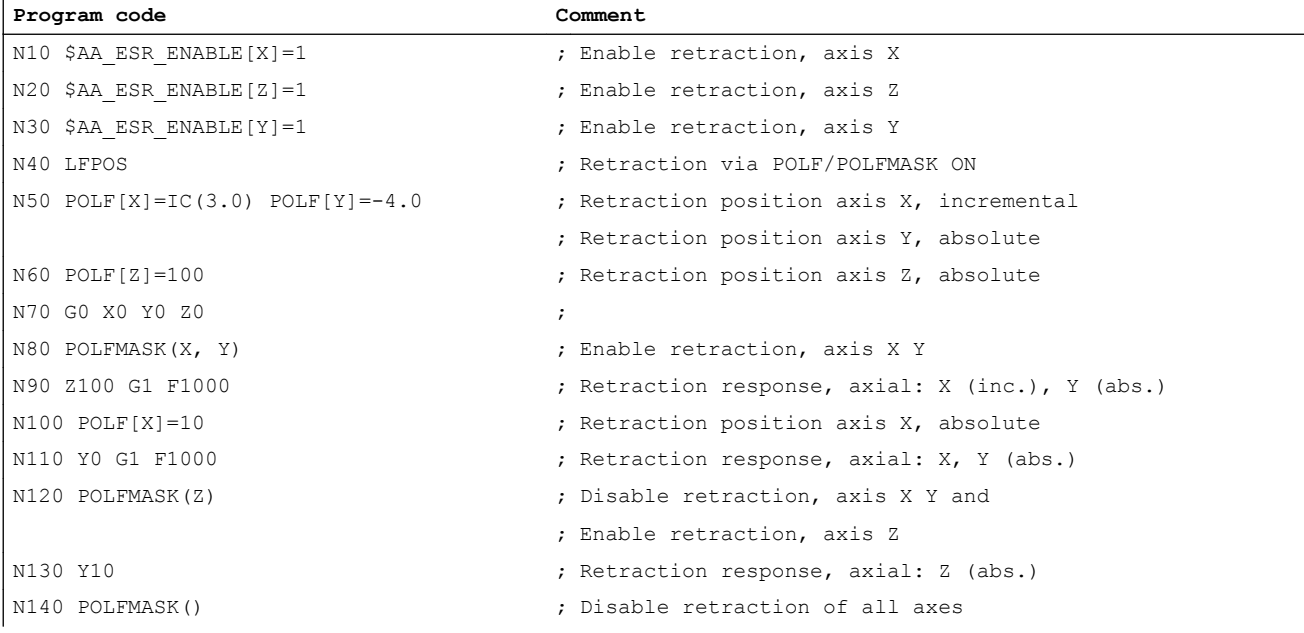

# 9.5.5 Lift fast with linear relation of axes

Retracting in a linear relationship, absolute and incremental

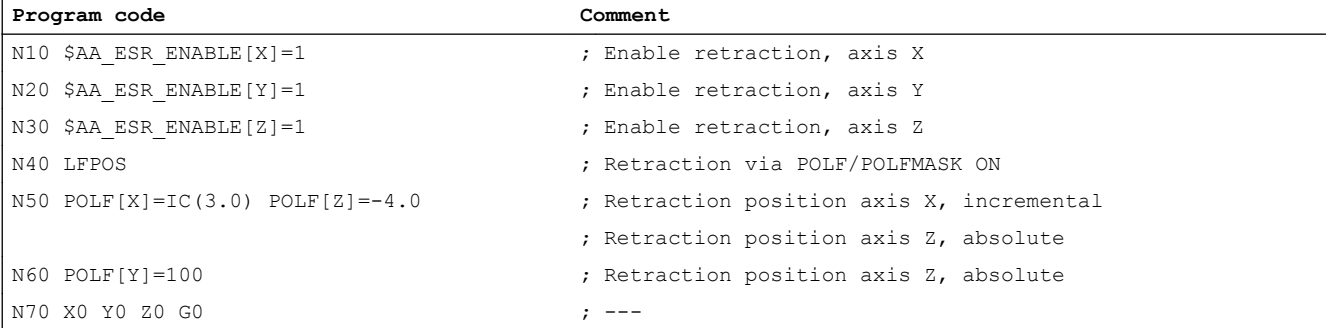

# R3: Extended stop and retract

# 9.6 Data lists

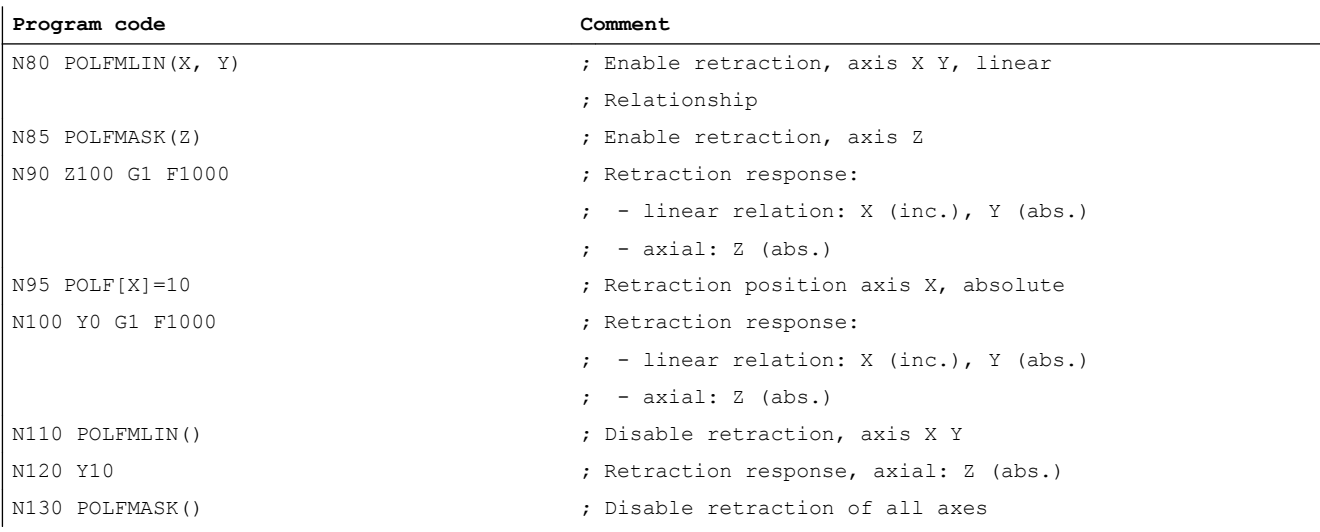

# 9.6 Data lists

# 9.6.1 Machine data

# 9.6.1.1 Channelspecific machine data

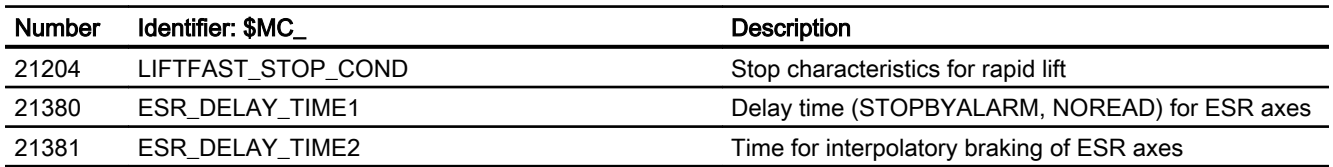

# 9.6.1.2 Axis/spindlespecific machine data

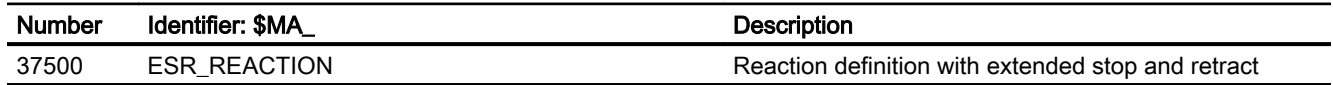

# 9.6.2 System variables

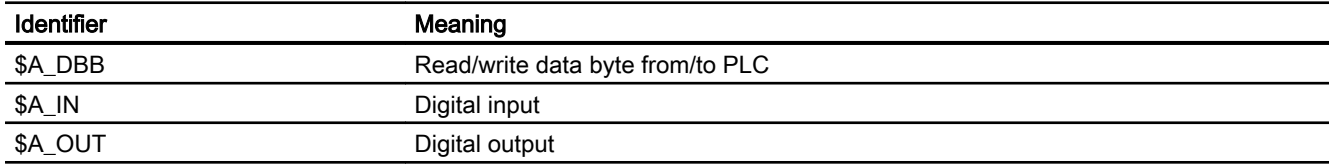

9.6 Data lists

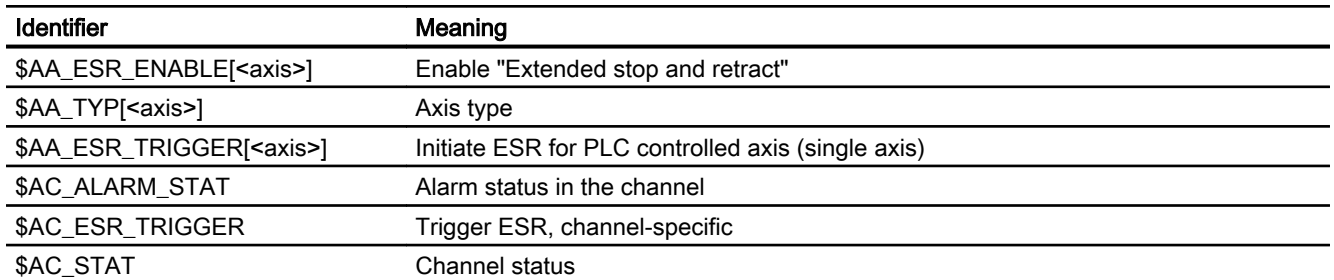

# 9.6.3 Signals

# 9.6.3.1 Signals to channel

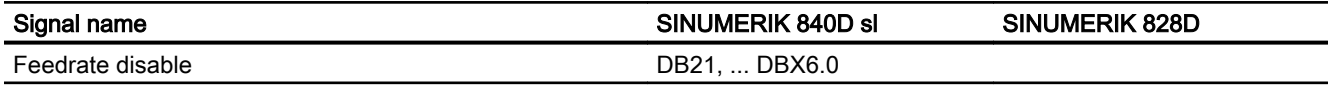

# 9.6.3.2 Signals to axis/spindle

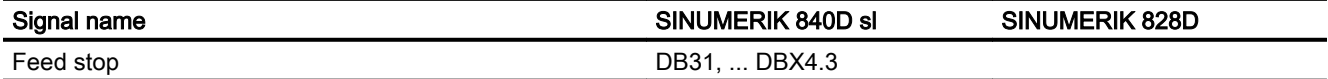

# 9.6.3.3 Signals from axis/spindle

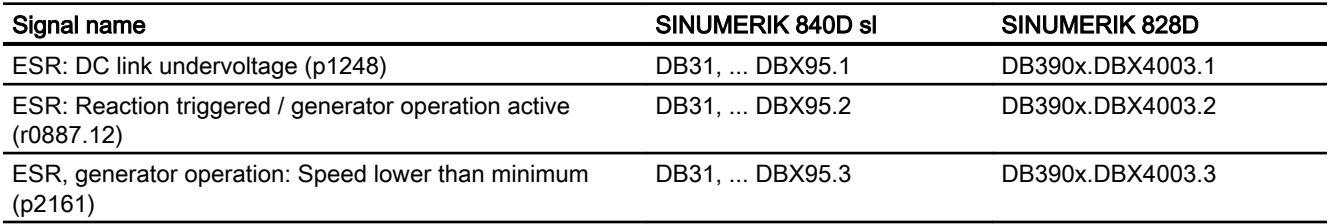

9.6 Data lists

# S9: Setpoint exchange - 840D sl only

# 10.1 Brief description

#### Function

The "setpoint exchange" function is used in applications in which the same motor is used to traverse different machine axes.

#### Replacing the technology function "setpoint changeover" (TE5)

The "setpoint changeover" function replaces the technology function "setpoint changeover" (TE5). Migration of the technology function to the functionality of the "setpoint changeover" function means that you must make changes in the machine data and in the PLC user program:

- Machine data MD63750 is no longer required.
- The meanings of various NC/PLC interface signals have changed.
- Alarms 70451 and 70452 are no longer applicable.
- $\bullet$  A setpoint changeover with simulated axes (MD30130 = 0) is no longer supported.
- The known restrictions relating to the technology card function are no longer applicable.

# 10.2 Startup

The "setpoint exchange" function is required in applications in which a single motor needs to drive a number of axes/spindles such as, for example, on milling machines with special millheads. The spindle motor is operated as both a tool drive and a millhead orienting mechanism.

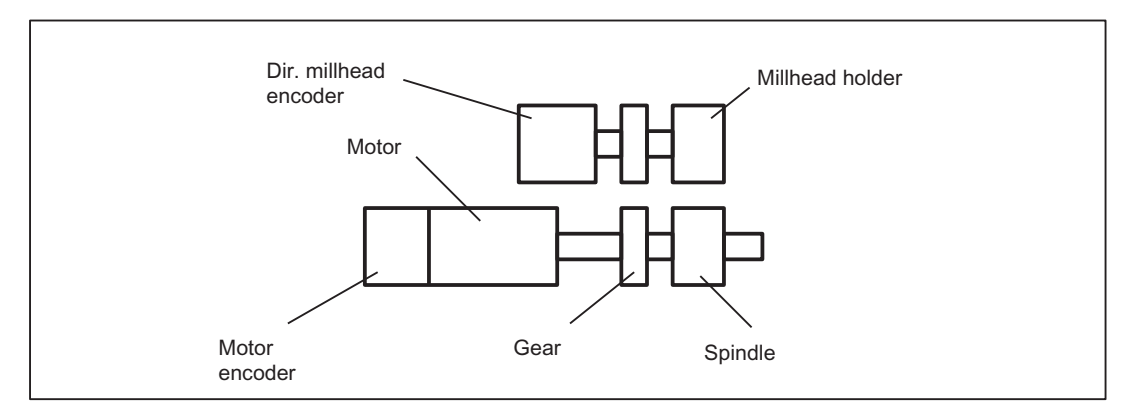

Figure 10-1 Example 1: 1 motor encoder, extra encoder for millhead

### 10.2 Startup

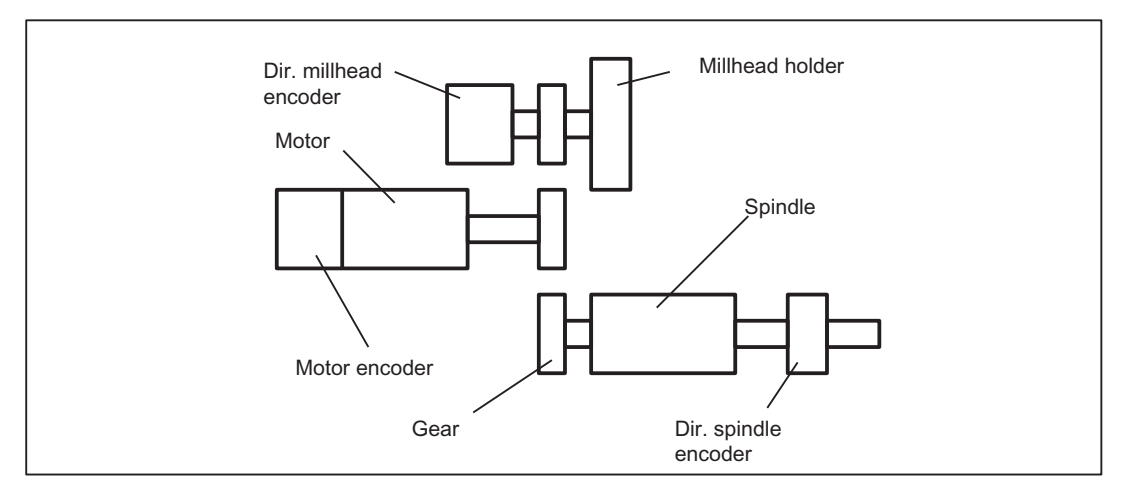

Figure 10-2 Example 2: 1 motor encoder, separate millhead encoder and spindle encoder

# **Configuration**

Setpoint exchange enables a number of axes to use the same drive.

The same setpoint channel on this drive is assigned a number of times to define the axes participating in setpoint exchange. For this, the following machine data must be pre-assigned with the same logical drive number for every axis:

MD30110 \$MA\_CTRLOUT\_MODULE\_NR (setpoint assignment: module number)

#### **Note**

Alarm 26018 is output if the option is missing.

The encoder assignment is programmed in machine data:

MD30230 \$MA\_ENC\_INPUT\_NR (actual-value assignment: Input on drive module/measuring circuit module)

10.2 Startup

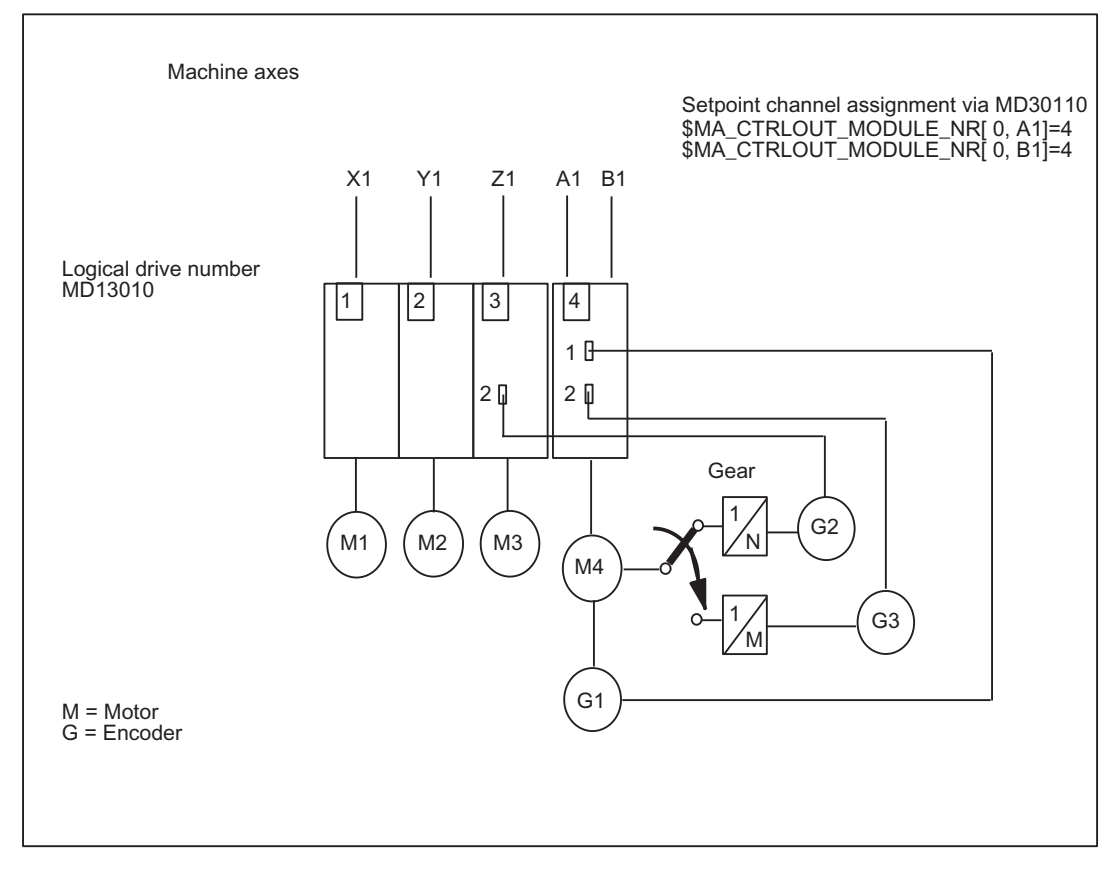

Figure 10-3 Setpoint exchange with 2 axes

# **Activation**

The setpoint is exchanged and the corresponding interface signals are evaluated in the PLC user program.

#### **Note**

An existing PLC user program may need to be modified due to changes in the meaning of interface signals in comparison with the technology card solution.

Only one of the machine axes with the appropriate logical drive number may have control via the setpoint channel of the drive at any one time.

Requests to transfer drive control are sent using NC/PLC interface signal:

DB31, ... DBX24.5 (change setpoint output assignment)

The current status of drive control is displayed in the NC/PLC interface signal:

DB31, ... DBX96.5 (setpoint output assignment)

Access rights to the shared drive must be managed in the PLC user program.

10.3 Interface signals

# Transfer conditions

- Axis standstill of all axes involved.
- Special functions such as reference point approach, measuring, travel to fixed stop, function generator, star/delta changeover, drive parameter set changeover are not active in the axis with drive control.
- No sign-of-life error and no faults pending on PROFIBUS drive.

The PLC interface provides constant information about the current state of the exchange. At any one time, only one axis has drive control DB31, ... DBX96.5=1.

During exchange, servo enables on all axes involved are automatically withdrawn by the control.

Axes without drive control are not in closed-loop control. Therefore, a brake control must be set up for vertical axes.

# Special cases

If a number of transfer requests are made simultaneously, exchange will not take place. The last axis used remains in control of the drive. This is also the case if there are no transfer requests pending.

If there are no transfer requests during machine power-up, drive control is assigned to the first machine axis located with the same logical drive number. The interface signal DB31, ... DBX24.5 (change setpoint output assignment) must be set explicitly in advance to be able to traverse the axis. Logical drive numbers are scanned in ascending order.

MD30110 \$MA\_CTRLOUT\_MODULE\_NR[0,AX1] = 1

MD30110 \$MA\_CTRLOUT\_MODULE\_NR[0,AX2] = 2

MD30110 \$MA\_CTRLOUT\_MODULE\_NR[0,AX3] = 3

## MD30110\$MA\_CTRLOUT\_MODULE\_NR[0,AX4] = 4 ; Drive control during power-up

MD30110 \$MA\_CTRLOUT\_MODULE\_NR[0,AX5] = 4

# 10.3 Interface signals

# Axisspecific signals

Despite assignment of a drive to several machine axes, the use of NC/PLC interface signals remains unchanged. This requires an explicit coordination of access operations to the NC/PLC interface signals in the PLC user program.

## Status signals

The status signals contained in the following bytes are always displayed in the same way for all of the machine axes involved in the changeover:

DB31, ... DBB92 to DBB95

10.3 Interface signals

# Control signals

The control signals contained in the following bytes are only active in the machine axes, which are currently assigned to the drive:

DB31, ... DBB20 to DBB21

# Controller enable

The NC/PLC interface signal:

DB31, ... DBX2.1 (controller enable)

is only effective if the machine axis currently has control of the drive:

DB31, ... DBX96.5 == 1 (status setpoint changeover)

Axes without drive control are subject to functional restrictions and are therefore operated in the follow-up mode. To do this, the control automatically withdraws the controller enable signals for these machine axes.

# Schematic sequence of a setpoint changeover

Initial state: Machine axis AX1 currently controls the drive.

Objective: Machine axis AX2 should assume control.

### 10.3 Interface signals

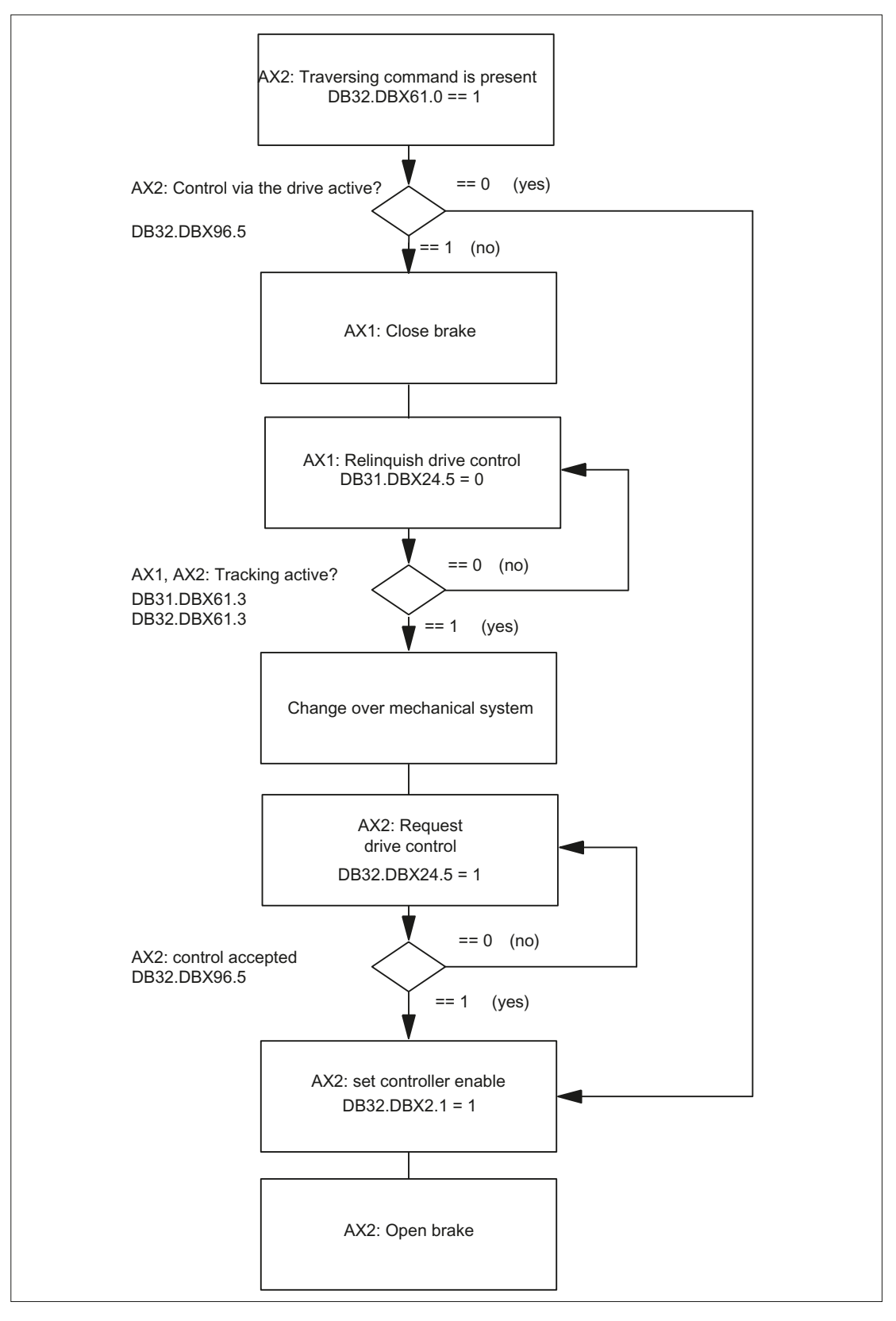

Figure 10-4 Schematic setpoint changeover from machine axes AX1 to AX2

# 10.4 Interrupts

Drive alarms are only displayed for axes with drive control

# 10.5 Position control loop

During setpoint exchange, the drive train and therefore the position control loop are isolated. In order to avoid instabilities, exchange only takes place at standstill and once all servo enables have been deleted.

The use of a single drive means that only one of the control loops can be closed at any one time. Axes without drive control are operated with open position controller and following positions.

# 10.6 Reference points

The use of load-side encoders does not affect the axial reference points of a setpoint exchange.

However, the mechanical reference to the load can be lost following setpoint exchange for a load-side position derived solely from the motor encoder. These types of axis must be referenced again after every setpoint exchange.

# 10.7 Supplementary conditions

# Parameter sets

A setpoint exchange is not performed if one of the following states is present:

- A parameter set changeover in one of the two machine axes has not completed.
- The parameter sets of the two machine axes are not the same.

#### **Note**

No message is displayed.

# "Parking" operating status

The "parking" operating state can only be exited using the axis with the drive checking function.

# Service display drive

The "Drive Service Display" HMI diagnostics screen does not take into account the changes in assignments between machine axes and the drive.

10.8 Data lists

# Commissioning via SinuCom NC

The SinuCom NC commissioning tool can be used to commission the setpoint exchange only via the expert list.

# Safety Integrated (only 840D sl)

A detailed description of the supplementary conditions for setpoint changeover in conjunction with Safety Integrated is available in: References: Manual SINUMERIK Safety Integrated

10.8 Data lists

# 10.8.1 Machine data

# 10.8.1.1 Axis/spindlespecific machine data

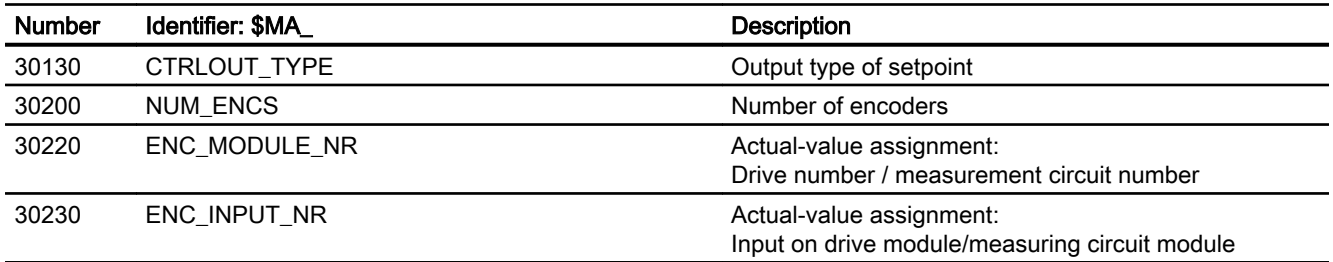
## T3: Tangential control - 840D sl only 11

## 11.1 Brief description

#### Tangential control

The tangential control function belongs to the category of NC functions with coupled axes. It is characterized by the following features:

- There are two leading axes which are moved independently by means of normal traversing instructions (leading axes). In addition there is a following axis whose position is determined as a function of the status of these leading axes (position, tangent).
- The leading axes and following axis are only coupled at certain times, i.e. the coupling can be switched on and off by program instructions.
- Tangential control is defined for the basic coordinate system/workpiece coordinate system.
- The leading axes are defined as geometry axes and the following axis as a rotary axis.
- The coupled axes are assigned to the same channel.
- The position of the following axis can be the input value for a transformation.
- Tangential control is only active in AUTOMATIC and MDA modes.

#### Corners in the path contour

If the contour defined by the leading axes contains a corner the following points must noted with respect to the following rotary axis. You can select one of two different types of response:

- The path velocity is reduced to such an extent that the following axis reaches its target position synchronously with the other axes.
- If TLIFT has been programmed, an intermediate block is inserted at any corner whose angle is greater than the following machine data: MD37400 \$MA\_EPS\_TLIFT\_TANG\_STEP (Tangent angle for corner recognition) In this inserted intermediate block, the rotary axis is moved as fast as possible to the position corresponding to the tangent after the corner. The limit values set for this axis are not violated.

#### Canceling of follow-up grouping

The definition of a follow-up grouping can be canceled in order to track new leading axes with the following axis.

11.2 Characteristics of tangential follow-up control

#### Applications

The tangential control function can be used for example for the following applications:

- Tangential positioning of a rotatable tool for nibbling operations.
- Follow-up control of tool alignment for a bandsaw.
- Positioning a dressing tool on a grinding wheel.
- Positioning of a gear shaping cutter in glass or paper processing applications.
- Tangential feed of a wire for 5-axis welding.

## 11.2 Characteristics of tangential follow-up control

#### Task specification

Follow-up control for the rotary axis must be implemented so that the axis is always positioned at a specified angle on the programmed path of the two leading axes.

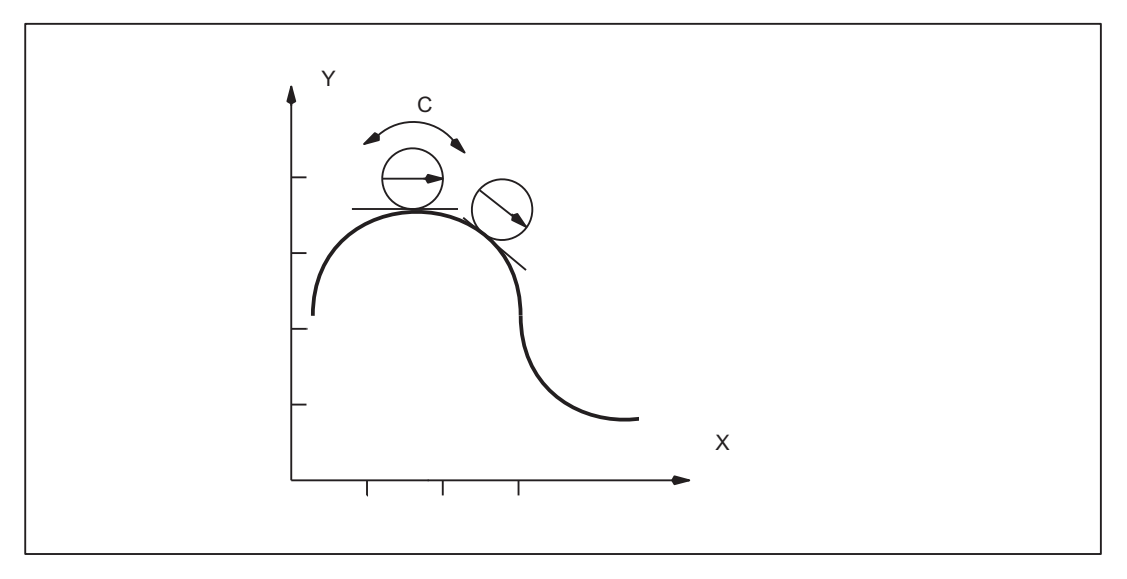

Figure 11-1 Tangential control, offset angle of zero degrees to path tangent

In the diagram, X and Y are the leading axes in which the path is programmed; C is the following axis whose position is determined by the control as a function of the leading axis values and of the desired offset angle between tangent and alignment in C.

The tangential control will function only if the leading axes are used as path axes. A leading axis which is programmed as a positioning axis (POS or POSA) does not specify values required for the follow-up control function.

11.2 Characteristics of tangential follow-up control

#### Response on follow-up

A difference must made between the following cases:

- Without intermediate block (TLIFT) The path velocity of the leading axes is reduced to such an extent that the following axis reaches its target position synchronously with the other axes.
- With intermediate block (TLIFT), rounding off without G641 The intermediate block generates the required turn of the tangentially following axis. It is interpolated in such a way that the following axis travels at its limit velocity. The intermediate block is not rounded. At the beginning of the intermediate block, the path velocity of the leading axes is zero.

#### Special cases

- G641 rounding is possible between two blocks, both of which move at least one of the two leading axes of the tangentially following axis.
- G641 rounding is possible between two blocks, both of which do not move either of the leading axes of the tangentially following axis.

In both cases, an intermediate block for the tangentially following axis is not created. An intermediate block is not required because in the preprocessing run the rounded contour is detected and the limit values for the following axis are calculated.

● Hidden corner in area

A corner relevant for the tangential follow-up control can be hidden in space. (The projection of the contour on the plane defined by the two leading axes is relevant). If there is a hidden corner in space, an intermediate block is inserted before the block (here N6) causing the tangential jump. This intermediate block moves the following axis to the new position. The block transition is not rounded.

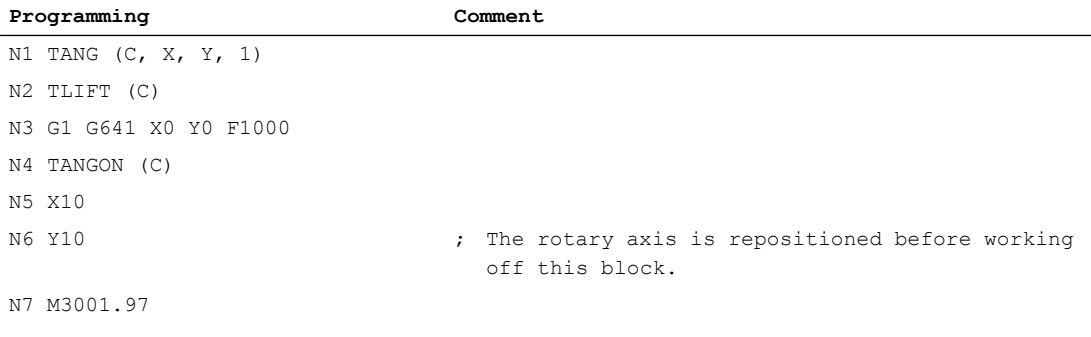

11.3 Using tangential follow-up control

## 11.3 Using tangential follow-up control

#### Activation

The following axis can only be aligned if:

- $\bullet$  The assignment between the leading and following axes is declared to the system (TANG)
- Follow-up control is activated explicitly (TANGON)
- The response at corners is specified, if required (TLIFT).

#### Additional functions

Further functions are provided in order to:

- Terminate follow-up control of the following axis (TANGOF)
- Deactivate the special behavior at path corners (TANG() without subsequent TLIFT)
- Cancel the definition of a follow-up grouping (TANGDEL).

#### Effect on transformation

The position of the rotary axis to which follow-up control is applied can act as the input value for a transformation.

#### References:

Function Manual Extended Functions; Kinematic Transformation (M1)

#### **Note**

The user is recommended to program TLIFT if tangential control is used together with a transformation. TLIFT prevents the follow-up axis from overtraveling and protects against excessive compensating movements.

#### Explicit programming of the follow-up axis

If a following axis, which is being made to follow its leading axes, is positioned explicitly, then the position specification is added to the offset angle programmed in the activation instruction TANGON (see Section "[Activation of follow-up control](#page-508-0) (Page [509\)](#page-508-0)"). Motion commands (AC, IC, DC, POS) are permissible.

#### Reference point approach

Follow-up control is deactivated while the following axis executes a reference point approach.

#### Cross-channel block search

The cross-channel block search in the program test mode (SERUPRO "Search-Run by Program test") can be used to simulate the tangential tracking of axes.

11.3 Using tangential follow-up control

<span id="page-508-0"></span>Further information about the multi-channel block search function SERUPRO, see: References: Function Manual, Basic Functions; Mode Group, Channel, Program Mode, Reset Response (K1), Section: "Program test"

### 11.3.1 Assignment between leading axes and following axis

#### Programming

The programming is carried out using the pre-defined sub-program TANG. The following parameters are transferred to the control:

- 
- Leading axis 1 (geometrical axis) ify the axes.
- Leading axis 2 (geometrical axis)
- 

● Following axis (additional rotary axis) The appropriate axis names are used to spec-

● Coupling factor **The coupling factor is generally 1** (default setting).

The coupling factor can be omitted.

- Identifier of the coordinate system  $B'' = B$ asic coordinate system (default set = ting)
	- "W" = Workpiece coordinate system (not available)

#### Example

TANG(C,X,Y)

#### References

Programming Manual, Job Planning

### 11.3.2 Activation of follow-up control

#### Programming

The programming is performed using the pre-defined TANGON subprogram. When the tangential control is activated, the name of the following axis which must be made to follow is transferred to the control. This specification refers to the assignment between master and following axes made beforehand with TANG (see Section "Assignment between leading axes and following axis (Page 509)"). An angle between the tangent and the position of the following axis can be specified optionally when follow-up is activated. This angle is maintained by the control for as long as the following axis is made to follow. The angle is added to the angle stored in the following machine data:

11.3 Using tangential follow-up control

MD37402 \$MA\_TANG\_OFFSET (preselection angle for tangential follow-up)

If the angle is zero both in TANGON and in the machine date, the following axis takes the direction of the tangent.

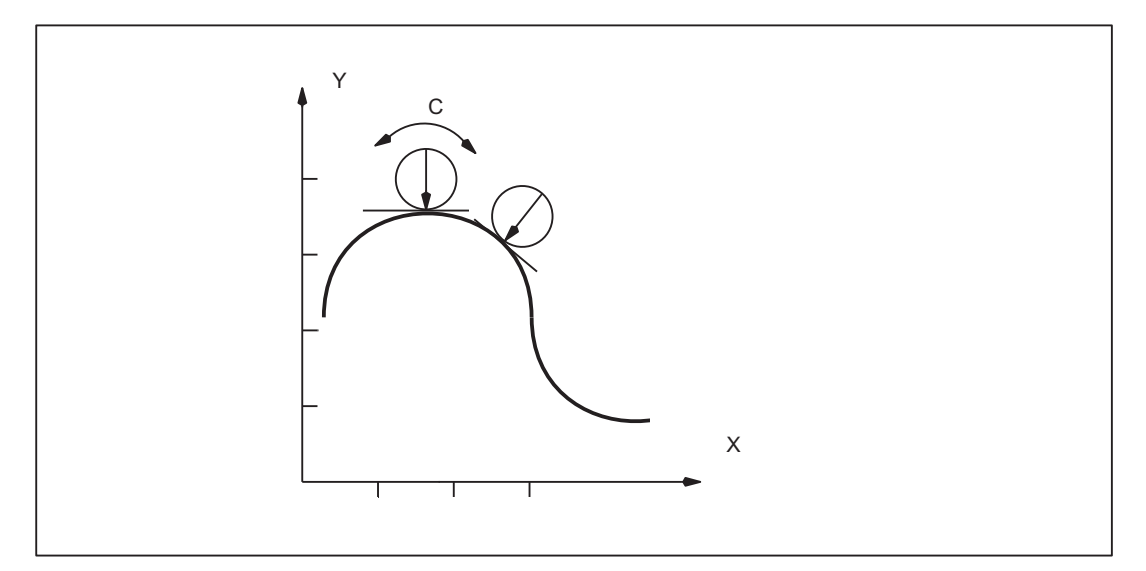

Figure 11-2 Tangential control, offset angle of 90 degrees to path tangent

Activation is programmed as follows for the above example and an offset angle of 90 degrees:

TANGON(C, 90)

In response to every motion in path axes X and Y, following axis C is rotated to an angle of 90 degrees in the relation to the path tangent.

### 11.3.3 Switching on corner response

After axis assignment with TANG(), the TLIFT() instruction must be written if the corner response is to be contained in an intermediate block.

TLIFT (C)

The control reads the following machine data for the tangential following axis C:

MD37400 \$MA\_EPS\_TLIFT\_TANG\_STEP (Tangent angle for corner recognition)

If the tangential angle jump exceeds the angle (absolute value) of the angle set in the machine data, the control recognizes a "corner" and approaches the new position of the follow-up axis via an intermediate block.

### System variable \$AC\_BLOCKTYPE

The system variable \$AC\_BLOCKTYPE indicates whether the current block is an intermediate block generated by  $TLIF$ . If the value of the system variable is 6,  $TLIF$  inserted the current block as an intermediate block.

## 11.3.4 Termination of follow-up control

#### Programming

The programming is carried out using the pre-defined sub-program TANGOF. The name of the following axis to be decoupled from its leading axes for the remainder of the machining operation must be transferred to the control in conjunction with the subprogram name TANGOF.

With reference to the example in Chapter ["Assignment between leading axes and following](#page-508-0)  [axis](#page-508-0) (Page [509](#page-508-0))", the termination is as follows:

TANGOF(C)

The follow-up control process initiated with TANGON is terminated.

Termination of follow-up control initiates a preprocessing stop.

#### RESET/end of part program

An activated tangential control can remain active for further machining operations. For further details, see:

#### References:

Function Manual, Basic Functions; Coordinate Systems, Axis Types, Axis Configuration (K2)

Chapter: Actual-value system for workpiece Chapter: External zero offset

#### **Note**

The assignment between 2 master axes and a slave axis programmed with TANG( $\ldots$ ) is not canceled by TANGOF (see Chapter "Canceling the definition of a follow-up axis assignment. (Page 511)").

### 11.3.5 Switching off intermediate block generation

In order to stop generating the intermediate block at corners during program execution with active tangential follow-up control, the TANG() block must be repeated without following TLIFT().

#### 11.3.6 Canceling the definition of a follow-up axis assignment.

A follow-up axis assignment specified by TANG() remains active after TANGOF. This inhibits a plane change or geometry axis switchover.

The predefined subprogram TANGDEL is used to cancel the definition of a follow-up axis assignment so that the follow-up axis can be operated dependent on new leading axes when a new follow-up axis assignment is defined.

T3: Tangential control - 840D sl only

11.3 Using tangential follow-up control

 $\overline{a}$ 

```
TANGDEL(C)
```
The existing definition in the example of  $\text{TANG}(A, X, Y)$  is canceled.

#### Example for plane change

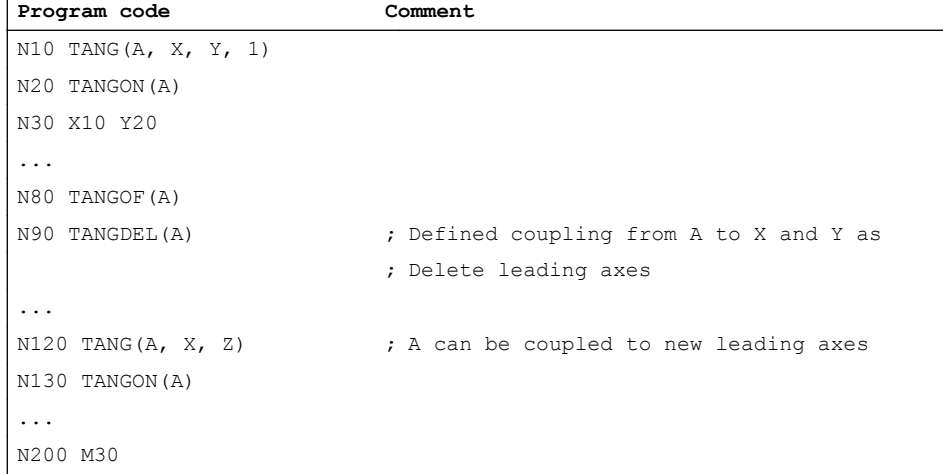

#### Example for geometry axis switchover

If the definition of the follow-up axis assignment is not canceled, an attempt to execute a geometry axis switchover is suppressed and an alarm is output.

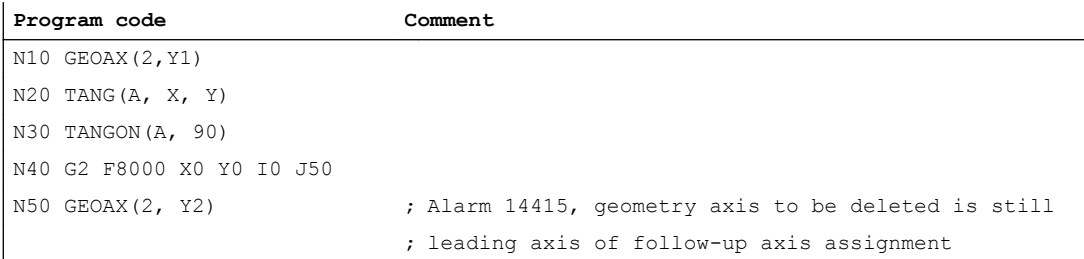

#### Geometry axis switchover with TANGDEL

The following example shows how TANGDEL is used correctly in association with an axis switchover.

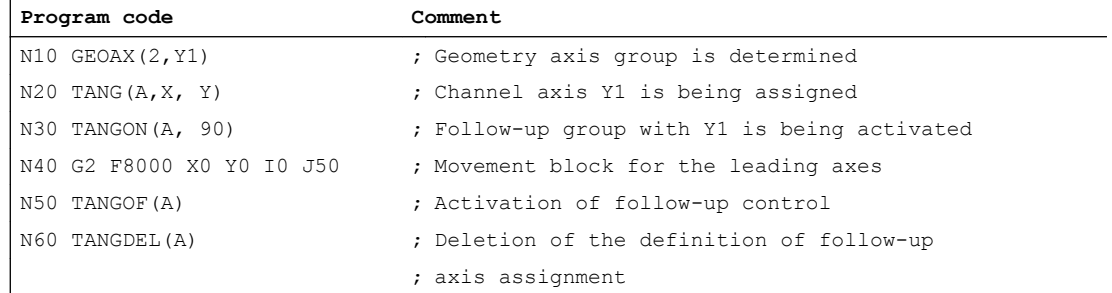

11.4 Limit angle

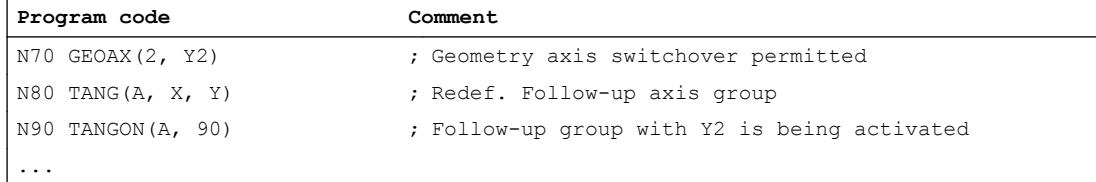

## 11.4 Limit angle

#### Description of problem

When the axis moves backwards and forwards along the path, the tangent turns abruptly through 180 degrees at the path reversal point. This response is not generally desirable for this type of machining operation (e.g. grinding of a contour). It is far better for the reverse motion to be executed at the same offset angle (negative) as the forward motion.

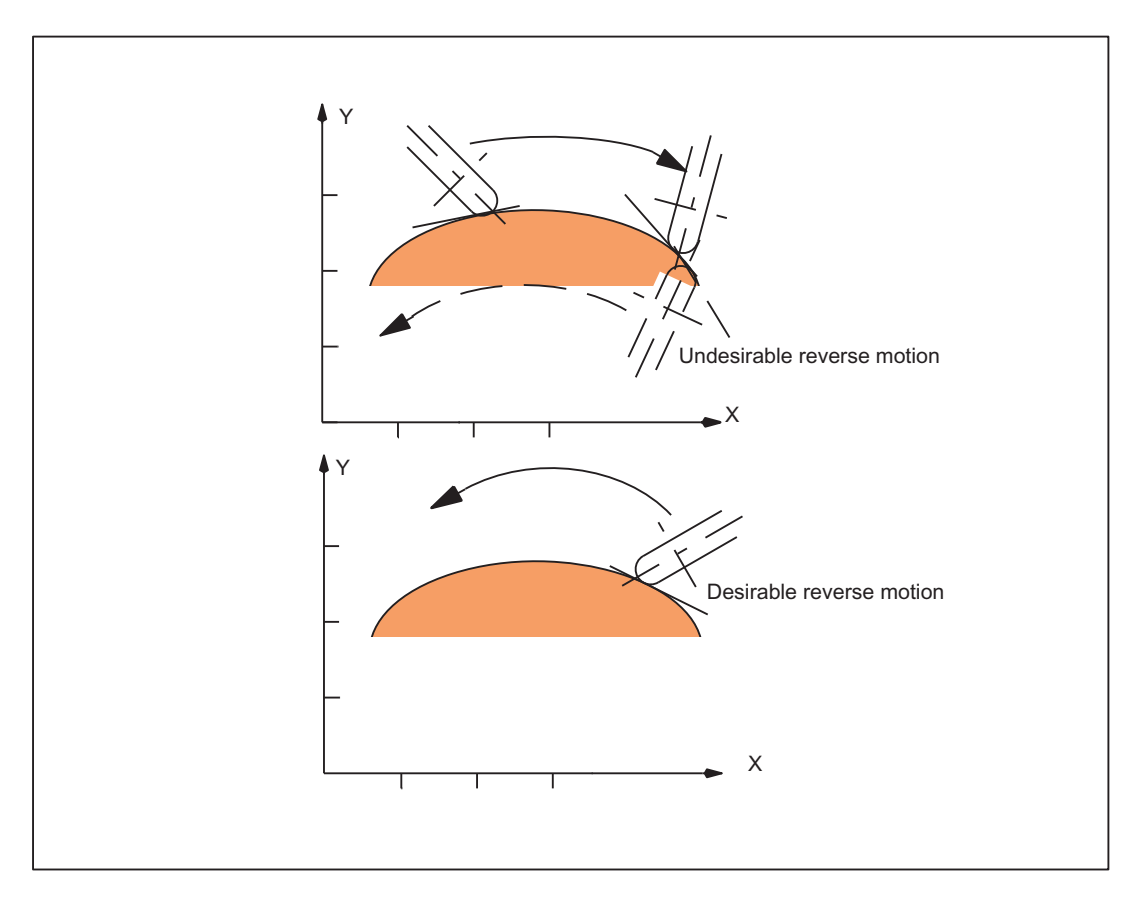

Figure 11-3 Backward and forward motion on the path

#### 11.5 Supplementary conditions

#### Programming

A minimum and a maximum value for the position of the axis made to follow ("C" in example) referred to the base coordinate system are transferred to the control with G25 and G26. These working area limitations are activated with WALIMON and deactivated again with WALIMOF. The working area limitation must be active at the instant of path reversal.

#### References:

Programming Manual Fundamentals

#### Activation

If the current offset angle is outside the active working area limit for the following axis, an attempt is made to return to within the permissible working area by means of the negative offset angle. This response corresponds to that shown in the lower diagram of the above Fig.

## 11.5 Supplementary conditions

#### Block search with active coupling

#### Note

For an active coupling, it is recommended to only use block search type 5, "Block search via program test" (SERUPRO) for a block search.

#### Positioning of workpiece

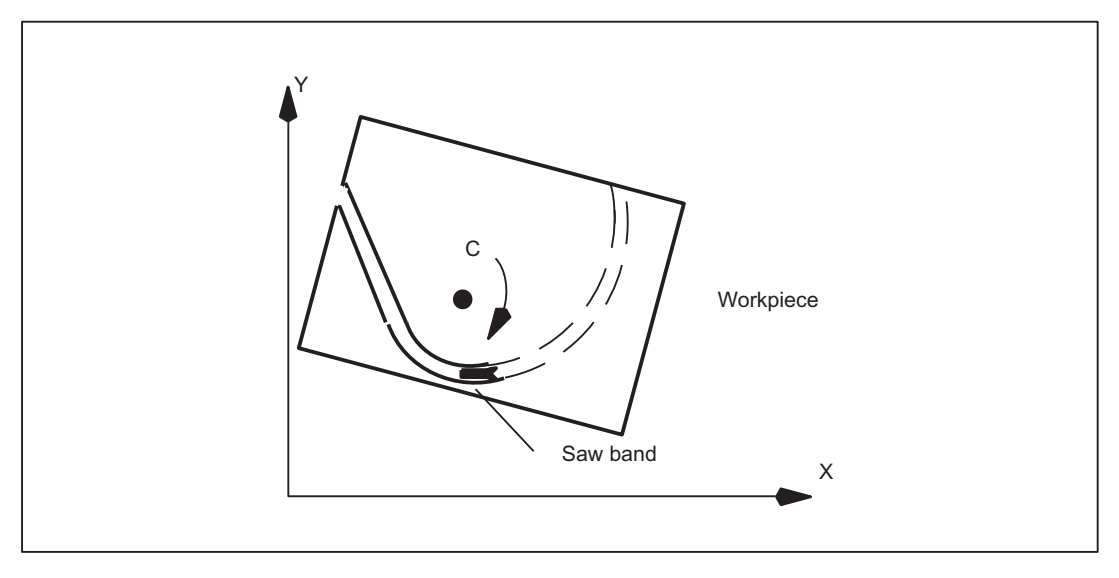

Figure 11-4 Tangential positioning of a workpiece on a bandsaw

#### Positioning of tool

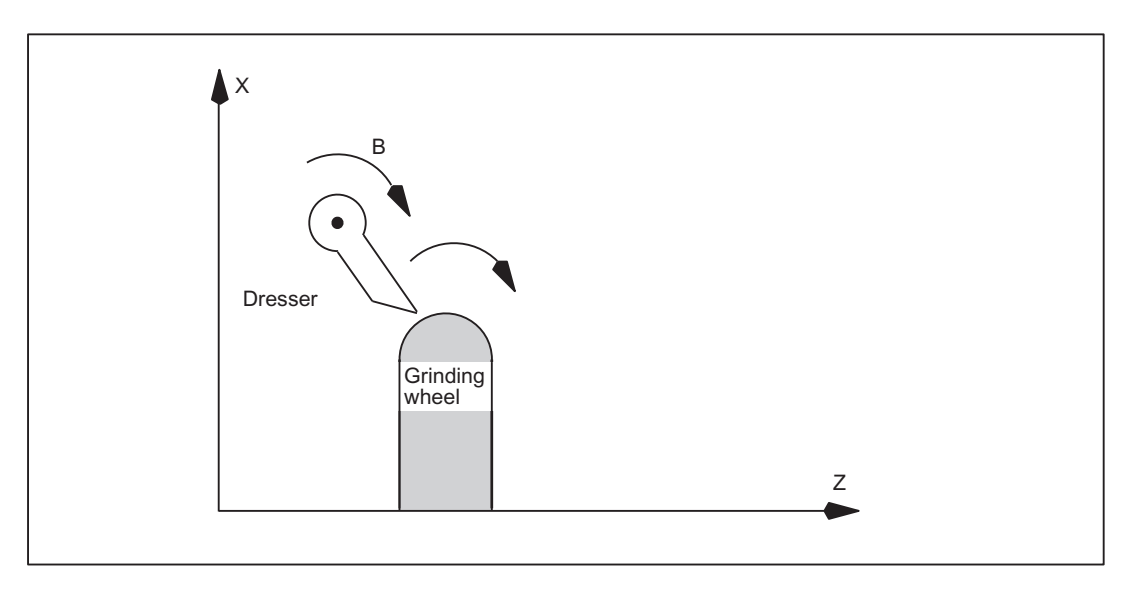

Figure 11-5 Positioning of a dressing tool on a grinding wheel

11.7 Data lists

#### Example Corner in area

#### **Programming**

```
TANG(A, X, Y, 1.0, "B")TLIFT(A)
G1 G641 X0 Y0 Z0 A0
TANGON(A,0)
N4 X10
N5 Z10
N6 Y10
M30
```
Here, a corner is hidden in the area between N4 and N6. N6 causes a tangent jump. That is why there is no rounding between N5 and N6 and an intermediate block is inserted.

In the case of a hidden corner in area, an intermediate block is inserted before the block that has caused the tangent jump. The intermediate block moves the following axis to the new tangent position.

## 11.7 Data lists

#### 11.7.1 Machine data

#### 11.7.1.1 Axis/spindlespecific machine data

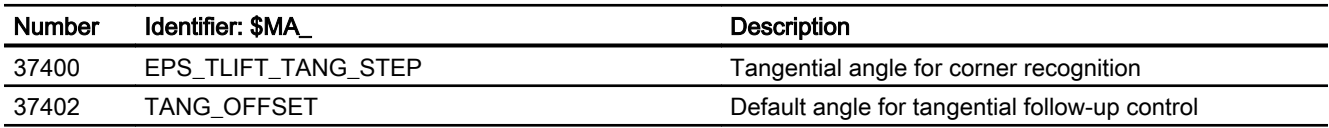

## 11.7.2 System variables

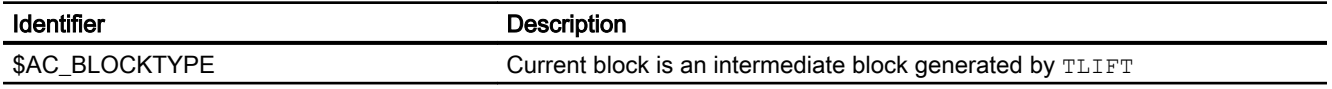

# T4: Automatic retuning with AST - only 840D sl  $\overline{\mathbf{12}}$

## 12.1 Function

With the "Automatic retuning with AST" function, axes with a changed mechanical system can be retuned from the part program.

SIEMENS provides predefined cycles for the functions of the Automatic Servo Tuning (AST) (see ["Programming](#page-517-0) (Page [518](#page-517-0))"). They can be used by machine manufacturers to create their own tuning cycles. The machine operator must only use the machine manufacturer's cycle.

During execution, a window is displayed on the user interface displaying the progress and results of the automatic tuning process. You can change back to the machine screen at any time.

#### Application

#### General problem description: Dependency on the loading

With all directly driven axes, because of the widely varying loading, the current setpoint filter must normally be adapted in order to ensure the stability of the speed control loop.

Such axes are:

- Tables with torque motors
- Linear axes with linear motors that support different masses
- Directly driven main spindles with different clamping fixtures (lathe chuck)

All conventionally driven axes (servo motor with ball screw and possibly gearbox) usually do not require a retuning of the speed controller.

#### Typical applications

Typical applications are described in Section ["Examples](#page-535-0) (Page [536](#page-535-0))".

#### References

For information on the Automatic Servo Tuning, see:

● CNC Commissioning Manual: NC, PLC, Drive

## <span id="page-517-0"></span>12.2 Commissioning

#### System requirements

- SINUMERIK 840D sl with SINUMERIK Operate
- CNC software as of version 4.7 SP1

#### Machines with several HMI components

On machines with several HMI components, only one HMI must be configured to use the function:

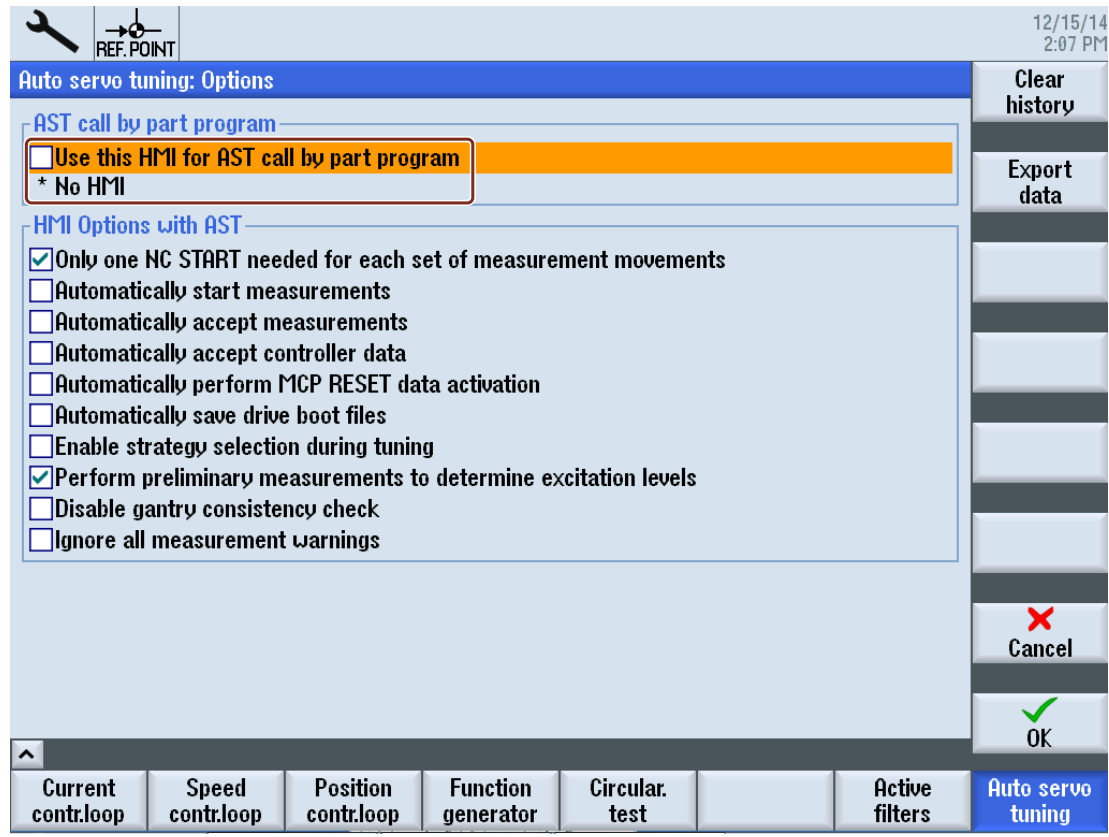

## 12.3 Programming

## 12.3.1 CYCLE751 - Open/execute/close optimization session

**Syntax** 

CYCLE751(<S\_I\_SESSIONCOMMAND>)

#### Parameter

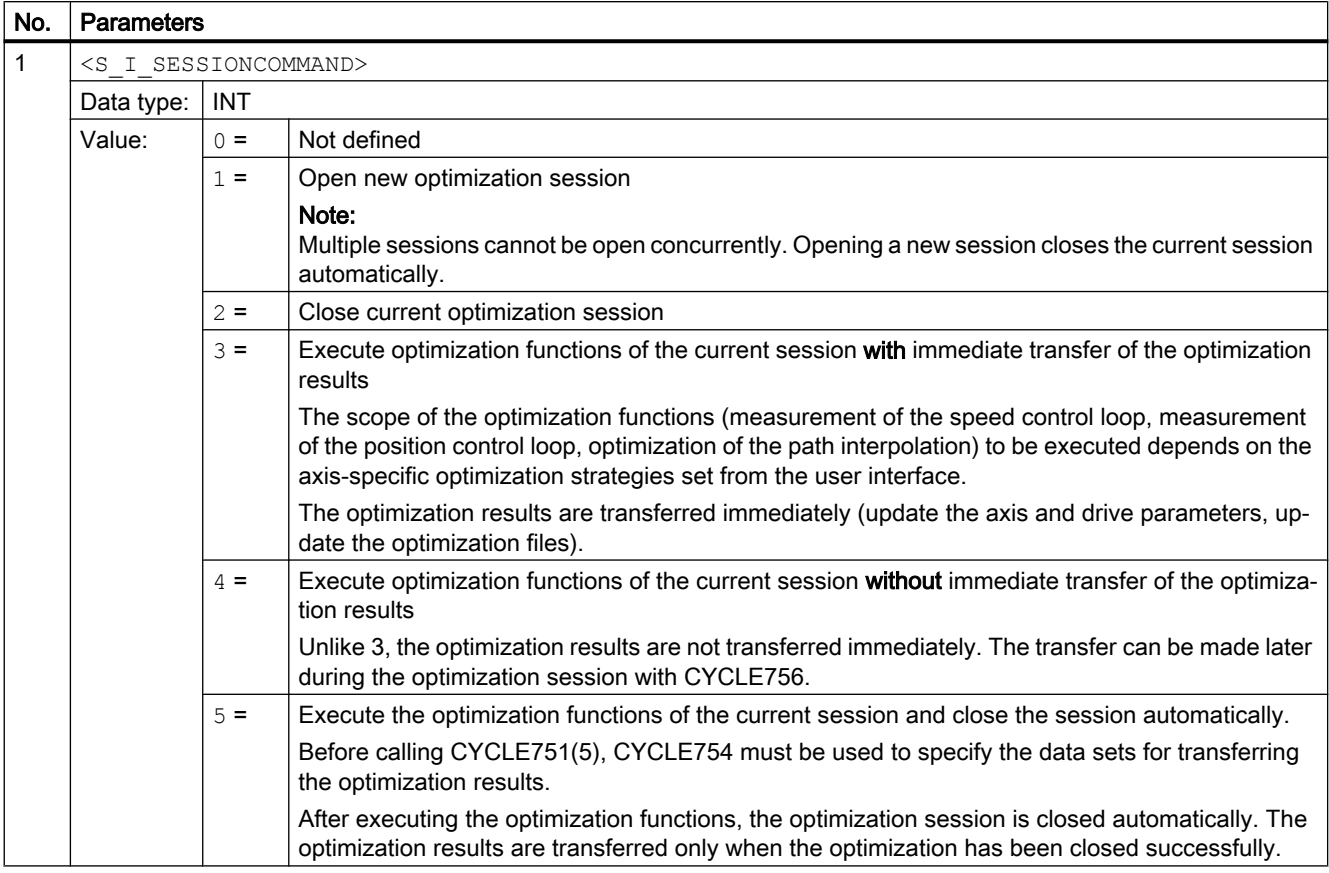

## 12.3.2 CYCLE752 - Add axis to an optimization session

After opening the optimization session, CYCLE752 specifies which axes should be reoptimized. If a reoptimization of the path interpolation is provided, CYCLE752 also specifies the axes required for the comparison of the path interpolation. CYCLE752 must always be programmed.

#### **Syntax**

CYCLE752(<S\_I\_AXIS>, <S\_I\_ACTIONREQUEST>, <S\_B\_ISPATHMEMBER>, <S\_SZ\_FILENAME>)

#### **Parameters**

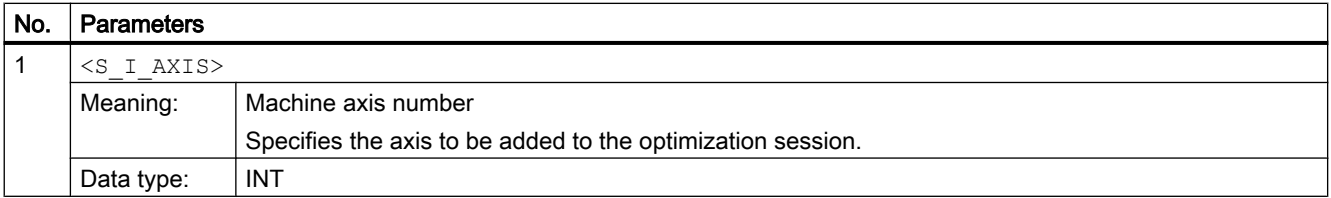

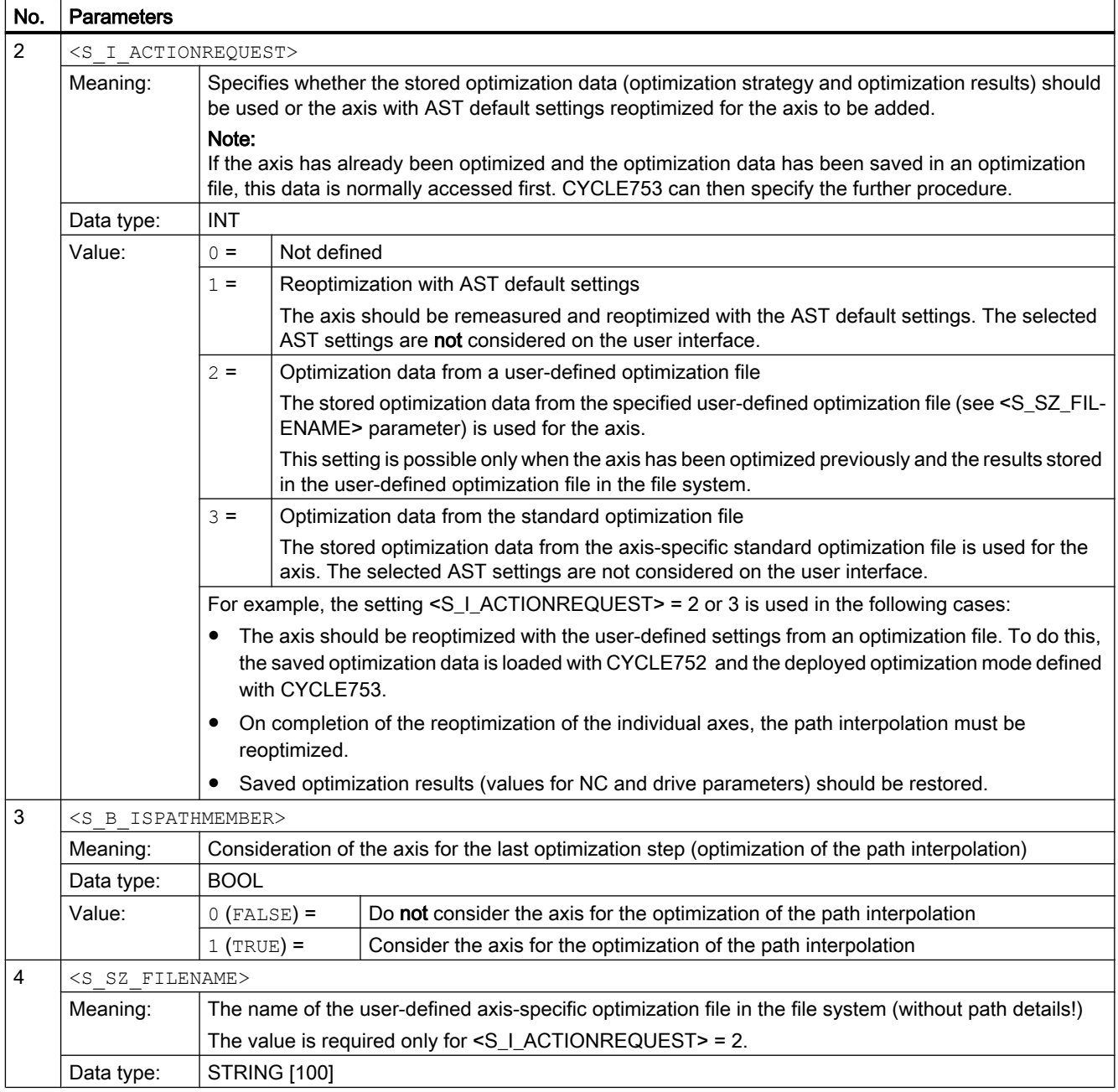

#### **Note**

#### Premeasurement

The decision for performing a premeasurement depends on the available axis optimization data.

- Cases in which the control unit performs a premeasurement for determining the measuring parameters:
	- The optimization strategy envisages a premeasurement; data from an earlier premeasurement is not available.
	- The optimization data does not specify any optimization strategy.
- Cases in which no premeasurement is performed:
	- The optimization strategy envisages a premeasurement; data from an earlier premeasurement is available.
	- The optimization strategy does not envisage any premeasurement (the optimization strategy takes precedence over the "Perform premeasurement for determining the excitation" option selected from the user interface).

### 12.3.3 CYCLE753 - Select optimization mode

CYCLE753 must be programmed when different strategy settings should act for the axis than those stored as standard or selected from the user interface. For example, this the case when an axis with user-defined strategy and measuring settings from a stored optimization file should be remeasured and reoptimized.

#### **Syntax**

CYCLE753(<S\_I\_AXIS>, <S\_I\_ACTION>, <S\_B\_SAVEBOOTFILES>)

#### **Parameters**

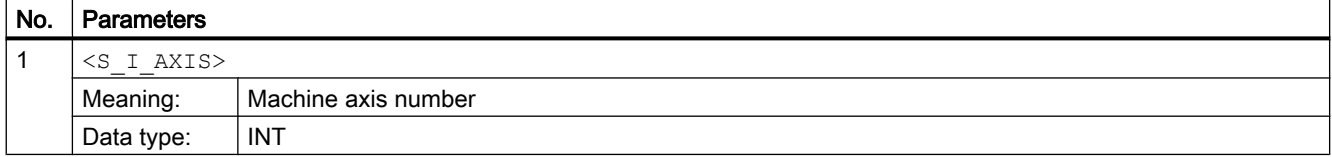

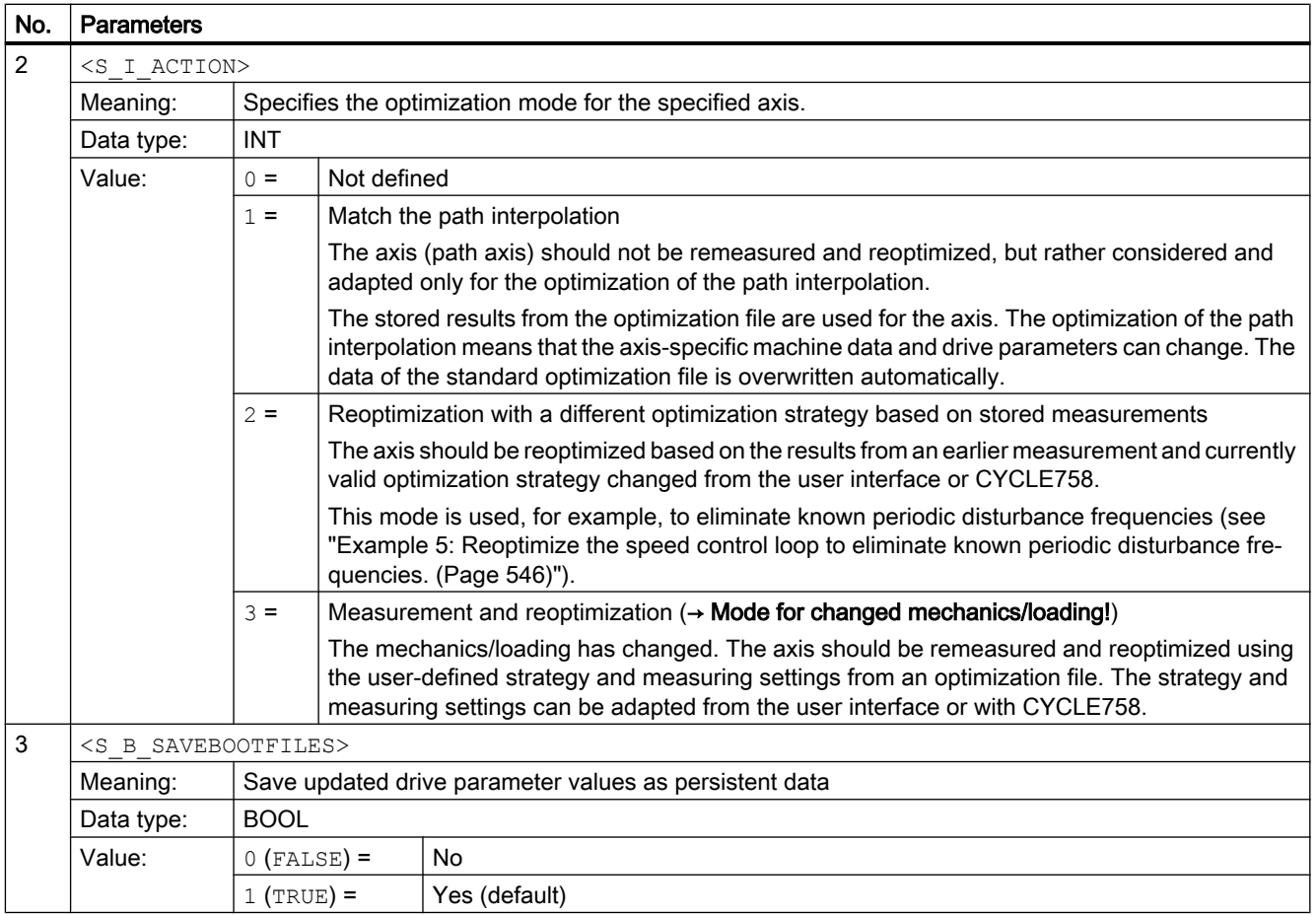

## 12.3.4 CYCLE754 - Add/remove data set

If the optimization results rather than the current data set should overwrite a specific axis or drive data set, the data set to be overwritten must be added to the data set list with CYCLE754. CYCLE754 must also be used to remove a data set from the list.

#### **Syntax**

CYCLE754(<S\_I\_AXIS>, <S\_I\_ACTIONREQUEST>, <S\_I\_DATASETTYPE>,  $\leq$ S I INDEX $>$ )

#### **Parameters**

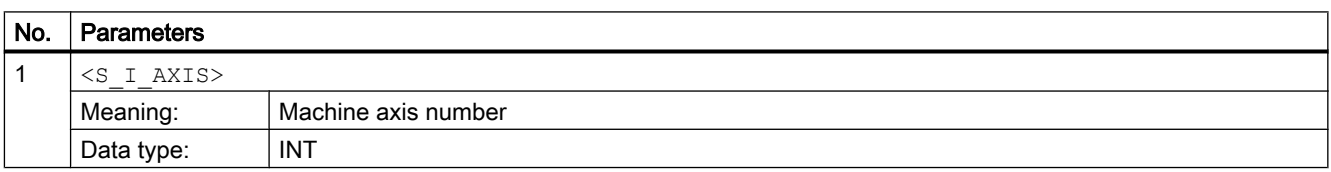

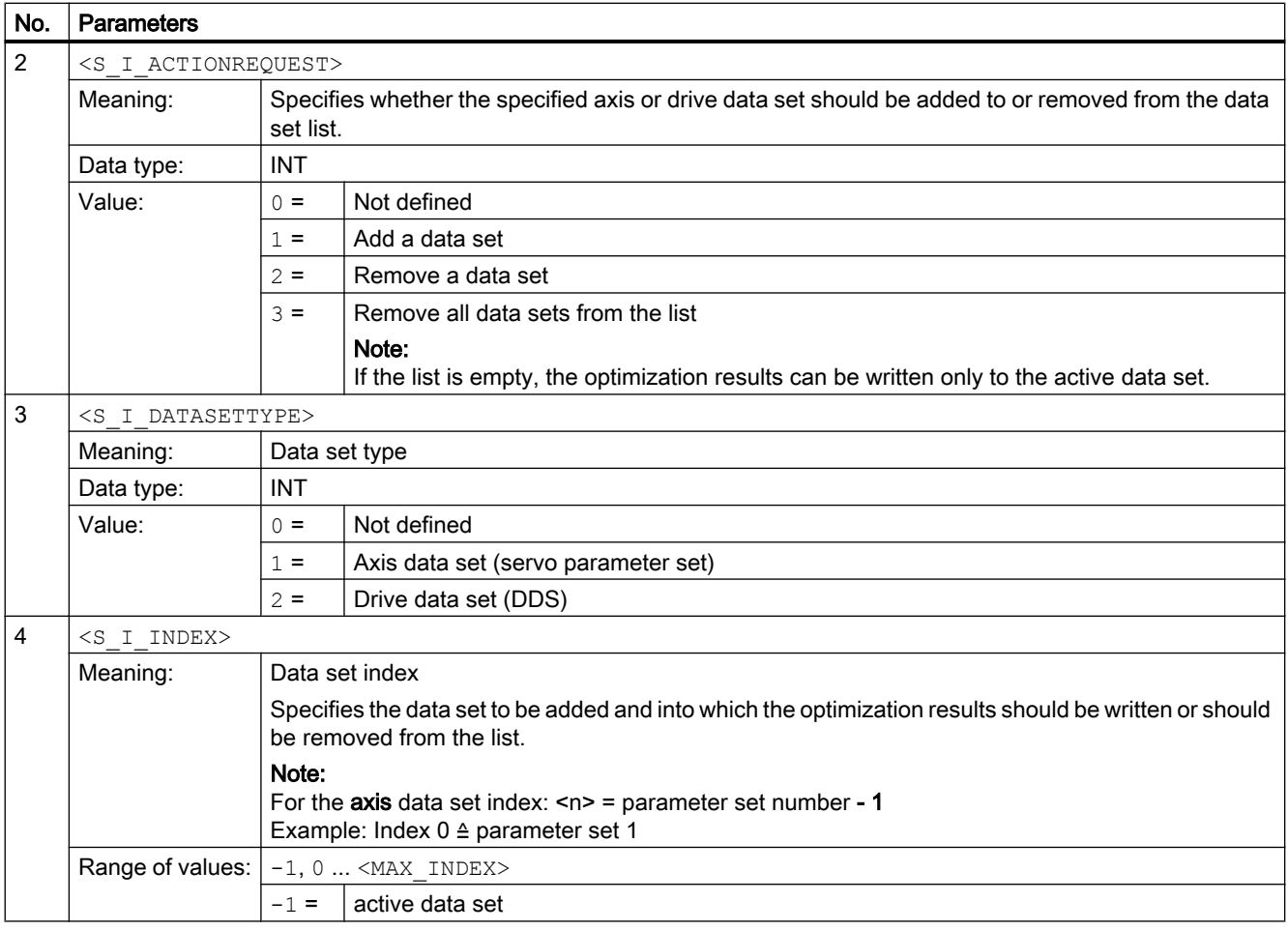

## 12.3.5 CYCLE755 - Backup/restore data

At the start of an optimization session (with the call of CYCLE751), the system creates a backup file that permits an automatic data restoration in a fault situation or after an abort. The user can also invoke CYCLE755 to create user-specific backup files in the file system that permit the backup of the current data and so a specific data restoration at anytime during the optimization session, e.g. to discard data changes that should not be accepted. The data restoration is also made with CYCLE755.

#### **Syntax**

CYCLE755(<S\_I\_ACTIONREQUEST>, <S\_SZ\_NAME>)

#### **Parameters**

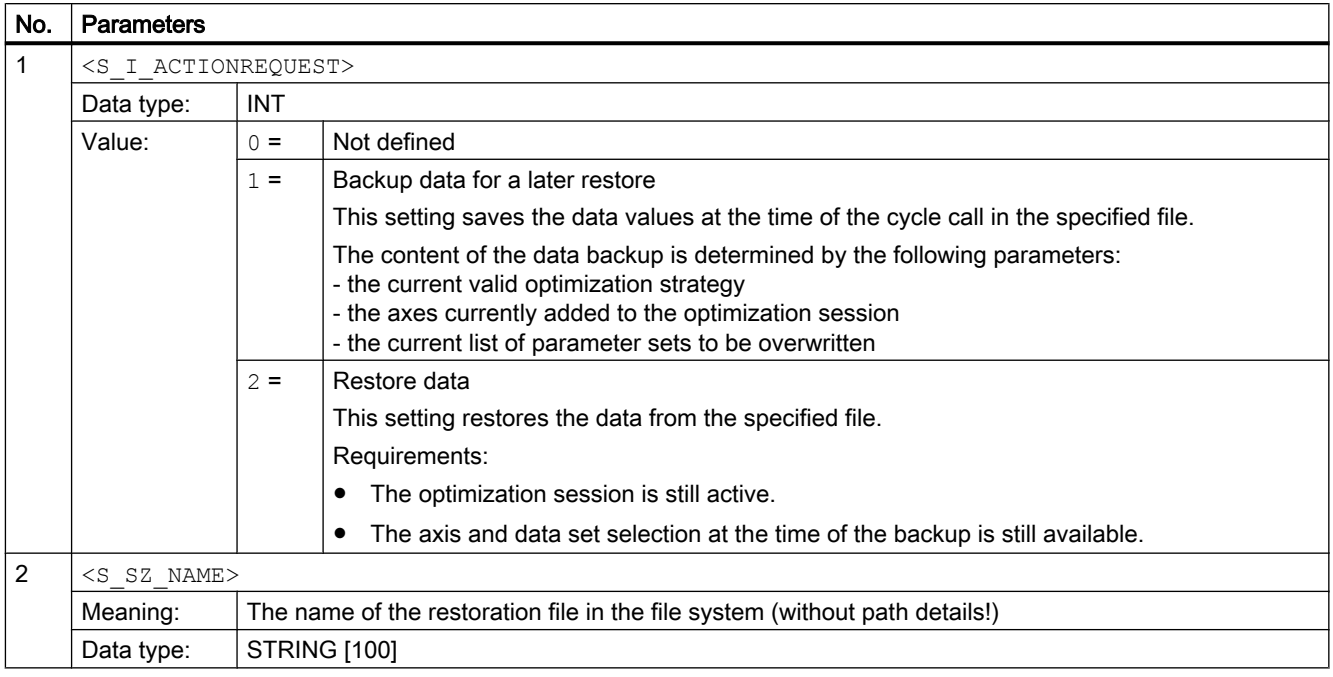

## 12.3.6 CYCLE756 - Activate optimization results

CYCLE756 activates the optimization results at a specific time / for specific conditions. The conditions must be queried in the manufacturer cycle. CYCLE756 can also specify which control parameters should be active: original data, axis-optimum data or path-optimum data.

#### **Syntax**

CYCLE756(<S\_I\_AXIS>, <S\_I\_REGULATOR\_ROLE>, <S\_B\_SAVEBOOTFILES>)

#### **Parameters**

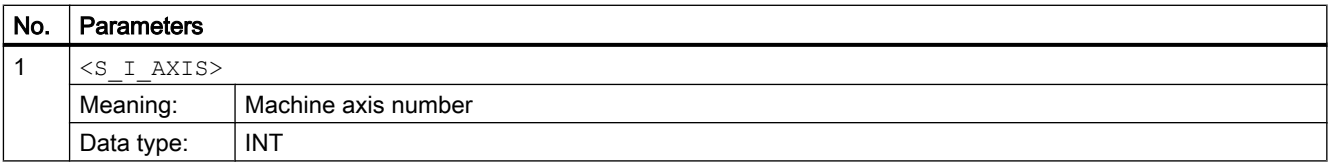

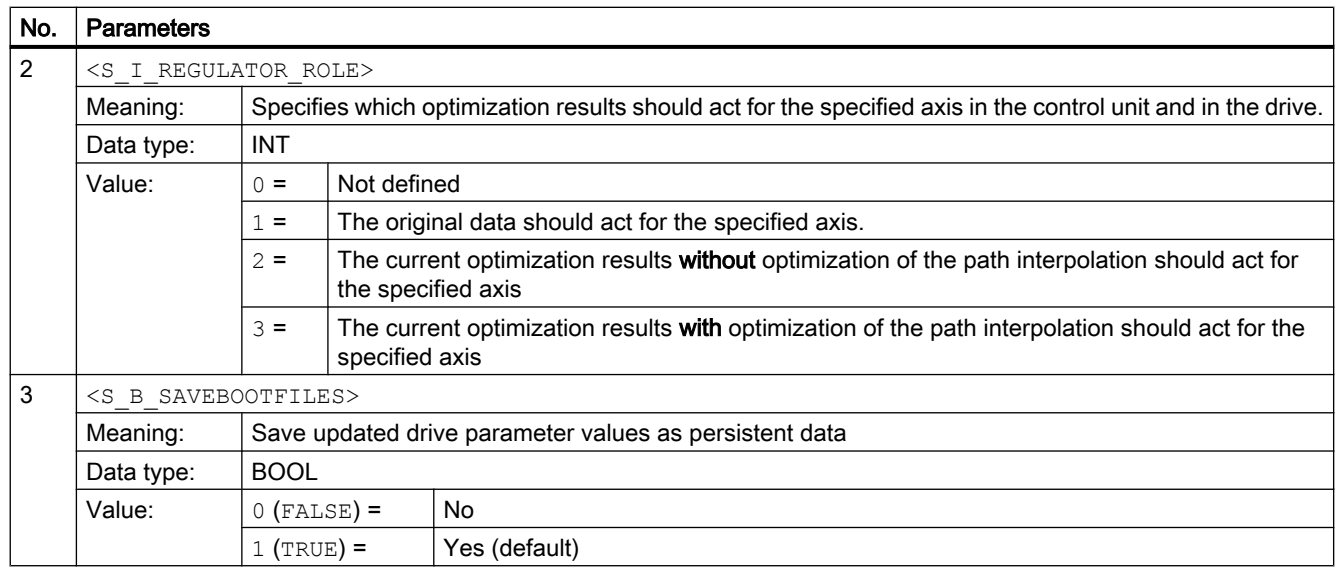

#### Application

Some situations for which CYCLE756 is useful:

- CYCLE751(4) executes the optimization functions of the current session without transferring the optimization results immediately. The optimization results can be activated later during the optimization session with CYCLE756. Prior to the activation, the data can be read and tested with CYCLE758/759.
- CYCLE752 loads the saved optimization data from an optimization file. CYCLE756 activates the loaded data.

### 12.3.7 CYCLE757 - Save optimization data

In addition to the automatically generated XML file (under user/sinumerik/data/optimization/ AST\_AX...), a file with a user-defined name can be created. Measurement data can also be exported to a CSV file.

#### **Syntax**

CYCLE757(<S\_I\_AXIS>, <S\_SZ\_FILENAME>, <S\_I\_CONTENT\_TYPE>, <S\_I\_FORMATFILTER>, <S\_I\_SUPPINFO>)

#### **Parameters**

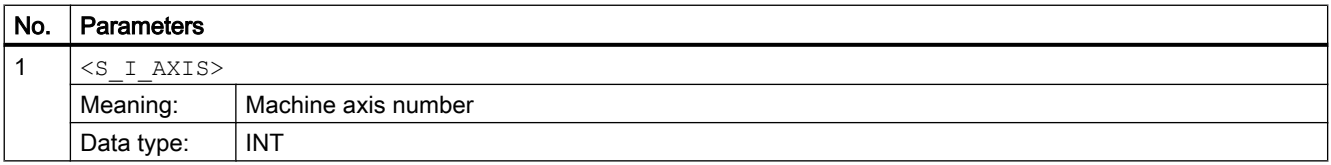

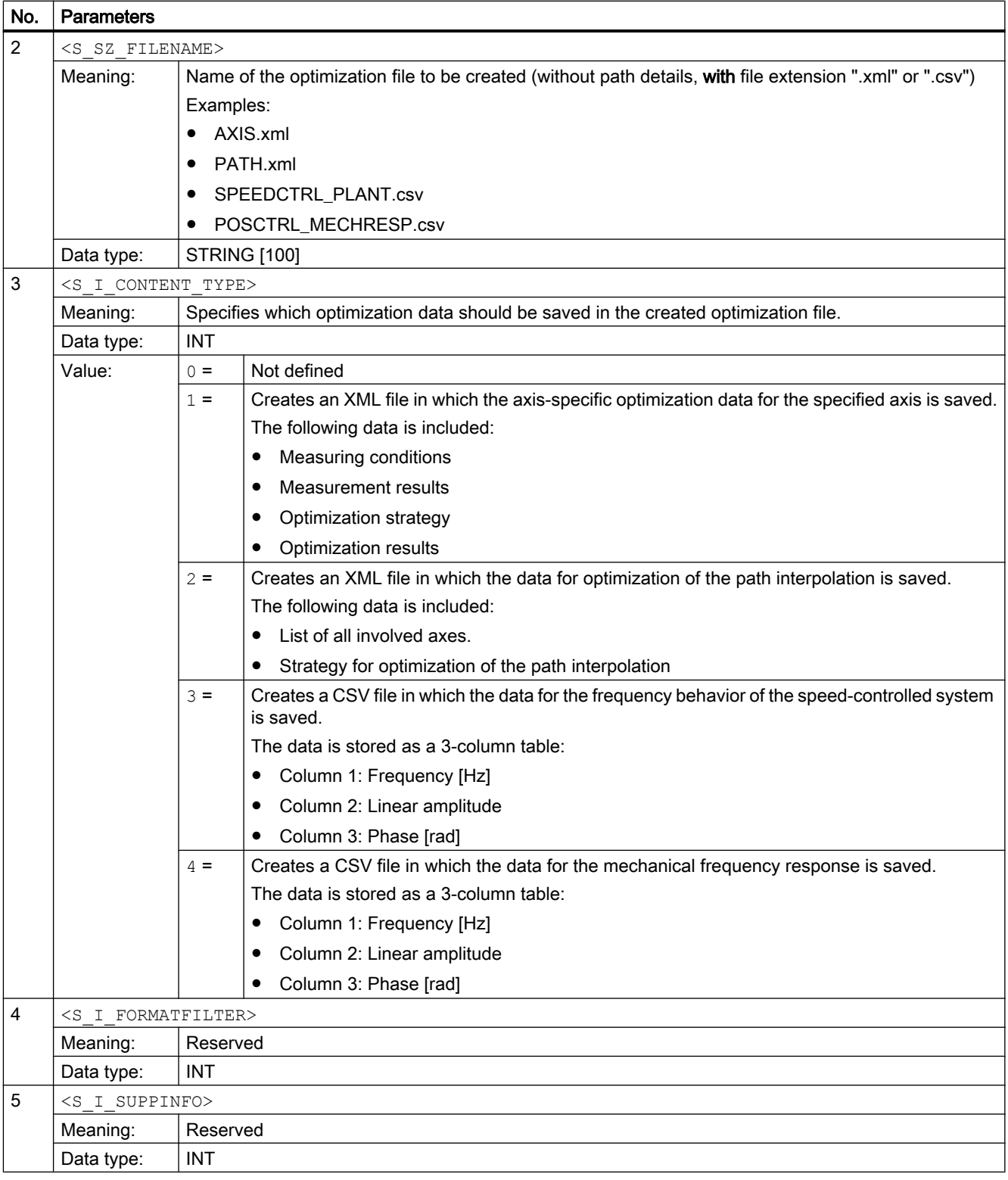

## 12.3.8 CYCLE758 - Change a parameter value

CYCLE758 changes individual strategy and measuring settings prior to the optimization or the optimization results after the optimization.

#### **Syntax**

CYCLE758(<S\_I\_AXIS>, <S\_I\_PARAMID>, <S\_I\_MEASTYPE>, <S\_I\_MEASINDEX>, <S\_SZ\_NEWVALUE>)

## **Parameters**

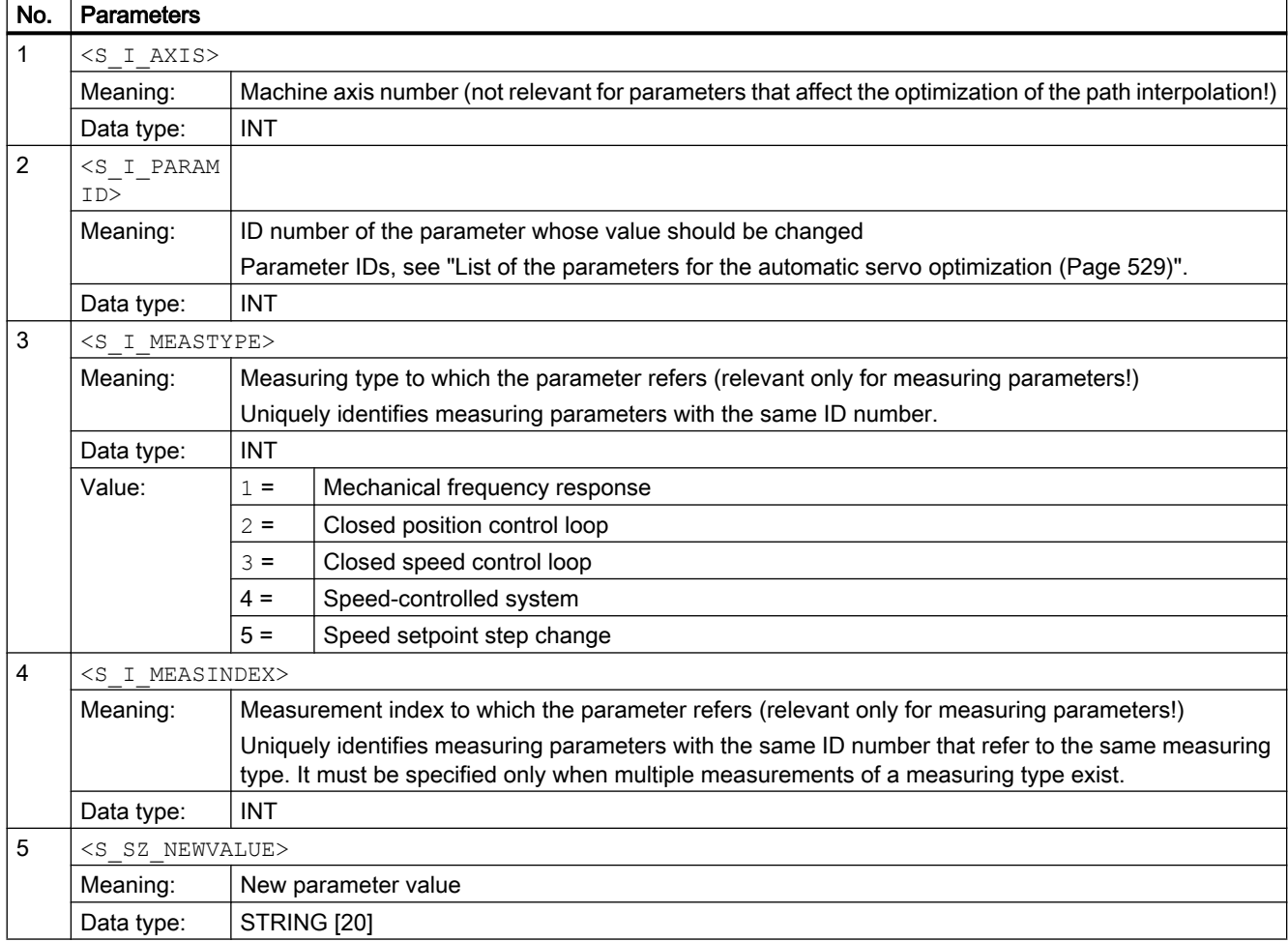

## 12.3.9 CYCLE759 - Read parameter value

CYCLE759 reads the strategy and measuring parameters and the optimized controller parameters. This is useful for checking the file loaded with CYCLE752 prior to the optimization or reading the results after the optimization (e.g. determined total inertia, determined gain).

#### Syntax

CYCLE759(<S\_I\_AXIS>, <S\_I\_PARAMID>, <S\_I\_MEASTYPE>, <S\_I\_MEASINDEX>, <S\_SZ\_GUDRESULT>)

#### **Parameters**

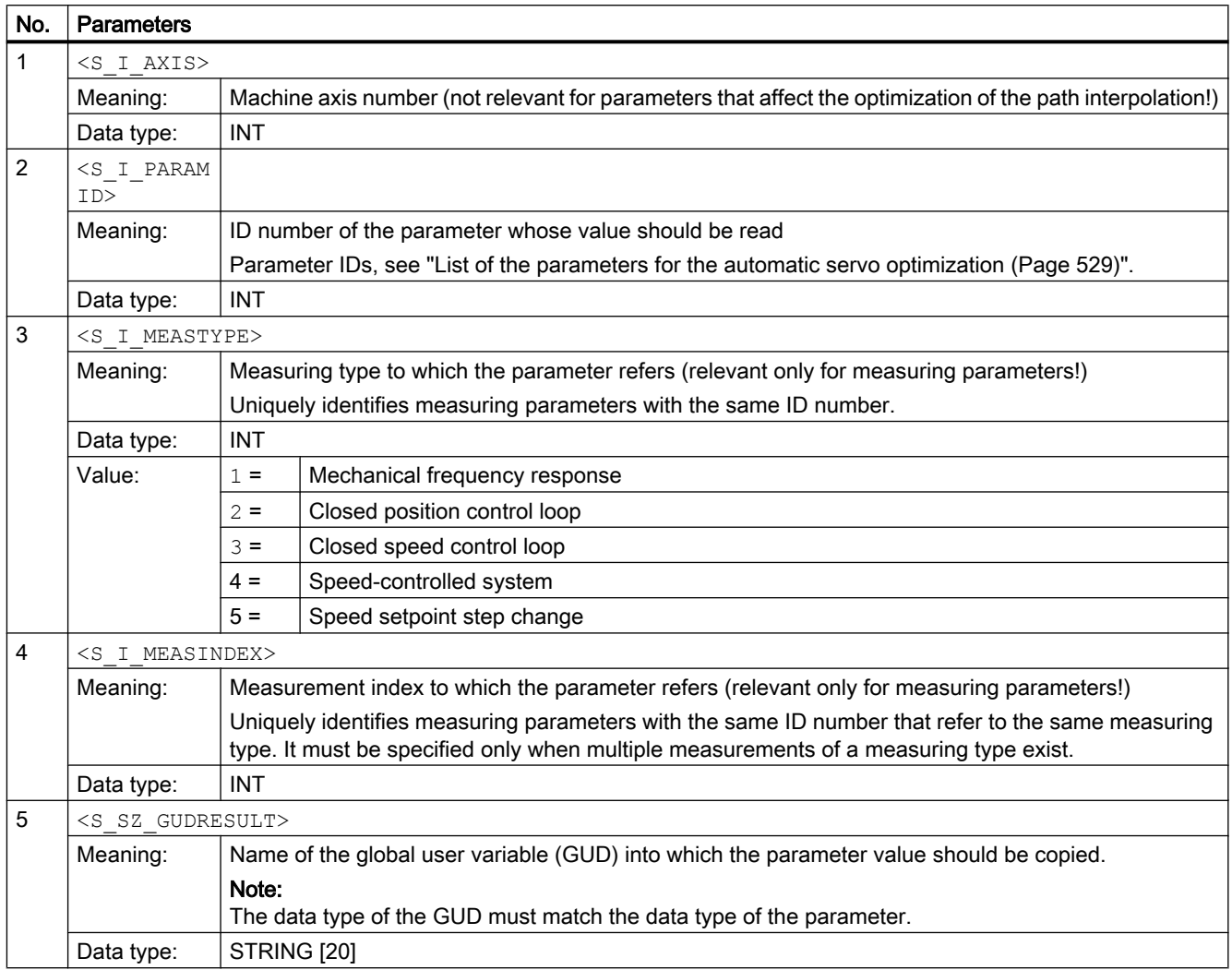

## <span id="page-528-0"></span>12.3.10 List of the parameters for the automatic servo optimization

The ID of a parameter for the automatic servo optimization whose value should be changed with CYCLE758 or read with CYCLE759 can be taken from the following table:

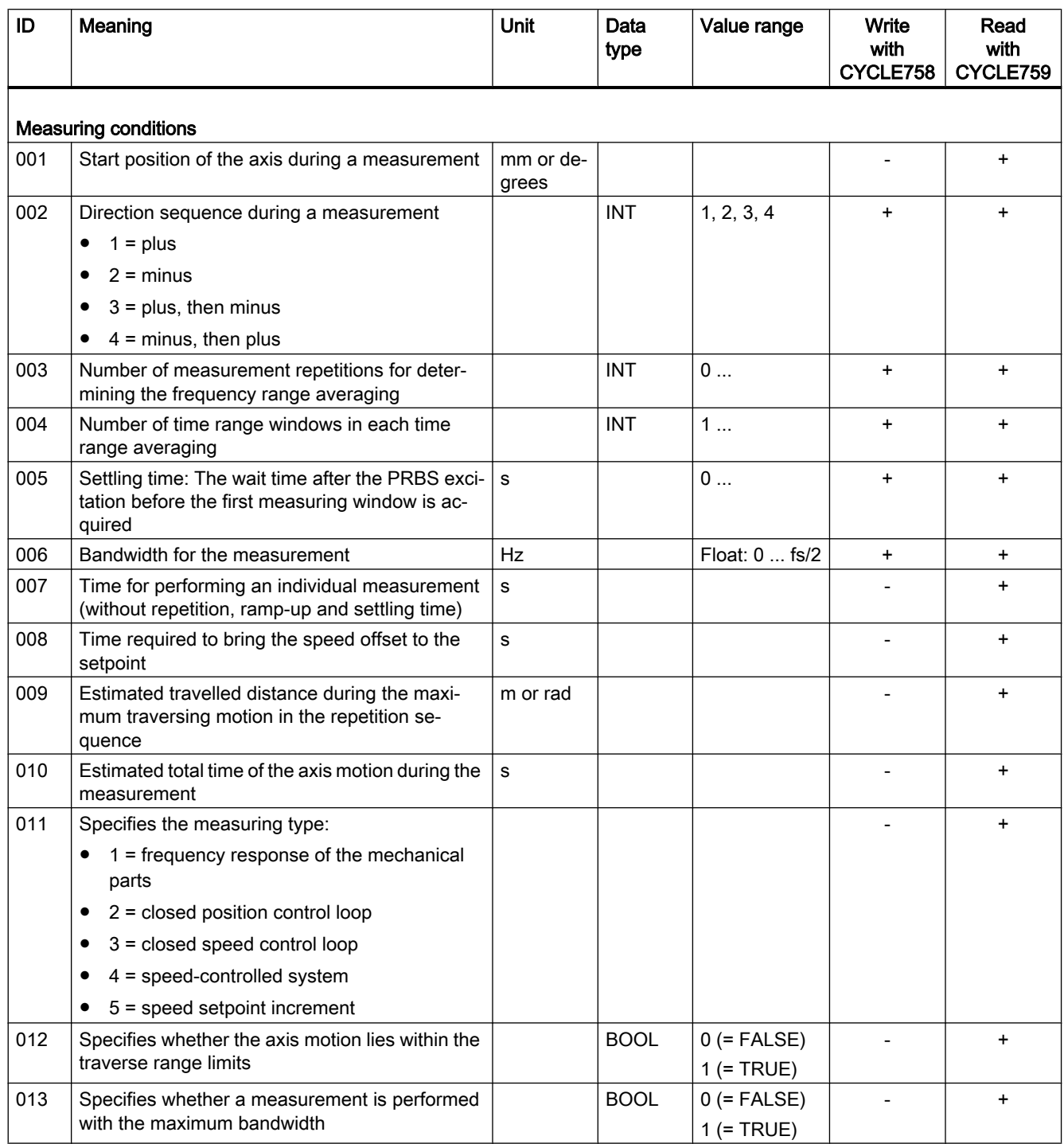

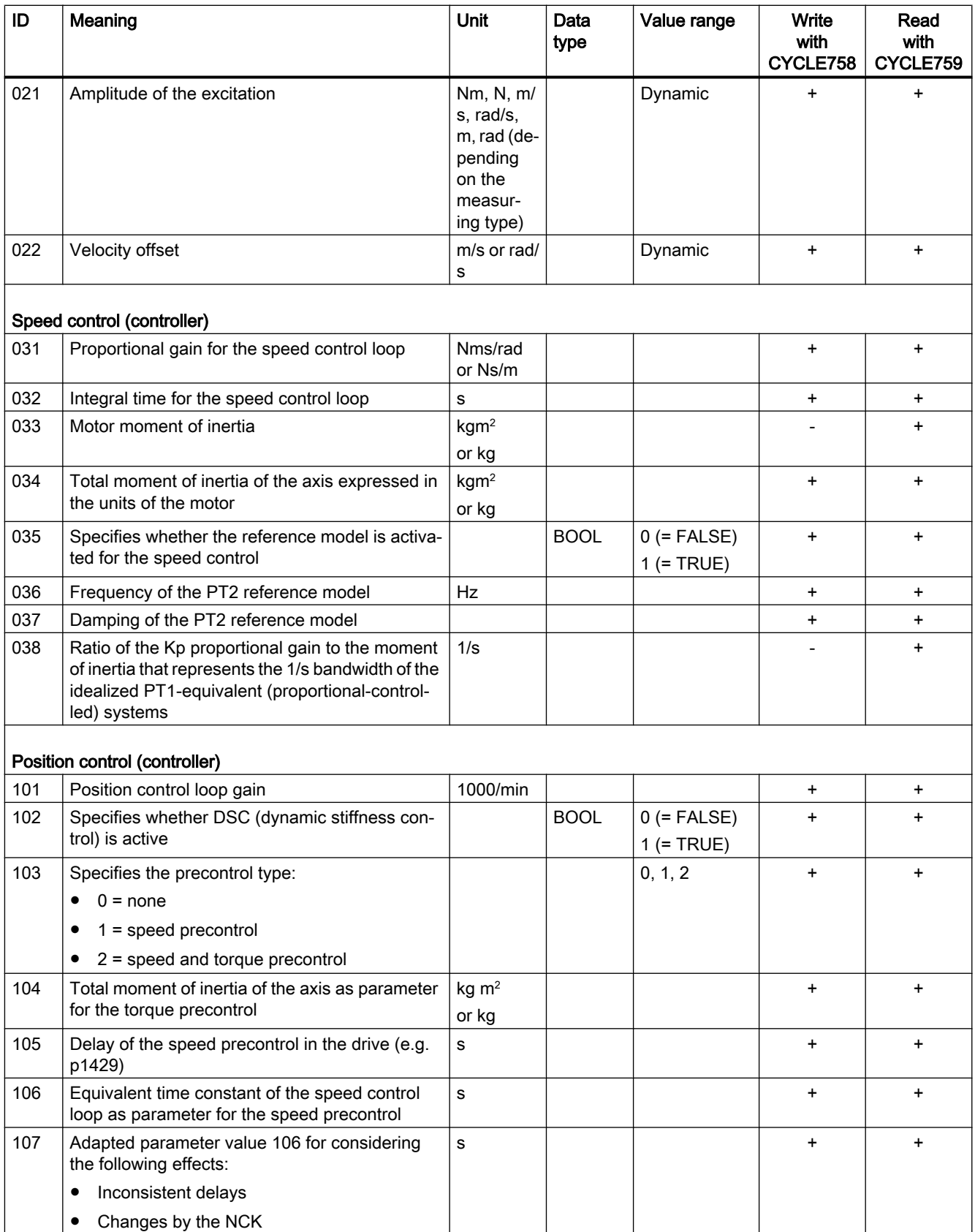

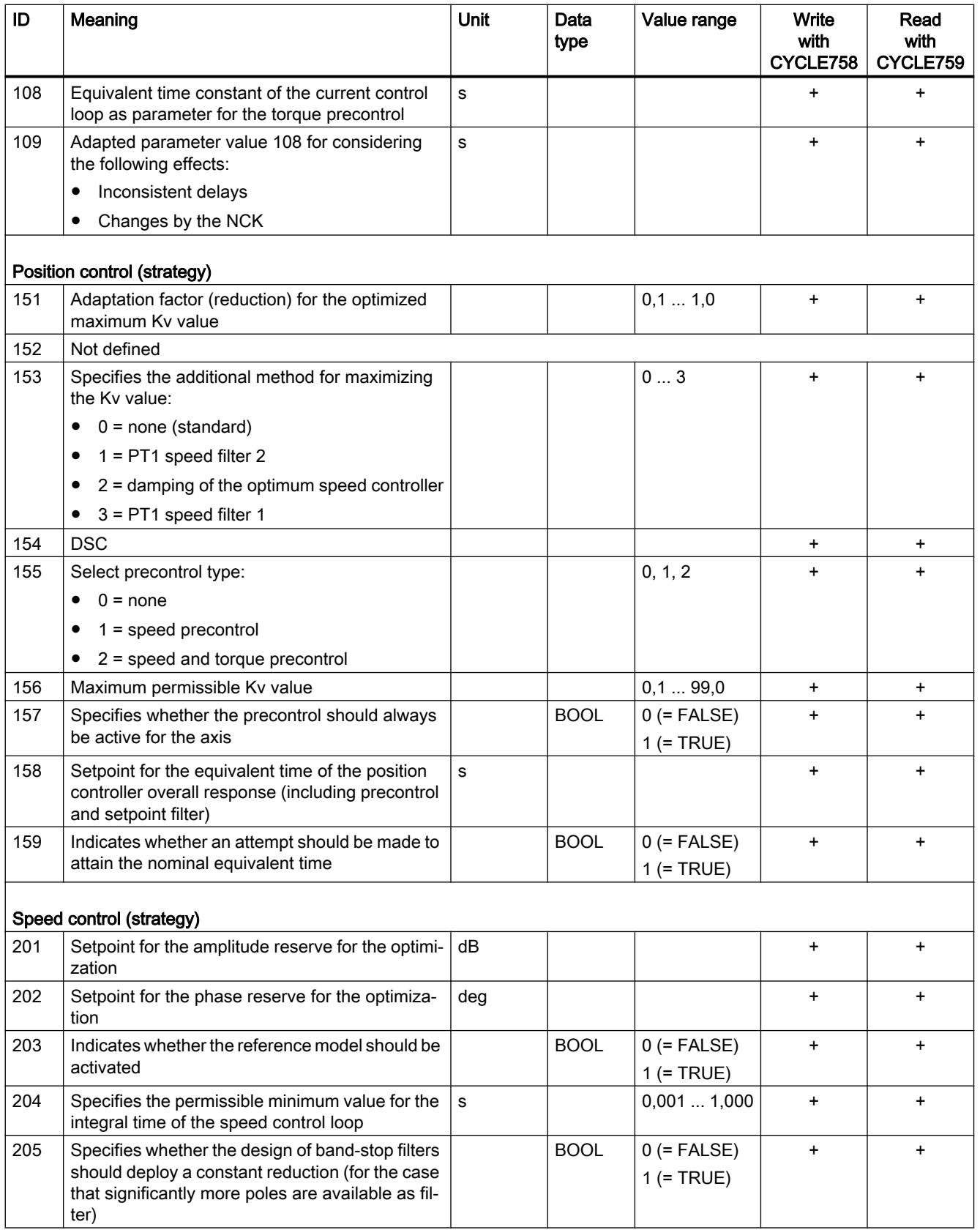

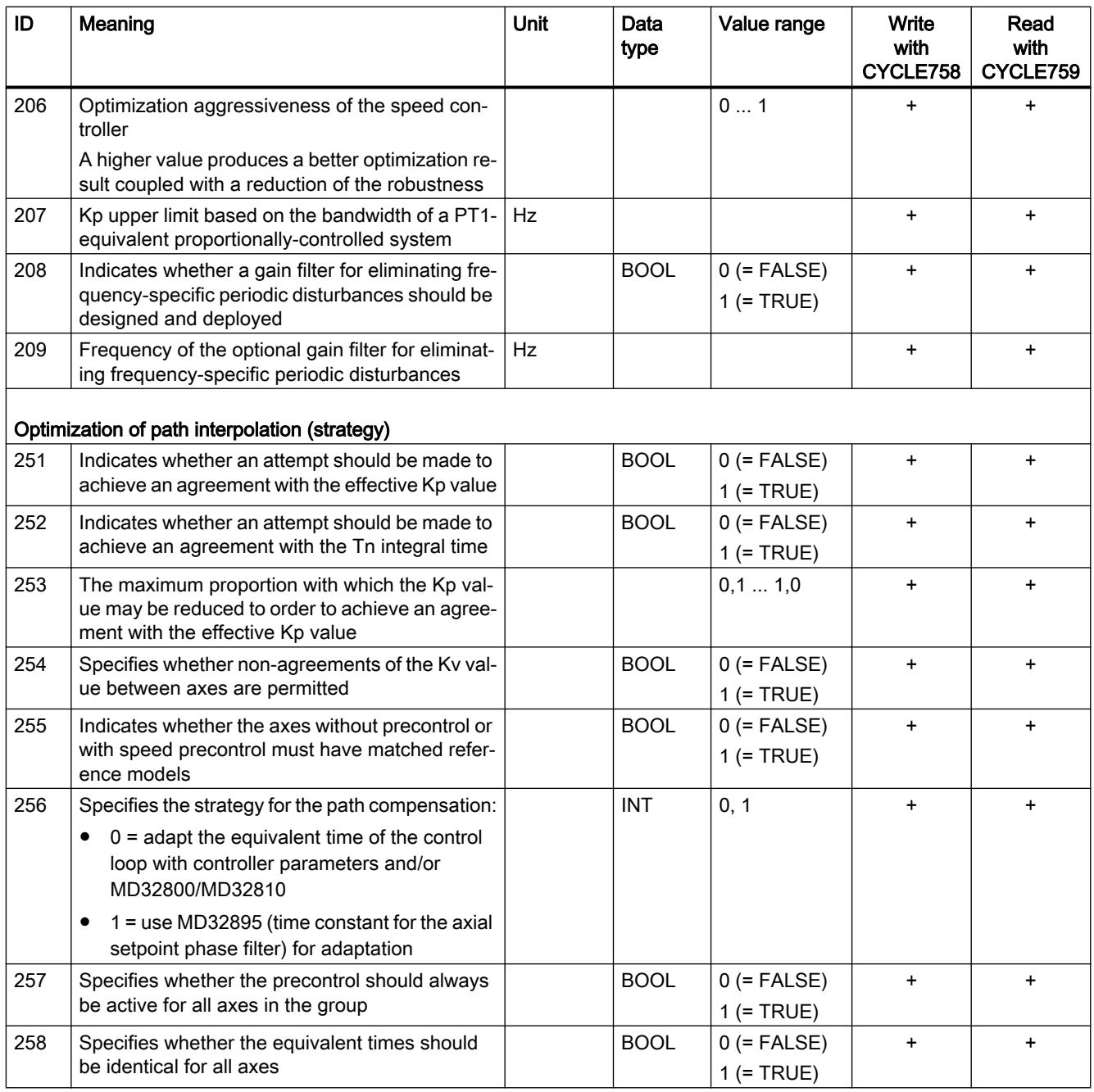

## 12.3.11 Manufacturer-defined identifier for cycle calls and parameters

Dedicated identifiers can be defined for cycle calls and parameters on a machine tool. These definitions created by the machine manufacturer are stored in the MMAC.DEF macro file. Their deployment requires that the macro file is loaded into the NC.

The following definitions can be contained for CYCLE751 ... CYCLE759:

```
; cycles
DEFINE ASTSESSION AS CYCLE751
DEFINE ASTADDAXIS AS CYCLE752
DEFINE ASTSETTUNEACTION AS CYCLE753
DEFINE ASTDATASETS AS CYCLE754
DEFINE ASTRESTOREPOINT AS CYCLE755
DEFINE ASTACTIVATERESULT AS CYCLE756
DEFINE ASTSAVETOFILE AS CYCLE757
DEFINE ASTSETPARVAL AS CYCLE758
DEFINE ASTGETPARVAL AS CYCLE759
; cycle751
DEFINE AST SESS OPEN AS 1
DEFINE AST SESS CLOSE AS 2
DEFINE AST SESS EXEC AS 3
DEFINE AST SESS EXEC DEFER AS 4
DEFINE AST SESS EXEC CLOSE AS 5
; cycle752
DEFINE AST ADDAXIS NEW AS 1
DEFINE AST ADDAXIS FR SPEC FILE AS 2
DEFINE AST ADDAXIS FR STD FILE AS 3
; cycle753
DEFINE AST ACTION NORETUNE AS 1
DEFINE _AST_ACTION_RETUNE_NO_MEAS AS 2
DEFINE AST ACTION MEAS AND TUNE AS 3
; cycle754
DEFINE AST DATASET ADD AS 1
DEFINE AST DATASET REMOVE AS 2
DEFINE AST DATASET CLEARALL AS 3
DEFINE AST DSETTYPE AXISPARAM AS 1
DEFINE AST DSETTYPE DRIVE DDS AS 2
; cycle755
DEFINE AST RESTOREPT CREATE AS 1
DEFINE AST RESTOREPT RESTORE AS 2
; cycle756
DEFINE AST REG INIT SETTINGS AS 1
```
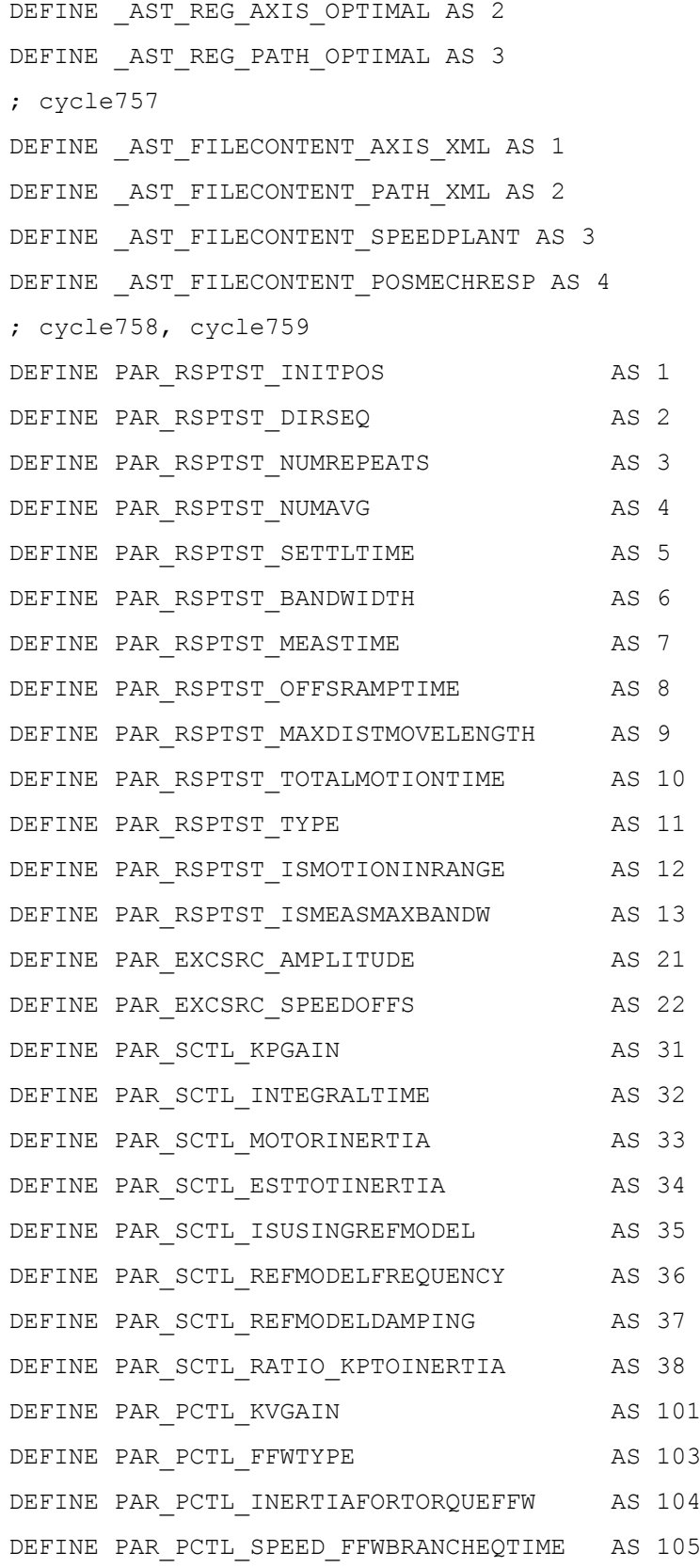

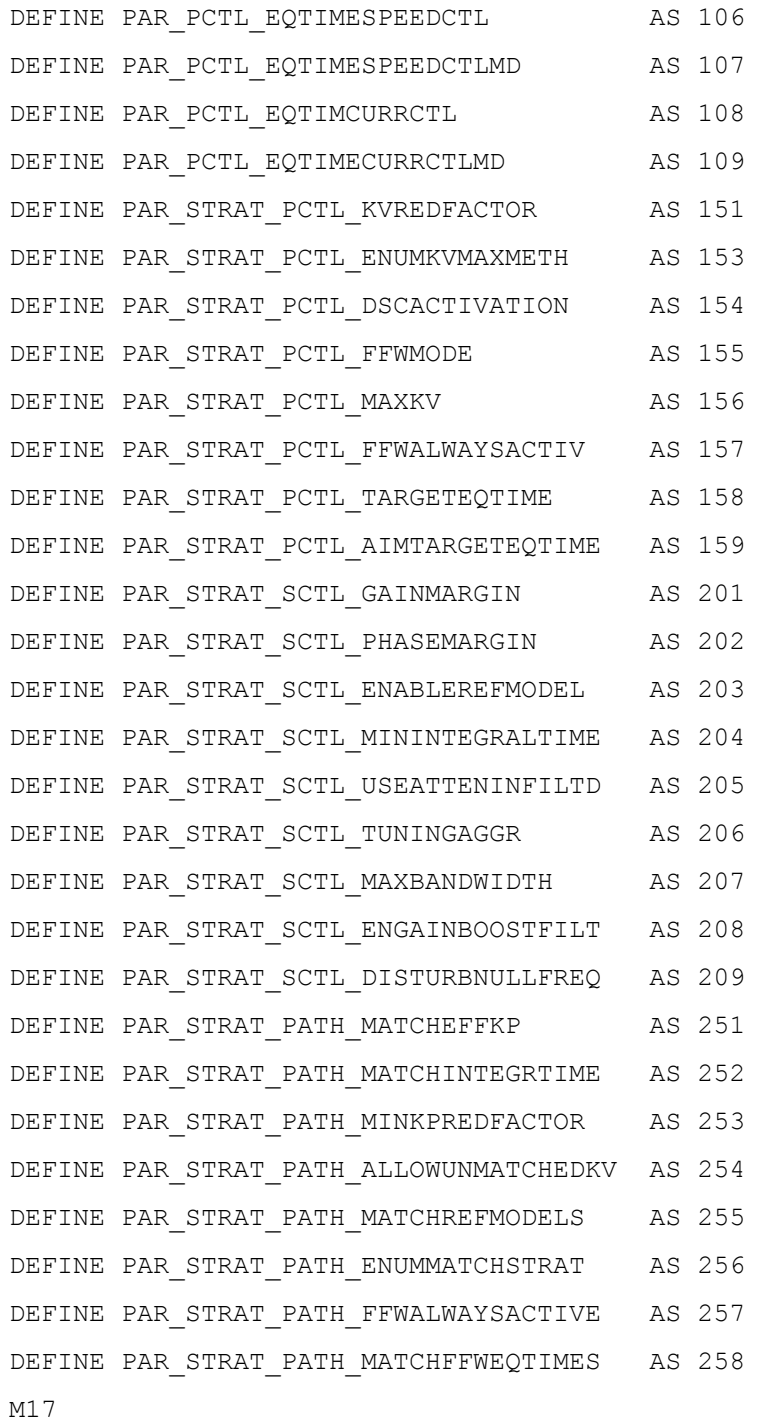

## <span id="page-535-0"></span>12.4 Supplementary conditions

#### Coupling function active

The "Automatic retuning with AST" cannot be used on axes of an active coupling function (gantry axes, master-slave coupling, coupled motion, master value coupling, electronic gear, synchronous spindle).

## 12.5 Examples

#### 12.5.1 Example 1: Measuring an axis with AST default settings

The rotary axis (here: 4. axis) driven with a torque motor depends greatly on the inertia of the clamped mass. If the load inertia changes, the axis must be measured again. No controller values for AST should be overwritten; the optimization, however, is determined with new measurements. The results, such as the complete inertia, can be read with CYCLE759. The newly calculated values also indicate whether the controlled system has changed. In specific cases, switching can be made to predefined controller data sets or the acceleration changed. The AST default setting includes the speed and position controller optimization with "normal" optimization objective. The determined controller data is, however, not activated in this example.

#### Programming

#### Note

In the following program example, those cycle calls required for the measurement are highlighted bold.

Any cycle calls not highlighted are optional.

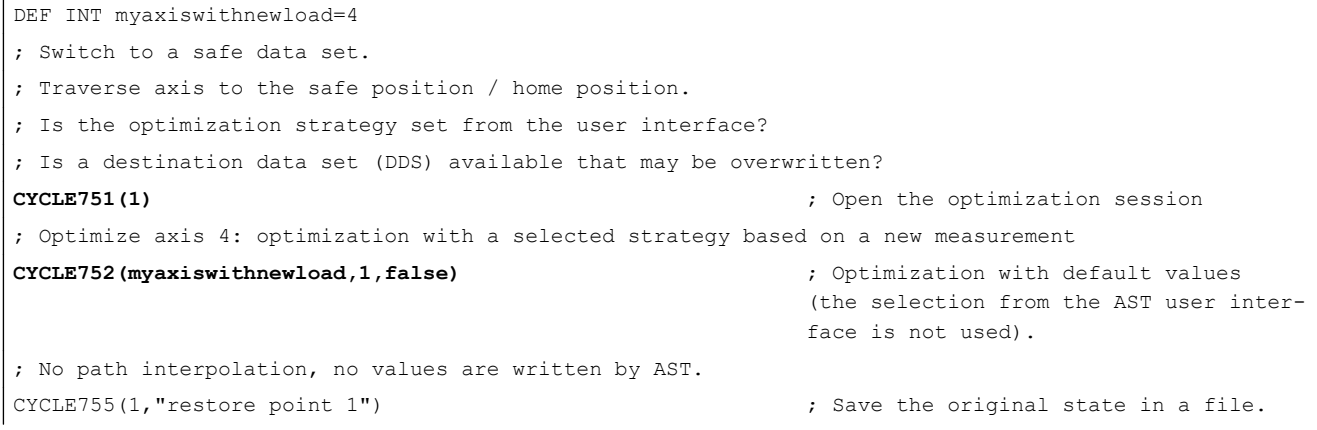

```
CYCLE751(4) ; Start the optimization without acti-
                                                    vating the results.
CYCLE757(myaxiswithnewload,"ANEWINERTIA.XML",1,,) ; Save the optimization data in an XML 
                                                    file.
CYCLE757(myaxiswithnewload,"ANEWFREQRESP.CSV",3,,) ; Export the speed-controlled system.
CYCLE759(myaxiswithnewload,34,,,"_AST_R_ESTINERTIA") ; Fetch the inertia.
; If necessary, check the optimization results and then activate.
; Do not activate the results.
; Use predefined parameter sets.
CYCLE751(2) ; Close the optimization session.
; Switch to the newly optimized DDS or select the predefined DDS depending on the load inertia.
; Limit the acceleration depending on the new inertia.
M30
```
### 12.5.2 Example 2: Reoptimize the speed controller of an axis

The controller setting of the rotary axis (here: 4th axis) driven with a torque motor depends on the clamping equipment and the load inertia. If the clamping equipment or the load inertia changes, the axis must be measured again. A new controller parameter set must be determined (a DDS will be overwritten), otherwise the axis would be unstable because of the new resonances. New current setpoint filters must probably by set. Only the speed controller is reoptimized. Because the position control remains identical and the precontrol should not be changed, a similar bandwidth of the speed controller should be attained again. For this purpose, a target bandwidth can be selected in the speed controller optimization strategy. This is set to 100 Hz for the "normal compensation" optimization objective. If the new load inertia and the clamping make many filters necessary and the ratio from the load inertia / motor inertia is large, this objective may possibly not be achieved. In this case, a message is issued. And the axis machine data is still set correctly from the first optimization (initial commissioning). This means that the precontrol mode (MD32620 \$MA\_FFW\_MODE), DSC (MD32640 \$MA\_STIFFNESS\_CONTROL\_ENABLE), position controller gain (MD32200 \$MA\_POSCTRL\_GAIN) and equivalent time precontrol (MD32800 \$MA\_EQUIV\_CURRCTRL\_TIME or MD32810 \$MA\_EQUIV\_SPEEDCTRL\_TIME) are set correctly so that the loop interpolation is correct.

The results of the reoptimization, such as the complete inertia, can be read with CYCLE759. The newly optimized speed controller is written to another data set. The path interpolation is not considered here, because it is assumed that the precontrol data does not change significantly or another axis has a larger time constant in MD32800 \$MA\_EQUIV\_CURRCTRL\_TIME. The optimization strategy for axis and speed controllers selected from the user interface is deployed and stored in the XML file for this axis (\user \sinumerik\data\optimization\AST\_AX4\_A1….xml).

#### Preparation

● Select optimization strategy 105 from the user interface:

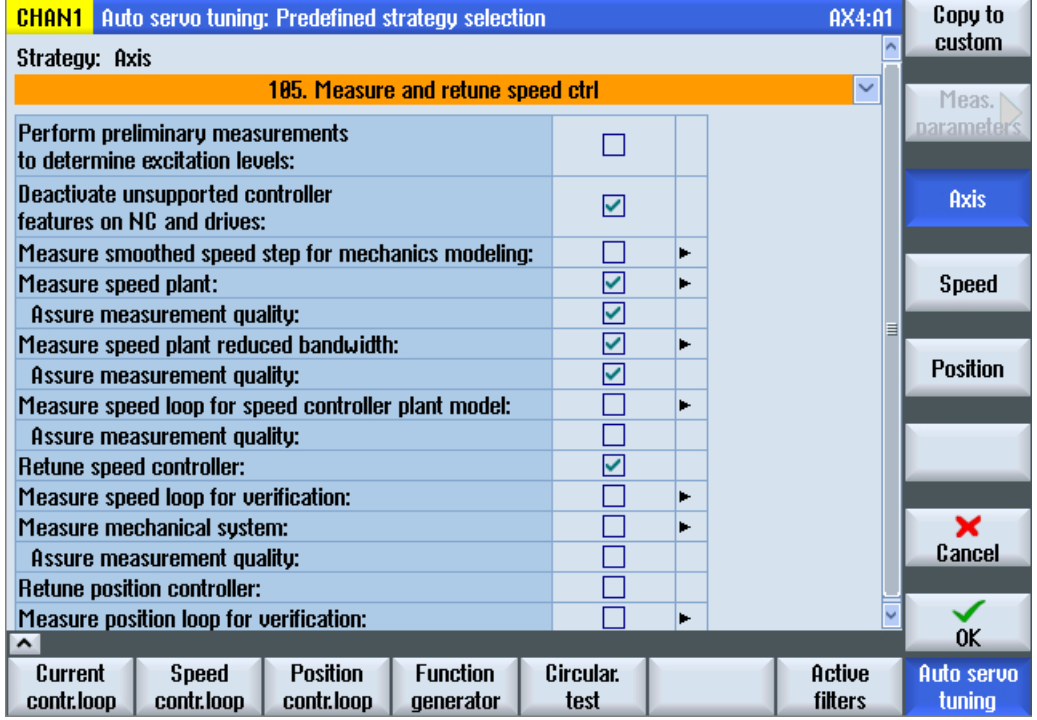

● If necessary, change the optimization objective (fast, moderate, robust) with the "Speed" softkey.

#### Programming

#### Note

In the following program example, those cycle calls required for the reoptimization are highlighted bold.

Any cycle calls not highlighted are optional.

```
DEF INT myaxiswithnewload=4
```

```
; Switch to a safe data set.
```
; Traverse axis to the safe position / home position.

- ; Is the optimization strategy set from the user interface?
- ; Is a destination data set (DDS) available that may be overwritten?

**CYCLE751(1)**  $\qquad \qquad$  ; Open the optimization session.

; Optimize axis 4: optimization with a selected strategy based on a new measurement

```
12.5 Examples
```

```
CYCLE752(myaxiswithnewload,3,false) ; Add axis 4, accept optimization strat-
                                                  egy from the standard optimization file 
                                                  (XML file), do not consider the axis for 
                                                  an optimization of the path interpola-
                                                  tion.
CYCLE754(myaxiswithnewload,2,2,-1) ; Remove the current DDS from the data 
                                                  set list.
CYCLE754(myaxiswithnewload,1,2,3) ; Add DDS3 to the data set list and over-
                                                  write after optimization.
CYCLE755(1,"restore point 1") ; Save the original state in a file.
; CYCLE751(3) ; Start the optimization by activating 
                                                  the results.
CYCLE751(4) ; Start optimization without activation 
                                                  of the results, if necessary, check the 
                                                  results first.
CYCLE757(myaxiswithnewload, "ANEWTUNING.XML",1,,) ; Save the optimization data in an XML
                                                  file.
CYCLE757(myaxiswithnewload, "ANEWTUNING.CSV", 3,,) ; Export the speed-controlled system.
; The inertia can be used to limit the acceleration:
CYCLE759(myaxiswithnewload, 34,,," AST R ESTINERTIA") ; Fetch the inertia.
; If necessary, check the optimization results and then activate.
; Activate result:
CYCLE756(myaxiswithnewload,2,1) ; Activate axis-optimum results, save 
                                                  the boot files.
CYCLE751(2) ; Close the optimization session.
; Switch to the newly optimized DDS or limit the acceleration depending on the new inertia.
M30
```
### 12.5.3 Example 3: Reoptimize the speed controller and the position controller of an axis

The controller setting of the rotary axis (here: 4th axis) driven with a torque motor depends on the clamping equipment and the load inertia. If the clamping equipment or the load inertia changes, the axis must be measured again. New current setpoint filters must probably by set. The speed controller must be reoptimized. Because it is not known whether the low-frequency behavior has changed, the position controller must also be reoptimized and the associated mechanical frequency response measured.

The results, such as the complete inertia, can be read with CYCLE759. The newly optimized speed controller is written to another data set. The newly optimized position controller can be written to any desired axis parameter set. The correct path interpolation is guaranteed by a target value for the (precontrolled) positioning behavior being specified in accordance with the previously optimized axes. The optimization strategy for axis and speed controller selected from the user interface is deployed and stored in the XML file for this axis (\user\sinumerik\data \optimization\AST\_AX4\_A1….xml).

### Preparation

● Select optimization strategy 102 from the user interface:

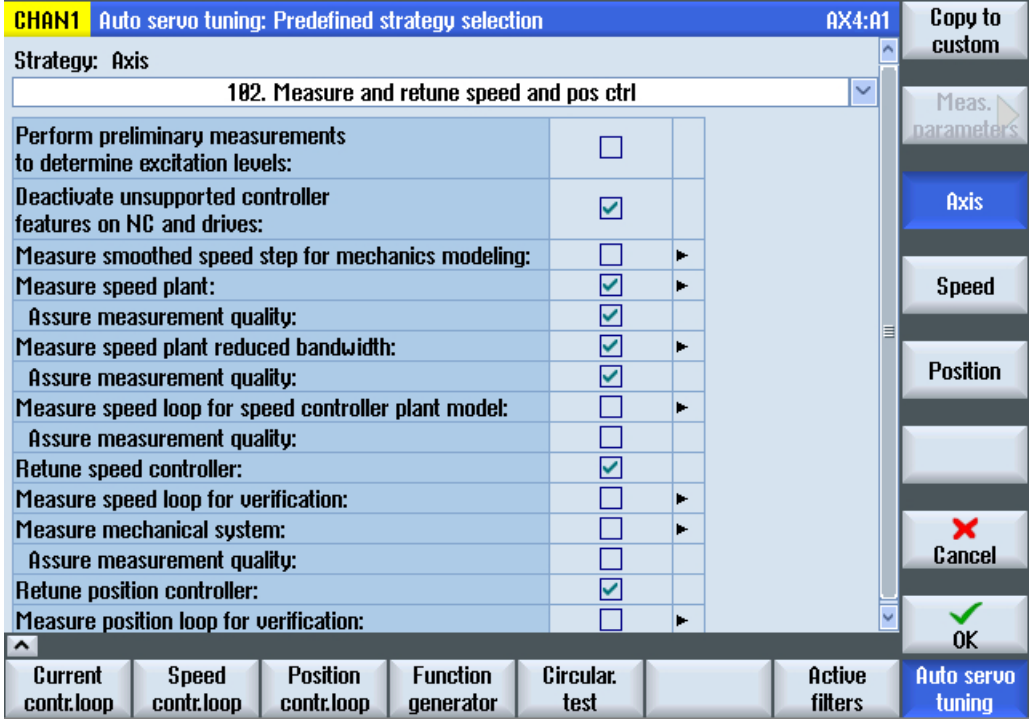

● Press the "Position" softkey to display the window for adaptation of the position controller strategy and select "User-defined strategy 209":

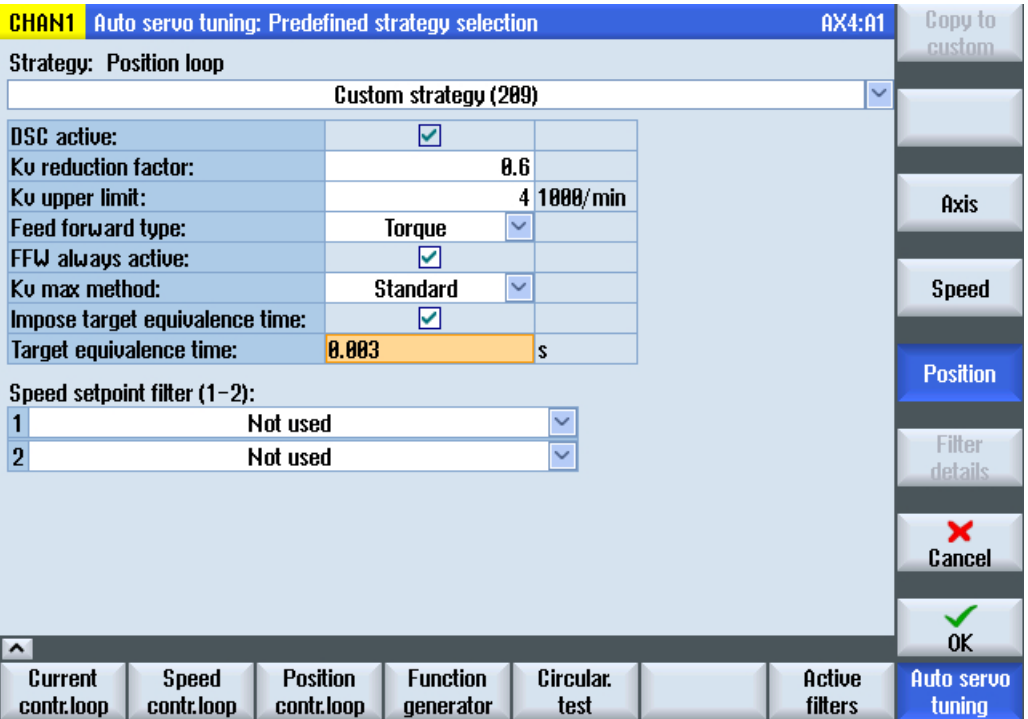
Select the "Force equivalent time target value" option.

#### **Note**

The "Force equivalent time target value" option is set, when in addition to the speed controller, the position controller is also reoptimized, and despite an equivalent time of the precontrol specified, the path interpolation should not be reoptimized.

To ensure the correct path interpolation, an equivalent time can be specified. This should correspond to the equivalent time of the axes previously optimized on the path.

- Take the equivalent time (MD32800 \$MA\_EQUIV\_CURRCTRL\_TIME or MD32810 \$MA\_EQUIV\_SPEEDCTRL\_TIME depending on MD32620 \$MA\_FFW\_MODE) from the other axes (here, 3 ms).
- The following parameters must be set in the servo parameter set:
	- Precontrol equivalent time (MD32800 \$MA\_EQUIV\_CURRCTRL\_TIME) = 3 ms
	- Position controller gain (MD32200 \$MA\_POSCTRL\_GAIN)

#### Note

For the automatic operation, the servo parameter set with the appropriate path-optimum values must then be selected in the other axes (here: with equivalent time = 3 ms).

### Programming

#### **Note**

In the following program example, those cycle calls required for the reoptimization are highlighted bold.

Any cycle calls not highlighted are optional.

DEF INT myaxiswithnewload=4 ; Switch to a safe data set. ; Traverse axis to the safe position / home position. ; Strategy settings were made from the user interface: target value for the equivalent time! ; Is a destination data set (DDS) available that may be overwritten? **CYCLE751(1)**  $\qquad \qquad ;$  Open the optimization session. ; Optimize axis 4: optimization with a selected strategy based on a new measurement **CYCLE752(myaxiswithnewload,3,false)** ; Add axis 4, accept optimization strategy from the standard optimization file (XML file), do not consider the axis for an optimization of the path interpolation. **CYCLE754(myaxiswithnewload,2,2,-1)** ; Remove the current DDS from the data set list.

```
CYCLE754(myaxiswithnewload,1,2,3) ; Add DDS3 to the data set list and over-
                                                   write after optimization.
; CYCLE754(myaxiswithnewload,1,1,3) ; Axis: Add parameter set 4 to the data 
                                                   set list and overwrite after optimiza-
                                                   tion.
CYCLE755(1,"restore point 1") ; Save the original state in a file.
; CYCLE751(3) \qquad \qquad ; Start the optimization by activating
                                                   the results.
CYCLE751(4) ; Start optimization without activation 
                                                   of the results, if necessary, check the 
                                                   results first.
CYCLE757(myaxiswithnewload, "ANEWTUNING.XML",1,,) ; Save the optimization data in an XML
                                                   file.
CYCLE757(myaxiswithnewload,"ANEWFREQRESP.CSV",3,,) ; Export the speed-controlled system.
; The inertia can be used to limit the acceleration:
CYCLE759(myaxiswithnewload, 34,,," AST_R_ESTINERTIA") ; Fetch the inertia.
; If necessary, check the optimization results and then activate.
; Activate result:
CYCLE756(myaxiswithnewload,2,1) ; Activate axis-optimum results, save 
                                                   the boot files.
CYCLE751(2) ; Close the optimization session.
; Switch to the newly optimized DDS.
; Has Kv been optimized in the current parameter set? 
; The equivalent time of the precontrol was forced by the strategy.
; For path interpolation, all axes must select the correct servo parameter set.
; Limit the acceleration depending on the new inertia. 
M30
```
# 12.5.4 Example 4: Reoptimization of the path interpolation

For a 5-axis machine, the rotary axis with torque motor (here: 4. axis) must position very accurate and participate in the path interpolation. The changes of the clamping situation and the inertia are completely unknown or so large that even large changes of the equivalent time (also power controller) are expected. The unknown equivalent time means that the path interpolation must be tested and compensated again after the axis optimization.

Only the rotary axis (workpiece-dependent) should be reoptimized. The other axes need to be adapted in the precontrol only when the dynamic response of the rotary axis has changed significantly. The rotary axis has several DDS. A safe data set that has a stable setting for clamping the workpieces is selected. It must be considered that the mass inertia to be clamped is not known. Consequently, the maximum inertia must be used for the calculation.

New current setpoint filters must probably be set for the rotary axis. The speed controller must be reoptimized. Because it is not known whether the low-frequency behavior has changed, the position controller must also be reoptimized and the associated mechanical frequency response measured.

The results, such as the complete inertia, can be read with CYCLE759. The newly optimized speed controller is written to another data set. The newly optimized position controller can be written to any desired axis parameter set. The correct path interpolation is guaranteed by all

axes involved by being optimized by AST and now, after the reoptimization of the axis, the path interpolation optimization is performed again by AST. The optimization strategy for axis and speed controller selected from the user interface is deployed and stored in the XML file for this axis (\user\sinumerik\data\optimization\AST\_AX4\_A1….xml). The path optimization strategy set from the user interface is deployed and stored in the XML file for the optimization of the path interpolation.

# Preparation

● No equivalent time is forced, namely, the predefined strategies for the position controller optimization are deployed:

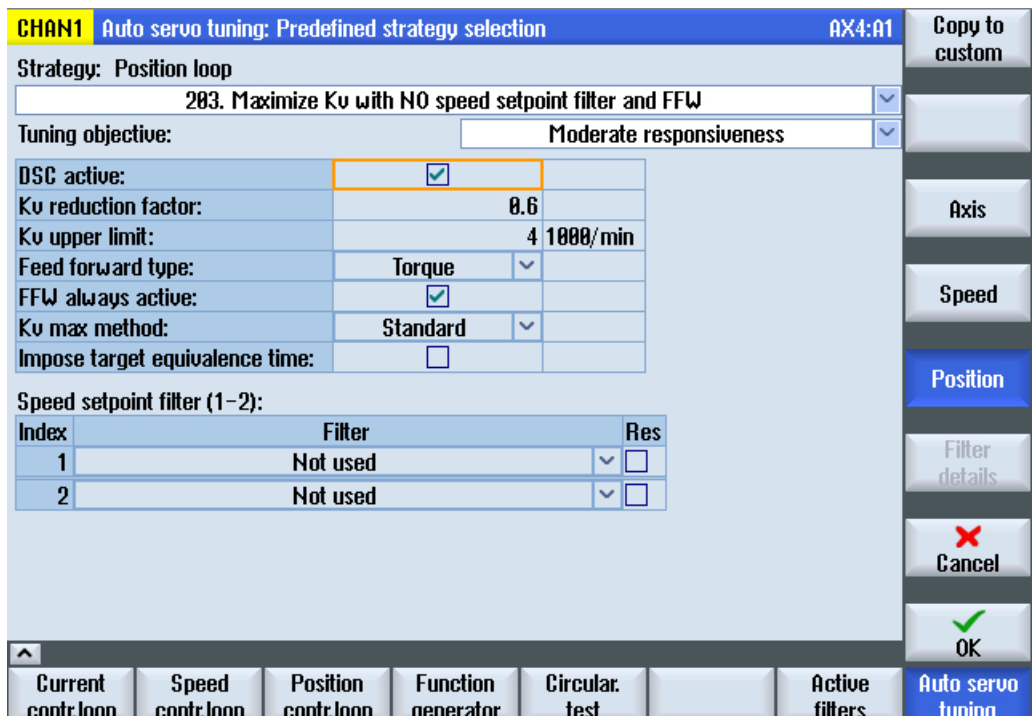

● For the path interpolation, the strategy (all equivalent times identical or use MD32895 \$MA\_DESVAL\_DELAY\_TIME) was already chosen for the first optimization.

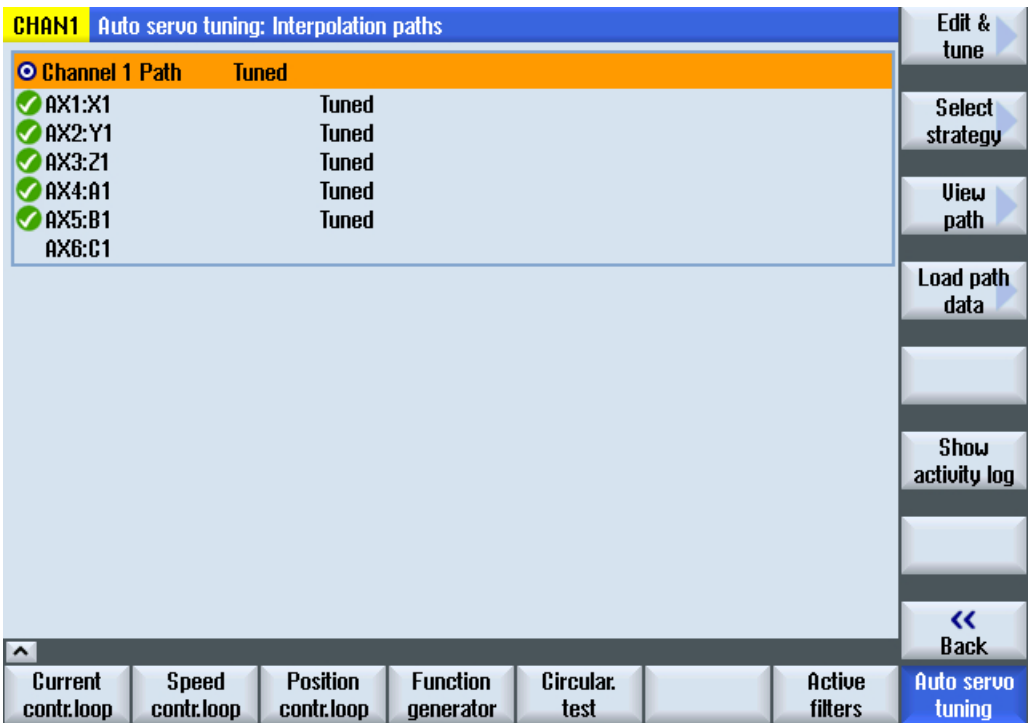

The following selection sets the balancing times (in MD32800 \$MA\_EQUIV\_CURRCTRL\_TIME or MD32810 \$MA\_EQUIV\_SPEEDCTRL\_TIME) of all involved axes to the largest time constant:

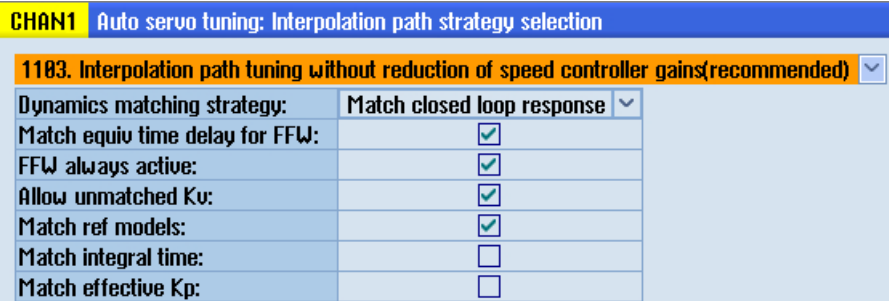

- The following questions must be answered:
	- Which axis parameter set may be reparameterized (for the path interpolation)?
	- May the first axis parameter set be overwritten?
	- Does the spindle need to be part of the path interpolation?
	- If the thread cutting should also run with this axis configuration, parameter set 2 for the axes and the gear stages in the spindle (parameter set 2 ... 6) may need to be optimized.
- Save the original path data!

### Programming

#### **Note**

In the following program example, those cycle calls required for the reoptimization are highlighted bold.

Any cycle calls not highlighted are optional.

```
DEF INT myaxiswithnewload=4
; Switch to a safe data set.
; Traverse axis to the safe position / home position.
; Strategy settings were made from the user interface: target value for the equivalent time!
; Is a destination data set (DDS) available that may be overwritten?
CYCLE751(1) \qquad \qquad ; Open the optimization session.
; Optimize axis 4, with path interpolation.
; Select strategy:
CYCLE752(myaxiswithnewload,3,true) ; Add axis 4, accept optimization strat-
                                                      egy from the standard optimization file 
                                                      (XML file), consider the axis for an op-
                                                      timization of the path interpolation.
CYCLE752(1,3,true) ; Add axis 1 because of the path inter-
                                                      polation.
```

```
CYCLE752(2.3,true) ; Add axis 2 because of the path inter-
                                              polation.
CYCLE752(3.3,true) ; Add axis 3 because of the path inter-
                                              polation.
CYCLE752(5.3,true) ; Add axis 5 because of the path inter-
                                              polation.
CYCLE754(myaxiswithnewload,2,2,-1) ; Remove the current DDS from the data 
                                              set list.
CYCLE754(myaxiswithnewload,1,2,3) ; Add DDS3 to the data set list and over-
                                              write after optimization.
CYCLE754(myaxiswithnewload,1,1,3) ; Axis: Add parameter set 4 to the data 
                                              set list and overwrite after optimiza-
                                              tion.
CYCLE755(1, "restore point 1") \qquad \qquad ; Save the original state in a file.
CYCLE753(myaxiswithnewload,3,1) ; Measure axis 4 again and reoptimize, 
                                              save the boot files.
CYCLE753(1,1,1) ; Reoptimize axis 1 without measurement 
                                              (because of the path).
CYCLE753(2,1,1) ; Reoptimize axis 2 without measurement 
                                              (because of the path).
CYCLE753(3,1,1) ; Reoptimize axis 3 without measurement 
                                              (because of the path).
CYCLE753(5,1,1) ; Reoptimize axis 5 without measurement 
                                              (because of the path).
CYCLE751(3) ; Start the optimization by activating 
                                              the results.
CYCLE757(myaxiswithnewload, "ANEWTUNING.XML",1,,) ; Save the optimization data in an XML
                                              file.
CYCLE757(myaxiswithnewload,"ANEWTUNING.CSV",3,,) ; Export the speed-controlled system.
CYCLE757(1,"XPATHWITHLOAD.XML",2,,)
CYCLE759(myaxiswithnewload, 34, , , " AST R ESTINERTIA") ; Fetch the inertia.
CYCLE751(2) ; Close the optimization session.
; Switch to the newly optimized DDS.
; Kv has been optimized; switch to the appropriate parameter set.
; The path interpolation has been reoptimized.
; Limit the acceleration in axis 4 depending on the new inertial.
M30
```
# 12.5.5 Example 5: Reoptimize the speed control loop to eliminate known periodic disturbance frequencies.

This example shows how the speed controller from the part program is reoptimized without new measurement. The objective of the reoptimization is to minimize vulnerability to known process-related periodic disturbance frequencies. The path interpolation is not reoptimized in this example because the optimization strategy for the position controller provides a dynamic customization by setting an equivalent time.

# Preparation

In the simplest case, only a speed controller optimization is necessary:

● Select optimization strategy 105 from the user interface:

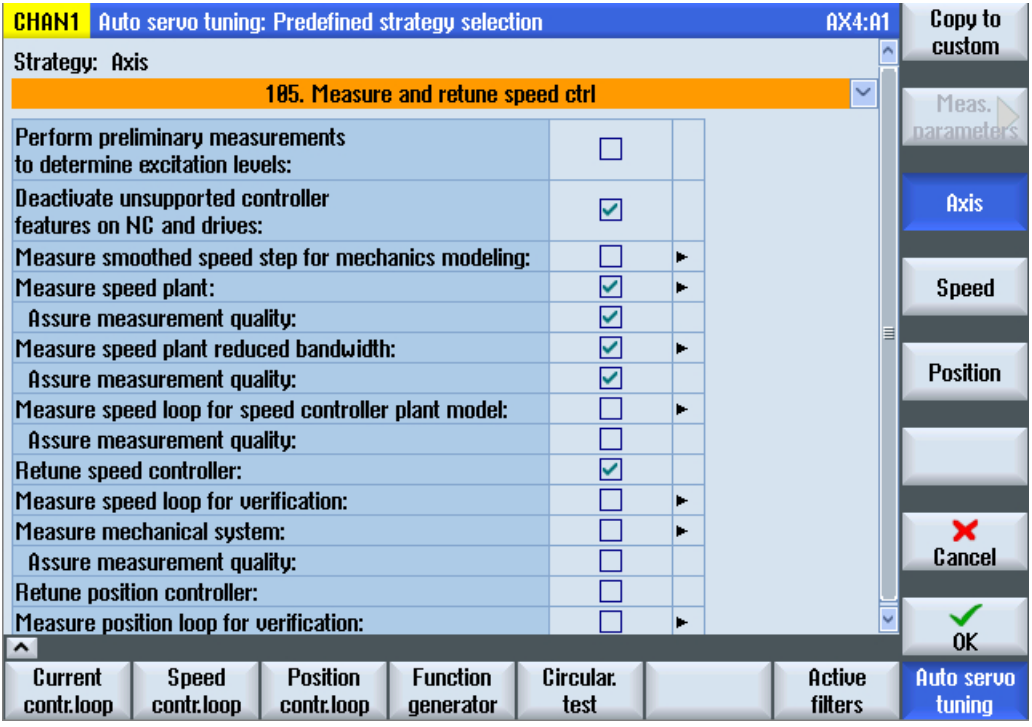

# Programming

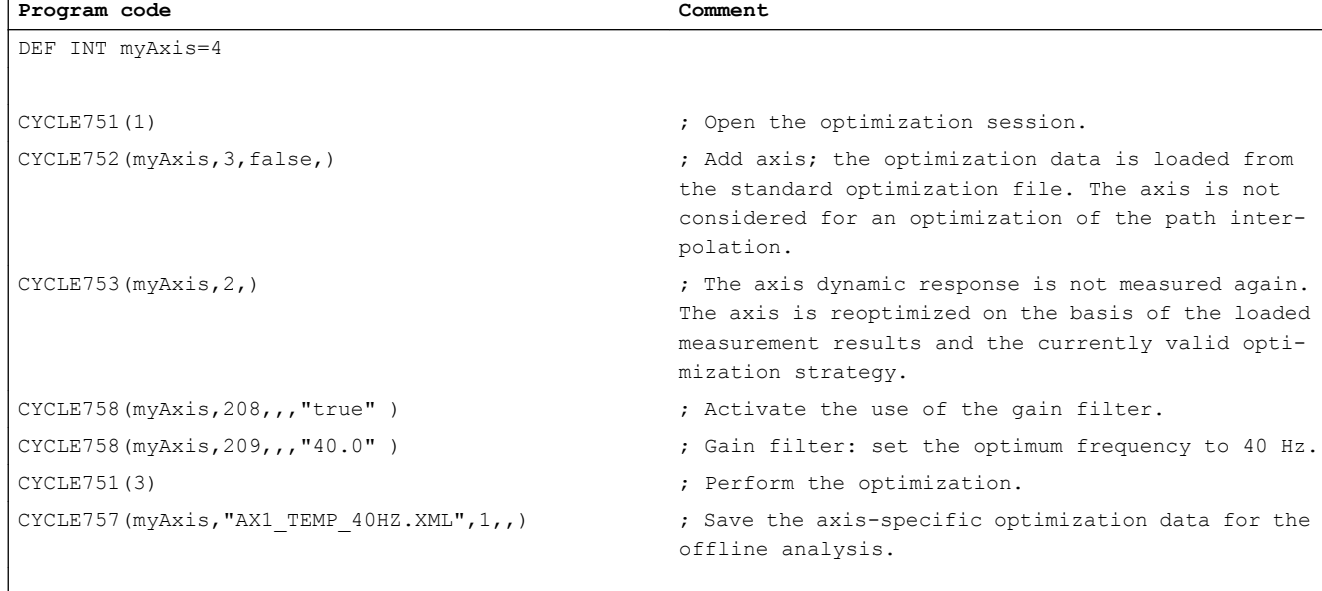

### ; **For known periodic disturbance frequencies (40 Hz)**

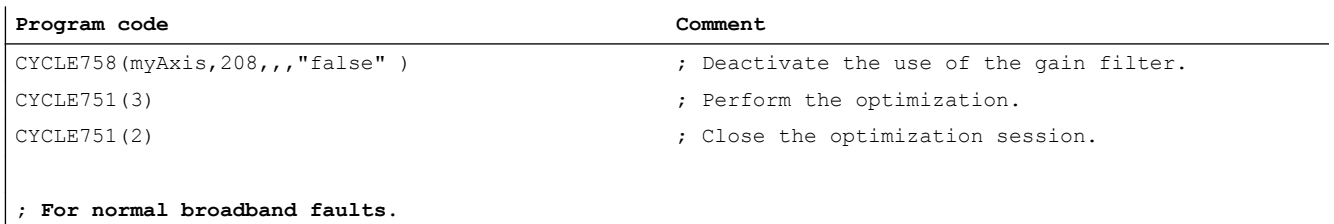

M30

# <span id="page-548-0"></span>TE01: Installation and activation of loadable compile cycles **1201.** Installation and activation of loadable complete 13

### **Contents**

The following sections describe how technology and special functions in the form of individual loadable compile cycle files (\*.ELF) are installed and activated in the control.

### Technology functions available from Siemens in the form of compile cycles

- 1D/3D clearance control in position control cycle Compile cycle: CCCLC.ELF References: Function Manual Special Functions; Clearance Control (TE1)
- Handling transformation package Compile cycle: CCRCTRA.ELF References: Function Manual Special Functions; Handling Transformation Package (TE4)
- Setpoint exchange Compile cycle: CCSETP.ELF References: Function Manual Special Functions; Setpoint Exchange (S9)
- Axial coupling in the machine coordinate system (MCS coupling) Compile cycle: CCMCSC.ELF References: Function Manual Special Functions; MCS Coupling (TE6)
- Continue machining at the contour (retrace support) Compile cycle: CCRESU References: Function Manual Special Functions; Retrace Support (TE7)
- **Fast laser switching signal**

Compile cycle: CCHSLC.ELF References: Function Manual Special Functions; Cycle-Independent Path-Synchronous Signal Output (TE8)

● Axis pair collision protection Compile cycle: CCPROT.ELF References: Function Manual Special Functions; Axis Pair Collision Protection (TE9)

# Compile cycle files (\*.ELF) and CNC software versions

Compile cycle files (\*.ELF) that have been generated for CNC software versions up to SW 4.4 cannot run on systems with CNC software versions as of SW 4.5.

### Technology and special functions provided by Siemens in the form of compile cycles

New compile cycle files (\*.ELF) for Siemens technology and special functions for CNC software versions as of SW 4.5 can be obtained from your regional Siemens sales office.

<span id="page-549-0"></span>13.1 Loading compile cycles

### Technology and special functions provided by third parties in the form of compile cycles

Compile cycle files (\*.ELF) that have been generated for CNC software versions up to SW 4.4 must be adapted and recompiled with the generation environment for CNC software versions as of SW 4.5. Details on the adaptation of the user-specific technology and special functions can be found in the the Open Architecture (OA) documentation.

### Compile cycles

Compile cycles are functional expansions of the NCK system software that can be created by the machine manufacturer and/or by Siemens and then imported in the control later.

As part of the open NCK system architecture, compile cycles have comprehensive access to data and functions of the NCK system level via defined software interfaces. In this way, compile cycles significantly extend the functionality of the NCK.

Including a compile cycle in the NCK system software is performed by loading the compile cycle into the file system of the NCK. The compile cycle can be loaded at any time.

### Siemens compile cycles

Siemens compile cycles are the technological functions supplied by Siemens.

When you order one of these technological functions, you get only the corresponding software license number. To obtain the compile cycle in the form of a loadable file (".ELF" extension for "executable and linking format") please contact your regional Siemens sales partner.

### Note

Compile cycles created by Siemens are options that require explicit activation and licensing.

#### References:

Ordering information in Catalog NC 60/61

# 13.1 Loading compile cycles

# 13.1.1 Loading a compile cycle with SINUMERIK Operate

### Requirement

- The compile cycle to be transferred to the control must be saved on a storage medium which can be directly connected to the control, such as a USB-FlashDrive.
- Access authorization of protection level 1 "Machine manufacturer" (default password "SUNRISE") must be available.
- If there are no cursor keys on the operator panel, a mouse or keyboard must be connected in order to perform the operator actions.

13.1 Loading compile cycles

# **Execution**

Perform the following steps to load a compile cycle from a USB-FlashDrive, for example:

- 1. Insert the USB-FlashDrive in the USB interface on the front of the operator panel.
- 2. At the user interface, change into the "System data" area: Horizontal softkey bar: "Operating area switchover" > "Commissioning" > "System data"
- 3. Open the USB-FlashDrive: Directory "USB" (keyboard: "Enter" key).
- 4. Select the compile cycle and copy it: Vertical softkey bar: "Copy"
- 5. Within the "System data" area, switch into the directory "NC data" > "Compile cycles" and insert the compile cycle there: Vertical softkey bar: "Insert"
- 6. Initiate an NCK reset to activate the compile cycle: Horizontal softkey bar: "Operating area switchover" > "Commissioning" > "Machine data" Vertical softkey bar: "Reset (po)"

# 13.1.2 Loading a compile cycle with HMI Advanced

# **Precondition**

To transfer a compile cycle to the control, the following requirements must be met:

A storage medium (e.g. USB FlashDrive), which stores the compile cycle, is connected to the PCU.

# **Execution**

Perform the following operation to load a compile cycle from a USB FlashDrive to the NC:

- 1. Insert the USB FlashDrive into the PCU 50/70.
- 2. Open the USB FlashDrive as the local drive: Operating area switchover > Services > Data admin > Local USB If the "Local USB" is displayed as disabled, it implies the USB FlashDrive was not detected. Wait until HMI Advanced has detected the USB FlashDrive.
- 3. Select the compile cycle and copy it: vertical "Copy" softkey
- 4. Go to the OEM directory of the NC card: ETC key (">") > "NC card" > Directory: "cc" or "Loadable Compile Cycles"
- 5. Add the compile cycle to the NC card's OEM directory: Vertical "Add" softkey
- 6. Initiate an NCK reset.

13.2 Interface version compatibility

# 13.1.3 Loading a compile cycle from an external computer with WinSCP3

### **Precondition**

To transfer a compile cycle to the control, the following requirements must be met:

- The external computer (programming device / PC) which the compile cycle is loaded onto is linked to the PCU via a network (TCP / IP).
- The program "WinSCP3" is installed on the external computer.
- The host name or the IP address of the PCU is known.
- The user name and the password to log onto the PCU are known.

### Execution

Perform the following operation to load a compile cycle from an external computer into the NCK:

- 1. Start the "WinSCP3" program on the external computer (programming device / PC)
- 2. Establish a connection to the PCU by selecting an appropriate profile or by entering the host name or IP address, the user name and the password.
- 3. Copy the compile cycle from the external computer into the following directory on the PCU: /card/oem/sinumerik/data/cc The file name of the compile cycle should have any capital letters in the directory of the PCU.
- 4. Initiate an NCK reset.

# 13.2 Interface version compatibility

The compile cycle and the NCK system software communicate via a SINUMERIK-specific interface. The interface version used by the loaded compile cycle must be compatible with the interface version of the NCK system software.

13.2 Interface version compatibility

### Interface versions

The relevant interface versions are displayed under:

- Interface version of the NCK system software HMI Advanced: Diagnosis > Service Display > Version > NCU Version Display (excerpt) ------------------------------------------- CC Interface Version:  $@NCKOPI \ldots @Interfaces=<1st$  digit>.<2nd digit> .... Loaded Compile Cycles: . . . . -------------------------------------------
- Interface version of a compile cycle that has not yet been loaded HMI Advanced (excerpt): Services > <Medium> > Softkey: "Properties" Display: ------------------------------------------- Contents: Loadable compile cycle Interface: . . . . @Interfaces=<1st digit>.<2nd digit> . . . .

-------------------------------------------

Interface version of a loaded compile cycle HMI Advanced: Diagnosis > Service Display > Version > NCU Version Display (excerpt) ------------------------------------------- CC Interface Version:

@NCKOPI . . . . Loaded Compile Cycles: <Identifier> <Version> <Generation Data> CC start address \_N\_<Identifier><Version>IF<1st digit><2nd digit>\_ELF . . . -------------------------------------------

Example:

\_N\_CLC407IF003001\_ELF corresponds to interface version: 3.1

### **Dependencies**

The following dependencies exist between the interface versions of a compile cycle and the NCK system software:

- 1. Position of the interface version number The 1st digit of the interface version number of a compile cycle and the NCK system software must be the same .
- 2. Position of the interface version number The 2nd digit of the interface version number of a compile cycle must be **less than or** equal to the 2nd digit of the NCK system software.

### **Note**

If alarm 7200 is displayed after powering-up, this means **no** compile cycle has been loaded!

<span id="page-553-0"></span>13.4 Activating the technological functions in the NCK

# 13.3 Software version of a compile cycle

The SW version of a compile cycle is displayed under:

HMI Advanced:

Diagnosis > Service Display > Version > NCU Version

Display (excerpt)

-------------------------------------------

CC Interface Version:

@NCKOPI . . . .

Loaded Compile Cycles:

<Identifier> <Version> <Generation Data>

CC start address

\_N\_<Identifier><Version>IF<1st digit><2nd digit>\_ELF . . .

Code=<Address> Data=<Address> . . .

-------------------------------------------

Example:

\_N\_CLC407IF003001\_ELF corresponds to software version 4.7

### **Note**

The display of code and data range start addresses of a compile cycle are provided for diagnostics purposes only and have no significance in normal operation.

# 13.4 Activating the technological functions in the NCK

### Requirement

The corresponding option must be enabled before activating a technology function as described below.

If the option data has not been set, the following alarm appears every time the NCK boots and the technology function will not be activated:

Alarm 7202 "XXX\_ELF\_option\_bit\_missing: < Bit number>"

### Function-specific machine data

Each technology function loaded by compile cycle creates a function-specific global NCK machine data within the range of numbers from 60900 to 60999 in accordance with the following pattern:

\$MN\_CC\_ACTIVE\_IN\_CHAN\_<identifier>[n], with n = 0, 1

Example:

13.6 Creating alarm texts

\$MN\_CC\_ACTIVE\_IN\_CHAN\_MCSC[0] \$MN\_CC\_ACTIVE\_IN\_CHAN\_MCSC[1]

# Activation for 1st NC channel

The technology functions are activated in the first NC channel via:

\$MN\_CC\_ACTIVE\_IN\_CHAN\_<identifier>[0], bit0 = 1

The meaning of machine data bits Bit1 - Bit31 are described in the relevant function description (TE1 - REn).

After the NCK is booted up next, the activated technology functions are integrated into the system software.

# **CAUTION**

:

# SINUMERIK 840D sl

The following alarm is displayed when a bit is set for the first time in the function-specific NCK machine data:

\$MN\_CC\_ACTIVE\_IN\_CHAN\_XXXX[0]

Alarm 4400 "MD modification causes reorganization of the buffered memory (data loss)"

And you are warned that all user data (part programs, tool data, etc.) will be deleted on the next run-up. If necessary, an archive should be created after setting the date and before triggering NCK RESET.

# 13.5 Function-specific startup

Further function-specific installation routines are described in the corresponding function description (TE1 - TEn).

# 13.6 Creating alarm texts

The alarm texts of the technology functions are stored in the system. If a new alarm is required, then the alarm texts can be supplemented accordingly. The general process depends on the existing interface.

# 13.6.1 Creating alarm texts with SINUMERIK Operate

The following alarms should be added to the alarm texts of the technology functions:

075999 0 0 "Channel %1 Sentence %2 Call parameter is invalid"

13.6 Creating alarm texts

### Proceed as follows

- 1. Please copy the "oem\_alarms\_deu.ts" file from the "/siemens/sinumerik/hmi/template/lng" directory to the "/oem/sinumerik/hmi/lng" directory.
- 2. Rename the file ("xxx\_deu.ts").
- 3. Open the file in the editor and add the new alarm number and the new alarm text in German: <message>

```
 <source>075999/NCK</source>
   <translation>
     Channel %1 block %2 call parameter is invalid
   </translation>
</message>
```
#### **Note**

Each alarm starts with the  $\langle$ message $\rangle$  tag and ends with the  $\langle$ /message $\rangle$  tag. The  $\leq$ source $>$  tag contains the alarm number and the source URL. The  $\leq$ translation $>$ tag contains the alarm text.

- 4. To create an alarm text file in a foreign language, copy the just changed file and modify the language code in the filename (e.g., "xxx\_eng.ts for English").
- 5. Open the foreign language alarm text file in the editor and record the translated alarm text in the <translation> tag.
- 6. Please copy the "oem\_slaesvcadapconf.xml" file from the "/siemens/sinumerik/hmi/base" directory to the "/oem/sinumerik/hmi/cfg" directory.
- 7. Rename the file to "slaesvcadapconf.xml".
- 8. Open the "slaesvcadapconf.xml" file in the editor and record the new base name (filename of the newly created alarm text file without language code and postfix), e.g.: <BaseNames>

```
 <BaseName_02 type="QString" value="xxx"/>
</BaseNames>
```
9. Restart SINUMERIK Operate.

More information about creating alarm texts with SINUMERIK Operate can be found in: References:

SINUMERIK 840D sl Base Software and Operating Software Commissioning Manual; SINUMERIK Operate (IM9) Commissioning Manual, Section: Configuring machine data/alarms

# 13.6.2 Creating alarm texts with HMI Advanced

The following alarms should be added to the alarm texts of the technology functions:

075999 0 0 "Channel %1 Sentence %2 Call parameter is invalid"

13.7 Upgrading a compile cycle

### Proceed as follows

- 1. Copy the "mbdde.ini" file from the "F:\mmc2" directory to the "F:\oem" directory.
- 2. Add the following two lines in the "mbdde.ini" file: [TextFiles] UserCZYK=F:\oem\alc
- 3. Create the language-dependent "alc XX.com" text files in the "F:\oem" directory, e.g.: "alc\_GR.com" for German "alc\_UK.com" for English
- 4. Insert the new alarm text in the language-dependent text files, e.g.: 075999 0 0 "Channel %1 Sentence %2 Call parameter is invalid" in the text file in German.
- 5. Restart HMI Advanced.

For more information about creating alarm texts with HMI Advanced, please refer to: References:

SINUMERIK 840Di sl/840D sl/840D Base Software and HMI Advanced Commissioning Manual; HMI-Advanced (IM4) Commissioning Manual, Section: Configuring user alarms

### **Note**

### HMI reinstallation

Retain the added alarm texts in the text files of the F:\oem even after a reinstallation of HMI.

# 13.7 Upgrading a compile cycle

To upgrade a compile cycle installed in the control, under no circumstances is it sufficient to just exchange the corresponding ELF file. If only the ELF file is replaced, then this can result in undefined behavior of the NCK software due to inconsistent data of the memory and data management.

# Execution

Perform the following actions to upgrade a compile cycle:

- 1. Create an NC archive without compile cycles: Operating area: "Commissioning" > "ETC" key > "Commissioning archive" > "Creating a commissioning archive" > "OK" >
	- Selection: "NC data" selected
	- Selection: "with Compile cycles" not selected!
- 2. Delete the old compile cycle: Operating area: "Commissioning" > "System data" in the directory: NC data > "Compile cycles" > file: <Identifier>.ELF
- 3. Download the new compile cycle (see Section "[Loading compile cycles](#page-549-0) (Page [550\)](#page-549-0)")

13.8 Deleting a compile cycle

4. Initiate a power on reset with an NCK general reset (NCK commissioning switch: position "1"). See:

#### References:

Commissioning Manual IBN CNC: NCK, PLC, Drive; Section: General tips > Separate NCK and PLC general reset > NCK general reset

5. Download the NC archive created under Point 1 into the NCU again. Operating area: "Commissioning" > "ETC" key > "Commissioning archive" > "Read-in commissioning archive" > "OK"

### Note

### Version check

To check the version of the newly loaded compile cycle, see Section "[Software version of a](#page-553-0)  [compile cycle](#page-553-0) (Page [554\)](#page-553-0)"

### Several loaded compile cycles

If several compile cycles are loaded in the control, when upgrading a compile cycle according to the process described above, the other compile cycles remain unchanged.

### Newly created data

If the new compile cycle creates new data, which were still not available in the previous version, then after subsequently booting the control, these are preassigned default values.

# 13.8 Deleting a compile cycle

If a loaded compile cycle is to be completely deleted in the control, it is not enough to only delete the corresponding ELF file. With this procedure, the following data is kept in the retentive memory of the control:

- Activation data: \$MN\_CC\_ACTIVE\_IN\_CHAN\_<identifier>[n]
- Function-specific machine data

# **Execution**

Perform the following actions to delete a compile cycle:

- 1. Create an NC archive without compile cycles: Operating area: "Commissioning" > "ETC" key > "Commissioning archive" > "Creating a commissioning archive" > "OK" >
	- Selection: "NC data" selected
	- Selection: "with Compile cycles" not selected!
- 2. Delete the compile cycle: :Operating area: "Commissioning" > "System data" in the directory: NC data > "Compile cycles" > File: Select "<Identifier>.ELF" > "Delete"

13.9 Data lists

3. Initiate a power on reset with an NCK general reset (NCK commissioning switch: position "1"). See:

### References:

Commissioning Manual IBN CNC: NCK, PLC, drive; Chapter: General tips > Separate NCK and PLC general reset > NCK general reset

4. Download the NC archive created under Point 1 into the NCU again. Operating area: "Commissioning" > "ETC" key > "Commissioning archive" > "Read-in commissioning archive" > "OK"

### **Note**

### Several loaded compile cycles

If several compile cycles are loaded in the control, when deleting a compile cycle according to the process described above, the other compile cycles remain unchanged.

### Efficient memory usage

To use the memory resources in the NCK as efficiently as possible, you should only load the compile cycles (ELF files) that are actually required into the machine.

# 13.9 Data lists

# 13.9.1 Machine data

# 13.9.1.1 NC-specific machine data

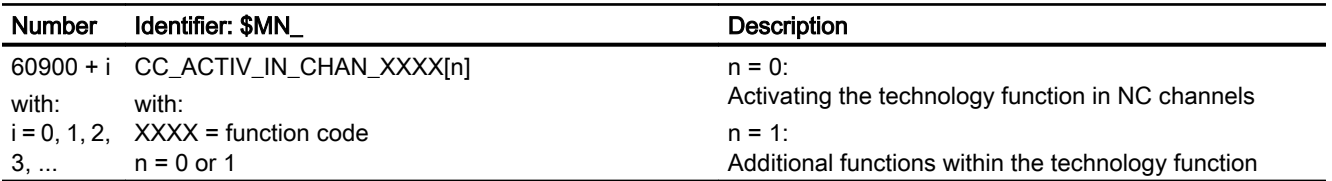

13.9 Data lists

# TE02: Simulation of Compile Cycles (only HMI  $\frac{1}{2}$  Advanced)  $\frac{1}{2}$  Advanced)  $\frac{1}{2}$

# 14.1 Brief description

# 14.1.1 Function

If, at the SINUMERIK user interface "HMI Advanced" part programs are simulated that use compile cycles, depending on the compile cycle being used, general specific conditions must be established. These are described in the subsequent chapters.

# 14.2 OEM transformations

When using OEM transformations, the simulation runtime environment has to be set.

# Proceed as follows

- 1. On the computer, on which HMI Advanced is installed, in addition to the directory available as standard "<HMI Advanced installation path>/MMC2", create a new directory "<HMI Advanced installation path>/OEM".
- 2. In the "OEM" directory, create the file "DPSIM.TEA" with the following content:

```
$MN_NC_USER_CODE_CONF_NAME_TAB[196]="TRAORI"
$MN_NC_USER_CODE_CONF_NAME_TAB[197]="_TRAORI"
$MN_NC_USER_CODE_CONF_NAME_TAB[198]="TRACON"
$MN_NC_USER_CODE_CONF_NAME_TAB[199]="_TRACON"
CHANDATA(1)
$MC_AXCONF_GEOAX_ASSIGN_TAB[0]=1
$MC_AXCONF_GEOAX_ASSIGN_TAB[1]=2
$MC_AXCONF_GEOAX_ASSIGN_TAB[2]=3
$MC_TRAFO_RESET_VALUE=0
; Make sure that transformation types 4096 - 4101 are deleted
$MC_TRAFO_TYPE_1=0
$MC_TRAFO_TYPE_2=0
$MC_TRAFO_TYPE_3=0
; Delete transformation chains with OEM transformations
$MC_TRACON_CHAIN_1[0]=0
$MC_TRACON_CHAIN_1[1]=0
; NOTICE! No spaces after M30
M30
```
3. In the "OEM" directory, create the file "DPSIM.INI" with the following content:

```
[PRELOAD]
CYCLES=1
CYCLEINTERFACE=0
```
14.2 OEM transformations

- 4. Close the HMI application.
- 5. Launch the HMI application.
- 6. In the directory for the manufacturer cycles, create the file "TRAORI.SPF" with the following content:

PROC TRAORI(INT II) RET

7. In the directory for the manufacturer cycles, create the file "TRACON.SPF" with the following content:

```
PROC TRACON(INT II)
RET
```
### **Note**

The "TRAORI.SPF" and "TRACON.SPF" manufacturer cycles created under 6. and 7. must not be loaded onto the NC.

- 8. Start the simulation.
- 9. Run a data comparison for the cycles after the simulation has started up: HMI Advanced: Data comparison > Compare cycles

### **Note**

At least the password for protection level 3 "End user: Service" is needed for the data comparison.

# TE1: Clearance control - 840D sl only  $15$

# 15.1 Brief description

# 15.1.1 General

#### Function description

The "clearance control" technological function is used to maintain a one-dimensional (1D) or three-dimensional (3D) clearance required for technological reasons during a defined machining process. The clearance to be maintained may be e.g. the distance of a tool from the workpiece surface to be machined.

### Function code

The code for the "clearance control" technological function for function-specific identifiers of program commands, machine data, etc. is:

CLC = Clearance Control

### Function restriction

The "clearance control" technological function is only available in the first NC channel, even on controls with more than one NC channel. This means:

- Only channel axes in the first NC channel may be used as clearance-controlled axes.
- CLC part program commands for the clearance control may only be used in part programs processed in the first NC channel.

#### Note

The "clearance control" technological function is only available in the first NC channel!

#### **Availability**

The "clearance control" technological function is available in SINUMERIK 840D sl.

### Compile cycle

The "clearance control" technological function is a compile cycle.

For a description of the system-specific availability and use of compile cycles (see Section ["TE01: Installation and activation of loadable compile cycles](#page-548-0) (Page [549](#page-548-0))").

15.1 Brief description

# 15.1.2 Function description

Laser cutting technology is used as an example for the detailed description of the "clearance control" functionality.

## Laser cutting

During laser cutting, a divergent parallel laser beam is directed across a fiber-optic cable or via a mirror to a light-collecting lens mounted on the laser machining head. The collecting lens focuses the laser beam at its focal point. Typical focal lengths are from 5 to 20 cm.

The position of the focal point in relation to the workpiece is an extremely critical process parameter in laser cutting operations and must be kept constant within a tolerance of ≤100 µm.

The distance between the focal point and the workpiece, which is also a key process variable, is usually measured by means of a high-speed capacitive clearance sensor. The analog output voltage of the clearance sensor is approximately proportional to the distance between the sensor and the workpiece surface.

The output voltage of the clearance sensor is transmitted as a digital input value via an analog I/O module to the control where, in the event of deviations from the setpoint clearance, it generates an additional velocity setpoint for the machining head motion axes.

# System overview (840D sl)

An overview of the system components required for clearance control in conjunction with SINUMERIK 840D sl is provided in the following diagram.

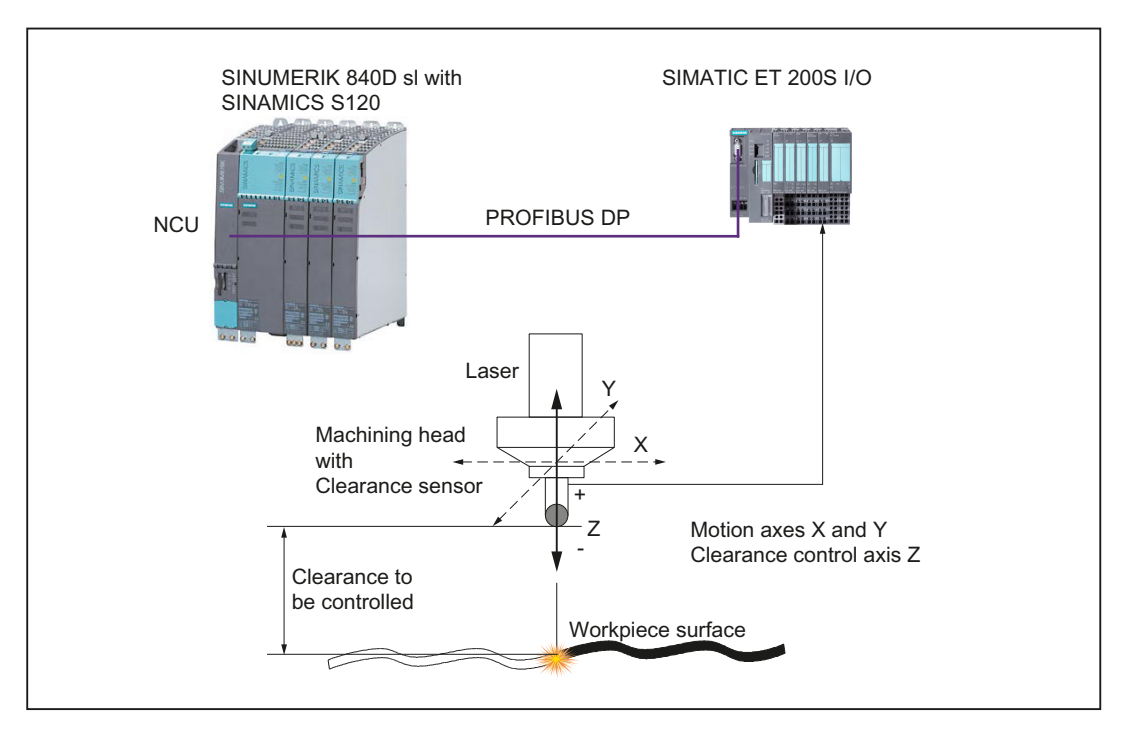

Figure 15-1 System components for clearance control with SINUMERIK 840D sl

# 1D/ 3D machining

Clearance control can be used for 1D and 3D machining with up to five interpolatory axes.

● 1D machining

For the 1D machining, only one axis is affected by the clearance control. For example, axis Z, as shown in the machine configuration described in the system overview (see previous figure). Clearance control acts only in the direction of the Z axis.

● 3D machining

3 linear axes are used to position the tool. One or two rotary axes are used for the orientation of the tool vector (5-axis machining). Up to 3 linear axes are controlled by the clearance control. The direction of the compensation movement can be defined either in the direction:

- of the tool orientation vector (normal case)
- of the programmable compensation vector

# 15.2 Clearance control

# 15.2.1 Control dynamics

# Control loop gain  $K_v$

The dynamic response of the closed control loop (sensor - open-loop control - axis) is determined by the maximum closed-loop control gain  $K_v$ .

The closed-loop control gain  $K_v$  is defined as:

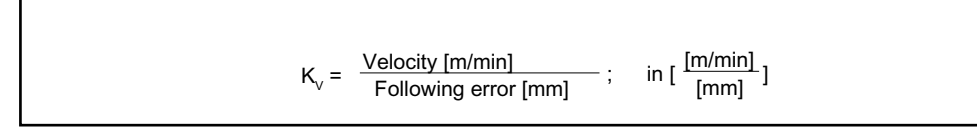

### Clearance control characteristics

Clearance control is based on the two characteristics shown in the following diagram:

- Clearance sensor characteristic (sensor property)
- Clearance control characteristic (can be parameterized via machine data)

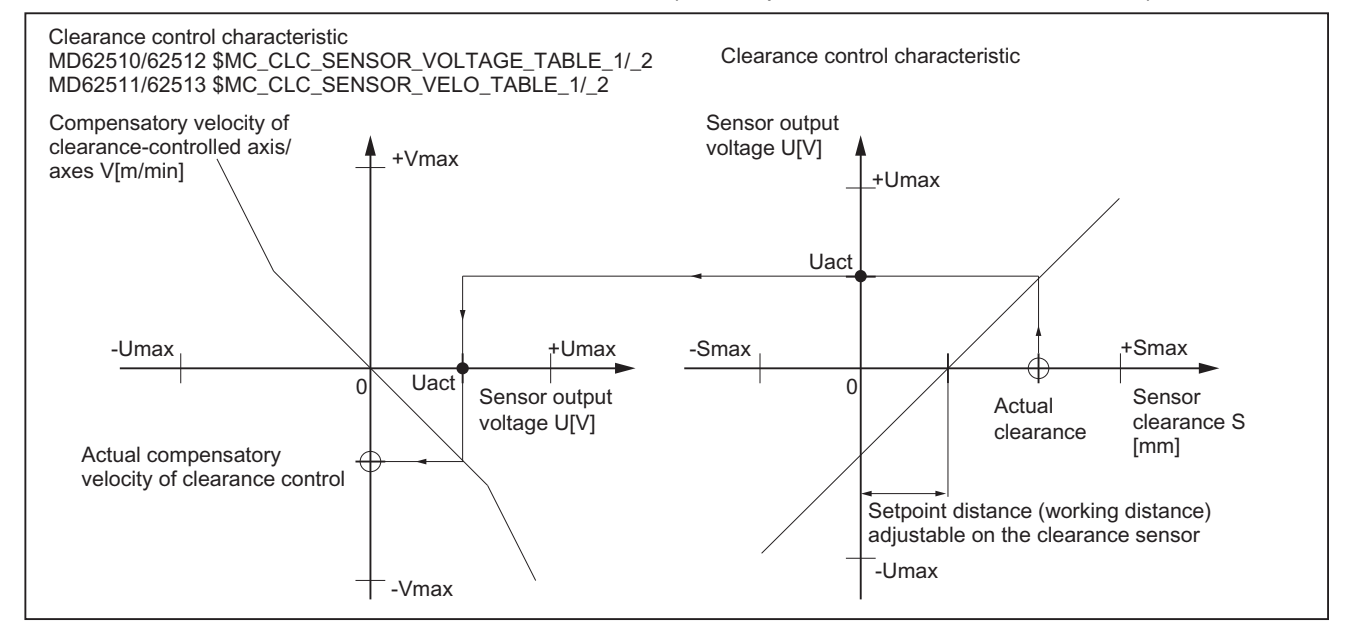

Figure 15-2 Correlation between characteristics: Clearance sensor and clearance control

- The clearance sensor measures the actual distance from the workpiece surface and returns as its output variable a voltage in [V], which is almost directly proportional to the distance.
- The clearance control function uses the parameterized voltage/velocity characteristic from the voltage provided by the clearance sensor to calculate a compensatory velocity for the clearance-controlled axes that is appropriate for the clearance.

From the point of view of the control, the unit for the closed-loop control gain is [(mm/min)/V]. In the same way as the setpoint clearance in standardized in [mm], values can only be standardized in [(mm/min)/mm] by using the sensor electronics.

### Max. closed-loop control gain

The maximum achievable closed-loop control gain is determined by the following delay and reaction times of the overall system:

- 1. Reaction time of sensor
- 2. Delay time of A/D converter
- 3. Signal processing delay times/deadtimes
- 4. Reaction time of position controller
- 5. Reaction times of speed and current controllers
- 6. Time constants of motor and mechanical components

In practice, only items 3 and 4 are relevant.

The influencing variables together produce an effective time constant. A closed-loop control gain set too high based on this time constant will induce natural oscillations in the range of several hertz in the axis/axes to be controlled.

The objective when starting up the clearance control is to minimize important time constants so that the closed-loop control gain required by the process can be set without inducing natural oscillation of this type.

### Dead time

In order to maximize the dynamics of the control response, clearance control takes place on the highest priority position controller level of the NCK.

SINUMERIK 840D sl with I/O modules and drives connected via PROFIBUS DP produces a deadtime  $T_{dead}$  of:

 $T_{dead}$  = 2 \* position controller cycle + 2 \* speed controller cycle + input lead time  $T_i$ 

# 15.2.2 Velocity feedforward control

### Eliminating the delay time

The closed-loop control gain,  $K_v$ , set for the position controller, corresponds to a delay time Δt. The display time, Δt, is the time which elapses until the actual position of the axis to be controlled reaches the set position at a prescribed velocity of v.

With 
$$
\Delta t = \frac{1}{K_v}
$$

and a closed-loop control gain  $K_v$  in seconds:

$$
K_v \text{ in } [\frac{m/min}{mm}] = [\frac{1000 \text{ mm}}{mm}] = 16.667 [\frac{1}{s}]
$$

for an assumed loop control gain  $K_v = 4$ , the corresponding delay time  $\Delta t$  is:

$$
\Delta t = \frac{1}{4 \times 16.667} \frac{1}{\left[\frac{1}{s}\right]} = 14.999 \text{ ms}
$$

### Optimizing the control response

If the control response of the axis is too rigid due to the velocity feedforward control, the control response can be optimized with the following axis-specific NC machine data:

- MD32410 \$MA\_AX\_JERK\_TIME (time constant for the axial jerk filter)
- MD32610 \$MA\_VELO\_FFW\_WEIGHT (feedforward control factor for speed)

The speed filters of the SINAMICS S120 drive provide additional damping capabilities:

Parameter 1414 and following: (time constant for speed setpoint filter 1, 2)

### **Note**

Every damping measure implemented contributes to increasing the overall time constant of the control loop!

You will find a complete description of the velocity feedforward control in:

### **References**

Function Manual, Extended Functions; Compensation (K3), Chapter: Following error compensation (feedforward control)

# 15.2.3 Control loop structure

The figures below provide an overview of how the clearance control function is embedded in the control loop structure of the NC position controller and the internal structure of the function.

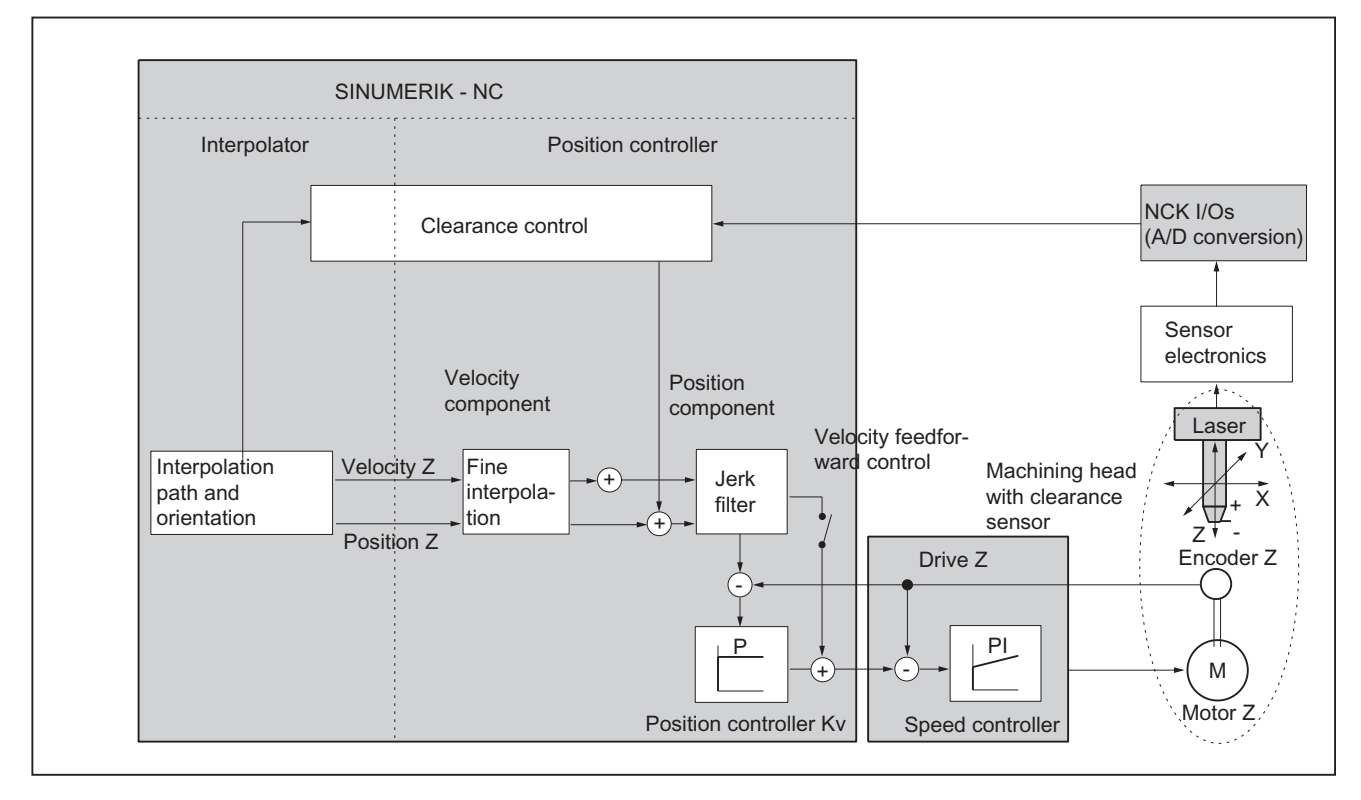

Figure 15-3 Control structure, position controller with clearance control (principle)

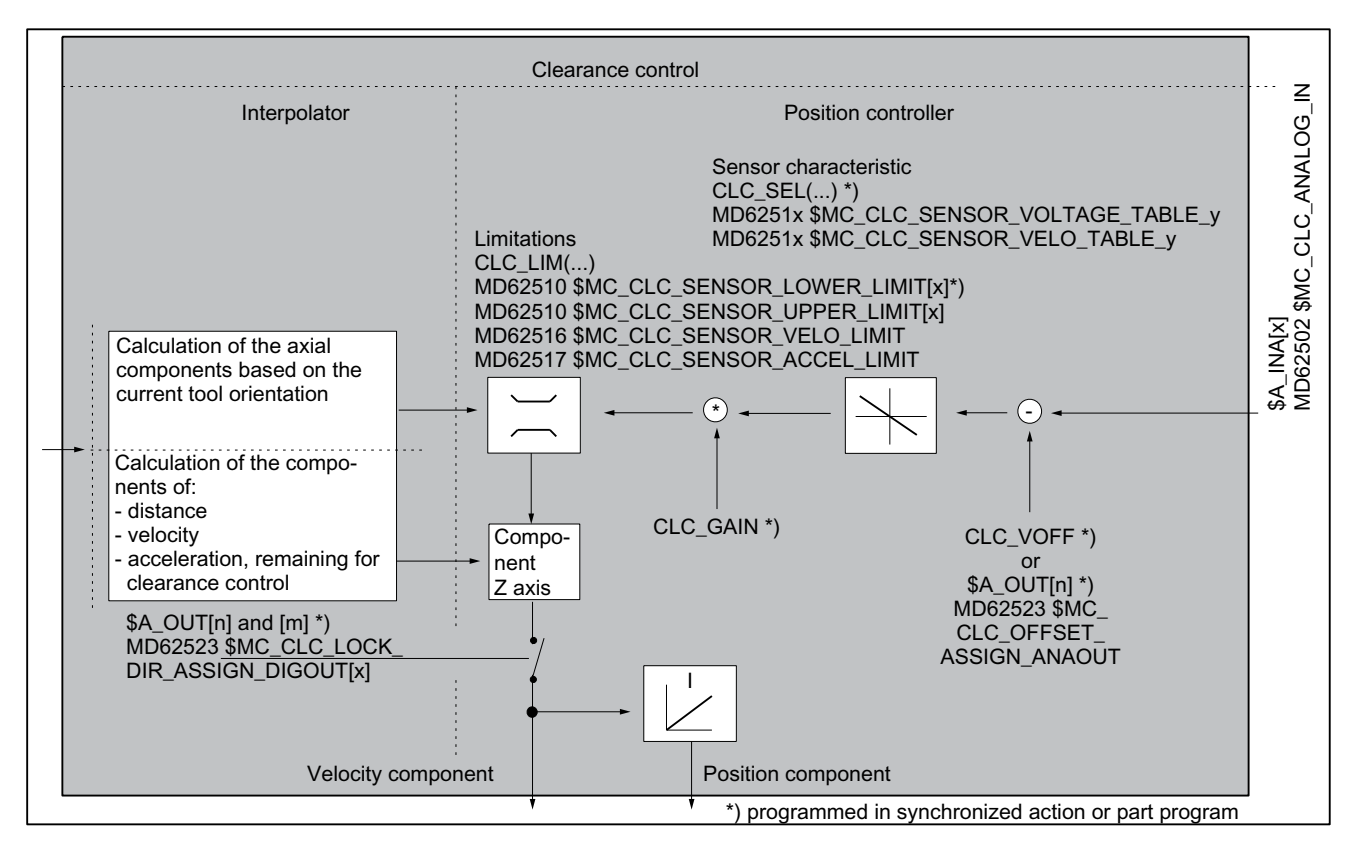

Figure 15-4 Control structure, clearance control (principle)

# 15.2.4 Compensation vector

### Standard compensation vector

The compensation vector of the clearance control and the tool orientation vector are normally identical. Consequently, the compensation movement of the clearance control is normally always in the direction of the tool orientation.

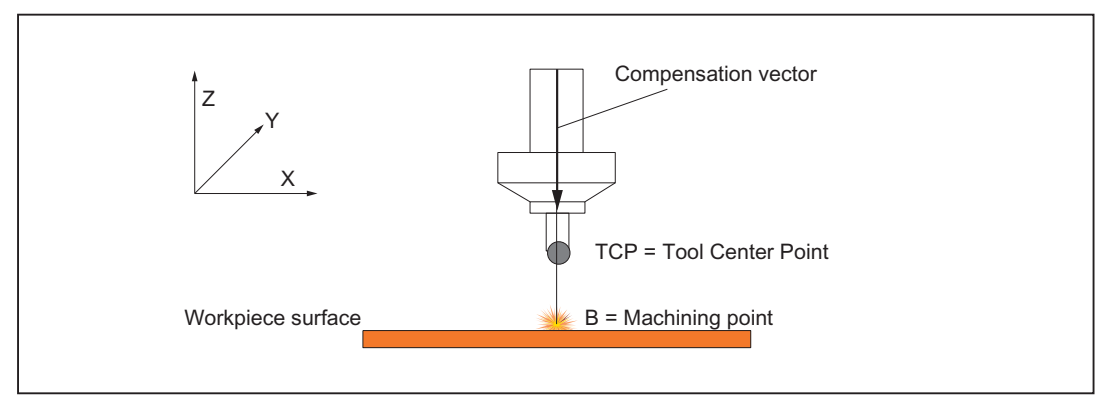

Figure 15-5 Clearance control with standard compensation vector

#### **Note**

In all the figures in this section, the traversing movement of the machining head needed in order to machine the workpiece is in the direction of the Y coordinate, i.e. perpendicular to the drawing plane.

As long as the tool orientation, and hence the compensation vector, is perpendicular to the workpiece surface, no disadvantage for the machining process results from the compensation movements of the clearance control.

If a tool setting angle is needed for technological reasons, with the result that the tool orientation is no longer perpendicular to the workpiece surface, the machining point on the workpiece surface is shifted during compensation movements of the clearance control along the standard compensation vector.

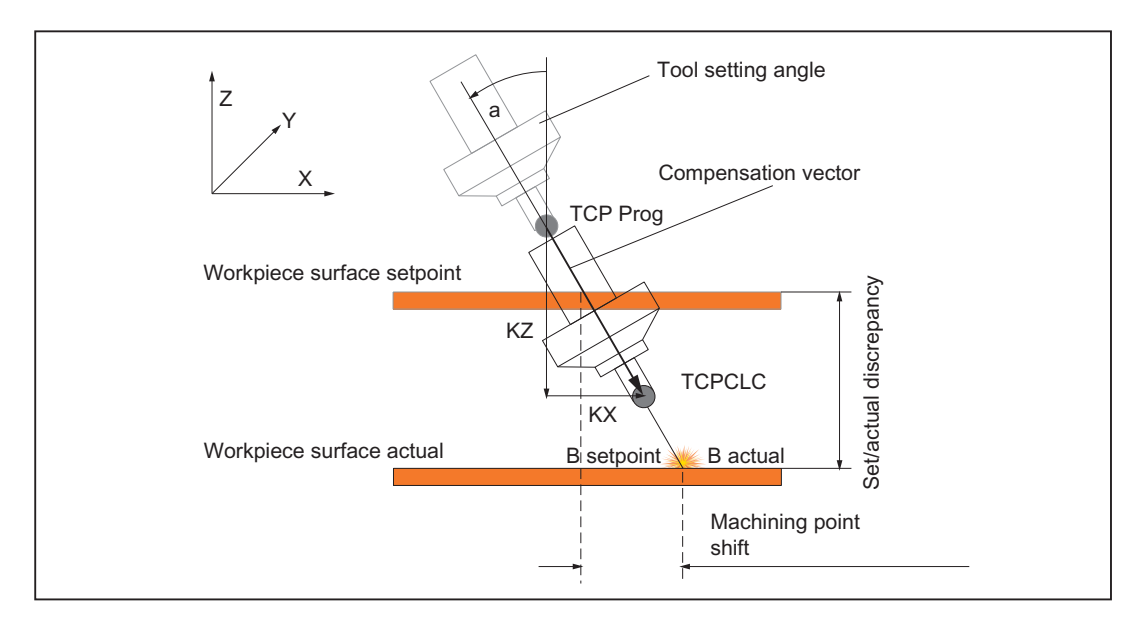

Figure 15-6 Standard compensation vector

The reason for the shift in the machining point is the X component  $(K_x)$  of the compensation vector parallel to the workpiece surface. The TCP of the tool, and thus the machining point B, is shifted by this amount.

### Programmable compensation vector

When using the programmable compensation vector, the compensation movements of the clearance control are in the direction of the programmed vector, and not in the direction of the tool orientation.

The X component specified above  $(K_x)$  is omitted because the programmable compensation vector is defined perpendicular to the workpiece surface. This does not cause the machining point (B) to be shifted as a result of the compensation movement of the clearance control.

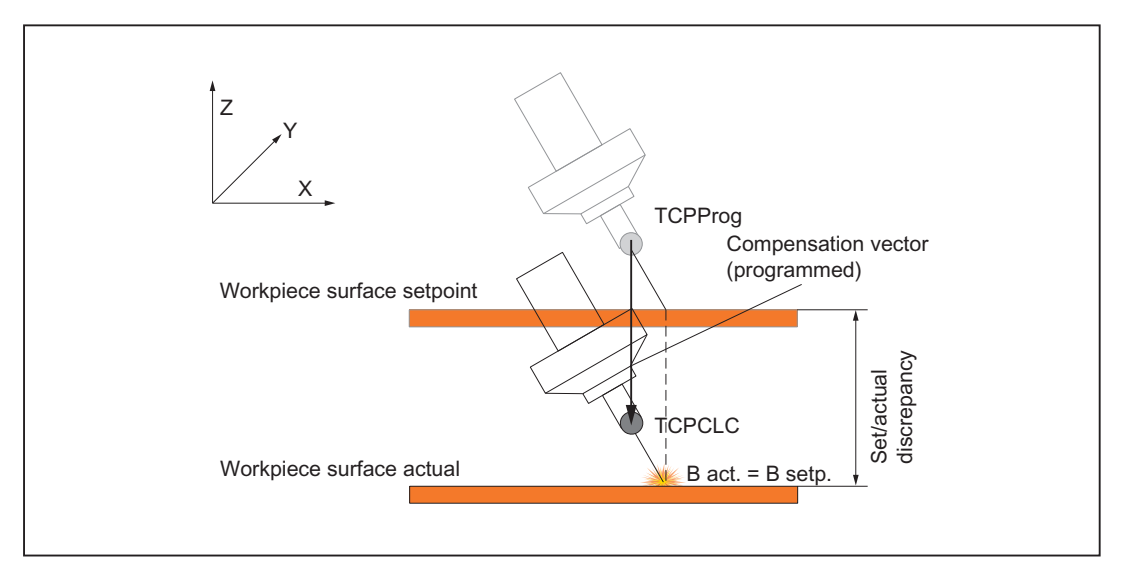

Figure 15-7 Programmable compensation vector

### Changes in orientation

Based on the above observations, a different behavior also results when the orientation of the machining head is changed while the clearance control is active.

In the following diagram the normal case is shown on the left (compensation vector == tool orientation vector); and the case with the programmed compensation vector is shown on the right.

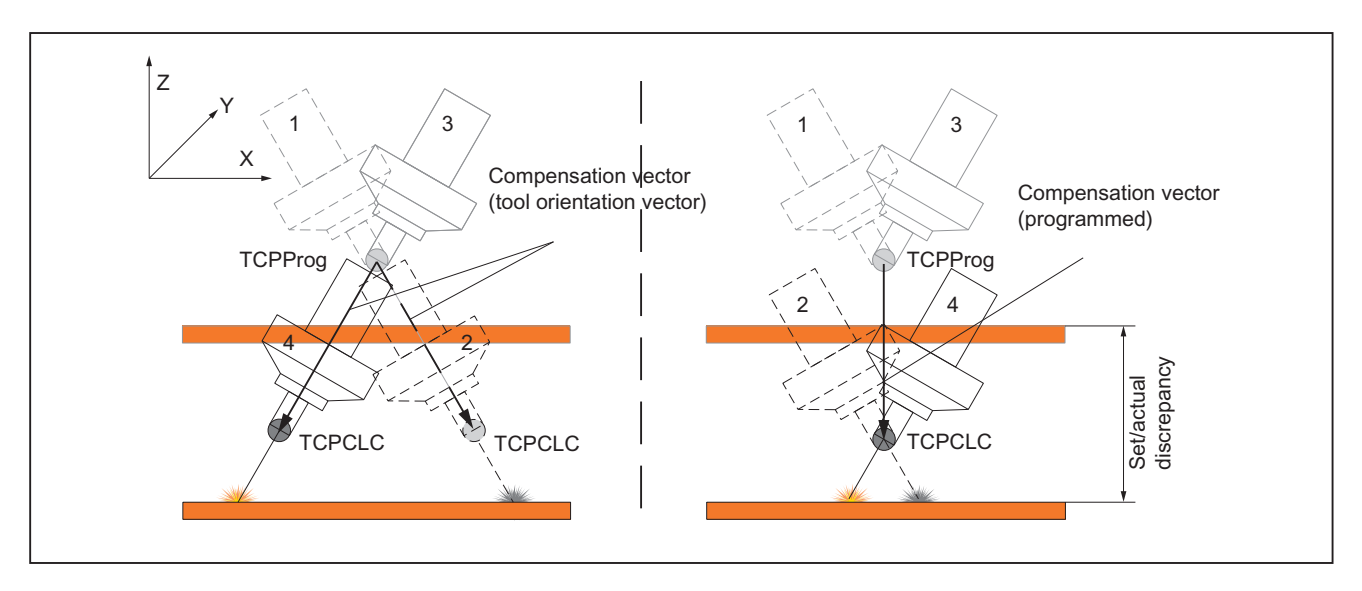

Figure 15-8 Change in orientation of the machining head

15.3 Technological features of clearance control

The meaning of the individual positions of the machining head is as follows:

- 1. Programmed position of the machining head
- 2. Actual position of the machining head with clearance control active before the orientation change
- 3. Programmed position of the machining head after the change in orientation
- 4. Actual position of the machining head with clearance control active after the orientation change

The machining head movement visible on the machine when the change in orientation takes place is direct from position 2 to position 4.

# 15.3 Technological features of clearance control

Clearance control is characterized by the following technological features:

### ● Dynamic Response

The overlaid sensor motion uses the current residual dynamic response that is still in reserve after the programmed axis motion (velocity and acceleration). The proportion of residual acceleration that must be used can be set as a percentage in a machine data.

### • Sensor characteristic

The gain characteristic of a sensor can be defined with up to 10 interpolation points.

### ● Sensors

Two sensors with different gain characteristics (e.g. a mechanical and a capacitive sensor) can be used simultaneously. The active sensor characteristic can be switched over blocksynchronously by means of a language command in the part program.

### ● Closed-loop control gain of clearance control

The closed-loop control gain configured in the NC machine data for clearance control can be changed block-synchronously by means of a language command in the part program.

### ● Motion limitation

The lower and upper limits configured in the NC machine data for the axis movements induced by clearance control can be changed block-synchronously by means of a language command in the part program.

An alarm appears when a limit is reached. The alarm response (stop all traversing movements or display only) can be parameterized. The current position offset can be frozen by means of a PLC signal.

### ● Response on deactivation

The deactivation response of the clearance control function can be programmed either for synchronization with the current axis positions (no compensating movement) or for compensating axis movements to the last programmed axis positions (axis positions without clearance control).

### ● Programmable clearance setpoint

An additional voltage value can be programmed in order to alter the setpoint distance set in the sensor electronics on a block-related basis.

15.4 Sensor collision monitoring

#### Control options via the PLC interface

The following signals are available at the PLC interface: Status signals:

- Closed-loop control active
- Overlaying movement at standstill
- Lower limit reached
- Upper limit reached.

Control signals:

– Path override for sensor movement active

#### ● Status data of clearance control

Both the current values and the min/max values of the sensor signal and of the position offset are available as GUD and/or OPI variables.

Sensor signal

The sensor signal can be smoothed via a PT1 filter with adjustable time constant.

# 15.4 Sensor collision monitoring

#### Sensor signal

If the clearance sensor used has an additional "sensor collision" signal for detecting a collision between the sensor and the workpiece being machined, this signal can be made available to the clearance control function via a digital NCK peripheral input.

In response to this signal, the clearance control function applies a retraction motion in all clearance-controlled axes. The retraction motion is executed independently of the current value of the velocity override with maximum traversing velocity in a positive control direction until the currently valid upper limit of the control range is reached. Path motion is stopped simultaneously.

Once all traversing movements have come to a standstill, part program processing can be resumed with NC START.

#### Parameterization

The digital peripheral input, which the "sensor collision" signal is wired to, is assigned to the clearance control function via the following machine data:

MD62504 \$MC\_CLC\_SENSOR\_TOUCHED\_INPUT (digital peripheral input for "sensor collision" signal)

The digital peripheral input is specified by entering the input number in the same way as \$A\_IN/ \$A\_OUT digital I/O peripheral system variables are specified (\$A\_IN[input number]).

If a negative input number is entered, the "sensor collision" signal will be processed with internal inversion by the clearance control function (fail safe method).

15.5 Startup

# 15.5 Startup

## Compile cycle

Before commissioning the technological function, ensure that the corresponding compile cycle has been loaded and activated (see Section ["TE01: Installation and activation of loadable](#page-548-0)  [compile cycles](#page-548-0) (Page [549\)](#page-548-0)").

# 15.5.1 Activating the technological function

The technological function is activated via the machine data:

MD60940 \$MN\_CC\_ACTIVE\_IN\_CHAN\_CLC[0], bit n = 1

 $n =$  channel number - 1; bit0 = channel 1, bit1 = channel 2, etc.

### **Note**

The technological function can be activated for several channels simultaneously.

# 15.5.2 Configuring the memory

The technological function requires additional data in the NCK-internal block memory. The values must be increased for the following memory configuring channel-specific machine data:

- MD28090 \$MC\_MM\_NUM\_CC\_BLOCK\_ELEMENTS += 4 (number of block elements for compile cycles)
- MD28100 \$MN\_MM\_NUM\_CC\_BLOCK\_USER\_MEM += 20 (size of block memory for compile cycles (DRAM) in KB)

# 15.5.3 Parameter settings for input signals (840D sl)

The following input signals must be parameterized in the machine data:

- Clearance sensor input voltage
	- 1 analog input
- "Sensor collision" input signal (optional)
	- 1 digital input

15.5 Startup

### Analog input

The following machine data must be parameterized for the analog input:

- MD10300 \$MN\_FASTIO\_ANA\_NUM\_INPUTS (number of active analog NCK inputs)
- MD10362 \$MN\_HW\_ASSIGN\_ANA\_FASTIN (per analog module) (hardware assignment for the fast analog NCK inputs) Specifying the physical address activates the analog input module

# Digital input

The following machine data must be parameterized for the digital input:

- MD10350 \$MN\_FASTIO\_DIG\_NUM\_INPUTS (number of active digital NCK input bytes)
- MD10366 \$MN\_HW\_ASSIGN\_DIG\_FASTIN (per digital module) (hardware assignment for the external digital NCK inputs) Specifying the physical address activates the digital input module.

A complete description of the analog and digital inputs appears in:

### References:

Function Manual, Extended Functions, Digital and Analog NCK I/Os (A4)

# 15.5.4 Parameters of the programmable compensation vector

### Reference coordinate system

The programmable compensation vector specifies the direction in which the compensation movement of the clearance control takes place. The compensation vector always refers to the basic coordinate system (machine coordinate system).

The start coordinates [Xa, Ya, Za] of the compensation vector coincide with the origin of the basic coordinate system and are thus always [0, 0, 0].

The end coordinates [Xe, Ye, Ze] of the compensation vector are determined by the actual positions of 3 channel axes, known as the direction axes.

### Direction axes

The direction axes must meet the following conditions:

- 1. The direction axes must be channel axes of the channel in which the clearance control is activated.
- 2. The direction axes must be linear axes.

#### Note:

Since the direction axes are only used to interpolate the direction components, they do not need mechanical axes and can therefore be configured as simulation axes.

3. [mm] or [inch] must be selected as the unit of measurement for the direction axes.

15.5 Startup

- 4. The direction axes may not participate in an axis coupling, e.g. transformation, electronic gear, etc.
- 5. To ensure that the dynamic response of the path is not limited by the dynamic response of the direction axes, the following machine data for the direction axes must be set equal to or more than the corresponding values of the geometry axes of the channel:
	- MD32000 \$MA\_MAX\_AX\_VELO[x] (maximum axle velocity)
	- MD32200 \$MA\_POSCTRL\_GAIN[x] (Kv factor)
	- MD32230 \$MA\_MAX\_AX\_ACCEL[x] (position controller structure configuration)  $x =$ axle number

The following machine data is used to specify which channel axis is the direction axis:

• MD62528 \$MC\_CLC\_PROG\_ORI\_AX\_MASK (progr. orientation vector: axis mask)

Each machine data bit corresponds to a channel axis.

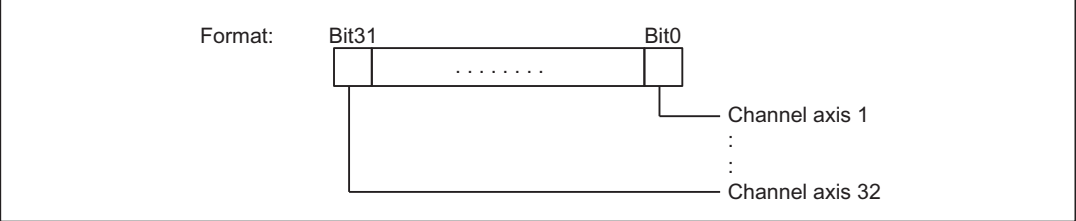

- Coordinate  $X =$  channel axis corresponding to bit a
- $\bullet$  Coordinate Y = channel axis corresponding to bit b
- Coordinate  $Z =$  channel axis corresponding to bit c with  $a < b < c$

#### Current difference angle

The difference angle is the angle between the tool orientation vector and the compensation vector. If the current difference angle of the clearance control is to be output in a system variable \$AC\_PARAM[n], index n of the system variable should be entered in the following machine data:

MD65530 \$MC\_CLC\_PROG\_ORI\_ANGLE\_AC\_PARAM ()

### Permissible limit angle

The permissible limit angle specifies the maximum difference angle allowed between the tool orientation vector and the compensation vector. The limit angle is configured via the following machine data:

MD65520 \$MC\_CLC\_PROG\_ORI\_MAX\_ANGLE ()
## 15.5.5 Parameter settings for clearance control

#### The part program name

The following machine data must be parameterized for the declaration of the function-specific part program name CLC\_GAIN and CLC\_VOFF:

- MD10712 \$MN\_NC\_USER\_CODE\_CONF\_NAME\_TAB[0] = "OMA1" (list of re-configured NC codes)
- MD10712 \$MN\_NC\_USER\_CODE\_CONF\_NAME\_TAB[1] = "CLC\_GAIN"
- MD10712 \$MN\_NC\_USER\_CODE\_CONF\_NAME\_TAB[2] = "OMA2"
- MD10712 \$MN\_NC\_USER\_CODE\_CONF\_NAME\_TAB[3] = "CLC\_VOFF"

#### 1D/ 3D clearance control

The following machine data is used to select 1D or 3D clearance control:

- MD62500 \$MC\_CLC\_AXNO =  $\leq n$ > (axis assignment for clearance control)
	- $\leq$   $\geq$  0: 1D clearance control where  $\leq$   $\geq$  = axis number of the clearance-controlled channel axis
	- $-$  <n> = -1: 1. 5-axis transformation configured in channel
	- $-$  <n> = -2: 2. 5-axis transformation configured in channel

#### Input signals

The clearance sensor input signals parameterized above are made known to the clearance control function with the following machine data (see also Section "[Parameter settings for input](#page-573-0)  [signals \(840D sl\)](#page-573-0) (Page [574](#page-573-0))"):

- MD62502  $$MN$  CLC ANALOG  $IN = < n$ > (analog input for the clearance control)  $\leq n$  = input number, analog to the addressing of the system variables \$A\_INA[ $\leq n$ >]
- MD62504 \$MN\_CLC\_SENSOR\_TOUCHED\_INPUT = <n> (assignment of an input bit for the "sensor collision" signal)  $\leq n$  = input number, analog to the addressing of the system variables \$A\_IN[ $\leq n$ >]

#### Exact stop

In order to be able to meet a programmed "Exact stop coarse/fine reached" block change condition (G601/G602), the traversing velocity induced by the clearance control function in the clearance-controlled axes must be lower than the standstill velocity tolerance at least for the duration of the standstill delay time.

The following machine data must be modified to optimize the block change time:

- MD36000 \$MA\_STOP\_LIMIT\_COARSE[<x>] (exact stop coarse)
- MD36010 \$MA\_STOP\_LIMIT\_FINE[<x>] (exact stop fine)
- MD36020 \$MA\_POSITIONING\_TIME[<x>] (delay time exact stop fine)

15.5 Startup

- MD36040 \$MA\_STANDSTILL\_DELAY\_TIME[<x>] (standstill monitoring time delay)
- MD36060 \$MA\_STANDSTILL\_VELO\_TOL[<x>] ("axis/ spindle stopped" velocity/speed threshold)

<x> = axis number of clearance-controlled machine axis

## 15.5.6 Starting up clearance control

#### Clearance sensor

The clearance sensor outputs should be connected to the I/O modules that were activated using the following machine data:

- MD10362 \$MN\_HW\_ASSIGN\_ANA\_FASTIN (I/O address of the I/O module) (hardware assignment for the fast analog NCK inputs)
- MD10366 \$MN\_HW\_ASSIGN\_DIG\_FASTIN (I/O address of the I/O module) (hardware assignment for the external digital NCK inputs)

(See also Section [" "Supplementary conditions > I/O modules](#page-596-0) (Page [597\)](#page-596-0)").

#### Test control direction

Proceed as follows to test the control direction of the clearance control function:

- Activate the clearance control via a part program using CLC(1) (see Section "Activating [and deactivating clearance control \(CLC\)](#page-579-0) (Page [580\)](#page-579-0)")
- Generate an input voltage, e.g. via the following synchronized action:

N100 \$AC TIMER[1]=2.5 N110 ID = 1 EVERY \$AC TIMER[1]  $>= 2.5$  DO \$AC TIMER[1]=0 N120 ID = 2 WHENEVER \$AC TIMER[1] < 2.0 DO \$A OUTA[6] = 100000.0 \*  $(SAC$  TIMER $[1]$  - 1.0) N130 ID = 3 WHENEVER \$AC TIMER[1]  $>= 2.0$  DO \$A OUTA[6] = 0.0

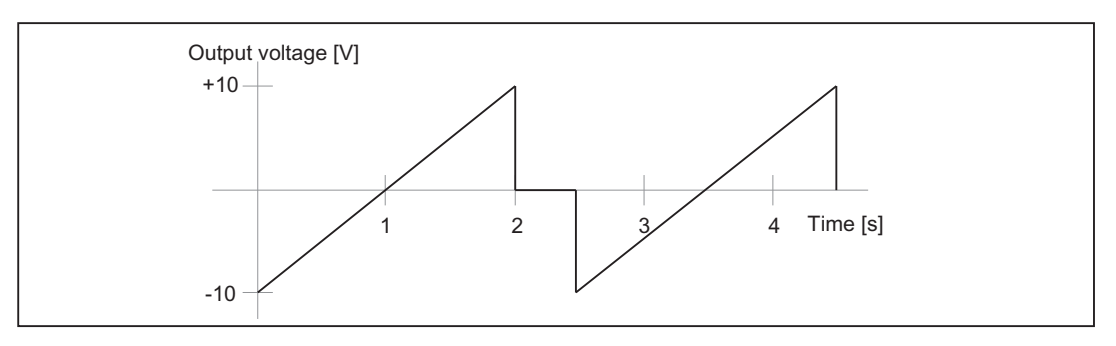

Figure 15-9 Output voltage for synchronized action

The voltage specification for the analog output \$A\_OUTA[6] used in the synchronized action is subtracted from the clearance sensor input voltage by the clearance control function and therefore has the opposite polarity to the input signal.

Set the following machine data to induce the clearance control function to use analog output 6 (\$A\_OUTA[6]) as an additional input overlaid on the sensor input:

MD10366 \$MN\_CLC\_OFFSET\_ASSIGN\_ANAOUT = 6 (hardware assignment for the external digital NCK inputs)

#### **Note**

Before the clearance control function is activated for the first time, check that the entire working range enabled for clearance control is collision-free:

- MD62505 \$MC\_CLC\_SENSOR\_LOWER\_LIMIT (lower clearance control motion limit)
- MD62506 \$MC\_CLC\_SENSOR\_UPPER\_LIMIT (upper clearance control motion limit)

An incorrect control direction can be corrected using one of the following methods:

- Reversing the polarity of the analog input
- Changing the sign of all values in the following machine data:
	- MD62511 \$MC\_CLC\_SENSOR\_VELO\_TABLE\_1 (coordinate velocity of interpolation points sensor characteristic 1)
	- MD62513 \$MC\_CLC\_SENSOR\_VELO\_TABLE\_2 (coordinate velocity of interpolation points sensor characteristic 2)

## Sensor signal

#### Signal quality

The quality of the analog input signal can be checked using the function-specific display data (see Section "[Function-specific display data](#page-592-0) (Page [593\)](#page-592-0)").

#### Input voltage range

The input voltage range for the measuring signal of the sensor can be adapted using the machine data for the weighting factor for the analog NCK inputs:

MD10320 \$MN\_FASTIO\_ANA\_INPUT\_WEIGHT[<analog input>] = <weighting factor>

The following machine data must be set in order that the weighting factor from the clearance control function is included in the calculation:

MD62508 \$MC\_CLC\_SPECIAL\_FEATURE\_MASK, Bit 13 = 1

#### Function-specific alarm texts

Function-specific alarm texts must first be integrated into the appropriate HMI data management before they can be displayed (see Section ["Creating alarm texts](#page-554-0) (Page [555\)](#page-554-0)").

#### <span id="page-579-0"></span>**Completion**

A data backup is recommended once the start-up procedure has been completed.

#### References:

Commissioning Manual IBN CNC: NCK, PLC, drive

#### Note

A data backup is recommended once the start-up procedure has been completed.

## 15.6 Programming

## 15.6.1 Activating and deactivating clearance control (CLC)

## **Syntax**

CLC(Mode)

Mode

- Format: Integer
- Range of values: -1, 0, 1, 2, 3

CLC(...) is a procedure call and must therefore be programmed in a dedicated part program block.

## Functionality

The following modes are available for activating/ deactivating clearance control:

- $\bullet$  CLC(1) Activation of the clearance control with compensation vector in the direction of the tool orientation The evaluation of the sensor collision signal is deactivated.
- $\bullet$  CLC(2) Activation of the clearance control with compensation vector in the direction of the tool orientation The evaluation of the sensor collision signal is activated.
- $\bullet$  CLC(3) Activation of the clearance control with programmed compensation vector The evaluation of the sensor collision signal is deactivated.

 $\bullet$  CLC(0)

Deactivation of clearance control without canceling the position offset. If the clearance-controlled axes are still moving at the instant of deactivation due to the sensor signal, they are stopped. The workpiece coordinate system (WCS) is then synchronized with the corresponding standstill positions. An automatic preprocessing stop is executed.

 $\bullet$  CLC(-1)

Deactivation of clearance control with cancellation of the position offset If the clearance-controlled axes are still moving at the instant of deactivation due to the sensor signal, they are stopped. A position offset to the last programmed position is canceled automatically with the deactivation command.

#### RESET behavior

CLC(0) is executed implicitly on a reset (NC RESET or end of program).

#### Parameterizable RESET behavior

The reset response of a 1D clearance control function can be determined via the channelspecific NCK OEM machine data:

MD62524 \$MC\_CLC\_ACTIVE\_AFTER\_RESET (reset response with active CLC)

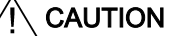

#### Clearance control

The channel-specific NCK OEM machine data MD62524 is only effective in conjunction with a 1D clearance control function.

For 3D clearance control, CLC(0) is always effective in the event of a RESET.

The following response can be parameterized:

- MD62524 \$MC\_CLC\_ACTIVE\_AFTER\_RESET = 0 In the event of a reset, the clearance control function responds as it does to deactivation with CLC(0) (see "Functionality" section).
- MD62524 \$MC\_CLC\_ACTIVE\_AFTER\_RESET = 1 The current state of the clearance control function is retained.

#### Boundary conditions

Please note the following supplementary conditions:

#### Continuous-path mode

Activating/ deactivating clearance control (CLC(*mode*)) during active continuous-path mode (G64/G64x) will induce a drop in velocity for path motions. To avoid voltage drops of this type, clearance control must be activated before a path section with constant path velocity. During the corresponding path section, if necessary, clearance control can be blocked and then reenabled via the programmed gain factor for clearance control (CLC\_GAIN).

#### Block change with exact stop

If exact stop is active at the end of the block (G60/G09 with G601/G602) the block change may be delayed due to axis movements induced by the clearance control sensor signal.

#### Sensor collision monitoring

A digital input for an additional collision signal can be configured by the sensor using the following machine data:

MD62504 \$MC\_CLC\_SENSOR\_TOUCHED\_INPUT (assignment of the input signal for the "sensor collision" signal)

This collision monitor can be activated and deactivated block-synchronously through alternate programming of CLC(1)/CLC(2).

As a reaction to the sensor collision signal, the clearance control moves, irrespective of the feedrate override setting, at maximum velocity in the plus direction until it reaches the currently valid upper limit. The path motion is stopped simultaneously.

NC-START can be used to resume processing.

#### 3D clearance control and 5-axis transformation

If 3D clearance control is activated before the 5-axis transformation required for clearance control in the direction of the tool orientation has been activated, the clearance control function will be dependent on the active working plane (G17/G18/G19):

- G17: Direction of clearance control = Z
- $\bullet$  G18: Direction of clearance control = Y
- G19: Direction of clearance control = X

#### Activation of 5-axis transformation

When 5-axis transformation is activated, the tool orientation specified by means of the rotary axis positions must tally with the control direction specified by the active working plane on activation of clearance control.

If the tool orientation of the 5-axis transformation and the control direction of the clearance control function do not tally, the following CLC alarm will appear:

● Alarm "75016 Channel *number* Block *number* CLC: Orientation changed with TRAFOOF"

#### Deactivation of 5-axis transformation

If 5-axis transformation is deactivated when clearance control is active, the last control direction before 5-axis transformation was deactivated is retained.

#### Tool radius compensation

3D clearance control can only be deactivated if no tool radius compensation is active in the channel at the time of deactivation  $(G40)$ . If tool radius compensation is active  $(G41/G42)$ , the following alarm appears:

• Alarm "75015 Channel number Block number CLC(0) with active TRC."

### Compensation vector

#### Actual position of the direction axes

If the clearance control is activated with a programmable compensation vector at a position of 0 on all 3 direction axes, a compensation vector cannot be calculated from this information. The following alarm is then displayed:

• Alarm "75019 Channel *number*, error ID: 1, angle 0.0"

#### Referencing of the direction axes

The direction axes must be referenced before clearance control is activated with programmable compensation vector CLC(3).

#### Interface signals of the direction axes

The following interface signals must be set for all 3 direction axes by the PLC user program, before clearance control is activated with programmable compensation vector CLC(3).

- DBX31,  $\dots$  DBX1.5 = 1 (position measuring system 1)
- $\bullet$  DBX31, ... DBX2.1 = 1 (servo enable)
- $\bullet$  DBX31, ... DBX21.7 = 1 (pulse enable)  $x =$ axle number

#### Switchover of clearance control

Direct switchover of clearance control from CLC(1) or CLC(2) to CLC(3) or vice-versa is not possible. Such switchovers are ignored without a checkback message. If a switchover is necessary, the clearance control must first be deactivated with CLC(0) or CLC(-1) and then activated in the desired mode.

#### Interpolation of the compensation vector

If the compensation vector is required to follow a non-linear workpiece surface, such as an arc, with respect to its orientation, this can be achieved by programming the direction axes.

#### Example

Orientation of the compensation vector perpendicular to a semi-circular workpiece surface. The programming of the traversing movement is not considered.

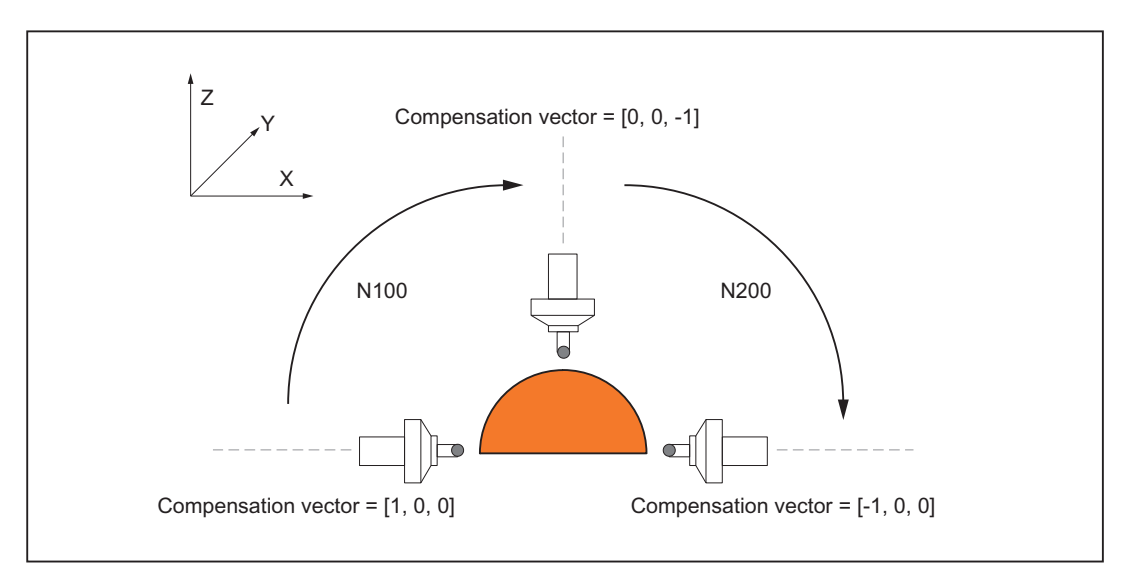

Figure 15-10 Interpolation of the compensation vector

The compensation vector must be oriented by programming the direction axes at [1, 0, 0] before part program block N100. In part program block N100, the end position of the compensation vector is oriented by programming the direction axes at [0, 0, -1].

The intermediate values are generated by path interpolation of all axes programmed in the part program block:

- Geometry axes for the movement of the machining head
- Direction axes of the compensation vector

It is necessary to break the movement down into part program blocks N100 and N200, because an antiparallel orientation of the compensation vector of [1, 0, 0] at the start of the movement and [-1, 0, 0] at the end of the movement (semi-circle) would otherwise result. In this case, the interpolator would interpolate only the X coordinate of the compensation vector, and the orientation of the compensation vector would remain unchanged.

#### Antiparallel orientation of the compensation vector

When an antiparallel orientation of the compensation vector is programmed in a part program block, the following alarm is displayed:

● Alarm "75018 Channel *number* Block *number* CLC in programmable direction, error ID: 1"

#### **Note**

#### Interpolation of the compensation vector

The interpolation of the compensation vector is not a genuine vector interpolation, as described above, but results from the interpolation of the actual positions of the direction axes.

Consequently, if the compensation vector changes due to the workpiece contour, the interpolation of the direction axes is included in the path interpolation of the geometry axes. In order to minimize the impact of the direction axes on the path interpolation, it is recommended to configure the dynamic response of the direction axes at least equal to or greater (by a factor of approx. 10) than the dynamic response of the geometry axes.

In the case of a re-orientation (rotation) of the compensation vector, it is also necessary to note the ratio between the programmed traversing path and the configured dynamic response of the direction axes. The ratio should be chosen such that the programmed traversing path is not traversed in one or a small number of interpolation cycles, due to the dynamic response of the axis. This causes heavy loads on the machine and, in certain circumstances, may trigger axial alarms and abort part program execution.

#### Example

Rotation of the compensation vector and thus the machining head through 90°:

- Initial orientation: Parallel to coordinate axis X
- Target orientation: Parallel to coordinate axis Y Bad programming of re-orientation:
- $[1, 0, 0] \rightarrow [0, 1, 0]$ Good programming of re-orientation:
- $[100, 0, 0] \rightarrow [0, 100, 0]$

#### Rotation of the workpiece coordinate system

As described above, the compensation vector always refers to the basic coordinate system (machine coordinate system). If the workpiece coordinate system (rotation, mirroring) is transformed to machine a workpiece in such a way that the coordinate axes of both coordinate systems are no longer parallel with the same orientation, a corresponding transformation must be carried out for the compensation vector.

## **CAUTION**

#### Unequal orientation

If the workpiece coordinate system is transformed such that the coordinate axes of the basic and workpiece coordinate systems are no longer parallel with the same orientation, it is the sole responsibility of the user to ensure that an appropriate transformation of the compensation vector is carried out.

## 15.6.2 Closed-loop control gain (CLC\_GAIN)

## **Syntax**

CLC\_GAIN = Factor

Factor

- Format: Real
- Range of values: y 0.0

CLC\_GAIN is an NC address and can therefore be written together with other instructions in a part program block.

When a negative factor is programmed, the absolute value is used without an alarm output.

#### **Functionality**

The current closed-loop control gain for clearance control is produced by the active characteristic specified via machine data:

- MD62510 \$MC\_CLC\_SENSOR\_VOLTAGE\_TABLE1 (coordinate voltage of interpolation points sensor characteristic 1)
- MD62511 \$MC\_CLC\_SENSOR\_VELO\_TABLE1 (coordinate velocity of interpolation points sensor characteristic 1) or
- MD62512 \$MC\_CLC\_SENSOR\_VOLTAGE\_TABLE2 (coordinate voltage of interpolation points sensor characteristic 2)
- MD62513 \$MC\_CLC\_SENSOR\_VELO\_TABLE2 (coordinate velocity of interpolation points sensor characteristic 2)

CLC\_GAIN can be used to multiply the closed-loop control gain of the characteristic by a programmable factor.

#### **NOTICE**

#### Imprecise characteristic

Increasing the gain (CLC\_GAIN > 1.0) may lead to oscillation in the controlled axes!

#### Instant of activation

The modified closed-loop control gain is effective in the part program block in which CLC\_GAIN has been programmed or, if this block does not contain any executable instructions, in the next part program block with executable instructions.

#### Response to characteristic changeover

The programmed factor remains active even when the gain characteristic is changed over with CLC\_SEL, i.e. it is immediately applied to the newly selected characteristic.

#### Response to CLC\_GAIN=0.0

If the closed-loop control gain for clearance control is deactivated with CLC\_GAIN=0.0, the CLC position offset present at the time of deactivation is retained and is not changed. This can be used for example when laser-cutting sheet steel to "skip over" sections of sheet that are not to be machined without foundering.

If the tool orientation is changed when 3D clearance control is active and the closed-loop control gain has been deactivated (CLC\_GAIN=0.0), the CLC offset vector is rotated simultaneously. This generally induces an offset in the CLC operating point on the workpiece surface (see following diagram).

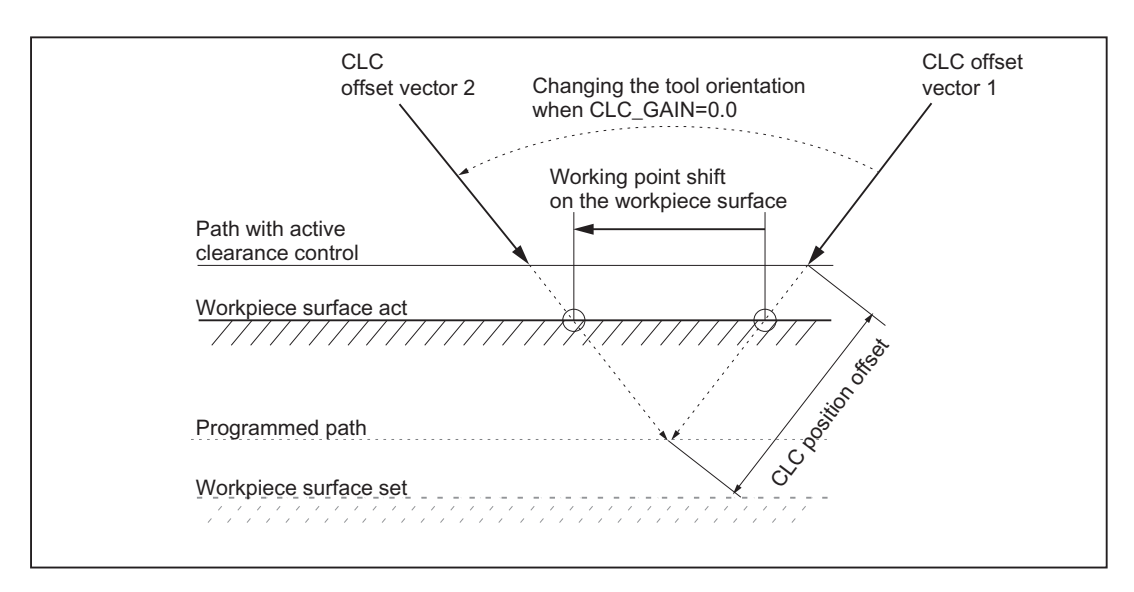

Figure 15-11 Response of the CLC offset vector when CLC\_GAIN=0.0

#### Reset

Within a part program, a modified gain factor must be reset by means of explicitly programming CLC\_GAIN=1.0.

#### RESET behavior

CLC\_GAIN=1.0 becomes effective after a power on reset, NC RESET or end of program.

## 15.6.3 Limiting the control range (CLC\_LIM)

#### **Syntax**

CLC\_LIM(lower limit, upper limit)

Lower limit, upper limit

Format and value range as machine data:

- MD62505 \$MC\_CLC\_SENSOR\_LOWER\_LIMIT[n] (lower clearance control motion limit)
- MD62506 \$MC\_CLC\_SENSOR\_UPPER\_LIMIT[n] (upper clearance control motion limit)

CLC\_LIM(...) is a procedure call and must therefore be programmed in a dedicated part program block.

#### **Functionality**

The maximum control range for clearance control can be modified on a block-specific basis using CLC\_LIM. The maximum programmable lower/upper limit is limited by the limit value preset in the relevant machine data:

- MD62505 \$MC\_CLC\_SENSOR\_LOWER\_LIMIT[1] (lower clearance control motion limit)
- MD62506 \$MC\_CLC\_SENSOR\_UPPER\_LIMIT[1] (upper clearance control motion limit)

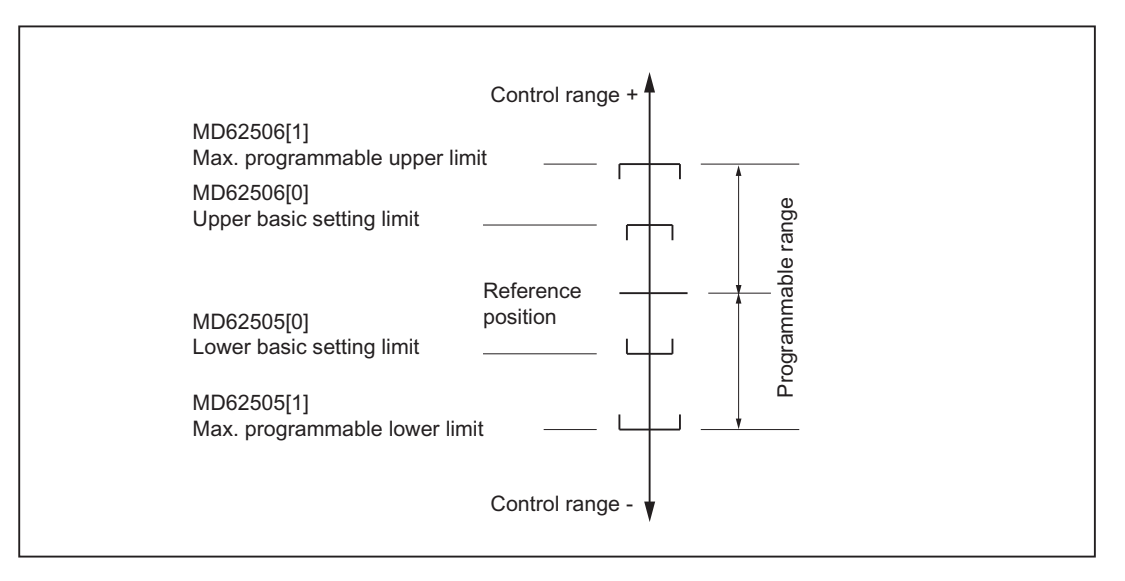

Figure 15-12 Value range limits for lower and upper limit

The control range limit is effective in relation to the current programmed setpoint position of the axis. If the limits are changed so that the actual position is located outside the limit, the clearance control automatically effects travel back to the limit range.

#### Reset

Within a part program, a modified control range limit can be reset by explicitly programming CLC\_LIM without a "CLC\_LIM( )" argument. This reapplies the limits from the following machine data:

- MD62505 \$MC\_CLC\_SENSOR\_LOWER\_LIMIT[0] (lower clearance control motion limit)
- MD62506 \$MC\_CLC\_SENSOR\_UPPER\_LIMIT[0] (upper clearance control motion limit)

#### RESET response

The default setting from the above-mentioned machine data becomes effective after power on reset, NC RESET and end of program.

### Error messages

The following programming errors are displayed with an alarm:

- Programming more than 2 arguments
	- CLC alarm "75005 Channel *number* Block *number* CLC\_LIM: general programming error"
- Programming arguments outside the permissible limits
	- CLC alarm "750010 Channel *number* Block *number* CLC\_LIM Value greater than MD limit"

## 15.6.4 Direction-dependent traversing motion disable

## **Syntax**

\$A\_OUT[number] = enabling signal

#### Number

Number of the parameterized digital output (see "Parameter Assignment" section)

- Format: Integer
- Range of values: 1, 2, . . . max. number of digital outputs

#### Enabling signal

Invertable enable signal (see "Parameter Assignment" section)

- Format: Integer
- Range of values: 0, 1

System variable \$A\_OUT[n] can be set block-synchronously in the part program or asynchronously via synchronized actions.

## **Functionality**

Parameterizable digital outputs (system variable \$A\_OUT) can be used for directiondependent disabling of the traversing motion (manipulated variable) induced via clearance control. As long as e.g. the negative traversing direction is disabled, the clearance-controlled axes will only travel in a positive direction due to the sensor signal.

This can be used for example when laser-cutting sheet steel to "skip over" sections of sheet that are not to be machined without foundering.

## Parameterization

The following machine data is used to parameterize the digital outputs:

- MD62523 \$MC\_CLC\_LOCK\_DIR\_ASSIGN\_DIGOUT[n] (assignment of the digital outputs for disabling the CLC movement)
	- $n = 0 \rightarrow$  Digital output for disabling the negative traversing direction
	- $n = 1 \rightarrow$  Digital output for disabling the positive traversing direction

#### Example

The following digital outputs are to be used:

- \$A\_OUT[3] to disable the negative traversing direction
- \$A OUT[4] to disable the positive traversing direction

Parameter settings in the machine data:

- MD62523 \$MC\_CLC\_LOCK\_DIR\_ASSIGN\_DIGOUT[0] = 3 (assignment of the digital outputs for disabling the CLC movement)
- MD62523 \$MC\_CLC\_LOCK\_DIR\_ASSIGN\_DIGOUT[1] = 4

Effect:

- \$A\_OUT[3] = 0  $\rightarrow$  Negative traversing direction enabled
- \$A\_OUT[3] = 1  $\rightarrow$  Negative traversing direction disabled
- \$A\_OUT[4] = 0  $\rightarrow$  Positive traversing direction enabled
- $A_0U_T[4] = 1 \rightarrow$  Positive traversing direction disabled

## Inversion of the evaluation

Enter the negative number of the digital output to evaluate the digital output signal with inversion:

Parameter settings in the machine data:

- MD62523 \$MC\_CLC\_LOCK\_DIR\_ASSIGN\_DIGOUT[0] = -3 (assignment of the digital outputs for disabling the CLC movement)
- MD62523 \$MC CLC LOCK DIR ASSIGN DIGOUT[1] = -4

Effect:

- $A_OUT[3] = 0 \rightarrow Negative traversing direction disabled$
- $A_0U$ T[3] = 1  $\rightarrow$  Negative traversing direction enabled
- \$A\_OUT[4] =  $0 \rightarrow$  Positive traversing direction disabled
- \$A\_OUT[4] = 1  $\rightarrow$  Positive traversing direction enabled

## <span id="page-590-0"></span>15.6.5 Voltage offset, can be set on a block-specific basis (CLC\_VOFF)

#### **Syntax**

CLC\_VOFF = Voltage offset

Voltage offset

- Format: Real
- Unit: Volts
- Range of values: No restrictions

CLC\_VOFF is an NC address and can therefore be written together with other instructions in a part program block.

#### Functionality

CLC\_VOFF can be used to preset a constant voltage offset for clearance control, which is subtracted from the input voltage of the clearance sensor. The programmed voltage offset therefore changes the setpoint distance between the workpiece and the clearance sensor or offsets the operating point for clearance control.

The quantitative effect of the voltage offset is dependent on the additional parameters for clearance control and can therefore not be standardized in a generally valid format.

#### Instant of activation

The voltage offset is effective in the part program block in which CLC\_VOFF has been programmed or, if this block does not contain any executable instructions, in the next part program block with executable instructions.

#### Reset

Within a part program, a voltage offset must be reset by means of explicitly programming CLC\_VOFF=0.0.

#### RESET response

CLC\_VOFF =0.0 becomes effective after a power on reset, NC RESET or end of program.

## 15.6.6 Voltage offset definable by synchronized action

#### Syntax

\$A\_OUTA[number] = Voltage offset Number

Number of the parameterized analog output (see "Parameter Assignment" section)

- Format: Integer
- Range of values: 1, 2, . . .max. number of analog outputs

#### Voltage offset

Just like the voltage offset for CLC\_VOFF (see Section "[Voltage offset, can be set on a block](#page-590-0)[specific basis \(CLC\\_VOFF\)](#page-590-0) (Page [591](#page-590-0))").

#### Functionality

A parameterizable output (system variable \$A\_OUTA) can be used to apply a voltage offset for clearance control, which, like CLC\_OFF, is subtracted from the input voltage of the clearance sensor.

The voltage offset can be modified in the interpolator clock cycle by programming the analog output within a synchronized action.

#### Parameterization

The following machine data is used to parameterize the analog output:

MD62522 \$MC\_CLC\_OFFSET\_ASSIGN\_ANAOUT (modification of the setpoint distance by means of sensor signal override)

#### Example

An external voltage Uext is present at analog input \$A\_INA[3], which is to be overlaid on the sensor voltage as a continuously variable voltage offset e.g. for test or start-up purposes. \$A\_OUTA[2] is used as an analog output for the clearance control voltage offset.

Parameter setting for the analog output for clearance control voltage offset:

MD62522 \$MC\_CLC\_OFFSET\_ASSIGN\_ANAOUT = 2 (modification of the setpoint distance by means of sensor signal override)

The analog input \$A\_INA[3] is assigned to the clearance control analog output \$A\_OUTA[2] within a synchronized action:

 $ID=1$  DO \$A\_OUTA[2] = \$A\_INA[3]

## 15.6.7 Selection of the active sensor characteristic (CLC\_SEL)

#### **Syntax**

CLC\_SEL(characteristic number)

Characteristic number

- Format: Integer
- Range of values: 1, 2

<span id="page-592-0"></span>CLC\_SEL(...) is a procedure call and must therefore be programmed in a dedicated part program block.

Characteristic number = 2 selects characteristic 2. Any other value selects characteristic 1 without alarm.

#### **Functionality**

CLC\_SEL can be used to switch between the sensor characteristics defined in the machine data.

- Characteristic 1:
	- MD62510 \$MC\_CLC\_SENSOR\_VOLTAGE\_TABLE\_1 (coordinate voltage of interpolation points sensor characteristic 1)
	- MD62511 \$MC\_CLC\_SENSOR\_VELO\_TABLE\_1 (coordinate velocity of interpolation points sensor characteristic 1)
- Characteristic 2:
	- MD62512 \$MC\_CLC\_SENSOR\_VOLTAGE\_TABLE\_2 (coordinate voltage of interpolation points sensor characteristic 2)
	- MD62513 \$MC\_CLC\_SENSOR\_VELO\_TABLE\_2 (coordinate velocity of interpolation points sensor characteristic 2)

#### RESET response

Characteristic 1 becomes effective after a power on reset, NC RESET or end of program.

## 15.7 Function-specific display data

The "clearance control" technological function provides specific display data for supporting start-up and for service purposes.

#### Possible applications

Application options for display data include for example:

- Determination of form variances and transient control errors via the variables for the maximum and minimum position offset/sensor voltage.
- Determination of the voltage noise detected by the A/D converter via the variables for the maximum and minimum sensor input voltage. This requires a constant clearance between the clearance sensor and the workpiece surface and the deactivation of clearance control via CLC  $GAIN = 0.0$ .

The minimum and maximum values are detected in the position controller cycle.

#### Types of variable

The display data is available both as channel-specific GUD (Global User Data) variables and as OPI variables.

## 15.7.1 Channel-specific GUD variables

The "clearance control" technological function provides the following channel-specific GUD variables for HMI applications:

- SINUMERIK HMI Advanced
- SINUMERIK Operate

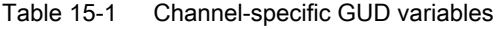

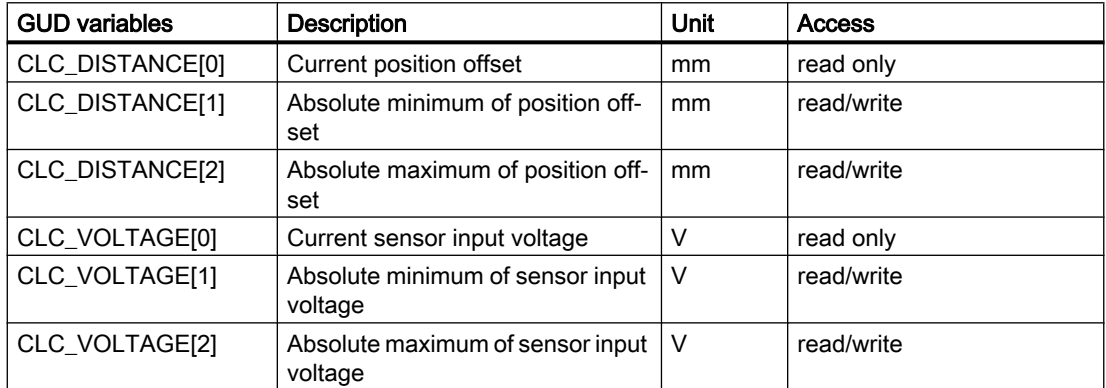

Once the technological function has been started up successfully, the GUD variables listed are not displayed automatically on the HMI interface.

#### SINUMERIK HMI Advanced

Proceed as follows to create and display the GUD variables in HMI Advanced.

- 1. Setting the password Enter the password for protection level 1: (machine manufacturer).
- 2. Activate the "definitions" display. Operating area switchover > Services > Data Selection
- 3. If no SGUD.DEF file is yet available: Operating area switchover > Services > Data admin > New...
- Name: SGUD
- Type: Global data/system Confirm with OK. This opens the file in the editor.

- 1. Edit the GUD variable definitions DEF CHAN REAL CLC\_DISTANCE[3] ; Array of real, 3 elements DEF CHAN REAL CLC\_VOLTAGE[3] ; Array of real, 3 elements M30
- 2. Save the file and close the editor.
- 3. Activate the SGUD.DEF file.

The GUD variables for clearance control are now displayed under:

#### Operating area switchover > Parameters > User data > Channel user data

#### SINUMERIK Operate

Proceed as follows to create and display the GUD variables for SINUMERIK Operate.

- 1. Setting the password Enter the password for protection level 1: (machine manufacturer).
- 2. If no SGUD.DEF file is yet available: Operating area switchover > Commissioning > System data > Open NC data directory: Set cursor to definitions > New...
- Name: SGUD
- Type: DEF Confirm with OK. This opens the file in the editor.
- 1. Edit the GUD variable definitions DEF CHAN REAL CLC\_DISTANCE[3] ; Array of real, 3 elements DEF CHAN REAL CLC\_VOLTAGE[3] ; Array of real, 3 elements M30
- 2. Save the file and close the editor.
- 3. Activate the SGUD.DEF file.

The GUD variables for clearance control are now displayed under:

#### Operating area switchover > Parameters > User variables > GUD channel

## SINUMERIK NCK

The new GUD variables, which are already being displayed, will only be detected by the clearance control function and supplied with up-to-date values following an NCK POWER ON RESET.

#### **Note**

Once the GUD variables have been created, an NCK POWER ON RESET must be carried out in order for the clearance control function to update the GUD variables.

## 15.7.2 OPI variable

The "clearance control" technological function provides the following channel-specific OPI variables as display data for the HMI application:

• SINUMERIK HMI Advanced

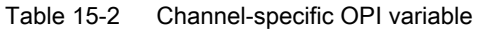

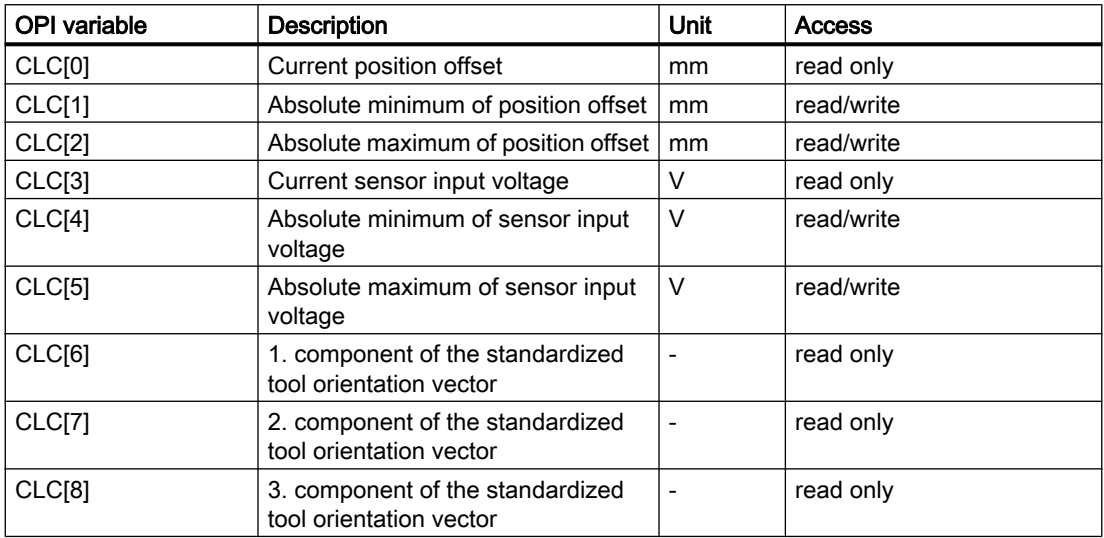

Once the technological function has been started up successfully, the OPI variable is not available automatically.

#### OPI variable

Proceed as follows to define the OPI variables.

1. Create the CLC-specific definition file: CLC.NSK

#### Note:

We recommend that you create the file in the *\OEM* directory rather than in the *\MMC2* directory so that it is not overwritten when a new software version is installed.

- 2. Define the CLC-specific OPI variables. Add the following line to the CLC.NSK file: LINK("CLC" ,200,"2 1 1 1 1F# /NC 5 0 1",100)
- 3. Create/expand the user-specific definition file: USER.NSK (See item 1: Note)
- 4. In file USER.NSK, supplement the call of the CLC-specific definition file: CLC.NSK. To do this, insert the following line: CALL(CLC.NSK)

## Using LinkItem

In order to use the OPI variables in a DDE control, the "LinkItem" property of the DDE control must be set in accordance with the following example:

15.9 Supplementary conditions

<span id="page-596-0"></span>label1.LinkItem = "CLC[u1,1,9](" "!d%15.4lf" ")"

The format string can be modified if necessary.

The following code lines provide an example of how the variables supplied by means of NCDDE access can be distributed on a field of labels:

For  $i = 0$  To 8 label2.Caption[ i ] = Trim\$(Mid\$(label1.Caption, 1 + 15 \* i, 15) ) Next

## 15.8 Function-specific alarm texts

For details of the procedure for creating function-specific alarm texts, see Section ["Creating](#page-554-0)  [alarm texts](#page-554-0) (Page [555\)](#page-554-0)".

## 15.9 Supplementary conditions

## 15.9.1 I/O modules

The analog output voltage of the distance sensor for the A/D conversion must be connected to the NC using an I/O module with an analog input.

## Connection options

The SIMATIC ET 200S I/O for SINUMERIK 840D sl is connected via PROFIBUS DP. The clearance sensor is connected via an analog S7 I/O module.

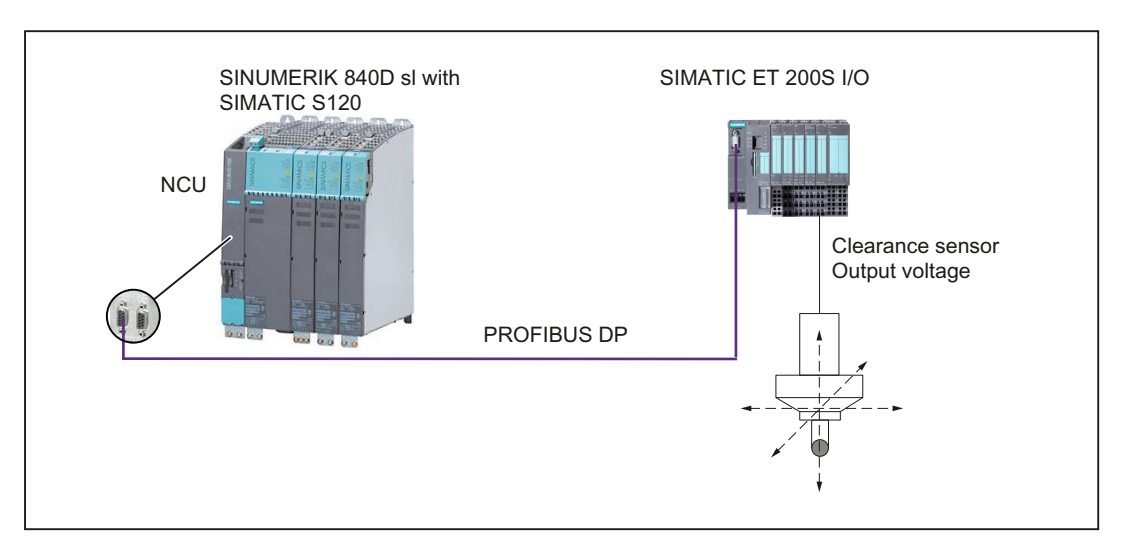

Figure 15-13 I/O modules connection for SINUMERIK 840D sl

#### 15.9 Supplementary conditions

#### Suitable I/O modules

As the A/D conversion time directly affects the deadtime of the clearance control servo loop, only one I/O module may be used with low conversion time.

Suitable SIMATIC S7 I/O modules for the clearance control are:

- Analog I/O module 2 AI, U, high-speed for ET 200S
- Analog I/O module 2 AO, U, high-speed for ET 200S

#### I/O module connection

The SIMATIC I/O devices of the Production Series ET200, e.g. ET200M, are brought into the S7 project as usual, and configured.

#### Note

To check whether a module selected from the hardware catalog complies with the module in the automation system, the following procedure is recommended:

- 1. Note the article numbers of all modules used in the automation system.
- 2. Select the corresponding module in the hardware catalog and compare the article number of the module used in the automation system with the article number that is displayed in the hardware catalog. Both article numbers must match one another.

#### 15.9.1.1 External smoothing filters

If an external filter is to be interconnected to smooth the output voltage of the clearance sensor before the A/D conversion of the output voltage by the I/O module, please ensure that the resulting time constant is small in relation to the NC position controller cycle.

#### **Note**

It is better for the control if electromagnetic shielding is used to ensure a large signal-noise ratio than if smoothing filters are used in the signal path.

#### 15.9.2 Function-specific supplementary conditions

#### Complete NC Stop

If in conjunction with an NC Stop, not only the programmed path motion but also the traversing movement of the clearance-controlled axes should be stopped, the following NC/PLC interface signals must be set:

- DB21, ... DBX7.3 = 1 (NC Stop)
- $\bullet$  DB21, ... DBX7.4 = 1 (NC stop axes and spindles)

#### Followup

If a clearance-controlled axis is to be switched as an alarm response or via the corresponding interface signal from the NC/PLC in "follow-up" mode, setpoint output will cease for clearance control on this axis.

#### Travel without software limit switches

If the clearance-controlled axes are to travel without referencing (travel without software limit switches), values outside the used traversing range must still be parameterized for the axisspecific software limit switches:

- MD36100 \$MA\_POS\_LIMIT\_MINUS (1st software limit switch minus)
- MD36110 \$MA\_POS\_LIMIT\_PLUS (1st software limit switch plus)
- MD36120 \$MA\_POS\_LIMIT\_MINUS2 (2nd software limit switch minus)
- MD36130 \$MA\_POS\_LIMIT\_PLUS2 (2nd software limit switch plus)

Clearance control takes the machine data into account even if an axis is not being referenced.

#### Disabling digital/ analog inputs

Neither the analog input for the input voltage of the clearance sensor nor the digital input used by the clearance control in the context of the "Lift fast with position controller cycle" special function can be controlled (disabled) via the PLC:

DB10, DBB0 (Disable digital NCK inputs)

DB10, DBB146 (Disable analog NCK inputs)

See also the description of machine data:

• MD62508 \$MC\_CLC\_SPECIAL\_FEATURE\_MASK, bit 4 and 5 (Special functions and operating modes of the clearance control)

#### Gantry axes: Only leading axes

Only one of the clearance-controlled axes may be configured as the master axis of a gantry grouping:

MD37100 \$MA\_GANTRY\_AXIS\_TYPE (gantry axis definition)

The use of following axes in a gantry grouping is not permitted.

#### 15.9 Supplementary conditions

#### Displaying the axis position

The actual current axis position of a clearance-controlled axis as the sum of an interpolatory axis position and the current position offset of clearance control is not displayed in the main machine screen:

- SINUMERIK HMI Advanced: The actual current axis position is displayed in the Service screen: Operating area switchover > Diagnosis > Service displays > Axis/spindle displayed as the "actual position value".
- SINUMERIK Operate: The actual current axis position is displayed in the Service screen: Operating area switchover > Diagnosis > Axis dialog > Service axis > displayed as the "measuring system 1 and 2 actual position value".

#### No virtual axes

Clearance-controlled axes must not be parameterized as virtual axes:

MD30132 \$MA\_IS\_VIRTUAL\_AX[<axis>] (axis is virtual axis)

#### Computing time requirements

The additional computing time required for the "clearance control" technological function must be taken into account on control systems in which the cycle times set for the interpolator and position controller cycle have been substantially optimized in comparison with the default setting:

The additional required computing time results after the activation of the clearance control in the  $CLC$   $\ldots$  ) part program. If the interpolation or position controller cycle is exceeded, the following alarm appears:

● Interrupt: "4240 Computing time overflow at IPO or position controller level, IP *point in part* program"

Execution of the part program is aborted.

## 1D clearance control function

Alarm "1016: System error, ID550010" can occur in the following situation:

- The clearance-controlled axis (e.g. Z axis) is parameterized as geometry axis
- Within any command sequence in which STOPRE is initiated implicitly or explicitly, the clearance control with CLC(0) is switched off

We therefore recommend that the clearance-controlled axis of a 1D clearance control function (e.g. Z axis) is parameterized so that it is no geometry axis of the channel.

#### Machine data

- MD20050 \$MC\_AXCONF\_GEOAX\_ASSIGN\_TAB[<Z axis>] = 0
- MD20060 \$MC\_AXCONF\_GEOAX\_NAME\_TAB[<Z axis>] = "NO\_Z\_AXIS"

### Frame rotations

If the Z axis is not a geometry axis, the  $CRPL(1,0)$  command rather than the CROT(Z,0) command must used be for frame rotations around the Z axis.

## 15.10 Data lists

## 15.10.1 Machine data

## 15.10.1.1 NC-specific machine data

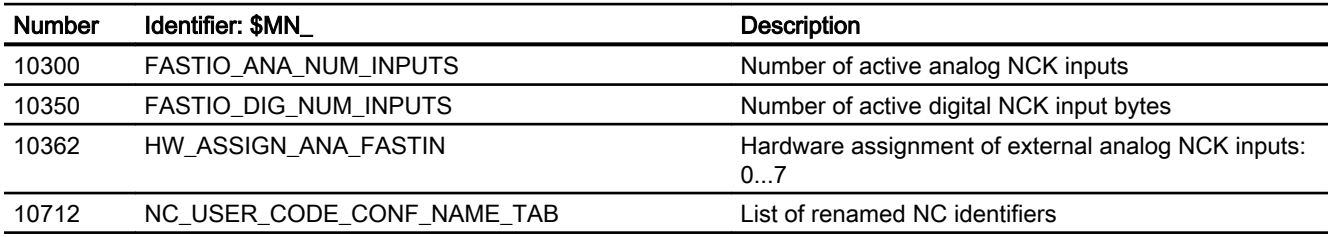

## 15.10.1.2 Channelspecific machine data

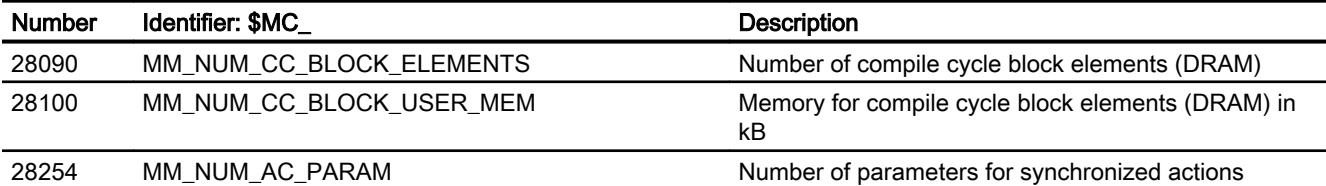

Clearance control

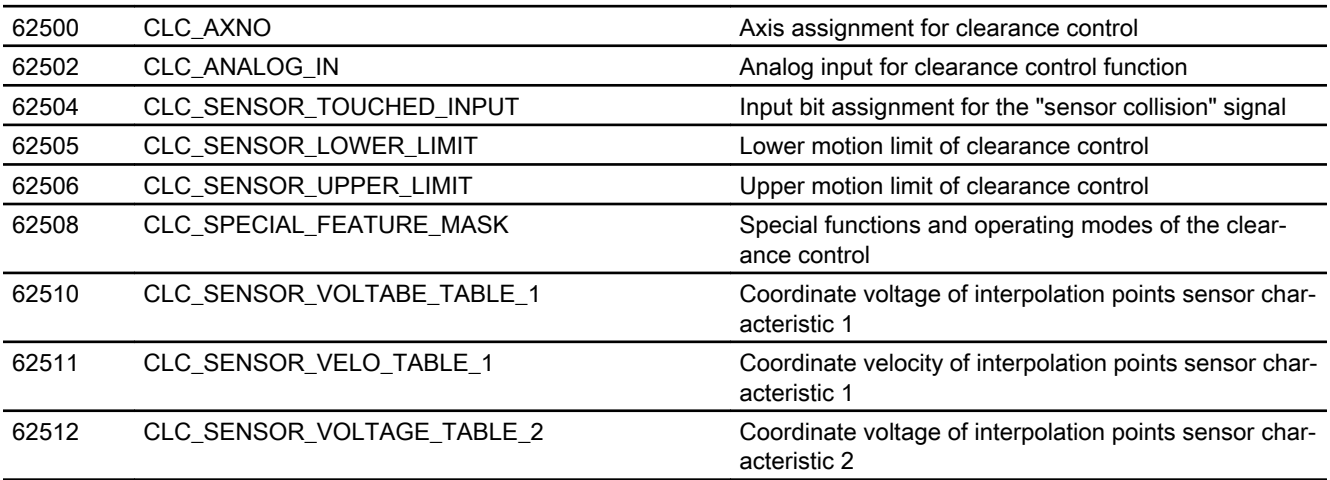

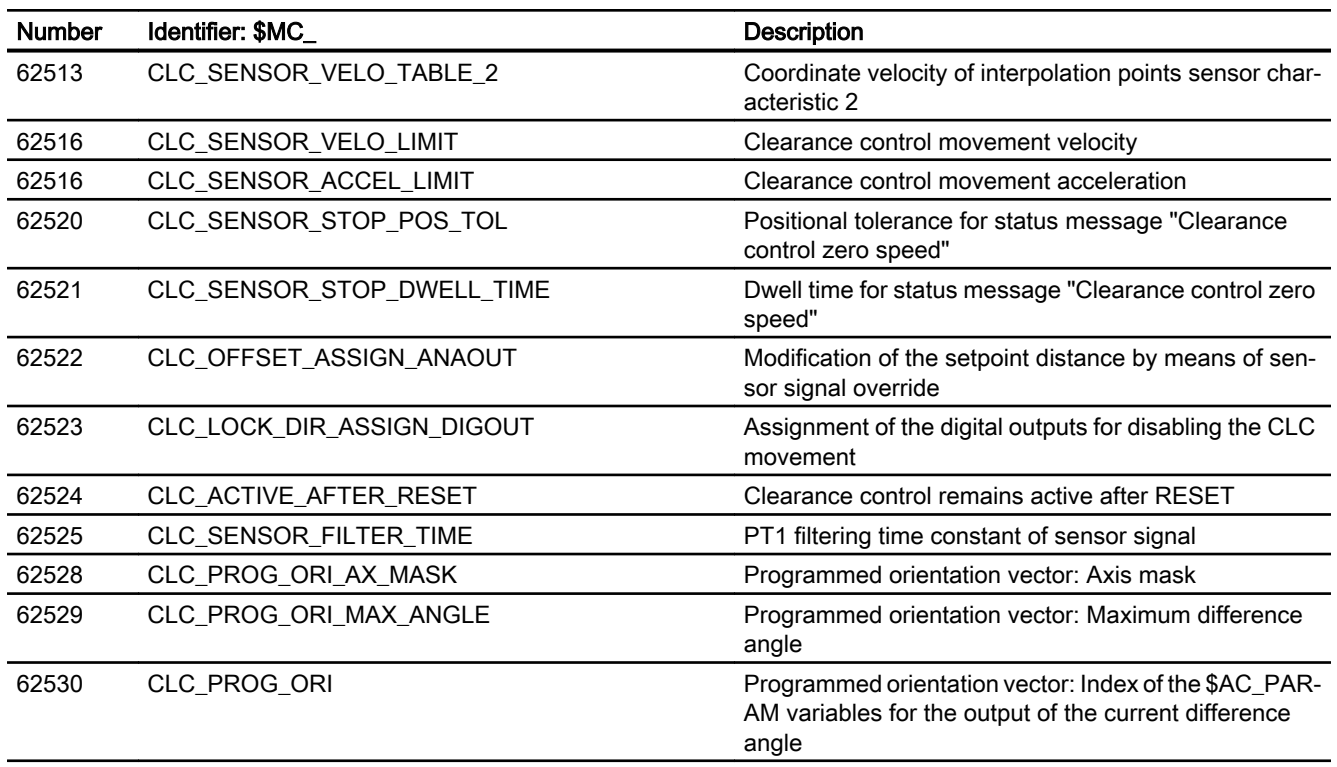

## 15.10.1.3 Axis/spindlespecific machine data

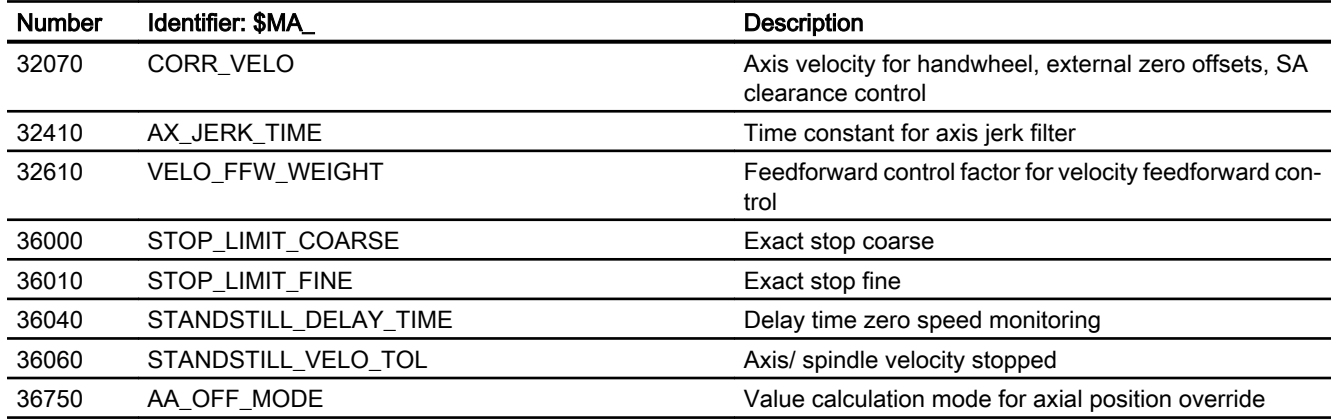

## 15.10.2 Drive parameters (SINAMICS S120)

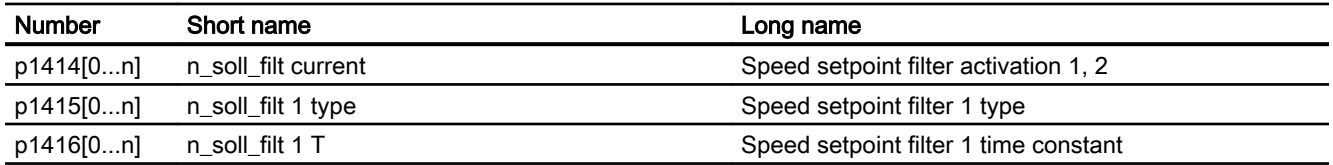

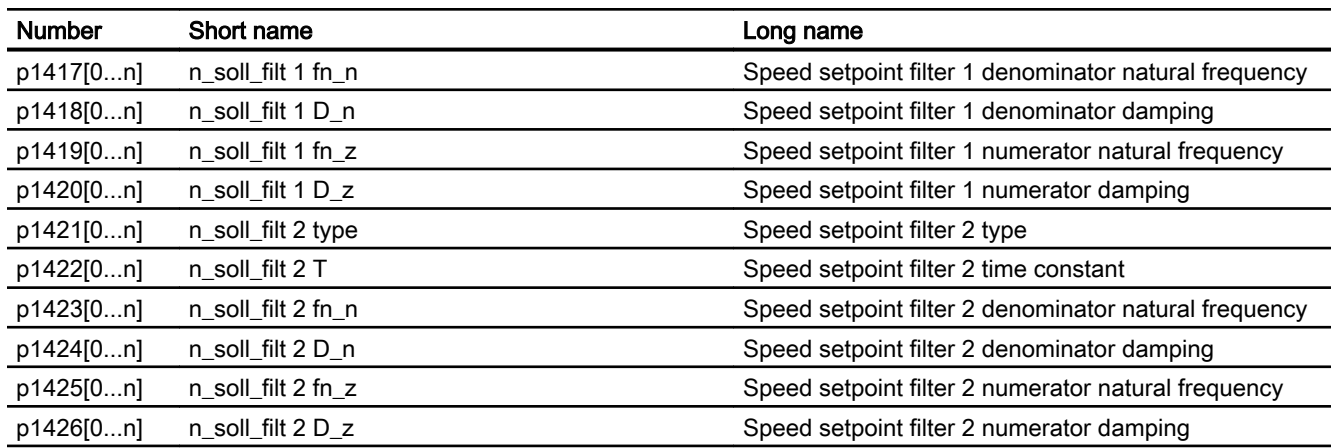

## 15.10.3 Signals

## 15.10.3.1 Signals to channel

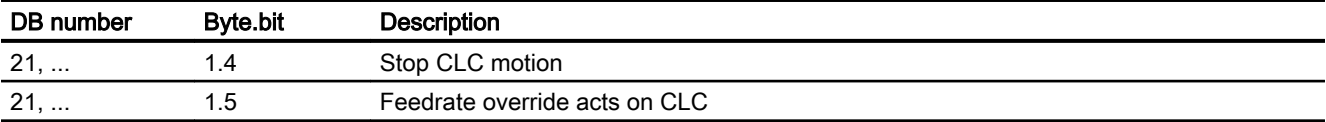

## 15.10.3.2 Signals from channel

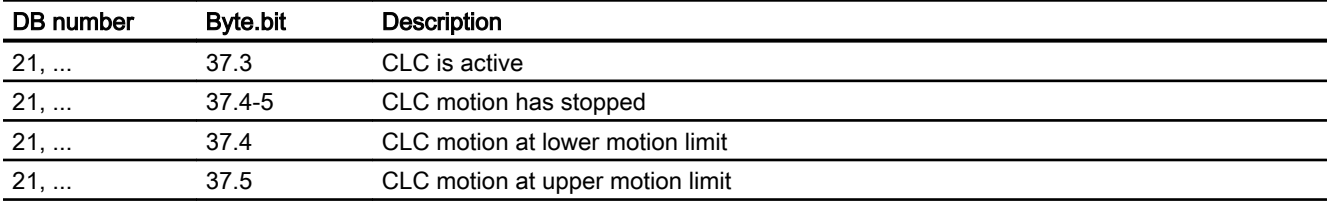

# TE3: Speed/torque coupling, master-slave **16**

## 16.1 Brief description

A master-slave coupling is a speed setpoint coupling between a master and any number of slave axes - performed at the position controller level - with and without torque equalization control. The coupling can be permanently switched on, dynamically switched on/off and reconfigured.

#### **Note**

The following restrictions apply for the SINUMERIK 828D with regard to the "Master-slave coupling":

- Only one master-slave grouping is possible.
- Only one slave axis can be coupled to the master axis.

#### Applications

Possible applications of a master-slave coupling include:

- Increase the power for mechanically coupled drives
- Compensating gear and gear tooth flank play by entering a pre-tensioning torque

#### Dynamic master-slave coupling of two axes

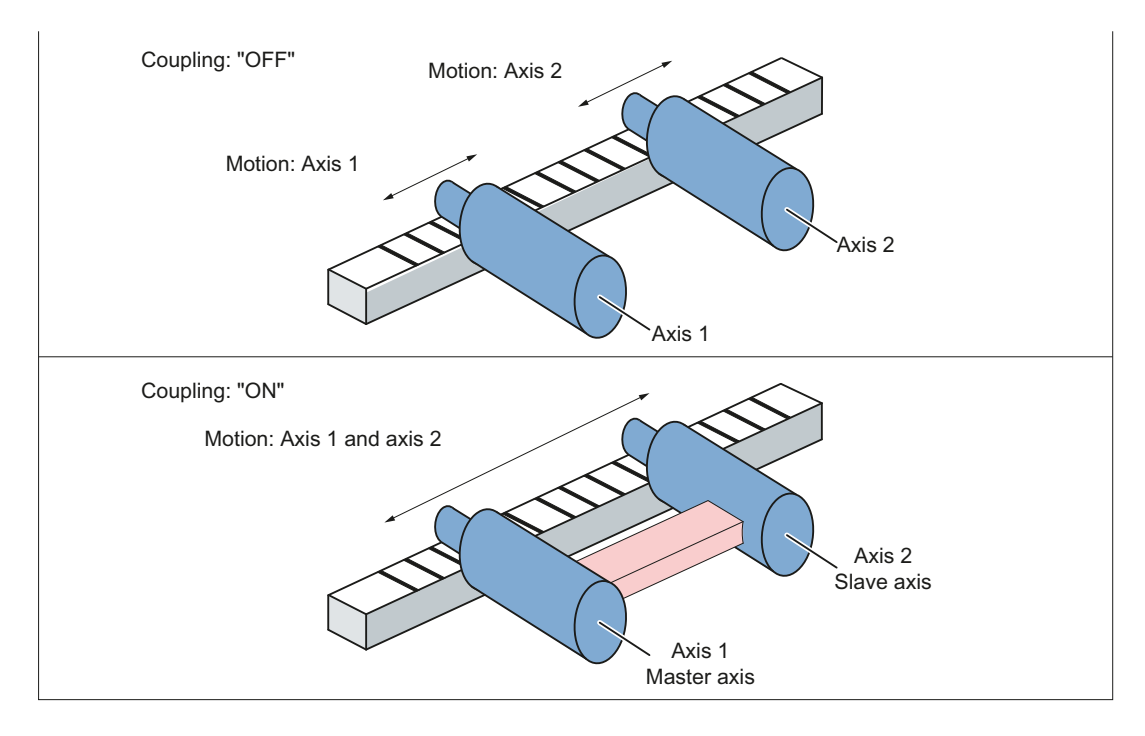

16.2 Coupling diagram

## 16.2 Coupling diagram

If the coupling is closed, the slave axis is traversed only with the load-side setpoint speed of the master axis. It is therefore only speed-controlled, not position-controlled. There is no differential position control between the master and slave axis.

The torque required between the master and slave axis is distributed using the torque equalization controller. When using different motors, this distribution can be adapted to the specific requirements using a weighting factor.

A tension can be established between the master and slave axes by entering a supplementary torque (tensioning torque).

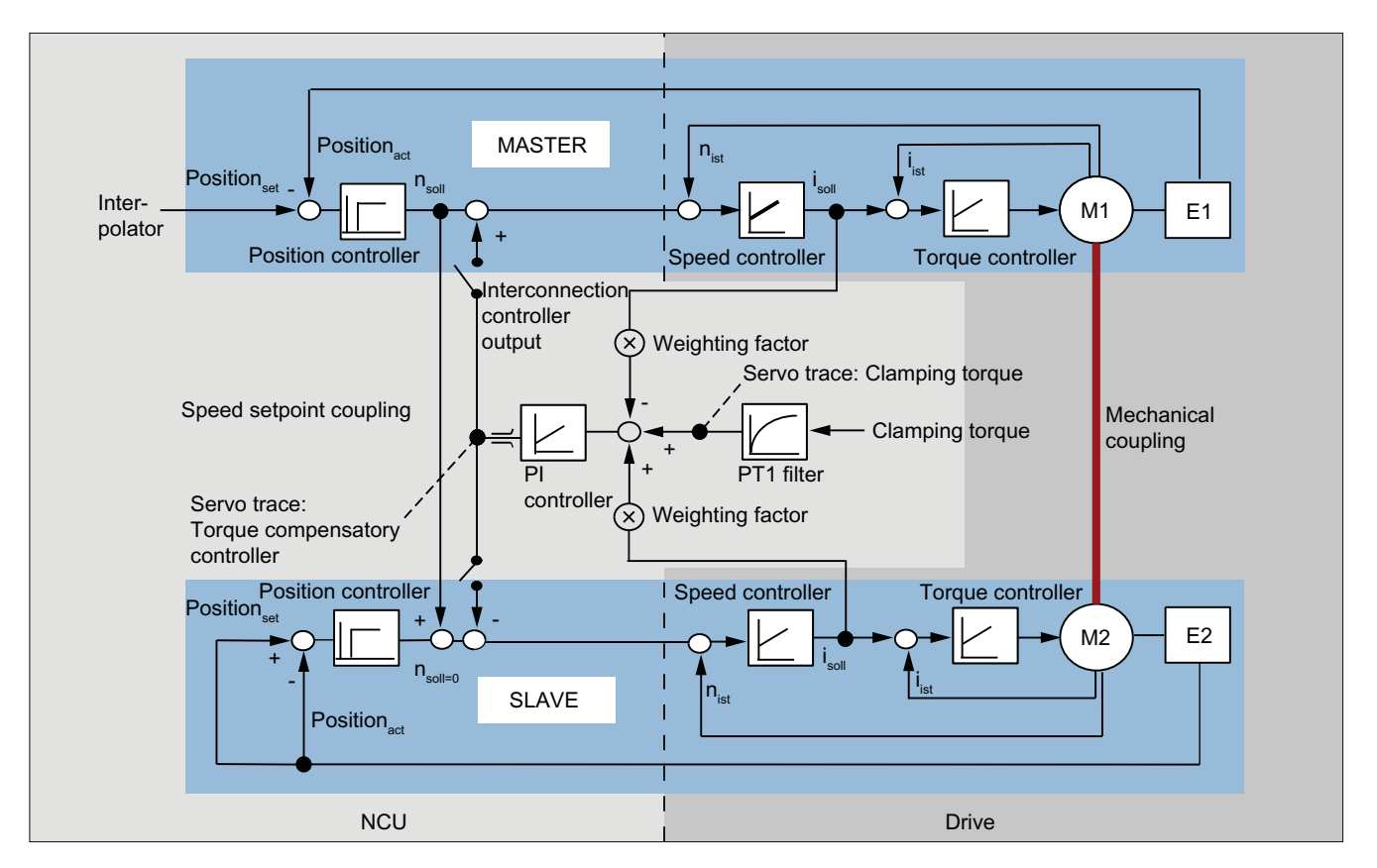

Figure 16-1 Control structure

16.3 Configuring a coupling

#### Static assignment

For a speed setpoint coupling and torque equalization control, the static assignment of master and slave axis is defined separately in the following machine data:

- Speed setpoint coupling MD37250 \$MA\_MS\_ASSIGN\_MASTER\_SPEED\_CMD[<slave axis>] = <machine axis number of the master axis for the speed setpoint coupling>
- Torque equalization control MD37252 \$MA\_MS\_ASSIGN\_MASTER\_TORQUE\_CTR[<slave axis>] = <machine axis number of the master or slave axis for torque equalization control> (see Section "[Tension torque](#page-610-0) (Page [611](#page-610-0))")

## Dynamic assignment (only 840D sl)

The assignment of master and slave axes can be dynamically changed using the following program commands.

#### Defining assignments

Assignment of one or several slave axes to a master axis:

MASLDEF (<slave axis 1>, <slave axis 2>, ..., <master axis>)

In principle, any number of slave axes can be assigned. The assignment is kept even after an operating mode change, reset and end of part program.

#### Deleting assignments

Delete assignment of one or several slave axes to their associated master axis:

MASLDEL (<slave axis  $1$ >, <slave axis  $2$ >, ...)

An active coupling is first implicitly switched off before deleting the assignment.

#### Axis assignment for speed setpoint coupling and torque equalization control

For the speed setpoint coupling, the slave axis refers to the master axis specified when defining the assignment (MASLDEF).

The axis to which the slave axis refers for torque equalization control is defined in the following machine data:

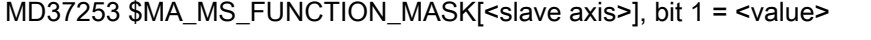

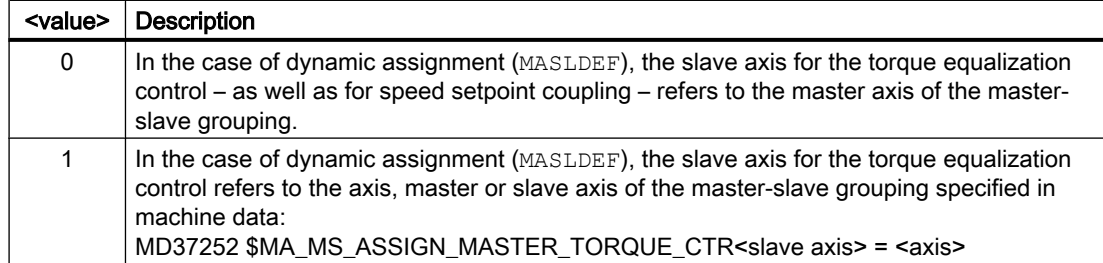

16.3 Configuring a coupling

(See Section ["Tension torque](#page-610-0) (Page [611\)](#page-610-0)")

#### Supplementary conditions

The following supplementary conditions must be observed for the dynamic assignment:

- When the coupling is switched on, a change to the assignment using MASLDEF has no effect. The change only becomes effective the next time that the coupling is switched off.
- The same master axis is always used for the speed setpoint coupling and torque equalization control.
- A plausibility check of the assignment is only made when the coupling is switched on.

#### User-specific standard assignment after reset (only 840D sl)

A user-specific standard assignment, which is always effective after a reset, can be defined in PROG\_EVENT.SPF using the program commands MASLDEF and MASLDEL.

The following machine data should be set in order that PROG\_EVENT.SPF is executed for a reset: MD20108 \$MC\_PROG\_EVENT\_MASK.Bit 2 = 1

#### Example: Dynamic change of the assignment (only 840D sl)

The assignment of slave axis AX3 is changed from master axis AX1 to master AX2. To do this, the coupling must be temporarily switched off (see Section ["Closing/opening a coupling](#page-614-0) (Page [615\)](#page-614-0)").

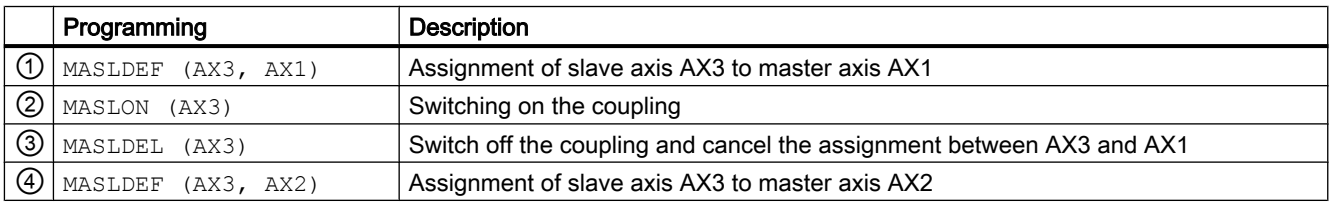

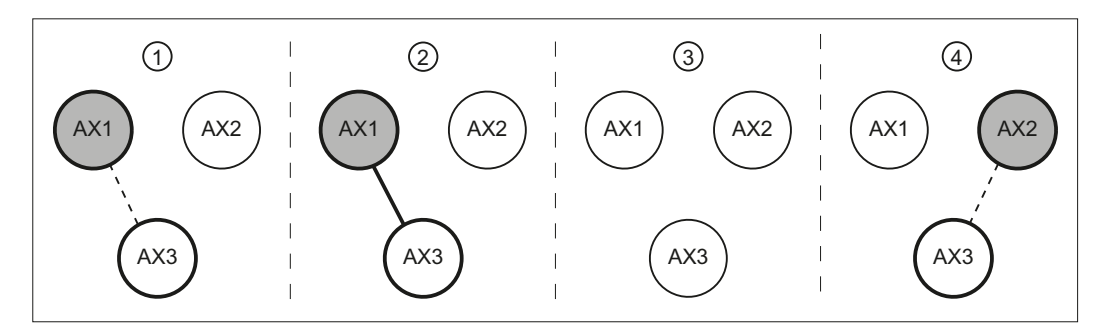

Figure 16-2 Alternating assignment of the slave axis

16.4 Torque compensatory controller

#### <span id="page-608-0"></span>General supplementary conditions

Please note the following general supplementary conditions:

- A slave axis can only be assigned to one master axis
- A master axis can be assigned several slave axes
- A slave axis must not be a master axis or be in another master-slave relationship.

#### Note

#### Drive optimization

At a SINAMICS S120 drive unit, a maximum of three drives can be optimized or measured at the same time (speed controller optimization / function generator). Therefore, for a coupling with more than three coupled drives at the same time, we recommend that these are distributed over several drive units.

## 16.4 Torque compensatory controller

The torque equalization controller (PI control) calculates a load-side initial speed setpoint. The additional speed setpoint can be differently entered via the following machine data:

MD37254 \$MA\_MS\_TORQUE\_CTRL\_MODE[<slave axis>] = <value>

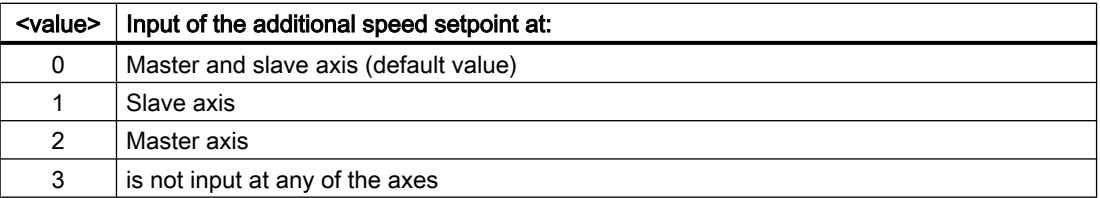

#### **Note**

#### Several slave axes

For a master-slave grouping with one master and several slave axes, the input of the additional speed setpoint to the master and slave axes - set as standard in MD37254 - can result in instability. For several axes, the input of an additional speed setpoint should only be done in the slave axes:

MD37254 \$MA\_MS\_TORQUE\_CTRL\_MODE = 1

#### SINAMICS S120: Current setpoint filter

Up to four current setpoint filters (p1656 - p1674, function block diagram [5710]) can be activated in the SINAMICS S120. In a master-slave group, it is recommended that for the master and all of the slave axes, only filters with the same data are activated at any instant in time.

16.4 Torque compensatory controller

## Scaling

Scaling the machine data:

- MD37256 \$MA\_MS\_TORQUE\_CTRL\_P\_GAIN (gain factor (P component))
- MD37260 \$MA\_MS\_MAX\_CTRL\_VELO (speed setpoint limiting)

Must be entered using the following machine data:

MD37253 \$MA\_MS\_FUNCTION\_MASK[<slave axis>], bit 0 = <value>

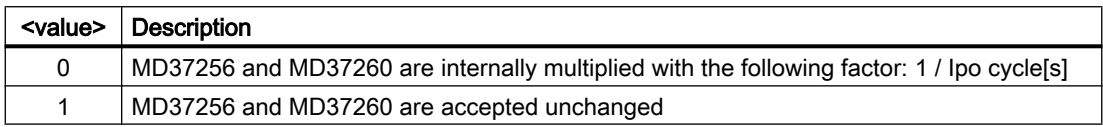

#### **Note**

It is recommended to set MD37253 \$MA\_MS\_FUNCTION\_MASK[<slave axis>], bit 0 = 1.

## Gain factor (P component)

The gain factor of the torque equalization controller is set in the following machine data as a percentage of the ratio of the maximum load-side axis velocity of the slave axis (MD32000 \$MA\_MAX\_AX\_VELO) to its rated torque (SINAMICS S120: p2003):

MD37256 \$MA\_MS\_TORQUE\_CTRL\_P\_GAIN[<slave axis>]

Note: Scaling via MD37253 \$MA\_MS\_FUNCTION\_MASK[<slave axis>], bit 0

## Integral time (I component)

The integral time of the torque equalization controller is set in the following machine data:

MD37258 \$MA\_MS\_TORQUE\_CTRL\_I\_TIME[<slave axis>]

The I component is deactivated as standard.

## Speed setpoint limiting

The speed setpoint calculated by the torque equalization controller can be limited using the following machine data. The input is a percentage referred to the maximum, load-side axis velocity of the slave axis (MD32000 \$MA\_MAX\_AX\_VELO).

MD37260 \$MA\_MS\_MAX\_CTRL\_VELO[<slave axis>]

Note: Scaling via MD37253 \$MA\_MS\_FUNCTION\_MASK[<slave axis>], bit 0

16.5 Tension torque

#### <span id="page-610-0"></span>Deactivating the torque equalization controller

If the following settings are made, the torque compensatory controller will be inactive:

- MD37254 \$MA\_MS\_TORQUE\_CTRL\_MODE[<slave axis>] = 3
- MD37256 \$MA\_MS\_TORQUE\_CTRL\_P\_GAIN[<slave axis>] = 0

#### Torque weighting

The percentage of the torque generated by the slave axis of the total torque can be set using the torque weighting.

MD37268 \$MA\_MS\_TORQUE\_WEIGHT\_SLAVE[<slave axis>]

Using the torque weighting, it is possible to configure a different torque distribution between the master and slave axes for motors with different rated torques. For motors of the master and slave axes with the same rated torques, it makes sense to have a 50% torque distribution (default setting).

The torque provided by the master axis is given by:

Torque provided by the master axis = 100% - MD37268

#### **Note**

#### Mechanical coupling

When using the torque equalization controller, it is absolutely necessary to have a mechanical coupling between the master and slave axis. Otherwise, the two drives involved could accelerate in an uncontrollable fashion.

#### Activating/deactivating via the NC/PLC interface

The torque equalization controller can be activated on an axis-for-axis basis via the NC/PLC interface:

DB31, ... DBX24.4 (torque equalization controller on)

Activating via the NC/PLC interface must be explicitly enabled:

MD37254 \$MA\_MS\_TORQUE\_CTRL\_MODE[<slave axis>] = 1

The actual activation state can be read back via:

DB31, ... DBX96.4 (master/slave equalization controller active)

## 16.5 Tension torque

The tension torque is a supplementary torque which is switched to the active torque equalization controller. This means that a mechanical tension can be established between axes within a master-slave grouping. Establishing a tension is not only possible between the master and a slave axis, but also between two slave axes by declaring one of the slave axes the reference axis for the torque equalization controller.

#### 16.5 Tension torque

#### Setting

The tension torque is entered as a percentage of the rated torque of the slave axis and is active immediately:

MD37264 \$MA\_MS\_TENSION\_TORQUE[<slave axis>] = <tension torque>

As can be seen from the structure of the torque equalization controller (Chapter "[Torque](#page-608-0)  [compensatory controller](#page-608-0) (Page [609\)](#page-608-0)"), the tension torque is entered via a PT1 filter. The filter time constant is set using the following machine data:

MD37266 \$MA\_MS\_TENSION\_TORQ\_FILTER\_TIME[<slave axis>] = <time constant>

A value for the filter time constant greater than 0 activates the filter.

#### **NOTICE**

#### No axis equalization

If a tension torque is entered without a mechanical coupling between the master and slave axis then this causes the axes to move.

#### Note

#### Minimum tension torque

The tension torque chosen must be high enough to ensure that the resulting torque does not drop below the minimum required tension even during acceleration.

#### Reducing the motor temperature rise

The tension torque can be reduced when the motor is at a standstill to reduce the motor temperature rise.

#### Example 1 (840D sl): Static coupling and establishing a tension in pairs

A master-slave application is parameterized so that one master axis is assigned three slave axes and a tension torque is entered for one axis pair. As a consequence, the master axis alone does not have to establish the tension torque with respect to all of the slave axes.

Assumption regarding machine axes:

● 1st to 4th machine axis: AX1, AX2, AX3, AX4

Static coupling for all slave axes

- MD37262 \$MA\_MS\_COUPLING\_ALWAYS\_ACTIVE[AX2] = 1
- MD37262 \$MA\_MS\_COUPLING\_ALWAYS\_ACTIVE[AX3] = 1
- MD37262 \$MA\_MS\_COUPLING\_ALWAYS\_ACTIVE[AX4] = 1

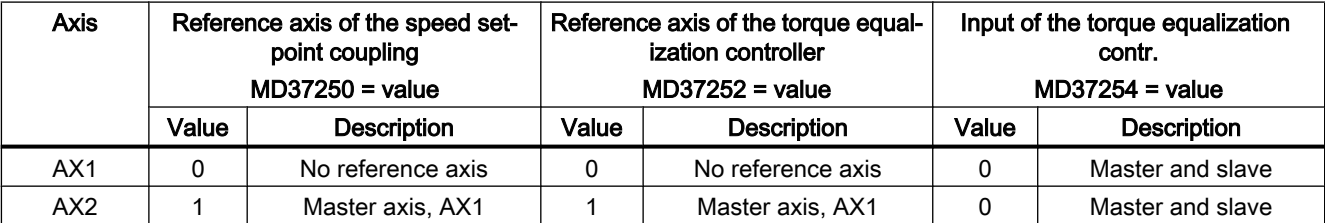
16.5 Tension torque

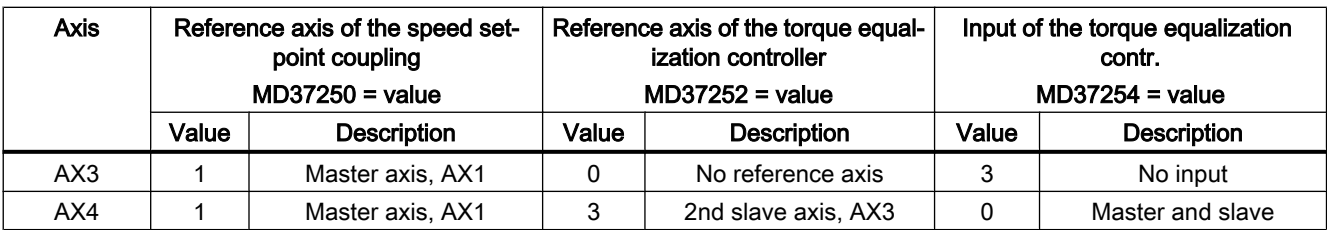

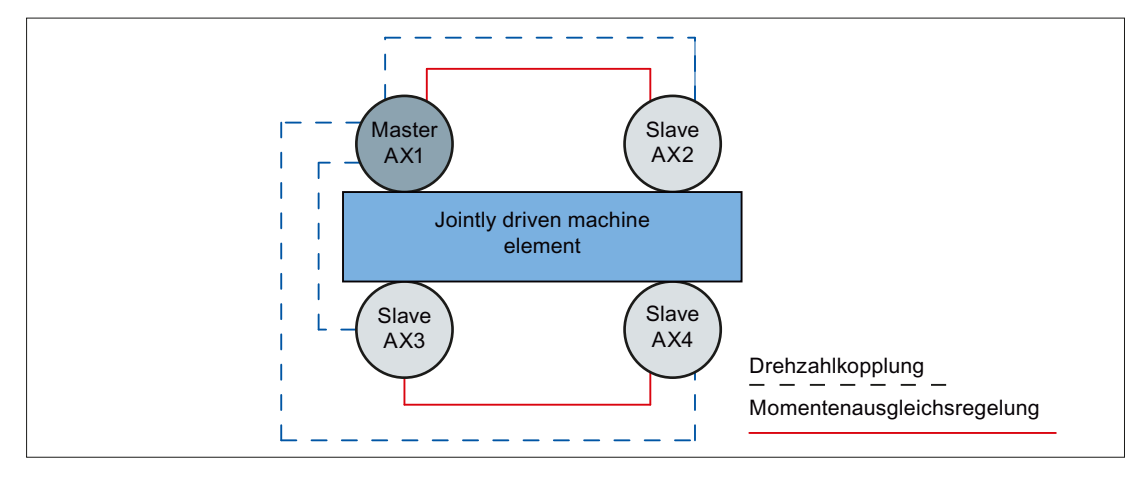

Figure 16-3 Example 1: Torque equalization control in pairs

#### Example 2 (840D sl): Dynamic coupling with 1x4 and 2x2 axes grouped in pairs

Assumption regarding machine axes:

● 1st to 4th machine axis: AX1, AX2, AX3, AX4

Dynamic coupling for all slave axes:

- MD37262 \$MA\_MS\_COUPLING\_ALWAYS\_ACTIVE[AX2] = 0
- MD37262 \$MA\_MS\_COUPLING\_ALWAYS\_ACTIVE[AX3] = 0
- MD37262 \$MA\_MS\_COUPLING\_ALWAYS\_ACTIVE[AX4] = 0

For a dynamic coupling, the master axis specified when defining the coupling (MASLDEF) is, as standard, the reference axis for speed setpoint coupling and torque equalization control.

The definition of reference axis AX3 for the torque equalization control of the 3rd slave axis AX4 is required for the application "1x4 axes" where the following machine data is set: MD37253 \$MA\_MS\_FUNCTION\_MASK[AX4], Bit 1 = 1 (see part program)

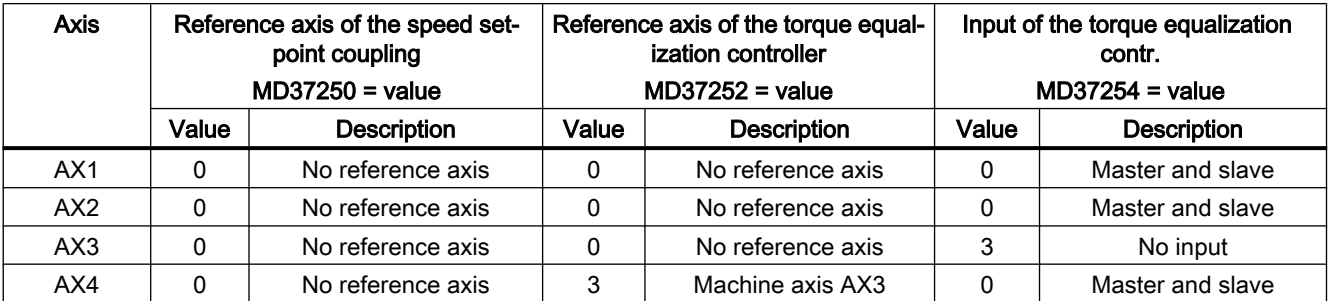

# 16.5 Tension torque

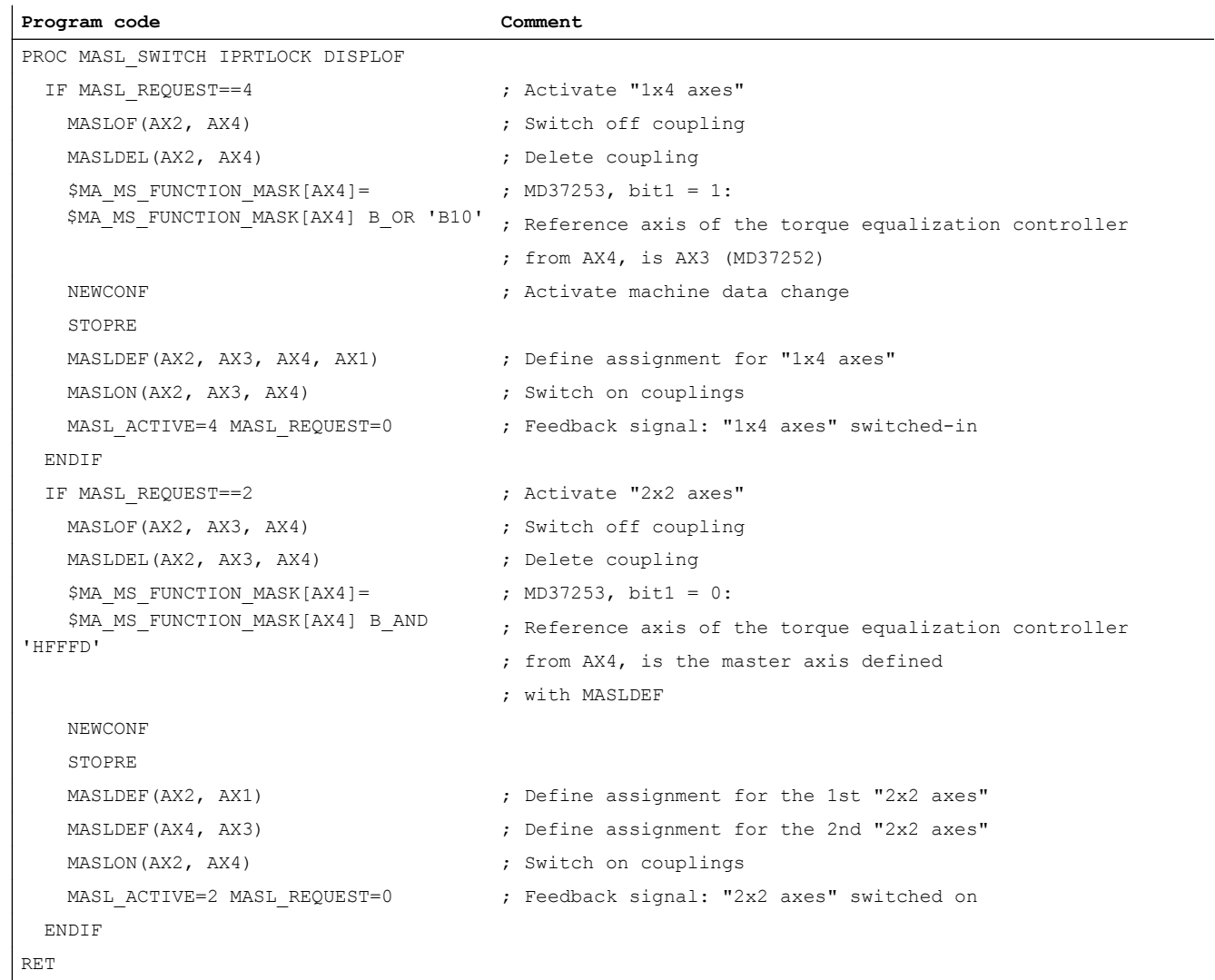

16.6 Closing/opening a coupling

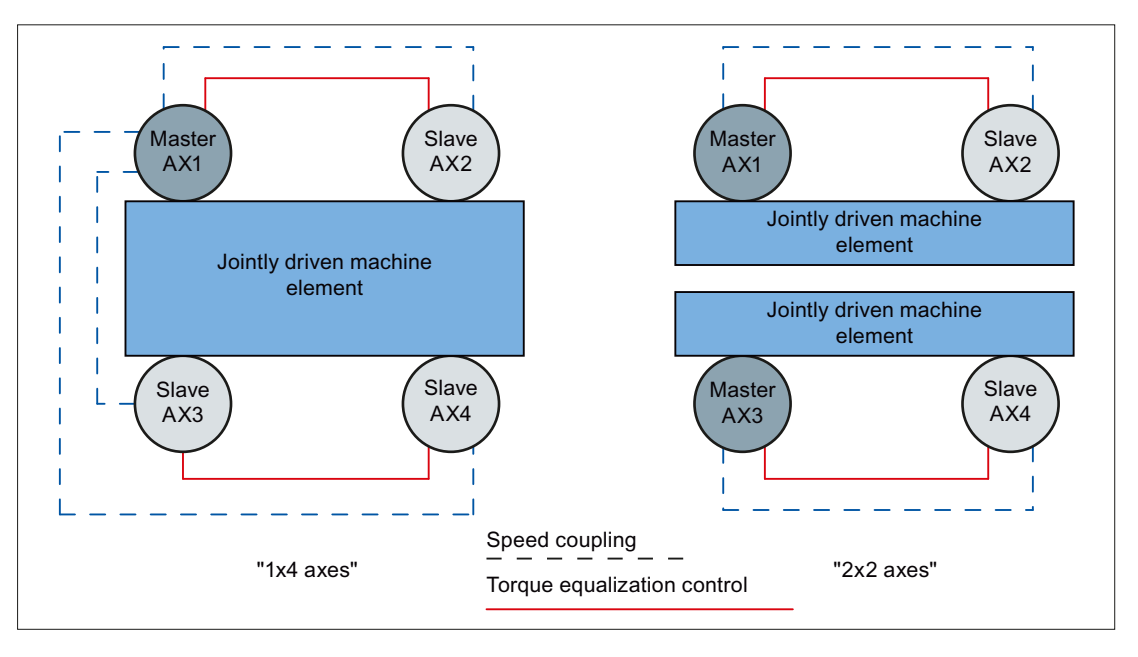

Figure 16-4 Example 2: Alternating coupling with 1x4 and 2x2 axes

# 16.6 Closing/opening a coupling

#### Default setting

After the control has booted, the following machine data defines whether the coupling is permanently switched on (static) or can be dynamically switched on/off and reconfigured:

MD37262 \$MA\_MS\_COUPLING\_ALWAYS\_ACTIVE[<slave axis>] = <switch on mode>

#### Statically switching on a coupling

MD37262 \$MA\_MS\_COUPLING\_ALWAYS\_ACTIVE[<slave axis>] = 1

After the control boots, the coupling is statically switched on.

By writing the machine data in the part program or synchronized action with subsequent warm restart NEWCONF, then a static coupling can also be switched off/on at a later time.

Example: Switching the static coupling for slave axis AX2 off and on

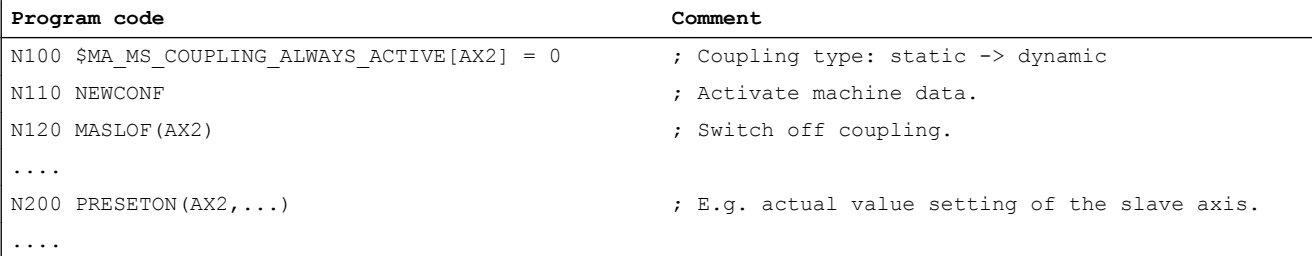

#### 16.6 Closing/opening a coupling

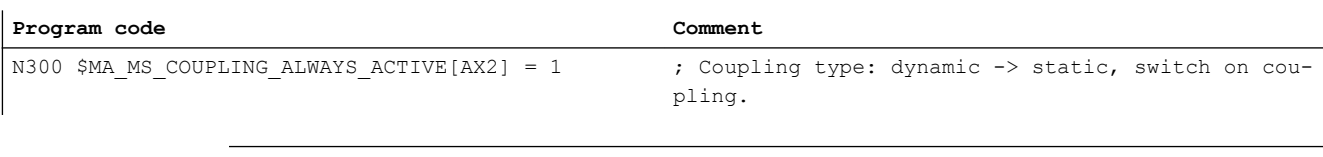

Note

A statically switched on coupling can neither be switched on/off nor reconfigured using the master-slave-specific NC/PLC interface signals and/or program commands.

## Dynamically switching a coupling on/off

MD37262 \$MA\_MS\_COUPLING\_ALWAYS\_ACTIVE[<slave axis>] = 0

The coupling can be dynamically switched on and off and reconfigured.

The coupling can be switched on/off by:

- Machine data MD37262 Writing the machine data to switch on  $( = 1)$  or switch off  $( = 0)$  in the part program or synchronized action. The change becomes active immediately.
- NC/PLC interface DB31, ... DBX24.7 = 1 or 0 (master-slave on or off)
- Program commands (only 840D sl)
	- Switch on: MASLON (<slave axis  $1$ >, <slave axis  $2$ >, ...)
	- Switch off: MASLOF (<slave axis  $1$ >, <slave axis  $2$ >, ...)
	- Switching off with braking of the slave spindles: MASLOFS (<slave spindle 1>, < slave spindle 2>, ...)
	- Switching off and deleting the assignment: MASLDEL (<slave axis 1>, <slave axis 2>, ...)

#### **Note**

#### Changing the static assignment

The setting:

MD37262 \$MA\_MS\_COUPLING\_ALWAYS\_ACTIVE[<slave axis>] = 0

Permits the coupling to be dynamically changed. This means that it is possible to define a new assignment using MASLDEF. The assignment parameterized in the machine data (see static assignment, Section "[Configuring a coupling](#page-606-0) (Page [607](#page-606-0))") takes effect only after the control has been rebooted (NCK reset).

### Coupling state

#### System variable

The actual coupling state of a slave axis can be read in the part program and synchronized action using the following system variable:

\$AA\_MASL\_STAT[<slave axis>]

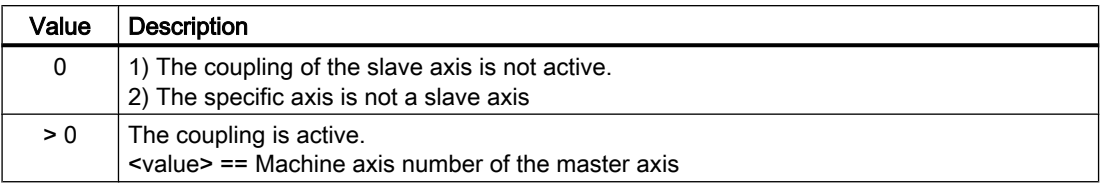

#### NC/PLC interface signal

The current coupling state of a slave axis can be read using the following axis-specific NC/PLC interface signal:

DB31, ... DBX96.7 (master/slave coupling active)

## Setpoint state

Requests to switch on/off a master-slave coupling (NC/PLC interface signal and/or program commands) that consecutively follow one another mutually overwrite one another. The effective setpoint state results from the last chronological request (see Section "Response on activation/deactivation (Page 617)").

# 16.7 Response on activation/deactivation

#### On/off at standstill (axis)

A request to switch on/off the coupling only becomes effective when the master and slave axis are at a standstill (zero speed):

DB31, ... DBX61.4 == 1 (axis/spindle stationary)

In this case, the coupled axes must be in the closed-loop controlled mode.

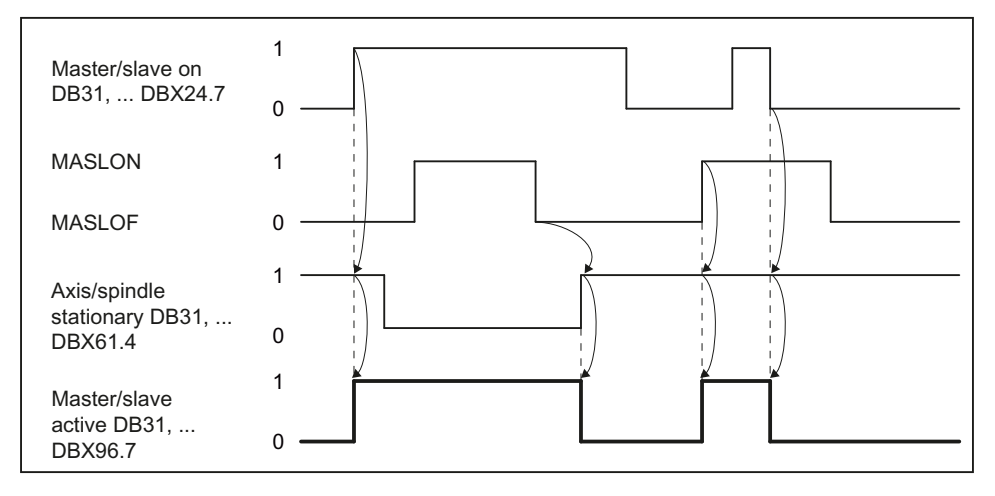

Figure 16-5 Activation procedure

When switching on the coupling using the program command MASLON, the system waits until the coupling is closed before the block is changed. The "Master-slave switchover active" message will be displayed on the user interface during this time.

# Switching on/off during motion (spindle)

#### **Note**

#### Switching on/off during motion

During the motion, the coupling can be switched on/off only for spindles in speed control mode.

# Switching on

When switching on during the motion, the coupling operation divides itself at different speeds in two phases.

● Phase 1

The PLC user program must request the switch on of the coupling with: DB31, ... DBX24.7 = 1 (master/slave ON)

The slave spindle accelerates or brakes along a ramp to the setpoint speed of the master spindle.

When the setpoint speed is reached, the coupling is switched on and the NC/PLC interface signal is set:

DB31, ... DBX96.7 == 1 (coupling active)

If the master spindle is accelerated while the coupling is being switched on, then Phase 1 is extended corresponding to the dynamic difference between the master and the slave spindle.

● Phase 2

The following synchronous signals are generated from the actual speed difference between the master and slave spindle(s):

- DB31, ... DBX96.3 (speed tolerance, coarse)
- DB31, ... DBX96.2 (speed tolerance, fine) The associated limits are set using the following machine data:
- MD37270 \$MA\_MS\_VELO\_TOL\_COARSE ("Tolerance coarse")

– MD37272 \$MA\_MS\_VELO\_TOL\_FINE ("Tolerance fine").

#### **Note**

The "Speed tolerance coarse" signal can be used to implement a monitoring function on the PLC side that checks a coupled master-slave grouping for loss of speed synchronism.

The "Speed tolerance fine" signal can be used to directly derive the time taken to close the coupling mechanically and switch on the torque equalization controller.

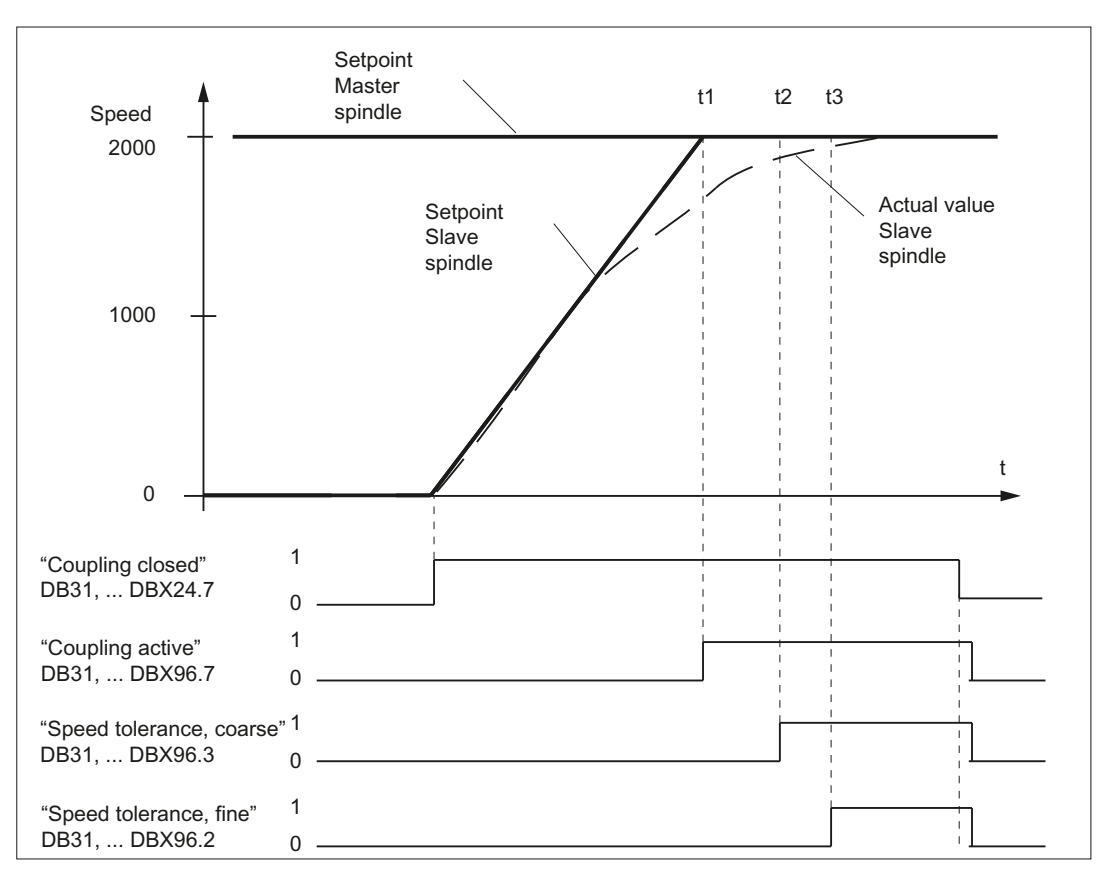

Figure 16-6 Coupling operation at different speeds

#### Switch off without braking

If the coupling is switched off with the MASLOF program command, the coupling will be switched off immediately for spindles in speed control mode. The slave spindles maintain their speeds at the time that the coupling is switched off until a new speed is programmed.

# Switch off with braking

If the coupling is switched off with the MASLOFS program command, the coupling will be switched off immediately for spindles in speed control mode and the slave spindles braked.

#### **Note**

The implicit preprocessing stop is omitted for MASLON and MASLOF. The missing preprocessing stop means that the \$P system variables of the slave spindles do not supply updated values until reprogrammed.

## Coupling characteristics

The behavior regarding the program commands MASLON, MASLOF, MASLOFS, MASLDEL (only 840D sl) and the NC/PLC interface signal: DB31, ... DBX24.7 (master/slave on) is, for spindles in the open-loop speed controlled mode, set using the following machine data:

MD37263 \$MA\_MS\_SPIND\_COUPLING\_MODE[<slave spindle>] = <value>

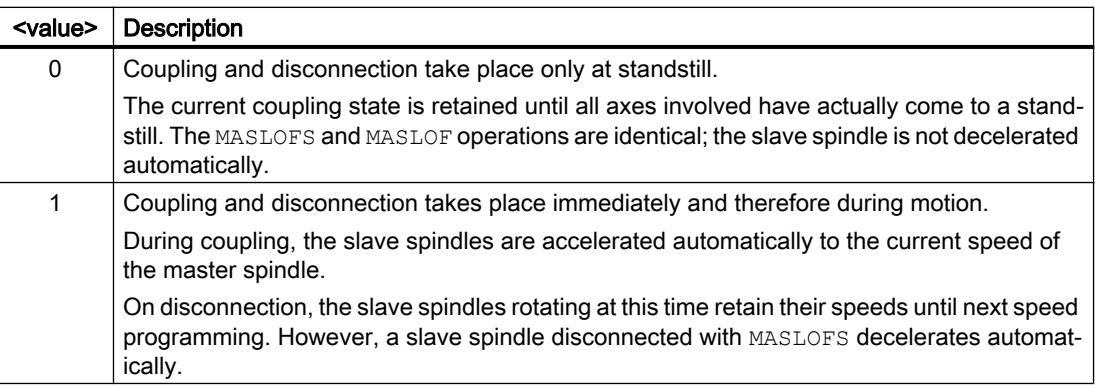

# 16.8 Supplementary conditions

# 16.8.1 Functional boundary conditions

### **General**

- Master and slave axes must be on the same NCU.
- A coupling is closed or opened independent of the channel state the next time that the axis is at a standstill.
- Slave axes can only be traversed via the master axis when the coupling is closed.
- A coupled slave axis cannot be switched further via the axis container.
- A requested axis interchange of coupled slave axes is not executed.

- When the coupling is switched-in (closed) via the slave axis, the master axis is braked automatically, if the channel axis is in the same channel:  $⇒$  asymmetrical behavior when activating and deactivating the coupling:
	- Activate: the leading axis is automatically braked
	- Deactivating: no automatic braking of the leading axis
- The setpoint position of a coupled slave axis corresponds to its actual position.
- For axes and spindles in the positioning mode, the coupling is only switched-in (closed) and switched-out (opened) at standstill (zero speed).
- The leading-following coupling must be deactivated prior to a gear change or a star-delta switchover.

### Axial monitoring functions

- Except monitoring the speed setpoint and actual speed, axial monitoring functions like contour and standstill in the slave axis are inactive because of the missing position controller. The position control circuit parameters like gain factor, precontrol, balancing can thus be set differently for master and slave axes without the monitoring functions responding.
- In order to ensure the same braking behavior for all axes of a master-slave group, when the coupling is active, the same alarm reaction is applied to all of the axes of the masterslave group.
- When canceling error states, the slave axes do not reposition to the point of interruption.

## Virtual axis

Master and/or slave axes must not be "virtual" axes:

MD30132 \$MA\_IS\_VIRTUAL\_AX (axis is virtual axis)

### Modulo rotary axes

● For slave axes, when the coupling is closed, the actual value displayed in the service display is not modulo 360°. Independent of the setting in machine data: MD30310 \$MA\_ROT\_IS\_MODULO[<slave axis>]

### Spindles

- If a master-slave coupling is activated with spindles, the slave spindle is operated in the open-loop speed controlled mode. The actual value of the slave spindle is not displayed as modulo 360° in the service display. However, in the automatic basic display the actual value is displayed as modulo 360°.
- If the spindles are accelerated at the current limit, this may mean that no adjusting reserves are left over in the coupled state for the torque compensatory controller to use to distribute the torque between the master and the slave as required.

- The maximum master spindle chuck speed must be configured in the following machine data to be lower than or equal to that of the following spindles: MD35100 \$MA\_SPIND\_VELO\_LIMIT[<master spindle>]
- The axial velocity monitoring function should be adapted to the chuck speed: MD36200 \$MA\_AX\_VELO\_LIMIT[<master spindle>]

# 16.8.2 Axial NC/PLC interface signals

- In the brake control logic, the NC/PLC interface signal may longer be evaluated for slave axes: DB3x.DBX61.5 (position controller active ). When the coupling is closed, the signal is no longer set. Instead, the following NC/PLC interface signal should be used: DB31, ... DBX96.7 (master-slave coupling active).
- When requested, and for a closed coupling, the following NC/PLC interface signals are directly taken from the master axis for the slave axis: DB31, ... DBX2.1 (controller enable) DB31, ... DBX21.7 (pulse enable)
- When the controller enable is cancelled for the master axis: DB31, ... DBX2.1 (controller enable) = 0 within the configured time of: MD36610 \$MA\_AX\_EMERGENCY\_STOP\_TIME then this also results in interpolatory braking of the slave axis. The corresponding speed and current controller enable signals are only cancelled after the configured time has expired MD36620 \$MA\_SERVO\_DISABLE\_DELAY\_TIME
- In order to facilitate a standard braking behavior for all coupled axes, it is recommended that the following parameters are set the same.
	- MD36620 \$MA\_SERVO\_DISABLE\_DELAY\_TIME
	- p9560 (pulse suppression, shutdown speed)
	- p1228 (pulse suppression, delay time)

- If, for the master or slave axis, one of the following drive status signals is not set: DB31, ... DBX61.7 (current controller active) == 0 OR DB31, ... DBX61.6 (speed controller active) == 0 then, when the slave axis is at a standstill, the status signal is reset: DB31, ... DBX96.7 (master/slave active) = 0 As soon as the master and slave axis are again in closed-loop control: DB31, ... DBX61.7 (current controller active) == 1 AND DB31, ... DBX61.6 (speed controller active) == 1 then for the slave axis, the status signal is again set: DB31, ... DBX96.7 (master/slave active) = 1
- The torque equalization controller can be activated via the NC/PLC interface using: DB31, ... DBX24.4 = 1 (torque equalization controller on) The status of the torque equalization controller is displayed in: DB31, ... DBX96.4 (master/slave equalization controller active)

#### **Note**

The slave axis is only closed-loop speed controlled when the coupling is closed. The NC/ PLC interface signal: DB31, ... DBX61.5 (position controller active) is no longer set.

# 16.8.3 Interaction with other functions

#### Function generator

To calibrate the speed control loop with activated coupling, it is recommended that a low value should be set for the torque weighting of the slave axis (MD37268 \$MA\_MS\_TORQUE\_WEIGHT\_SLAVE). Traversing of a mechanical coupled-motion slave axis is not prevented by the torque compensatory controller.

#### Reference point approach

If the coupling is switched on, only the master axis can be referenced. Referencing of slave axes is suppressed. The referencing requirement does not have to be explicitly canceled for the slave axis in order to do this. The referencing status of coupled slave axes remains unchanged. The slave axis position is generally not the same as the master axis position. This difference in position is not significant. If the coupling is separated, each axis can be referenced separately as usual.

#### Position-related compensations

Position-related compensations of the slave axis, such as spindle pitch errors, backlash, temperature and sag offsets are not active because the position controller of the slave axis is not active.

Correct calculation of the backlash compensation requires that the backlash of the slave axis is always overtraveled by the motion of the master axis in coupled mode. Disconnecting the coupling during an axis reversal error will generate an incorrect actual value for the slave axis.

# Dynamic stiffness control (DSC)

The "Dynamic stiffness control (DSC)" function must either be active or not active for all axes of a master-slave grouping.

MD32640 \$MA\_STIFFNESS\_CONTROL\_ENABLE

# Speed/torque feedforward control (FFW)

The "Speed/torque feedforward control (FFW)" function does not have to be activated explicitly in the slave axis. The corresponding settings of the master axis are used. The speed feedforward value of the master axis is already incorporated in the speed setpoint of the slave axis. For an active torque feedforward control, the load-side torque feedforward control value of the master axis is also active in the slave drive.

The mechanical situation changes when the coupling is switched on. Axis-specific settings must be adapted accordingly. All coupled drives should have the same speed control dynamics.

### **Gantry**

If one master-slave relationship is defined on each side of the gantry grouping to increase the gain, only the leading axis or following axis may be operated as master axis.

## Travel to fixed stop (FXS)

The "Travel to fixed stop (FXS)" function can be programmed only in the master axis when a coupling is active and has a different effect on the master and slave axes:

- The programmed value is expressed as a percentage of the rated drive torque of the master axis. The master axis detects when the fixed stop has been reached.
- The programmed value is also active on the slave axis, but refers to the drive torque of the slave axis.

If the rated torque values of the master and slave axes are different, they can be adapted to each other through the following slave axis machine data:

MD37014 \$MA\_FIXED\_STOP\_TORQUE\_FACTOR

Specifying a factor < 1 reduces the programmed clamping torque in the slave axis.

Please note the following supplementary conditions:

- Torque distribution between the master and slave axes is not possible during clamping as the torque compensatory controller is switched off during clamping operations.
- Status changes to the master-slave coupling have no effect during travel to fixed stop. Specification of a new status is only accepted when the fixed stop function has been completed.

### Safety Integrated (new 840D sl)

As the slave axis is traversed via the master axis speed setpoint, the axis-specific setpoint limitation MD36933 \$MA\_SAFE\_DES\_VELO\_LIMIT is inactive in the coupled slave axes. All safety monitoring functions remain active in the slave axes however.

#### Gear stage change with activated master-slave coupling

An automatic gear stage change in a coupled slave spindle is not possible and can only be implemented indirectly using the master spindle. The point in time at which the gear stage is changed is then derived from the master spindle. The oscillating motion of the coupled slave spindle is generated implicitly via the oscillating motion of the master spindle.

In contrast to the master spindle, the associated parameter block must be explicitly selected in the coupled slave spindle. To enable the parameter set specification, the following machine data must be set:

MD35590 \$MA\_PARAMSET\_CHANGE\_ENABLE = 2

#### Note

For more information about gear stage change and parameter sets for changes in spindle mode, see:

#### References:

Function Manual, Basic Functions; Spindles (S1)

### Axis container

If a coupled slave axis is configured as a container axis, alarm "4025 Switch axis container %3 not permitted: Master-slave active channel %1 Axis %2" is displayed for an axis container rotation.

Axis containers with changing master can be used to make the relevant spindle the master spindle following a rotation of the axis container. Both master and slave spindles can be container spindles.

For a coupling to be closed after axis container rotation using a different spindle in each case, the old coupling must be separated before the rotation, the configuration deleted and the new coupling configured and closed after the rotation.

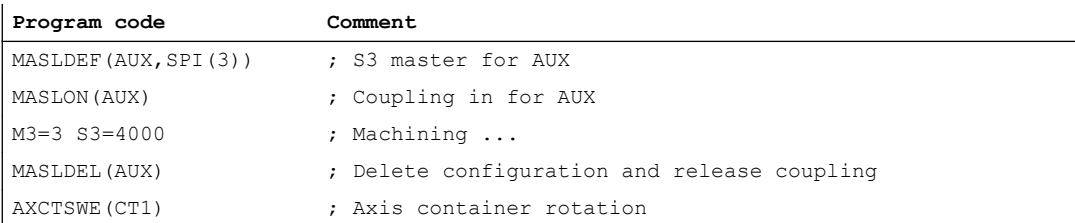

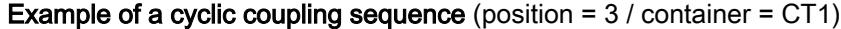

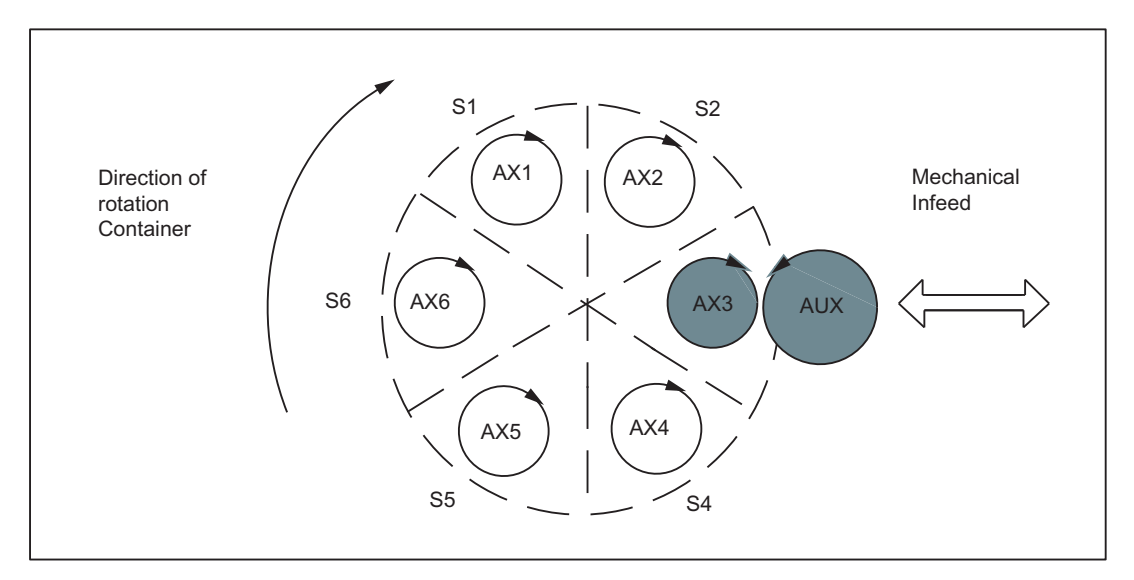

Figure 16-7 Coupling between container spindle S3 and auxiliary motor AUX (prior to rotation)

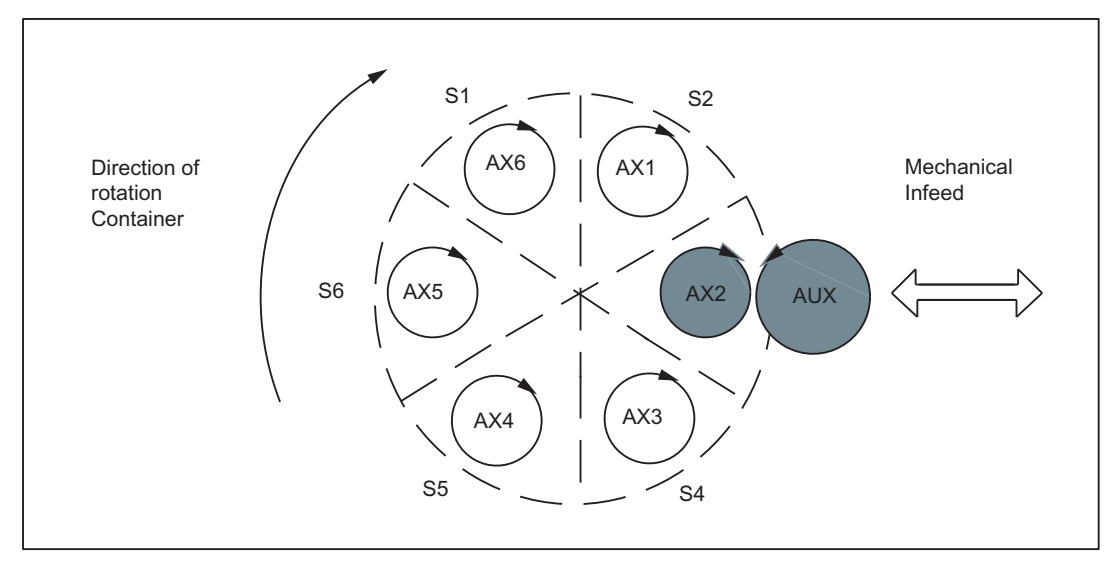

Figure 16-8 Coupling between container spindle S3 and auxiliary motor AUX (after to rotation)

## Hardware and software limit switches

If the software or hardware limit switch is overtraveled by a slave axis, the master-slave grouping is stopped via the master axis. The relevant slave axis is shown in the alarm. The limit switch of the slave axis is overtraveled by the amount of the deceleration distance of the master axis.

The movement away of the slave axis from the limit switch must be performed via the traversing of the master axis. Switching off the coupling (MASLOF) and traversing the slave axis is not possible. The coupling cannot be switched off until the cause of the error has been removed.

#### **NOTICE**

#### Power Off/On or warm restart (reset (po)) after overtravel of the software or hardware limit switch and switching off the coupling with MASLOF

If the software or hardware limit switch is overtraveled by a slave axis and an attempt is made to switch off the coupling with MASLOF while the slave axis is still behind the limit switch, the message "Waiting for coupled slave axis" is displayed. The coupling can only be switched off by means of a Power Off/On or warm restart (reset (po)).

#### Block search

#### Static coupling

The "Block search with calculation" function (SERUPRO) can be used without any restrictions in conjunction with a static master-slave coupling.

#### Dynamic coupling (only 840D sl)

For a dynamic coupling, the following restrictions must be observed with regard to the program commands MASLON and MASLOF:

- The coupled axes must be on the same NCU.
- The coupled axes must be in the same channel when the block search is executed.
- After the block search has been completed, the coupling state, the associated axis positions and speeds must be subsequently influenced by the user via the system ASUB "PROGEVENT.SPF". System variables are available for this purpose.
	- \$P\_PROG\_EVENT: This variable provides information about the event which activated the subprogram. A value of 5 stands for block search.
	- \$P\_SEARCH\_MASLC[slave axis name]: This variable stands for alteration of the coupling status during a block search.
	- \$P\_SEARCH\_MASLD[slave axis name]: This variable indicates the positional offset calculated in the block search between the slave and master axes at the instant the coupling was closed.
	- \$AA\_MASL\_STAT[slave axis name]: This variable indicates the current coupling state.

- The system ASUB "PROGEVENT.SPF" must be saved under the following path: / \_N\_CMA\_DIR/\_N\_PROG\_EVENT\_SPF
- The following machine data should be parameterized so that PROGEVENT.SPF is started. NC-specific machine data:
	- MD11450 \$MN\_SEARCH\_RUN\_MODE = 'H02'
	- MD11602 \$MN\_ASUP\_START\_MASK = 'H01'
	- MD11604 \$MN\_ASUP\_START\_PRIO\_LEVEL = 100

Channel-specific machine data:

– MD20105 \$MC\_PROG\_EVENT\_IGN\_REFP\_LOCK = 'H3F'

Table 16-1 Example 1: PROGEVENT.SPF: Example 1

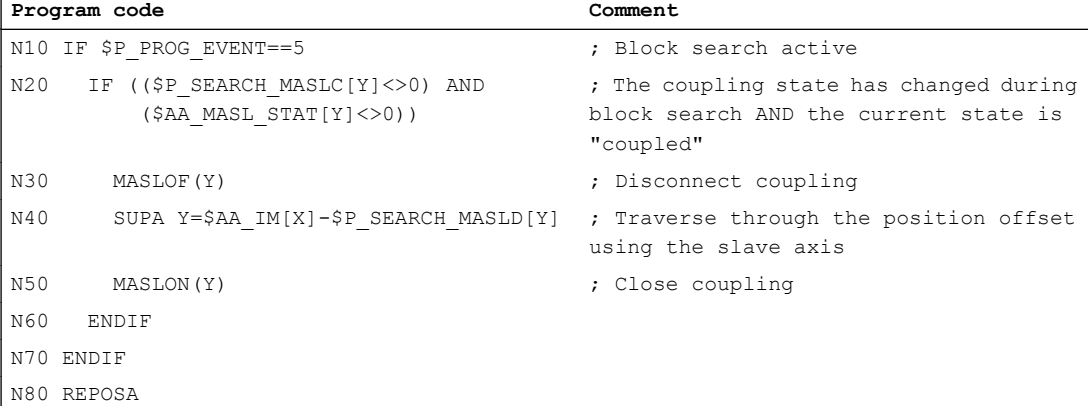

Table 16-2 Example 2: PROGEVENT.SPF

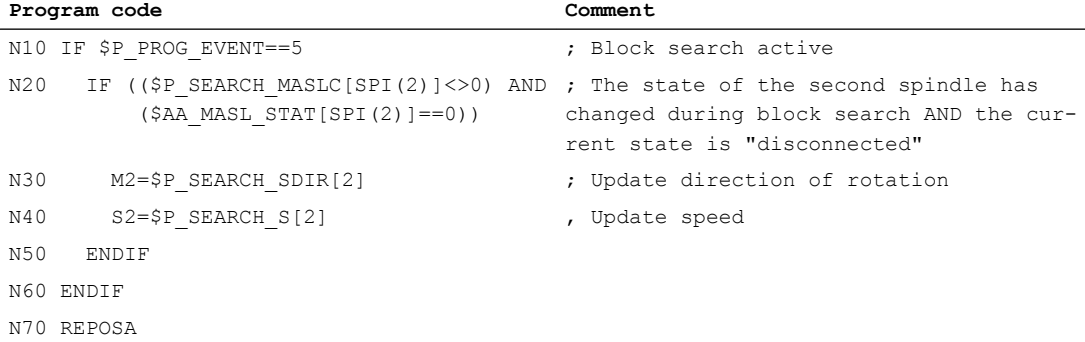

#### 16.9 Examples

For more application examples (see Chapter "Examples (Page 630)).

#### Note

For an activated coupling, it is recommended to only use block search type 5, "Block search via program test" (SERUPRO) for a block search.

More information about event-driven program calls and "block search using the program test" (SERUPRO) is included in:

#### References:

Function Manual, Basic Functions;

- Auxiliary function outputs to PLC (H2)
- Mode group, channel, program operation, reset response (K1)
- Spindles (S1)

# 16.9 Examples

# 16.9.1 Master-slave coupling between AX1=Master and AX2=Slave.

### **Configuration**

Master-slave coupling between AX1=Master and AX2=Slave.

- 1. Machine axis number of master axis for speed setpoint coupling MD37250 \$MA\_MS\_ASSIGN\_MASTER\_SPEED\_CMD[AX2] = 1
- 2. Master axis with torque distribution identical to master axis with speed setpoint coupling MD37252 \$MA\_MS\_ASSIGN\_MASTER\_TORQUE\_CTR[AX2] = 0
- 3. Permanent coupling MD37262 \$MA\_MS\_COUPLING\_ALWAYS\_ACTIVE[AX2] = 1
- 4. Torque is injected in both the master and slave axes MD37254 \$MA\_MS\_TORQUE\_CTRL\_MODE[AX2] = 0
- 5. Torque distribution between the master and slave axes is 50% to 50% MD37268 \$MA\_MS\_TORQUE\_WEIGHT\_SLAVE[AX2] = 50
- 6. Parameters of the torque compensatory controller MD37256 \$MA\_MS\_TORQUE\_CTRL\_P\_GAIN[AX2] = 0.5 MD37258 \$MA\_MS\_TORQUE\_CTRL\_I\_TIME[AX2] = 5.0

# 16.9.2 Close coupling via the PLC

This application allows you to close or separate a master-slave coupling between the machine axes AX1=Master axis and AX2=Slave axis during operation.

16.9 Examples

# **Preconditions**

- One configured master axis MD37250 \$MA\_MS\_ASSIGN\_MASTER\_SPEED\_CMD ≠ 0
- Activation of a master-slave coupling via MD37262 \$MA\_MS\_COUPLING\_ALWAYS\_ACTIVE=0
- The coupling is open.

## Typical sequence of operations

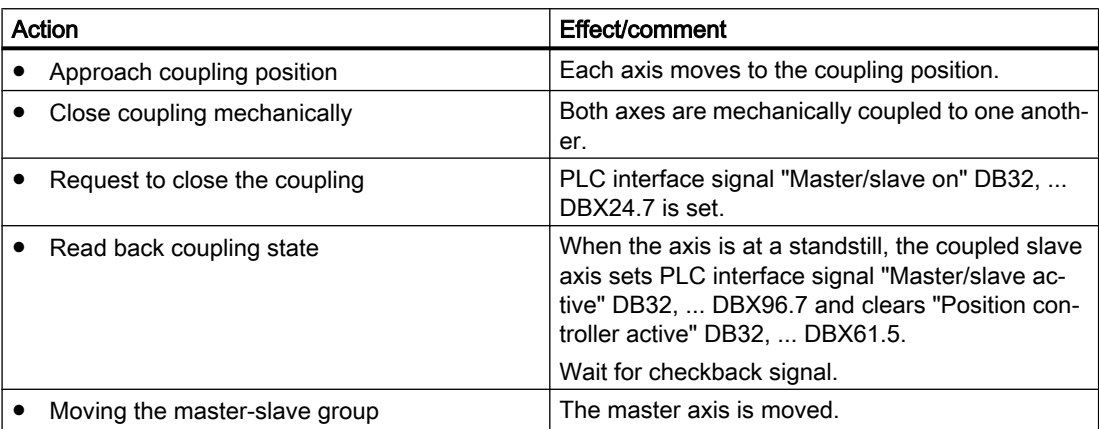

# 16.9.3 Closing/separating the coupling via the part program for the SINUMERIK 840D sl

This application allows you to close or separate a master-slave coupling between the machine axes AX1=Master axis and AX2=Slave via the part program.

# **Preconditions**

- A configured master axis MD37250 0 0.
- Not a static master-slave coupling: MD37262 \$MA\_MS\_COUPLING\_ALWAYS\_ACTIVE= 0
- The coupling is open.

## Parts program

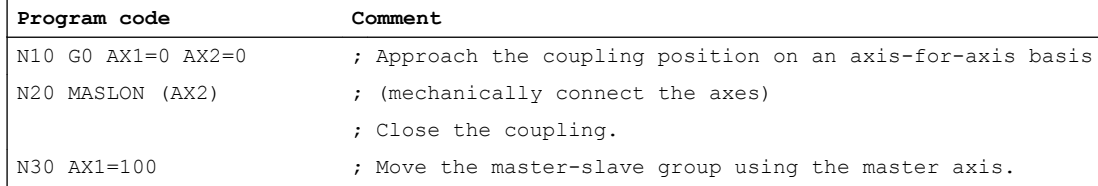

## 16.9 Examples

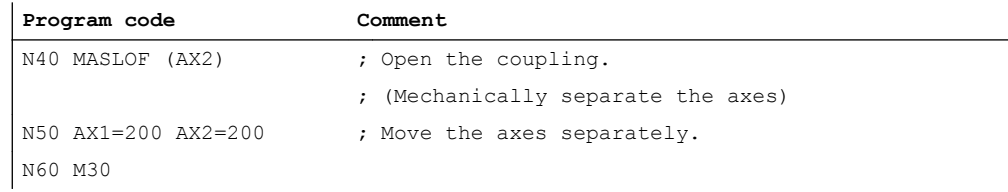

# 16.9.4 Release the mechanical brake

This application allows implementation of a brake control for machine axes AX1=Master axis and AX2=Slave axis in a master-slave coupling.

## **Preconditions**

- Master-slave coupling is configured.
- Axes are stationary.
- No servo enable signals.

# Typical sequence of operations

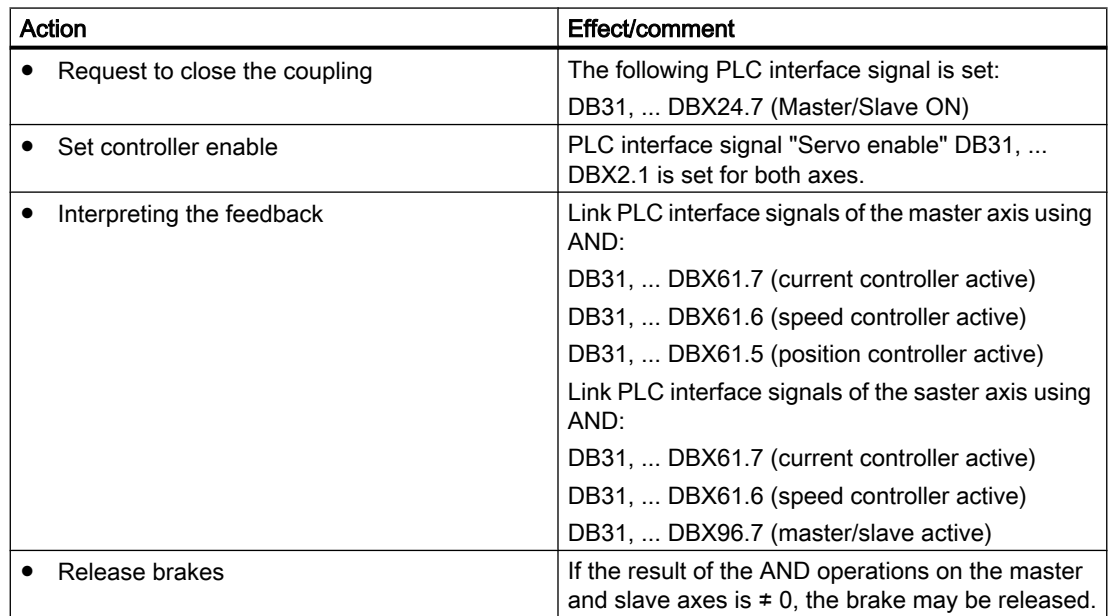

# 16.10 Data lists

# 16.10.1 Machine data

# 16.10.1.1 Axis/spindlespecific machine data

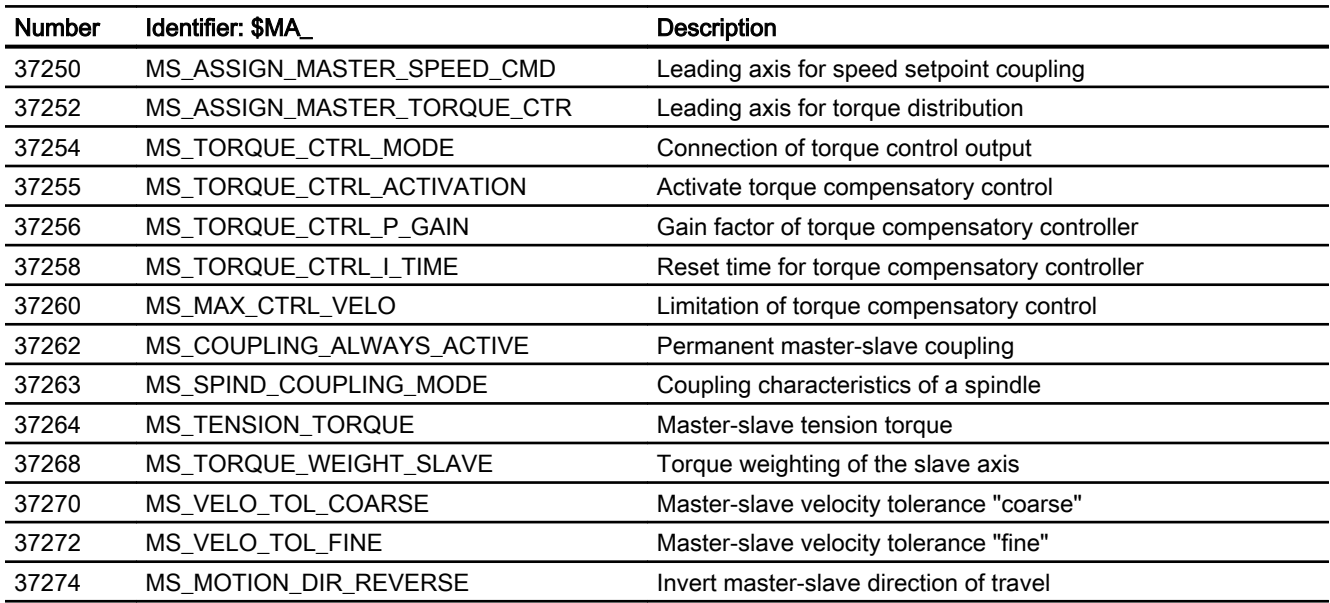

# 16.10.2 System variables

After a block search, the coupling status and associated axis positions can be adjusted subsequently by means of a system ASUB (asynchronous subroutine) "PROGEVENT.SPF". System variables \$P\_SEARCH\_MASL\_C, \$P\_SEARCH\_MASL\_D and \$AA\_MASL\_STAT are available for this purpose; they can be used to alter the positional offset between the coupled axes and the coupling status:

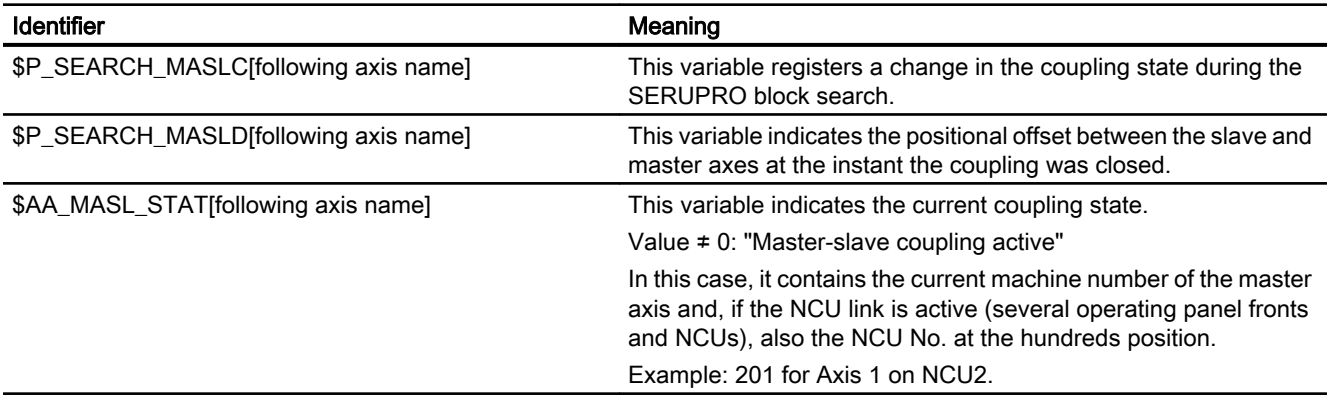

16.10 Data lists

# 16.10.3 Signals

# 16.10.3.1 Signals to axis/spindle

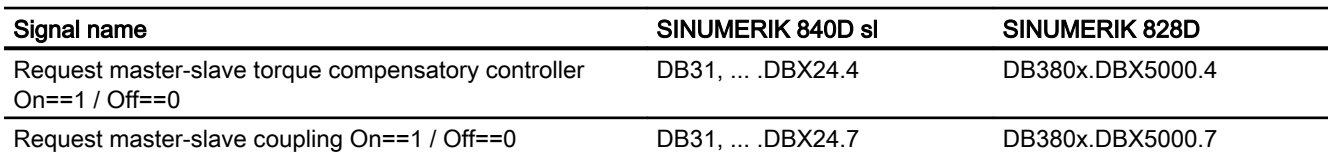

# 16.10.3.2 Signals from axis/spindle

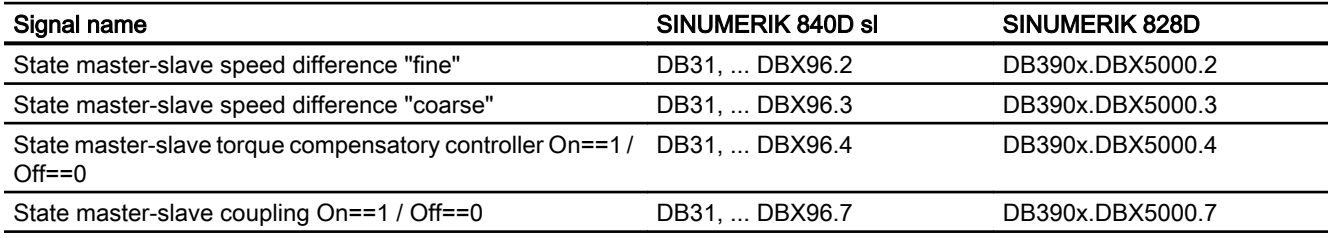

# TE4: Handling transformation package - 840D sl only  $\begin{array}{c} \begin{array}{c} \begin{array}{\textbf{\textcolor{blue}{\textbf{\textcolor{blue}{\textbf{\text$

# 17.1 Brief description

## **Functionality**

The handling transformation package has been designed for use on **manipulators** and robots. The package is a type of modular system, which enables the customer to configure the transformation for his machine by setting machine data (provided that the relevant kinematics are included in the handling transformation package).

## Section structure

The "Handling transformation package" section deals with the following topics:

- The "Kinematic transformation" section describes the kinematic transformation environment.
- The "Definition of terms" section explains some basic terms.
- The "Configuration of the kinematic transformation" section explains the machine data required for the configuration.
- The "Kinematic descriptions" section uses configuring examples to illustrate the most commonly used 2-axis to 5-axis kinematics that can be configured with the "Handling transformation package".
- The "Tool orientation" to "Tool programming" sections handle the programming. describing orientation programming, the entry of tool parameters and transformation calls.

# **Abbreviations**

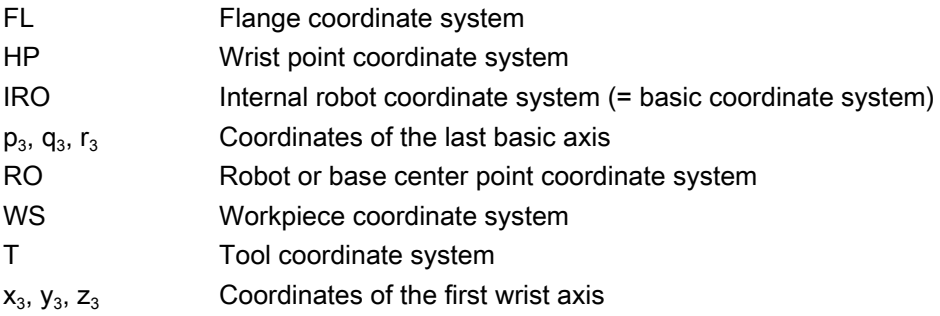

17.3 Definition of terms

# 17.2 Kinematic transformation

## Task of a transformation

The purpose of a transformation is to transform movements in the tool tip, which are programmed in a Cartesian coordinate system, into machine axis positions.

# Fields of application

The handling transformation package described here has been designed to cover the largest possible number of kinematic transformations implemented solely via parameter settings in machine data. Currently, kinematics with two to maximum six axes to be included in the transformation can be configured with this package, corresponding to up to five spatial degrees of freedom. In this case, a maximum of 3 degrees are available for translation and 3 degrees for orientation, This package thus allows a tool (milling cutter, laser beam) to be oriented by a 5-axis machine in any desired relation to the workpiece in every point of the machining space. The workpiece is always programmed in the rectangular workpiece coordinate system; any programmed or set frames rotate and shift this system in relation to the basic system. The kinematic transformation then converts this information into motion instructions for the real machine axes. The kinematic transformation requires information about the design (kinematics) of the machine, which are stored in machine data.

### Kinematic categories

The handling transformation package is divided into two categories of kinematics, which can be selected via machine data:

MD62600 \$MC\_TRAFO6\_KINCLASS (kinematic category)

- STANDARD: This category includes the most commonly used kinematics.
- SPECIAL: Special kinematics

# 17.3 Definition of terms

# 17.3.1 Units and directions

### Lengths and angles

In the transformation machine data, all lengths are specified in millimeters or inches and, unless otherwise stated, all angles in degrees at intervals of [ -180°, 180° ].

### Direction of rotation

In the case of angles, arrows in the drawings always indicate the mathematically positive direction of rotation.

17.3 Definition of terms

# <span id="page-636-0"></span>17.3.2 Definition of positions and orientations using frames

In order to make a clear distinction from the term "frame" as it is used in the NC language, the following description explains the meaning of the term "frame" in relation to the handling transformation package.

# Frame

A frame can be used to translate one coordinate system into another. In this respect, a distinction must be made between translation and rotation. Translation results in an offset; a rotation, a rotation of the coordinate system with respect to the initial system. Coordinates X, Y and Z are used as designator for a translation. They are defined so as to result in a legal coordinate system.

# **Translation**

A translation is always specified in relation to the coordinate directions of the initial system. These directions are assigned to machine data as follows:

- X direction: ...\_POS[ 0 ]
- Y direction: ...\_POS[ 1 ]
- Z direction: ... POS[ 2 ]

## **Rotation**

A rotation is specified in RPY angles A, B and C (R=roll, P=pitch, Y=yaw). The positive direction of rotation is defined by the right hand rule, i.e. if the thumb on the right hand is pointing in the direction of the axis of rotation, then the fingers are pointing in the positive angular direction. Angles A and C are defined in the interval [ -180; +180 ], and B in the interval [ -90; +90 ].

The definitions of the RPY angles are as follows:

- Angle A: 1. rotation about the Z axis of the initial system
- B angle: 2. Rotation through the rotated Y axis
- C angle: 3. rotation about the twice rotated X axis

The RPY angles are assigned to machine data as follows:

- Angle A: ...\_RPY[ 0 ]
- $\bullet$  B angle: ... RPY[ 1 ]
- $\bullet$  C angle: ... RPY[ 2 ]

The following diagram shows an example for a rotation through the RPY angle. The initial coordinate system X1, Y1, Z1 is transitioned into the coordinate system X4, Y4, Z4

- 1. Rotation through angle A around the Z1 axis
- 2. Rotation through angle B around the Y2 axis
- 3. Rotation through angle C around the X3 axis.

<span id="page-637-0"></span>17.3 Definition of terms

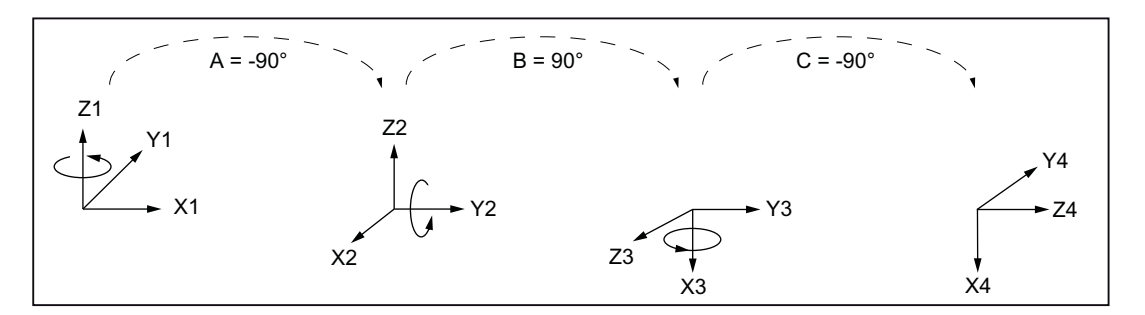

Figure 17-1 Example of rotation through RPY angles

# 17.3.3 Definition of a joint

# Meaning

A sliding joint is implemented using a translatory axis, and a swivel joint, using a rotary axis.

The basic axis identifiers result from the arrangement and sequence of the individual joints. These are specified using letter codes (S, C, R, N).

| Identifier   | Designation                        | Icons                                                                                                    |
|--------------|------------------------------------|----------------------------------------------------------------------------------------------------|
| $\mathsf S$  | Sliding joint                      | ⊗                                                                                                    |
| $\mathbf C$  | Sliding joint    swivel joint      |                                                                                                    |
| $\mathsf{R}$ | Swivel joint    swivel joint       |                                                                                                    |
|              | Swivel joint $\perp$ Sliding joint |                                                                                                    |
| N            | Swivel joint Lswivel joint         |                                                                                                    |
| FL.          | Flange for attaching<br>the tool   | Positive axis direction<br>Positive axis direction:<br>- flowing toward the drawing plane<br>$\otimes$<br>- flowing away from the drawing plane<br>$\odot$<br>Positive direction of rotation |
| T            | Tool                               | $\label{eq:1} \bigsqcup$<br>Axis directions parallel to one another<br>Axis directions perpendicular to one another                                                                          |

Figure 17-2 Joint identifying letters

# 17.4 Configuration of a kinematic transformation

### Meaning

In order to ensure that the kinematic transformation can convert the programmed values into axis motions, it must have access to some information about the mechanical construction of the machine. This information is stored in machine data:

- Axis assignments
- Geometry information

# 17.4.1 General machine data

# MD24100 \$MC\_TRAFO\_TYPE\_1 (definition of transformation 1 in the channel)

The value 4100 must be entered in this data for the handling transformation package.

# MD24110 \$MC\_TRAFO\_AXES\_IN\_1 (axis assignment for transformation)

The axis assignment at the transformation input defines which transformation axis is mapped internally onto a channel axis. It is specified in machine data:

MD24110 \$MC\_TRAFO\_AXES\_IN\_1

There is a predetermined axis sequence for the handling transformation package, The basic axes are entered in the first three components (index 0…2). The upper three components (index 3…5) are assigned to the manual axes.

- MD24110 \$MC\_TRAFO\_AXES\_IN\_1[0] = 1 ; 1. Basic axis
- MD24110 \$MC\_TRAFO\_AXES\_IN\_1[1] = 2 ; 2. Basic axis
- MD24110 \$MC\_TRAFO\_AXES\_IN\_1[2] = 3 ; 3. Basic axis
- MD24110  $M_{\text{C}}$ TRAFO\_AXES\_IN\_1[3] = 4; 1. Manual axis
- MD24110  $M_{\text{C}}$ TRAFO\_AXES\_IN\_1[4] = 5 ; 2. Manual axis
- MD24110  $M_{\text{C}}$ TRAFO\_AXES\_IN\_1[5] = 6; 3. Manual axis

# MD24120 \$MC\_TRAFO\_GEOAX\_ASSIGN\_TAB\_1 (assignment between geometry axis and channel axis for transformation 1)

The translational degrees of freedom that are available for the transformation are entered via machine data:

MD24120 \$MC\_TRAFO\_GEOAX\_ASSIGN\_TAB\_1

The 3 geometry axes normally correspond to Cartesian axis directions X, Y and Z.

In this case, the first three channel axis numbers must be transferred from MD24110 \$MC\_TRAFO\_AXES\_IN\_1 to MD24120 \$MC\_TRAFO\_GEO\_AX\_ASSIGN\_TAB\_1.

- MD24120 \$MC\_TRAFO\_GEO\_AX\_ASSIGN\_TAB\_1[0] = 1
- MD24120 \$MC\_TRAFO\_GEO\_AX\_ASSIGN\_TAB\_1[1] = 2
- $\bullet$  MD24120 \$MC TRAFO GEO AX ASSIGN TAB 1[2] = 3

# 17.4.2 Parameterization using geometry data

## Modular principle

The machine geometry is parameterized according to a type of modular principle. With this method, the machine is successively configured in geometry parameters from its base center point to the tool tip, thereby producing a closed kinematic loop. In this case, frames are used to describe the geometry. While the control is powering up, the configuration machine data is checked and alarms displayed when relevant. All axes of the mode group are tracked as alarm response. The alarms can be deleted using POWER ON.

As shown in the following diagram "Closed kinematic loop illustrated by the example of a robot", the kinematic transformation converts the tool operating point (tool coordinate system:  $X_{\text{TO}}$ ,  $Y_{\text{TO}}$ ,  $Z_{\text{TO}}$ ), specified relative to the base coordinate system (BCS = robot coordinate system:  $X_{\text{RO}}$ ,  $Y_{\text{RO}}$ ,  $Z_{\text{RO}}$ ), in machine axis values (MCS positions: A1, A2, A3, ...). The operating point (XWZ, YWZ, ZWZ) is specified in the part program in relation to the workpiece to be machined (workpiece coordinate system WCS:  $X_{WS}$ ,  $Y_{WS}$ ,  $Z_{WS}$ ). The programmable frames make it possible to create an offset between the workpiece coordinate system (WCS) and the base coordinate system (BCS).

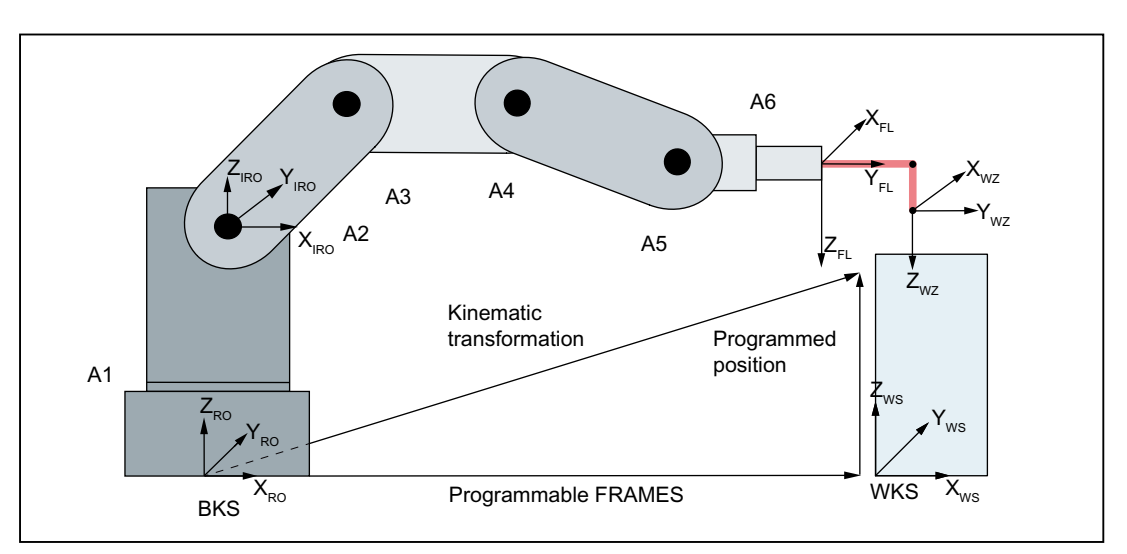

Figure 17-3 Closed kinematic loop illustrated by the example of a robot

### Note

For more detailed information about coordinate systems, please see:

### Reference:

Function Manual Basic Functions;

Chapter "K2, axes, coordinate systems, frames" > "Coordinate systems"

The following machine data is available for configuring kinematic transformations:

#### Frame between base center point and internal coordinate system

The frame T\_IRO\_RO links the base center point of the machine ( $BCS = RO$ ) with the first internal coordinate system (IRO) determined by the transformation.

- MD62613 \$MC\_TRAFO6\_TIRORO\_RPY (frame between base center point and internal coordinate system (rotation component),  $n = 0...2$ )
- MD62612 \$MC\_TRAFO6\_TIRORO\_POS (frame between base center point and internal coordinate system (position component),  $n = 0...2$ )

#### Basic axis arrangement

The type of basic axis arrangement is specified in machine data:

• MD62603 \$MC\_TRAFO6\_MAIN\_AXES (basic axis identifier)

The first three axes included in the transformation are generally referred to as the "basic axes". They must always be mutually parallel or perpendicular.

The handling transformation package contains the basic axis kinematics shown in the following diagram. Every basic axis arrangement has its own special identifier (see Chapter ["Definition](#page-637-0)  [of a joint](#page-637-0) (Page [638](#page-637-0))").

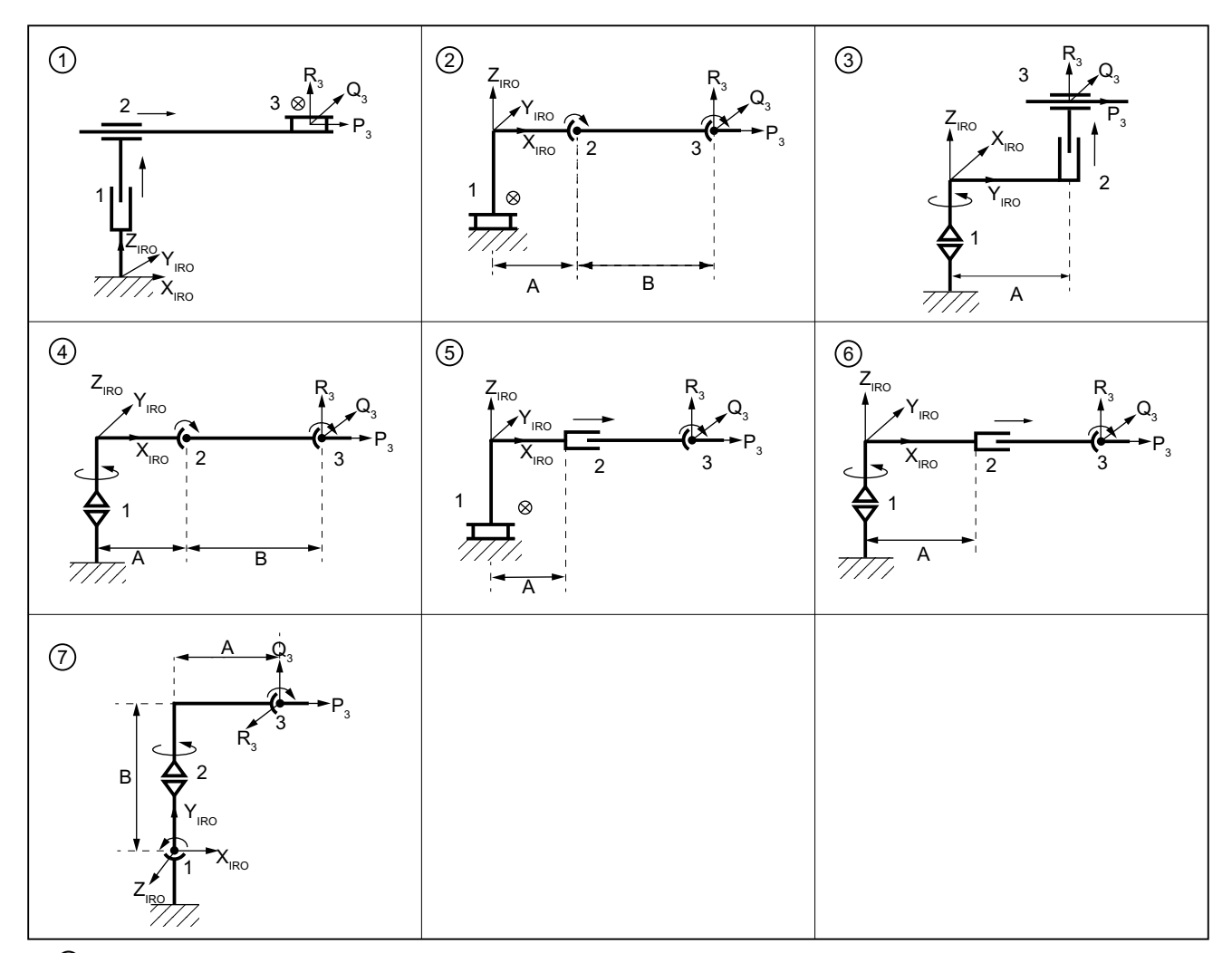

① SS: MD62603 = 1, gantry (3 linear axes, rectangular)

- ② CC: MD62603 = 2, SCARA (1 linear axis, 2 rotary axes (in parallel))
- ③ CS: MD62603 = 6, SCARA (2 linear axes, 1 rotary axis (spin axis))
- ④ NR: MD62603 = 3, articulated arm (3 rotary axes (2 axes in parallel))
- ⑤ SC: MD62603 = 4, SCARA (2 linear axes, 1 rotary axis (swivel axis))
- ⑥ RR: MD62603 = 5, articulated arm (1 linear axis, 2 rotary axes (vertical))
- $\circled{7}$  NN: MD62603 = 7, articulated arm (3 rotary axes)

#### Basic axis lengths A and B

The basic axis lengths A and B are specified with machine data:

• MD62607  $M_{\text{C}}$ TRAFO6\_MAIN\_LENGTH\_AB (basic axis lengths A and B, n = 0...1)

As Fig. "Overview of basic axis configurations" illustrates, these are specially defined for each type of basic axis.

Figure 17-4 Overview of basic axis configuration

## Position of the 4th axis

Whether the 4th axis is mounted parallel, anti-parallel or perpendicular to the last rotary basic axis is specified in machine data:

● MD62606 \$MC\_TRAFO6\_A4PAR (axis 4 is parallel/anti-parallel to last basic axis)

## Description of the wrist axis

#### Frame to attach the wrist axis

Frame T<sub>X3</sub> P<sub>3</sub> links the last coordinate system of the basic axes with the first wrist axis coordinate system.

- MD62608 \$MC\_TRAFO6\_TX3P3\_POS (attachment of wrist axis (position component], n  $= 0...2$
- MD62609 \$MC\_TRAFO6\_TX3P3\_RPY (attachment of wrist axis (rotation component), n =  $0...2)$

#### Frame between wrist point and flange coordinate system

Frame T\_FL\_WP links the last hand wrist axis coordinate system with the flange coordinate system.

- MD62610 \$MC\_TRAFO6\_TFLWP\_POS (frame between wrist point and flange coordinate system (position component),  $n = 0...2$ )
- MD62611 \$MC\_TRAFO6\_TFLWP\_RPY (frame between wrist point and flange coordinate system (rotation component),  $n = 0...2$ )

This data is explained in more detail in the following sections.

### Description of the wrist axis type

These parameters describe the wrist axis type.

• MD62604 \$MC\_TRAFO6\_WRIST\_AXES (wrist axis identifier) The term wrist axes generally refers to axes four to six.

#### Wrist axes included in every transformation

The fourth axis and all further axes are generally referred to as "wrist axes". The handling transformation package can only identify wrist axes with rotary axes. The wrist axis identifier for three-axis wrists is entered in machine data:

• MD62604 \$MC\_TRAFO6\_WRIST\_AXES (wrist axis identifier)

When there are fewer than three wrist axes, the identifier for the inclined wrist axis or a central wrist axis is entered in the machine data:

● MD62604 \$MC\_TRAFO6\_WRIST\_AXES (wrist axis identifier)

The current software only supports the central and inclined wrist axis types.

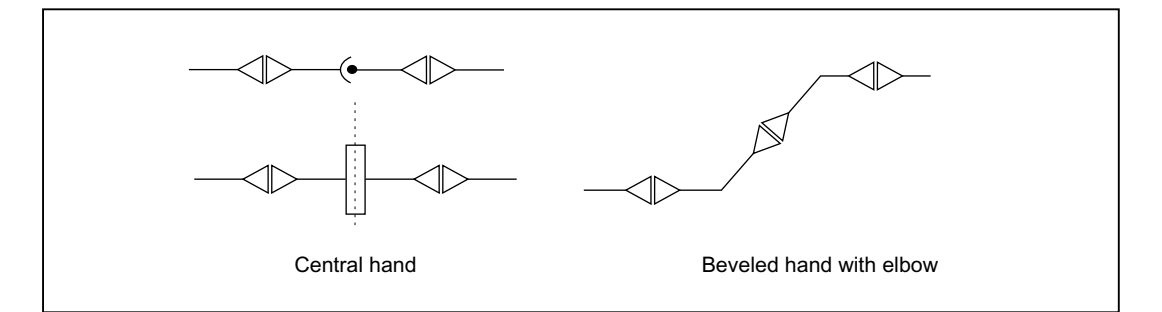

Figure 17-5 Overview of wrist axis configuration

#### Parameterization of wrist axes

With the following machine data, using a special frame type, the geometry of the wrist axis and/or the position of the coordinate system in the wrist axis with respect to one another is defined.

- MD62614  $M_{\rm C\_TRAFO6\_DHPARA\_5A}$  (parameter A for configuring the wrist axis, n = 0...1)
- MD62615 \$MC\_TRAFO6\_DHPAR4\_5D (parameter D for configuring the wrist axis, n =  $0...1)$
- MD62616 \$MC\_TRAFO6\_DHPAR4\_5ALPHA. (Parameter ALPHA for configuring the wrist axis,  $n = 0...1$ )

 For this purpose, the machine data corresponds to certain frame components (see Section ["Definition of positions and orientations using frames](#page-636-0) (Page [637](#page-636-0))"):

- X component: MD62614 \$MC\_TRAFO6\_DHPAR4\_5A ≙ MD62608 \$MC\_TRAFO6\_TX3P3\_POS[ 0 ]
- Z component: MD62615 \$MC\_TRAFO6\_DHPAR4\_5D ≙ MD62608 \$MC\_TRAFO6\_TX3P3\_POS[ 2 ]
- C angle: MD62616 \$MC\_TRAFO6\_DHPAR4\_5ALPHA ≙ MD62609 \$MC\_TRAFO6\_TX3P3\_RPY[ 2 ] The other components of the frame are zero.

#### Central wrist axis

On a central wrist axis, all wrist axes intersect at one point. All parameters must be set as shown in Table "Configuring data for a central wrist axis".

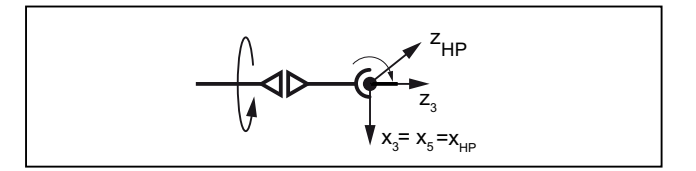

Figure 17-6 Central wrist axis, 5-axis machine

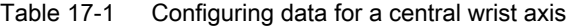

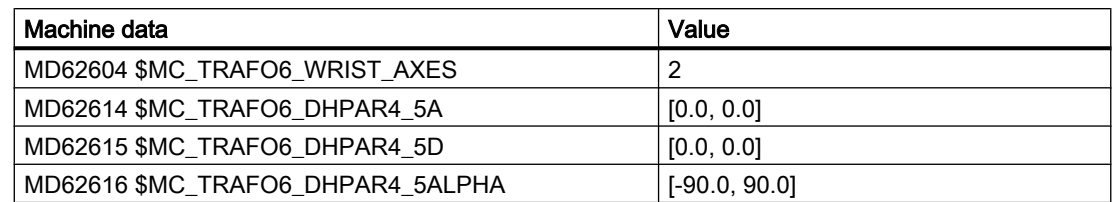

## Inclined wrist axis

The inclined wrist axis differs from the central wrist axis in two respects, i.e. the axes do not intersect nor are they mutually perpendicular. Parameters  $a_4$ ,  $d_5$ , and  $a_4$  are available for this type of hand, as shown in Table "Configuring data for a central wrist axis".

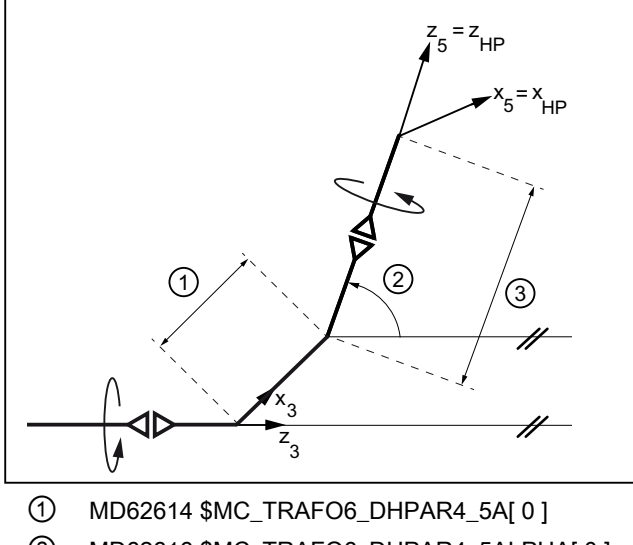

② MD62616 \$MC\_TRAFO6\_DHPAR4\_5ALPHA[ 0 ]

③ MD62615 \$MC\_TRAFO6\_DHPAR4\_5D[ 1 ]

Figure 17-7 Inclined wrist axis, 5-axis machine

Table 17-2 Configuring data for an inclined wrist axis (5-axis

| Machine data                      | Value              |
|-----------------------------------|--------------------|
| MD62604 \$MC_TRAFO6_WRIST_AXES    | 6                  |
| MD62614 \$MC TRAFO6 DHPAR4 5A     | [a4, 0.0]          |
| MD62615 \$MC_TRAFO6_DHPAR4_5D     | [0.0, d5]          |
| MD62616 \$MC_TRAFO6_DHPAR4_5ALPHA | [ $\alpha$ 4, 0.0] |

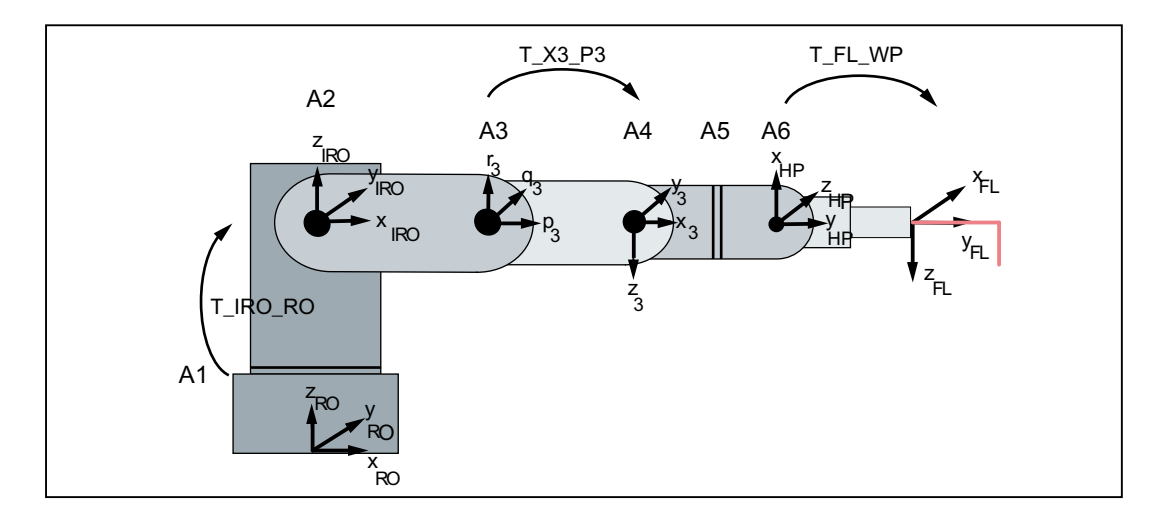

Figure 17-8 Link frames

### Frame: T\_IRO\_RO

Frame T\_IRO\_RO provides the link between the base center point coordinate system (RO) defined by the user and the internal robot coordinate system (IRO). The internal robot coordinate system is predefined in the handling transformation package for each basic axis type and included in the kinematic diagrams for the basic axis arrangements. The base center point system is in the Cartesian zero point of the machine, corresponding to the basic coordinate system. If no FRAMES are programmed, the basic coordinate system equals the workpiece coordinate system.

#### **Note**

For more detailed information about FRAMES, please see:

#### References:

Programming Manual Fundamentals

Frame T\_IRO\_RO is not subject to any restrictions for 5-axis kinematics.

The following restrictions apply in relation to 4-axis kinematics:

- The first rotary axis must always be parallel/anti-parallel to one of the coordinate axes of the base center point coordinate system (RO).
- No further restrictions apply to type SS basic axes.
- In the case of type CC, CS or SC basic axes, no further restrictions apply provided that the 4th axis is parallel to the last rotary basic axis.
- With respect to all other basic axes, and basic axes of type CC, CS or SC if the 4th axis is perpendicular to the last rotary basic axis, the Z axis of RO must be parallel to the Z axis of IRO.

# Frame: T\_X3\_P3

Frame T<sub>X3</sub> P<sub>3</sub> describes the method used to attach the wrist axis to the basic axes. Frame T\_X3\_P3 is used to link the coordinate system of the last basic axis (p3\_q3\_r3 coordinate system) with the coordinate system of the first wrist axis (x3\_y3\_z3 coordinate system). The p3\_q3\_r3 coordinate system is included in the kinematic diagrams for the basic axis arrangements.

The z3 axis is always on the 4th axis.

Depending on the number of axes to be included in the transformation, frame  $T \times 3$  P3 is subject to certain restrictions relating to the wrist and basic axes:

- For 5-axis kinematics, frame T\_X3\_P3 can be freely selected in the following cases:
	- If the basic axes are of the SS type.
	- If the basic axes are of the CC, CS or SC type, the transformation must either include a central wrist axis or the 4th axis must be positioned in parallel to the last rotary basic axis.
	- If the basic axes are of the NR or RR type, the transformation must either include a central wrist axis or the 4th axis must be positioned in parallel to the last basic rotary axis and an X flange must intersect the 5th axis.
	- If the basic axes are of the NN type, the transformation must include a central wrist axis.
- For 4-axes, ensure that the Z3 axis is always parallel/anti-parallel or perpendicular to the last basic axis.

# Frame: T\_FL\_WP

Frame T\_FL\_WP links the flange with the last internal coordinate system (wrist point coordinate system) preset by the handling transformation package.

For kinematics with less than 6 axes, this frame is subject to certain restrictions. These restrictions are explained by the relevant kinematics.

# Other configuring data

#### Number of transformed axes

The number of axes included in the transformation is defined in machine data:

• MD62605 \$MC TRAFO6 NUM AXES (number of transformed axes)

The number of transformed axes can currently lie between two and six axes.
### Changing the axis sequence

#### Rearrangement of axes: MD62620

#### **Note**

With certain types of kinematics, it is possible to transpose axes without changing the behavior of the kinematic transformation. Machine data:

MD62620 \$MC\_TRAFO6\_AXIS\_SEQ (rearrangement of axes)

The axes on the machine are numbered consecutively from 1 to 6 and must be entered in the internal sequence in machine data:

MD62620 \$MC\_TRAFO6\_AXIS\_SEQ[0] ...[4]

All other axis-specific machine data refer to the sequence of axes on the machine.

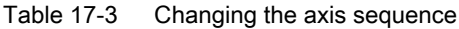

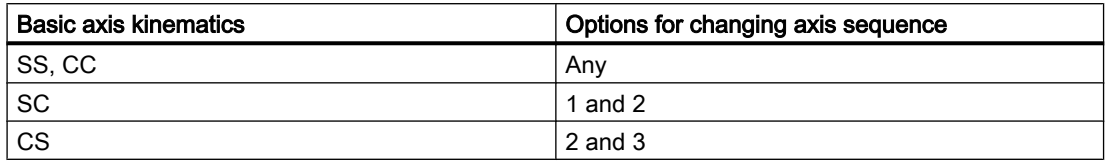

## Example 1

There are two kinematics, such as those shown in Fig. "Rearrangement of axes 1". Kinematic 1 is directly included in the handling transformation package. It corresponds to a CC kinematic with a wrist axis parallel to the last basic rotary axis.

Kinematic 2 is the same as kinematic 1 inasmuch as it is irrelevant for the resulting robot movement whether the translational axis is axis 1 or axis 4. In this instance, the data for kinematic 2 must be entered as follows in machine data:

● MD62620 \$MC\_TRAFO6\_AXIS\_SEQ (rearrangement of axes)

The input is as follows:

- MD62620 \$MC\_TRAFO6\_AXIS\_SEQ[ 0 ] = 4
- MD62620 \$MC\_TRAFO6\_AXIS\_SEQ[ 1 ] = 1
- MD62620 \$MC\_TRAFO6\_AXIS\_SEQ[ 2 ] = 2
- MD62620 \$MC\_TRAFO6\_AXIS\_SEQ[ 3 ] = 3

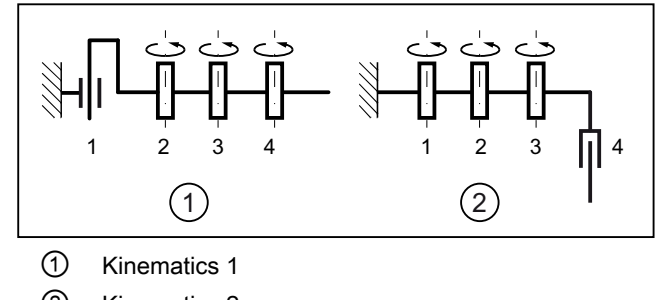

② Kinematics 2

Figure 17-9 Rearrangement of axes 1

## Example 2

This example involves a SCARA kinematic transformation as illustrated in Fig. "Rearrangement of axes 2", in which the axes can be freely transposed. Kinematic 1 is directly included in the handling transformation package. It corresponds to a CC kinematic. As regards the transposition of axes, it is irrelevant how many wrist axes are involved in the transformation.

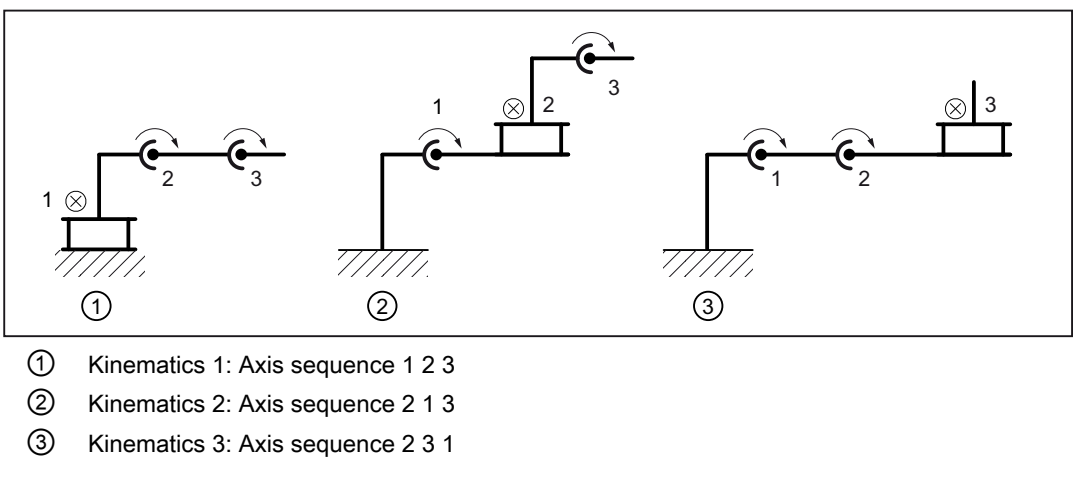

Figure 17-10 Rearrangement of axes 2

### Changing the directions of axes

A rotational or offset direction is preset for each axis in the handling transformation package. This direction is not necessarily the same as the corresponding direction on the machine. The following machine data must be set to -1 for the relevant axis if the direction is to be inverted, or otherwise to +1:

● MD62618 \$MC\_TRAFO6\_AXES\_DIR[ ] (matching of physical and mathematical directions of rotation [axis no.]: 0...5)

### Adapting the zero points of the axes

### Offset between mathematical and mechanical zero points

The mathematical zero points of axes are preset in the handling transformation package. However, the mathematical zero point does not always correspond to the mechanical zero point (calibration point) of axes. In order for the zero point of each axis to fit one another, the difference between the mathematical zero point and the alignment point for each axis must be entered in the following machine data:

● MD62617 \$MC\_TRAFO6\_MAMES[ ] (offset between mathematical and mechanical zero points [axis no.]: 0...5)

The deviation to be entered corresponds to the difference between the mechanical zero point and the mathematically positive direction of rotation of the axis.

#### Example

Jointed arm kinematics are shown in the following diagram.

In the mathematical zero position  $\mathcal{D}$ , axis 2 (A2) has a value of 90°. This value should be entered into the machine data for axis 2 (index 1):

● MD62617 \$MC\_TRAFO6\_MAMES[ 1 ] = 90

Axis 3 (A3) is counted relative to the previous axis 2 (A2) in the kinematic chain, and in the mechanical zero position ① has the value: -90º:

● MD62617 \$MC\_TRAFO6\_MAMES[ 2 ] = -90

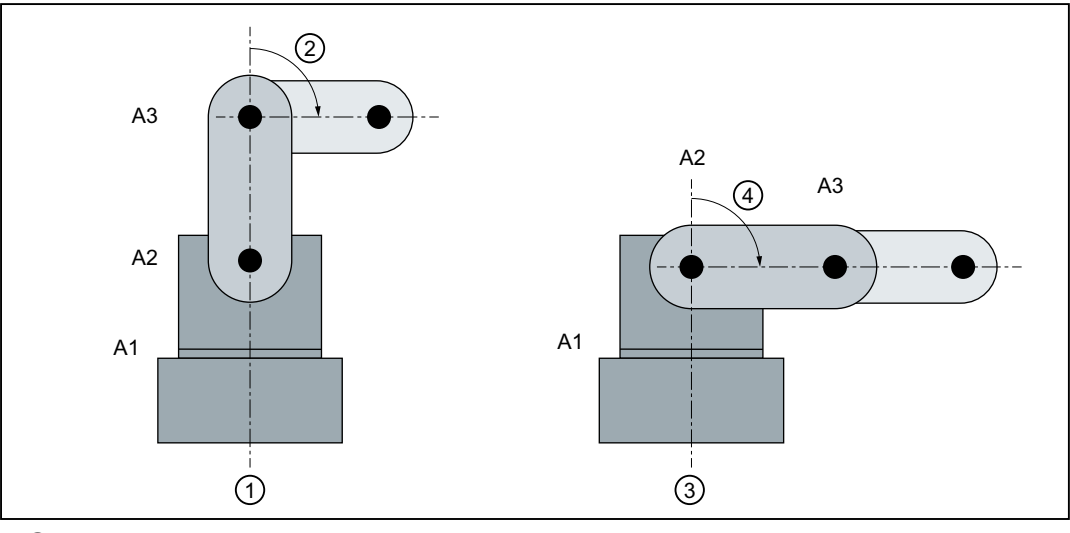

① mechanical zero position (adjusted position):

- ② MD62617 \$MC\_TRAFO6\_MAMES[ 2 ] = -90
- ③ mathematical zero position
- ④ MD62617 \$MC\_ TRAFO6\_MAMES[ 1 ] = 90

Figure 17-11 Matching mathematical and mechanical zero points

### Axis type for transformation

Which axis type is handled is specified in machine data:

● MD62601 \$MC\_TRAFO6\_AXES\_TYPE (axis type for transformation [axis no.]: 0...5)

The transformation package distinguishes between the following axis types:

- $\bullet$  Linear axis: MD62601 = 1
- $\bullet$  Rotary axis: MD62601 = 3

### Velocities and acceleration rates

Separate velocities for the Cartesian movement components are introduced for axes that are traversed with G00 and active transformation.

The velocity is preset via path feed F for axis traversal with G01 or G02.

### Cartesian velocity

The velocities for individual translational motion directions for axis traversal with G00 can be preset in machine data:

- MD62629 \$MC\_TRAFO6\_VELCP[i] (Cartesian velocity [no.]: 0...2)
	- $-$  Index  $i = 0: X$  component of basic system
	- $-$  Index i = 1 : Y component of basic system
	- $-$  Index i = 2 : Z component of basic system

#### Cartesian acceleration rates

The acceleration rates for individual translational motion directions for axis traversal with G00 can be preset in machine data:

- MD62630 \$MC\_TRAFO6\_ACCCP[i] (Cartesian acceleration rates [no.]: 0...2)
	- $-$  Index  $i = 0 : X$  component of basic system
	- $-$  Index i = 1 : Y component of basic system
	- $-$  Index i = 2 : Z component of basic system

### Orientation angle velocities

The velocities for individual directions of orientation for axis traversal with G00 can be preset in machine data:

- MD62631 \$MC\_TRAFO6\_VELORI[i] (orientation angle velocities [no.]: 0...2)
	- $-$  Index  $i = 0 : A$  angle
	- $-$  Index  $i = 1 : B$  angle
	- $-$  Index i = 2 : C angle

## Orientation angle acceleration rates

The acceleration rates for individual directions of orientation for axis traversal with G00 can be preset in machine data:

- MD62632 \$MC\_TRAFO6\_ACCORI[i] (orientation angle acceleration rates [no.]: 0...2)
	- $-$  Index i = 0 : A angle
	- $-$  Index i = 1 : B angle
	- $-$  Index i = 2 : C angle

### Reduction factor for the velocity controller

A reduction factor for the velocity controller in the JOG mode can be specified with the machine data:

● MD62633 \$MC\_ROBX\_DYN\_LIM\_REDUCE (reduction factor for the velocity controller)

#### Time constant for the velocity controller

A time constant for the PT1 filter of the speed controller can be specified with the machine data:

● MD62634 \$MC\_ROBX\_VEL\_FILTER\_TIME (time constant for the velocity controller)

# 17.5 Descriptions of kinematics

The following descriptions of kinematics for transformations involving 2 to 5 axes explain the general configuring procedure first before describing how the machine data need to be configured, using a configuring example for each kinematic type. These examples do not include all possible lengths and offsets. The direction data refer to the positive directions of traversal and rotation for the transformation. The axis positions correspond to their zero position for the relevant transformation.

## 17.5.1 3-axis kinematics

3-axis kinematics normally possess three translational degrees of freedom, but do not have a rotational degree of freedom for orientation. As a consequence, 3-axis kinematics only have basic axes.

### **Configuration**

The procedure for configuring a 3-axis kinematic is as follows:

- 1. Enter "Standard" kinematic category in machine data: MD62600 \$MC\_TRAFO6\_KINCLASS (kinematic category)
- 2. Set the number of axes for transformation in machine data: MD62605 \$MC\_TRAFO6\_NUM\_AXES = 3 (number of transformed axes)

- 3. Compare the basic axes with the basic axes contained in the handling transformation package.  $\rightarrow$  Enter the basic axis identifier in machine data: MD62603 \$MC\_TRAFO6\_MAIN\_AXES (basic axis identifier)
- 4. If the axis sequence is not the same as the normal axis sequence, it must be corrected in machine data: MD62620 \$MC\_TRAFO6\_AXIS\_SEQ (rearrangement of axes)
- 5. As identifier for the wrist axes, the following machine data must be set to 1 (no wrist axis): MD62604 \$MC\_TRAFO6\_WRIST\_AXES = 1 (wrist axis identifier)
- 6. Enter the axis types for the transformation in machine data: MD62601 \$MC\_TRAFO6\_AXES\_TYPE (axis type for transformation)
- 7. Compare the directions of rotation of axes with the directions defined in the handling transformation package and correct in machine data: MD62618 \$MC\_TRAFO6\_AXES\_DIR (matching of physical and mathematical directions of rotation)
- 8. Enter the mechanical zero offset in machine data: MD62617 \$MC\_TRAFO6\_MAMES (offset between mathematical and mechanical zero points)
- 9. Enter the basic axis lengths in machine data: MD62607 \$MC\_TRAFO6\_MAIN\_LENGTH\_AB (basic axis lengths A and B)
- 10. Define frame T\_IRO\_RO and enter the offset in machine data: MD62612 \$MC\_TRAFO6\_TIRORO\_POS (frame between base center point and internal system (position component)) Enter the rotation in machine data: MD62613 \$MC\_TRAFO6\_TIRORO\_RPY (frame between base center point and internal system (rotation component))
- 11.Determine the flange coordinate system. For this purpose, the p3\_q3\_r3 coordinate system must be regarded as the initial system. The offset is entered in machine data: MD62610 \$MC\_TRAFO6\_TFLWP\_POS (frame between wrist point and flange (position component))

The rotation is entered in machine data:

MD62611 \$MC\_TRAFO6\_TFLWP\_RPY (frame between wrist point and flange (rotation component))

## SCARA kinematics

SCARA kinematics are characterized by the fact that they possess both translational and rotary axes. The kinematics have different names depending on how the basic axes are arranged with respect to one another, e.g.: CC, SC, CS kinematics (see Chapter ["Definition of a joint](#page-637-0)  (Page [638\)](#page-637-0)").

# 3-axis CC kinematics

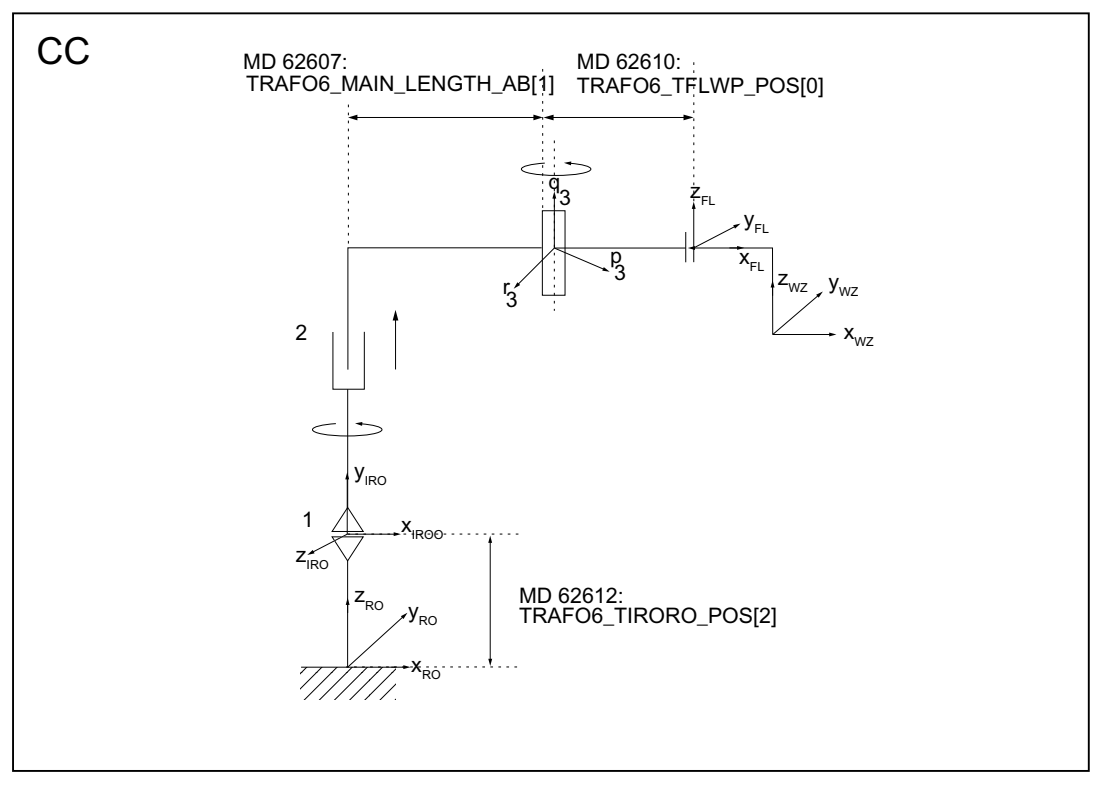

Figure 17-12 3-axis CC kinematics

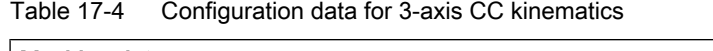

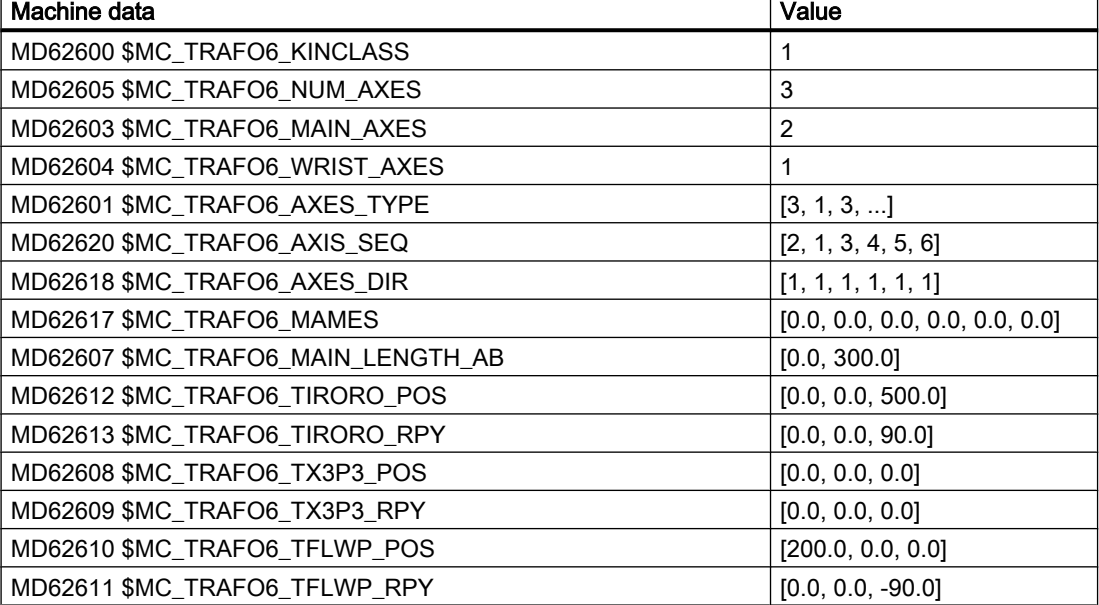

# 3-axis SC kinematics

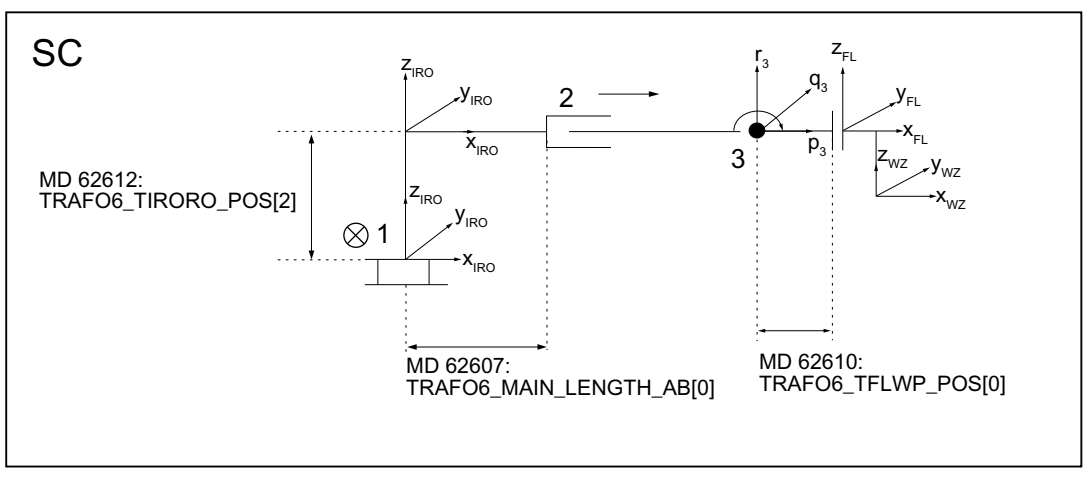

Figure 17-13 3-axis SC kinematics

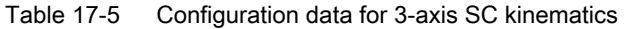

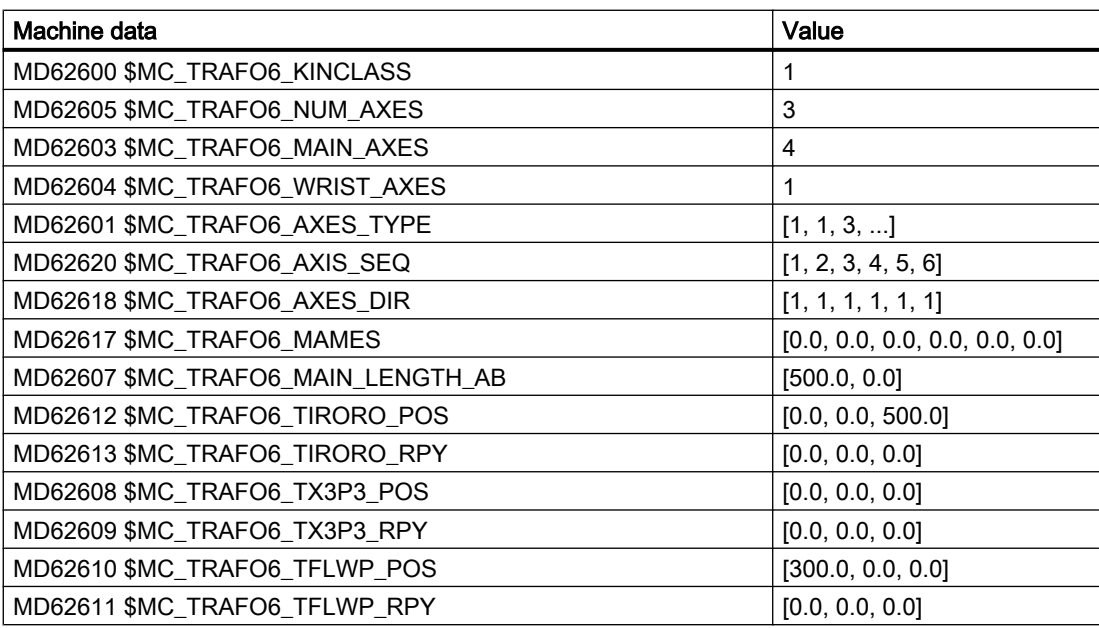

# 3-axis CS kinematic

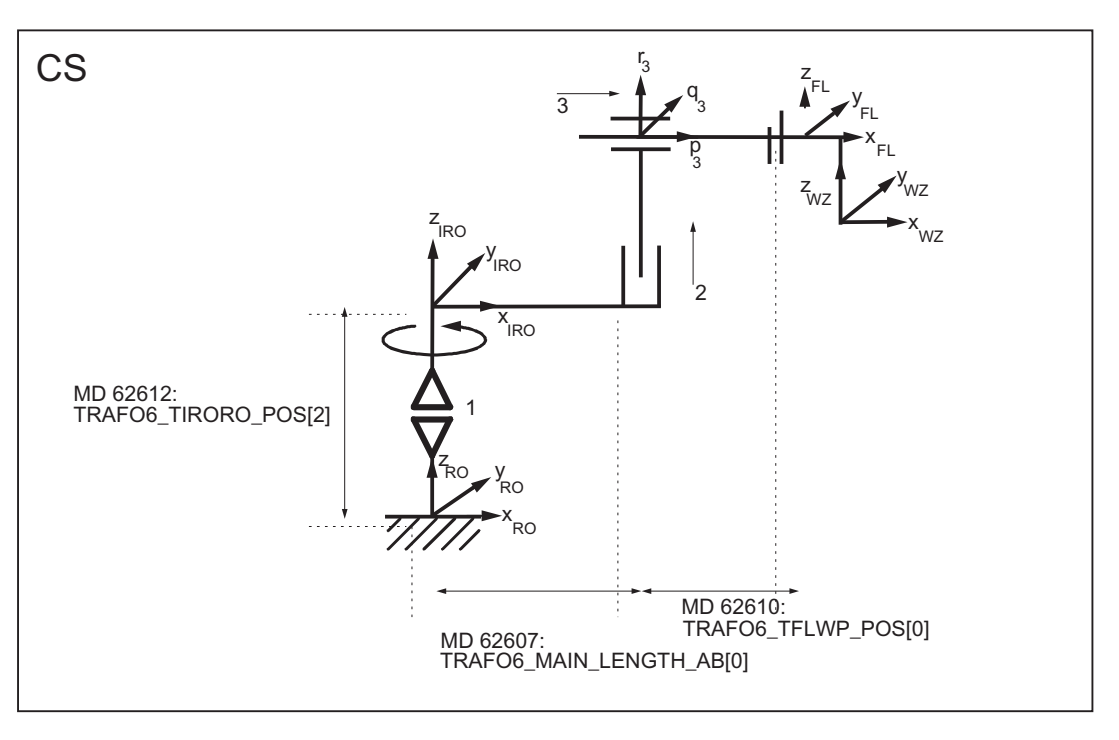

Figure 17-14 3-axis CS kinematic

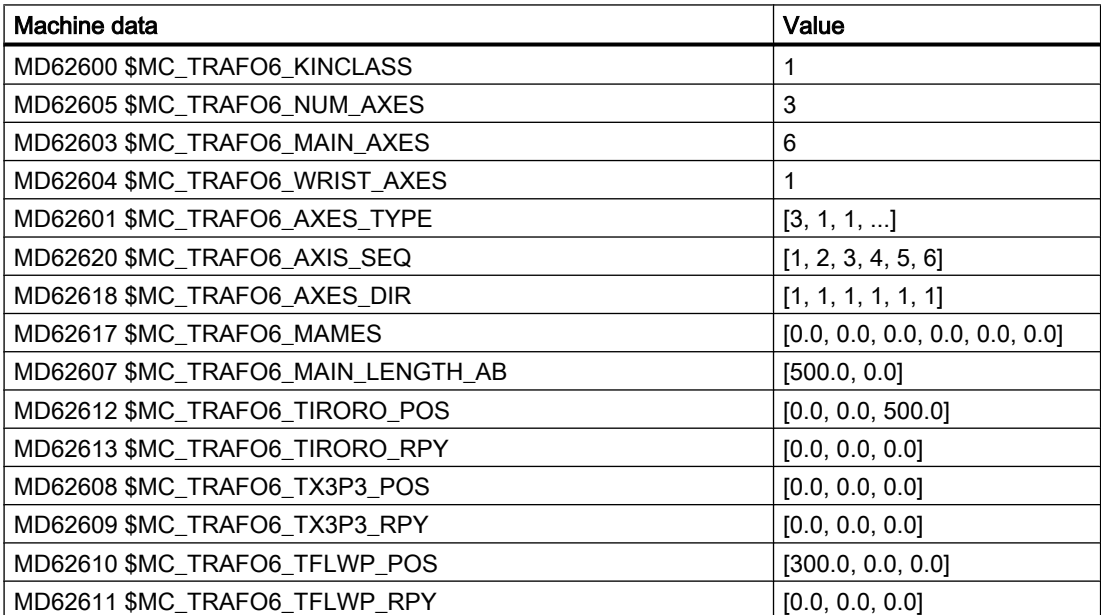

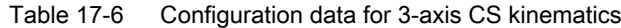

## Articulated-arm kinematics

## 3-axis NR kinematics

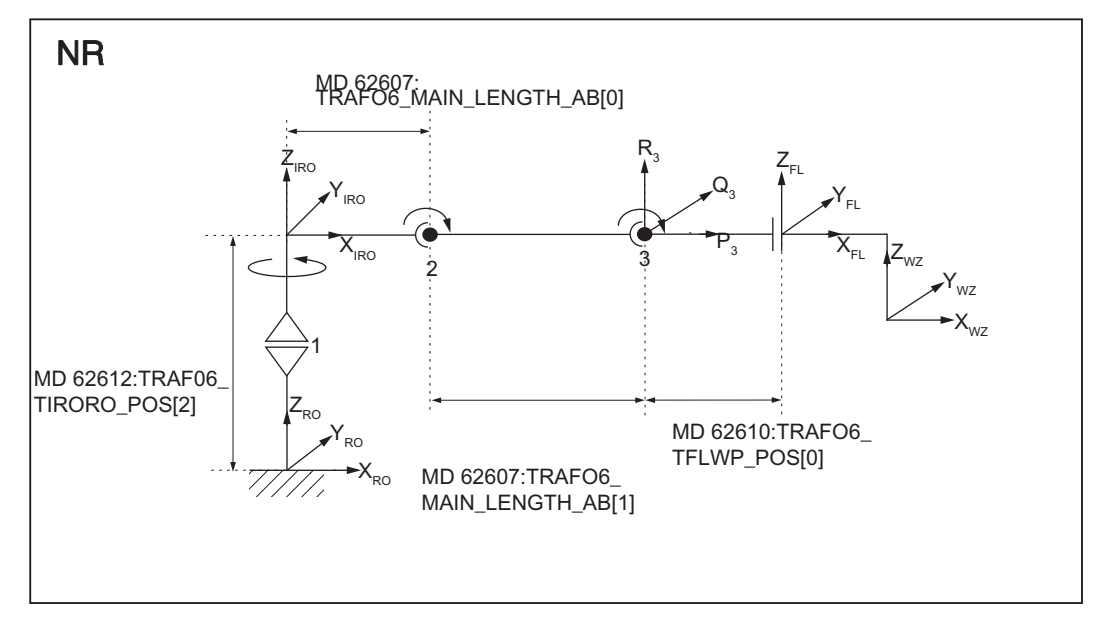

Figure 17-15 3-axis NR kinematics

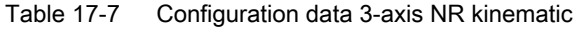

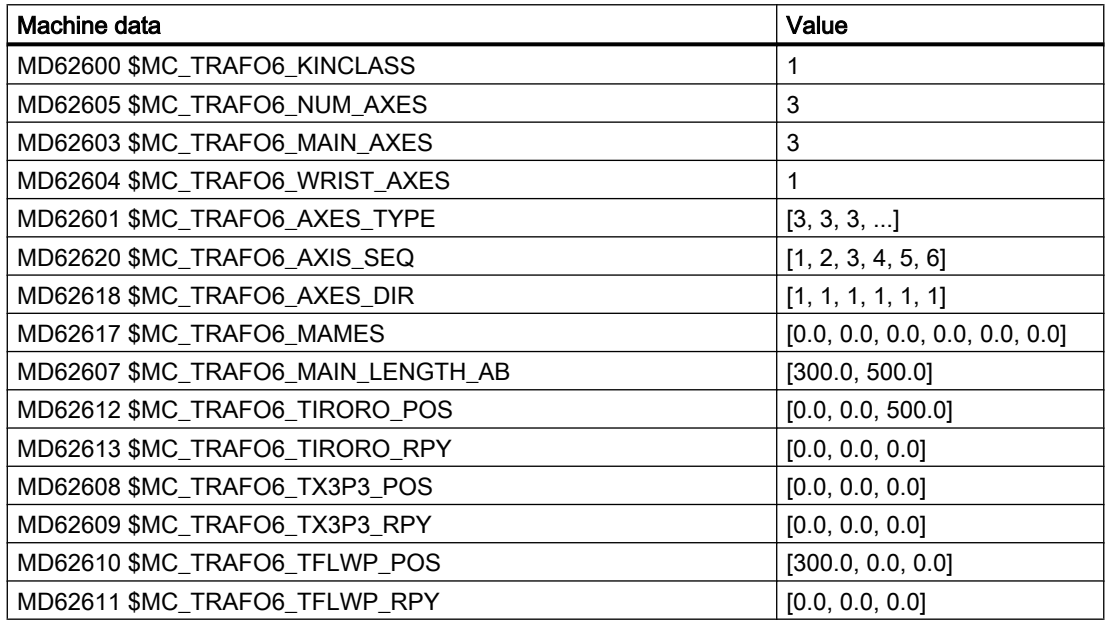

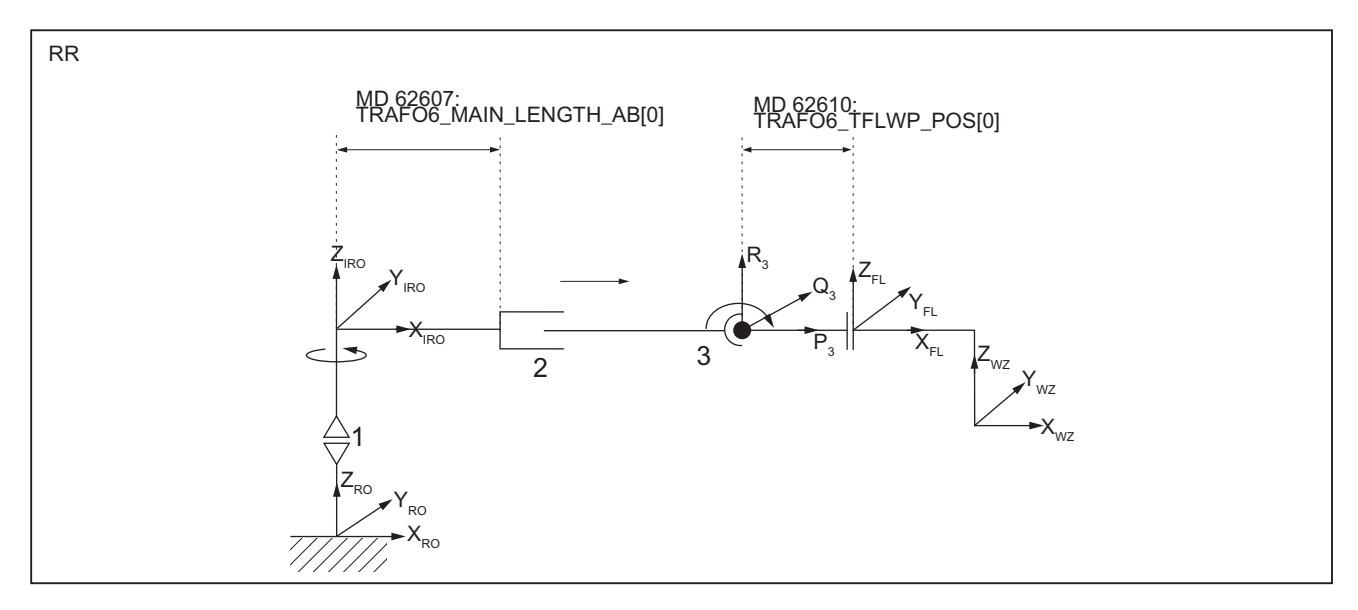

# 3-axis RR kinematics

Figure 17-16 3-axis RR kinematics

| Table 17-8 | Configuration data for 3-axis RR kinematics |
|------------|---------------------------------------------|
|------------|---------------------------------------------|

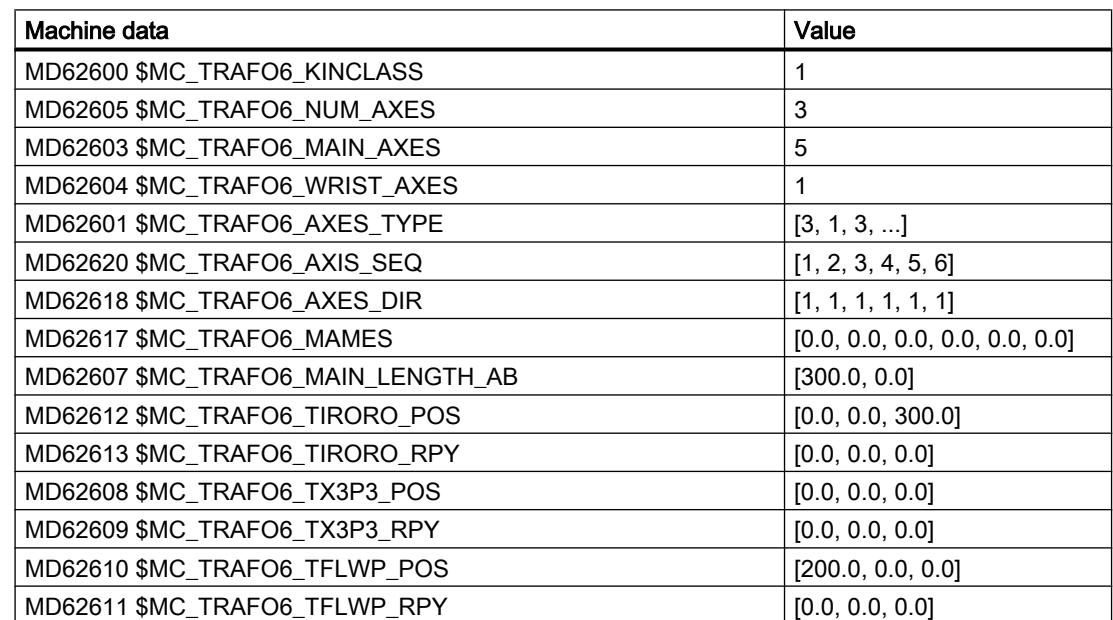

## 3-axis NN kinematics

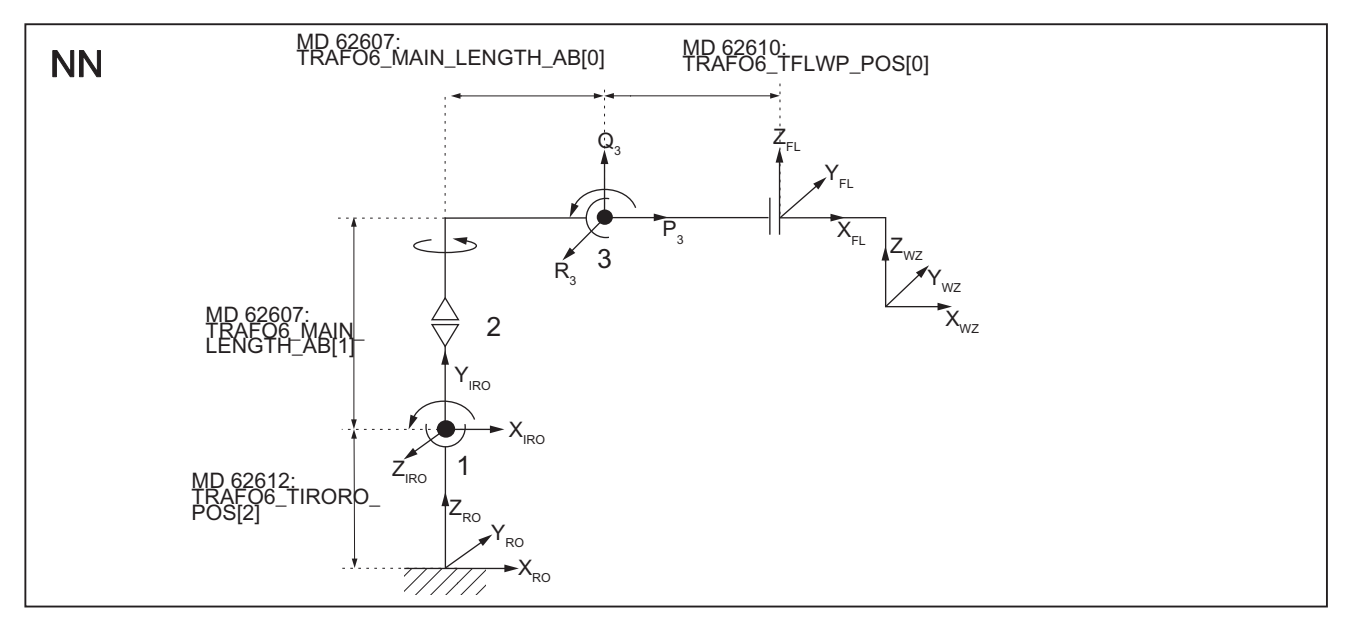

#### Figure 17-17 3-axis NN kinematics

Table 17-9 Configuration data for 3-axis NN kinematics

| Machine data                                               | Value                          |
|------------------------------------------------------------|--------------------------------|
| MD62600 \$MC_TRAFO6_KINCLASS                               | 1                              |
| MD62605 \$MC TRAFO6 NUM AXES                               | 3                              |
| MD62603 \$MC TRAFO6 MAIN AXES                              | 7                              |
| MD62604 \$MC_TRAFO6_WRIST_AXES                             | 1                              |
| MD62601 \$MC TRAFO6 AXES TYPE                              | [3, 3, 3, ]                    |
| MD62620 \$MC TRAFO6 AXIS SEQ                               | [1, 2, 3, 4, 5, 6]             |
| MD62618 \$MC TRAFO6 AXES DIR                               | [1, 1, 1, 1, 1, 1]             |
| MD62617 \$MC_TRAFO6_MAMES                                  | [0.0, 0.0, 0.0, 0.0, 0.0, 0.0] |
| MD62607 \$MC_TRAFO6_MAIN_LENGTH_AB                         | [300.0, 500.0]                 |
| MD62612 \$MC_TRAFO6_TIRORO_POS                             | [0.0, 0.0, 300.0]              |
| MD62613 \$MC_TRAFO6_TIRORO_RPY                             | [0.0, 0.0, 90.0]               |
| MD62608 \$MC_TRAFO6_TX3P3_POS                              | [0.0, 0.0, 0.0]                |
| MD62609 \$MC_TRAFO6_TX3P3_RPYFehler! Bookmark not defined. | [0.0, 0.0, 0.0]                |
| MD62610 \$MC_TRAFO6_TFLWP_POS                              | [400.0, 0.0, 0.0]              |
| MD62611 \$MC TRAFO6 TFLWP RPY                              | $[0.0, 0.0, -90.0]$            |

## 17.5.2 4-axis kinematics

4-axis kinematics normally have 3 translational degrees of freedom and one rotational degree of freedom for orientation.

#### **Restrictions**

The following restrictions apply to 4-axis kinematics:

The frame T\_FL\_WP is subject to the following condition:

- $\bullet$  MD62611 \$MC\_TRAFO6\_TFLWP\_RPY =  $[0.0, 90.0, 0.0]$  (frame between wrist point and flange (rotation component))
- X flange and X tool must be parallel to the 4th axis.
- Two successive basic axes must be parallel or orthogonal.
- The 4th axis must only be mounted in a parallel or orthogonal way to the last basic axis.

#### **Configuration**

The procedure for configuring a 4-axis kinematic is as follows:

- 1. Enter "Standard" kinematic category in the machine data: MD62600 \$MC\_TRAFO6\_KINCLASS (kinematic category)
- 2. Set the number of axes for transformation in the machine data: MD62605 \$MC\_TRAFO6\_NUM\_AXES=4 (number of transformed axes)
- 3. Compare the basic axes with the basic axes contained in the handling transformation package.
	- Enter the basic axis identifier in machine data: MD62603 \$MC\_TRAFO6\_MAIN\_AXES (basic axis identifier)
- 4. If the axis sequence is not the same as the normal axis sequence, it must be corrected in machine data:
	- MD62620 \$MC\_TRAFO6\_AXIS\_SEQ (rearrangement of axes)
- 5. As identifier for the wrist axes, the following machine data must be set (no wrist axis): MD62604 \$MC\_TRAFO6\_WRIST\_AXES = 1 (wrist axis identifier)
- 6. Whether axis 4 runs parallel/anti-parallel to the last rotary basic axis is entered into the machine data: MD62606 \$MC\_TRAFO6\_A4PAR (axis 4 is parallel/anti-parallel to last basic axis)
- 7. Enter the axis types for the transformation in machine data: MD62601 \$MC\_TRAFO6\_AXES\_TYPE (axis type for transformation)
- 8. Compare the directions of rotation of axes with the directions defined in the handling transformation package and correct in the machine data: MD62618 \$MC\_TRAFO6\_AXES\_DIR (matching of physical and mathematical directions of rotation)
- 9. Enter the mechanical zero offset in the machine data: MD62617 \$MC\_TRAFO6\_MAMES (offset between mathematical and mechanical zero points)
- 10.Enter the basic axis lengths in the machine data: MD62607 \$MC\_TRAFO6\_MAIN\_LENGTH\_AB (basic axis lengths A and B)

- 11. Define frame T\_IRO\_RO and enter the offset in the machine data: MD62612 \$MC\_TRAFO6\_TIRORO\_POS (frame between base center point and internal system (position component)) Enter the rotation in the machine data: MD62613 \$MC\_TRAFO6\_TIRORO\_RPY (frame between base center point and internal system (rotation component))
- 12.Specification of frame T\_X3\_P3 to attach wrist axis. For this purpose, the p3\_q3\_r3 coordinate system must be regarded as the initial system. The offset is entered in the machine data:

MD62608 \$MC\_TRAFO6\_TX3P3\_POS (attachment of wrist axis (position component)) The rotation is entered in the machine data:

MD62609 \$MC\_TRAFO6\_TX3P3\_RPY (attachment of wrist axis (rotation component)) is entered.

13.Determine the flange coordinate system. For this purpose, the wrist point coordinate system must be regarded as the initial system. The offset is entered in the machine data: MD62610 \$MC\_TRAFO6\_TFLWP\_POS (frame between wrist point and flange (position component))

The rotation is entered in the machine data:

MD62611 \$MC\_TRAFO6\_TFLWP\_RPY (frame between wrist point and flange (rotation component))

## SCARA kinematics

### 4-axis CC kinematics

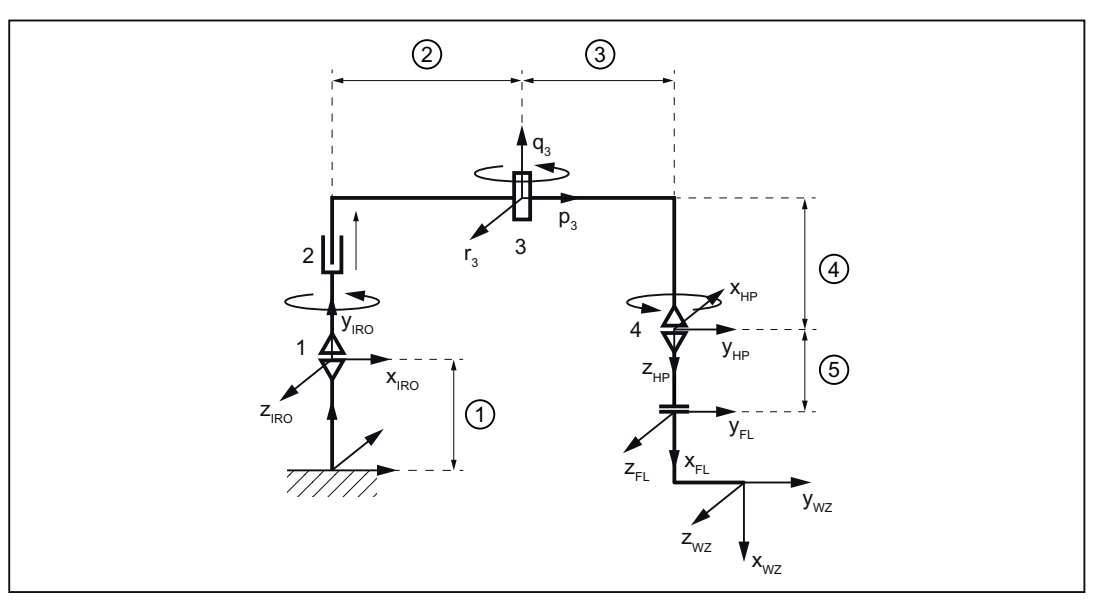

- ① MD62612 \$MC\_TRAFO6\_TIRORO\_POS[2]
- ② MD62607 \$MC\_TRAFO6\_MAIN\_LENGTH\_AB[1]
- ③ MD62608 \$MC\_TRAFO6\_TX3P3\_POS[0]
- ④ MD62608 \$MC\_TRAFO6\_TX3P3\_POS[1]
- ⑤ MD62610 \$MC\_TRAFO6\_TFLWP\_POS[0]

Figure 17-18 4-axis CC kinematics

| Machine data                       | Value                          |
|------------------------------------|--------------------------------|
| MD62600 \$MC_TRAFO6_KINCLASS       | 1                              |
| MD62605 \$MC_TRAFO6_NUM_AXES       | 4                              |
| MD62603 \$MC_TRAFO6_MAIN_AXES      | 2                              |
| MD62604 \$MC_TRAFO6_WRIST_AXES     | 1                              |
| MD62606 \$MC_TRAFO6_A4PAR          | 1                              |
| MD62601 \$MC_TRAFO6_AXES_TYPE      | [3, 1, 3, 3, ]                 |
| MD62620 \$MC_TRAFO6_AXIS_SEQ       | [2, 1, 3, 4, 5, 6]             |
| MD62618 \$MC_TRAFO6_AXES_DIR)      | [1, 1, 1, 1, 1, 1]             |
| MD62617 \$MC_TRAFO6_MAMES          | [0.0, 0.0, 0.0, 0.0, 0.0, 0.0] |
| MD62607 \$MC_TRAFO6_MAIN_LENGTH_AB | [0.0, 300.0]                   |
| MD62612 \$MC TRAFO6 TIRORO POS     | [0.0, 0.0, 500.0]              |
| MD62613 \$MC_TRAFO6_TIRORO_RPY     | [0.0, 0.0, 90.0]               |
| MD62608 \$MC_TRAFO6_TX3P3_POS      | $[300.0, 0.0, -200.0]$         |
| MD62609 \$MC_TRAFO6_TX3P3_RPY      | $[-90.0, 90.0, 0.0]$           |
| MD62610 \$MC_TRAFO6_TFLWP_POS      | [0.0, 0.0, 200.0]              |
| MD62611 \$MC_TRAFO6_TFLWP_RPY      | $[0.0, -90.0, 0.0]$            |

Table 17-10 Configuration data for 4-axis CC kinematics

## 4-axis SC kinematics

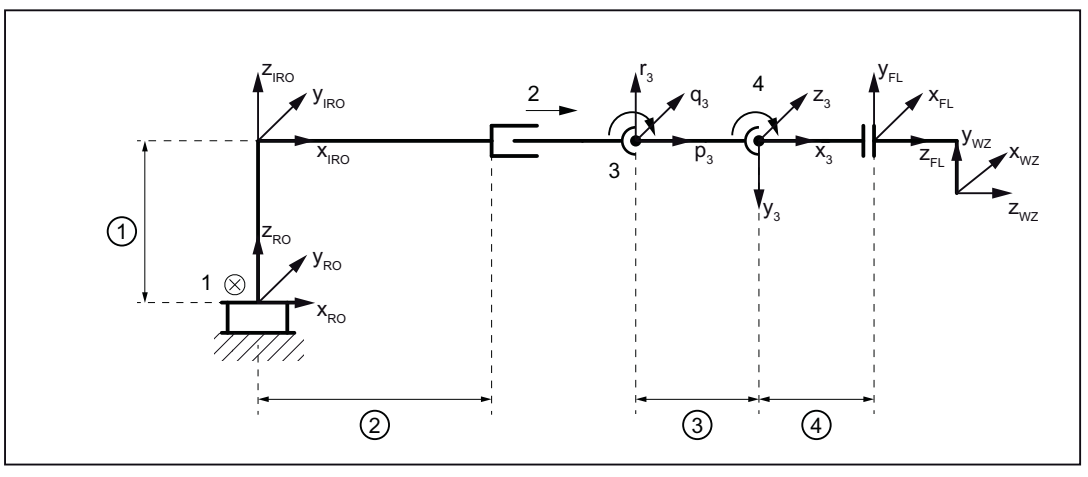

- ① MD62612 \$MC\_TRAFO6\_TIRORO\_POS[2]
- ② MD62607 \$MC\_TRAFO6\_MAIN\_LENGTH\_AB[0]
- ③ MD62608 \$MC\_TRAFO6\_TX3P3\_POS[0]
- ④ MD62610 \$MC\_TRAFO6\_TFLWP\_POS[0]

Figure 17-19 4-axis SC kinematics

| Machine data                       | Value                          |
|------------------------------------|--------------------------------|
| MD62600 \$MC_TRAFO6_KINCLASS       | 1                              |
| MD62605 \$MC_TRAFO6_NUM_AXES       | 4                              |
| MD62603 \$MC_TRAFO6_MAIN_AXES      | 4                              |
| MD62604 \$MC_TRAFO6_WRIST_AXES     | 1                              |
| MD62606 \$MC_TRAFO6_A4PAR          | 1                              |
| MD62601 \$MC_TRAFO6 AXES_TYPE      | [1, 1, 3, 3, ]                 |
| MD62620 \$MC_TRAFO6_AXIS_SEQ       | [1, 2, 3, 4, 5, 6]             |
| MD62618 \$MC_TRAFO6_AXES_DIR       | [1, 1, 1, 1, 1, 1]             |
| MD62617 \$MC_TRAFO6_MAMES          | [0.0, 0.0, 0.0, 0.0, 0.0, 0.0] |
| MD62607 \$MC_TRAFO6_MAIN_LENGTH_AB | [300.0, 0.0]                   |
| MD62612 \$MC TRAFO6 TIRORO POS     | [0.0, 0.0, 300.0]              |
| MD62613 \$MC_TRAFO6_TIRORO_RPY     | [0.0, 0.0, 0.0]                |
| MD62608 \$MC_TRAFO6_TX3P3_POS      | [200.0, 0.0, 0.0]              |
| MD62609 \$MC_TRAFO6_TX3P3_RPY      | $[0.0, 0.0, -90.0]$            |
| MD62610 \$MC_TRAFO6_TFLWP_POS      | [200.0, 0.0, 0.0]              |
| MD62611 \$MC_TRAFO6_TFLWP_RPY      | $[0.0, -90.0, 180.0]$          |

Table 17-11 Configuration data for 4-axis SC kinematics

## 4-axis CS kinematic

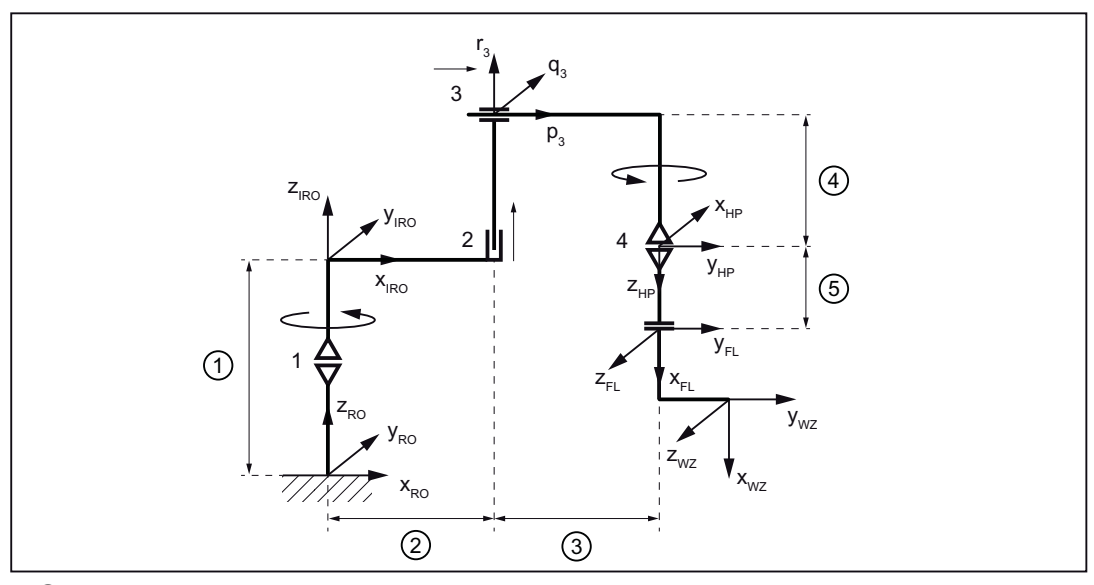

- ① MD62612 \$MC\_TRAFO6\_TIRORO\_POS[2]
- ② MD62607 \$MC\_TRAFO6\_MAIN\_LENGTH\_AB[0]
- ③ MD62608 \$MC\_TRAFO6\_TX3P3\_POS[0]
- ④ MD62608 \$MC\_TRAFO6\_TX3P3\_POS[2]
- ⑤ MD62610 \$MC\_TRAFO6\_TFLWP\_POS[2]

Figure 17-20 4-axis CS kinematic

| Machine data                       | Value                          |
|------------------------------------|--------------------------------|
| MD62600 \$MC_TRAFO6_KINCLASS       | 1                              |
| MD62605 \$MC_TRAFO6_NUM_AXES       | 4                              |
| MD62603 \$MC_TRAFO6_MAIN_AXES      | 6                              |
| MD62604 \$MC_TRAFO6_WRIST_AXES     | 1                              |
| MD62606 \$MC_TRAFO6_A4PAR          | 1                              |
| MD62601 \$MC_TRAFO6_AXES_TYPE      | $[3, 1, 1, 3, \ldots]$         |
| MD62620 \$MC_TRAFO6_AXIS_SEQ       | [1, 2, 3, 4, 5, 6]             |
| MD62618 \$MC_TRAFO6_AXES_DIR       | [1, 1, 1, 1, 1, 1]             |
| MD62617 \$MC_TRAFO6_MAMES          | [0.0, 0.0, 0.0, 0.0, 0.0, 0.0] |
| MD62607 \$MC_TRAFO6_MAIN_LENGTH_AB | [400.0, 0.0]                   |
| MD62612 \$MC TRAFO6 TIRORO POS     | [0.0, 0.0, 400.0]              |
| MD62613 \$MC_TRAFO6_TIRORO_RPY     | [0.0, 0.0, 0.0]                |
| MD62608 \$MC_TRAFO6_TX3P3_POS      | $[500.0, 0.0, -200.0]$         |
| MD62609 \$MC_TRAFO6_TX3P3_RPY      | [90.0, 0.0, 180.0]             |
| MD62610 \$MC_TRAFO6_TFLWP_POS      | [200.0, 0.0, 0.0]              |
| MD62611 \$MC TRAFO6 TFLWP RPY      | $[0.0, -90.0, 0.0]$            |

Table 17-12 Configuration data for 4-axis CS kinematics

## Articulated-arm kinematics

## 4-axis NR kinematics

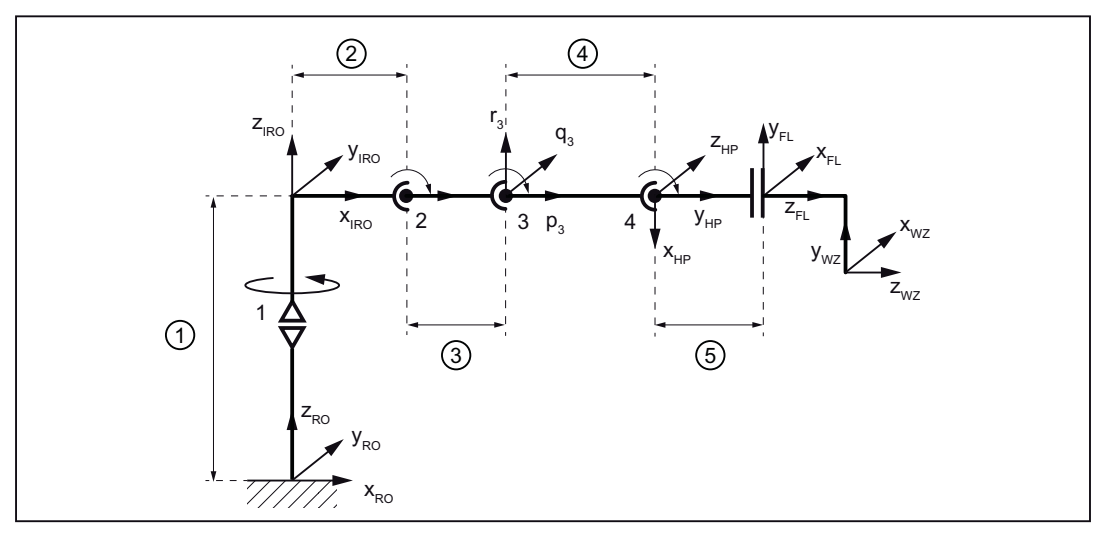

- ① MD62612 \$MC\_TRAFO6\_TIRORO\_POS[2]
- ② MD62607 \$MC\_TRAFO6\_MAIN\_LENGTH\_AB[0]
- ③ MD62607 \$MC\_TRAFO6\_MAIN\_LENGTH\_AB[1]
- ④ MD62608 \$MC\_TRAFO6\_TX3P3\_POS[0]
- ⑤ MD62610 \$MC\_TRAFO6\_TFLWP\_POS[0]

Figure 17-21 4-axis NR kinematics

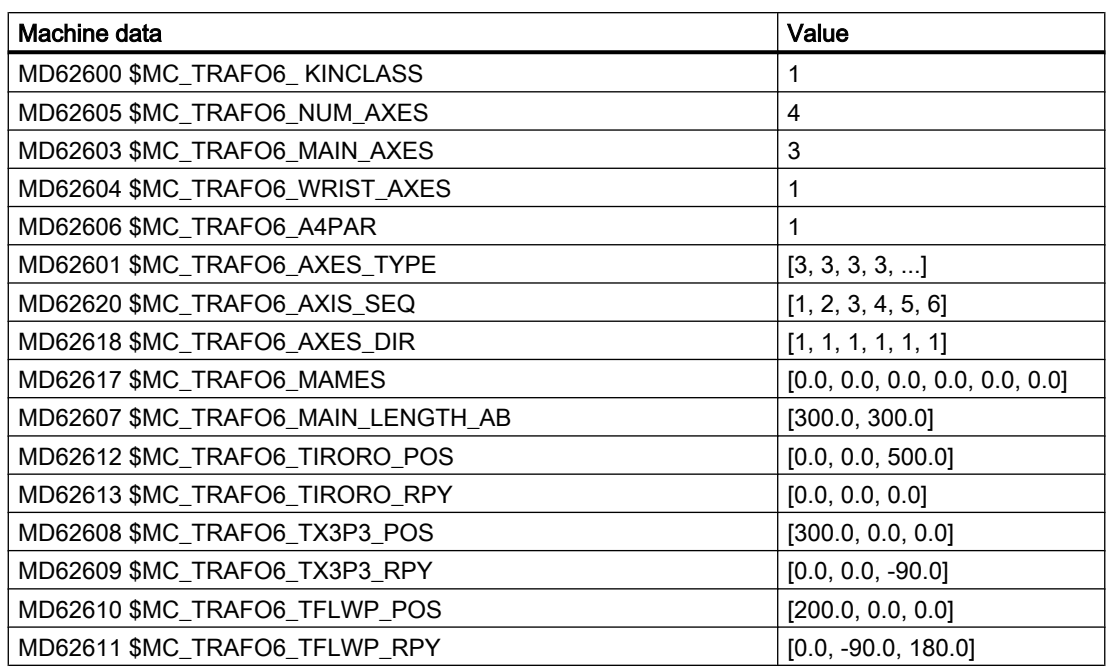

Table 17-13 Configuration data 4-axis NR kinematic

#### See also

[Definition of a joint](#page-637-0) (Page [638\)](#page-637-0)

## 17.5.3 5-axis kinematics

5-axis kinematics usually imply 3 degrees of freedom for translation and 2 for orientation.

### **Restrictions**

The following restrictions apply to 5-axis kinematics:

- 1. There are restrictions for the flange coordinate system because the X flange axis must intersect the 5th axis, nevertheless, it must not be parallel to it.
- 2. The frame T\_FL\_WP is subject to the following condition as far as 5-axis articulated-arm kinematics are concerned:
	- MD62610 \$MC\_TRAFO6\_TFLWP\_POS = [0.0, 0.0, Z] (frame between wrist point and flange (position component))
	- $-$  MD62611 \$MC\_TRAFO6\_TFLWP\_RPY = [A, 0.0, 0.0] (frame between wrist point and flange (rotation component))
- 3. There are restrictions for the tool as far as 5-axis articulated-arm kinematics are concerned:
	- 4. Axis parallel to the 3rd axis: 2-dimensional tool is possible [X, 0.0, Z]
	- 4. Axis perpendicular to the 3rd axis: Only 1-dimensional tool is possible [X, 0.0, 0.0]

- 4. There are restrictions for the tool as far as 5-axis Scara kinematics are concerned:
	- 4. Axis perpendicular to the 3rd axis: 1-dimensional tool is possible [X, 0.0, 0.0]
- 5. Two successive basic axes must be parallel or orthogonal.
- 6. The 4th axis must only be mounted in a parallel or orthogonal way to the last basic axis.

# **Configuration**

The procedure for configuring a 5-axis kinematic is as follows:

- 1. Enter "Standard" kinematic category in machine data: MD62600 \$MC\_TRAFO6\_KINCLASS (kinematic category)
- 2. Set the number of axes for transformation in the machine data: MD62605 \$MC\_TRAFO6\_NUM\_AXES = 5 (number of transformed axes)
- 3. Compare the basic axes with the basic axes contained in the handling transformation package.
	- Enter the basic axis identifier in machine data: MD62603 \$MC\_TRAFO6\_MAIN\_AXES (basic axis identifier)
- 4. If the axis sequence is not the same as the normal axis sequence, it must be corrected in machine data: MD62620 \$MC\_TRAFO6\_AXIS\_SEQ (rearrangement of axes)
- 5. ID specification for the wrist axes. If axis 4 and 5 intersect, a central hand (ZEH) is present. In all other cases, the ID for beveled hand with elbow (BHE) must be entered in the machine
- data:

MD62604 \$MC\_TRAFO6\_WRIST\_AXES (wrist axis identifier)

- 6. Whether axis 4 runs parallel/anti-parallel to the last rotary basic axis must be entered into the machine data: MD62606 \$MC\_TRAFO6\_A4PAR (axis 4 is parallel/anti-parallel to last basic axis)
- 7. Enter the axis types for the transformation in machine data: MD62601 \$MC\_TRAFO6\_AXES\_TYPE (axis type for transformation)
- 8. Compare the directions of rotation of axes with the directions defined in the handling transformation package and correct in machine data: MD62618 \$MC\_TRAFO6\_AXES\_DIR (matching of physical and mathematical directions of rotation)
- 9. Enter the mechanical zero offset in the machine data: MD62617 \$MC\_TRAFO6\_MAMES (offset between mathematical and mechanical zero points)
- 10.Enter the basic axis lengths in machine data: MD62607 \$MC\_TRAFO6\_MAIN\_LENGTH\_AB (basic axis lengths A and B)
- 11. Define frame T\_IRO\_RO and enter the offset in machine data: MD62612 \$MC\_TRAFO6\_TIRORO\_POS (frame between base center point and internal system (position component)) Define frame T\_IRO\_RO and enter the rotation in machine data: MD62613 \$MC\_TRAFO6\_TIRORO\_RPY (frame between base center point and internal system (rotation component))

- 12.Specification of frame T\_X3\_P3 to attach hand. The offset is entered in machine data: MD62608 \$MC\_TRAFO6\_TX3P3\_POS (attachment of hand (position component)) The rotation is entered in the machine data: MD62609 \$MC\_TRAFO6\_TX3P3\_RPY (attachment of hand (rotation component))
- 13.Specification of wrist axes parameters. For this purpose, only the parameters for axis 4 must be entered in the machine data: MD62614 \$MC\_TRAFO6\_DHPAR4\_5A[0] (parameter A for configuring the hand) MD62616 \$MC\_TRAFO6\_DHPAR4\_5ALPHA[0] (parameter A for configuring the hand) All other parameters must be set to 0.0.
- 14.Determine the flange coordinate system. For this purpose, the hand-point coordinate system must be regard as the initial system. The offset is entered in the machine data: MD62610 \$MC\_TRAFO6\_TFLWP\_POS (frame between wrist point and flange (position component))

The rotation is entered in the machine data:

MD62611 \$MC\_TRAFO6\_TFLWP\_RPY (frame between wrist point and flange (rotation component))

## SCARA kinematics

## 5-axis CC kinematics

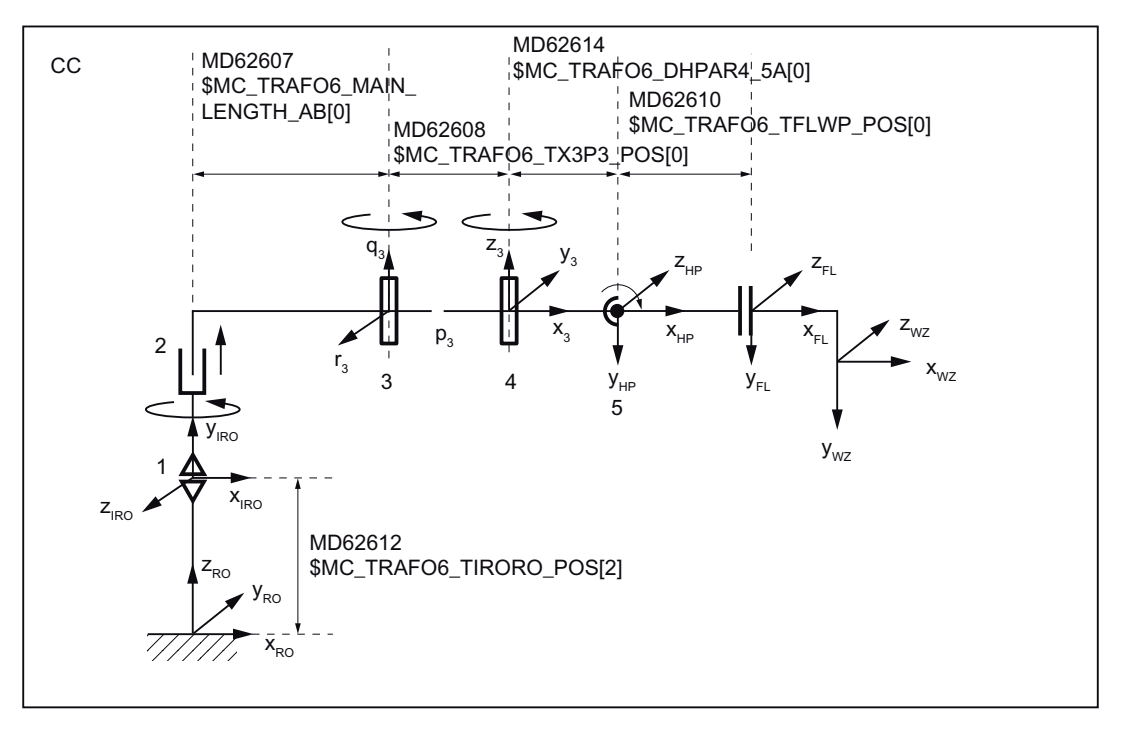

Figure 17-22 5-axis CC kinematics

#### Table 17-14 Configuration data for 5-axis CC kinematics

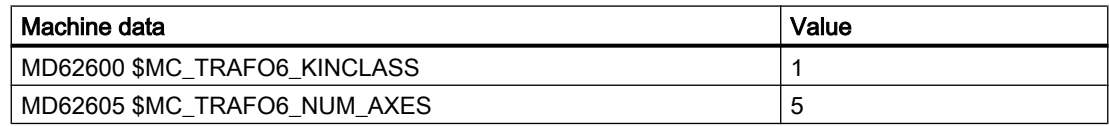

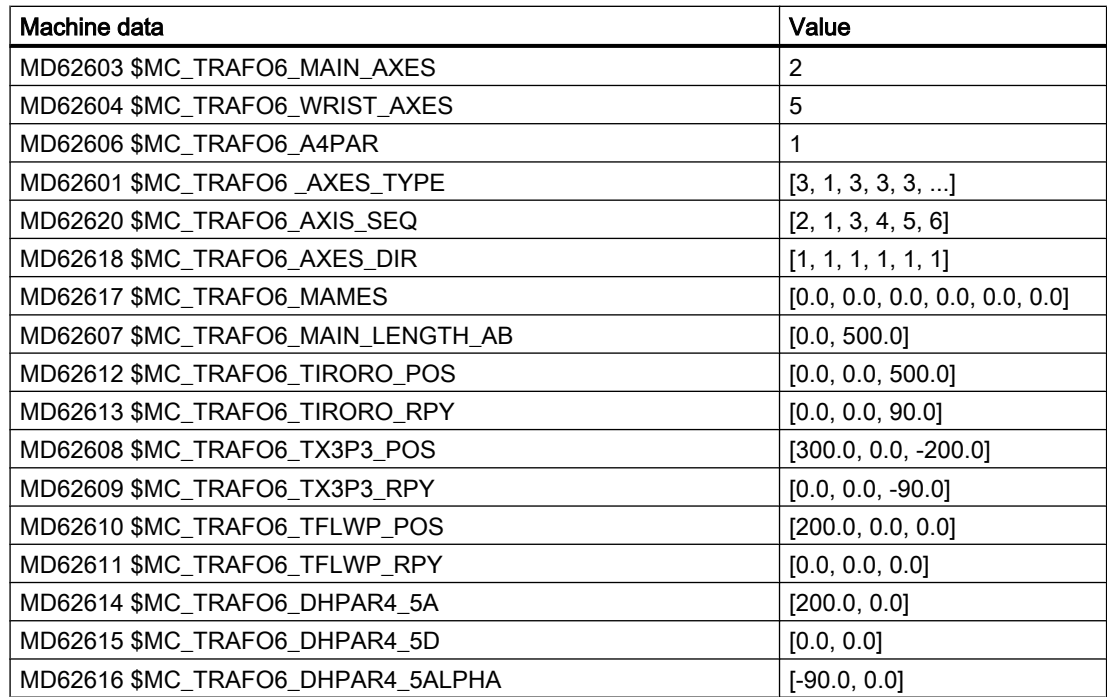

## 5-axis NR kinematics

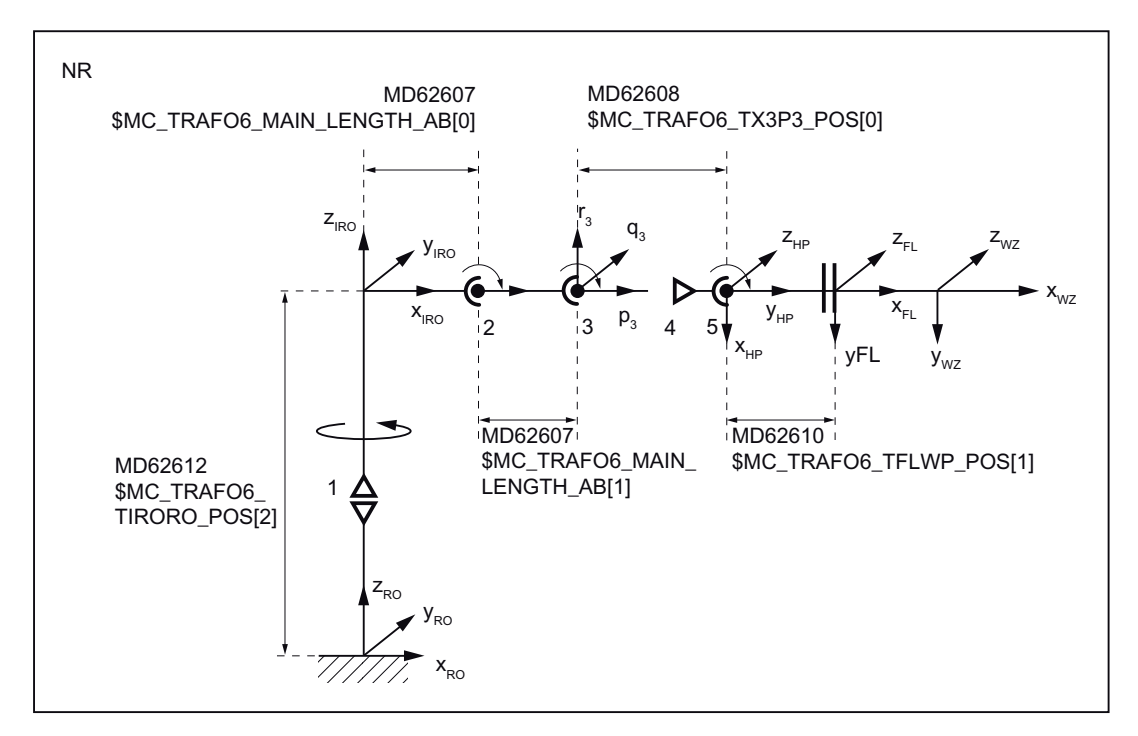

Figure 17-23 5-axis NR kinematics

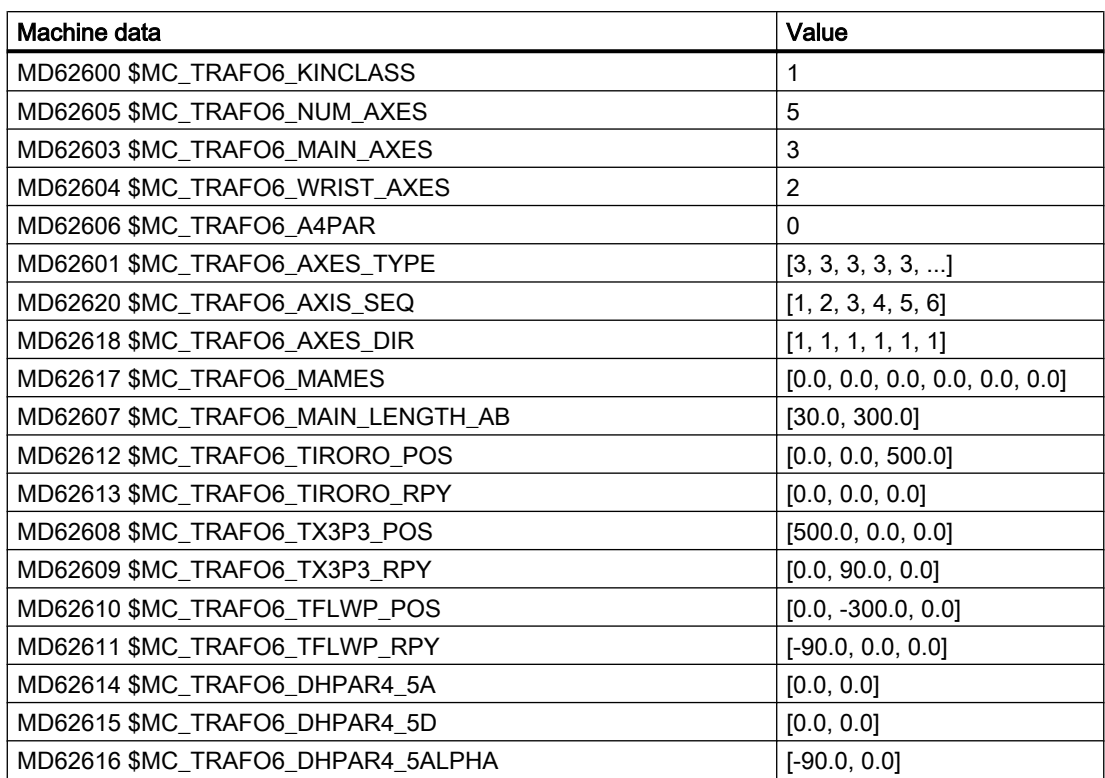

Table 17-15 Configuration data 5-axis NR kinematic

#### See also

[Definition of a joint](#page-637-0) (Page [638\)](#page-637-0)

## 17.5.4 6-axis kinematics

6-axis kinematics usually imply 3 degrees of freedom for translation and 3 more for orientation. This allows for the tool direction to be manipulated freely in space. Also, the tool can be rotated along its own axis to the machining surface or inclined with a tilting angle.

This kinematic type is supported by the software, but only for very specific solutions as the auxiliary method for this handling transformation package. A general, comprehensive and universally applicable software version is still not available for 6-axis kinematics.

# 17.5.5 Special kinematics

## MD62602 \$MC\_TRAFO6\_SPECIAL\_KIN (special kinematic type)

Special kinematics are kinematics that are not directly included in the building block system of the Handling transformation package. They are frequently missing a degree of freedom or are characterized by mechanical links between the axes or with the tool. Set the following machine data for these kinematics:

MD62600 \$MC\_TRAFO6\_KINCLASS = 2 (kinematic category)

Which special kinematic is handled is specified in machine data:

MD62602 \$MC\_TRAFO6\_SPECIAL\_KIN (special kinematic type)

## Special 2-axis SC kinematic

This special kinematic is characterized by the fact that the tool is always maintained in the same orientation via a mechanical linkage. It implies two Cartesian degrees of protection. The identifier for this kinematic is machine data:

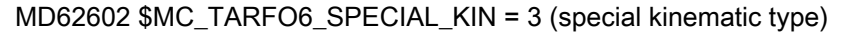

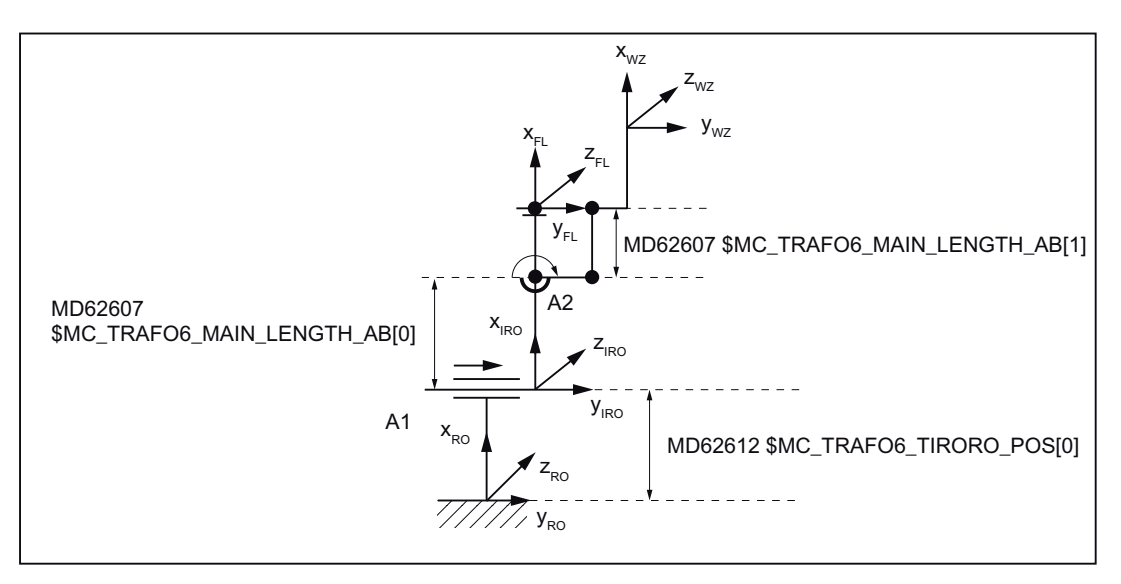

Figure 17-24 Special 2-axis SC kinematic

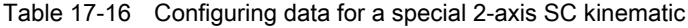

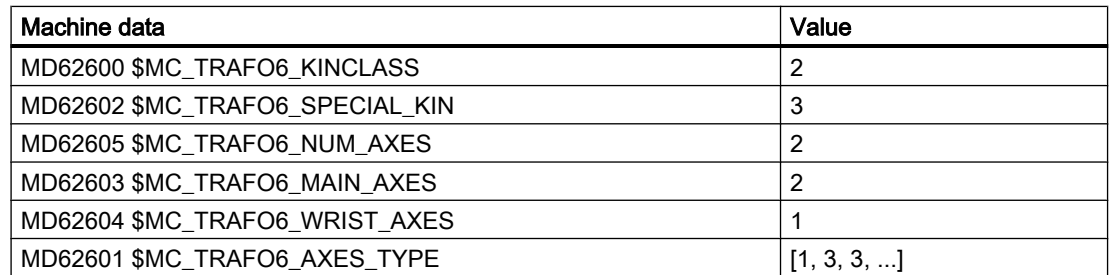

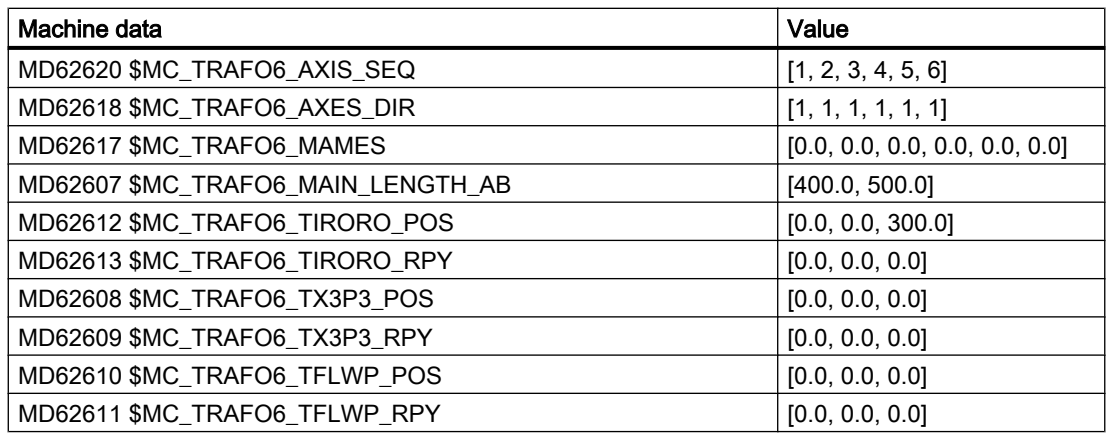

## Special 3-axis SC kinematic

The special kinematic has 2 Cartesian degrees of freedom and one degree of freedom for orientation. The identifier for this kinematic is:

MD62602 \$MC\_TRAFO6\_SPECIAL\_KIN = 4 (special kinematic type)

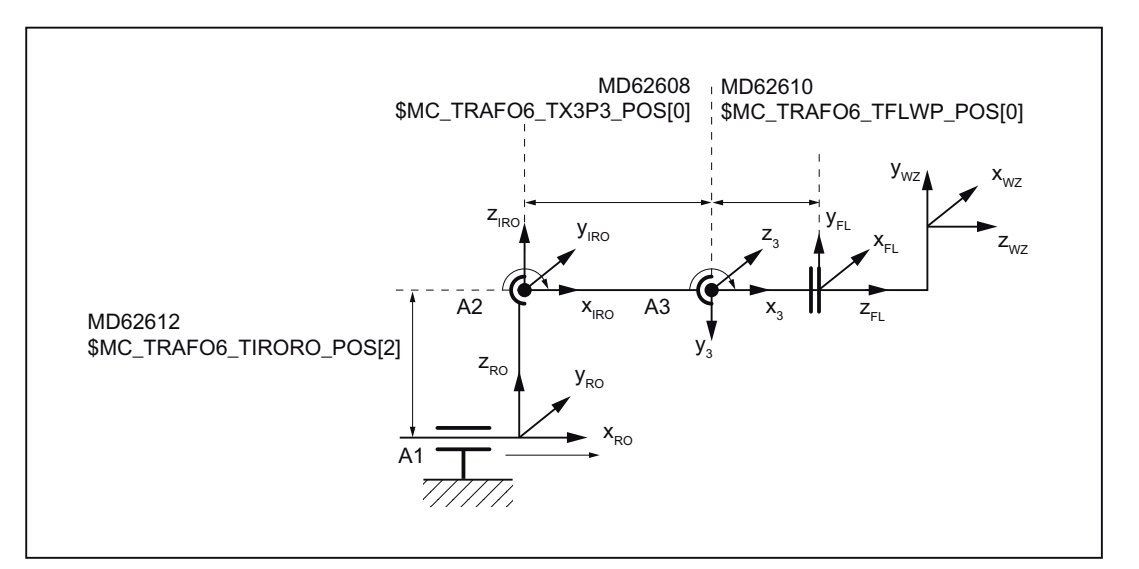

Figure 17-25 Special 3-axis SC kinematic

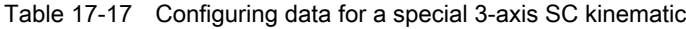

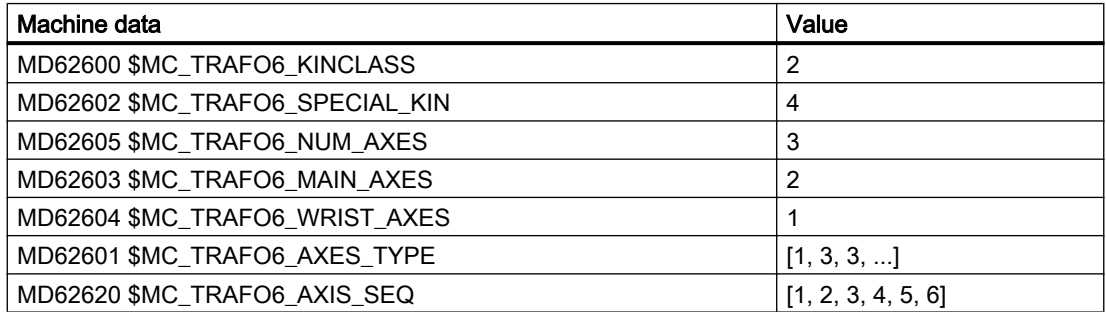

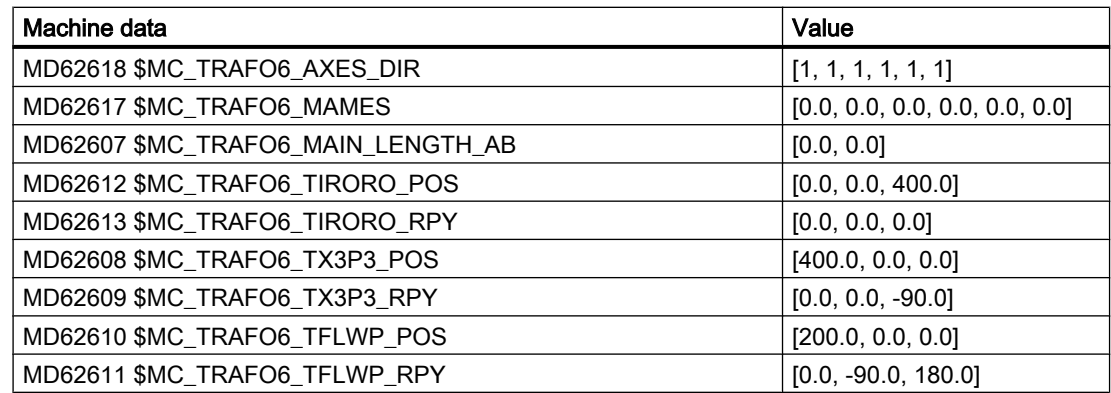

### Special 4-axis SC kinematic

This special kinematic is characterized by the fact that axis 1 and axis 2 are mechanically coupled. This coupling ensures that axis 2 is maintained at a constant angle when axis 1 is swiveled. This kinematic also guarantees that axes 3 and 4 always remain perpendicular, irrespective of the positions of axes 1 and 2. The identifier for this kinematic is:

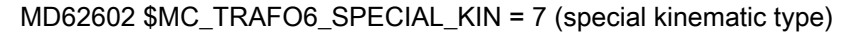

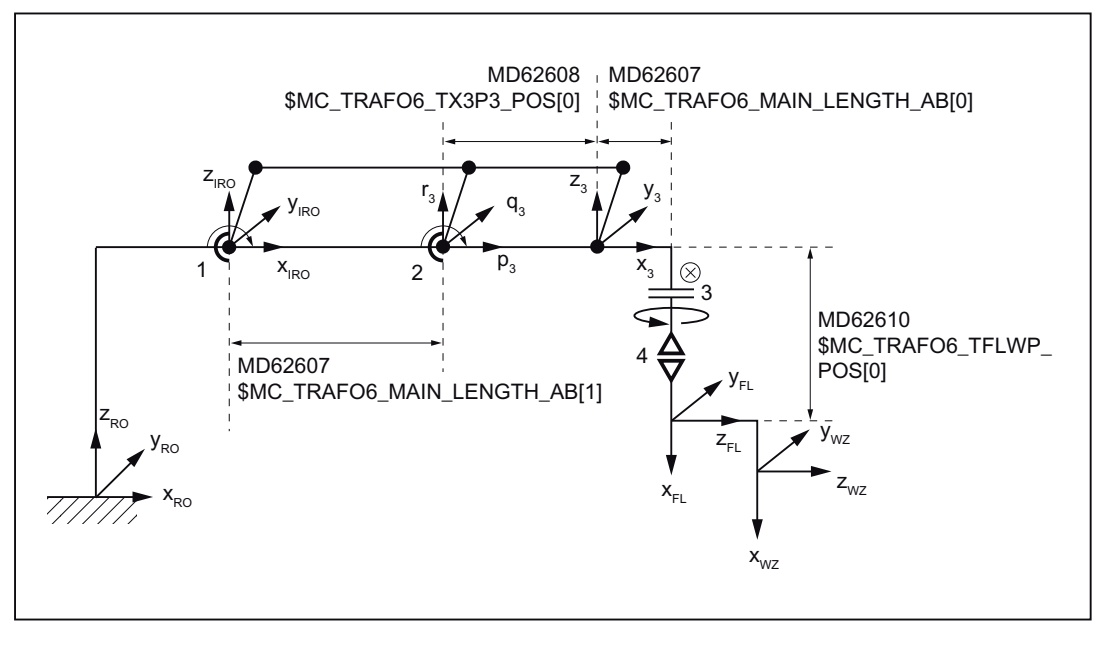

Figure 17-26 Special 4-axis SC kinematic

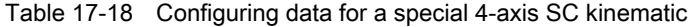

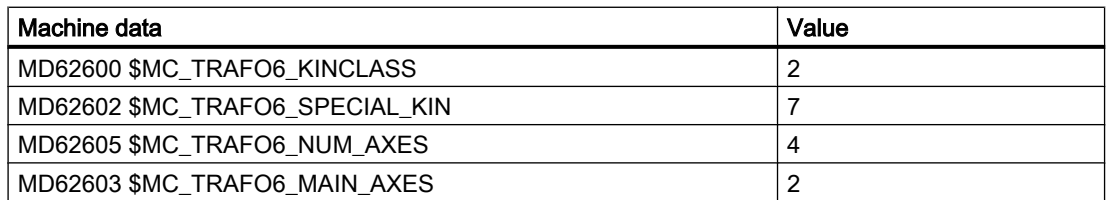

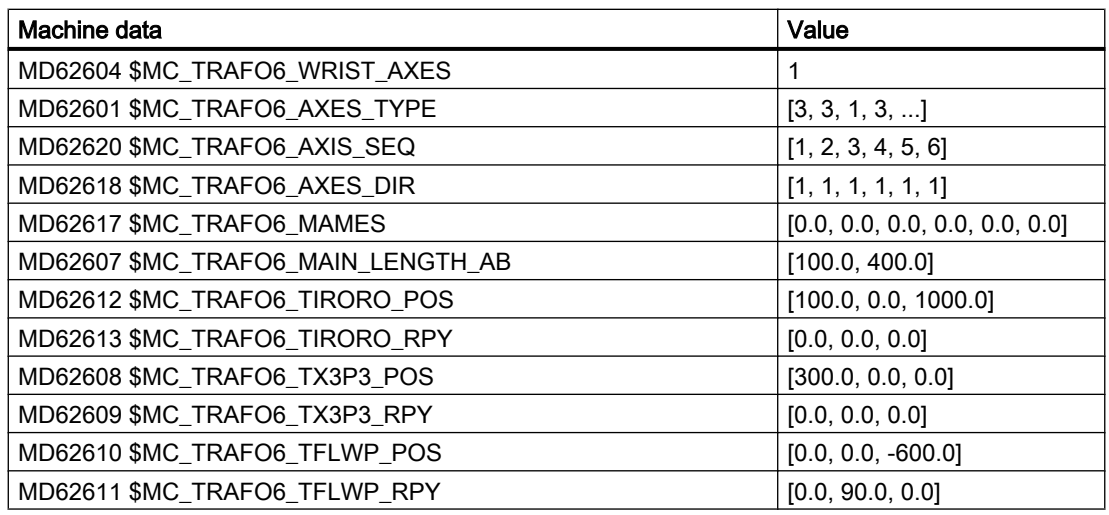

## Special 2-axis NR kinematics

This special kinematic is characterized by the fact that axis 1 and axis 2 are mechanically coupled. Another special feature is the tool. With this kinematic, it maintains its orientation in space irrespective of the positions of the other axes.

The identifier for this kinematic is:

MD62602 \$MC\_TRAFO6\_SPECIAL\_KIN = 5 (special kinematic type)

Without a mechanical coupling between axis 1 and 2, it has the following identifier:

MD62602 \$MC\_TRAFO6\_SPECIAL\_KIN = 8 (special kinematic type)

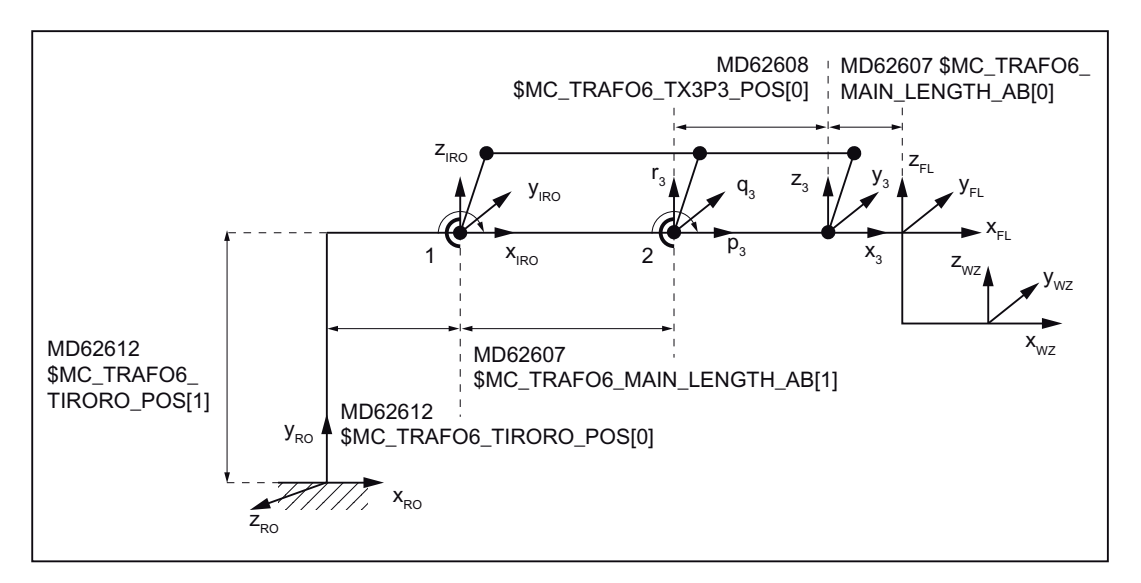

Figure 17-27 Special 2-axis NR kinematics

| Machine data                       | Value                          |
|------------------------------------|--------------------------------|
| MD62600 \$MC_TRAFO6_KINCLASS       | $\overline{2}$                 |
| MD62602 \$MC_TRAFO6_SPECIAL_KIN    | 5(8)                           |
| MD62605 \$MC_TRAFO6_NUM_AXES       | 2                              |
| MD62603 \$MC_TRAFO6_MAIN_AXES      | 3                              |
| MD62604 \$MC_TRAFO6_WRIST_AXES     | 1                              |
| MD62601 \$MC_TRAFO6_AXES_TYPE      | [3, 3, ]                       |
| MD62620 \$MC_TRAFO6_AXIS_SEQ       | [1, 2, 3, 4, 5, 6]             |
| MD62618 \$MC_TRAFO6_AXES_DIR       | [1, 1, 1, 1, 1, 1]             |
| MD62617 \$MC_TRAFO6_MAMES          | [0.0, 0.0, 0.0, 0.0, 0.0, 0.0] |
| MD62607 \$MC_TRAFO6_MAIN_LENGTH_AB | [100.0, 400.0]                 |
| MD62612 \$MC_TRAFO6_TIRORO_POS     | [100.0, 500.0, 0.0]            |
| MD62613 \$MC_TRAFO6_TIRORO_RPY     | $[0.0, 0.0, -90.0]$            |
| MD62608 \$MC_TRAFO6_TX3P3_POS      | [400.0, 0.0, 0.0]              |
| MD62609 \$MC_TRAFO6_TX3P3_RPY      | [0.0, 0.0, 0.0]                |
| MD62610 \$MC_TRAFO6_TFLWP_POS      | [0.0, 0.0, 0.0]                |
| MD62611 \$MC_TRAFO6_TFLWP_RPY      | [0.0, 0.0, 0.0]                |

Table 17-19 Configuration data for special 2-axis NR kinematics

# 17.6 Tool orientation

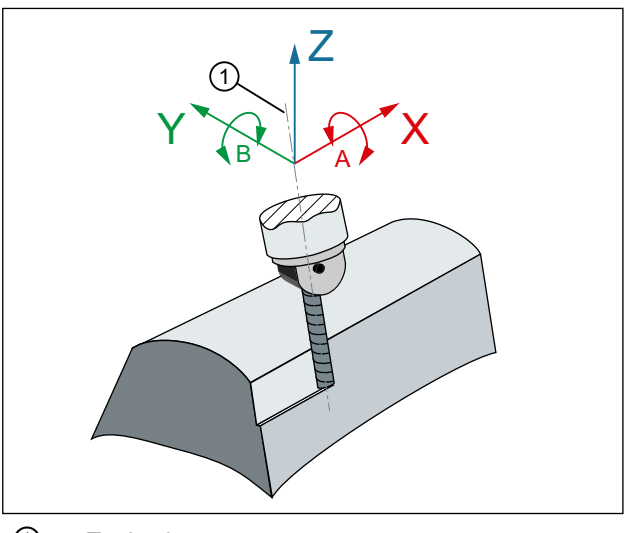

① Tool axis

Figure 17-28 Peripheral milling with 5-axis transformation

## Machine data

#### Identifiers of the Euler angles

The identifiers with which the Euler angles are programmed in the NC program can be set using:

MD10620 \$MN\_EULER\_ANGLE\_NAME\_TAB (name of Euler angles)

Standard identifier: "A2", "B2", "C2"

#### Identifier of the direction vector components

The identifier with which the components of the direction vector are programmed in the NC program can be set using:

MD10640 \$MN\_DIR\_VECTOR\_NAME\_TAB (name of normal vectors)

The tool orientation can be located in any block. Above all, it can be programmed alone in a block, resulting in a change of orientation in relation to the tool tip which is fixed in its relationship to the workpiece.

### Channel-specific input: Euler or RPY angle

Whether the tool orientation programming is realized in the channel with Euler angle or RPY angle can be set using:

MD21100 \$MC\_ORIENTATION\_IS\_EULER (angle definition for orientation programming)

#### G code for orientation interpolation

The type of interpolation for the orientation is specified using machine data:

MD21104 \$MC\_ORI\_IPO\_WITH\_G\_CODE = <value>

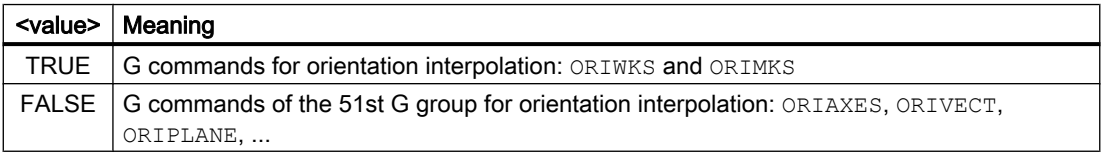

#### Channel-specific initial setting for the tool orientation

The G function of the 25th G group: "Tool orientation reference" which takes effect after a channel or end of program reset, can be set via:

MD20150 \$MC\_GCODE\_RESET\_VALUES[24] (25th G group: Tool orientation reference)

### Programming

#### Function

The tool orientation can be programmed via:

- Directly programming the rotary axes
- Programming the Euler or RPY angle
- Programming the direction vector

The coordinate system in which motion is executed is defined using the ORIWKS and ORIMKS commands.

#### Syntax

ORIWKS **ORTMKS** 

### Meaning

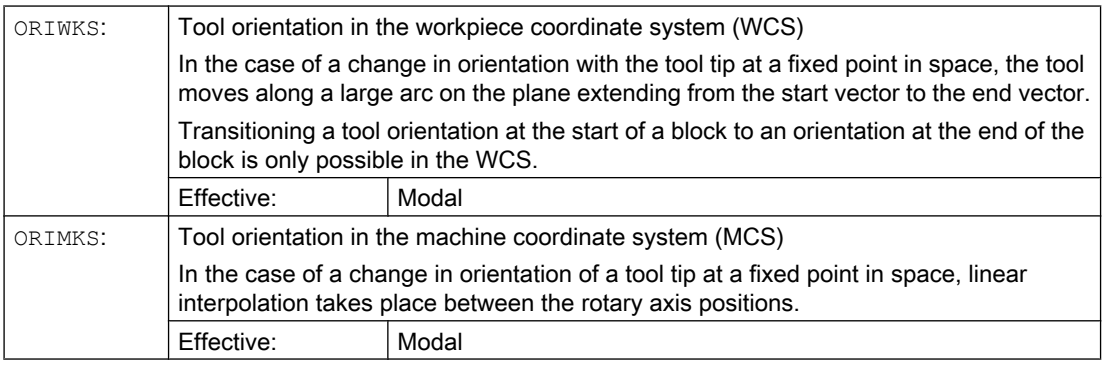

#### Note

- ORIWKS is the preferred approach for a program independent of a particular machine.
- It is not possible to program the tool orientation using Euler angles, RPY angles or direction vectors for kinematics involving fewer than 5 axes. For 4-axis kinematics with only one rotary axis, there is only one degree of freedom for orientation. This orientation angle can only be programmed with orientation axis angle "A".
- Transferring an orientation using ORIMKS is not allowed in the handling transformation package. With an active transformation, the machine axis angles are not programmed and traversed, but rather the "orientation angles" (RPY angles according to robotics definition, see Section ["Definition of positions and orientations using frames](#page-636-0) (Page [637](#page-636-0))").

# 17.6.1 Orientation programming for 4-axis kinematics

### Tool orientation for 4-axis kinematic

4-axis kinematics possess only one degree of freedom for orientation. When the orientation is programmed using RPY angles, Euler angles or direction vectors, it is not generally possible to guarantee that the specified orientation can be approached. If used at all, this type of orientation programming is only suitable for certain types of kinematic, i.e. those which feature an invariance in orientation angles relative to the basic axes. This is the case for the SCARA kinematic, for example.

For this reason, orientation programming is only permitted via "orientation angle" A for 4-axis kinematics. This angle corresponds to the RPY angle C according to the robotics definition, i.e. one rotation about the Z-RO axis, as illustrated in Fig. "Orientation angle for 4-axis kinematic".

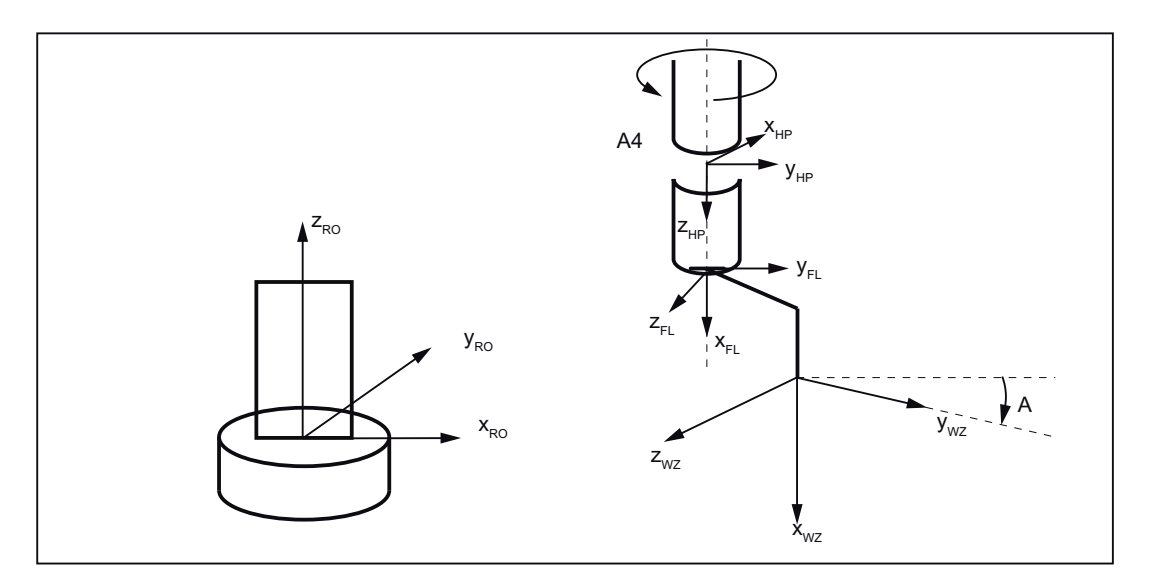

Figure 17-29 Orientation angle for 4-axis kinematic

# 17.6.2 Orientation programming for 5-axis kinematics

## Tool orientation for 5-axis kinematics

For 5-axis kinematics, when programming via orientation vector, it is assumed that the orientation vector corresponds to the x component of the tool.

When programming via orientation angle (RPY angle according to robotics definition), the x component of the tool is considered as the initial point for rotations.

For this purpose, the vector in the x tool direction, as shown in Fig. "Orientation angle for 5 axis kinematic", is first rotated around the Z axis by the angle A and then around the rotated Y axis by the angle B. The rotation by the angle C is not possible for 5-axis kinematics because of the restricted degrees of freedom for the orientation.

17.7 Singular positions and how they are handled

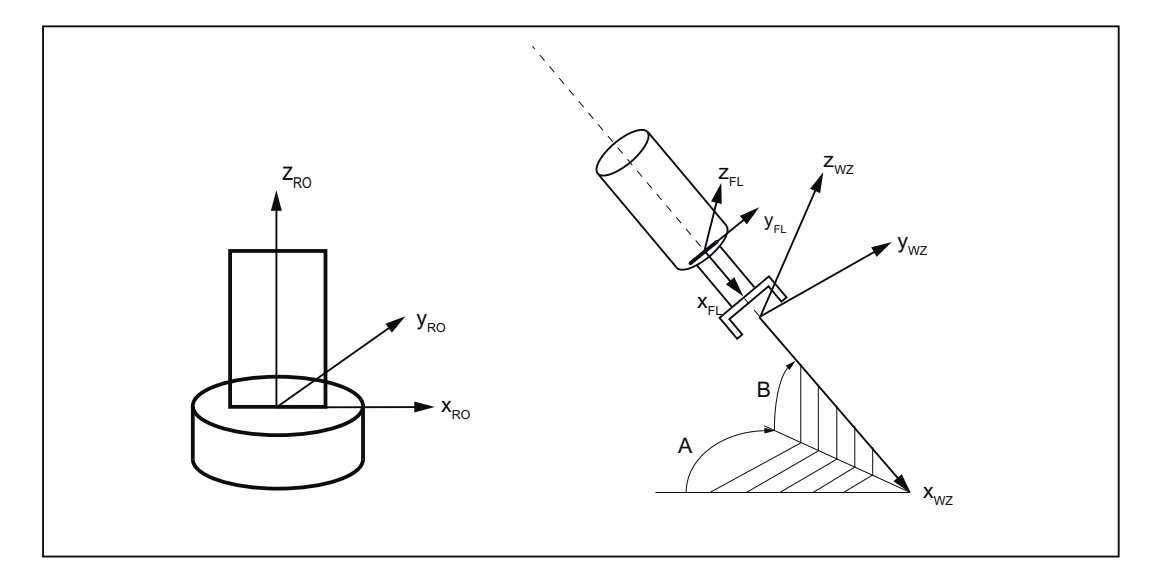

Figure 17-30 Orientation angle for 5-axis kinematic

The following machine data can be used to set the flange coordinate system on the user side so that Z can be set as tool direction for 5-axis kinematics:

MD62636 \$MC\_TRAFO6\_TFL\_EXT\_RPY (adaptation of the flange coordinate system)

The following machine data can be used to specify whether the tool direction should be set according to the robotics convention  $(0 = \text{default setting})$  or the NC convention:

MD62637 \$MC\_TRAFO6\_TOOL\_DIR (definition of the tool direction)

To provide a tool calculation function as usually available for machine tools, set the following machine data:

MD62637 \$MC\_TRAFO6\_TOOL\_DIR = 1 (standard definition of the tool direction)

This machine data also has an effect on the rotation sequence of the virtual orientation axes. For this purpose, the vector in the Z tool direction is first turned through angle A at the X axis and then through angle B at the rotated Y axis. The rotation by the angle C is not possible for 5-axis kinematics because of the restricted degrees of freedom for the orientation.

#### **Note**

Additional information can be found in:

Function Manual, Special Functions, Section "Orientation axes" and Programming Manual, Job Planning, Section "Orientation axes".

# 17.7 Singular positions and how they are handled

The calculation of the machine axes to a preset position, i.e. position with orientation, is not always clear. Depending on the machine kinematic, there may be positions with an infinite number of solutions. These positions are called "singular".

17.8 Call and application of the transformation

## Singular positions

- A singular position is, for example, characterized by the fact that the fifth axis is positioned at 0°. In this case, the singular position does not depend on a specified orientation. The fourth axis is not specified in this position, i.e., the fourth axis does not have any influence on the position or the orientation.
- A singular position also applies for articulated arm and SCARA kinematics if the third axis is at 0° or 180°. These positions are called leveling/diffraction singularity.
- Another singular position exists for articulated arm kinematics if the hand point is above the rotary axis of axis 1. This position is called overhead singularity.

### Extreme velocity increase

If the path runs in close vicinity to a pole (singularity), one or several axes may traverse at a very high velocity. Alarm 10910 "Irregular velocity run in a path axis" is then triggered.

### Behavior at pole

The unwanted behavior of fast compensating movements can be improved by reducing the velocity in the proximity of a pole. Traveling through the pole with active transformation is usually not possible.

# 17.8 Call and application of the transformation

### Activating

The transformation is activated by means of the TRAORI(1) command.

Once the TRAORI(1) command has been executed and the transformation thus activated, the interface signal switches to "1":

DB21, … DBX33.6 (transformation active)

If the machine data have not been defined for an activated transformation grouping, the NC program stops and the control displays the alarm 14100 "Orientation transformation does not exist".

For more information, go to:

#### References:

Programming Manual, Production Planning, Section: "5-axis machining"

17.9 Actual value display

## **Deactivating**

The currently active transformation is deactivated by means of TRAFOOF or TRAFOOF().

**Note** 

When the "Handling transformation package" transformation is deactivated, no preprocessing stop and no synchronization of the preprocessing with the main run is performed.

## RESET/end of program

The control behavior in terms of transformation following run-up, end of program or RESET depends on machine data:

MD20110 \$MC\_RESET\_MODE\_MASK (definition of control basic setting na)

- Bit 7: Reset behavior of "active kinematic transformation"
- Bit  $7 = 0$  For this reason, the initial setting is defined for active transformation after the end of part program or RESET, according to the following machine data: MD20140 \$MC\_TRAFO\_RESET\_VALUE (transformation data block run-up (re‐ set/part program end))

Meaning:

- 0: After RESET no transformation is active.
- 1 to 8: The set transformation is active according to machine data: MD24100 \$MC\_TRAFO\_TYPE\_1 (definition of transformation 1 in the channel) To machine data:

MD24460 \$MC\_TRAFO\_TYPE\_8 (channel transformation 8)

Bit 7 = 1 The current setting for the active transformation remains unchanged after a RESET or end of part program.

# 17.9 Actual value display

## MCS machine coordinate system

The machine axes are displayed in mm/inch and/or degrees in MCS display mode.

### WCS workpiece coordinate system

If the transformation is active, the tool tip (TCP) is specified in mm/inch and the orientation by the RPY angles A, B and C in WCS display mode. The tool orientation results from turning a vector in the Z direction firstly with A around the Z axis, then with B around the new Y axis and lastly with C around the new X axis.

If the transformation is deactivated, the axes will be displayed with the channel axis names. Otherwise the geometry axis names will be displayed.

17.10 Tool programming

# 17.10 Tool programming

#### Meaning

The tool lengths are specified in relation to the flange coordinate system. Only 3-dimensional tool compensations are possible. Depending on the kinematic type, there are additional tool restrictions for 5-axis and 4-axis kinematics. For a kinematic as illustrated in Fig. "5-axis NR kinematic", only a 1-dimensional tool with lengths in the x direction is permitted.

The tool direction is dependent on the machine's initial setting, as specified with G codes G17, G18 and G19. The tool lengths refer to the zero position specified by G17. This zero position should not be modified in the program.

#### Example

An example of a 2-dimensional tool mounted on a 5-axis Scara is described below (see Fig. "5-axis CC kinematic"). Type 100 (cutting tool) is specified as the tool identifier. The tool lengths result from the specifications shown in Fig. "Tool length programming". X-TOOL must be entered as tool length x and Y-TOOL must be entered as tool length y in the tool parameters.

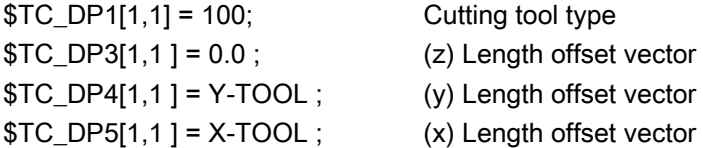

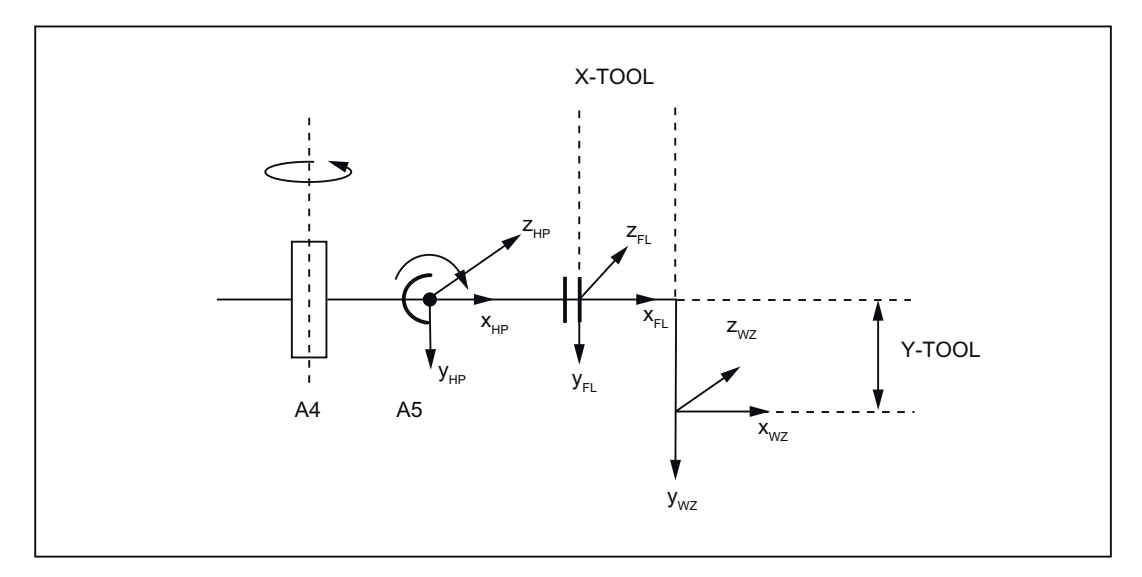

Figure 17-31 Tool length programming

17.12 Startup

# 17.11 Cartesian PTP travel with handling transformation package

It is possible to use the "Cartesian PTP travel" function with the handling transformation package (see Section "[Cartesian PTP travel](#page-37-0) (Page [38](#page-37-0))"). For this, the following machine data must be set:

MD24100 \$MC\_TRAFO\_TYPE\_1 = 4100 (definition of transformation 1 in the channel)

## **References**

For additional information on the function "Cartesian PTP travel" see:

Programming Manual, Job Planning; Transformations, Section: Cartesian PTP travel

# 17.12 Startup

## 17.12.1 General commissioning

The handling transformation package is a compile cycle.

The general commissioning of a compile cycle is described in Chapter ["TE01: Installation and](#page-548-0)  [activation of loadable compile cycles](#page-548-0) (Page [549](#page-548-0))".

# 17.12.2 Function-specific commissioning

## **Option**

The "Handling transformation package" function is an option for which a license must be purchased:

● Transformation Handling RCTRA, Order No.: 6FC5800-0AM31-0YB0

A detailed description of licensing, for instance the assignment between a license and hardware, is provided in:

### **References**

Commissioning Manual, CNC Commissioning: NCK, PLC, drive

Section: "Licensing"

### User-specific alarm texts

To create user-specific alarm texts in conjunction with compile cycles, see Chapter ["Creating](#page-554-0)  [alarm texts](#page-554-0) (Page [555\)](#page-554-0)"

17.12 Startup

### Parameterizing transformation

- 1. Enter the transformation type into the machine data:
	- MD24100 \$MC\_TRAFO\_TYPE\_1 = 4100 (definition of transformation 1 in the channel)
- 2. Enter the assignment of the channel axes involved in the transformation in the machine data (axis numbers, starting at 1):
	- MD24110 \$MC\_TRAFO\_AXES\_IN\_1[0 ... 5] (axis assignment for transformation)
- 3. Enter the geometry axes corresponding to the Cartesian degrees of freedom of the machine in the machine data:
	- MD24120 \$MC\_TRAFO\_GEOAX\_ASSIGN\_TAB\_1[0 ... 2] (assignment between geometry axis and channel axis for transformation 1)
- 4. Enter the kinematic identifier in the machine data:
	- MD62600 \$MC\_TRAFO6\_KINCLASS (kinematic category)
- 5. Enter the identifier for special kinematics, if there are any, in machine data:
	- MD62602 \$MC\_TRAFO6\_SPECIAL\_KIN (special kinematic type)
- 6. Enter the number of axes in the machine data:
	- MD62605 \$MC\_TRAFO6\_NUM\_AXES (number of transformed axes)
- 7. If the travel direction of the involved axes is opposed to the transformation definition, then change the factory setting in the machine data:
	- MD62618 \$MC\_TRAFO6\_AXES\_DIR[ ] (matching of physical and mathematical directions of rotation)
- 8. Enter the data which define the basic axes:
	- MD62603 \$MC\_TRAFO6\_MAIN\_AXES (basic axis identifier)
	- MD62607 \$MC\_TRAFO6\_MAIN\_LENGTH\_AB (basic axis lengths A and B)
- 9. Enter any changes to the axis sequence in the machine data:
	- MD62620 \$MC\_TRAFO6\_AXIS\_SEQ (rearrangement of axes)
- 10.Enter the data which define the wrist axis:
	- MD62604 \$MC\_TRAFO6\_WRIST\_AXES (wrist axis identifier)
	- MD62614 \$MC\_TRAFO6\_DHPAR4\_5A (parameter A for configuring the wrist axis)
	- MD62615 \$MC\_TRAFO6\_DHPAR4\_5D (parameter D for configuring the wrist axis)
	- MD62616 \$MC\_TRAFO6\_DHPAR4\_5ALPHA (parameter ALPHA for configuring the wrist axis)
	- MD62606 \$MC\_TRAFO6\_A4PAR (axis 4 is parallel/anti-parallel to last basic axis)
- 11.Enter the geometry parameters:
	- Frame T\_IRO\_RO
	- Frame T\_X3\_P3
	- Frame T\_FL\_WP
17.13 Supplementary conditions

12.Enter the position in relation to the calibration point in the machine data:

– MD62617 \$MC\_TRAFO6\_MAMES (offset between mathematical and mechanical zero points)

13.Enter the Cartesian velocities and acceleration rates.

## 17.13 Supplementary conditions

#### Clearance control

The handling transformation package cannot be used together with the technology function: "clearance control".

### Moving to fixed end stop

The handling transformation package cannotbe used in conjunction with the "Travel to fixed stop".

### Several transformations

The handling transformation package can be activated just once per channel in all channels.

#### Tool programming

Tools can only be parameterized by specifying tool lengths. It is not possible to program an orientation for the tool.

## Programming of orientation

The programming possibilities of the orientation depend on the number of axes available on the machine:

- $\bullet$  Number < 5:
	- Orientation axis angle
- $\bullet$  Number = 5:
	- Orientation axis angle
	- Orientation vector

17.14 Data lists

## **Singularities**

A pole cannot be directly passed through when a transformation is active.

#### **NOTICE**

#### Traversing close to the pole

When traversing close to the pole, the axes involved can be overloaded. This is because the control does not automatically reduce or limit the feedrate, acceleration or jerk. As a consequence, the user is responsible in limiting the feedrate of the axes involved and/or the clearance to the pole.

## 17.14 Data lists

## 17.14.1 Machine data

### 17.14.1.1 General machine data

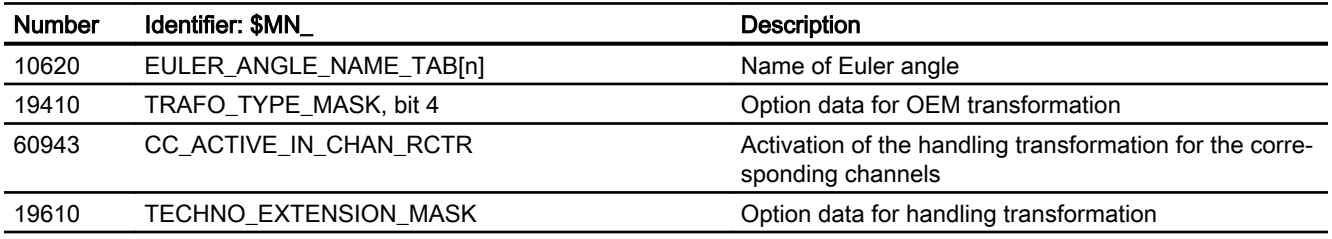

## 17.14.1.2 Channelspecific machine data

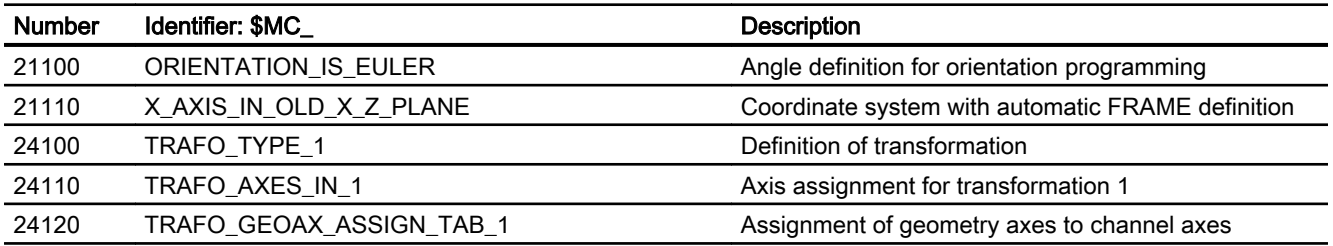

## 17.14.1.3 Channel-specific machine data for compile cycles

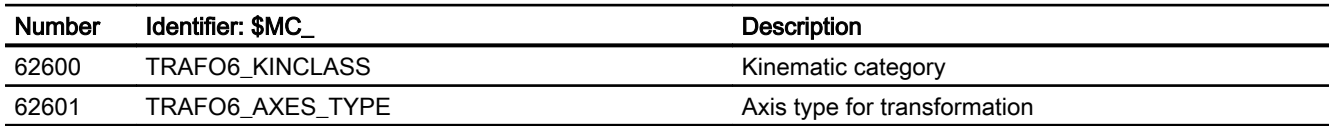

17.14 Data lists

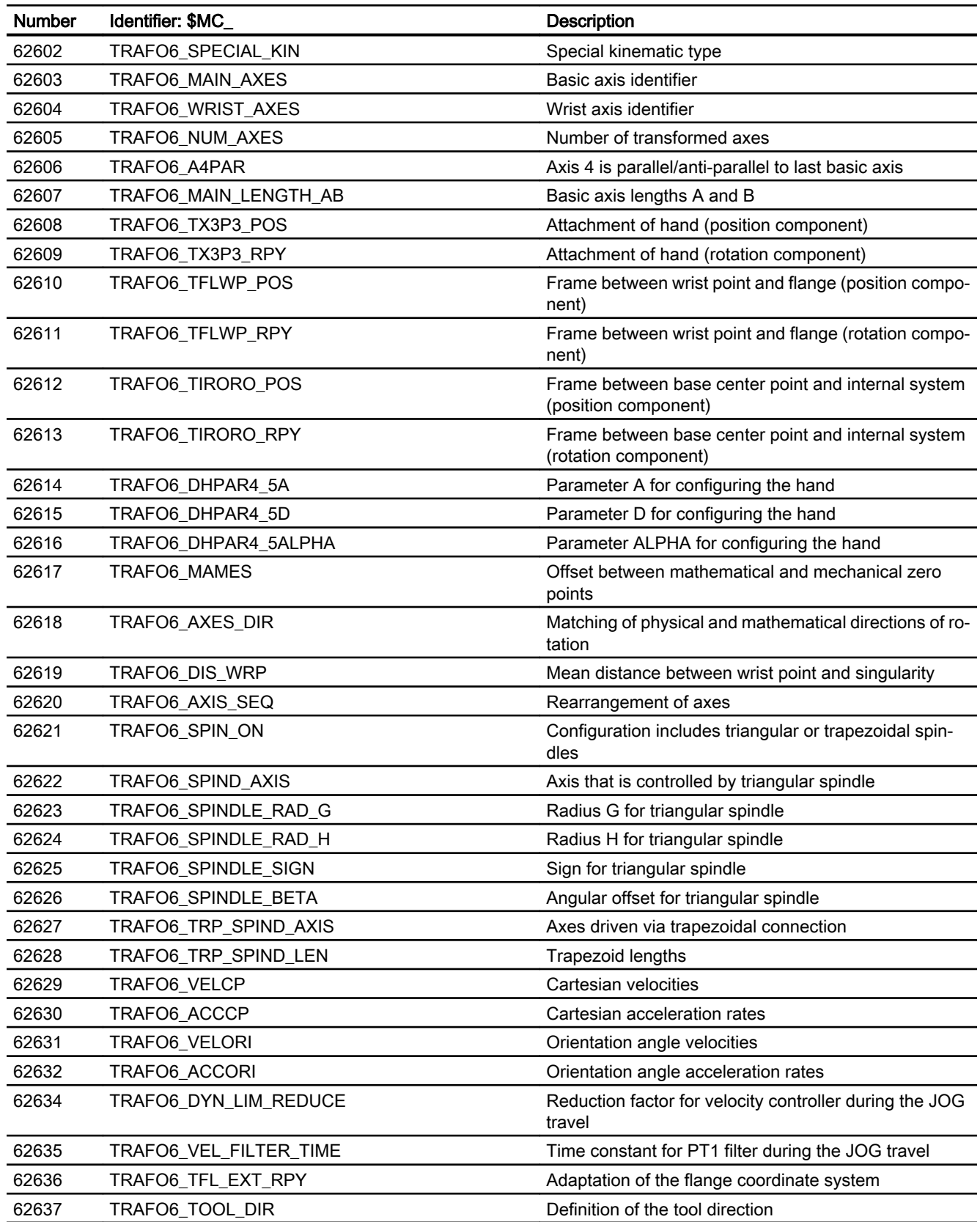

17.14 Data lists

## 17.14.2 Signals

## 17.14.2.1 Signals from channel

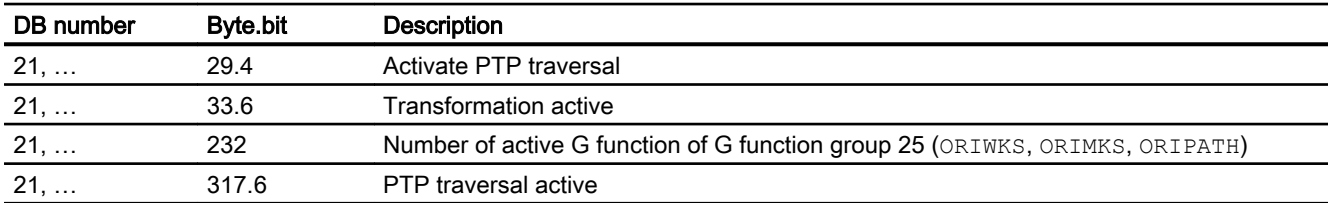

# TE6: MCS coupling - 840D sl only  $18$

## 18.1 Brief description

If there are two or more separately traversable machining heads on a machine tool and a transformation is required for machining, the orientation axes of the machining heads cannot be coupled via the standard coupling functions COPON, TRAILON. The coupling is performed in the workpiece coordinate system (WCS). However, under the aforementioned conditions the coupling of the orientation axes must be performed in the machine coordinate system (MCS).

The compile cycle "MCS coupling" can be used to parameterize coupling in the machine coordinate system (MCS) with coupling factors "1" and "-1" for a master axis, referred to as CC\_Master in the following, and several slave axes, referred to as CC\_Slave in the following.

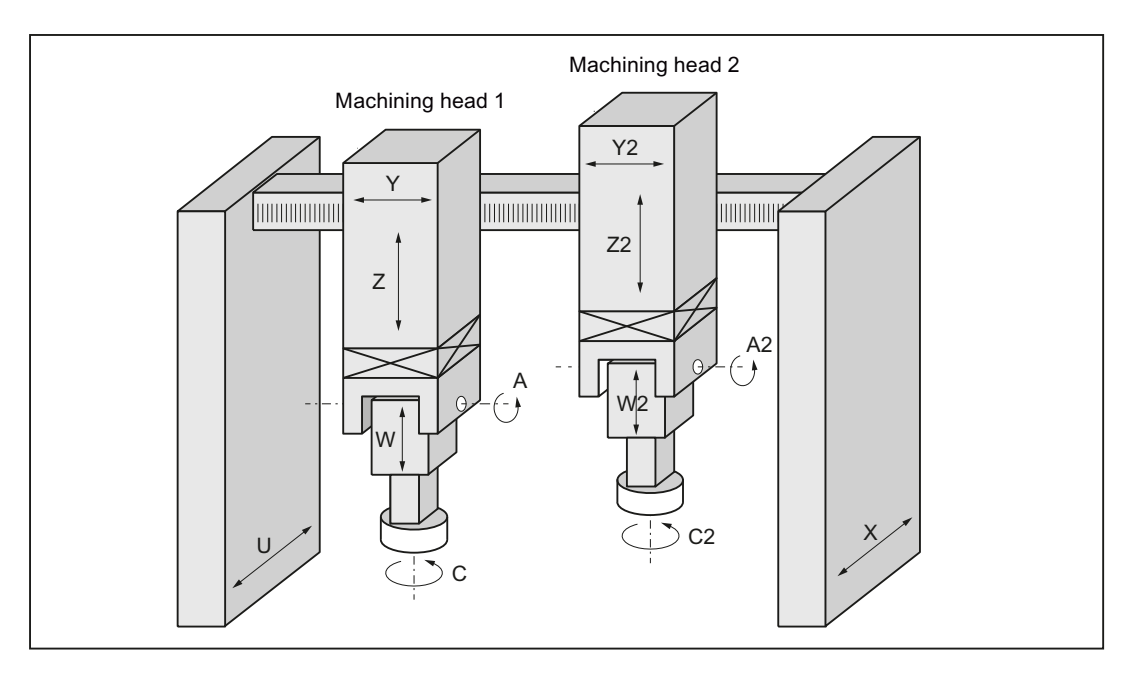

The couplings can be switched on and off via commands in the part program.

Figure 18-1 Application example: Double slide gantry-type milling machine

## Master and slave axes

A CC\_Master can be master for several CC\_Slaves. A CC\_Slave cannot be a CC\_Master at the same time.

18.2 Description of MCS coupling functions

The following functions are not possible for a CC\_Slave:

- To be a PLC axis
- To be a command axis
- To be traversed separately from the CC\_Master in JOG mode

#### Tolerance window

When the coupling is active, the actual values of the CC\_Master and CC\_Slave are monitored for compliance with a parameterizable tolerance window.

#### Programming a CC-Slave

If a CC\_Slave is programmed in a channel, either an alarm is displayed or the axis is requested for the channel via an implicitly triggered axis interchange (GET), depending on the setting in machine data:

MD30552 \$MA\_AUTO\_GET\_TYPE = <GET type> (automatic GET for axis)

#### Switching the coupling on/off

A coupling is switched on and off via OEM-specific language commands and can be active in all operating modes.

#### Collision protection

In order to protect the machining heads against collision in decoupled operation or in mirrored coupling, a collision protection can be parameterized. The activation is performed via machine data or the NC/PLC interface. The assignment of the protected pairs is not dependent on the CC Master and CC Slave pairs.

## 18.2 Description of MCS coupling functions

## 18.2.1 Defining coupling pairs

A CC\_Slave axis is matched to its CC\_Master axis via the following axial machine data:

MD63540 \$MA\_CC\_MASTER\_AXIS (specifies the CC\_Master axis assigned to a CC\_Slave axis)

The coupling's axes can only be changed when the coupling is not active.

A CC\_Slave axis is displayed in axial VDI-Out byte:

DB31, … DBX97.0 (axis is slave axis)

18.2 Description of MCS coupling functions

### **Requirements**

- The CC\_Master and CC\_Slave axes must be either both rotary axes or both linear axes.
- Spindles cannot be coupled by this function.
- Neither the CC\_Master nor CC\_Slave axis may be an exchange axis (\$MA\_MASTER\_CHAN[AXn]=0)

## 18.2.2 Switching the coupling ON/OFF

#### Activating the coupling

- Activating the 1:1 coupling. Monitoring of the tolerance window is active. CC\_COPON([<axis1>][<axis2>][<axis3>][<axis4>][<axis5>])
- Activating the 1:-1 coupling (mirror). Monitoring of the tolerance window is not active. CC\_COPONM([<axis1>][<axis2>][<axis3>][<axis4>][<axis5>])

#### Axis name

An axis can be specified via:

- Machine axis name
- Channel axis name
- Geometry axis name

#### Boundary conditions

- A programmed axis must be involved in a coupling.
- CC\_Master axes, CC\_Slave axes or both can be programmed simultaneously. All defined couplings are switched on with CC\_COPON or CC\_COPONM.
- An alarm is output if an axis not involved in a coupling is programmed.

#### NC/PLC interface signals

All NC/PLC interface signals of a coupling refer to the CC\_Slave axes.

- DB31, ... DBX97.1 (coupling active)
- DB31, … DBX97.2 (mirroring active)
- DB31, ... DBX24.2 (suppress CC\_Slave axis coupling) If the coupling is suppressed, an alarm is not output for the CC\_Slave axis.

#### Deactivating the coupling

CC\_COPOFF([<axis1>][<axis2>][<axis3>][<axis4>][<axis5>])

As for switching on the coupling with the difference that no alarm is output if an axis is programmed that is not involved in a coupling.

An existing coupling can also be switched off by the axial NC/PLC interface signal of the CC\_Slave axis.

18.2 Description of MCS coupling functions

## Boundary condition

A coupling can only be switched on or off when the axes are at standstill.

## 18.2.3 Tolerance window

A monitoring window is specified via axial machine data:

MD63541 \$MA\_CC\_POSITION\_TOL (monitoring window)

The absolute difference between the actual values of CC\_Slave axis and CC\_Master axis must never be greater than this value. Alarm 70010 is output if the tolerance window is violated.

The monitoring function is not active:

- $\bullet$  if the machine data is set to 0,
- if the coupling is switched off,
- if axis/spindle inhibit is set for one of the axes,
- if an axis is in follow-up mode,
- for the 1:-1 coupling.

If the offset stored at the instant of coupling activation changes when 1:1 coupling is active, the change is indicated by NC => PLC VDI-SS:

DB31, … DBX97.3 (offset after start-up)

#### Note

The offset might change:

- if the SW limit monitor was active for one axis during the main run,
- if one axis has been switched to follow-up mode,
- if collision protection was active for one axis.

## 18.2.4 Memory configuration: Block memory

The technological function requires additional data in the NC-internal block memory. The values must be increased for the following memory configuring channel-specific machine data:

- MD28090 \$MC\_MM\_NUM\_CC\_BLOCK\_ELEMENTS += 1 (number of block elements for compile cycles)
- MD28100 \$MN\_MM\_NUM\_CC\_BLOCK\_USER\_MEM += 1 (size of block memory for compile cycles (DRAM) in KB)

18.3 Description of collision protection

## 18.3 Description of collision protection

## 18.3.1 Defining protection pairs

A ProtecSlave axis (PSlave) is matched to its ProtecMaster (PMaster) axis via the following axial machine data:

MD63542 \$MA\_CC\_PROTECT\_MASTER (specifies the PMaster axis assigned to a PSlave axis)

The protection pairs can thus be defined independently of the coupling pairs. A PSlave axis may act as the PMaster axis for another axis. The axes must be either both rotary axes or both linear axes.

## 18.3.2 Switching collision protection ON / OFF

The minimum clearance between PSlave and PMaster is provided in the axial machine data of the PSlave axis:

MD63544 \$MA\_CC\_COLLISION\_WIN (collision protection window)

No collision protection is implemented if the value entered here is less than 0. The 0 position offset between PSlave and PMaster is provided in the axial machine data (PSlave axis):

MD63545 \$MA\_CC\_OFFSET\_MASTER ( zero point offset between PSlave and PMaster)

Before the collision protection is switched on, the monitoring function for each individual axis must be enabled in the following machine data:

## MD63543 \$MA\_CC\_PROTECT\_OPTIONS

In the same machine data for the PSlave axis, a setting is entered to specify whether the collision protection must be active continuously or whether it is activated via VDI interface signal (PLC => NC):

DB31, … DBX24.3

If collision protection is active, the setpoint positions of the PSlave and PMaster in the next IPO cycle are extrapolated and monitored in the IPO clock cycle using the current setpoint position and current velocity.

If the axes violate the minimum clearance, they are braked at the configured maximum acceleration rate:

MD32300 \$MA\_MAX\_AX\_ACCEL (Axis acceleration)

Or at a 20% faster acceleration rate, defined in machine data:

MD63543 \$MA\_CC\_PROTECT\_OPTIONS

18.3 Description of collision protection

An alarm is output as soon as the axes reach zero speed.

## WARNING

#### Risk of collision when starting

If the axes are forced to brake, the positions displayed in the workpiece coordinate system are incorrect!

These are not re-synchronized again until a system RESET.

If the axes are already violating the minimum clearance when collision protection is activated, they can only be traversed in one direction (retraction direction). The retraction direction is configured in machine data:

MD63543 \$MA\_CC\_PROTECT\_OPTIONS

The collision protection status is optionally displayed in axial VDI-Out byte of the PSlave:

DB31, … DBX66.0 (activate monitoring)

- DB31, ... DBX66.0=1  $\rightarrow$  collision protection active
- DB31, ... DBX66.0=0  $\rightarrow$  collision protection inactive

This output is activated via Bit7 in machine data of the PSlave axis:

MD63543 \$MA\_CC\_PROTECT\_OPTIONS

## 18.3.3 Configuring example

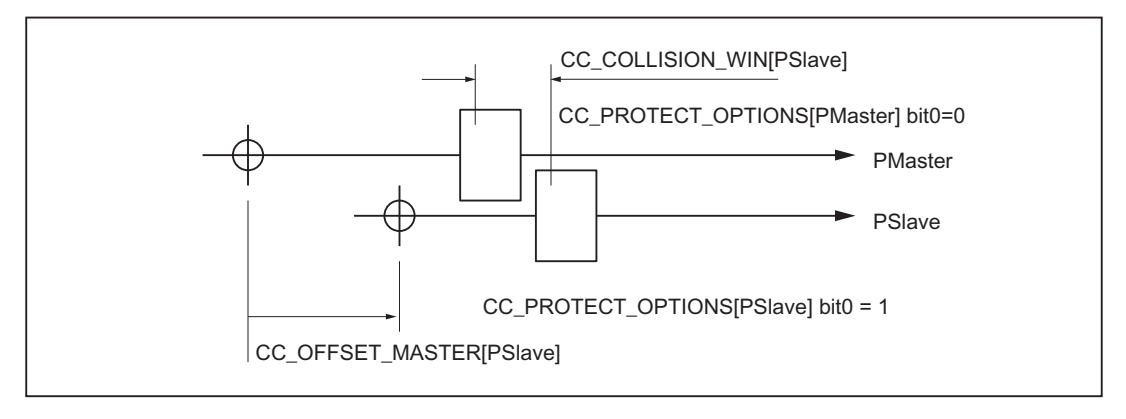

Figure 18-2 Configuring example

18.4 User-specific configurations

#### **Note**

Since the collision protection function extrapolates the target positions from the "current velocity + maximum acceleration (or +20%)", the monitoring alarm may be activated unexpectedly at reduced acceleration rates:

#### Example:

PMaster = X, PSlave = X2, \$MA\_CC\_COLLISION\_WIN = 10mm

Starting point in part program: X=0.0 X2=20.0

```
N50 G0 X100 X2=90
```
; the monitoring alarm is activated because X and X2 are interpolating together: for this reason, the acceleration rate of X2 < maximum acceleration.

#### Remedy:

- $\bullet$  N50 G0 POS[X]=100 POS[X2]=90
- or switch the monitoring function off.

## 18.4 User-specific configurations

#### Parking the machining head

In this context, "parking" means that the relevant machining head is not involved in workpiece machining. All axes are operating under position control and positioned at exact stop.

Even if a machining head is being used in production, coupling should be active! This is essential primarily if only the second head (Y2....) is being used. "Axis/spindle inhibit" must then be set axially (PLC -> NCK) for the "parked" head.

#### Note

When an axis/spindle inhibit is active, a part program can be executed if this axis is not operating under position control.

#### Spindle functionalities

Since an MCS coupling cannot be activated for spindles, other types of solutions should be configured for these.

- Positioning the spindle (SPOS= ...) Instead, a cycle is called from SPOS. SPOS is called for all active spindles in this cycle.
- Speed default Speed and direction of rotation inputs can be detected via synchronized actions or PLC and passed on to all other active spindles.
- Synchronous spindle function

18.5 Special operating states

## 18.5 Special operating states

#### Reset

The couplings can remain active after a RESET.

#### Reorg

No non-standard functionalities.

#### Block search

During a block search, the last block containing an OEM-specific language command is always stored and then output with the last action block. This feature is illustrated in the following examples. The output positions of the axes are always 0.

#### Example 1:

```
N01 M3 S1000
N02 G01 F1000 X10 Y10
N03 CC_COPON( X, Y)
TARGET:
```
If this program is started normally, axes X and Z traverse to  $X10$   $Z10$  in the decoupled state. After block search to TARGET: axes X and Y traverse to this position in the coupled state!

#### Example 2:

```
N01 M3 S1000
N02 CC_COPON( X)
N03 G01 F1000 X100 Y50
N04 CC_COPOFF( X)
N05 CC_COPON( Y)
N06 Y100
N10 CC_COPOFF()
TARGET:
```
After block search to TARGET: the axes traverse to X100 Y100 in the decoupled state.

#### Example 3:

```
N01 CC_COPON( X, Y, Z)
N02 ...
...
N10 CC_COPOFF( Z)
TARGET:
```
After block search to TARGET: no coupling is active!

18.7 Data lists

## Single block

There are no nonstandard functionalities.

## 18.6 Boundary conditions

#### **Validity**

The function is configured only for the first channel.

### Braking behavior

#### Braking behavior at the SW limit with path axes

The programmable acceleration factor ACC for braking at the SW limit corresponds to the path axes.

The axes in an MCS coupling are principal axes that are referred to as geometry axes due to their geometric arrangement.

#### Braking geometry axes using synchronized actions

The faster deceleration capacity as required for path axes can be implemented for geometry axes as follows using a synchronized action: ACC[x2]=190

## Axial acceleration limitation with G0

The following machine data is not considered by the MCS coupling:

MD32434 \$MA\_G00\_ACCEL\_FACTOR (scaling of the acceleration limitation with G0)

A value deviating from the standard value affects the braking ramp up to the software limit switch.

## 18.7 Data lists

## 18.7.1 Machine data

## 18.7.1.1 Channelspecific machine data

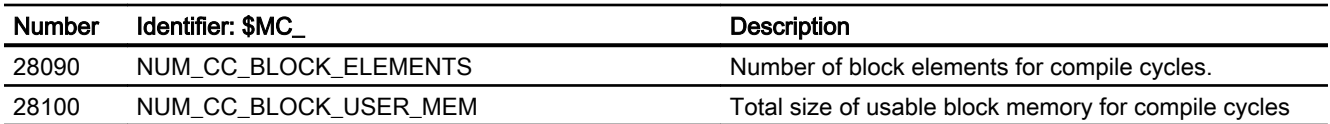

18.7 Data lists

## 18.7.1.2 Axis/spindlespecific machine data

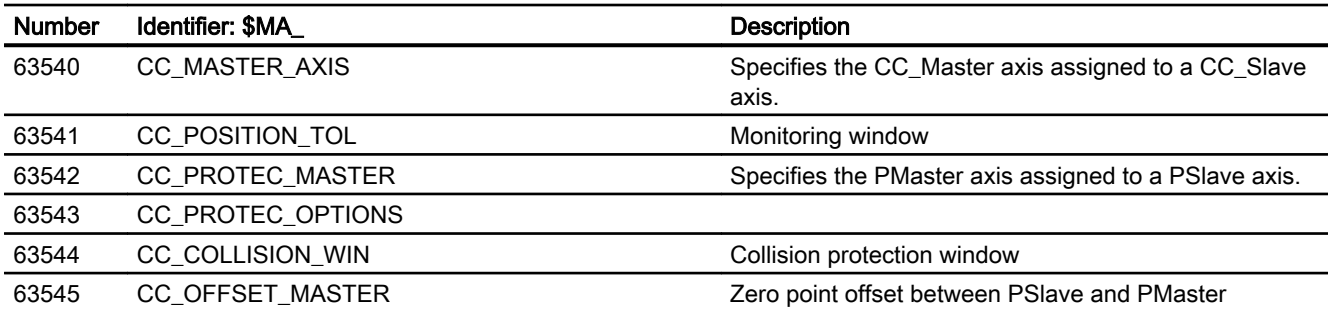

# TE7: Continue machining at the contour (retrace support) - 840D sl only

## 19.1 Brief description

#### Function

The "Continue machining - Retrace support (RESU)" technological function supports the retracing of uncompleted 2-dimensional machining processes such as laser cutting, water jet cutting, etc.

In the event of a fault during the machining process, e.g. loss of the laser, RESU can be used even by machine operators who do not have specific knowledge of the active part program to interrupt machining and travel back along the contour from the interruption point to a program continuation point necessary for machining purposes.

After reaching the "continue machining" point, the machine operator triggers the re-machining. As part of the retrace process, an implicit block search takes place along the contour with calculation followed by repositioning on the contour and automatic retracing of the part program machining process.

The retrace option is selected and deselected in advance using part program commands within the machining program. The program continuation point can be selected at any position within the contour ranges specified in this way.

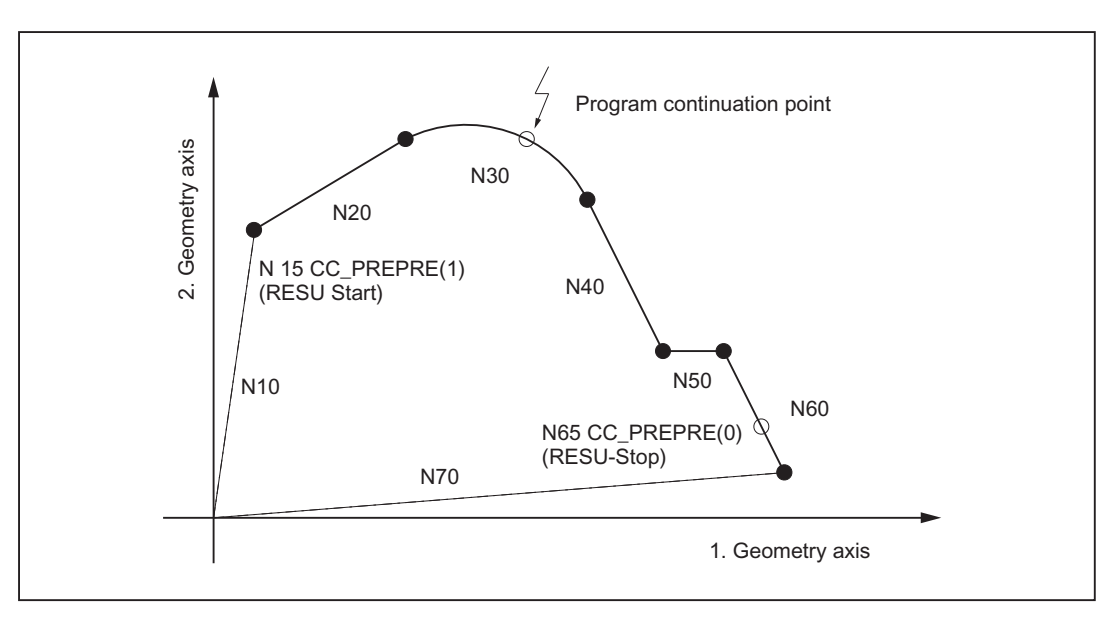

Figure 19-1 Programmed contour with program continuation and interruption points

Precise retracing of contours is possible on all programmed contours comprising straight and circular elements. During retracing, other programmed contour elements such as splines or automatically inserted non-linear contour elements (circle, parable, etc. e.g. through tool radius

compensation) are mapped as straight lines through the start and end points of the corresponding contour element, thereby preventing precise retracing of contours.

#### Function code

The code for the "Continue Machining - Retrace support" technological function for functionspecific identifiers of program commands, machine data, etc. is:

RESU (= REtrace SUpport)

#### **Restrictions**

The use of the "Continue Machining Retrace support" technological function is subject to the following restrictions:

- The technological function is available only in the 1st channel of NC.
- Program continuation or reverse travel is only possible for part program blocks that contain traversing blocks in the configured RESU working plane (e.g. 1st and 2nd geometry axis of the channel, see Section "[Definition of the RESU working plane](#page-705-0) (Page [706](#page-705-0))").

#### References

The "Continue Machining - Retrace support" technological function is a compile cycle. For the handling of compile cycles, see Section "[TE01: Installation and activation of loadable compile](#page-548-0)  [cycles](#page-548-0) (Page [549](#page-548-0))".

## 19.2 Function description

## 19.2.1 Function

#### Block search with calculation on contour

To be able to resume interrupted machining at a specific point in a part program, a block search can be carried out using the "Block search with calculation on contour" standard function. However, detailed knowledge of the part program is required to be able to enter the block number of the part program block required for the block search (i.e. the number of the block the search needs to locate).

#### Continue machining - Retrace support

The "Continue machining - Retrace support" technological function supports the continuation of the machining operation by means of an implicit block search with calculation on the contour without the machine operator needing to know the part program block required.

<span id="page-700-0"></span>Continue machining might be required for example in a laser cutting application if the laser is lost during the machining operation and machining needs to resume at the point at which it was interrupted.

RESU supports the machining continuation via the following automatically running subfunctions:

- Function-specific reverse travel along the contour to the required program continuation point
- Automatic identification of the part program block associated with the program continuation point
- Block search with calculation on the contour for the part program block identified
- Repositioning on the contour at the program continuation point
- Continuation of part program machining

To approach the required program continuation point exactly, it is possible to switch several times between reverse and forward travel along the contour during the continue machining process.

#### Retraceable contour areas

RESU is activated via programming of the function-specific part program command CC PREPRE  $(1)$ . Only the contour range lying between the RESU start (CC PREPRE(1)) and the interruption point (NC stop) is retraceable in the sense of "continue machining".

Once RESU has been launched, all part program blocks in which traversing movements are programmed are logged by RESU for possible subsequent reverse travel. Contour ranges for which continuing machining is irrelevant can be excluded from the log using RESU stop CC\_PREPRE (0).

Contour ranges which are not logged are bridged by straight lines between the starting and end points during reverse/forward travel.

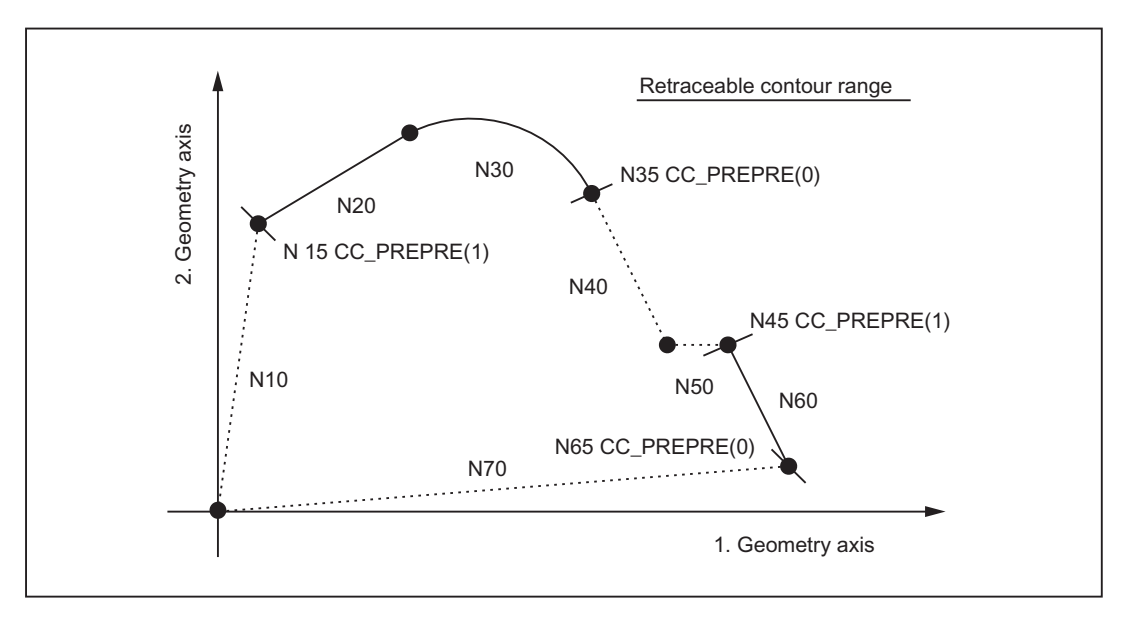

Figure 19-2 Retraceable contour range

## <span id="page-701-0"></span>19.2.2 Definition of terms

#### Interruption point

The interruption point is the point of the contour at which the traversing movement comes to a standstill following an NC stop and reverse travel is activated.

### Program continuation point

The program continuation point is the point of the contour at which reverse travel terminates and program continuation is activated.

#### Retraceable contour range

Retraceable contour ranges consist of traversing blocks in the configured RESU working plane (e.g. 1st and 2nd geometry axis of the channel), that are programmed in the part program between the RESU start command CC\_PREPRE(1) and the RESU stop command CC\_PREPRE(0) (see ["Figure 19-2 Retraceable contour range](#page-700-0) (Page [701](#page-700-0))").

## 19.2.3 Functional sequence (principle)

The principle sequence of the RESU function between the interruption point, program continuation point and continuation of part program processing is described below.

#### **Requirements**

A part program with traversing blocks in the configured RESU working plane (e.g. 1st and 2nd geometry axis of the channel) as well as the part program command for the RESU start has been started in the 1st channel.

#### Functional sequence

- 1. Interrupt part program processing: The part program processing / traversing movement may be interrupted any number of traversing blocks after RESU start by NC stop.
- 2. Select reverse travel: The selection of the reverse travel is by PLC interface signal: DB21, … DBX0.1 = 1 (forward / reverse)
- 3. Reverse travel:

The contour is traversed in the RESU working plane in the reverse direction with NC start. Instead of the current machining program, RESU selects the automatically generated RESU main program.

For more about RESU programs, see Section "[RESU-specific part programs](#page-711-0) (Page [712](#page-711-0))".

4. End reverse travel: Once the required program continuation point on the contour has been reached, reverse travel is ended using NC stop.

- 5. Select forward travel (optional): For forward travel, reverse travel must be deselected via PLC interface signal:  $DB21, ... DBX0.1 = 0$
- 6. Forward travel (optional): The contour is traversed in the RESU working plane in the forward direction with NC start.
- 7. End forward travel (optional): Once the required program continuation point on the contour has been reached, forward travel is ended using NC stop.
- 8. Retrace support:

Continue machining is initiated via PLC interface signal:

DB21, … DBX0.2 = 1 (start retrace support) For retrace support, RESU automatically selects the original machining program and

launches a block search with calculation as far as the program continuation point.

9. Continuation of part program machining:

Part program processing continues at the program continuation point in accordance with the "Block search with calculation" standard function when two NC start commands occur one after the other.

The first NC start command processes the action blocks. Retrace support ASUB "CC\_RESU\_BS\_ASUP.SPF" is initiated when the last action block is reached: DB21, ... DBX32.6 = 1 (last action block active)

To ASUB (see Section ["RESU-specific part programs](#page-711-0) (Page [712\)](#page-711-0)").

The second NC start command processes the approach block before part program processing is resumed.

### **Note**

Points 3 to 8 can be repeated as often as required.

Following retrace support, a new reverse travel is possible up to a maximum of the last program continuation point.

## Signal chart for interface signals

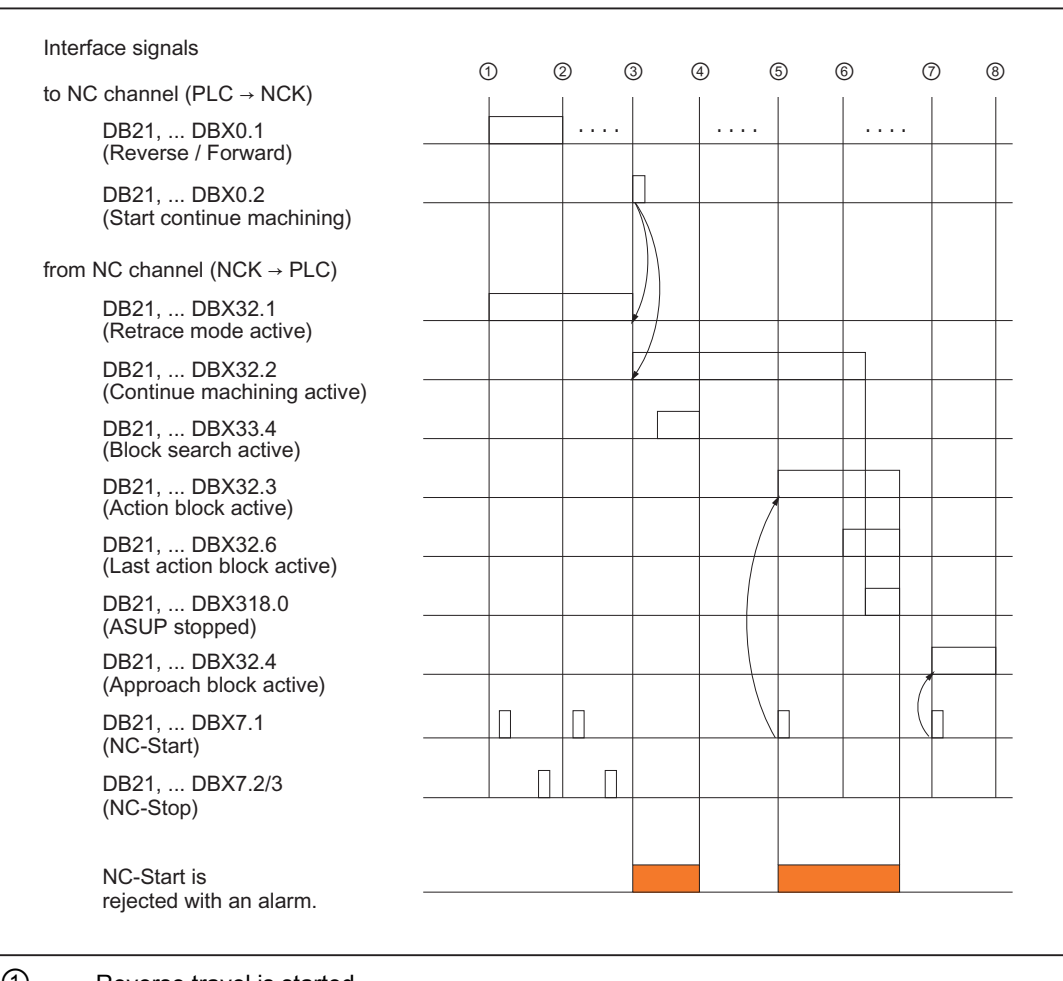

The principle sequence of the RESU function is illustrated in the following figure as a signal chart of the interface signals involved:

① Reverse travel is started.

② Forward travel is started (optional).

- ③ Continue machining is started (block search).
- ④ Search destination (target block) was found.
- $\circled{5}$  1. NC start → Action blocks are output.
- ⑥ Last action block is activated. The RESU ASUB "CC\_RESU\_BS\_ASUP.SPF" is triggered when the last action block is activated.
- ⑦ 2. NC start →Return travel to approach block for program continuation point.
- ⑧ Part program processing (target block) resumed

Figure 19-3 Signal chart

## 19.2.4 Maximum retraceable contour area

In multiple machining continuation within a contour area, the reverse travel on the contour is always possible only up to the last machining continuation point (W). In first-time reverse travel after RESU start, reverse travel up to the start of the contour range is possible.

This response must be illustrated via the following graph. For the sake of simplicity, the interruption point (U) is always the same:

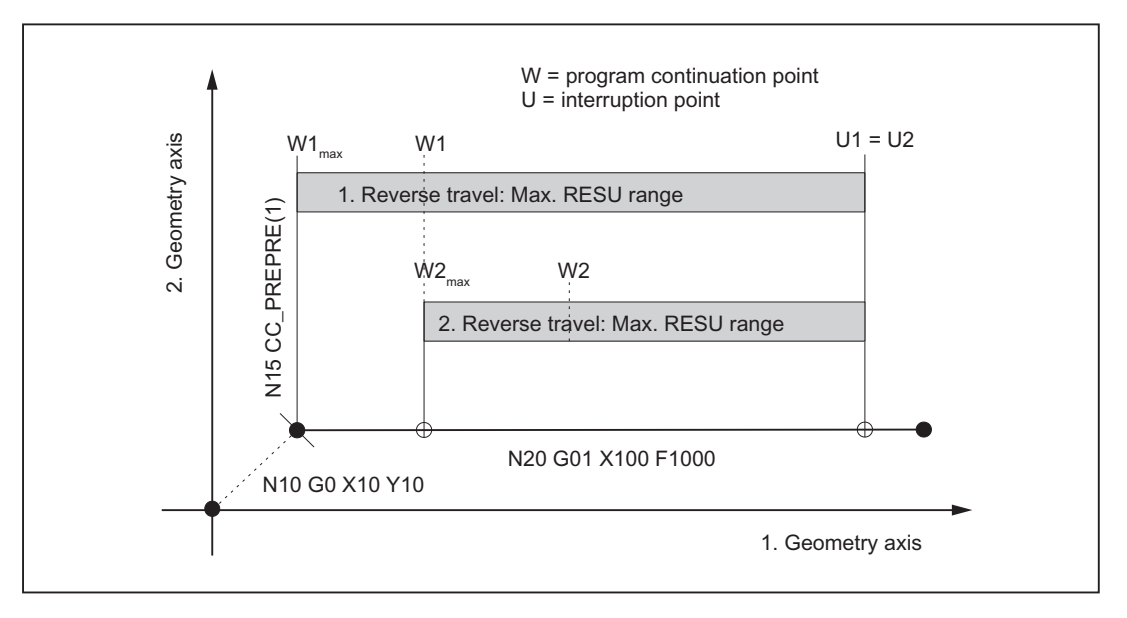

Figure 19-4 Maximum Retraceable contour range

#### 1st reverse travel

In first-time reverse travel, reverse travel is possible maximum up to the start of the first contour element ( $N20$ ) after RESU start ( $N15$ ) (W1<sub>max</sub>).

If reverse travel takes place up to the machining continuation point W1, W1 defines the maximum RESU range for a possible further reverse travel after machining continuation and forward travel.

#### 2nd reverse travel

A renewed reverse travel can now be undertaken maximum only up to the last machining continuation point  $W2_{\text{max}} = W1$ .

If reverse travel goes as far back as program continuation point W2, the maximum RESU range is restricted further.

## <span id="page-705-0"></span>19.3 Startup

#### 19.3.1 Activation

Before commissioning the technological function, ensure that the corresponding compile cycle has been loaded and activated (see also Section ["TE01: Installation and activation of loadable](#page-548-0)  [compile cycles](#page-548-0) (Page [549\)](#page-548-0)").

#### Activation

The "Continue machining - Retrace support" technology function is activated via the following machine data:

MD60900+i \$MN\_CC\_ACTIVE\_IN\_CHAN\_RESU[0], bit 0 = 1

#### **Note**

The "Continue machining - Retrace support" technological function is available only in the 1st channel of NC.

## 19.3.2 Definition of the RESU working plane

Machining continuation/reverse travel is possible only for part program blocks that contain traversing blocks in the configured RESU working plane.

The RESU working plane is defined with the following machine data:

MD62580 \$MC\_RESU\_WORKING\_PLANE

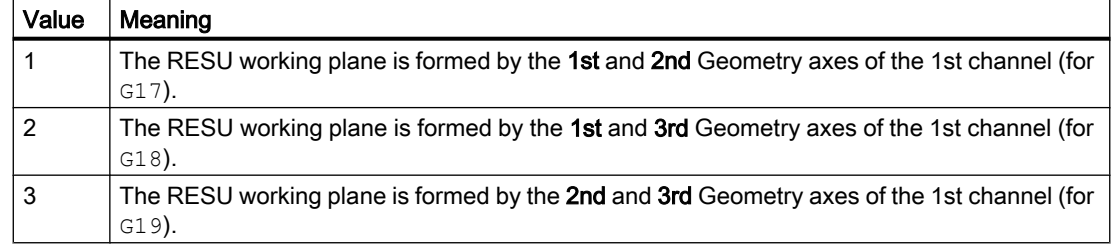

## 19.3.3 Memory configuration: Block memory

The technological function requires additional data in the NCK-internal block memory. The values must be increased for the following memory configuring channel-specific machine data:

- MD28090 \$MC\_MM\_NUM\_CC\_BLOCK\_ELEMENTS += 4 (number of block elements for compile cycles)
- MD28100 \$MN\_MM\_NUM\_CC\_BLOCK\_USER\_MEM += 20(size of block memory for compile cycles (DRAM) in KB)

## 19.3.4 Memory configuration: Heap memory

## Memory requirements

RESU requires compile cycles heap memory for the following function-specific buffers:

● Block buffer

The larger the block buffer (see ["Figure 19-6 RESU-specific part programs](#page-712-0) (Page [713\)](#page-712-0)"), the larger the number of part program blocks that can be traversed backwards. 32 bytes are required per part program block. The block buffer can be parameterized directly.

**Block search buffer** 

The block search buffer contains the information required for processing subprogram searches in the context of RESU.

180 bytes are required for each subprogram. The block search buffer requires at least 2880 bytes (16 subprogram calls with 180 bytes each).

The block search buffer cannot be parameterized directly.

A function-specific GUD variable displays the size of the block search buffer (for creation of GUD variables, see Section ["Channel-specific GUD variables](#page-721-0) (Page [722\)](#page-721-0)").

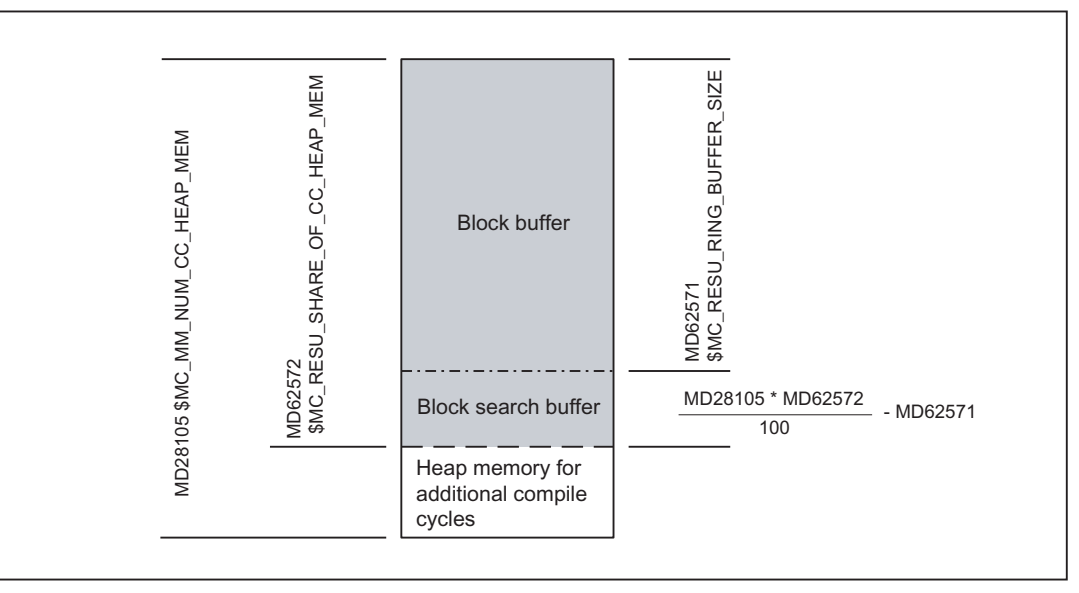

Figure 19-5 Division of the heap memory for compile cycles

## Memory configuration

#### Size of the compile cycle heap memory

The size of the heap memory in KB that can be used by the user for compile cycles is defined via the memory configuring channel-specific machine data:

MD28105 \$MC\_MM\_NUM\_CC\_HEAP\_MEM

For RESU, the already existing machine data value (x) is adjusted as follows:

MD28105 \$MC\_MM\_NUM\_CC\_HEAP\_MEM =  $x + 50$ 

#### Size of the block buffer

<span id="page-707-0"></span>The size of the block buffer is adjusted via the machine data:

MD62571 \$MC\_RESU\_RING\_BUFFER\_SIZE

Default setting:

MD62571 \$MC\_RESU\_RING\_BUFFER\_SIZE = 1000

#### RESU portion of the total heap memory

The RESU portion of the total heap memory that can be used for compile cycles is set via the machine data:

MD62572 \$MC\_RESU\_SHARE\_OF\_CC\_HEAP\_MEM

Default setting:

MD62572 \$MC\_RESU\_SHARE\_OF\_CC\_HEAP\_MEM = 100

#### Error messages

The block search buffer requires at least 2880 bytes (corresponding to 16 subprogram calls with 180 bytes each). Otherwise, the following alarm will be generated during NC power-up:

Alarm 75600 "Channel 1 Retrace Support: Incorrect MD configuration, error no. 5"

If the block search buffer is not big enough during operation, the following alarm appears:

Alarm 75606 "Channel 1 retraceable contour shortened"

## 19.3.5 RESU main program memory area

#### Memory configuration

The storage location of the RESU main program CC\_RESU.MPF can be set with the following machine data (see Section ["Main program \(CC\\_RESU.MPF\)](#page-712-0) (Page [713](#page-712-0))"):

MD62574 \$MC\_RESU\_SPECIAL\_FEATURE\_MASK (additional RESU features)

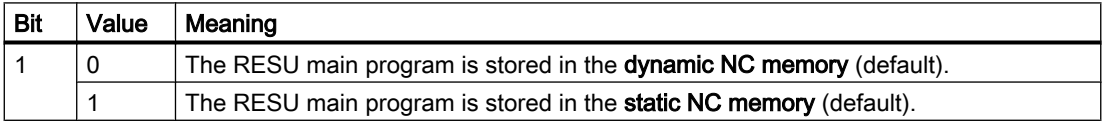

#### Storage in the dynamic NC memory (default)

If the RESU main program is created in the dynamic NC memory, the memory area available to the user for file storage must be increased as follows:

MD18351 \$MN\_MM\_DRAM\_FILE\_MEM\_SIZE =  $x^{1}$  + 100

 $1)$  already available machine data value

### Storage in the static NC memory

If the RESU main program is created in the static memory area of the NC, it is retained even after a POWER OFF. However, since RESU regenerates the RESU main program every time the retrace support function is used, this parameter setting is not recommended.

## 19.3.6 Storage of the RESU subroutines

#### Storage as user or manufacturer cycles

The following RESU-specific subroutines can be stored as user cycles or manufacturer cycles:

- INI program: CC\_RESU\_INI.SPF
- END program CC\_RESU\_END.SPF
- Retrace support ASUB CC\_RESU\_BS\_ASUP.SPF
- RESU ASUB CC\_RESU\_BS\_ASUP.SPF

The setting is done using machine data:

MD62574 \$MC\_RESU\_SPECIAL\_FEATURE\_MASK (additional RESU features)

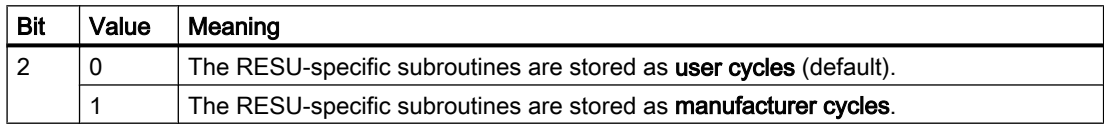

## Series commissioning

Due to the default setting of MD62574 Bit 2, the RESU-specific subroutines along with their contents are stored as user cycles the first time the NC is powered up after the activation of the technological function.

If the setting is then changed to specify that the RESU-specific subroutines are to be stored as manufacturer cycles, the RESU-specific subroutines already created as user cycles are retained even after a new power-up and must be deleted.

As support for series commissioning, the RESU-specific subroutines present as user cycles can be deleted without prompting when the NC is powered up:

MD62574 \$MC\_RESU\_SPECIAL\_FEATURE\_MASK, Bit 3 = 1

## 19.3.7 ASUB enable

#### **Note**

A requirement for using ASUBs is that the "Cross-mode actions" option must be available.

The following machine data must be set for the start enable for the RESU-specific ASUB CC\_RESU\_ASUP.SPF while the channel is in the NC STOP state:

MD11602 \$MN\_ASUP\_START\_MASK, bit 0 = 1 (ignore stop reason for ASUB)

MD11604 \$MN\_ASUP\_START\_PRIO\_LEVEL = 1 (priorities from which MD11602 is effective)

## 19.3.8 PLC user program

#### **Requirements**

The following functionality is necessary for the sequential coordination of the RESU function in the PLC user program:

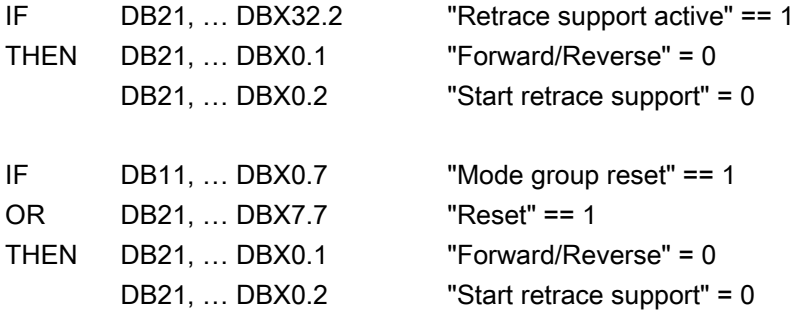

The following signals should be reset for safety reasons:

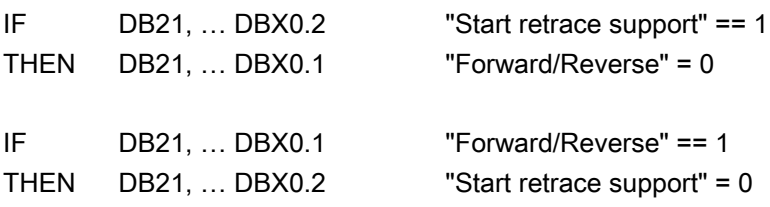

#### Program example

The following program extract implements the changes described above:

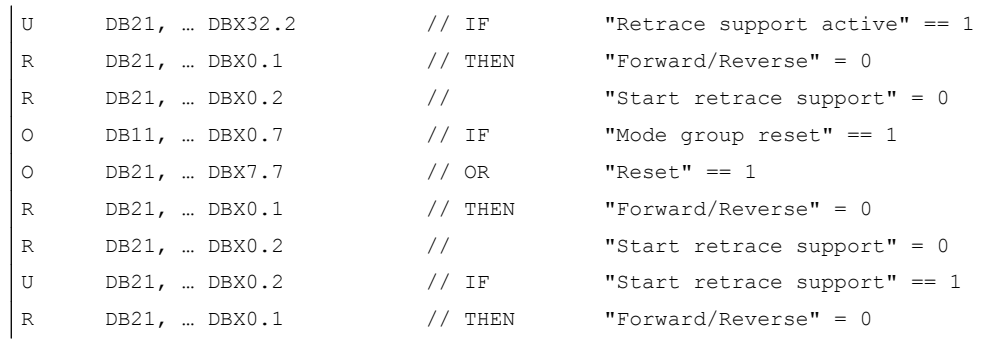

19.4 Programming

```
| U DB21, ... DBX0.1 // IF "Forward/Reverse" == 1
R DB21, ... DBX0.2 // THEN "Start retrace support" = 0
```
## 19.4 Programming

## 19.4.1 RESU Start/Stop/Reset (CC\_PREPRE)

Start / stop / reset / of RESU is done with the program instruction:

CC\_PREPRE (Prepare Retrace)

#### Programming

Syntax: CC\_PREPRE(<mode>)

#### Parameters:

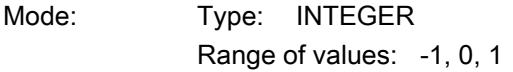

CC\_PREPRE(...) is a procedure call and must therefore be programmed in a dedicated part program block.

## **Functionality**

The following modes are available:

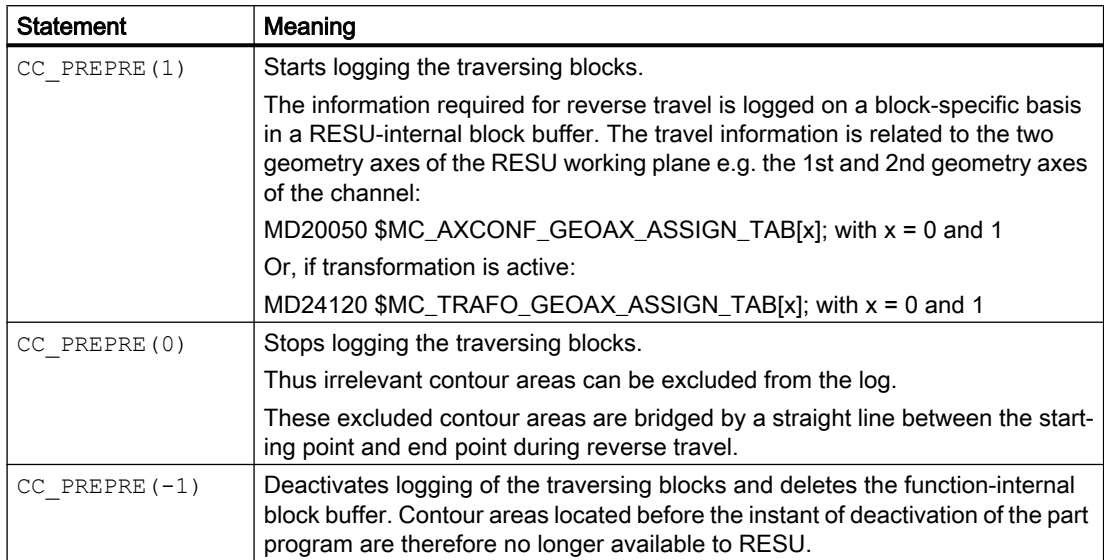

## <span id="page-711-0"></span>RESET response

In reset events:

- NCK POWER ON RESET (warm start)
- NCK Reset
- End of program (M30)

CC PREPRE $(-1)$  is executed implicitly.

#### Error messages

The following programming errors are detected and displayed with alarms:

- Invalid mode programmed: RESU alarm 75601 "Channel number Block number Invalid parameter for CC\_PREPRE()"
- More than one parameter programmed: Alarm 12340 "Channel *number* Block *number* Too many parameters"
- RESU technology function is not available: The technological function is not available. The compile cycle is possibly not loaded or it was not activated. Alarm 12340 "Channel number Block number Name CC\_PREPRE not defined or option not available"

## 19.5 RESU-specific part programs

## 19.5.1 Overview

RESU uses the following, automatically generated and partially adjustable part programs:

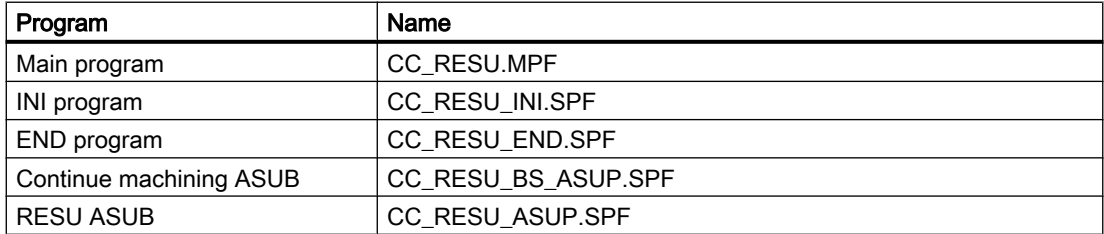

The following figure provides an overview of the internal structure of the technological function and the relationship between the various part programs.

<span id="page-712-0"></span>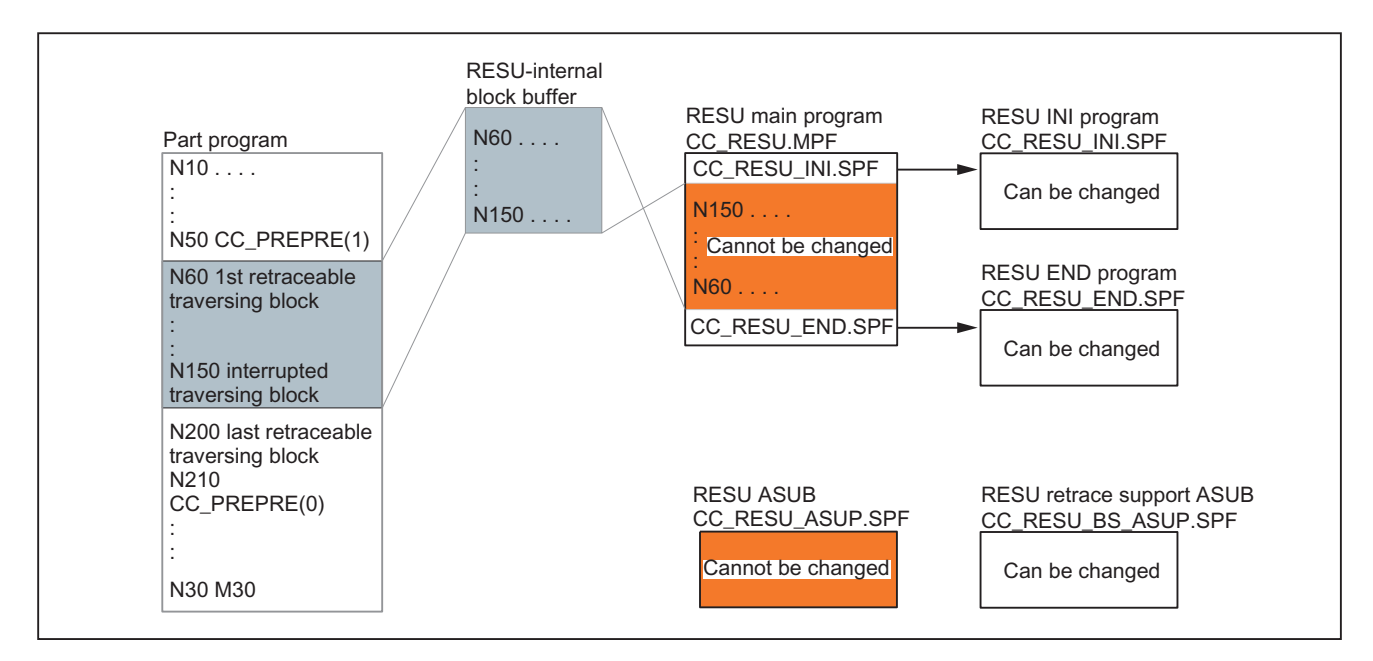

Figure 19-6 RESU-specific part programs

## 19.5.2 Main program (CC\_RESU.MPF)

#### Function

In addition to the calls for the RESU-specific subprograms, the RESU main program "CC\_RESU.MPF" contains the traversing blocks generated from the traversing blocks logged in the block buffer for reverse/forward travel along the contour. The program is always regenerated by the RESU function if, once the part program has been interrupted, the status of the following interface signal changes:

DB21, … DBX0.1 (Reverse / Forward)

#### **Note**

CC\_RESU.MPF must not be changed. User-specific adjustments are to be made in the corresponding RESU-specific subprograms.

#### Error messages

By default, RESU generates traversing blocks for the entire retraceable contour range logged in the block buffer. If there is not enough memory for all traversing blocks to be generated in the parameterized memory area of the RESU main program (see Section "[RESU main program](#page-707-0)  [memory area](#page-707-0) (Page [708\)](#page-707-0)"), RESU reduces the number of generated traversing blocks.

The lacking memory and/or reduction in the number of the generated traversing blocks is indicated by an alarm:

RESU alarm 75608 "Channel number NC memory limit reached, RAM type type"

If the RESU main program is created in the static user memory, the following system alarm appears at the same time as the RESU alarm:

Alarm 6500 "NC memory full"

#### Note

If the number of traversing blocks generated is reduced due to insufficient memory, the entire retraceable contour can still be retraced for retrace support. To do this, proceed as follows:

- Reverse travel up to the end of the RESU main program
- Two-time change of the interface signal: DB21, … DBX0.1 (Reverse/Forward)

Using the current position as a new interruption point enables RESU to generate a new RESU main program.

Subsequently, travel is possible as far as the end of the retraceable contour range or, if the limits have changed, as far as the starting point of the last traversing block that can be generated.

The procedure described can be repeated as many times as required both for reverse and forward travel.

## 19.5.3 INI program (CC\_RESU\_INI.SPF)

#### Function

The RESU-specific subprogram "CC\_RESU\_INI.SPF" contains the defaults required for the reverse travel:

- Metric input system: G71
- Absolute dimensions: G90
- To switch off the adjustable zero-point offsets / frames G500 (see Chapter "[Frames](#page-726-0) (Page [727\)](#page-726-0)"):
- To switch off the active tool offsets (see Chapter "[Tool](#page-726-0) T0 [offsets](#page-726-0) (Page [727](#page-726-0))"):
- Switching off the tool radius offset: G40
- Traversing velocity: F200

#### Program structure

CC\_RESU\_INI.SPF has the following content by default:

PROC CC\_RESU\_INI

```
G71 G90 G500 T0 G40 F200
;system frames that are present are deactivated
;actual value and scratching
if $MC_MM_SYSTEM_FRAME_MASK B_AND 'H01'
$P_SETFRAME = ctrans()
endif
;external zero point offset
if $MC_MM_SYSTEM_FRAME_MASK B_AND 'H02'
$P_EXTFRAME = ctrans()
endif
;tool carrier
if $MC_MM_SYSTEM_FRAME_MASK B_AND 'H04'
PAROTOF
endif
if $MC_MM_SYSTEM_FRAME_MASK B_AND 'H08'
TOROTOF
endif
;workpiece reference points
if $MC_MM_SYSTEM_FRAME_MASK B_AND 'H10'
$P WPFRAME = ctrans()
endif
;cycles
if $MC_MM_SYSTEM_FRAME_MASK B_AND 'H20'
$P_CYCFRAME = ctrans()
endif
;transformations
if $MC_MM_SYSTEM_FRAME_MASK B_AND 'H40'
$P TRAFRAME = ctrans()
endif
; bit mask for global basic frames
$P_NCBFRMASK = 0
;bit mask for channel-specific basic frames
$P_CHBFRMASK = 0
;programmable frame
$P_PFRAME = ctrans()
```
M17

## **CAUTION** Program changes

By changing the content of the RESU-specific subprogram "CC\_RESU\_INI.SPF", the user (machine manufacturer) takes over the responsibility for the correct sequence of the technological function.

#### **Note**

CC\_RESU\_INI.SPF may be changed.

CC\_RESU\_INI.SPF must not contain any RESU part program commands. CC\_PREPRE(x).

## 19.5.4 END program (CC\_RESU\_END.SPF)

### Function

The task of the RESU-specific subroutine "CC\_RESU\_END.SPF" is to stop reverse travel once the end of the retraceable contour is reached. If the RESU function is parameterized appropriately, this scenario will not arise under normal circumstances.

## Program structure

CC\_RESU\_END.SPF has the following content by default:

```
PROC CC_RESU_END
         M0
M17
```
## CAUTION

### Program changes

By changing the content of the RESU-specific subroutine "CC\_RESU\_END.SPF", the user (machine manufacturer) takes over the responsibility for the correct sequence of the technological function.

#### Note

CC\_RESU\_END.SPF may be changed.

CC\_RESU\_END.SPF must not contain any RESU part program commands. CC\_PREPRE(x).

## 19.5.5 Retrace support ASUB (CC\_RESU\_BS\_ASUP.SPF)

#### Function

The NC is forced to approach the current path point during machining continuation with the help of the RESU-specific ASUB "CC\_RESU\_BS\_ASUP.SPF":

- Reapproach next point on path: RMN
- Approach along line on all axes: REPOSA

## Program structure

CC\_RESU\_BS\_ASUP.SPF has the following content by default:

PROC CC\_RESU\_BS\_ASUP\_SAVE RMN REPOSA

 $\vert$  M17

## **CAUTION**

#### Program changes

By changing the content of the RESU-specific subroutine "CC\_RESU\_BS\_ASUP.SPF", the user (machine manufacturer) takes over the responsibility for the correct sequence of the technological function.

#### Note

CC\_RESU\_BS\_ASUP.SPF may be changed.

User-specific modifications must be inserted before the part program block RMN.

## 19.5.6 RESU ASUB (CC\_RESU\_ASUP.SPF)

### Function

The RESU-specific ASUB "CC\_RESU\_ASUP.SPF" is required internally for the function. The ASUB is initiated if the following RESU interface signal is switched over in the NC stop state:

DB21, … DBX0.1 (Forward/Reverse)

#### Program structure

CC\_RESU\_ASUP.SPF has the following content:

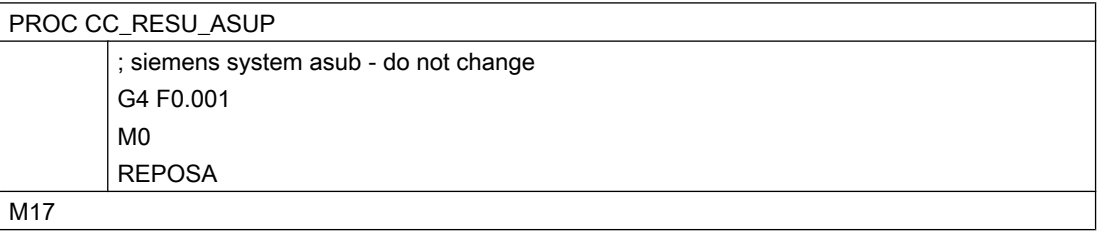

#### **Note**

CC\_RESU\_ASUP.SPF must not be changed.

19.6 Retrace support

## 19.6 Retrace support

### 19.6.1 General

Retrace support refers to the entire operation from initiation of retracing through the interface signal DB21, … DBX0.2 = 1 (start machining continuation) up to to the continuation of the part program processing of the programmed contour.

### Requirement

In order for retrace support to function, the retrace mode, launched by means of the request for reverse travel, must be active in the channel:

DB21, … DBX32.1 = 1 (retrace mode active)

(See Section ["Functional sequence \(principle\)](#page-701-0) (Page [702](#page-701-0))")

### **Subfunctions**

The two essential subfunctions of retrace support are the standard NC functions:

- Block search with calculation on contour
- Repositioning on the contour via shortest route (REPOS RMN)

## 19.6.2 Block search with calculation on contour

### Function

The block search with calculation on the contour initiated implicitly by RESU within the framework of the retrace support has the following tasks:

- Set the program pointer on the part program block on which repositioning was done with the help of Reverse / Forward travel
- Calculates the axis positions on the basis of the programmed traversing blocks from the start of the part program to the target block
- Collates the instructions programmed from the start of the part program to the target block, which are executed in the action block. These include:
	- Auxiliary functions
	- Tool change
	- Spindle functions
	- Feedrate programming

19.6 Retrace support

All part program instructions which are not executed in the action block but are required for retrace support in the part program must be entered manually in the RESU-specific retrace support ASUB CC\_RESU\_BS\_ASUP.SPF, e.g.:

- Synchronized actions
- M functions

#### References

The complete description of the Block search is available in: Basic Functions Function Manual; Mode Group, Channel, Program Mode (K1), Program test

### 19.6.3 Reposition

### Function

Following the end of the last action block (last traversing block before repositioning), NC Start outputs the approach block for repositioning all channel axes programmed in the part program as far as the target block.

19.6 Retrace support

## Geometry axes

In the approach block, the geometry axes of the RESU working plane (e.g. 1st and 2nd geometry axes of the channel) traverse the shortest route along the contour to the program continuation point.

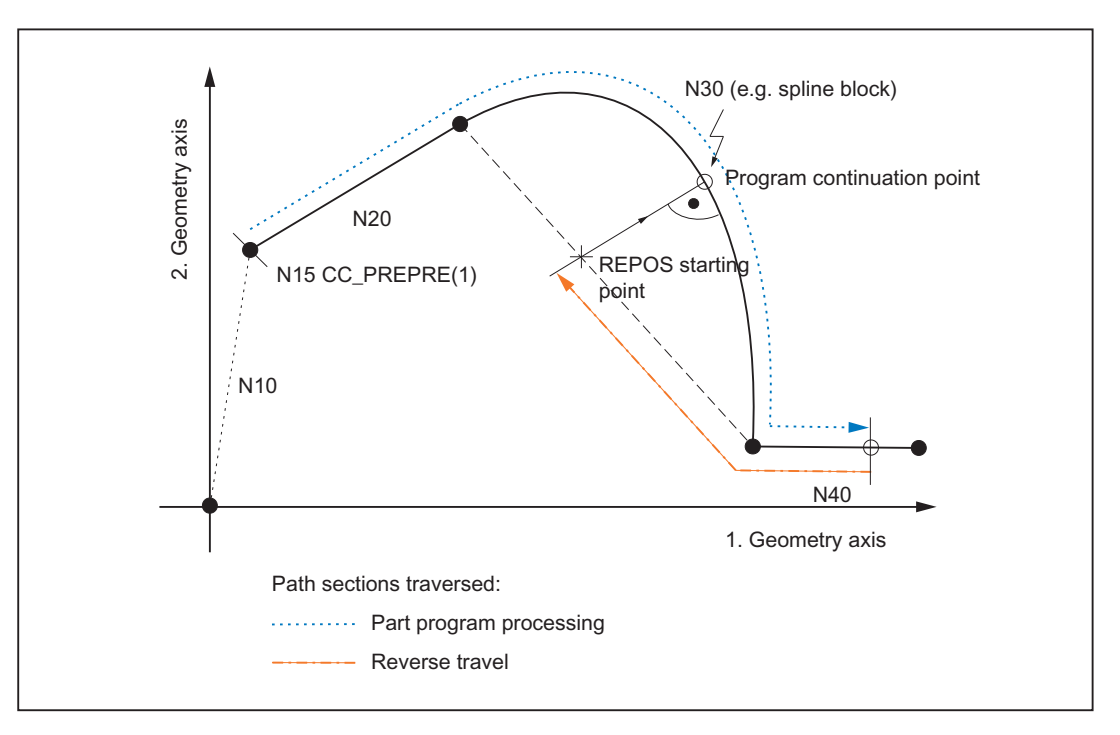

Figure 19-7 Retraceable contour ranges and REPOS

## Channel axes

All other channel axes programmed in the part program travel to the relevant position calculated in the block search.

## 19.6.4 Temporal conditions concerning NC start

NC start should be initiated twice by the machine operator within the framework of continue machining (see Section "[Functional sequence \(principle\)](#page-701-0) (Page [702\)](#page-701-0)").

The following conditions must be met:

- In NC start for outputting the action blocks:
	- The block search must be completed: DB21,  $\dots$  DBX33.4 = 0 (block search active)
- In NC start for outputting the approach blocks:
	- The RESU ASUB "CC\_RESU\_BS\_ASUP" must be completed: DB21, … DBX318.0 = 1 (ASUB stopped)
19.6 Retrace support

### 19.6.5 Block search from last main block

The block search with calculation on the contour executed within the framework of the machining continuation via the use of the most powerful NCU in very large part programs can itself lead to computation times of several minutes up to the reaching of the target block.

A significant reduction of this waiting period is possible through the use of the "Block search from the last main block".

#### **Functionality**

For retrace support with block search from the last main block, the search for the target block takes place in 2 stages:

- 1. Block search without calculation from start of machining program to last main block before target block. Subprograms are ignored during this search, i.e. it takes place exclusively in the main program.
- 2. Block search with calculation on contour from main block to target block. This block search does not ignore subprograms.

#### Requirement

To enable a search from last main block for retrace support, at least one main block must be programmed after the RESU start CC\_PREPRE(1).

#### Main block

All instructions required for processing the subsequent section of the part program must be programmed in one main block.

The main blocks are to be designated with a Main Block No. consisting of the sign ":" and a positive whole number (block number).

#### References:

Programming Manual, Fundamentals; Fundamentals of NC Programming, Language Elements of the Programming Language

#### Activation

Activation of the block search from the last main block is performed using the RESU-specific machine data:

MD62575 \$MC\_RESU\_SPECIAL\_FEATURE\_MASK\_2, bit 0 (additional RESU features)

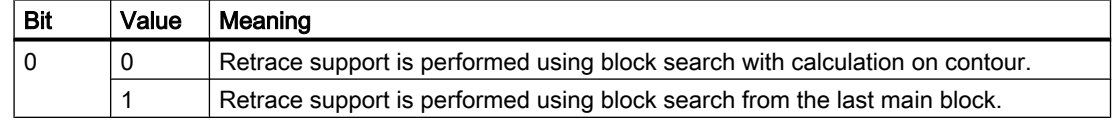

19.7 Function-specific display data

#### Supplementary conditions

In order that a new retrace support operation can take place following a retrace support operation with block search from last main block, the RESU start CC\_PREPRE(1) must be programmed in the retrace support ASUB "CC\_RESU\_BS\_ASUP.SPF".

Programming example:

```
PROC CC_RESU_BS_ASUP_SAVE
        ; (synchronized actions, M functions, etc. required for retrace support
         )
        CC_PREPRE(1)
        RMN
        REPOSA
M17
```
## 19.7 Function-specific display data

## 19.7.1 Channel-specific GUD variables

As display data for the size of the block search buffer, RESU provides the following channelspecific GUD variables:

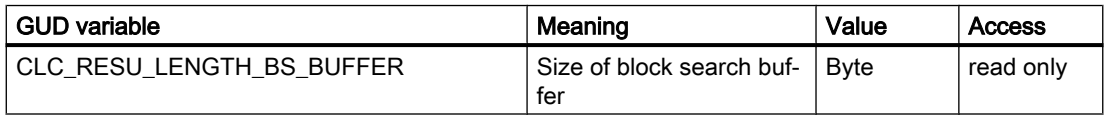

After the startup of the technological function, the GUD variable is not displayed automatically on the operator panel.

#### Creating and displaying the GUD variable

Perform the following steps to create and display the GUD variables in the operator panel:

- 1. Set password: The password of protection level 1 (machine manufacturer) is to be input.
- 2. Activate the "Definitions" display
- 3. The file is recreated if an "SGUD.DEF" file is still not available: Name: SGUD Type: Global data /system Confirm entry with OK. This opens the file in the editor.
- 4. Edit the GUD variable definitions: DEF CHAN REAL CLC RESU LENGTH BS BUFFER M30
- 5. Save the file and close the editor.
- 6. Activate the "SGUD.DEF" file.

The GUD variable is not displayed on the operator panel.

#### **Note**

The new GUD variable, which is already being displayed, will be detected by the RESU function and supplied with an up-to-date value only following an NCK POWER ON Reset. Hence, a NCK POWER-ON must be initiated after the creation.

#### **References**

The exact procedure to be following while creating and displaying GUD variables depends on the software version of the existing operator panel and is described in the:

● Operating Manual

## 19.8 Function-specific alarm texts

For details of the procedure for creating function-specific alarm texts, see Section ["Creating](#page-554-0)  [alarm texts](#page-554-0) (Page [555\)](#page-554-0)".

## 19.9 Boundary conditions

19.9.1 Function-specific supplementary conditions

#### 19.9.1.1 Continue machining within subprograms

#### Subprogram call outside or inside a program loop

Clear retrace support within subprograms depends on whether the subprogram call is made outside or inside a program loop:

- Outside Clear retrace support is possible if a subprogram is called outside a program loop.
- **Inside**

Clear retrace support may not be possible if a subprogram is called inside a program loop (see Section "[Continue machining within program loops](#page-723-0) (Page [724](#page-723-0))").

#### Number of passes P

Subprogram repetitions using number of passes P are taken into account for retrace support. This means that retrace support is performed in the part program with the correct reference to the part program block and number of passes P to the program continuation point of the contour.

#### <span id="page-723-0"></span>19.9.1.2 Continue machining within program loops

In NC high-level language, program loops can be programmed using:

- LOOP ENDLOOP
- FOR ENDFOR
- WHILE ENDWHILE
- REPEAT UNTIL
- CASE/IF-ELSE-ENDIF in conjunction with GOTOB

## WARNING

#### Risk of collision

Significant contour deviations can occur during the machining if the programmed continuation point at the programmed contour is the result of a loop run that is not equal to the first loop run.

If retrace support is performed within program loops, the retrace support is always effective in the first loop run.

### 19.9.1.3 Machining continuation on full circles

In full circles, the block starting and end points coincide at one contour point. As no clear differentiation is possible in this case, one always starts from the block start point during machining continuation on this kind of a contour point. The first part program block following retrace support is then the circular block.

A contour point just before the block end point of the circular block must be selected to avoid traversing the circular block after the machining continuation.

#### 19.9.1.4 Automatically generated contour elements

The automatic generation of non-linear / non-circular contour elements by the NC takes place, for example, when programming the following NC functions in the part program:

- RND
- G641/G642
- Tool radius compensation

For reverse / forward travel as part of RESU these contour elements can be replaced by straight lines between the start and end of the block.

## 19.9.2 Supplementary conditions for standard functions

#### 19.9.2.1 Axis replacement

As long as RESU is active, the two geometry axes of the RESU working plane (e.g. the 1st and 2nd geometry axes of the channel) must not be transferred to another channel via axis replacement ( $RELEASE(x)/GET(x)$ ).

The RESU activity:

- Starts:
	- with the part program command  $CC$  PREPRE(1)
- Ends with:
	- the program end or
	- with the part program command  $CC$  PREPRE(-1)

#### 19.9.2.2 Traversing movements of the channel axes

Other channel axes, except the two geometry axes of the RESU working plane, are not considered by RESU.

If traversing movements in other channel axes are required for machining continuation or reverse travel, these can either be undertaken by the machined operator manually, or programmed as travel block in the RESU-specific subroutine "CC\_RESU\_INI.SPF".

#### WARNING

#### Risk of collision when traversing

The machine operator must ensure that collision of the associated traversing movements does not take place during the entire machining continuation operation within the framework of the technological function of RESU.

#### 19.9.2.3 Block numbers

The following RESU-specific subroutines and their subroutines must not contain block numbers:

- CC\_RESU\_INI.SPF
- CC\_RESU\_END.SPF

The following alarm appears in the event of an error:

Alarm 75604 "Reverse travel not possible, error no. number"

#### 19.9.2.4 Block search

#### Block search with calculation

RESU is subject to the following constraints in the context of the "block search with calculation (on contour/at end of block") standard function:

- The last block of the RESU part program command  $CC$  PREPRE(x) run during the block search is effective in the target block.
- The retraceable contour range starts with the REPOS approach block.

#### Block search without calculation

RESU part program commands  $CC$  PREPRE(x) haveno effect in the "block searches without calculation" function.

#### 19.9.2.5 Transformations

RESU can also be used for active kinematic transformation (e.g. 5-axis transformation) subject to restrictions, as the traversing movements of the two geometry axes of the RESU working plane are recorded in the basic coordinate system (BCS) and therefore before the transformation (see also Section ["TE4: Handling transformation package - 840D sl only](#page-634-0)  (Page [635\)](#page-634-0)").

#### Transformation changeover

While RESU is active, no transformation changes are permitted to take place and transformation must not be activated/deactivated.

The RESU activity:

- Starts:
	- with the part program command  $CC$  PREPRE(1)
- Ends with:
	- the program end or
	- with the part program command  $CC$  PREPRE(-1)

#### References

A full description of the transformations is available in: Function Manual, Extended Functions; Kinematic Transformation (M1)

#### 19.9.2.6 Compensations

RESU can be used in interaction with compensations, because the traversing movements of the two geometry axes of the RESU working plane is recorded in the basic coordinate system (BCS) and therefore before the compensation.

A full description of the compensations can be found in: References: Function Manual, Extended Functions; Compensations (K3)

#### 19.9.2.7 Frames

RESU can be used in conjunction with frames.

However, as the traversing movements of the two geometry axes of the RESU working plane are recorded in the basic coordinate system (BCS) and therefore after the frames have been taken into account, the frame offsets must be deactivated during retrace support (reverse / forward travel).

The frame offsets are deactivated during retrace support via the standard default settings of the RESU-specific subprogram "CC\_RESU\_INI.SPF" (see Section: "[INI program](#page-713-0)  [\(CC\\_RESU\\_INI.SPF\)](#page-713-0) (Page [714\)](#page-713-0)").

A full description of the frames can be found in:

#### Reference:

Function Manual, Basic Functions; Axes, Coordinate Systems, Frames (K2)

#### 19.9.2.8 Tool offsets

RESU can be used in conjunction with tool offsets.

However, as the traversing movements of the two geometry axes of the RESU working plane are recorded in the basic coordinate system (BCS) and therefore after the tool offsets have been taken into account, the tool offsets must be deactivated during retrace support (reverse / forward travel).

The tool offsets are deactivated during retrace support via the standard default settings of the RESU-specific subprogram "CC\_RESU\_INI.SPF" (see Section ["INI program](#page-713-0)  [\(CC\\_RESU\\_INI.SPF\)](#page-713-0) (Page [714\)](#page-713-0)").

Specific instances of tool radius compensation, e.g. compensation on outside corners  $G450$  DISC= $x$  may generate contour deviations between the contour traversed during retrace support and the contour programmed in the machining program.

Contour deviations are always generated if tool radius compensation produces contour elements that are non-linear or circular. For example,  $G450DISCEx$ , where  $x > 0$  produces parabolic or hyperbolic contour elements.

A full description of the tool radius compensation can be found in: Reference:

Function Manual, Basic Functions; Tool Compensation (W1)

19.10 Data lists

## 19.10 Data lists

## 19.10.1 Machine data

## 19.10.1.1 General machine data

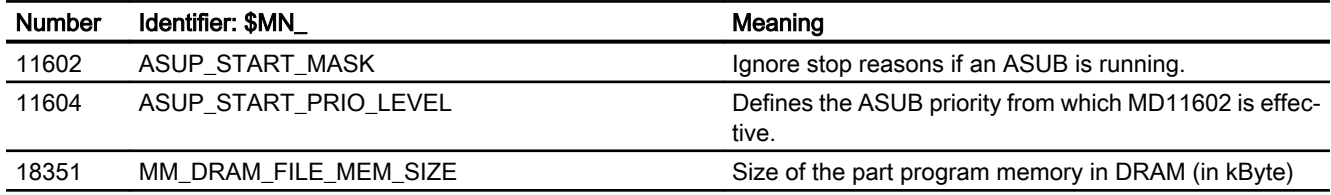

## 19.10.1.2 Channelspecific machine data

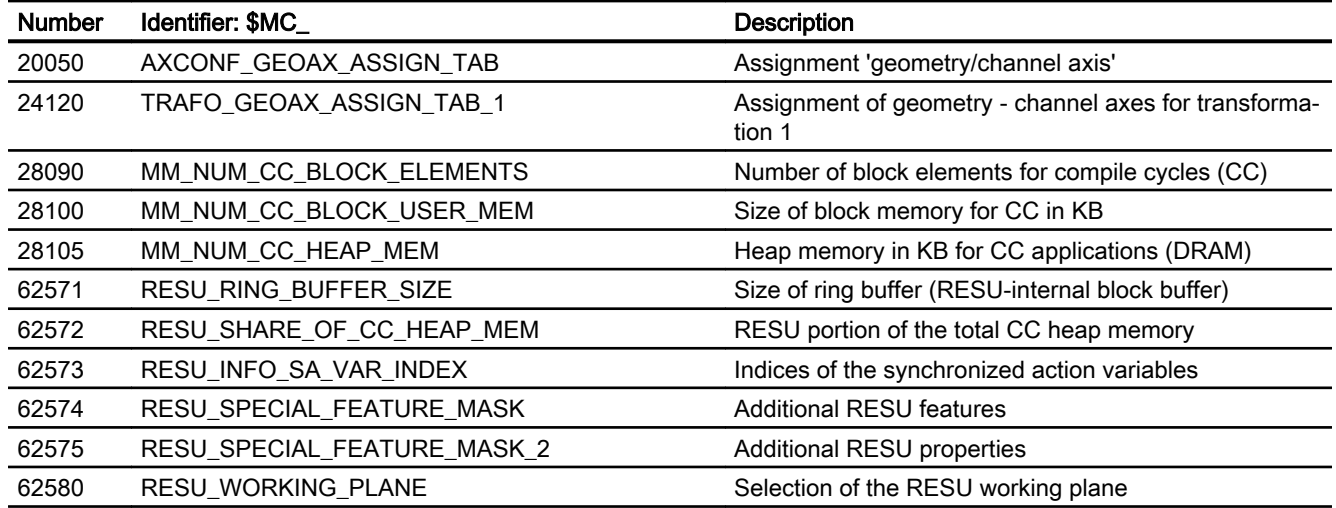

## TE8: Cycle-independent path-synchronous switching signal output - 840D sl only

## 20.1 Brief description

#### Function

The "Cycle-independent path synchronized switching signal output" technological function serves the purpose of switching time-critical, position-based machining processes on and off quickly, e.g. high speed laser cutting (HSLC; High Speed Laser Cutting).

The switching signal output can be block-related or path length-related:

- Block-related switching signal output The switching signal output and therefore, the activation / deactivation of the machining is undertaken independently of the status changes:
	- Rapid travel mode G00 active / inactive
	- Programmed feed threshold fell short / exceeded
- Path length-related switching signal output The switching signal output and therefore, the activation / deactivation of the machining takes place in a continuous change and is monitored along the traversed path. This enables a regular machining without the individual switching positions having to be programmed explicitly.

The activation or selection of the mentioned options leads to the monitoring of the output of the digital signal which is programmed with a part program command.

#### I/Os

Only the on-board I/Os of the NC module can be used as the digital I/O via which the switching signal is output: The switching signal can only be output via one of the 4 on-board digital outputs on the NCU module.

#### **Restrictions**

The use of the "Cycle-independent path synchronized switching signal output" technological function is subject to the following restriction:

● The technological function is available only in one channel of NC.

#### References

The "cycle-independent path-synchronous switching signal output" technological function is a compile cycle. For the handling of compile cycles, see Section "[TE01: Installation and](#page-548-0)  [activation of loadable compile cycles](#page-548-0) (Page [549](#page-548-0))".

## 20.2 Functional description

#### 20.2.1 General

#### Note

The functionality is described with examples, with the help of the "High speed laser cutting technology (HSLC, High Speed Laser Cutting).

#### 20.2.2 Calculating the switching positions

#### 20.2.2.1 Block-related switching signal output

#### Switching criteria

During high-speed laser cutting, e.g. as used to manufacture perforated sheets, it is absolutely essential to switch the laser beam on/off exactly at the programmed setpoint positions during the machining process.

In order to minimize programming overheads, the switching positions of the technology function are calculated using the velocity of the geometry axes programmed in the part program block.

The following criteria define the setpoint position programmed in the part program block (end of block position) as a switching position:

- 1. G0 edge change
- 2. Overshooting/undershooting a freely programmable velocity threshold

#### G0 edge change as switching criterion

If G0 (rapid traverse) is **active** in a part program block (programmed or modal), the switching signal is switched off. On the other hand: If G0 (rapid traverse) is not active in a part program block, the switching signal is switched on. The G0 edge change marks the programmed end of block position of the previous block as the switching position.

#### Example:

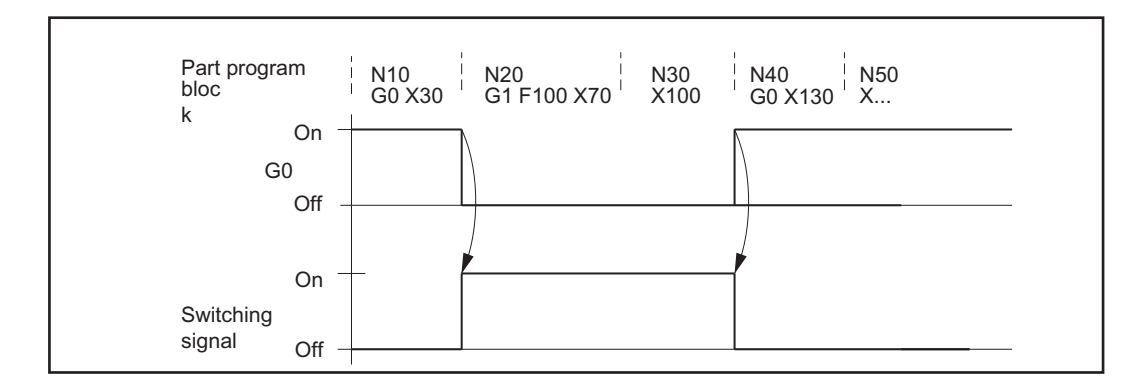

The following block positions function as switching positions:

- Position X30 for G0-edge change from N10 to N20
- Position X100 for G0-edge change from N30 to N40

#### Freely programmable velocity threshold value as switching criterion

A freely programmable velocity threshold value is used to define the setpoint velocity programmed in the part program block at and above which the switching signal is activated/ deactivated.

- If the setpoint velocity programmed in the part program block is above the programmed threshold, the switching signal is switched off.
- If the setpoint velocity is at or below the threshold value, the switching signal is switched on.

The edge change marks the programmed end of block position of the previous block as the switching position.

#### Example:

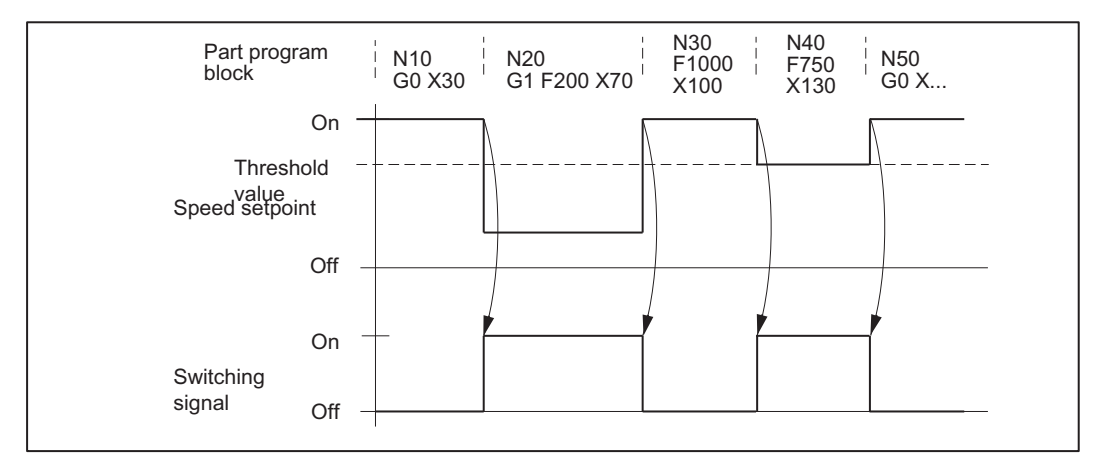

The following block positions function as switching positions:

- Position X30 for edge change from N10 to N20
- Position X70 for edge change from N20 to N30

#### **Note**

G0 always deactivates the switching signal, regardless of the threshold value.

#### 20.2.2.2 Path length-related switching signal output

#### Programmable paths as the switching criterion

In path-related switching signal output, the switching positions are defined with the help of the two freely programmable paths  $s_1$  and  $s_2$ .

#### Functional sequence

The path length-related switching signal output starts with a switch on signal at the beginning of the first traversing block after activation with  $CC$  FAST CONT (refer to  $\sigma$ ) in the screen).

The processing is active till a deactivation signal is set after the traversing of a programmable path  $s_1$  (refer to  $\circled{2}$  in screen). This way the processing is interrupted till a switch on signal is set again after the traversing of a programmable path  $s_2$  (refer to  $@$  in screen).

The changeover between activation and deactivation signal, and therefore between processing and interruption phase is path length dependent at the end of either of the stretch sections  $s_1$ and  $s<sub>2</sub>$ . This enables a continuous and regular machining without the individual switching positions having to be programmed explicitly.

The path length-related switching signal output ends with the start of the first traversing block (or of another executable block) after deactivation with  $CC$  FASTOFF (refer to  $\Phi$ ) in screen).

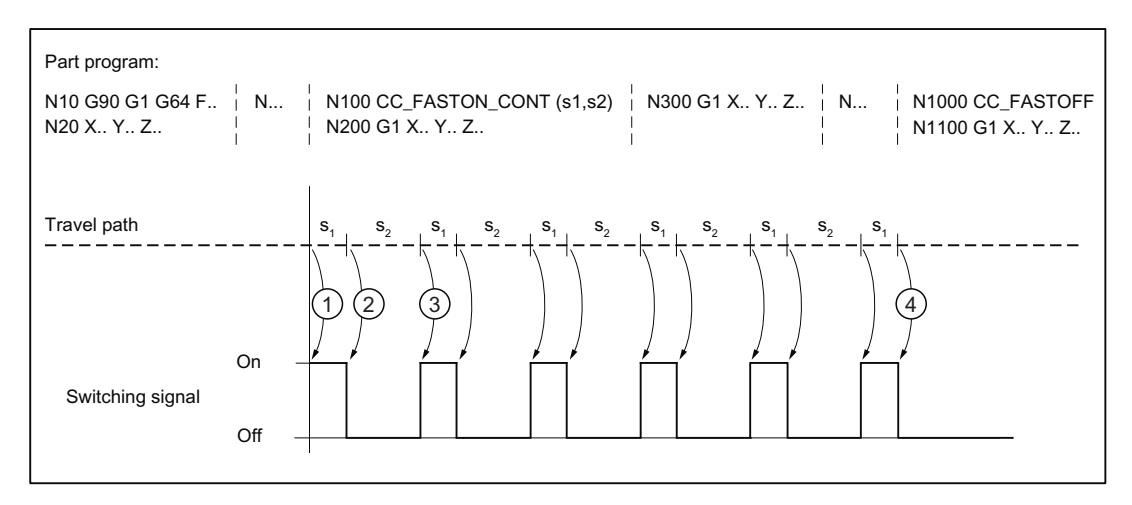

Figure 20-1 Path length-related switching signal output

## 20.2.3 Calculating the switching instants

In order for the switching to be as precise as possible at the switching positions calculated, the control calculates the positional difference between the actual position of the geometry axes involved and the switching difference in every position controller cycle.

If the positional difference is less than 1.5 position controller cycles, the control converts it into a temporal difference taking into account the current path velocity and acceleration rate of the geometry axes.

With the temporal difference specified, a hardware timer is started, which triggers the switching signal at exactly the instant calculated in advance regardless of the position controller cycle.

## 20.2.4 Switching frequency and switching position distance

#### Maximum switching frequency

The maximum switching frequency is: 1 signal edge change per IPO cycle

#### **Note**

#### Special case: IPO cycle time = position controller cycle time

In this case, the maximum switching frequency is:

1 signal edge change per 2 IPO cycles

#### Minimum switching position clearance

The minimum possible distance between the switching positions placed one above the other depends on:

- The duration of an IPO cycle
- The feed rate

The theoretically possible minimum distance can be determined from these dimensions as follows:

Minimum switching position clearance = Programmed feed rate \* IPO cycle time

#### Example:

For IPO cycle times of 2 ms and position controller cycle times of 1 ms as well as a feed rate of 20000 mm/min, the theoretically possible minimum distance between switching positions one above the other is limited to:

20000 mm/min \* 2 ms = 0.667 mm

#### Value below minimum switching position distance

For path length-related switching signal output, the value may fall below the minimum switching position distance, e.g. due to:

- Increase in feed rate
- Decrease in programmable switching position distance  $s_1$  and  $s_2$

The following reactions take place if the value falls below the minimum:

- Alarm 75501 "Channel %1 HSLC: CC\_FASTON\_CONT speed too high" is displayed.
- The switching signal at the current switching position is omitted. To maintain the machining rhythm, the function also suppresses the switching signal at the following switching position. The position of all the following switching positions is not affected by this. In the further course of the path, one can witness alternating output and suppression of two switching signals following each other.

## 20.2.5 Approaching switching position

If in block-related switching signal output a switching position is not reached exactly, e.g. in continuous-path mode and travel in more than one geometry axis, then switching takes place at the instant at which the positional difference between the actual position of the geometry axes involved and the programmed switching position increases again.

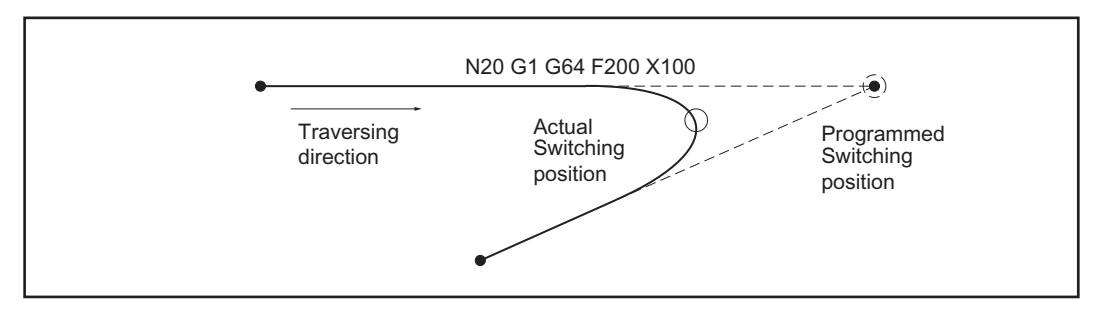

Figure 20-2 Switching position offset in path control mode

## 20.2.6 Programmed switching position offset

#### Programmed switching position offset

For block-related switching signal output, a positional offset of the switching position can be programmed :

- Offset distance negative = lead With a negative offset distance, the switching position is offset before the set point position programmed in the part program block. If an excessively large negative offset distance is programmed, i.e. the setpoint has already
- been exceeded by the time the edge is detected, the signal is switched immediately. Offset distance **positive** = follow-up
- With a positive offset distance, the switching position is offset behind the set point position programmed in the part program block.

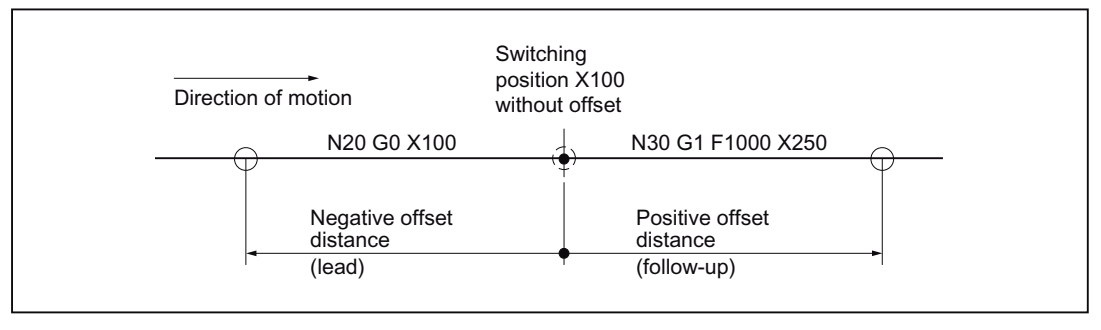

Figure 20-3 Programmed switching position offset

#### Path reference

The offset distance is a positional specification that refers to the programmed path. This way one can start from a simplified linear motion. Path curves are not taken into account.

#### Response to single block and G60

Due to the internal motion logic, negative offset distances (lead) have no effect when used with the following standard functions:

- Single Block
- $\bullet$  Exact stop at block end (G60)

## 20.2.7 Response to part program interruption

Following an interruption in the part program (NC-STOP) and subsequent change to JOG mode, the technological function is deactivated or switching signals cease to be output.

The technology function is reactivated or switching signals are output again only after switching to the AUTOMATIC mode and continuing the part program (NC-START).

## 20.3 Startup

#### 20.3.1 Activation

Before commissioning the technological function, ensure that the corresponding compile cycle has been loaded and activated (see also Section ["TE01: Installation and activation of loadable](#page-548-0)  [compile cycles](#page-548-0) (Page [549\)](#page-548-0)").

#### Activation

The "Cycle-independent path synchronized switching signal output" technology function is activated via the following machine data:

MD60948 \$MN\_CC\_ACTIVE\_IN\_CHAN\_HSLC[0], Bit 0 = 1

#### **Note**

The "Cycle-independent path-synchronized switching signal output" is available only in one channel of NC.

#### 20.3.2 Memory configuration

The technological function requires additional data in the NCK-internal block memory. The values must be increased for the following memory configuring channel-specific machine data:

- MD28090 \$MC\_MM\_NUM\_CC\_BLOCK\_ELEMENTS += 1 (number of block elements for compile cycles)
- MD28100 \$MN\_MM\_NUM\_CC\_BLOCK\_USER\_MEM += 10 (size of block memory for compile cycles (DRAM) in KB)

#### 20.3.3 Parameterizing the digital on-board outputs

#### Parameter assignment

A digital output from the local I/O is required for the switching signal.

For this, at least 1 digital output byte must be defined through the following machine data: MD10360 \$MN\_FASTIO\_DIG\_NUM\_OUTPUTS ≥ 1 (number of active digital output bytes)

#### References

A full description of the parameterization of a digital output can be found in:

● Function Manual, Extended Functions, Digital and Analog NCK I/Os (A4)

## 20.3.4 Parameterizing the switching signal

#### Output number of the switching signal

Once the compile cycle has started up, the following function-specific machine data appears in the channel-specific machine data:

MD62560 \$MC\_FASTON\_NUM\_DIG\_OUTPUT (number of the digital output of the switching signal)

The number n of the on-board digital output through which the switching signal is to be output, must be entered in it:

n = 1, 2, 3 or 4

#### Disable

Entering the number of the digital output  $n = 0$  deactivates the function. No message or alarm is output.

#### Effect on other output signals

The hardware-timer-controlled output of the switching signal at the parameterized output delays the signal output for the other digital on-board outputs, e.g. due to synchronized actions, by 2 IPO cycles.

## 20.3.5 Parameterization of the geometry axes

#### Standard setting

Machines for high-speed laser cutting normally have two geometry axes that are configured in the following two machine data:

MD20050\_\$MC\_AXCONF\_GEOAX\_ASSIGN\_TAB[0]

MD20050\_\$MC\_AXCONF\_GEOAX\_ASSIGN\_TAB[1]

The calculation of the switching instants is derived from these two geometry axes.

#### **Note**

The configured axis selection for calculating the switching instants can be changed by redefining the first and second geometry axes in the part program with the help of program instructions GEOAX(1,  $\leq$ axis name>) and GEOAX(2,  $\leq$ axis name>).

#### Important:

For the function change to be considered correctly, it should occur before the interpretation of the CC\_FASTON command.

20.4 Programming

#### Changing the default setting

For a deviating machine configuration (e.g. definition of a third geometry axis), the default setting can be adjusted via the following machine data:

MD60948 \$MN\_CC\_ACTIVE\_IN\_CHAN\_HSCL[1]

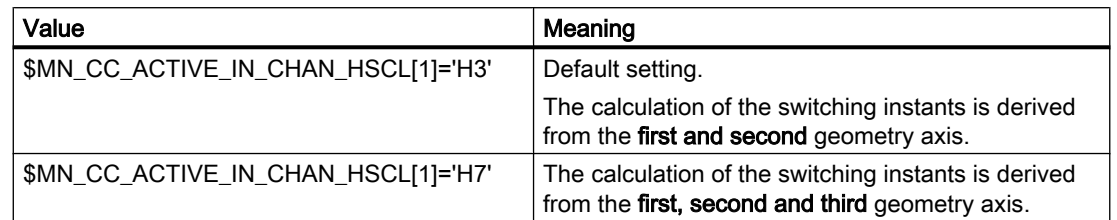

Any change is effective only after the next NCK booting.

## 20.4 Programming

## 20.4.1 Activating the block-related switching signal output (CC\_FASTON)

#### Syntax

CC\_FASTON (DIFFON, DIFFOFF [, FEEDTOSWITCH])

CC\_FASTON() is a procedure call and must therefore be programmed in a dedicated part program block.

#### Parameter

The parameters for the CC\_FASTON() procedure have the following meaning:

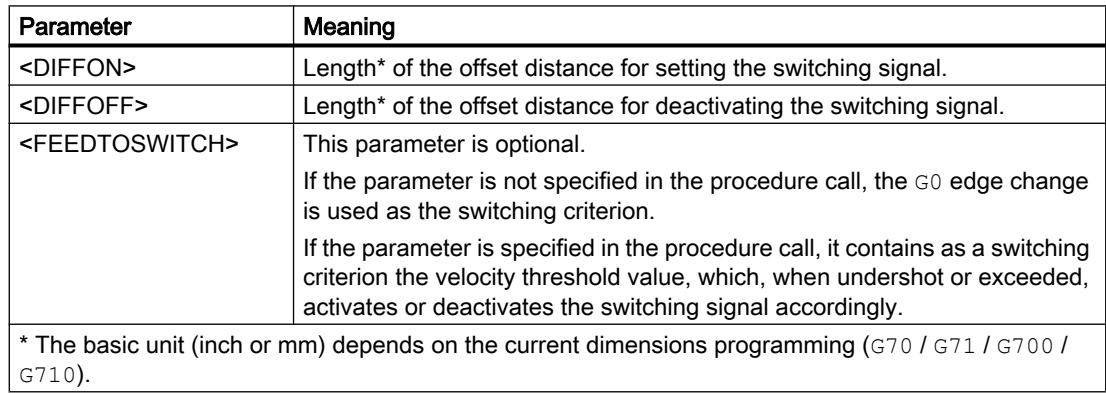

#### Programming example

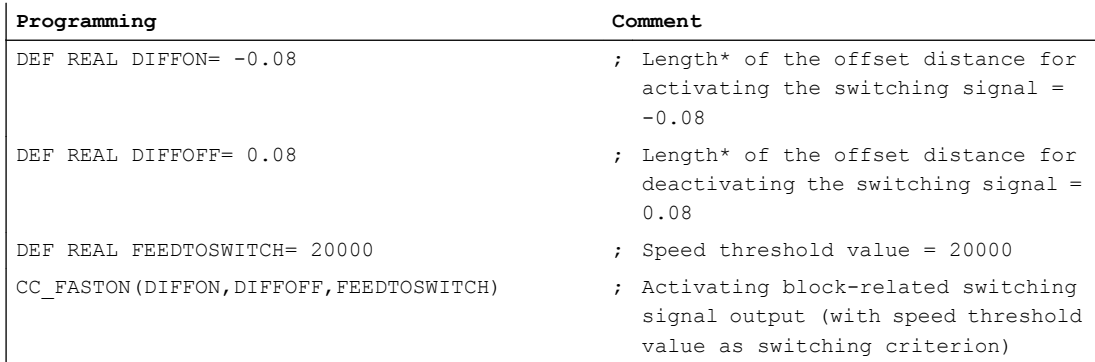

#### Changing parameters

The parameters for the  $CC$  FASTON() procedure can be modified at any time during the execution of the part program. To do this, enter the procedure call again with the new parameter values. The switching criterion (G0 edge change / velocity threshold value) may also be changed.

#### Reset response

A reset (NC RESET or end of program) deactivates the function.

## 20.4.2 Activating the path length-related switching signal output (CC\_FASTON\_CONT)

#### **Syntax**

CC\_FASTON\_CONT (PATH\_DISTANCE\_ON, PATH\_DISTANCE\_OFF)

CC\_FASTON\_CONT() is a procedure call and must therefore be programmed in a dedicated part program block.

#### **Parameter**

The parameters for the CC\_FASTON\_CONT() procedure have the following meaning:

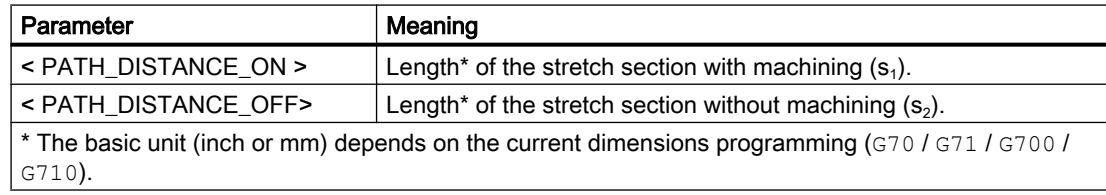

20.5 Function-specific alarm texts

#### Programming example

```
Programming Comment
DEF REAL PATH DISTANCE ON = 0.5 ; Length* of the stretch section with
                                        machine machining = 0.5DEF REAL PATH DISTANCE OFF = 1.0 ; Length* of the stretch section
                                        without machining = 1.0
CC_FASTON_CONT (PATH_DISTANCE_ON, PATH_DISTANCE_OFF) ; Activating path
                                                    length-related 
                                                    switching signal out-
                                                    put.
```
#### Changing parameters

The parameters for the  $CC$  FASTON  $CONT( )$  procedure can be modified at any time during the execution of the part program. For this, the procedure call must be specified again with the new parameter values.

#### Reset response

A reset (NC RESET or end of program) deactivates the function.

## 20.4.3 Deactivation (CC\_FASTOFF)

#### Syntax

CC\_FASTOFF

CC\_FASTOFF is a procedure call and must therefore be programmed in a dedicated part program block.

#### **Functionality**

The CC\_FASTOFF procedure call deactivates the "Cycle independent, path synchronized switching signal output" function.

## 20.5 Function-specific alarm texts

For details of the procedure for creating function-specific alarm texts, see Section "[Creating](#page-554-0)  [alarm texts](#page-554-0) (Page [555](#page-554-0))".

20.6 Supplementary conditions

## 20.6 Supplementary conditions

#### 20.6.1 Block search

#### Switching signal output for block search

If a block search is on a part program block which lies after a CC\_FASTON() procedure call for activating the technology function, then the switching signal is activated with the next traversing motion. One of the specific consequences of this is to initiate travel along the contour from the start position of the geometry axes back to the program continuation point with an activated switching signal.

#### Example

#### Normal process:

In the normal process of the part program machining, the switching signal is activated for the first time at the beginning of part program block  $N60$ .

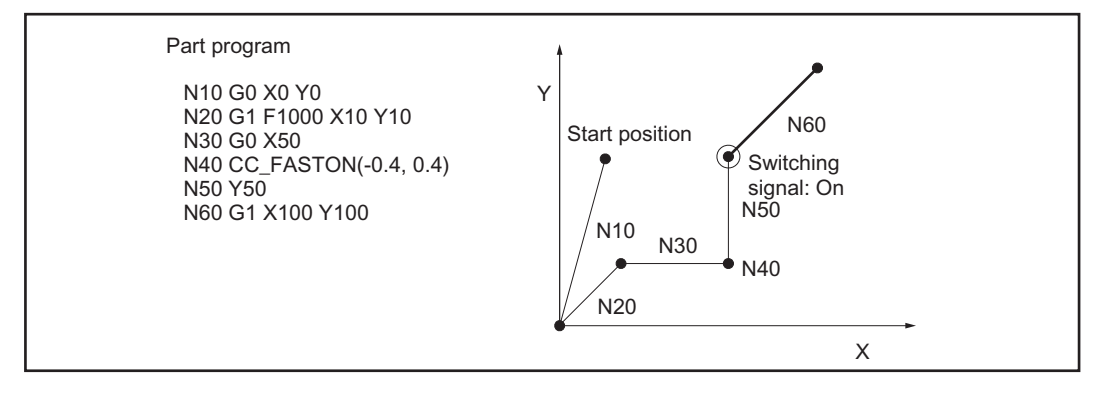

Figure 20-4 Switching signal for part program machining operation

#### Process sequence after block search:

If a block search is executed for the block end point of part program block  $N60$  the switching signal is activated on reaching the start position of the geometry axes.

#### 20.6 Supplementary conditions

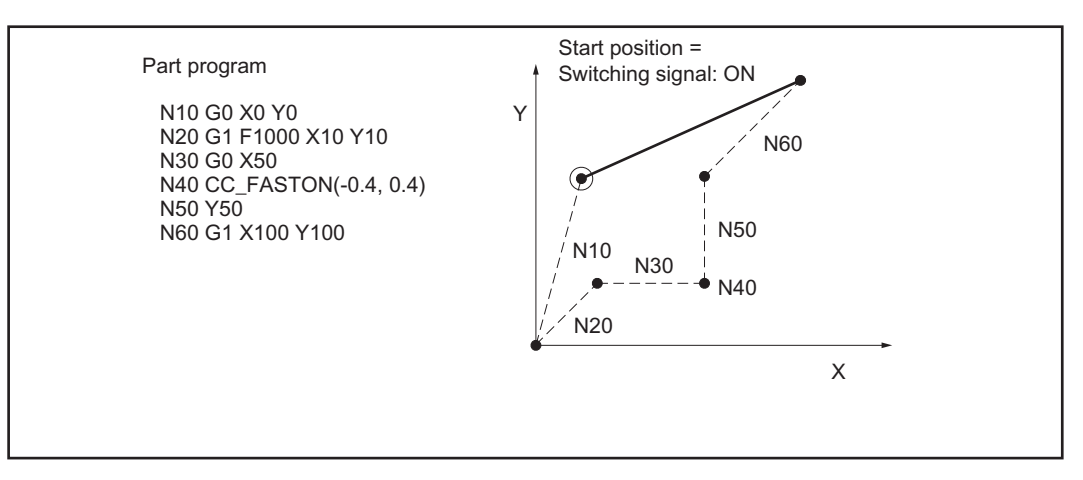

Figure 20-5 Switching signal after block search

#### Suppressing the switching signal output

The user (machine manufacturer) must take appropriate measures, e.g. disable the switching signal, in order to suppress the activation of the switching signal in the REPOS block in the constellation described above.

#### Note

It is the sole responsibility of the user (machine manufacturer) to suppress the output of the switching signal during repositioning, e.g. after a block search.

#### **References**

You will find a description of the block search in:

Function Manual, Basic Functions, Mode Group, Channel, Program Operation, Reset Behavior (K1)

#### 20.6.2 Transformations

The function will only run correctly with deactivated transformation. There is no monitoring function.

For a description of the transformations (see Section "[TE4: Handling transformation package](#page-634-0)  [- 840D sl only](#page-634-0) (Page [635\)](#page-634-0)").

#### References:

Function Manual Extended Functions; Kinematic Transformation (M1)

20.6 Supplementary conditions

## 20.6.3 Compensations

The following compensations are considered while calculating the switching positions:

- Temperature compensation
- Sag compensation

A description of the compensations can be found in: Reference: Function Manual, Extended Functions; Compensations (K3)

## 20.6.4 Tool radius compensation (TRC)

As part of tool radius compensation, control-internal part program blocks (compensation blocks) are inserted into the part program. With reference to the switching signal output, a compensation block is always added to the next programmed part program block.

A description of the tool radius compensation can be found in: Reference:

Function Manual, Basic Functions; Tool Compensations (W1), Section: Tool radius compensation

## 20.6.5 Continuous-path mode

#### Continuous-path mode

Although the CC\_FASTON(), CC\_FASTON\_CONT() and CC\_FASTOFF procedure calls must be programmed in dedicated part program blocks, this will not lead to a drop in velocity while continuous-path mode is active (G64, G641, ...).

#### Continuous-path mode (ADIS)

If in continuous-path mode with programmable rounding response (G641 ADIS) a part program block is inserted in the part program, then the originally programmed switching position is not reached and the switching signal output takes place nevertheless in the center of the rounding block.

#### References

You will find a description of the continuous-path mode in:

Function Manual, Basic Functions, Continuouspath Mode, Exact Stop and Look Ahead (B1)

20.7 Data lists

#### 20.6.6 Software cams

Because the hardware timer is also used for the "software cam" function, it is not possible to use the "clock-independent switching signal output" function with software cams at the same time.

The following alarm appears in the event of an error:

Alarm 75500 "Channel Channel No., wrong configuration of function: clock-independent switching signal output"

A description of the software cams can be found in:

## Reference:

Function Manual, Extended Functions; Software cams, Position switching signals (N3)

## 20.7 Data lists

## 20.7.1 Machine data

#### 20.7.1.1 General machine data

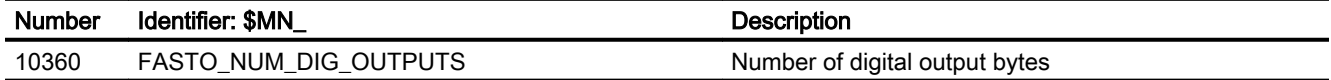

### 20.7.1.2 Channelspecific machine data

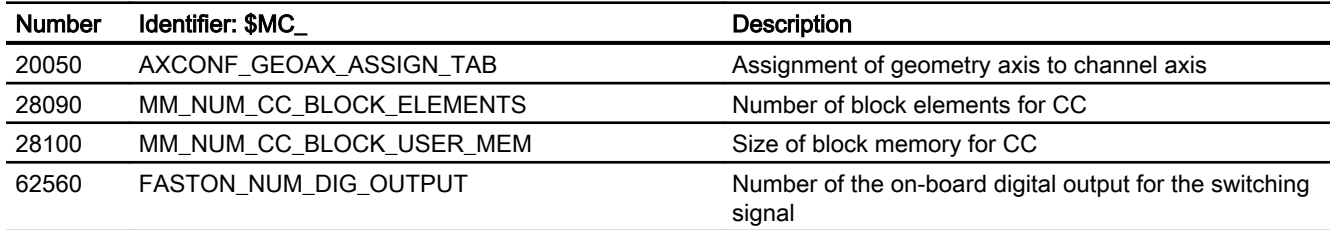

# TE9: Axis pair collision protection **21**

## 21.1 Brief description

#### 21.1.1 Brief description

#### Function

The "axis pair collision protection" function enables machine axes, which are arranged on the same guide element of a machine, to be monitored in pairs to ensure that no collisions occur and that the maximum distance between the two axes is not exceeded.

#### Function code

The code for function-specific identifiers of machine data, system variables, etc., is: PROTECT (axial collision PROTECTion)

#### **References**

The "axis pair collision protection" function is realized as compile cycle. For the handling of compile cycles (see Chapter "[TE01: Installation and activation of loadable compile cycles](#page-548-0)  (Page [549\)](#page-548-0)".

## 21.2 Functional description

The "axis pair collision protection" function is a protection function for machine axes which are arranged in a machine tool in such a way (on the same guide rail, for example) that incorrect operation or programming could cause them to collide with one another.

The machine axes are always monitored in pairs, i.e. parameters always need to be assigned for two machine axes in each case, which are then monitored in relation to one another. The machine axes being monitored may be located in different machine coordinate systems.

#### Collision protection

The function uses the current actual positions and actual velocities, as well as the offset for the machine coordinate systems and the axis-specific brake acceleration values, to calculate the distance between the standstill positions of the machine axes, on a cyclical basis. If the resulting distance is shorter than the protection window that has been set, the machine axes are decelerated to a standstill. This ensures that the minimum distance defined using the protection window is not undershot.

#### Distance monitoring

If the offset vector is selected accordingly, the function can also be used to monitor the maximum distance between the two machine axes (maximum distance vector).

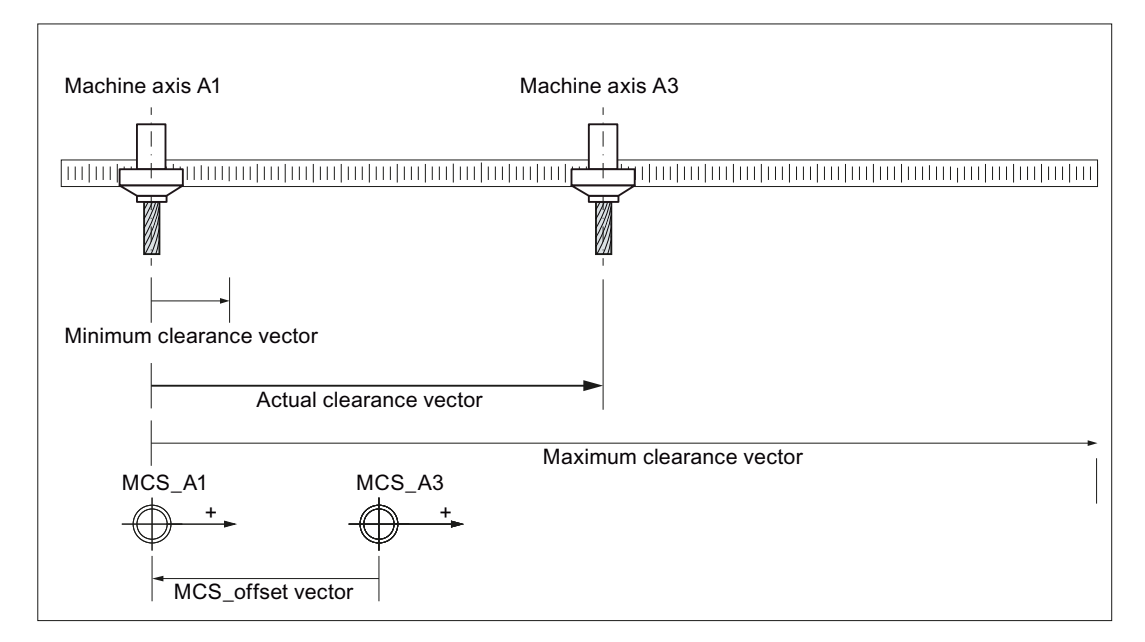

Figure 21-1 Basic design

#### Monitoring status

The actual status of an axis pair can be read out of [\\_PROTECT\\_STATUS](#page-750-0) (Page [751](#page-750-0)), optionally defined global user variables in the NC program (GUD).

## 21.3 Startup

#### 21.3.1 Enabling the technology function (option)

The function is enabled using the option data:

MD19610 \$ON\_TECHNO\_EXTENSION\_MASK[6], BIT4 = 1

## 21.3.2 Activating the technology function

Before commissioning the function, ensure that the corresponding compile cycle has been loaded and activated (see also Chapter "[TE01: Installation and activation of loadable compile](#page-548-0)  [cycles](#page-548-0) (Page [549](#page-548-0))").

#### <span id="page-746-0"></span>Channel-specific activation

The function must be activated in the following NC channels:

- Always in the 1st channel of the NC
- All channels that are assigned with the appropriate machine data parameterization to machine axes to be monitored
- All channels, which are assigned at a later point in time, e.g. through axis interchange, to machine axes to be monitored

The function is activated on a channel-specific basis using machine data:

MD60972 \$MN\_CC\_ACTIVE\_IN\_CHAN\_PROT[0], bit n = 1

with bit  $n = 1$ : Activation in the  $(n+1)$ th channel of the NC, with  $n = 0, 1, 2, ...$ 

### 21.3.3 Definition of an axis pair

#### **Definition**

A pair of machine axes to be monitored is defined in the following item of machine data:

MD61516 \$MN\_CC\_PROTECT\_PAIRS[<axis pair>] = <yyxx>

 $\leq$  axis pair>: Axis pair index, with n = 0, 1, 2, ... (maximum number of axis pairs - 1)

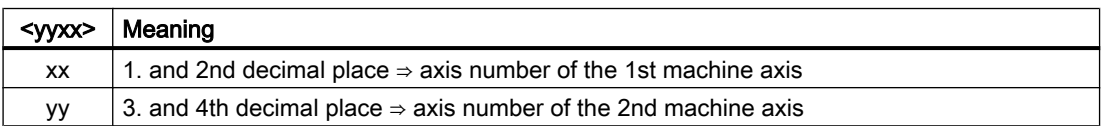

#### Boundary conditions

#### Maximum number of axis pairs

A maximum of 12 axis pairs can be defined.

#### Axis number

The axis number m of a machine axis relates to machine data MD10002 \$MN\_AXCONF\_LOGIC\_MACHAX\_TAB[ i ] where  $i = (m - 1)$ .

#### Same axis types

The machine axes in an axis pair must be of the same axis type: Linear axis or rotary axis.

#### Modulo rotary axes

It is not permissible that machine axes of an axis pair are modulo rotary axes

- $\bullet$  MD30300 \$MA\_IS\_ROT\_AX = 1 (rotary axis)
- $\bullet$  MD30310 \$MA\_ROT\_IS\_MODULO = 0 (! OK, no modulo rotary axis !)

### 21.3.4 Retraction direction

The direction of travel for retracting the corresponding machine axis is entered in the following item of machine data:

MD61517 \$MN\_CC\_PROTECT\_SAFE\_DIR[<axis pair>] = <yyxx>

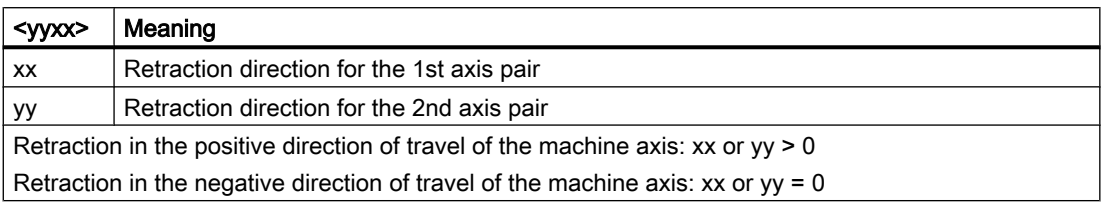

#### Note

#### Machine data change

Machine data \$MN ...SAFE\_DIR[<axis pair>] may only be made changed for an axis pair, if the protection function for this axis pair is not active  $(\$MN$ <sub>...</sub>.PAIRS[<axis pair>] = 0).

### 21.3.5 Offset for the machine coordinate systems

The offset vector for the machine coordinate systems of both machine axes in the axis pair is specified in the following item of machine data:

MD61518 \$MN\_CC\_PROTECT\_OFFSET[<axis pair>] = <offset vector>

If both machine axes are located in separate machine coordinate systems, the offset vector is specified as a vector from the origin of the machine coordinate system for the 2nd axis of the axis pair to the origin of the machine coordinate system for the 1st axis, with reference to the machine coordinate system for the 1st axis.

If both machine axes are located in the same machine coordinate system, an offset vector of 0 must be specified.

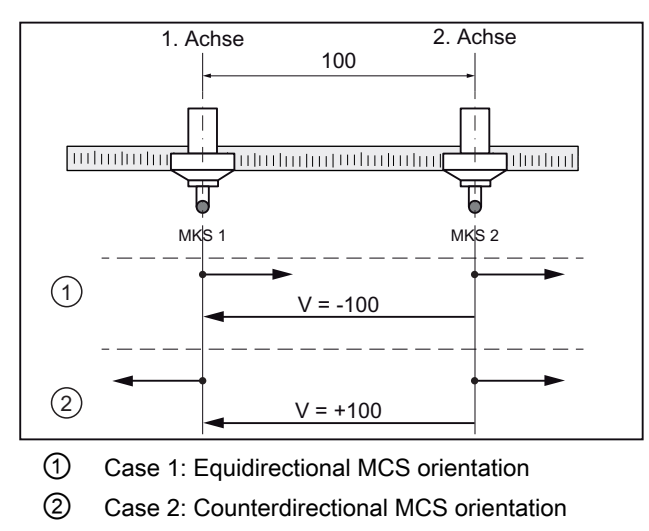

V Offset vector

## <span id="page-748-0"></span>**Note**

Machine data change

Machine data \$MN\_...OFFSET[<axis pair>] may only be made changed for an axis pair, if the function for the axis pair is not active  $(\$MN$ <sub>...</sub>.PAIRS[<axis pair>] = 0).

## 21.3.6 Protection window

Using the machine data, the minimum clearance is defined, which the axes of an axis pair must not fall below:

MD61519 \$MN\_CC\_PROTECT\_WINDOW[<axis pair>] = <minimum clearance>

The axes are braked, if the axis clearance approaches the minimum clearance.

For instance, in the part program, the protection window can be dynamically [expanded](#page-749-0)  (Page [750\)](#page-749-0).

#### **Note**

#### Machine data change

A change to machine data \$MN\_...WINDOW[<axis pair>] may also be activated when the  $(SMN$ ...PAIRS[<axis pair>]  $\neq$  0) function is activated.

## 21.3.7 Orientation

The orientation of the axes of the axis pair to one another is specified in the following machine data:

MD61532 \$MN\_CC\_PROTECT\_DIR\_IS\_REVERSE[<axis pair>] = <value>

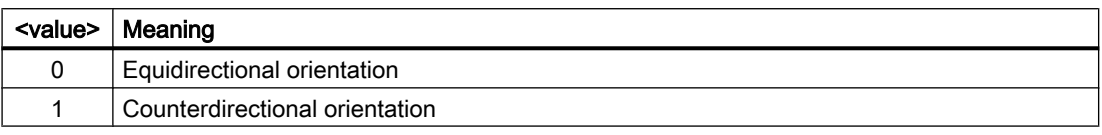

**Note** 

#### Machine data change

A change to machine data item  $M_N$ ... DIR\_IS\_REVERSE[<axis pair>] must only be activated when the function is inactive  $(\text{SMN}_...P\text{AlRS[n]} = 0)$ .

#### <span id="page-749-0"></span>21.3.8 Protection window extension

The protection window can be expanded using the [protection window](#page-748-0) (Page [749](#page-748-0)) extension function. The protection window extension is set in the following item of machine data:

MD61533 \$MN\_CC\_PROTECT\_WINDOW\_EXTENSION[<axis pair>] = <extension>

The resulting effective protection window of an axis pair is as follows:

Effective protection window = \$MN\_...WINDOW (protection window) + \$MN\_...WINDOW\_EXTENSION (protection window extension)

#### Note

#### Machine data change

A change to machine data item \$MN\_...WINDOW\_EXTENSION[<axis pair>] may also be made when the protection function is active, for example, from the part program and activated when "NewConfig" is initiated.

### 21.3.9 Activating the protection function

The function is active if the following conditions are met:

- A valid machine axis pair is entered in machine data \$MN ...PAIRS[<axis pair>]
- Machine data \$MN\_...PAIRS[<axis pair>] is active
- Both machine axes of the axes pair have been referenced

If, at the time when the protection function is activated, the distance between the two machine axes is shorter than the minimum distance for which parameters have been assigned, the machine operator must retract the machine axes. Traversing motion towards each other is prevented.

#### 21.3.10 Axis-specific acceleration

The acceleration of one machine axis, braked using the function "axis pair collision protection" when approaching the other axes of the axis pair, is set using:

MD63514 \$MA\_CC\_PROTECT\_ACCEL[<axis>] = <acceleration>

with <axis>: Machine axis name, e.g. AX1, AX2, ...

#### Note

#### Without jerk limitation

The acceleration set in MD63514 is always effective without jerk limitation.

## <span id="page-750-0"></span>21.3.11 Monitoring status (GUD)

The actual status of one axis pair is displayed using the global user variable PROTECT STATUS. The system variable is not available as standard default setting. When required, it must be defined in the GUD.DEF definition window.

#### Definition

DEF NCK INT PROTECT STATUS[<number of parameterized axis pairs> ]

with  $\epsilon$  number of parameterized axis pairs  $\epsilon$  = 1, 2, ... (maximum number of axis pairs (Page [747\)](#page-746-0) - 1)

#### Range of values

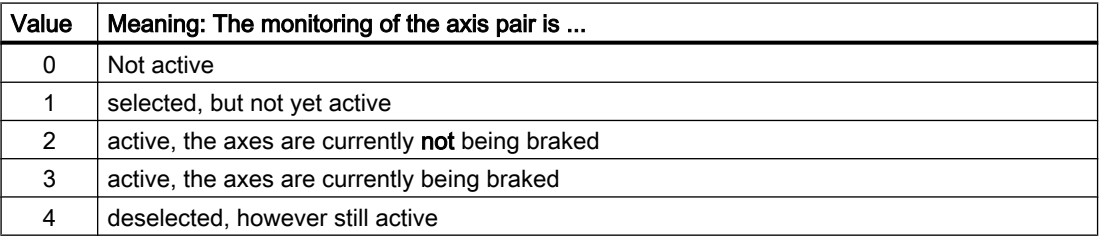

## 21.3.12 PLC interface for axis-specific braking operations

Using the following machine data, within the general system variable field \$A\_DBD, a double word (four bytes) can be defined as axis-specific interface to the PLC. When the axes of the axis pair approach one another, the braking of the machine axes is displayed via this interface.

\$MN\_CC\_PROTECT\_A\_DBD\_INDEX = <value>

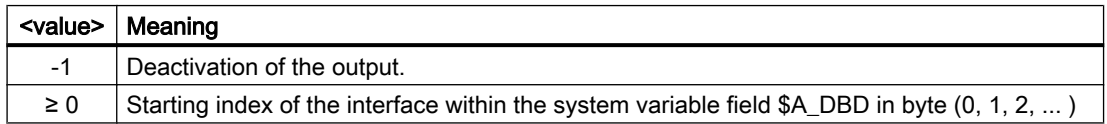

#### **Note**

#### Double word index

The starting index can be specified in the machine data, byte-by-byte (0, 1, 2, ...). System variable \$A\_DBD is accessed from the PLC using a double word. This means that a starting index, which is not located at a double word boundary (0, 4, 8, ...), is rounded off to the next double word boundary: Index = (index  $DIV$  4)  $*$  4

Examples:  $3 \Rightarrow 0$ ;  $5 \Rightarrow 4$ ;  $10 \Rightarrow 8$ ;

#### Interface

Each interface bit is assigned a machine axis:

21.4 Limitations and constraints

Bit  $n \rightarrow (n+1)$ th machine axis, with  $n = 0, 1, 2, ...$ 

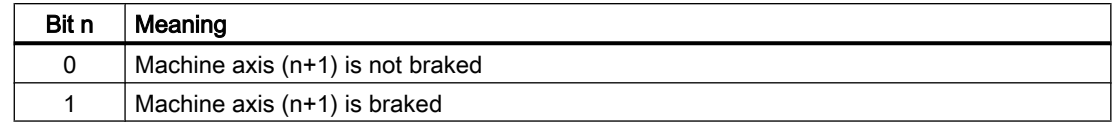

## 21.4 Limitations and constraints

#### 21.4.1 Precedence of function-specific acceleration

The function only uses the function-specific acceleration of the machine axes [MD63514](#page-749-0)  [\\$MA\\_CC\\_PROTECT\\_ACCEL](#page-749-0) (Page [750\)](#page-749-0) to calculate the time at which the axis should be braked. This means that the protection function does not take the actual acceleration of the machine axis in the channel into account.

#### Note

#### Path reference

If machine axes being monitored by the function are traversed by a channel with a path reference to other axes, this path reference is lost as soon as the protection function causes the axis grouping to decelerate. The machine axes being monitored by the function are braked using their function-specific acceleration values from machine data item MD63514 \$MA\_CC\_PROTECT\_ACCEL. The remaining axes in the axis grouping are decelerated using the current path acceleration value of the channel.

#### 21.4.2 Axis container

If the assignment of the machine axes to be monitored changes dynamically during the course of a machining process – for example when using axis containers – the function must be deactivated, its parameters reassigned, and then reactivated prior to the change (e.g. axis container rotation) being made.

#### Example

The protection function is to monitor logical machine axes 1 and 13. These relate to slots 1 and 2 of axis container CT1. The associated real machine axes are AX1 and AX13.

In an axis container rotation, the axis container makes a transition by one step, which causes the real machine axes to be changed.

Machine axis AX13 is retracted in the positive direction of travel. Machine axis AX1 is retracted in the negative direction of travel.

21.4 Limitations and constraints

#### Assigning parameters for the NC

Logical machine axes: axis numbers 1 and 13

- MD10002 \$MN\_AXCONF\_LOGIC\_MACHAX\_TAB [ 0 ] = "CT1\_SL1" (log. mach. axis 1)
- MD10002 \$MN\_AXCONF\_LOGIC\_MACHAX\_TAB [ 12 ] = "CT1\_SL2" (log. mach. axis 13)

Axis container CT1, slot 1 and slot 2

- $\bullet$  MD12750 \$MN AXCT NAME TAB[ 0 ] = "CT1"
- MD12701 \$MN\_AXCT\_AXCONF\_ASSIGN\_TAB1[ 0 ] = "AX1" (slot 1)
- MD12701 \$MN\_AXCT\_AXCONF\_ASSIGN\_TAB1[ 1 ] = "AX13" (slot 2)

Real machine axes: machine axis names AX1 and AX13

- MD10000 \$MN\_AXCONF\_MACHAX\_NAME\_TAB[ x ] = "AX1"
- MD10000 \$MN\_AXCONF\_MACHAX\_NAME\_TAB[ y ] = "AX13"

#### Parameterizing the "axis pair collision protection" function before axis container rotation

- MD61516 \$MN CC PROTECT PAIRS[0] = 01 13
- MD61517 \$MN\_CC\_PROTECT\_SAVE\_DIR[0] = 01 00

#### Performing the axis container rotation

- 1. Deactivate the protection function MD61516 \$MN\_CC\_PROTECT\_PAIRS[0] = 00 00
- 2. Trigger a reset in the 1st NC channel in order to adopt the change made to the machine data

MD60972 \$MN\_CC\_ACTIVE\_IN\_CHAN\_PROT[0], BITx, ...

3. Execute the axis container rotation AXCTSWED(CT1)

#### Re-parameterizing the "axis pair collision protection" function after axis container rotation:

- MD61516 \$MN\_CC\_PROTECT\_PAIRS[0] = 13 01
- MD61517 \$MN\_CC\_PROTECT\_SAFE\_DIR[0] = 01 00

or

- MD61516 \$MN CC PROTECT PAIRS[0] = 01 13
- MD61517 \$MN\_CC\_PROTECT\_SAFE\_DIR[0] = 00 01

Trigger a "reset" in the 1st NC channel in order to adopt the change made to the machine data.

21.5 Examples

## 21.4.3 Interpolatory couplings

#### Assumption

- 1. A machine axis is part of an interpolatory coupling, e.g.:
	- Generic coupling (CP)
	- Coupled motion(TRAIL)
	- Master value coupling (LEAD)
	- Electronic gear (EG)
	- Synchronous spindle(COUP)
- 2. The machine axis is not traversed in the first channel of the NC.
- 3. The machine axis is monitored using the "axis pair protection" function.

#### **Effect**

If the machine axis is not traversed in the first channel of the NC, then the components, created from the interpolatory couplings for the position and velocity setpoint are only available after a deadtime of one interpolator clock cycle of the "axis pair collision protection" function. Therefore, the machine axes are monitored, offset by these components. The absolute value of the components is independent of the interpolator clock cycle and the actual velocity and acceleration of the machine axis.

## 21.5 Examples

#### 21.5.1 Collision protection

The figure shows the arrangement of 3 machine axes and the offset and orientation of the machine coordinate systems (machine).

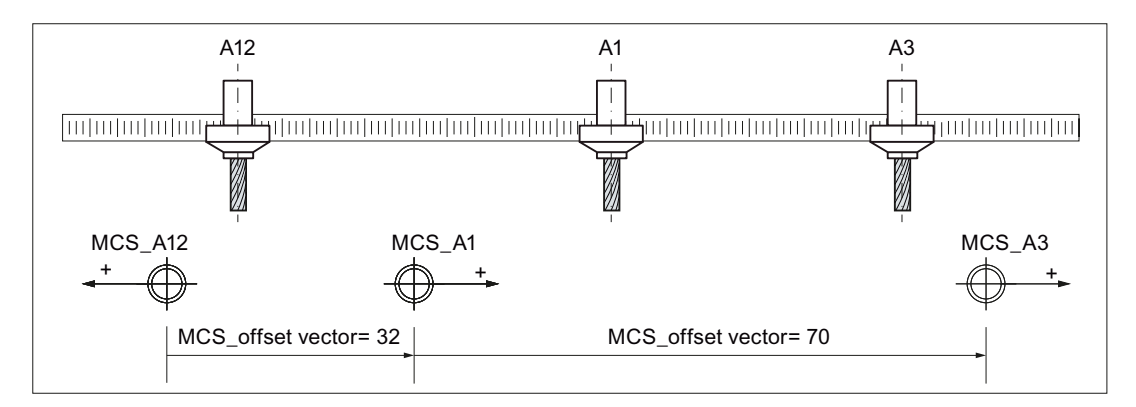

Figure 21-2 Collision protection for 2 axis pairs

21.5 Examples

#### Parameter assignment: Protection function 1

Axis pair: 1st machine axis A3, 2nd machine axis A1

● MD61516 \$MN\_CC\_PROTECT\_PAIRS[0] = 01 03

Retraction direction: A1 in negative direction, A3 in positive direction

● MD61517 \$MN\_CC\_PROTECT\_SAFE\_DIR[0] = 00 01

Offset vector from machine coordinate system machine\_A1 to machine\_A3 with reference to machine\_A3

● MD61518 \$MN\_CC\_PROTECT\_OFFSET[0] = 70.0

Example protection window, 10.0 mm

• MD61519 \$MN CC PROTECT WINDOW[0] = 10.0

Orientation of the machine coordinate systems to one another: same direction

• MD61532 \$MN CC PROTECT DIR IS REVERSE[0] = 0

Protection window extension: none

● MD61533 \$MN\_CC\_PROTECT\_WINDOW\_EXTENSION[0] = 0.0

#### Parameter assignment: Protection function 2

Axis pair: 1st machine axis A1, 2nd machine axis A12

● MD61516 \$MN\_CC\_PROTECT\_PAIRS[1] = 12 01

Retraction direction: A12 in positive direction, A1 in positive direction

● MD61517 \$MN\_CC\_PROTECT\_SAFE\_DIR[1] = 01 01

Offset vector from machine coordinate system machine\_A12 to machine\_A1 with reference to machine\_A1

● MD61518 \$MN\_CC\_PROTECT\_OFFSET[1] = 32.0

Example protection window, 5.0 mm

● MD61519 \$MN\_CC\_PROTECT\_WINDOW[1] = 5.0

Orientation of the machine coordinate systems to one another: opposite direction

• MD61532 \$MN CC PROTECT DIR IS REVERSE[1] = 1

Protection window extension: by 5.0 mm to give a total of 10.0 mm

● MD61533 \$MN\_CC\_PROTECT\_WINDOW\_EXTENSION[1] = 5.0

21.5 Examples

## 21.5.2 Collision protection and distance limiter

The figure shows the arrangement of two machine axes, the offset and orientation of the machine coordinate systems (machine), and the minimum and maximum distance vectors.

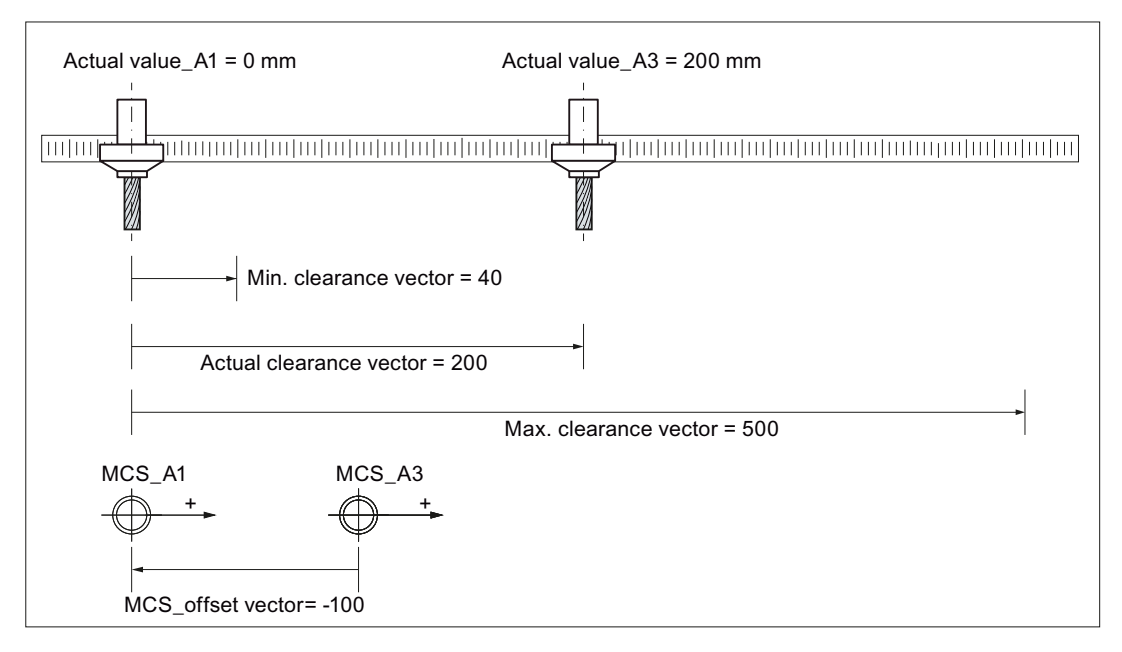

Figure 21-3 Collision protection and distance limiter for one axis pair

#### Parameter assignment: Protection function 1 - Collision protection

Axis pair: 1st machine axis A1, 2nd machine axis A3

● MD61516 \$MN\_CC\_PROTECT\_PAIRS[0] = 03 01

Retraction direction: A1 in negative direction, A3 in positive direction

● MD61517 \$MN\_CC\_PROTECT\_SAFE\_DIR[0] = 01 00

Offset vector from machine coordinate system machine\_A3 to machine\_A1 with reference to machine\_A1

● MD61518 \$MN\_CC\_PROTECT\_OFFSET[0] = -100.0

Example protection window, 40.0 mm

● MD61519 \$MN\_CC\_PROTECT\_WINDOW[0] = 40.0

Orientation of the machine coordinate systems to one another: same direction

● MD61532 \$MN\_CC\_PROTECT\_DIR\_IS\_REVERSE[0] = 0

Protection window extension: none

● MD61533 \$MN\_CC\_PROTECT\_WINDOW\_EXTENSION[0] = 0.0
21.6 Data lists

### Parameter assignment: Protection function 2 - Distance limiter

Axis pair: 1st machine axis A1, 2nd machine axis A3

● MD61516 \$MN\_CC\_PROTECT\_PAIRS[1] = 03 01

Retraction direction: A1 in positive direction, A3 in negative direction

● MD61517 \$MN\_CC\_PROTECT\_SAFE\_DIR[1] = 00 01

Offset vector = "offset vector from machine coordinate system machine\_A3 to machine\_A1 with reference to machine A1" - "maximum distance vector with reference to machine A1"

### **Note**

### Maximum distance vector

The maximum distance vector from the 1st machine axis to the 2nd machine axis is the vector from the origin of the machine coordinate system for the 1st machine axis to the maximum permissible position of the 2nd machine axis, with reference to the machine coordinate system for the 1st machine axis.

● MD61518 \$MN\_CC\_PROTECT\_OFFSET[1] = -100.0 - 500.0 = 400.0

Example protection window, 20.0 mm

● MD61519 \$MN\_CC\_PROTECT\_WINDOW[1] = 20.0

Orientation of the machine coordinate systems to one another: same direction

● MD61532 \$MN\_CC\_PROTECT\_DIR\_IS\_REVERSE[1] = 0

Protection window extension: none

● MD61533 \$MN\_CC\_PROTECT\_WINDOW\_EXTENSION[1] = 0.0

If machine axis A1 has a value of 0, the settings above will limit the traversing range of machine axis A3 to between -60.0 and 380.0, with reference to machine\_A3.

# 21.6 Data lists

# 21.6.1 Option data

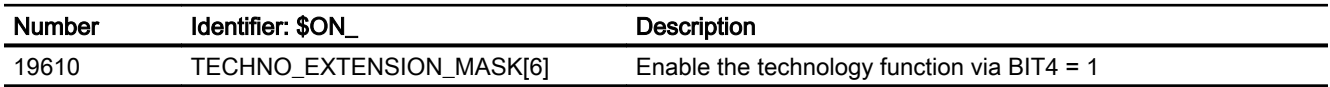

21.6 Data lists

# 21.6.2 Machine data

# 21.6.2.1 NC-specific machine data

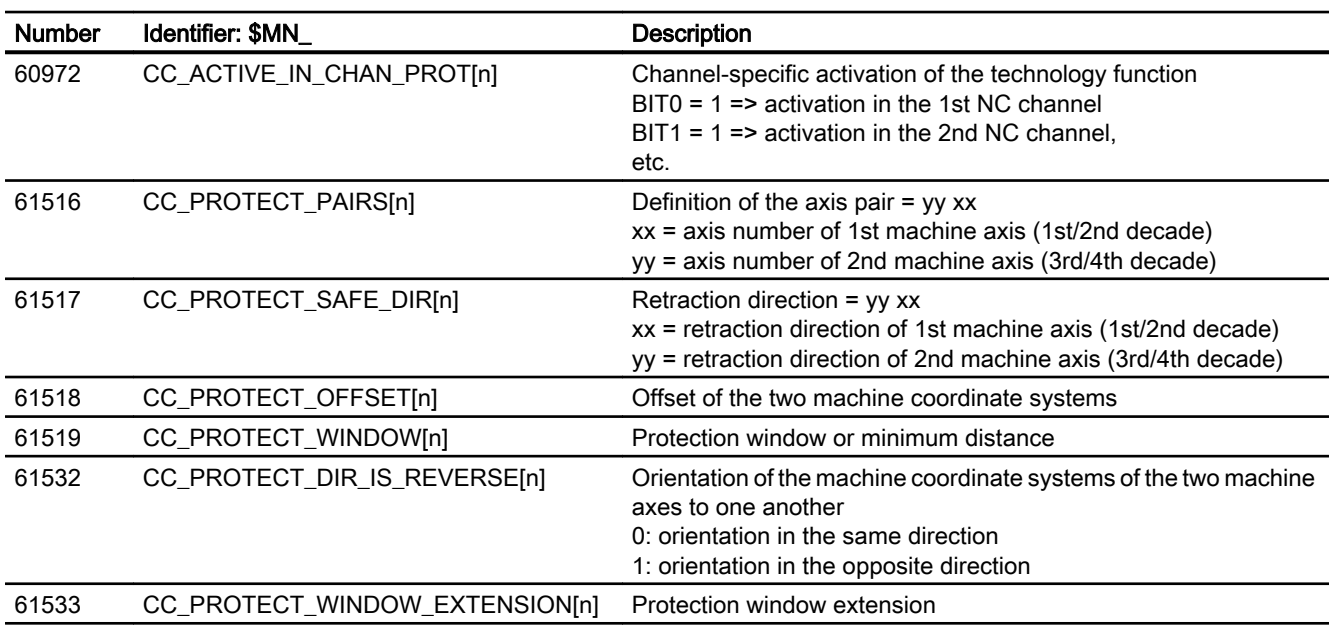

# 21.6.2.2 Axis/Spindle-specific machine data

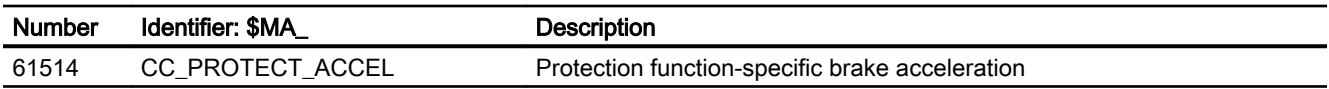

# 21.6.3 User data

# 21.6.3.1 Global user data (GUD)

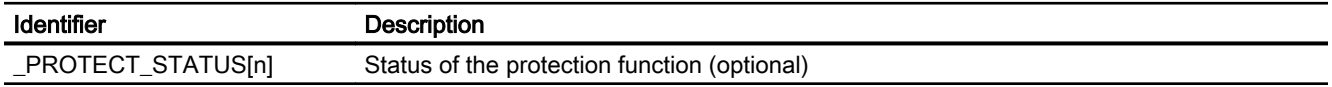

# V2: Preprocessing **22**

# 22.1 Brief description

### **Preprocessing**

The programs stored in the directories for standard and user cycles can be preprocessed to reduce runtimes.

Preprocessing is activated via machine data.

Standard and user cycles are preprocessed when the power is switched on, i.e. as an internal control function, the part program is translated (compiled) into a binary intermediate code optimized for processing purposes.

All program errors that can be corrected by means of a compensation block are detected during preprocessing. In addition, when the program includes branches and check structures, a check is made to ensure that the branch destinations are present and that structures are nested correctly.

The full scope of control functionality is available:

- Override influence
- Reactions to data and signals that are input by the PLC or the operator
- Current block display
- The programs can be processed in single block mode (SBL1 and SBL2). Block searches can be executed. The compilation cannot be stored; it is concealed from the user and regenerated every time the power is switched on.

Preprocessing can be used:

- To optimize the runtimes of part programs with high-level language components (branches, check structures, motion-synchronous actions)
- CPU time intensive part programs (e.g. stock removal cycles)
- Faster processing of time-critical sections (e.g. program continuation after preprocessing stop during rapid deletion of distance-to-go, or return stroke, or in the tool change cycle).

### General information

Preprocessing standard and user cycles is possible. The processing time of part programs can then be reduced without restricting the control functionality.

The standard and user cycles are preprocessed when machine data is set accordingly:

MD10700 \$MN\_PREPROCESSING\_LEVEL (program preprocessing level)

Preprocessing is carried out program-specifically. It is possible to mix preprocessed part programs and part programs interpreted in ASCII format. Preprocessing serves to reduce incidental times.

Memory is required for preprocessing cycles. You can optimize your memory in two ways:

- $\bullet$  The program to be executed can be shortened with the command  $\text{DISPLOF}}$  (display off).
- MD10700 \$MN\_PREPROCESSING\_LEVEL has been expanded by bit 2 and 3. This allows selective cycle preprocessing of the individual directories (e.g. user cycles).

MD10700 \$MN\_PREPROCESSING\_LEVEL has been expanded by bit 4. This allows you to select preprocessing for user cycles from the \_N\_CMA\_DIR directory.

MD10700 \$MN\_PREPROCESSING\_LEVEL has been expanded by bit 5. This allows selective preprocessing of the specific individual user cycles that have the command PREPRO after the PROC instruction.

Pretranslated cycles are stored in the dynamic NC memory by default. MD10700 \$MN\_PREPROCESSING\_LEVEL has been expanded by bit 6. This allows specifying that the compiled programs that are now stored in the dynamic NC memory and no longer have enough space can be stored in static NC memory.

### Functionality

The programs stored in the directories for standard and user cycles are preprocessed when the power is switched on, i.e. the part program is translated (compiled) into an intermediate binary code optimized for processing purposes. The compilation is processed when called.

### Runtime optimization

The preprocessing function is primarily suited for optimizing the runtimes of part programs with high-level language components (branches, check structures, motion-synchronous actions).

While branches and check structures are invalidated by a search through all blocks (block start) when part programs are interpreted in ASCII format (active as default), a branch is made directly to the destination block in a preprocessed part program.

The runtime differences between branches and check structures are thus eliminated.

Example of a preprocessing runtime:

Runtime reduction by 30% with active compressor

DEF INT COUNTER Target: G1 G91 COMPON G1 X0.001 Y0.001 Z0.001 F100000 COUNTER=COUNTER +1 COUNTER=COUNTER -1 COUNTER=COUNTER +1 IF COUNTER<= 100000 GOTOB TARGET

CPU time intensive programs and programs with symbolic names are processed faster.

Runtime-critical sections (e.g. continuation of processing after deletion of distance-to-go or preprocessing stop in cycles) can be processed faster.

If the interrupt routine is available as a preprocessed cycle, processing can be continued more rapidly after the program interrupt.

# 22.2 Program handling

### Activation/Deactivation

Cycles are preprocessed on POWER ON if the following machine data is set: MD10700 \$MN\_PREPROCESSING\_LEVEL, bit 1 (program preprocessing level)

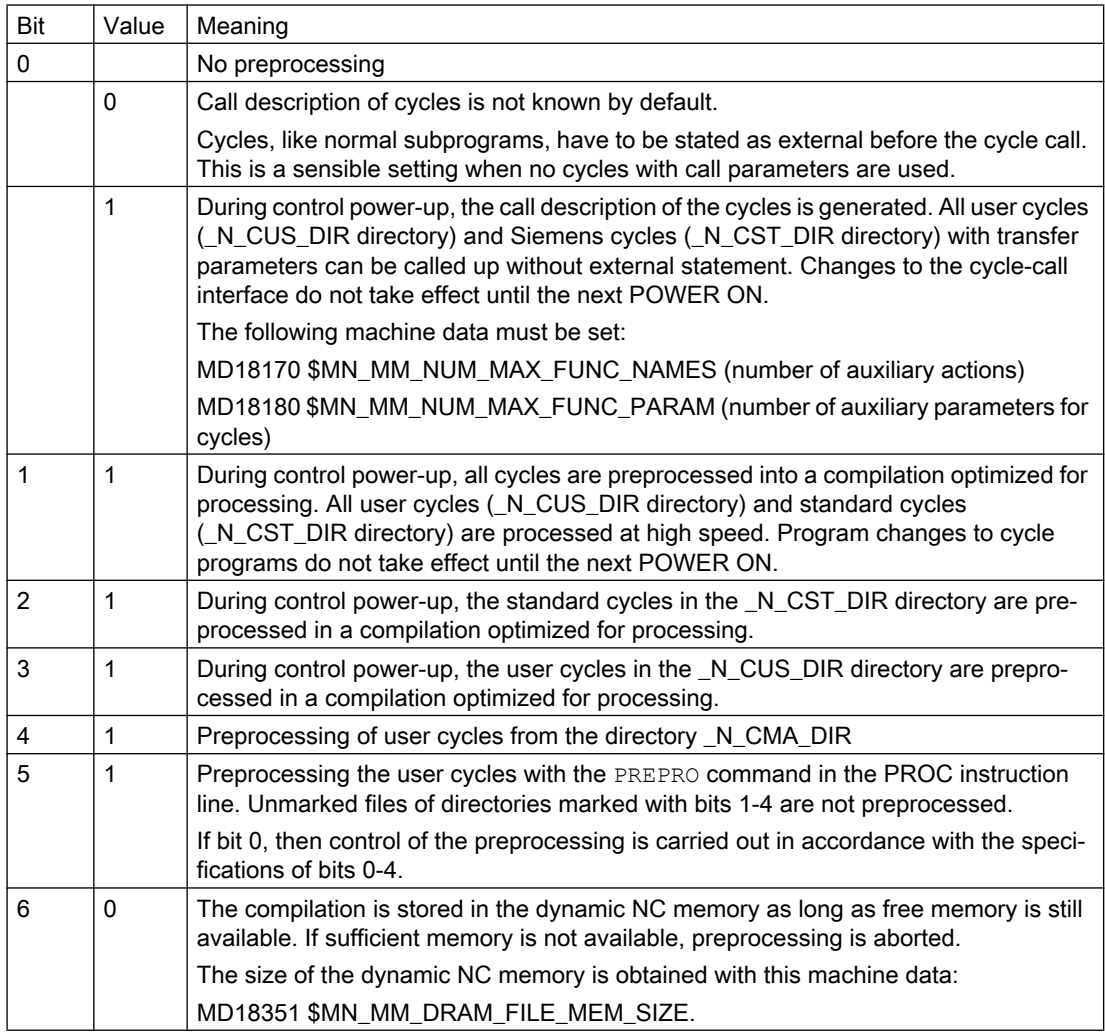

The areas occupied in the dynamic NC memory by the compilation are visible to the user. Bit combinations are permissible.

### 22.2 Program handling

### **Compiling**

In the directories for standard cycles: \_N\_CST\_DIR, \_N\_CMA\_DIR and user cycles: Subprograms (\_SPF file extension) located in \_N\_CUS\_DIR, and, if necessary, the subprograms marked with PREPRO are compiled. The name of the compilation corresponds to the original cycle with extension \_CYC.

### Note

Program changes to precompiled programs do not take effect until the next POWER ON.

### Access rights

The preprocessed program can only be executed, but not read or written. The compilation cannot be modified or archived. The original cycles \_SPF files are not deleted.

The compilation is not changed when the ASCII cycle is altered, i.e. changes do not take effect until after the next POWER ON.

### Memory requirements

The memory requirement for compiled cycles is approximately factor 2 in addition to the ASCII part program.

The memory requirements for variables defined in the part programs are defined by the following machine data:

MD28020 \$MC\_MM\_NUM\_LUD\_NAMES\_TOTAL (number of local user variables)

MD28010 \$MC\_MM\_NUM\_REORG\_LUD\_MODULES (number of modules for local user variables with REORG)

MD28040 \$MC\_MM\_LUD\_VALUES\_MEM (memory size for local user variables)

MD18242 \$MC\_MM\_MAX\_SIZE\_OF\_LUD\_VALUE (memory block size for LUD/GUD values)

#### References:

Function Manual, Extended Functions; Memory Configuration (S7)

While preprocessing is in progress, the amount of memory required is the same as if the preprocessed program were called on the first subprogram level.

When programs are preprocessed after POWER ON, a name is counted for each branch destination/label as if it were a variable. These names must be taken into account in the following machine data:

MD28020 \$MC\_MM\_NUM\_LUD\_NAMES\_TOTAL (number of local user variables)

### Example:

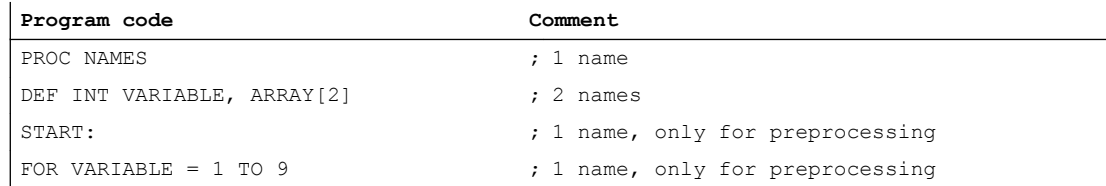

22.2 Program handling

```
Program code Comment
G1 F10 X=VARIABLE*10-56/86EX4+4*SIN(VARIABLE/3)
ENDFOR \qquad \qquad ; 1 name, only for preprocessing
M17
```
In order to execute this program normally, the following machine data must specify at least 3 names:

MD28020 \$MC\_MM\_NUM\_LUD\_NAMES\_TOTAL

Six names are required to compile this program after POWER ON.

Preprocessed programs/cycles are stored in the dynamic NC memory. The space required for each program must be flashed over unmodified as outlined above. Adjustment of the memory mapping in the static NC memory is required only if bit  $6 = 1$  is set in the following machine data:

MD10700 \$MN\_PREPROCESSING\_LEVEL (program processing level)

In this case, the program compilations for which there is insufficient space in the dynamic NC memory are stored in the static NC memory.

Examples for appropriate machine data settings can be found under "Examples" in the Subsection "Preprocessing in the dynamic NC memory".

22.3 Program call

# 22.3 Program call

## **Overview**

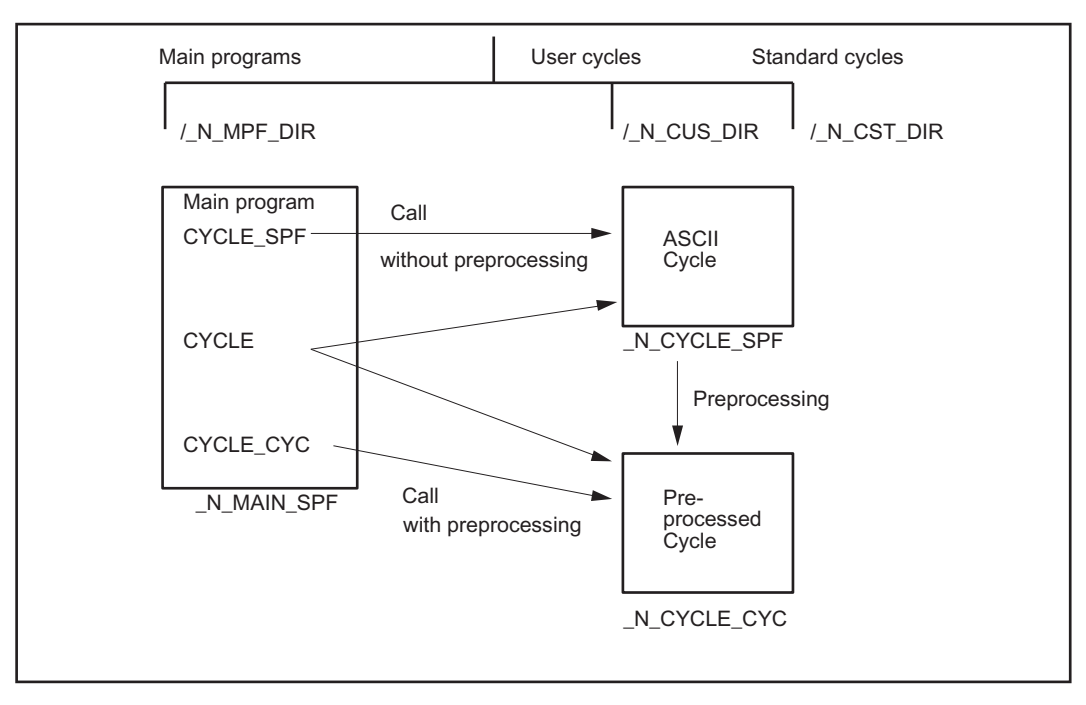

Figure 22-1 Generation and call of preprocessed cycles without parameters

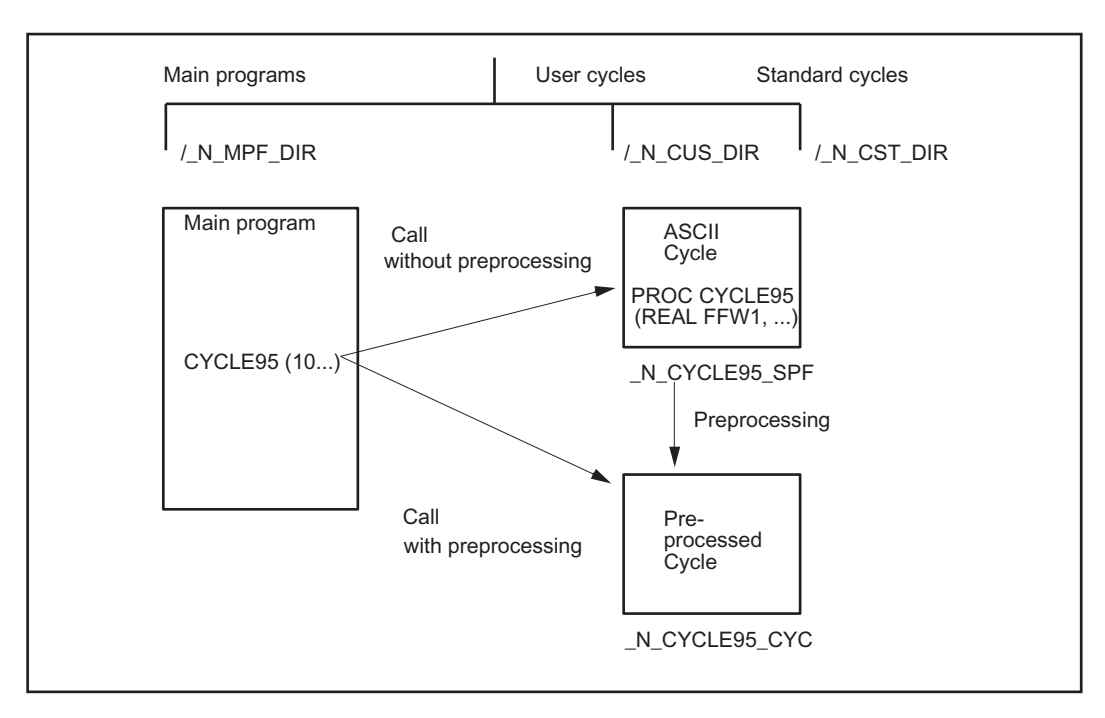

Figure 22-2 Generation and call of preprocessed cycles with parameters

### **Start**

- Compiled cycle: A compiled cycle is called in exactly the same way as a normal subroutine. Example: CYCLE
- Preprocessing is activated: The compiled cycle is called instead of the ASCII cycle.
	- If the subroutine is called explicitly with extension \_SPF, then the ASCII cycle is called even if a compilation is available. Example: CYCLE\_SPF; ASCII cycle call
	- If the subroutine is called explicitly with extension \_CYC, then the preprocessed cycle is called if available. An error message is output if no compilation is available. Example: CYCLE\_CYC; Preprocessed cycle call
	- $-$  If bit 5 is set and a file that is not marked with PREPRO is called explicitly with the extension CYC, an error message is issued with Alarm 14011.
- If a subroutine is called without explicit extension, an attempt is first made to load the program. If this is not possible (not marked with PREPRO), an attempt is made to load the SPF program.
- $\bullet$  The change to an external language mode with  $G291$  is rejected and an alarm issued. When the pre-compiled cycle is called, an explicit change is made to the Siemens language mode.
- When the subroutine is called, it is checked whether the compiled file is older than the cycle. If so, the compile file is deleted and an alarm issued. The user must preprocess the cycles again.

### Note

Only cycles without parameters may be called with the extension \_SPF or \_CYC.

Do not use PUDs in cycles that are preprocessed. The PUDs are created in the calling main program. At the time of compilation after POWER ON, this data is not known to the cycles.

The current program display shows whether the current ASCII cycle or the compilation has been called (extension SPF or CYC).

### Call condition

All cycles in the cycle directories must be compiled before preprocessing is activated. Noncompiled cycles in \_N\_CUS\_DIR and \_N\_CST\_DIR which were loaded after POWER ON, for example, can only be called through explicit specification of extension \_SPF.

If preprocessing is active and bit 5 is set, all programs that do not start with the PREPRO PROC instruction are not precompiled.

### Syntax check

All program errors that can be corrected by means of a compensation block are detected during preprocessing. In addition, when the program includes branches and check structures, a check is made to ensure that the branch destinations are present and that structures are nested correctly.

Branch destinations and labels must be unique in the program.

After the errors detected during preprocessing have been corrected, preprocessing must be started again by means of an NCK POWER ON.

# 22.4 Constraints

### Availability of the "preprocessing" function

The function is an option ("Program pre-processing"), which must be assigned to the hardware via the license management.

### Language scope

The full vocabulary of the NC language is available in the part program.

There are no restrictions on the calculation of measured process variables and in the reaction to signals from the process and other channels (override, deletion of distance-to-go, motionsynchronous actions, channel coordination, interrupt processing, etc.).

### Axis name

Part programs are compiled independently of channels. For this reason, the geometry and channel names set in the following machine data must be identical in all channels if they are used directly in the precompiled cycles:

MD20060 \$MC\_AXCONF\_GEOAX\_NAME\_TAB (name of the geometry axis in the channel)

MD20080 \$MC\_AXCONF\_CHANAX\_NAME\_TAB (name of the channel axis in the channel)

Generally speaking, axis names are not used directly in machining cycles since cycles are written as follows:

- independently of channels and
- independently of the axis names defined on the machine.

The axes to be traversed are addressed indirectly via machine data or transferred as parameters:

- Indirect axis programming:
	- IF \$AA\_IM[AXNAME(\$MC\_AXCONF\_CHANAX\_NAME\_TAB[4])] > 5

; This branch will pass through if the actual value of the 5th channel axis ; with reference to the machine coordinate system is greater than 5.

- G1 AX[AXNAME(\$MC-AXCONF-GEOAX-NAME-TAB[0])] = 10 F1000 G90. ; Traverse the 1st geometry axis to the value 10. ENDIF
- Transfer of axis to be traversed from the main program:
	- Cycle definition PROC DRILL(AXIS DRILL\_AXIS) WHILE \$AA\_IW[DRILL\_AXIS] > -10 G1 G91 F250 AX[DRILL\_AXIS] = -1 ENDWHILE
	- Call from the main program DRILL(Z)

# 22.5 Examples

# 22.5.1 Preprocessing individual files

**Program code Comment** PROC UP1 PREPRO  $\qquad \qquad ;$  Preprocessing if bit 5 = 1 ; in PREPROCESSING\_LEVEL N1000 DEF INT COUNTER N1010 TARGET: G1 G91 COMPON N1020 G1 X0.001 Y0.001 Z0.001 F100000 N1030 COUNTER=COUNTER+1 N1040 COUNTER=COUNTER-1 N1050 COUNTER=COUNTER+1 N1060 IF COUNTER<=10 GOTOB TARGET N1070 M30

### 22.5 Examples

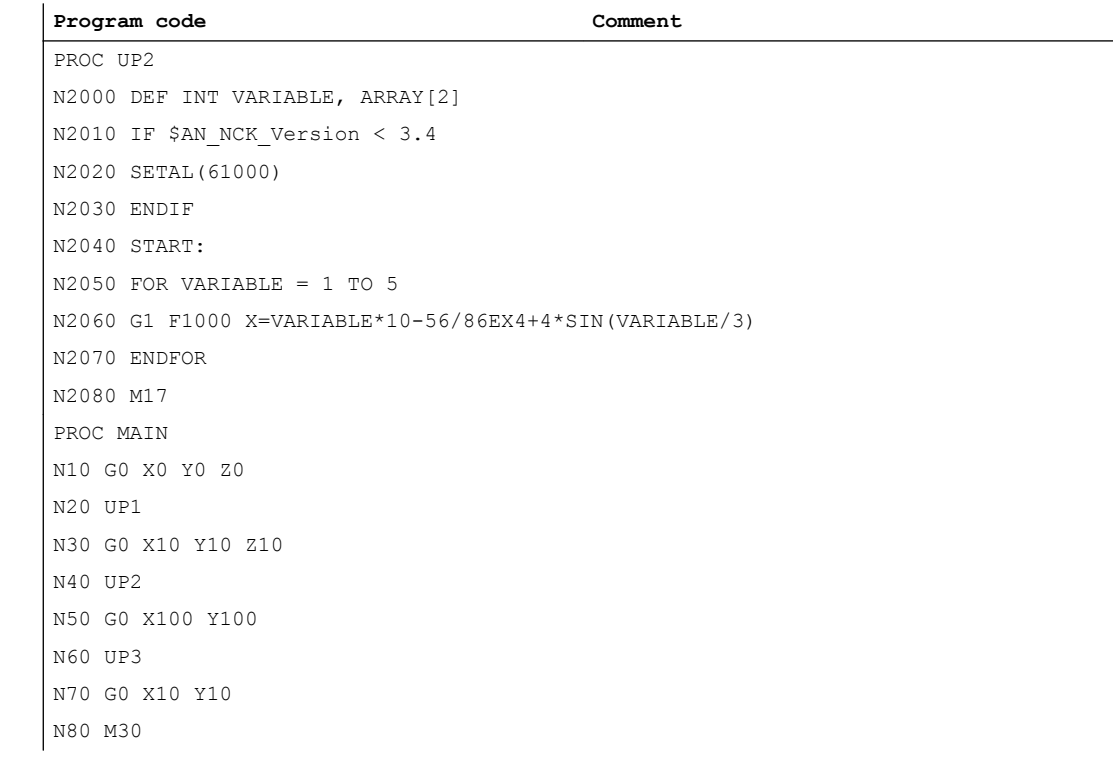

### Sample constellations:

a) Bit 5 = 1

MD10700 \$MN\_PREPROCESSING\_LEVEL=45 ; bit 0, 2, 3, 5

Subprogram UP1 is pretranslated, and the call description is generated.

Subprogram UP2 is not pretranslated, but the call description is generated.

b) Bit  $5 = 0$ 

MD10700 \$MN\_PREPROCESSING\_LEVEL=13 ; bit 0, 2, 3,

Both subprograms are pretranslated, and the call description is generated.

c) Example of an invalid subprogram with activated compiling:

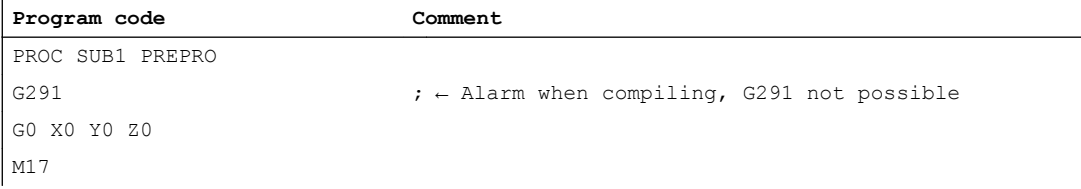

# 22.5.2 Preprocessing in the dynamic NC memory

Machine data for preprocessing only in the dynamic NC memory with selective selection:

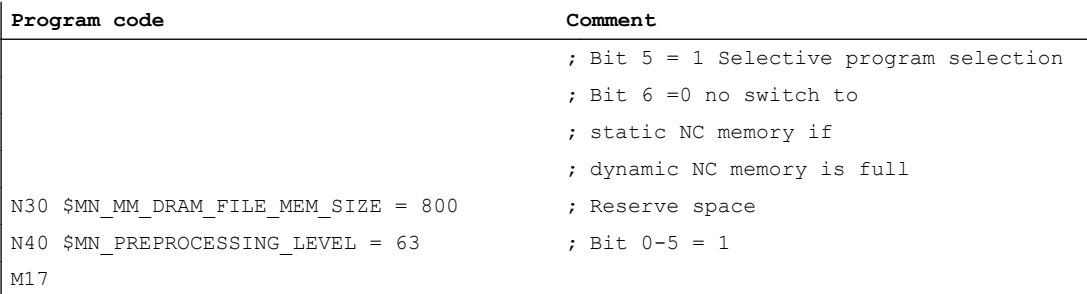

Machine data for preprocessing in the dynamic NC memory with the option of using the static NC memory and selective selection:

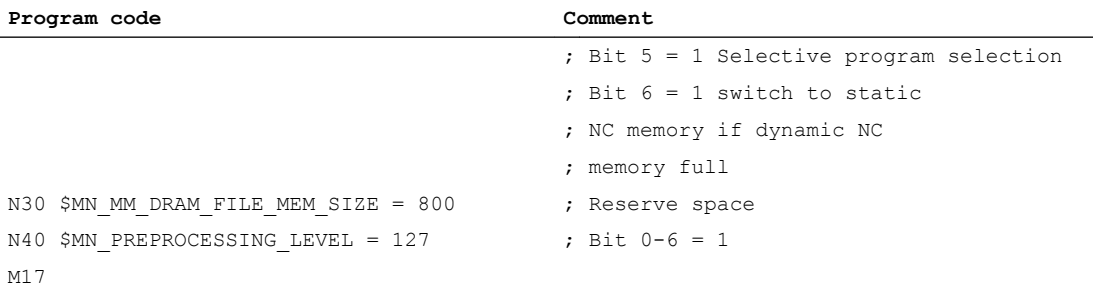

# 22.6 Data lists

# 22.6.1 Machine data

# 22.6.1.1 General machine data

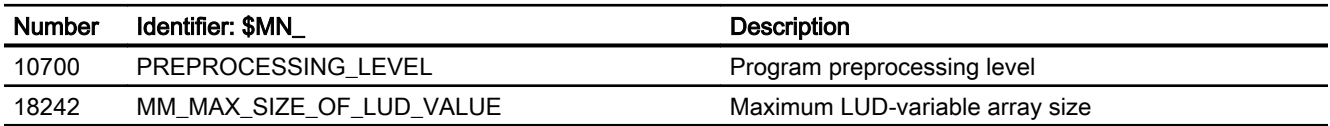

22.6 Data lists

# 22.6.1.2 Channelspecific machine data

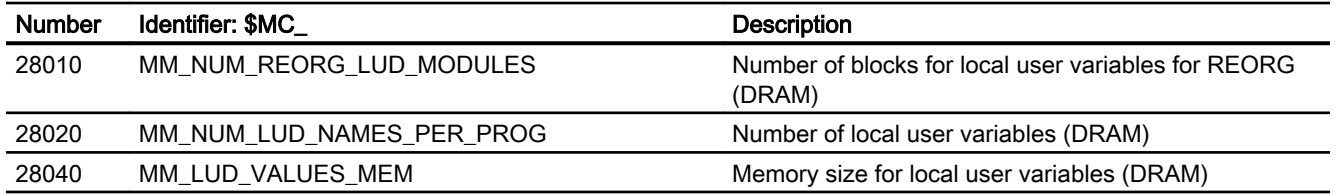

### 23.1.1 General

### Why 3D TRC?

3D tool radius compensation is used to machine contours with tools that can be controlled in their orientation independently of the tool path and shape.

### **Note**

This description is based on the specifications for 2D tool radius compensation.

#### References:

Function Manual Basic Functions; Tool Offset (W1)

# How 2 $\mathrm{\,V_{2}}$  D and 3D TRC differ

- With 2<sup>1</sup>/<sub>2</sub>D TRC, it is assumed that the tool is always space-bound. Tools with constant orientation (cylindrical tools) are used for circumferential milling operations. While the orientation of the machining surface is not constant when other tools are used, it is determined by the contour and cannot thus be controlled independently of it.
- With 3D TRC, surfaces with variable orientation are generated. The prerequisite for circumferential milling is that the tool orientation can be changed, i.e. in addition to the 3 degrees of freedom needed to position the tool (normally 3 linear axes), a further two degrees of freedom (2 rotary axes) are required to set the tool orientation (5 axis machining).

End faces can be milled with 3 or 5 degrees of freedom.

### Circumferential milling, face milling

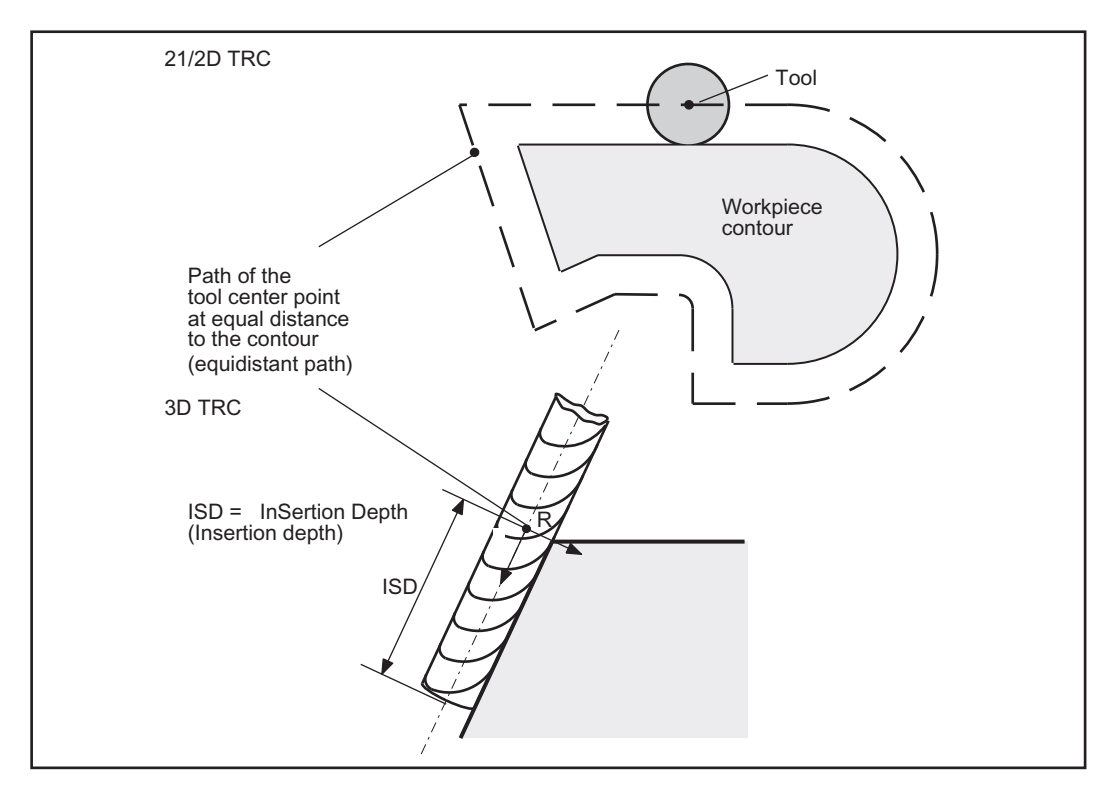

The following diagram shows the differences between  $2\frac{1}{2}D$  and 3D TRC with respect to circumferential milling operations.

Figure 23-1 21/2D and 3D tool radius compensation

The parameters for display in the "Face milling" screen are described in detail in Chapter ["Face](#page-784-0)  [milling](#page-784-0) (Page [785\)](#page-784-0)".

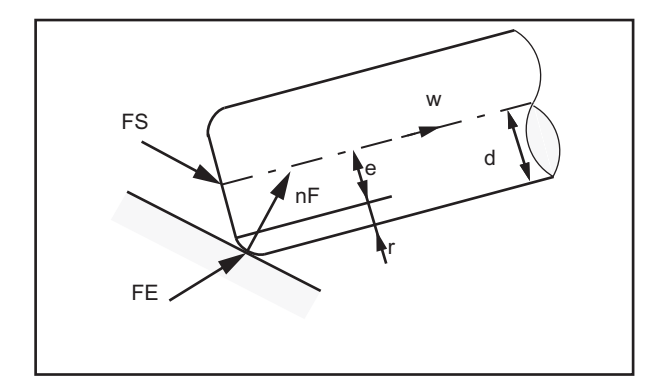

Figure 23-2 Face milling

# **Orientation**

With 3D TRC, a distinction must be drawn between:

- Tools with space-bound orientation
- Tools with variable orientation

# 23.1.2 Machining modes

There are two modes for milling spatial contours:

- Circumferential milling
- Face milling

Circumferential milling mode is provided for machining so-called ruled surfaces (e.g. taper, cylinder, etc.) while face milling is used to machine curved (sculptured) surfaces.

# Circumferential milling

Tools will be applied as follows for circumferential milling:

- with space-bound orientation  $(2<sup>1</sup>/<sub>2</sub>D$  TRC) and
- with variable orientation (3D TRC)

3D TRC can therefore be applied in circumferential milling only if the tool orientation is variable.

Intermediate blocks that are required from non-tangential transitions for mathematical reasons can be avoided using the intersection procedure. In these cases, the two curves in question are extended; the intersection of both extended curves is approached.

# Face milling

Tools of both types, i.e. with constant or variable orientation, can be used for face milling operations.

Tools with variable orientation offer the following advantages:

- Better approximation of end contour
- Greater cutting capability
- Wider selection of tool shapes
- Wider range of surfaces can be machined (relief cuts).

# 23.2 Circumferential milling

## Circumferential milling

The variant of circumferential milling used here is implemented through the definition of a path (directrix) and the associated orientation. In this machining mode, the tool shape is irrelevant on the path and at the outside corners. The only decisive factor is the radius at the tool contact point.

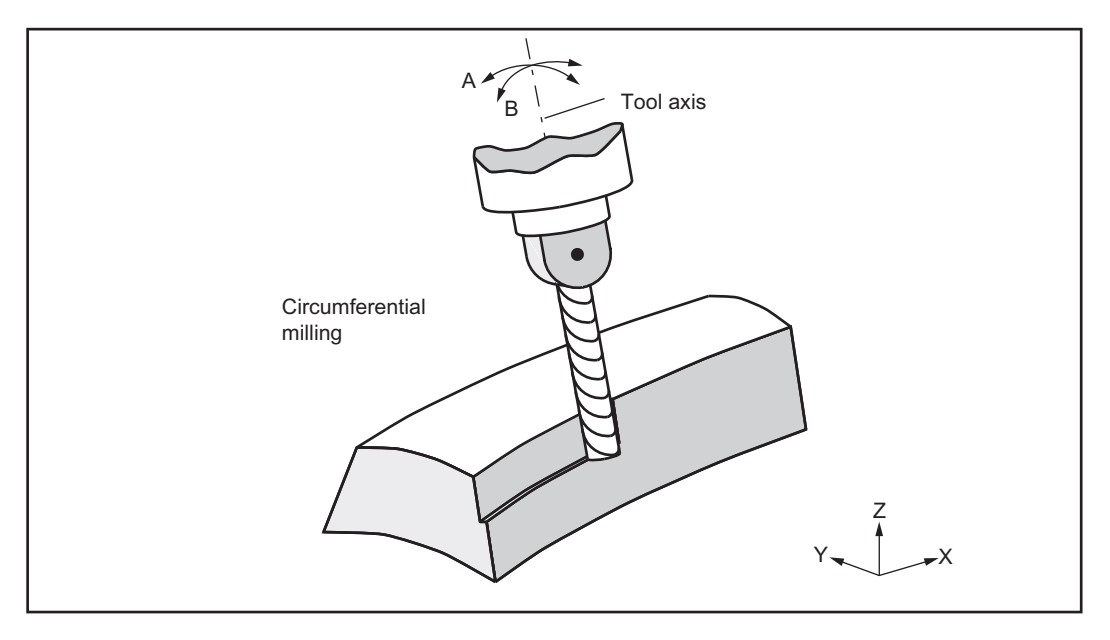

Figure 23-3 Circumferential milling

### Insertion depth (ISD)

Program command ISD (insertion depth) is used to program the tool insertion depth for circumferential milling operations. This makes it possible to change the position of the machining point on the outer surface of the tool.

ISD defines the distance between cutter tip FS and cutter construction point FH. Point FH is obtained by projecting the programmed machining point onto the tool axis. ISD is evaluated only when 3D TRC is active.

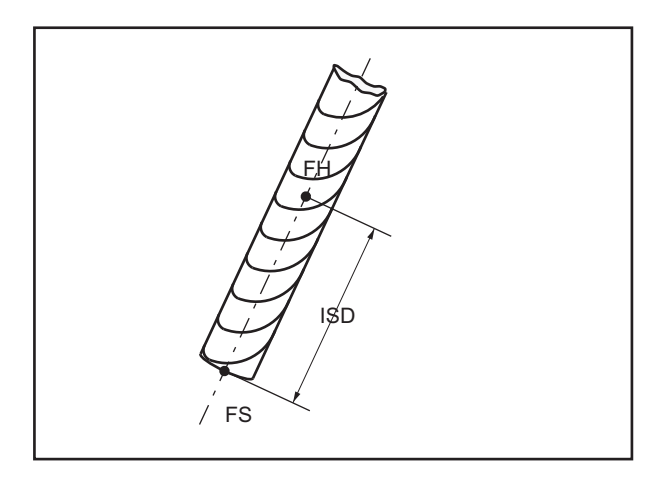

Figure 23-4 Insertion depth

# 23.2.1 Corners for circumferential milling

### Outside corners/inside corners

Outside corners and inside corners must be treated separately. The terms inside corner and outside corner are dependent on the tool orientation. When the orientation changes at a corner, for example, the corner type may change while machining is in progress. Whenever this occurs, the machining operation is aborted with an error message.

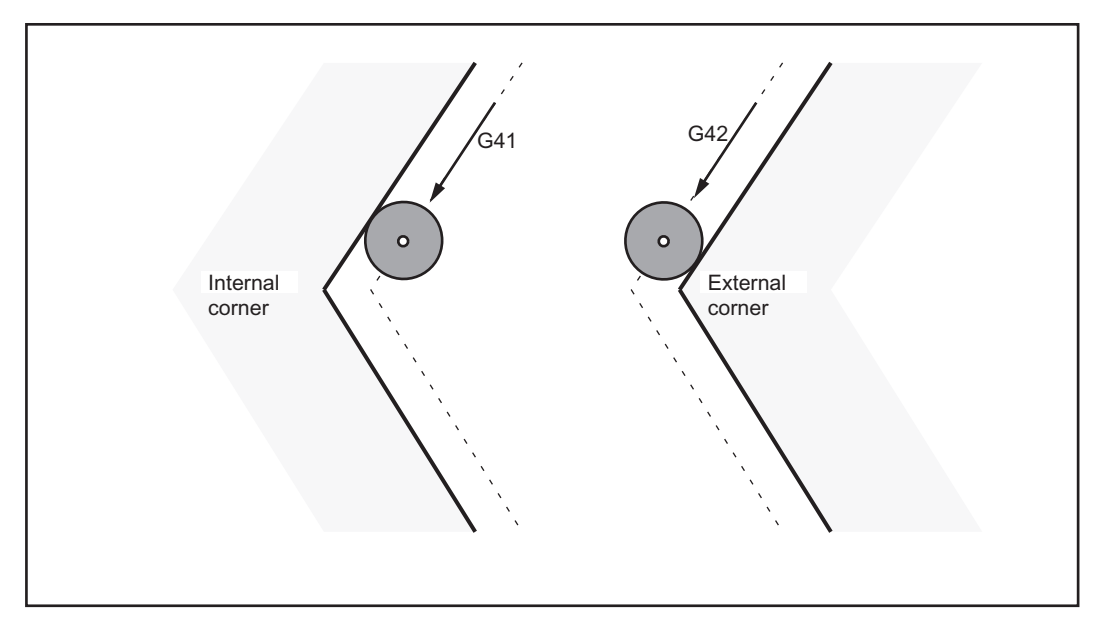

Figure 23-5 Corner type

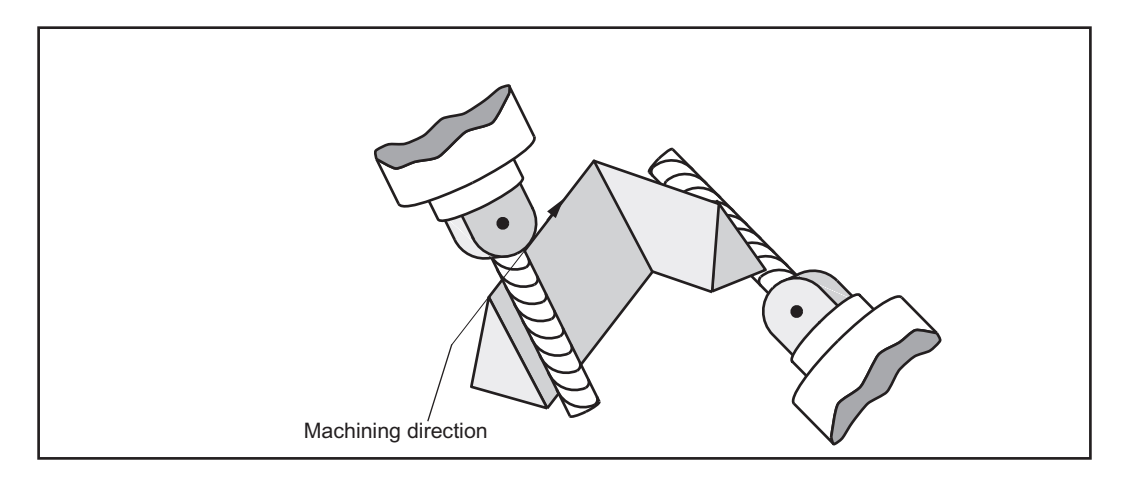

Figure 23-6 Change of corner type during machining

### 23.2.2 Behavior at outer corners

In the same manner as 21/2D tool radius compensation procedures, a circle is inserted at outer corners for G450 and the intersection of the offset curves is approached for G451.

With nearly tangential transitions, the procedure for active G450 is as with G451 (limit angle is set via machine data). Conversely, if G451 is active, a circle is also inserted (procedure as for G450) if there is no intersection or if the corner angle exceeds a specific value (MD).

If there is a change in orientation between the two traversing blocks, a circle is always inserted.

### G450

Outside corners are treated as if they were circles with a 0 radius. The tool radius compensation acts on these circles in the same way as on any other programmed path.

The circle plane extends from the final tangent of the first block to the start tangent of the second block.

The orientation can be changed during block transition.

A change in orientation between two programmed blocks is executed either before the circle block or in parallel to it. Circles are always inserted. The command DISC is not evaluated.

### Programming

- ORIC: Change in orientation and path movement in parallel (ORIentation Change Continuously)
- ORID: Change in orientation and path movement consecutively (ORIentation Change Discontinuously)

The ORIC and ORID program commands are used to determine whether changes in orientation programmed between two blocks are executed before the inserted circle block is processed or at the same time.

When the orientation needs to be changed at outside corners, the change can be implemented in parallel to interpolation or separately from the path motion. When ORID is programmed, the inserted blocks are executed first without a path motion (blocks with changes in orientation, auxiliary function outputs, etc.). The circle block is inserted immediately in front of the second of the two traversing blocks which form the corner.

### **ORIC**

If ORIC is active and there are two or more blocks with changes in orientation (e.g.  $A2 = B2$ =  $C2=$ ) programmed between the traversing blocks, then the inserted circle block is distributed among these intermediate blocks according to the absolute changes in angle.

### Change in orientation

The method by which the orientation is changed at an outer corner is determined by the program command that is active in the first traversing block of an outer corner.

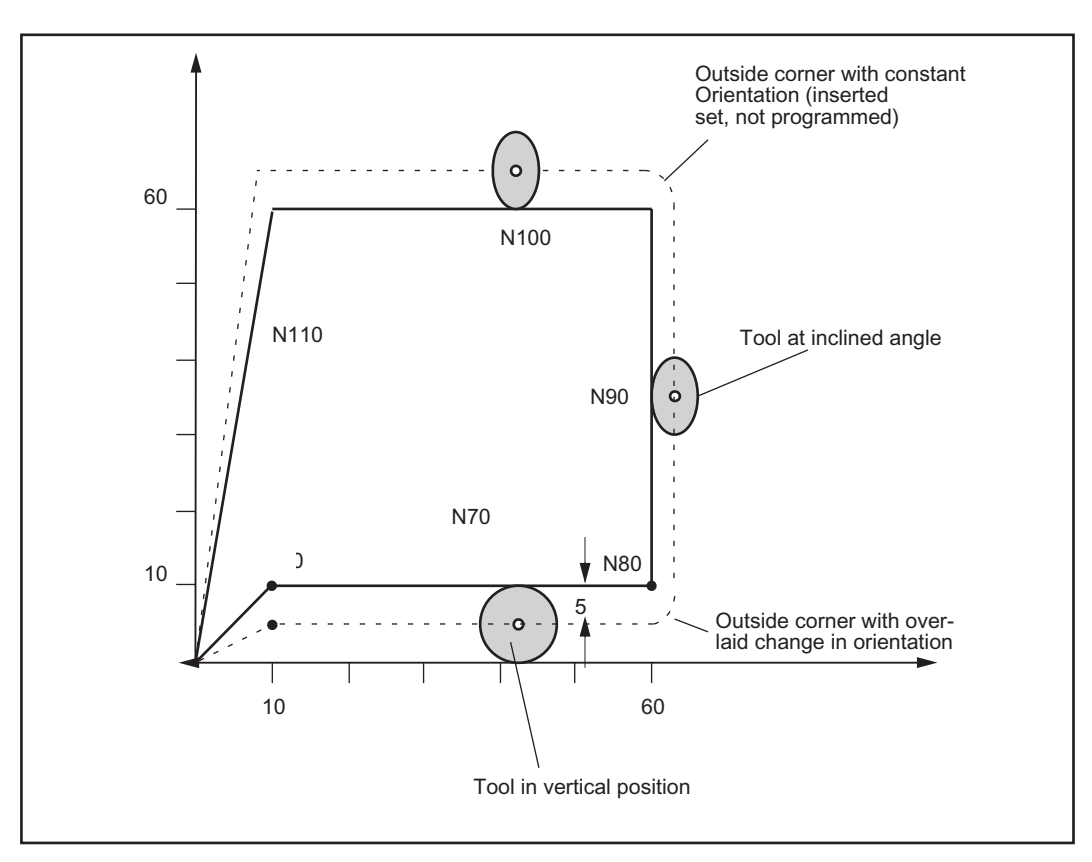

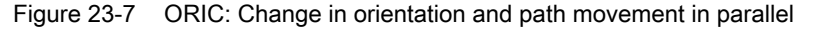

#### Example:

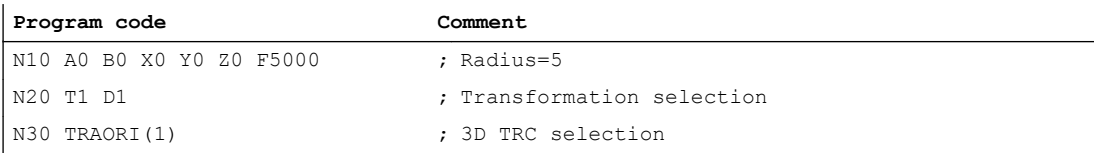

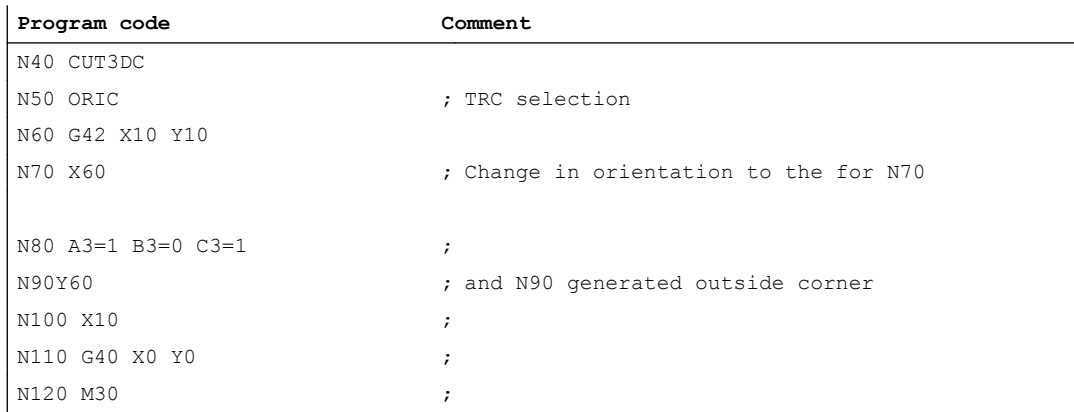

The circular motion and change in orientation are executed in parallel in block N80 (ORIC active).

### Special case

Intermediate blocks without traversing and orientation motions are executed at the programmed positions, e.g. auxiliary functions.

### Example:

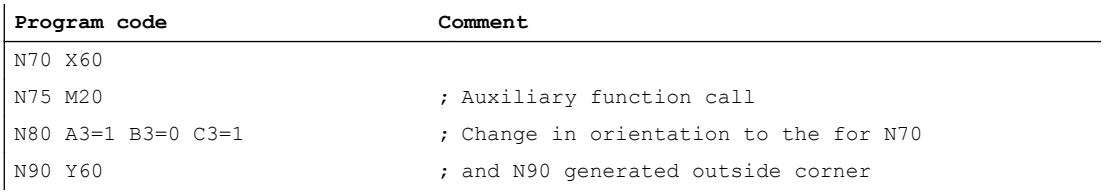

Blocks N75 and N80 are executed after N70. The circle block is then executed with the current orientation.

# **ORID**

If ORID is active, then all blocks between the two traversing blocks are executed at the end of the first traversing block. The circle block with constant orientation is executed immediately before the second traversing block.

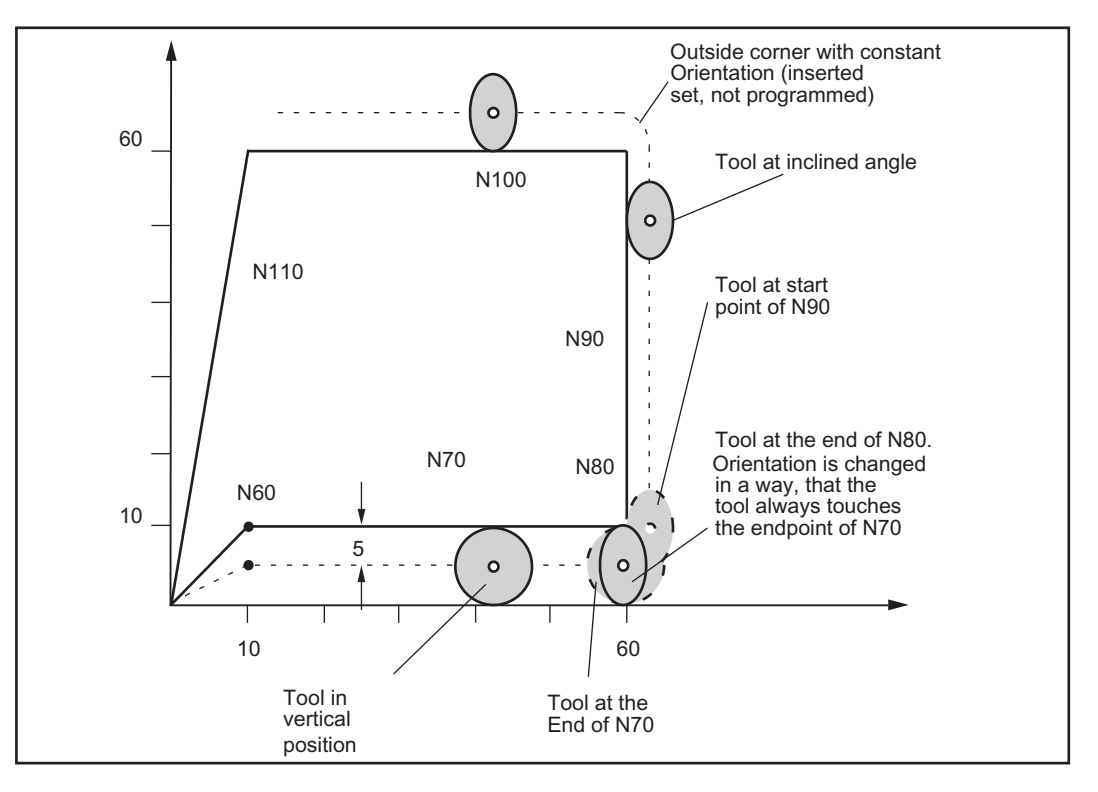

Figure 23-8 ORID: Change in orientation and path movement consecutively

### Example:

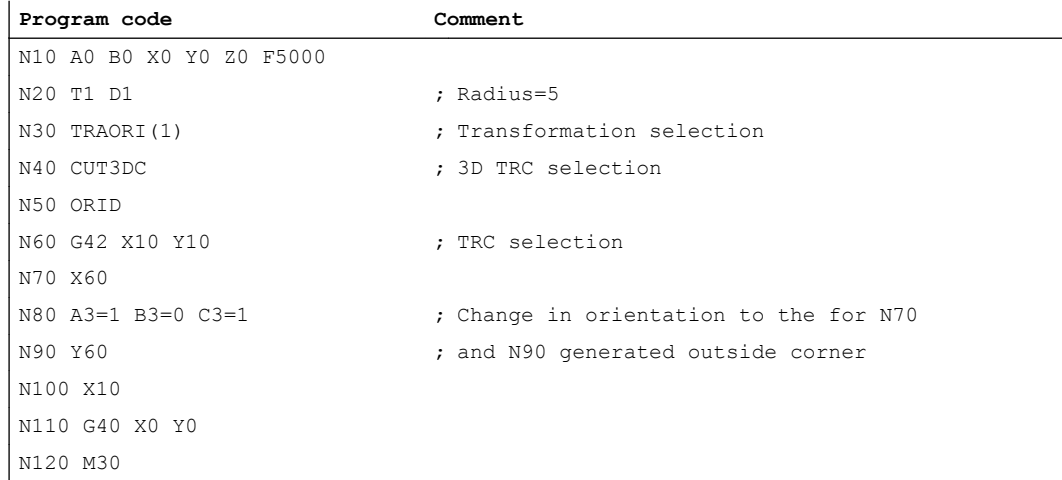

#### Note

The command DISC is not evaluated.

### G451

The intersection is determined by extending the offset curves of the two participating blocks and defining the intersection of the two blocks at the corner in the plane perpendicular to the tool orientation. If no such intersection is available, a circle is inserted.

If an intersection is found in the plane perpendicular to the tool, this does not mean that the curves also intersect in space. Rather the curves in the direction of the tool longitudinal axis are considered, which are generally a certain distance apart. The positional offset is eliminated over the entire block length in direction of the tool.

The way this offset is processed in tool direction at outside corners is the same as for inside corners.

### No intersection procedure

The intersection procedure is not used when at least one block containing a change to the tool orientation was inserted between the traversing blocks in question. In this case a circle is always inserted at the corner.

### Blocks without traversing information

Blocks without relevant traversing information (neither tool orientation nor position of geometry axes are changed) are permissible. The intersection procedure is applied to the adjacent blocks as if these intermediate blocks did not exist. In the same manner, tool direction motions in the tool direction may also be programmed in intermediate blocks.

# 23.2.3 Behavior at inside corners

### Collision monitoring

With the 3D compensation function, only adjacent traversing blocks are taken into account in the calculation of intersections.

Path segments must be long enough to ensure that the contact points of the tool do not cross the block limits into other blocks when the orientation changes at an inside corner.

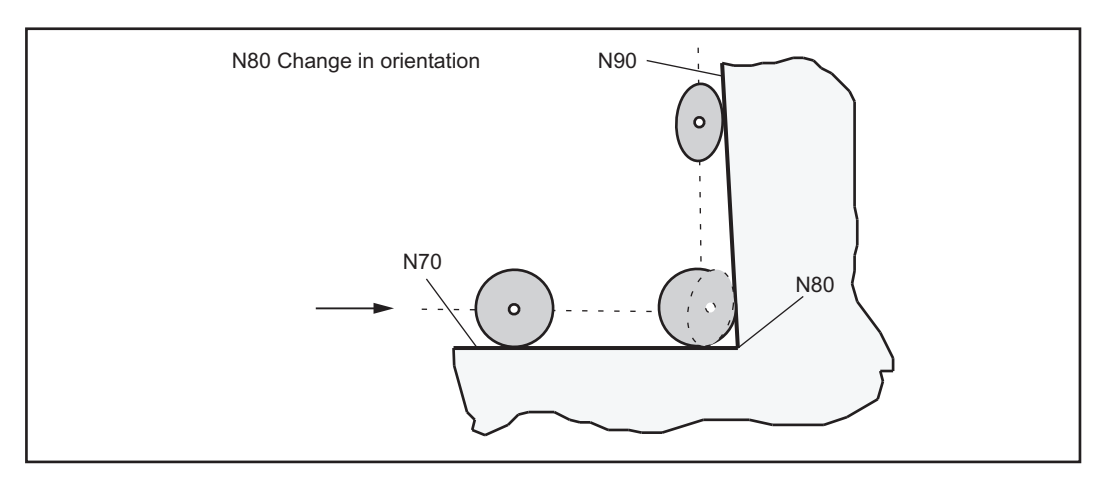

Figure 23-9 The contact points of the tool must not cross the limits of block N70 or N90 as a result of the change in orientation in block N80

#### Example:

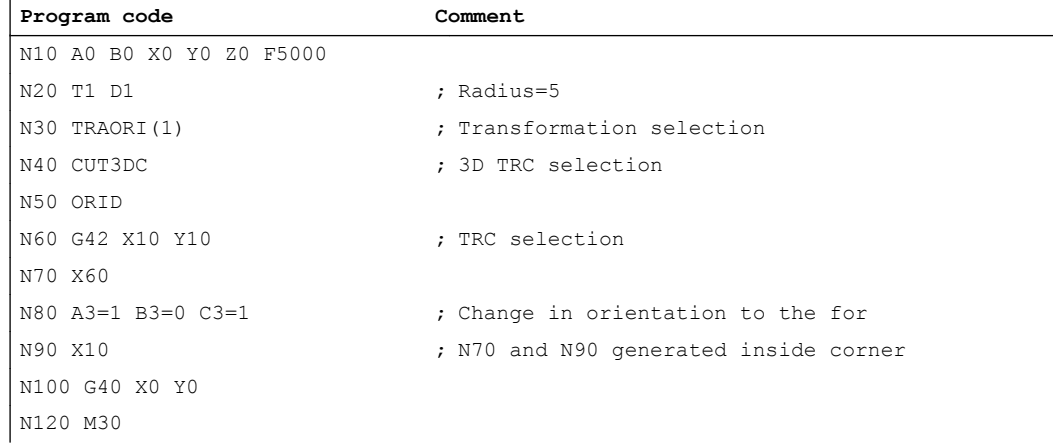

### Without change in orientation

If the orientation is not changed at the block limit, then the contour need only be considered in the plane vertical to the tool axis. In this case, the tool cross-section is a circle which touches the two contours. The geometric relations in this plane are identical to those for  $2\frac{1}{2}D$ compensation.

#### With change in orientation

If the orientation changes on a block transition, the tool moves in the inside corner so that it is constantly in contact with the two blocks forming the corner.

When the orientation changes in a block that is one of the two blocks forming the inside corner, then it is no longer possible to adhere to the programmed relationship between path position and associated orientation. This is because the orientation must reach its end value even though the path end position is not reached. This response is identical to the response of synchronized axes with  $2\frac{1}{2}$  D tool radius compensation.

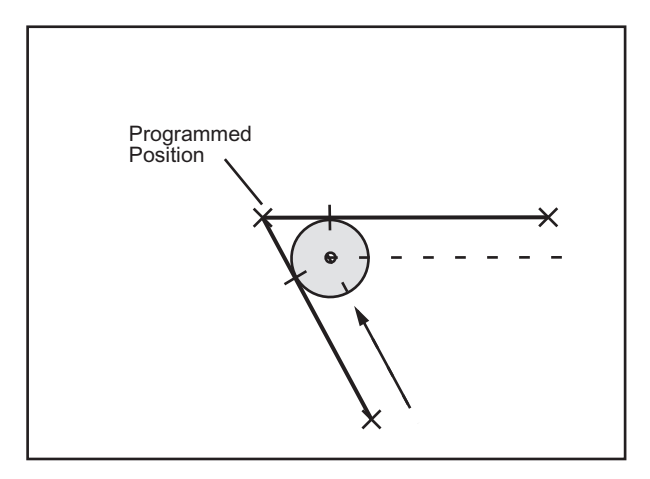

Figure 23-10 Path end position and change in orientation at inside corners

### Change in insertion depth

Generally speaking, the contour elements that form an inside corner are not positioned on the plane perpendicular to the tool. This means that the contact points between the two blocks and the tool are at different distances from the tool tip.

This means: the insertion depth (ISD) changes abruptly from the 1st to the 2nd block at an inside corner.

To ensure that this difference in depth is not an abrupt step change, it is distributed continuously among the blocks involved during interpolation. The depth-compensating motion is executed in the current tool direction.

This solution prevents the contour from being violated by cylindrical tools if the length of the tool prevents the cutter contact point on the lateral surface of the cutter leaving the range in which machining is possible.

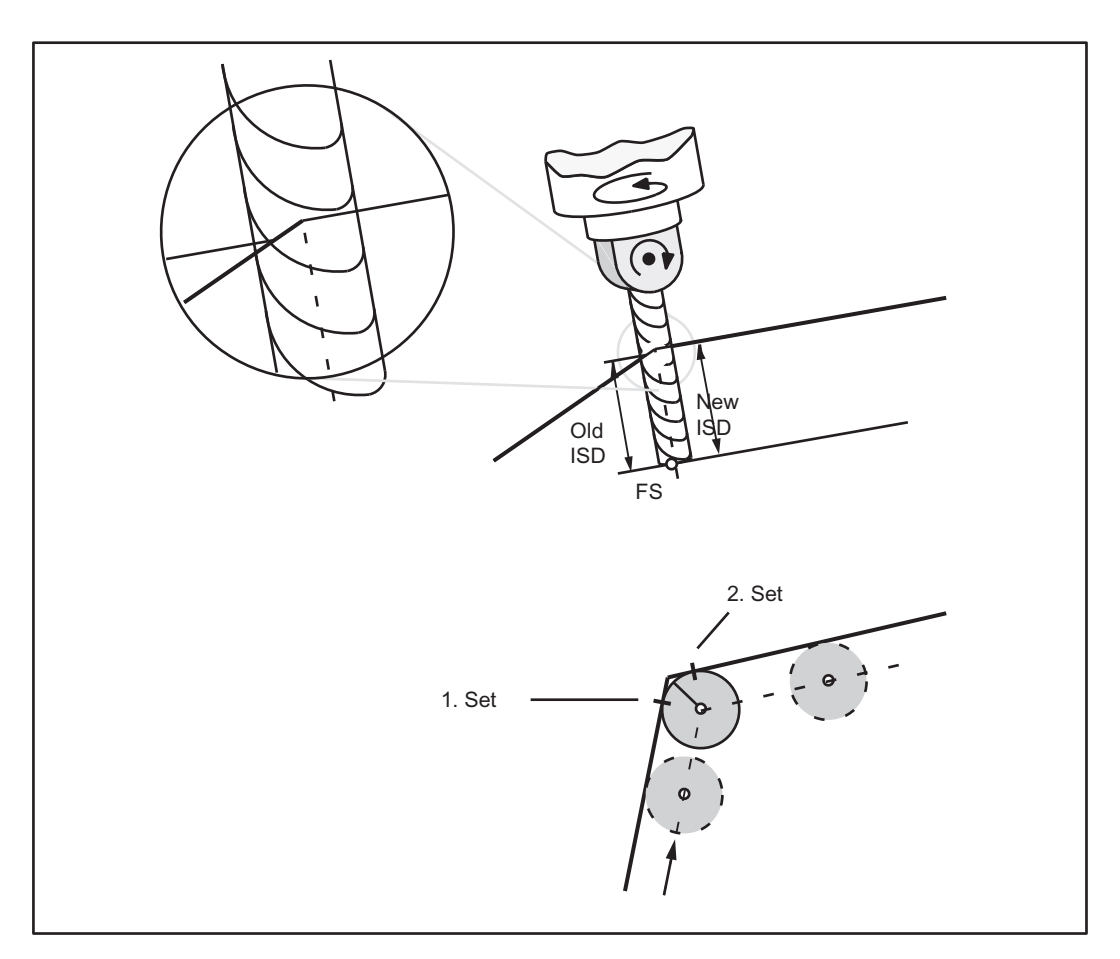

Figure 23-11 Change in insertion depth

# Example of inside corners

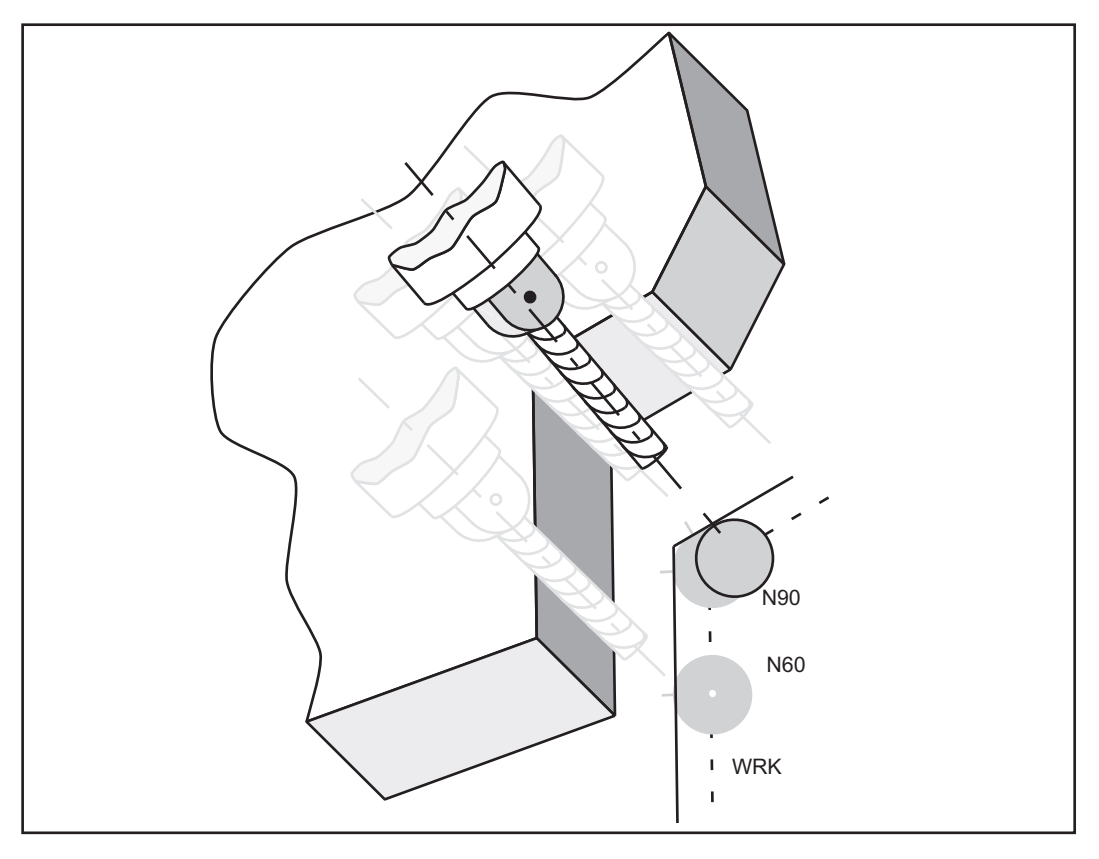

Figure 23-12 Change in orientation at an inside corner

# Example:

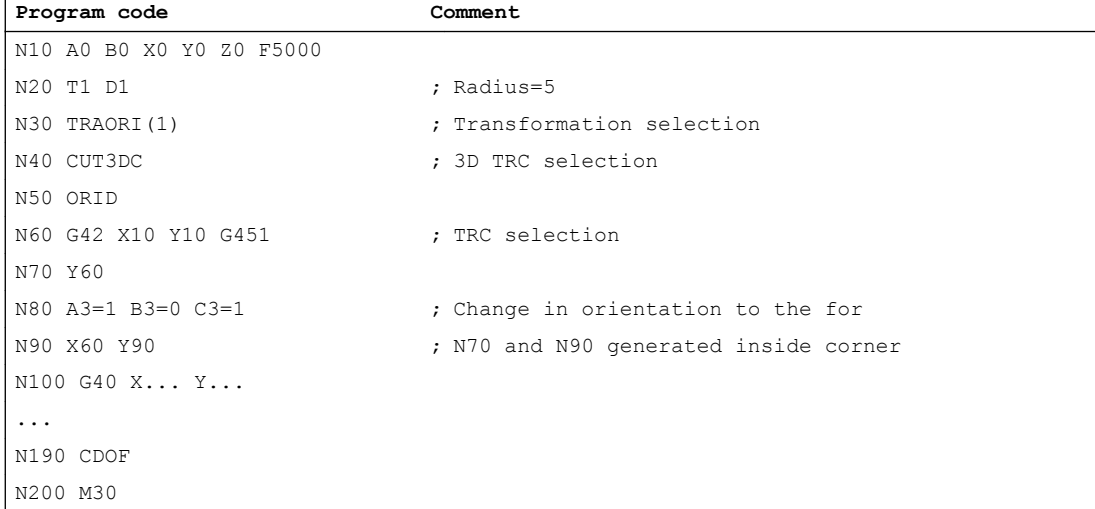

# <span id="page-784-0"></span>23.3 Face milling

The face milling function allows surfaces with any degree or form of curvature to be machined. In this case, the longitudinal axis of the tool and the surface normal vector are more or less parallel. In contrast, the longitudinal axis and the surface normal vector of the surface to be machined in a circumferential milling operation are at right angles to one another.

Information about the surfaces to be machined is absolutely essential for face milling operations, i.e. a description of the linear path in space is not sufficient. The tool shape must also be known in order to implement the tool offset (the term "Tool radius compensation" is not appropriate in this case).

The relations in face milling are shown in the Figure below.

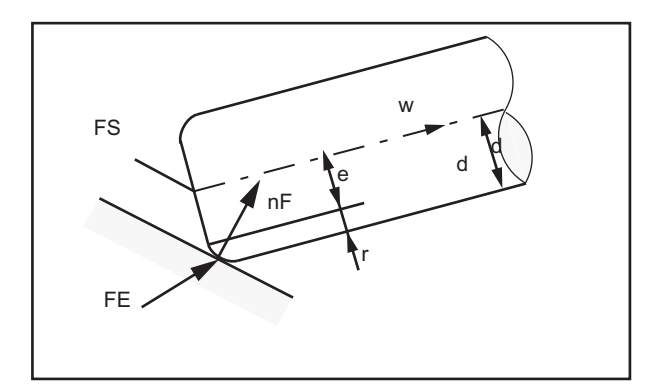

Figure 23-13 Face milling with a torus

# 23.3.1 Cutter shapes

The following table lists the possible tool shapes that may be used for face milling with their dimensions.

Table 23-1 Tool shapes for face milling

| Cutter type                                | Tool No. | a  |    | а  |
|--------------------------------------------|----------|----|----|----|
| Ball end mill (cylindrical die sinker)     | 110      | >0 | X  | X  |
| Ball end mill (tapered die sinker)         | 111      | >0 | >d | X  |
| End milling cutter without corner rounding | 120, 130 | >0 | Χ  | X  |
| End mill with corner rounding (torus)      | 121, 131 | >r | >0 | X  |
| Bevel cutter without corner rounding       | 155      | >0 | Χ  | >0 |
| Bevel cutter with corner rounding          | 156      | >r | >0 | >0 |

If a tool number other than any of those specified in the table above is used in the NC program, then the tool type is assumed to be a ball end mill (tool type 110). Tool parameters marked with an X in the tool table are not evaluated. A value other than zero is meaningless for the tool offset for face milling.

An alarm is output if tool data are programmed that violate the limits specified in the table above.

The shaft characteristics are not taken into account on any of the tool types. For this reason, the two tool types 120 (end mill) and 155 (bevel cutter), for example, have an identical machining action since only the section at the tool tip is taken into account. The only difference between these tools is that the tool shape is represented differently (dimensions).

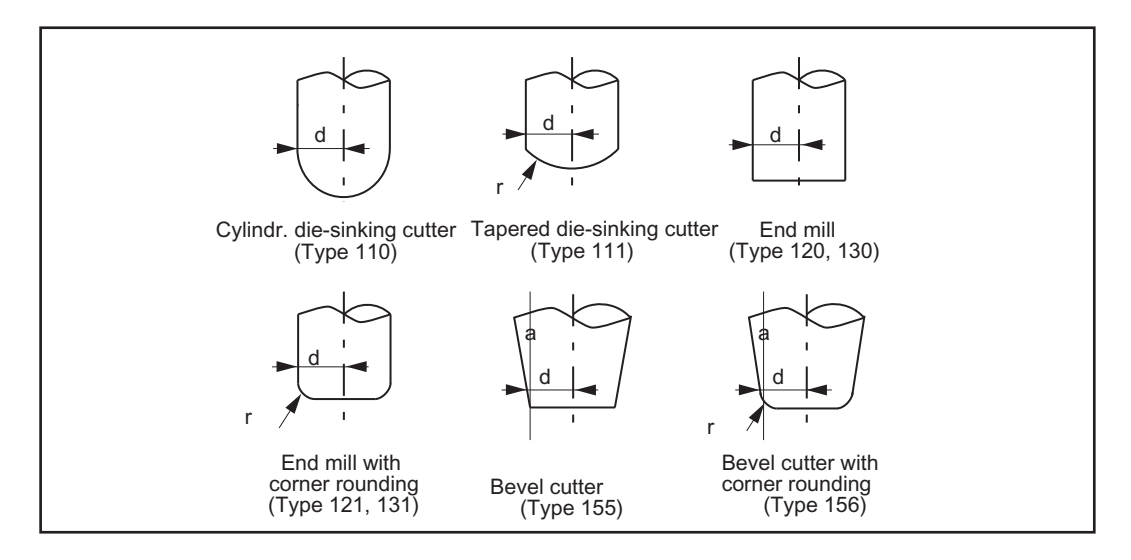

Figure 23-14 Tool types for face milling

The tool data are stored under the following tool parameter numbers:

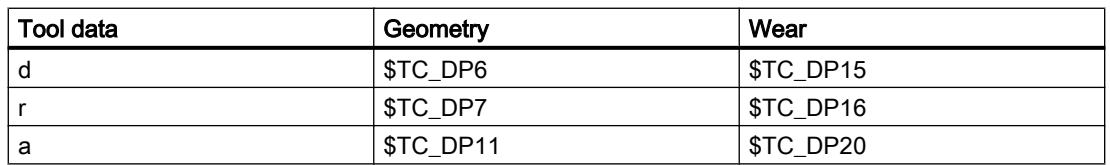

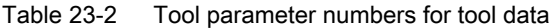

#### **Note**

The geometry and wear values of a tool data are added.

The reference point for tool length compensation (also referred to as tool tip or tool center point (TCP)) on all tool types is the point at which the longitudinal axis of the tool penetrates the surface.

A new tool with different dimensions may be programmed only when the tool compensation is activated for the first time (i.e. on transition from G40 to G41 or G42) or, if the compensation is already active, only when G41 or G42 are reprogrammed.

In contrast to circumferential milling, therefore, there are no variable tool dimensions in one block.

This restriction applies only to the tool shape (tool type, dimensions d, r and a).

A change in tool involving only a change in other tool data (e.g. tool length) is permitted provided that no other restrictions apply. An alarm is output if a tool is changed illegally.

# 23.3.2 Orientation

The options for programming the orientation have been extended for 3D face milling.

The tool offset for face milling cannot be calculated simply by specifying the path (e.g. a line in space). The surface to be machined must also be known. The control is supplied with the information it requires about this surface by the surface normal vector.

The surface normal vector at the block beginning is programmed with  $A4$ ,  $B4$ ,  $C4$ , and the vector at the block end with A5, B5, C5. Components of the surface normal vector that are not programmed are set to zero. The length of a vector programmed in this way is irrelevant. A vector of zero length (all three components are zero) is ignored, i.e. the direction programmed beforehand remains valid, no alarm is generated.

If only the start vector is programmed  $(A4, B4, C4)$  in a block, then the programmed surface normal vector remains constant over the entire block. If only the end vector is programmed (A5, B5, C5), then large-circle interpolation is used to interpolate between the end value of the preceding block and the programmed end value. If both the start and end vectors are programmed, then interpolation takes place between both directions using the large-circle interpolation method. The fact that the start vector may be reprogrammed in a block means that the direction of the surface normal vector can change irregularly on a block transition. Irregular transitions of the surface normal vector always occur in cases where there is no tangential transition between the surfaces (planes) involved, i.e. if they form an edge.

Once a surface normal vector has been programmed, it remains valid until another vector is programmed. In the basic setting, the surface normal vector is set to the same values as the vector in the z direction. This basic setting direction is independent of the active plane (G17 - G19). If ORIWKS is active, surface normal vectors refer to the active frame, i.e. when the frame is rotated, the vectors rotate simultaneously. This applies both to programmed orientations as well as to those derived from the active plane. If ORIWKS is active, the surface normal vectors are adjusted when a new frame becomes active. An orientation modified as the result of frame rotations is not returned to its original state on switchover from ORIWKS to ORIMKS.

It must be noted that the programmed surface normal vectors may not necessarily be the same as those used internally. This always applies when the programmed surface normal vector is not perpendicular to the path tangent. A new surface normal vector is then generated which is positioned in the plane extending from the path tangent to the programmed surface normal vector, but which is at right angles to the path tangent vector. This orthogonalization is necessary because the path tangent vector and surface normal vector for a real surface must always be perpendicular to one another. However, since the two values can be programmed independently, they may contain mutually contradictory information. Orthogonalization ensures that the information contained in the path tangent vector has priority over the data in the surface normal vector. An alarm is output if the angle between the path tangent vector and the programmed surface normal vector is smaller than the limit value programmed in machine data:

MD21084 \$MC\_CUTCOM\_PLANE\_PATH\_LIMIT (minimum angle between surface normal vector and path tangent vector)

If a block is shortened (inside corner), then the interpolation range of the surface normal vector is reduced accordingly, i.e. the end value of the surface normal vector is not reached as it

would be with other interpolation quantities such as, for example, the position of an additional synchronized axis.

In addition to the usual methods of programming orientation, it is also possible to refer the tool orientation to the surface normal vector and path tangent vector using the addresses LEAD (lead or camber angle) and TILT (side angle). The lead angle is the angle between the tool orientation and the surface normal vector. The side angle is the angle between the path tangent and the projection of the tool vector into the surface to be machined. Specification of the angle relative to the surface normal is merely an additional option for programming tool orientation at the block end. It does not imply that the lead and side angles reach their programmed values before the path end point is reached.

The final tool orientation is calculated from the path tangent, surface normal vector, lead angle and side angle at the block end. This orientation is always implemented by the end of the block, particularly in cases where the block is shortened (at an inside corner). If the omitted path section is not a straight line in a plane, the lead and side angles generally deviate from their programmed values at the path end point. This is because the orientation has changed relative to the surface normal vector or path tangent vector when the absolute orientation of the tool is the same as at the original path end point.

# 23.3.3 Compensation on path

### Tool longitudinal axis parallel to surface normal

A special case must be examined with respect to face milling operations, i.e. that the machining point on the tool surface moves around. This may be the case on a torus cutter whenever surface normal vector  $\bm{{\mathsf n}}_{\scriptscriptstyle \sf F}$  and tool vector **w** become collinear (i.e. the tool is at exact right angles to the surface) since it is not a single point on the tool that corresponds to this direction, but the entire circular surface on the tool end face. The contact point is not, therefore, defined with this type of orientation. A path point in which tool longitudinal axis and surface normal are parallel is therefore referred to below as a singular point or a singularity.

The above case is also meaningful in practical terms, e.g. in cases where a convex surface, which may have a vertical surface normal (e.g. hemisphere), must be machined with a perpendicular tool (e.g. face milling with constant orientation). The machining point on the contour remains fixed, but the machine must be moved to bring the machining point from one side of the tool to the other.

The problem described is only a borderline case (lead angle  $\beta$  = 0 and side angle y = 0). If the lead angle  $β = 0$  and the side angle y has a low value, then the tool must be moved very rapidly (in borderline case in steps) to keep the machining point resulting from the milling conditions close to the arc-line forming the end face, see the following Figure.

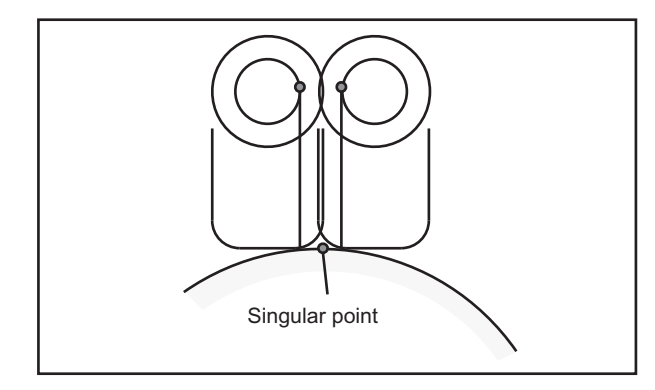

Figure 23-15 Change in the machining point on the tool surface close to a point in which surface normal vector and tool orientation are parallel

The problem is basically solved as follows: If the angle d between the surface normal vector  **and tool orientation <b>w** is smaller than a limit value (machine data) δ<sub>min</sub>, then the side angle y on tools with a flat end face (e.g. torus cutter or cylindrical mill) must be 0. This restriction does not apply to tool types with a spherical end face (e.g. ball end mill, die sinker) since angular changes close to the singular point do not lead to abrupt changes in the machining point on the surface of such tools. If δ now becomes 0, i.e. the sign of lead angle b changes, the machining point moves from its current position to the opposite side of the tool. This movement is executed in an inserted linear block.

The machining operation is aborted with an alarm if an attempt is made to machine within the illegal angular range for the side angle y (i.e.  $\delta$  <  $\delta_{\min}$  and γ, 0).

The insertion of linear blocks makes it necessary to split the original blocks at the singular points. The partial blocks created in this way are treated as if they were original, which means, for example, that a concave path containing a singularity is treated like an inside corner, i.e. there is no contour violation. Each new partial block must contain at least one tool contact point since this is always calculated on the basis of adjacent traversing blocks.

Singularities do not just occur at isolated points, but along whole curves. This is the case, for example, if the curve to be interpolated is a plane curve (i.e. a curve with a constant osculating plane) and the tool is constantly aligned in parallel to the binormal vector, i.e. perpendicular to the osculating plane. A simple example is a circular arc in the x-y plane that is machined by a tool aligned in parallel to the z axis. On paths of this type, the tool offset is reduced to a tool length compensation, i.e. the tool is moved so that its tip FS is positioned on the programmed path.

On transition between singular and non-singular curves, linear blocks must be inserted in the same way as for isolated singular points so that the machining point on the tool can move from the tool tip FS to the periphery (on outside corners and convex surfaces) or the paths must be shortened to avoid contour violations (on inside corners and concave surfaces).

# 23.3.4 Corners for face milling

Two surfaces which do not merge tangentially form an edge. The paths defined on the surfaces make a corner. This corner is a point on the edge.

The corner type (inside or outside corner) is determined by the surface normal of the surfaces involved and by the paths defined on them.

The surface normals of the two surfaces forming the edge may point in opposite directions of the overall surface (the front edge of one surface is continued on the rear edge of the second surface), see also the following Figure. Such transitions are not permissible and are rejected with an alarm.

The scalar product of the surface normal vector and (possibly variable) tool orientation on one corner/path must be positive at each point, i.e. it is not permissible to machine from the rear face of the surface. Failure to observe this rule results in an alarm. The permissible ranges of validity of tool orientation for inside and outside corners are illustrated in the following Figure. These ranges are further restricted by the condition that the angle between the surfaces to be machined and the "steepest" surface line of the tool surface must not be lower than a particular machine data setting. The "steepest" surface line is a line at angle a to the tool longitudinal axis (this line is in the same direction as the tool longitudinal axis on cylindrical tools). This restriction must be imposed to ensure that the contact point on the tool does not leave the permissible range.

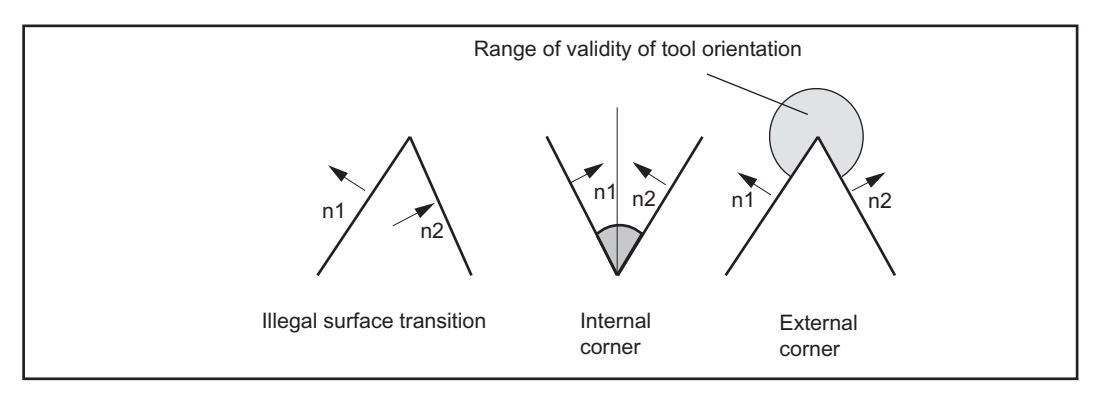

Figure 23-16 Corners for face milling

It is possible to insert blocks that contain no motion commands (e.g. auxiliary function outputs) and/or that include motions of axes not involved in the path between two blocks which contain a path definition. Changes in orientation can also be programmed in such intermediate blocks. The only exception applies to the activation and deactivation of the 3D tool radius compensation function, i.e. intermediate blocks with changes in orientation may not be inserted between the activation block and the first corrected block or between the last corrected block and the deactivation block. Other intermediate blocks are, however, permitted.

### 23.3.5 Behavior at outer corners

Outside corners are treated as if they were circles with a 0 radius. The tool radius compensation acts on these circles in the same way as on any other programmed path.

The circle plane extends from the final tangent of the first block to the start tangent of the second block.

The orientation can be changed during block transition.

A circle block is always inserted at an outside corner.

A change in orientation between two programmed blocks is executed either before the circle block or in parallel to it.

### Programming

- ORIC: Change in orientation and path movement in parallel (ORIentation Change Continuously)
- ORID: Change in orientation and path movement consecutively (ORIentation Change Discontinuously)

The ORIC and ORID program commands are used to determine whether changes in orientation programmed between two blocks are executed before the inserted circle block is processed or at the same time.

When the orientation needs to be changed at outside corners, the change can be implemented in parallel to interpolation or separately from the path motion. When ORID is programmed, the inserted blocks are executed first without a path motion (blocks with changes in orientation, auxiliary function outputs, etc.). The circle block is inserted immediately in front of the second of the two traversing blocks which form the corner.

# **ORIC**

If ORIC is active and there are two or more blocks with changes in orientation (e.g. A2= B2= C2=) programmed between the traversing blocks, then the inserted circle block is distributed among these intermediate blocks according to the absolute changes in angle.

## Change in orientation

The method by which the orientation is changed at an outer corner is determined by the program command that is active in the first traversing block of an outer corner.

If the tool orientation at an outside corner is not constant, then the change in orientation is implemented in exactly the same way as described in Subsection "Behavior at outer corners" for circumferential milling operations.

## 23.3.6 Behavior at inside corners

The position of the tool in which it is in contact with the two surfaces forming the corner must be determined at an inside corner. The contact points must be on the paths defined on both surfaces. It is not usually possible to solve this problem exactly since, when the tool is moved along the path on the first surface, it normally touches a point on the second surface which is not on the path.

For this reason, the tool is not moved along the path on the first surface, but deviates from the path in such a way as to ensure that the distance between the contact points and the relevant contours in the position in which the tool contacts both surfaces is minimal, see also the following Figure.

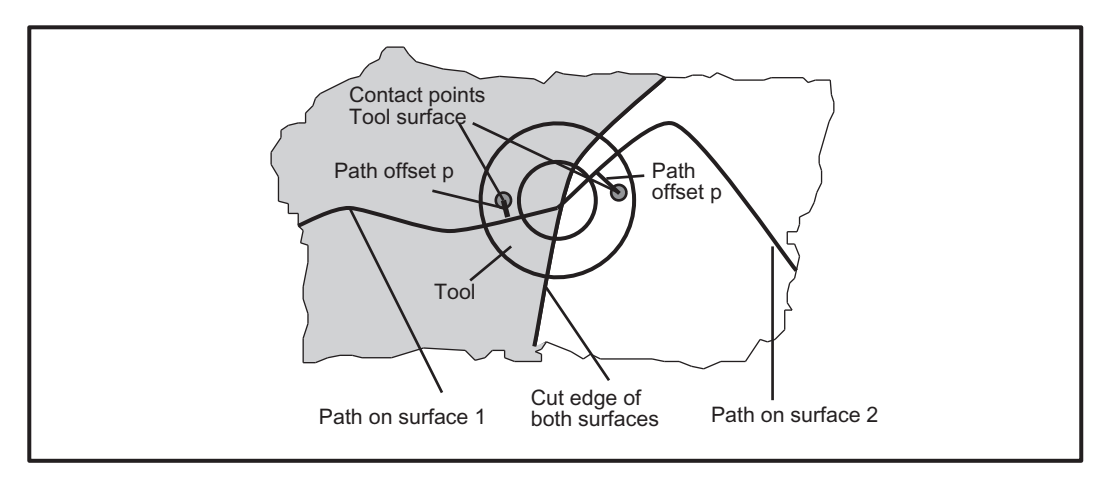

Figure 23-17 Inside corner with face milling (view in direction of longitudinal axis of tool)

### Note

The amount by which the contact points deviate from the programmed contour will generally be small since the explanatory example shown in the Figure, in which the machining point "changes" the cutter side at an inside corner (the value of the angular difference Ψ about the tool longitudinal axis between the two contact points on the tool surface is approximately 180°) is more likely to be the exception (see also the following Figure, on the right). The angle Ψ will normally stay almost constant so that the distance between the contact points on the tool surface will be relatively small (see also the following Figure, on the left).

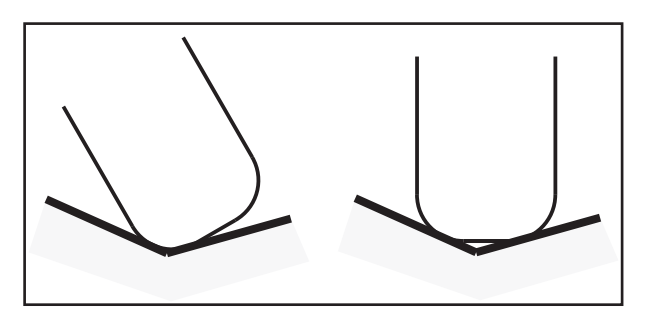

Figure 23-18 Machining at inside corners

The difference between the programmed point on the path and the point actually to be approached (path offset p) is eliminated linearly over the entire block length. Differences resulting from inside corners at the block start and block end are overlaid. The current difference in a path point is always perpendicular to the path and in the surface defined by the surface normal vector.

If the tool orientation at an inside corner is not constant, the change in orientation is implemented in the same way as described in Subsection "Behavior at inside corners" for 3D circumferential milling, i.e. the tool is moved in the corner so that it contacts the two adjacent surfaces at the block start, block end and at two points  $\frac{1}{3}$  and  $\frac{2}{3}$  of the change in orientation. A 3rd-degree polynomial is used to interpolate between these 4 points.
A variable tool orientation in a block that is shortened owing to an inside corner is also treated in the same way as described in Subsection "Behavior at inside corners" for 3D milling, i.e. the entire change in orientation is executed in the shortened block. Consequently, the functional relationship between path tangent, surface normal and tool orientation also changes. This results in new, previously nonexistent singularities or impermissible side angles (at points which are virtually singular) occurring in the shortened block. If this type of situation is detected during processing of an inside corner, the machining operation is aborted with an alarm. No block division takes place at the singular points since the compensatory motions this would involve frequently cause contour violations and the change in machining side on the tool is not generally intended or even foreseen by the user. The alarm is also output during examination of an inside corner if the singularity occurs in the second of the two blocks without the transition to the next block being considered. The system does not therefore detect that a block of this type will form an inside corner in conjunction with the following block and that the singularity would be eliminated again by the second block reduction.

The surface normal vector  $n_F$  is not affected by the reduction of a block. This means that in contrast to the tool orientation, the change in orientation that may need to be executed for this vector will not be imaged onto the reduced traversing interval. This is necessary because a surface other than that programmed would be machined. Unlike the tool orientation, no problems arise as the result of an abrupt change in the surface normal vector at a block transition since it does not reflect any axis motions.

Analogously to 3D circumferential milling, (see Section ["Behavior at inside corners](#page-779-0)  (Page [780](#page-779-0))"), the two traversing blocks that form an inside corner must contain contact points. There is no evaluation of several traversing blocks (i.e. no bottleneck detection), CDON/CDOF are not evaluated. If no contact point can be found, the machining operation is aborted with an alarm (risk of collision).

#### 23.3.7 Monitoring of path curvature

The path curvature is not monitored, i.e. the system does not usually detect any attempt to machine a concave surface that is curved to such a degree that the tool currently in use is not capable of performing the machining operation. A possible exception are blocks that are split owing to a singularity. The transition between the two partial blocks created after the split is then treated like an inside corner. Except for such special cases, the user is responsible for ensuring that only tools that can machine along the entire contour without violating it are used.

# 23.4 Selection/deselection of 3D TRC

The following commands are used to select/deselect 3D tool radius compensation for circumferential milling or face milling:

- CUT3DC (circumferential milling)
- CUT3DFS (face milling)
- CUT3DFF (face milling)
- CUT3DF (face milling)

23.4 Selection/deselection of 3D TRC

#### 23.4.1 Selection of 3D TRC

#### CUT3DC

3D radius compensation for circumferential milling (only when 5-axis transformation is active).

#### CUT3DFS

3D tool offset for face milling with constant orientation. The tool orientation is determined by G17 - G19 and is not influenced by frames.

#### CUT3DFF

3D tool offset for face milling with constant orientation. The tool orientation is the direction defined by G17 - G19 and, in some case, rotated by a frame.

#### CUT3DF

This programming command selects the 3D tool offset for face milling with change in orientation (only when 5-axis transformation is active).

#### TRC selection

The program commands used to select 3D TRC are the same as those for 2D TRC. G41/ G42 specify the compensation on the left or right in the direction of motion (the response on selection of G41 and G42 for 3D face milling is identical). Tool radius compensation is deactivated with G40. The approach response is always controlled with NORM. Activation must be in a linear block.

#### Example:

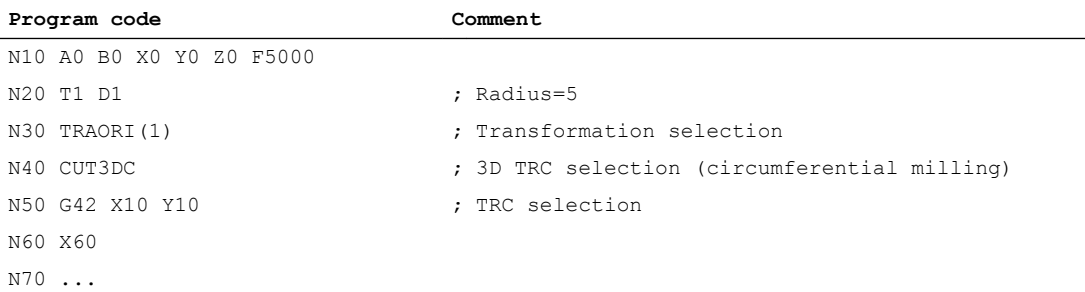

#### Intermediate blocks

Intermediate blocks are permitted when 3D TRC is active. The specifications for 2D TRC apply equally to 3D TRC.

23.5 Constraints

# 23.4.2 Deselection of 3D TRC

#### Deselection

The 3D tool radius compensation function is deselected in a linear block G0/G1 with geometry axes by means of G40.

#### Example:

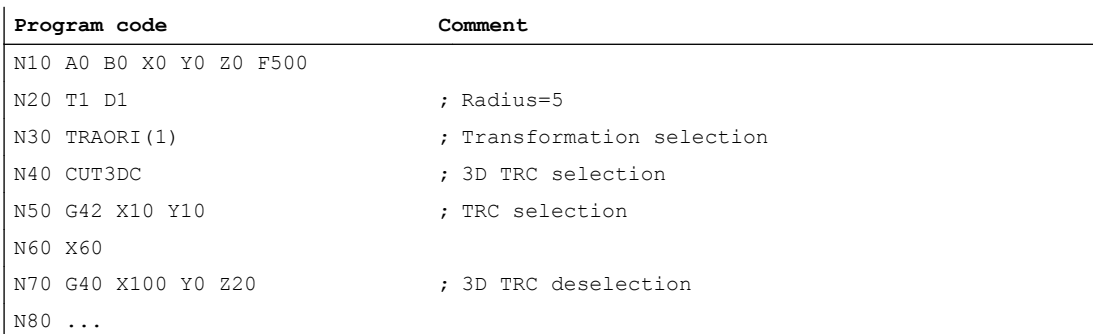

#### **Note**

D0 is programmed via active tool radius compensation, so there is no selection. If no geometry axis is programmed for the current plane in the block with the selection, no selection takes place.

# 23.5 Constraints

#### Face milling

The following boundary conditions must be observed for the "3D tool radius compensation" for face milling:

- Functions with higher-order geometry information cannot be used (e.g. compressor, polynomial or spline interpolation).
- A "bottleneck detection" is not possible, and therefore the user is solely responsible.
- For traversing motion in the orientation direction of the tool, and alarm is displayed and machining stopped.

23.6 Examples

# 23.6 Examples

#### Example program for 3D circumferential milling:

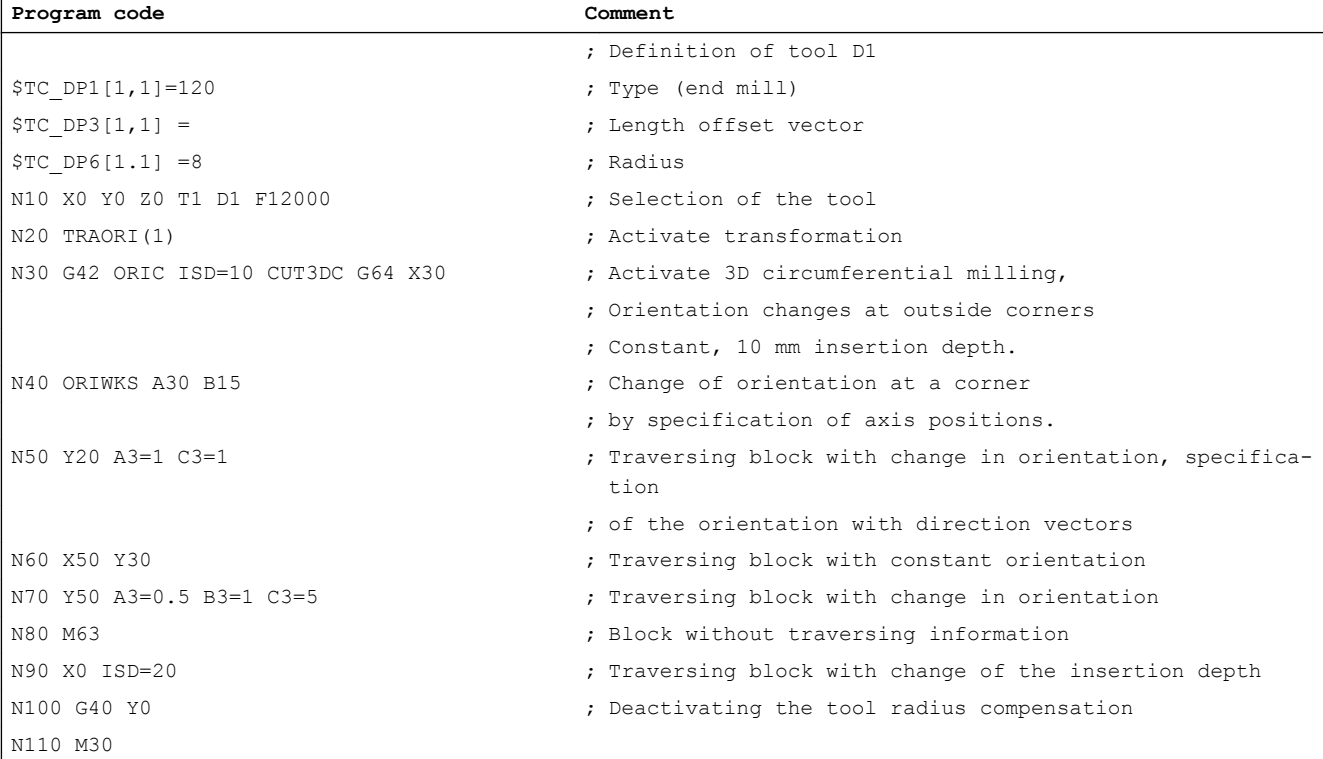

#### Example program for 3D face milling:

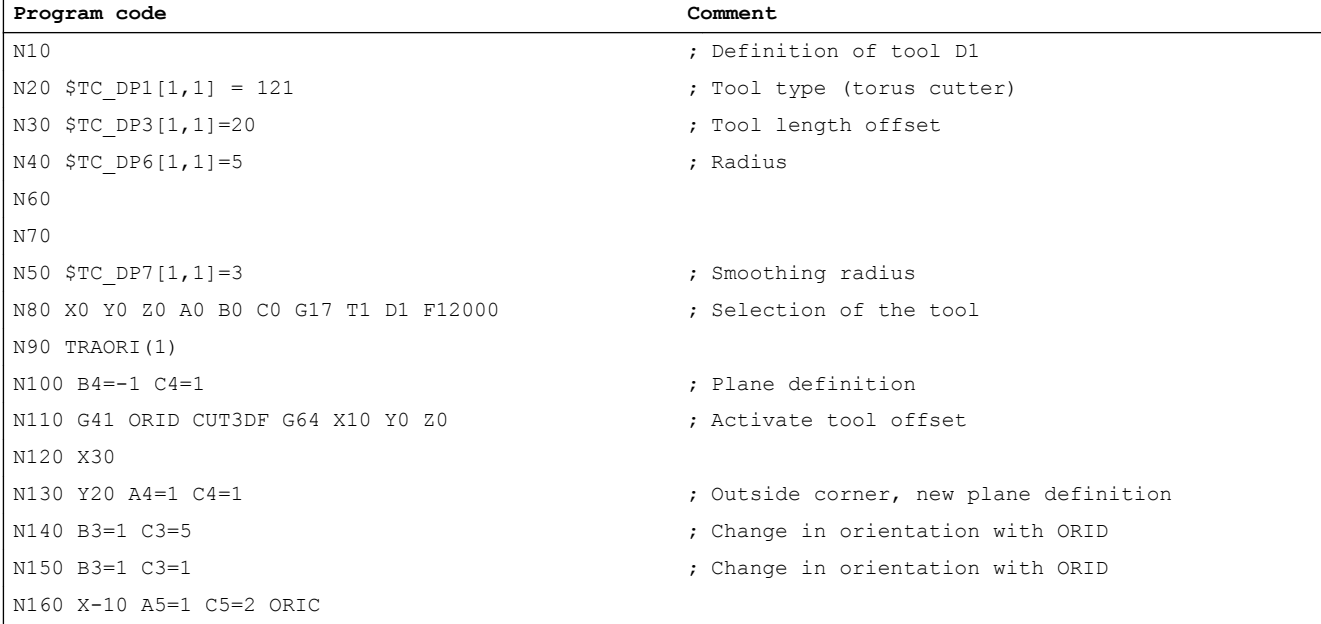

23.7 Data lists

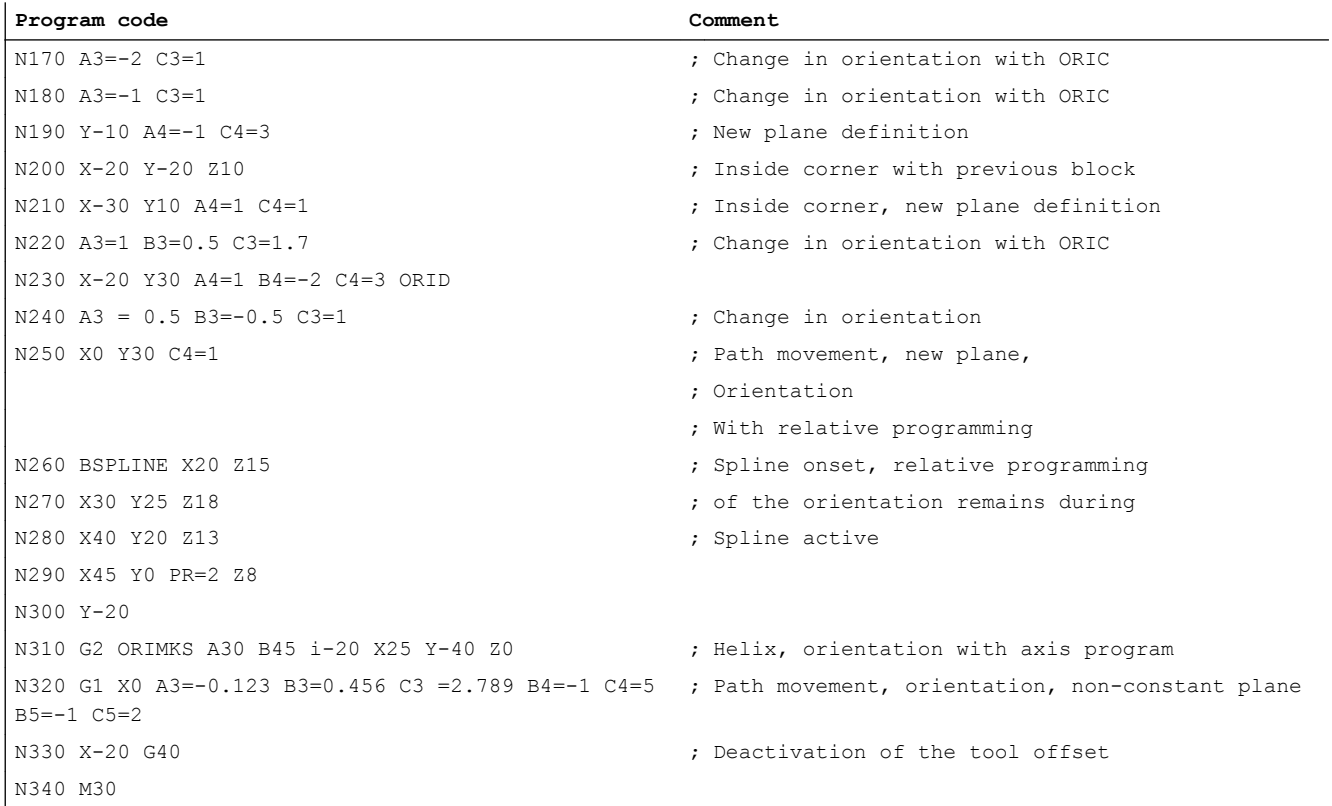

# 23.7 Data lists

# 23.7.1 General machine data

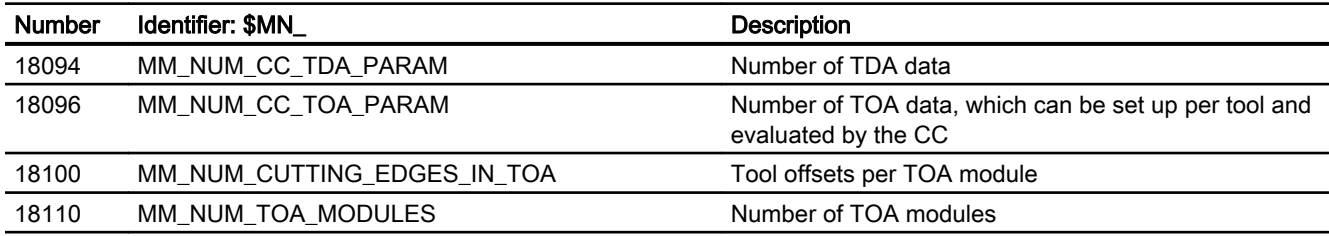

23.7 Data lists

# 23.7.2 Channelspecific machine data

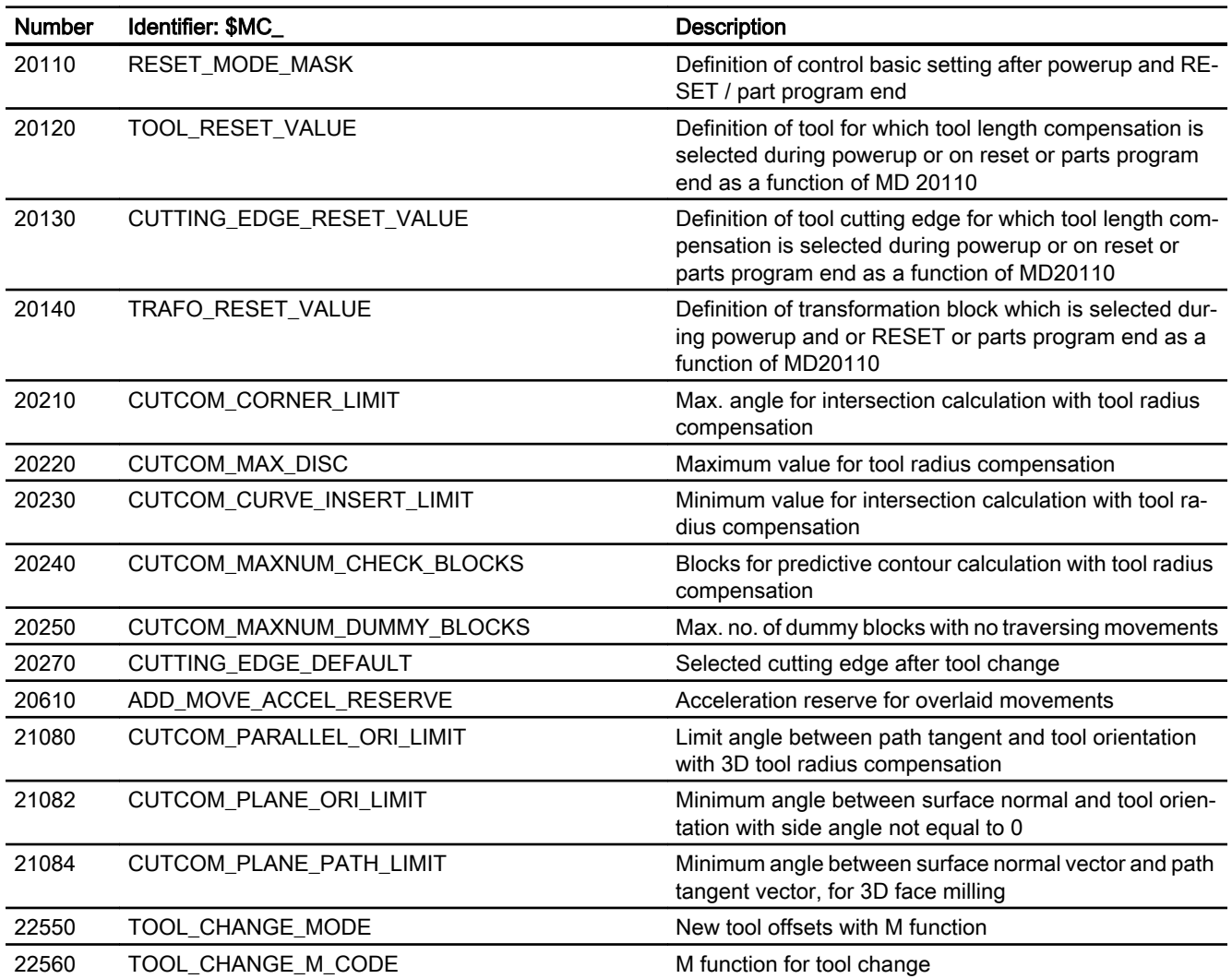

# W6: Path length evaluation - 840D sl only  $24$

# 24.1 Brief description

#### Function

With the "Path length evaluation" function, the NCK specific machine axis data is made available as the system and OPI variables, with whose help it is possible to assess the strain on the machine axes and thereby make an evaluation on the state of the machine's maintenance.

#### Recorded data

The following data is recorded:

- Total traverse path
- Total travel time
- Total travel count
- Total traverse path at high axis speeds
- Total travel time at high axis speeds
- Travel count at high axis speeds
- Total sum of jerks
- Axis travel time with jerk
- Travel count with jerk

#### Evaluation

When the function is activated, the selected control data is automatically sent and made available via the system and OPI variables for evaluation in the part program or synchronized actions, as with user-specified HMI functions.

#### Meaning

The data remains saved in the control, so that it may continue to be used after POWER OFF / ON. Consequently, the actual value of a data item represents the sum of all measured values since the function was activated.

24.3 Parameterization

# 24.2 Data

The following data is available:

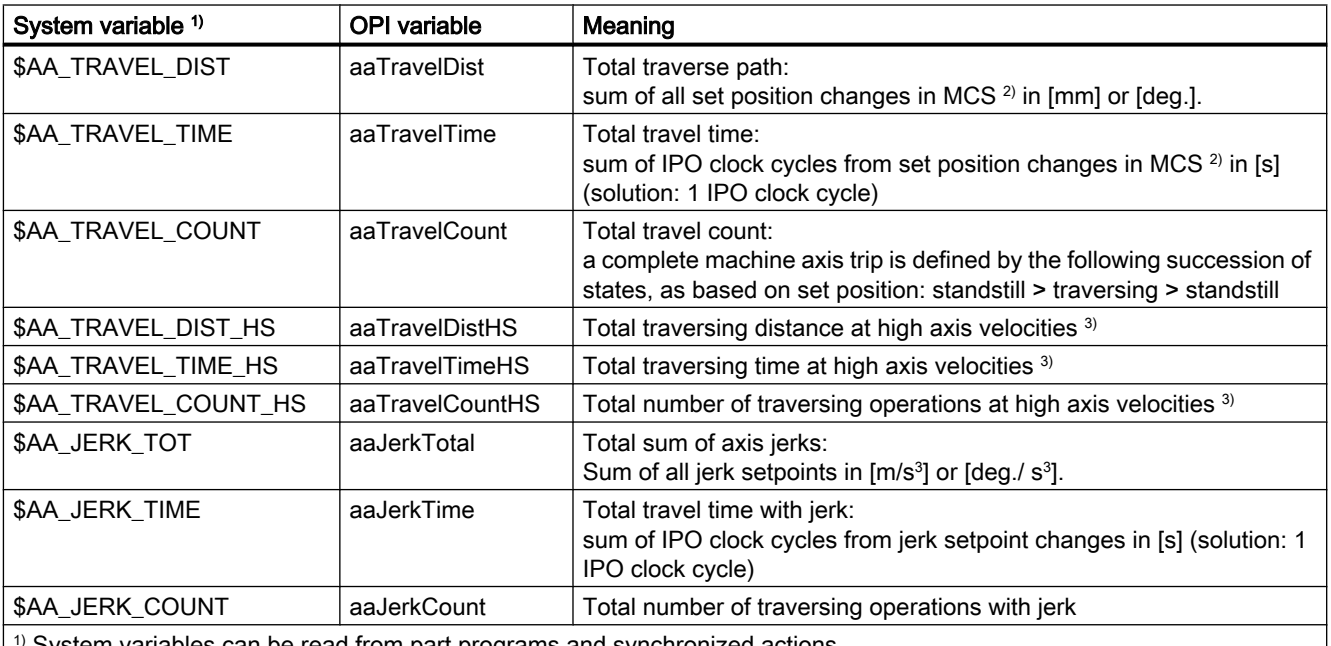

System variables can be read from part programs and synchronized actions

2 ) MCS: Machine coordinate system

<sup>3)</sup> Actual machine axis velocity ≥ 80% of the maximum parameterized axis velocity (MD32000 MAX\_AX\_VELO)

# 24.3 Parameterization

#### 24.3.1 General activation

The function is generally activated via the NCK-specific machine data:

MD18860 \$MN\_MM\_MAINTENANCE\_MON (Activate recording of maintenance data)

#### 24.3.2 Data groups

The data has been collected into data groups.

The data groups are activated via the axis-specific machine data:

24.4 Examples

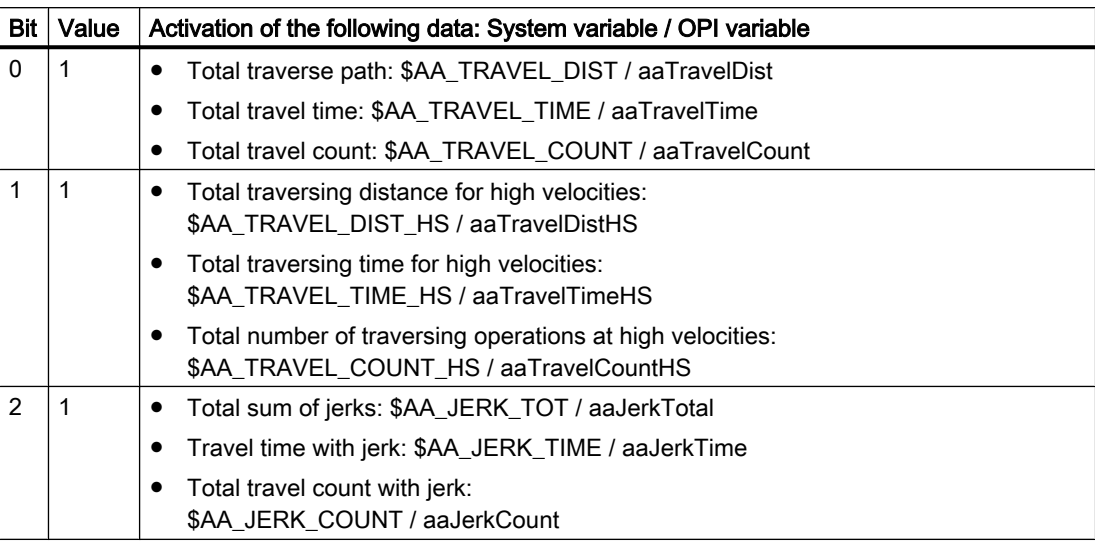

MD33060 \$MA\_MAINTENANCE\_DATA (configuration to record maintenance data)

# 24.4 Examples

#### 24.4.1 Traversal per part program

Three geometry axes AX1, AX2 and AX3 exist in a machine. For geometry axis AX1, the part program-driven total traverse path, total travel time and travel count should be calculated.

#### Parameter assignment

Activation of the overall function:

MD18860 \$MN\_MM\_MAINTENANCE\_MON = TRUE

Group activation: "Total travel distance, total travel time and number of travel operations" for geometry axis AX1:

MD33060 \$MA\_MAINTENANCE\_DATA[AX1] = 1

#### Programming

To determine the values referred to the part program, the actual value of the system variables at the beginning of the part program must be saved in a calculation variable. The difference is acquired at the end of the part program.

Part program (extract):

**Program code Comment**

...

; **Current values:**

#### 24.5 Data lists

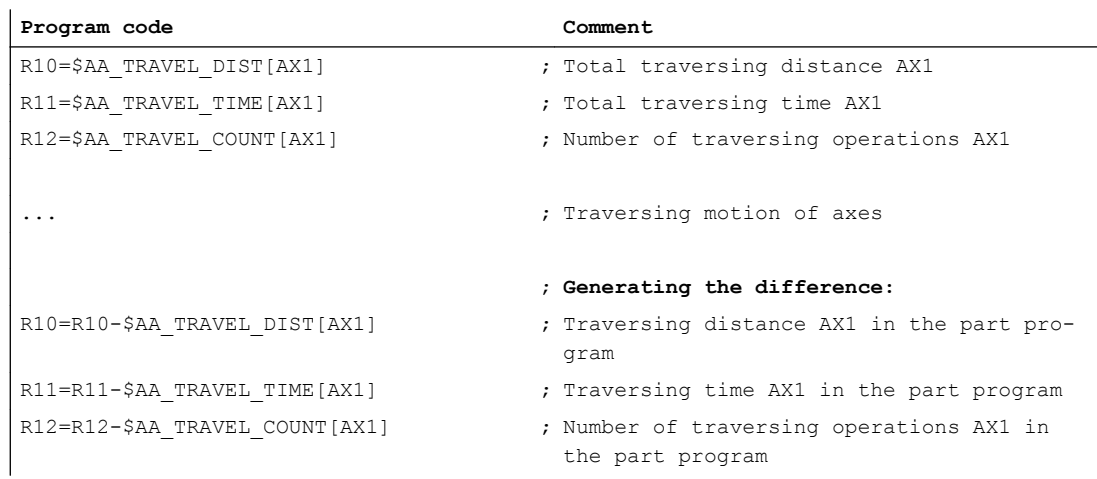

# 24.5 Data lists

# 24.5.1 Machine data

#### 24.5.1.1 NC-specific machine data

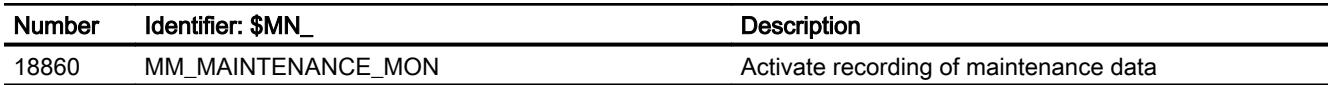

#### 24.5.1.2 Axis/spindlespecific machine data

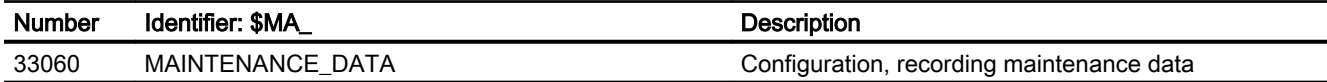

# Z3: NC/PLC interface signals 25

# 25.1 F2: 3 to 5-axis transformation

# 25.1.1 Signals from channel (DB21, ...)

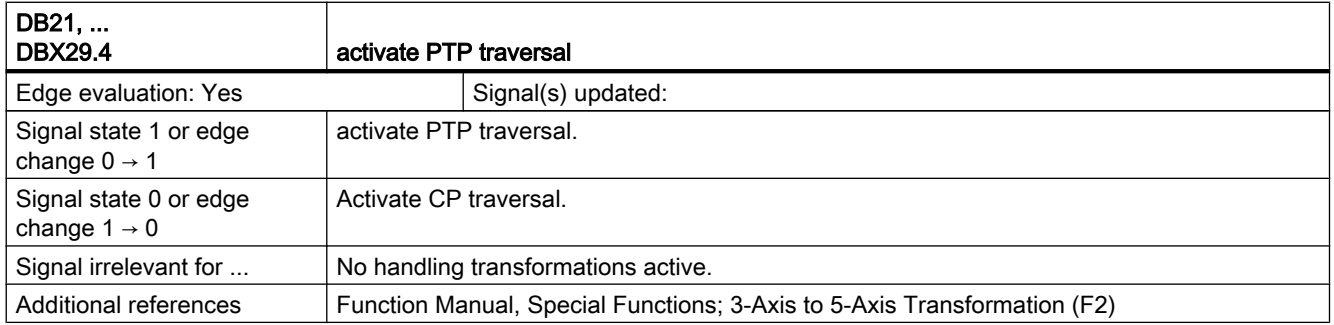

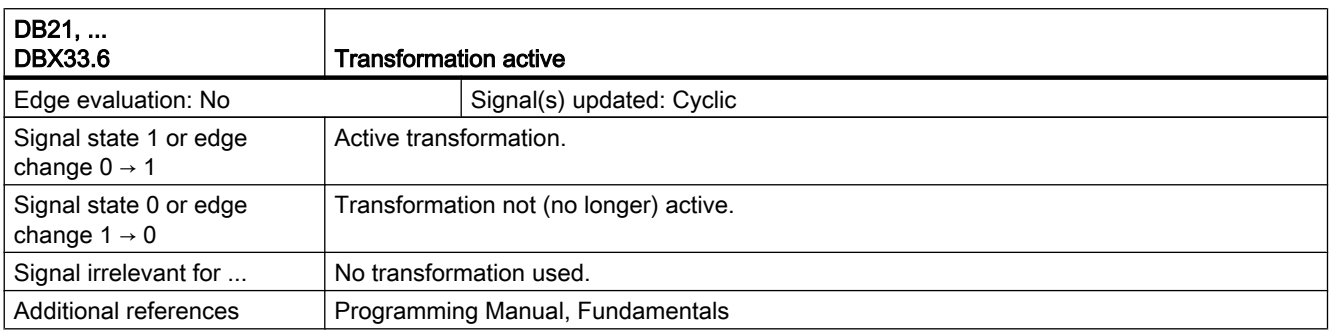

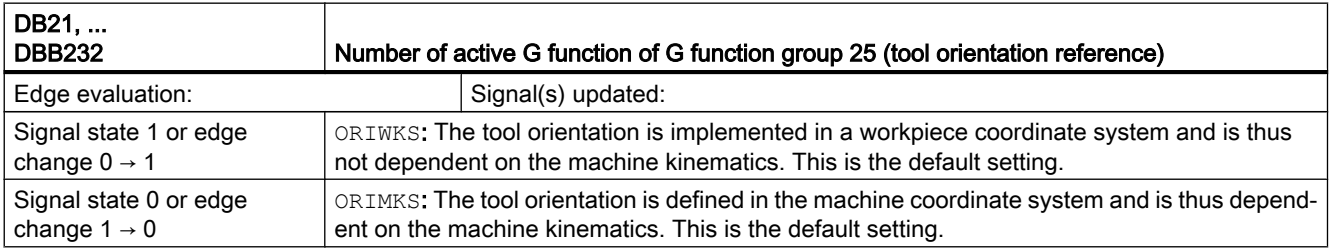

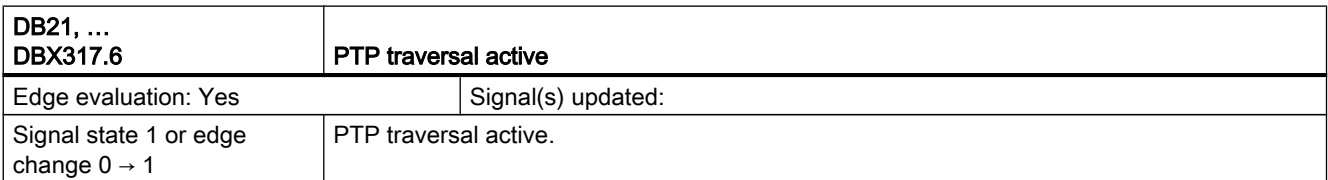

25.1 F2: 3 to 5-axis transformation

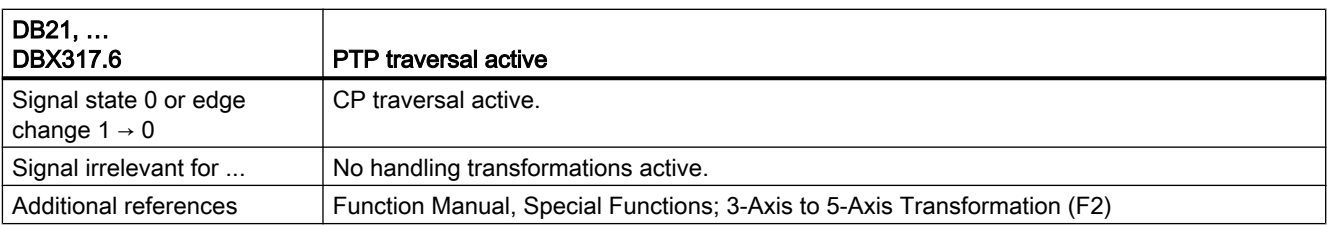

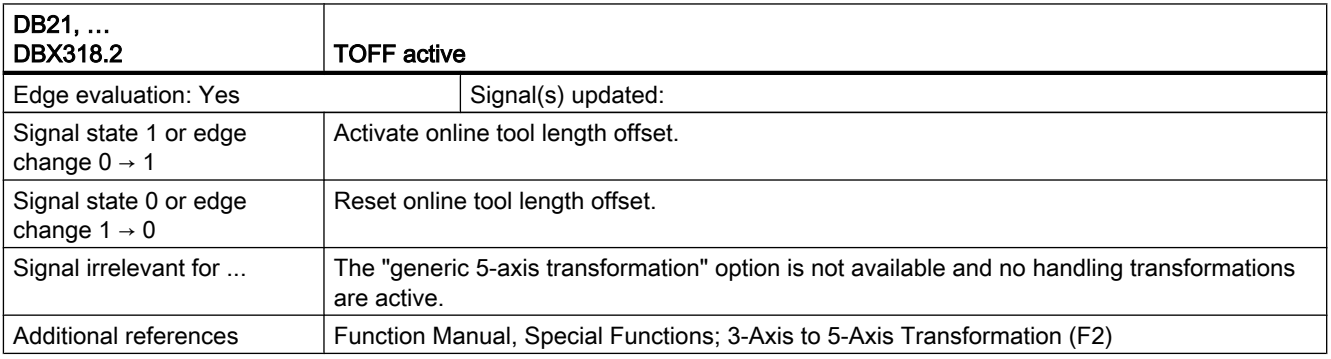

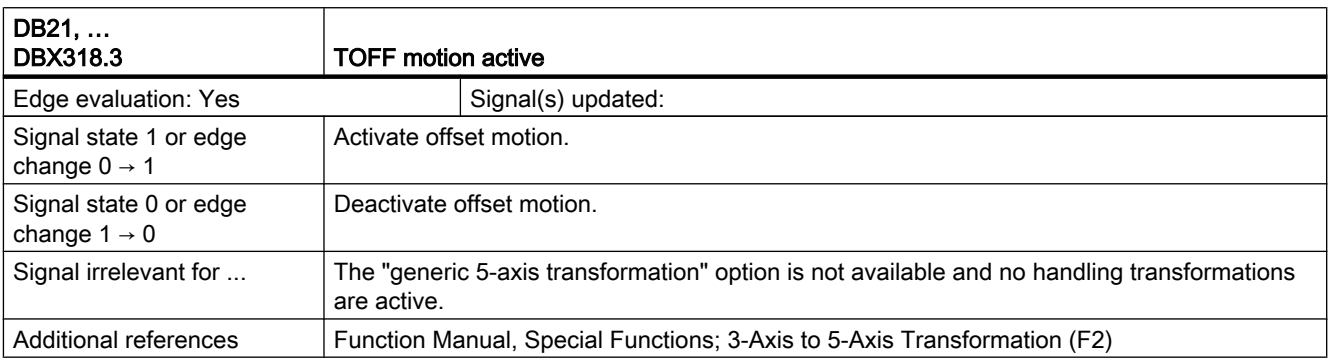

# 25.2 G1: Gantry axes

# 25.2.1 Signals to axis/spindle (DB31, ...)

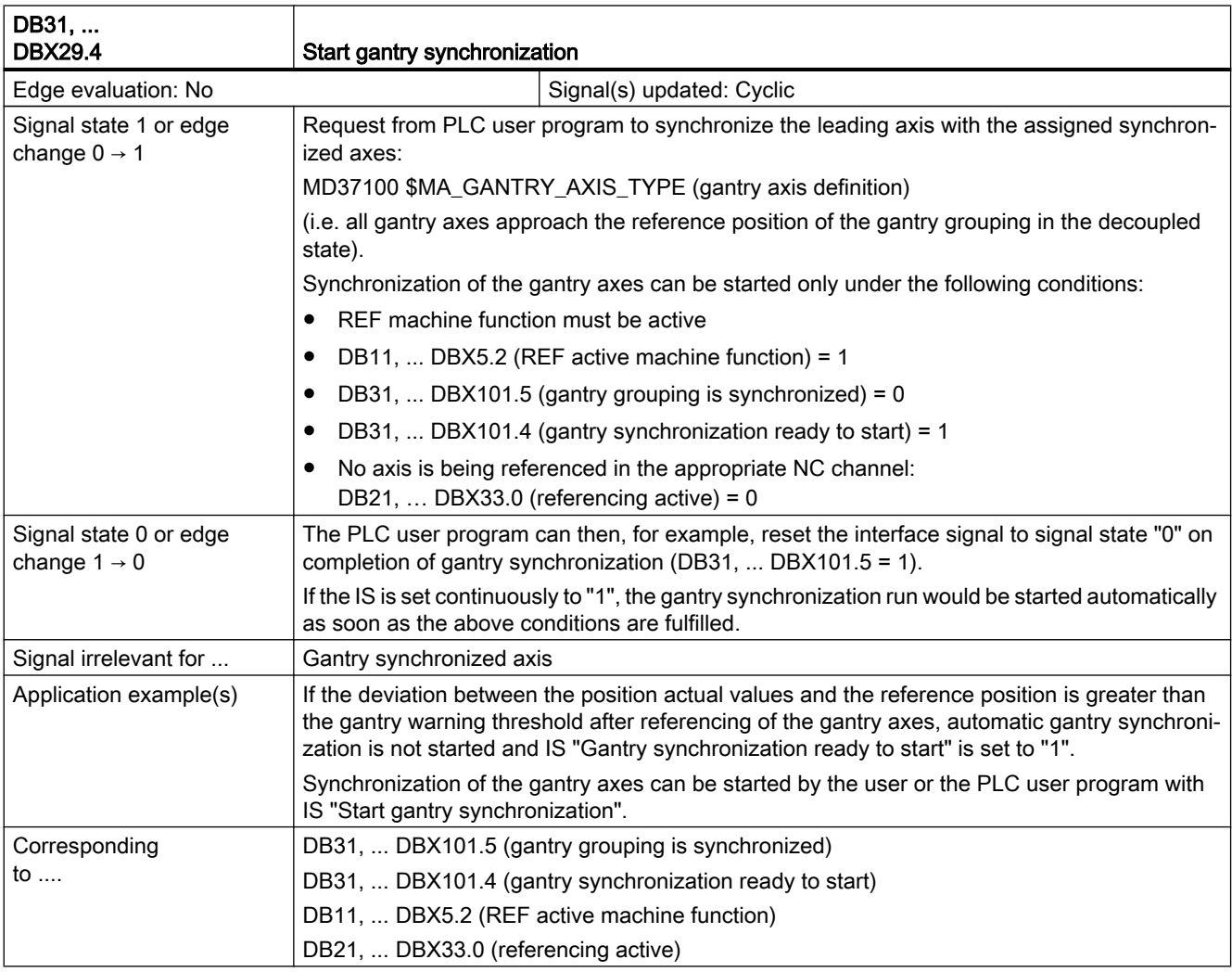

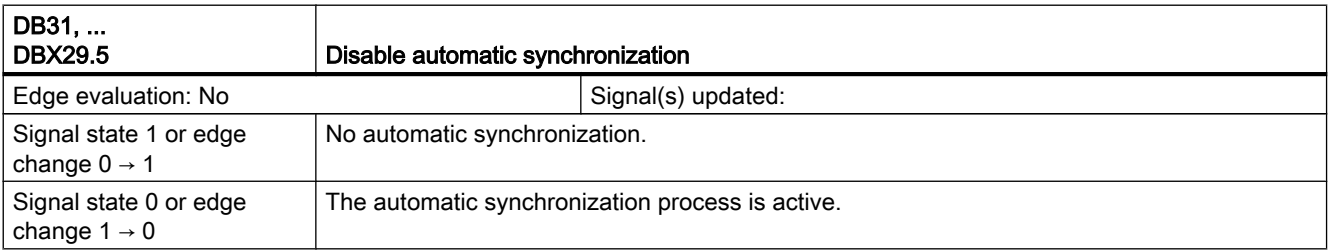

25.2 G1: Gantry axes

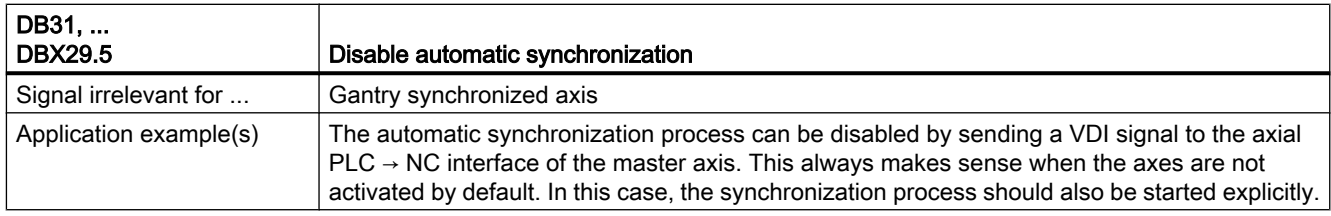

# 25.2.2 Signals from axis/spindle (DB31, ...)

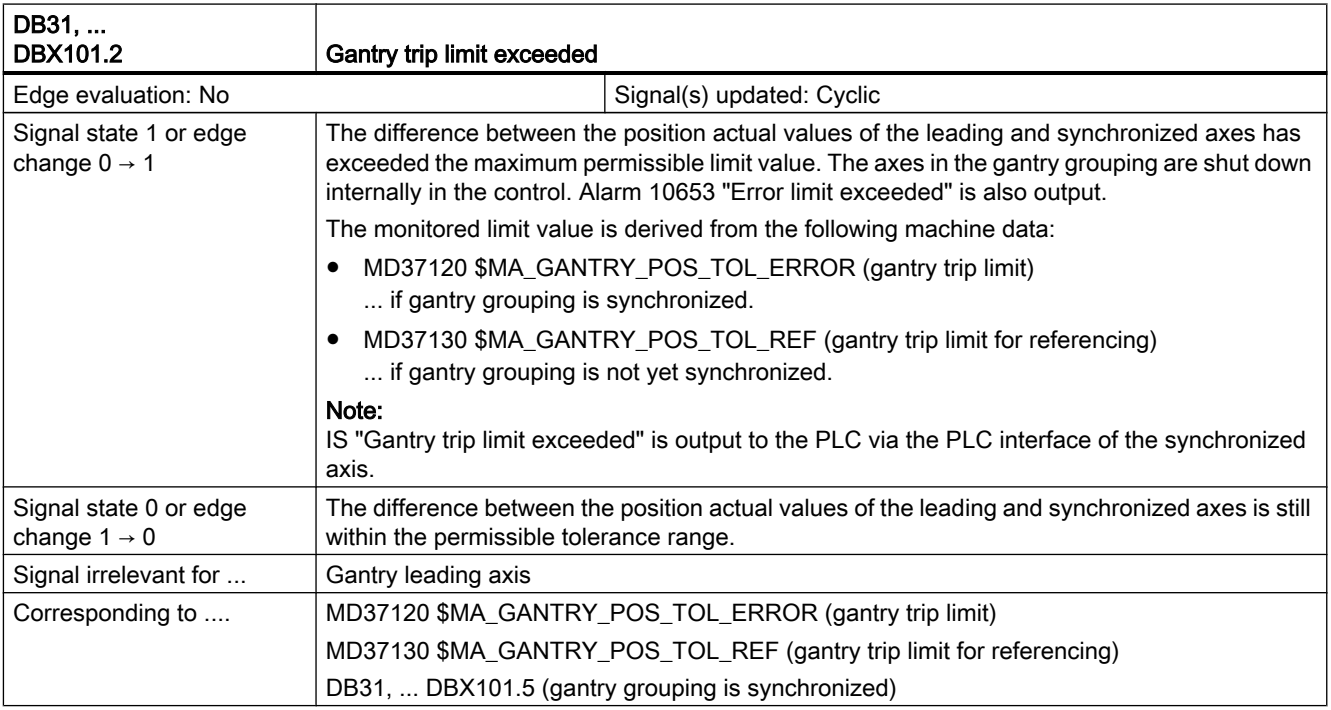

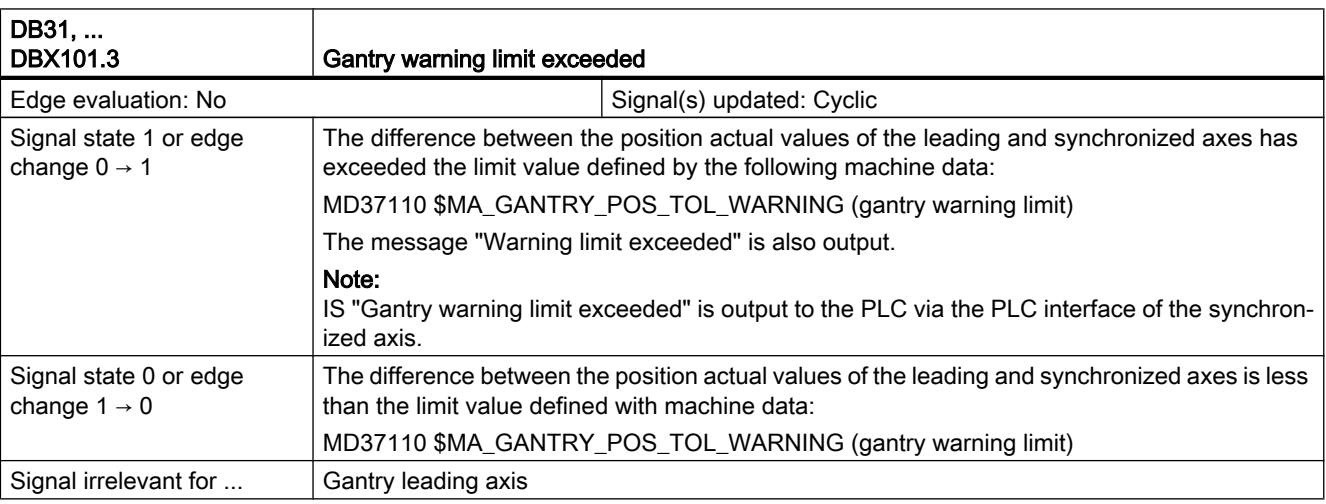

25.2 G1: Gantry axes

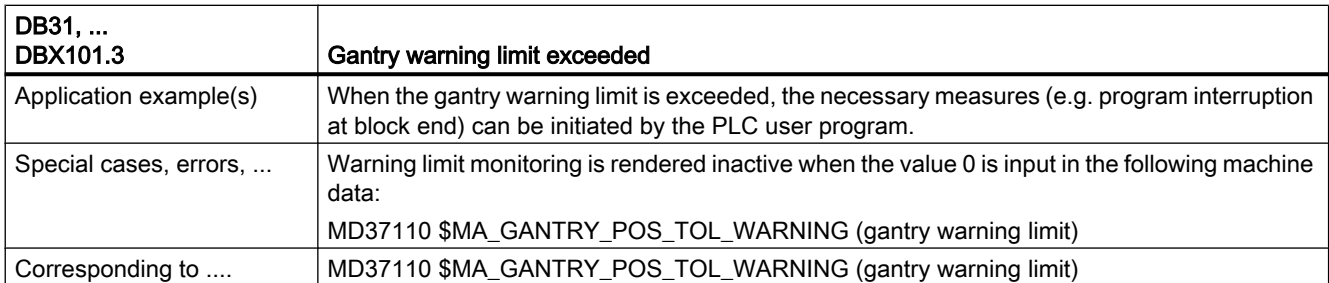

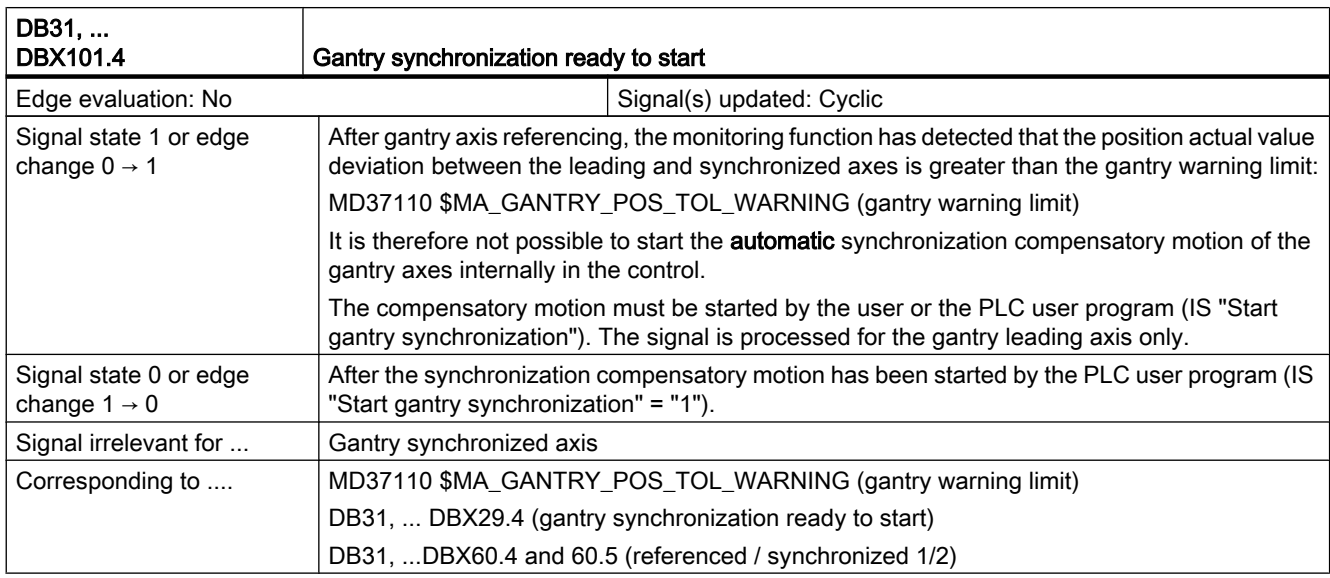

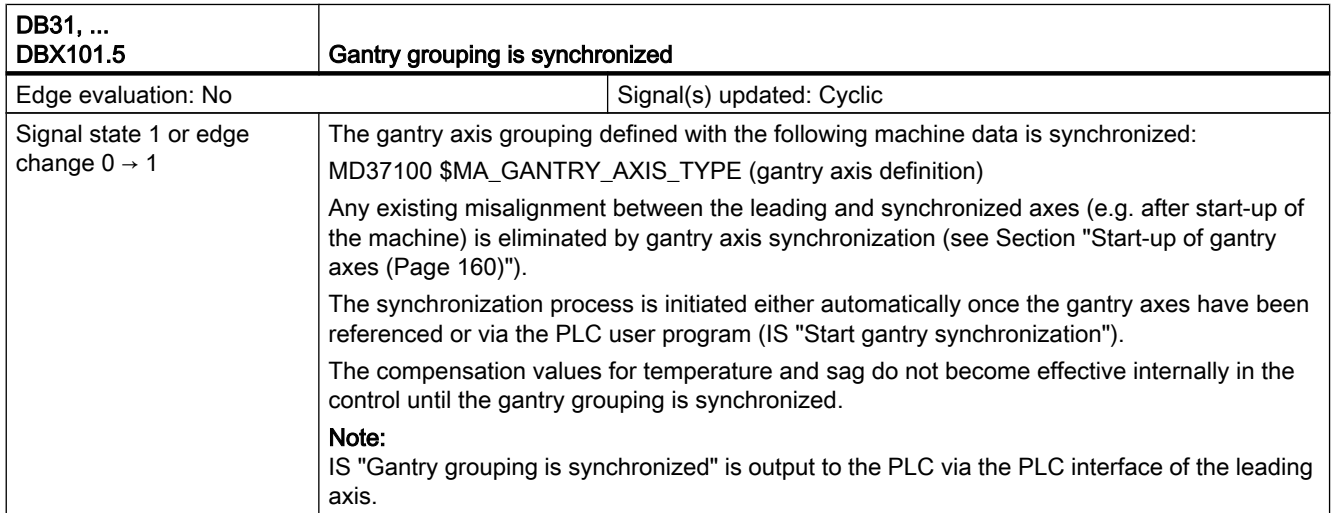

#### Z3: NC/PLC interface signals

#### 25.2 G1: Gantry axes

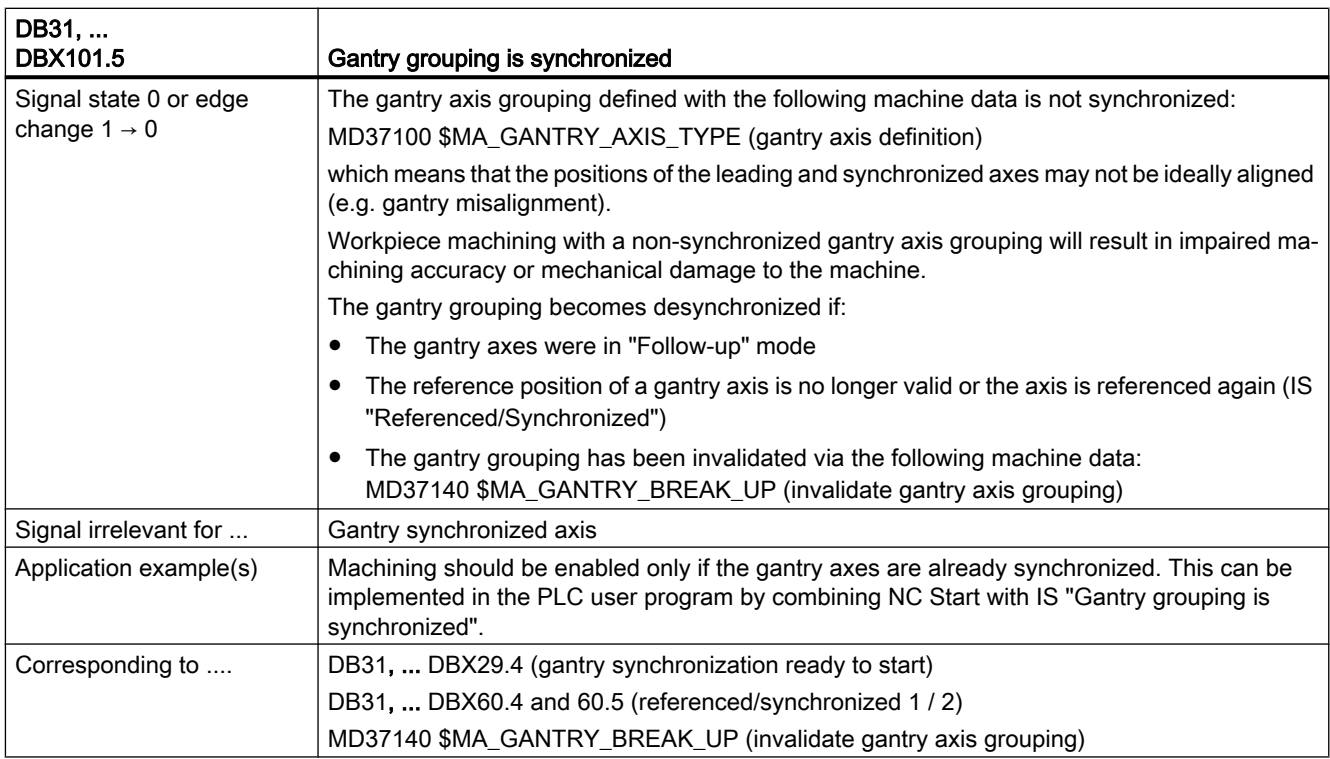

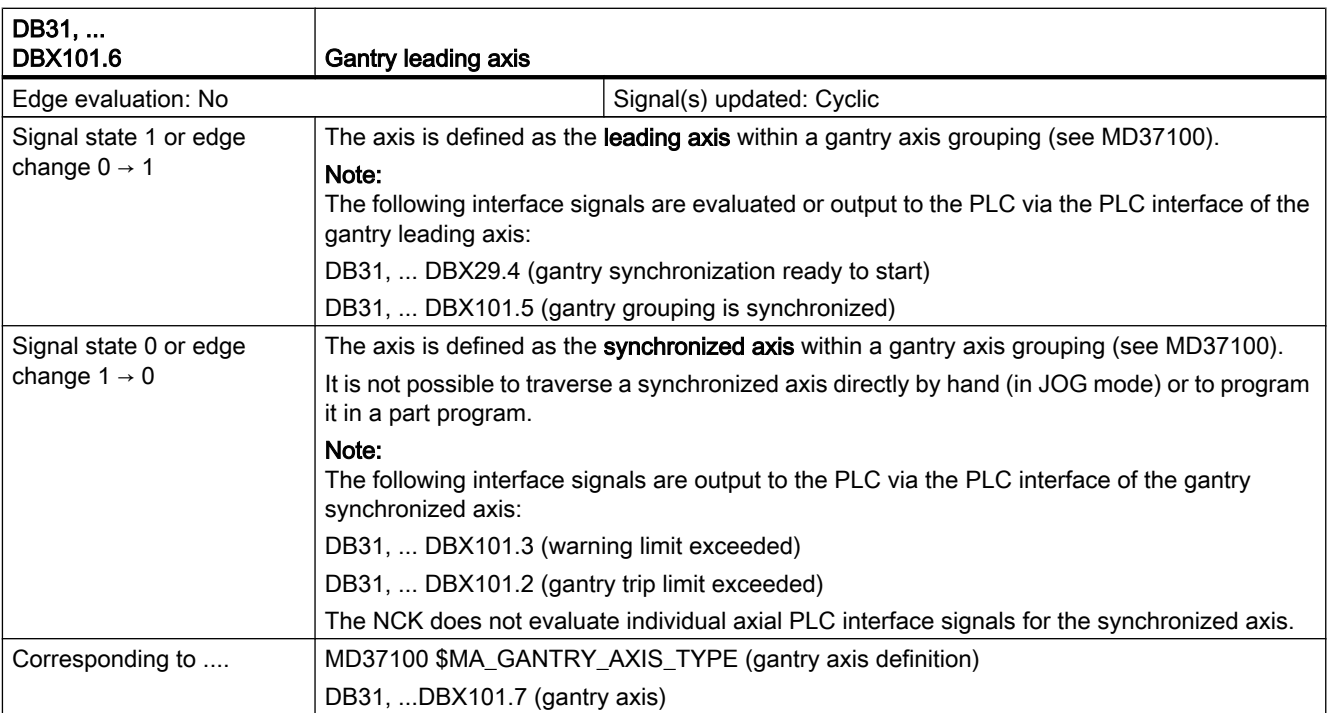

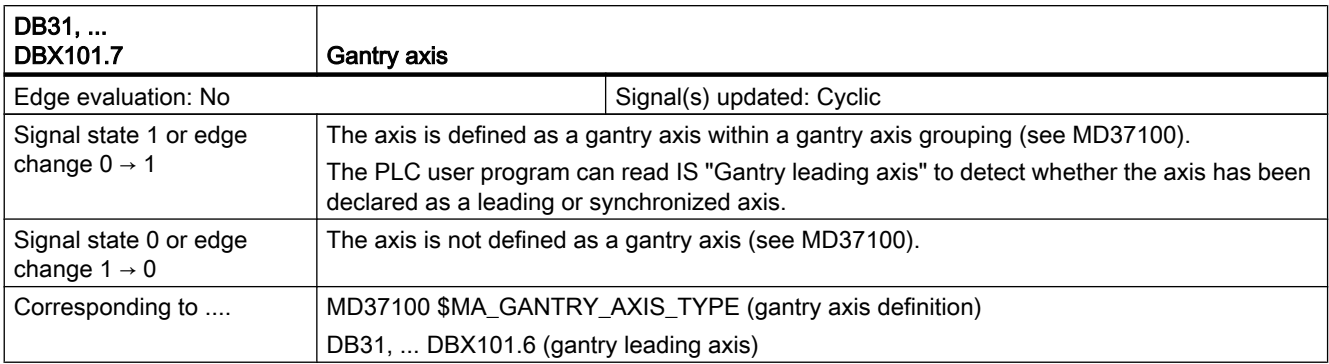

# 25.3 K9: Collision avoidance

# 25.3.1 Signals from PLC to NC (DB10)

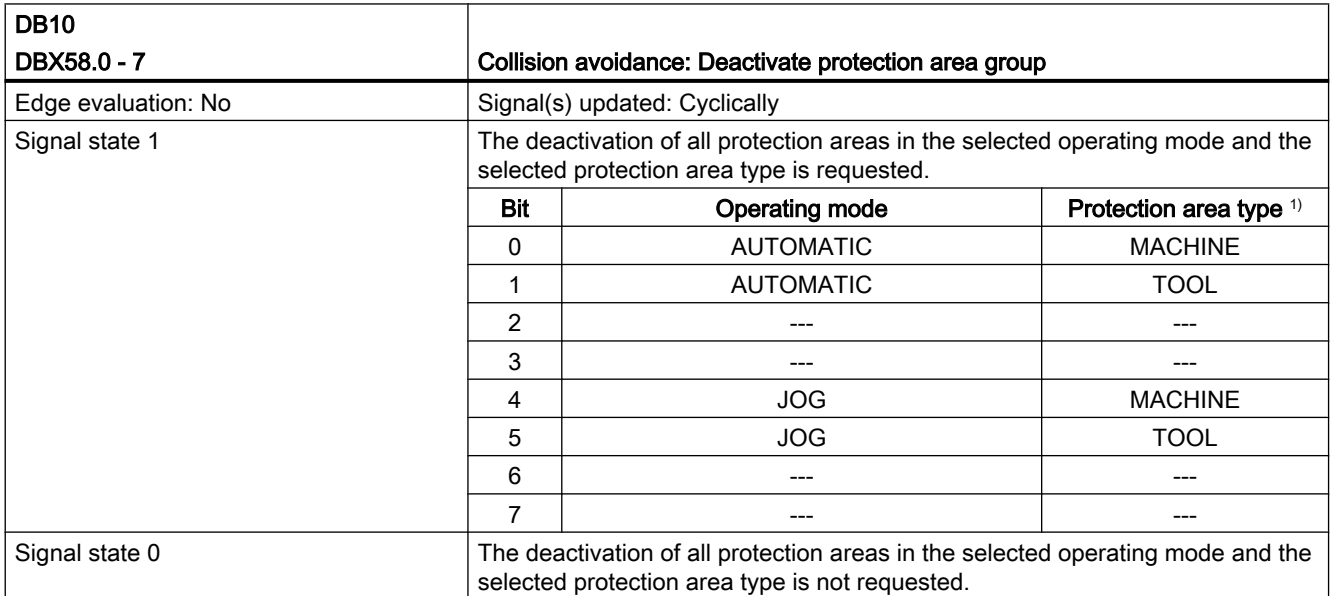

#### 25.3 K9: Collision avoidance

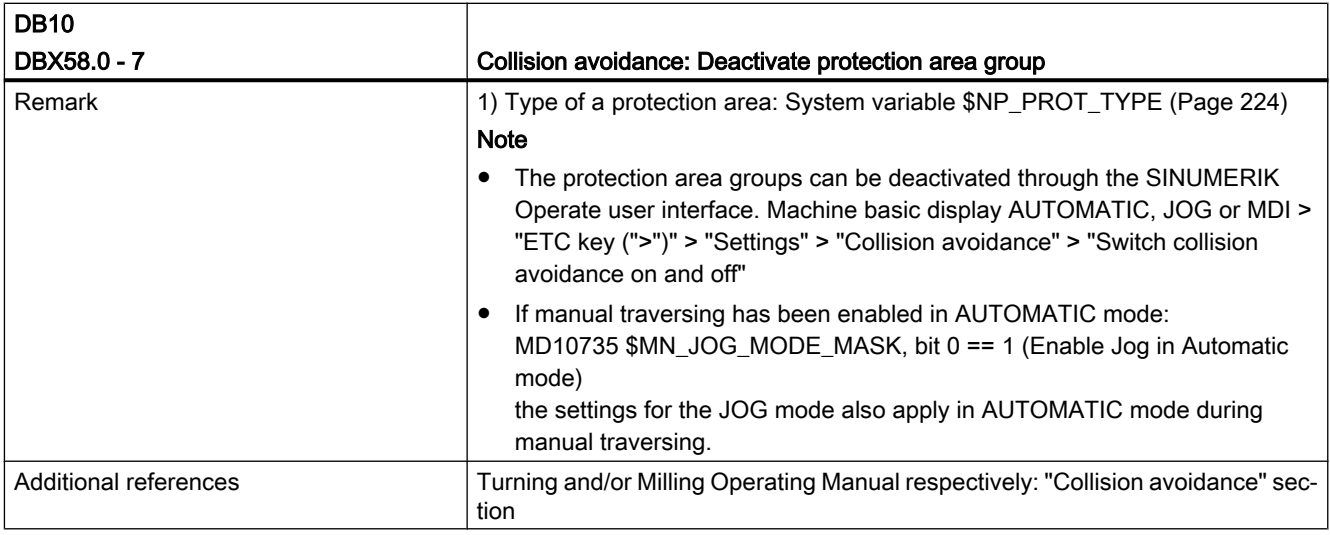

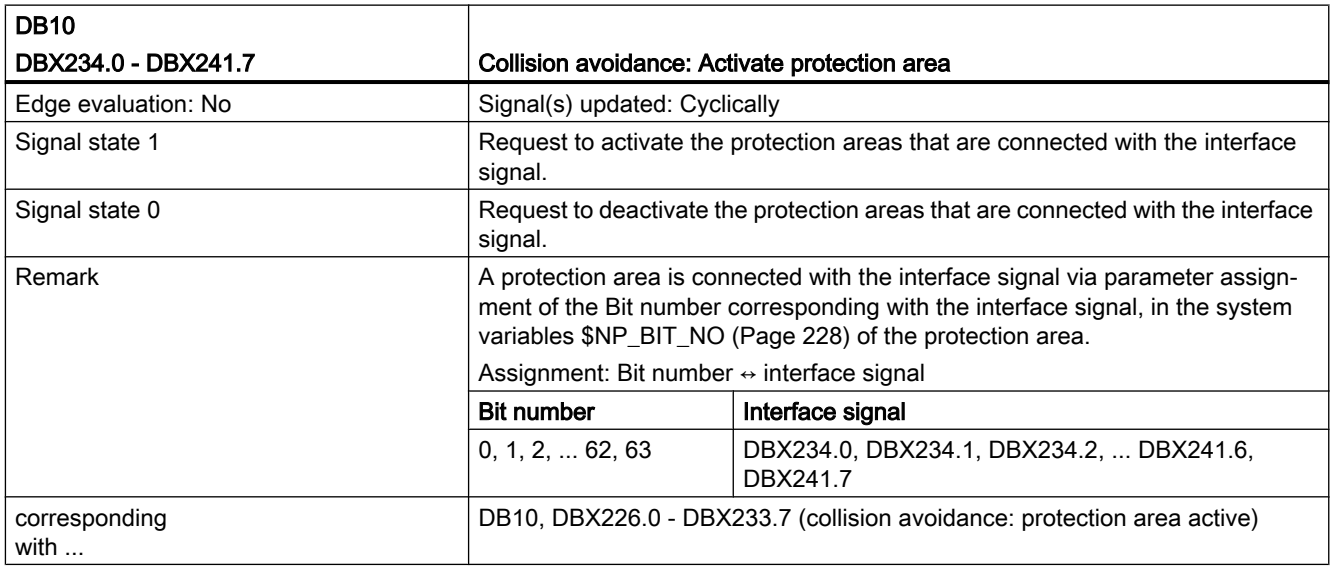

# 25.3.2 Signals from the NC to the PLC (DB10)

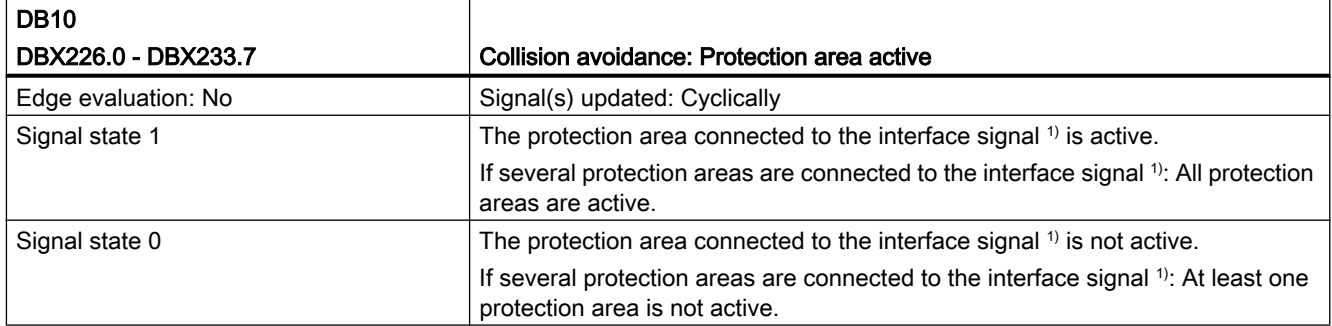

25.3 K9: Collision avoidance

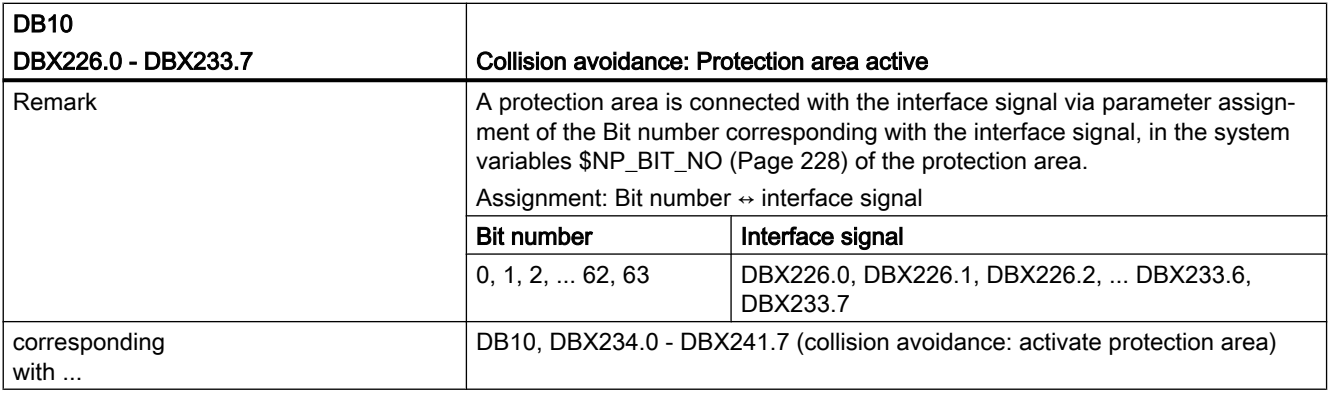

# 25.3.3 Signals from channel (DB21)

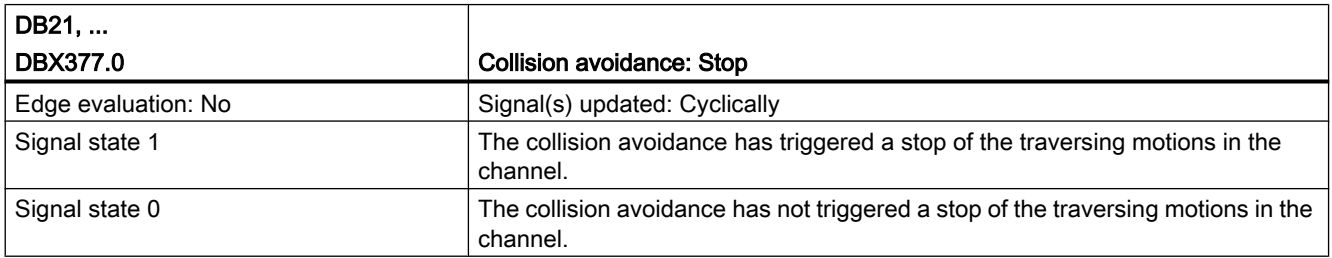

# 25.3.4 Signals from axis (DB31)

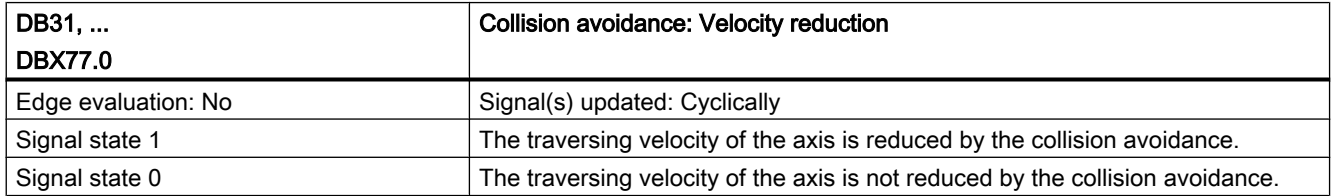

# 25.4 M3: Axis couplings

# 25.4.1 Signals to axis (DB31, ...)

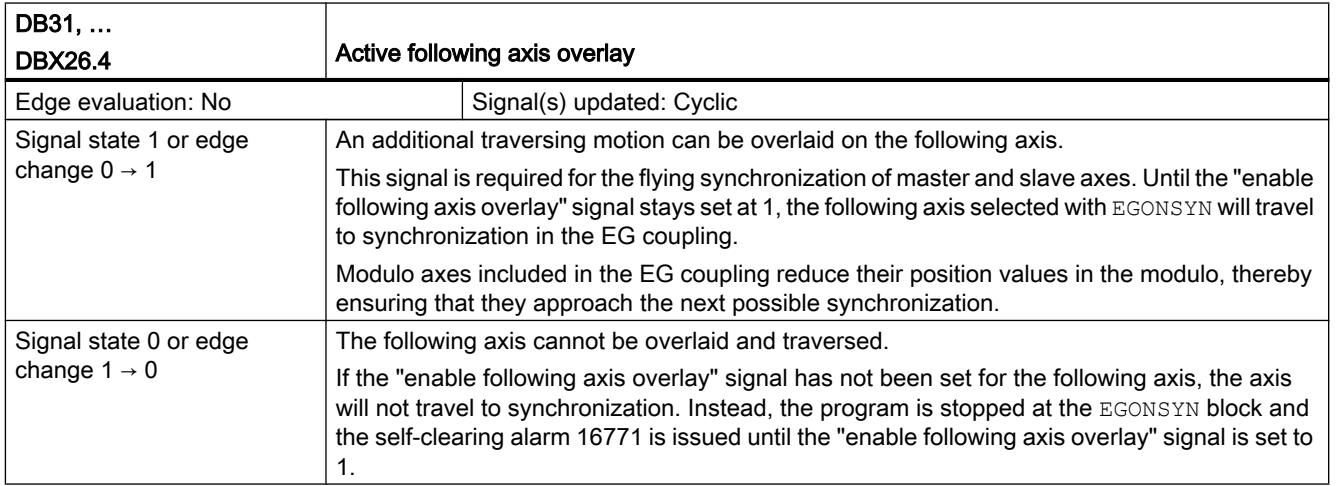

# 25.4.2 Signals from axis (DB31, ...)

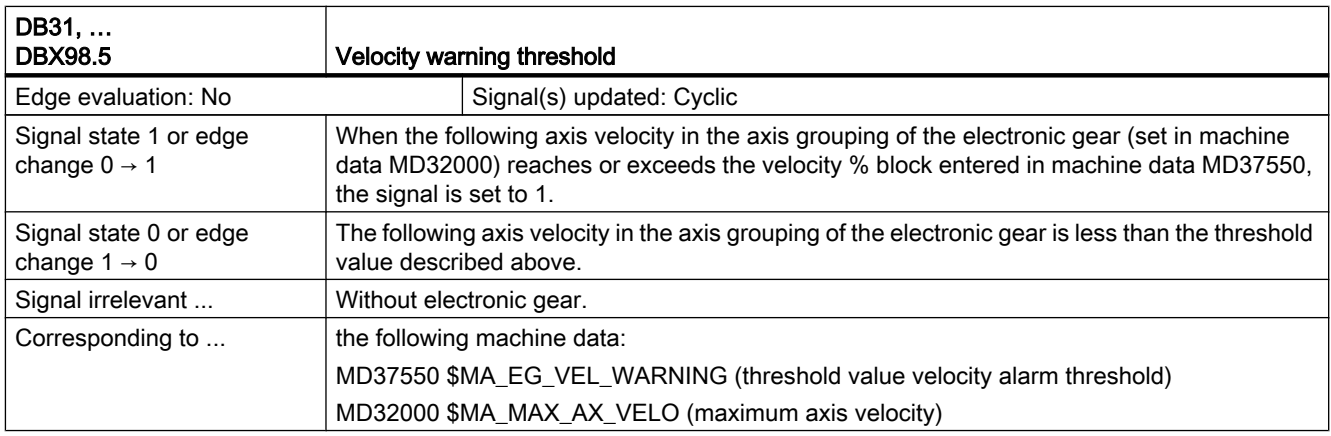

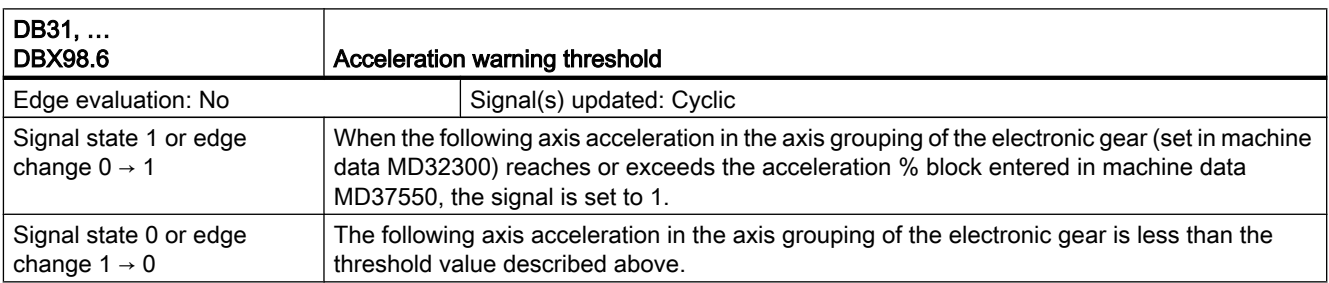

25.5 R3: Extended stop and retract

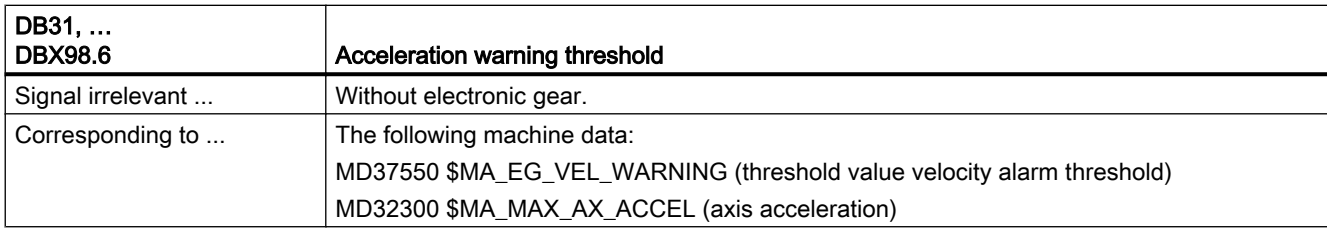

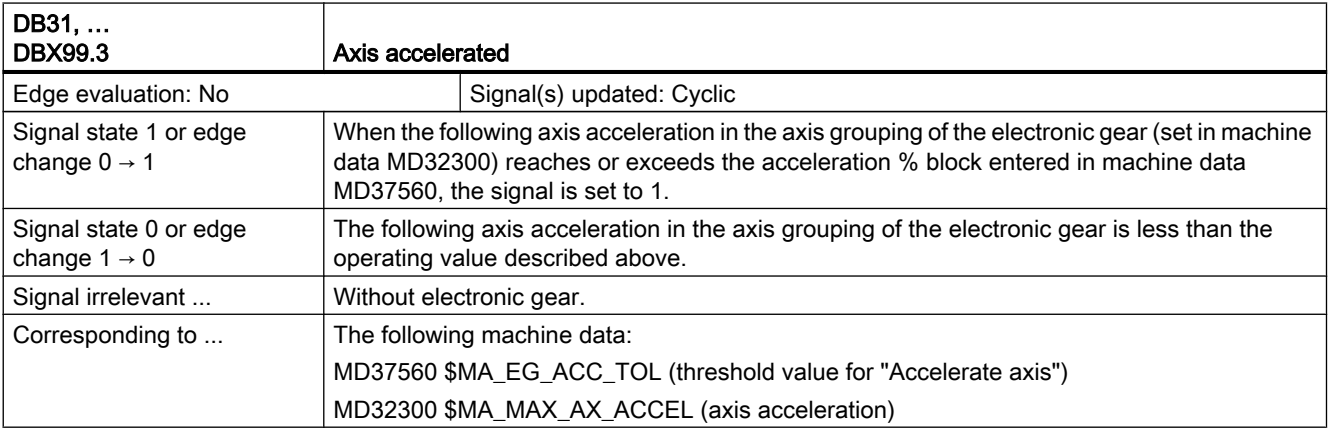

# 25.5 R3: Extended stop and retract

# 25.5.1 Signals from axis/spindle (DB31, ...)

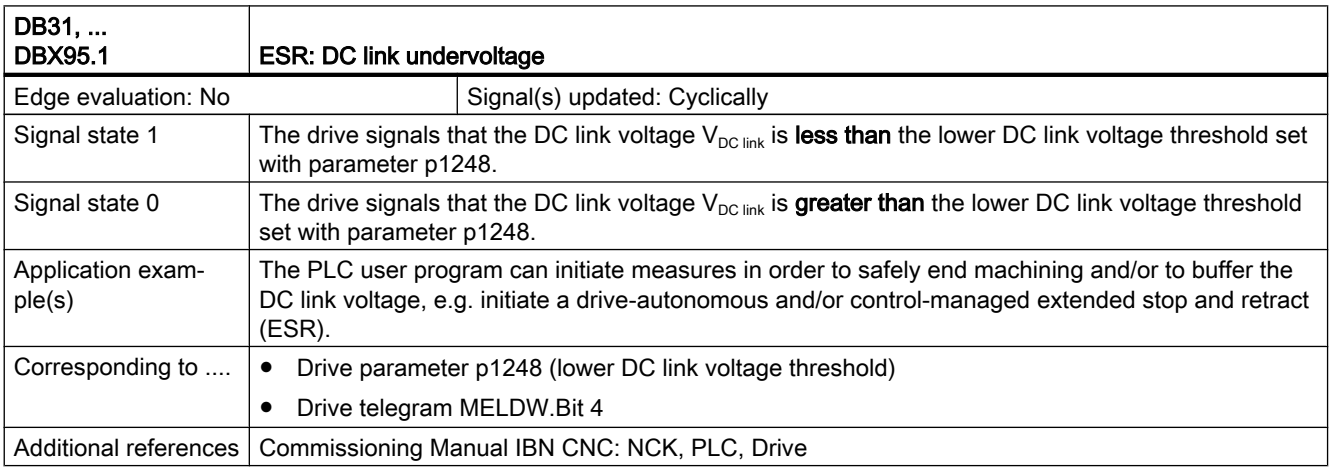

#### 25.6 S9: Setpoint changeover

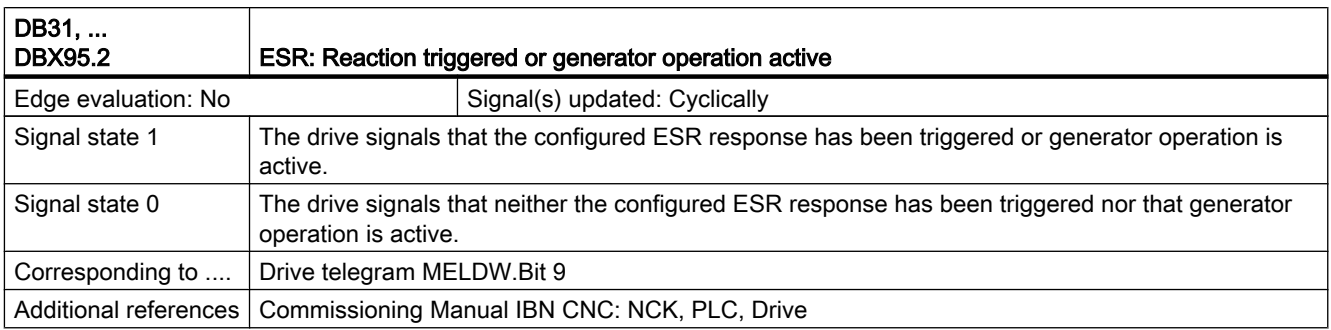

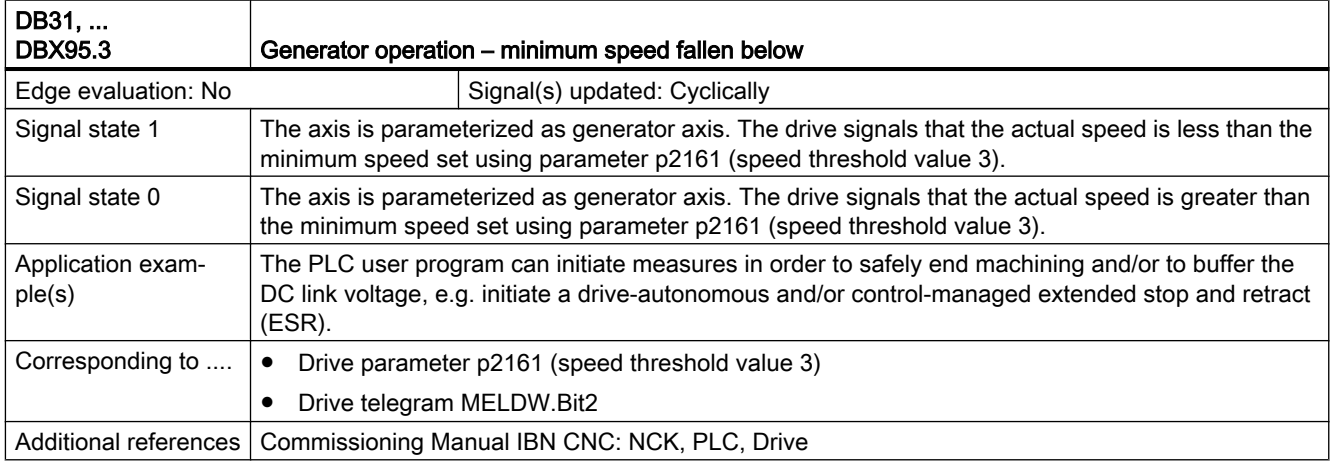

# 25.6 S9: Setpoint changeover

# 25.6.1 Signals to axis/spindle (DB31, ...)

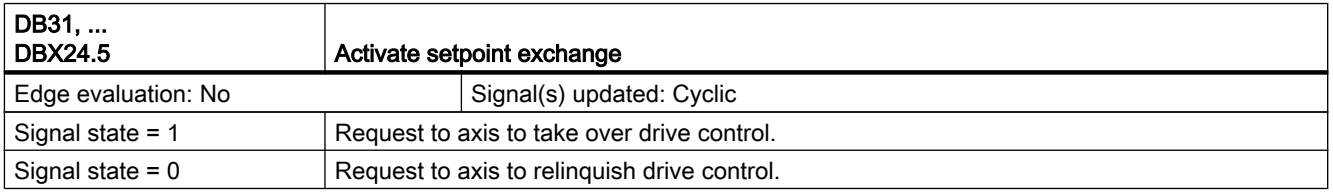

# 25.6.2 Signals from axis/spindle (DB31, ...)

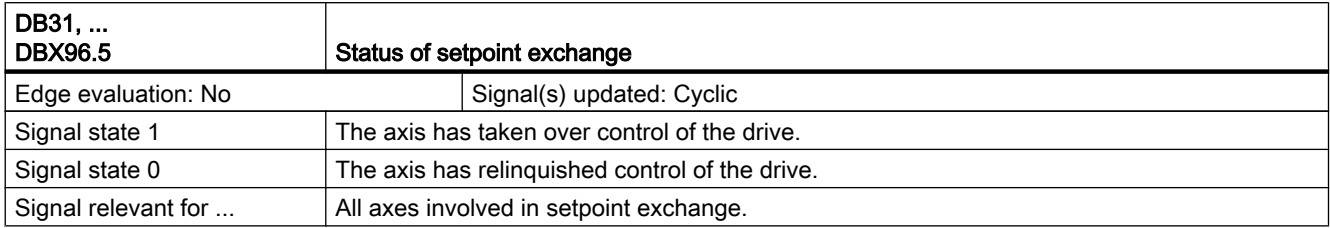

# 25.7 T3: Tangential control

#### 25.7.1 Special response to signals

The movement of the axis under tangential follow-up control to compensate for a tangent jump at a corner of the path (defined by the movements of the leading axis) can be stopped by the following signals (e.g. for test purposes):

- $\bullet$  NC Stop and override = 0
- Removal of the axis-specific feed enable

The signals are described in: Reference: Lists (Book 2)

# 25.8 TE1: Clearance control

# 25.8.1 Signals to channel (DB21, ...)

Table 25-1

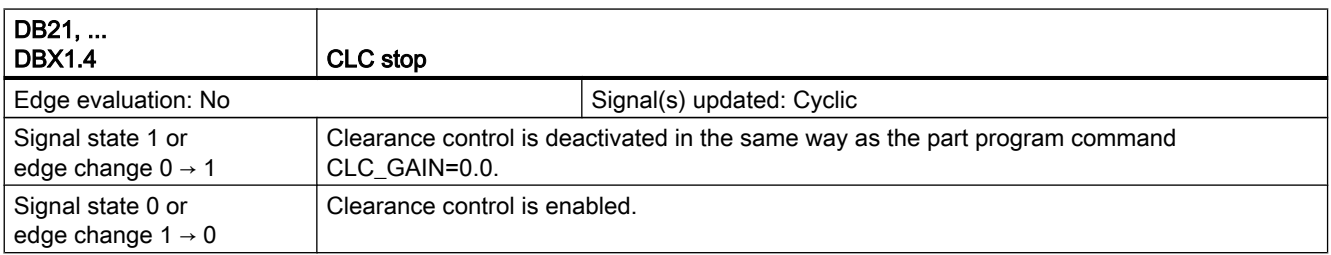

25.8 TE1: Clearance control

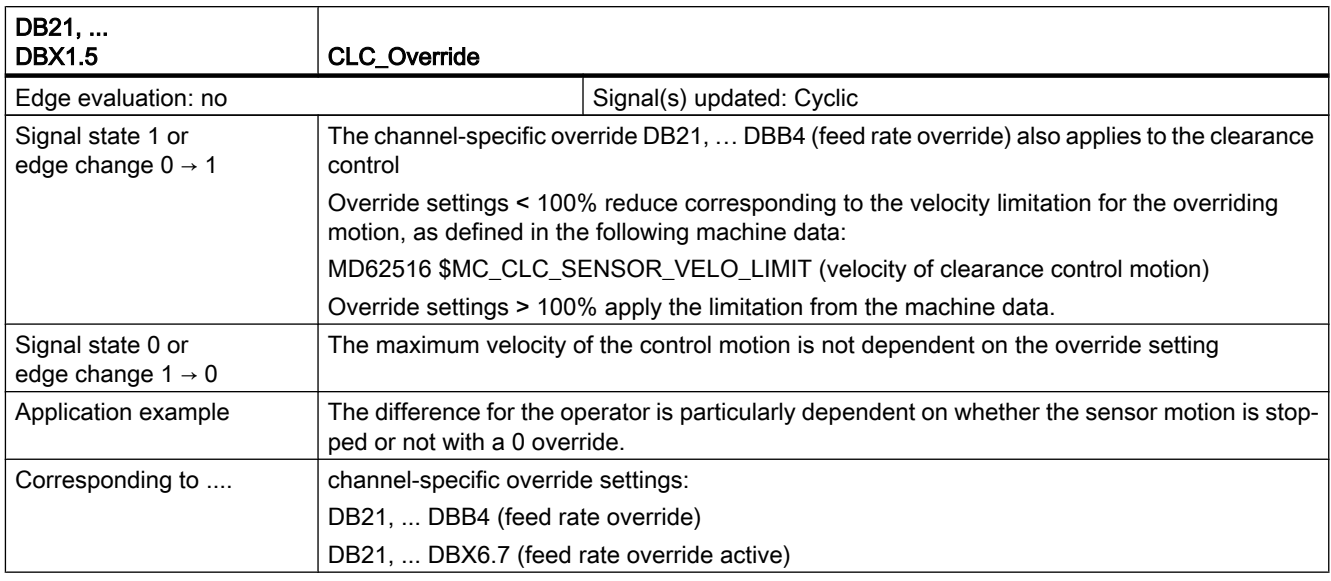

# 25.8.2 Signals from channel (DB21, ...)

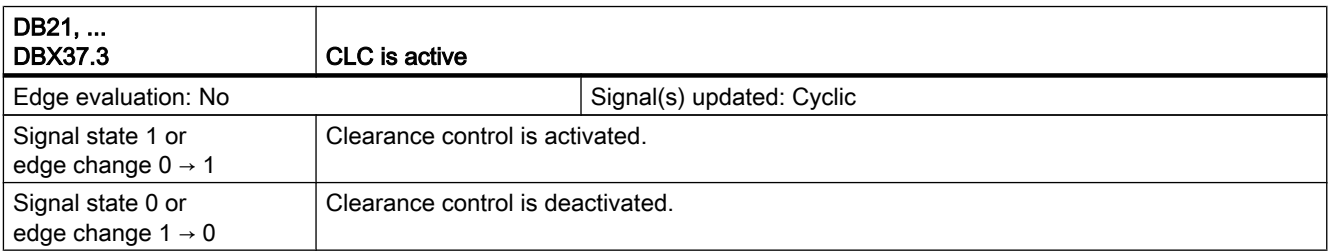

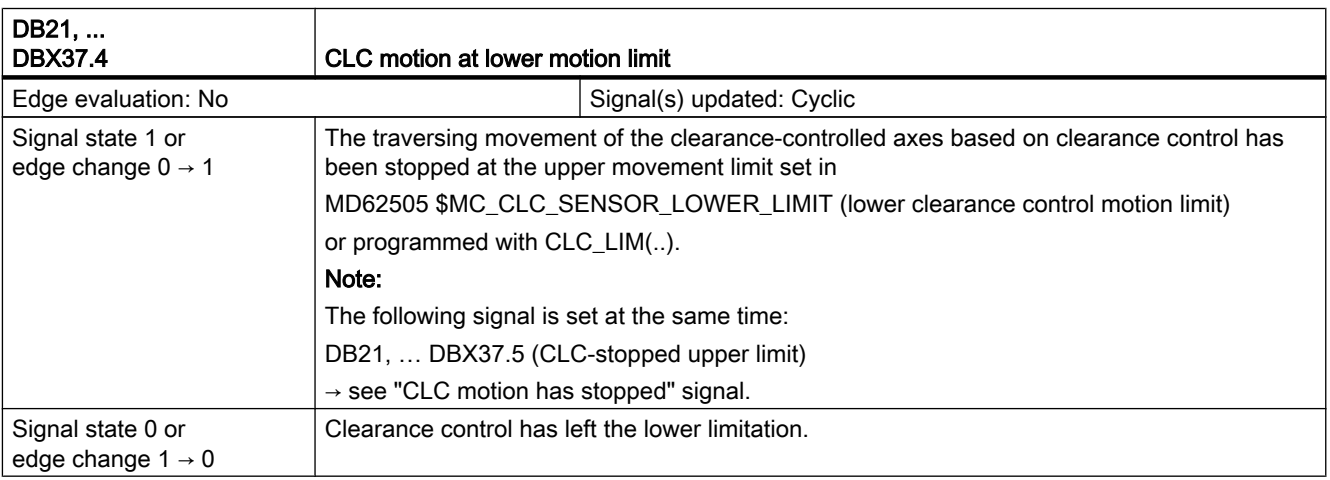

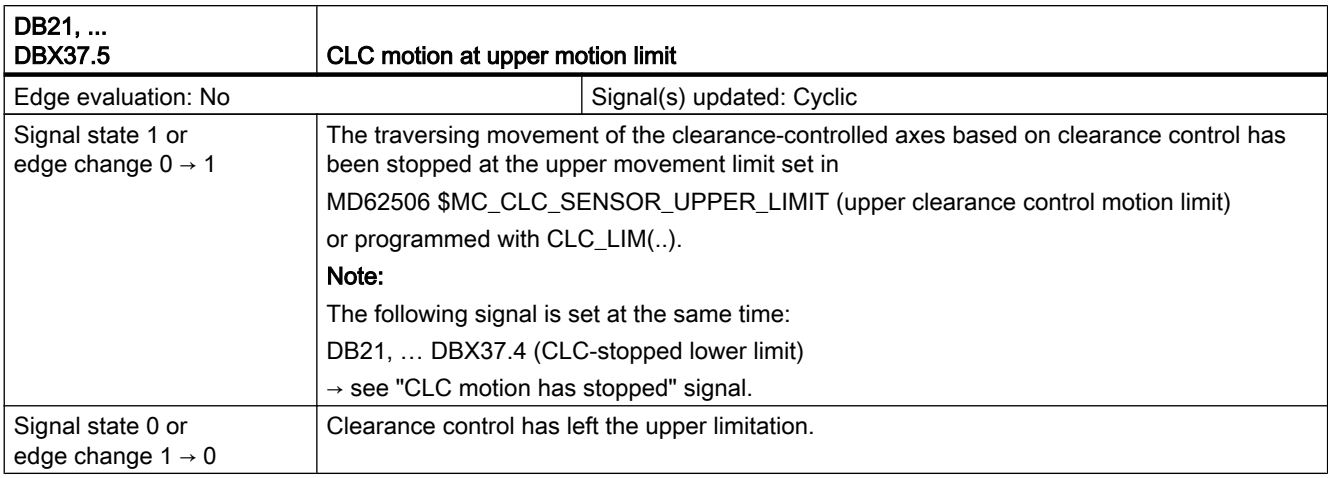

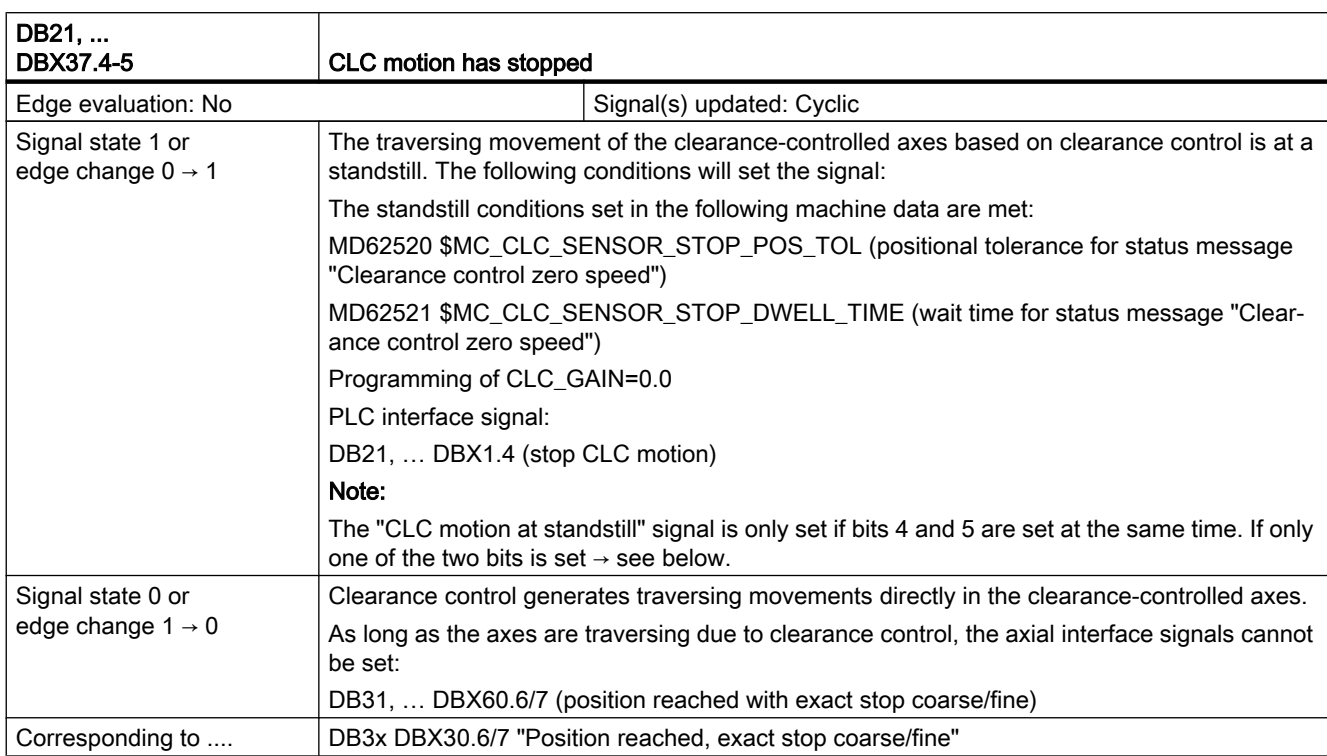

25.9 TE3: Speed/torque coupling, master-slave

# 25.9 TE3: Speed/torque coupling, master-slave

# 25.9.1 Signals to axis/spindle (DB31, ...)

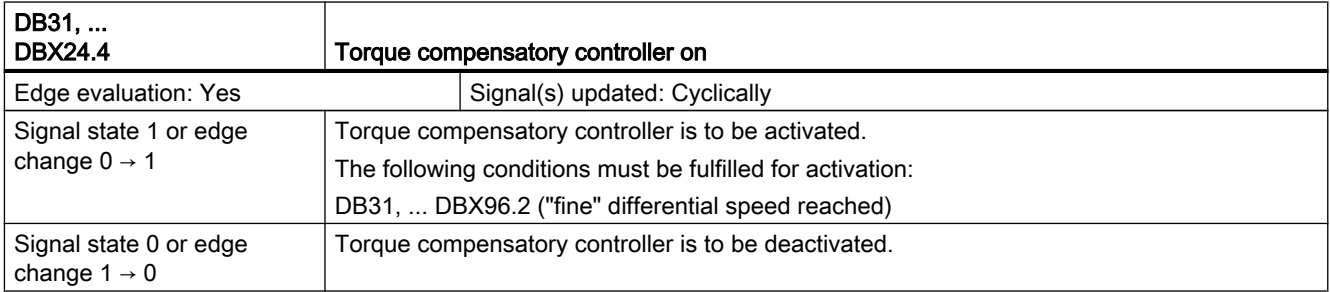

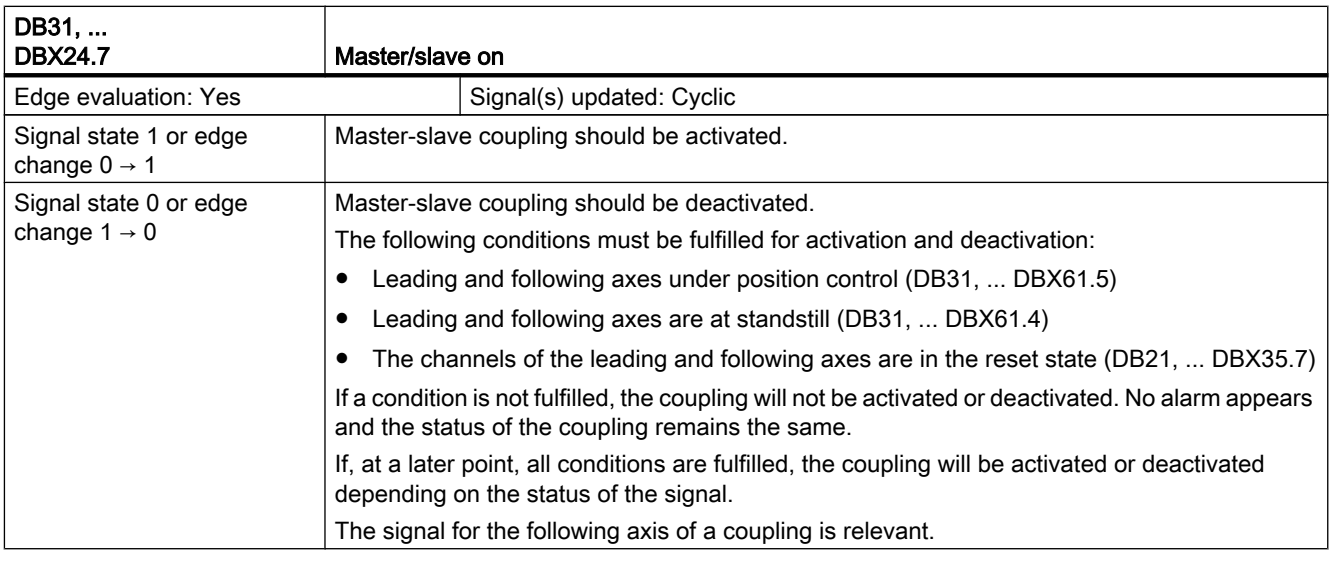

# 25.9.2 Signals from axis/spindle (DB31, ...)

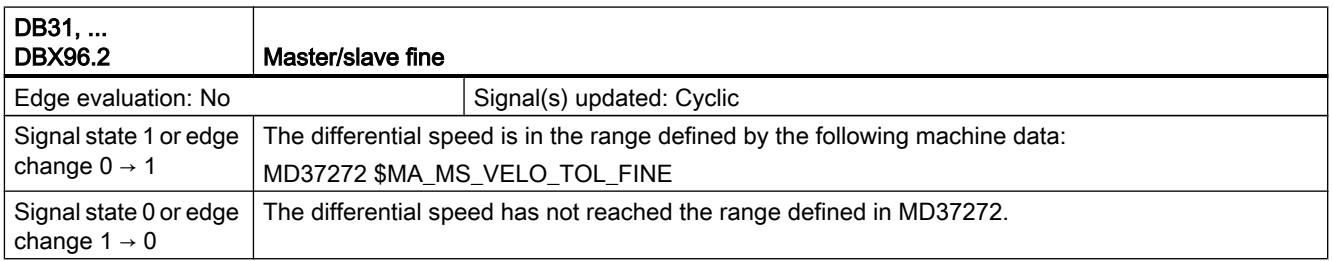

25.10 TE4: Transformation package, handling

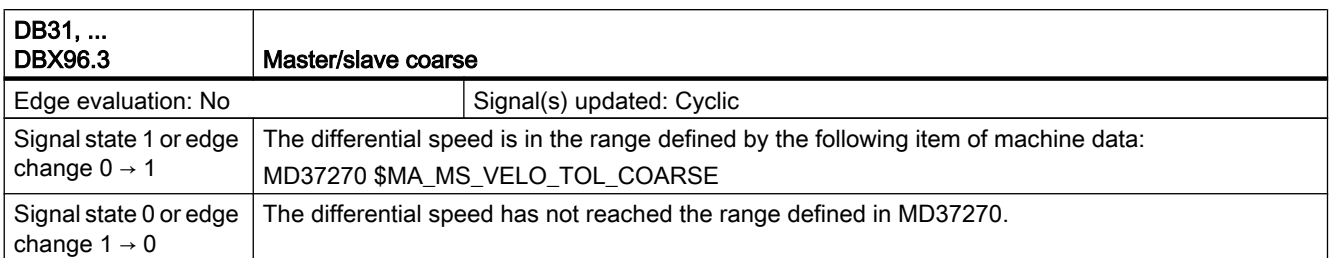

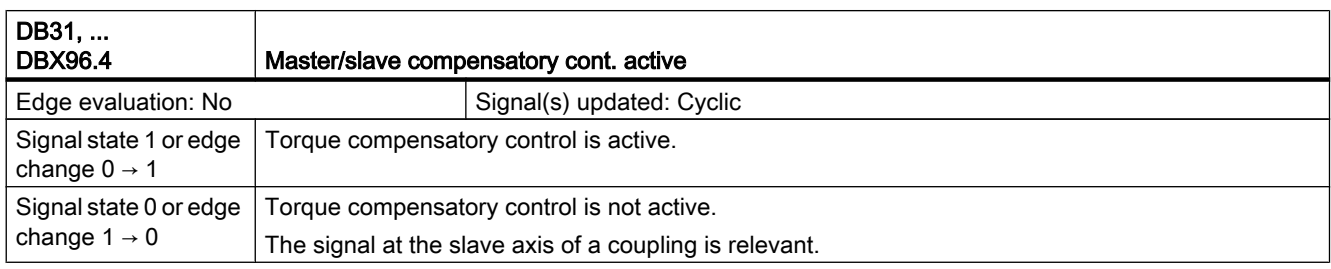

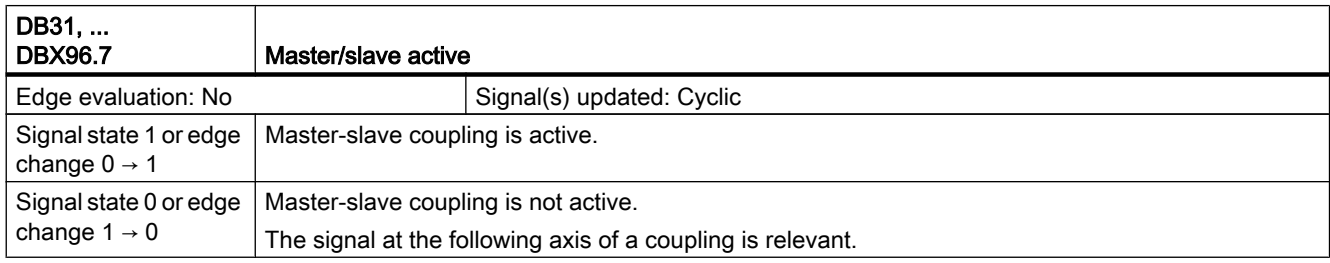

# 25.10 TE4: Transformation package, handling

# 25.10.1 Signals from channel (DB21, ...)

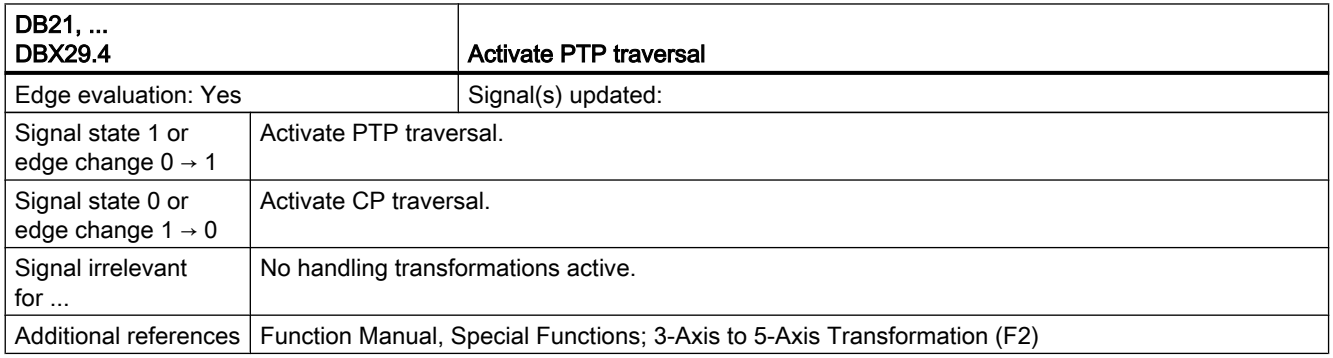

#### Z3: NC/PLC interface signals

#### 25.11 TE6: MCS coupling

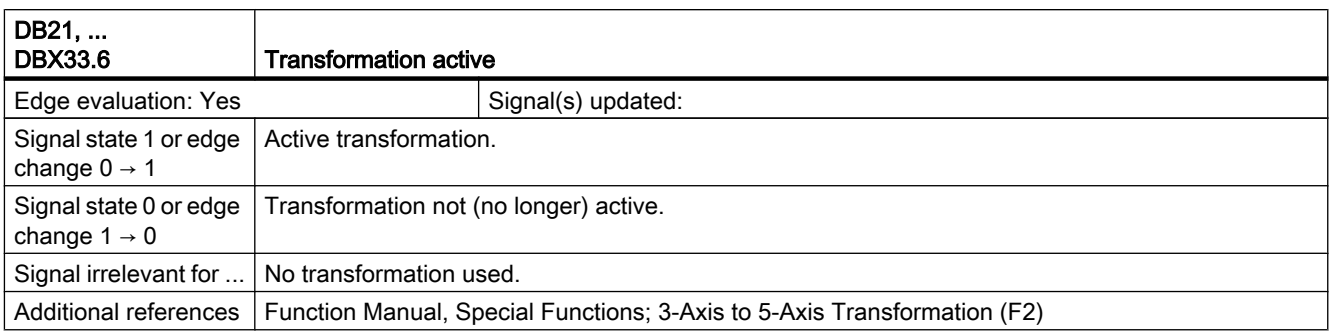

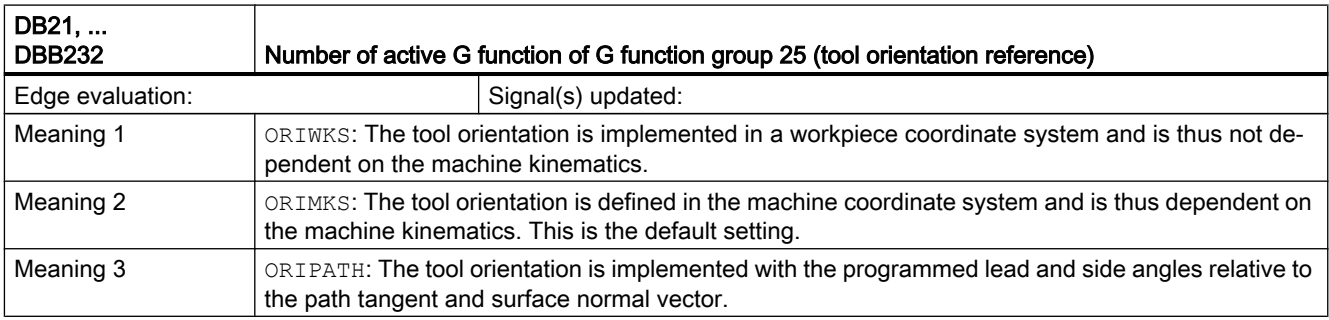

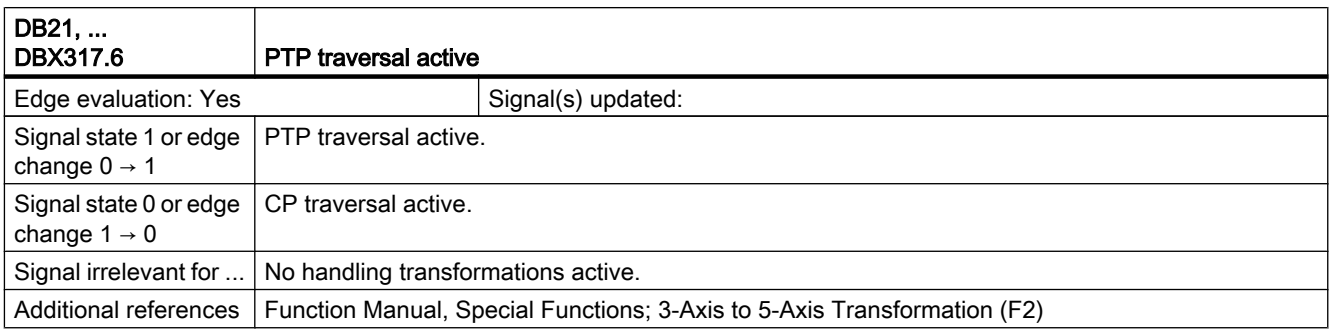

# 25.11 TE6: MCS coupling

# 25.11.1 Signals to axis/spindle (DB31, ...)

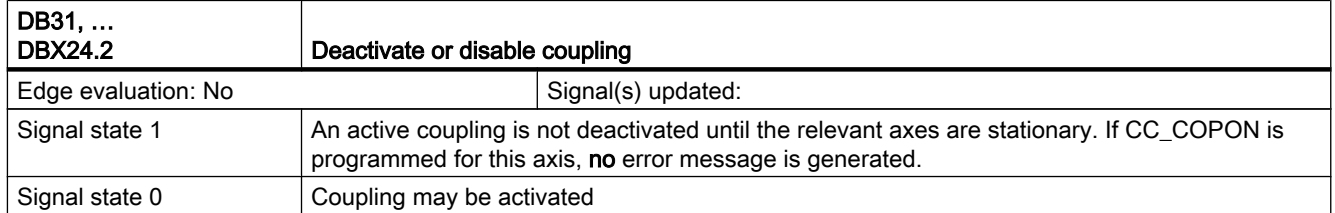

25.11 TE6: MCS coupling

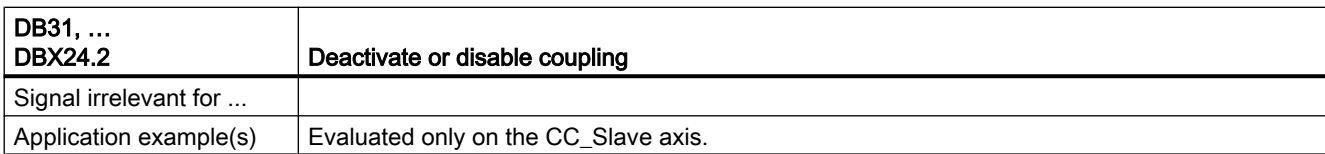

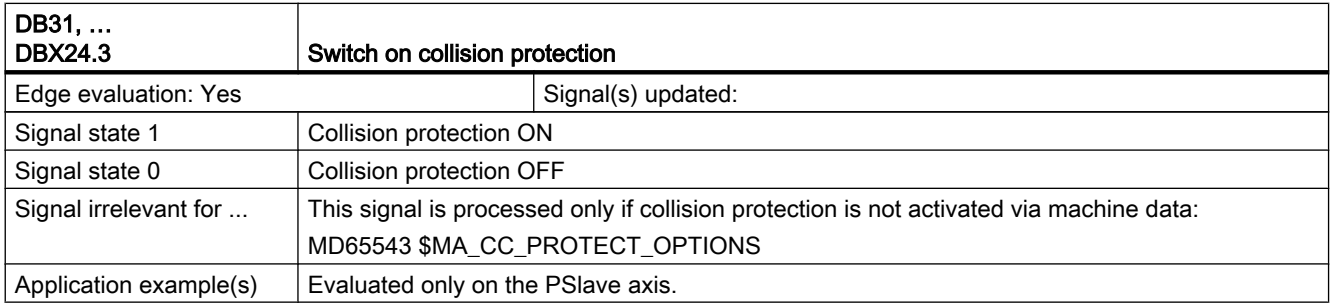

# 25.11.2 Signals from axis/spindle (DB31, ...)

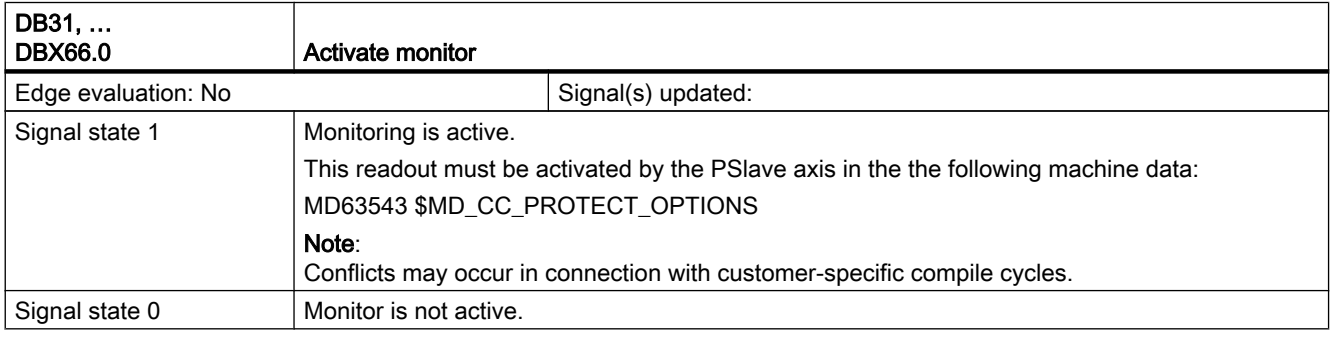

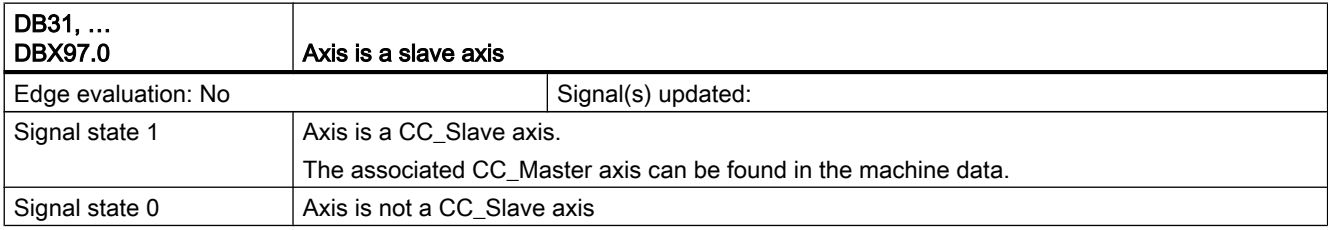

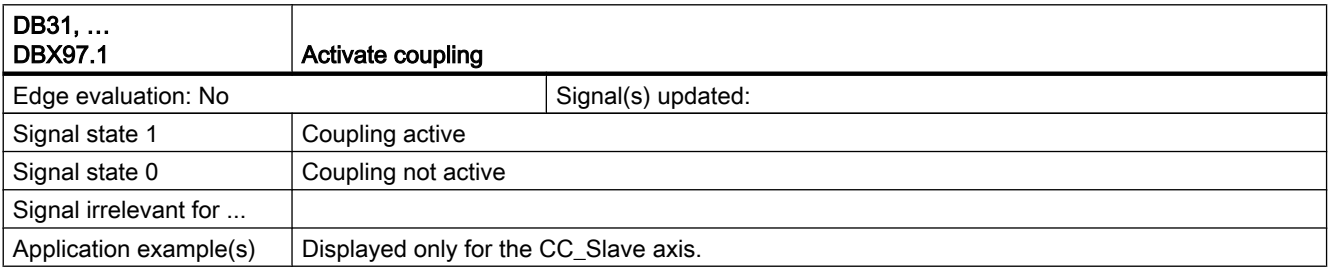

25.12 TE7: Continue machining at the contour – retrace support

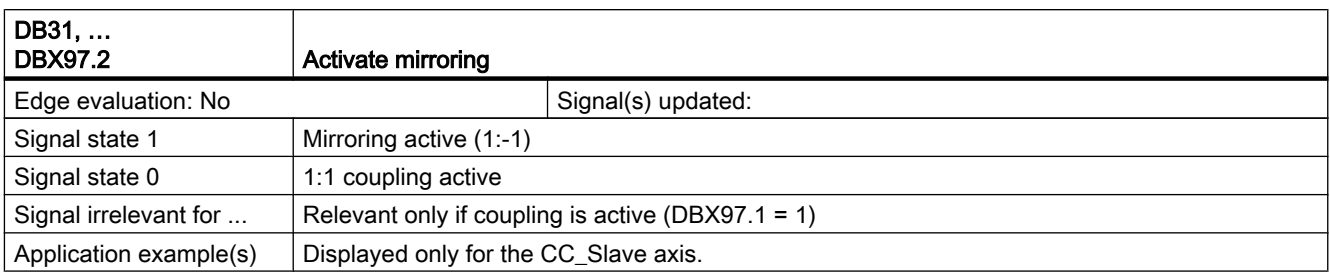

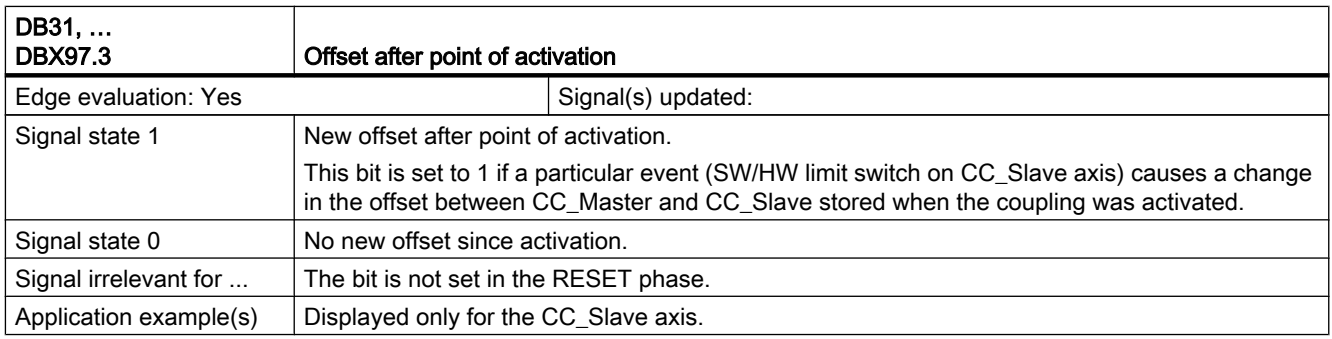

# 25.12 TE7: Continue machining at the contour – retrace support

# 25.12.1 Signals to channel

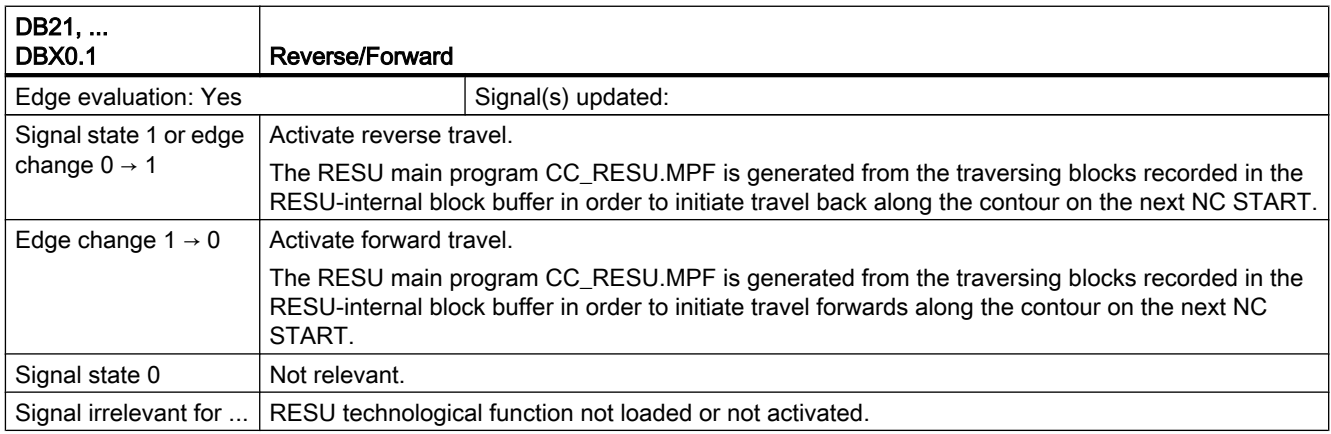

25.12 TE7: Continue machining at the contour – retrace support

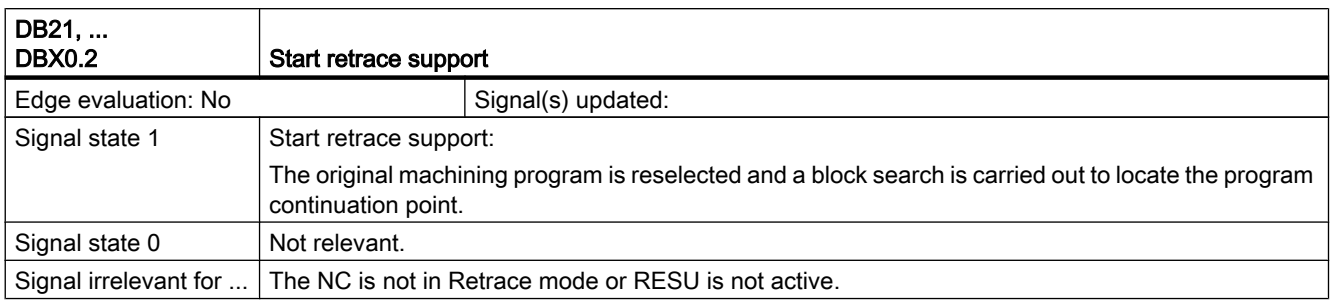

# 25.12.2 Signals from channel

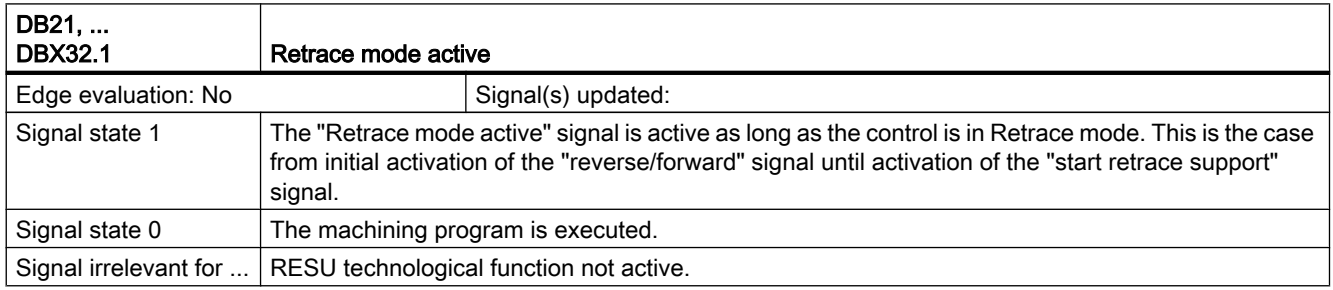

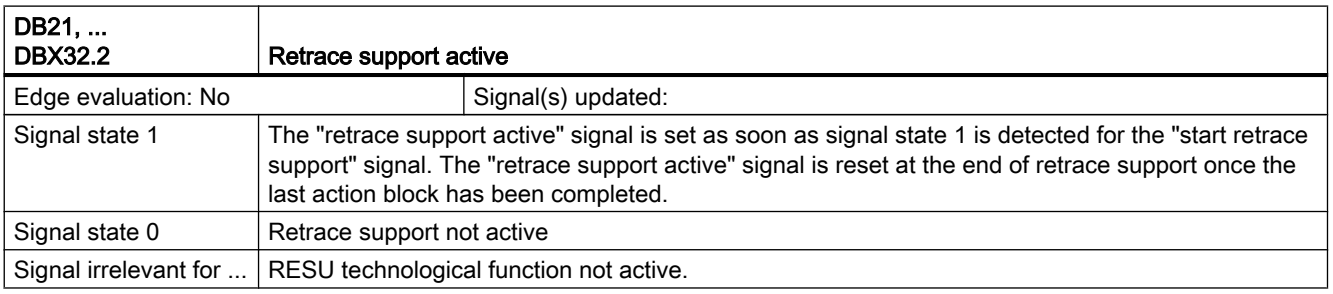

25.12 TE7: Continue machining at the contour – retrace support

# Appendix  $\mathbb A$

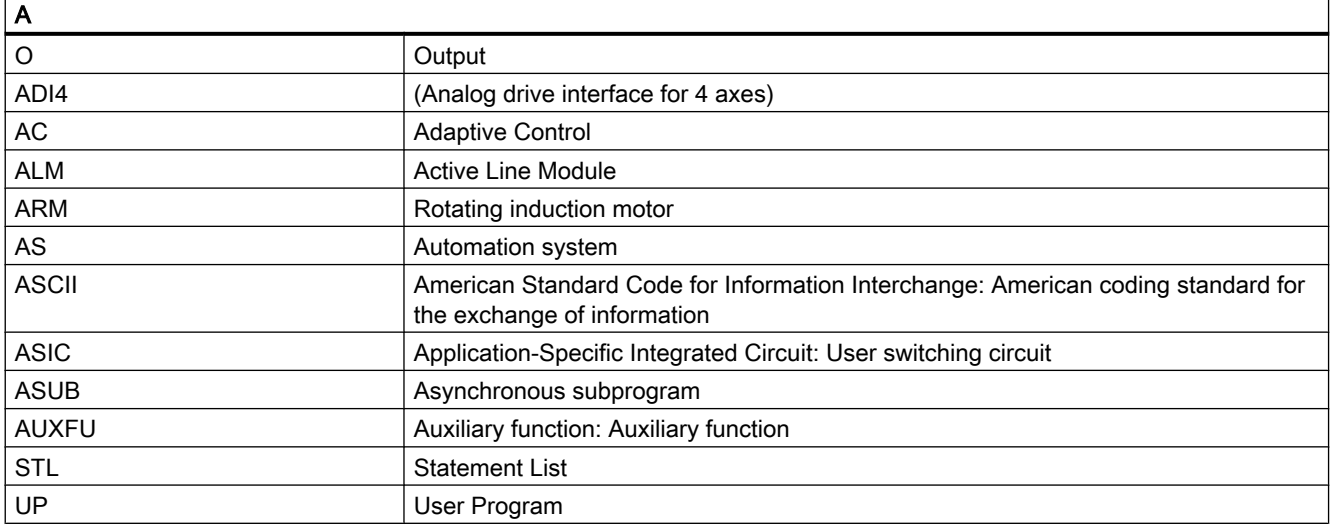

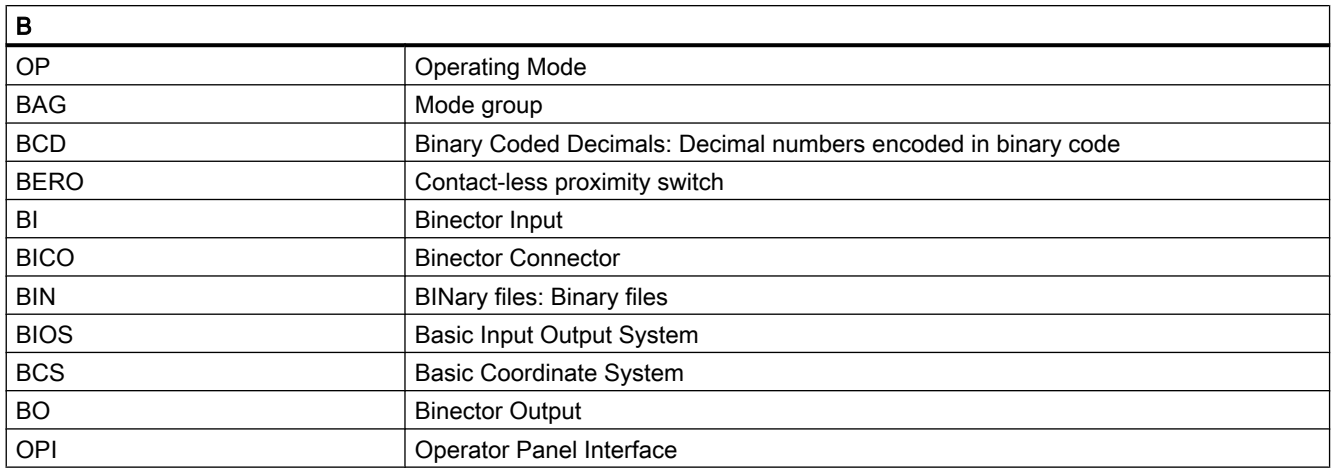

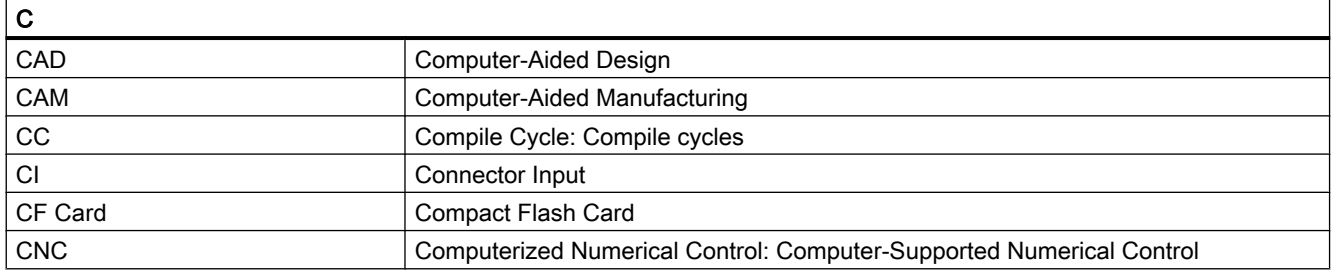

#### Appendix

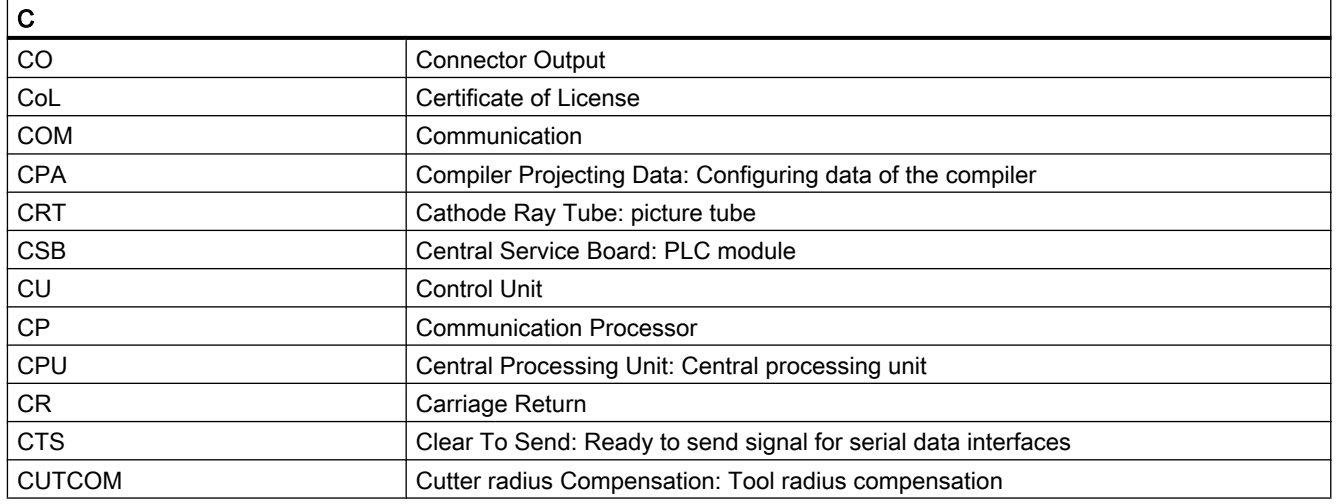

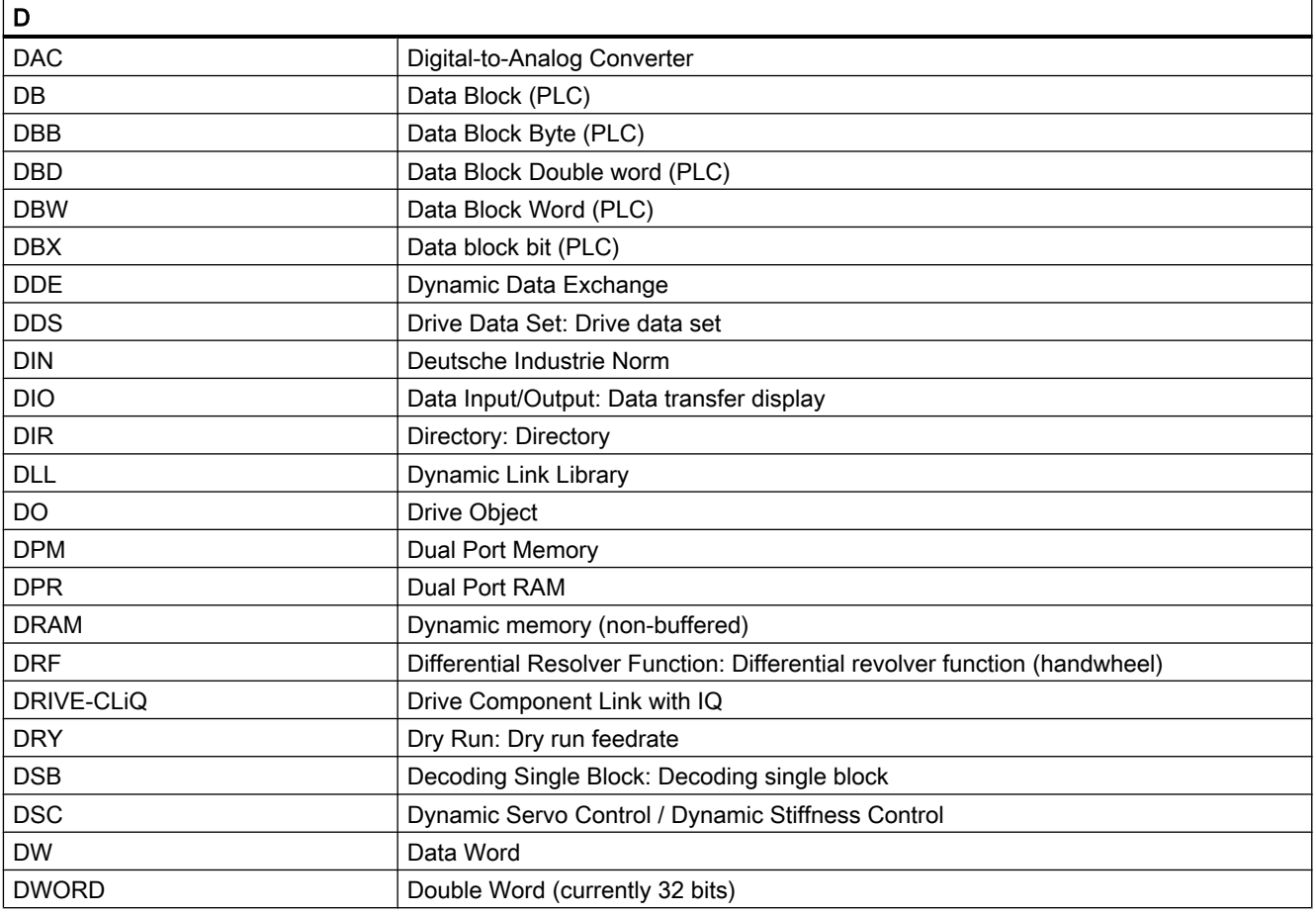

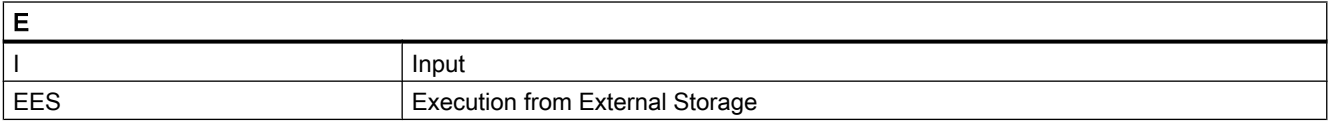

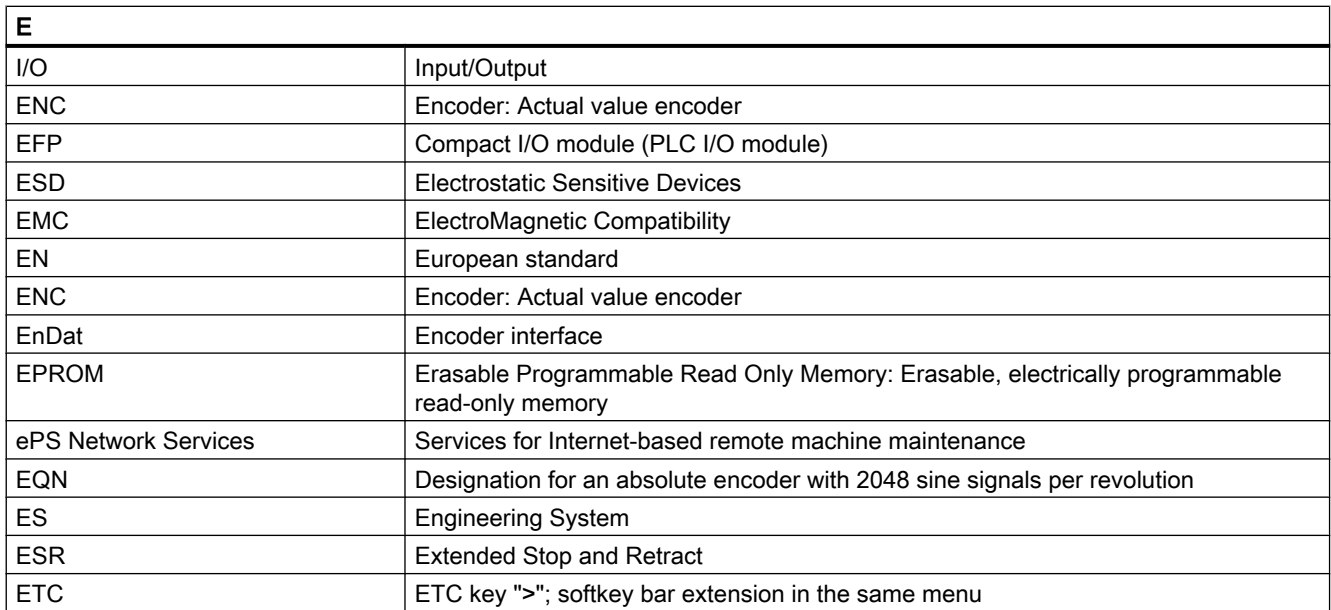

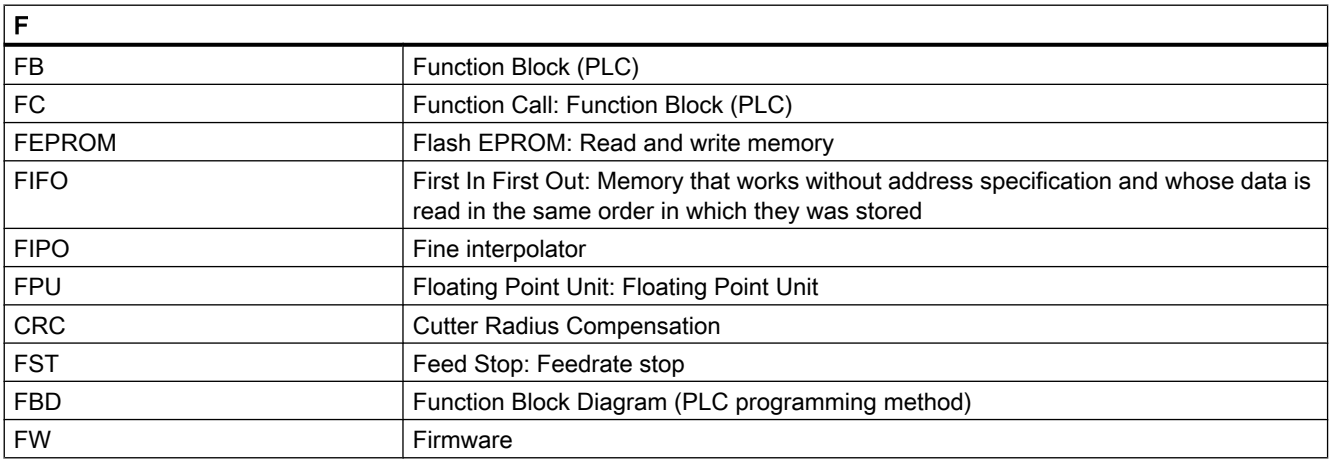

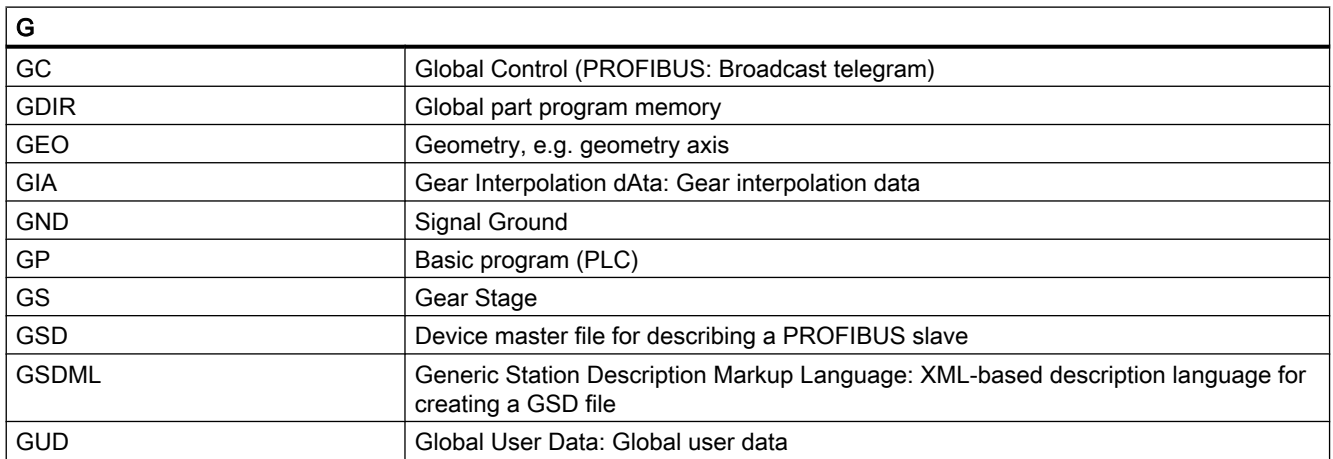

#### Appendix

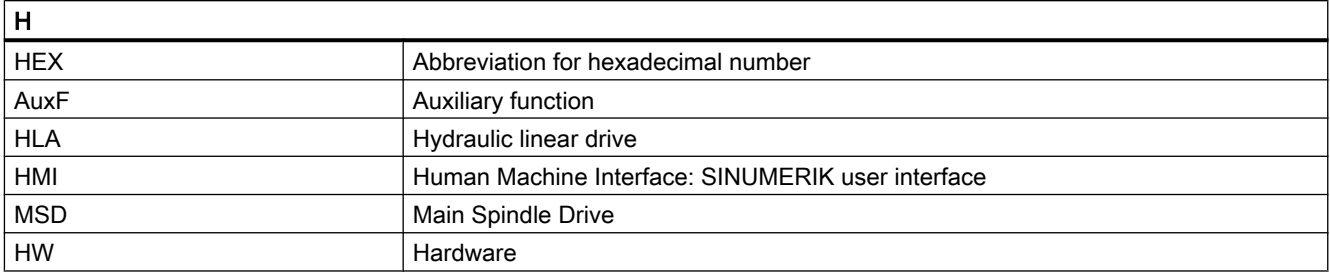

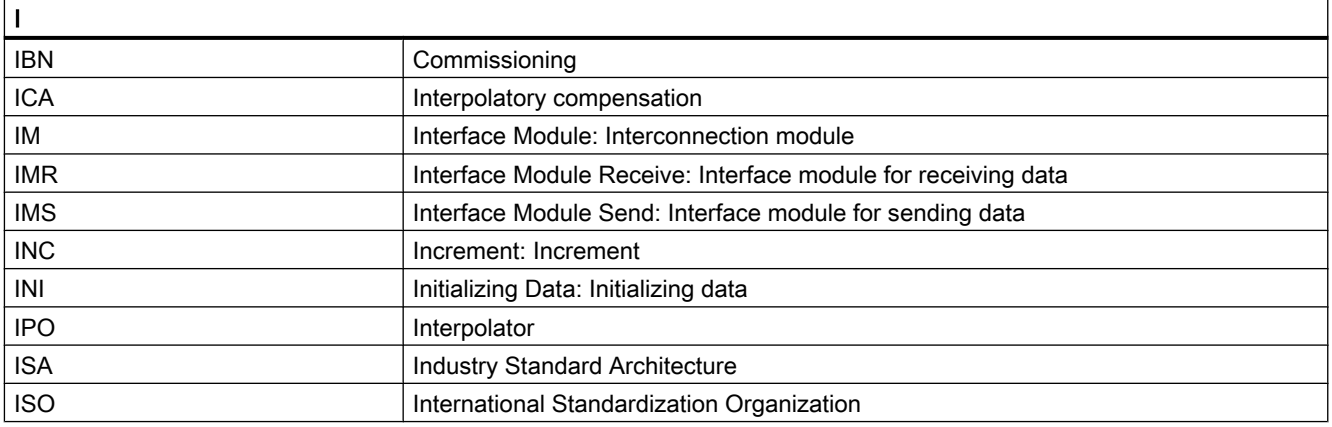

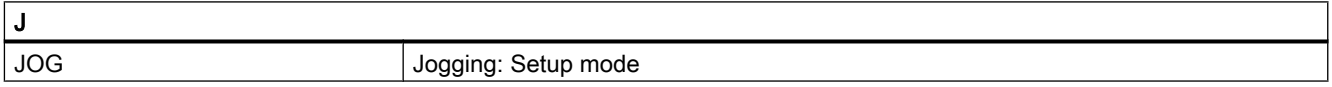

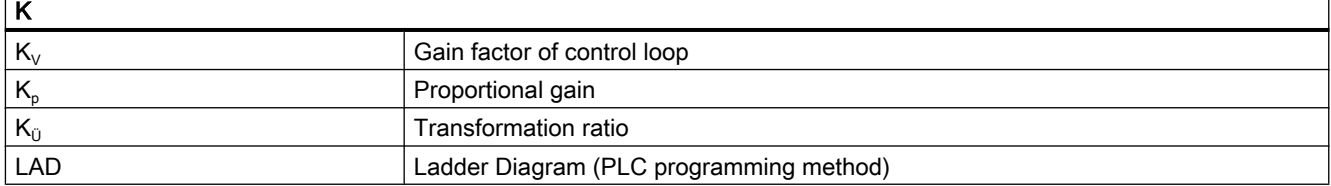

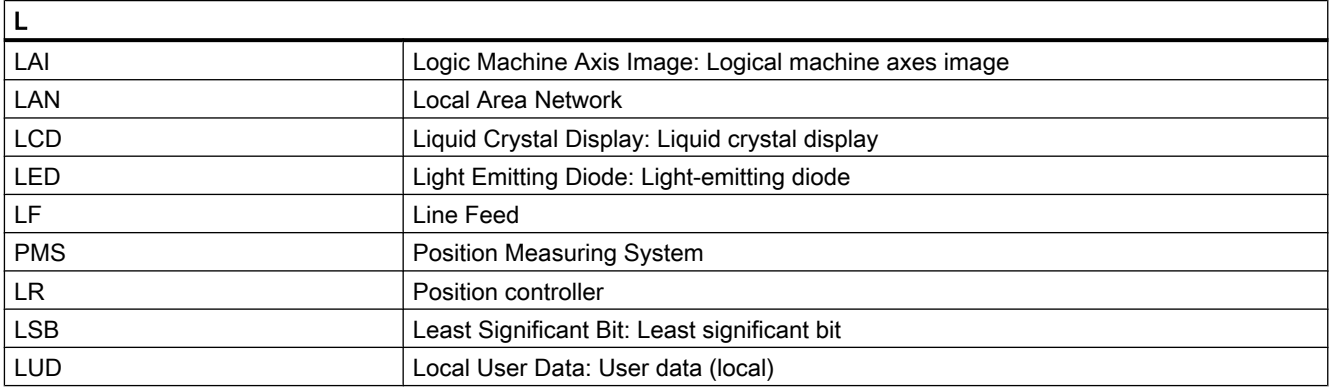
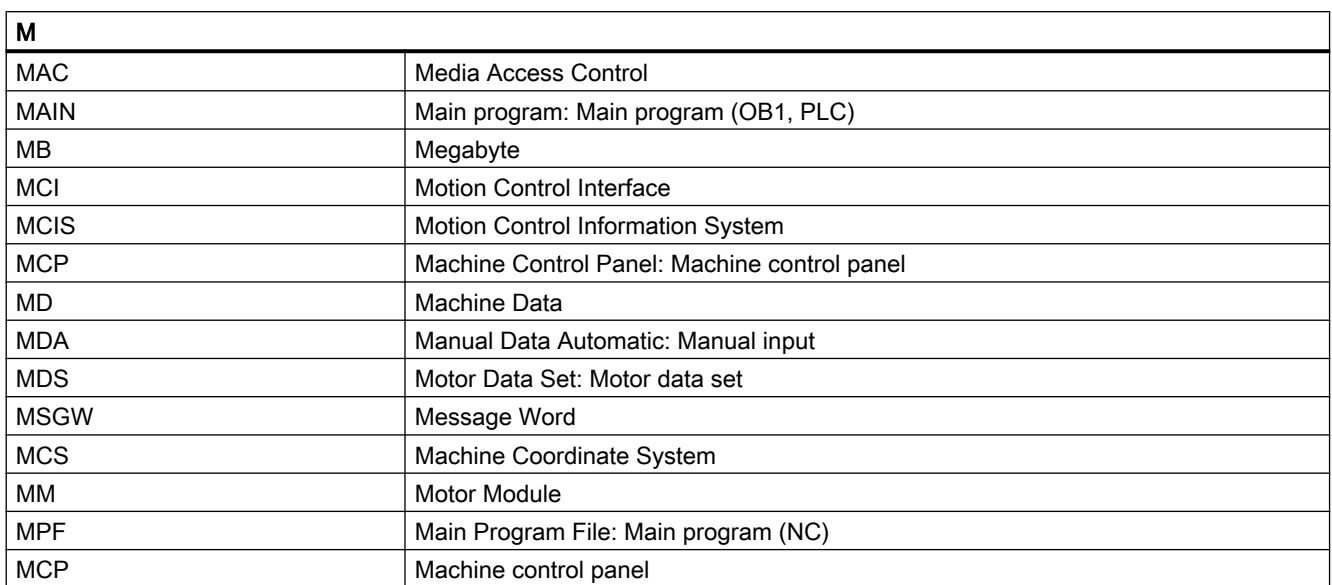

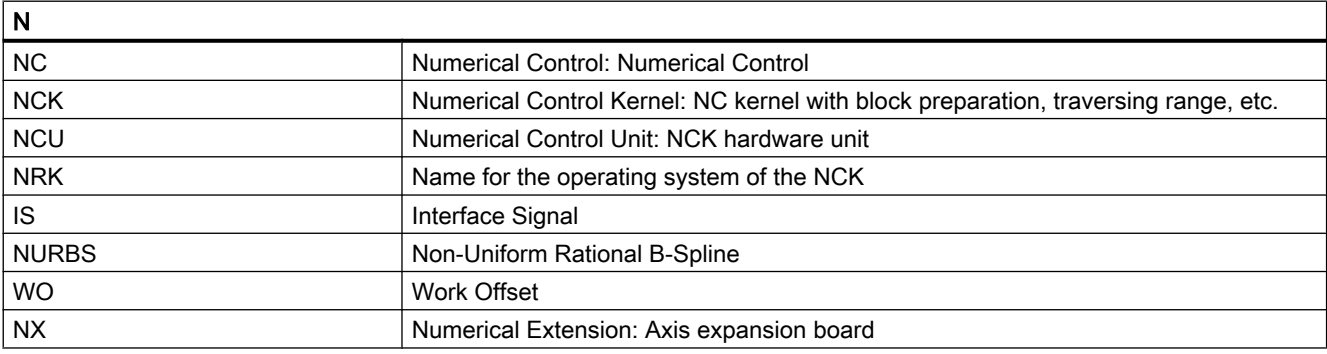

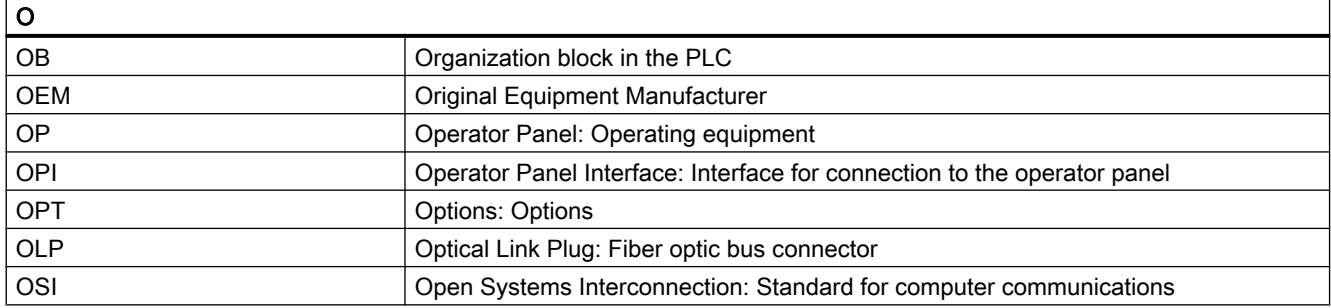

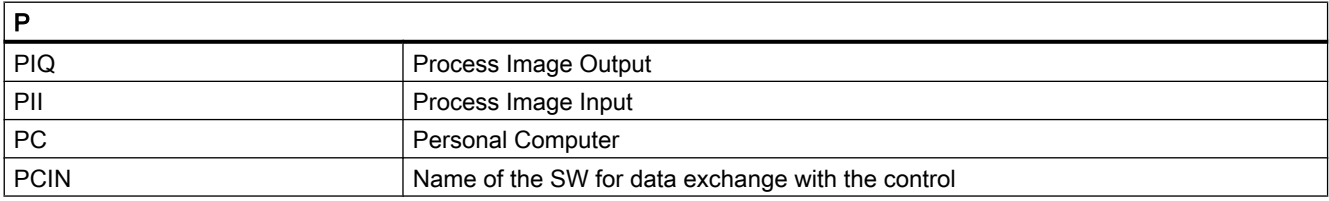

## Appendix

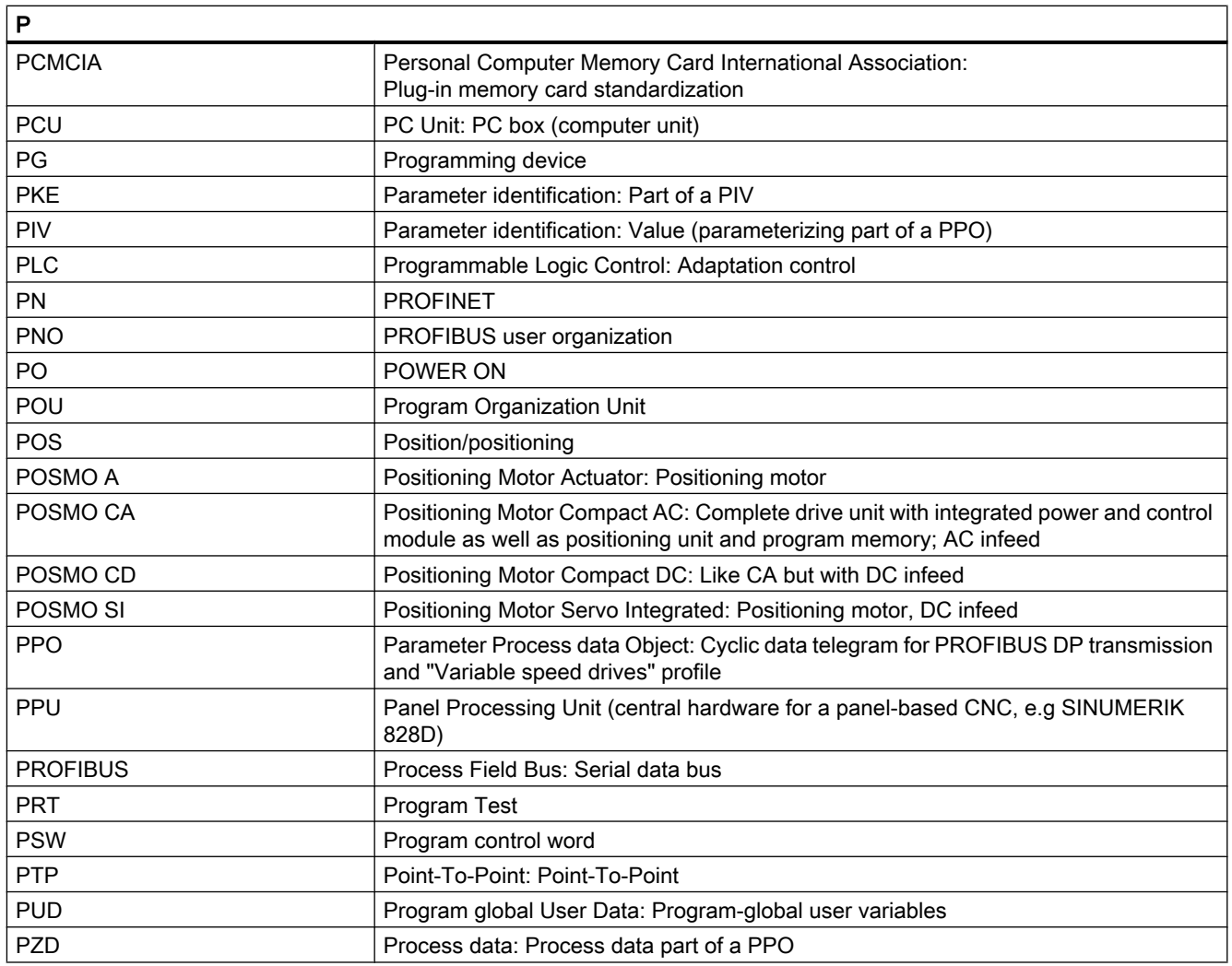

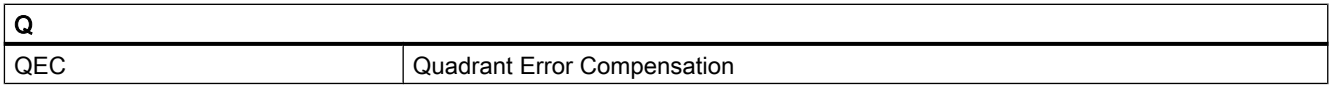

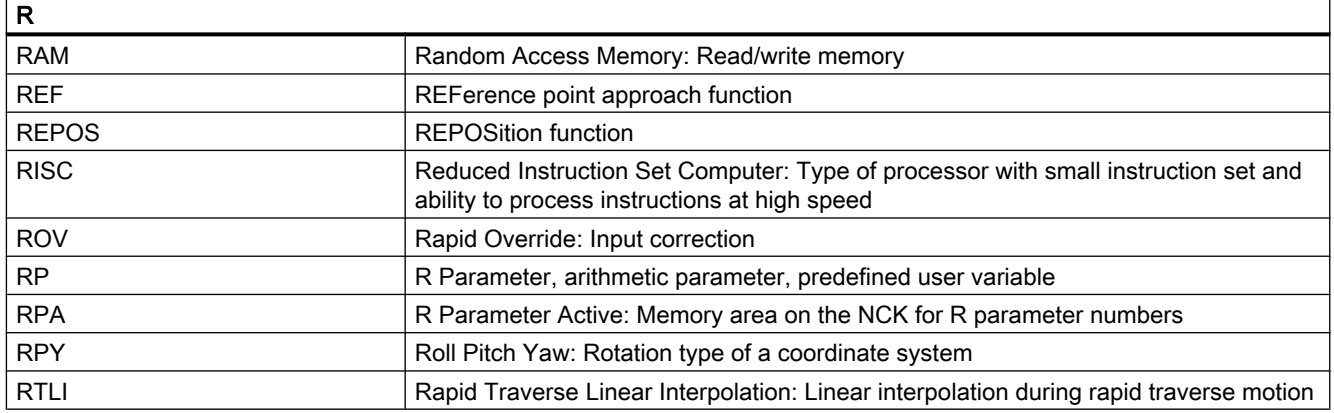

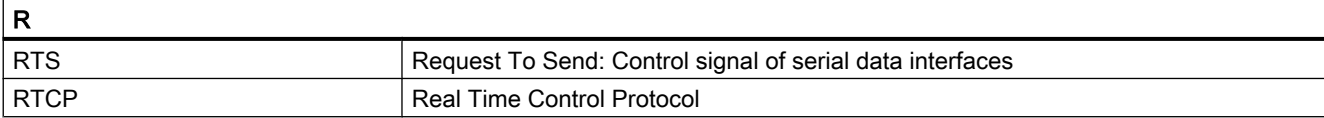

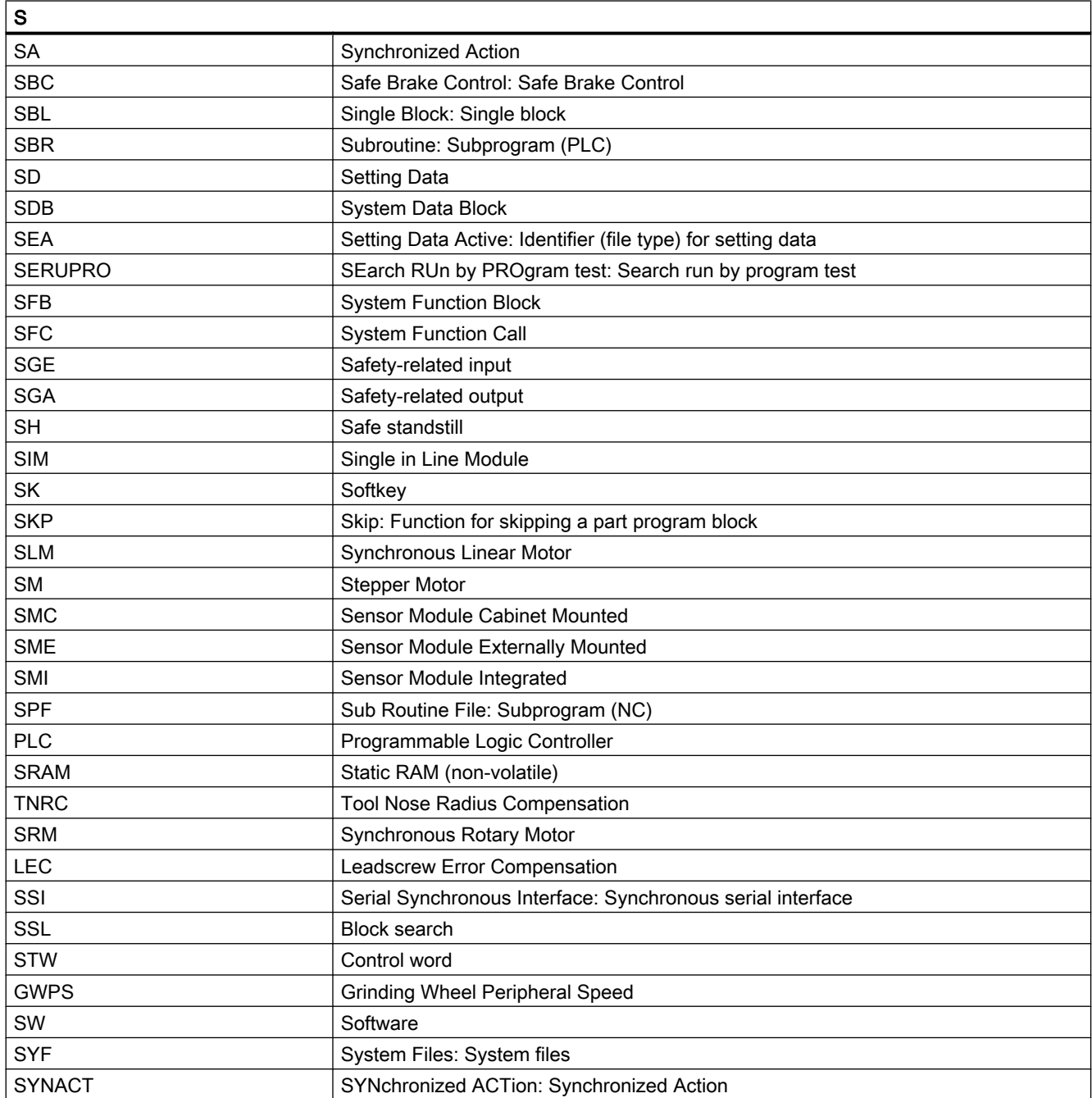

## Appendix

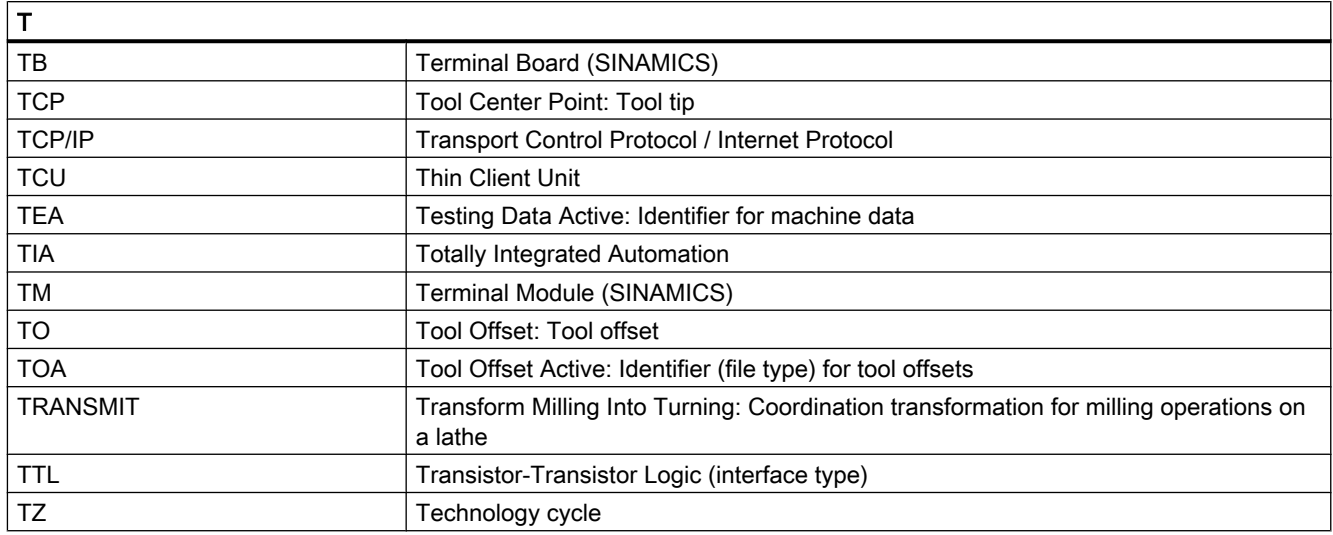

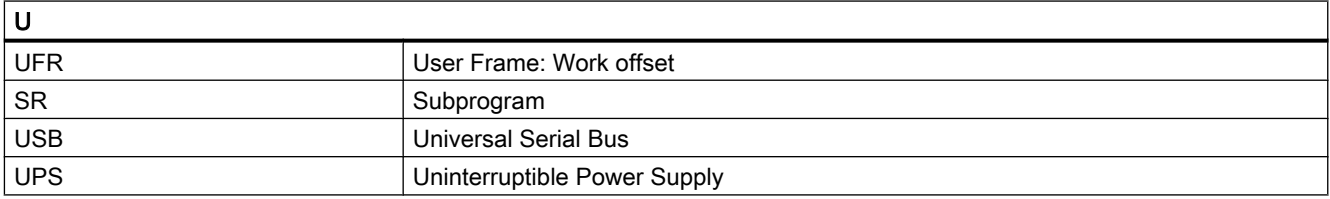

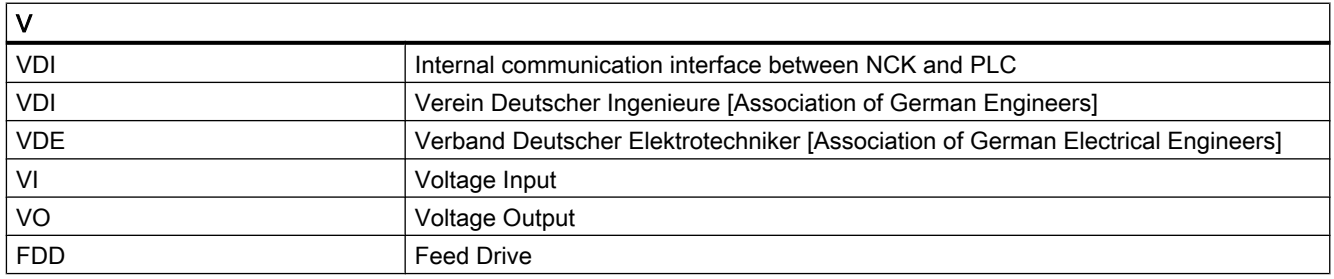

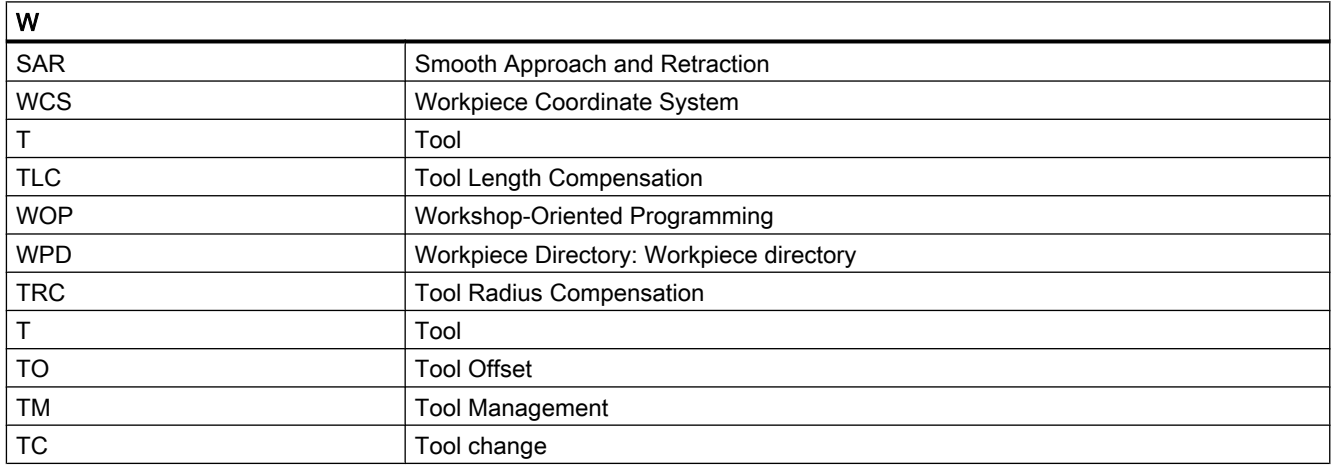

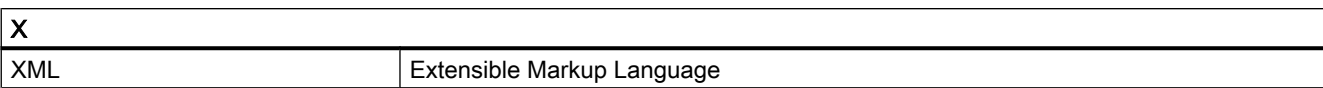

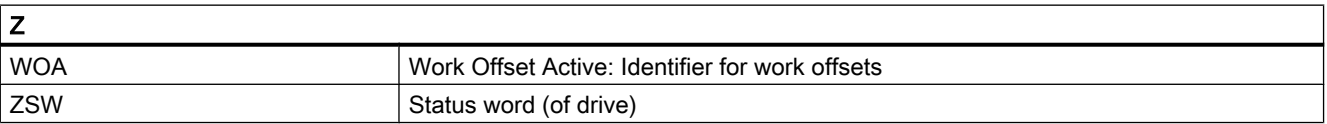

A.2 Overview

# A.2 Overview

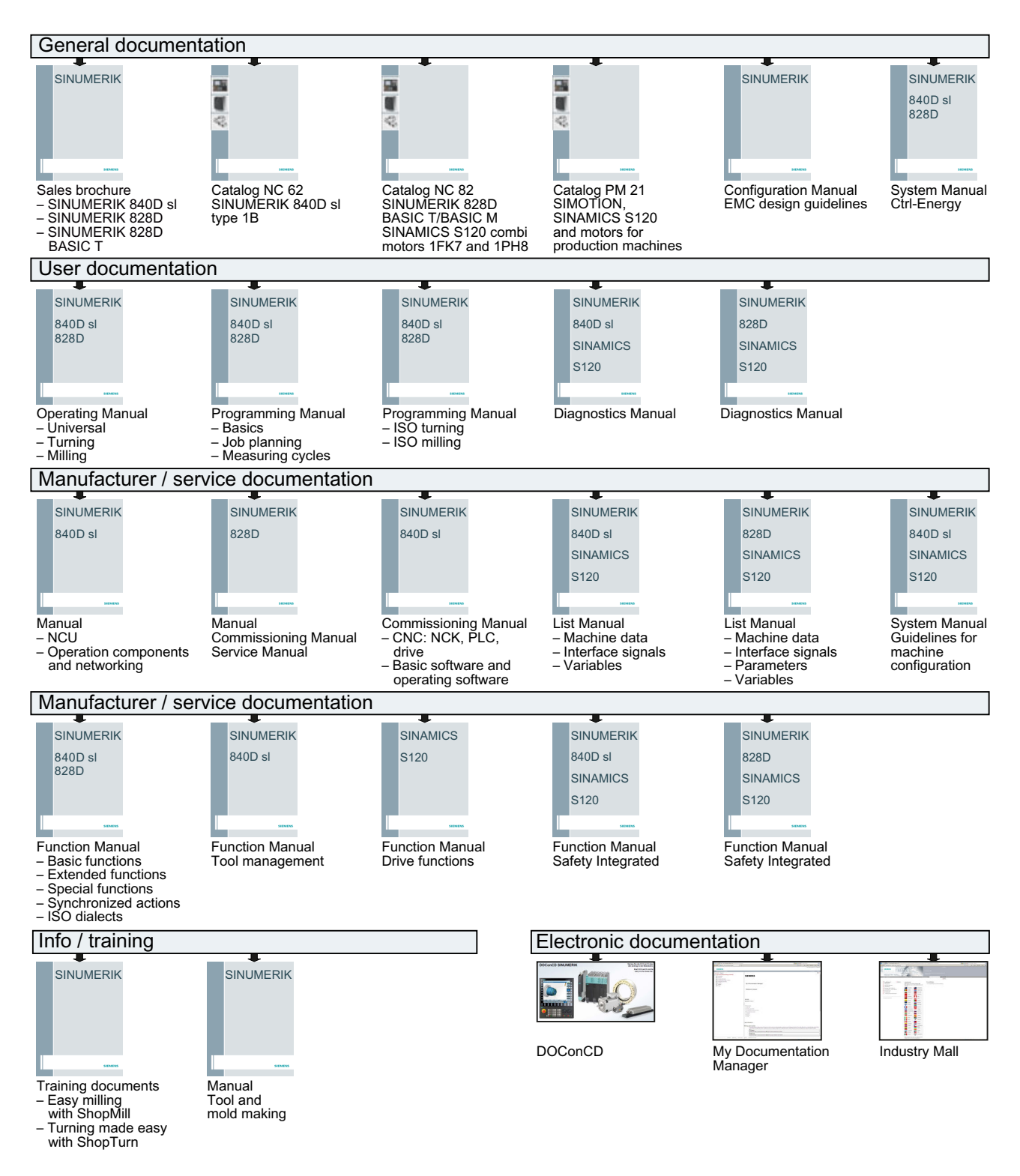

# **Glossary**

## Absolute dimensions

A destination for an axis motion is defined by a dimension that refers to the origin of the currently active coordinate system. See → Incremental dimension

### Acceleration with jerk limitation

In order to optimize the acceleration response of the machine whilst simultaneously protecting the mechanical components, it is possible to switch over in the machining program between abrupt acceleration and continuous (jerk-free) acceleration.

## Address

An address is the identifier for a certain operand or operand range, e.g. input, output, etc.

## Alarms

All  $\rightarrow$  messages and alarms are displayed on the operator panel in plain text with date and time and the corresponding symbol for the cancel criterion. Alarms and messages are displayed separately.

- 1. Alarms and messages in the part program: Alarms and messages can be displayed in plain text directly from the part program.
- 2. Alarms and messages from the PLC: Alarms and messages for the machine can be displayed in plain text from the PLC program. No additional function block packages are required for this purpose.

## Archiving

Reading out of files and/or directories on an external memory device.

#### Asynchronous subprogram

Part program that can be started asynchronously to (independently of) the current program status using an interrupt signal (e.g. "Rapid NC input" signal).

## Automatic

Operating mode of the controller (block sequence operation according to DIN): Operating mode for NC systems in which  $a \rightarrow$  subprogram is selected and executed continuously.

## Auxiliary functions

Auxiliary functions enable  $\rightarrow$  part programs to transfer  $\rightarrow$  parameters to the  $\rightarrow$  PLC, which then trigger reactions defined by the machine manufacturer.

### Axes

In accordance with their functional scope, the CNC axes are subdivided into:

- Axes: Interpolating path axes
- Auxiliary axes: Non-interpolating feed and positioning axes with an axis-specific feedrate. Auxiliary axes are not involved in actual machining, e.g. tool feeder, tool magazine.

## Axis address

See → Axis name

## Axis name

To ensure clear identification, all channel and  $\rightarrow$  machine axes of the control system must be designated with unique names in the channel and control system. The  $\rightarrow$  geometry axes are called X, Y, Z. The rotary axes rotating around the geometry axes  $\rightarrow$  are called A, B, C.

## Backlash compensation

Compensation for a mechanical machine backlash, e.g. backlash on reversal for ball screws. Backlash compensation can be entered separately for each axis.

## Backup battery

The backup battery ensures that the  $\rightarrow$  user program in the  $\rightarrow$  CPU is stored so that it is safe from power failure and so that specified data areas and bit memory, timers and counters are stored retentively.

## Basic axis

Axis whose setpoint or actual value position forms the basis of the calculation of a compensation value.

## Basic Coordinate System

Cartesian coordinate system which is mapped by transformation onto the machine coordinate system.

The programmer uses axis names of the basic coordinate system in the  $\rightarrow$  part program. The basic coordinate system exists parallel to the  $\rightarrow$  machine coordinate system if no  $\rightarrow$  transformation is active. The difference lies in the  $\rightarrow$  axis names.

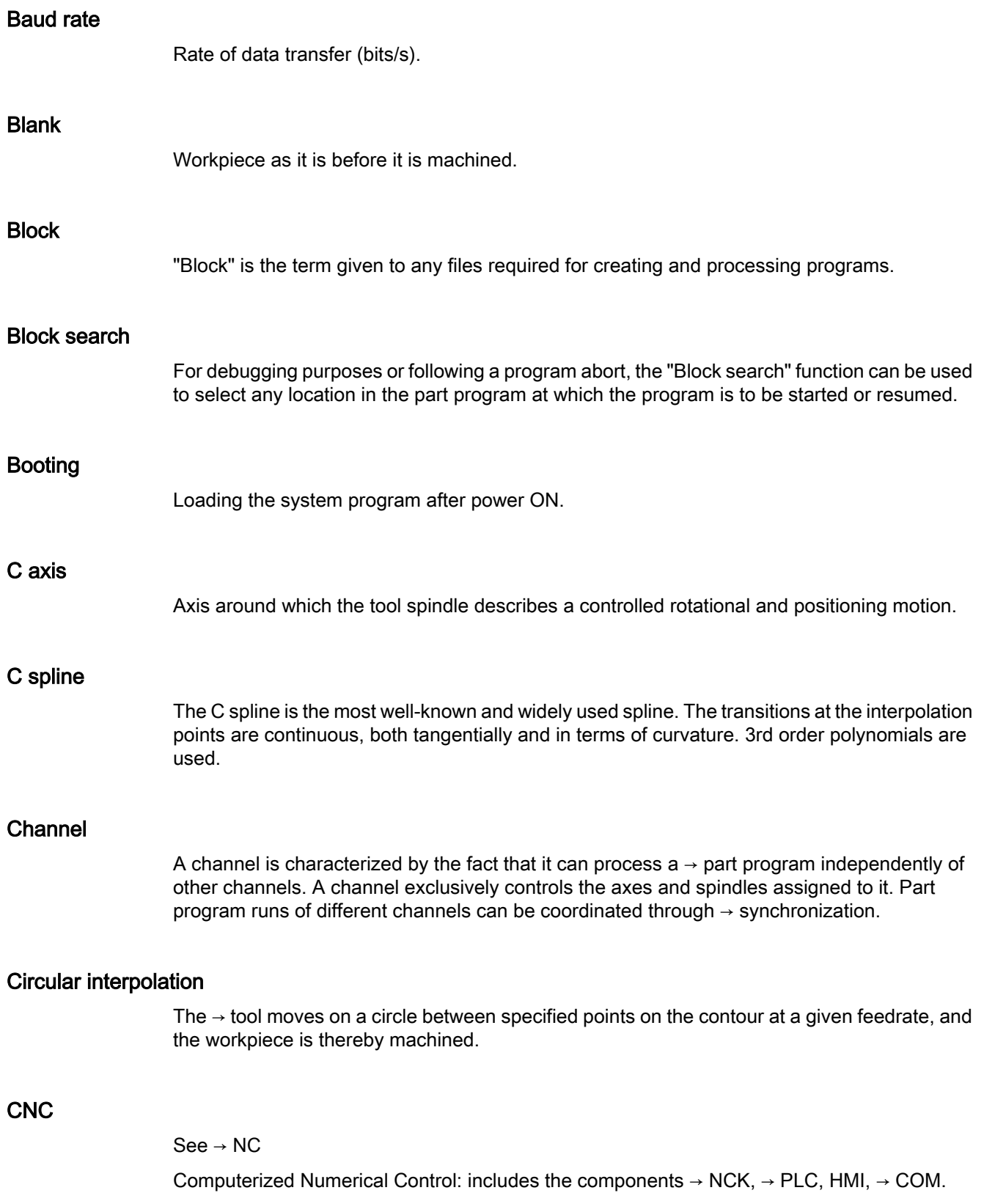

## **CNC**

See → NC

Computerized Numerical Control: includes the components  $\rightarrow$  NCK,  $\rightarrow$  PLC, HMI,  $\rightarrow$  COM.

## COM

Component of the NC for the implementation and coordination of communication.

#### Compensation axis

Axis with a setpoint or actual value modified by the compensation value

#### Compensation table

Table containing interpolation points. It provides the compensation values of the compensation axis for selected positions on the basic axis.

#### Compensation value

Difference between the axis position measured by the encoder and the desired, programmed axis position.

#### Continuous-path mode

The objective of continuous-path mode is to avoid substantial deceleration of the  $\rightarrow$  path axes at the part program block boundaries and to change to the next block at as close to the same path velocity as possible.

#### **Contour**

Contour of the → workpiece

#### Contour monitoring

The following error is monitored within a definable tolerance band as a measure of contour accuracy. An unacceptably high following error can cause the drive to become overloaded, for example. In such cases, an alarm is output and the axes are stopped.

#### Coordinate system

See → Machine coordinate system, → Workpiece coordinate system

### **CPU**

Central processing unit, see → PLC

## **Curvature**

The curvature k of a contour is the inverse of radius r of the nestling circle in a contour point  $(k = 1/r)$ .

## Cycles

Protected subprograms for execution of repetitive machining operations on the → workpiece.

## Data block

- 1. Data unit of the  $→$  PLC that  $→$  HIGHSTEP programs can access.
- 2. Data unit of the  $\rightarrow$  NC: Data modules contain data definitions for global user data. This data can be initialized directly when it is defined.

## Data word

Two-byte data unit within  $a \rightarrow da$ ta block.

## **Diagnostics**

- 1. Operating area of the controller.
- 2. The controller has a self-diagnostics program as well as test functions for servicing purposes: status, alarm, and service displays

## Dimensions specification, metric and inches

Position and pitch values can be programmed in inches in the machining program. Irrespective of the programmable dimensions (G70/G71), the controller is set to a basic system.

## DRF

Differential Resolver Function: NC function which generates an incremental zero offset in Automatic mode in conjunction with an electronic handwheel.

## Drive

The drive is the unit of the CNC that performs the speed and torque control based on the settings of the NC.

## Dynamic feedforward control

Inaccuracies in the  $\rightarrow$  contour due to following errors can be practically eliminated using dynamic, acceleration-dependent feedforward control. This results in excellent machining accuracy even at high → path velocities. Feedforward control can be selected and deselected on an axis-specific basis via the  $\rightarrow$  part program.

## Editor

The editor makes it possible to create, edit, extend, join, and import programs/texts/program blocks.

#### Exact stop

When an exact stop statement is programmed, the position specified in a block is approached exactly and, if necessary, very slowly. To reduce the approach time,  $\rightarrow$  exact stop limits are defined for rapid traverse and feed.

## Exact stop limit

When all path axes reach their exact stop limits, the controller responds as if it had reached its precise destination point. A block advance of the  $\rightarrow$  part program occurs.

#### External zero offset

Zero offset specified by the  $\rightarrow$  PLC.

## Fast retraction from the contour

When an interrupt occurs, a motion can be initiated via the CNC machining program, enabling the tool to be quickly retracted from the workpiece contour that is currently being machined. The retraction angle and the distance retracted can also be parameterized. An interrupt routine can also be executed following the fast retraction.

## Feed override

The programmed velocity is overriden by the current velocity setting made via the  $\rightarrow$  machine control panel or from the  $\rightarrow$  PLC (0 to 200%). The feedrate can also be corrected by a programmable percentage factor (1 to 200%) in the machining program.

#### Finished-part contour

Contour of the finished workpiece. See  $\rightarrow$  Raw part.

#### Fixed machine point

Point that is uniquely defined by the machine tool, e.g. machine reference point.

#### Fixed-point approach

Machine tools can approach fixed points such as a tool change point, loading point, pallet change point, etc. in a defined way. The coordinates of these points are stored in the controller. The controller moves the relevant axes in  $\rightarrow$  rapid traverse, whenever possible.

## Frame

A frame is an arithmetic rule that transforms one Cartesian coordinate system into another Cartesian coordinate system. A frame contains the following components: → zero offset,  $\rightarrow$  rotation,  $\rightarrow$  scaling,  $\rightarrow$  mirroring.

#### **Geometry**

Description of a  $\rightarrow$  workpiece in the  $\rightarrow$  workpiece coordinate system.

#### Geometry axis

The geometry axes form the 2 or 3-dimensional  $\rightarrow$  workpiece coordinate system in which, in  $\rightarrow$  part programs, the geometry of the workpiece is programmed.

#### **Ground**

Ground is taken as the total of all linked inactive parts of a device which will not become live with a dangerous contact voltage even in the event of a malfunction.

#### Helical interpolation

The helical interpolation function is ideal for machining internal and external threads using form milling cutters and for milling lubrication grooves.

The helix comprises two motions:

- Circular motion in one plane
- A linear motion perpendicular to this plane

#### High-level CNC language

The high-level language is used to write NC programs,  $\rightarrow$  synchronized actions, and  $\rightarrow$  cycles. It provides: control structures → user-defined variables, → system variables, → macro programming.

#### High-speed digital inputs/outputs

The digital inputs can be used for example to start fast CNC program routines (interrupt routines). High-speed, program-driven switching functions can be initiated via the digital CNC outputs

## **HIGHSTEP**

Summary of programming options for  $\rightarrow$  PLCs of the AS300/AS400 system.

## HW Config

SIMATIC S7 tool for the configuration and parameterization of hardware components within an S7 project

## **Identifier**

In accordance with DIN 66025, words are supplemented using identifiers (names) for variables (arithmetic variables, system variables, user variables), subprograms, key words, and words with multiple address letters. These supplements have the same meaning as the words with respect to block format. Identifiers must be unique. It is not permissible to use the same identifier for different objects.

### Inch measuring system

Measuring system which defines distances in inches and fractions of inches.

#### Inclined surface machining

Drilling and milling operations on workpiece surfaces that do not lie in the coordinate planes of the machine can be performed easily using the function "inclined-surface machining".

#### Increment

Travel path length specification based on number of increments. The number of increments can be stored as  $\rightarrow$  setting data or be selected by means of a suitably labeled key (i.e. 10, 100, 1000, 10000).

#### Incremental dimension

Also incremental dimension: A destination for axis traversal is defined by a distance to be covered and a direction referenced to a point already reached. See  $\rightarrow$  Absolute dimension.

### Intermediate blocks

Motions with selected  $\rightarrow$  tool offset (G41/G42) may be interrupted by a limited number of intermediate blocks (blocks without axis motions in the offset plane), whereby the tool offset can still be correctly compensated for. The permissible number of intermediate blocks which the controller reads ahead can be set in system parameters.

#### Interpolator

Logic unit of the  $\rightarrow$  NCK that defines intermediate values for the motions to be carried out in individual axes based on information on the end positions specified in the part program.

## Interpolatory compensation

Mechanical deviations of the machine are compensated for by means of interpolatory compensation functions, such as  $\rightarrow$  leadscrew error, sag, angularity, and temperature compensation.

#### Interrupt routine

Interrupt routines are special → subprograms that can be started by events (external signals) in the machining process. A part program block which is currently being worked through is interrupted and the position of the axes at the point of interruption is automatically saved.

## Inverse-time feedrate

The time required for the path of a block to be traversed can also be programmed for the axis motion instead of the feed velocity (G93).

#### JOG

Control operating mode (setup mode): In JOG mode, the machine can be set up. Individual axes and spindles can be traversed in JOG mode by means of the direction keys. Additional functions in JOG mode include:  $\rightarrow$  Reference point approach,  $\rightarrow$  Repos, and  $\rightarrow$  Preset (set actual value).

#### Key switch

The key switch on the  $\rightarrow$  machine control panel has four positions that are assigned functions by the operating system of the controller. The key switch has three different colored keys that can be removed in the specified positions.

## Keywords

Words with specified notation that have a defined meaning in the programming language for  $\rightarrow$  part programs.

#### KÜ

Transformation ratio

#### KV

Servo gain factor, a control variable in a control loop.

#### Leading axis

The leading axis is the  $\rightarrow$  gantry axis that exists from the point of view of the operator and programmer and, thus, can be influenced like a standard NC axis.

### Leadscrew error compensation

Compensation for the mechanical inaccuracies of a leadscrew participating in the feed. The controller uses stored deviation values for the compensation.

### Limit speed

Maximum/minimum (spindle) speed: The maximum speed of a spindle can be limited by specifying machine data, the → PLC or → setting data.

## Linear axis

In contrast to a rotary axis, a linear axis describes a straight line.

## Linear interpolation

The tool travels along a straight line to the destination point while machining the workpiece.

#### Load memory

The load memory is the same as the  $\rightarrow$  working memory for the CPU 314 of the  $\rightarrow$  PLC.

## Look Ahead

The Look Ahead function is used to achieve an optimal machining speed by looking ahead over an assignable number of traversing blocks.

## Machine axes

Physically existent axes on the machine tool.

#### Machine control panel

An operator panel on a machine tool with operating elements such as keys, rotary switches, etc., and simple indicators such as LEDs. It is used to directly influence the machine tool via the PLC.

#### Machine coordinate system

A coordinate system, which is related to the axes of the machine tool.

#### Machine zero

Fixed point of the machine tool to which all (derived) measuring systems can be traced back.

## Machining channel

A channel structure can be used to shorten idle times by means of parallel motion sequences, e.g. moving a loading gantry simultaneously with machining. Here, a CNC channel must be regarded as a separate CNC control system with decoding, block preparation and interpolation.

#### Macro techniques

Grouping of a set of statements under a single identifier. The identifier represents the set of consolidated statements in the program.

## Main block

A block prefixed by ":" introductory block, containing all the parameters required to start execution of a -> part program.

#### Main program

The term "main program" has its origins during the time when part programs were split strictly into main and → subprograms. This strict division no longer exists with today's SINUMERIK NC language. In principle, any part program in the channel can be selected and started. It then runs through in  $\rightarrow$  program level 0 (main program level). Further part programs or  $\rightarrow$  cycles as subprograms can be called up in the main program.

#### **MDA**

Control operating mode: Manual Data Automatic. In the MDA mode, individual program blocks or block sequences with no reference to a main program or subprogram can be input and executed immediately afterwards through actuation of the NC start key.

#### Messages

All messages programmed in the part program and  $\rightarrow$  alarms detected by the system are displayed on the operator panel in plain text with date and time and the corresponding symbol for the cancel criterion. Alarms and messages are displayed separately.

#### Metric measuring system

Standardized system of units: For length, e.g. mm (millimeters), m (meters).

#### **Mirroring**

Mirroring reverses the signs of the coordinate values of a contour, with respect to an axis. It is possible to mirror with respect to more than one axis at a time.

#### Mode

An operating concept on a SINUMERIK controller. The following modes are defined:  $\rightarrow$  Jog,  $\rightarrow$  MDA,  $\rightarrow$  Automatic.

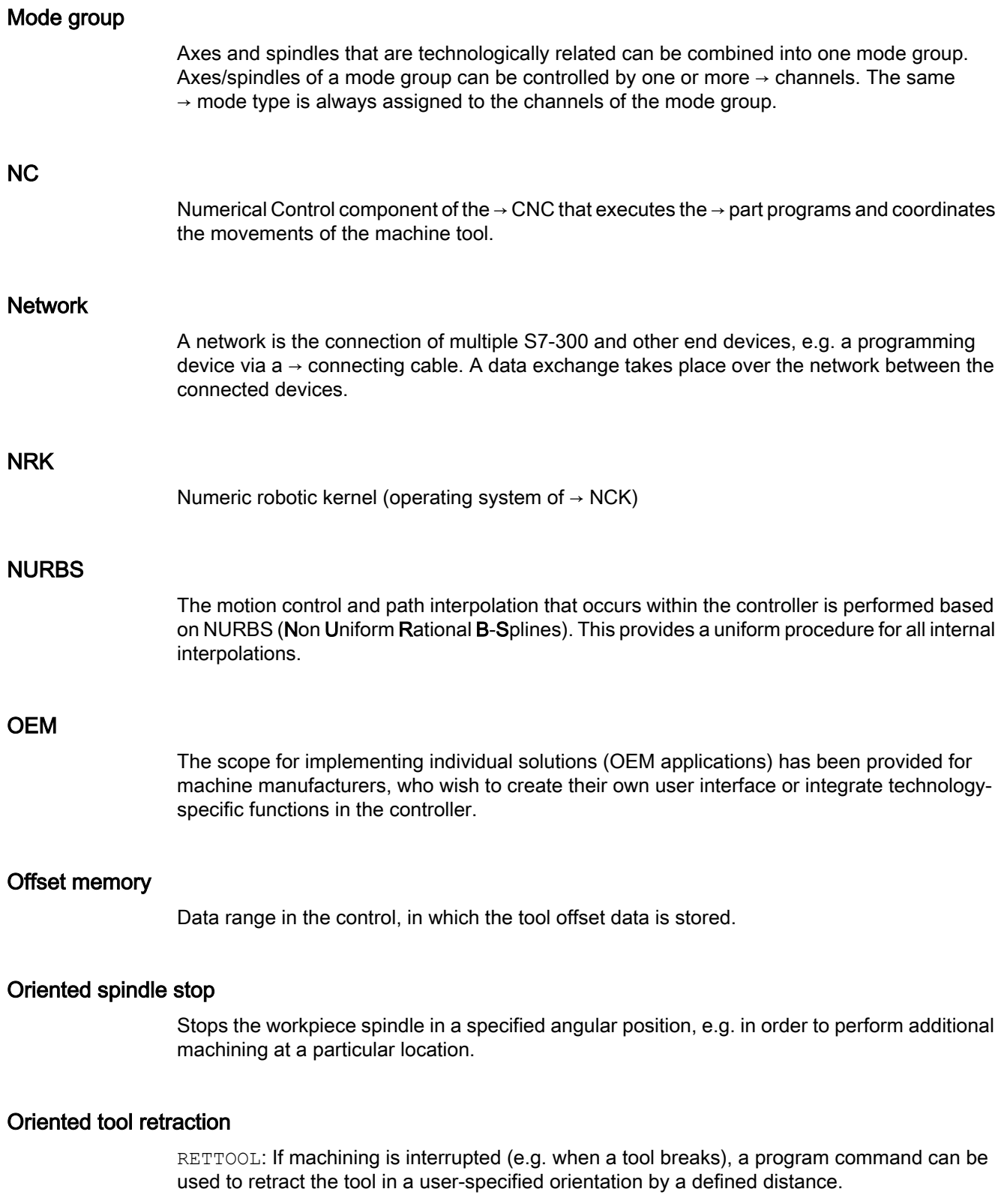

## Overall reset

In the event of an overall reset, the following memories of the  $\rightarrow$  CPU are deleted:

- $\bullet \rightarrow$  Working memory
- $\bullet$  Read/write area of  $\rightarrow$  load memory
- $\bullet \rightarrow$  System memory
- $\bullet \rightarrow$  Backup memory

## **Override**

Manual or programmable control feature which enables the user to override programmed feedrates or speeds in order to adapt them to a specific workpiece or material.

#### Part program

Series of statements to the NC that act in concert to produce a particular  $\rightarrow$  workpiece. Likewise, this term applies to execution of a particular machining operation on a given  $\rightarrow$  raw part.

#### Part program block

Part of a  $\rightarrow$  part program that is demarcated by a line feed. There are two types:  $\rightarrow$  main blocks and → subblocks.

### Part program management

Part program management can be organized by  $\rightarrow$  workpieces. The size of the user memory determines the number of programs and the amount of data that can be managed. Each file (programs and data) can be given a name consisting of a maximum of 24 alphanumeric characters.

## Path axis

Path axes include all machining axes of the  $\rightarrow$  channel that are controlled by the  $\rightarrow$  interpolator in such a way that they start, accelerate, stop, and reach their end point simultaneously.

#### Path feedrate

Path feed affects  $\rightarrow$  path axes. It represents the geometric sum of the feedrates of the  $\rightarrow$  geometry axes involved.

#### Path velocity

The maximum programmable path velocity depends on the input resolution. For example, with a resolution of 0.1 mm the maximum programmable path velocity is 1000 m/min.

## PCIN data transfer program

PCIN is an auxiliary program for sending and receiving CNC user data (e.g. part programs, tool offsets, etc.) via a serial interface. The PCIN program can run in MS-DOS on standard industrial PCs.

## Peripheral module

I/O modules represent the link between the CPU and the process.

I/O modules are:

- $\bullet \rightarrow$  Digital input/output modules
- $\bullet \rightarrow$  Analog input/output modules
- $\bullet \rightarrow$  Simulator modules

## PLC

Programmable Logic Controller: → Programmable logic controller. Component of → NC: Programmable control for processing the control logic of the machine tool.

## PLC program memory

SINUMERIK 840D sl: The PLC user program, the user data and the basic PLC program are stored together in the PLC user memory.

## PLC programming

The PLC is programmed using the STEP 7 software. The STEP 7 programming software is based on the WINDOWS standard operating system and contains the STEP 5 programming functions with innovative enhancements.

#### Polar coordinates

A coordinate system which defines the position of a point on a plane in terms of its distance from the origin and the angle formed by the radius vector with a defined axis.

## Polynomial interpolation

Polynomial interpolation enables a wide variety of curve characteristics to be generated, such as straight line, parabolic, exponential functions (SINUMERIK 840D sl).

#### Positioning axis

Axis that performs an auxiliary motion on a machine tool (e.g. tool magazine, pallet transport). Positioning axes are axes that do not interpolate with  $\rightarrow$  path axes.

## Pre-coincidence

Block change occurs already when the path distance approaches an amount equal to a specifiable delta of the end position.

## Program block

Program blocks contain the main program and subprograms of  $\rightarrow$  part programs.

#### Program level

A part program started in the channel runs as a  $\rightarrow$  main program on program level 0 (main program level). Any part program called up in the main program runs as  $a \rightarrow$  subprogram on a program level 1 ... n of its own.

#### Programmable frames

Programmable → frames enable dynamic definition of new coordinate system output points while the part program is being executed. A distinction is made between absolute definition using a new frame and additive definition with reference to an existing starting point.

## Programmable logic controller

Programmable logic controllers (PLCs) are electronic controllers, the function of which is stored as a program in the control unit. This means that the layout and wiring of the device do not depend on the function of the controller. The programmable logic control has the same structure as a computer; it consists of a CPU (central module) with memory, input/output modules and an internal bus system. The peripherals and the programming language are matched to the requirements of the control technology.

#### Programmable working area limitation

Limitation of the motion space of the tool to a space defined by programmed limitations.

#### Programming key

Characters and character strings that have a defined meaning in the programming language for  $\rightarrow$  part programs.

## Protection zone

Three-dimensional zone within the  $\rightarrow$  working area into which the tool tip must not pass.

#### Quadrant error compensation

Contour errors at quadrant transitions, which arise as a result of changing friction conditions on the guideways, can be virtually entirely eliminated with the quadrant error compensation. Parameterization of the quadrant error compensation is performed by means of a circuit test.

## R parameters

Arithmetic parameter that can be set or queried by the programmer of the  $\rightarrow$  part program for any purpose in the program.

#### Rapid traverse

The highest traverse rate of an axis. For example, rapid traverse is used when the tool approaches the → workpiece contour from a resting position or when the tool is retracted from the workpiece contour. The rapid traverse velocity is set on a machine-specific basis using a machine data element.

#### Reference point

Machine tool position that the measuring system of the  $\rightarrow$  machine axes references.

#### Rotary axis

Rotary axes apply a workpiece or tool rotation to a defined angular position.

### Rotation

Component of a  $\rightarrow$  frame that defines a rotation of the coordinate system around a particular angle.

#### Rounding axis

Rounding axes rotate a workpiece or tool to an angular position corresponding to an indexing grid. When a grid index is reached, the rounding axis is "in position".

### RS-232-C

Serial interface for data input/output. Machining programs as well as manufacturer and user data can be loaded and saved via this interface.

#### Safety functions

The controller is equipped with permanently active monitoring functions that detect faults in the  $\rightarrow$  CNC, the  $\rightarrow$  PLC, and the machine in a timely manner so that damage to the workpiece, tool, or machine is largely prevented. In the event of a fault, the machining operation is interrupted and the drives stopped. The cause of the malfunction is logged and output as an alarm. At the same time, the PLC is notified that a CNC alarm has been triggered.

#### Scaling

Component of  $a \rightarrow$  frame that implements axis-specific scale modifications.

### Setting data

Data which communicates the properties of the machine tool to the NC as defined by the system software.

### **Softkey**

A key, whose name appears on an area of the screen. The choice of softkeys displayed is dynamically adapted to the operating situation. The freely assignable function keys (softkeys) are assigned defined functions in the software.

## Software limit switch

Software limit switches limit the traversing range of an axis and prevent an abrupt stop of the slide at the hardware limit switch. Two value pairs can be specified for each axis and activated separately by means of the  $\rightarrow$  PLC.

## Spline interpolation

With spline interpolation, the controller can generate a smooth curve characteristic from only a few specified interpolation points of a set contour.

## Standard cycles

Standard cycles are provided for machining operations which are frequently repeated:

- For the drilling/milling technology
- For turning technology

The available cycles are listed in the "Cycle support" menu in the "Program" operating area. Once the desired machining cycle has been selected, the parameters required for assigning values are displayed in plain text.

## **Subblock**

Block preceded by "N" containing information for a sequence, e.g. positional data.

#### Subprogram

The term "subprogram" has its origins during the time when part programs were split strictly into →main and subprograms. This strict division no longer exists with today's SINUMERIK NC language. In principle, any part program or any  $\rightarrow$  cycle can be called up as a subprogram within another part program. It then runs through in the next  $\rightarrow$  program level (x+1) (subprogram level  $(x+1)$ ).

## **Synchronization**

Statements in  $\rightarrow$  part programs for coordination of sequences in different  $\rightarrow$  channels at certain machining points.

## Synchronized actions

1. Auxiliary function output

During workpiece machining, technological functions (→ auxiliary functions) can be output from the CNC program to the PLC. For example, these auxiliary functions are used to control additional equipment for the machine tool, such as quills, grabbers, clamping chucks, etc.

2. Fast auxiliary function output

For time-critical switching functions, the acknowledgement times for the  $\rightarrow$  auxiliary functions can be minimized and unnecessary hold points in the machining process can be avoided.

## Synchronized axes

Synchronized axes take the same time to traverse their path as the geometry axes take for their path.

## Synchronized axis

A synchronized axis is the  $\rightarrow$  gantry axis whose set position is continuously derived from the motion of the → leading axis and is, thus, moved synchronously with the leading axis. From the point of view of the programmer and operator, the synchronized axis "does not exist".

## System memory

The system memory is a memory in the CPU in which the following data is stored:

- Data required by the operating system
- The operands timers, counters, markers

## System variable

A variable that exists without any input from the programmer of  $a \rightarrow$  part program. It is defined by a data type and the variable name preceded by the character \$. See  $\rightarrow$  User-defined variable.

## Tapping without compensating chuck

This function allows threads to be tapped without a compensating chuck. By using the interpolating method of the spindle as a rotary axis and the drilling axis, threads can be cut to a precise final drilling depth, e.g. for blind hole threads (requirement: spindles in axis operation).

#### Text editor

See → Editor

## TOA area

The TOA area includes all tool and magazine data. By default, this area coincides with the  $\rightarrow$  channel area with regard to the access of the data. However, machine data can be used to specify that multiple channels share one  $\rightarrow$  TOA unit so that common tool management data is then available to these channels.

## TOA unit

Each  $\rightarrow$  TOA area can have more than one TOA unit. The number of possible TOA units is limited by the maximum number of active  $\rightarrow$  channels. A TOA unit includes exactly one tool data block and one magazine data block. In addition, a TOA unit can also contain a toolholder data block (optional).

#### Tool

Active part on the machine tool that implements machining (e.g. turning tool, milling tool, drill, LASER beam, etc.).

#### Tool nose radius compensation

Contour programming assumes that the tool is pointed. Because this is not actually the case in practice, the curvature radius of the tool used must be communicated to the controller which then takes it into account. The curvature center is maintained equidistantly around the contour, offset by the curvature radius.

## Tool offset

Consideration of the tool dimensions in calculating the path.

#### Tool radius compensation

To directly program a desired → workpiece contour, the control must traverse an equistant path to the programmed contour taking into account the radius of the tool that is being used (G41/ G42).

## **Transformation**

Additive or absolute zero offset of an axis.

#### Travel range

The maximum permissible travel range for linear axes is ± 9 decades. The absolute value depends on the selected input and position control resolution and the unit of measurement (inch or metric).

#### User interface

The user interface (UI) is the display medium for a CNC in the form of a screen. It features horizontal and vertical softkeys.

## User memory

All programs and data, such as part programs, subprograms, comments, tool offsets, and zero offsets/frames, as well as channel and program user data, can be stored in the shared CNC user memory.

#### User program

User programs for the S7-300 automation systems are created using the programming language STEP 7. The user program has a modular layout and consists of individual blocks.

The basic block types are:

- Code blocks These blocks contain the STEP 7 commands.
- Data blocks These blocks contain constants and variables for the STEP 7 program.

### User-defined variable

Users can declare their own variables for any purpose in the  $\rightarrow$  part program or data block (global user data). A definition contains a data type specification and the variable name. See  $\rightarrow$  System variable.

## Variable definition

A variable definition includes the specification of a data type and a variable name. The variable names can be used to access the value of the variables.

## Velocity control

In order to achieve an acceptable traverse rate in the case of very slight motions per block, an anticipatory evaluation over several blocks ( $\rightarrow$  Look Ahead) can be specified.

## **WinSCP**

WinSCP is a freely available open source program for Windows for the transfer of files.

#### Working area

Three-dimensional zone into which the tool tip can be moved on account of the physical design of the machine tool. See  $\rightarrow$  Protection zone.

#### Working area limitation

With the aid of the working area limitation, the traversing range of the axes can be further restricted in addition to the limit switches. One value pair per axis may be used to describe the protected working area.

## Working memory

The working memory is a RAM in the  $\rightarrow$  CPU that the processor accesses when processing the application program.

## **Workpiece**

Part to be made/machined by the machine tool.

## Workpiece contour

Set contour of the → workpiece to be created or machined.

#### Workpiece coordinate system

The workpiece coordinate system has its starting point in the  $\rightarrow$  workpiece zero-point. In machining operations programmed in the workpiece coordinate system, the dimensions and directions refer to this system.

## Workpiece zero

The workpiece zero is the starting point for the  $\rightarrow$  workpiece coordinate system. It is defined in terms of distances to the  $\rightarrow$  machine zero.

### Zero offset

Specifies a new reference point for a coordinate system through reference to an existing zero point and  $a \rightarrow$  frame.

#### 1. Settable

A configurable number of settable zero offsets are available for each CNC axis. The offsets - which are selected by means of G functions - take effect alternatively.

2. External

In addition to all the offsets which define the position of the workpiece zero, an external zero offset can be overridden by means of the handwheel (DRF offset) or from the PLC.

3. Programmable

Zero offsets can be programmed for all path and positioning axes using the TRANS statement.

# Index

## \$

\$AC\_TOOLR\_END, [101](#page-100-0) \$AN\_ACTIVATE\_COLL\_CHECK, [273](#page-272-0) \$AN\_COLL\_CHECK\_OFF, [273](#page-272-0) \$AN\_COLL\_IPO\_ACTIVE, [273](#page-272-0) \$AN\_COLL\_IPO\_LIMIT, [273](#page-272-0) \$AN\_COLL\_LOAD, [273](#page-272-0) \$AN\_COLL\_MEM\_AVAILABLE, [274](#page-273-0) \$AN\_COLL\_MEM\_USE\_ACT, [274](#page-273-0) \$AN\_COLL\_MEM\_USE\_MAX, [274](#page-273-0) \$AN\_COLL\_MEM\_USE\_MIN, [274](#page-273-0) \$AN COLL STATE, [273](#page-272-0) \$AN\_COLL\_STATE\_COND, [273](#page-272-0) \$AN\_ESR\_TRIGGER, [481](#page-480-0) \$NK\_A\_OFF, [197](#page-196-0), [200](#page-199-0), [202](#page-201-0) \$NK\_AXIS, [196](#page-195-0), [199](#page-198-0) \$NK\_NAME, [191](#page-190-0) \$NK\_NEXT, [192](#page-191-0) \$NK\_OFF\_DIR, [195,](#page-194-0) [198](#page-197-0), [201](#page-200-0), [203](#page-202-0) \$NK\_PARALLEL, [193](#page-192-0) \$NK\_TYPE, [194](#page-193-0) \$NP\_1ST\_PROT, [225](#page-224-0) \$NP\_BIT\_NO, [229](#page-228-0) \$NP\_CHAIN\_ELEM, [223](#page-222-0) \$NP\_COLL\_PAIR, [249](#page-248-0), [270](#page-269-0) \$NP\_COLOR, [237](#page-236-0) \$NP\_D\_LEVEL, [238](#page-237-0) \$NP\_DIR, [247](#page-246-0) \$NP\_FILENAME, [244](#page-243-0) \$NP\_INDEX, [231](#page-230-0) \$NP\_INIT\_STAT, [228](#page-227-0), [230](#page-229-0) \$NP\_NAME, [233](#page-232-0) \$NP\_NEXT, [235](#page-234-0) \$NP\_NEXTP, [236](#page-235-0) \$NP\_OFF, [246](#page-245-0) \$NP\_PARA, [245](#page-244-0) \$NP\_PROT\_COLOR, [227](#page-226-0) \$NP\_PROT\_D\_LEVEL, [228](#page-227-0) \$NP\_PROT\_NAME, [222](#page-221-0) \$NP\_PROT\_TYPE, [224](#page-223-0) \$NP\_SAFETY\_DIST, [272](#page-271-0) \$NP\_TYPE, [243](#page-242-0) \$NP\_USAGE, [239](#page-238-0) \$P\_PROG\_EVENT, [628](#page-627-0) \$P\_SEARCH\_MASLC, [628](#page-627-0) \$P\_SEARCH\_MASLD, [628](#page-627-0) \$P\_TOOL\_O, [102](#page-101-0) \$P\_TOOL\_R, [102](#page-101-0) \$P\_TOOLROT, [101](#page-100-0) \$VA\_STOPSI, [488](#page-487-0)

\$VA\_SYNCDIFF, [403](#page-402-0) \$VC\_TOOL\_O, [102](#page-101-0) \$VC\_TOOL\_O\_DIFF, [102](#page-101-0) \$VC\_TOOL\_R, [103](#page-102-0) \$VC\_TOOL\_R\_DIFF, [103](#page-102-0) \$VC\_TOOLO, [101](#page-100-0) \$VC\_TOOLO\_DIFF, [101](#page-100-0) \$VC\_TOOLO\_STAT, [101](#page-100-0) \$VC\_TOOLR, [102](#page-101-0) \$VC\_TOOLR\_DIFF, [102](#page-101-0) \$VC\_TOOLR\_STAT, [102](#page-101-0)

## 2

2-axis swivel head, [84](#page-83-0)

## 3

3-axis and 4-axis transformation, [33](#page-32-0) 3-axis and 4-axis transformations, [53](#page-52-0) 3-axis kinematics, [83](#page-82-0) 3-axis to 5-axis transformation Call and application, [64](#page-63-0) 3-axis transformations, [67](#page-66-0)

## 4

4-axis kinematics, [83](#page-82-0) 4-axis Transformation, [33](#page-32-0) 4-axis transformations, [67](#page-66-0)

## 5

5-axis kinematics, [82](#page-81-0) 5-axis transformation Configuration of a machine, [41](#page-40-0) Geometry of the machine, [42](#page-41-0) Machine types, [40](#page-39-0) Singular positions, [50](#page-49-0) Tool orientation, [47](#page-46-0)

## 7

7-axis transformation, [76](#page-75-0) Example, [137](#page-136-0) Kinematics, [77](#page-76-0)

## A

aaJerkCount, [800](#page-799-0) aaJerkTime, [800](#page-799-0) aaJerkTotal, [800](#page-799-0) aaTravelCount, [800](#page-799-0) aaTravelCountHS, [800](#page-799-0) aaTravelDist, [800](#page-799-0) aaTravelDistHS, [800](#page-799-0) aaTravelTime, [800](#page-799-0) aaTravelTimeHS, [800](#page-799-0) Acceleration Channel-specific, [752](#page-751-0) Function-specific, [752](#page-751-0) Acceleration mode, [447](#page-446-0) Acceleration warning threshold, [812,](#page-811-0) [813](#page-812-0) Access rights, [762](#page-761-0) ACCLIMA[FA], [446](#page-445-0) Activate coupling, [821](#page-820-0) Activate master-slave coupling, [818](#page-817-0) Activate mirroring, [822](#page-821-0) Activate monitor, [821](#page-820-0) activate PTP traversal, [803](#page-802-0) Activate PTP traversal, [819](#page-818-0) Activate setpoint exchange, [814](#page-813-0) Activate torque compensatory controller, [818](#page-817-0) Activation, [65](#page-64-0) Activation of rotation, [117](#page-116-0) Activation/Deactivation, [761](#page-760-0) Actual value display, [339](#page-338-0) Alarm 10653, [148](#page-147-0) Alarm texts, [555](#page-554-0) Angle of rotation, [120](#page-119-0) ASUB enable, [710](#page-709-0) Automatic synchronization, [805,](#page-804-0) [806](#page-805-0) AXCTSWED, [753](#page-752-0) Axis accelerated, [813](#page-812-0) Axis assignment, [316](#page-315-0) Axis container, [752](#page-751-0) Axis container rotation, [752](#page-751-0) Axis identifier, [766](#page-765-0) Axis is a slave axis, [821](#page-820-0) Axis replacement, [425,](#page-424-0) [725](#page-724-0)

## B

Basic orientation, [85](#page-84-0) Behavior at inside corners, [791](#page-790-0) Behavior at outer corners, [790](#page-789-0) Behavior at pole, [51](#page-50-0)

Block change criterion, [388](#page-387-0) Block search Master-slave, speed coupling, [628](#page-627-0) Boundary conditions, [766](#page-765-0)

## C

Call condition, [765](#page-764-0) Cardan milling head, [60](#page-59-0) Applications, [60](#page-59-0) JOG, [63](#page-62-0) Cartesian manual travel, [38](#page-37-0) CC\_COPOFF, [691](#page-690-0) CC\_COPON, [691](#page-690-0) CC\_COPONM, [691](#page-690-0) CC\_FASTOFF, [740](#page-739-0) CC\_FASTON, [738](#page-737-0) CC\_FASTON\_CONT, [739](#page-738-0) CC\_PREPRE, [701,](#page-700-0) [711](#page-710-0) CC\_RESU.MPF, [713](#page-712-0) CC\_RESU\_ASUP.SPF, [717](#page-716-0) CC\_RESU\_BS\_ASUP.SPF, [716](#page-715-0) CC\_RESU\_END.SPF, [716](#page-715-0) CC\_RESU\_INI.SPF, [714](#page-713-0) Change in orientation, [120,](#page-119-0) [777](#page-776-0), [791](#page-790-0) Change insertion depth, [782](#page-781-0) Circumferential milling, [774](#page-773-0) CLC\_RESU\_LENGTH\_BS\_BUFFER, [722](#page-721-0) Clearance control, [565](#page-564-0) Collision monitoring, [573](#page-572-0) Compensation vector, [569](#page-568-0) Control dynamics, [565](#page-564-0) Control loop structure, [568](#page-567-0) Detailed description, [564](#page-563-0) Programming, [580](#page-579-0) Signal descriptions, [815](#page-814-0) Startup, [574](#page-573-0) Supplementary conditions, [597](#page-596-0) Technological features, [572](#page-571-0) Velocity feedforward control, [567](#page-566-0) Collision avoidance Fundamentals example, [280](#page-279-0) Collision avoidance: Activate protection area, [810](#page-809-0) Collision avoidance: Deactivate protection area group, [809, 810](#page-808-0) Collision avoidance: Protection area active, [810](#page-809-0), [811](#page-809-0) Collision avoidance: Stop, [811](#page-810-0) Collision avoidance: Velocity reduction, [811](#page-810-0) Collision pairs, [270](#page-269-0) Collision tolerance, [257](#page-256-0) Compile cycle Interface version, [552](#page-551-0)

Software version, [554](#page-553-0) SW version, [554](#page-553-0) Compile cycles, [550](#page-549-0) Compiling, [762](#page-761-0) Compression mode, [90](#page-89-0) Compressor, [88](#page-87-0) Continue machining ASUB, [716](#page-715-0) Contour accuracy Programmable, [180](#page-179-0) Contour tunnel -radius, [179](#page-178-0) Control dynamics, [339](#page-338-0) Coordinate reference, [387](#page-386-0) Coordinate system, [297](#page-296-0) Corner, [505](#page-504-0) Corner in area, [516](#page-515-0) Coupled axes, [296](#page-295-0) Coupled axis grouping, [296](#page-295-0) Deactivating, [300](#page-299-0) Definition and switch on, [300](#page-299-0) Coupled motion, [295](#page-294-0) Activating/deactivating, [298](#page-297-0) Control system dynamics, [304](#page-303-0) Distance-to-go, [299](#page-298-0) Dynamics limit, [303](#page-302-0) Interface signals, [301](#page-300-0) Programming, [300](#page-299-0) Coupled motion axis as leading axis, [297](#page-296-0) coupling Deactivating, [381](#page-380-0) Coupling factor, [384](#page-383-0) Counter, [385](#page-384-0) Denominator, [385](#page-384-0) Coupling module, [372](#page-371-0) Creating, [376](#page-375-0) Delete, [377](#page-376-0) Coupling reference, [386,](#page-385-0) [387](#page-386-0) Coupling rule, [372](#page-371-0), [384](#page-383-0) Coupling type, [335](#page-334-0) Coupling types, [419](#page-418-0) CP-BASIC, [368](#page-367-0) CPBC, [389](#page-388-0) CP-COMFORT, [368](#page-367-0) CPDEF, [377](#page-376-0) CPDEF+CPLA, [378](#page-377-0) CPDEL, [377](#page-376-0) CPDEL+CPLA, [380](#page-379-0) CP-EXPERT, [368](#page-367-0) CPFMOF, [395](#page-394-0) CPFMON, [394](#page-393-0) CPFMSON, [392](#page-391-0) CPFPOS, [390](#page-389-0)

CPFRS, [388](#page-387-0) CPLDEF, [378](#page-377-0) CPLDEL, [379](#page-378-0) CPLDEN, [385](#page-384-0) CPLINSC, [401](#page-400-0) CPLINTR, [401](#page-400-0) CPLNUM, [385](#page-384-0) CPLOF, [383](#page-382-0) CPLON, [382](#page-381-0) CPLOUTSC, [402](#page-401-0) CPLOUTTR, [401](#page-400-0) CPLPOS, [391](#page-390-0) CPLSETVAL, [387](#page-386-0) CPMALARM, [416](#page-415-0) CPMBRAKE, [411](#page-410-0) CPMPRT, [399](#page-398-0) CPMRESET, [397](#page-396-0) CPMSTART, [398](#page-397-0) CPMVDI, [412](#page-411-0) CPOF, [382](#page-381-0) CPOF+CPFPOS, [396](#page-395-0) CPON, [381](#page-380-0) CPRECOF, [182](#page-181-0) CPRECON, [182](#page-181-0) CPRES, [424](#page-423-0) CPSETTYPE, [419](#page-418-0) CP-STATIC, [368](#page-367-0) CPSYNCOP, [405](#page-404-0) CPSYNCOP2, [408](#page-407-0) CPSYNCOV, [406](#page-405-0) CPSYNFIP, [405](#page-404-0) CPSYNFIP2, [408](#page-407-0) CPSYNFIV, [406](#page-405-0) CTOL, [182](#page-181-0) Curve segment, [306](#page-305-0) Curve table, [386](#page-385-0) Curve tables, [305](#page-304-0) Activation, [321](#page-320-0) Behavior in operating modes, [322](#page-321-0) Deactivation, [321](#page-320-0) Delete, [309](#page-308-0) Insufficient memory, [308](#page-307-0) Interface signals, [323](#page-322-0) Memory optimization, [308](#page-307-0) Memory type, [307](#page-306-0) Multiple use, [322](#page-321-0) Overwrite, [309](#page-308-0) Programming, [311](#page-310-0) Standard memory type, [310](#page-309-0) Tool radius compensation, [307](#page-306-0) Transformations, [327](#page-326-0) CUT3DC, [794](#page-793-0)

CUT3DF, [794](#page-793-0) CUT3DFF, [794](#page-793-0) CUT3DFS, [794](#page-793-0) Cutter shapes, [785](#page-784-0) CYCLE751 External programming, [518](#page-517-0) CYCLE752 External programming, [519](#page-518-0) CYCLE753 External programming, [521](#page-520-0) CYCLE754 External programming, [522](#page-521-0) CYCLE755 External programming, [523](#page-522-0) CYCLE756 External programming, [524](#page-523-0) CYCLE757 External programming, [525](#page-524-0) CYCLE758 External programming, [527](#page-526-0) CYCLE759 External programming, [528](#page-527-0)

## D

DB 31, ... DBX1.4, [157](#page-156-0) DBX101.3, [806,](#page-805-0) [807](#page-806-0) DBX101.5, [156,](#page-155-0) [807,](#page-806-0) [808](#page-807-0) DBX2.1, [157](#page-156-0) DBX24.3, [821](#page-820-0) DBX24.5, [818](#page-817-0) DBX29.5, [157](#page-156-0), [171](#page-170-0) DBX66.0, [821](#page-820-0) DBX96.7, [819](#page-818-0) DBX97.0, [821](#page-820-0) DBX97.1, [821](#page-820-0) DBX97.2, [822](#page-821-0) DBX97.3, [822](#page-821-0) DB10 DBB0, [599](#page-598-0) DBB146, [599](#page-598-0) DBX226.0 - DBX233.7, [228](#page-227-0), [810](#page-809-0), [811](#page-809-0) DBX234.0 - DBX241.7, [228](#page-227-0), [810](#page-809-0) DBX58.0-7, [809](#page-808-0), [810](#page-808-0) DB11, ... DBX5.2, [154](#page-153-0) DB11, … DBX0.7, [710](#page-709-0) DB21 DBX377.0, [811](#page-810-0)

DB21, ... DBB232, [803](#page-802-0), [820](#page-819-0) DBX0.1, [822](#page-821-0) DBX0.2, [823](#page-822-0) DBX0.3, [301](#page-300-0) DBX1.4, [815](#page-814-0) DBX1.5, [816](#page-815-0) DBX29.4, [803](#page-802-0), [819](#page-818-0) DBX317.6, [820](#page-819-0) DBX318.2, [124,](#page-123-0) [125](#page-124-0) DBX318.3, [124](#page-123-0) DBX32.1, [823](#page-822-0) DBX32.2, [823](#page-822-0) DBX33.6, [803](#page-802-0), [820](#page-819-0) DBX37.3, [816](#page-815-0) DBX37.4, [816](#page-815-0), [817](#page-816-0) DBX37.5, [817](#page-816-0) DBX6.7, [816](#page-815-0) DBX7.3, [598](#page-597-0) DBX7.4, [598](#page-597-0) DB21, … DBB4, [816](#page-815-0) DBX0.1, [702,](#page-701-0) [710,](#page-709-0) [713](#page-712-0), [714](#page-713-0), [717](#page-716-0) DBX0.2, [703,](#page-702-0) [710,](#page-709-0) [718](#page-717-0) DBX1.0, [158](#page-157-0) DBX1.4, [817](#page-816-0) DBX317.6, [803,](#page-802-0) [804](#page-803-0) DBX318.0, [720](#page-719-0) DBX318.2, [804](#page-803-0) DBX318.3, [804](#page-803-0) DBX32.1, [718](#page-717-0) DBX32.2, [710](#page-709-0) DBX32.6, [703](#page-702-0) DBX33.0, [154](#page-153-0) DBX33.4, [720](#page-719-0) DBX33.6, [64,](#page-63-0) [680](#page-679-0) DBX37.4, [817](#page-816-0) DBX37.5, [816](#page-815-0) DBX7.7, [710](#page-709-0) DB31 DBX77.0, [811](#page-810-0) DB31, ... DBB101.4, [171,](#page-170-0) [172](#page-171-0) DBB101.6, [171,](#page-170-0) [172](#page-171-0) DBB101.7, [171,](#page-170-0) [172](#page-171-0) DBB102.2, [173](#page-172-0) DBB102.3, [173](#page-172-0) DBB102.4, [173](#page-172-0) DBB102.5, [173](#page-172-0) DBB102.6, [173](#page-172-0) DBB102.7, [173](#page-172-0) DBX 99.1, [347](#page-346-0)

DBX0.0, [301](#page-300-0) DBX0.1, [301](#page-300-0) DBX0.2, [301](#page-300-0) DBX0.3, [301](#page-300-0) DBX0.4, [301](#page-300-0) DBX0.5, [301](#page-300-0) DBX0.6, [301](#page-300-0) DBX0.7, [301](#page-300-0) DBX1.3, [301](#page-300-0) DBX1.4, [166,](#page-165-0) [302](#page-301-0) DBX1.5, [157,](#page-156-0) [166](#page-165-0), [302](#page-301-0), [323](#page-322-0), [339](#page-338-0) DBX1.6, [157,](#page-156-0) [166](#page-165-0), [302](#page-301-0), [323](#page-322-0), [339](#page-338-0) DBX101.2, [147,](#page-146-0) [165](#page-164-0), [806](#page-805-0) DBX101.3, [147,](#page-146-0) [165](#page-164-0) DBX101.4, [154,](#page-153-0) [165](#page-164-0), [807](#page-806-0) DBX101.5, [148,](#page-147-0) [154](#page-153-0), [165](#page-164-0), [167](#page-166-0) DBX101.6, [165,](#page-164-0) [808](#page-807-0) DBX101.7, [165,](#page-164-0) [809](#page-808-0) DBX103.0, [438](#page-437-0) DBX103.4, [409](#page-408-0) DBX103.5, [409](#page-408-0) DBX2.1, [166,](#page-165-0) [301](#page-300-0), [302](#page-301-0) DBX24.2, [820](#page-819-0), [821](#page-820-0) DBX24.5, [814](#page-813-0) DBX24.7, [632](#page-631-0), [818](#page-817-0) DBX26.4, [348](#page-347-0), [351](#page-350-0) DBX29.4, [155](#page-154-0), [165,](#page-164-0) [171,](#page-170-0) [173](#page-172-0), [805](#page-804-0) DBX29.5, [155](#page-154-0), [165,](#page-164-0) [805,](#page-804-0) [806](#page-805-0) DBX31.6, [436](#page-435-0) DBX31.7, [440](#page-439-0) DBX4.0, [301](#page-300-0) DBX4.1, [301](#page-300-0) DBX4.2, [301](#page-300-0) DBX4.3, [301,](#page-300-0) [345](#page-344-0) DBX4.7/4.6, [150](#page-149-0) DBX60.4, [166](#page-165-0) DBX60.5, [166](#page-165-0) DBX61.5, [632](#page-631-0) DBX61.6, [632](#page-631-0) DBX61.7, [632](#page-631-0) DBX64.6, [166](#page-165-0) DBX64.7, [166](#page-165-0) DBX95.1, [813](#page-812-0) DBX95.2, [814](#page-813-0) DBX95.3, [814](#page-813-0) DBX96.2, [818](#page-817-0) DBX96.3, [819](#page-818-0) DBX96.4, [819](#page-818-0) DBX96.5, [815](#page-814-0) DBX96.7, [632](#page-631-0) DBX97.1, [691](#page-690-0) DBX97.2, [691](#page-690-0)

DBX98.0, [346,](#page-345-0) [347](#page-346-0), [404](#page-403-0), [434](#page-433-0) DBX98.1, [346,](#page-345-0) [347](#page-346-0), [404](#page-403-0), [434](#page-433-0) DBX98.4, [348](#page-347-0) DBX98.5, [348](#page-347-0) DBX98.6, [348](#page-347-0) DBX98.7, [475](#page-474-0) DBX99.0, [302](#page-301-0) DBX99.1, [302](#page-301-0) DBX99.2, [439](#page-438-0) DBX99.3, [348](#page-347-0) DBX99.4, [336,](#page-335-0) [346](#page-345-0), [347](#page-346-0) DB31, ... DBX1.4, [302](#page-301-0) DB31, … DBX24.2, [691](#page-690-0) DBX24.3, [693](#page-692-0) DBX26.4, [812](#page-811-0) DBX60.6, [817](#page-816-0) DBX60.7, [817](#page-816-0) DBX66.0, [694](#page-693-0) DBX97.0, [690](#page-689-0) DBX97.3, [692](#page-691-0) DBX98.5, [812](#page-811-0) DBX98.6, [812,](#page-811-0) [813](#page-812-0) DBX99.3, [813](#page-812-0) DB31, ... DBB20, [501](#page-500-0) DB31, ... DBB21, [501](#page-500-0) DB31, ... DBB92, [500](#page-499-0) DB31, ... DBB93, [500](#page-499-0) DB31, ... DBB94, [500](#page-499-0) DB31, ... DBB95, [500](#page-499-0) DBX31, … DBX1.5, [583](#page-582-0) DBX2.1, [583](#page-582-0) DBX21.7, [583](#page-582-0) DC Link Energy balance, [471](#page-470-0) Deactivate or disable coupling, [820](#page-819-0), [821](#page-820-0) **Definition** EG axis group, [349](#page-348-0) Definition of an axis pair, [747](#page-746-0) Dependent coupled motion axis, [297](#page-296-0) Detailed description, [759](#page-758-0) Diagnosing and optimizing utilization of resources, [323](#page-322-0) Differential speed "Coarse", [819](#page-818-0) Differential speed "Fine", [818](#page-817-0) Direction of rotation, [120](#page-119-0) Direction vector, [119](#page-118-0) Disable, [737](#page-736-0) Distance vector Maximum, [757](#page-756-0) Dynamic limits, [445](#page-444-0)

## E

Effects on orientations, [68](#page-67-0) EG axis group - activating, [350](#page-349-0) - Deactivating, [355](#page-354-0) - defining, [349](#page-348-0) - delete, [355](#page-354-0) EG axis groupings, [343](#page-342-0) Electronic gearbox, [340,](#page-339-0) [341](#page-340-0) System variables, [357](#page-356-0) Element, [186](#page-185-0) Enable, [746](#page-745-0) Enable following axis overlay, [812](#page-811-0) End orientation, [118](#page-117-0) END program, [716](#page-715-0) ESR, [458](#page-457-0) Gating logic, [468](#page-467-0) Trigger sources, [467,](#page-466-0) [468](#page-467-0) Euler angles, [47](#page-46-0) Example Tangential control, [630](#page-629-0) Extended interpolation of orientation axes, [118](#page-117-0) Extended monitoring Gantry axes, [148](#page-147-0)

# F

Face milling, [785](#page-784-0) Following axis overlay, [373](#page-372-0) Following axis/spindle module, [378](#page-377-0) Functionality, [760](#page-759-0)

# G

G0 edge change, [730](#page-729-0) G450, [776](#page-775-0) G451, [780](#page-779-0) G91 extension Zero offset, [110](#page-109-0) Gantry axes Differences in comparison with coupled motion, [169](#page-168-0) Gantry axis, [809](#page-808-0) Gantry grouping is synchronized, [807](#page-806-0), [808](#page-807-0) Gantry leading axis, [808](#page-807-0) Gantry synchronization ready to start, [807](#page-806-0) Gantry trip limit exceeded, [806](#page-805-0) Gantry warning limit exceeded, [806](#page-805-0), [807](#page-806-0)

Gear stage change with activated master-slave coupling, [626](#page-625-0) General functionality, [759](#page-758-0) General information, [759](#page-758-0) Generator operation, [458](#page-457-0), [471](#page-470-0) Generic 5-axis transformation and variants, [65](#page-64-0) Generic orientation transformation variants, [67](#page-66-0) GUD variables, [722](#page-721-0)

## H

Hardware requirements, [371](#page-370-0)

## I

I/Os, [729](#page-728-0), [736](#page-735-0) Identification of axis sequence, [42](#page-41-0) Independent coupled motion axis, [297](#page-296-0) INI program, [714](#page-713-0) Insertion depth (ISD), [774](#page-773-0) Integrated outputs, [729](#page-728-0) Interface signals ESR reaction is triggered, [814](#page-813-0) Generator operation – minimum speed fallen below, [814](#page-813-0) VDC link lower than alarm threshold, [813](#page-812-0) Interface versions, [553](#page-552-0) Intermediate block, [505](#page-504-0) Intermediate blocks, [794](#page-793-0) Intermediate orientation, [120](#page-119-0) Interpolation, [339](#page-338-0) Interpolation of the angle of rotation, [115](#page-114-0) Interpolation of the rotation vector, [116](#page-115-0) Interpolation type and selection, [111](#page-110-0) Interruption point, [702](#page-701-0) Intersection procedure for 3D compensation, [780](#page-779-0) ISD, [774](#page-773-0)

## K

Keywords, [373](#page-372-0) Kinematic chains, [186](#page-185-0) Kinematic structure, [185](#page-184-0) Kinematic transformation, [39](#page-38-0) Kinematics Swiveling linear axis, [34](#page-33-0) Kinematics of machines, [40](#page-39-0)

## L

Language scope, [766](#page-765-0) Large circle interpolation, [79](#page-78-0) Laser cutting Clearance control, [564](#page-563-0) Leading axes Defining, [378](#page-377-0) Delete, [379](#page-378-0) Leading axis Activating, [382](#page-381-0) Switch off, [383](#page-382-0) Limit angle for the fifth axis, [51](#page-50-0) Linear axis, [747](#page-746-0) Logging, [339](#page-338-0)

## M

Machine kinematics, [66](#page-65-0) Machine types, [40](#page-39-0), [42,](#page-41-0) [69](#page-68-0) 5-axis transformation, [66](#page-65-0) 6-axis transformation, [73](#page-72-0) Main program, [713](#page-712-0) Master value -coupling, [329](#page-328-0) -object, [329](#page-328-0) Offset, [400](#page-399-0) Scaling, [400](#page-399-0) Master value coupling Behavior in operating modes, [337](#page-336-0) Interface signals, [339](#page-338-0) Switch off, [334](#page-333-0) Switch on, [333](#page-332-0) Master/slave coarse, [819](#page-818-0) Master/slave compensatory cont. active, [819](#page-818-0) Master/slave fine, [818](#page-817-0) Master-slave coupling active, [819](#page-818-0) Maximum axis acceleration, [446](#page-445-0) Maximum axis velocity, [446](#page-445-0) Maximum switching frequency, [733](#page-732-0) MD10000, [31,](#page-30-0) [753](#page-752-0) MD10002, [753](#page-752-0) MD10089, [487](#page-486-0) MD10300, [575](#page-574-0) MD10350, [575](#page-574-0) MD10360, [736](#page-735-0) MD10362, [575](#page-574-0), [578](#page-577-0) MD10366, [575](#page-574-0), [578,](#page-577-0) [579](#page-578-0) MD10619, [267](#page-266-0) MD10620, [47,](#page-46-0) [676](#page-675-0)

MD10622, [267](#page-266-0) MD10640, [47,](#page-46-0) [676](#page-675-0) MD10674, [111](#page-110-0) MD10700, [759](#page-758-0), [761](#page-760-0), [763](#page-762-0) MD10712, [577](#page-576-0) MD11410, [298](#page-297-0), [416](#page-415-0) MD11410 \$MN\_SUPPRESS\_ALARM\_MASK Bit31, [346](#page-345-0) MD11450, [629](#page-628-0) MD11602, [491](#page-490-0), [629](#page-628-0), [710](#page-709-0) MD11604, [629](#page-628-0), [710](#page-709-0) MD11660 \$MN\_NUM\_EG, [343](#page-342-0) MD12701, [753](#page-752-0) MD12750, [753](#page-752-0) MD16800, [190](#page-189-0) MD18114, [76](#page-75-0) MD18170, [761](#page-760-0) MD18180, [761](#page-760-0) MD18242, [762](#page-761-0) MD18351, [708](#page-707-0), [761](#page-760-0) MD18400, [306](#page-305-0), [309](#page-308-0) MD18402, [306](#page-305-0), [309](#page-308-0) MD18403, [306](#page-305-0), [309](#page-308-0) MD18404, [306](#page-305-0), [309](#page-308-0) MD18406, [306](#page-305-0), [309](#page-308-0) MD18408, [306](#page-305-0), [309](#page-308-0) MD18409, [306](#page-305-0), [309](#page-308-0) MD18410, [306](#page-305-0), [309](#page-308-0) MD18450, [371](#page-370-0) MD18452, [371](#page-370-0) MD18860, [800](#page-799-0) MD18880, [190](#page-189-0) MD18890, [220](#page-219-0), [268](#page-267-0) MD18892, [220](#page-219-0), [268](#page-267-0) MD18893, [220](#page-219-0) MD18894, [220](#page-219-0), [268](#page-267-0) MD18895, [220](#page-219-0), [268](#page-267-0) MD18896, [268](#page-267-0) MD18897, [220](#page-219-0) MD18898, [269](#page-268-0) MD18899, [221](#page-220-0) MD19610, [746](#page-745-0) MD19830, [267](#page-266-0) MD20050, [711](#page-710-0), [737](#page-736-0) MD20060, [31,](#page-30-0) [766](#page-765-0) MD20080, [31,](#page-30-0) [766](#page-765-0) MD20105, [629](#page-628-0) MD20110, [64,](#page-63-0) [183,](#page-182-0) [299](#page-298-0), [332](#page-331-0), [334,](#page-333-0) [337,](#page-336-0) [338](#page-337-0), [681](#page-680-0) MD20112, [183](#page-182-0), [299](#page-298-0), [332,](#page-331-0) [334,](#page-333-0) [337](#page-336-0), [338](#page-337-0) MD20140, [681](#page-680-0) MD20150, [49,](#page-48-0) [676](#page-675-0) MD20178, [93](#page-92-0)

MD20470, [181](#page-180-0) MD20482, [90](#page-89-0) MD20610, [124](#page-123-0) MD20900, [310](#page-309-0), [316](#page-315-0) MD20905, [310](#page-309-0), [313,](#page-312-0) [315,](#page-314-0) [324](#page-323-0) MD21050, [179](#page-178-0) MD21060, [179](#page-178-0) MD21070, [180](#page-179-0) MD21084, [787](#page-786-0) MD21094, [95,](#page-94-0) [97](#page-96-0), [99](#page-98-0) MD21100, [47,](#page-46-0) [106](#page-105-0), [115](#page-114-0), [676](#page-675-0) MD21102, [106](#page-105-0) MD21104, [107](#page-106-0), [676](#page-675-0) MD21106, [80](#page-79-0) MD21108, [52](#page-51-0) MD21120, [82,](#page-81-0) [103](#page-102-0) MD21130, [82](#page-81-0) MD21150, [105](#page-104-0) MD21155, [105](#page-104-0) MD21160, [105](#page-104-0) MD21165, [105](#page-104-0) MD21180, [88,](#page-87-0) [138](#page-137-0) MD21186, [109](#page-108-0) MD21190, [123](#page-122-0), [124](#page-123-0) MD21194, [124](#page-123-0) MD21380, [458](#page-457-0), [491](#page-490-0) MD21380 \$MC\_DELAY\_TIME1, [462](#page-461-0) MD21380 \$MC\_ESR\_DELAY\_TIME1, [460](#page-459-0), [461](#page-460-0), [463](#page-462-0) MD21381, [491](#page-490-0) MD21381 \$MC\_ESR\_DELAY\_TIME2, [460](#page-459-0), [462](#page-461-0), [463](#page-462-0) MD22410, [448](#page-447-0) MD24100, [42,](#page-41-0) [46](#page-45-0), [69](#page-68-0), [70,](#page-69-0) [71](#page-70-0), [72](#page-70-0), [73,](#page-72-0) [640](#page-639-0), [681](#page-680-0), [683,](#page-682-0) [684](#page-683-0) MD24110, [42,](#page-41-0) [70](#page-69-0), [74](#page-73-0), [104](#page-103-0), [640](#page-639-0) MD24120, [640](#page-639-0), [684,](#page-683-0) [711](#page-710-0) MD24200, [69,](#page-68-0) [72](#page-71-0), [73](#page-72-0) MD24210, [70](#page-69-0) MD24410, [104](#page-103-0) MD24432, [104](#page-103-0) MD24460, [681](#page-680-0) MD24462, [104](#page-103-0) MD24480, [42,](#page-41-0) [46](#page-45-0) MD24482, [42](#page-41-0) MD24500, [43,](#page-42-0) [71](#page-70-0), [72](#page-71-0), [74](#page-73-0) MD24510, [43,](#page-42-0) [70](#page-69-0) MD24520, [46,](#page-45-0) [71](#page-70-0) MD24530, [51](#page-50-0) MD24540, [51,](#page-50-0) [83](#page-82-0) MD24550, [71,](#page-70-0) [72](#page-71-0), [74](#page-73-0) MD24558, [72,](#page-71-0) [74](#page-73-0) MD24560, [43,](#page-42-0) [71](#page-70-0), [72](#page-71-0), [74](#page-73-0) MD24561, [74](#page-73-0)
MD24567, [75](#page-74-0) MD2457, [68](#page-67-0) MD24570, [66,](#page-65-0) [70](#page-69-0) MD24572, [67,](#page-66-0) [70](#page-69-0) MD24573, [74](#page-73-0) MD24574, [68,](#page-67-0) [70](#page-69-0), [74](#page-73-0) MD24576, [74](#page-73-0) MD24580, [104](#page-103-0) MD24582, [69](#page-68-0) MD24585, [104](#page-103-0), [105](#page-104-0) MD24590, [108](#page-107-0) MD24620, [46,](#page-45-0) [71](#page-70-0) MD24630, [51](#page-50-0) MD24640, [51,](#page-50-0) [83](#page-82-0) MD24670, [68](#page-67-0) MD24674, [70](#page-69-0) MD24680, [104](#page-103-0) MD24682, [69,](#page-68-0) [72](#page-71-0) MD24690, [108](#page-107-0) MD28010, [762](#page-761-0) MD28020, [762](#page-761-0) MD28040, [762](#page-761-0) MD28090, [574](#page-573-0), [692,](#page-691-0) [706,](#page-705-0) [736](#page-735-0) MD28100, [574](#page-573-0), [692,](#page-691-0) [706,](#page-705-0) [736](#page-735-0) MD28105, [707](#page-706-0) MD28590, [93](#page-92-0) MD30110, [498](#page-497-0) MD30130, [330](#page-329-0), [333,](#page-332-0) [335](#page-334-0) MD30132, [330](#page-329-0), [600](#page-599-0) MD30230, [498](#page-497-0) MD30450, [168](#page-167-0) MD30455, [430](#page-429-0), [437](#page-436-0) MD30552, [690](#page-689-0) MD32000, [445](#page-444-0), [576](#page-575-0) MD32000 \$MA\_MAX\_AX\_VELO, [348](#page-347-0) MD32100, [160](#page-159-0) MD32200, [161](#page-160-0), [576](#page-575-0) MD32230, [576](#page-575-0) MD32300, [445](#page-444-0), [693](#page-692-0) \$MA\_MAX\_AX\_ACCEL, [348](#page-347-0) MD32300 \$MA\_MAX\_AX\_ACCEL, [348](#page-347-0) MD32400, [161](#page-160-0) MD32410, [161](#page-160-0), [567](#page-566-0) MD32415, [182](#page-181-0) MD32420, [161](#page-160-0) MD32430, [161](#page-160-0) MD32434, [697](#page-696-0) MD32610, [161](#page-160-0), [567](#page-566-0) MD32620, [161](#page-160-0) MD32650, [161](#page-160-0) MD32800, [161](#page-160-0) MD32810, [161](#page-160-0), [162](#page-161-0)

MD32900, [162](#page-161-0) MD32910, [162](#page-161-0) MD33000, [161](#page-160-0) MD33060, [801](#page-800-0) MD33100, [89](#page-88-0) MD34040, [152](#page-151-0) MD34070, [152](#page-151-0) MD34080, [156](#page-155-0), [162,](#page-161-0) [172](#page-171-0) MD34090, [156](#page-155-0), [162,](#page-161-0) [172](#page-171-0) MD34100, [150](#page-149-0), [152,](#page-151-0) [154,](#page-153-0) [156](#page-155-0), [158](#page-157-0), [173](#page-172-0) MD34110, [158](#page-157-0) MD34330, [152](#page-151-0), [156,](#page-155-0) [158](#page-157-0) MD36000, [577](#page-576-0) MD36010, [577](#page-576-0) MD36012, [157](#page-156-0) MD36020, [577](#page-576-0) MD36030, [157](#page-156-0) MD36040, [578](#page-577-0) MD36060, [578](#page-577-0) MD36100, [599](#page-598-0) MD36110, [599](#page-598-0) MD36120, [599](#page-598-0) MD36130, [599](#page-598-0) MD36500, [158](#page-157-0), [179](#page-178-0) MD36600, [433](#page-432-0) MD36954, [487](#page-486-0) MD36955, [487](#page-486-0) MD37014, [625](#page-624-0) MD37100, [162](#page-161-0), [170,](#page-169-0) [599,](#page-598-0) [805](#page-804-0) MD37110, [147](#page-146-0), [152,](#page-151-0) [163,](#page-162-0) [170](#page-169-0), [173](#page-172-0), [174](#page-173-0) MD37120, [147](#page-146-0), [160,](#page-159-0) [170,](#page-169-0) [173](#page-172-0), [174](#page-173-0), [806](#page-805-0) MD37130, [147](#page-146-0), [160,](#page-159-0) [170,](#page-169-0) [174](#page-173-0), [806](#page-805-0) MD37135, [148](#page-147-0) MD37140, [150](#page-149-0), [155,](#page-154-0) [167,](#page-166-0) [168](#page-167-0) MD37150, [148](#page-147-0), [156](#page-155-0) MD37160, [323](#page-322-0), [332](#page-331-0) MD37200, [405](#page-404-0) MD37200 \$MA\_COUPLE\_POS\_TOL\_COARSE, [346,](#page-345-0) [358](#page-357-0) MD37200 \$MN\_COUPLE\_POS\_TOL\_COARSE, [346](#page-345-0), [347](#page-346-0) MD37202, [407](#page-406-0) MD37210, [405](#page-404-0) MD37210 \$MA COUPLE POS TOL FINE, [347](#page-346-0) MD37210 \$MA\_COUPLE\_POS\_TOL\_FINE, [346](#page-345-0), [358](#page-357-0) MD37212, [408](#page-407-0) MD37220, [405](#page-404-0) MD37230, [405](#page-404-0) MD37262, [631](#page-630-0) MD37268, [624](#page-623-0) MD37400, [505](#page-504-0), [510](#page-509-0)

MD37402, [510](#page-509-0) MD37500, [491](#page-490-0) MD37500 \$MA\_ESR\_REACTION, [461](#page-460-0) MD37550 \$MA\_EG\_VEL\_WARNING, [348](#page-347-0) MD37560 \$MA\_EG\_ACC\_TOL, [348](#page-347-0) MD43108, [364](#page-363-0) MD51160, [269](#page-268-0) MD51161, [269](#page-268-0) MD51162, [269](#page-268-0) MD60900+i, [706](#page-705-0) MD60940, [574](#page-573-0) MD60948, [736](#page-735-0), [738](#page-737-0) MD60972, [747](#page-746-0), [753](#page-752-0) MD61516, [747](#page-746-0), [753](#page-752-0) MD61517, [748](#page-747-0), [753](#page-752-0) MD61518, [748](#page-747-0) MD61519, [749](#page-748-0) MD61532, [749](#page-748-0) MD62500, [577](#page-576-0) MD62502, [577](#page-576-0) MD62504, [573](#page-572-0), [577](#page-576-0), [582](#page-581-0) MD62505, [579](#page-578-0), [587](#page-586-0), [588,](#page-587-0) [816](#page-815-0) MD62506, [579](#page-578-0), [587](#page-586-0), [588,](#page-587-0) [817](#page-816-0) MD62508, [599](#page-598-0) MD62510, [586](#page-585-0), [593](#page-592-0) MD62511, [579](#page-578-0), [586](#page-585-0), [593](#page-592-0) MD62512, [586](#page-585-0), [593](#page-592-0) MD62513, [579](#page-578-0), [586](#page-585-0), [593](#page-592-0) MD62516, [816](#page-815-0) MD62520, [817](#page-816-0) MD62521, [817](#page-816-0) MD62522, [592](#page-591-0) MD62523, [590](#page-589-0) MD62524, [581](#page-580-0) MD62528, [576](#page-575-0) MD62560, [737](#page-736-0) MD62571, [708](#page-707-0) MD62572, [708](#page-707-0) MD62574, [709](#page-708-0) MD62575, [721](#page-720-0) MD62580, [706](#page-705-0) MD62600, [636](#page-635-0), [653](#page-652-0), [661,](#page-660-0) [667,](#page-666-0) [671](#page-670-0), [684](#page-683-0) MD62601, [651](#page-650-0), [654](#page-653-0), [661,](#page-660-0) [667](#page-666-0) MD62602, [671](#page-670-0), [672](#page-671-0), [673,](#page-672-0) [674,](#page-673-0) [684](#page-683-0) MD62603, [642](#page-641-0), [654](#page-653-0), [661,](#page-660-0) [667,](#page-666-0) [684](#page-683-0) MD62604, [644](#page-643-0), [654](#page-653-0), [661,](#page-660-0) [667,](#page-666-0) [684](#page-683-0) MD62605, [648](#page-647-0), [653](#page-652-0), [661,](#page-660-0) [667,](#page-666-0) [684](#page-683-0) MD62606, [644](#page-643-0), [661](#page-660-0), [667,](#page-666-0) [684](#page-683-0) MD62607, [643](#page-642-0), [654](#page-653-0), [661,](#page-660-0) [667,](#page-666-0) [684](#page-683-0) MD62608, [644](#page-643-0), [662](#page-661-0), [668](#page-667-0) MD62609, [644](#page-643-0), [662](#page-661-0), [668](#page-667-0) MD62610, [644](#page-643-0), [654](#page-653-0), [666,](#page-665-0) [668](#page-667-0)

MD62611, [644](#page-643-0), [654,](#page-653-0) [661,](#page-660-0) [666](#page-665-0), [668](#page-667-0) MD62612, [642](#page-641-0), [654,](#page-653-0) [662,](#page-661-0) [667](#page-666-0) MD62613, [642](#page-641-0), [654,](#page-653-0) [662,](#page-661-0) [667](#page-666-0) MD62614, [668](#page-667-0), [684](#page-683-0) MD62615, [684](#page-683-0) MD62616, [645](#page-644-0), [668,](#page-667-0) [684](#page-683-0) MD62617, [651](#page-650-0), [654,](#page-653-0) [661,](#page-660-0) [667](#page-666-0), [685](#page-684-0) MD62618, [650](#page-649-0), [654,](#page-653-0) [661,](#page-660-0) [667](#page-666-0), [684](#page-683-0) MD62620, [649](#page-648-0), [654,](#page-653-0) [661,](#page-660-0) [667](#page-666-0), [684](#page-683-0) MD62629, [652](#page-651-0) MD62630, [652](#page-651-0) MD62631, [652](#page-651-0) MD62632, [653](#page-652-0) MD62636, [679](#page-678-0) MD62637, [679](#page-678-0) MD63514, [752](#page-751-0) MD63540, [690](#page-689-0) MD63541, [692](#page-691-0) MD63542, [693](#page-692-0) MD63543, [693](#page-692-0) MD63544, [693](#page-692-0) MD63545, [693](#page-692-0) MD65520, [576](#page-575-0) MD65530, [576](#page-575-0) MELDW Bit9, [482](#page-481-0) Memory configuration Curve tables, [306](#page-305-0) Generic coupling, [371](#page-370-0) Memory requirements, [762](#page-761-0) Minimum switching position clearance, [733](#page-732-0) Modulo display, [109](#page-108-0) Modulo leading axis, [322](#page-321-0) **Monitoring** Synchronous operation, [403](#page-402-0)

#### N

NC block compressor, [88](#page-87-0) NC-controlled extended stop, [460](#page-459-0) Number of active G function of G function group 25, [820](#page-819-0) Number of active G function of G function group 25 (tool orientation reference), [803](#page-802-0)

# O

Offset, [78](#page-77-0) of a lead value, [400](#page-399-0) Offset after point of activation, [822](#page-821-0) Offset vector, [748](#page-747-0)

Online tool length offset, [122](#page-121-0) Opening angle, [120](#page-119-0) Opening angle of the cone, [119](#page-118-0) Operating modes JOG, [80](#page-79-0) Option, [746](#page-745-0) ORIC, [777,](#page-776-0) [791](#page-790-0) ORICONCCW, [119,](#page-118-0) [121](#page-120-0) ORICONCW, [119,](#page-118-0) [121](#page-120-0) ORICONIO, [120](#page-119-0), [121](#page-120-0) ORICONTO, [120](#page-119-0) ORICURVE, [120](#page-119-0) ORID, [779](#page-778-0) Orientation, [79](#page-78-0), [85](#page-84-0) Orientation axes, [37](#page-36-0), [103](#page-102-0) Modulo display, [110](#page-109-0) Orientation direction, [114](#page-113-0) Orientation direction and rotation, [115](#page-114-0) Orientation in TCS and MCS, [47](#page-46-0) Orientation motion with axis limits, [87](#page-86-0) Orientation of the machine axes, [749](#page-748-0) Orientation programming, [47](#page-46-0) Orientation relative to the path, [94](#page-93-0) Orientation transformation, [39](#page-38-0) Programming, [106](#page-105-0) Orientation transformation and orientable tool holders, [109](#page-108-0) Orientation vector, [111](#page-110-0) Orientation with axis interpolation, [79](#page-78-0) ORIMKS, [47](#page-46-0) ORIPLANE, [119,](#page-118-0) [121](#page-120-0) ORISOF, [93](#page-92-0) ORISON, [93](#page-92-0) ORIWKS, [47,](#page-46-0) [77](#page-76-0) Outside corners/inside corners, [775](#page-774-0)

### P

p0888, [477,](#page-476-0) [478,](#page-477-0) [479](#page-478-0) p0890, [489](#page-488-0) p0891, [477,](#page-476-0) [478](#page-477-0) p0892, [477,](#page-476-0) [478](#page-477-0) p0893, [478](#page-477-0) p1240, [479](#page-478-0) p1248, [480](#page-479-0) p1414, [568](#page-567-0) p2161, [480](#page-479-0) p9554, [487,](#page-486-0) [489](#page-488-0) p9555, [488](#page-487-0) p9580, [488,](#page-487-0) [489](#page-488-0) p9697, [488,](#page-487-0) [489](#page-488-0)

Parallel subchains, [187](#page-186-0) PI controller, [447](#page-446-0) Plane, [706](#page-705-0) Pole, [51](#page-50-0) Polynomial interpolation, [112](#page-111-0) Orientation vector, [110](#page-109-0) Polynomial of the 5th degree, [116](#page-115-0) Polynomials for 2 angles, [112](#page-111-0) POLYPATH, [111](#page-110-0) Position of the orientation coordinate system Generic transformation with 6 axes, [75](#page-74-0) Program continuation point, [702](#page-701-0) Program handling, [761](#page-760-0) Programming Cartesian position, [79](#page-78-0) Orientation, [79](#page-78-0) Polynomial, [110](#page-109-0) PROTA, [277](#page-276-0) PROTD, [279](#page-278-0) Protection window, [749](#page-748-0) PROTS, [278](#page-277-0) PTP traversal active, [803,](#page-802-0) [804,](#page-803-0) [820](#page-819-0)

## R

r9721, [489](#page-488-0) r9723, [489](#page-488-0) Rapid stop, [433](#page-432-0) Reaction to Stop, [332](#page-331-0) RESET response, [712](#page-711-0) Restrictions, [315](#page-314-0) Restrictions for kinematics and interpolation, [82](#page-81-0) RESU ASUB, [717](#page-716-0) RESU main program, [713](#page-712-0) RESU working plane, [706](#page-705-0) RESU-specific part programs Overview, [712](#page-711-0) Retrace mode active, [823](#page-822-0) Retrace support active, [823](#page-822-0) Retraceable contour range, [702](#page-701-0) Retract, [457](#page-456-0), [458](#page-457-0) Retraction direction, [748](#page-747-0) Reverse/Forward, [822](#page-821-0) Rotary axis, [747](#page-746-0) Rotary axis of the cone, [118](#page-117-0) Rotary axis position calculating, [87](#page-86-0) Rotation of the orientation vector, [114,](#page-113-0) [115](#page-114-0) RPY angles, [47](#page-46-0) Runtime optimization, [760](#page-759-0)

#### S

Safety clearance, [257](#page-256-0) **Scaling** of a lead value, [400](#page-399-0) SD42450, [182](#page-181-0) SD42460, [182](#page-181-0) SD42475, [89](#page-88-0) SD42476, [89](#page-88-0) SD42477, [89](#page-88-0) SD42650, [80](#page-79-0) SD42660, [81](#page-80-0) SD42670, [97](#page-96-0) SD42672, [97](#page-96-0) SD42678, [93](#page-92-0) SD42680, [93](#page-92-0) SD42970, [124](#page-123-0) SD42974, [70](#page-69-0) SD43100, [335](#page-334-0) SD43102, [330](#page-329-0) SD43104, [330](#page-329-0) SD43106, [330](#page-329-0) SD43108, [330](#page-329-0) Series machine startup, [709](#page-708-0) Setup Collision avoidance, [255](#page-254-0) Shutting down, [457](#page-456-0) Extended, [458](#page-457-0) Siemens compile cycles, [550](#page-549-0) Simulated master value, [330](#page-329-0) Singular positions, [50](#page-49-0) Singularities, [83](#page-82-0) Slot, [752](#page-751-0) Smoothing Of the orientation characteristic, [93](#page-92-0) Special functions, [549](#page-548-0) **Spindle** in master value coupling, [332](#page-331-0) Start, [765](#page-764-0) Start gantry synchronization, [805](#page-804-0) Start orientation, [118](#page-117-0) Start retrace support, [823](#page-822-0) Starting value, [316](#page-315-0) **States** Protection areas, [256](#page-255-0) Status of coupling, [302](#page-301-0), [339](#page-338-0) Status of setpoint exchange, [815](#page-814-0) SW version, [554](#page-553-0) Switch on collision protection, [821](#page-820-0) Switching criteria, [730](#page-729-0) Switching instants, [733](#page-732-0)

Switching position, [730](#page-729-0) Switching position offset, [734](#page-733-0), [735](#page-734-0) swiveled linear axis Pole, [55](#page-54-0) Swiveling linear axis, [34](#page-33-0) Synchronism Correction, [438](#page-437-0) Synchronism difference, [346](#page-345-0) - scanning, [348](#page-347-0) Synchronization, [447](#page-446-0) Following axis, [341](#page-340-0) Synchronization mode, [392](#page-391-0) Synchronous operation Deviation, [434](#page-433-0) -difference, [403](#page-402-0) -monitoring, [403](#page-402-0) Synchronous operation monitoring stage 2, [407](#page-406-0) Synchronous position Following axis, [390](#page-389-0) Leading axis, [391](#page-390-0) Syntax check, [765](#page-764-0) System variables, [376](#page-375-0) for orientation, [32](#page-31-0)

### T

Tangential control, [505](#page-504-0) Applications, [506](#page-505-0) Examples, [630](#page-629-0) TANGON, [510](#page-509-0) Technology functions, [549](#page-548-0) Activate, [555](#page-554-0) Temporary curve table, [308](#page-307-0) TOFF active, [804](#page-803-0) TOFF motion active, [804](#page-803-0) Tool Orientation, smoothing, [93](#page-92-0) Tool offsets, [727](#page-726-0) Tool orientation, [37](#page-36-0) Tool orientation using orientation vectors, [50,](#page-49-0) [83](#page-82-0) Tool tip at a fixed point in space, [47](#page-46-0) Toolholder, with orientation capability Programming, [83](#page-82-0) Torque compensatory controller active, [819](#page-818-0) TRAANG, [327](#page-326-0) TRAILOF, [300](#page-299-0) TRAILON, [300](#page-299-0) Transformation, [726](#page-725-0) Transformation active, [64,](#page-63-0) [803,](#page-802-0) [820](#page-819-0) Transformation inactive, [64](#page-63-0) Transformation types, [46](#page-45-0)

Two-axis swivel head, [40](#page-39-0)

## U

Universal milling head, [36](#page-35-0)

## V

V2 preprocessing Brief description, [759](#page-758-0) Velocity threshold value, [731](#page-730-0) Velocity warning threshold, [812](#page-811-0) VELOLIMA[FA], [446](#page-445-0) Versions, [368](#page-367-0) Virtual leading axis, [330](#page-329-0)

## W

WAITC, [389](#page-388-0) World coordinate system, [187](#page-186-0)